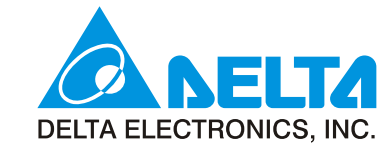

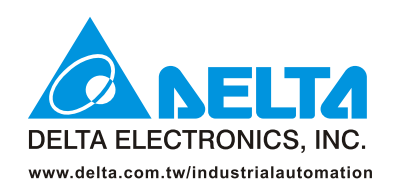

#### **IABU Headquarters**

Delta Electronics, Inc.

Taoyuan1 31-1, Xingbang Road, Guishan Industrial Zone, Taoyuan County 33370, Taiwan, R.O.C. TEL: 886-3-362-6301 / FAX: 886-3-362-7267

#### Asia

#### Delta Electronics (Jiang Su) Ltd.

**Wujiang Plant3** 1688 Jiangxing East Road, Wujiang Economy Development Zone, Wujiang City, Jiang Su Province, People's Republic of China (Post code: 215200) TEL: 86-512-6340-3008 / FAX: 86-512-6340-7290

#### Delta Greentech (China) Co., Ltd.

238 Min-Xia Road, Cao-Lu Industry Zone, Pudong, Shanghai, People's Republic of China Post code: 201209 TEL: 021-58635678 / FAX: 021-58630003

#### **Delta Electronics**

**Tokyo Office** Delta Shibadaimon Building, 2-1-14<br>Shibadaimon, Minato-Ku, Tokyo, 105-0012, Japa

81-3-5733-1111 / FAX: 81-3-5733-1211

234-9, Duck Soo Building 7F, Nonhyun-Dong, Kangnam-Gu, Seoul, Korea 135-010 TEL: 82-2-515-5305 / FAX: 82-2-515-5302

8 Kaki Bukit Road 2, #04-18 Ruby Warehouse Complex, Singapore 417841 TEL: 65-6747-5155 / FAX: 65-6744-9228

Plot No. 28, Sector-34, EHTP<br>Plot No. 28, Sector-34, EHTP<br>Gurgaon-122001 Haryana, India TEL: 91-124-416-9040 / FAX: 91-124-403-6045

#### **America**

Raldigh Office<br>P.O. Box 12173,5101 Davis Drive,<br>Research Triangle Park, NC 27709, U.S.A.<br>TEL: 1-919-767-3813 / FAX: 1-919-767-3969

Rua Itapeva, Nº 26, 3º andar, Bela vista<br>ZIP: 01332-000 - São Paulo - SP - Brasil TEL: 55-11-3568-3875 / FAX: 55-11-3568-3865

#### **Europe**

De Witbogt 15, 5652 AG Eindhoven, The Netherlands TEL: 31-40-2592850 / FAX: 31-40-2592851

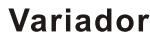

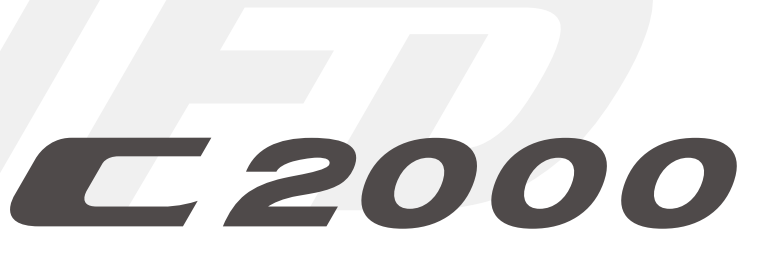

# Variador de C.A. con Control Orientado al Campo Manual del usuario

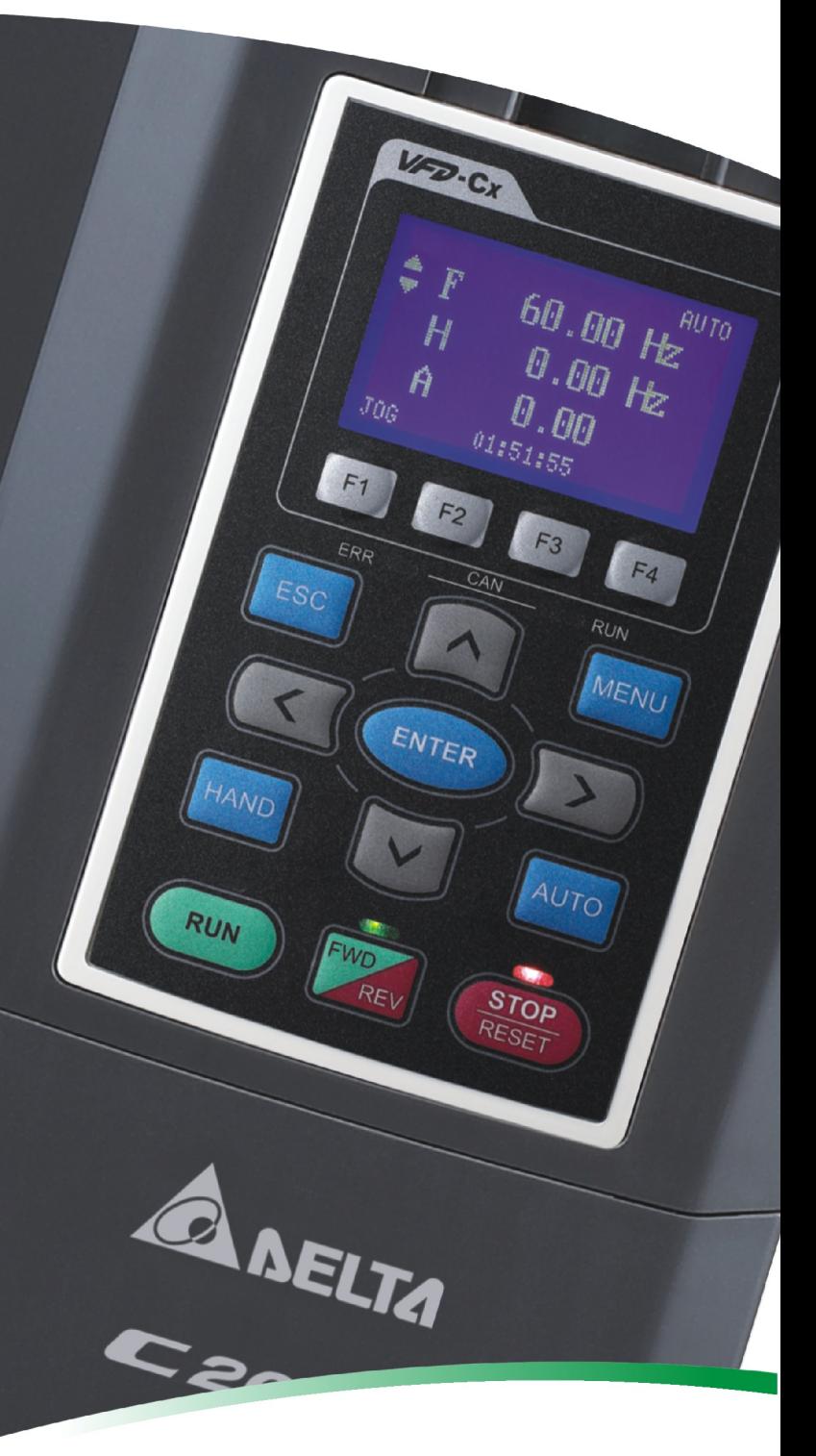

# **POR RAZONES DE SEGURIDAD, LEA ESTA SECCIÓN ANTES DE EFECTUAR LA INSTALACIÓN.**

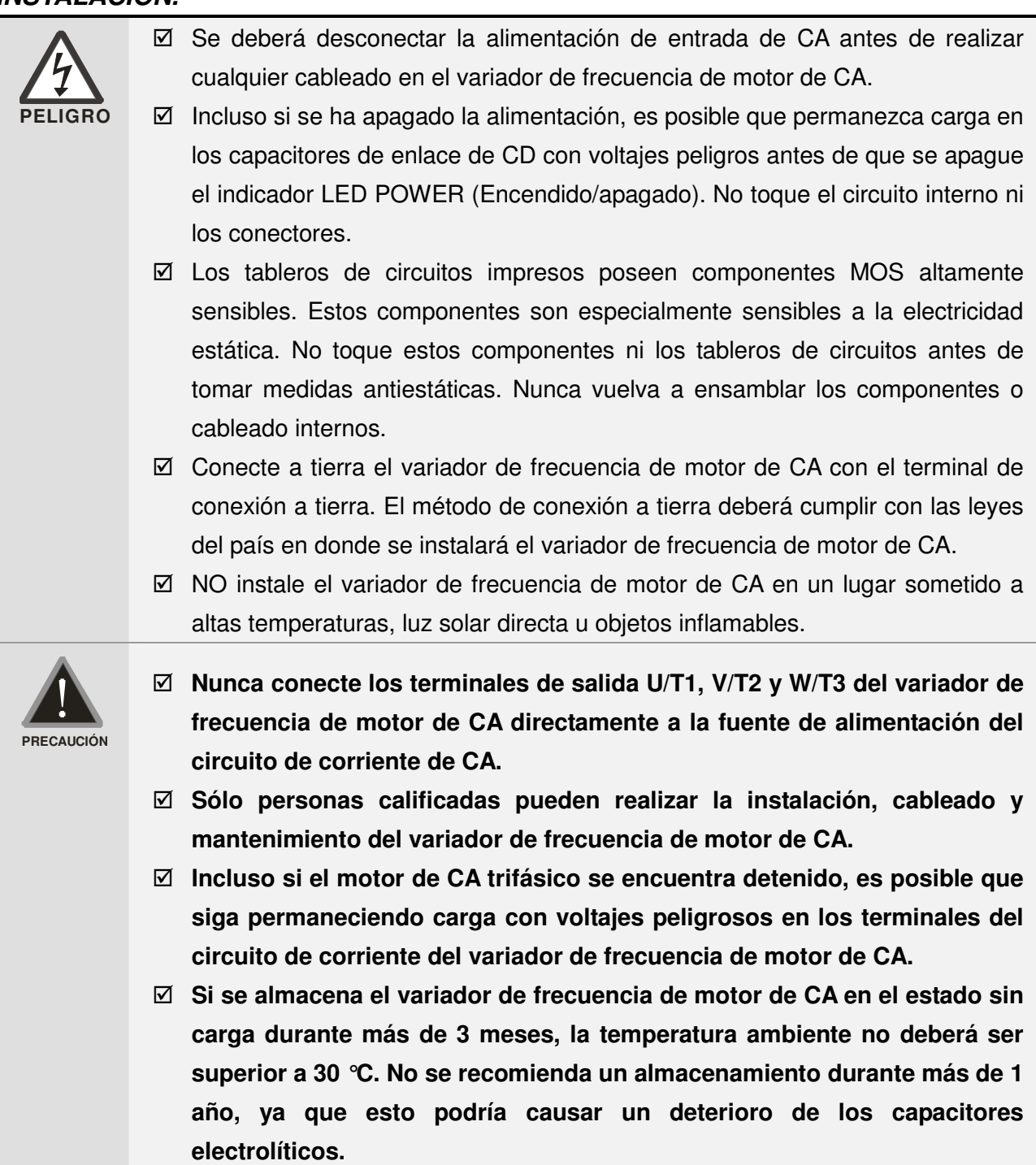

## **NOTA**

El contenido de este manual podría sufrir revisiones sin aviso previo. Please consult our distributors or download the most updated version at <http://www.delta.com.tw/industrialautomation>

# Tabla de contenido

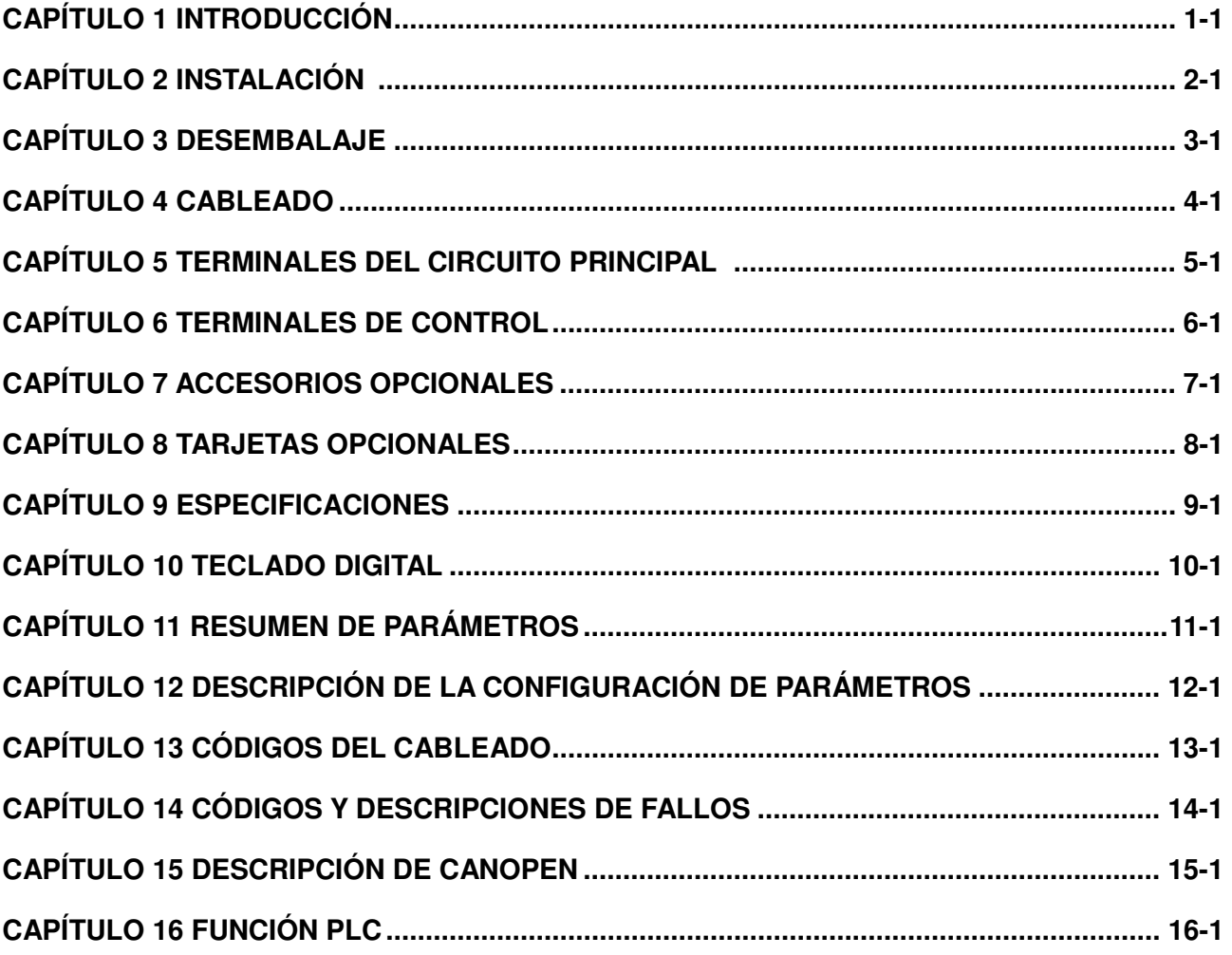

BD control V1.00;<br>Teclado V1.00; Aplicación

# *Capítulo 1 introducción*

# <span id="page-3-0"></span>**Recepción e inspección**

Luego de recibir el variador de frecuencia de motor de CA, compruebe lo siguiente:

- 1. Inspeccione la unidad luego de desembalarla para asegurarse de que no haya sufrido daños durante el envío.
- 2. Asegúrese de que el número de pieza impreso en el embalaje coincida con el número de pieza que aparece en la placa de identificación.
- 3. Asegúrese de que el voltaje de la línea de cableado se encuentre dentro del rango especificado en la placa de identificación.
- 4. Instale el variador de frecuencia de motor de CA de acuerdo con las instrucciones de este manual.
- 5. Antes de suministrar la alimentación, asegúrese de que todos los dispositivos, incluida la alimentación, motor, tablero de control y teclado digital, estén conectados de forma correcta.
- 6. Al realizar el cableado del variador de frecuencia de motor de CA, asegúrese de que el cableado de los terminales de entrada R/L1, S/L2 y T/L3 y los terminales de salida U/T1, V/T2 y W/T3 esté realizado de forma correcta a fin de evitar causar daños en el variador de frecuencia.
- 7. Al suministrar alimentación, seleccione el idioma y establezca los grupos de parámetros a través del teclado digital (KPC-CC01).
- 8. Luego de suministrar alimentación, realice la prueba con velocidad baja y, a continuación, aumente la velocidad gradualmente hasta llegar a la velocidad deseada.

# **Información de la placa de identificación**

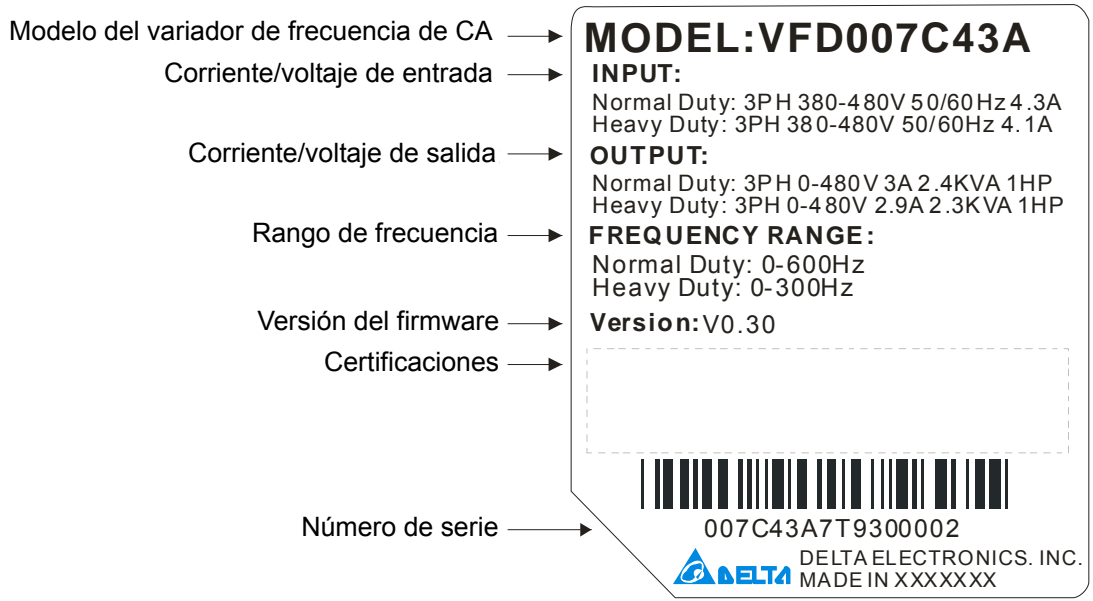

## **Nombre del modelo**

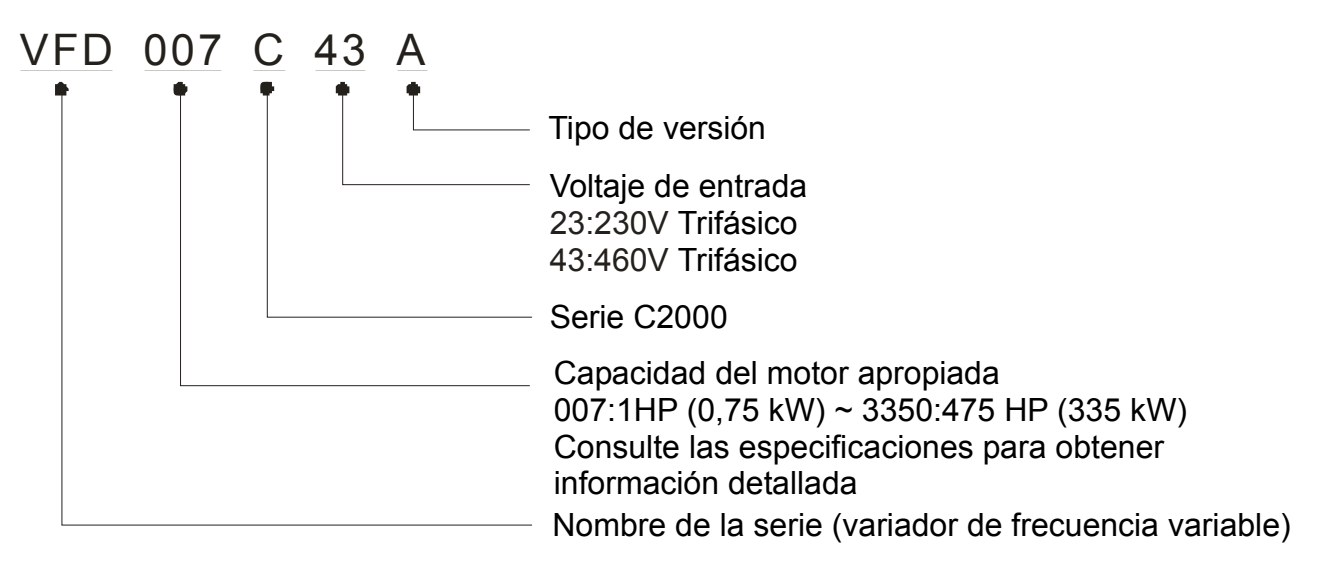

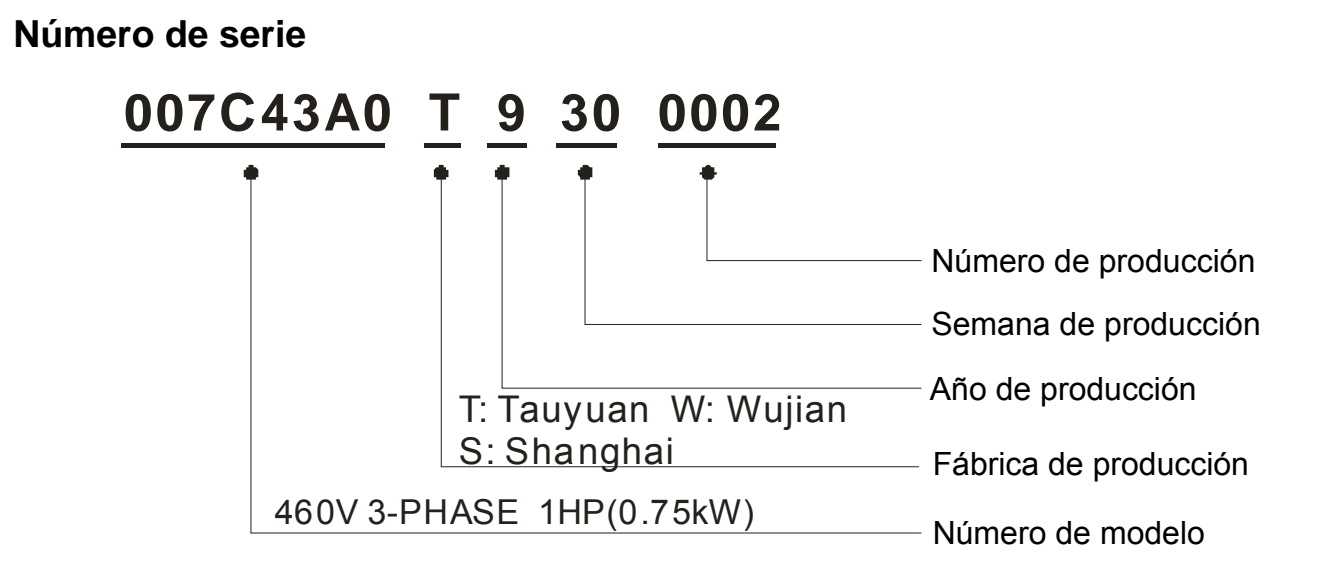

#### 1-2

# **Dimensiones**

### Estructura A

VFD007C23A; VFD007C43A/E; VFD015C23A; VFD015C43A/E; VFD022C23A; VFD022C43A/E; VFD037C23A; VFD037C43A/E; VFD040C43A/E; FD055C43A/E

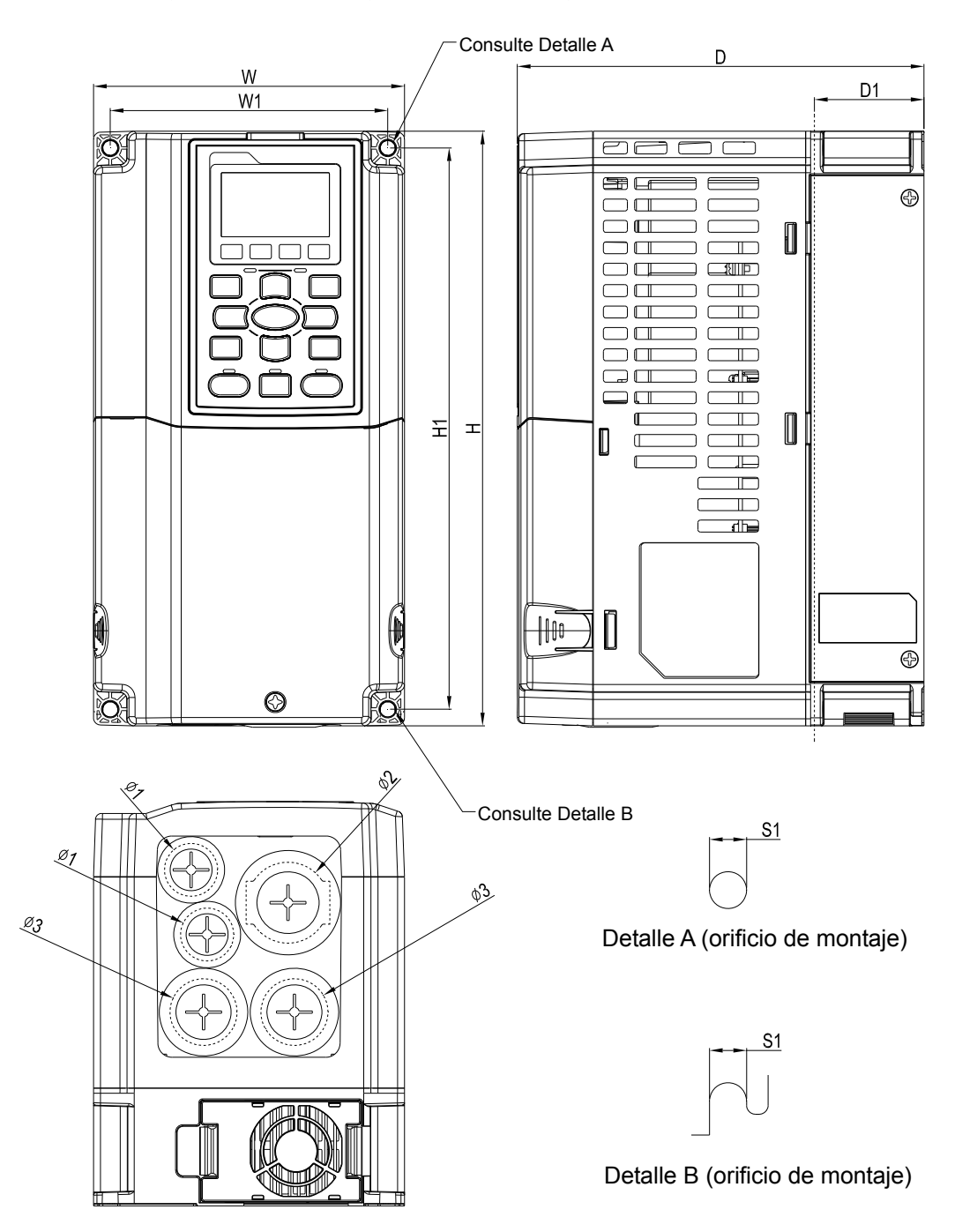

Unidad: mm [pulgadas]

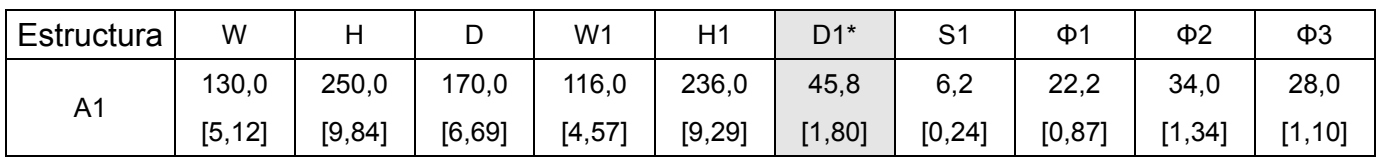

D1\*: Montaje del saliente

NOTA: Los modelos VFD007C43E; VFD015C43E; VFD022C43E; VFD037C43E; VFD040C43E; VFD055C43E estarán disponibles próximamente para su encargo. Póngase en contacto con su distribuidor local o representante de Delta para obtener información detallada sobre la fecha de lanzamiento.

### Estructura B

VFD055C23A; VFD075C23A; VFD075C43A/E; VFD110C23A; VFD110C43A/E; VFD150C43A/E

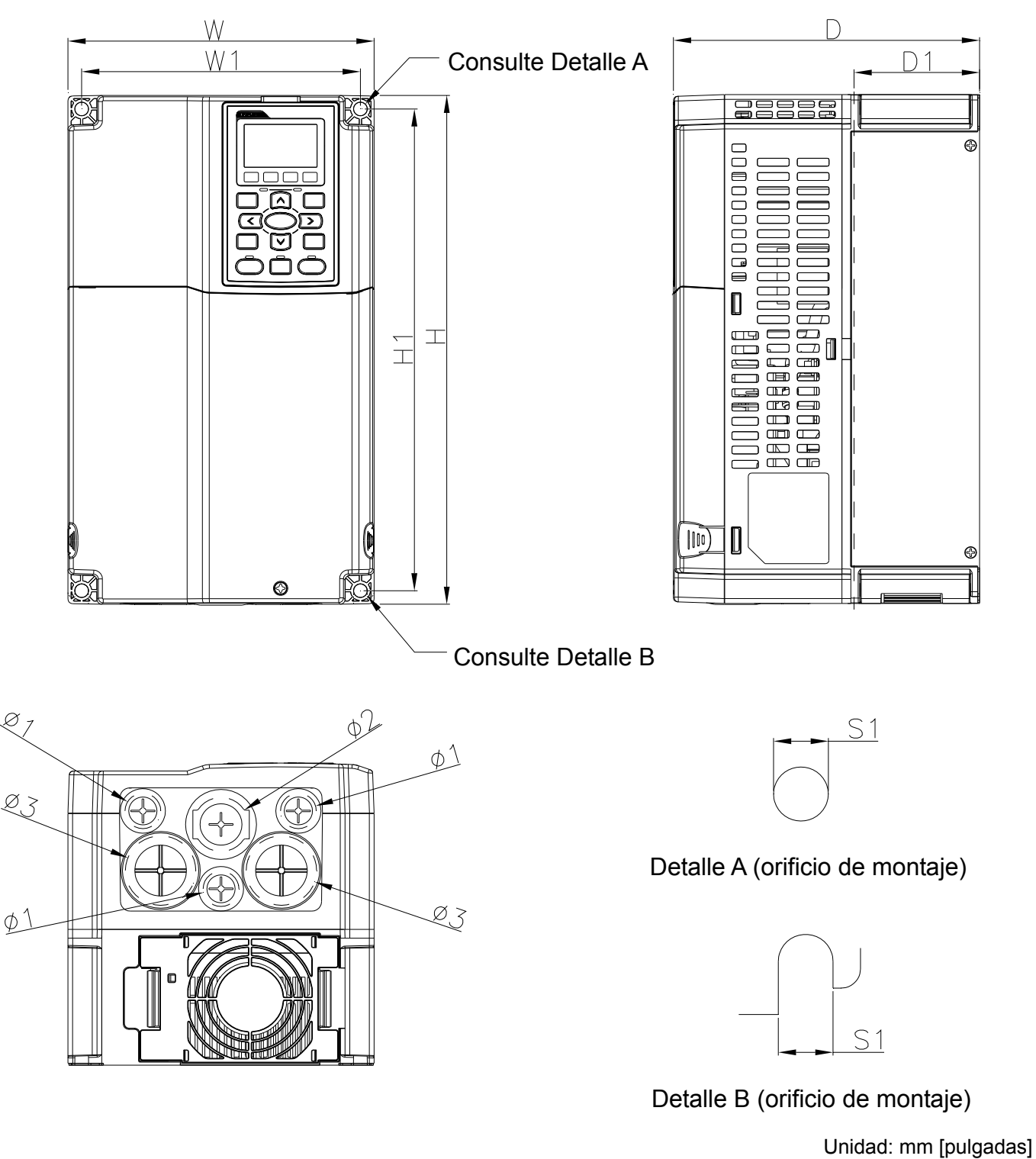

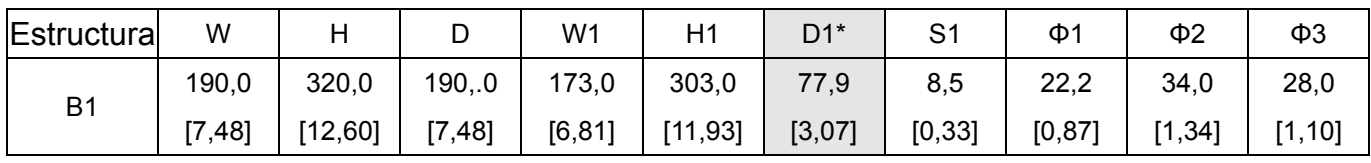

D1\*: Montaje del saliente

NOTA: Los modelos VFD075C43E; VFD110C43E; VFD150C43E estarán disponibles próximamente para su encargo. Póngase en contacto con su distribuidor local o representante de Delta para obtener información detallada sobre la fecha de lanzamiento.

Estructura C

VFD150C23A; VFD185C23A; VFD185C43A/E; VFD220C23A; VFD220C43A/E; VFD300C43A/E

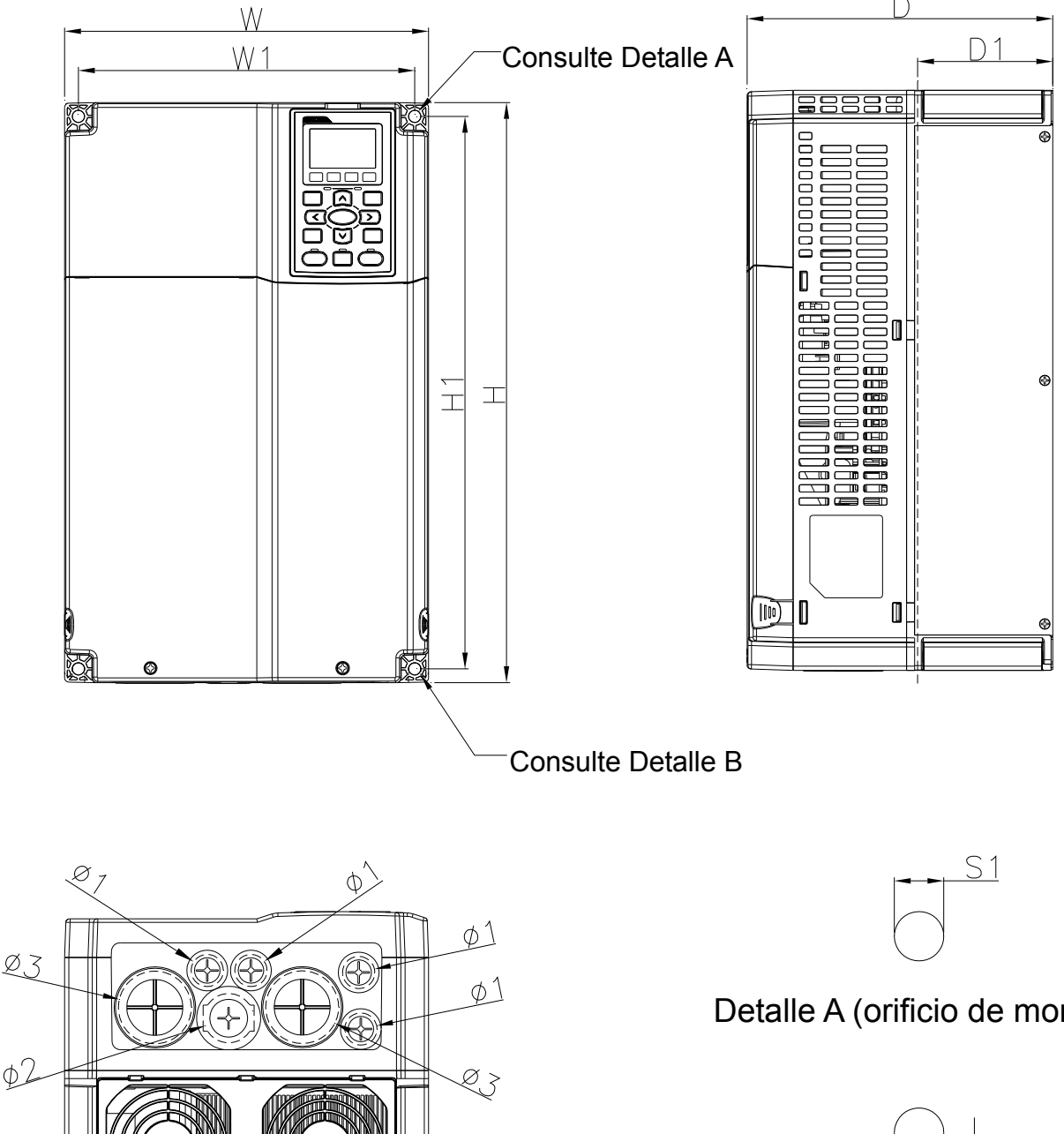

# Detalle A (orificio de montaje)

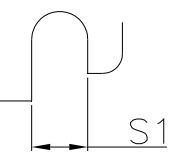

Detalle B (orificio de montaje)

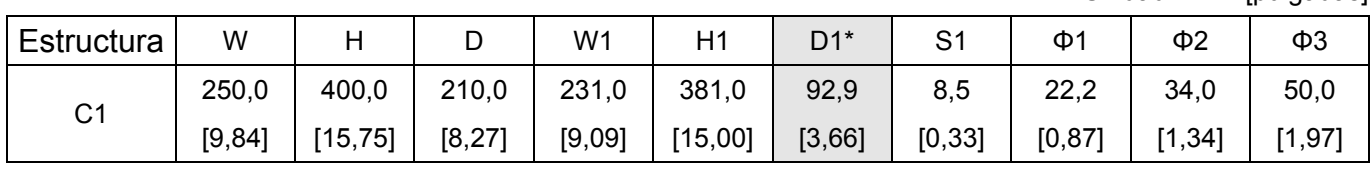

Unidad: mm [pulgadas]

D1\*: Montaje del saliente

NOTA: Los modelos VFD185C43E; VFD220C43E; VFD300C43E estarán disponibles próximamente para su encargo. Póngase en contacto con su distribuidor local o representante de Delta para obtener información detallada sobre la fecha de lanzamiento.

#### Estructura D

D1: VFD300C23A; VFD370C23A; VFD370C43A; VFD450C43A; VFD550C43A; VFD750C43A D2: VFD300C23E; VFD370C23E; VFD370C43E; VFD450C43E; VFD550C43E; VFD750C43E

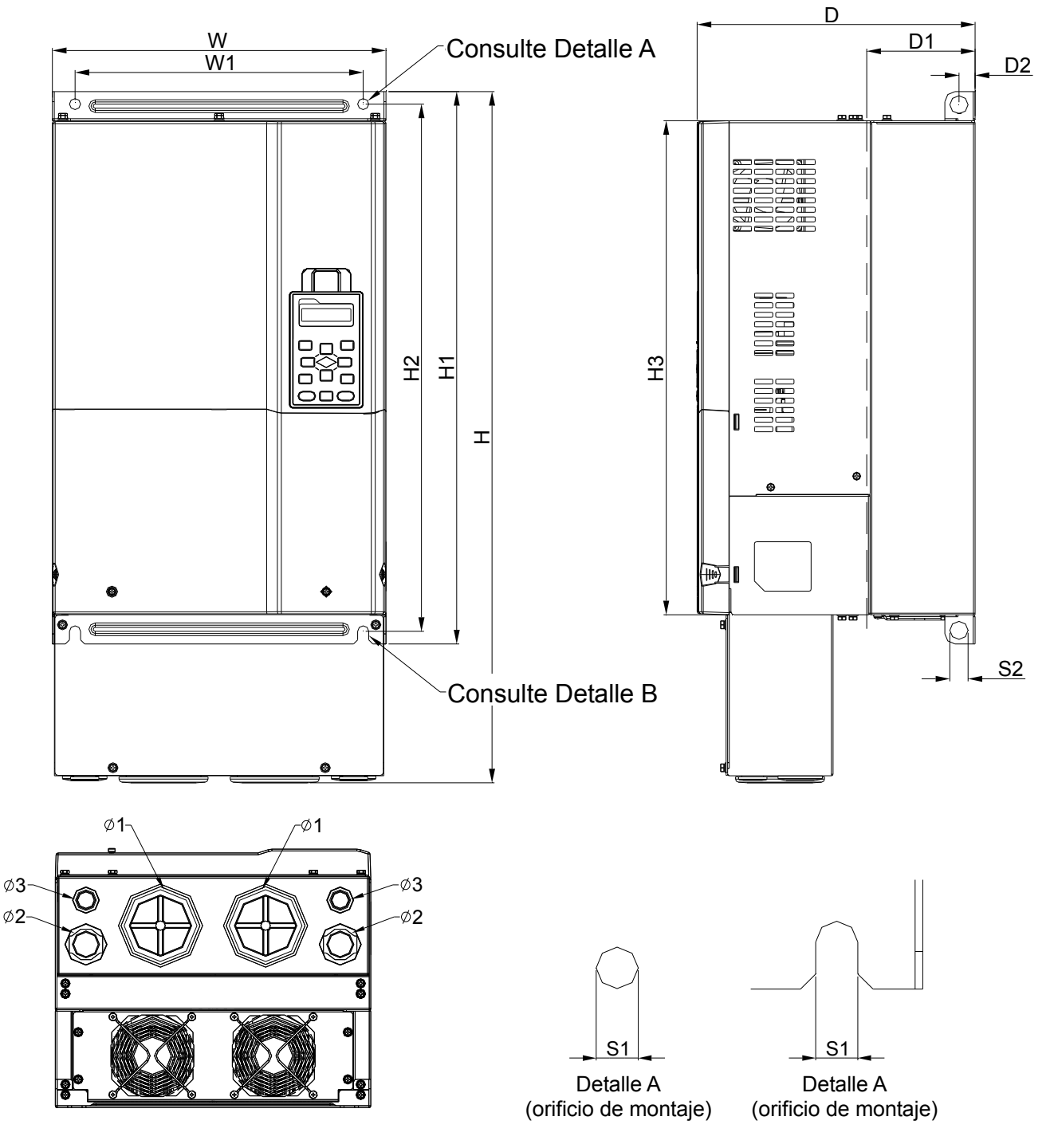

Unidad: mm [pulgadas]

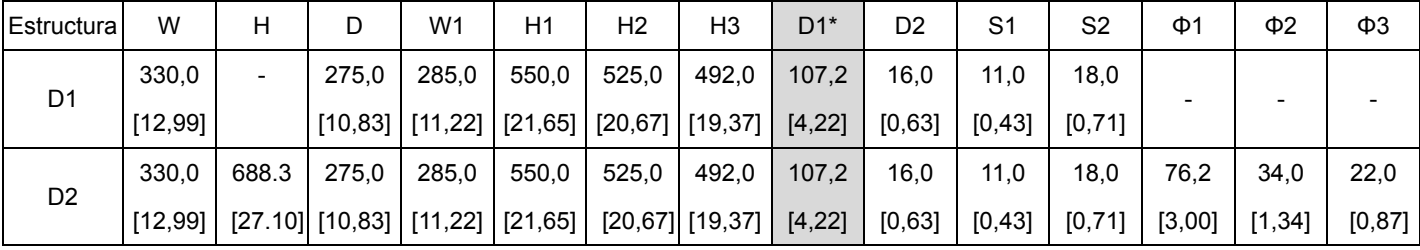

D1\*: Montaje del saliente

Estructura E

E1: VFD450C23A; VFD550C23A; VFD750C23A; VFD900C43A; VFD1100C43A

E2: VFD450C23E; VFD550C23E; VFD750C23E; VFD900C43E; VFD1100C43E

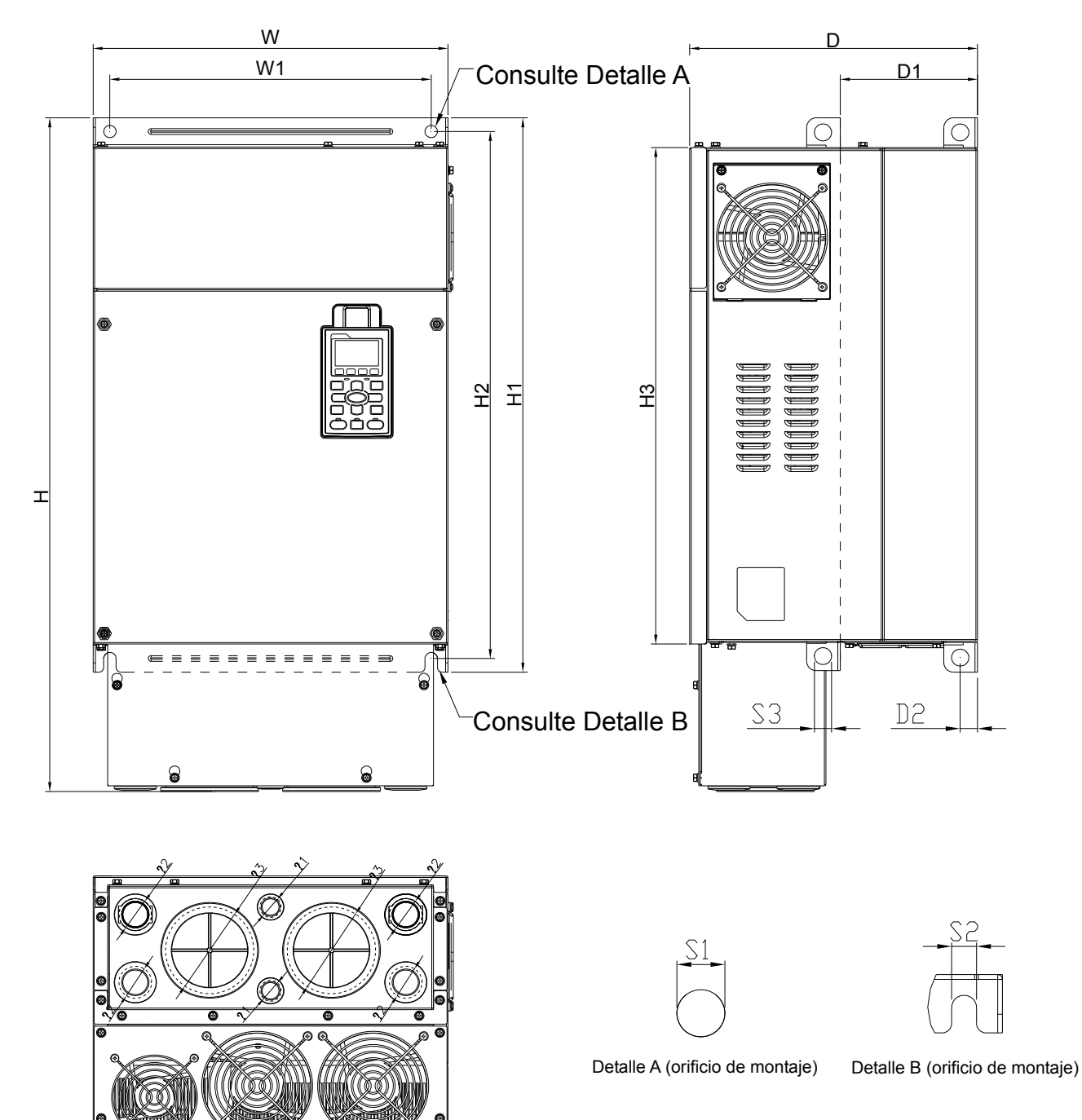

Unidad: mm [pulgadas]

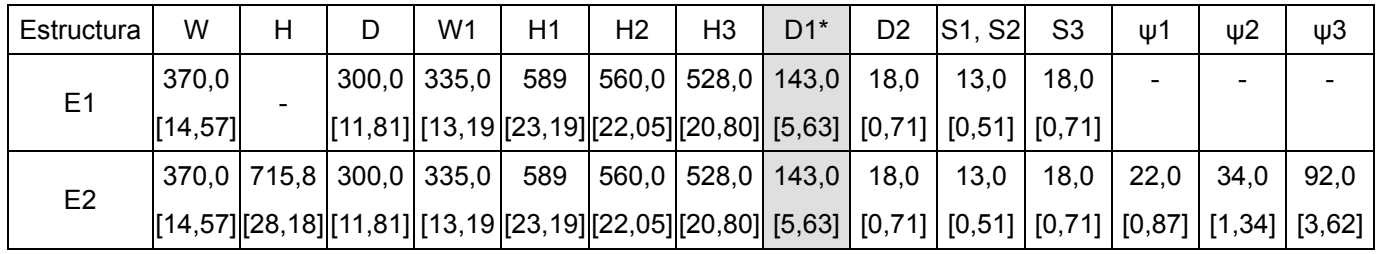

D1\*: Montaje del saliente

### Estructura F

F1: VFD900C23A; VFD1320C43A; VFD1600C43A; F2: VFD900C23E; VFD1320C43E; VFD1600C43E

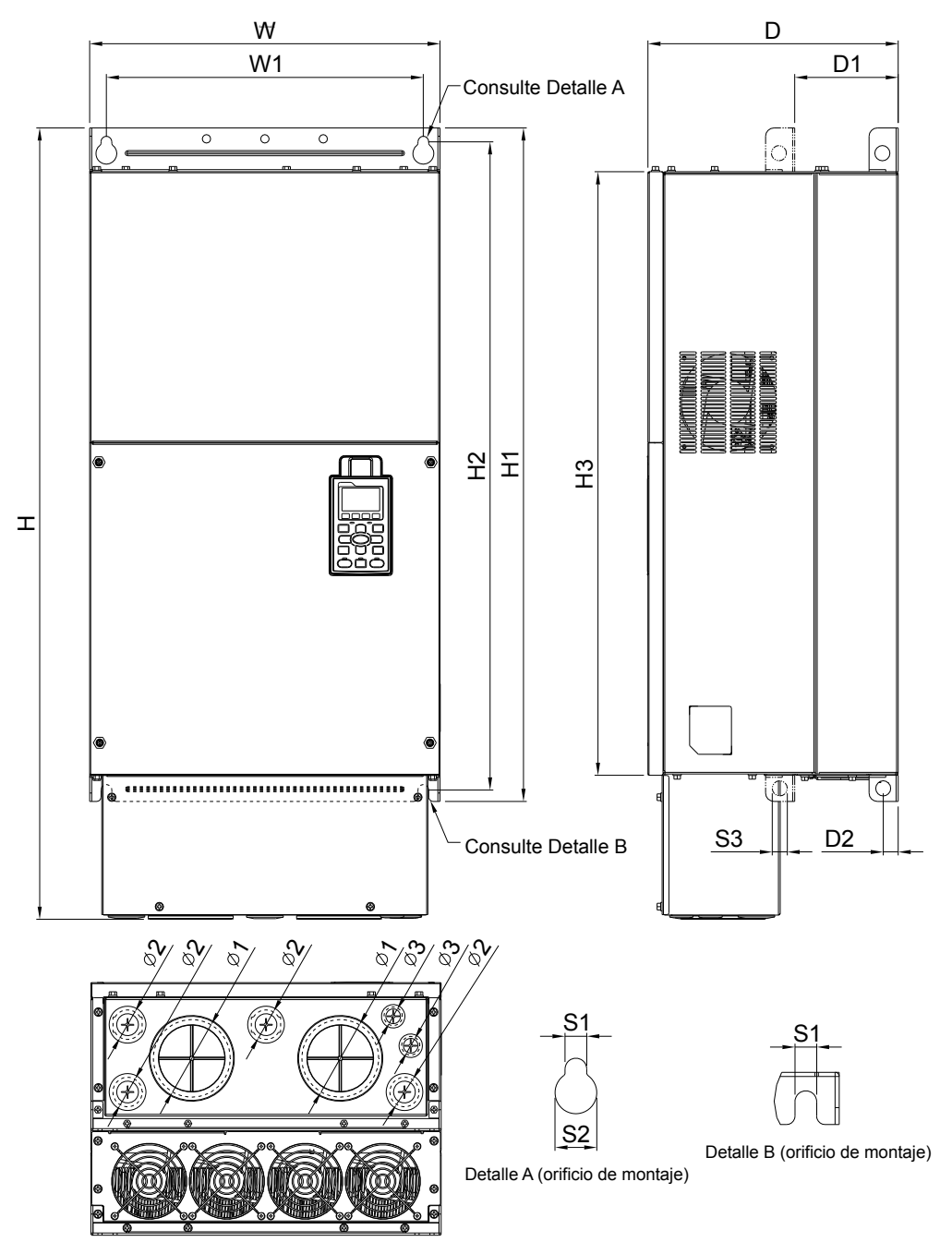

Unidad: mm [pulgadas]

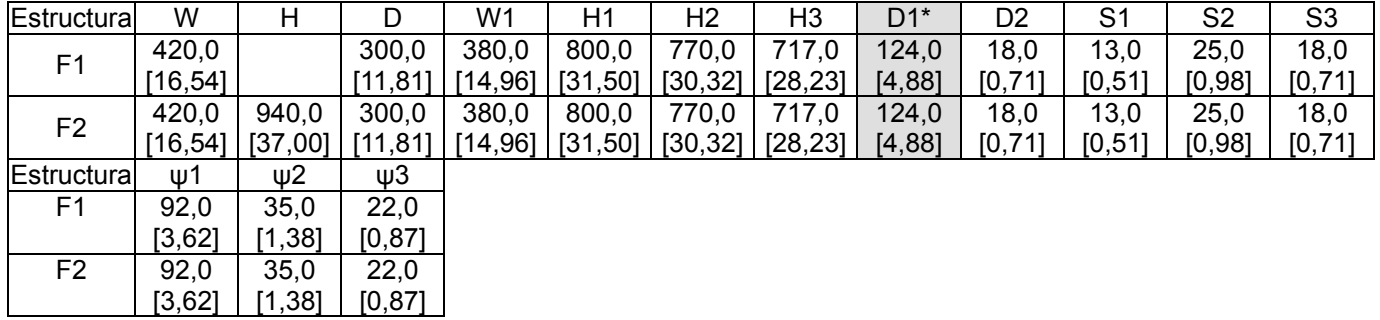

D1\*: Montaje del saliente

Estructura G

G1: VFD1850C43A; VFD2200C43A; G2: VFD1850C43E; VFD2200C43E

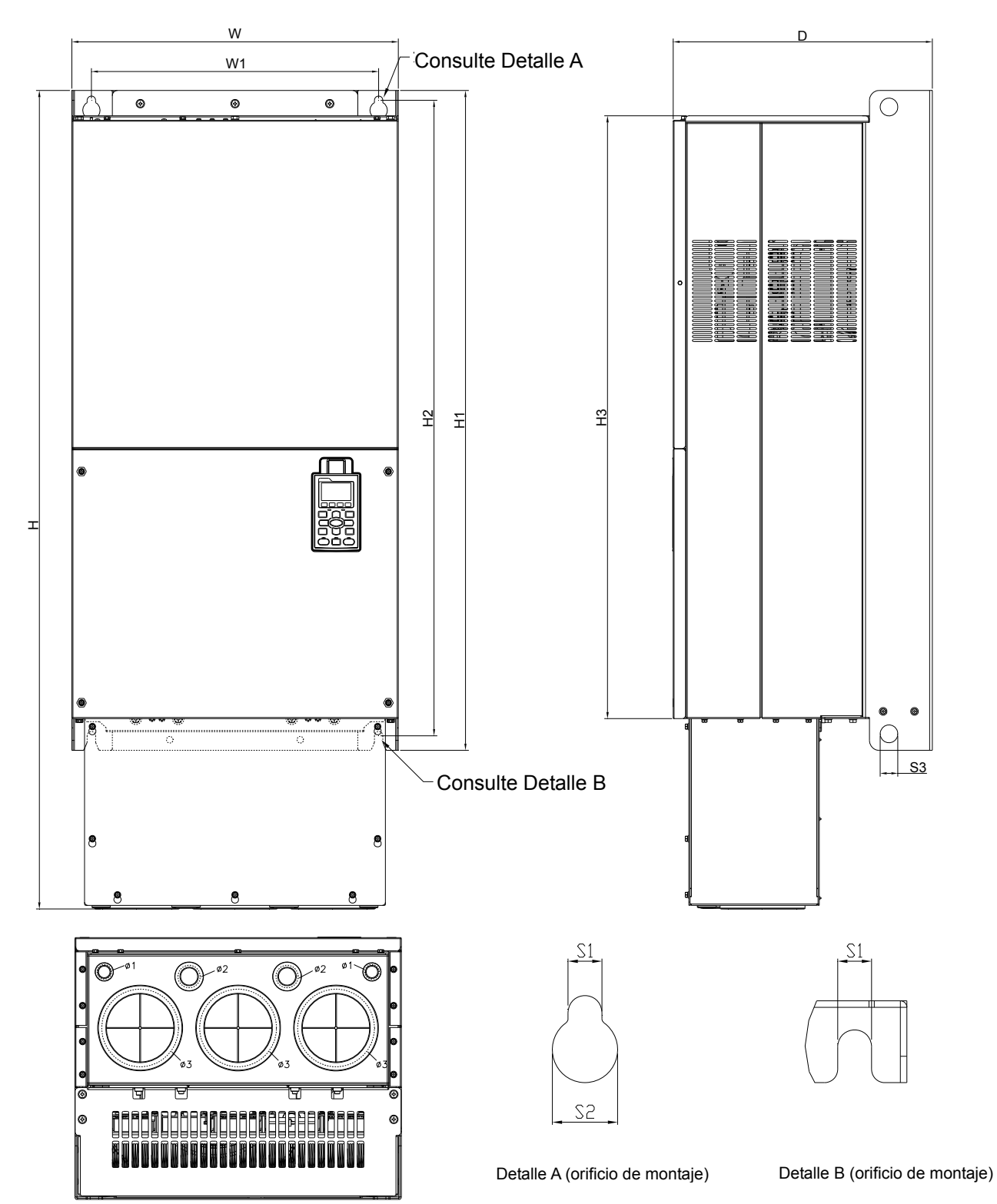

Unidad: mm [pulgadas]

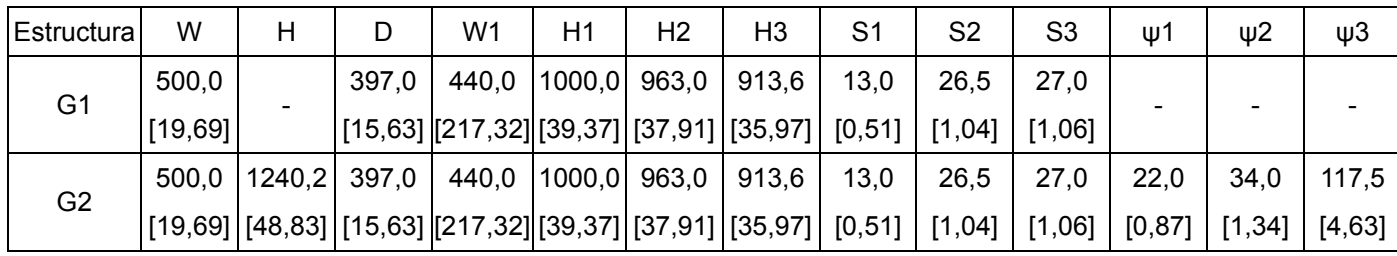

#### Estructura H

- H1: VFD2800C43A; VFD3150C43A; VFD3550C43A
- H2: VFD2800C43E-1; VFD3150C43E-1; VFD3550C43E-1
- H3: VFD2800C43E; VFD3150C43E; VFD3550C43E

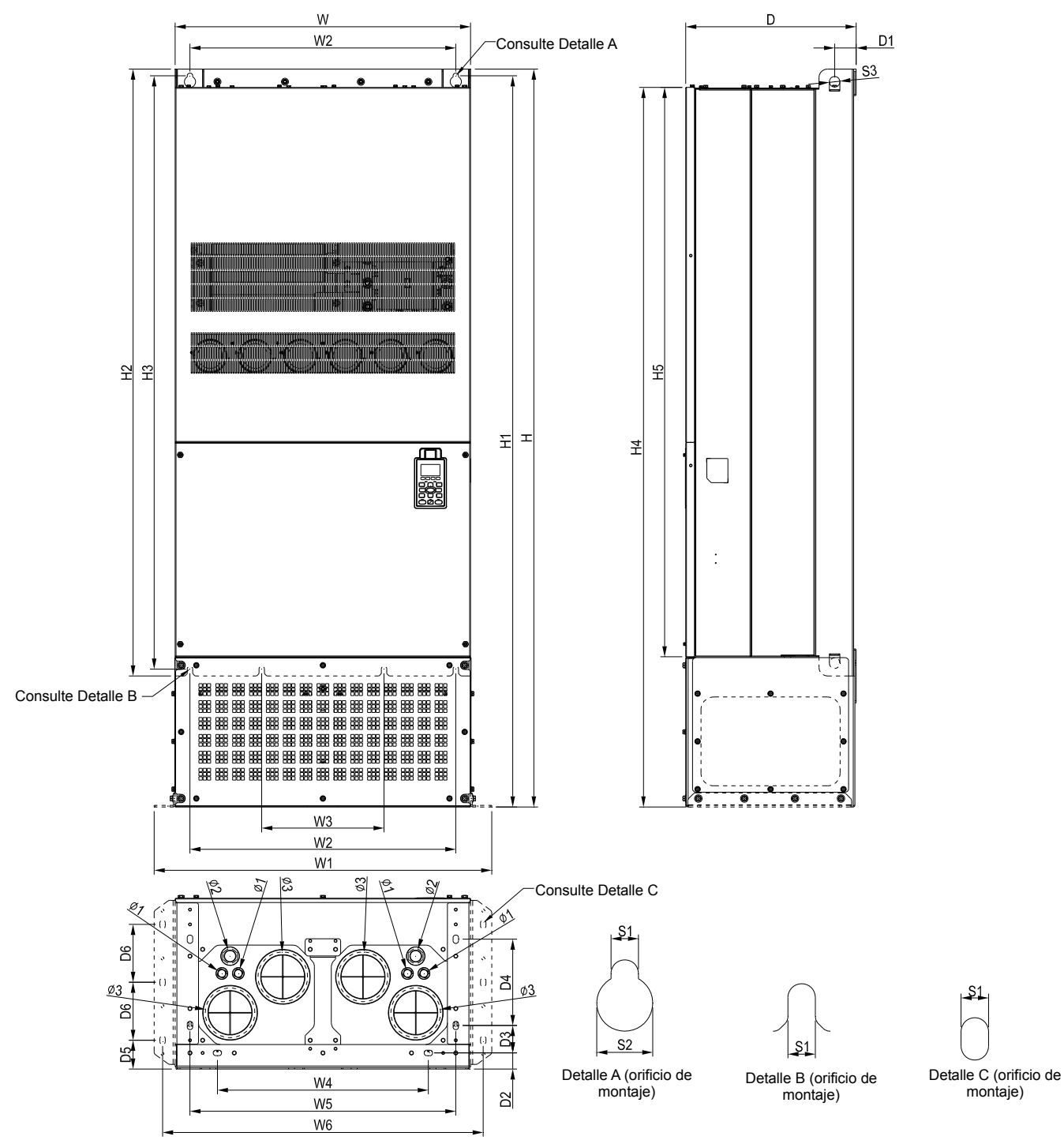

Unidad: mm [pulgadas]

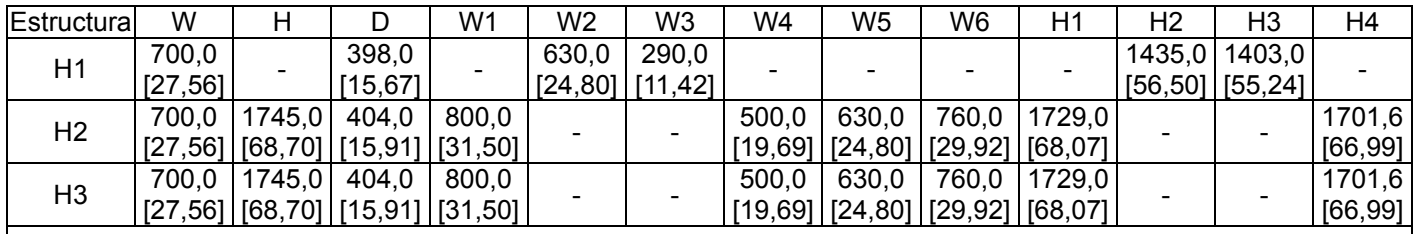

*Capítulo 1 introducción*|**Serie C2000** 

| <b>Estructura</b> | H5      | D1     | D2   | D3      | D4     | D5     | D6      | S1      | S <sub>2</sub>    | S <sub>3</sub> | ึ ພາ    | Ψ2     | ψ3     |
|-------------------|---------|--------|------|---------|--------|--------|---------|---------|-------------------|----------------|---------|--------|--------|
| H1                | 1346,6  | 45,0   |      | -       |        |        |         | 13,0    | 26,5              | 25,0           |         |        |        |
|                   | [53,02] | [1,77] |      |         |        |        |         | [0, 51] | ,04<br><u>т</u> 1 | [0,98]         |         |        |        |
| H <sub>2</sub>    | 1346,6  | 51,0   | 38,0 | 65,0    | 204,0  | 68,0   | 137,0   | 13,0    | 26,5              | 25,0           |         |        |        |
|                   | [53,02] | [2,01] | ,501 | [2,56]  | [8,03] | [2,68] | [5, 39] | [0, 51] | ,041              | [0,98]         |         |        |        |
| H3                | 1346,6  | 51,0   | 38,0 | 65,0    | 204,0  | 68,0   | 137,0   | 13.0    | 26,5              | 25,0           | 22,0    | 34,0   | 117,5  |
|                   | [53,02] | [2,01] | ,501 | [2, 56] | [8,03] | [2,68] | [5, 39] | [0, 51] | ,041              | [0, 98]        | [0, 87] | [1,34] | [4,63] |

*Capítulo 1 introducción* |**Serie C2000**

Teclado digital KPC-CC01

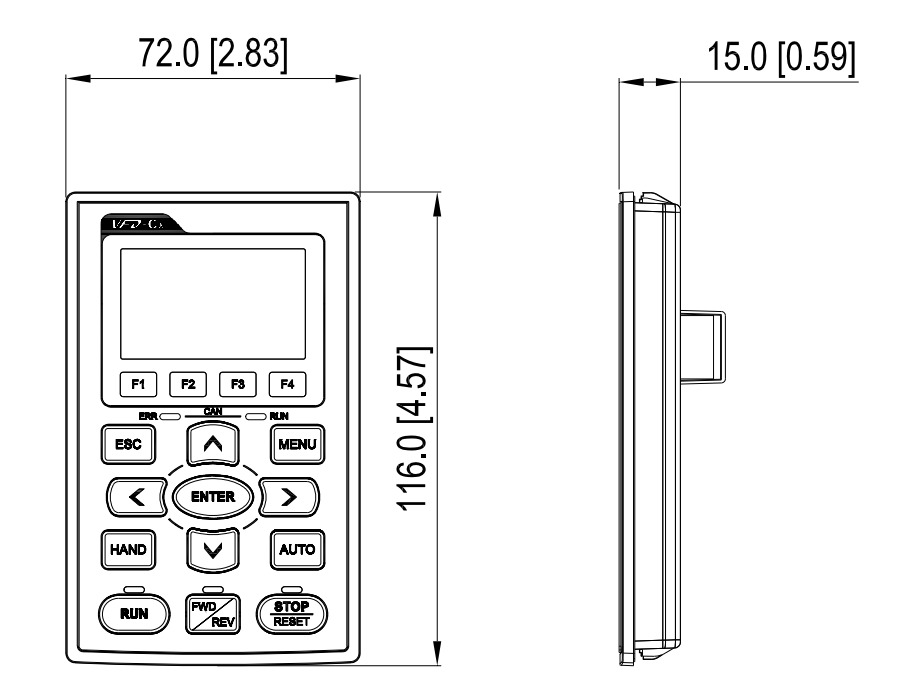

# *Capítulo 2 Instalación*

<span id="page-15-0"></span>La apariencia que se muestra en las siguientes figuras posee sólo fines referenciales.

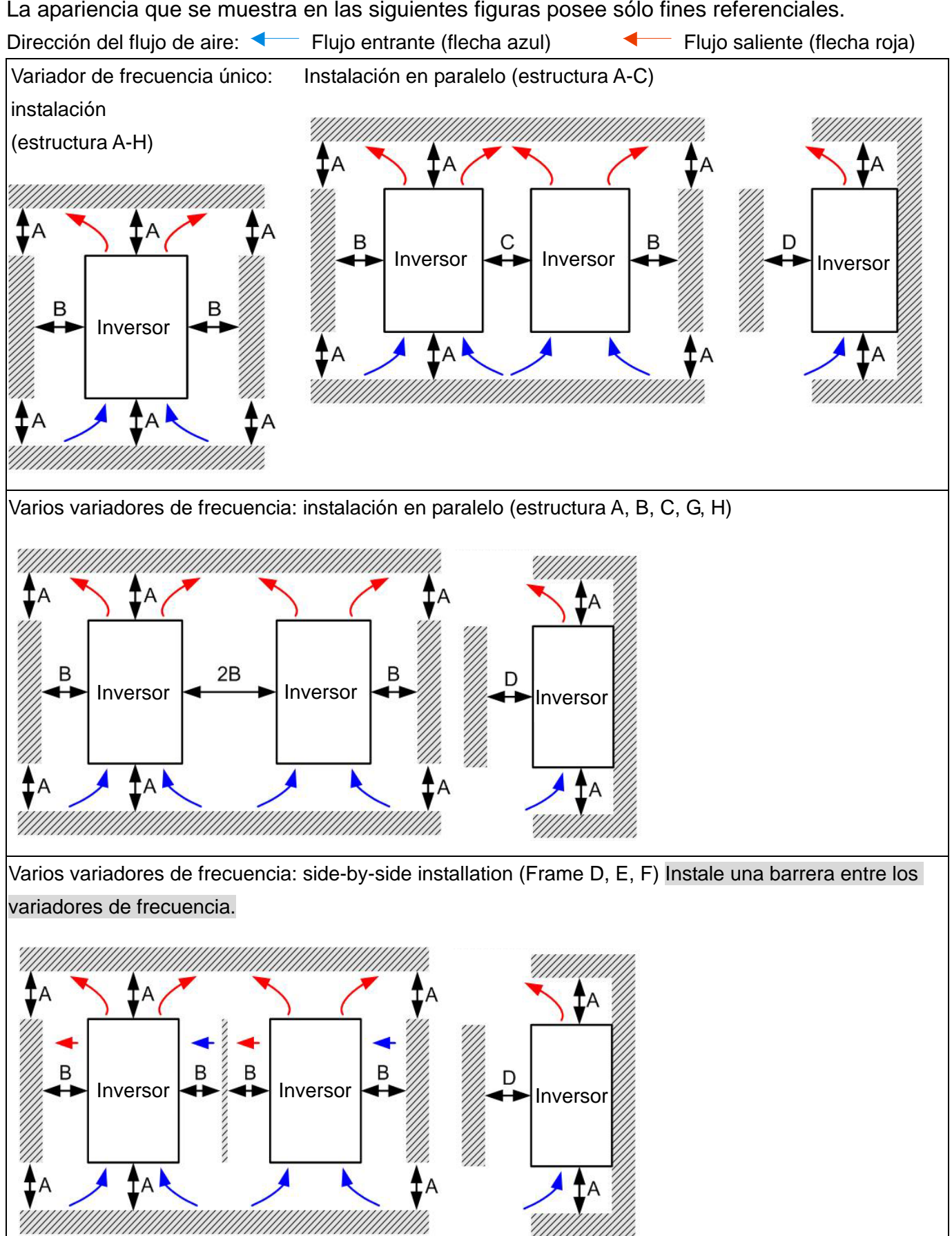

Instalación en paralelo y en filas de varios variadores de frecuencia (Estructura A, B, C )

Ta: Frame A~G Ta\*: Estructura H

Para la instalación en filas, se recomienda instalar una barrera entre los variadores de frecuencia. Ajuste el tamaño/profundidad de la barrera hasta que la temperatura medida en el lado del flujo de entrada del ventilador sea inferior a la temperatura de funcionamiento. Operation temperature is the defined as the temperature measured 50mm away from the fan's inflow side. (Tal como se muestra en la figura que aparece a continuación).

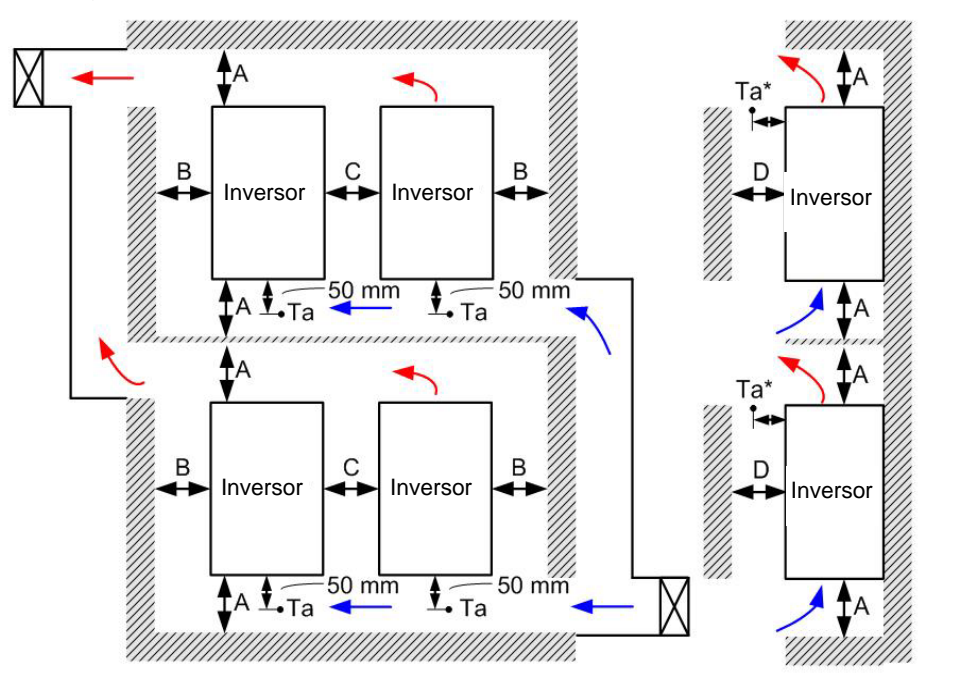

#### Espacio libre de montaje mínimo

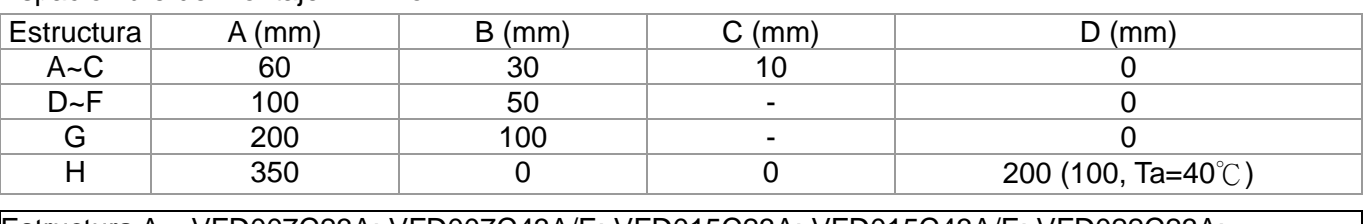

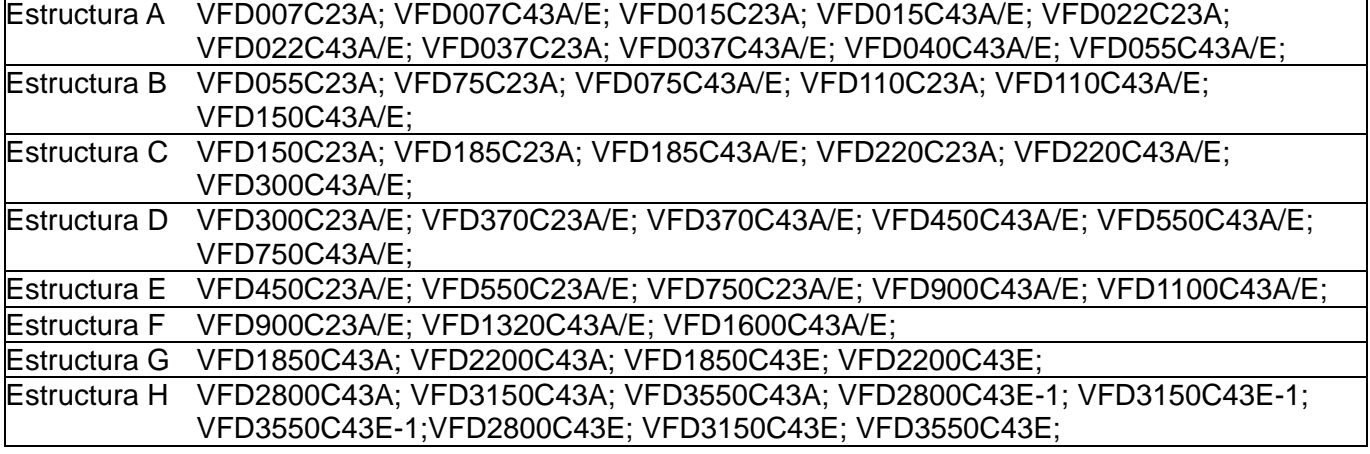

#### **NOTA**

1. Distancia mínima requerida para la estructura A~D. Si se instalan los variadores de frecuencia a una distancia inferior al espacio libre de montaje mínimo, el ventilador podría funcionar de forma incorrecta.

2. Los modelos VFD007C43E; VFD015C43E; VFD022C43E; VFD037C43E; VFD040C43E; VFD055C43E; VFD075C43E; VFD110C43E; VFD150C43E; VFD185C43E; VFD220C43E; VFD300C43E estarán disponibles próximamente para su encargo. Póngase en contacto con su distribuidor local o representante de Delta para obtener información detallada sobre la fecha de lanzamiento.

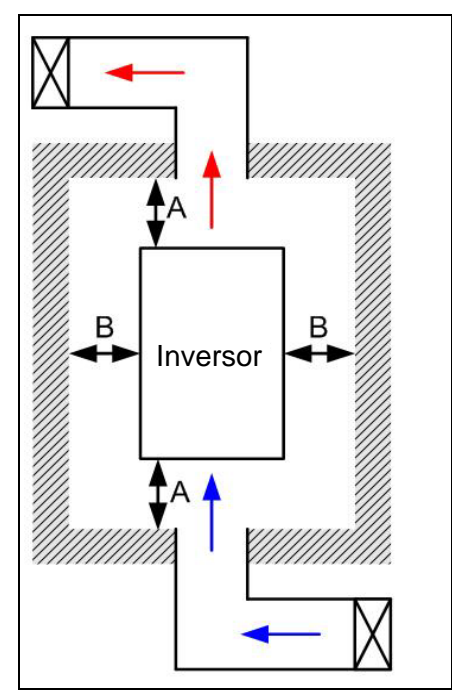

## **NOTA**

- ※ Los espacios libres de montaje que aparecen en la figura de la izquierda NO corresponden para la instalación del variador de frecuencia en un espacio cerrado (como un gabinete o caja eléctrica). Al realizar la instalación en un espacio cerrado, además de los mismos espacios libres de montaje mínimos, deberá contar con el equipo de ventilación o aire acondicionado para mantener la temperatura circundante por debajo de la temperatura de funcionamiento.
- ※ La siguiente tabla muestra la disipación de calor y el volumen de aire requerido al instalar un solo variador de frecuencia en un espacio cerrado. Al instalar varios variadores de frecuencia, se deberá multiplicar el volumen de aire requerido por la cantidad de variadores de frecuencia.
- ※ Consulte la tabla (Flujo de aire para la refrigeración) para obtener información sobre el diseño y selección del equipo de ventilación.
- ※ Consulte la tabla (Disipación de energía) para obtener información sobre el diseño y selección del aire acondicionado.

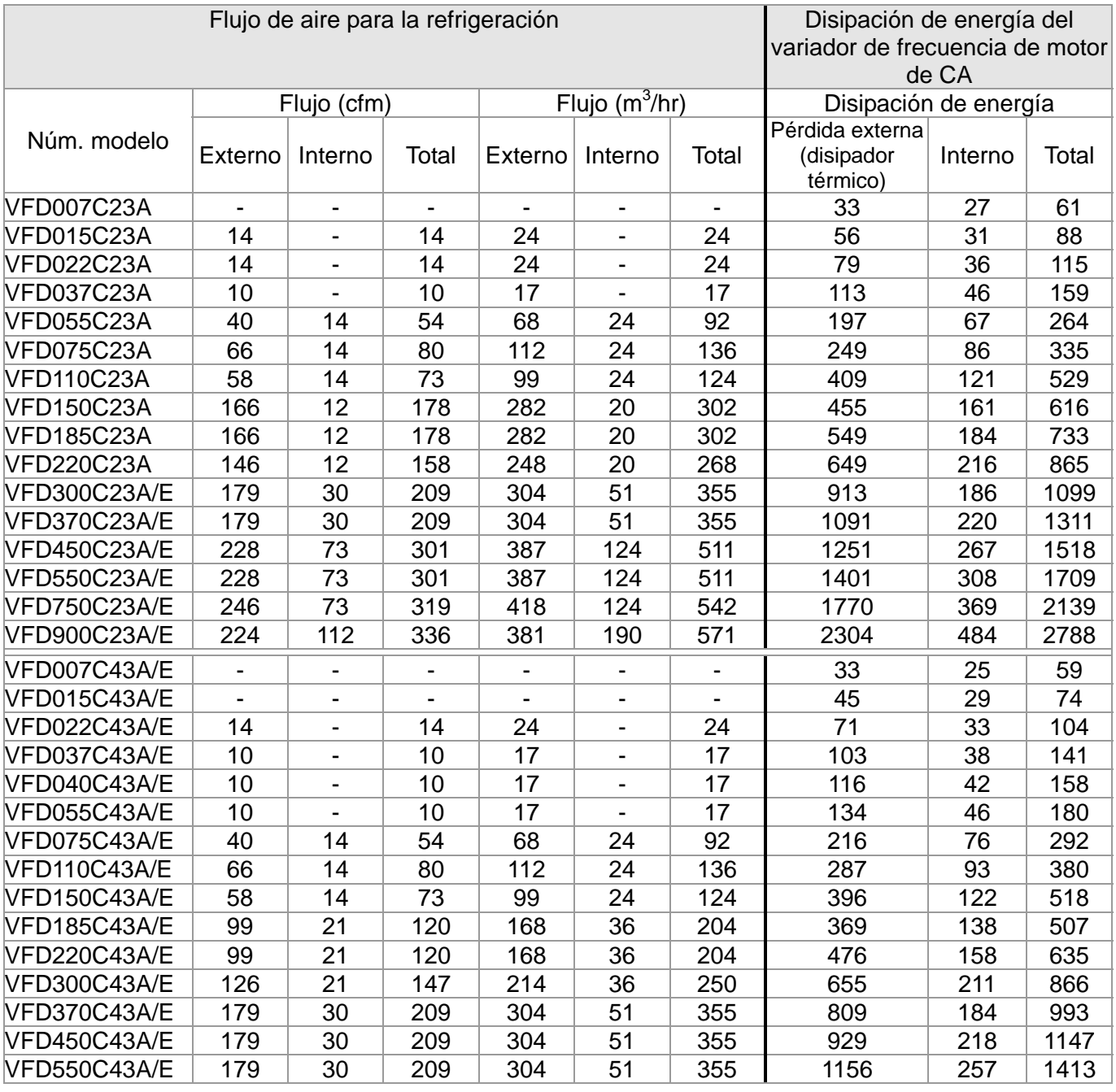

#### *Capítulo 2 Instalación*|**Serie C2000**

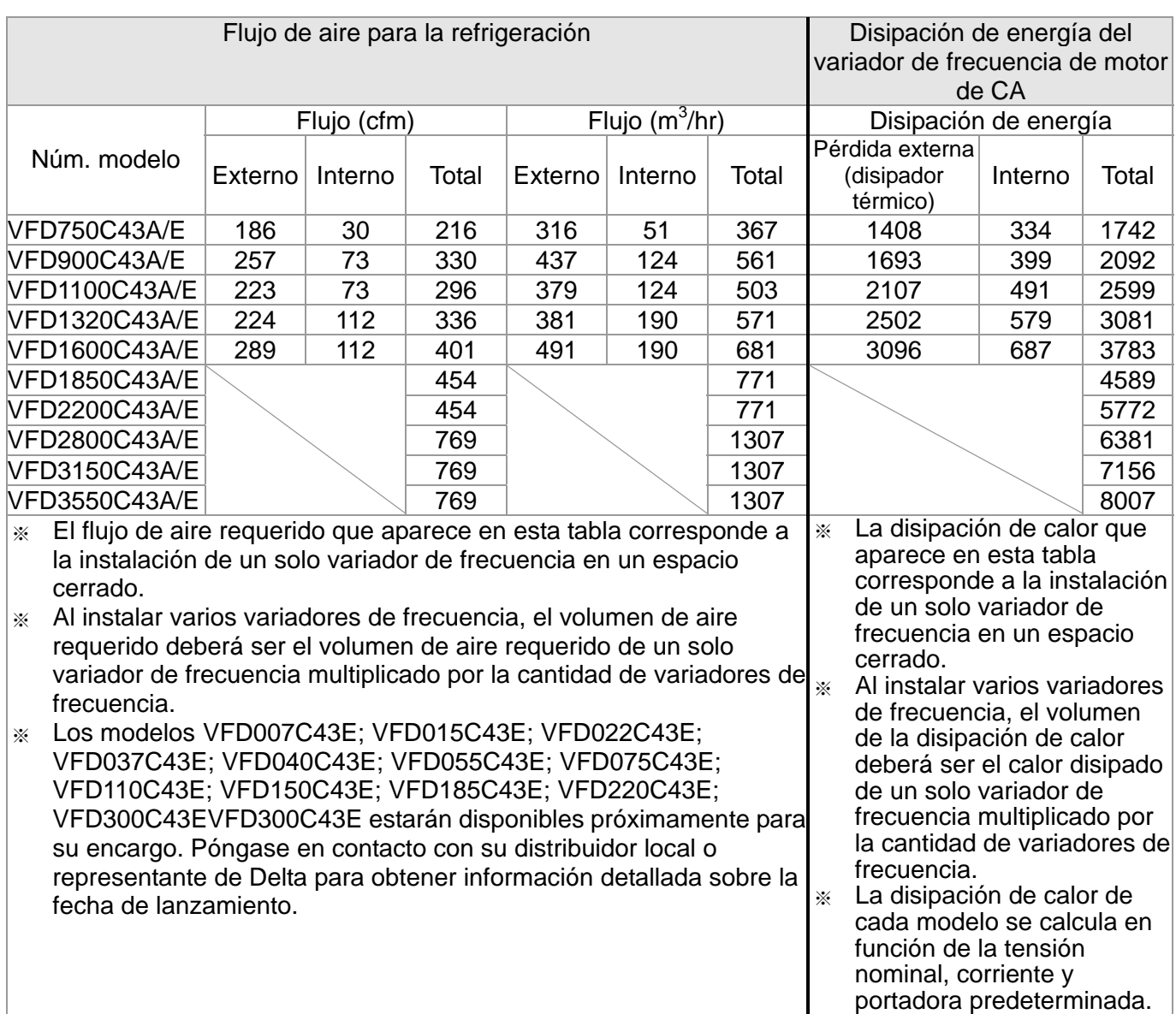

#### **Diagrama de curva de caída: Normal Duty**

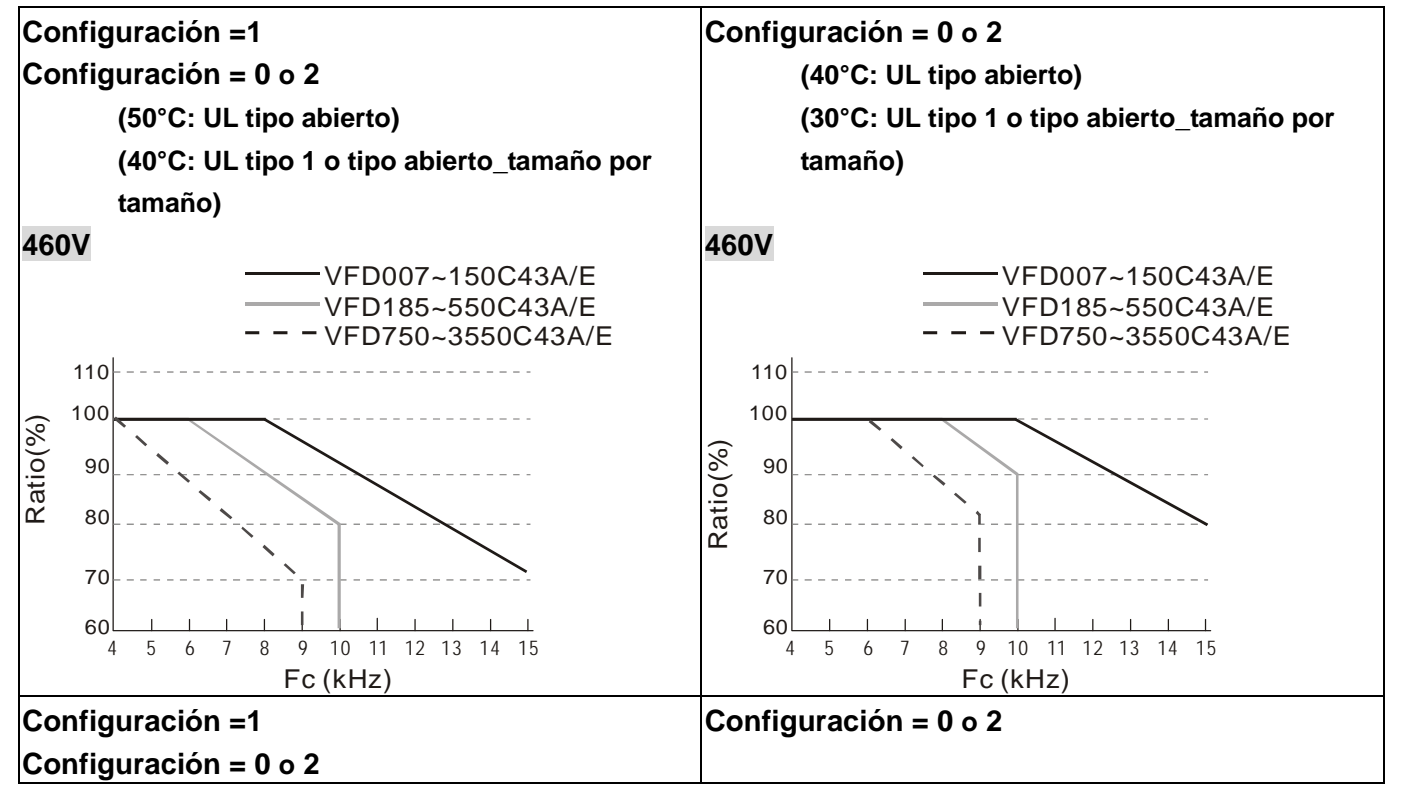

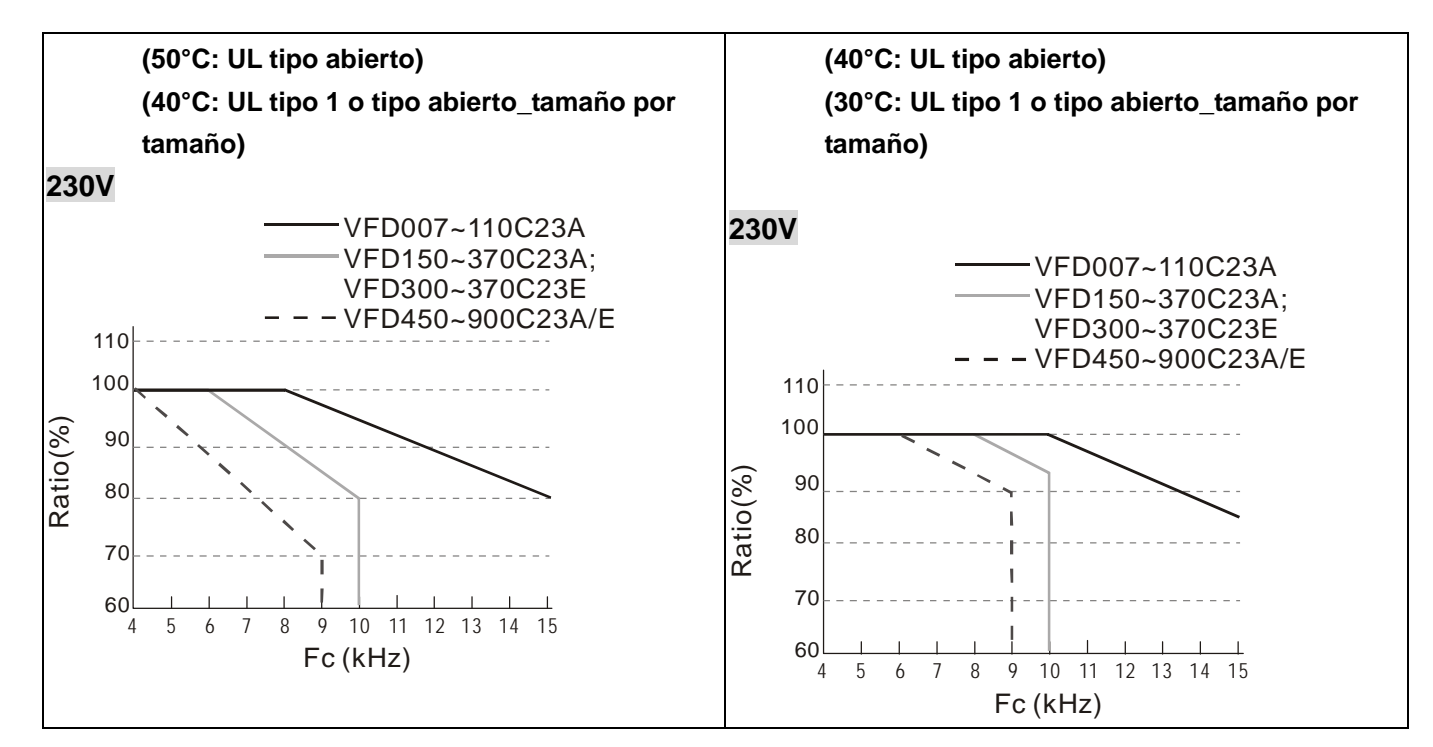

#### **Diagrama de curva de caída: Ciclo exigente**

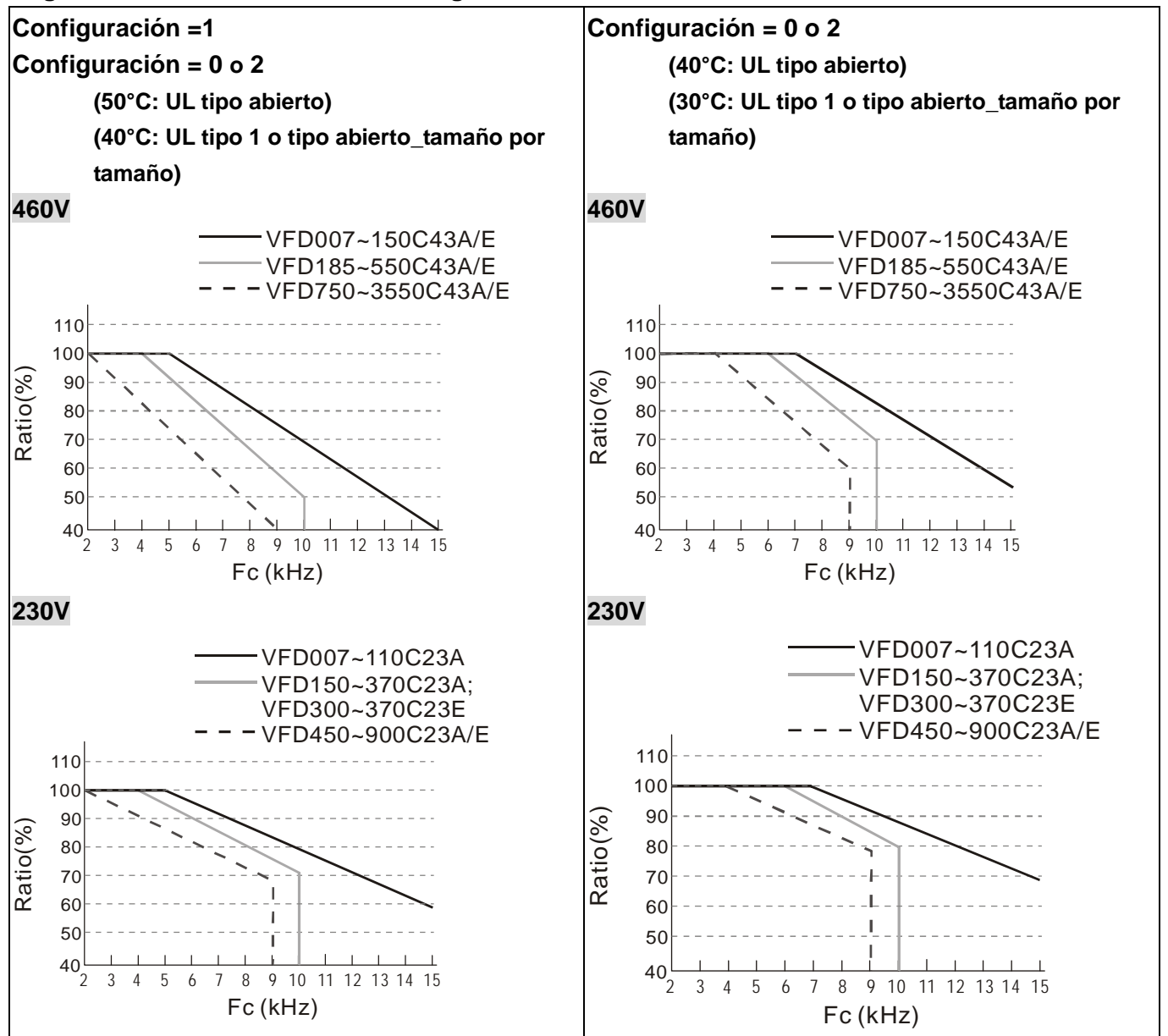

# *Capítulo 3 Desembalaje*

<span id="page-20-0"></span>Antes de efectuar la instalación, se deberá conservar el variador de frecuencia de motor de CA en el embalaje o caja de envío. A fin de conservar la cobertura de la garantía, se deberá almacenar correctamente el variador de frecuencia de motor de CA cuando no se lo utilizará durante un período de tiempo extenso.

El variador de frecuencia de motor de CA se encuentra embalado en su caja. Siga los siguientes pasos para realizar el desembalaje:

#### Estructura D

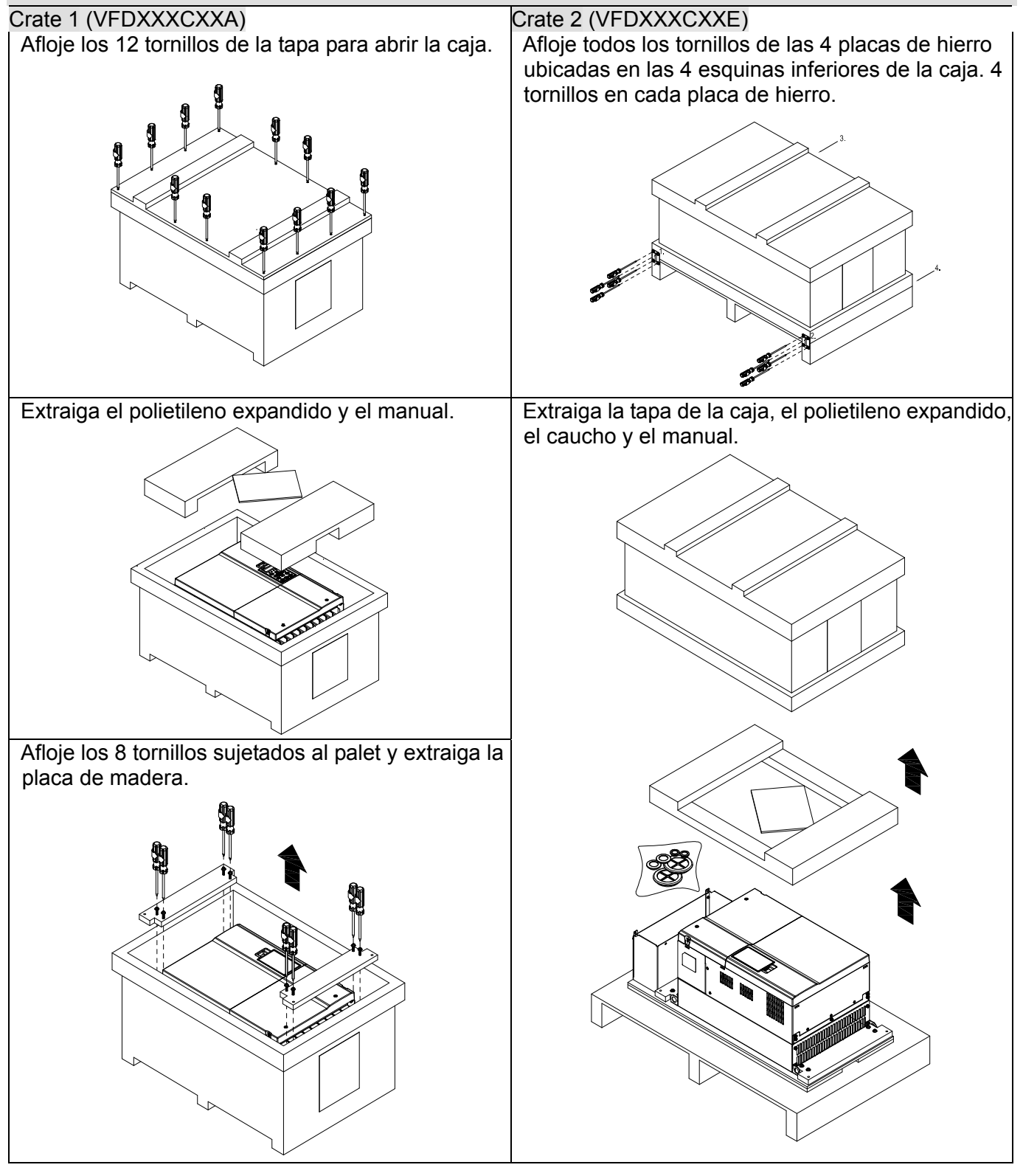

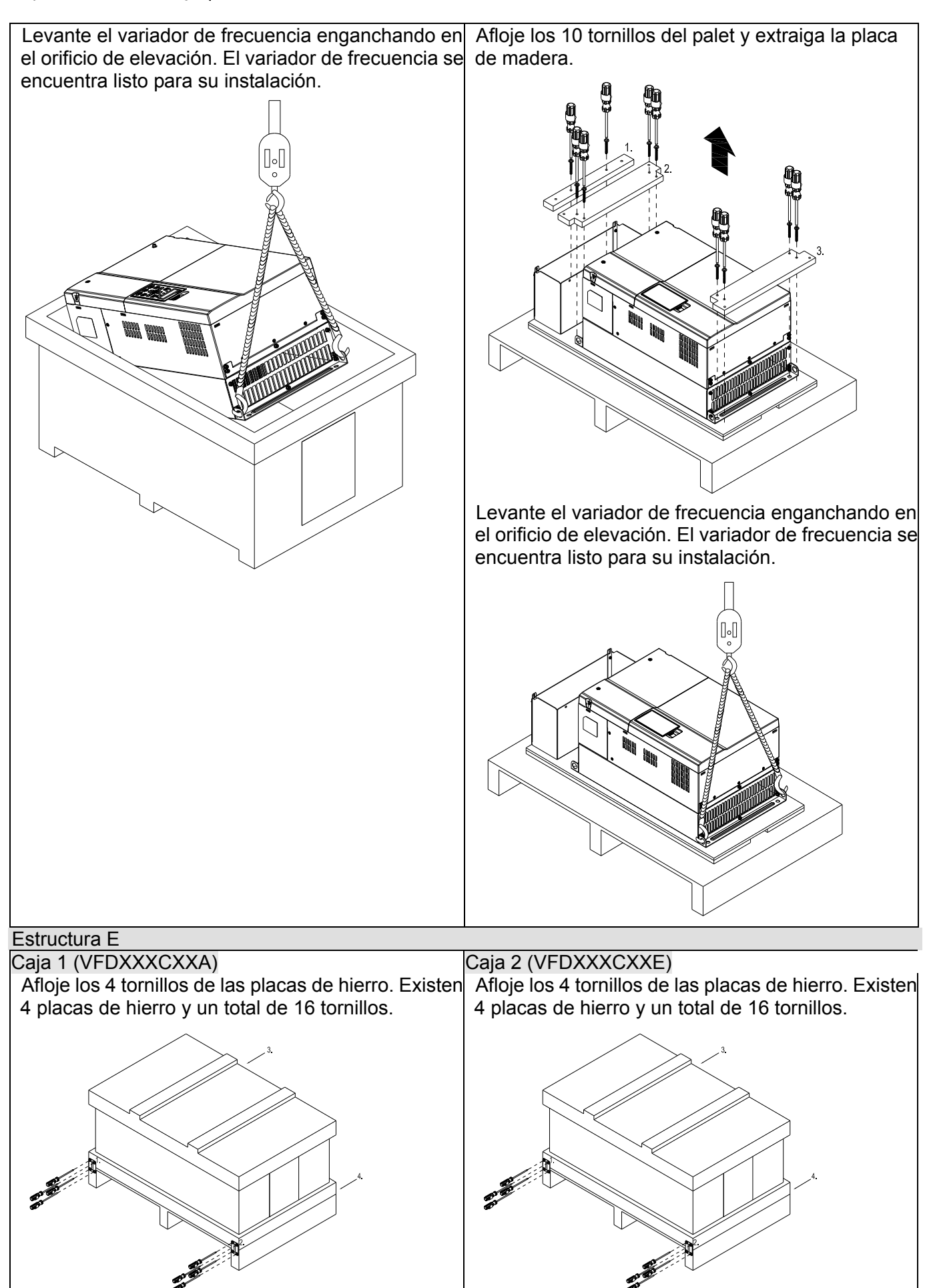

Extraiga la tapa de la caja, el polietileno expandido y Extraiga la tapa de la caja, el polietileno expandido, el manual. el caucho y el manual.

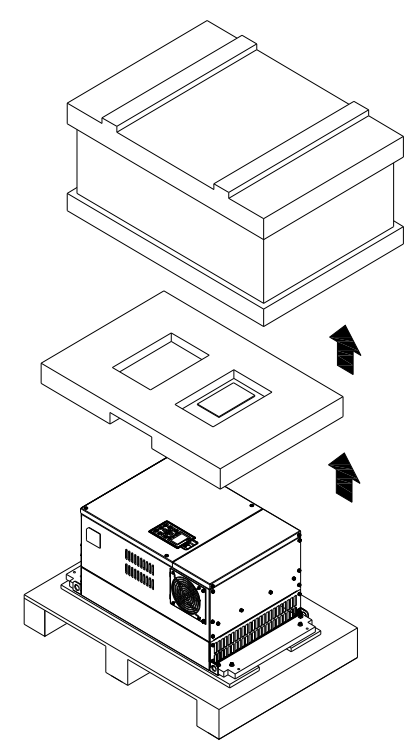

Afloje los 8 tornillos del palet, tal como se muestra en la siguiente figura.

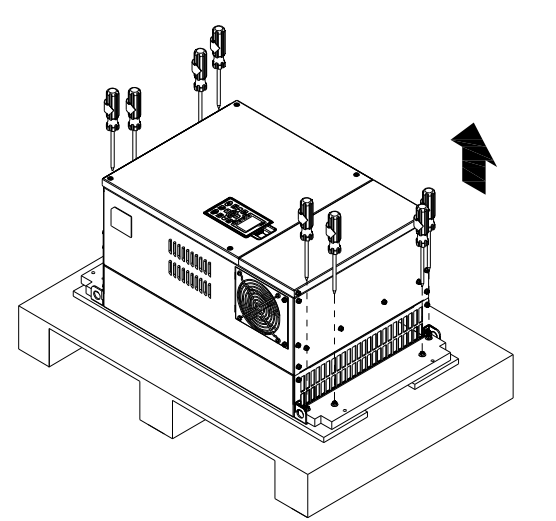

Afloje los 10 tornillos del palet y extraiga la placa de madera.

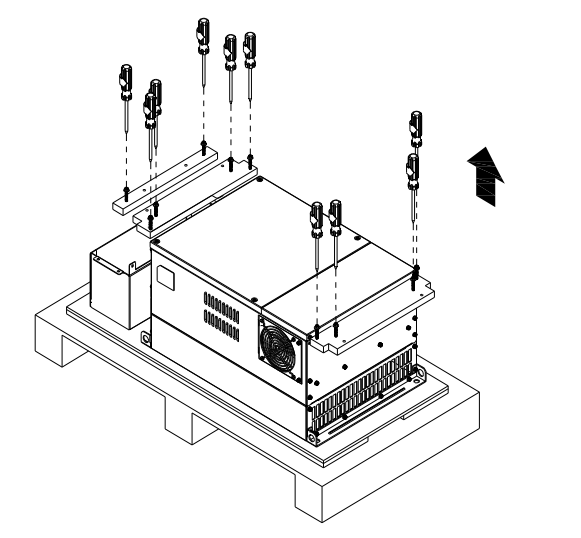

Levante el variador de frecuencia enganchando en el orificio de elevación. El variador de frecuencia se el orificio de elevación. El variador de frecuencia se encuentra listo para su instalación. Levante el variador de frecuencia enganchando en encuentra listo para su instalación.

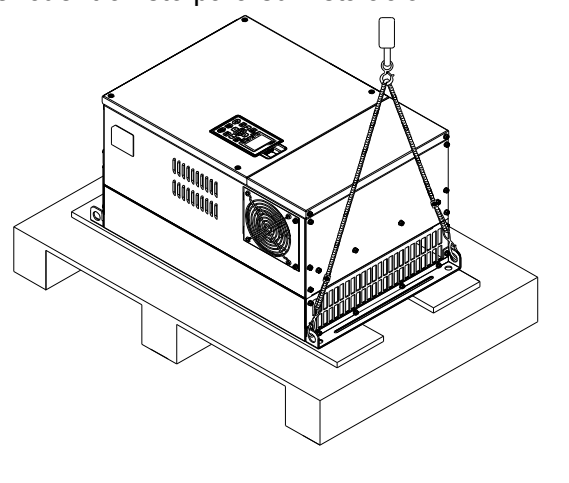

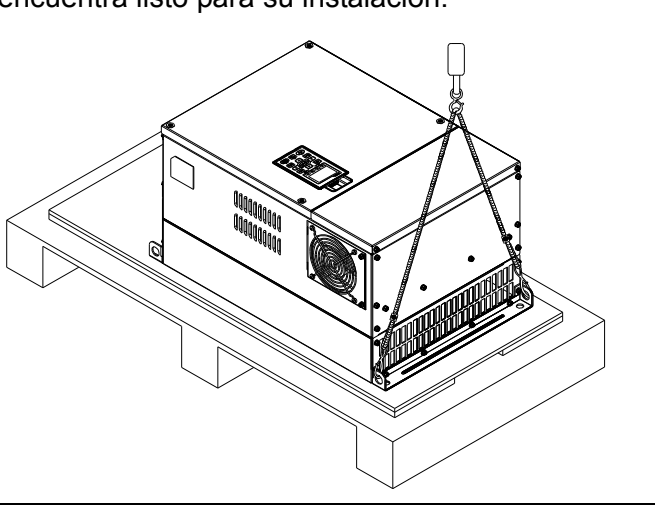

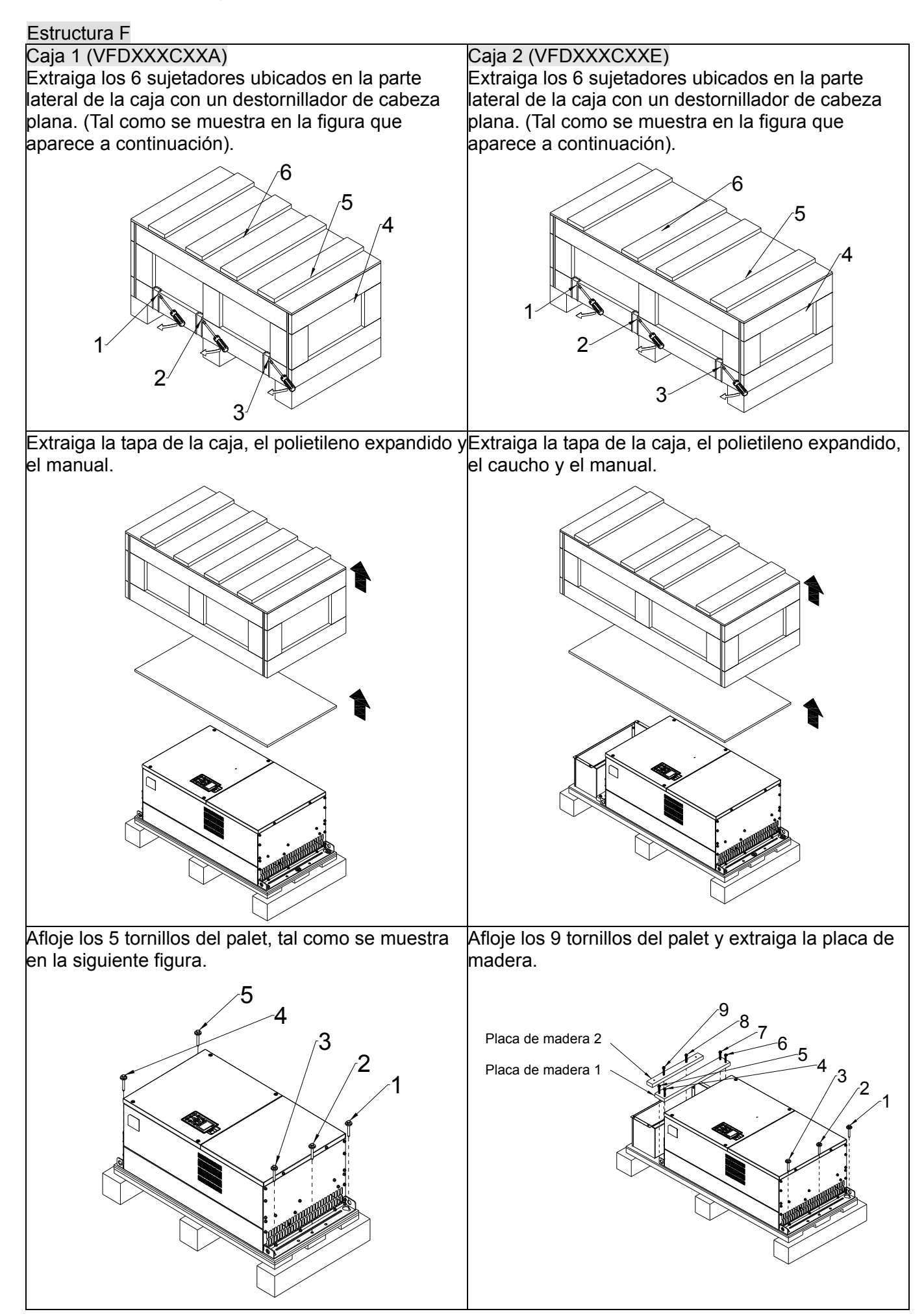

Levante el variador de frecuencia enganchando en el orificio de elevación. El variador de frecuencia se el orificio de elevación. El variador de frecuencia se encuentra listo para su instalación. Levante el variador de frecuencia enganchando en encuentra listo para su instalación.

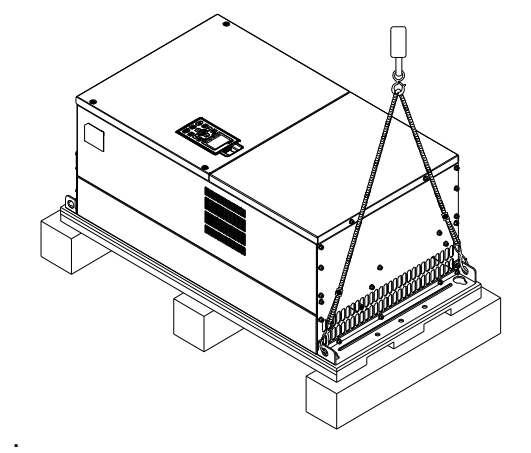

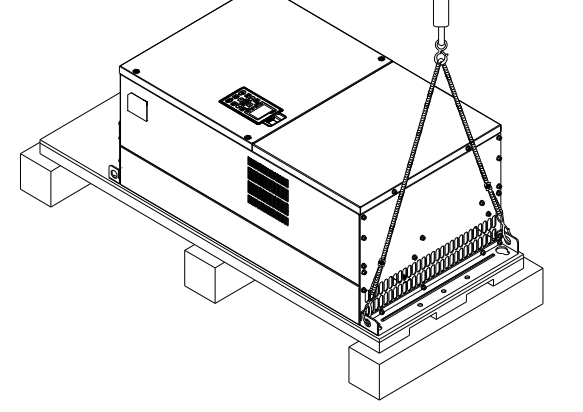

#### Estructura G

#### Caja 1 (VFDXXXCXXA) Caja 2 (VFDXXXCXXE)

Extraiga los 6 sujetadores ubicados en la parte lateral de la caja con un destornillador de cabeza plana. (Tal como se muestra en la figura que aparece a continuación).

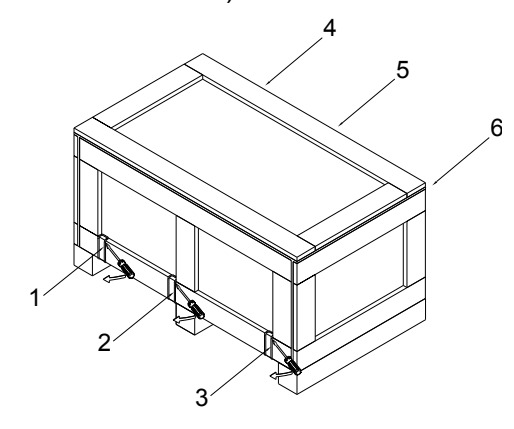

Extraiga los 6 sujetadores ubicados en la parte lateral de la caja con un destornillador de cabeza plana. (Tal como se muestra en la figura que aparece a continuación).

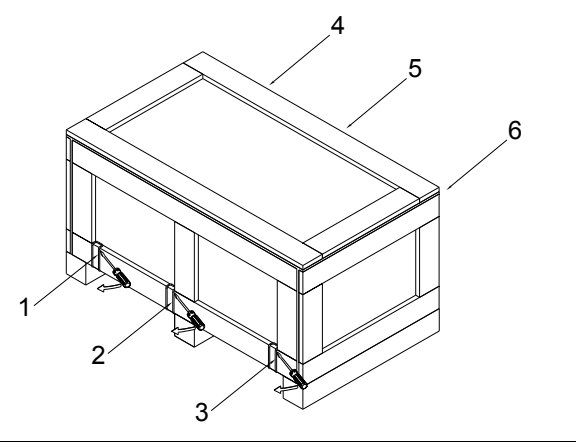

Extraiga la tapa de la caja, el polietileno expandido y Extraiga la tapa de la caja, el polietileno expandido, el manual. el caucho y el manual.

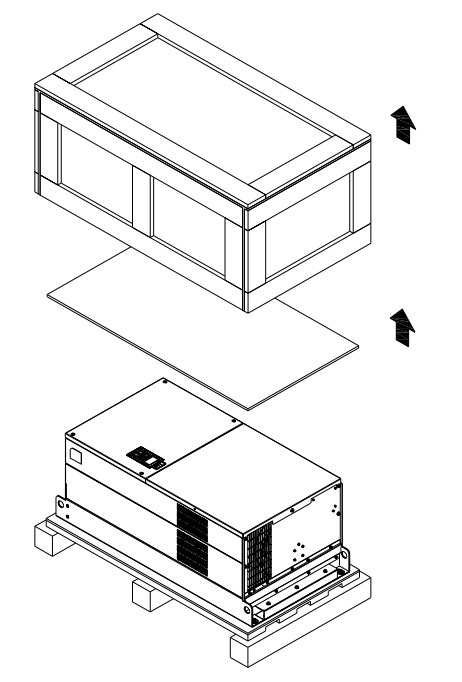

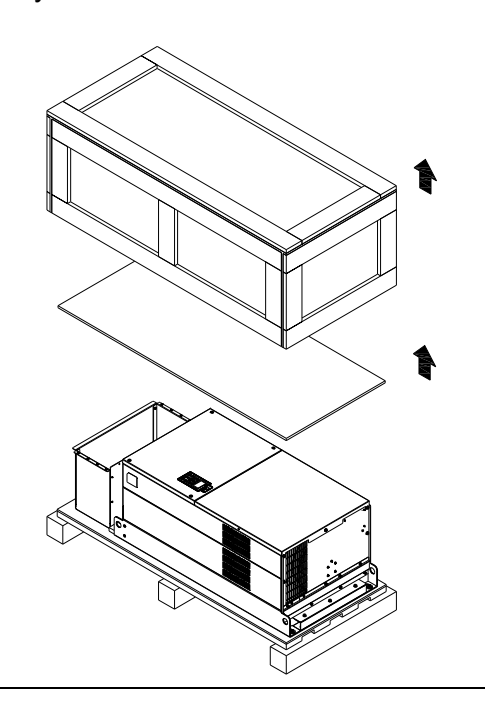

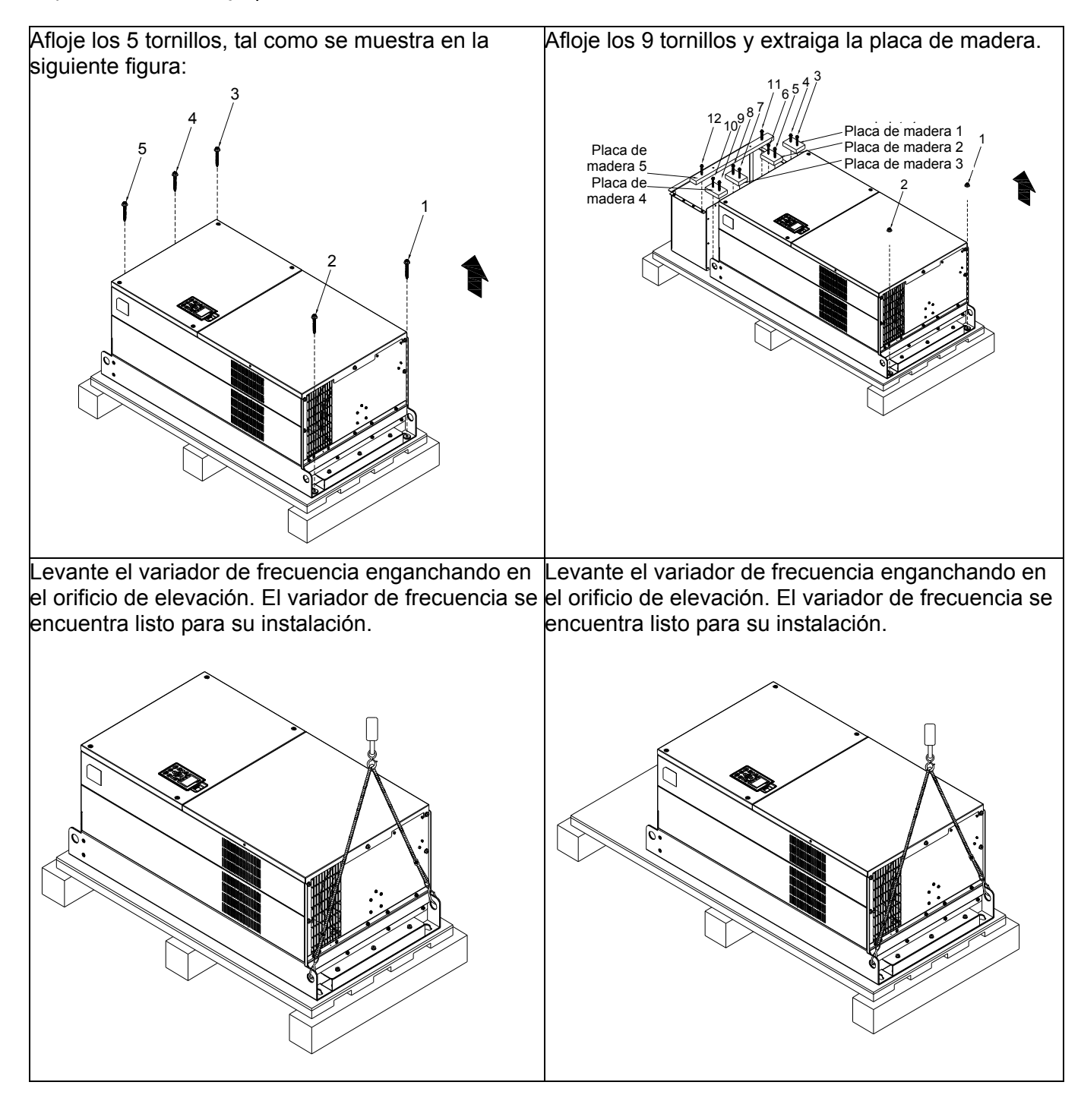

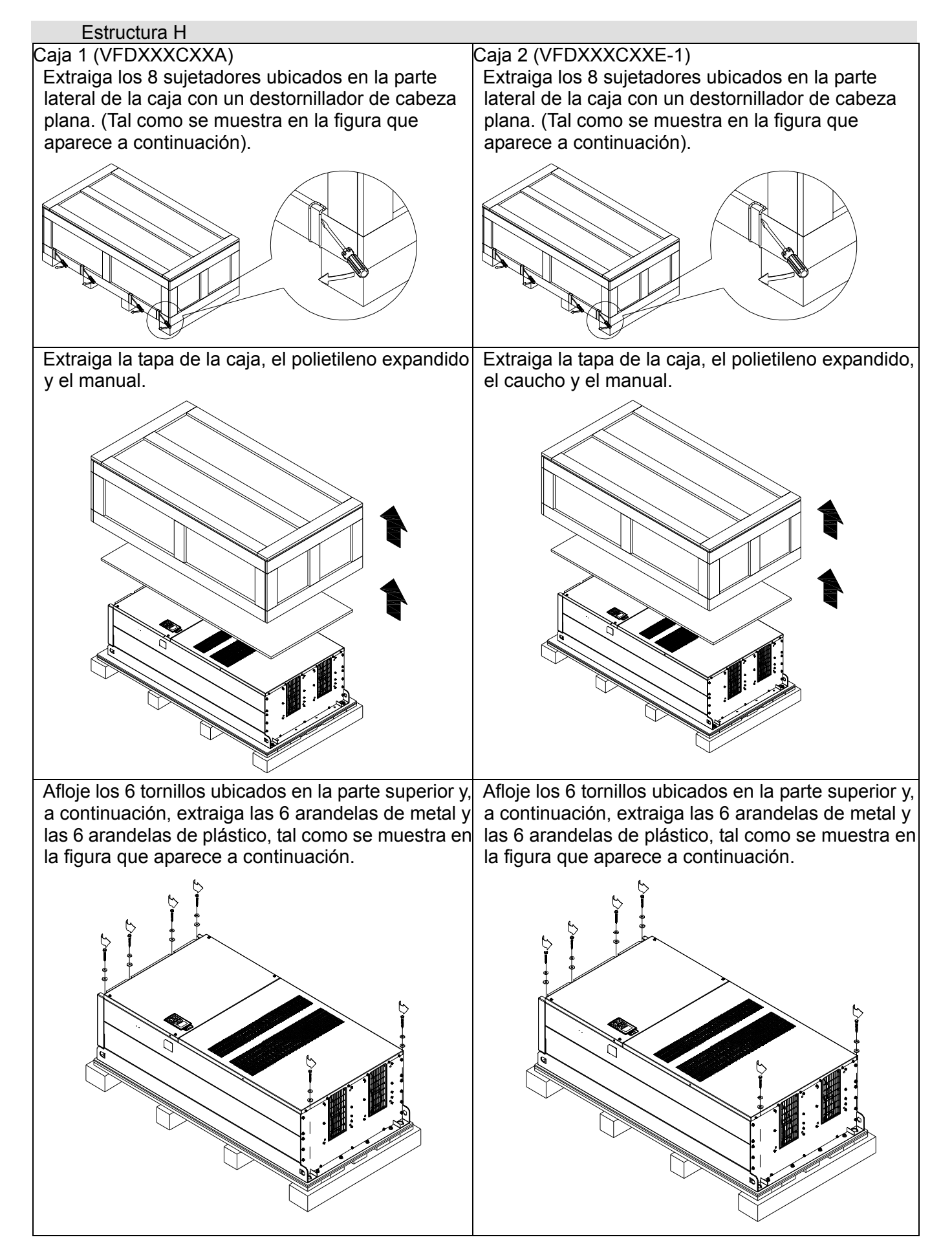

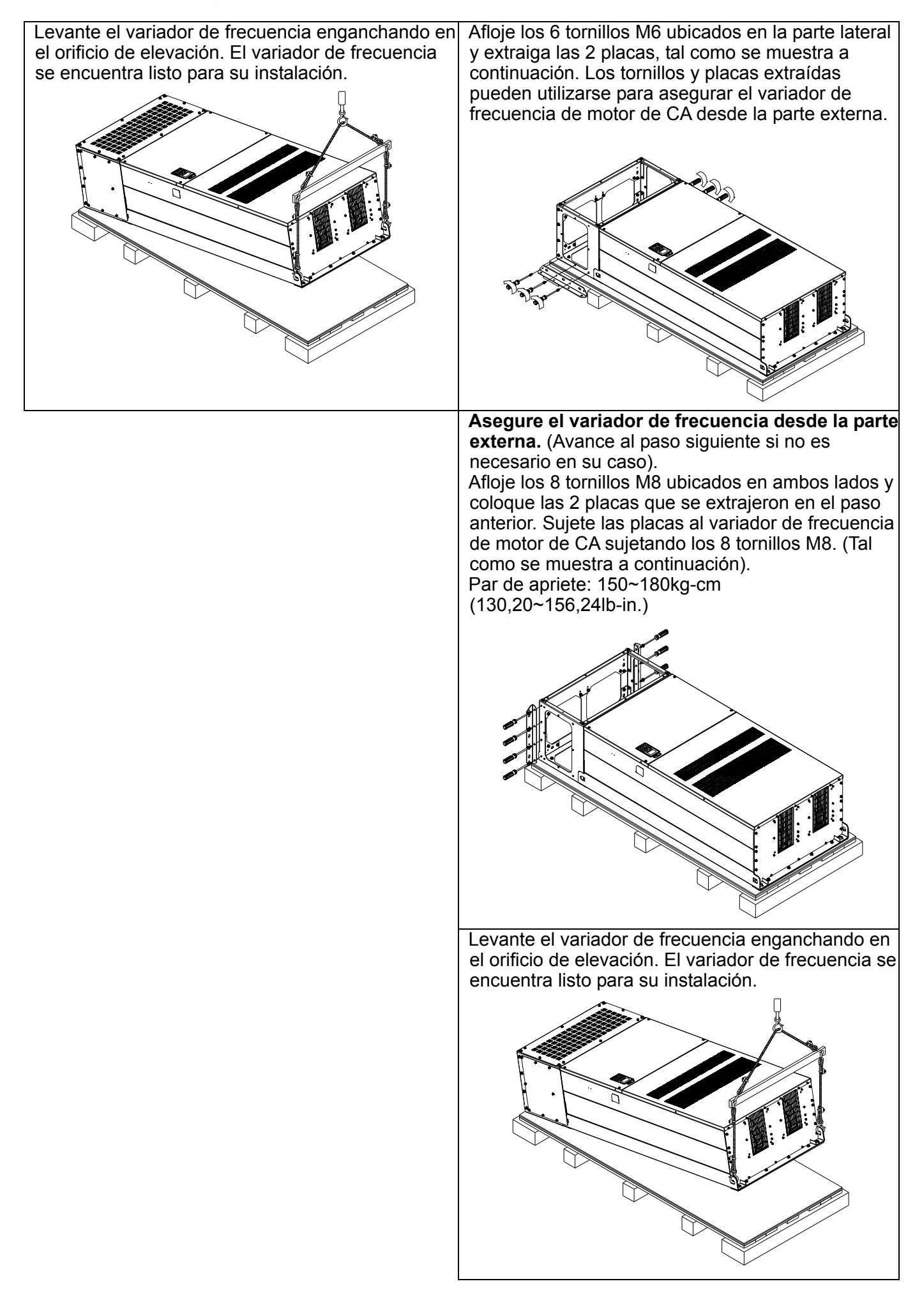

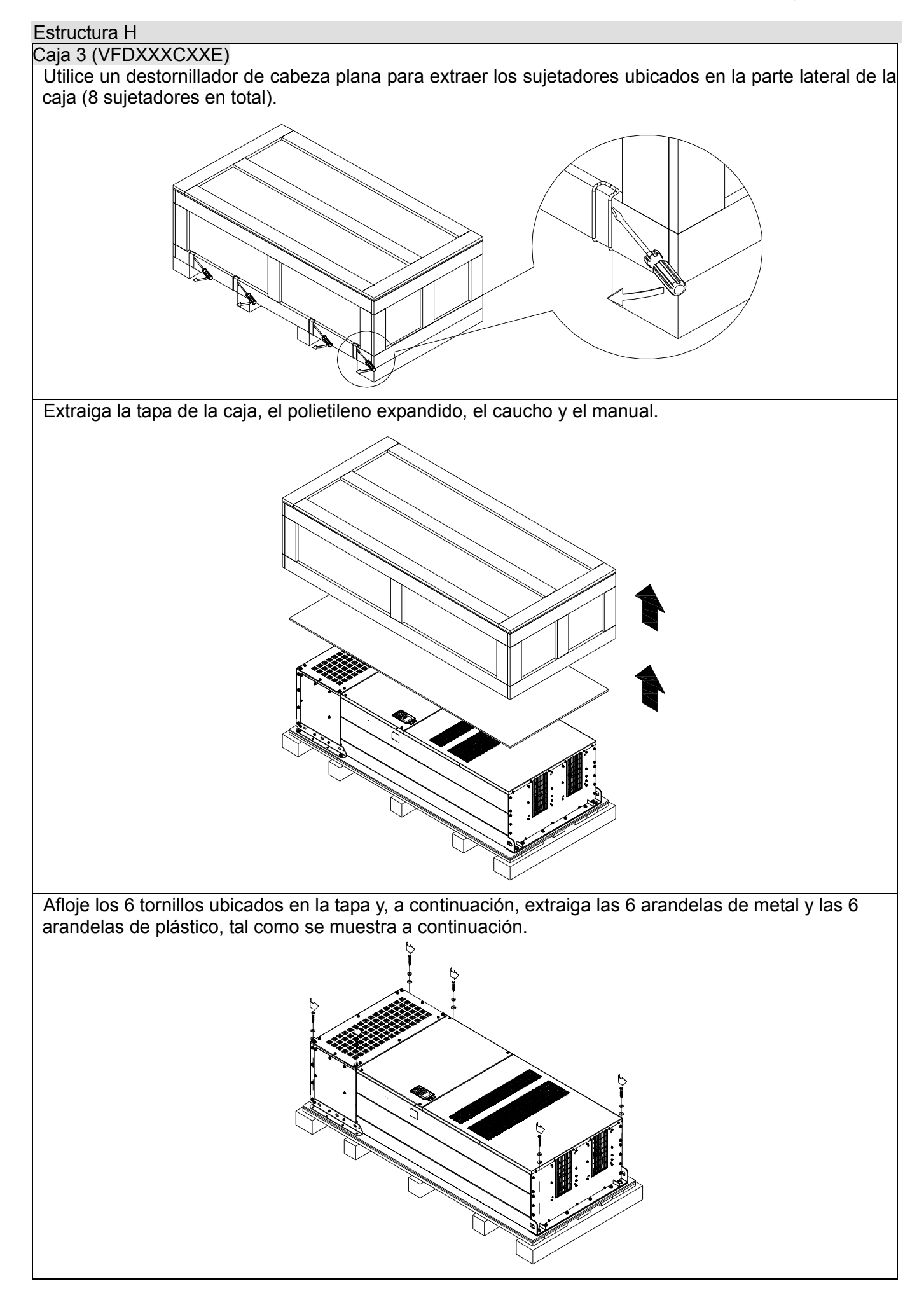

Afloje los 6 tornillos M6 ubicados en la parte lateral y extraiga las 2 placas, tal como se muestra en la figura que aparece a continuación. Los tornillos y placas extraídas pueden utilizarse para asegurar el variador de frecuencia de motor de CA desde la parte externa.

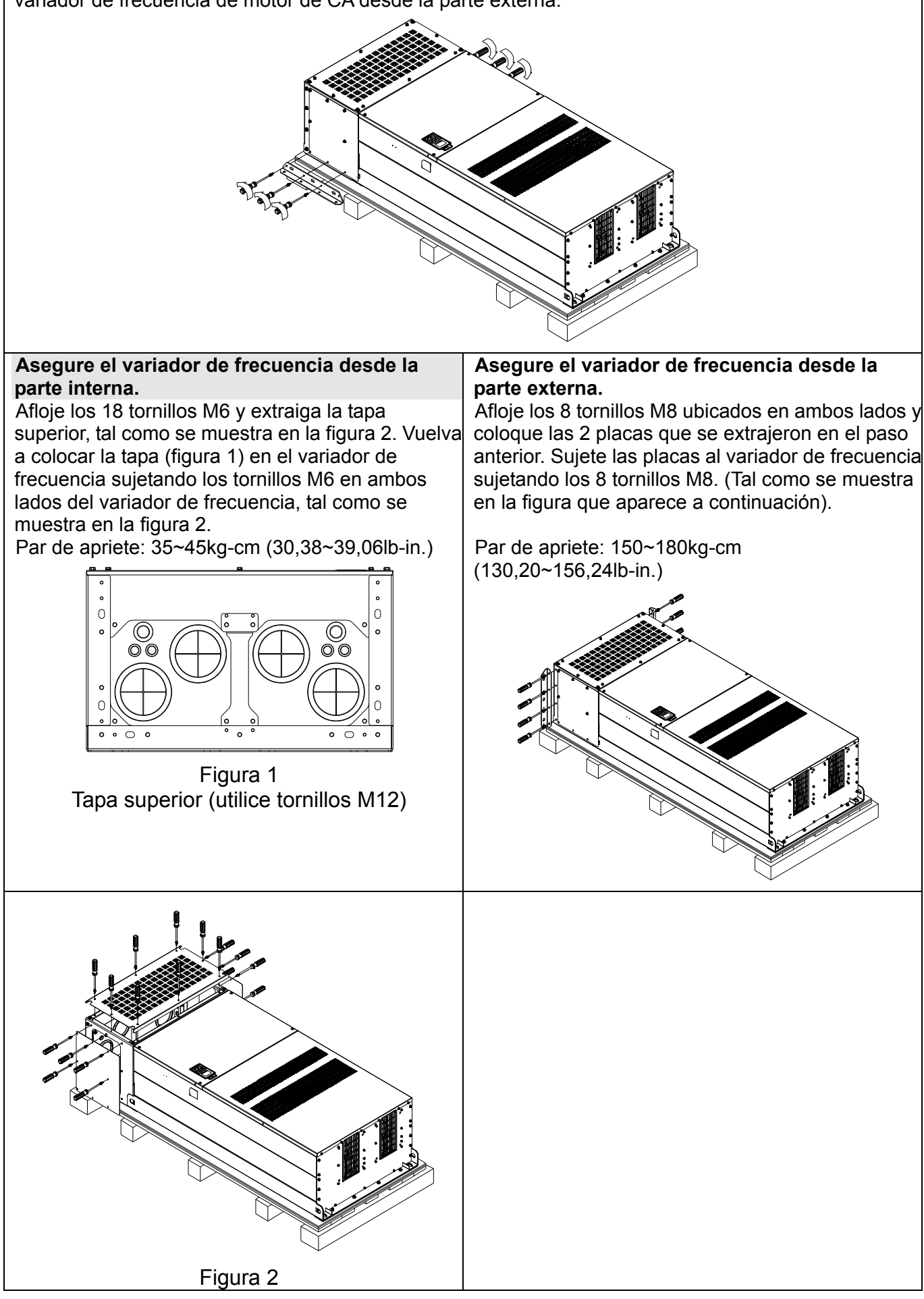

Sujete los 6 tornillos M6 extraídos en el último paso en el variador de frecuencia de motor de CA. Tal como se muestra en la figura que aparece a continuación:

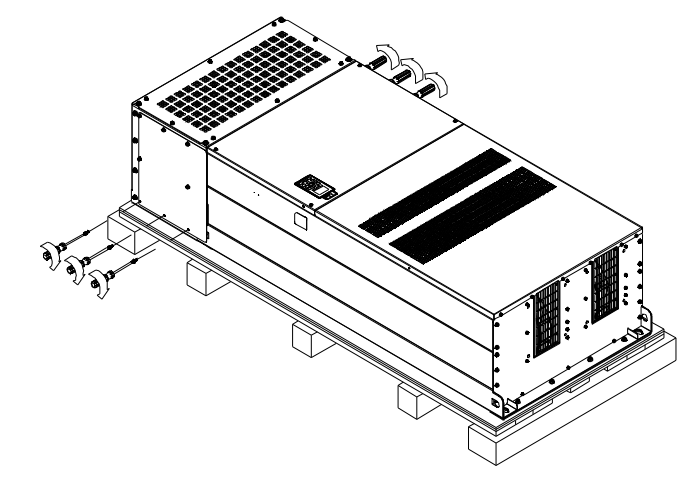

Levante el variador de frecuencia enganchando en el orificio de elevación. El variador de frecuencia se encuentra listo para su instalación.

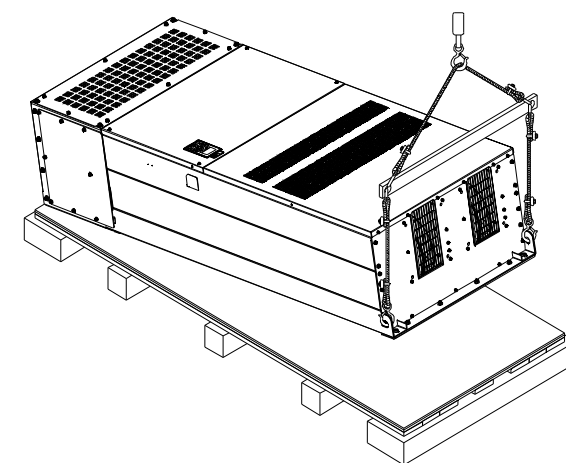

**Estructura H: aseguramiento del variador de frecuencia**  (VFDXXXCXXA) Tornillos: M12\*6 Par de apriete: 340-420kg-cm [295,1-364,6lb-in.]

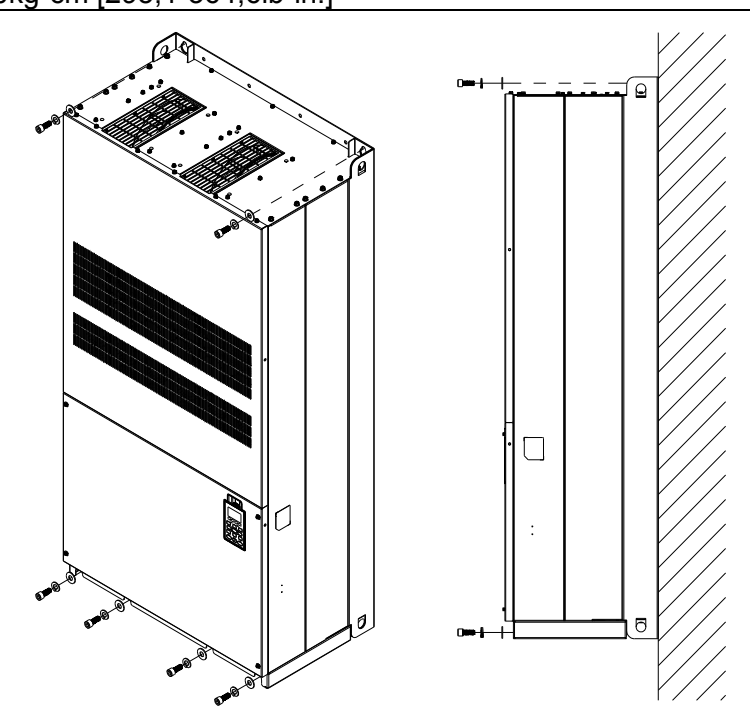

### (VFDXXXCXXE) y (VFDXXXCXXE-1)

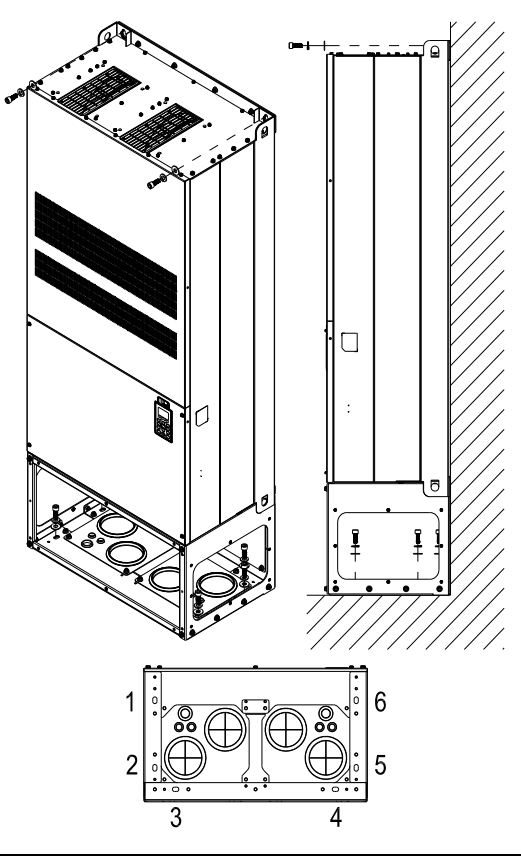

Asegure el variador de frecuencia desde la parte interna.

Tornillos: M12\*8 Par de apriete: 340-420kg-cm [295,1-364,6lb-in.]

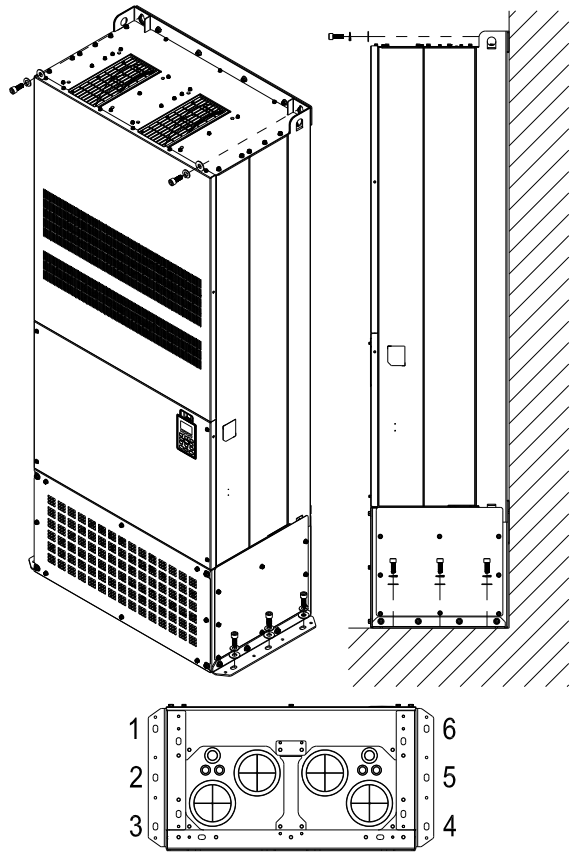

Asegure el variador de frecuencia desde la parte externa. Tornillos: M12\*8 Par de apriete: 340-420kg-cm [295,1-364,6lb-in.]

# Gancho de elevación

Las flechas indican los orificios de elevación, tal como se muestra en la figura que aparece a continuación: (Estructura D~H).

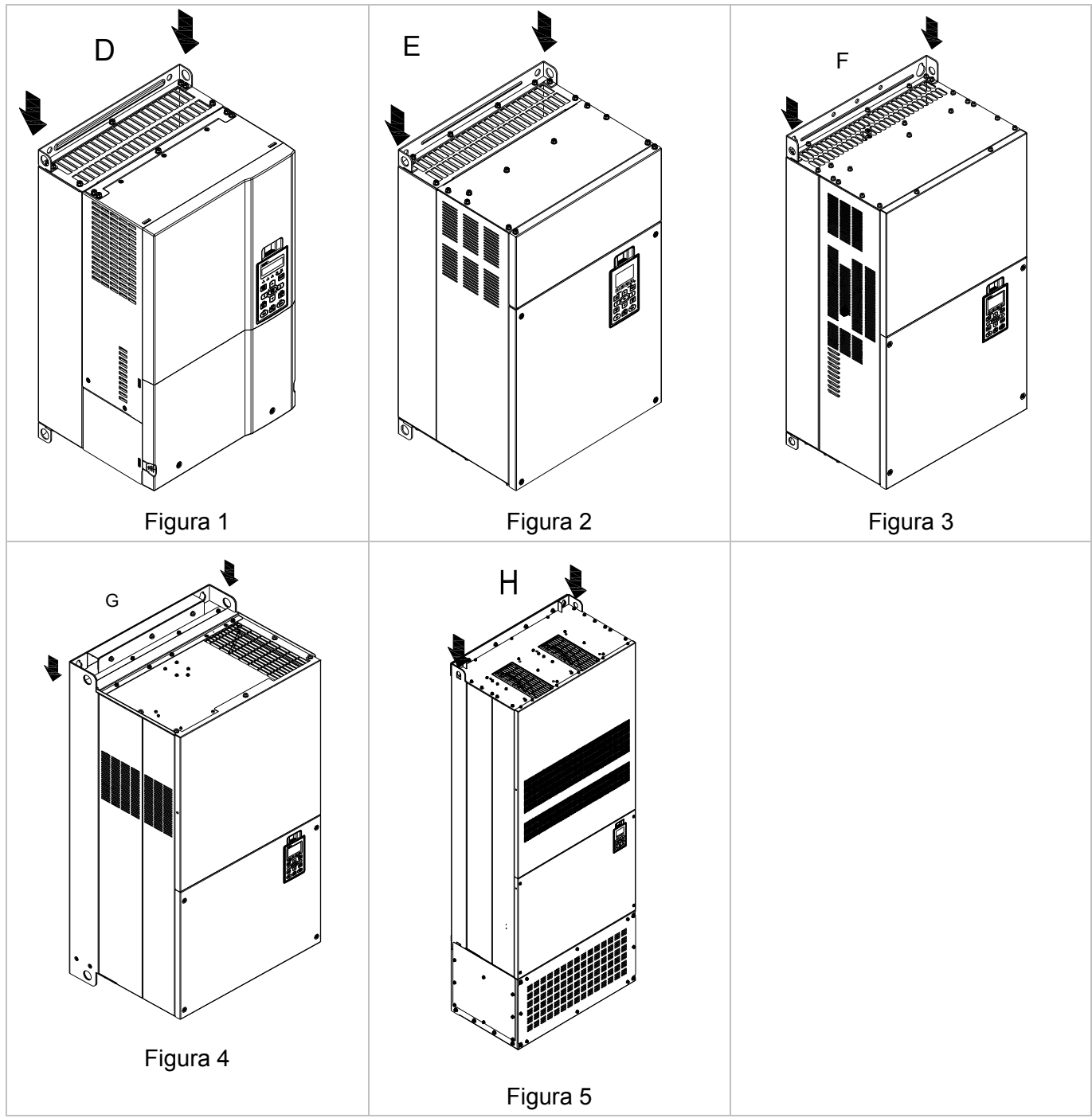

Asegúrese de que el gancho de elevación atraviese Asegúrese de que el ángulo entre los orificios de de forma correcta el orificio de elevación, tal como se muestra en el siguiente diagrama. (Aplicable para la estructura D~G)

elevación y el dispositivo de elevación se encuentre dentro de las especificaciones, tal como se muestra en el siguiente diagrama.

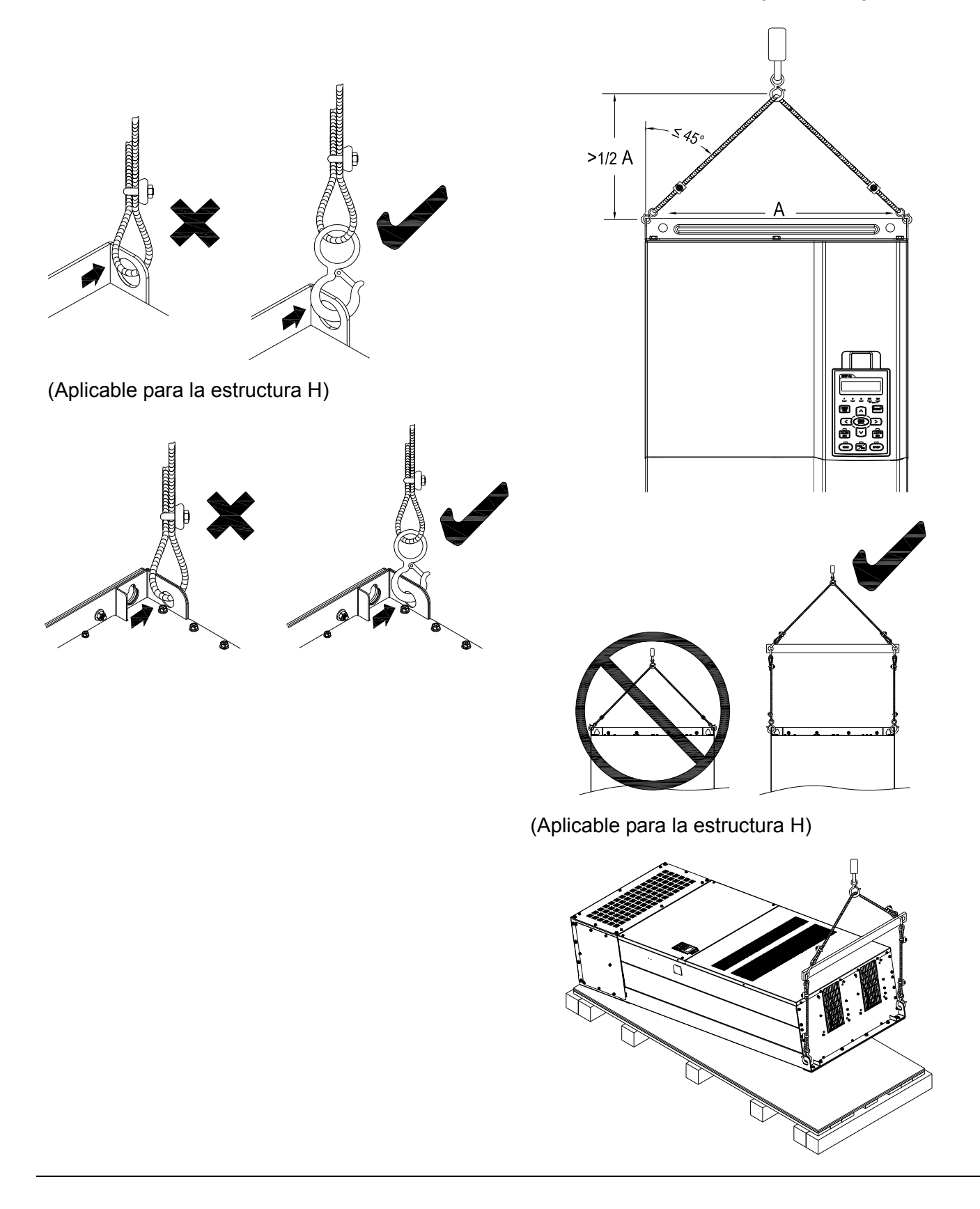

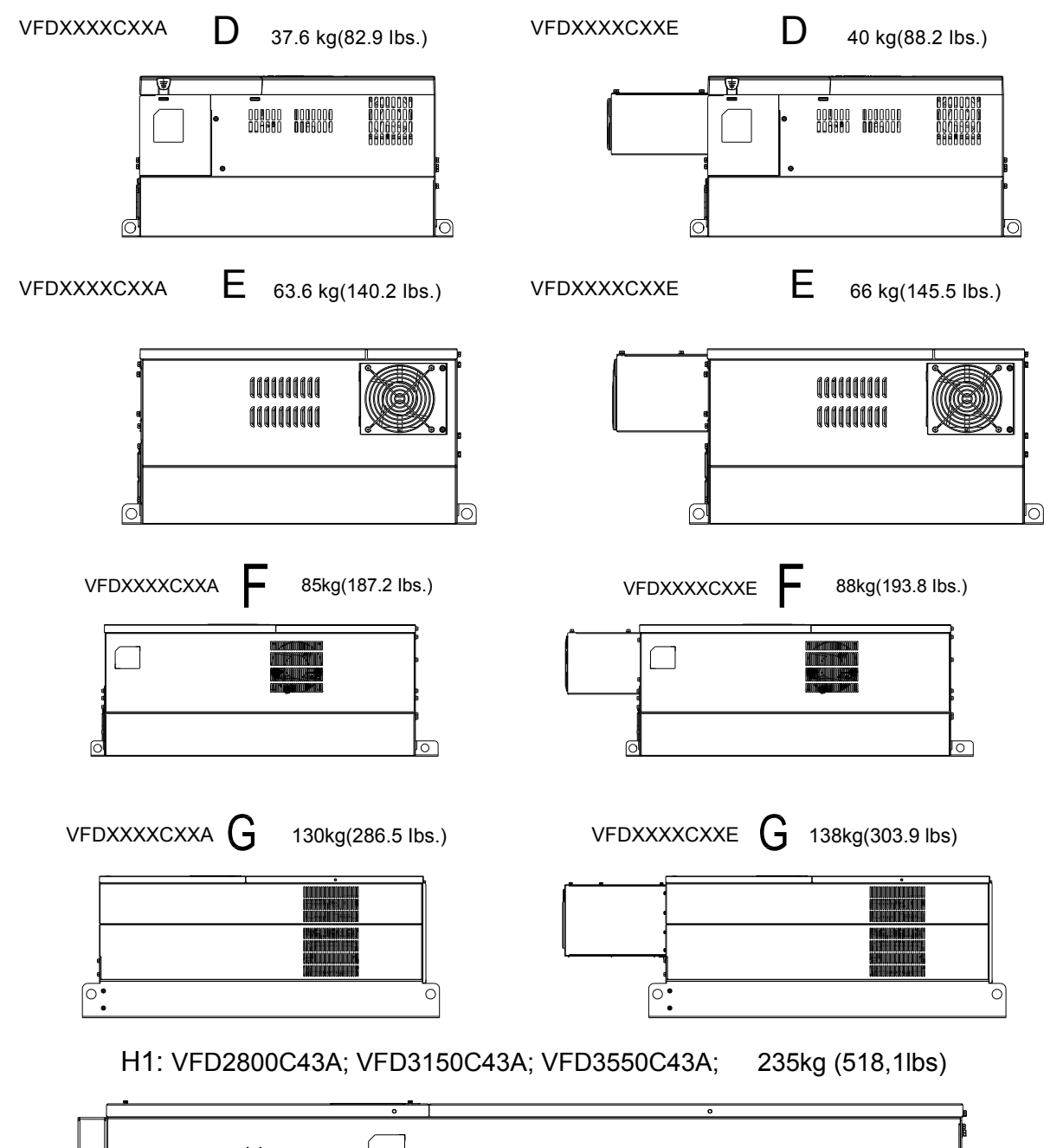

Peso

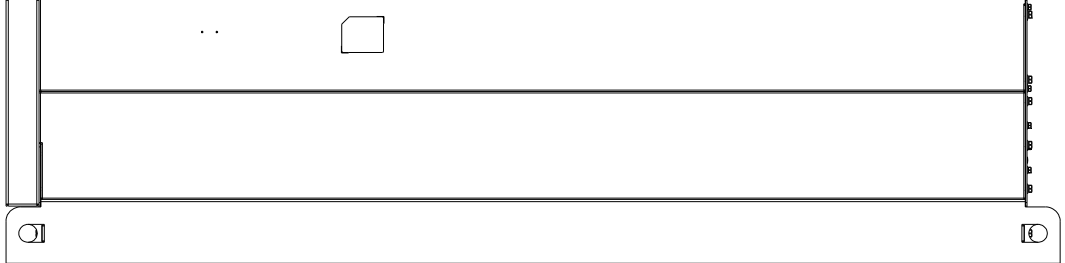

H2: VFD2800C43E-1; VFD3150C43E-1; VFD3550C43E-1; 257kg (566,6lbs)

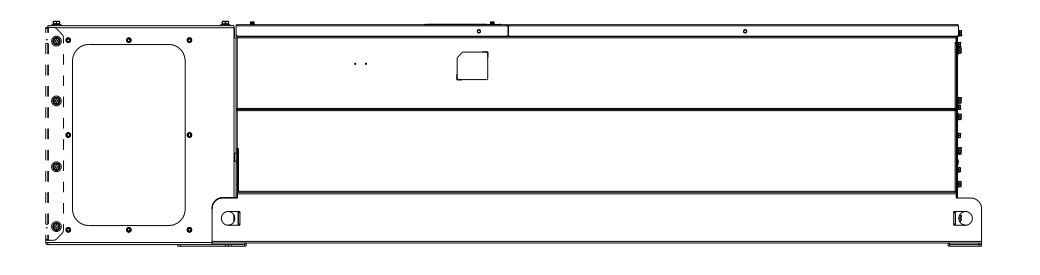

H3: VFD2800C43E; VFD3150C43E; VFD3550C43E; 263kg (579,8lbs)

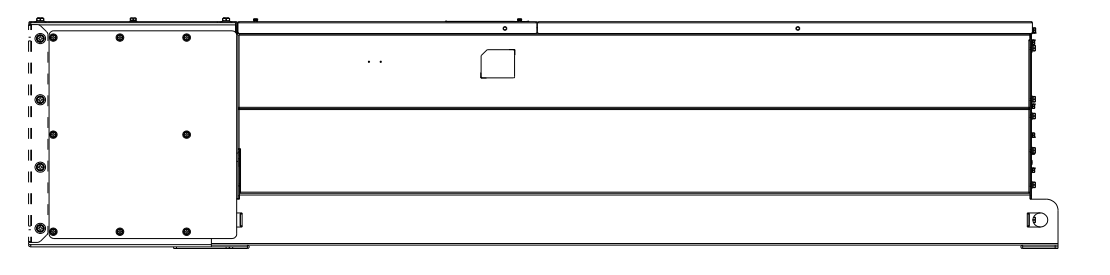
# *Capítulo 4 Cableado*

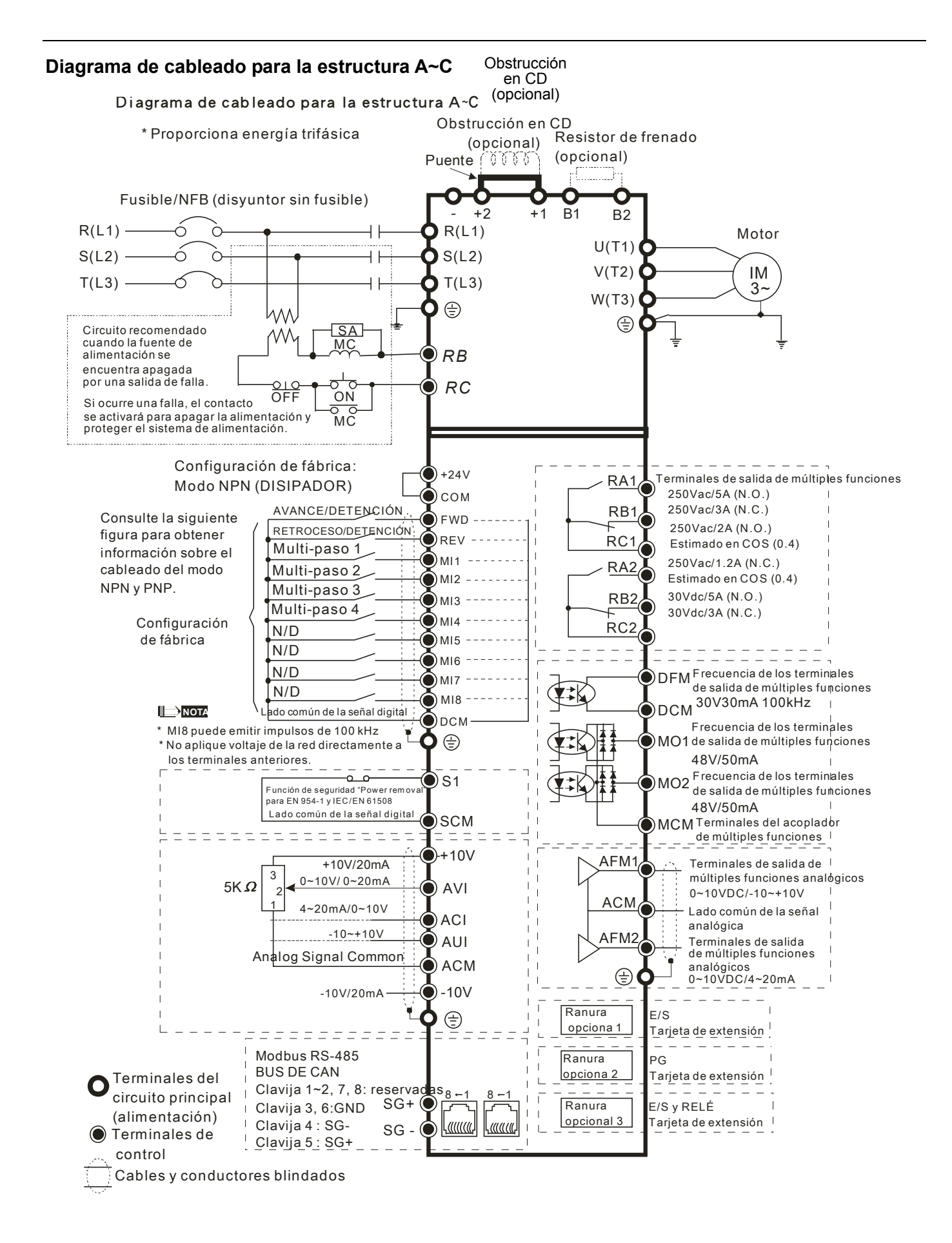

### *Capítulo 4 Cableado*|**Serie C2000**

#### **Diagrama de cableado para la estructura D y superior**

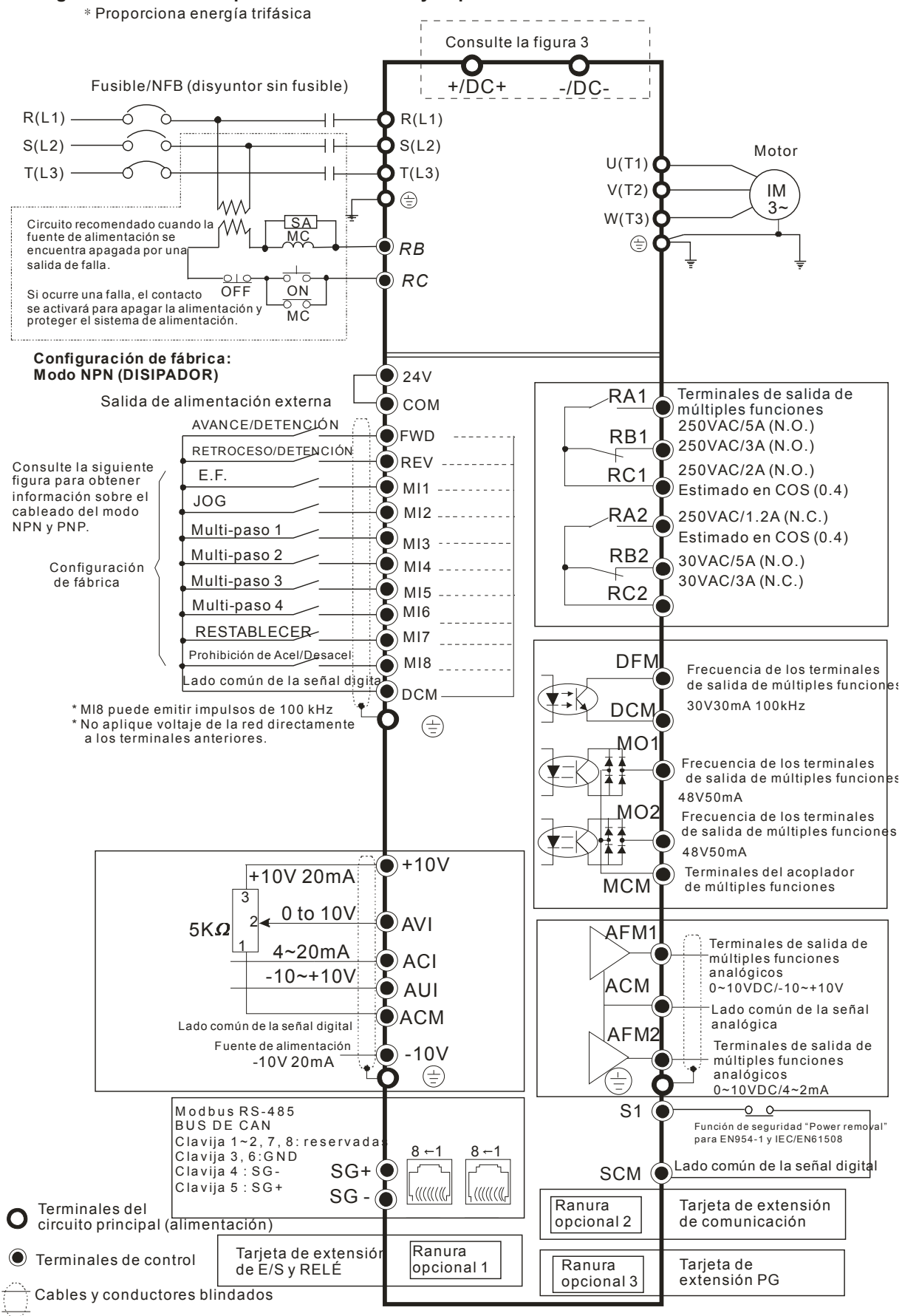

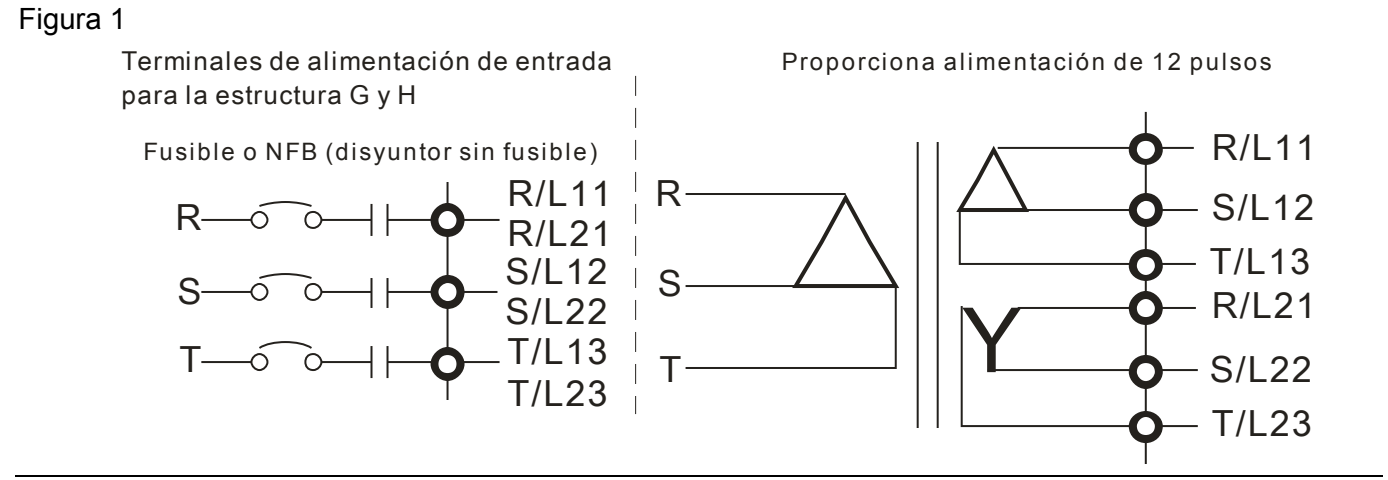

### Figura 2

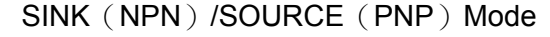

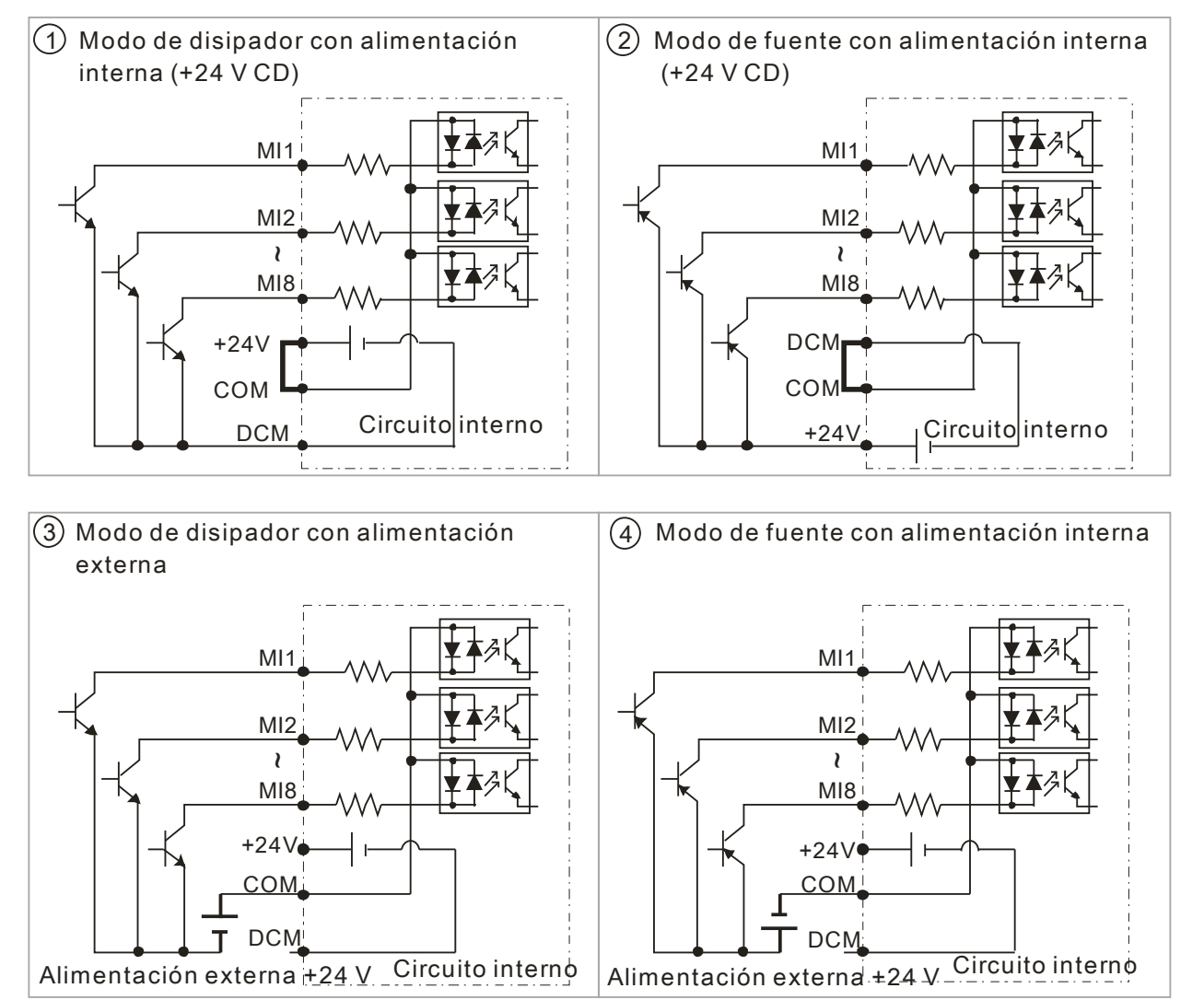

# Figura 3

Estructura E~H: extraiga el terminal R y el terminal S antes de utilizar el enlace de CD. (Tal como lo indican los círculos dentro de la línea punteada, desinstale la sección gris y almacene el cable R y cable S de forma correcta. El cable R y cable S no se encuentran disponibles como accesorios opcionales, por lo tanto, no los deseche).

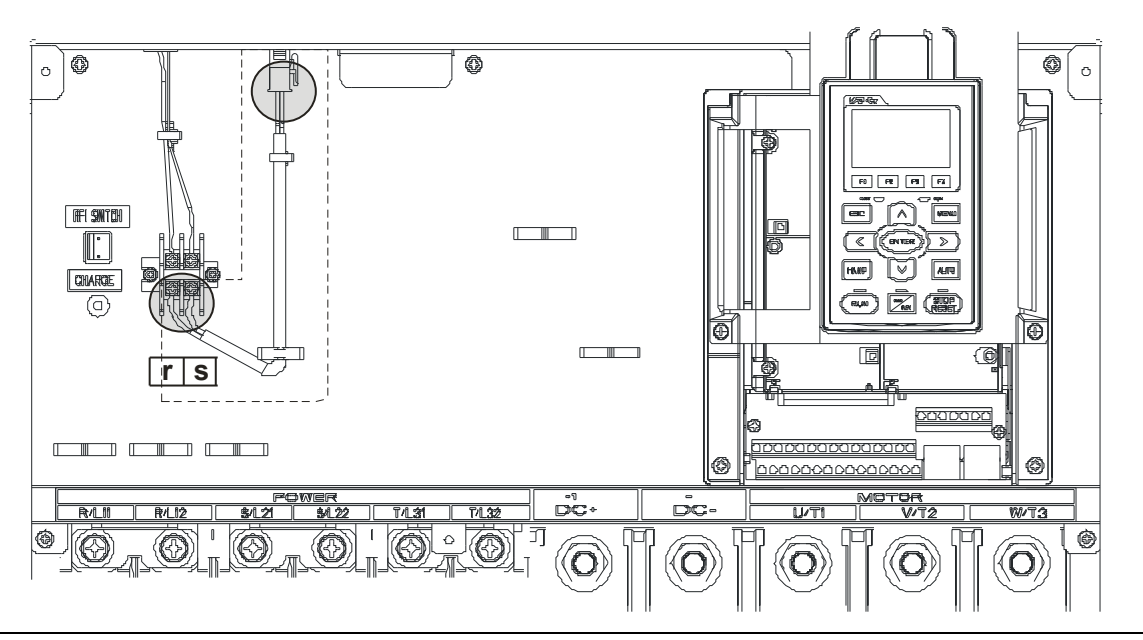

# *Capítulo 5 Terminales del circuito principal*

# Figura 1

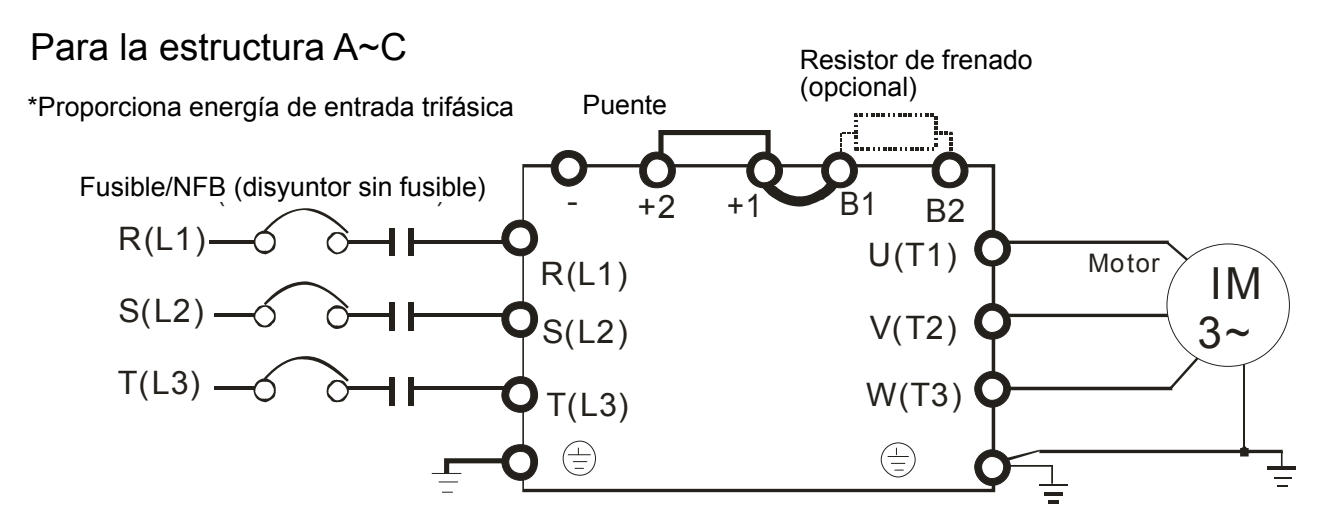

Figura 2

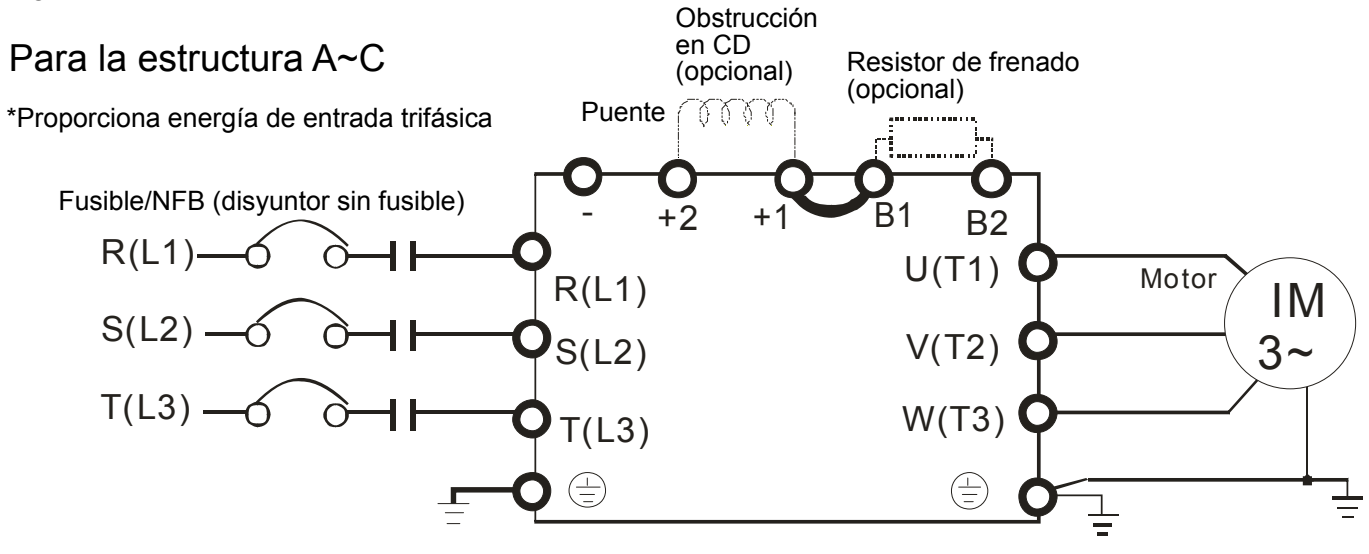

### *Capítulo 5 Terminales del circuito principal*|**Serie C2000**

# Figura 3

Terminales de alimentación de entrada para la estructura G y H Terminales de alimentación de entrada<br>
Proporciona alimentación de 12 pulsos

Fusible o NFB (disyuntor sin fusible)

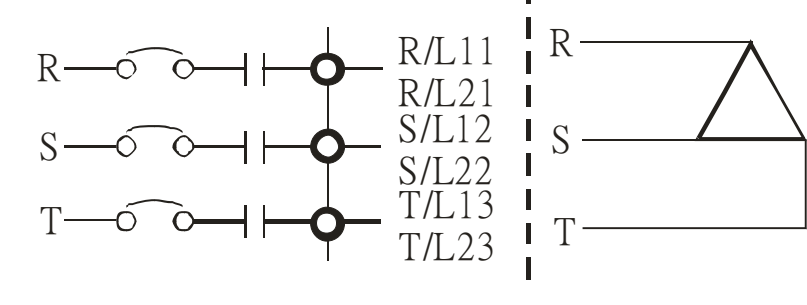

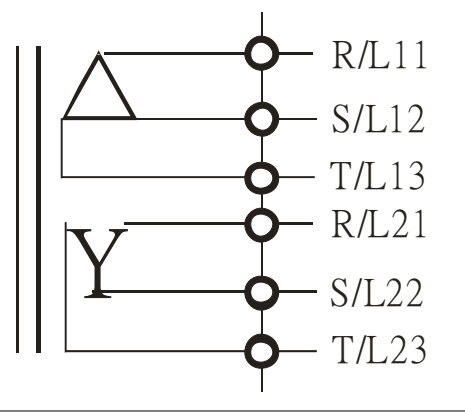

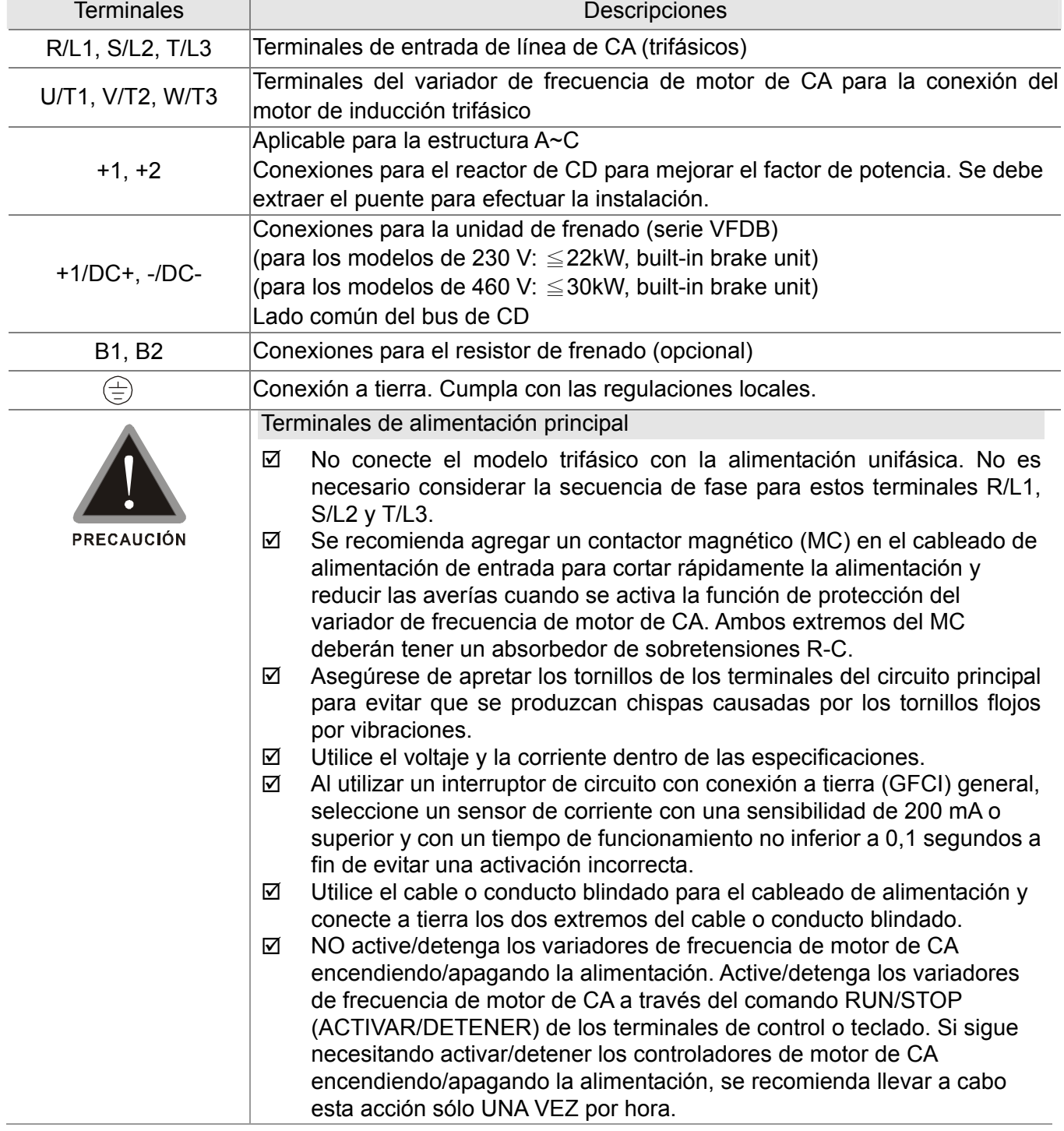

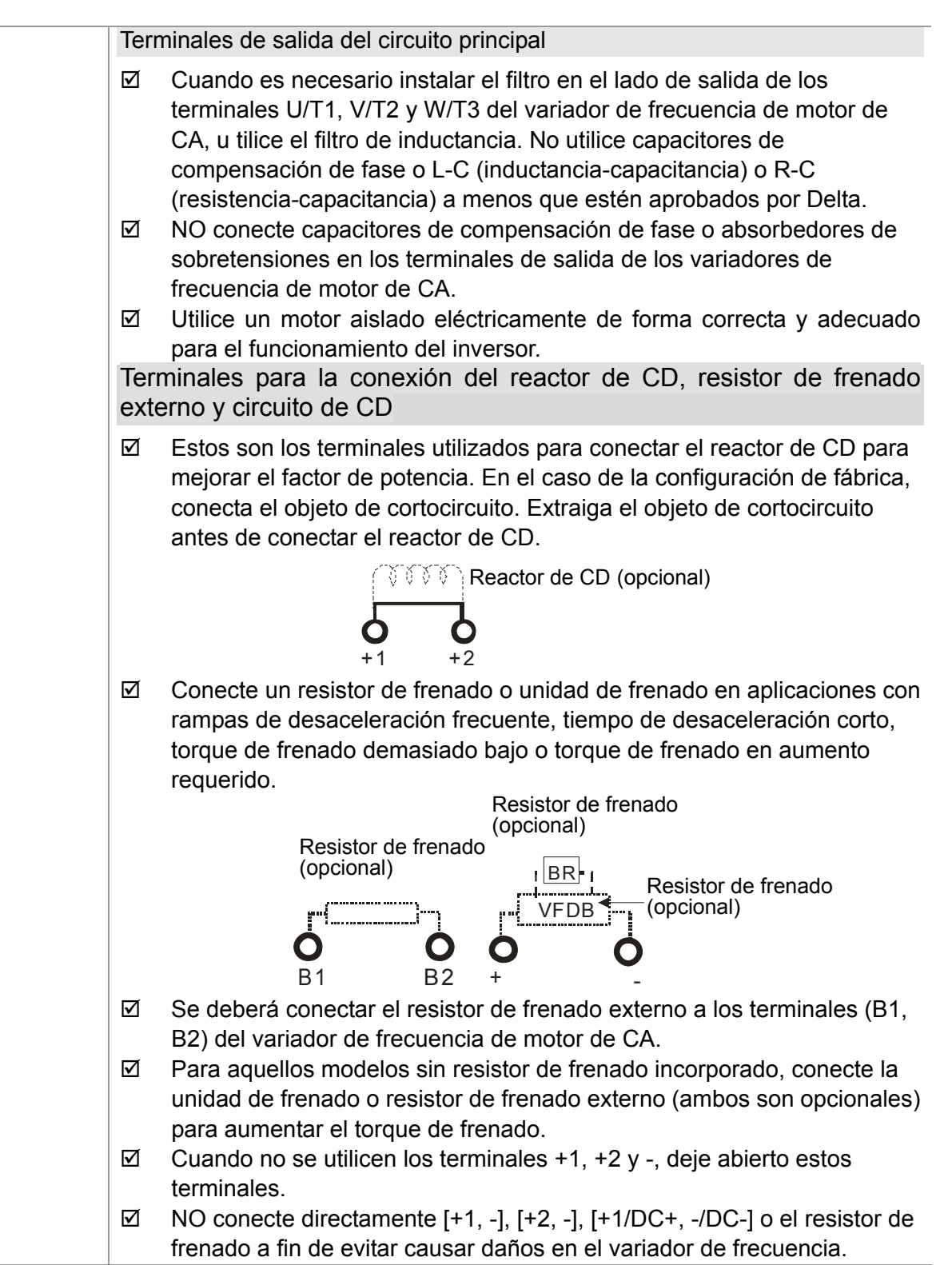

# **Terminales del circuito principal**

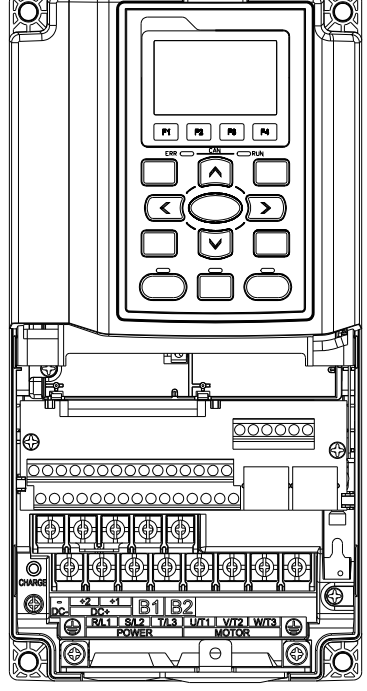

Estructura A Terminales del circuito principal:

R/L1, S/L2, T/L3, U/T1, V/T2, W/T3,  $\oplus$ , B1, B2, +1, +2, -

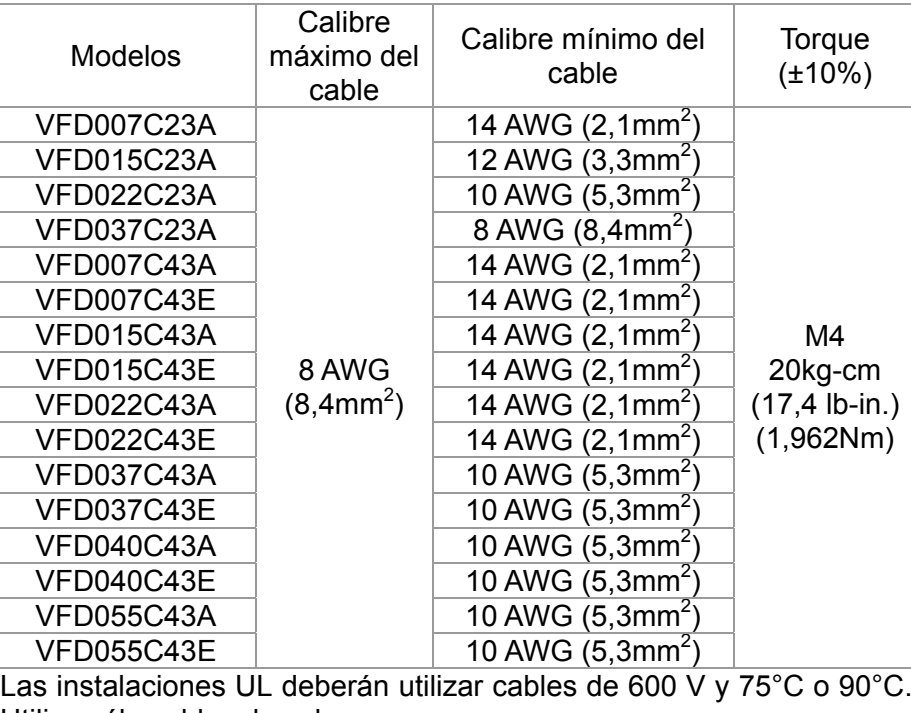

Utilice sólo cables de cobre.

# Estructura B Terminales del circuito principal:

R/L1, S/L2, T/L3, U/T1, V/T2, W/T3,  $\oplus$ , B1, B2, +1, +2, -

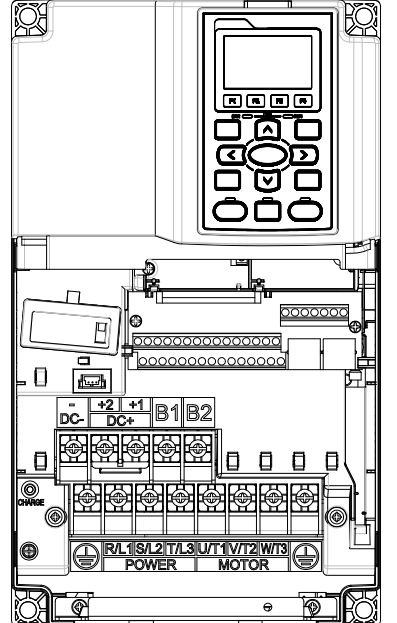

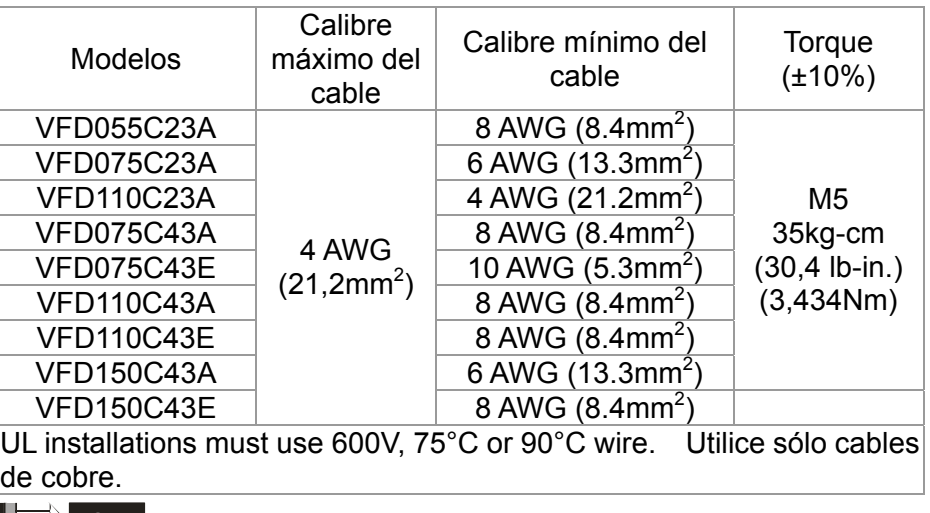

**NOTA**

Terminal D+ [+2 y +1]: Par de apriete: 45 kg-cm [39,0lb-in.] (4,415Nm) (±10%) El modelo VFD110C23A deberá utilizar cables de 600 V y 90°C cuando la temperatura circundante exceda los 45°C.

*Capítulo 5 Terminales del circuito principal*|**Serie C2000**

### Estructura C

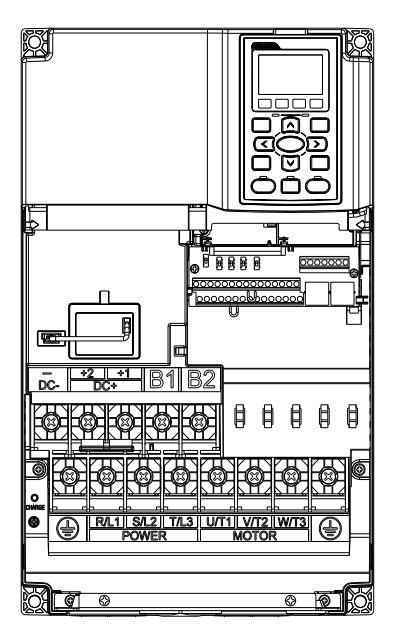

Terminales del circuito principal: R/L1, S/L2, T/L3, U/T1, V/T2, W/T3,  $\oplus$ , B1, B2, +1, +2, -

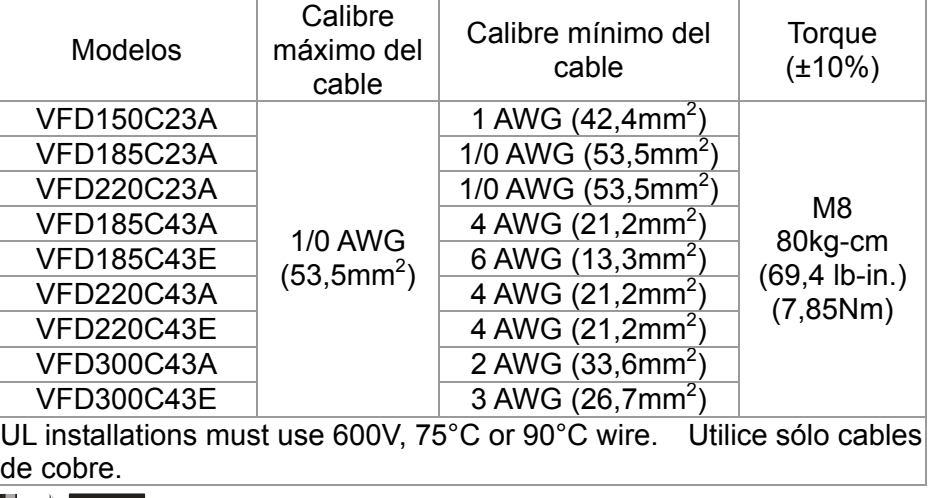

### **NOTA**

Terminal D+ [+2 y +1]: Par de apriete: 90 kg-cm [78,2lb-in.] (8,83Nm) (±10%) El modelo VFD220C23A deberá utilizar cables de 600 V y 90°C cuando la temperatura circundante exceda los 45°C.

Estructura D Terminales del circuito principal:

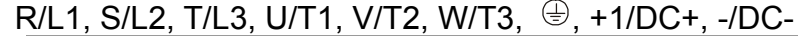

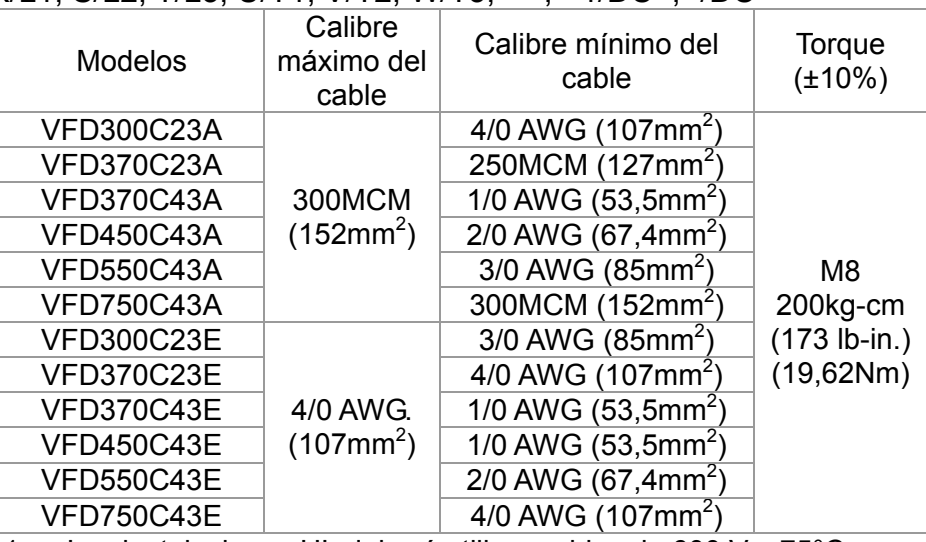

- 1. Las instalaciones UL deberá utilizar cables de 600 V y 75°C o 90°C. Utilice sólo cables de cobre.
- 2. La figura 1 muestra la especificación del terminal.
- 3. La figura 2 muestra la especificación del conducto termoencogido y aislado que cumple con UL (600C, YDPU2).

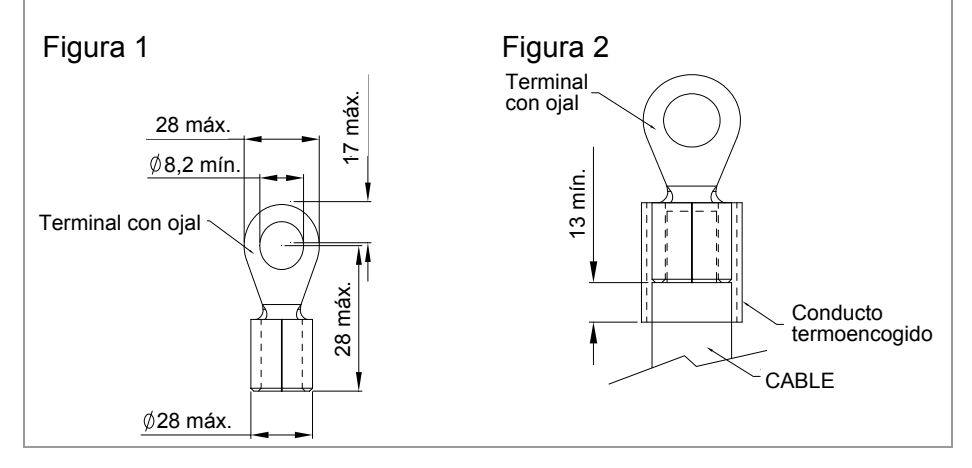

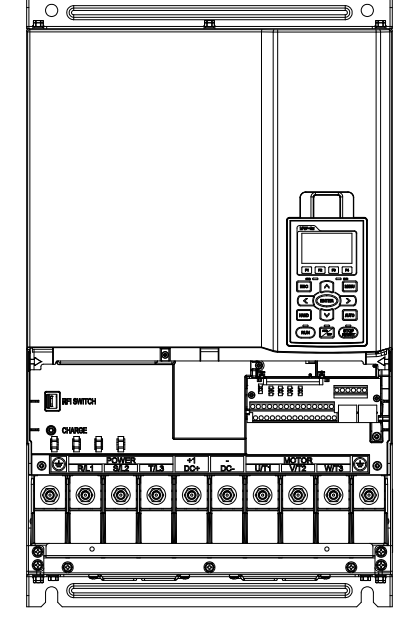

# Estructura E

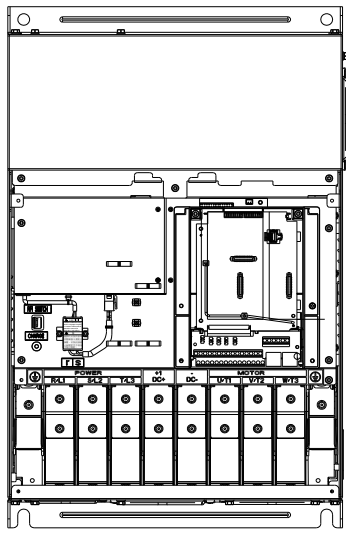

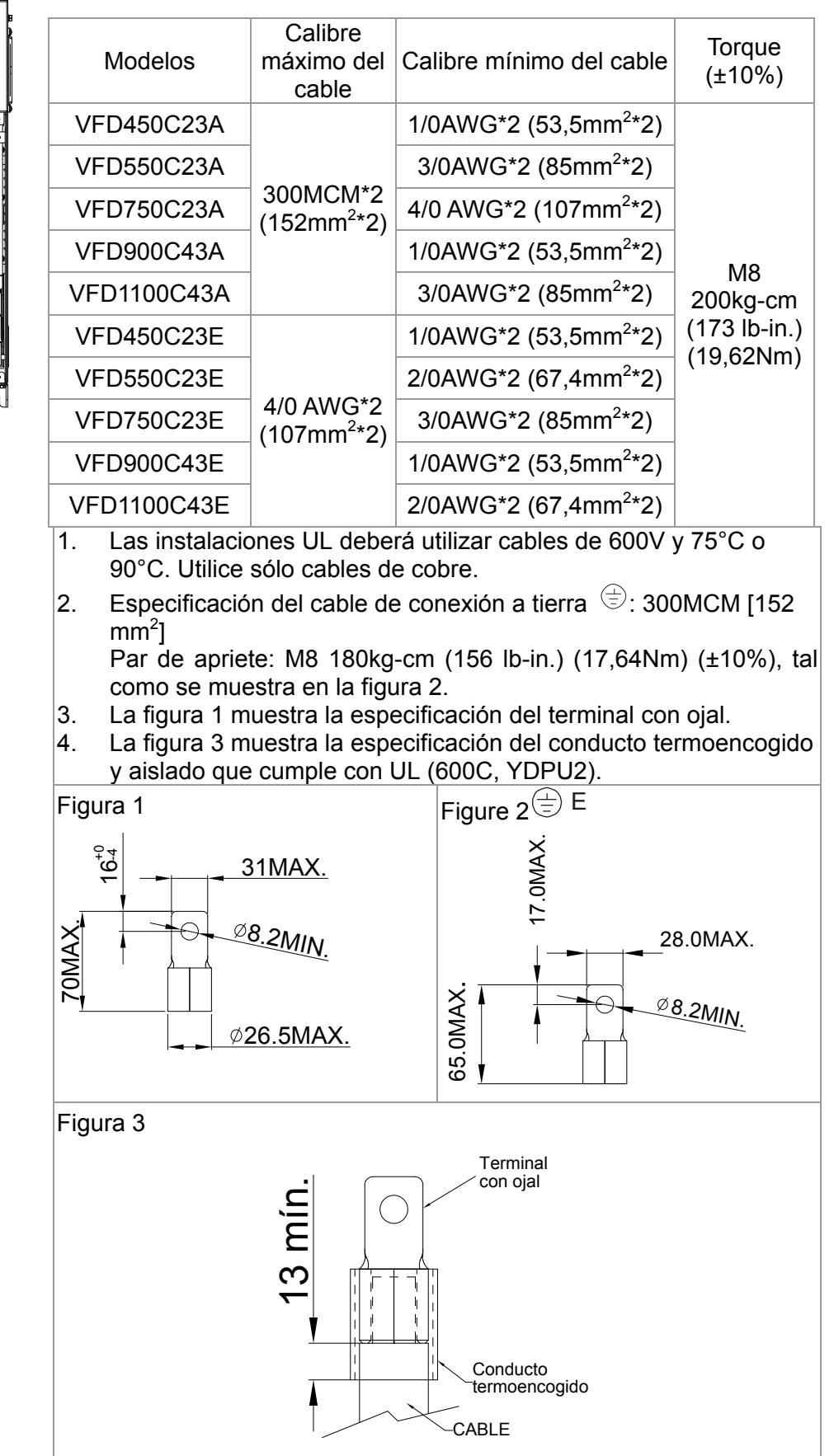

# Terminales del circuito principal: R/L1, S/L2, T/L3, U/T1, V/T2, W/T3,  $\oplus$ , +1/DC+, -/DC-

*Capítulo 5 Terminales del circuito principal*|**Serie C2000**

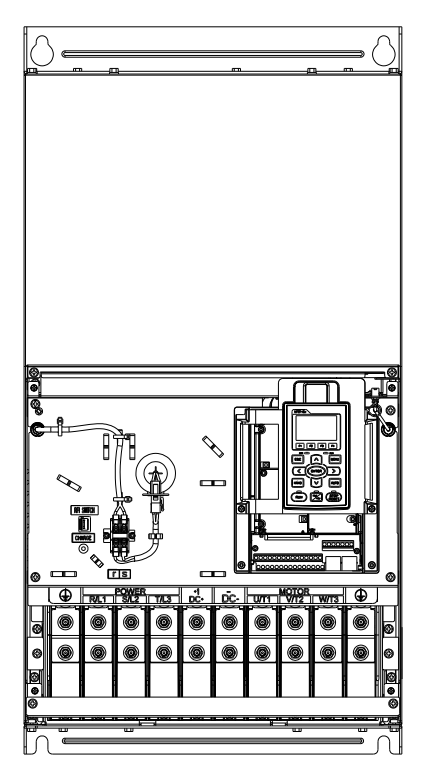

Estructura F<br>
Terminales del circuito principal: R/L1, S/L2, T/L3, U/T1, V/T2, W/T3, +1/DC+, -/DC-

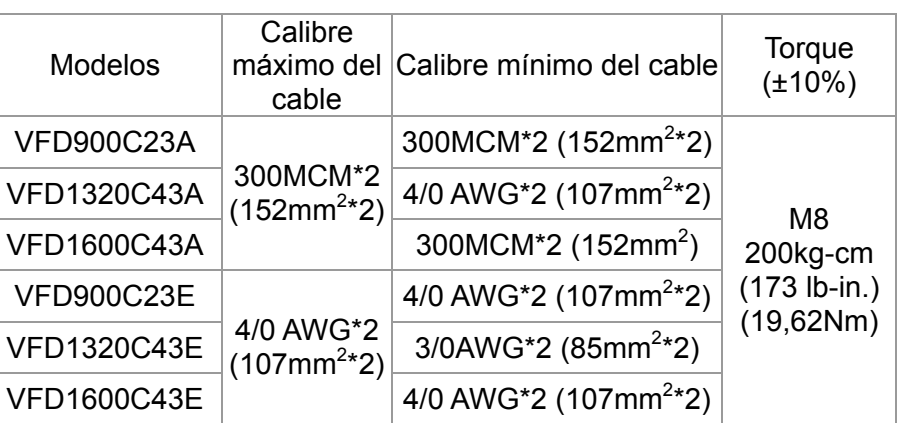

- 1. Las instalaciones del modelo VFD900C23A/E deberán utilizar cables de 90°C.
- 2. Para los otros modelos, las instalaciones UL deberán utilizar cables de 600V, 75°C o 90°C. Utilice sólo cables de cobre.
- 3. Especificación del cable de conexión a tierra  $\overline{\oplus}$  : 300MCM\*2 [152 mm<sup>2</sup>\*2]
- Par de apriete: M8 200kg-cm (173 lb-in.) (19,62Nm) (±10%)
- 5. La figura 1 muestra la especificación del terminal con ojal.
- 4. La figura 2 muestra la especificación del conducto termoencogido y aislado que cumple con UL (600C, YDPU2).

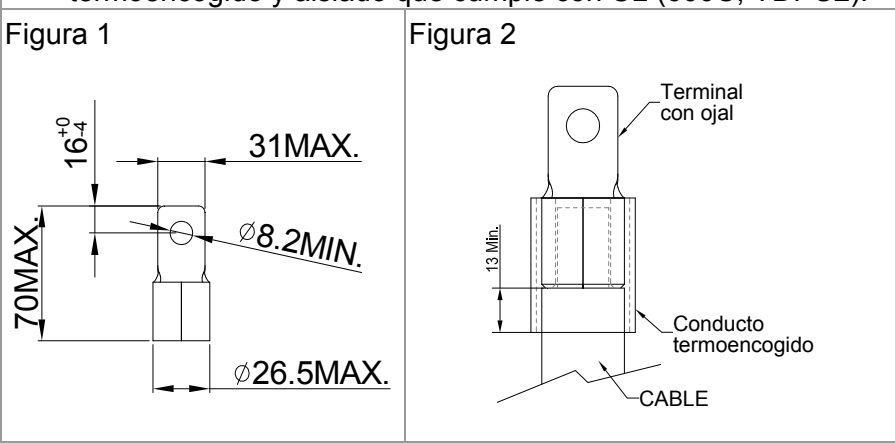

# *Capítulo 5 Terminales del circuito principal*|**Serie C2000**

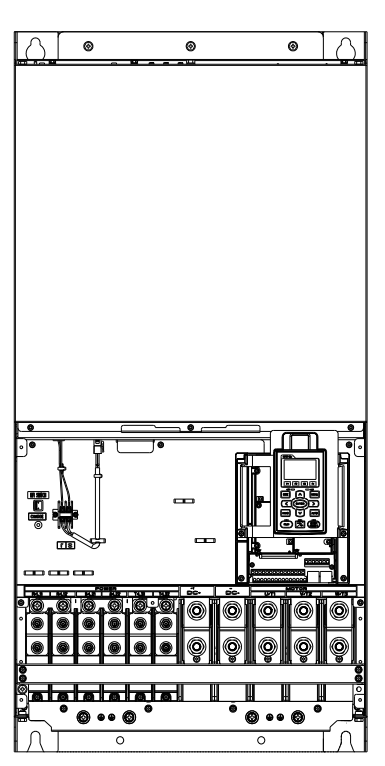

Estructura G Terminales del circuito principal: R/L11, R/L12, S/L21, S/L22, T/L31, T/L32

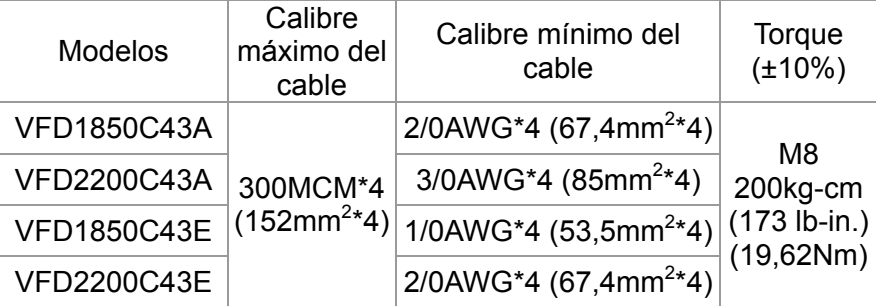

# Terminales del circuito principal:

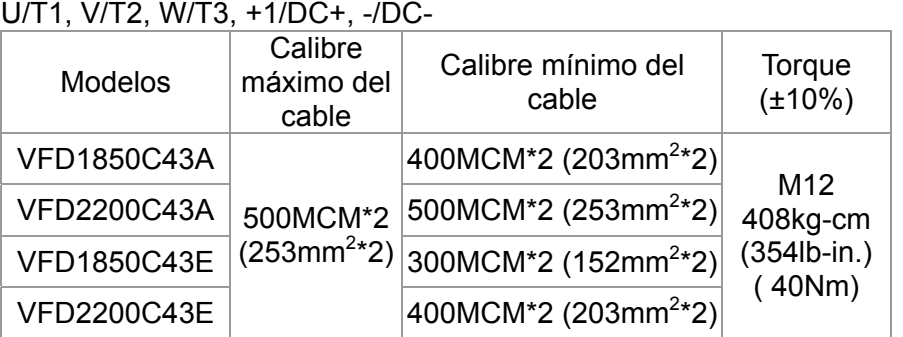

- 1. Las instalaciones UL deberán utilizar cables de 600V, 75°C o 90°C. Utilice sólo cables de cobre.
- 2. Utilice cables de 600V y 90°C para el modelo VFD2200C43A cuando la temperatura circundante sea superior a 45°C.
- 3. La figura 1 y figura 2 muestra la especificación del terminal con ojal.
- 4. Especificación del cable de conexión a tierra  $\oplus$ : 300MCM\*4  $[152 \text{ mm}^{2*}2]$

Par de apriete: M8 180kg-cm (156 lb-in.) (17.64Nm) (±10%), tal como se muestra en la figura 1.

5. La figura 3 y la figura 4 muestran la especificación del conducto termoencogido y aislado que cumple con UL (600C, YDPU2).

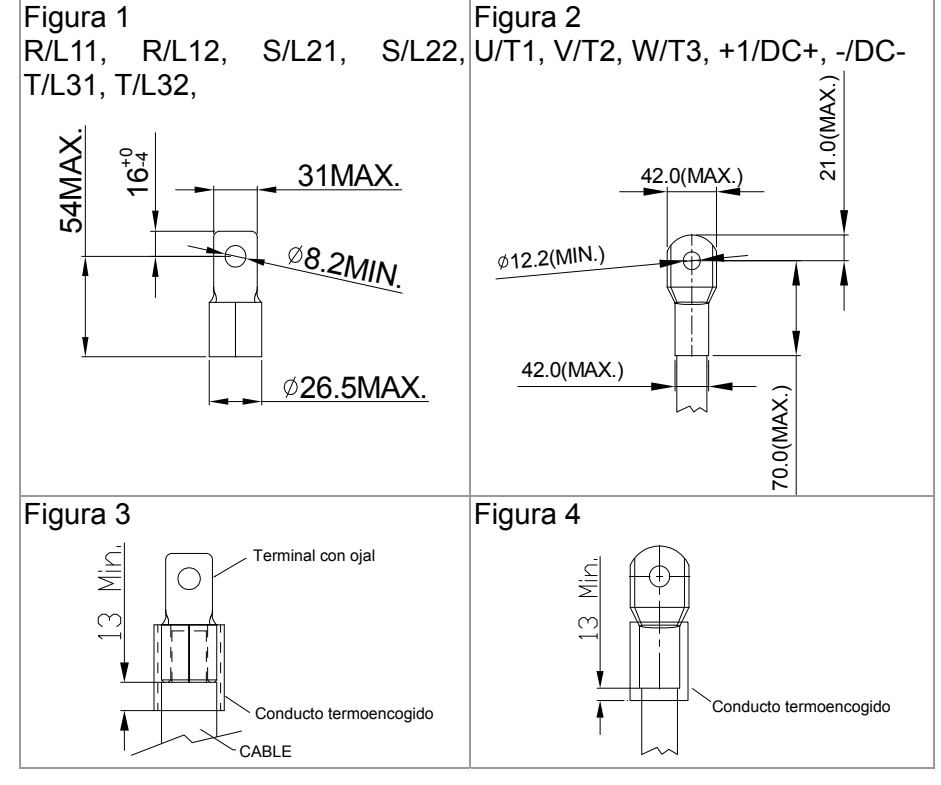

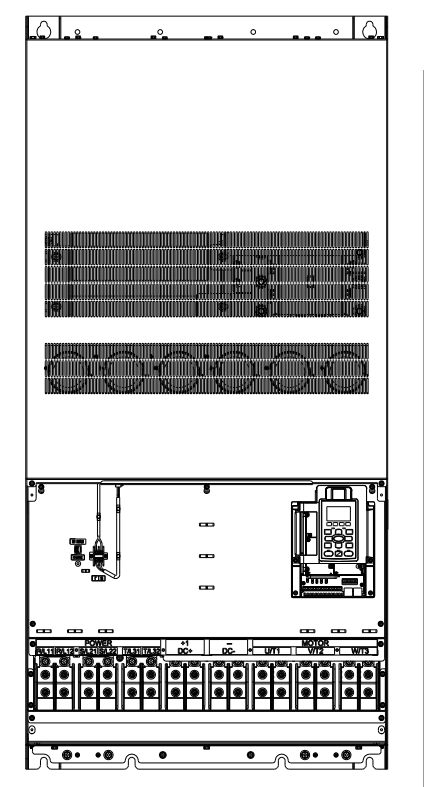

Estructura H Terminales del circuito principal:

R/11,R12,S/21,S/22,T/31,T/32, U/T1,V/T2, W/T3, +1/DC+,

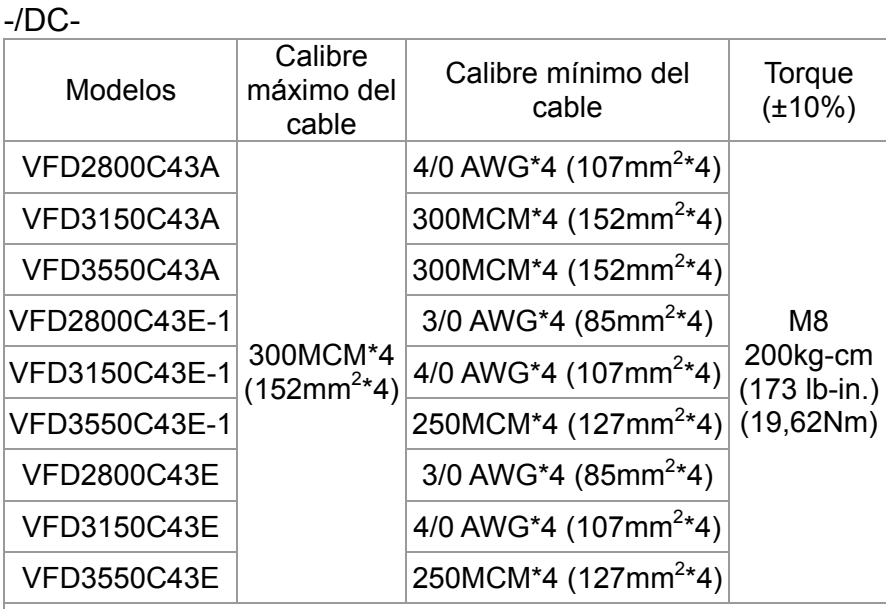

- 1. Las instalaciones UL deberán utilizar cables de 600V, 75°C o 90°C. Utilice sólo cables de cobre.
- 2. La figura 1 muestra la especificación del terminal con ojal.
- 3. Especificación del cable de conexión a tierra  $\overline{\oplus}$  :  $300$ MCM\*4 [152 mm<sup>2\*</sup>4], Par de apriete: M8 180 kilogramos por centímetro (156 libras por pulgada) (17,64 Nm) (±10%), tal como se muestra en la figura 1.
- 4. La figura 2 muestra la especificación del conducto termoencogido que cumple con UL (600C, YDPU2).

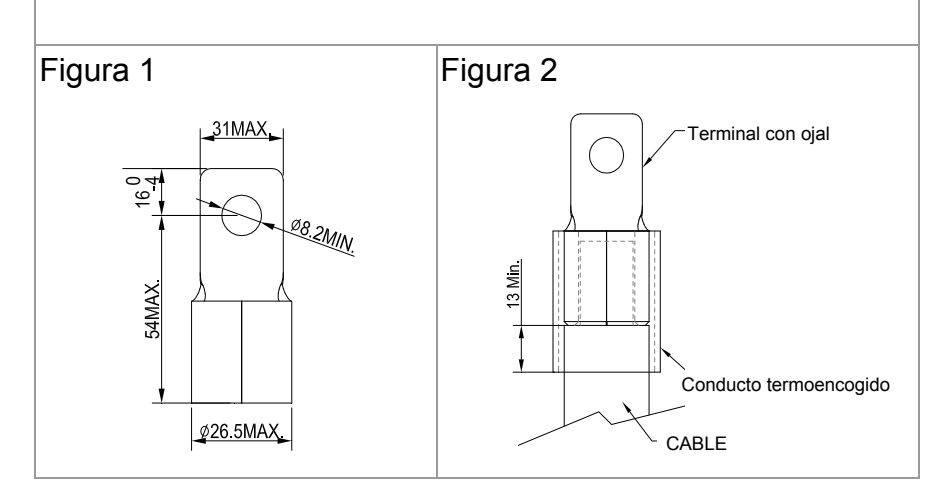

# *Capítulo 6 Terminales de control*

En el caso del terminal de entrada y salida de múltiples funciones, extraiga la tapa superior antes de efectuar el cableado.

Las apariencias que se muestran en las siguientes figuras poseen sólo fines referenciales.

Las figuras que se muestran en el diagrama que aparece a continuación poseen sólo fines referenciales.

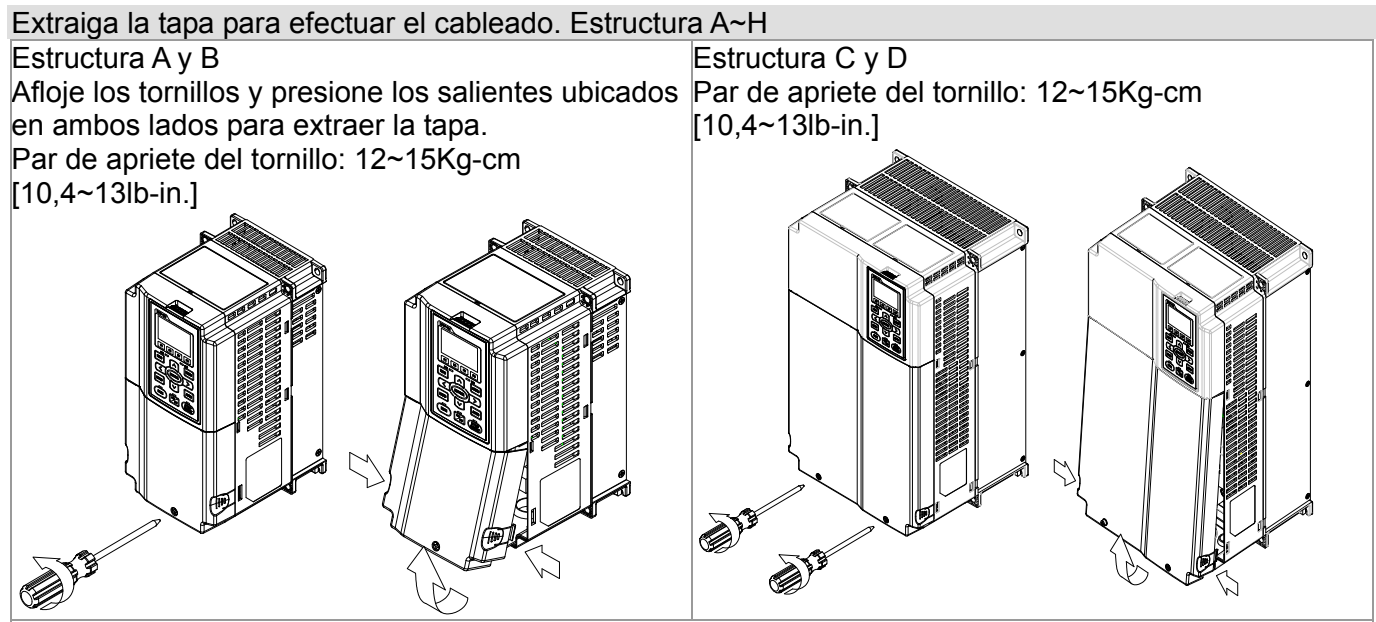

Estructura E

Par de apriete del tornillo: 12~15Kg-cm [10,4~13lb-in.] Levante suavemente la tapa y luego tírela hacia afuera para extraerla.

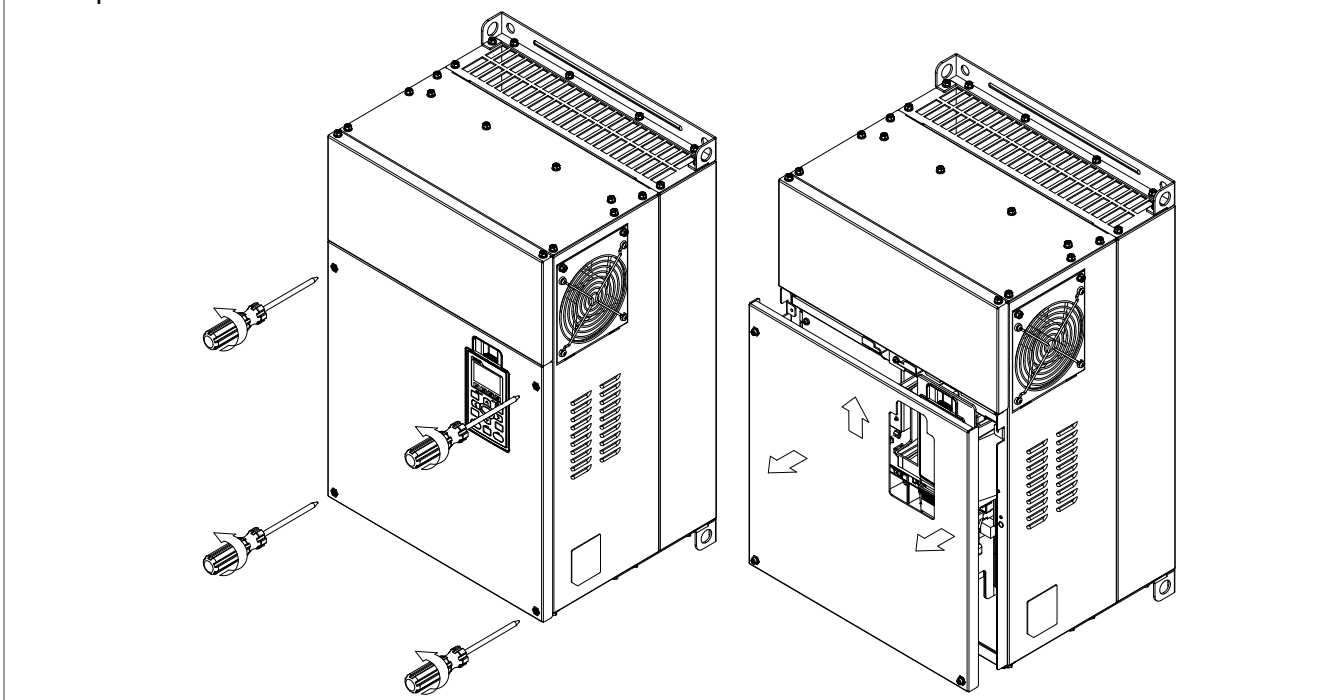

#### Estructura F

Par de apriete del tornillo: 12~15Kg-cm [10,4~13lb-inLevante suavemente la tapa y luego tírela hacia afuera para extraerla.

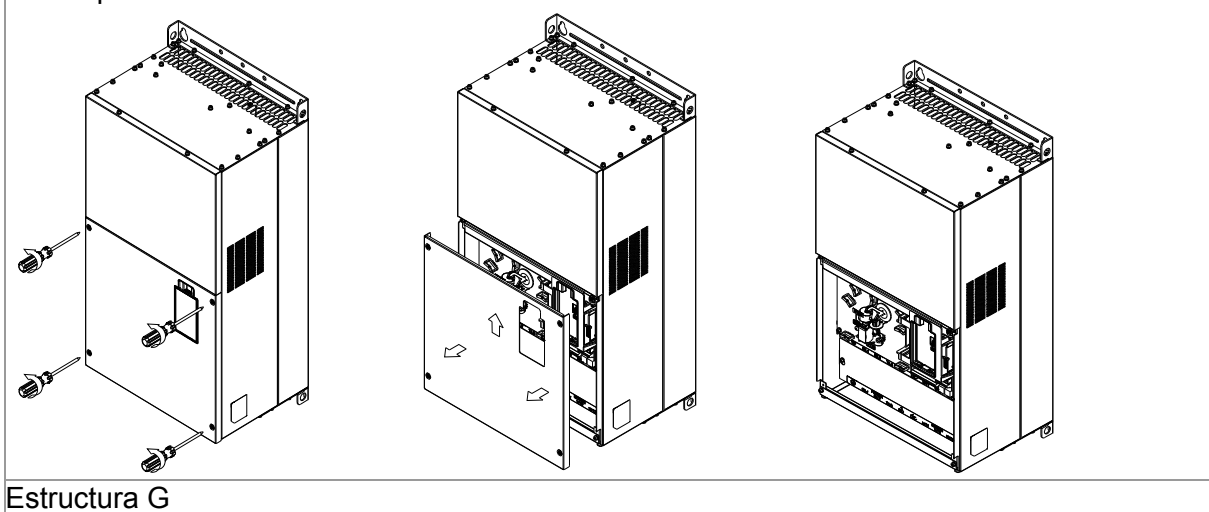

Par de apriete del tornillo: 12~15Kg-cm [10,4~13lb-in.] Levante suavemente la tapa y luego tírela hacia afuera para extraerla.

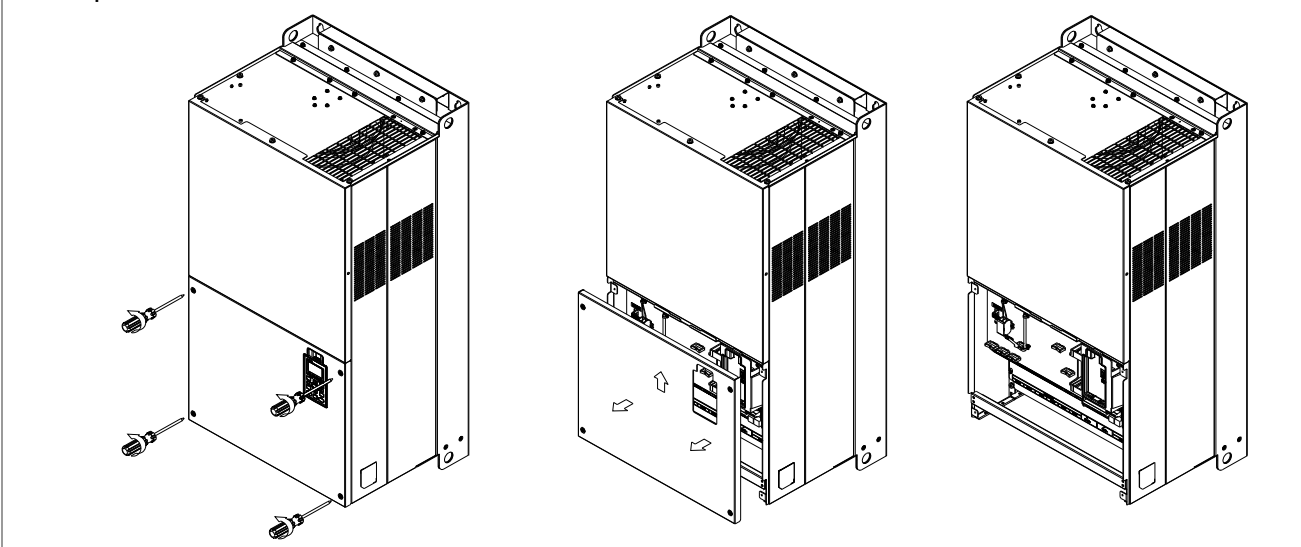

# Frame H

Screw torque: 14~16Kg-cm [12,15~13.89lb-in.] Levante suavemente la tapa y luego tírela hacia afuera para extraerla.

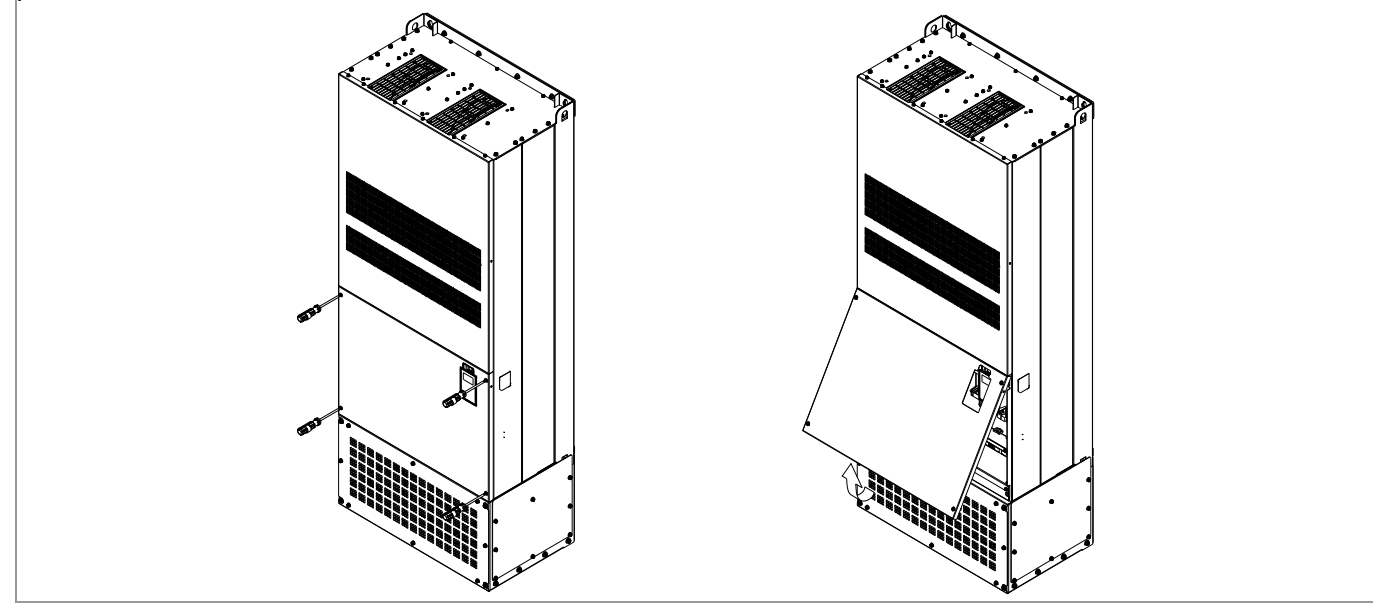

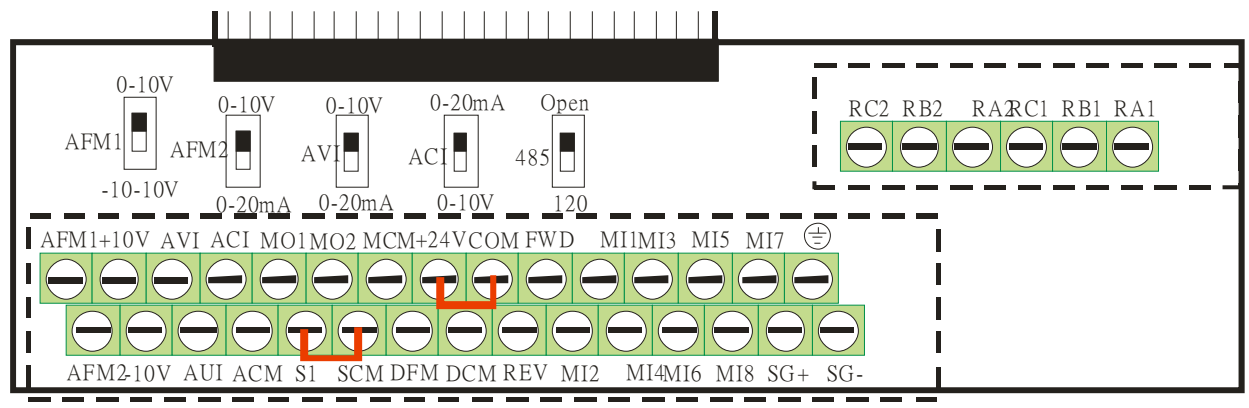

Bloque de terminales extraíble

# **Especificaciones del terminal de control**

Calibre del cable:  $26 \sim 16$ AWG (0,1281-1,318mm<sup>2</sup>),

- Par de apriete: (A) 5kg-cm [4,31Ib-in.] (0,49Nm) (Tal como se muestra en la figura que aparece arriba)
	- (B) 8kg-cm [6,94Ib-in.] (0,78Nm) (Tal como se muestra en la figura que aparece arriba)

Precauciones del cableado:

- **Reserves 5mm and properly install the wire into the terminal; fasten the installation by a** slotted screwdriver. Si el cable se encuentra pelado, ordene el cable antes de instalarlo en el terminal.
- Destornillador de cabeza plana: anchura de la hoja de 3,5mm, espesor de la punta de 0,6mm
- En la figura que se muestra arriba, la configuración de fábrica para S1-SCM es cortocircuito. La configuración de fábrica para +24V-COM es cortocircuito y modo de DISIPADOR (NPN); consulte el capítulo 4 (Cableado) para obtener más información.

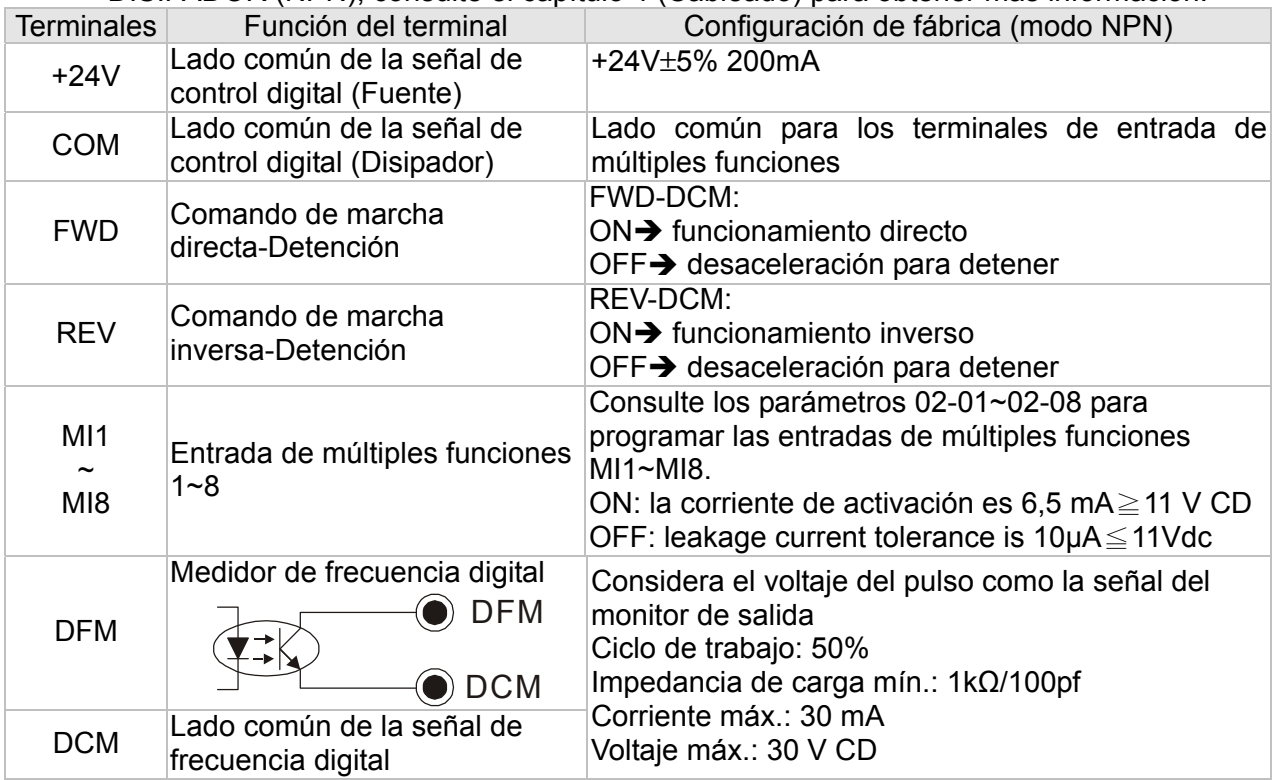

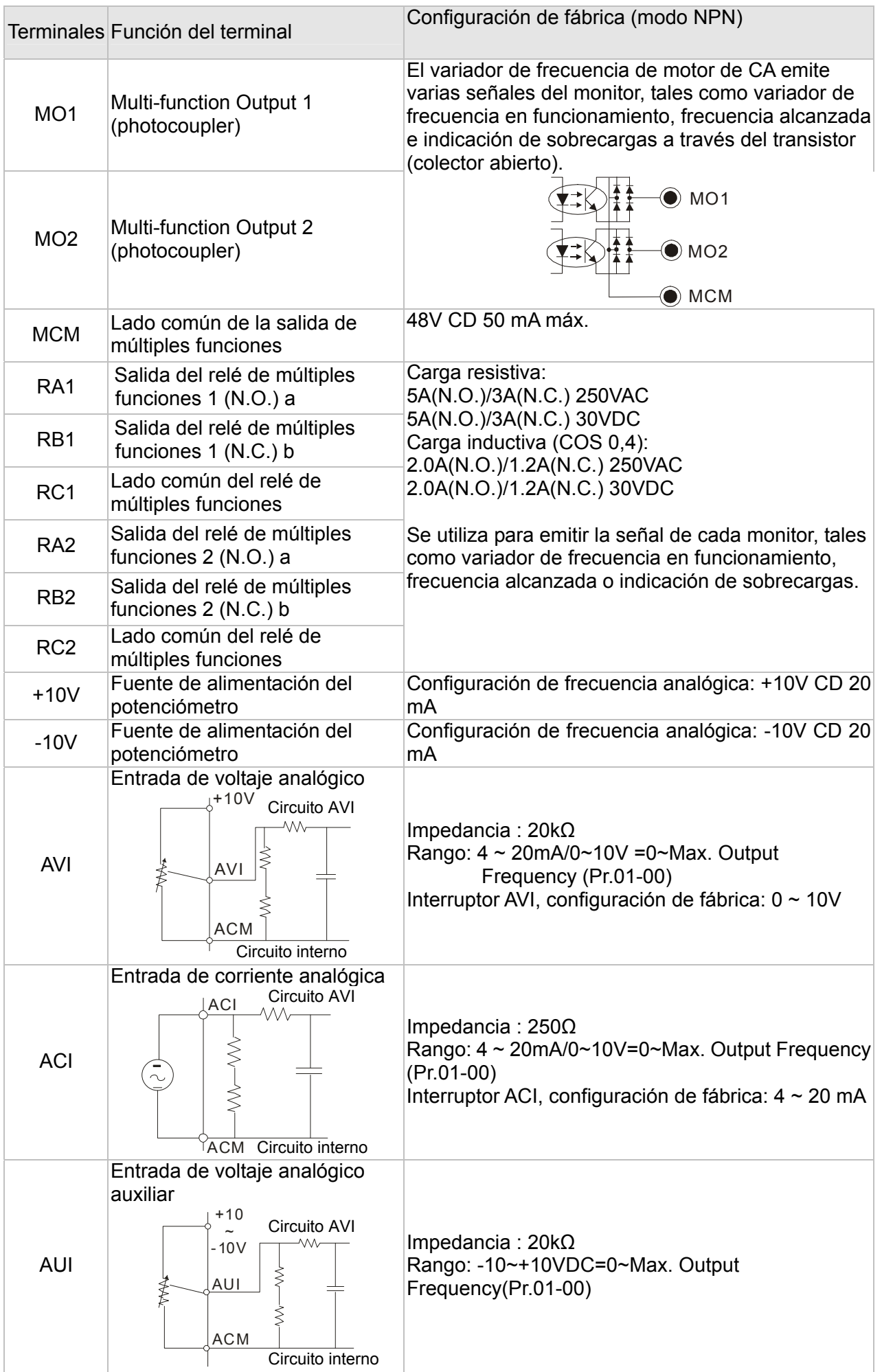

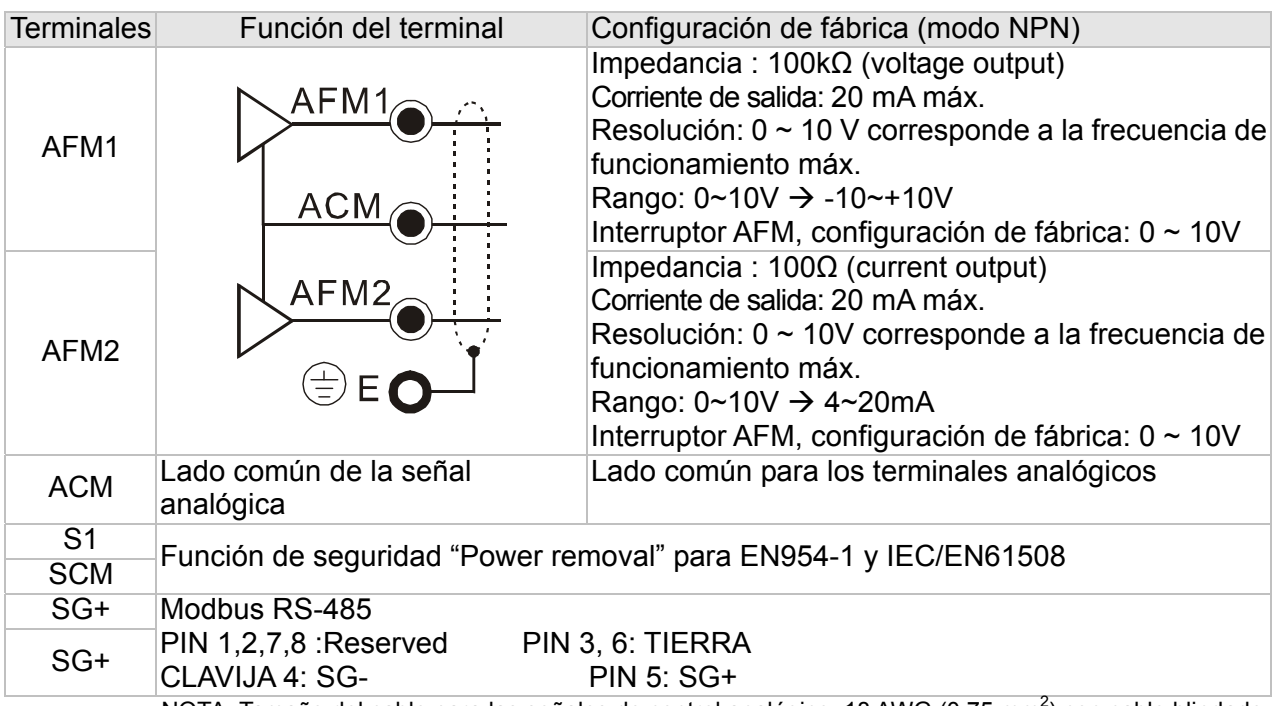

NOTA: Tamaño del cable para las señales de control analógico: 18 AWG (0,75 mm<sup>2</sup>) con cable blindado

# **Terminales de entrada analógica (AVI, ACI, AUI, ACM)**

- $\boxtimes$  Las señales de entrada analógica se ven fácilmente afectadas por el ruido externo. Utilice un cableado blindado y manténgalo lo más corto posible (< 20 metros) con la conexión a tierra correcta. Si el ruido es inductivo, la conexión de la protección al terminal ACM puede otorgar mejoras.
- $\boxtimes$  Si las señales de entrada analógica se ven afectadas por el ruido proveniente del conductor de frecuencia de motor de CA, conecte un capacitor y el núcleo de ferrita, tal como se indica en el siguiente diagrama.

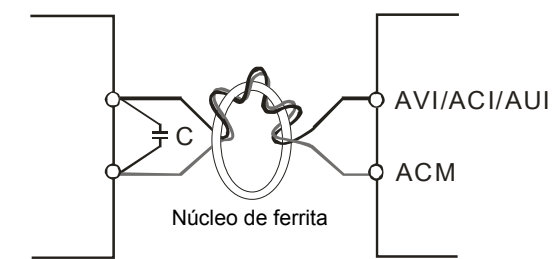

Bobine cada cable 3 veces o más alrededor del núcleo

# **Entradas digitales (FWD, REV, MI1~MI8, COM)**

 $\boxtimes$  Al utilizar contactos o interruptores para controlar las entradas digitales, utilice componentes de alta calidad para evitar la vibración de los contactos.

### **Salidas del transistor (MO1, MO2, MCM)**

- $\boxtimes$  Asegúrese de conectar las salidas digitales en la polaridad correcta.
- $\boxtimes$  Al conectar un relé a las salidas digitales, conecte un absorbedor de sobretensiones en la bobina y compruebe la polaridad.

#### *Capítulo 6 Terminales de control*|**Serie C2000**

### **Extracción del bloque de terminales**

1. Afloje los tornillos con un destornillador. (Tal como se muestra en la figura que aparece a continuación).

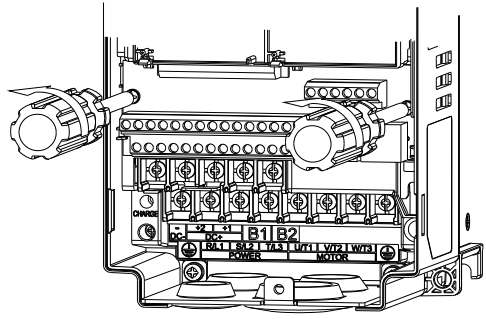

2. Extraiga el tablero de control extrayéndolo 6~8 cm (tal como indica el punto 1 en la figura) y, a continuación, levante el tablero de control (tal como indica el punto 2 en la figura).

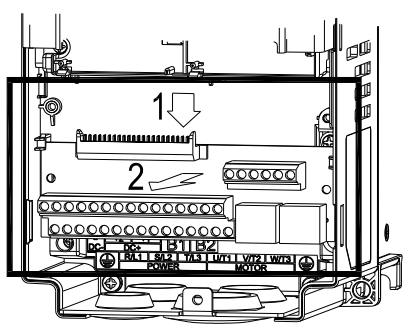

# **Capítulo 7 Accesorios opcionales**

Los accesorios opcionales incluidos en este capítulo se encuentran disponibles bajo pedido. La instalación de accesorios opcionales en el variador de frecuencia mejorará considerablemente el rendimiento del variador de frecuencia. Seleccione el accesorio aplicable de acuerdo con sus necesidades o póngase en contacto con el distribuidor local para obtener recomendaciones.

- Todos los resistores de frenado y unidades de frenado utilizados en los variadores de frecuencia de motor de CA
- Disyuntor sin fusible
- Fusible (tabla de especificaciones)
- Reactor de CA
- Reactor de fase cero
- Reactor de CD
- Filtro EMI
- Teclado digital
- Montaje del panel
- Kit de la caja de derivación
- Kit de ventilador
- Kit de montaje en brida
- Interfaz de comunicación USB/RS-485

# **Todos los resistores de frenado y unidades de frenado utilizados en los variadores de frecuencia de motor de CA**

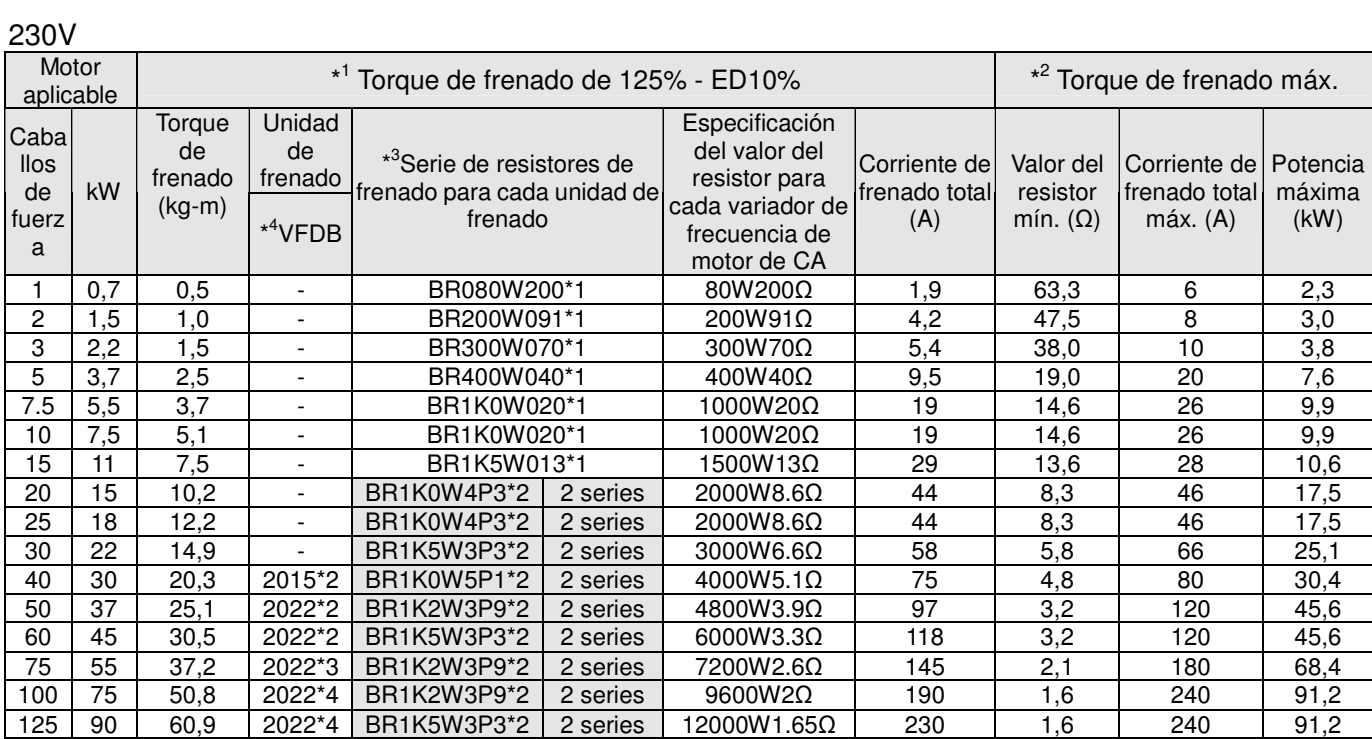

### 460V

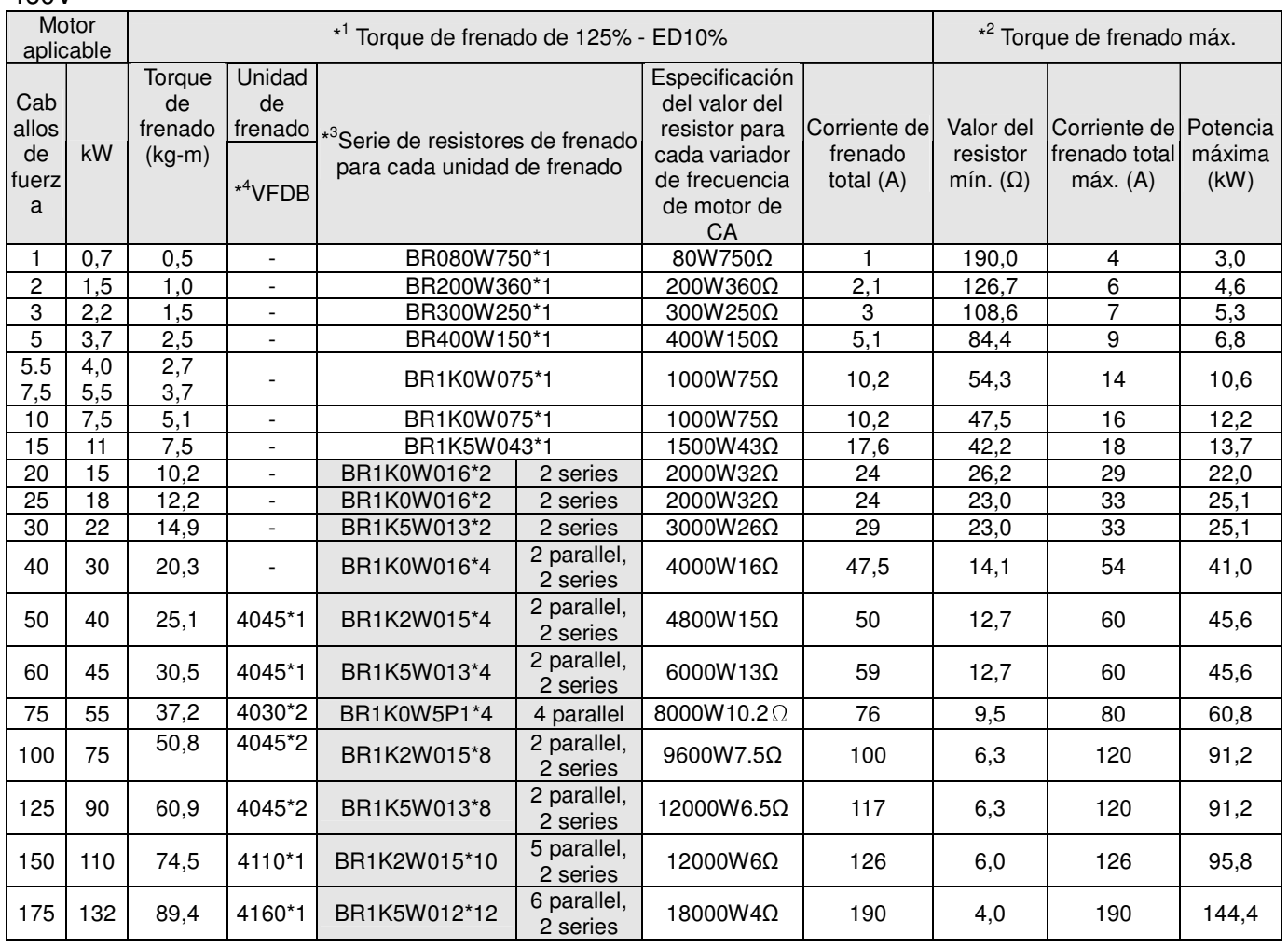

460V

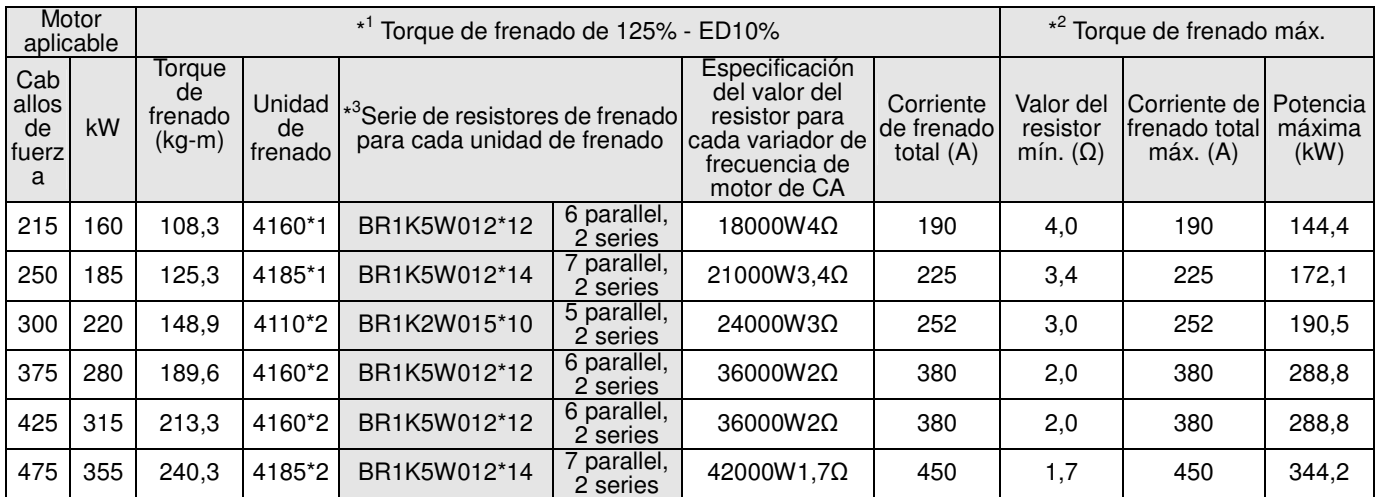

\* <sup>1</sup>Cálculo para un torque de frenado de 125%: (kw)\*125%\*0,8; donde 0,8 es la eficiencia del motor.

 Debido a que existe un límite de consumo de energía del resistor, el tiempo de funcionamiento máximo para 10%ED es 10 segundos (encendido: 10 segundos/ apagado: 90 segundos).

\* <sup>2</sup>Consulte la curva de rendimiento de frenado para "Duración del funcionamiento y ED" vs. "Corriente de frenado".

 $*3$ <sup>3</sup>Para la disipación de calor, se deberá instalar un resistor de 400 W o inferior en la estructura y mantener la temperatura de la superficie por debajo de 50℃. Un resistor de 1000 W o superior deberá mantener la temperatura de la superficie por debajo de 350℃.

\* 4 Consulte las instrucciones del módulo de frenado serie VFDB para obtener más información sobre el resistor de frenado.

#### **NOTA** Ш

1. Definición de ED% de utilización de frenado

Explicación: La definición de ED% de utilización de frenado permite garantizar que exista un tiempo suficiente para que la unidad de frenado y resistor de frenado disipen el calor que se genera al frenar. Cuando el resistor de frenado se calienta, la resistencia aumentará con la temperatura y se reducirá como consecuencia el toque de frenado. El tiempo de ciclo recomendado es 1 minuto.

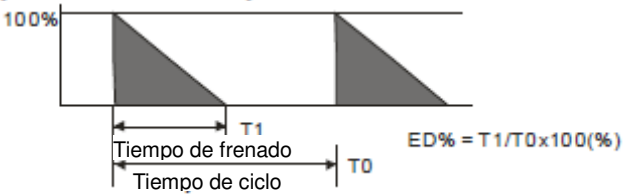

Por razones de seguridad, instale un relé de sobrecargas (O.L) entre la unidad de frenado y resistor de frenado junto con el contactor magnético (MC) antes del variador de frecuencia a fin de otorgar una protección frente a anormalidades. La finalidad de instalar el relé de sobrecargas térmicas es proteger al resistor de frenado frente a daños causados por frenados frecuentes o como consecuencia de que la unidad de frenado tiene un funcionamiento sin detenerse a raíz de un voltaje de entrada alto inusual. Bajo estas circunstancias, simplemente apague la alimentación para evitar dañar el resistor de frenado.

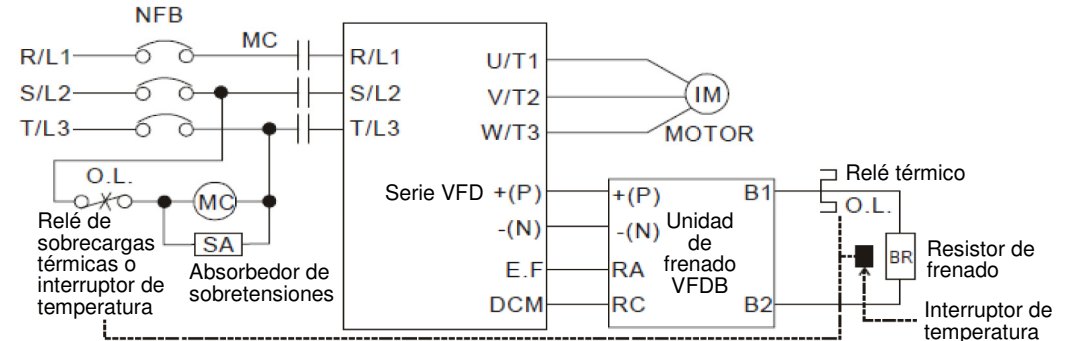

Nota 1: Al utilizar el variador de frecuencia de motor de CA con el reactor de CD, consulte el diagrama de cableado del manual de usuario del variador de frecuencia de motor de CA para obtener información sobre el cableado del terminal +(P) de la unidad de frenado.

Nota 2: **NO** conecte el terminal –(N) al punto neutro del sistema de alimentación.

2. Si el daño al variador de frecuencia de motor de CA u otro equipo ocurre debido a que los resistores de frenado y módulos de frenado utilizados no son los aprobados por Delta, la garantía quedará anulada.

- 3. Tenga en cuenta la seguridad del entorno al instalar los resistores de frenado. Si se utilizará el valor de resistencia mínimo, consulte a los distribuidores locales para obtener información sobre los cálculos de valores de vatios.
- 4. Al utilizar más de 2 unidades de frenado, el valor del resistor equivalente de la unidad de frenado paralela no puede ser inferior al valor de la columna "Valor de resistor equivalente mínimo para cada variador de frecuencia de motor de CA" (la columna ubicada más a la derecha en la tabla). Lea detenidamente la información de cableado en el manual de usuario de

la unidad de frenado antes de su utilización.

- 5. Esta tabla corresponde a la utilización normal. Si se aplica el variador de frecuencia de motor de CA para el frenado frecuente, se sugiere expandir 2-3 veces los vatios.
- 6. Relé térmico:

La selección del relé térmico se basa en su capacidad de sobrecarga. Una capacidad de frenado estándar para C2000 es 10%ED (tiempo de activación=10 s). La figura que se muestra a continuación es un ejemplo de un variador de frecuencia de motor de CA de 406 V, 110 kw. Requiere que el relé térmico obtenga una capacidad de sobrecarga de 260% en 10 s (inicio de host) y la corriente de frenado es 126 A. En este caso, el usuario deberá seleccionar un relé térmico con una clasificación nominal de 50 A. La propiedad de cada relé térmico puede variar en función de los diferentes fabricantes. Lea detenidamente las especificaciones.

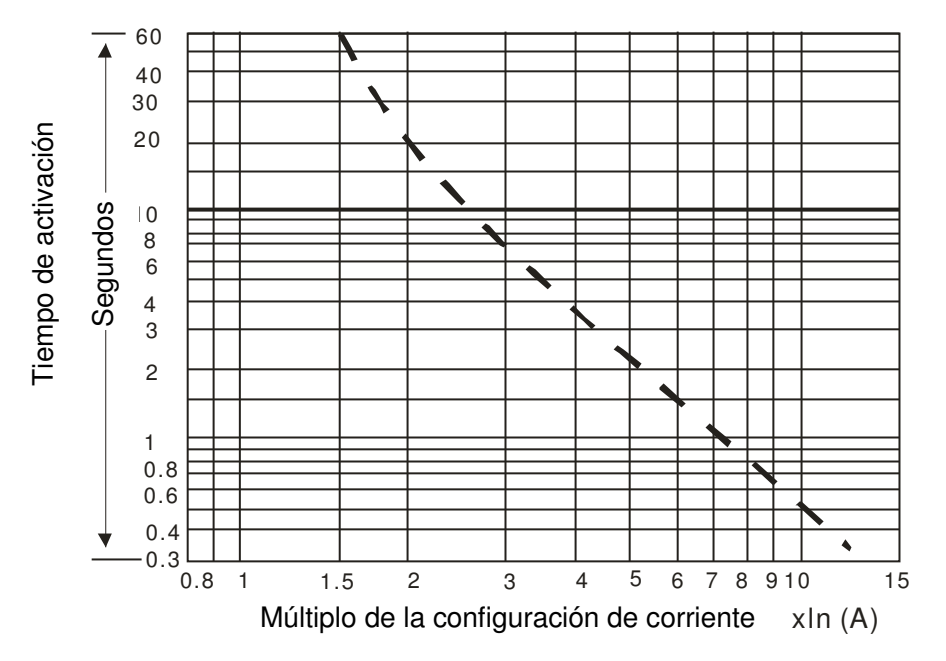

# **Disyuntor sin fusible**

Cumple con el estándar UL: De acuerdo con UL 508, párrafo 45.8.4, parte A. La corriente nominal del disyuntor deberá ser de 2 a 4 veces la corriente de entrada nominal máxima del variador de frecuencia de motor de CA.

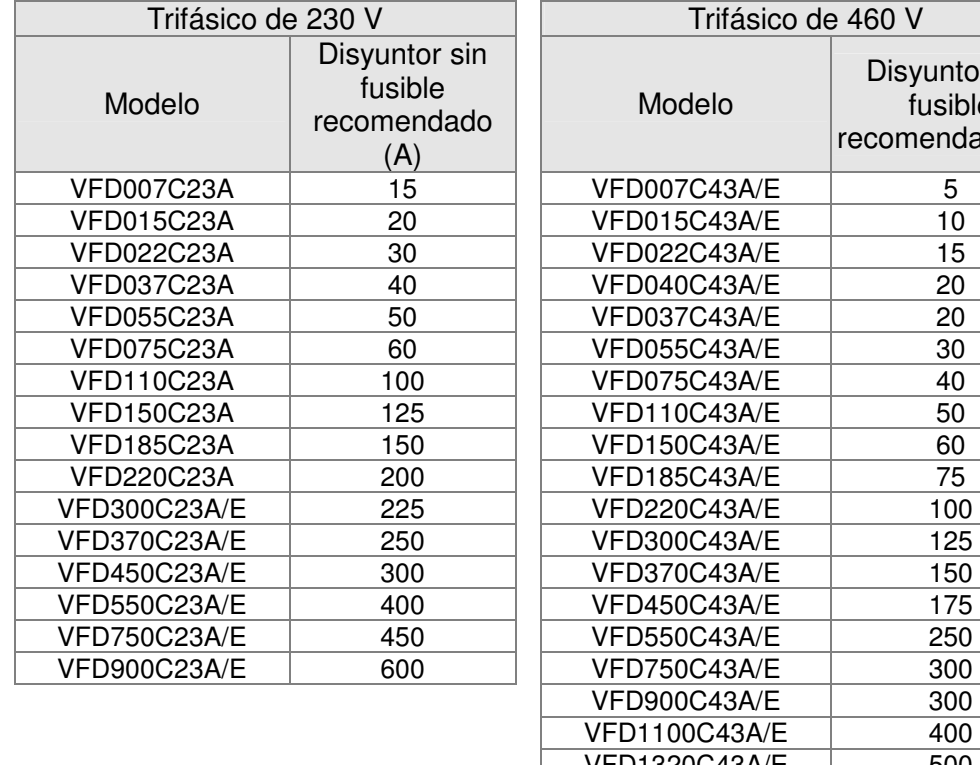

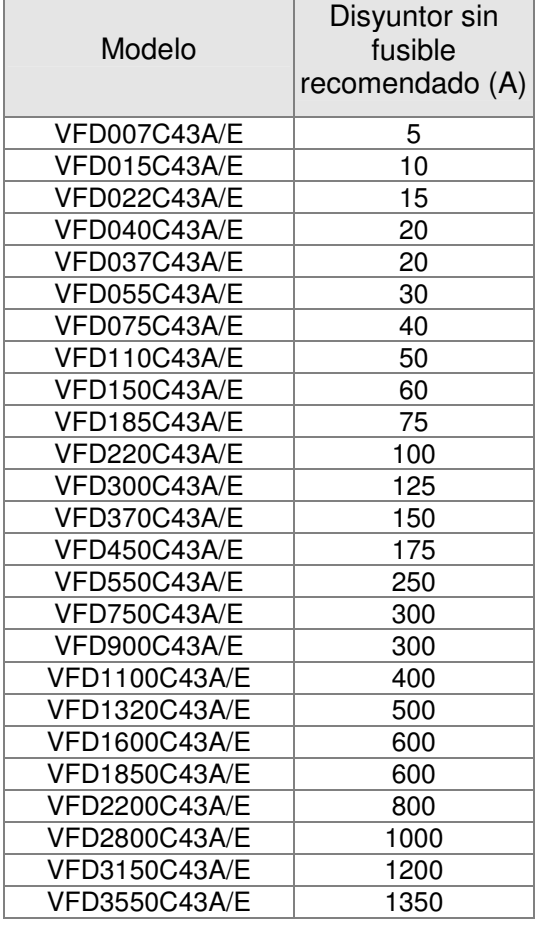

NOTA:

Los modelos VFD007C43E; VFD015C43E; VFD022C43E; VFD037C43E; VFD040C43E; VFD055C43E; VFD075C43E; VFD110C43E; VFD150C43E; VFD185C43E; VFD220C43E; VFD300C43E estarán disponibles próximamente para su encargo. Póngase en contacto con su distribuidor local o representante de Delta para obtener información detallada sobre la fecha de lanzamiento.

# **Tabla de especificaciones de fusibles**

Se permiten fusibles con especificaciones inferiores a lo que indica la siguiente tabla.

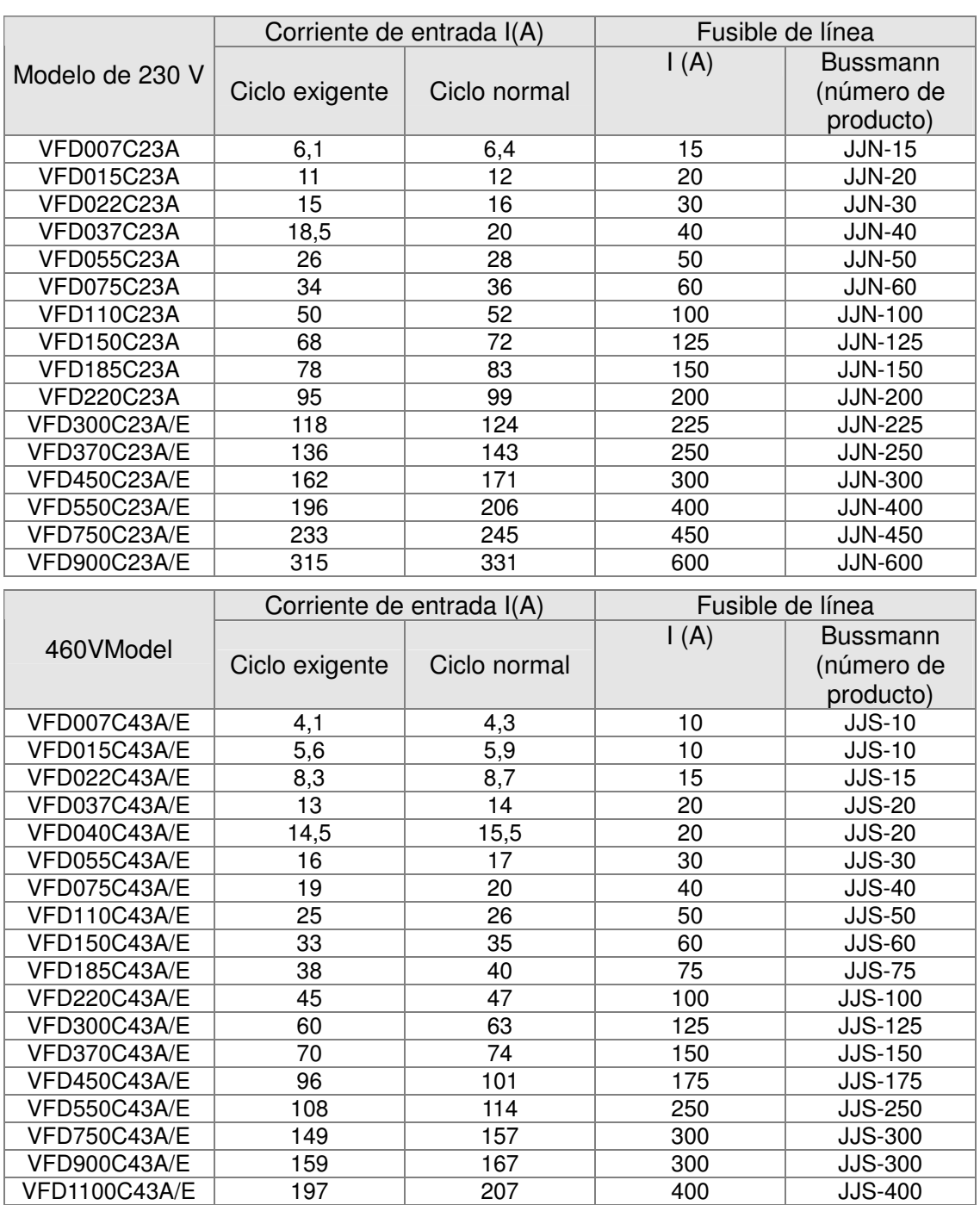

NOTA:

Los modelos VFD007C43E; VFD015C43E; VFD022C43E; VFD037C43E; VFD040C43E; VFD055C43E; VFD075C43E; VFD110C43E; VFD150C43E; VFD185C43E; VFD220C43E; VFD300C43E estarán disponibles próximamente para su encargo. Póngase en contacto con su distribuidor local o representante de Delta para obtener información detallada sobre la fecha de lanzamiento.

VFD1320C43A/E 228 240 500 JJS-500 VFD1600C43A/E 285 300 600 JJS-600 VFD1850C43A/E 361 380 600 JJJS-600 VFD2200C43A/E 380 400 800 JJS-800 VFD2800C43A/E 469 494 1000 KTU-1000 VFD3150C43A/E 527 555 1200 KTU-1200 VFD3550C43A/E 594 625 1350 KTU-1350

# **Reactor de CA**

# 230 V, 50/60 Hz, trifásico

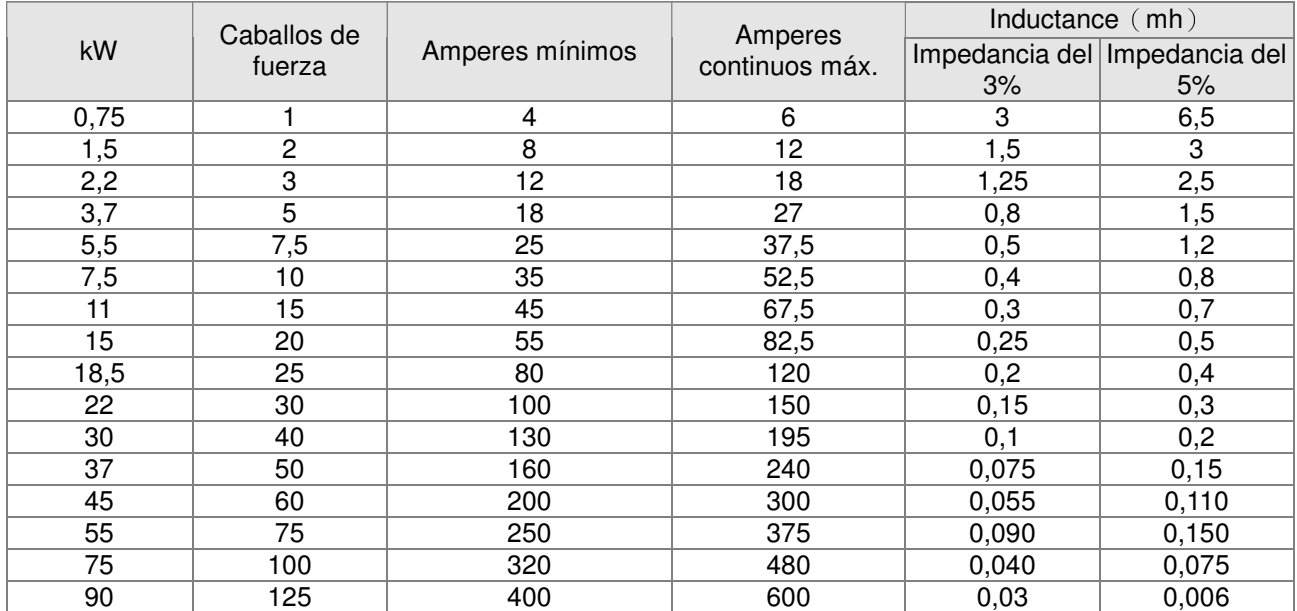

# 460 V, 50/60 Hz, trifásico

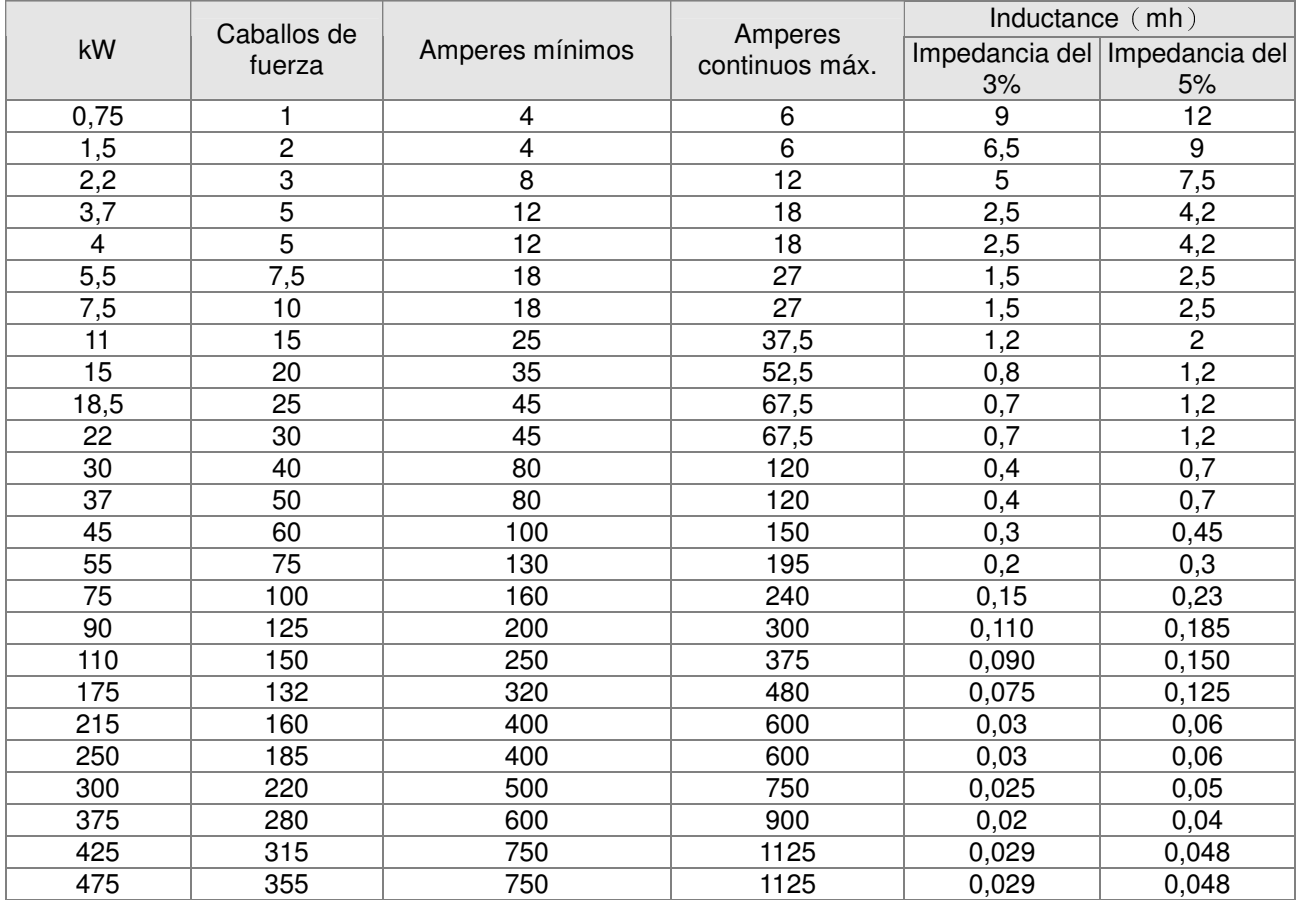

# **Reactores de fase cero**

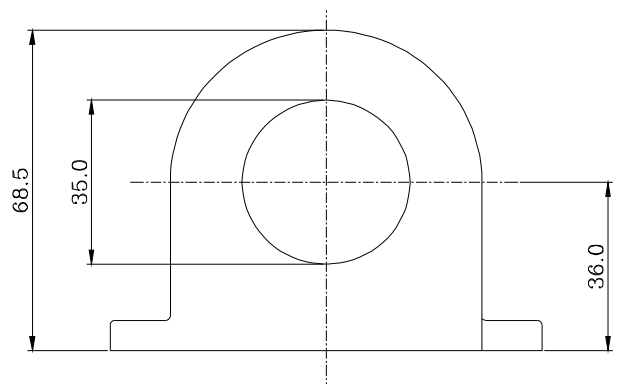

 $\rm (mm^2)$ 

<sup>≤</sup>**2** ≤**33.6** <sup>≤</sup>**38 4** Diagram

 $\leq 12$   $\leq 3.3$   $\leq 3.5$  1  $\bigcup_{a \, A}$  Diagram

Canti dad

de

a A

a B

a B

Tamaño de cable

 $Tipo de |$  recomendado (mm<sup>2</sup>)

(Nota)  $AWG \mid mm^2$  Nominal

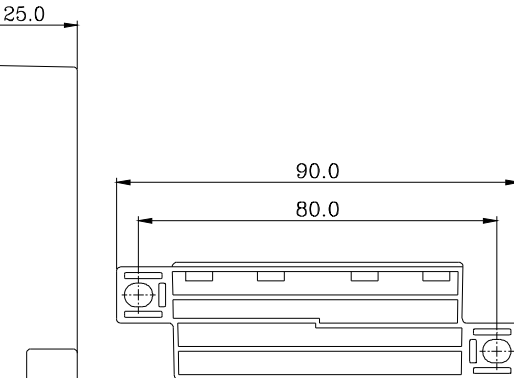

# **Diagrama A**

Método cableado frecuencia de motor de CA, tan cerca como sea <sup>≤</sup>**<sup>10</sup>** <sup>≤</sup>**5.3** <sup>≤</sup>**5.5 1** Diagram Bobine cada cable alrededor de los núcleos 4 veces. Se deberá colocar el reactor en el variador de posible.

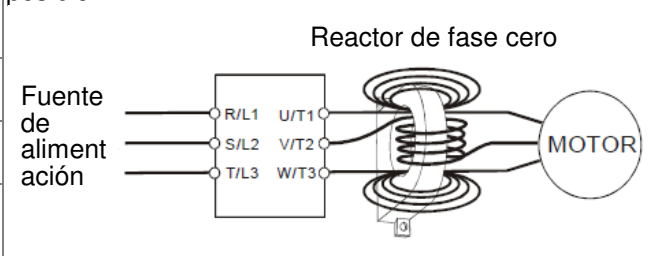

#### **Diagrama B**

Coloque cables a través de los 4 núcleos en serie sin bobinarlos.

# **NOTA**

cable

Núcleo único

Núcleo

Cable aislado de 600 V

1. La tabla que aparece anteriormente indica el tamaño de cable aproximado para los reactores de fase cero. Sin embargo, la selección depende finalmente del tipo y diámetro del de cable, es decir, el diámetro del cable deberá ser aliment lo suficientemente pequeño para poder ación atravesar el centro del reactor de fase cero.

triple ≤**1** ≤**42.4** <sup>≤</sup>**50 4** Diagram

- 2. Al realizar el cableado, no atraviesa el núcleo de tierra. Sólo necesita pasar a través del cable de motor o cable de alimentación.
- 3. Cuando se utiliza un cable de motor extenso para la salida, es posible que sea necesario un reactor de fase cero para reducir la emisión irradiada.

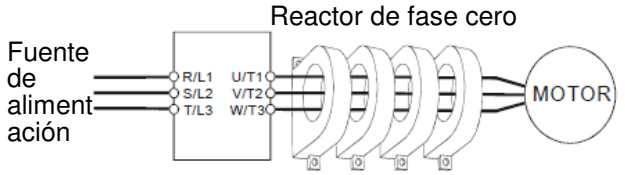

#### RF220X00A UNIDAD: mm (pulgadas)

# **Reactor de CD**

# Obstrucción en CD de 230 V

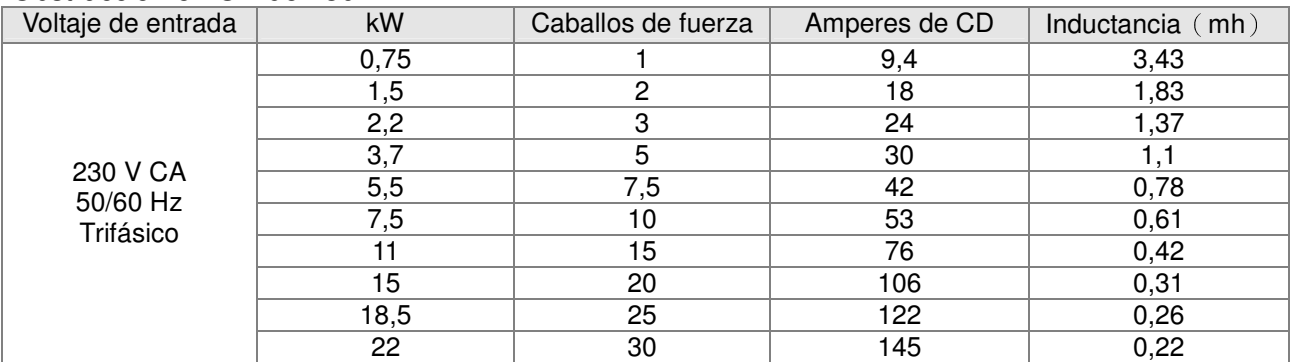

# Obstrucción en CD de 460 V

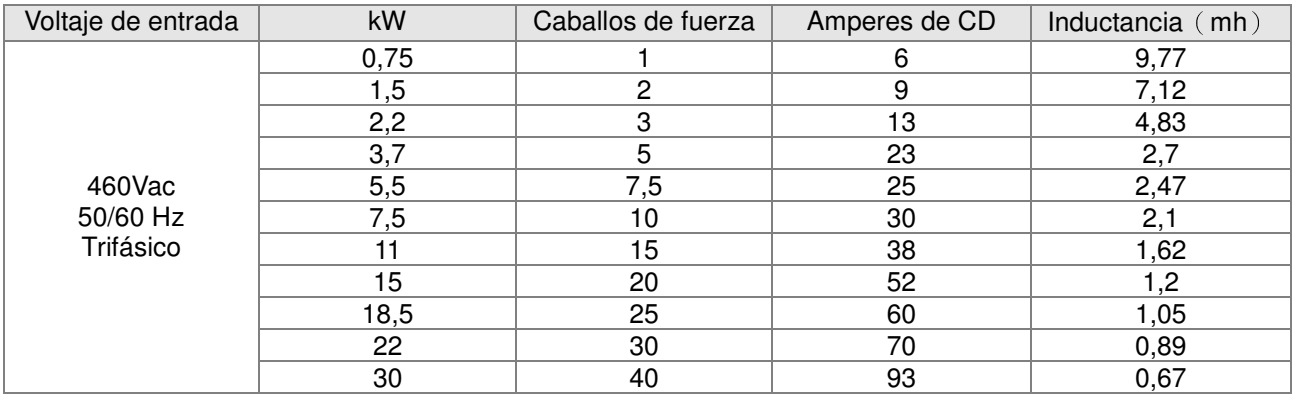

# Filtro EMI

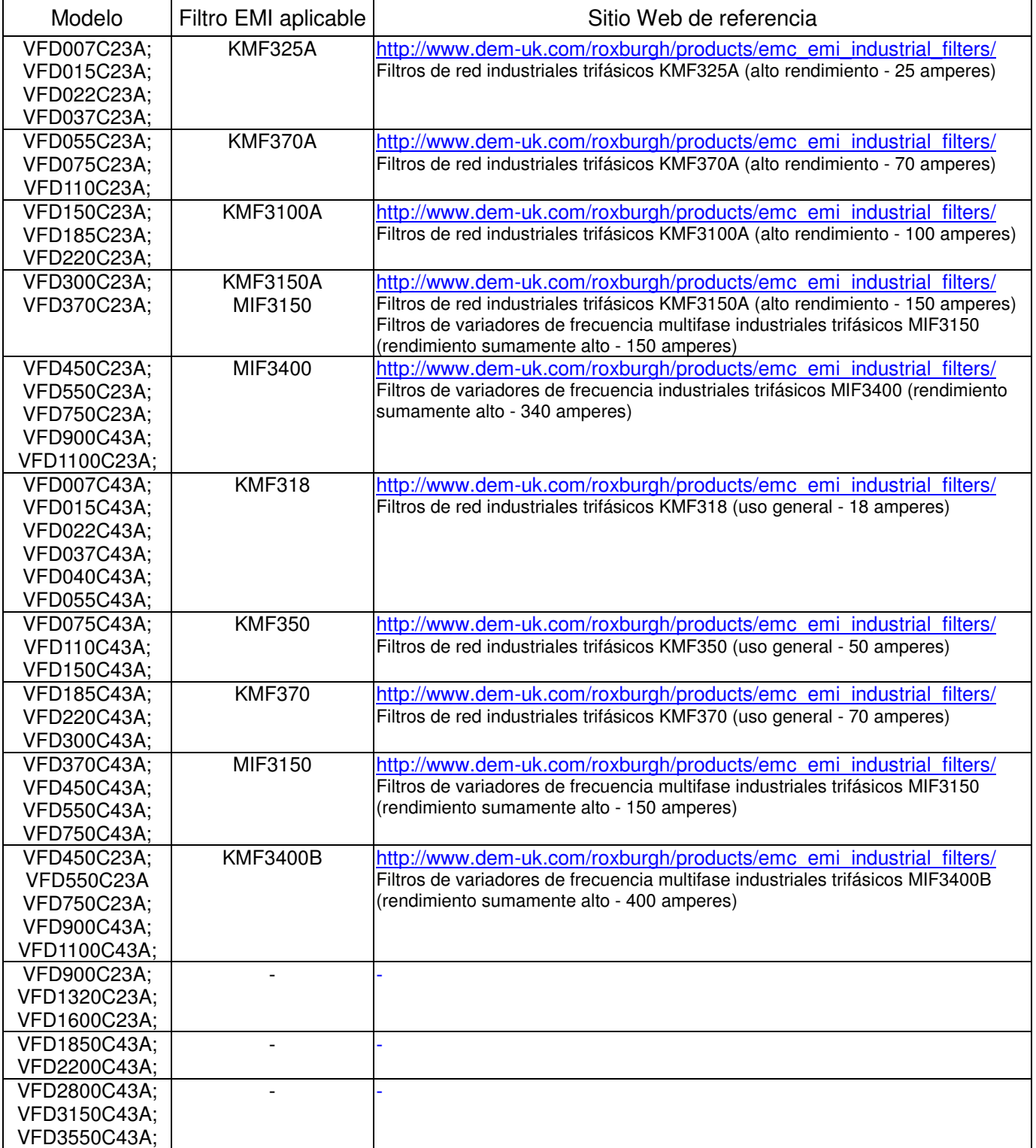

# Instalación del filtro EMI

Todos los equipos eléctricos, incluidos los variadores de frecuencia de motor de CA, generarán un ruido de alta frecuencia/baja frecuencia e interferirán con equipos periféricos por medio de la radiación o conducción durante su uso. Al utilizar un filtro EMI con la instalación correcta, se puede eliminar la mayor parte de esta interferencia. Se recomienda utilizar el filtro EMI de DELTA para obtener el mejor rendimiento de eliminación de interferencias. Aseguramos que cumple con las siguientes reglas cuando el variador de frecuencia de motor de CA y el filtro EMI

se instalan de acuerdo con las instrucciones del manual de usuario:

- **EN61000-6-4**
- **EN61800-3: 1996 + A11: 2000**
- **EN55011 (1991) Clase A, grupo (1era distribución ambiental restringida)**

Precauciones generales

- 1. Se deberán instalar el filtro EMI y el variador de frecuencia de motor de CA en la misma placa de metal.
- 2. Instale el variador de frecuencia de motor de CA en el espacio del filtro EMI o instale el filtro EMI lo más cerca posible del variador de frecuencia de motor de CA.
- 3. Realice el cableado lo más corto posible.
- 4. La placa de metal deberá estar conectada a tierra.
- 5. La tapa del filtro EMU y variador de frecuencia de motor de CA o la conexión a tierra deberá estar fijada a la placa de metal y el área de contacto deberá ser lo más grande posible.

#### Elija los cables de motor adecuados y respete las precauciones

Una instalación y elección incorrectas del cable del motor afectará el rendimiento del filtro EMI. Asegúrese de tomar en cuenta las siguientes precauciones al seleccionar el cable del motor.

- 1. Utilice un cable blindado (se recomienda un blindaje doble).
- 2. El blindaje de ambos extremos del cable deberá estar conectado a tierra con una longitud mínima y un área de contacto máxima.
- 3. Extraiga la pintura de las abrazaderas metálicas para lograr un contacto a tierra correcto con la placa y el blindaje.

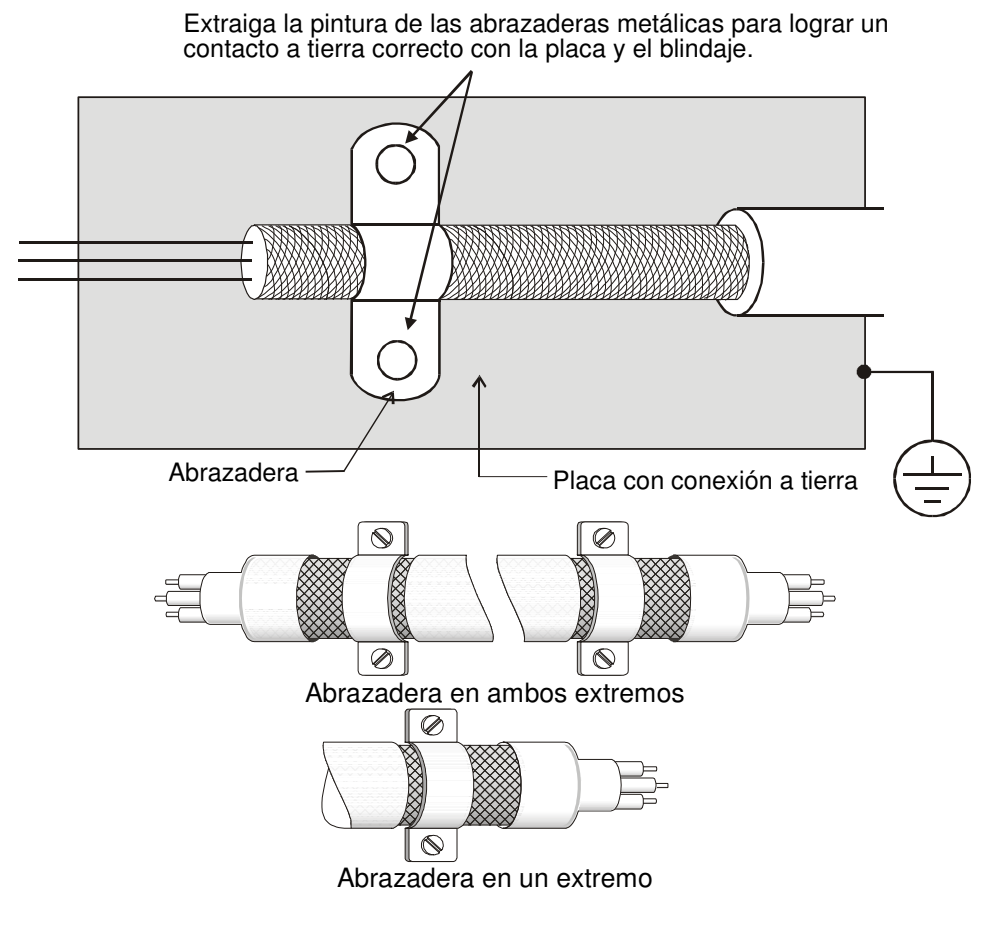

# Longitud del cable del motor

Cuando el motor se controla mediante un variador de frecuencia de motor de CA, los terminales del motor sufrirán con facilidad sobretensiones debido a la conversión de los componentes del variador de frecuencia de motor de CA y la capacitancia del cable. Cuando el cable del motor es demasiado extenso (especialmente para la serie de 460 V), las sobretensiones podrían reducir la calidad de la aislación. Para evitar esta situación, siga las reglas que se

- detallan a continuación:
	- Utilice un motor con aislación mejorada.
	- Conecte un lector de salida (opcional) a los terminales de salida del variador de frecuencia de motor de CA.
	- La longitud del cable entre el variador de frecuencia de motor de CA y el motor deberá ser lo más corta posible (de 10 a 20 metros o menos)
	- Para modelos de 7,5 caballos de fuerza/5,5 kW y superiores:

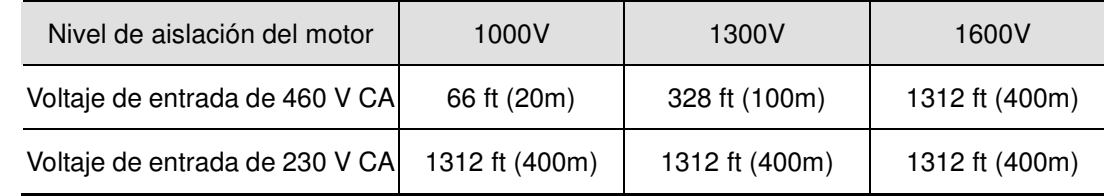

■ Para modelos de 5 caballos de fuerza/3,7 kW e inferiores:

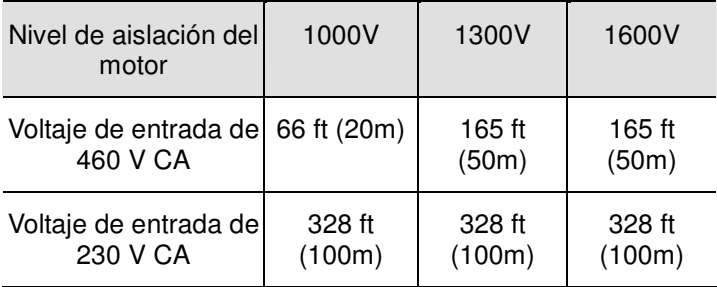

# **NOTA**

Cuando se utiliza un relé O/L térmico protegido por motor entre el variador de frecuencia de motor de CA y motor, podría tener un funcionamiento incorrecto (especialmente para la serie de 460 V), incluso si la longitud del cable del motor es de sólo 50 metros (165 pies) o menos. A fin de evitar este problema, utilice un rector de CA y/o una frecuencia de portadora inferior (frecuencia de portadora de Pr. 00-17 PWM).

# **NOTA**

Nunca conecte capacitores de avance de fase o absorbedores de sobretensiones a los terminales de salida del variador de frecuencia de motor de CA.

- Si la longitud es demasiado larga, la capacitancia parásita entre los cables aumentará y puede causar corriente de fuga. Se activará la protección de sobretensión, se aumentará la corriente de fuga o no se garantizará la corrección de la visualización de la corriente. La peor situación es que el variador de frecuencia de motor de CA sufra daños.
- Si se conecta más de un motor al variador de frecuencia de motor de CA, la longitud total del cableado es la suma de la longitud del cableado desde el variador de frecuencia de CA hasta cada motor.

# **Teclado digital**

KPC-CE01

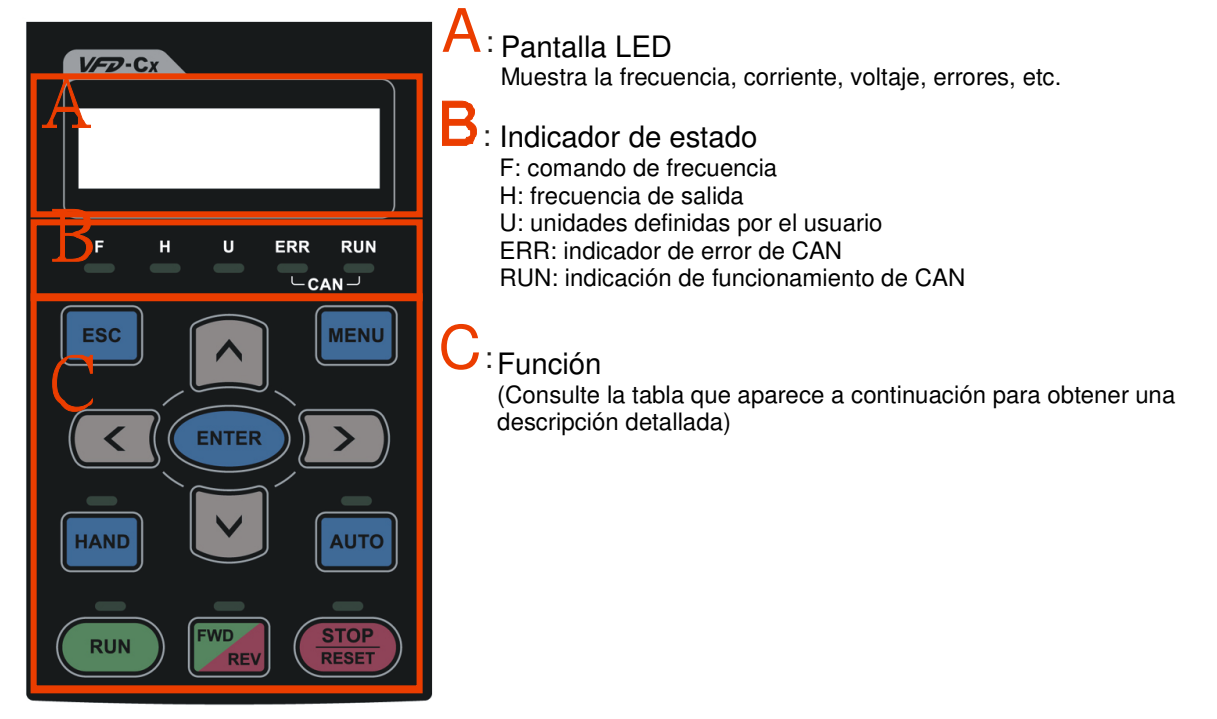

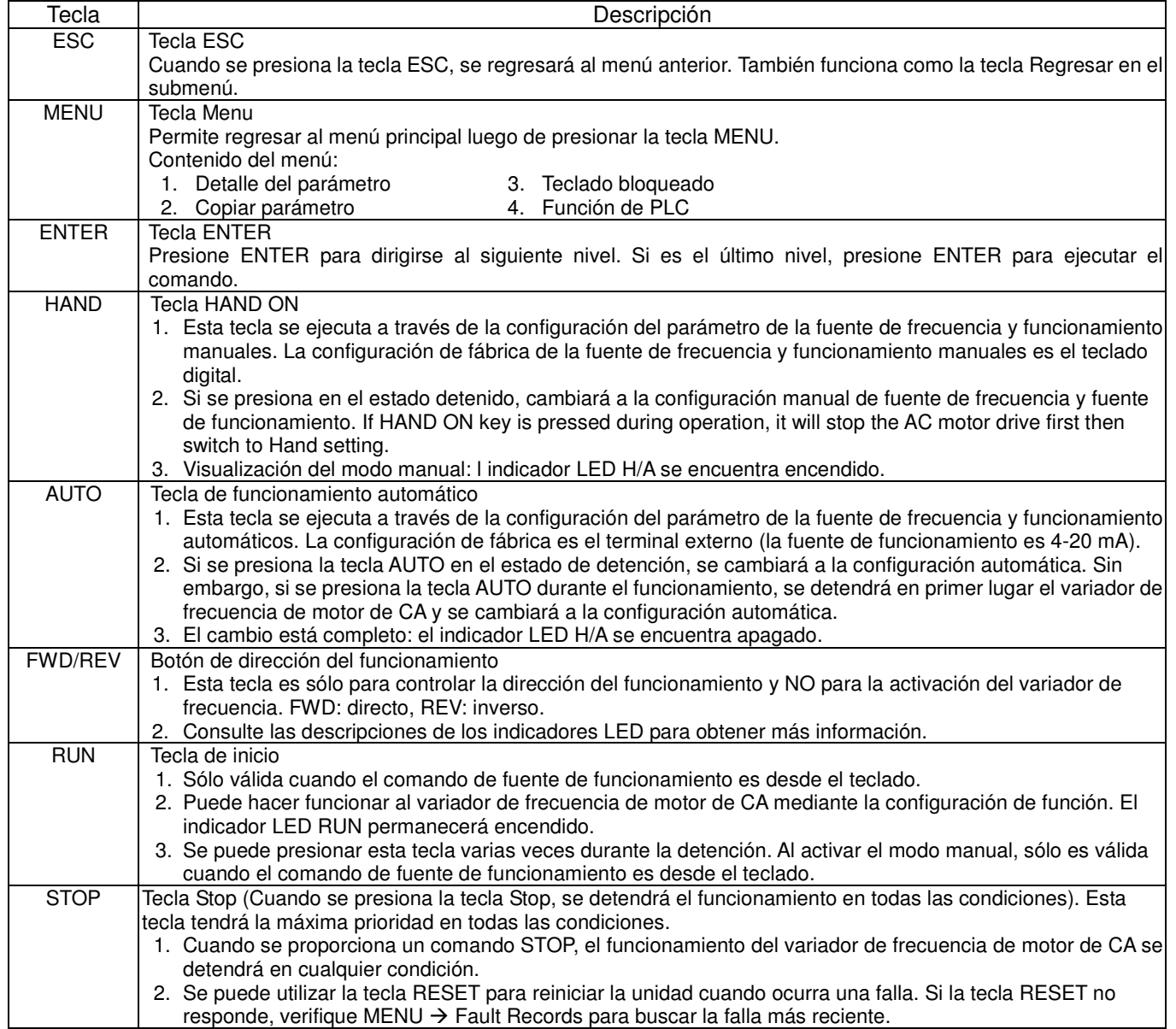

# Dimensiones

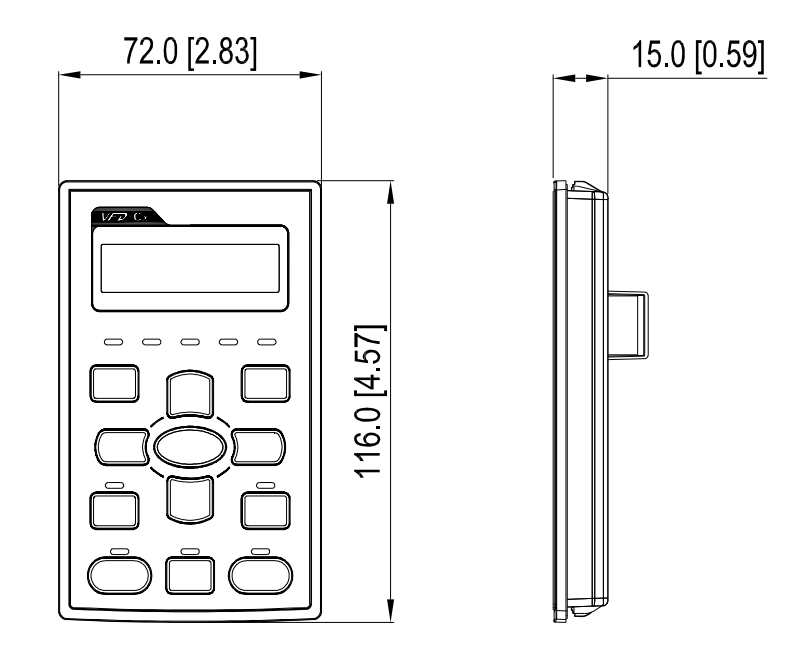

# **Montaje del panel (MKC-KPPK)**

En el caso del modelo MKC-KPPK, el usuario puede elegir el montaje en pared o montaje empotrado. El nivel de protección es IP56.

Aplicable para los teclados digitales (KPC-CC01 y KPC-CE01).

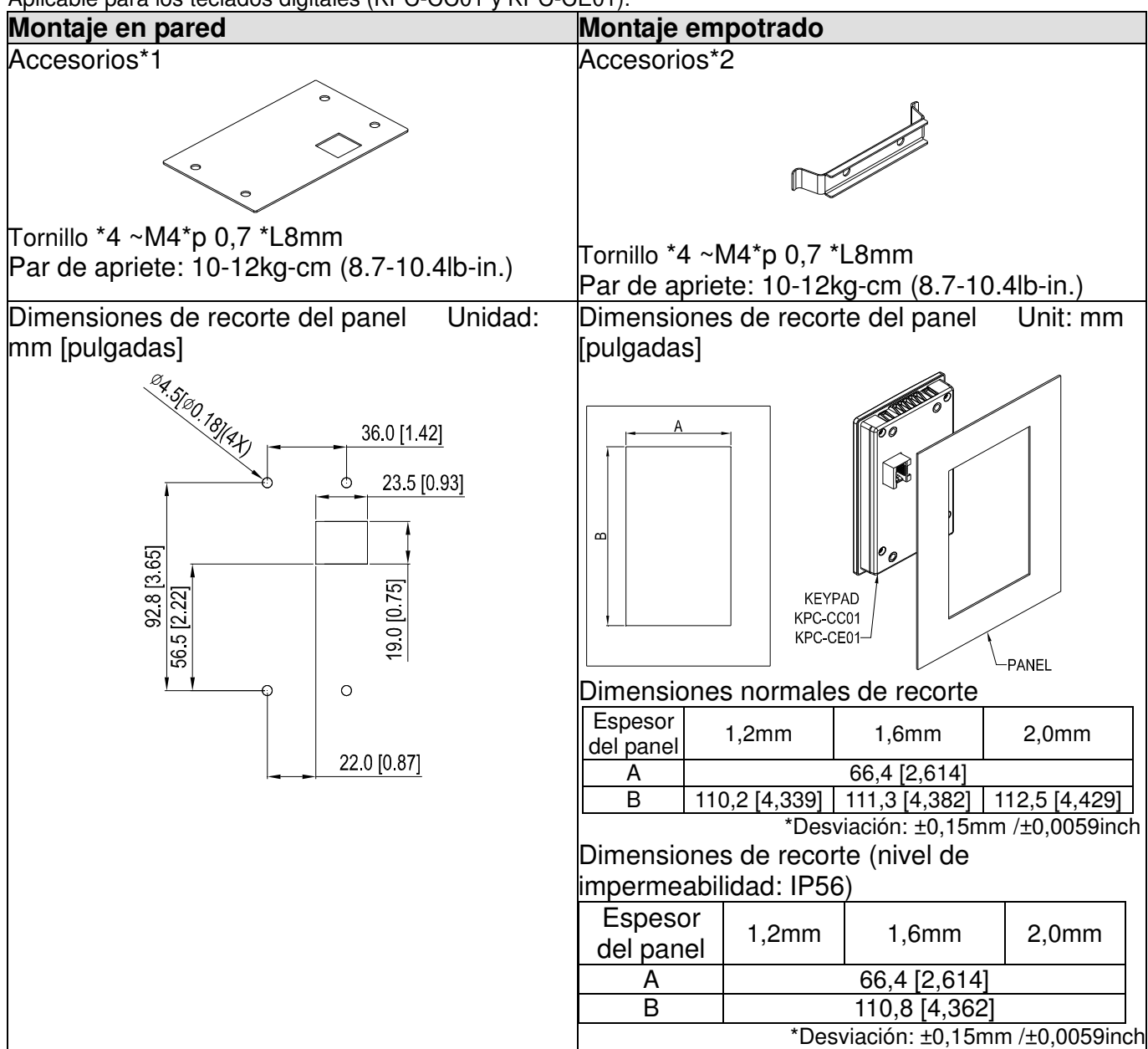

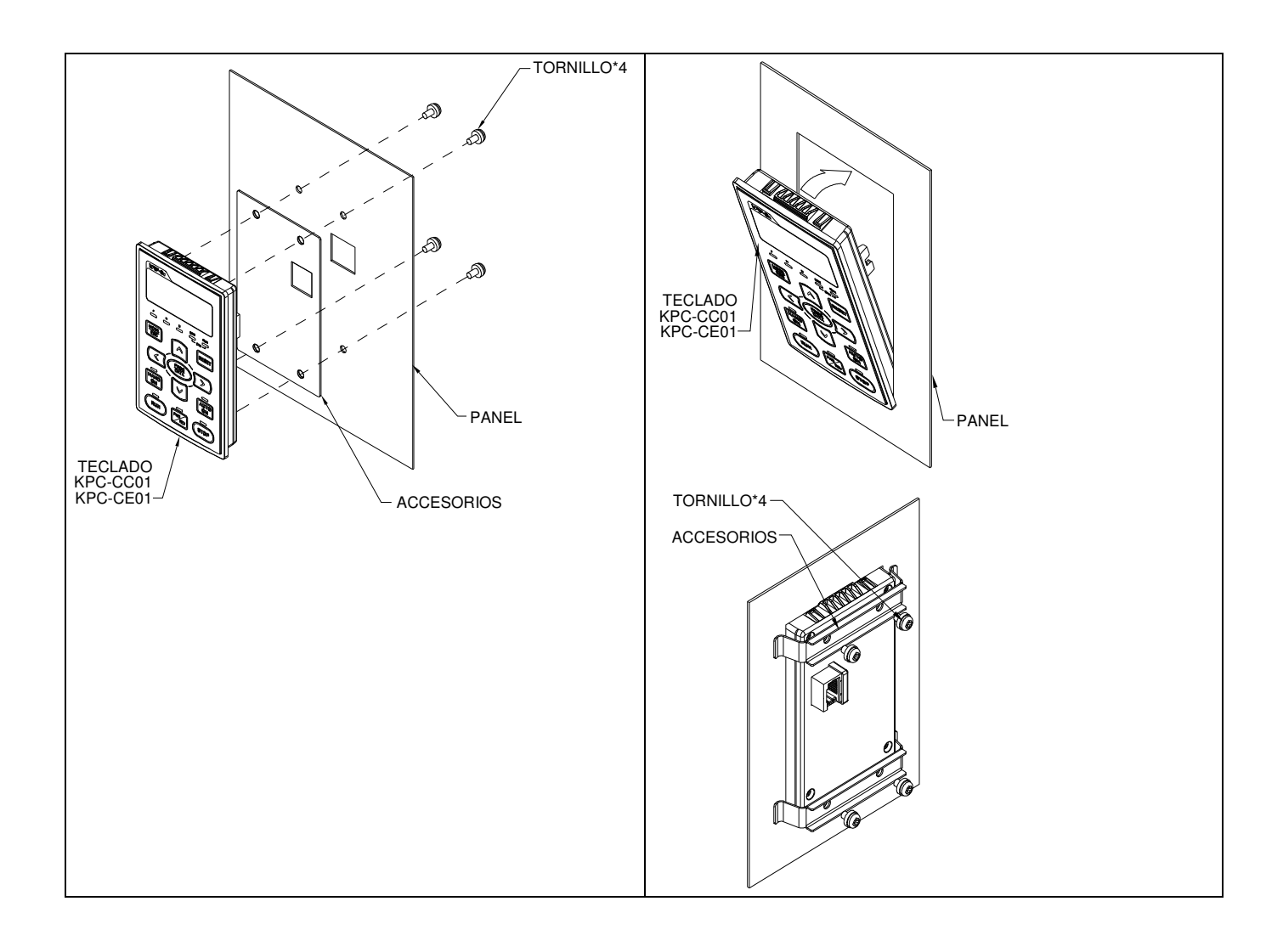

# **Kit de la caja de derivación**

# **Apariencia**

Estructura D

Modelos aplicables

VFD300C23A/23E; VFD370C23A/23E;VFD370C43A/43E; VFD450C43A/43E; VFD550C43A/43E; VFD750C43A/43E

### Número de modelo『MKC-DN1CB』

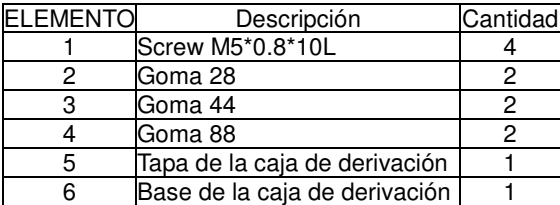

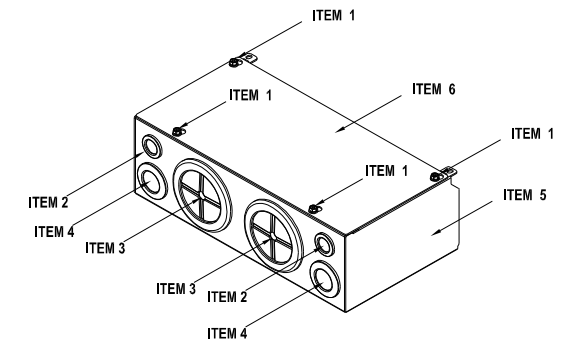

Estructura F

Modelos aplicables VFD900C23A/23E; VFD1320C43A/43E; VFD1600C43A/43E

### Número de modelo『MKC-FN1CB』

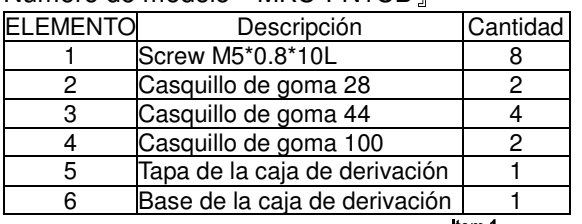

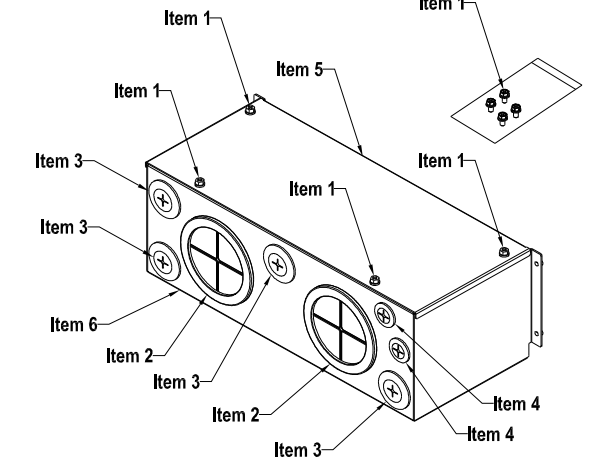

# Estructura E

Modelos aplicables VFD450C23A/23E; VFD550C23A/23E; VFD750C23A/23E; VFD900C43A/43E; VFD1100C43A/43E

#### Model number『MKC-EN1CB』

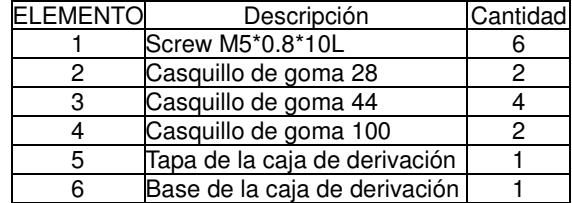

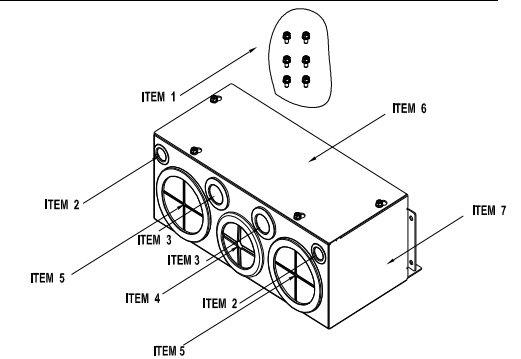

#### Estructura G Modelos aplicables VFD1850C23A/23E; VFD2200C43A/43E

#### Número de modelo『MKC-GN1CB』

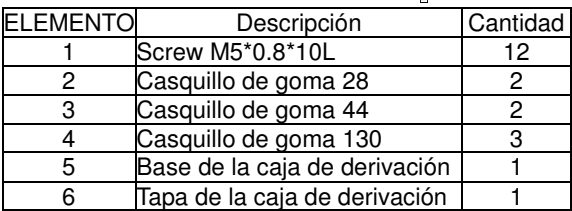

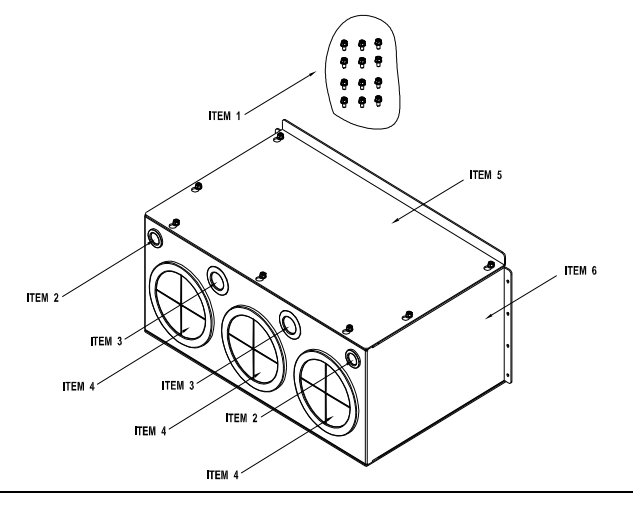
#### Instalación

#### **Estructura D**

1. Afloje los tornillos de la tapa y presione los salientes en ambos lados de la tapa para extraerla, tal como se muestra en la siguiente figura. Par de apriete del tornillo: 10~12kg-cm (8.66~10.39Ib-in)

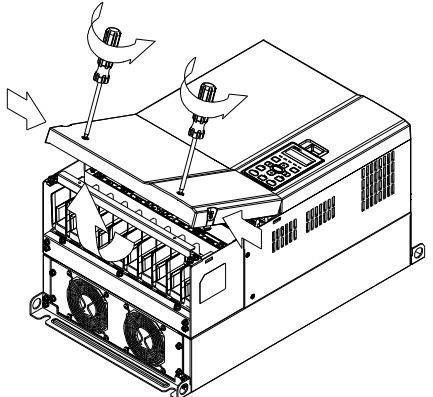

2. Extraiga los 5 tornillos, tal como se muestra en la siguiente figura. Par de apriete del tornillo: 24~26kg-cm (20.8~22.6Ib-in).

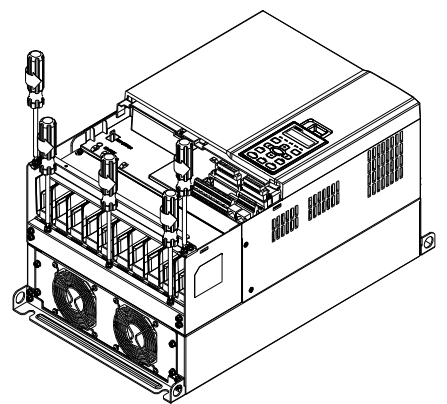

3. Instale la caja de derivación colocando los 5 tornillos, tal como se muestra en la siguiente figura. Par de apriete del tornillo: 24~26kg-cm (20.8~22.6Ib-in).

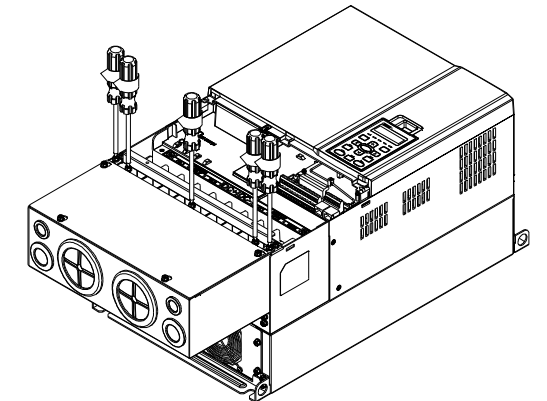

4. Apriete los 4 tornillos, tal como se muestra en la siguiente figura. Par de apriete del tornillo: 10~12kg-cm (8.66~10.39Ib-in).

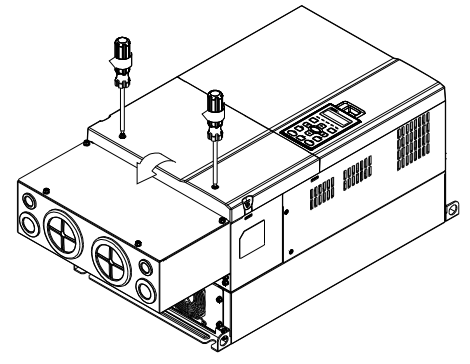

#### **Estructura E**

1. Afloje los 4 tornillos de la tapa y levante la tapa. Par de apriete del tornillo: 12~ 15 kg-cm (10.4~13Ib-in).

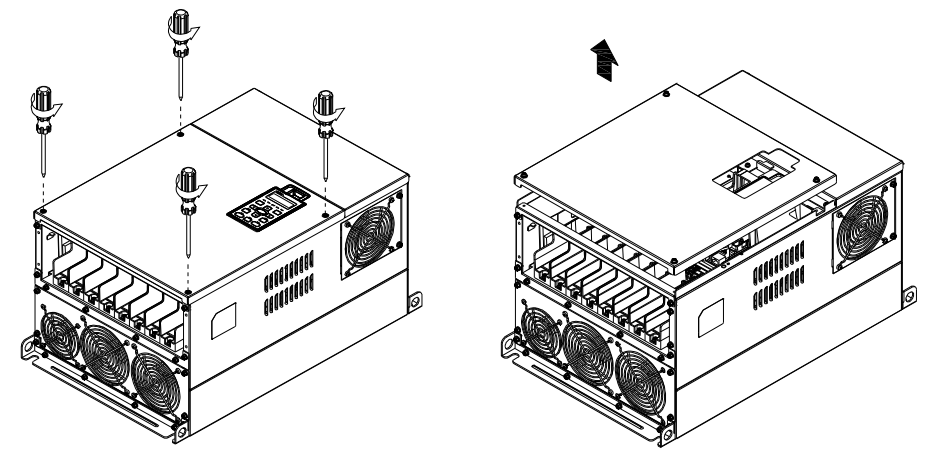

2. Coloque los 6 tornillos que se muestran en la siguiente figura y vuelva a colocar la tapa en su posición original. Par de apriete del tornillo: 24~26kg-cm (20.8~22.6Ib-in).

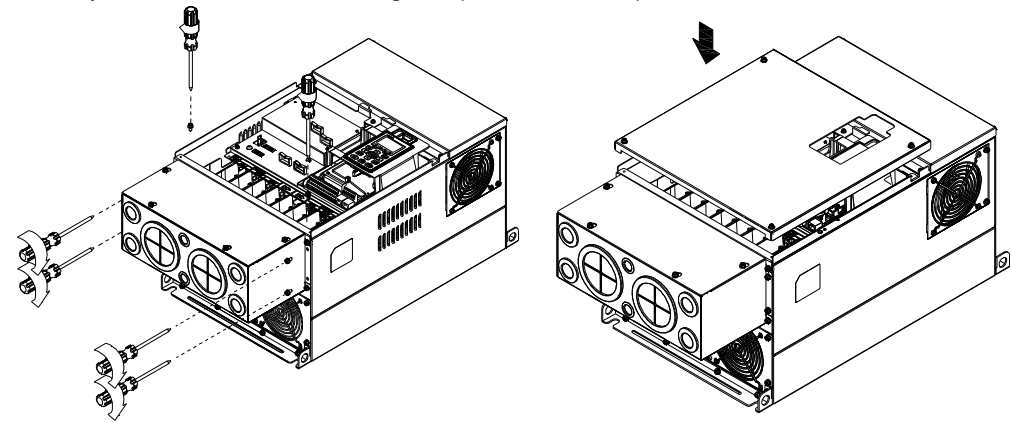

3. Apriete los 4 tornillos, tal como se muestra en la siguiente figura. Par de apriete del tornillo:12~15kg-cm (10.4~13Ib-in).

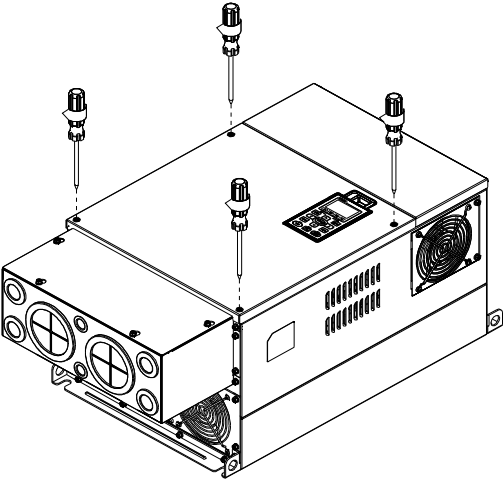

#### **Estructura F**

1. Afloje los tornillos de la tapa y presione los salientes en ambos lados de la tapa para extraerla, tal como se muestra en la siguiente figura. Par de apriete del tornillo: 14~16kg-cm (12.2~13.9Ib-in).

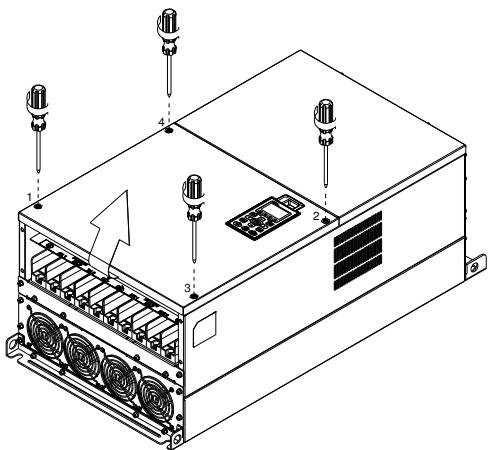

2. Instale la caja de derivación colocando los 4 tornillos, tal como se muestra en la siguiente figura. Par de apriete del tornillo: 24~26kg-cm (20.8~22.6Ib-in).

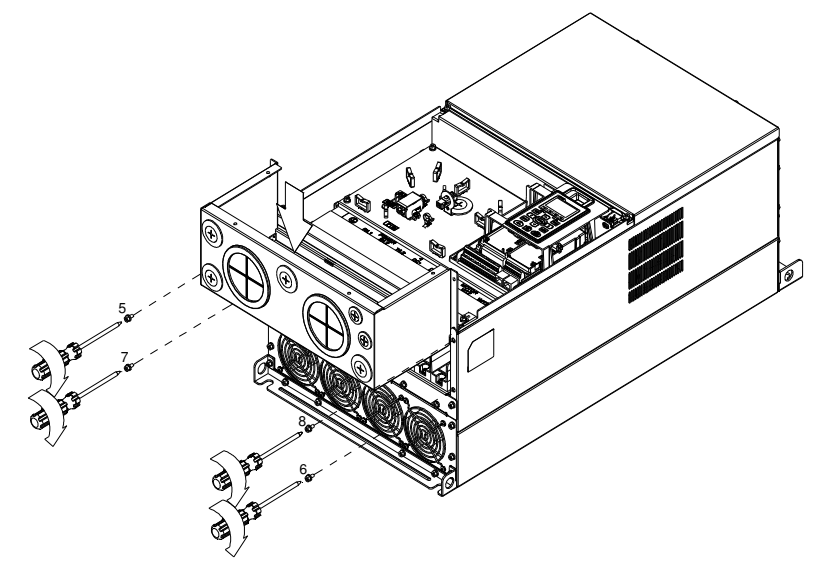

3. Instale la caja de derivación colocando todos los tornillos, tal como se muestra en la siguiente figura.

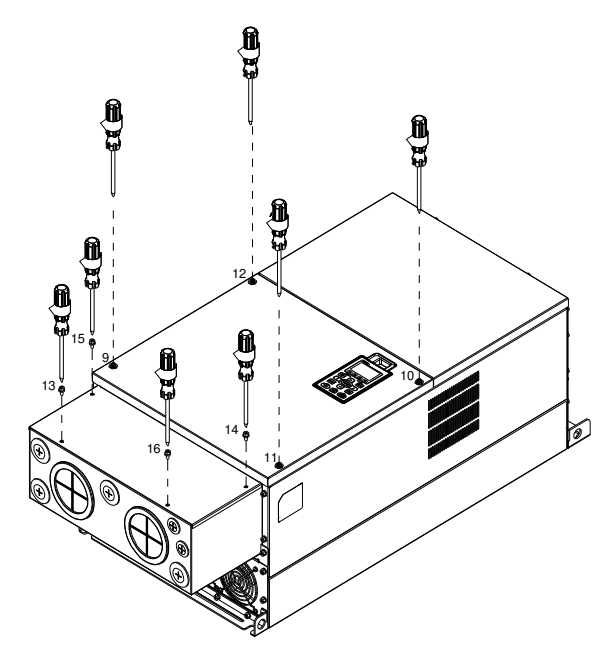

#### **Estructura G**

1. En la caja de derivación, afloje 7 de los tornillos de la tapa y extraiga la tapa. En el variador de frecuencia, afloje 4 de los tornillos de la tapa y presione los salientes ubicados en ambos lados de la tapa para extraer la tapa, tal como se muestra en el siguiente diagrama. Par de apriete del tornillo: 12~15kg-cm (10.4~13Ib-in).

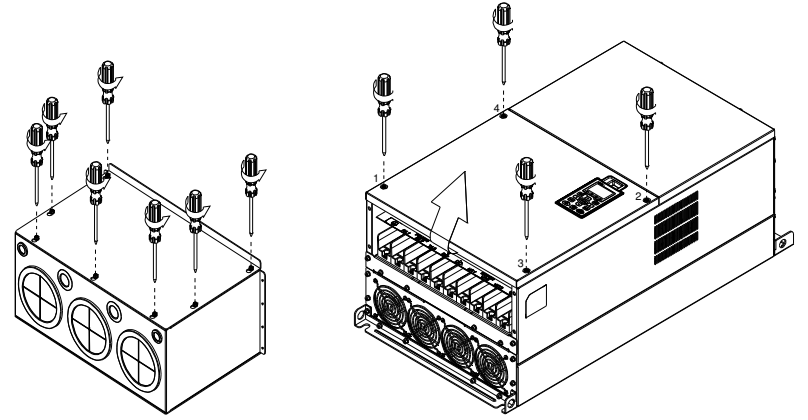

Extraiga la tapa superior y afloje los tornillos. Par de apriete del tornillo: 12~15kg-cm (10.4~13Ib-in).

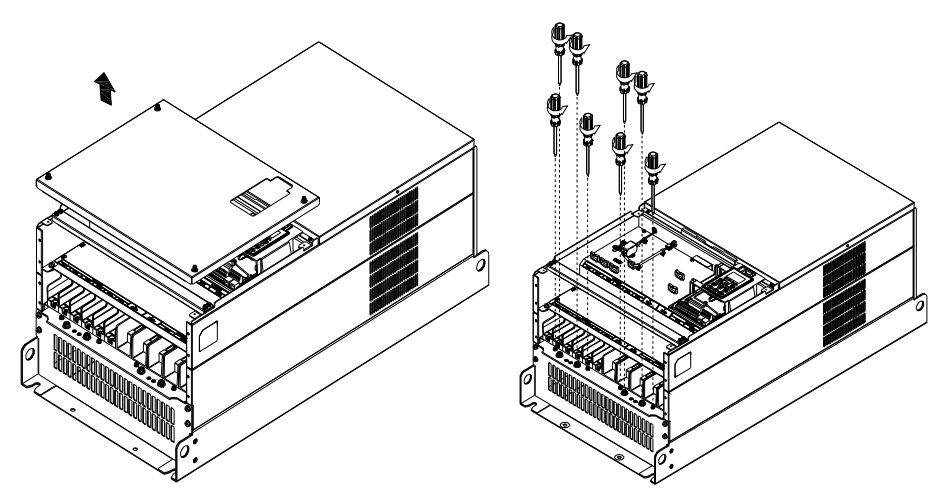

2. Instale la caja de derivación colocando todos los tornillos, tal como se muestra en la siguiente figura. Par de apriete del tornillo: 25~30kg-cm (20.8~30Ib-in); Par de apriete del tornillo: 12~15kg-cm (10.4~13Ib-in)

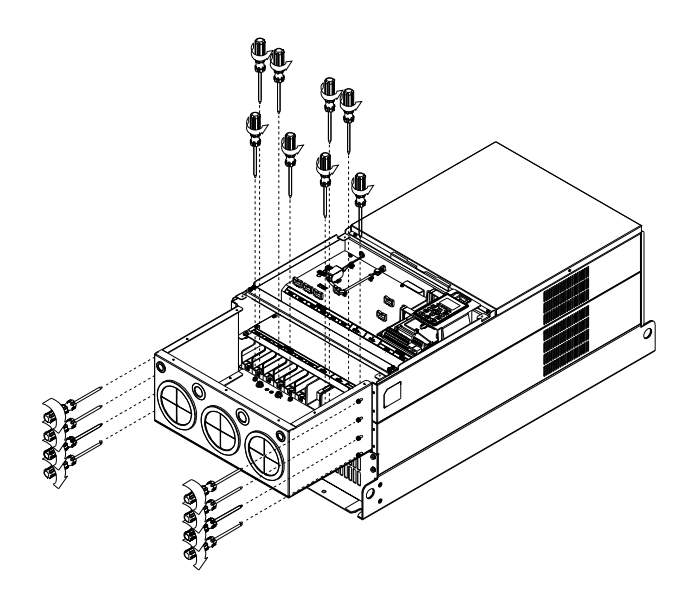

Apriete todos los tornillos. Par de apriete del tornillo: 25~30kg-cm (20.8~30Ib-in).

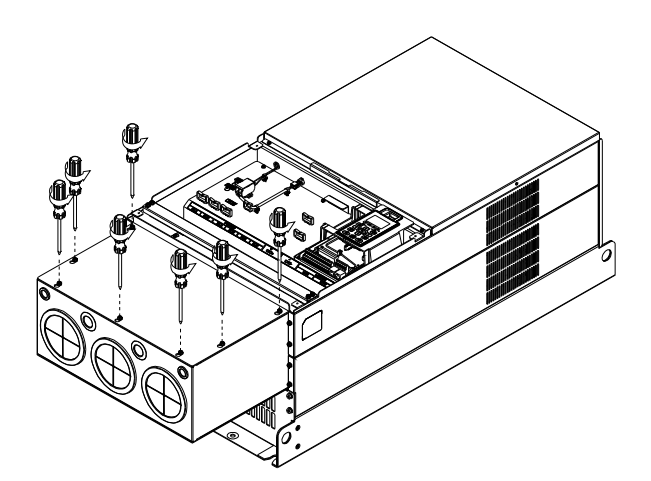

Vuelva a colocar la tapa en la parte superior y coloque los tornillos (tal como se muestra en la figura). Par de apriete del tornillo: 12~15kg-cm (10.4~13Ib-in).

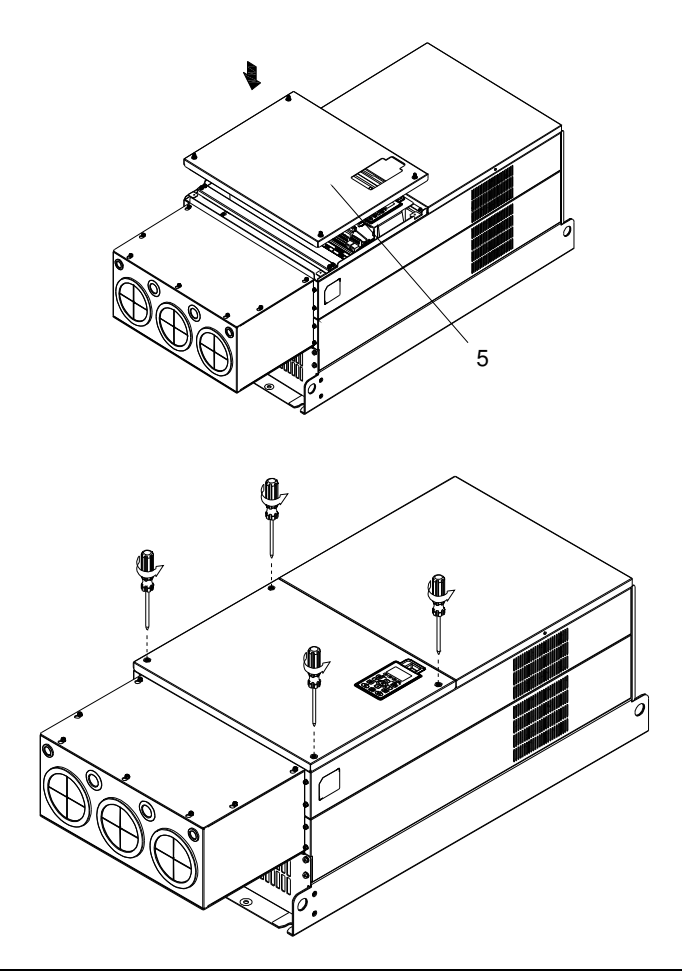

## **Kit de ventilador**

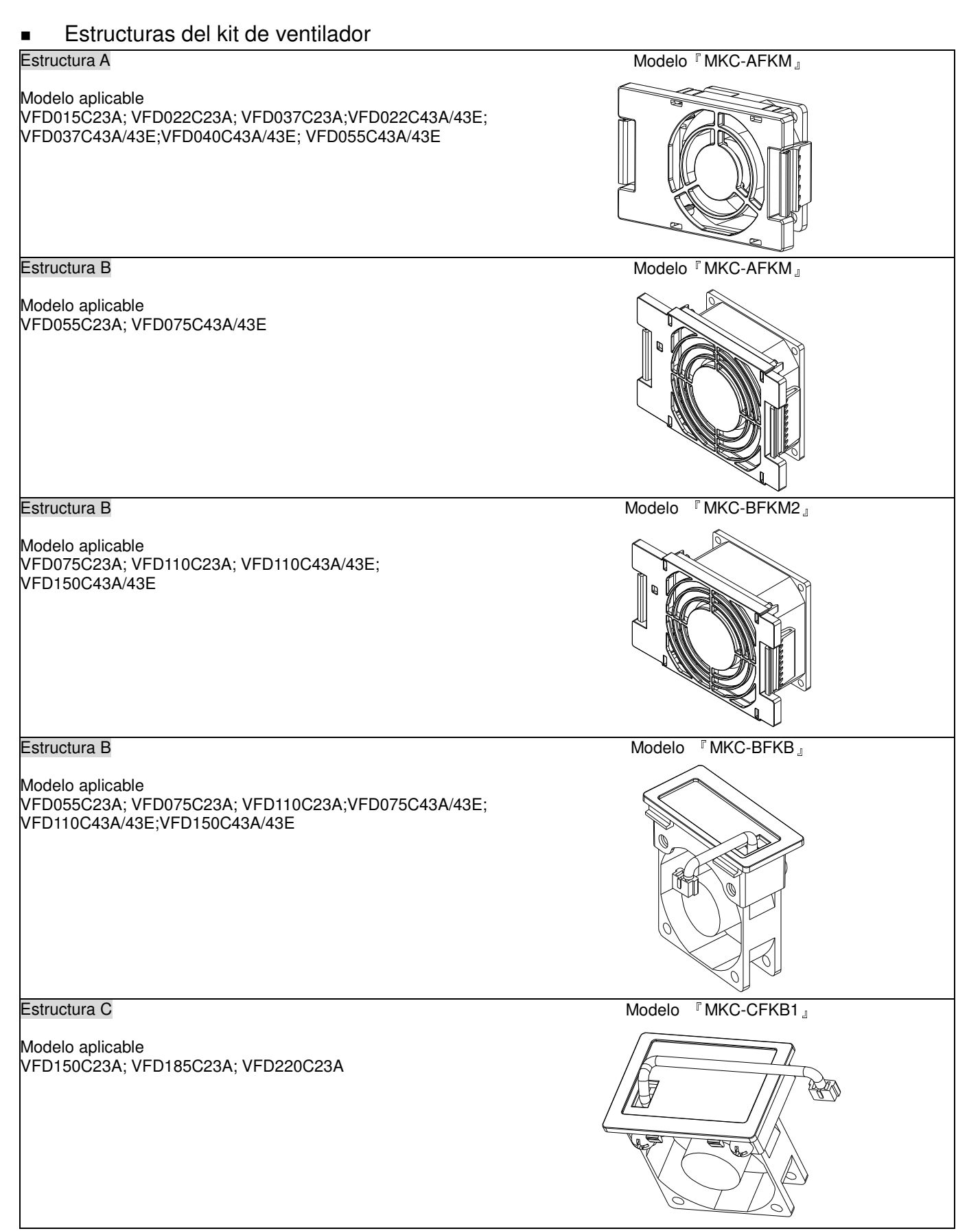

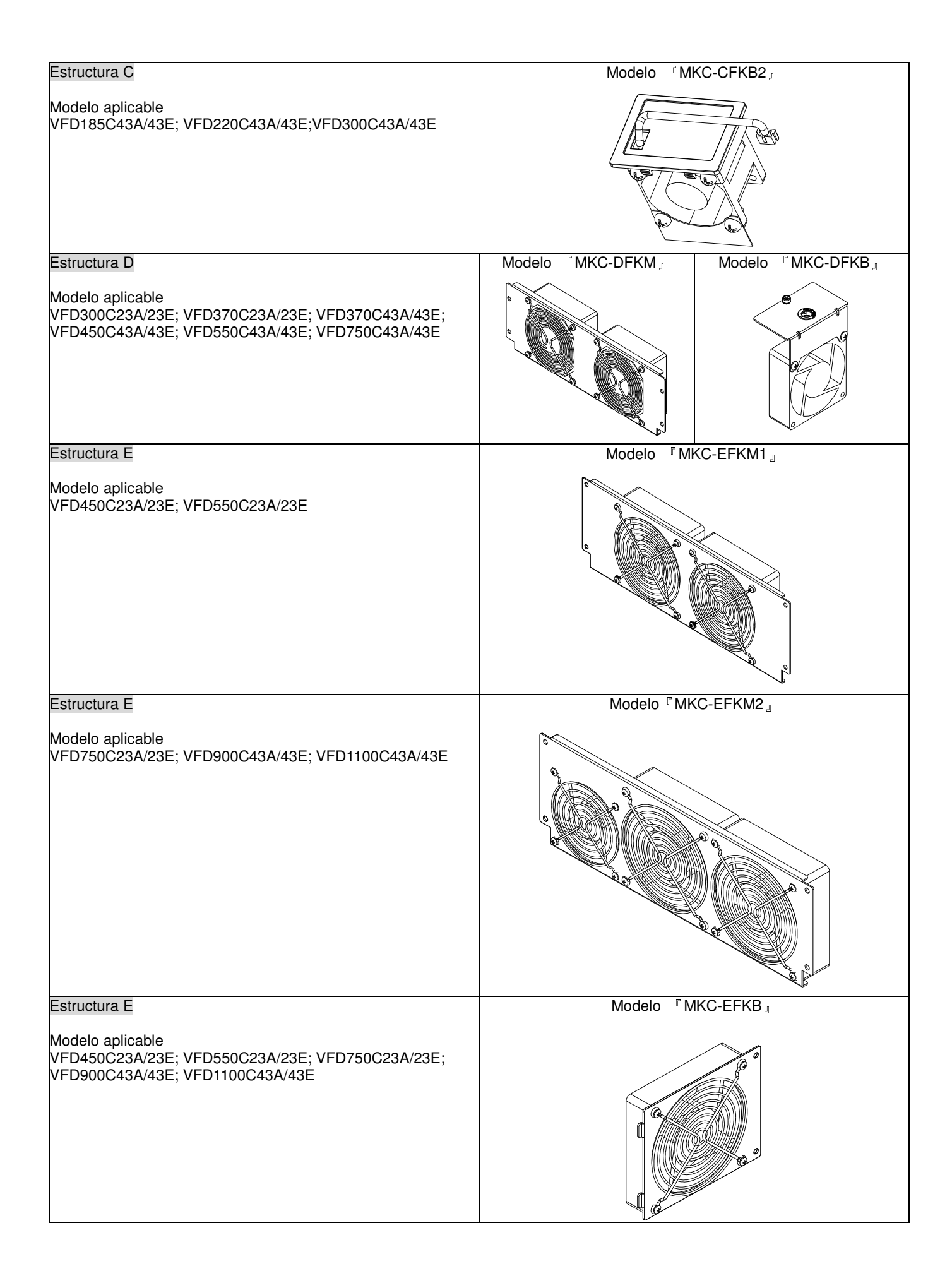

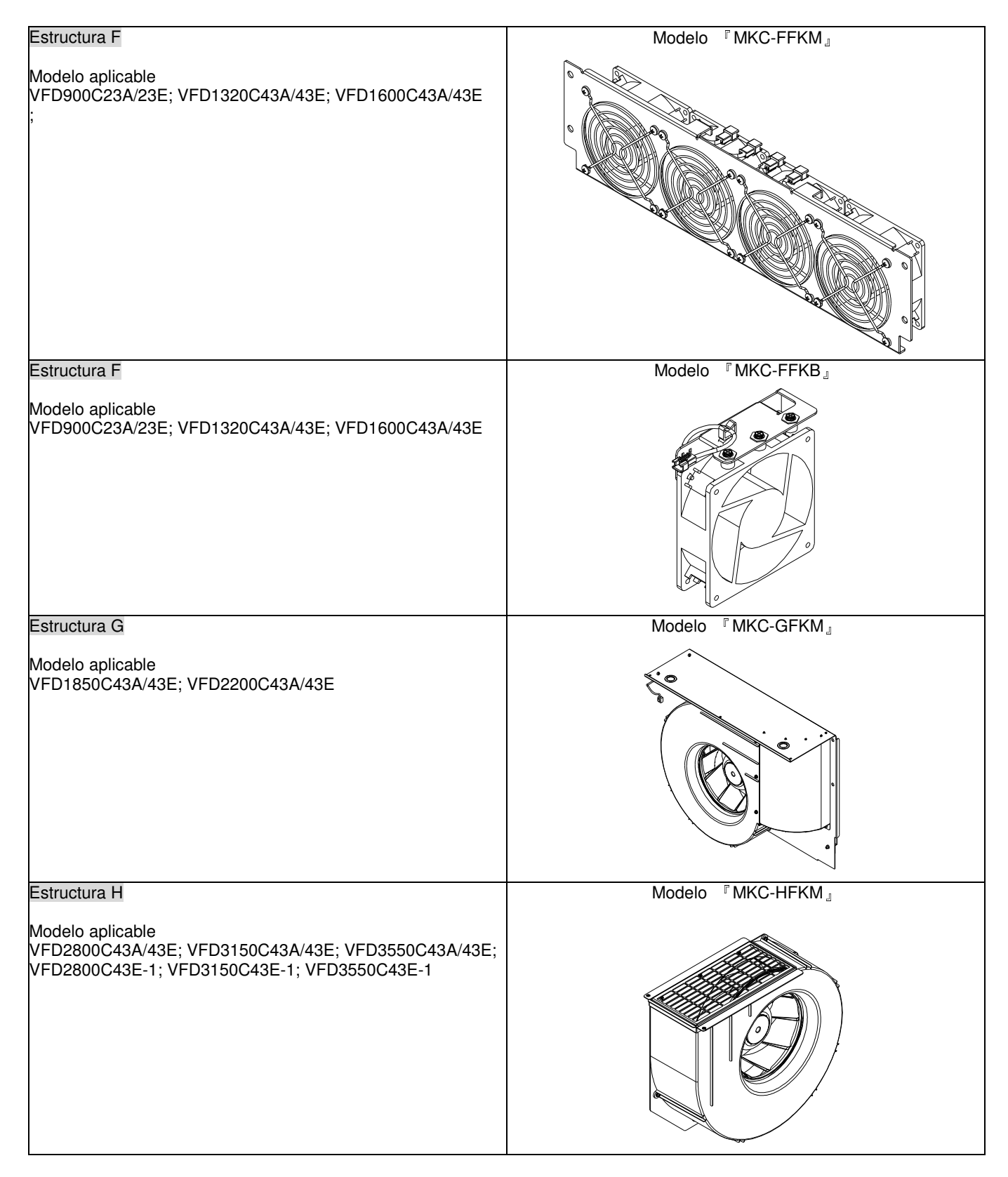

#### NOTA:

Los modelos VFD007C43E; VFD015C43E; VFD022C43E; VFD037C43E; VFD040C43E; VFD055C43E; VFD075C43E; VFD110C43E; VFD150C43E; VFD185C43E; VFD220C43E; VFD300C43E estarán disponibles próximamente para su encargo. Póngase en contacto con su distribuidor local o representante de Delta para obtener información detallada sobre la información de lanzamiento.

#### **Extracción del ventilador**

#### Estructura A Modelo aplicable

VFD015C23A; VFD022C23A; VFD022C43A/43E; VFD037C23A; VFD037C43A/43E; VFD040C43A/43E; VFD055C43A/43E

- 1. Presione los salientes en ambos lados del ventilador para extraerlo de forma correcta. (Flecha)
- 2. Desconecte el terminal de alimentación antes de extraer el ventilador. (Tal como se muestra a continuación).

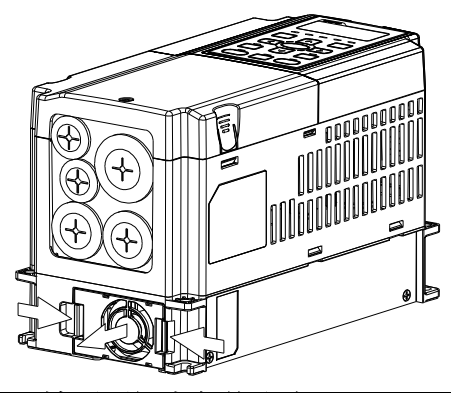

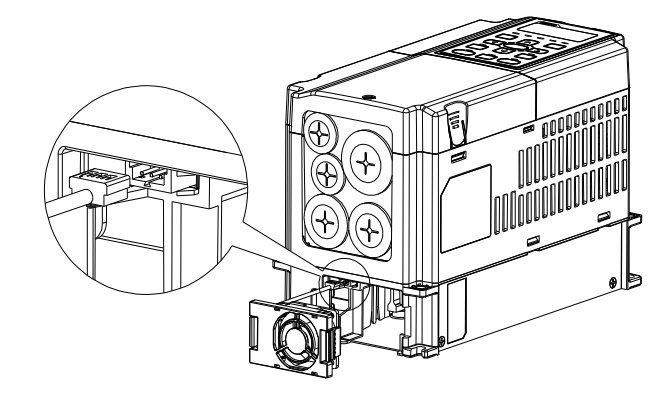

#### Estructura B Modelo aplicable

VFD055C23A; VFD075C43A/43E;VFD075C23A; VFD110C23A; VFD110C43A/43E; VFD150C43A/43E

1. Presione los salientes en ambos lados del ventilador para extraerlo de forma correcta.

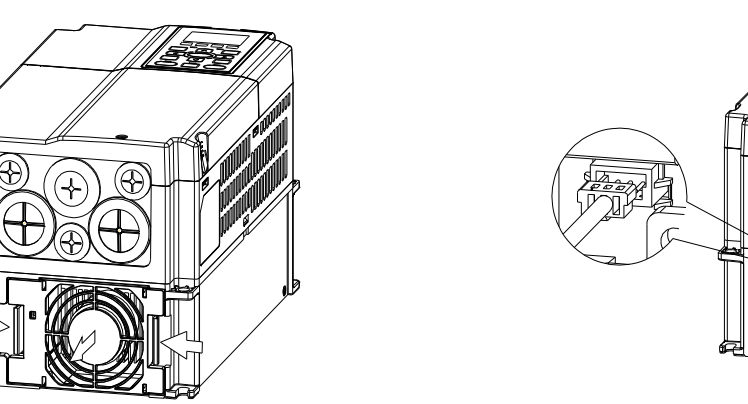

2. Desconecte el terminal de alimentación antes de extraer el ventilador.

## Estructura B y C

Modelo aplicable VFD055C23A; VFD075C23A; VFD075C43A/43E; VFD110C23A; VFD110C43A/43E; VFD150C43A/43E; VFD150C23A; VFD185C23A; VFD220C23A; VFD185C43A/43E; VFD220C43A/43E; VFD300C43A/43E

Desconecte el terminal de alimentación con un destornillador ranurado para extraer la tapa del ventilador.

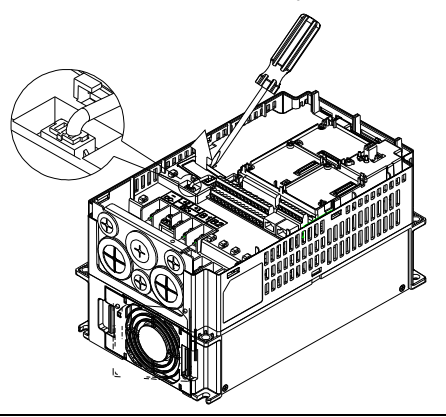

#### Estructura D

#### Modelo aplicable

VFD300C23A/23E; VFD370C23A/23E; VFD370C43A/43E; VFD450C43A/43E; VFD550C43A/43E; VFD750C43A/43E

1. (Figura 1) Afloje el tornillo 1 y tornillo 2, y presione en el lado derecho y lado izquierdo para extraer la tapa. Siga la dirección que indican las flechas. Presione en la parte superior del teclado digital KPC-CE01 para extraer correctamente el teclado. Par de apriete del tornillo: 10~12kg-cm (8,6~10,4in-lbf).

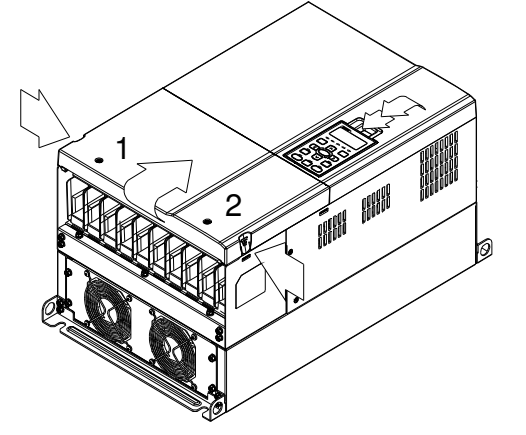

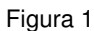

3. (Figura 3) Afloje el tornillo 5 y desconecte la alimentación del ventilador. Par de apriete del tornillo: 10~12kg-cm (8,6~10,4in-lbf).

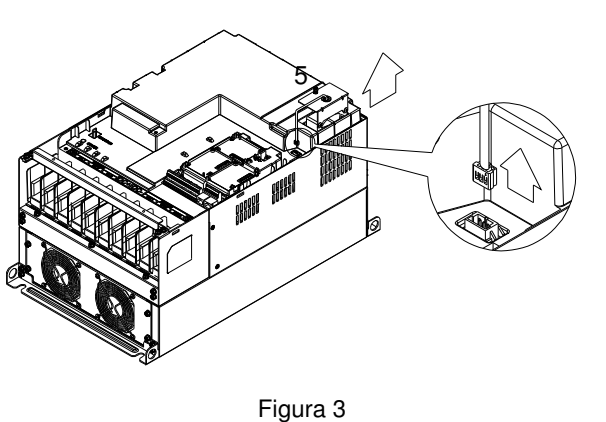

2. (Figura 2) Afloje el tornillo 3 y tornillo 4, y presione en el saliente ubicado en la derecha e izquierda para extraer la tapa. Par de apriete del tornillo: 6~8kg-cm (5,2~6,9in-lbf).

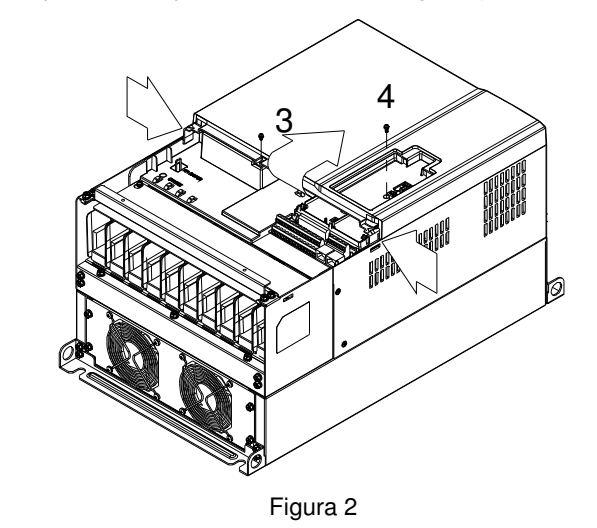

- 4. (Figura 4) Afloje los tornillos. Par de apriete del tornillo: 24~26kg-cm (20,8~25,6in-lbf).
- 5. Desconecte la alimentación del ventilador y extraiga el ventilador. (Tal como se muestra en la imagen más grande)

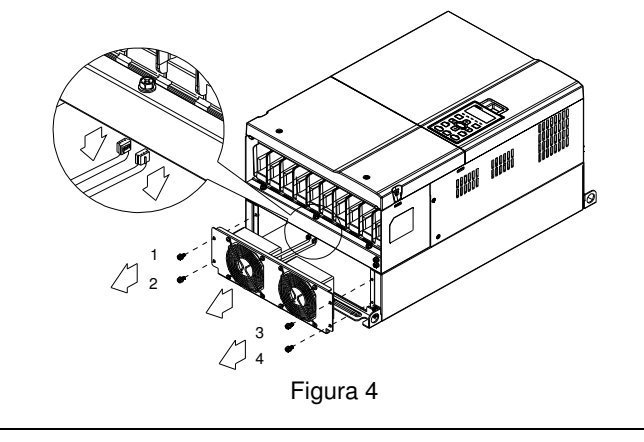

#### Estructura E Modelo aplicable:

VFD450C23A/23E; VFD550C23A/23E; VFD750C23A/23E; VFD900C43A/43E; VFD1100C43A/43E

Afloje el tornillo 1~4 (tal como se muestra en la figura que aparece a continuación) y desconecte la alimentación del ventilador para extraer el ventilador. Par de apriete del tornillo: 24~26kg-cm (20,8~25,6in-lbf).

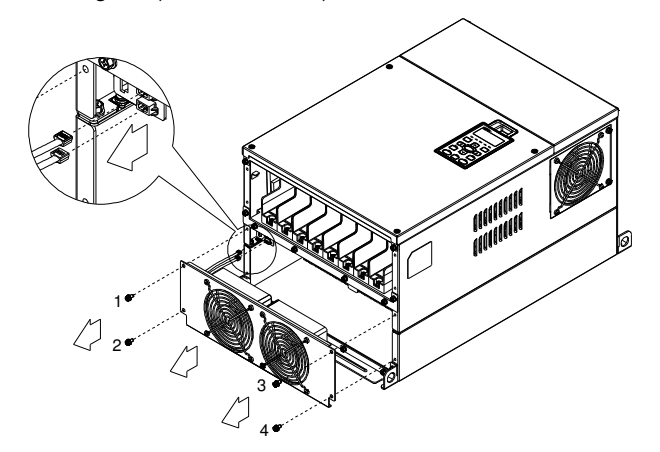

Afloje el tornillo 1~4 (tal como se muestra en la figura que aparece a continuación) y desconecte la alimentación del ventilador para extraer el ventilador. Par de apriete del tornillo: 24~26kg-cm (20,8~25,6in-lbf).

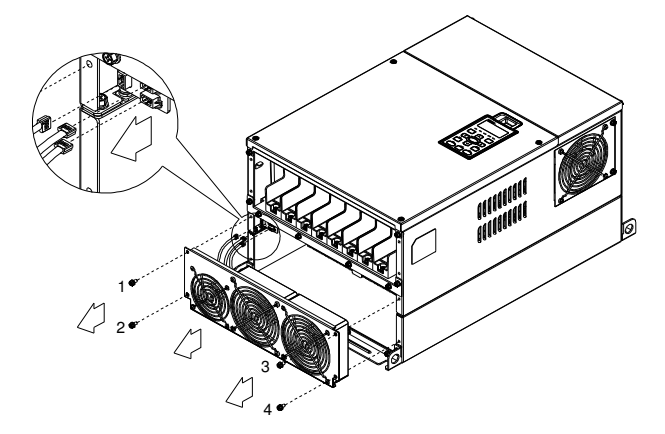

Afloje el tornillo 1 y tornillo 2 (tal como se muestra en la figura que aparece a continuación) y desconecte la alimentación del ventilador antes de extraer el ventilador. Par de apriete del tornillo: 24~26kg-cm (20,8~25,6in-lbf).

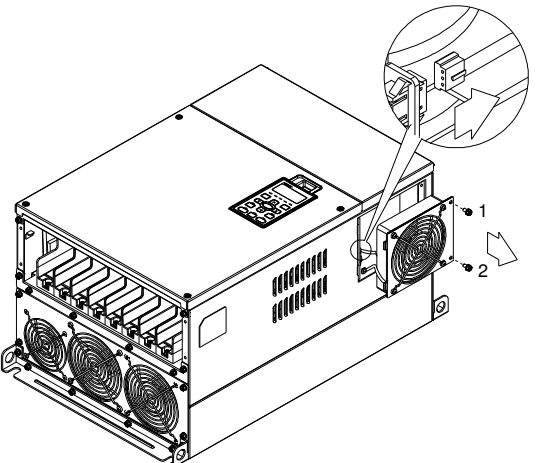

#### Estructura F

Modelo aplicable VFD900C23A/23E; VFD1320C43A/43E; VFD1600C43A/43E;

#### Modelo del ventilador『MKC-FFKM』

Afloje los tornillos y extraiga el ventilador (tal como se muestra en la figura que aparece a continuación). Par de apriete del tornillo: 24~26kg-cm (20,8~22,6Ib-in』

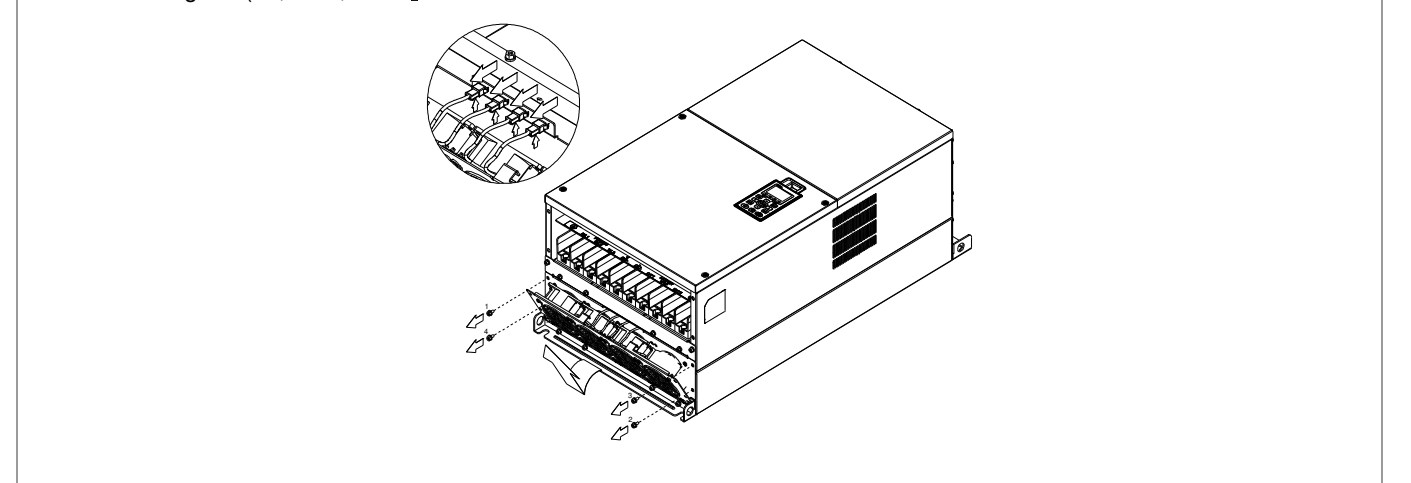

#### Modelo del ventilador『MKC-FFKB』

(1) Afloje el tornillo (tal como se muestra en la figura que (2) Afloje el tornillo (tal como se muestra en la figura que aparece a continuación) y extraiga la tapa. Par de apriete del aparece a continuación) y extraiga la tapa. Par de apriete del tornillo: 14~16kg-cm (12,2~13,9Ib-in). tornillo: 24~26kg-cm (20,8~22,6Ib-in).

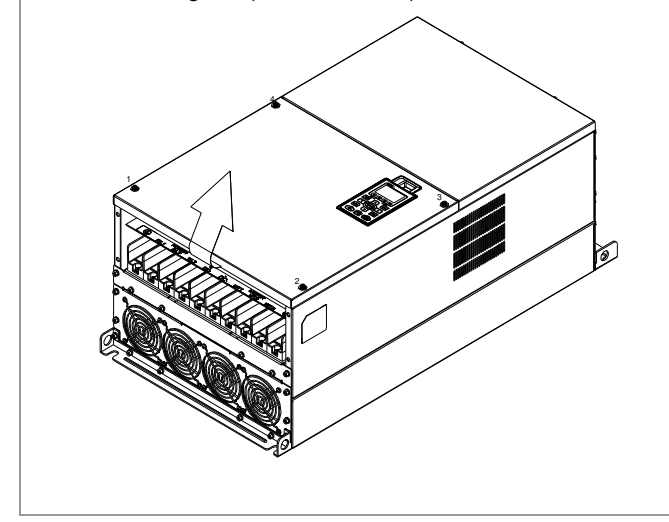

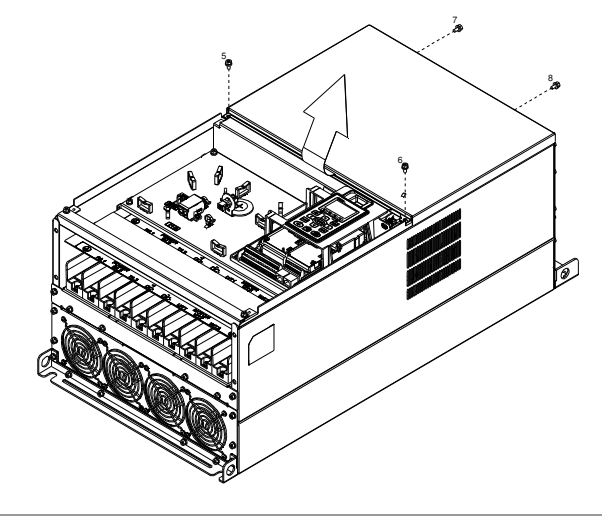

(3) Afloje los tornillos y extraiga el ventilador. (Tal como se muestra en la figura que aparece a continuación) Par de apriete del tornillo: 24~26kg-cm (20,8~22,6Ib-in).

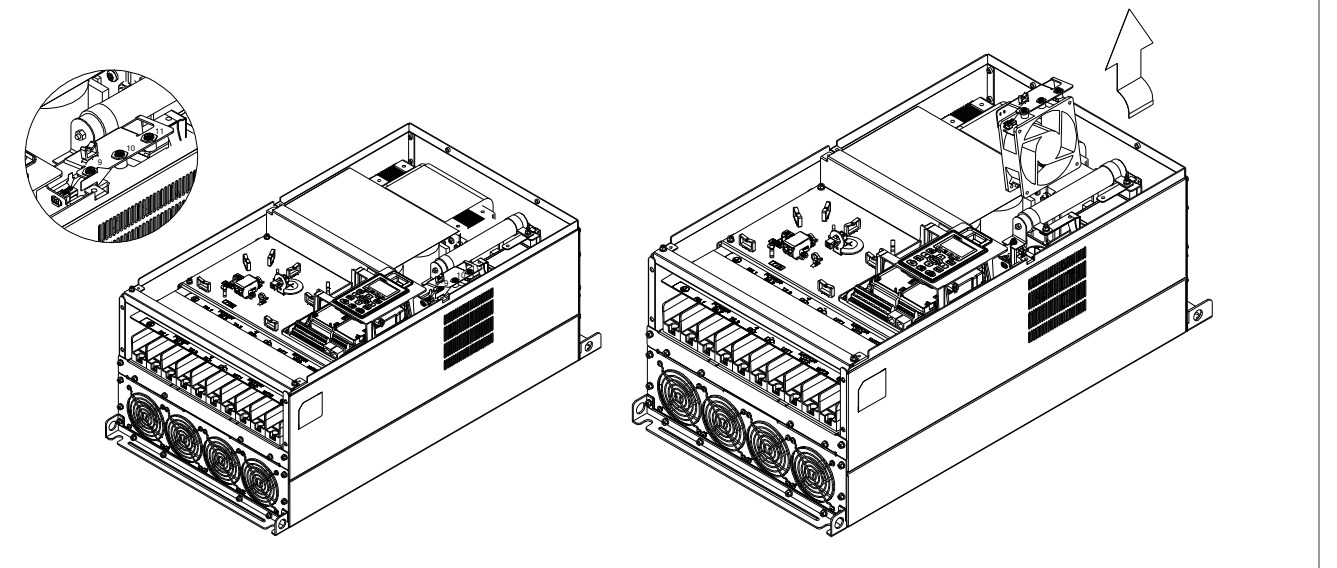

#### Estructura G Modelo aplicable VFD1800C43A/43E; VFD2200C43A/43E;

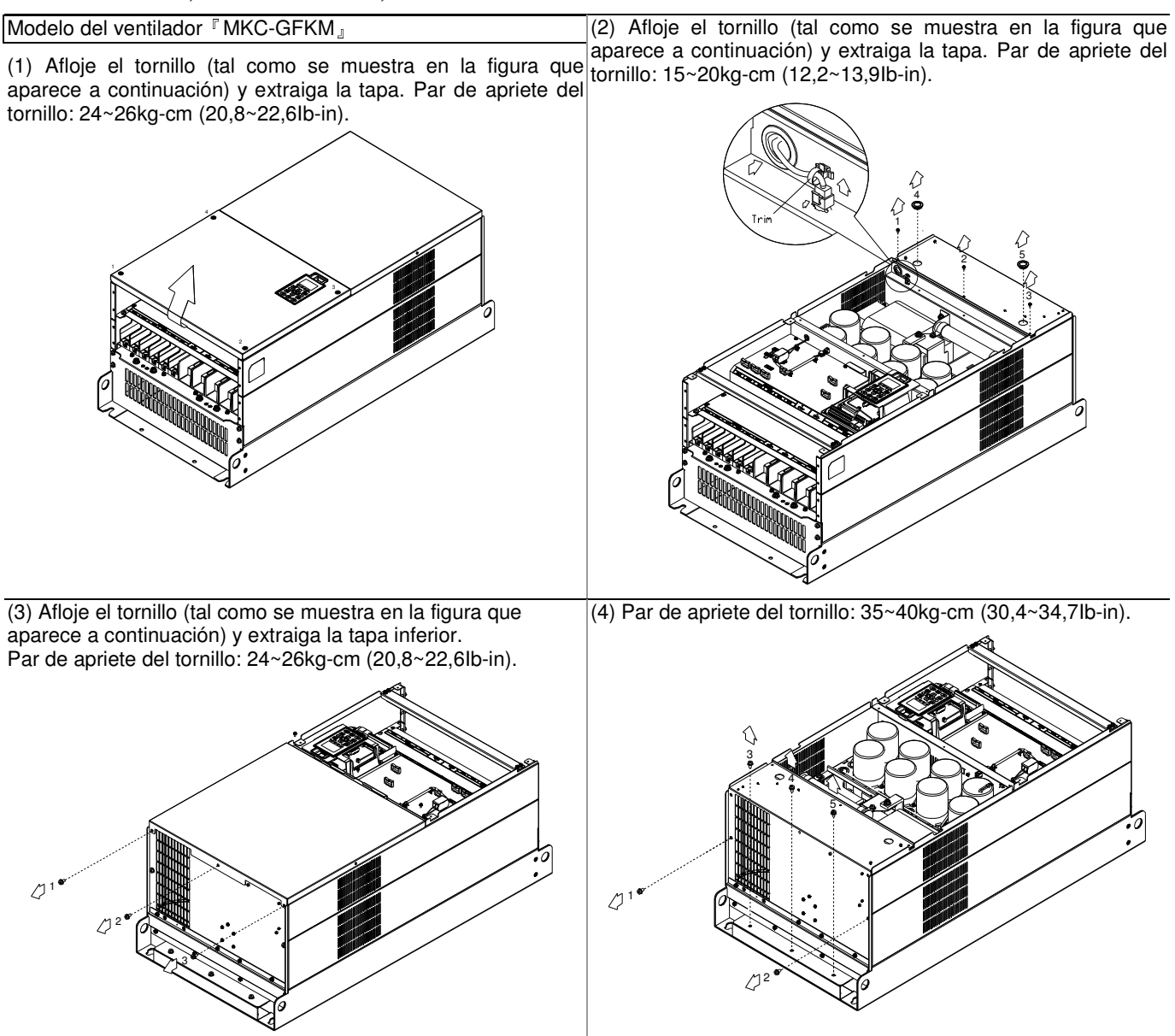

#### Estructura H Modelo aplicable VFD2800C43A/43E; VFD3150C43A/43E; VFD3550C43A/43E;

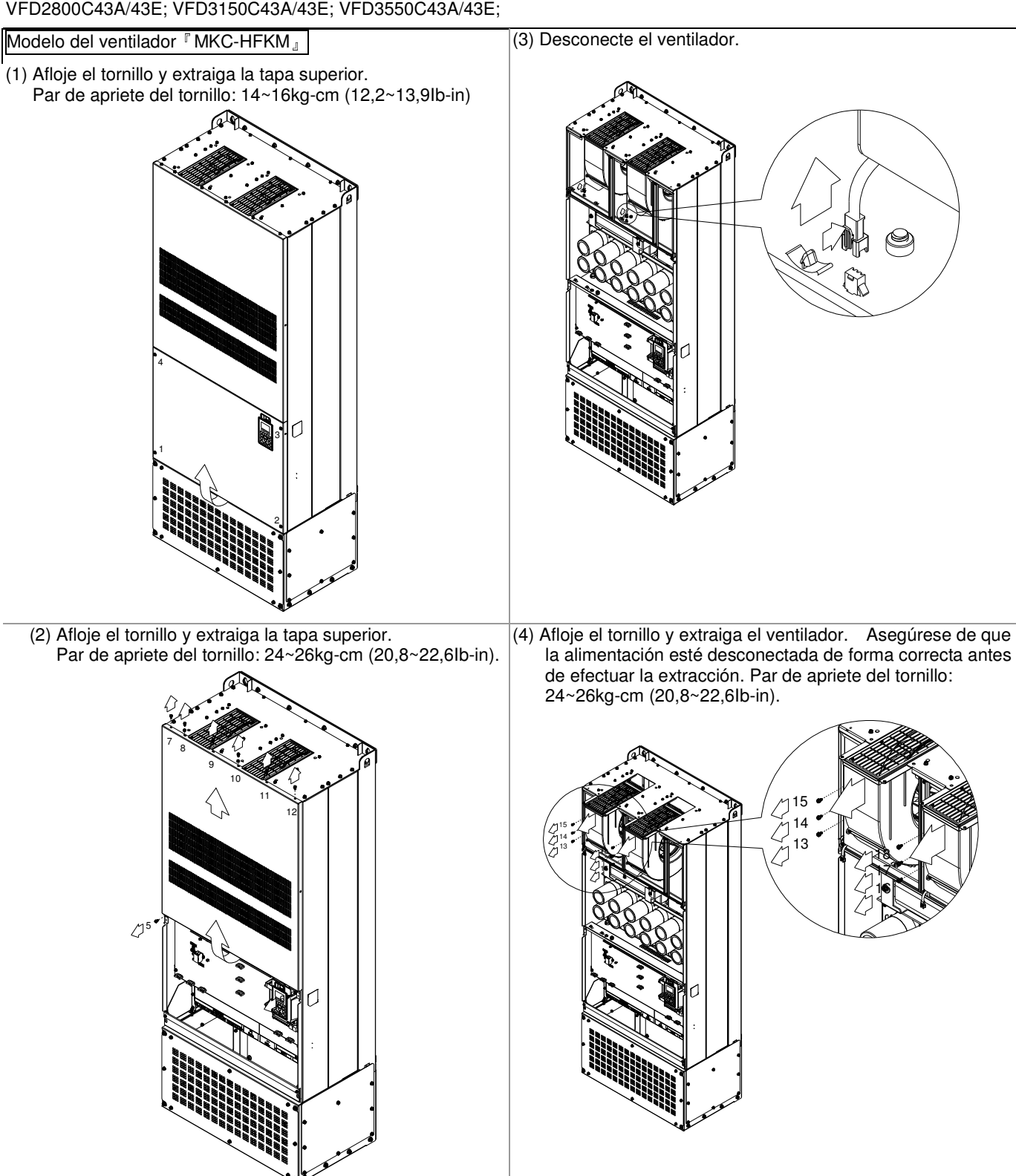

#### NOTA:

Los modelos VFD007C43E; VFD015C43E; VFD022C43E; VFD037C43E; VFD040C43E; VFD055C43E; VFD075C43E; VFD110C43E; VFD150C43E; VFD185C43E; VFD220C43E; VFD300C43E estarán disponibles próximamente para su encargo. Póngase en contacto con su distribuidor local o representante de Delta para obtener información detallada sobre la información de lanzamiento.

## **Kit de montaje en brida**

Modelos aplicables, estructura A~F

#### Estructura A

『MKC-AFM1』

Modelo aplicable VFD015C23A; VFD022C23A; VFD022C43A/43E

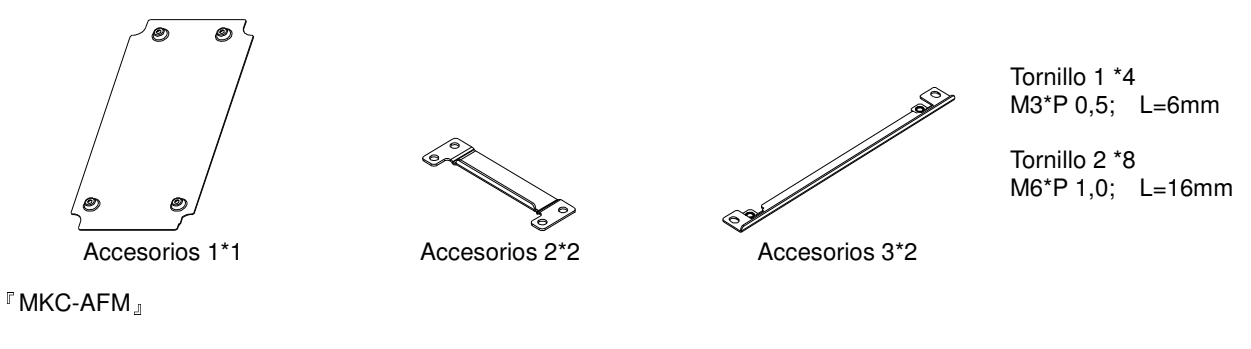

Modelo aplicable VFD007C23A; VFD007C43A/43E; VFD015C43A/43E; VFD037C23A; VFD037C43A/43E; VFD040C43A/43E; VFD055C43A/43E

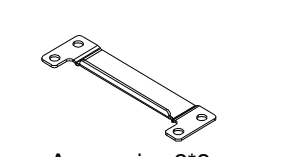

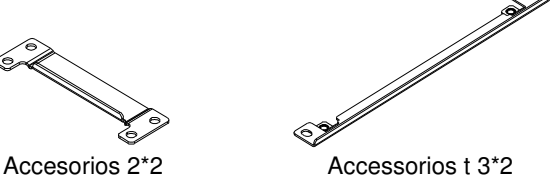

Tornillo \*8 M6\*P 1,0; L=16mm

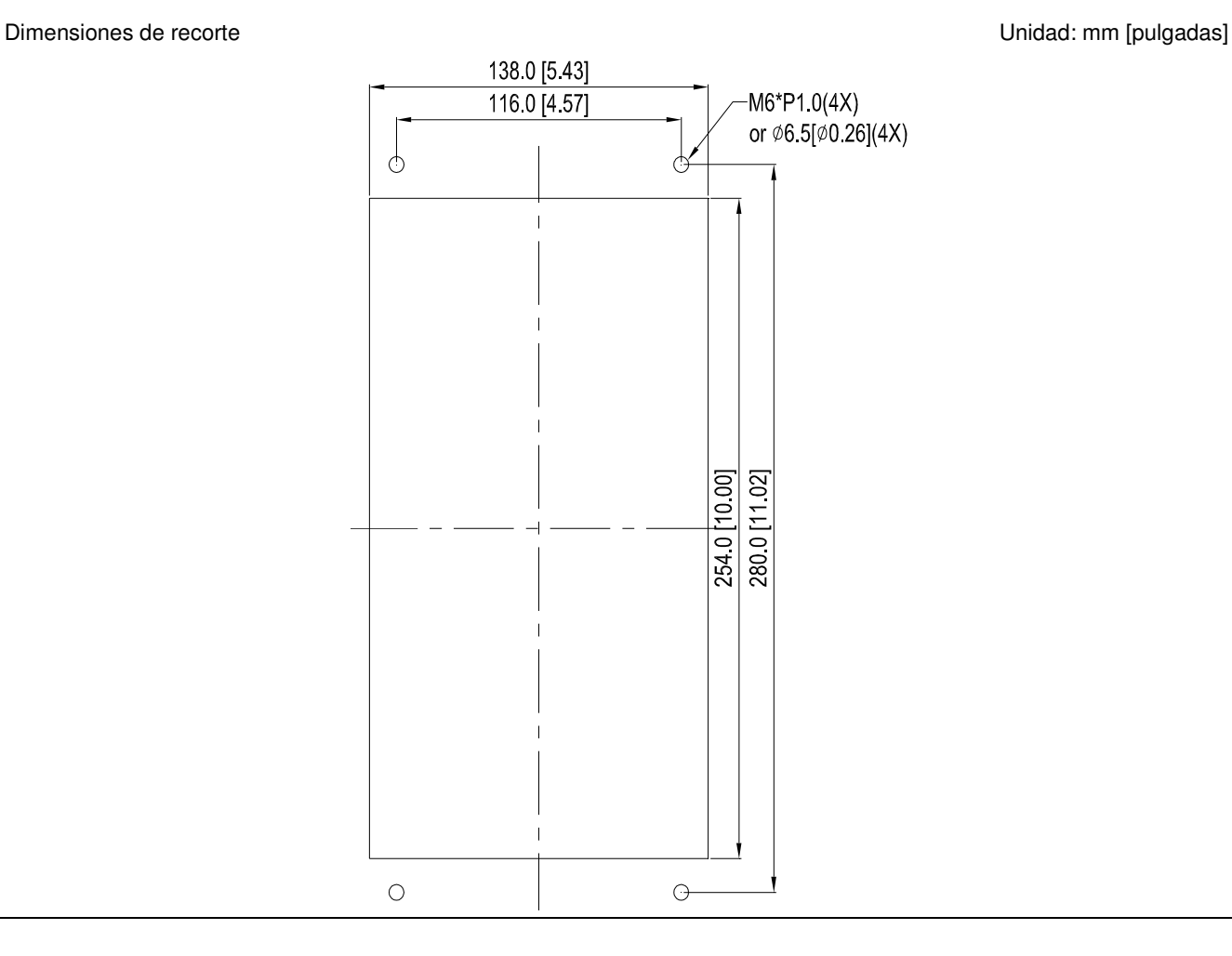

#### Instalación『MKC-AFM1』

1. Instale el accesorio 1 colocando los 4 tornillos 1(M3). Par de apriete del tornillo: 6~8kg-cm (5,21~6,94Ib-in). 2. Instale el accesorio 2 y 3 colocando los 2 tornillos 2(M6). Par de apriete del tornillo: 25~30kg-cm (5,21~6,94Ib-in). **Second Second Second Second Second Second Second Second Second Second Second Second Second Second Second Second Second Second Second Second Second Second Second Second Second Second Second Second Second Second Second Seco** 3. Instale el accesorio 2 y 3 colocando los 2 tornillos 2(M6). Par de apriete del tornillo: 25~30kg-cm (5,21~6,94Ib-in). **MARKON MARKON** 4. Instalación de la placa: coloque 4 tornillos 2 (M6) a través de los accesorios 2 y 3 y la placa y, a continuación, apriete los tornillos. Par de apriete del tornillo: 25~30kg-cm (5,21~6,94Ib-in).

- 1. Instale el accesorio 1 y 2 colocando los 2 tornillos 1(M3). Par de apriete del tornillo: 25~30kg-cm (5,21~6,94Ib-in).
	- (Tal como se muestra en la siguiente figura).

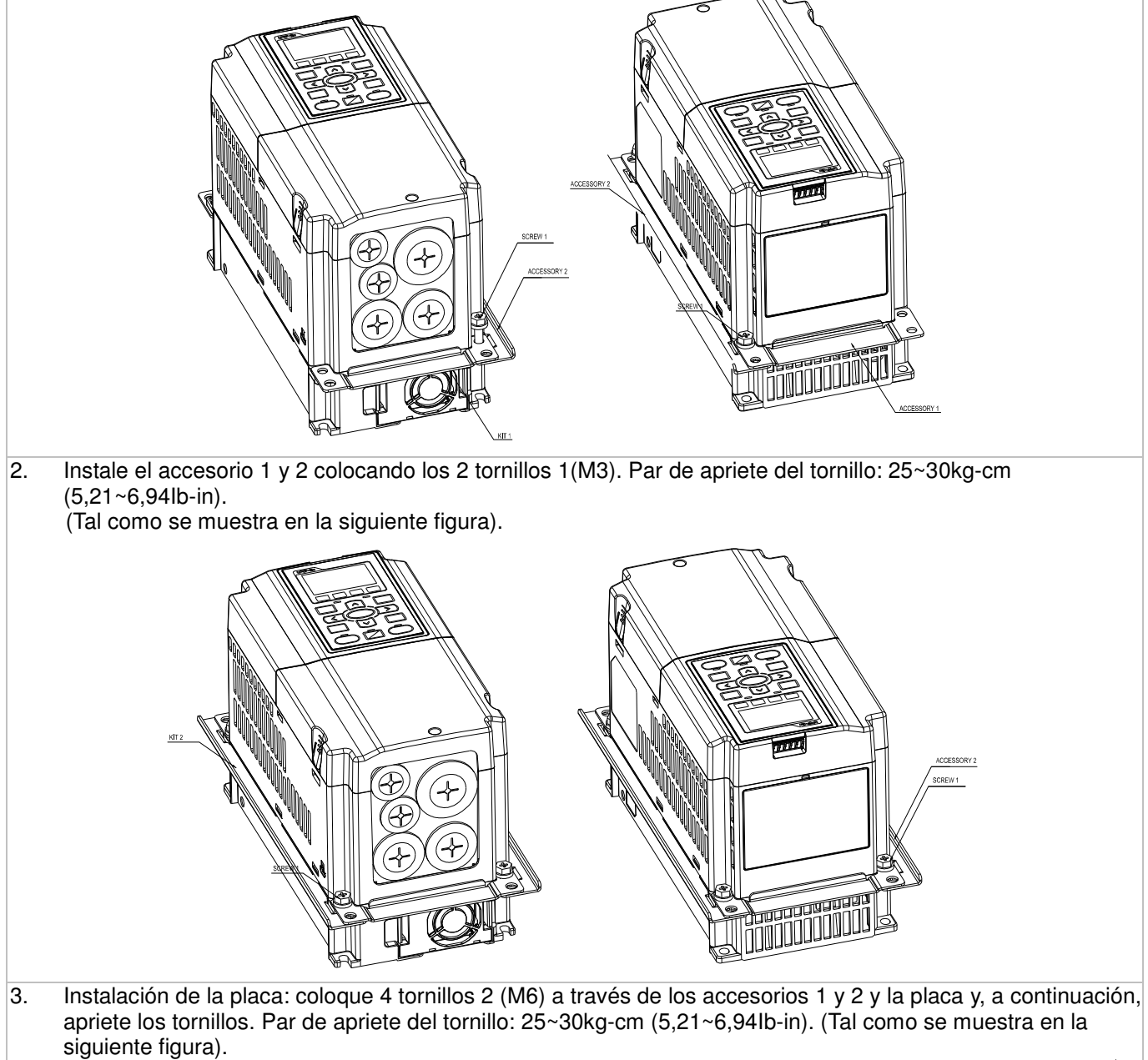

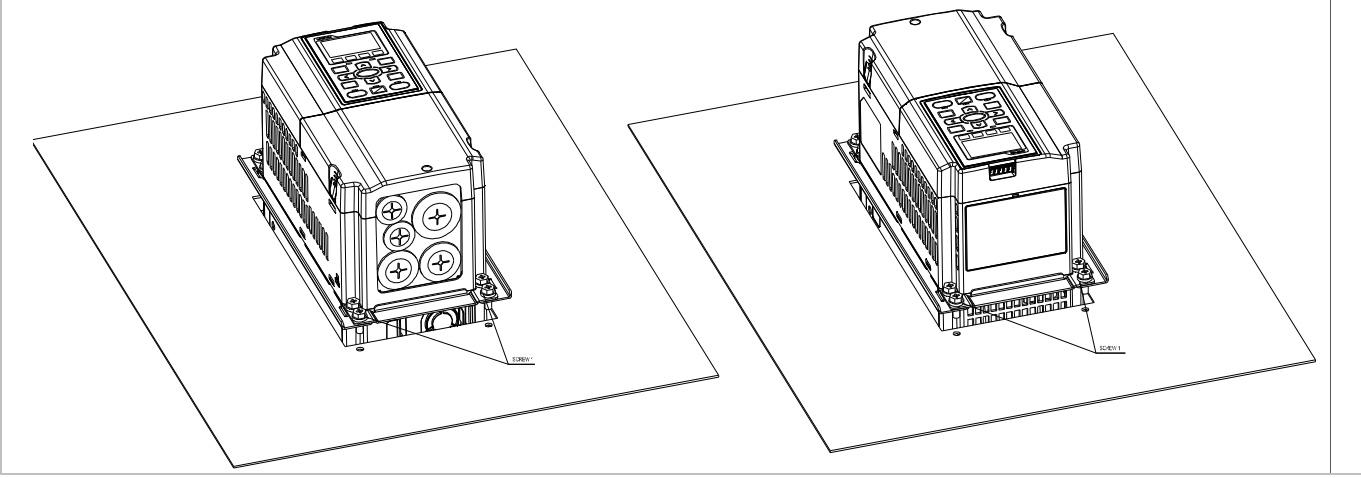

#### Estructura B

『MKC-BFM』

Modelo aplicable VFD055C23A; VFD075C23A; VFD110C23A; VFD075C43A/43E; VFD110C43A/43E; VFD150C43A/43E

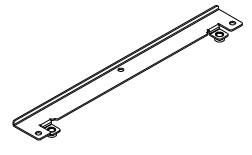

Dimensiones de recorte **Unidad:** mm [pulgadas]

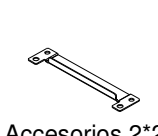

Tornillo1 \*4 ~ M8\*P 1,25; Tornillo  $2*6 \sim \text{M6*P} 1,0;$ 

Accesorios 1\*2 Accesorios 2\*2

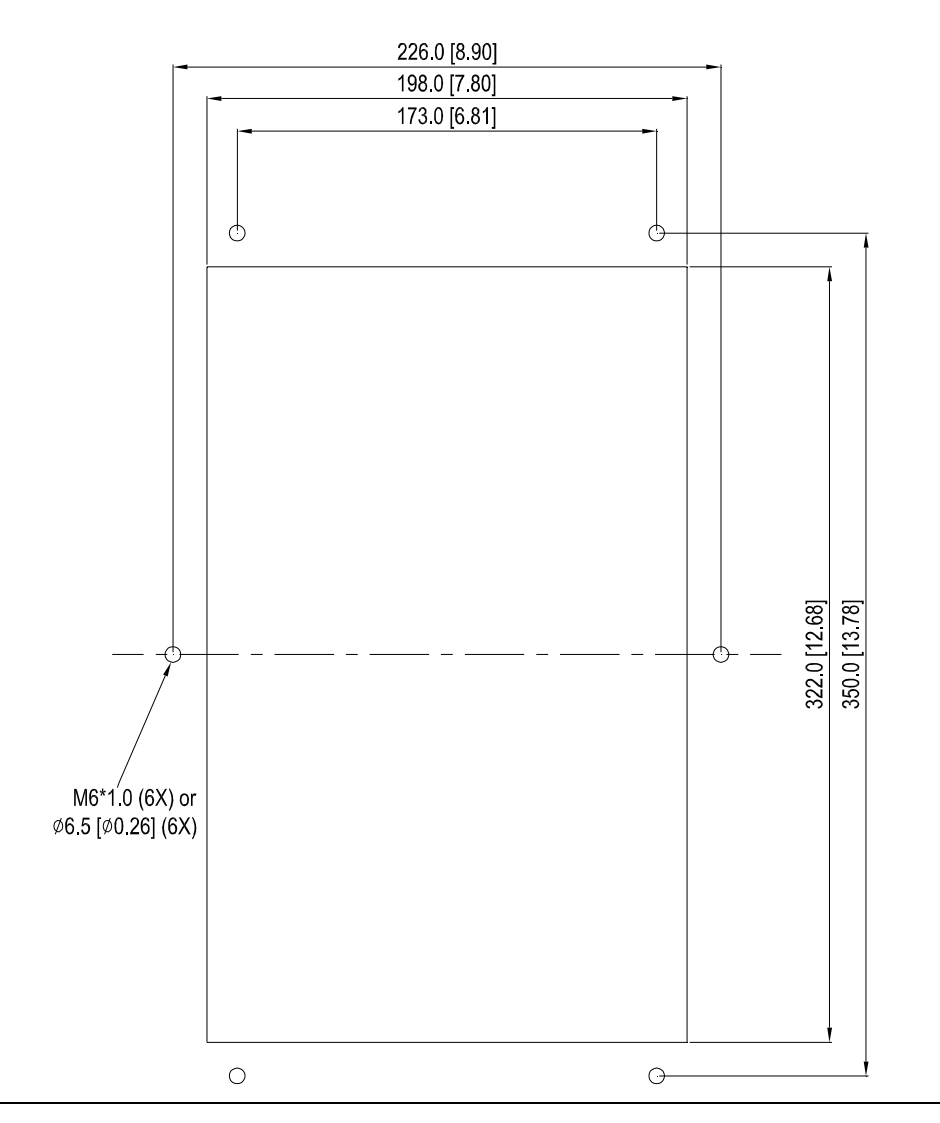

1. Instale el accesorio 1 y 2 colocando los 4 tornillos 1(M8). Par de apriete del tornillo: 40~45kg-cm (34,7~39,0Ib-in).

(Tal como se muestra en la siguiente figura).

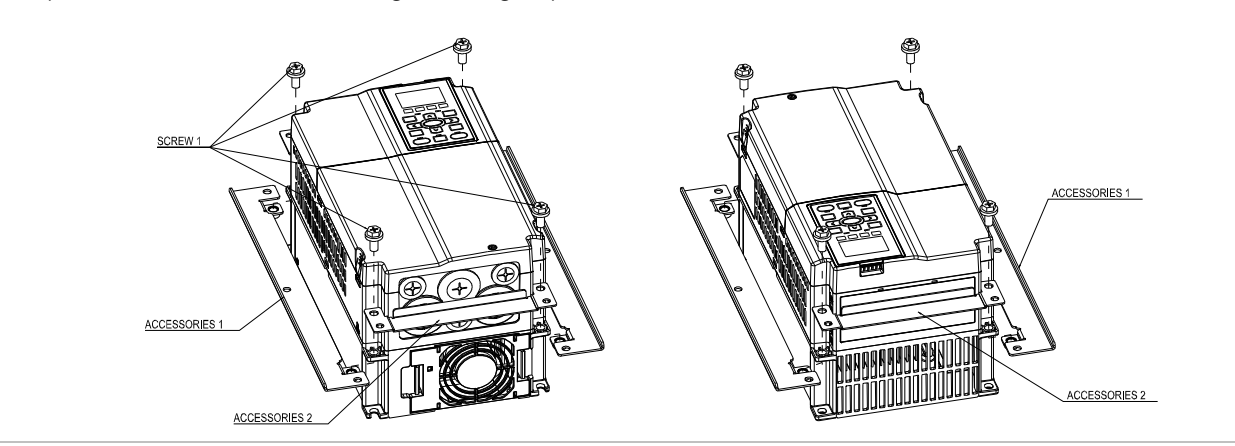

2. Instalación de la placa: coloque 6 tornillos 2 (M6) a través de los accesorios 1 y 2 y la placa y, a continuación, apriete los tornillos. Par de apriete del tornillo: 25~30kg-cm (5,21~6,94Ib-in). (Tal como se muestra en la siguiente figura).

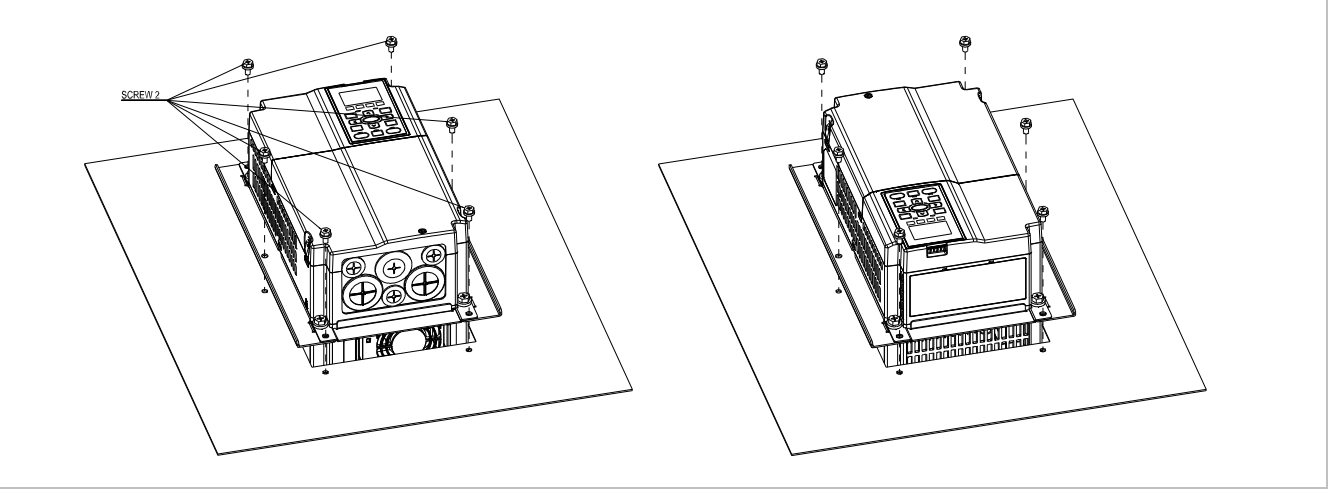

#### Estructura C

#### 『MKC-AFM』

#### Modelo aplicable VFD150C23A; VFD185C23A; VFD220C23A; VFD185C43A/43E; VFD220C43A/43E; VFD300C43A/43E

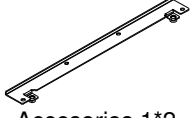

Tornillo1 \*4 ~ M8\*P 1,25; Tornillo 2\*8 ~ M6\*P 1,0;

Accesorios 1\*2 Accesorios 2\*2

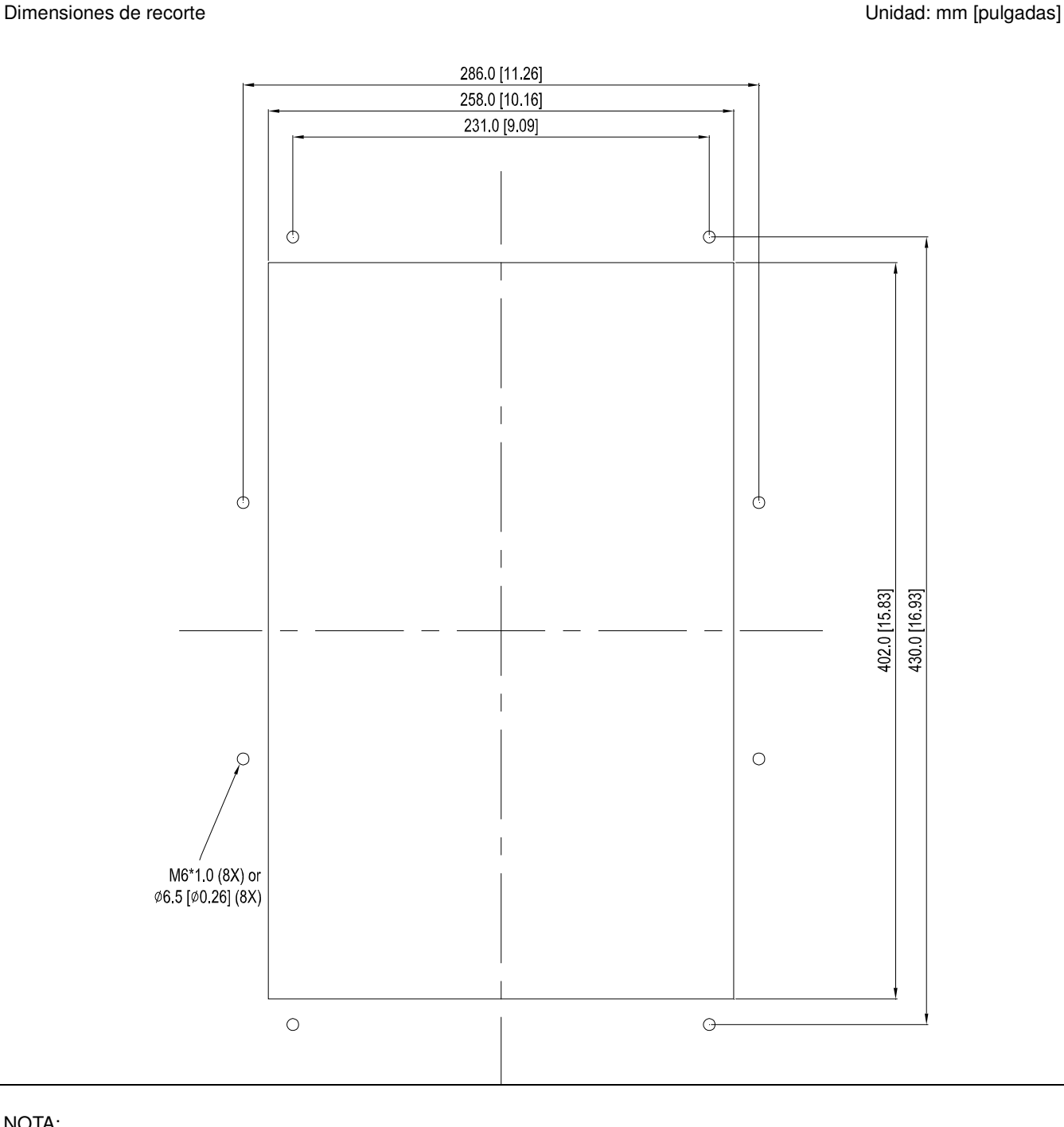

#### NOTA:

Los modelos VFD007C43E; VFD015C43E; VFD022C43E; VFD037C43E; VFD040C43E; VFD055C43E; VFD075C43E; VFD110C43E; VFD150C43E; VFD185C43E; VFD220C43E; VFD300C43E estarán disponibles próximamente para su encargo. Póngase en contacto con su distribuidor local o representante de Delta para obtener información detallada sobre la información de lanzamiento.

#### Instalación『MKC-CFM』

1. Instale el accesorio 1 y 2 colocando los 4 tornillos 1(M8). Par de apriete del tornillo: 50~55kg-cm (43,4~47,7Ib-in).

(Tal como se muestra en la siguiente figura).

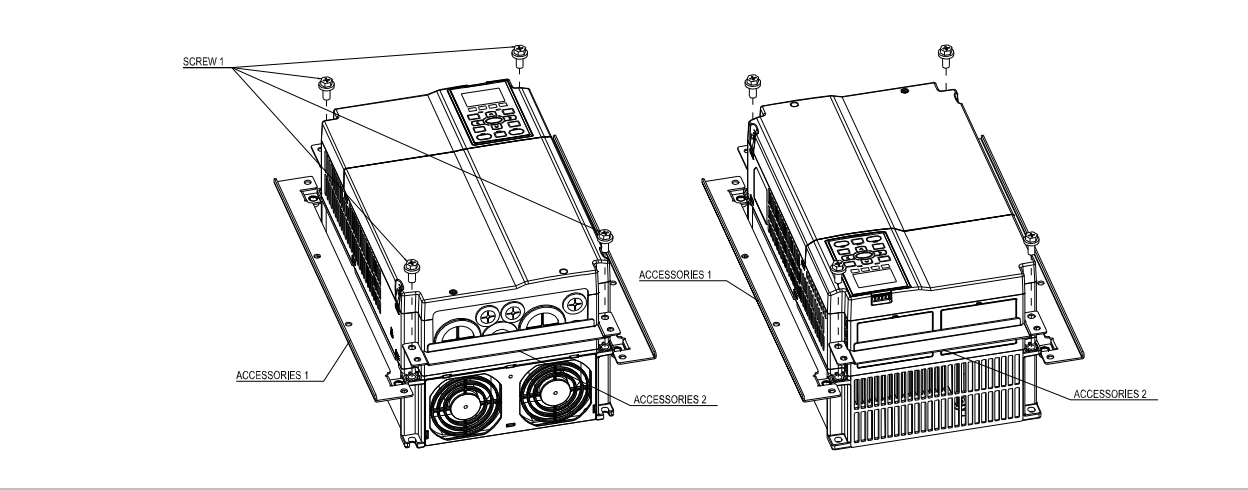

2. Instalación de la placa: coloque 8 tornillos 2 (M6) a través de los accesorios 1 y 2 y la placa y, a continuación, apriete los tornillos. Par de apriete del tornillo: 25~30kg-cm (5,21~6,94Ib-in). (Tal como se muestra en la siguiente figura).

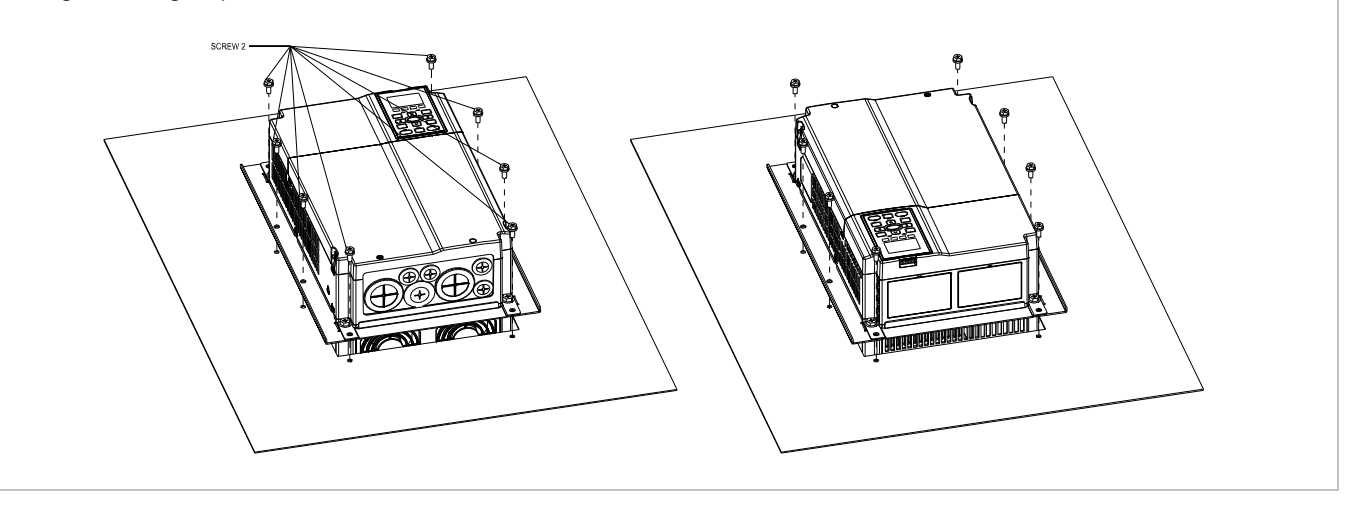

#### Modelo aplicable

VFD300C23A/23E; VFD370C23A/23E; VFD370C43A/43E; VFD450C43A/43E; VFD550C43A/43E; VFD750C43A/43E

Dimensiones de recorte **Unidad:** mm [pulgadas]

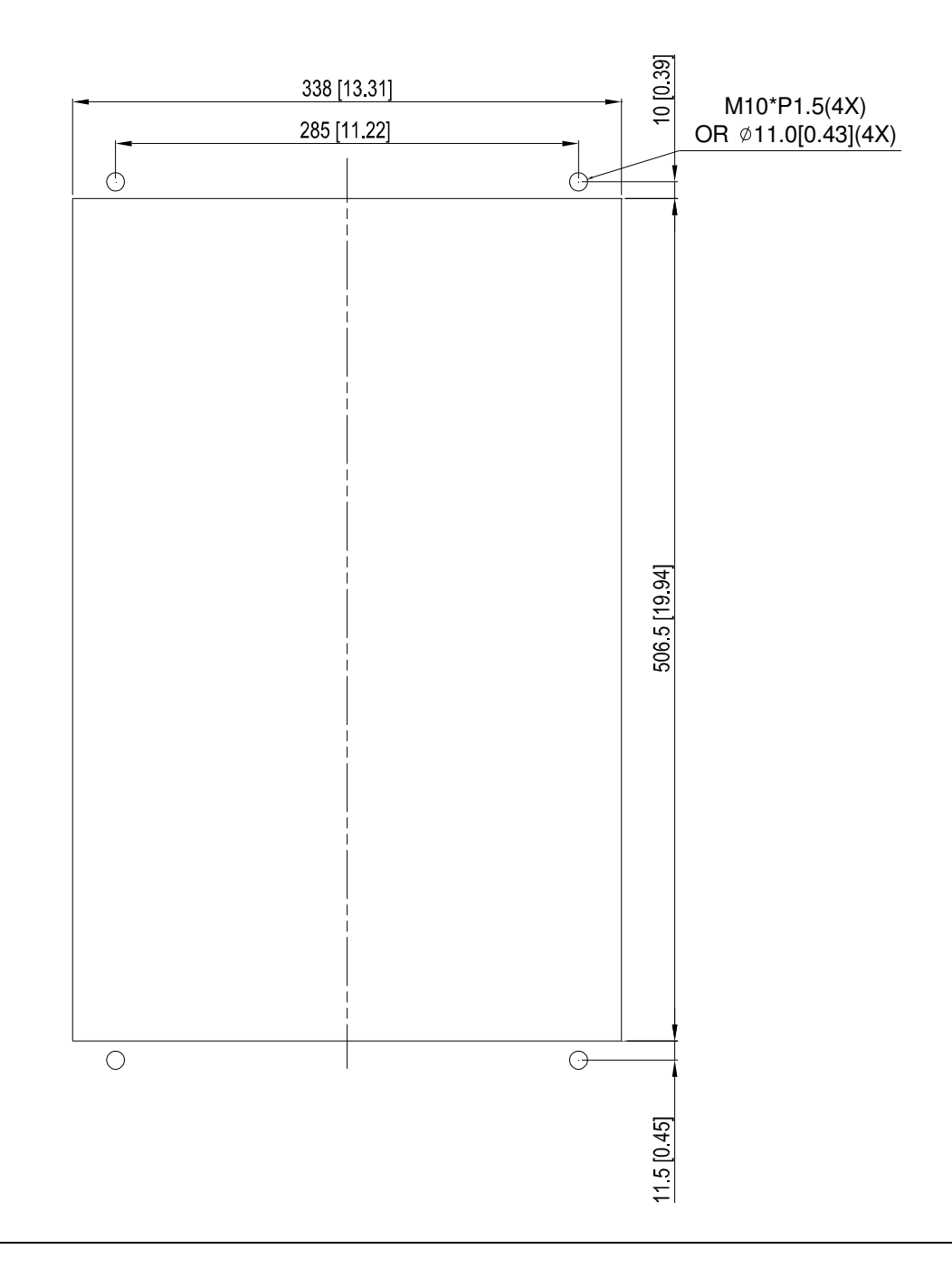

## Estructura D y E

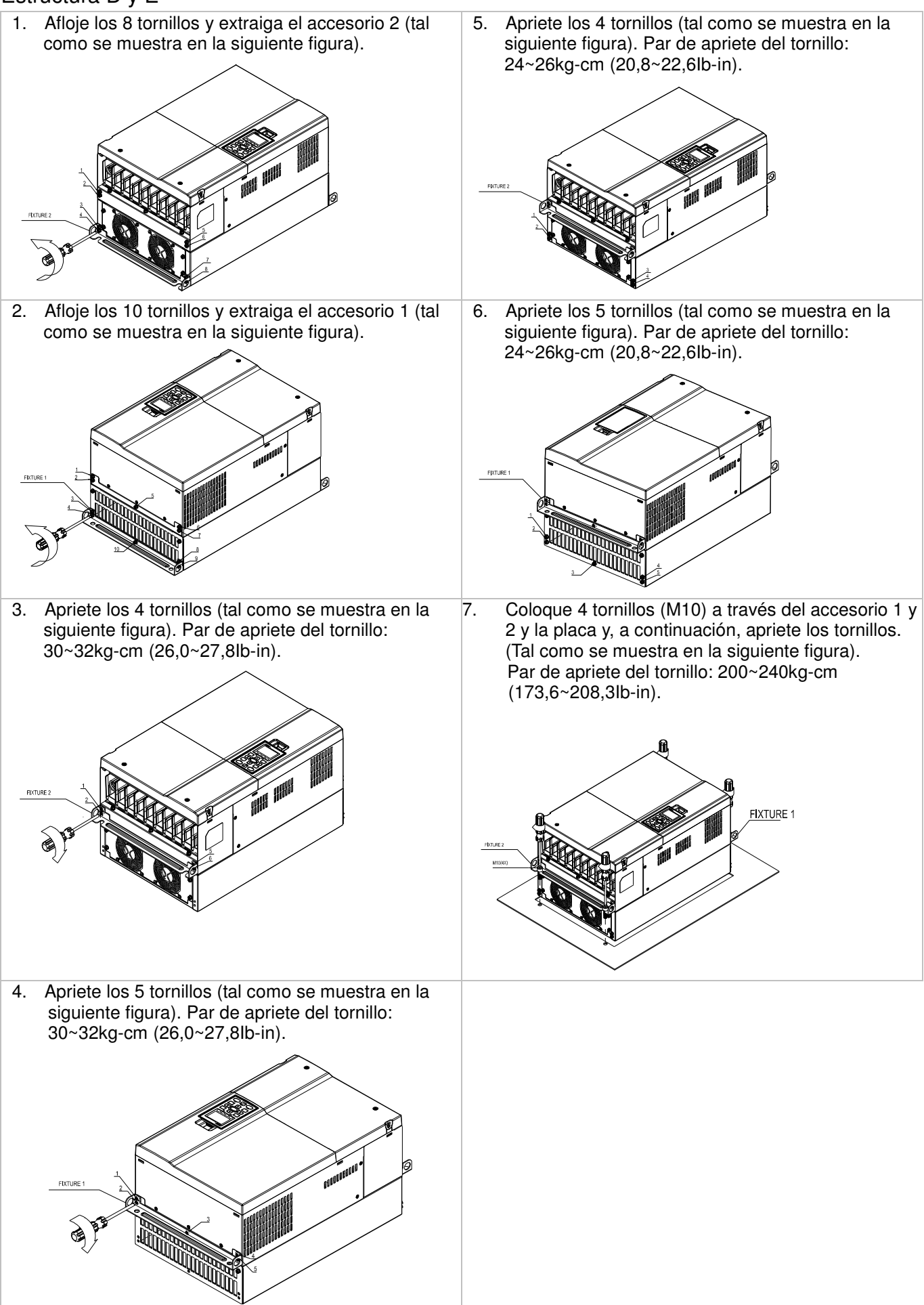

Estructura E

Modelo aplicable VFD450C23A/23E; VFD550C23A/23E; VFD750C23A/23E; VFD900C43A/43E; VFD1100C43A/43E

Dimensiones de recorte **Unital Contract de Contract de Senator** Unidad: mm [pulgadas]

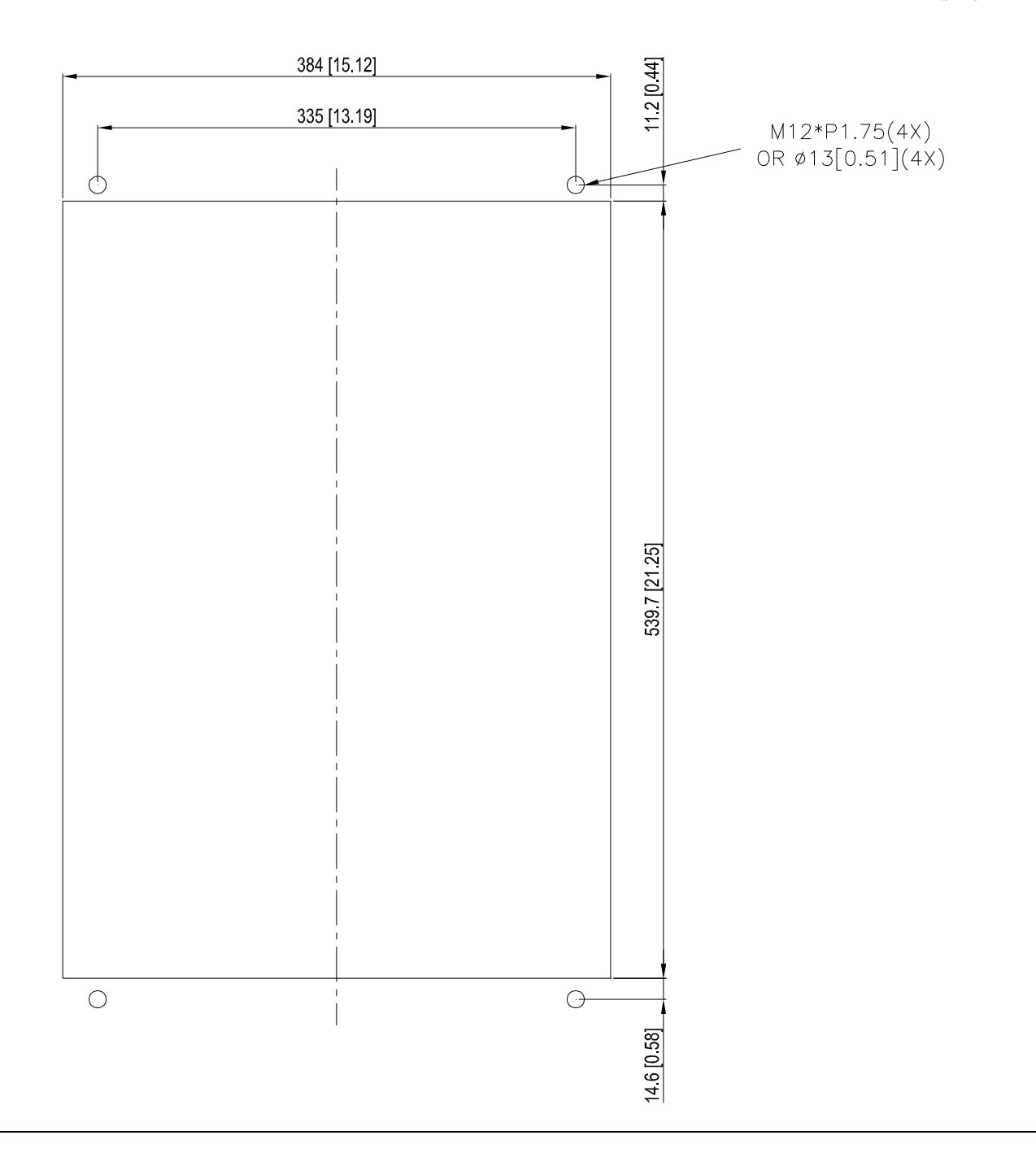

#### Estructura F

#### Modelo aplicable VFD900C23A/23E; VFD1320C43A/43E; VFD1600C43A/43E

#### Dimensiones de recorte **Unidad:** mm [pulgadas]

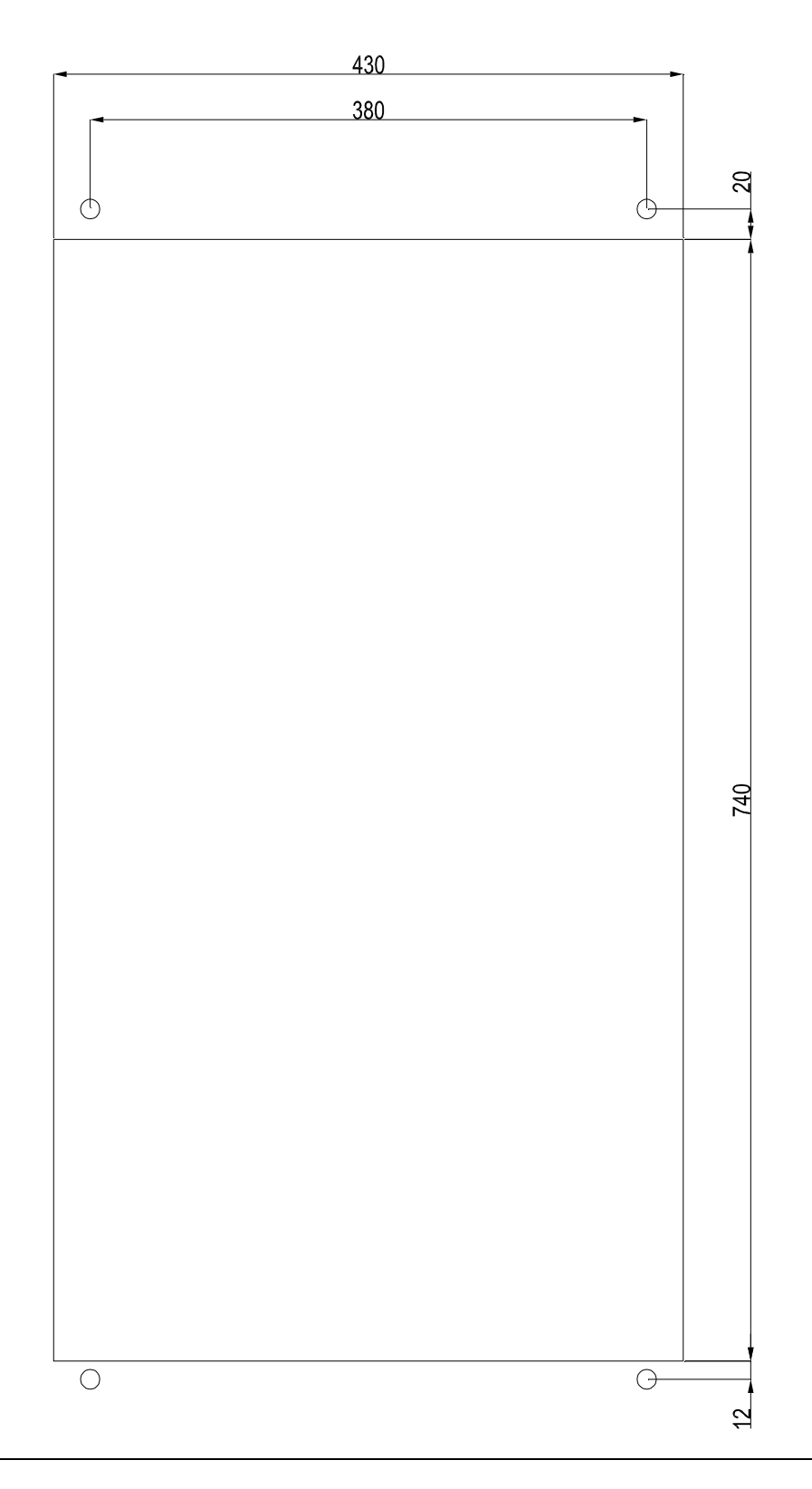

#### Instalación de la estructura F

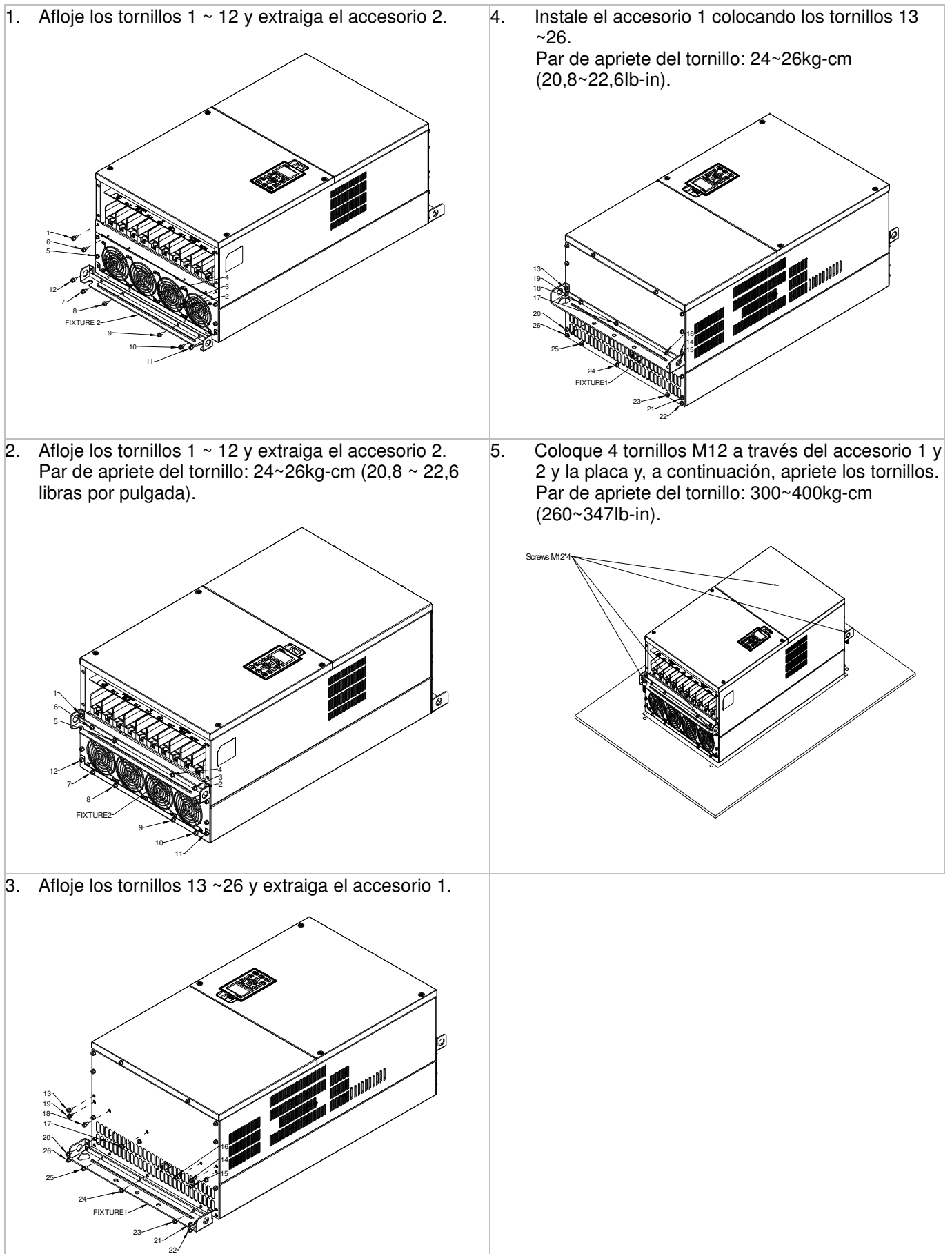

## **Interfaz de comunicación USB/RS-485** (IFD6530)

## Advertencia

 $\checkmark$  Lea detenidamente esta hoja de instrucciones antes de efectuar la instalación y comenzar con su uso.

 $\leq$  El contenido de esta hoja de instrucciones y el archivo del controlador podría sufrir revisiones sin aviso previo. Consulte a nuestros distribuidores o descargue la versión más actualizada de las instrucciones/controlador en http://www.delta.com.tw/product/em/control/cm/control\_cm\_main.asp.

### **1. Introducción**

El IFD6530 es un cómodo convertidor RS-485 a USB, que no requiere fuente de alimentación externa ni procesos complejos de configuración. Admite una tasa de baudios de 75 a 115,2 Kbps y dirección de conmutación automática de la transmisión de datos.Además, utiliza un conector RJ-45 en RS-485 para una conexión cómoda por parte de los usuarios. Además, su tamaño compacto, utilización cómoda "plug-and-play" e intercambio en caliente otorga aún más comodidad para conectar todos los productos DELTA IABU a la PC.

Modelos aplicables: todos los productos DELTA IABU.

(Aplicación y dimensiones)

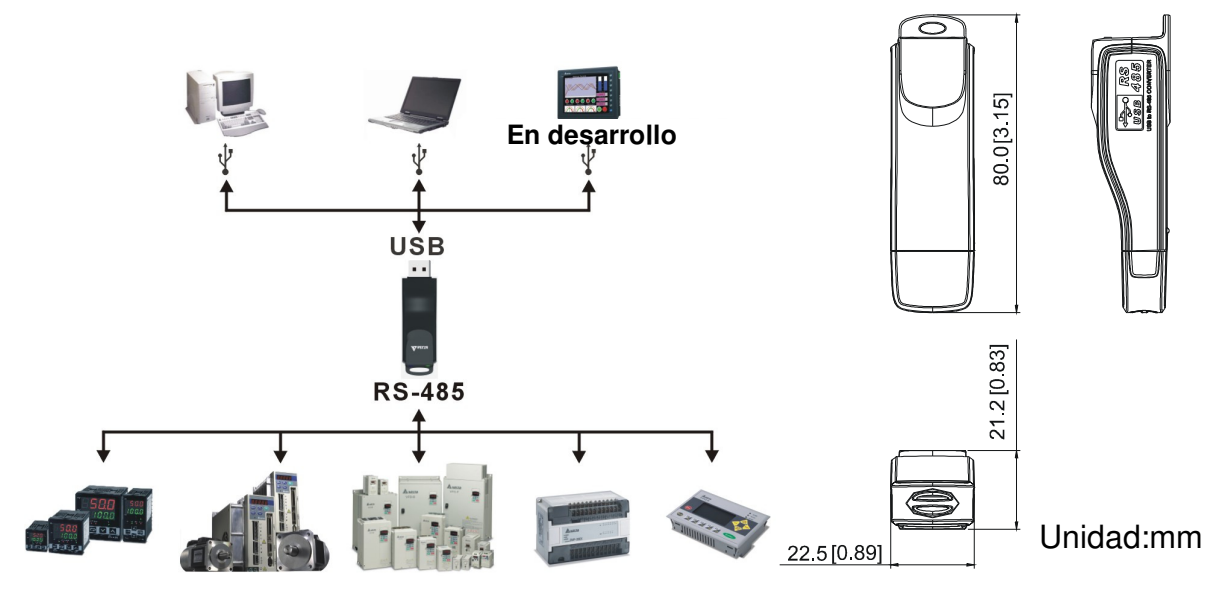

#### **2. Especificaciones**

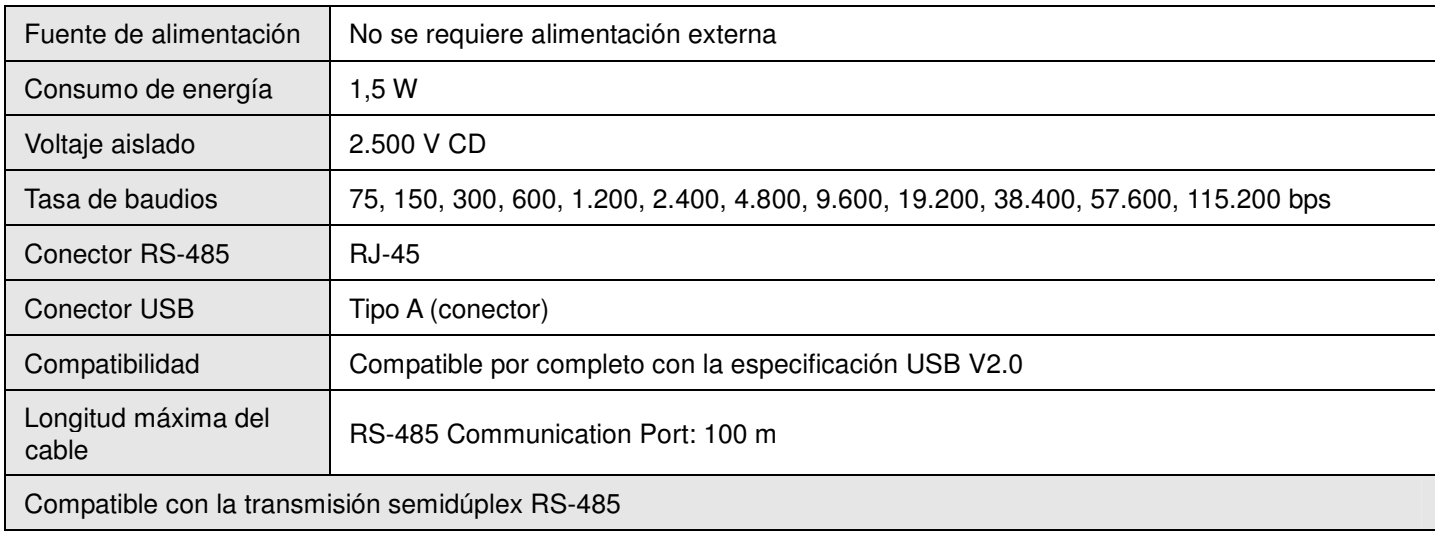

- **RJ-45** 

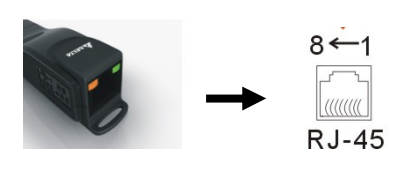

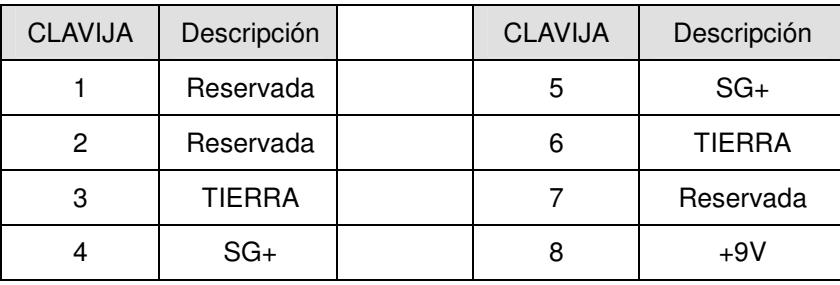

#### **3. Preparaciones antes de la instalación del controlador**

Extraiga el archivo del controlador (IFD6530\_Drivers.exe) mediante los siguientes pasos. Puede encontrar el archivo del controlador (IFD6530\_Drivers.exe) en el CD suministrado con el IFD6530.

**Nota:** NO conecte el IFD6530 a la PC antes de extraer el archivo del controlador.

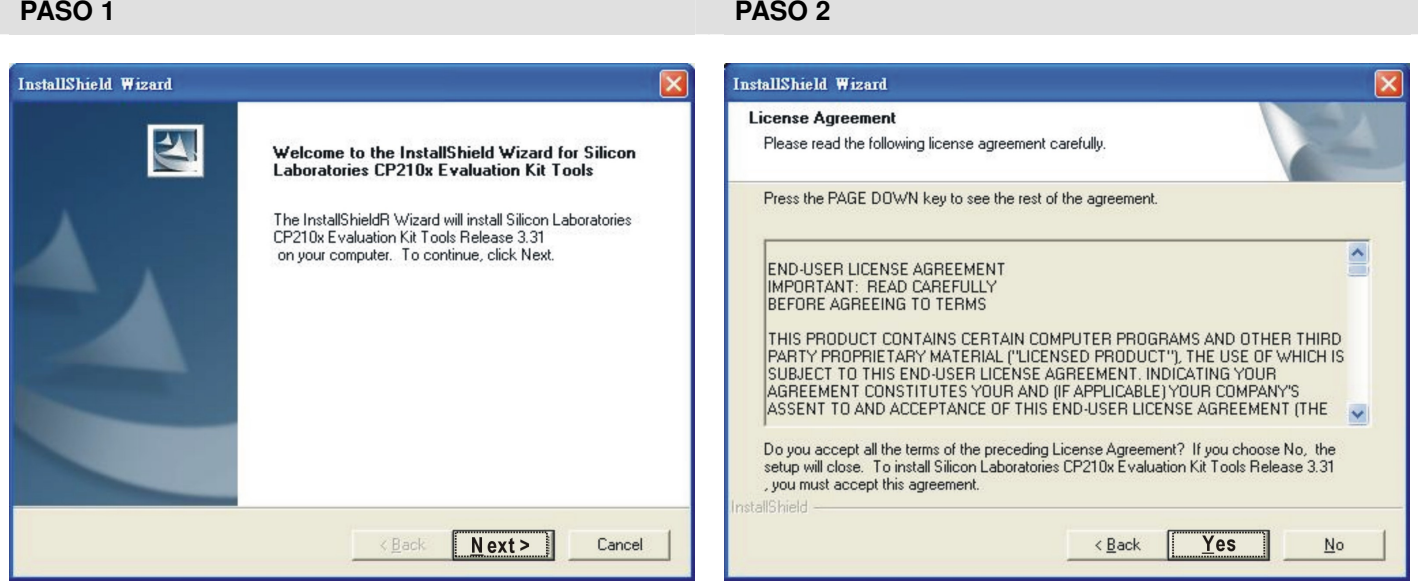

**PASO 3 PASO 4** 

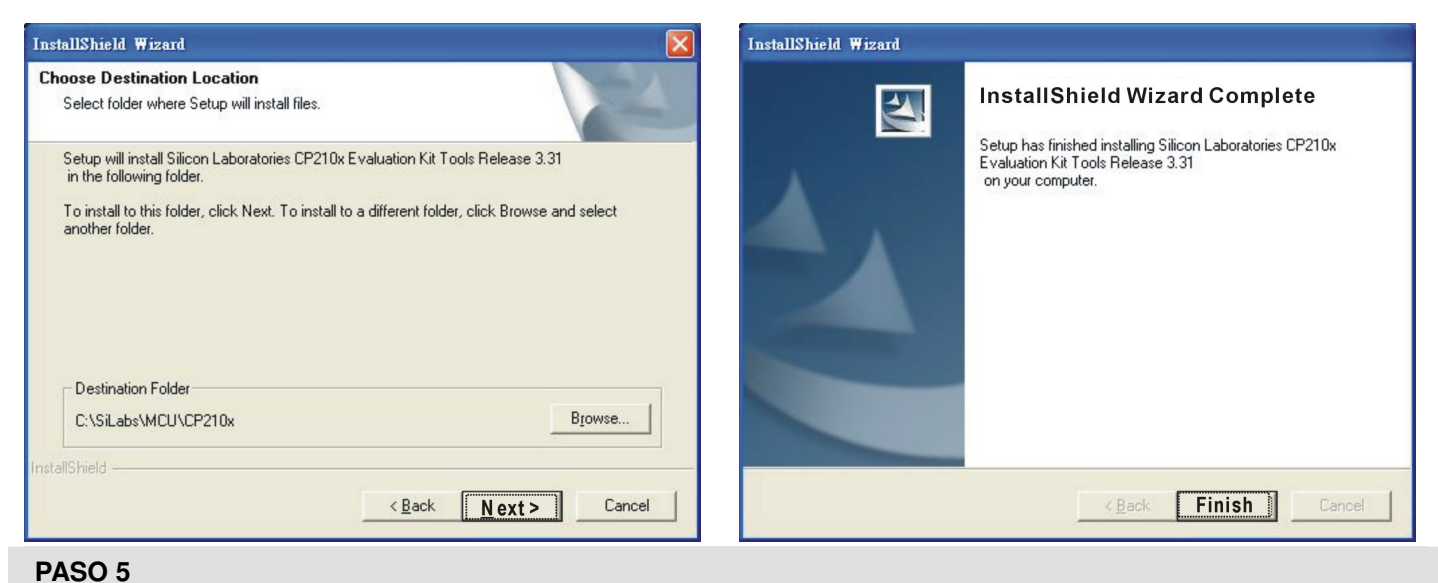

Deberá tener una carpeta con el nombre SiLabs en la unidad "C:".

#### **4. Instalación del controlador**

PASO 2

Luego de conectar el IFD6530 a la PC, instale el controlador siguiendo los pasos que se detallan a continuación.

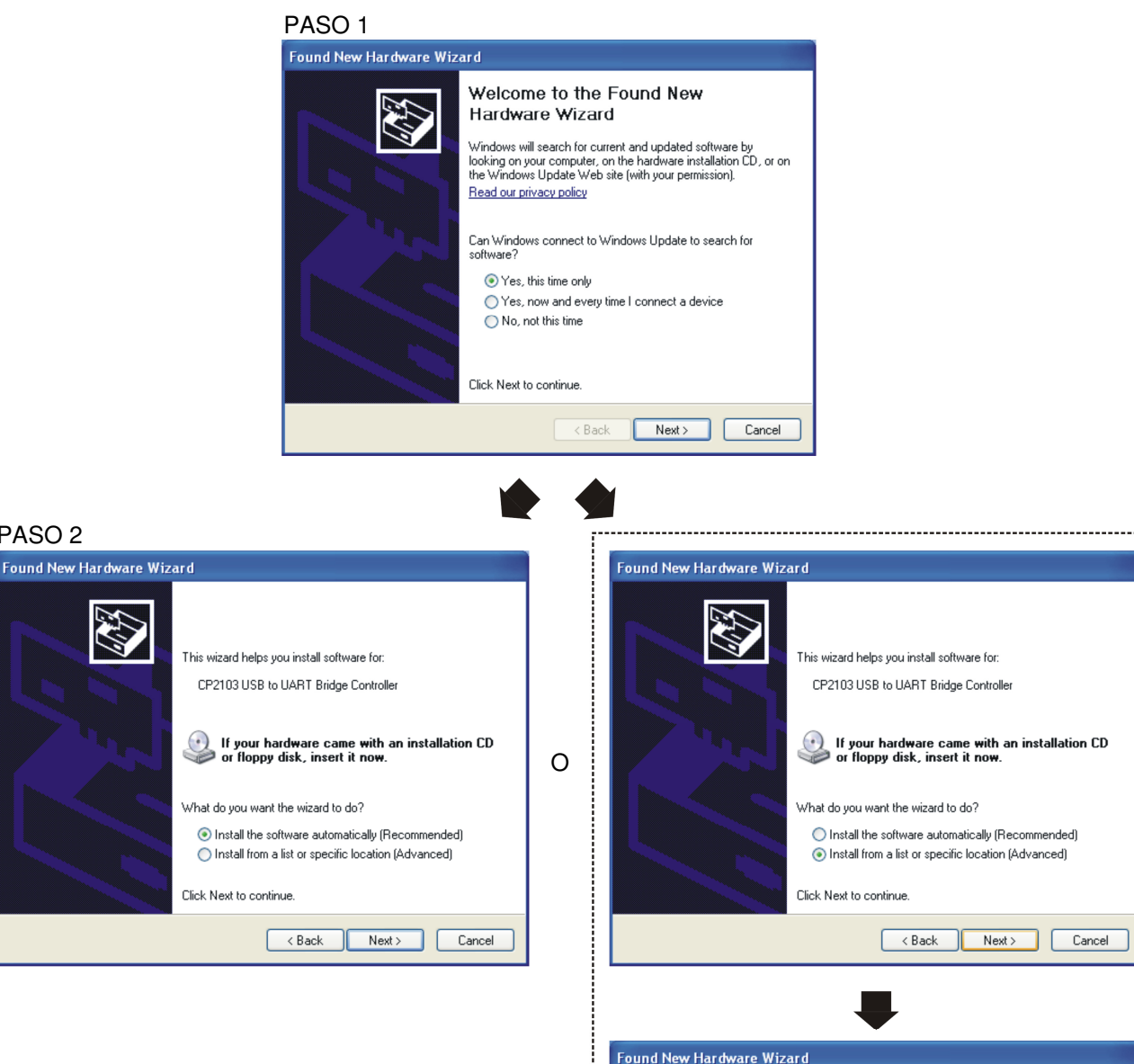

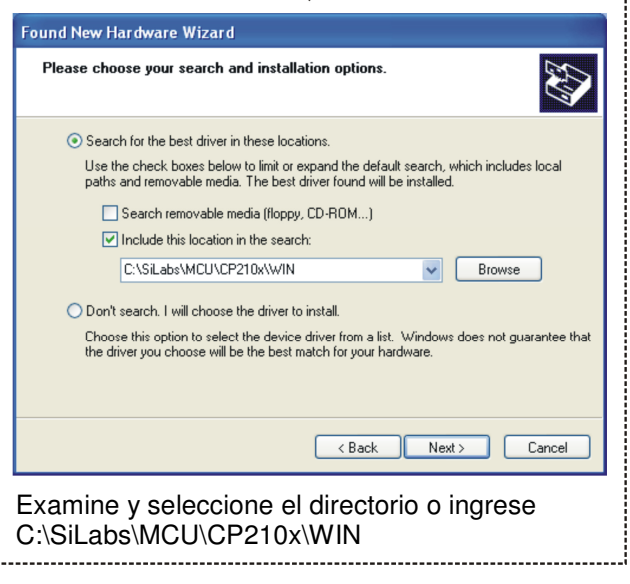

#### Chapter 7 Optional Accessories |**C2000 Series**

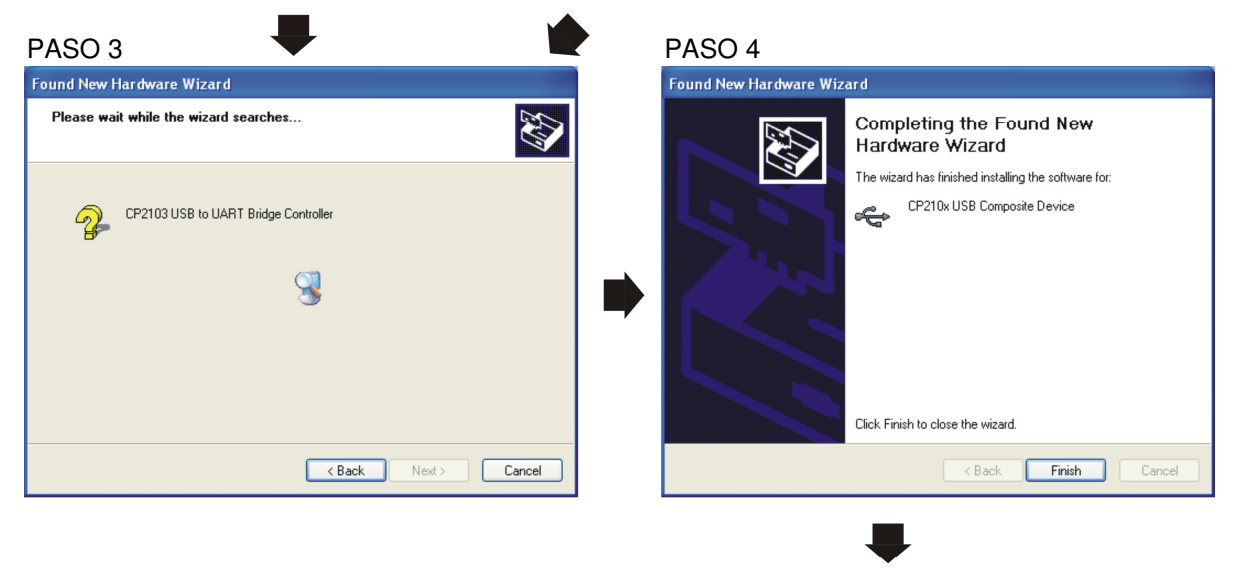

PASO 5 Repita los pasos 1 a 4 para completar la configuración del puerto COM.

#### **5. Pantalla LED**

- 1. Indicador LED encendido de color verde fijo: alimentación encendida.
- 2. Indicador LED parpadeando de color naranja: transmisión de datos.

# **Capítulo 8 Tarjetas opcionales**

Seleccione las tarjetas opcionales aplicables para su variador de frecuencia o póngase en contacto con su distribuidor local para obtener sugerencias.

Para evitar daños en el variador de frecuencia durante la instalación, extraiga el teclado digital y la tapa antes de efectuar el cableado. Consulte las siguientes instrucciones.

#### **Tapa del teclado extraída**

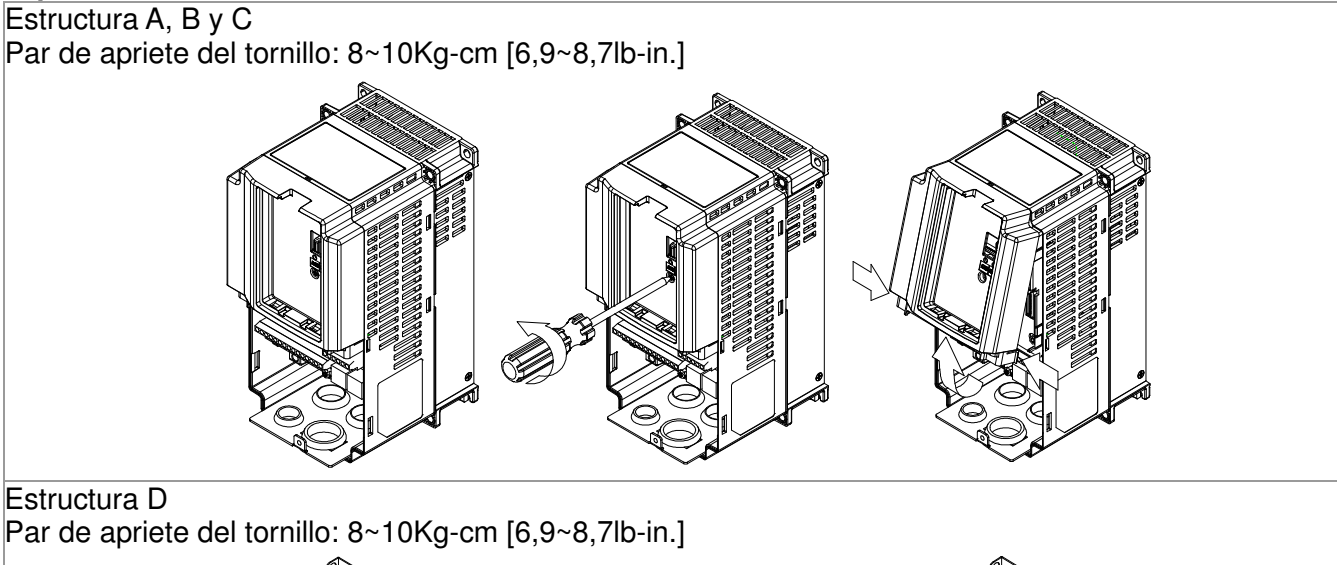

#### Estructura D

Par de apriete del tornillo: 8~10Kg-cm [6,9~8,7lb-in.]

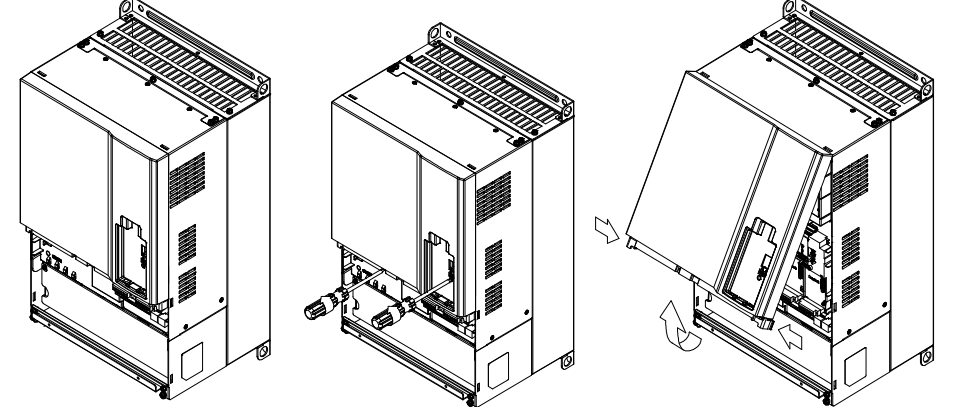

#### Estructura E

Levante suavemente la tapa y tírela para extraerla. Par de apriete del tornillo: 12~15Kg-cm  $[10,4 \sim 13$ lb-in.]

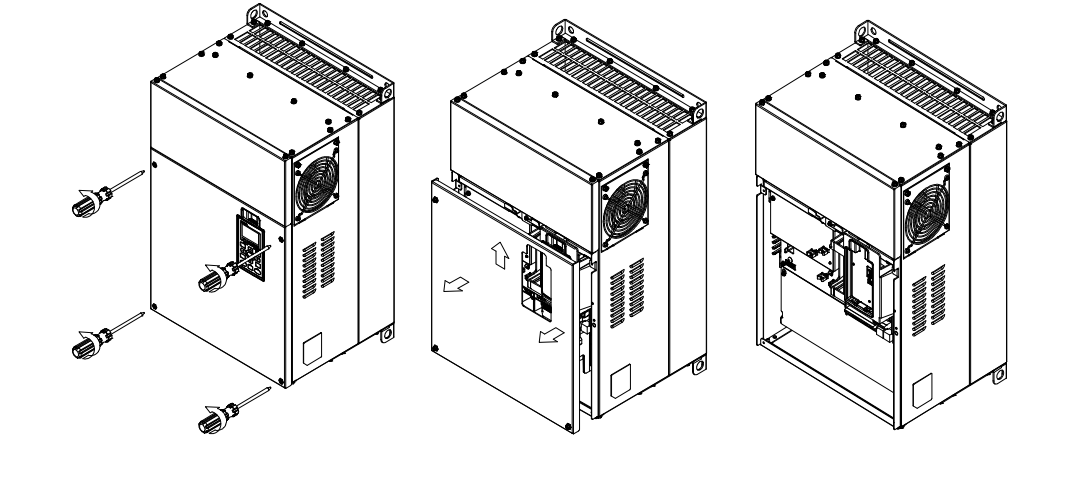

#### *Capítulo 8 Tarjetas opcionales*|**Serie C2000**

### Estructura F Par de apriete del tornillo: 12~ 15 Kg-cm [10,4~13lb-in.]

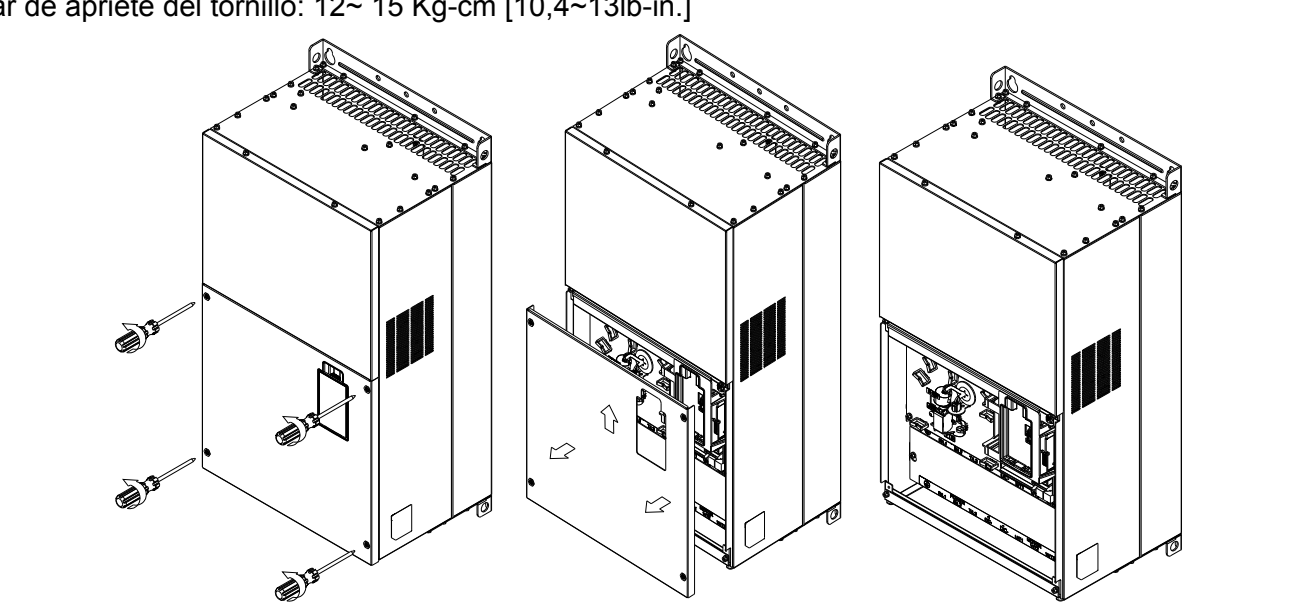

#### Estructura G

Par de apriete del tornillo: 12~15Kg-cm [10,4~13lb-in.]

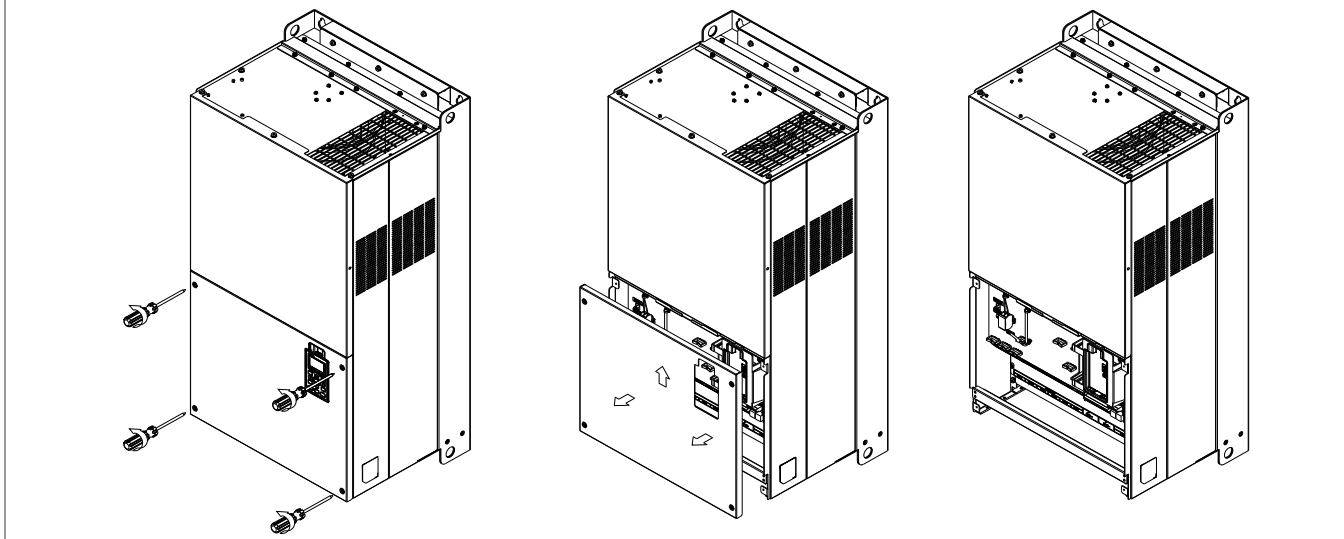

#### Estructura H

Par de apriete del tornillo: 14~16Kg-cm [12,15~13,89lb-in.]

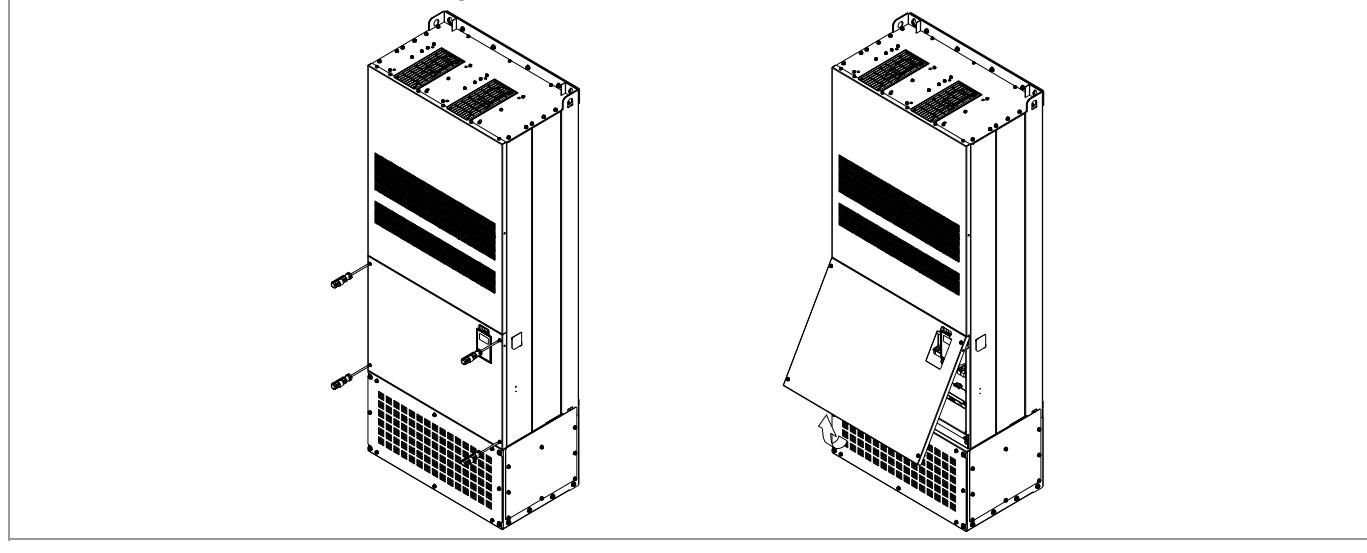

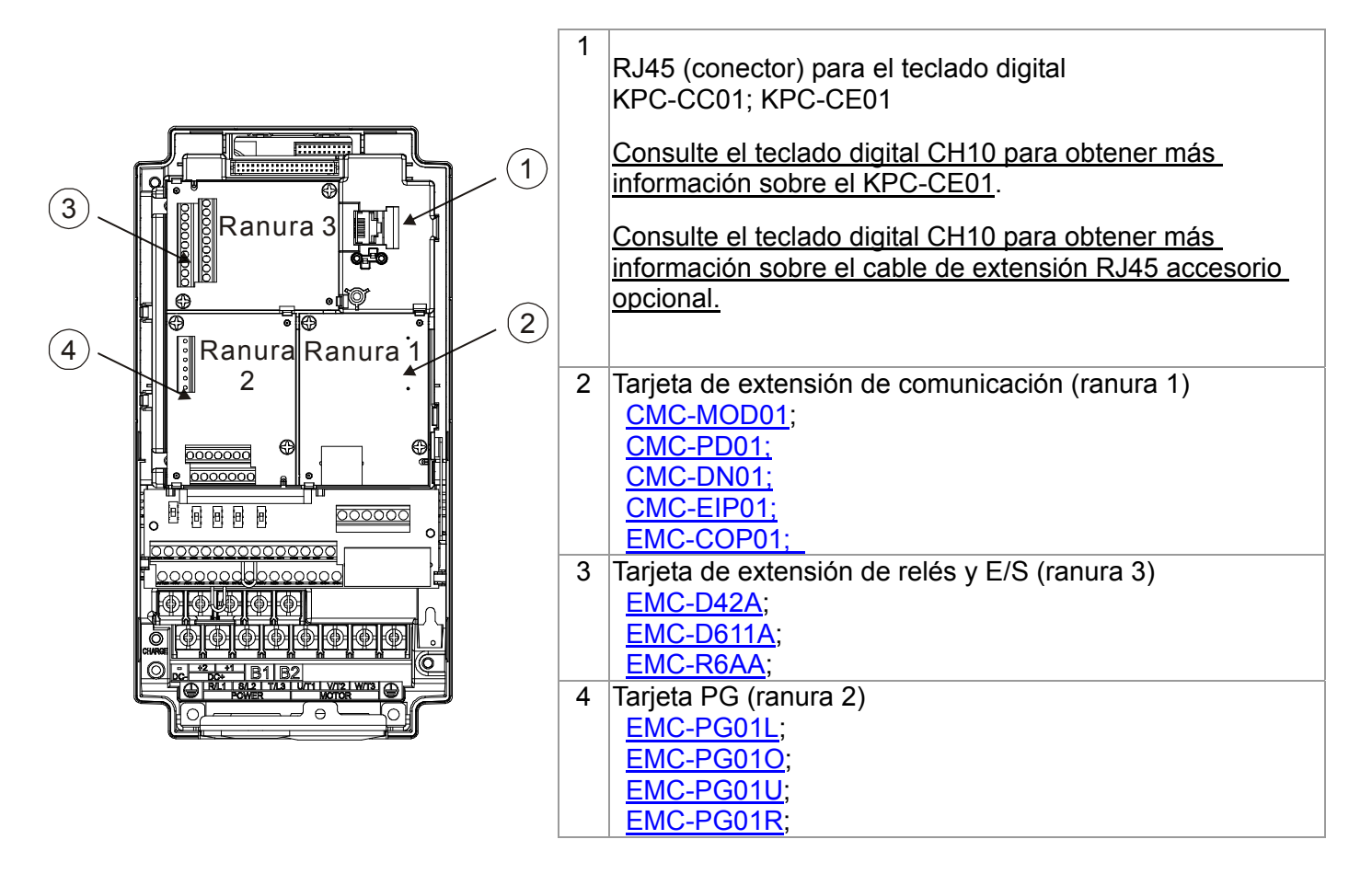

## EMC-D42A

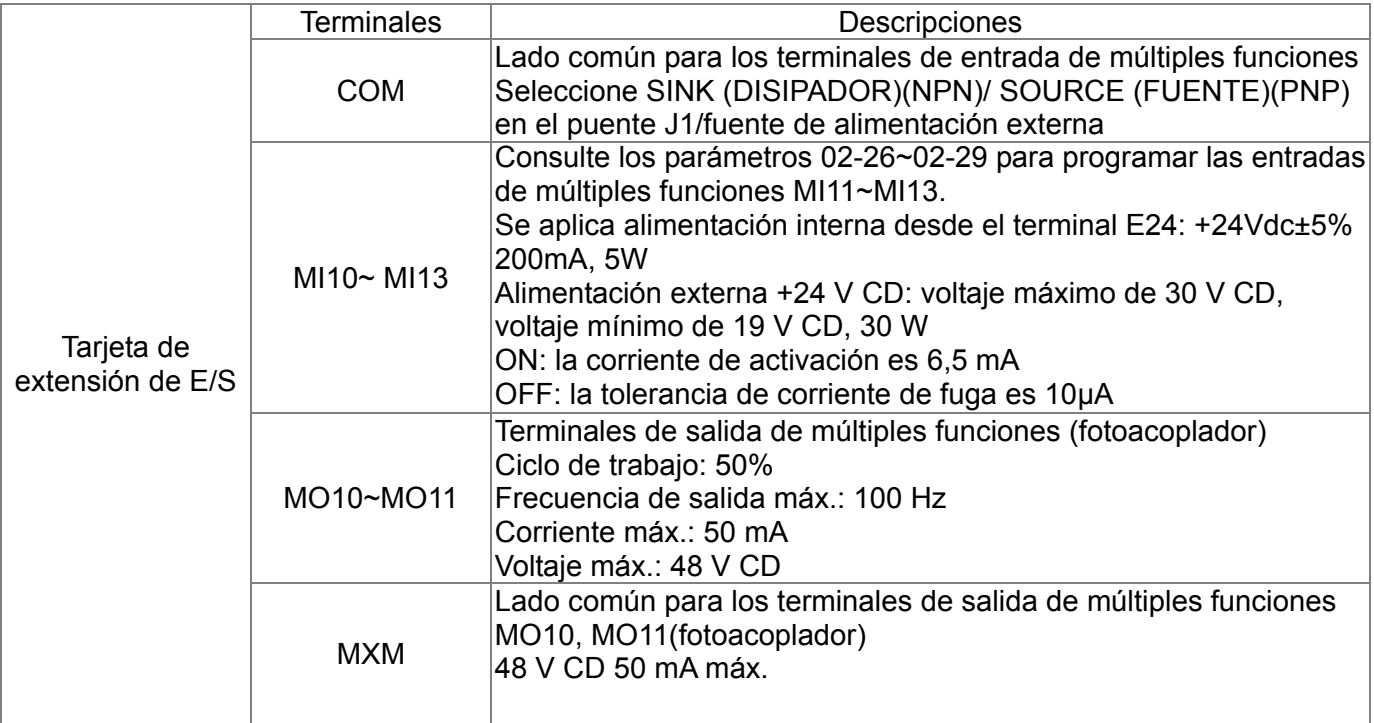

## EMC-D611A

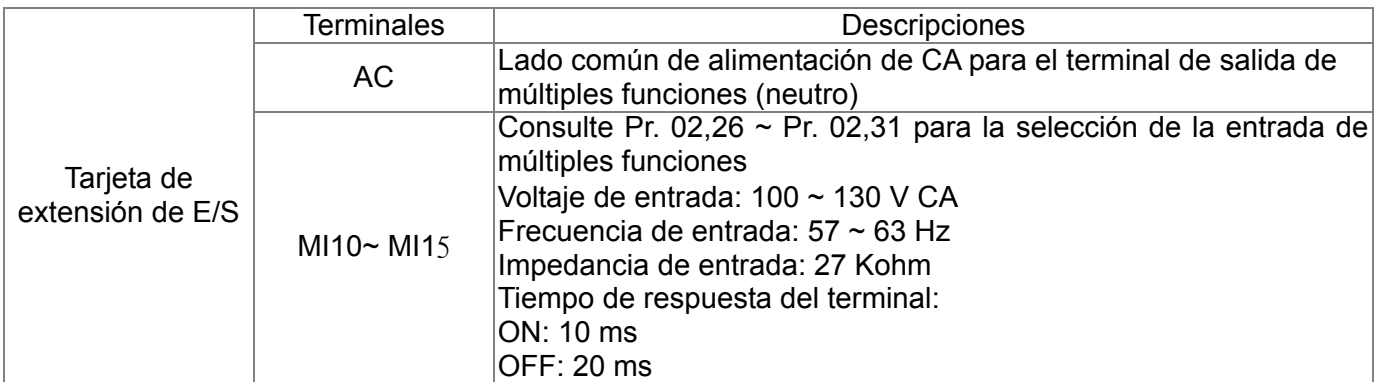

## EMC-R6AA

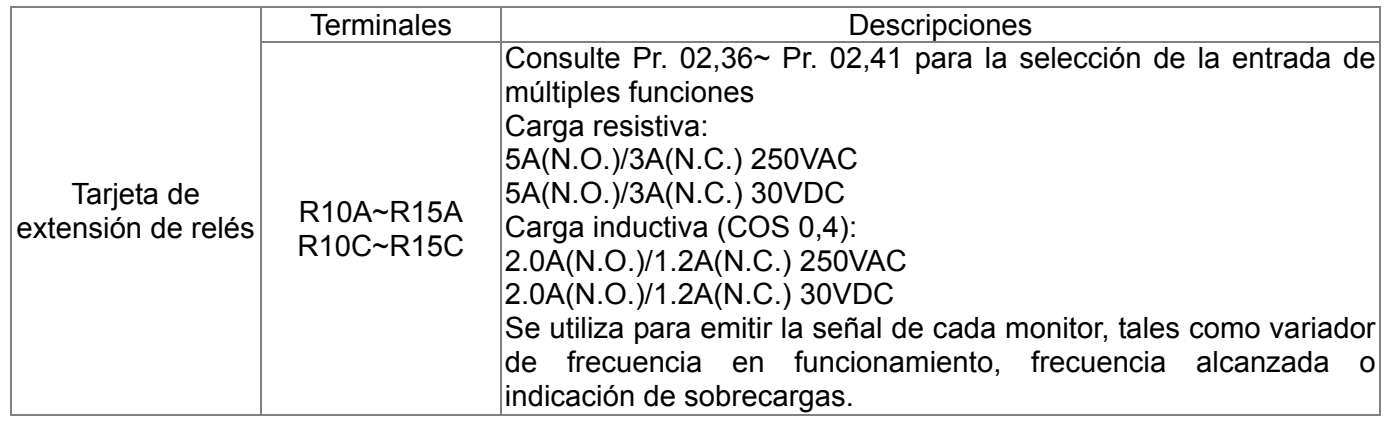

## EMC-PG01L

## **Descripción de los terminales**

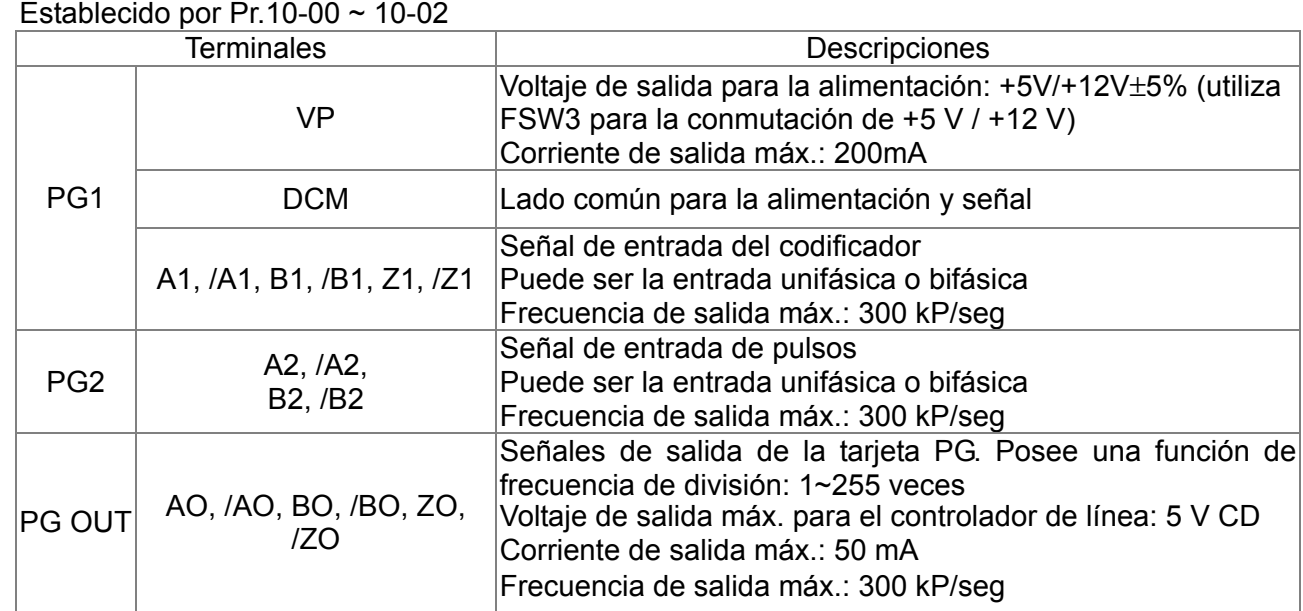

#### **Diagrama de cableado**

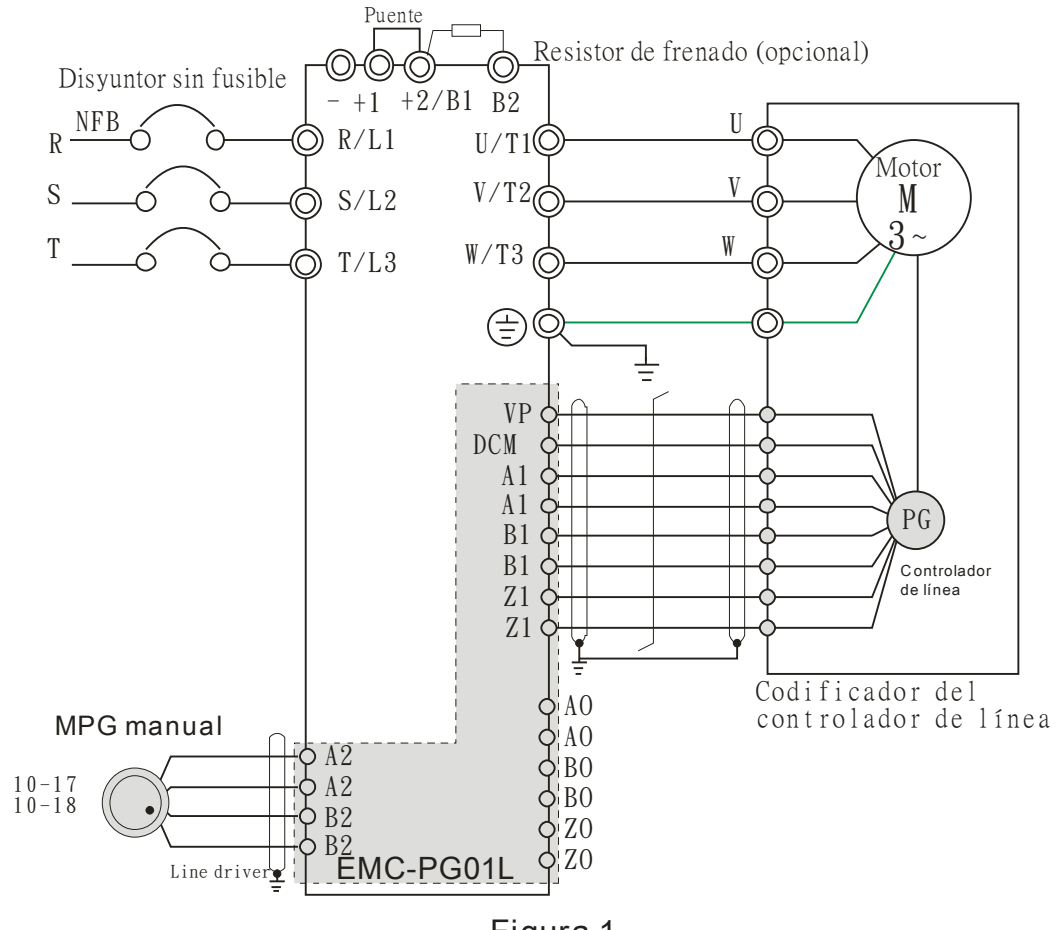

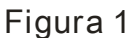

#### *Capítulo 8 Tarjetas opcionales*|**Serie C2000**

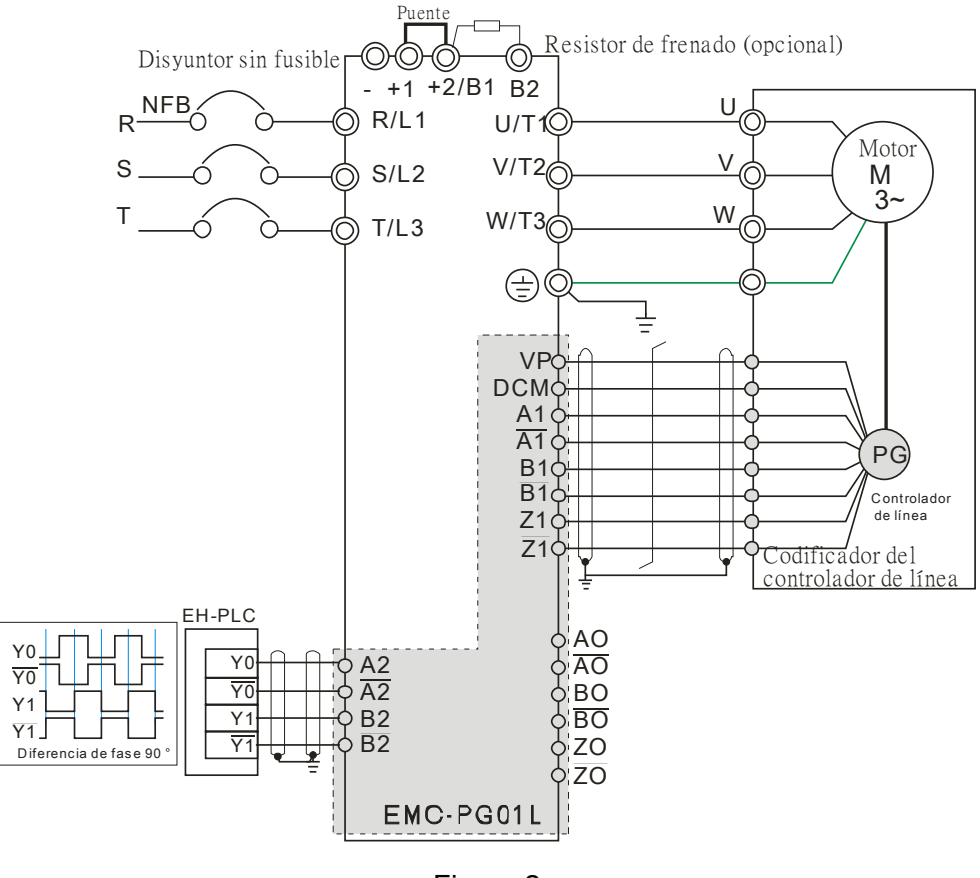

Figura 2

## EMC-PG01L

#### **Descripciones de los terminales**  Establecido por Pr.10-00 ~ 10-02

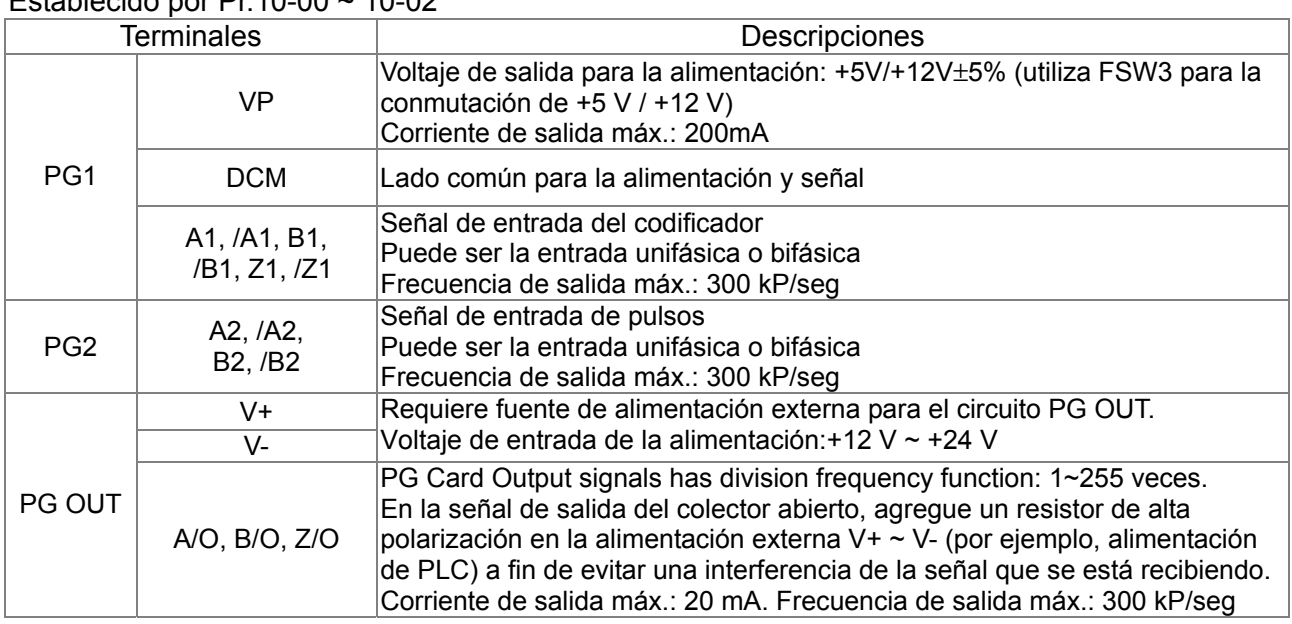

#### **Diagrama de cableado**

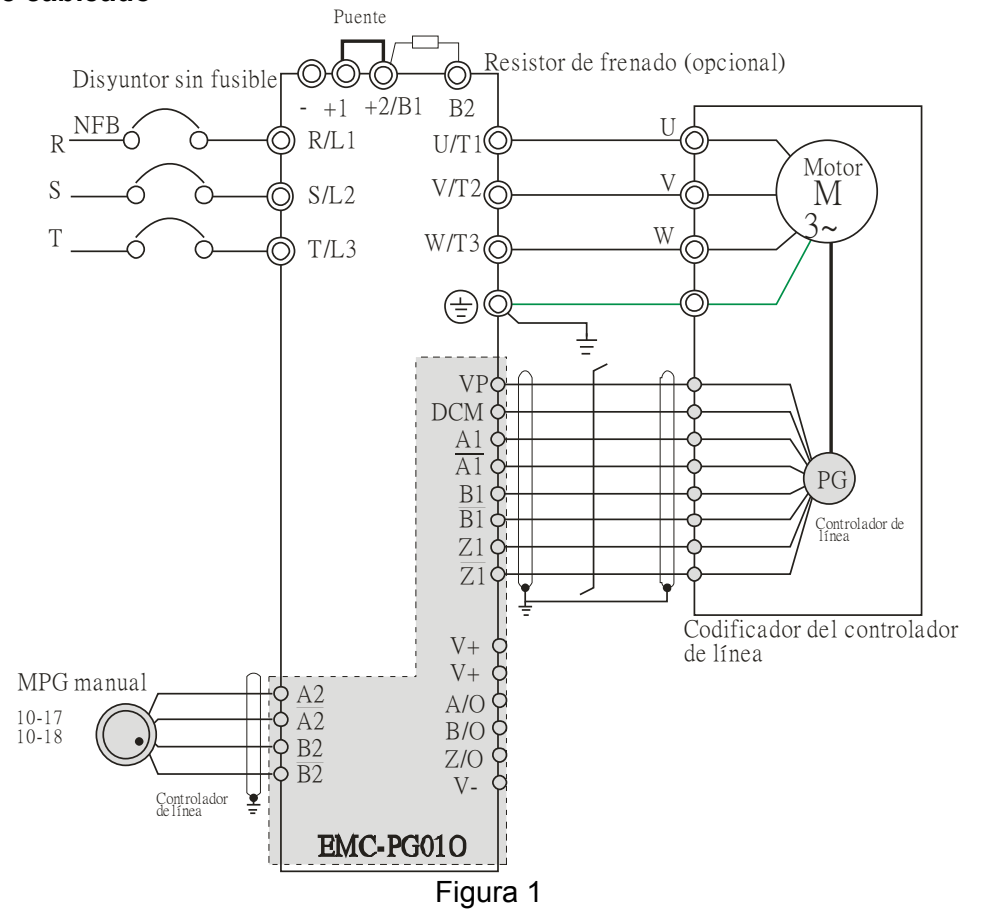
#### *Capítulo 8 Tarjetas opcionales*|**Serie C2000**

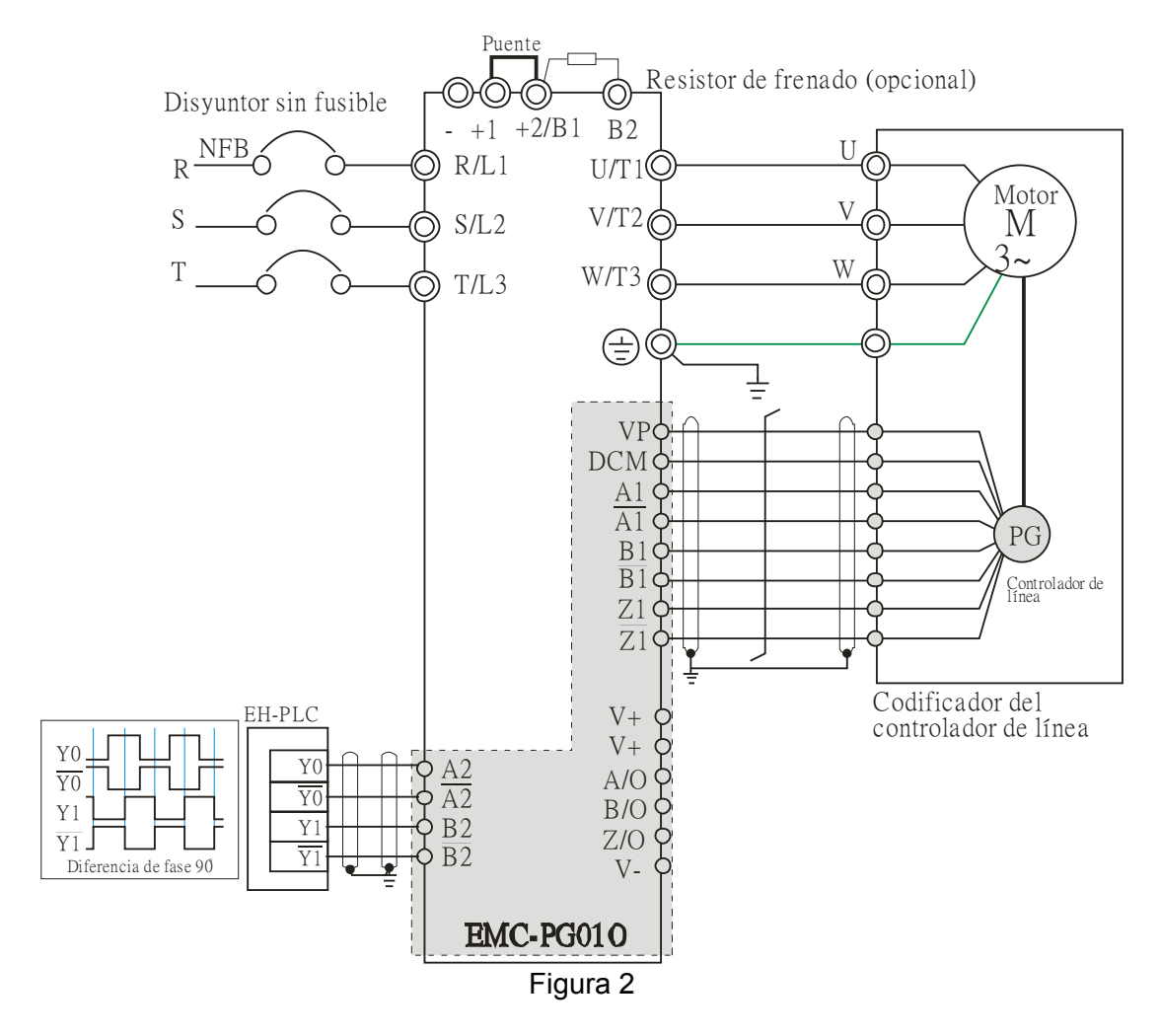

## EMC-PG01L

- FJMP1 S: codificador de salida UVW estándar; D: codificador Delta
- Establecido por Pr.10-00 ~ 10-02

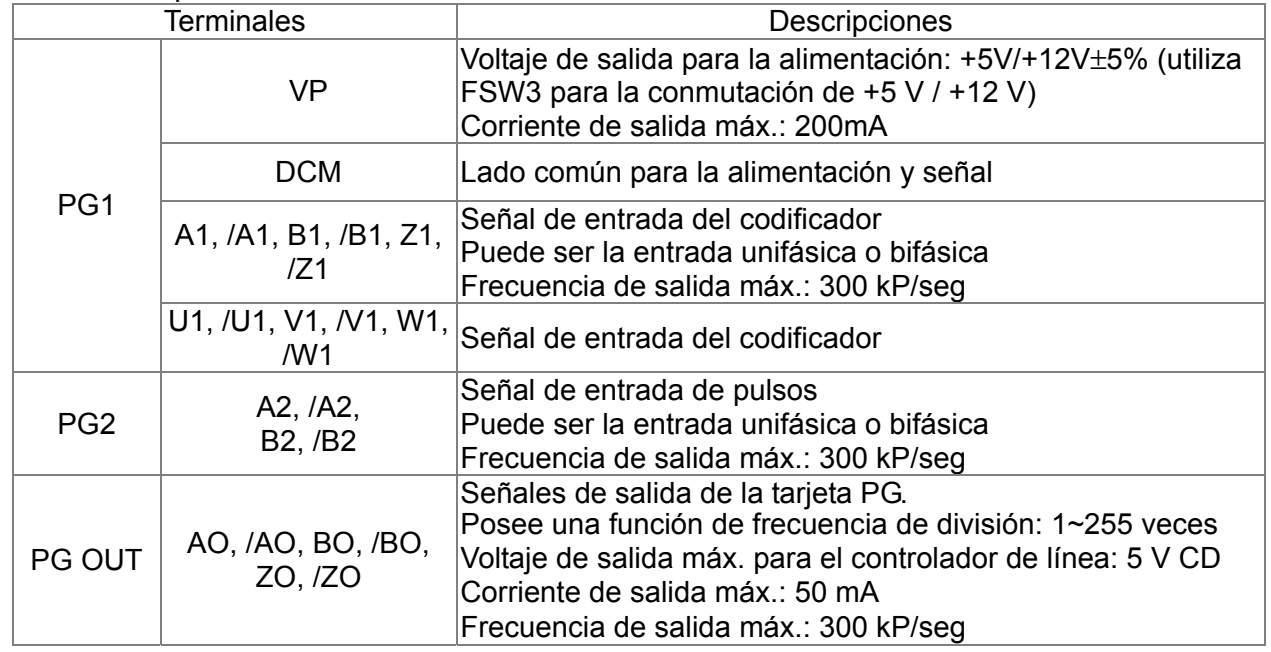

#### **Diagrama de cableado**

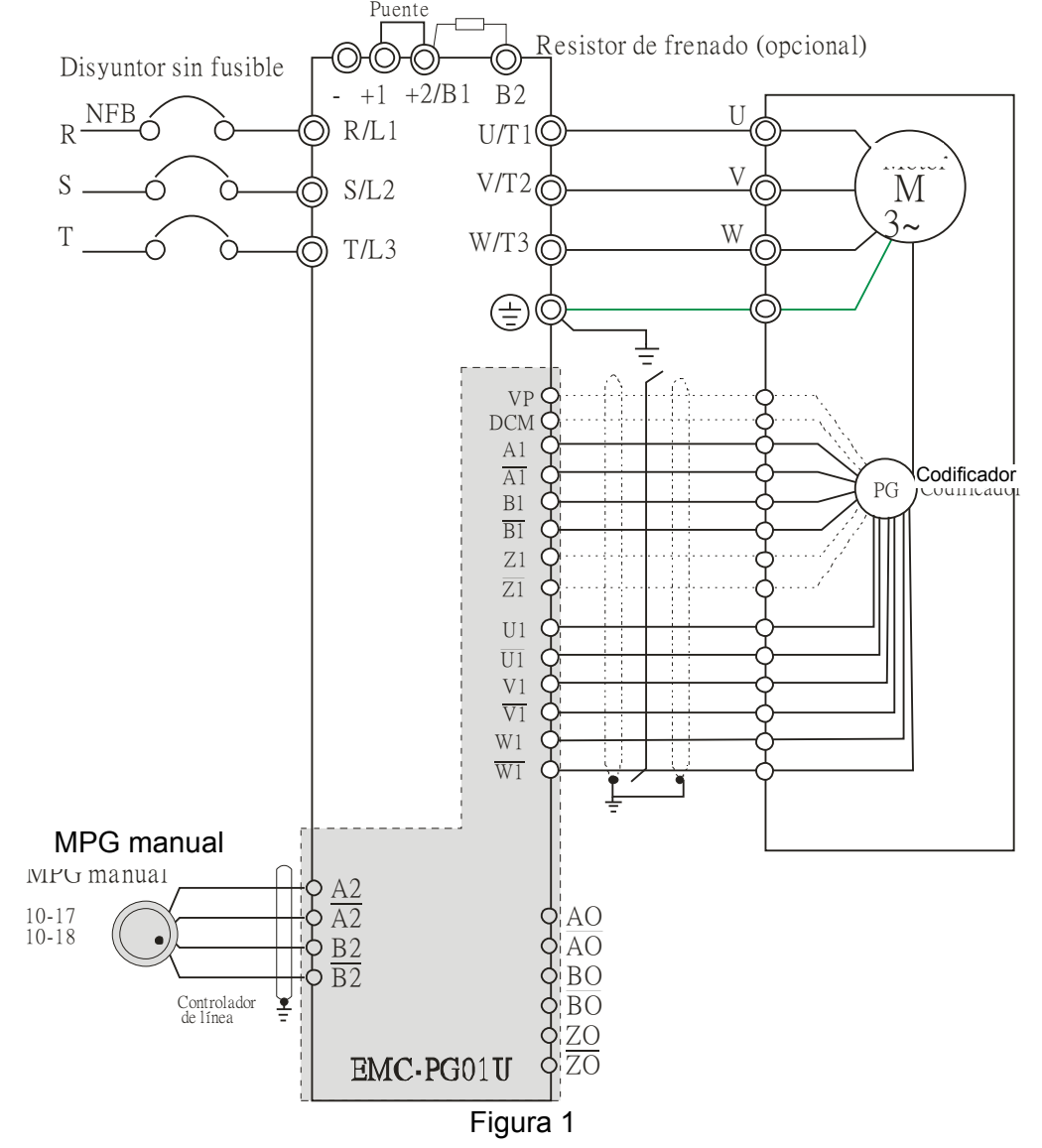

#### *Capítulo 8 Tarjetas opcionales*|**Serie C2000**

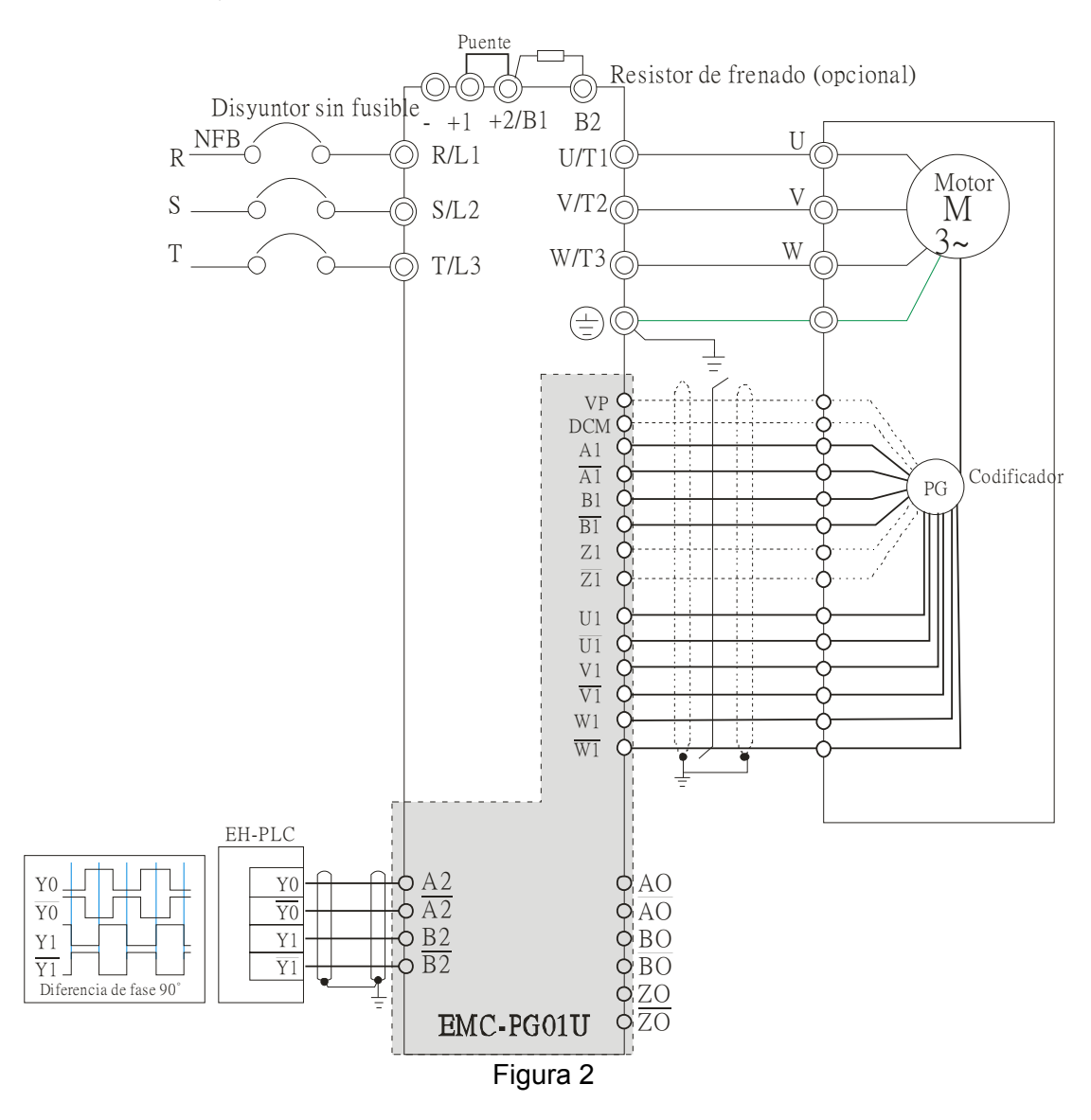

## EMC-PG01L

## **Descripciones de los terminales**

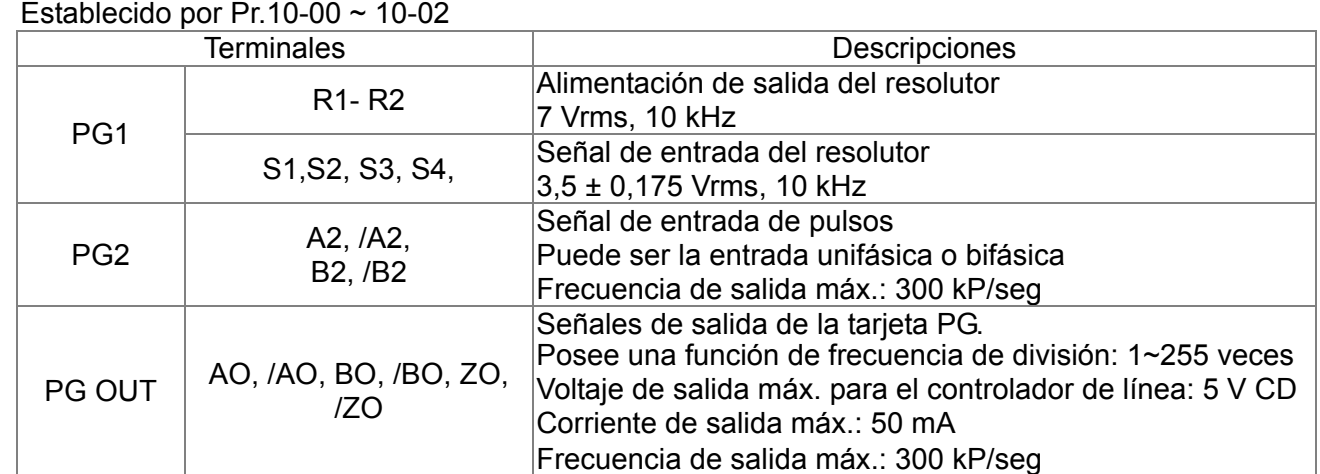

#### **Diagrama de cableado**

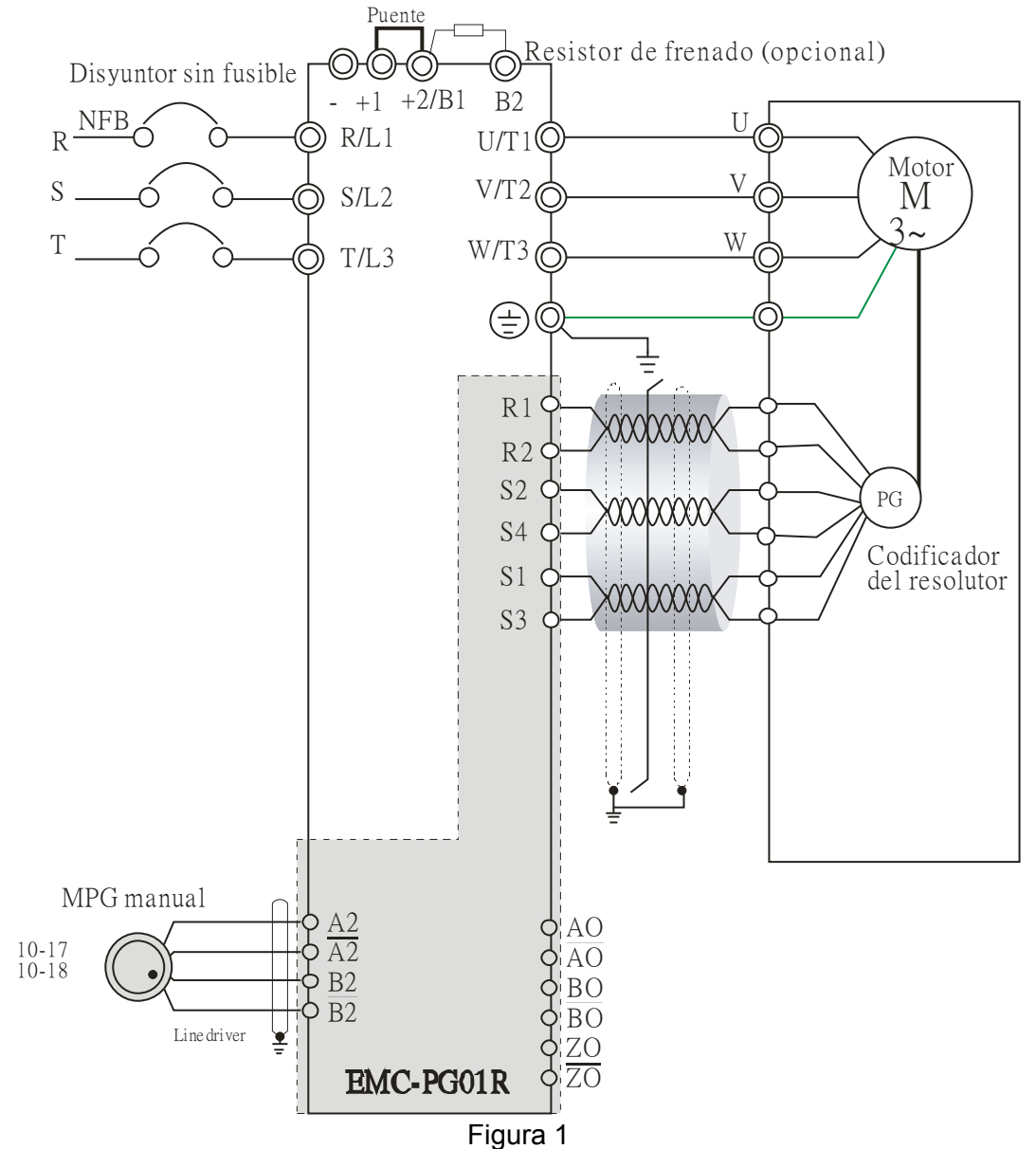

#### *Capítulo 8 Tarjetas opcionales*|**Serie C2000**

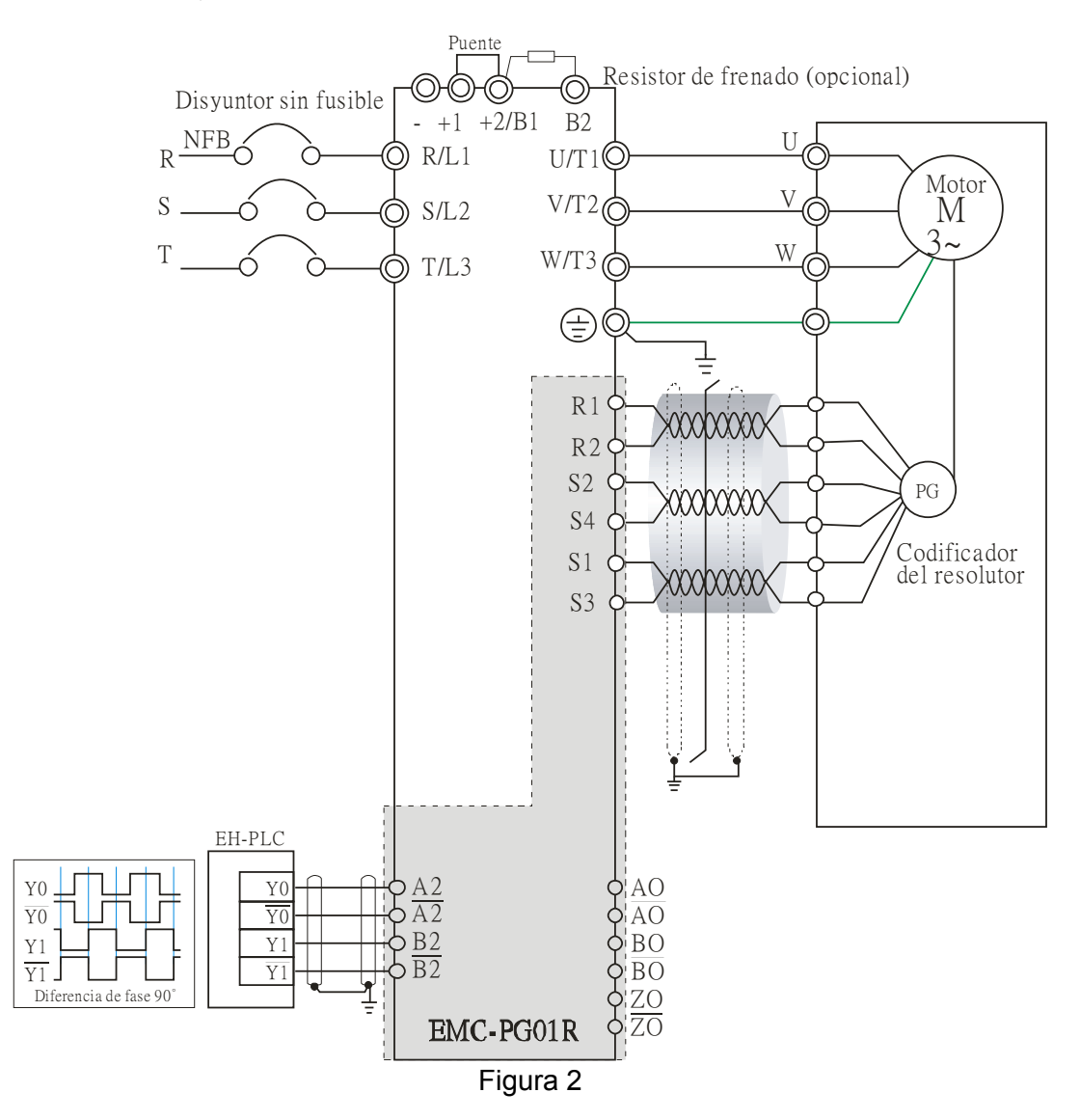

#### **Especificación de los tornillos para los terminales de las tarjetas opcionales:**

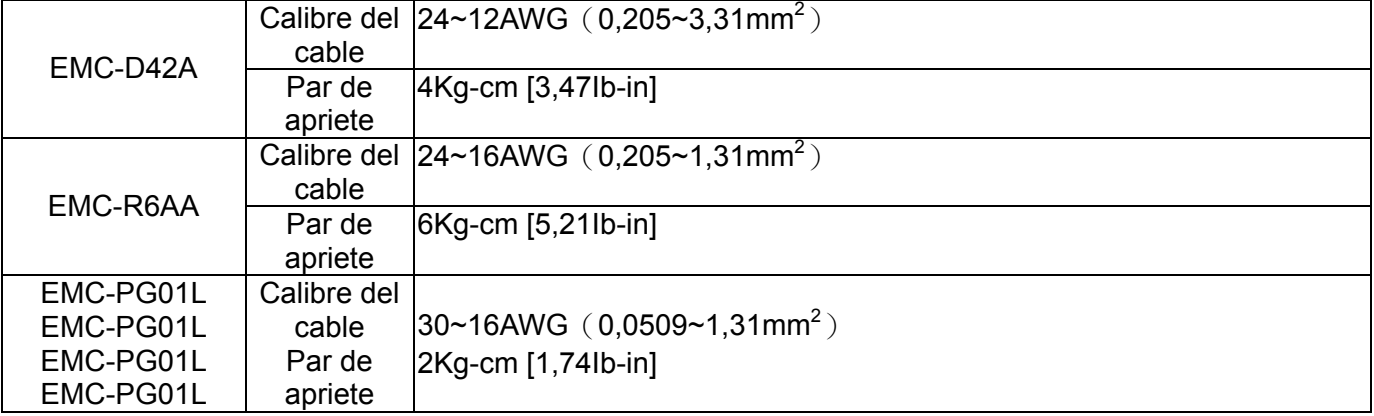

## CMC-MOD01

#### **Características**

- 1. Compatible con el protocolo TCP Modbus
- 2. Detección automática MDI/MDI-X
- 3. Tasa de baudios: Detección automática de 10/100 Mbps
- 4. Alarma por correo electrónico
- 5. Configuración de Ethernet/teclado del variador de frecuencia de motor de CA
- 6. Puerto serie virtual

#### **Vista del producto**

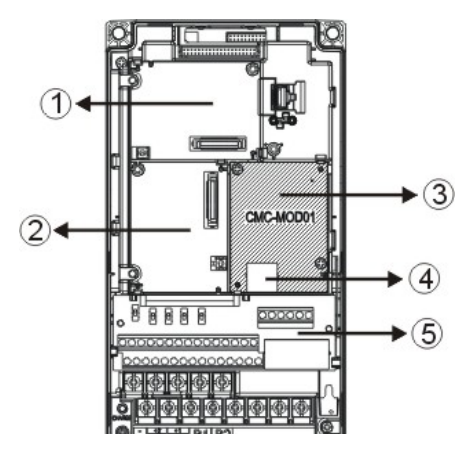

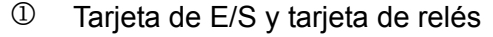

2 Tarjeta PG

3 Tarjeta de comunicaciones

- 4 Puerto de conexión RJ-45
- 5 Terminal del circuito de control extraíble

### **Especificaciones**

#### Interfaz de red

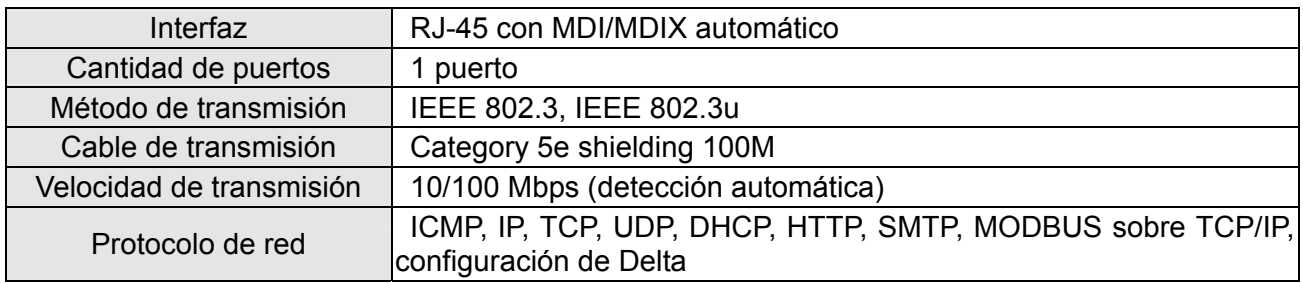

Especificación eléctrica

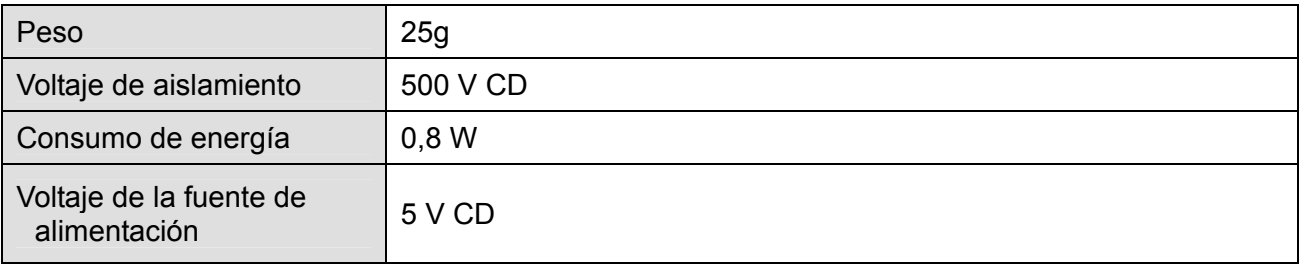

#### Ambiente

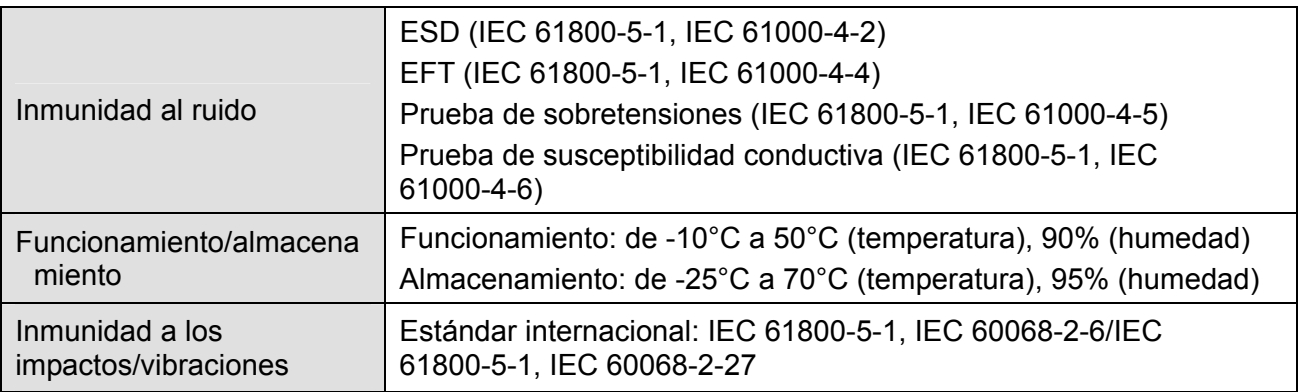

#### **Instalación de la CMC-MOD01 en el VFD-C2000**

- 1. Apague la fuente de alimentación del VFD-C2000.
- 2. Abra la tapa frontal del VFD-C2000.
- 3. Coloque un espaciador de aislamiento en la clavija de posicionamiento de la ranura 1 (tal como se muestra en la figura 3) y apunte los dos orificios de la PCB hacia la clavija de posicionamiento. Presione la clavija para sujetar los orificios a la PCB (consulte la figura 4).
- 4. Atornille con un par de apriete de 6 ~ 8 kilogramos por centímetro (5,21 ~ 6,94 libras por pulgada) luego de que se sujete la PCB a los orificios (consulte la figura 5).

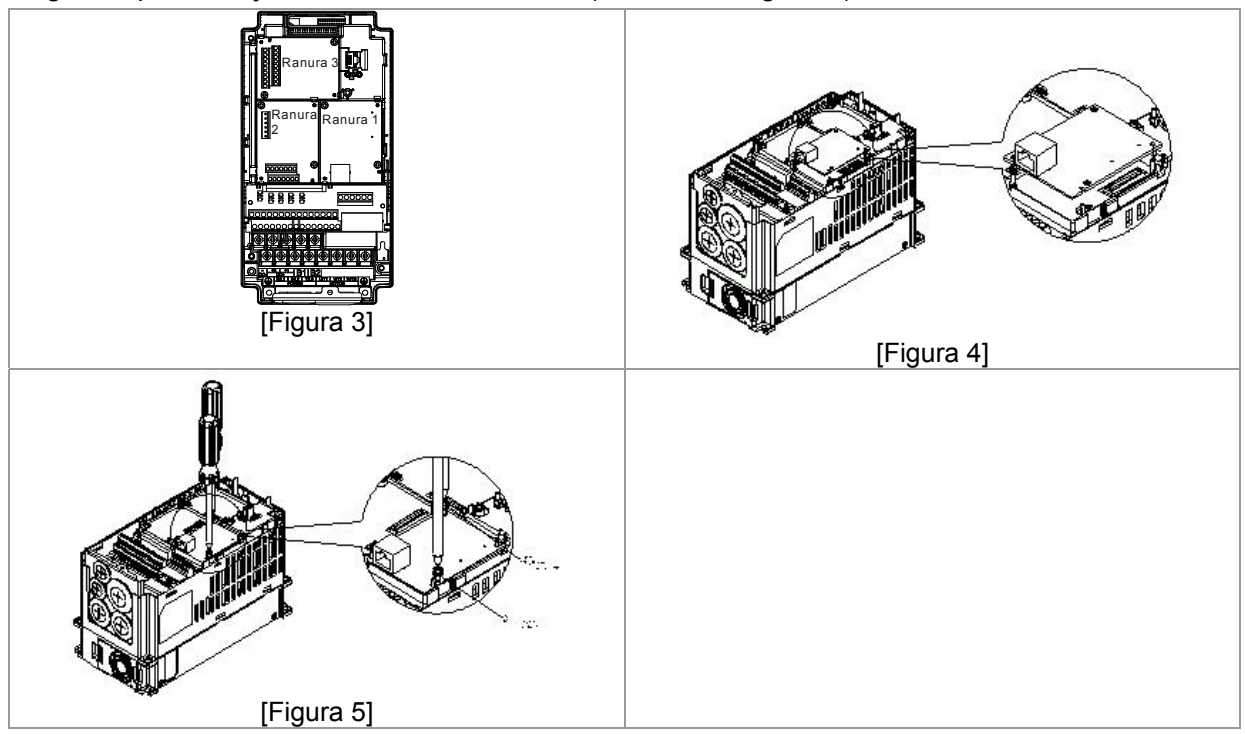

#### **Parámetros de comunicación para el VFD-C2000 conectado a Ethernet**

**Cuando se conecta el VFD-C2000 a Ethernet, configure los parámetros de comunicación de acuerdo con la tabla que aparece a continuación. Ethernet maestro podrá leer/escribir la palabra de frecuencia y la palabra de control del VFD-C2000 luego de configurar los parámetros de comunicación.** 

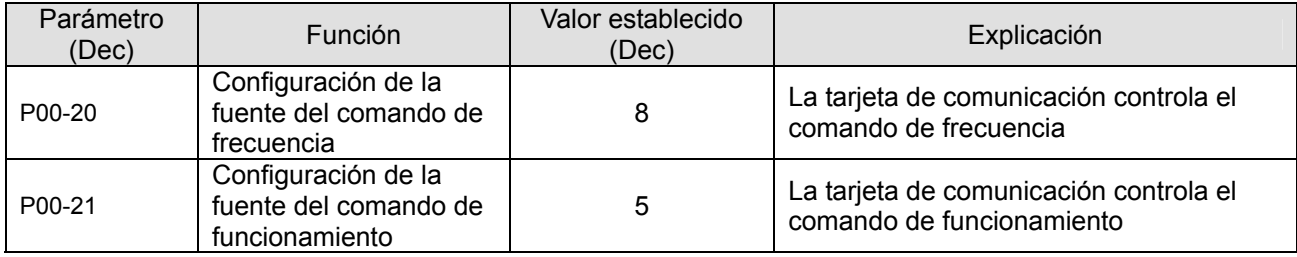

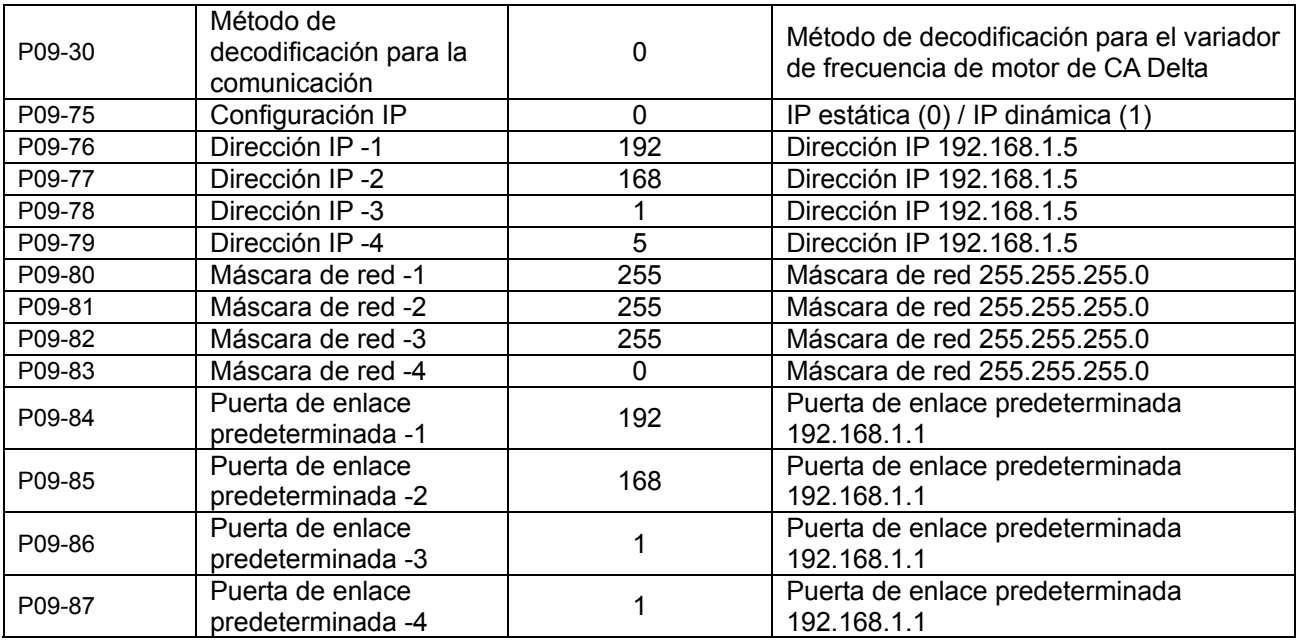

### **Desconexión de la CMC-MOD01 del VFD-C2000**

- 1. Apague la fuente de alimentación del VFD-C2000.
- 2. Extraiga los dos tornillos (consulte la figura 6).
- 3. Abra el sujetador de la tarjeta e inserte el destornillador ranurado en la ranura para separar la PCB del sujetador de la tarjeta (consulte la figura 7).
- 4. Abra el otro sujetador de la tarjeta para extraer la PCB (consulte la figura 8).

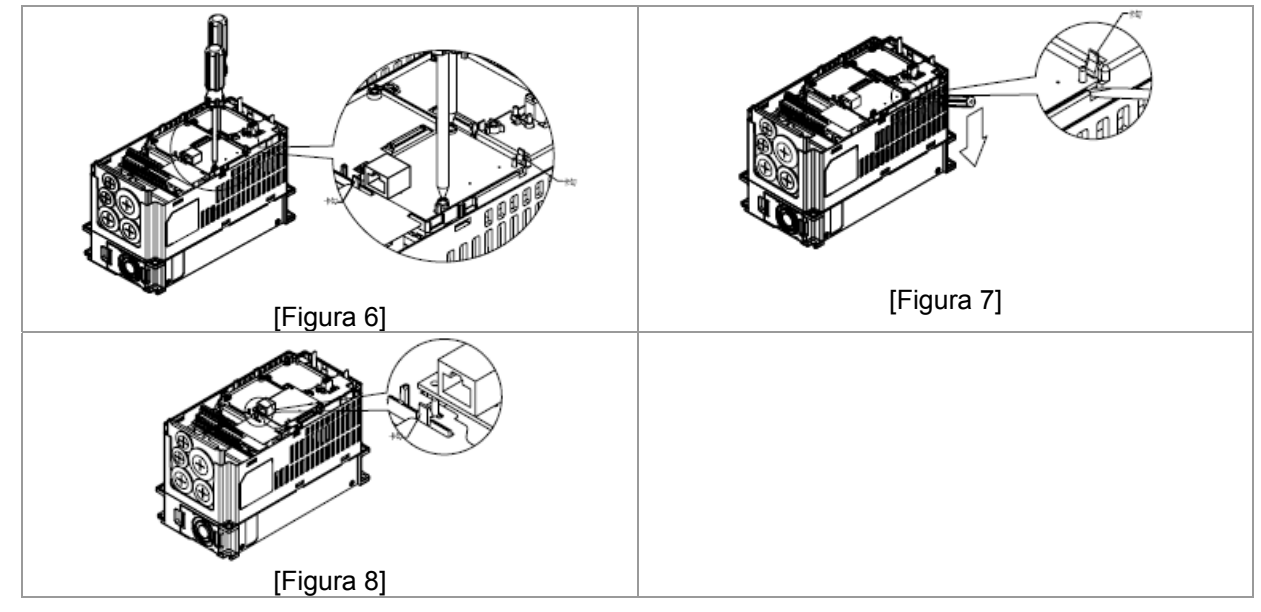

#### **Registros básicos**

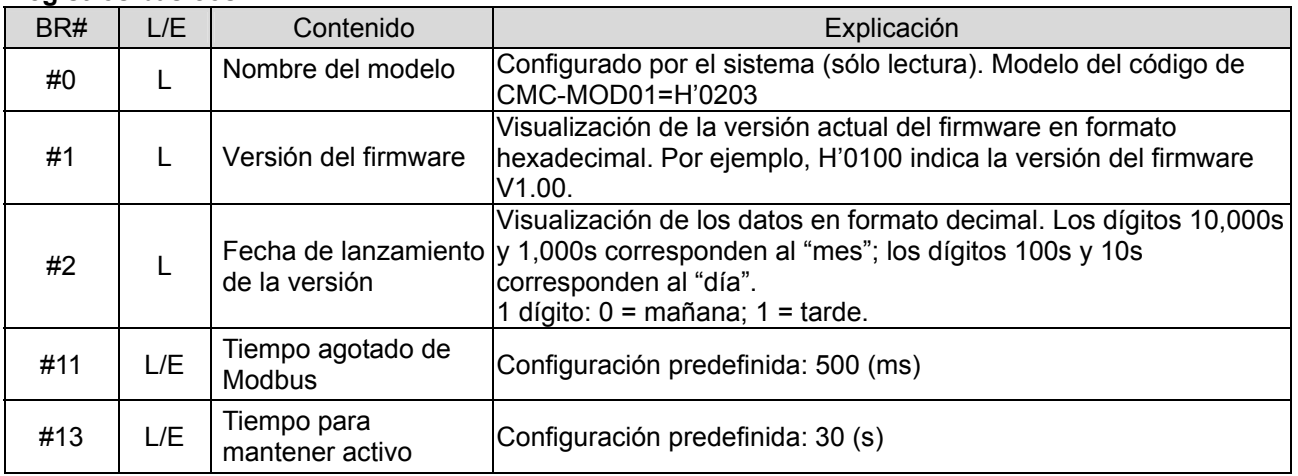

#### *Capítulo 8 Tarjetas opcionales*|**Serie C2000**

#### **Indicadores LED y resolución de problemas**

Indicadores LED

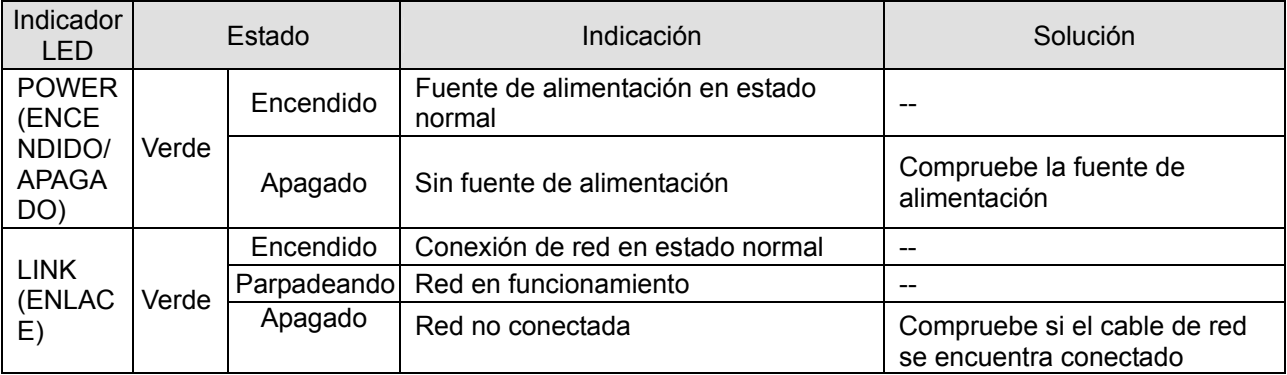

#### **Resolución de problemas**

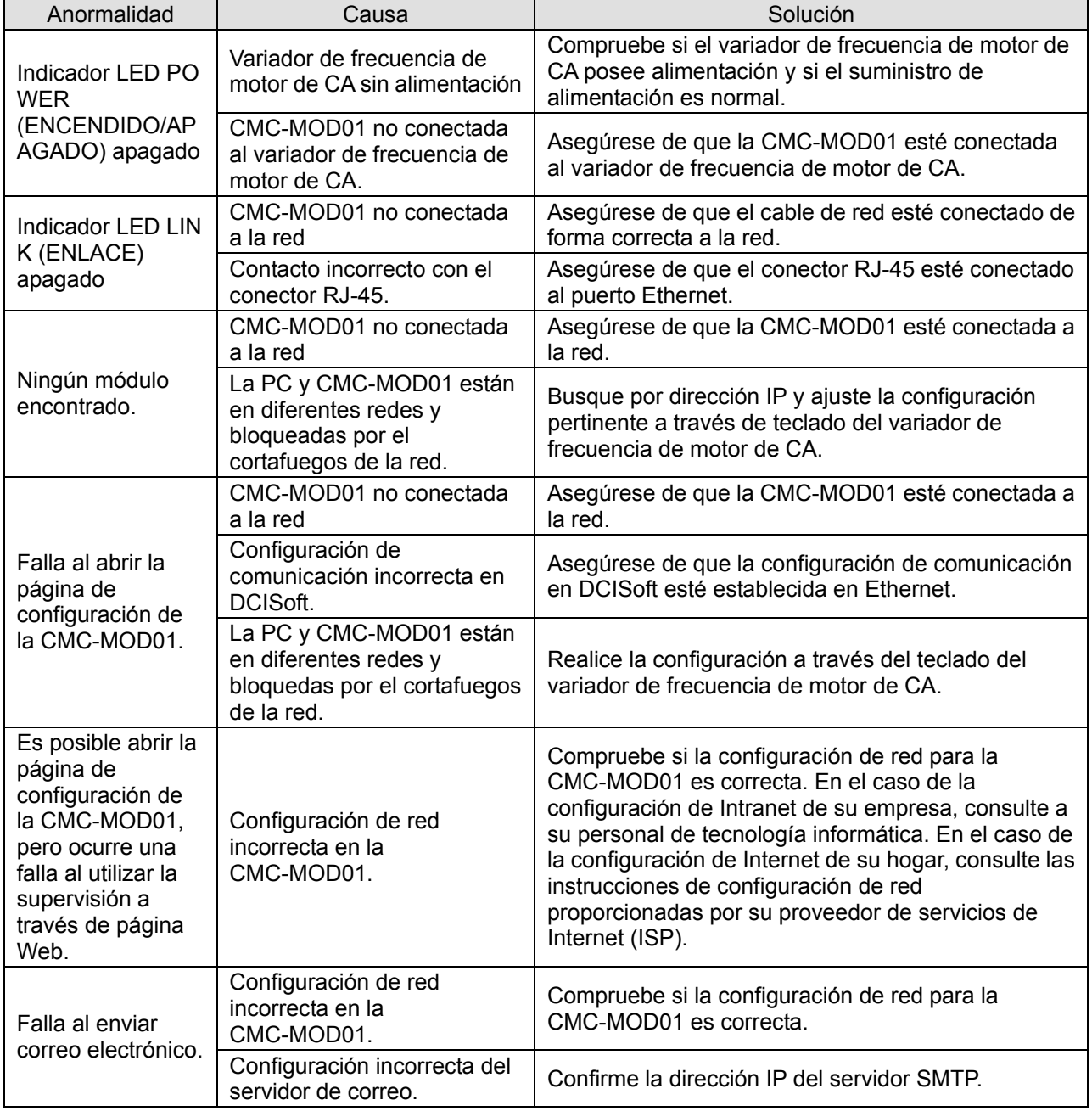

## CMC-PD01

### **Características**

- 1. Compatible con el intercambio de datos de control PZD.
- 2. Compatible con los parámetros del variador de frecuencia de motor de CA de sondeo PKW.
- 3. Compatible con la función de diagnóstico de usuario.
- 4. Tasas de baudios de detección automática (12 Mbps máx.).

#### **Perfil del producto**

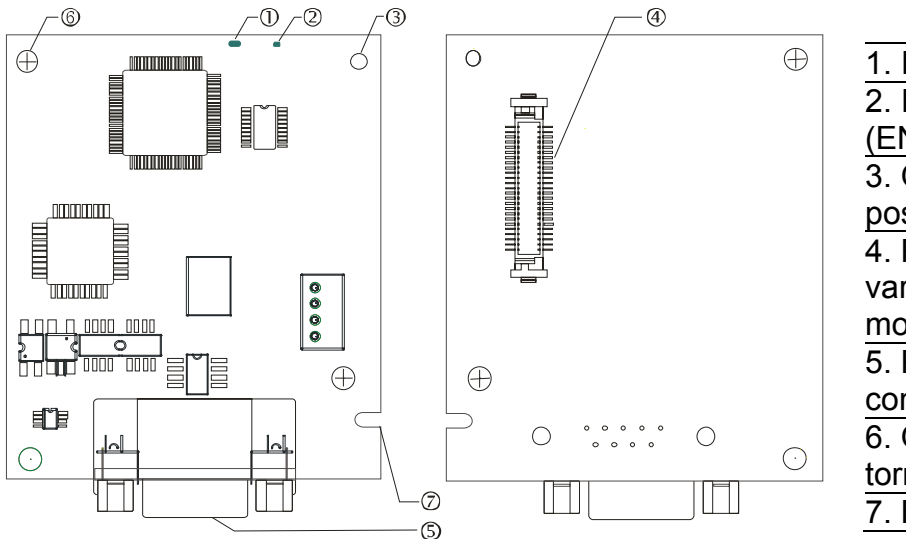

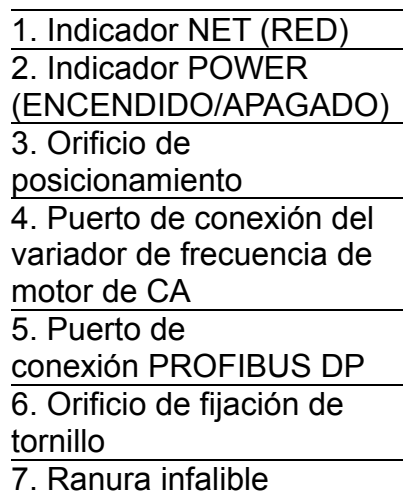

## **Especificaciones**

#### Conector PROFIBUS DP

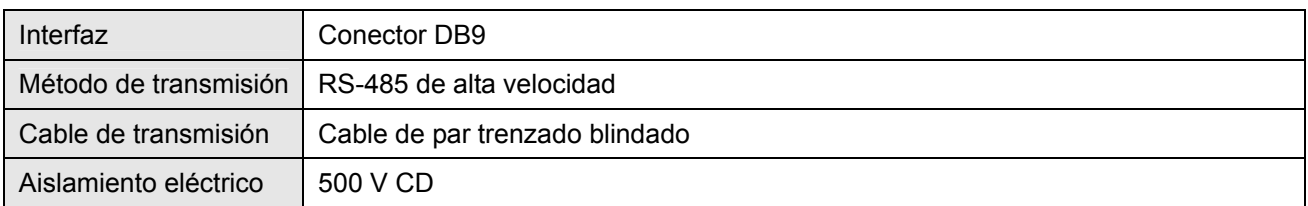

#### Comunicación

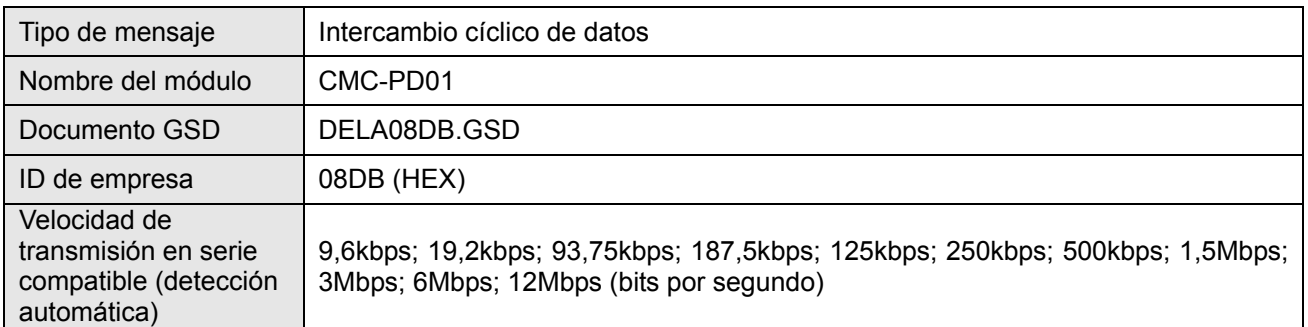

#### Especificación eléctrica

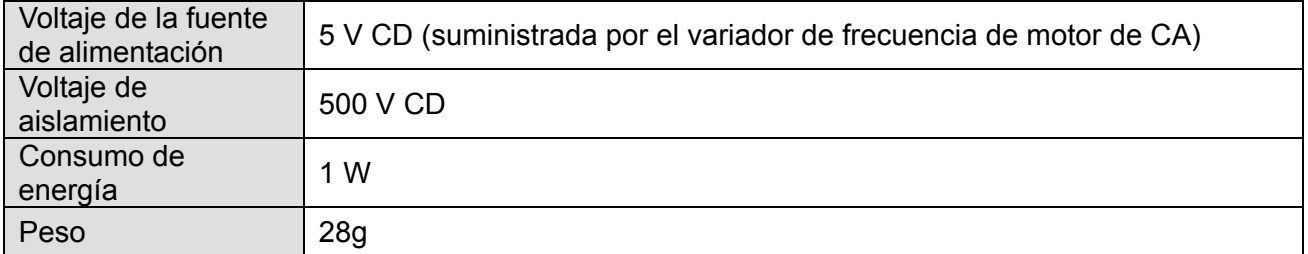

#### Ambiente

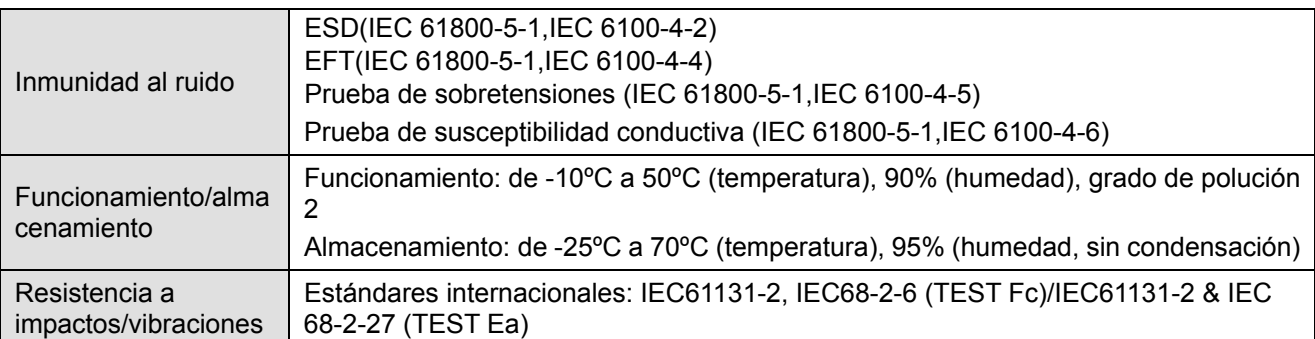

#### **Instalación**

#### Conector PROFIBUS DP

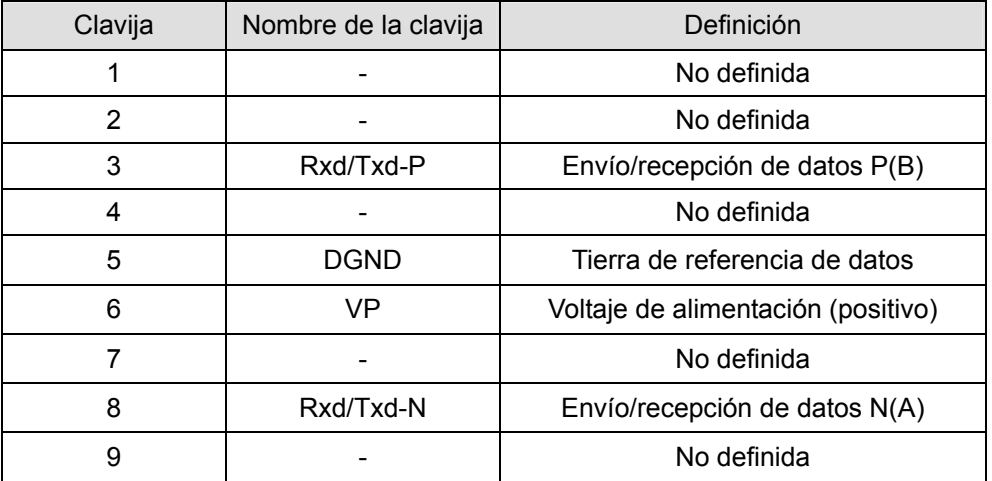

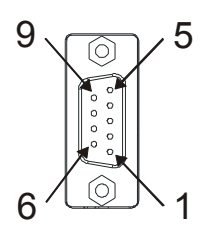

#### ■ Indicadores LED y resolución de problemas

Existen 2 indicadores LED en la CMC-PD01. El indicador LED POWER (ENCENDIDO/APAGADO) muestra el estado de la alimentación operativa. El indicador LED NET (RED) muestra el estado de conexión de la comunicación.

#### **Indicador LED POWER (ENCENDIDO/APAGADO)**

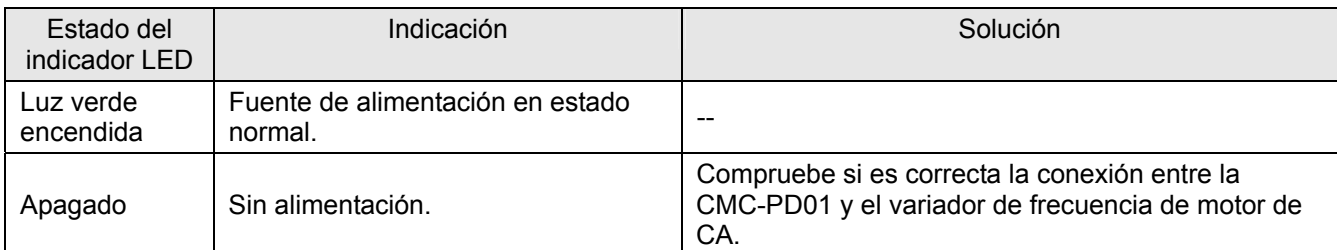

#### **Indicador LED NET (RED)**

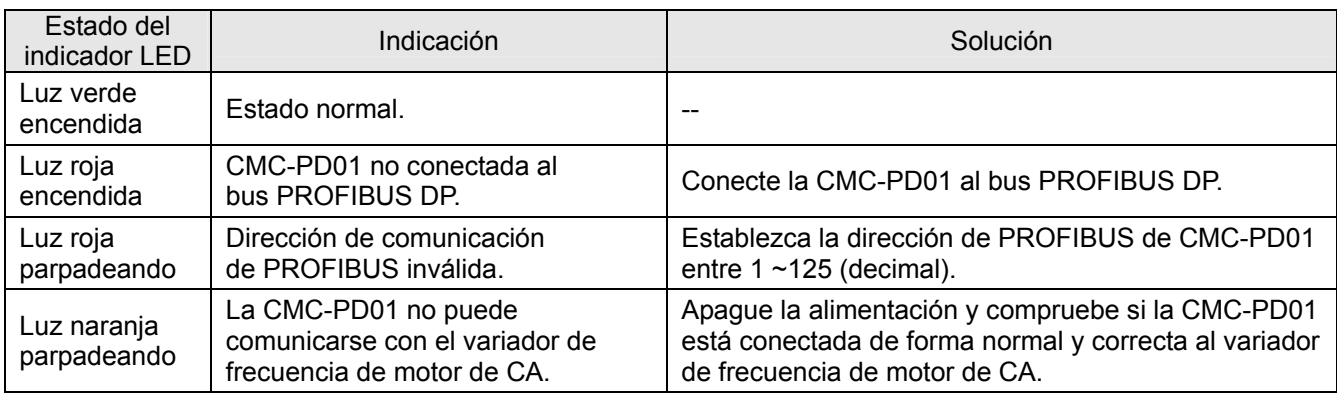

## CMC-DN01

#### **Funciones**

- 1. Basándose en la interfaz de comunicación en alta velocidad del protocolo Delta HSSP, se puede efectuar un control inmediato del variador de frecuencia de motor de CA.
- 2. Compatible con la conexión de sólo grupo 2 e intercambio de datos de E/S de sondeo.
- 3. Para la asignación de E/S, admite 32 palabras de entrada y 32 palabras de salida como máximo.
- 4. Compatible con la configuración de archivo EDS en el software de configuración DeviceNet.
- 5. Compatible con todas las tasas de baudios en el bus DeviceNet: 125 Kbps, 250 Kbps, 500 Kbps y modo de velocidad de transmisión en serie expandible.
- 6. Se puede configurar en el variador de frecuencia de motor de CA la dirección del nodo y la velocidad de transmisión en serie.
- 7. Alimentación suministrada desde el variador de frecuencia de motor de CA.

#### **Perfil del producto**

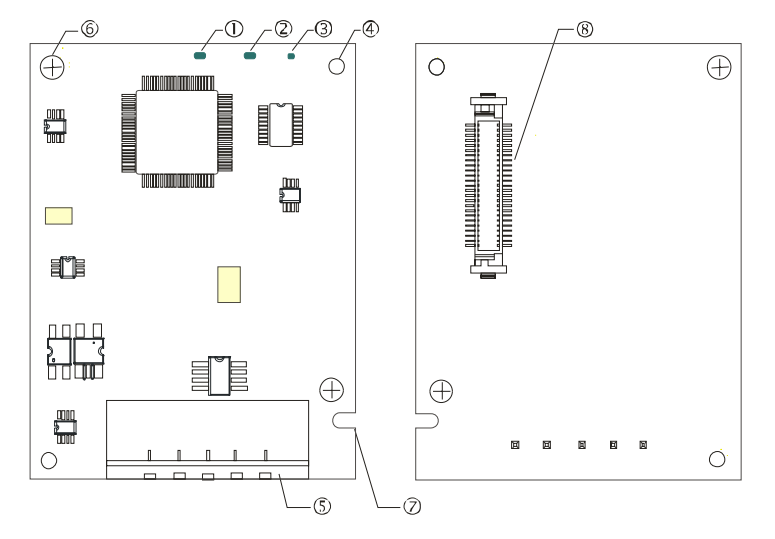

1. Indicador NS 2. Indicador MS 3. Indicador POWER (ENCENDIDO/APAGADO) 4. Orificio de posicionamiento 5. Puerto de conexión **DeviceNet** 6. Orificio de fijación de tornillo 7. Ranura infalible 8. Puerto de conexión del variador de frecuencia de motor de CA

## **Especificaciones**

#### Conector DeviceNet

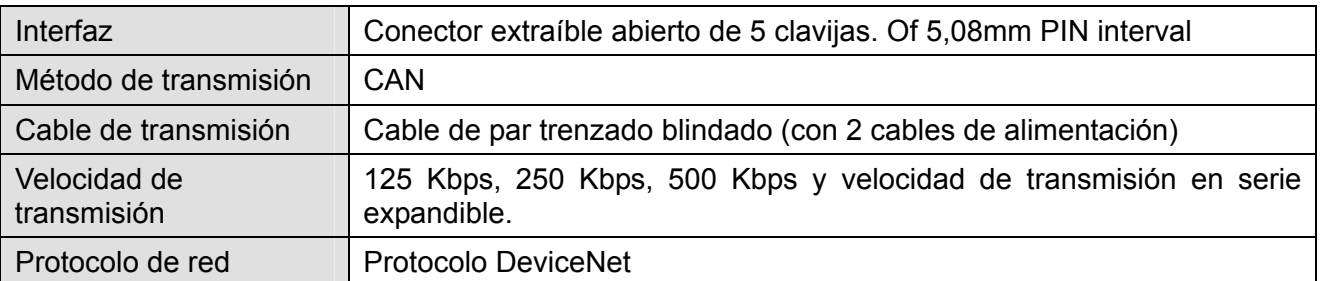

#### AC Motor Drive Connection Port

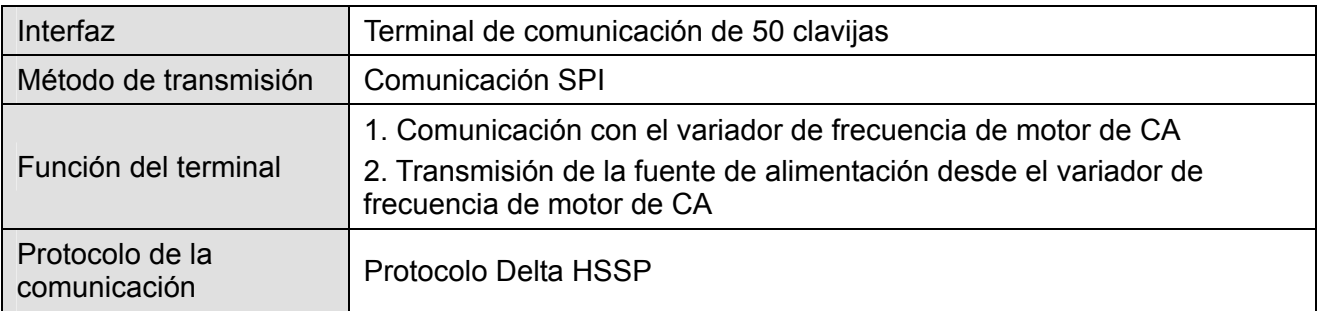

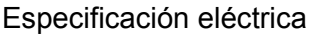

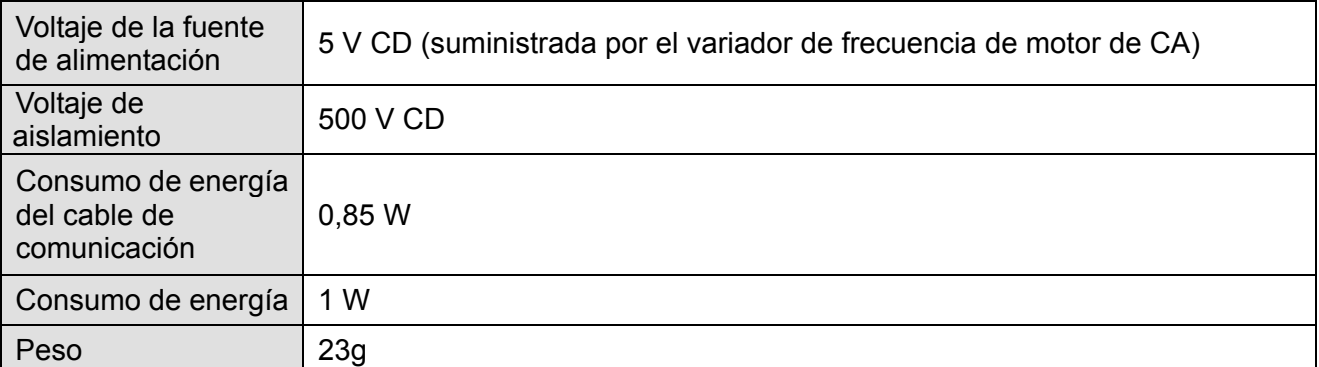

#### Ambiente

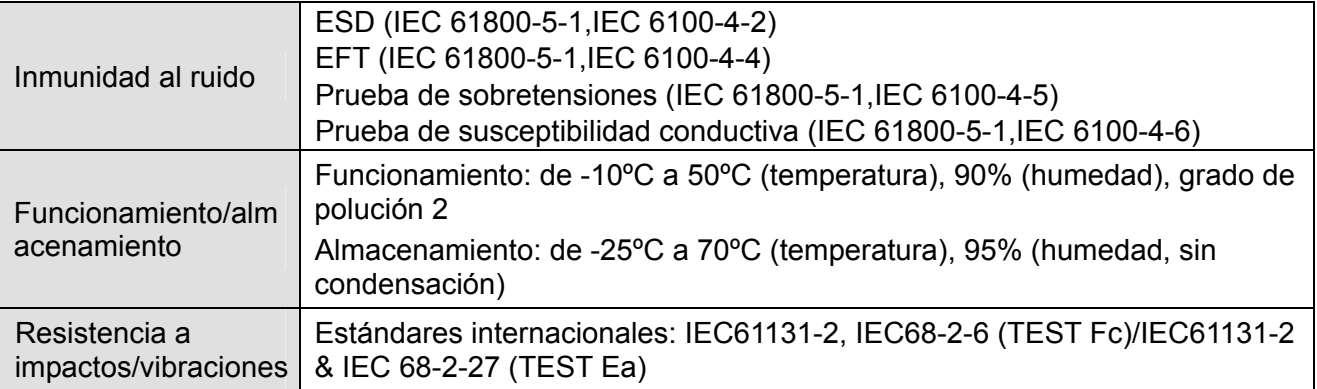

#### Conector DeviceNet

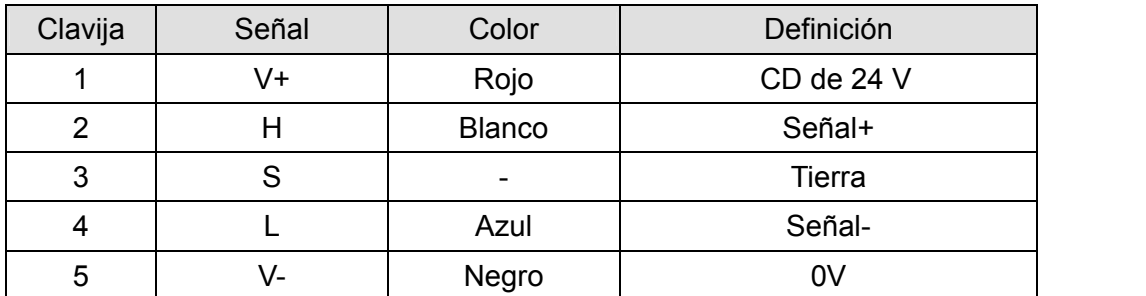

#### $\circ$ 1  $\overline{C}$ 2 3  $\circ$ 4  $\circ$ 5  $\circ$

#### ■ Indicadores LED y resolución de problemas

Existen 3 indicadores LED en la CMC-DN01. El indicador LED POWER (ENCENDIDO/APAGADO) muestra el estado de la fuente de alimentación. Los indicadores LED MS y NS son indicadores LED de colores duales que muestran el estado de conexión de la comunicación y los mensajes de error.

Indicador LED POWER (ENCENDIDO/APAGADO)

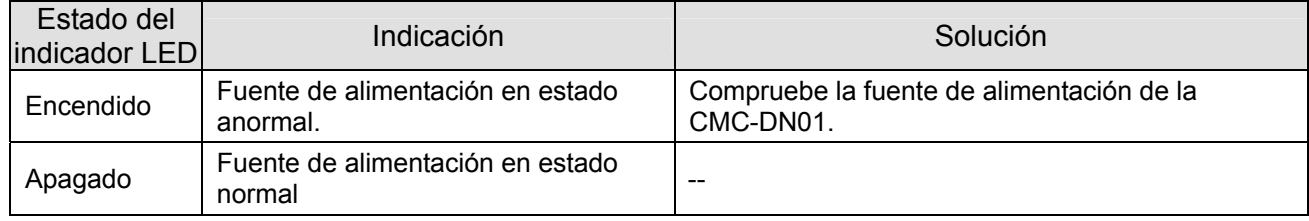

#### Indicador LED NS

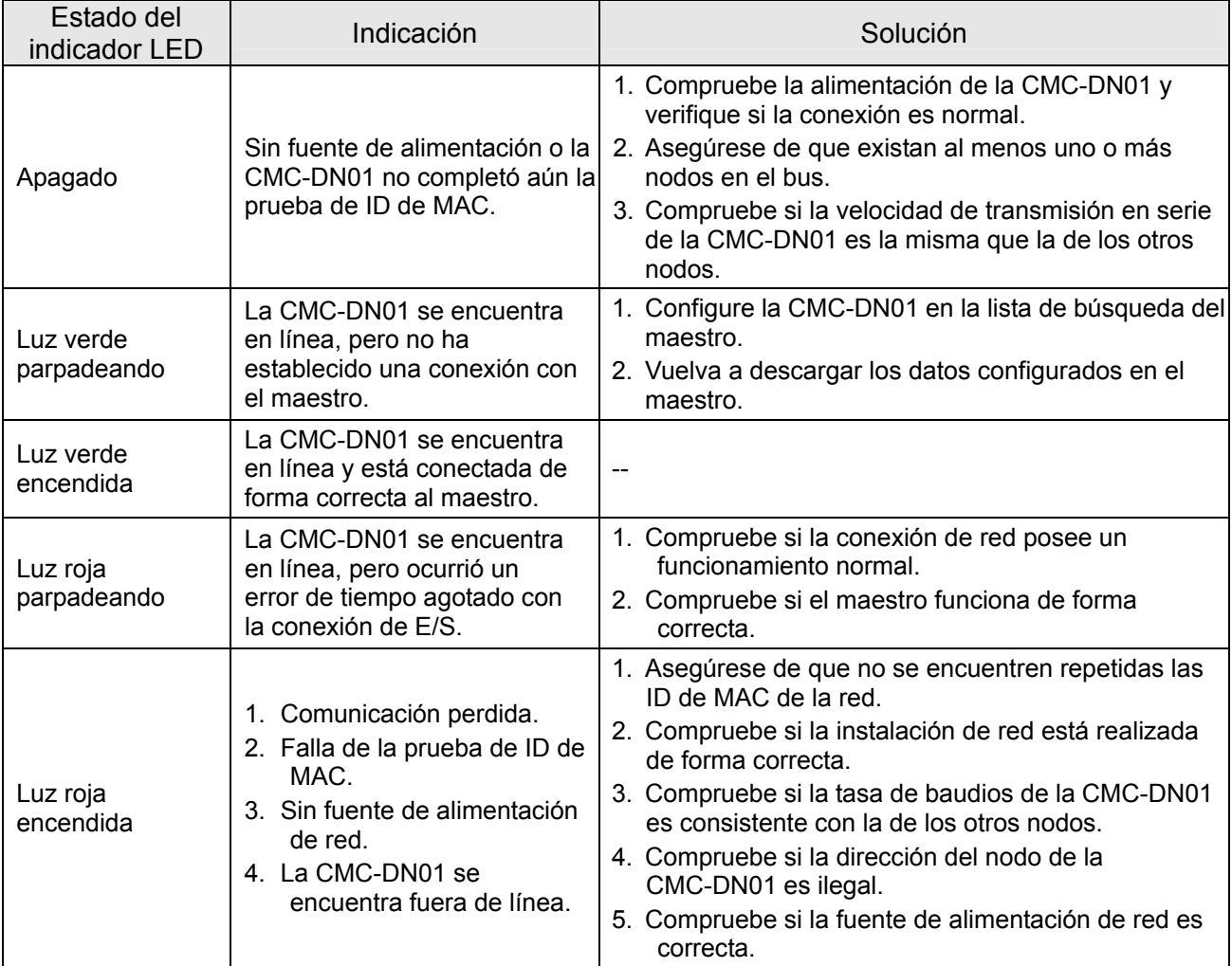

#### Indicador LED MS

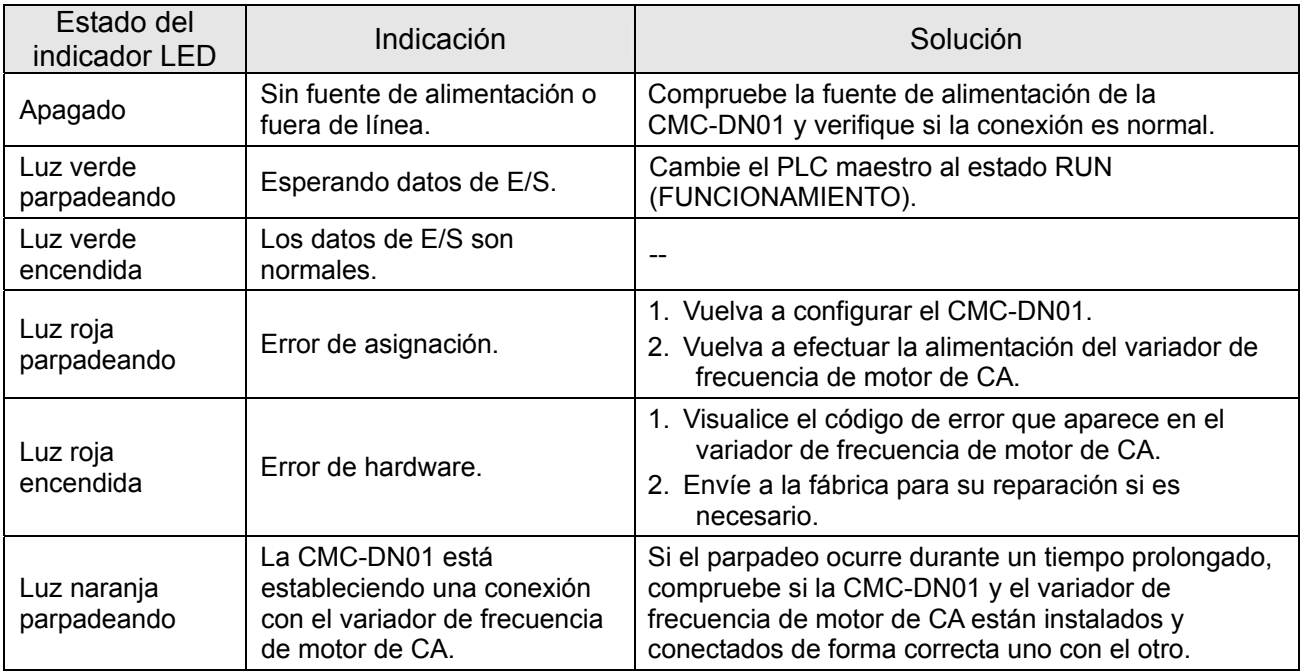

## CMC-EIP01

#### **Features**

- 1. Compatible con el protocolo Modbus TCP y Ethernet/IP<br>2. Detección automática MDI/MDI-X
- 2. Detección automática MDI/MDI-X
- 3. Tasa de baudios: Detección automática de 10/100 Mbps
- 4. Configuración de Ethernet/teclado del variador de frecuencia de motor de CA
- 5. Puerto serie virtual

#### **Perfil del producto**

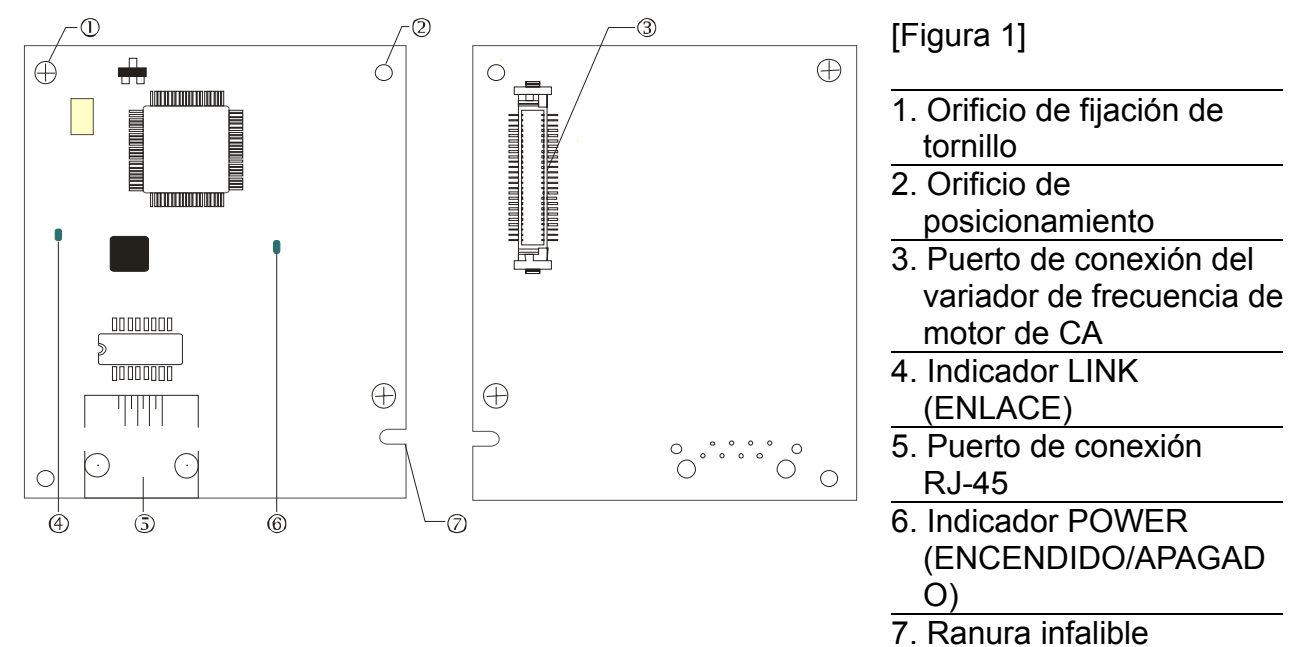

#### **Especificaciones**

#### Interfaz de red

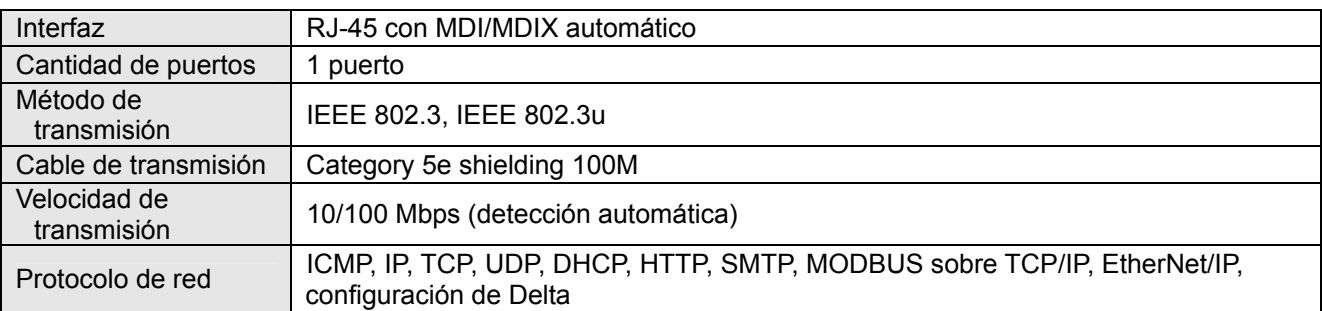

#### Especificación eléctrica

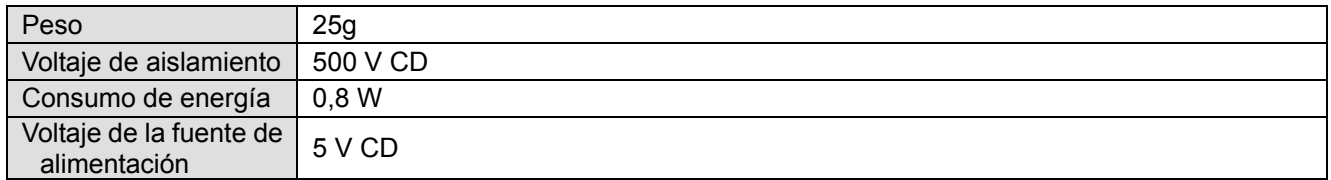

#### Ambiente

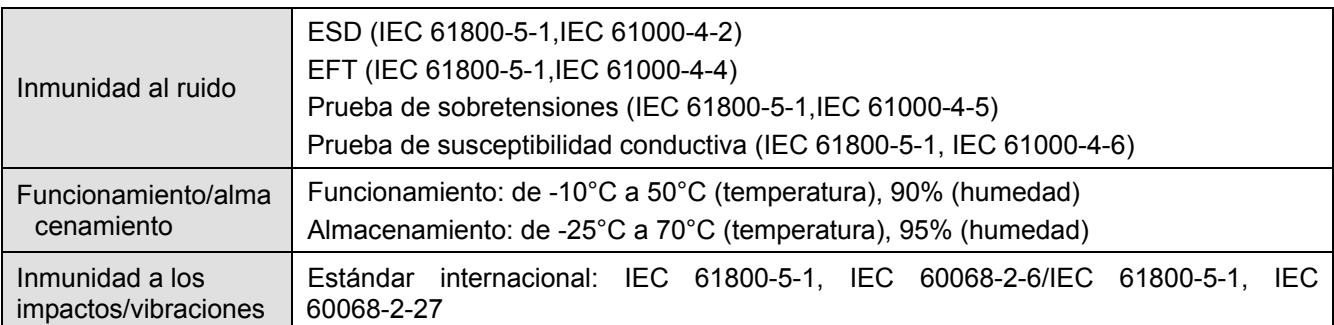

#### **Instalación**

#### **Conexión de la CMC-EIP01 a la red**

- 1. Apague la alimentación del variador de frecuencia de motor de CA.
- 2. Abra la tapa del variador de frecuencia de motor de CA.
- 3. Conecte el cable de red categoría 5e al puerto RJ-45 de la CMC-EIP01 (consulte la figura 2). [Figura 2]

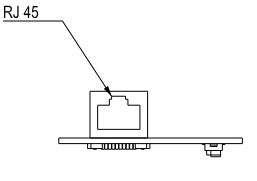

#### **RJ-45 PIN Definition**

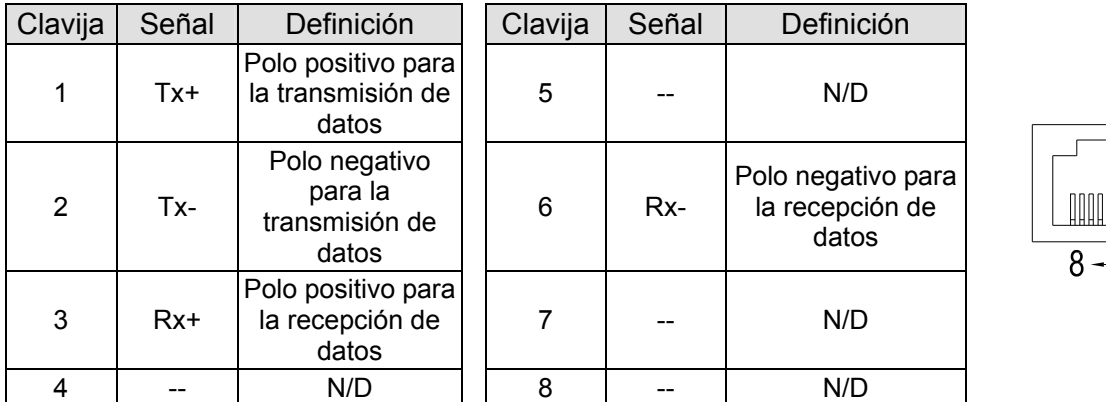

#### **Conexión de la CMC-EIP01 en el VFD-C2000**

- 1. Apague la alimentación del variador de frecuencia de motor de CA.
- 2. Abra la tapa frontal del variador de frecuencia de motor de CA.
- 3. Coloque un espaciador de aislamiento en la clavija de posicionamiento de la ranura 1 (tal como se muestra en la figura 3) y apunte los dos orificios de la PCB hacia la clavija de posicionamiento. Presione la clavija para sujetar los orificios a la PCB (consulte la figura 4).
- 4. Atornille con un par de apriete de 6 ~ 8 kilogramos por centímetro (5,21 ~ 6,94 libras por pulgada) luego de que se sujeta la PCB a los orificios (consulte la figura 5).

#### *Capítulo 8 Tarjetas opcionales*|**Serie C2000**

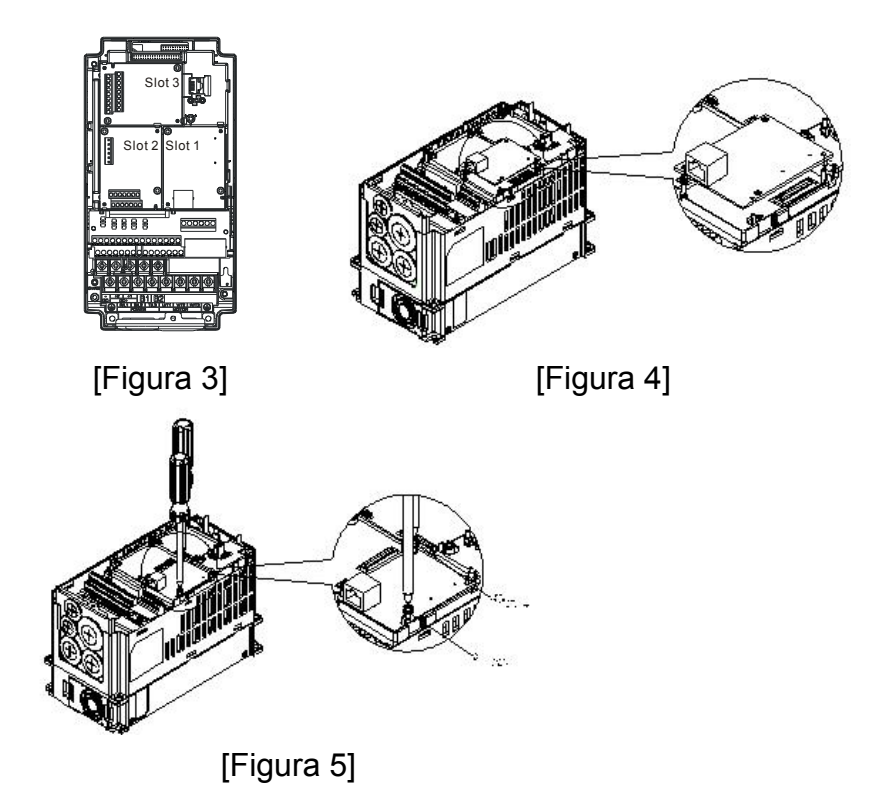

#### **Parámetros de comunicación para el VFD-C2000 conectado a Ethernet**

Cuando se conecta el VFD-C2000 a la red Ethernet, configure los parámetros de comunicación de acuerdo con la tabla que aparece a continuación. Ethernet maestro solo podrá leer/escribir la palabra de frecuencia y la palabra de control del VFD-C2000 luego de configurar los parámetros de comunicación.

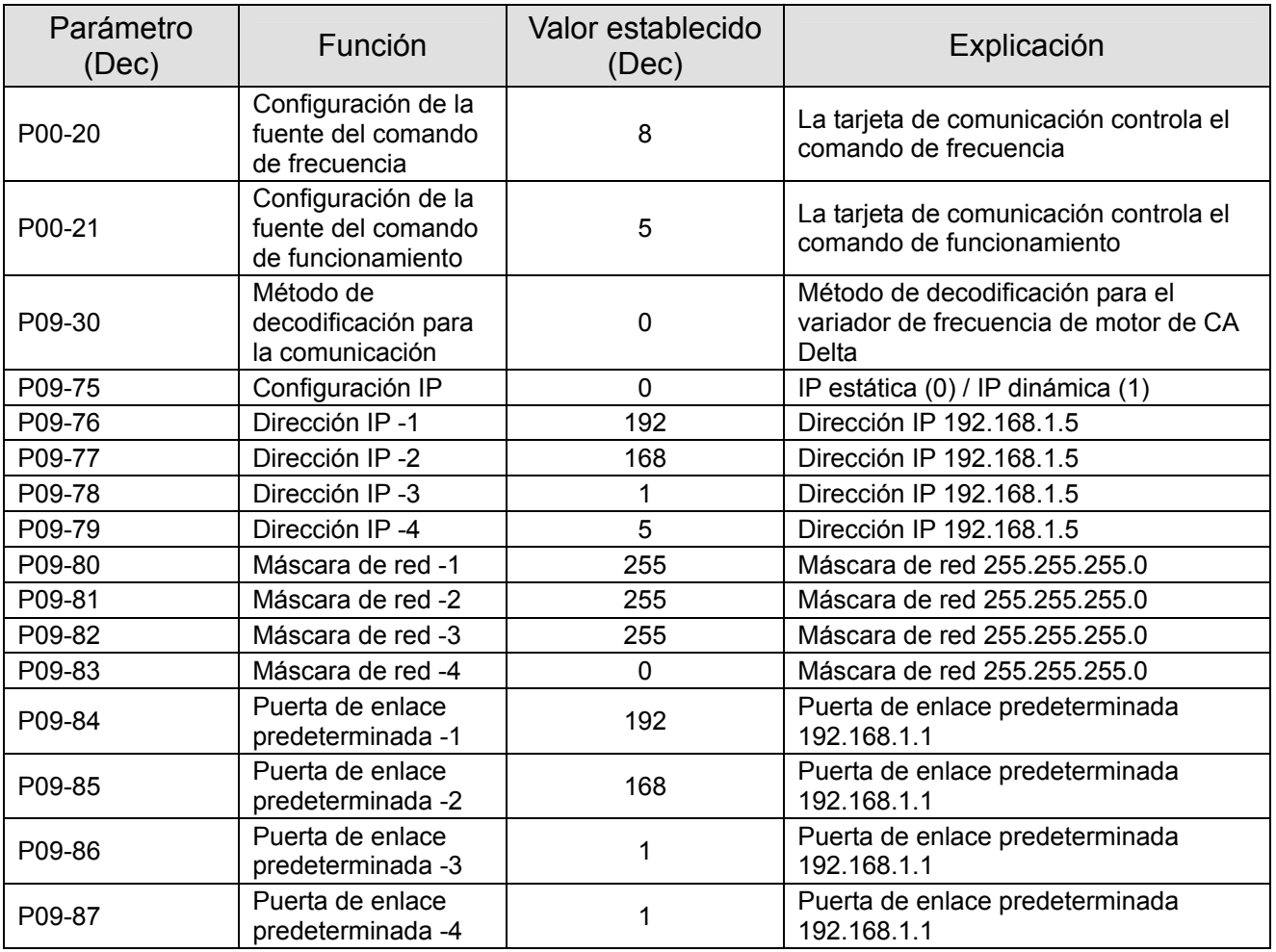

#### **Desconexión de la CMC-EIP01 del VFD-C2000**

- 1. Apague la fuente de alimentación del VFD-C2000.
- 2. Extraiga los dos tornillos (consulte la figura 6).
- 3. Abra el sujetador de la tarjeta e inserte el destornillador ranurado en la ranura para separar la PCB del sujetador de la tarjeta (consulte la figura 7).
- 4. Abra el otro sujetador de la tarjeta para extraer la PCB (consulte la figura 8).

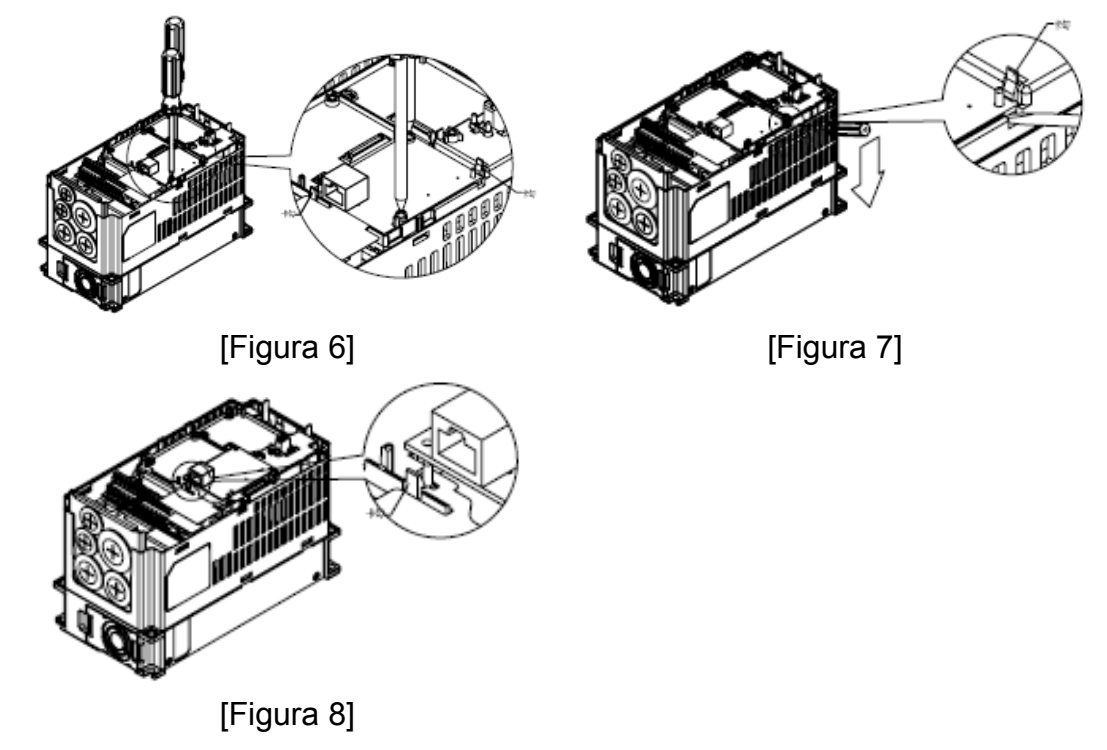

#### **Indicadores LED y resolución de problemas**

Existen 2 indicadores LED en la CMC-EIP01. El indicador LED POWER (ENCENDIDO/APAGADO) muestra el estado de la fuente de alimentación. El indicador LED LINK (ENLACE) muestra el estado de conexión de la comunicación.

#### **Indicadores LED**

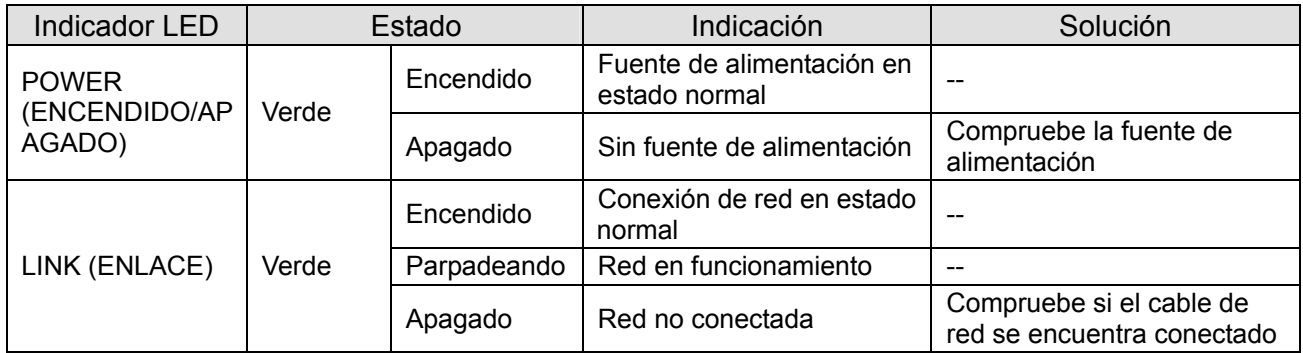

#### **Resolución de problemas**

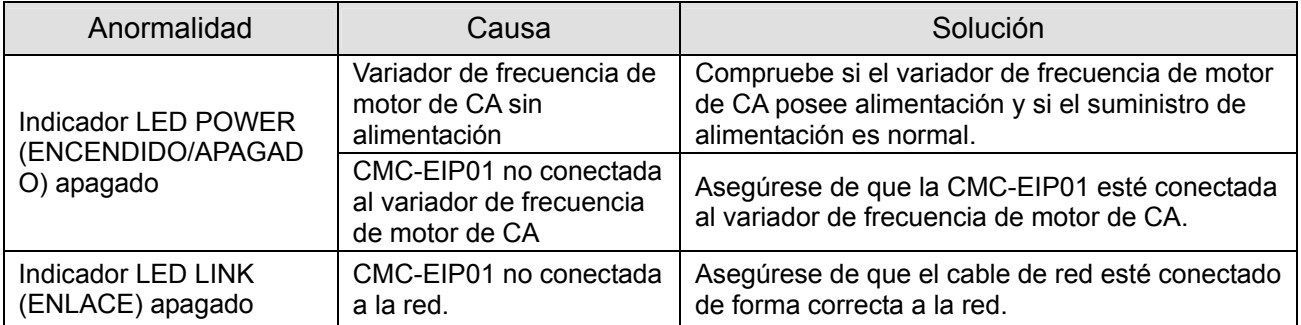

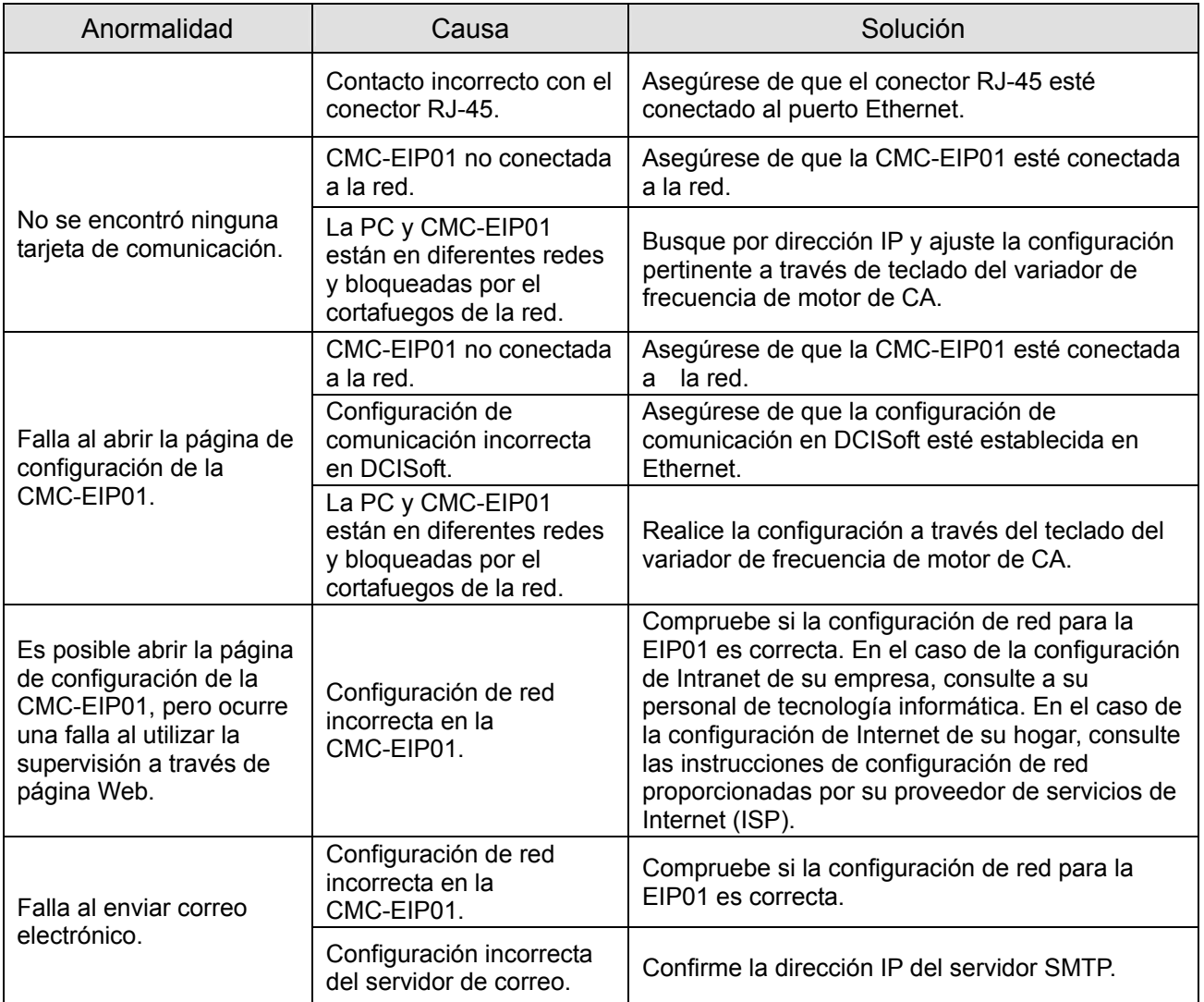

## EMC-COP01

#### **Definición de las clavijas RJ-45**

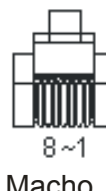

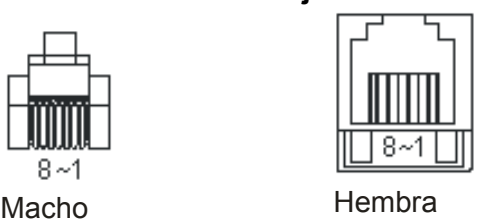

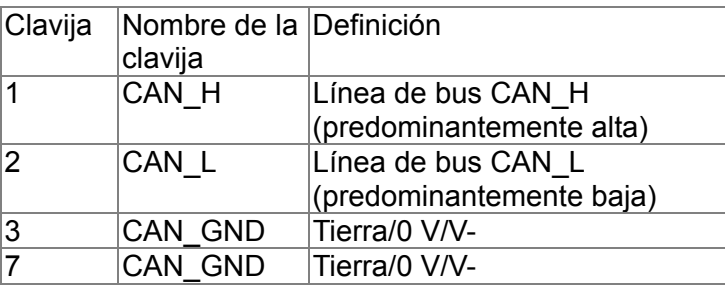

#### **Especificaciones**

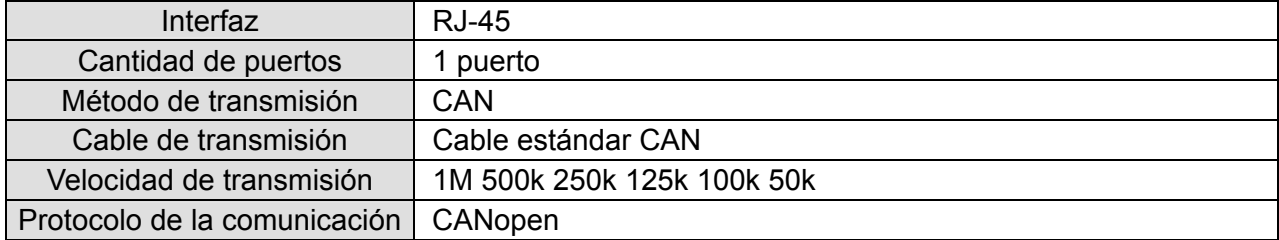

#### **Cable de comunicación CANopen**  Modelo: TAP-CB03, TAP-CB04

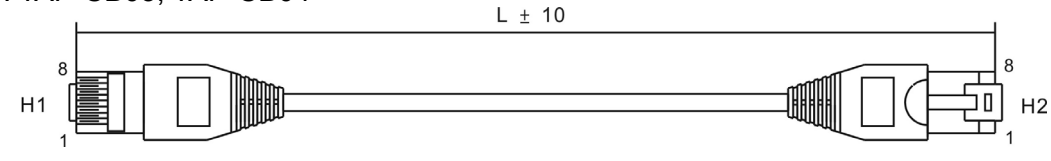

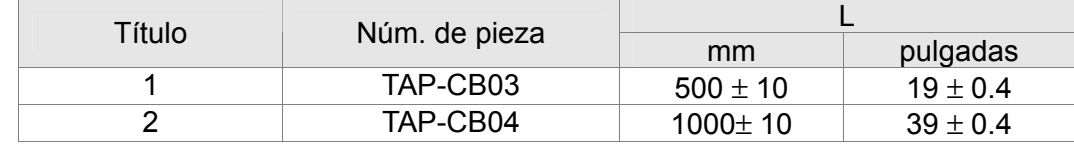

## **Dimensiones de CANopen**

Modelo: TAP-CN03<br>66.50[2.62]

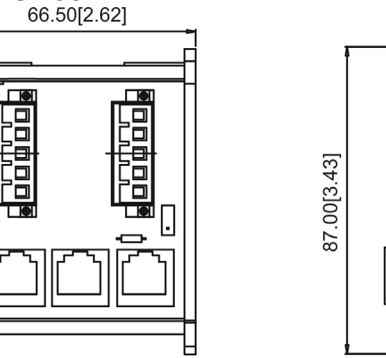

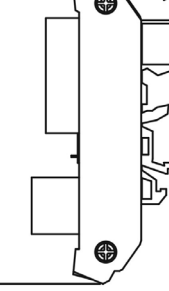

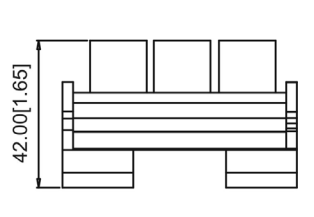

#### **NOTA**

Consulte el manual de usuario de CANopen para obtener más información sobre el funcionamiento de CANopen. También se puede descargar el manual de usuario de CANopen desde el sitio Web de Delta: http://www.delta.com.tw/industrialautomation/.

# *Capítulo 9 Especificaciones*

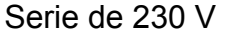

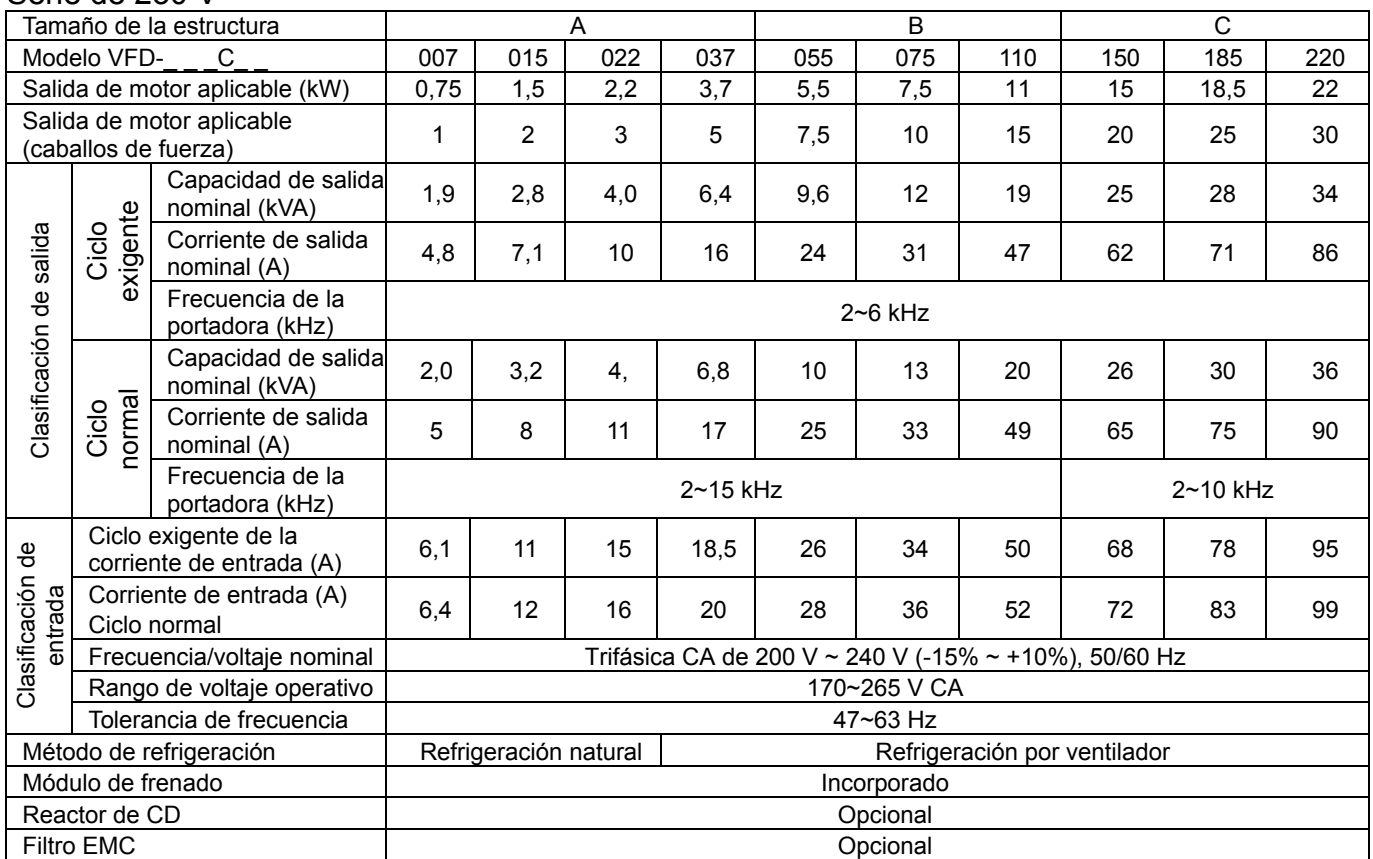

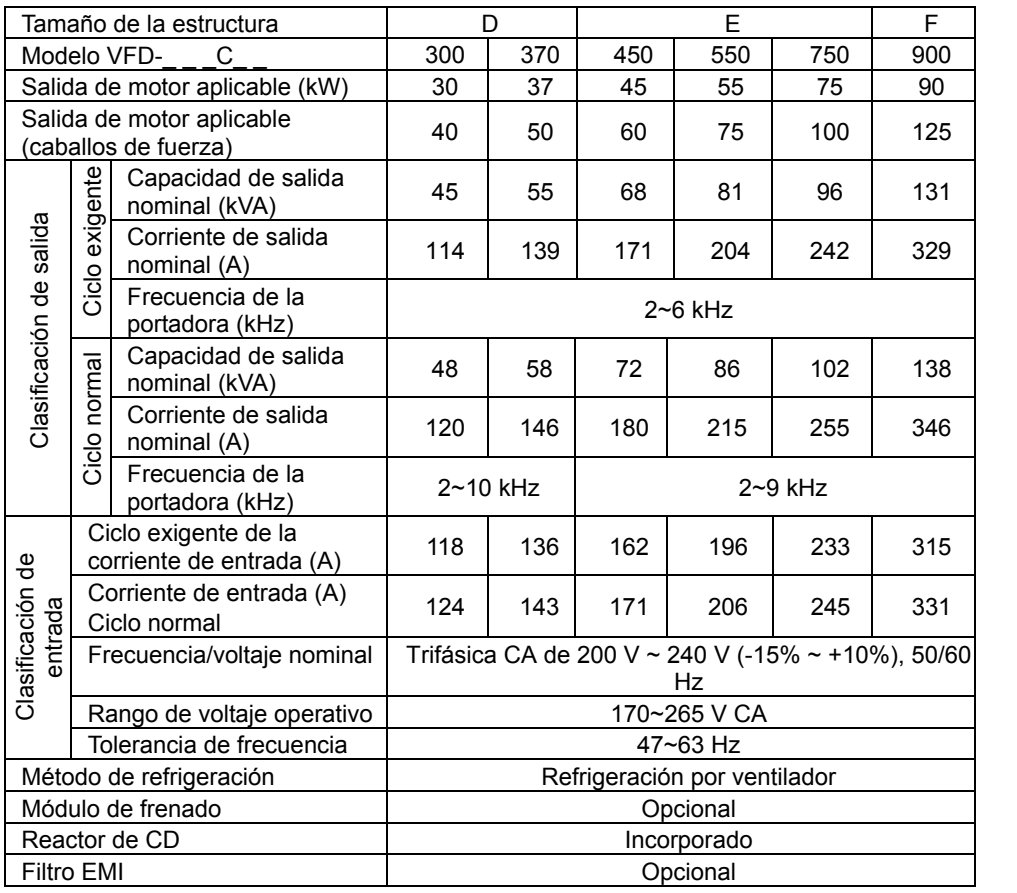

#### Serie de 460 V

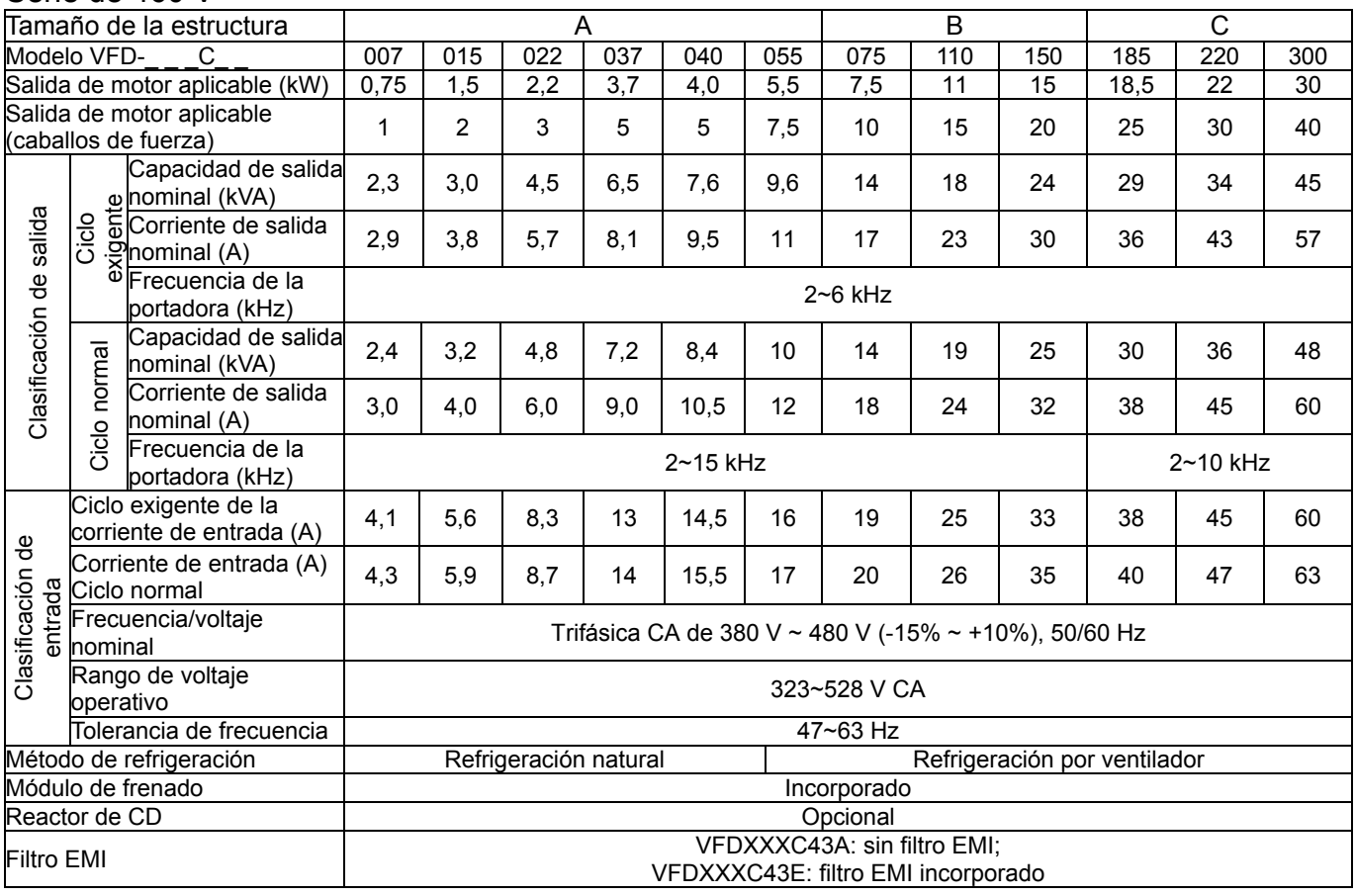

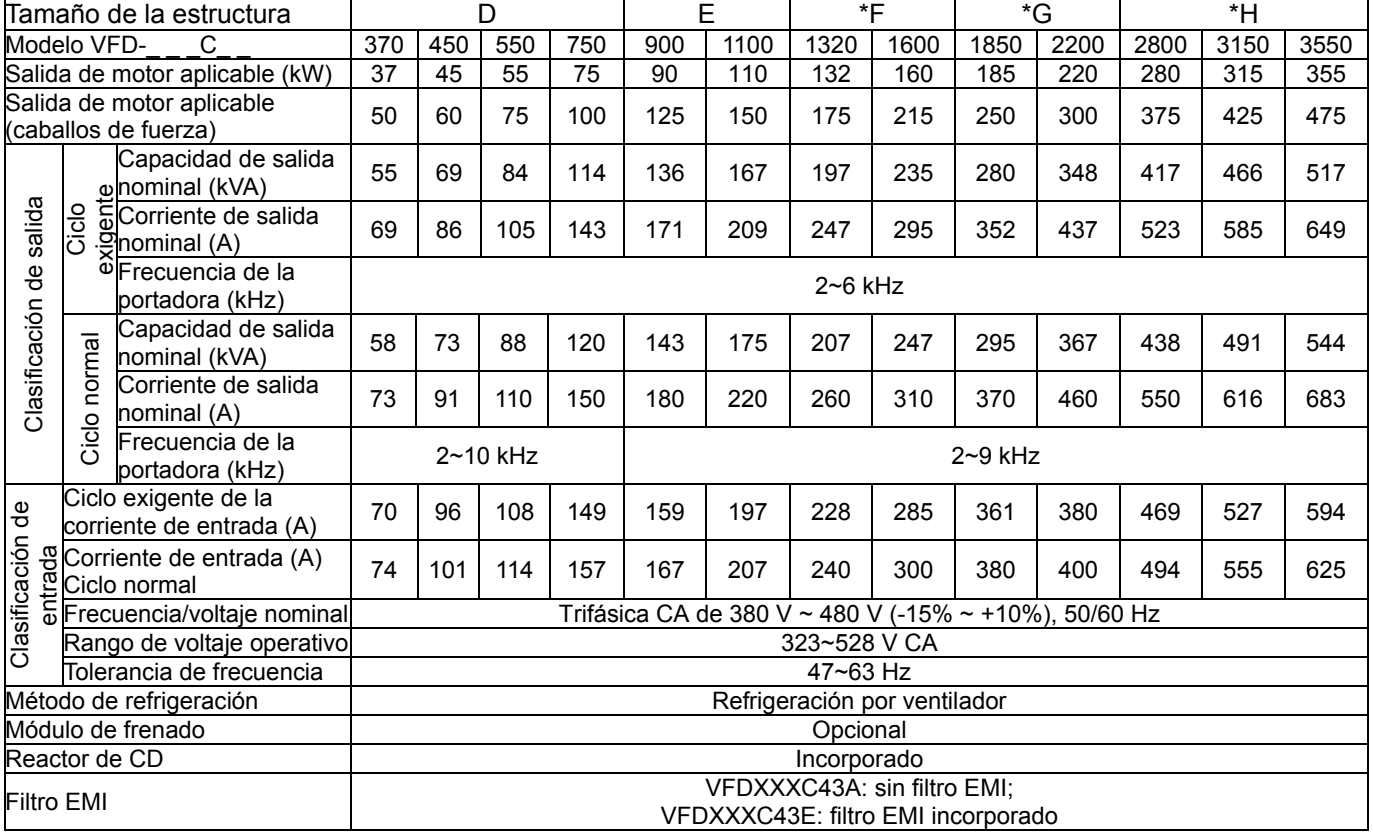

#### **NOTA**

■ \*Estructura F~H en desarrollo.

■ En el caso de la ESTRUCTURA A, B y C, el modelo VFDXXXC43A posee el nivel de protección IP20/NEMA1/UL TIPO1.<br>■ En el caso de la estructura D y superior, si el último caracter del modelo es "A", posee un nivel de protecc En el caso de la estructura D y superior, si el último caracter del modelo es "A", posee un nivel de protección IP20, pero el terminal de cableado posee un nivel de protección IP00. Si el último caracter del modelo es "E", posee un nivel de protección IP20/NEMA1/UL TIPO1.

## **Especificaciones generales**

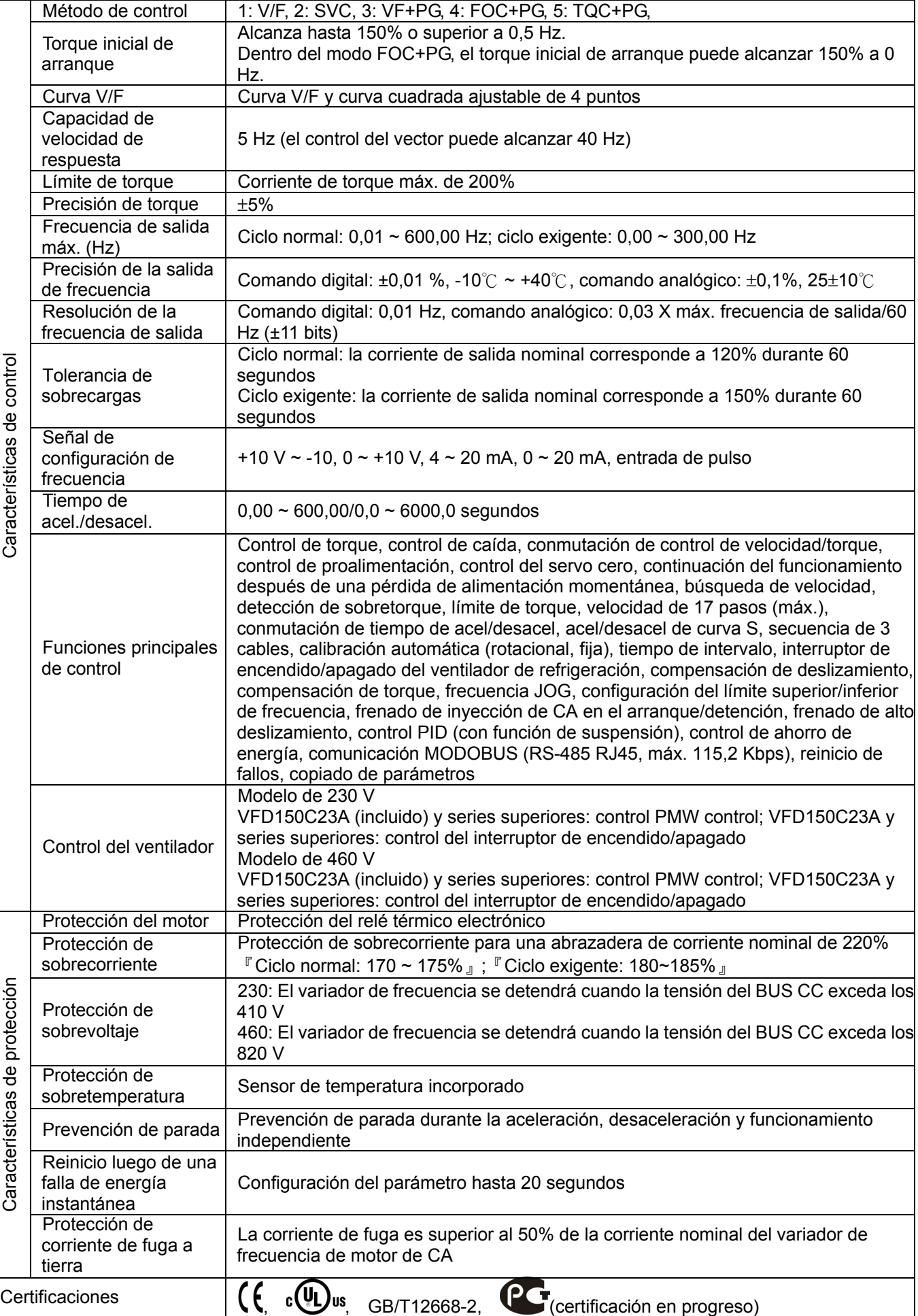

#### *Capítulo 9 Especificaciones*|**Serie C2000**

#### **Ambiente para el funcionamiento, almacenamiento y transporte**

NO exponga el variador de frecuencia de motor de CA a un ambiente inadecuado, tales como a ambientes polvorientos, ambientes con luz solar directa, ambientes con gases corrosivos/inflamables, ambientes de gran humedad, ambientes expuestos a líquidos o ambientes expuestos a vibraciones. La sal en el aire deberá ser inferior a 0,01 mg/cm<sup>2</sup> cada año.

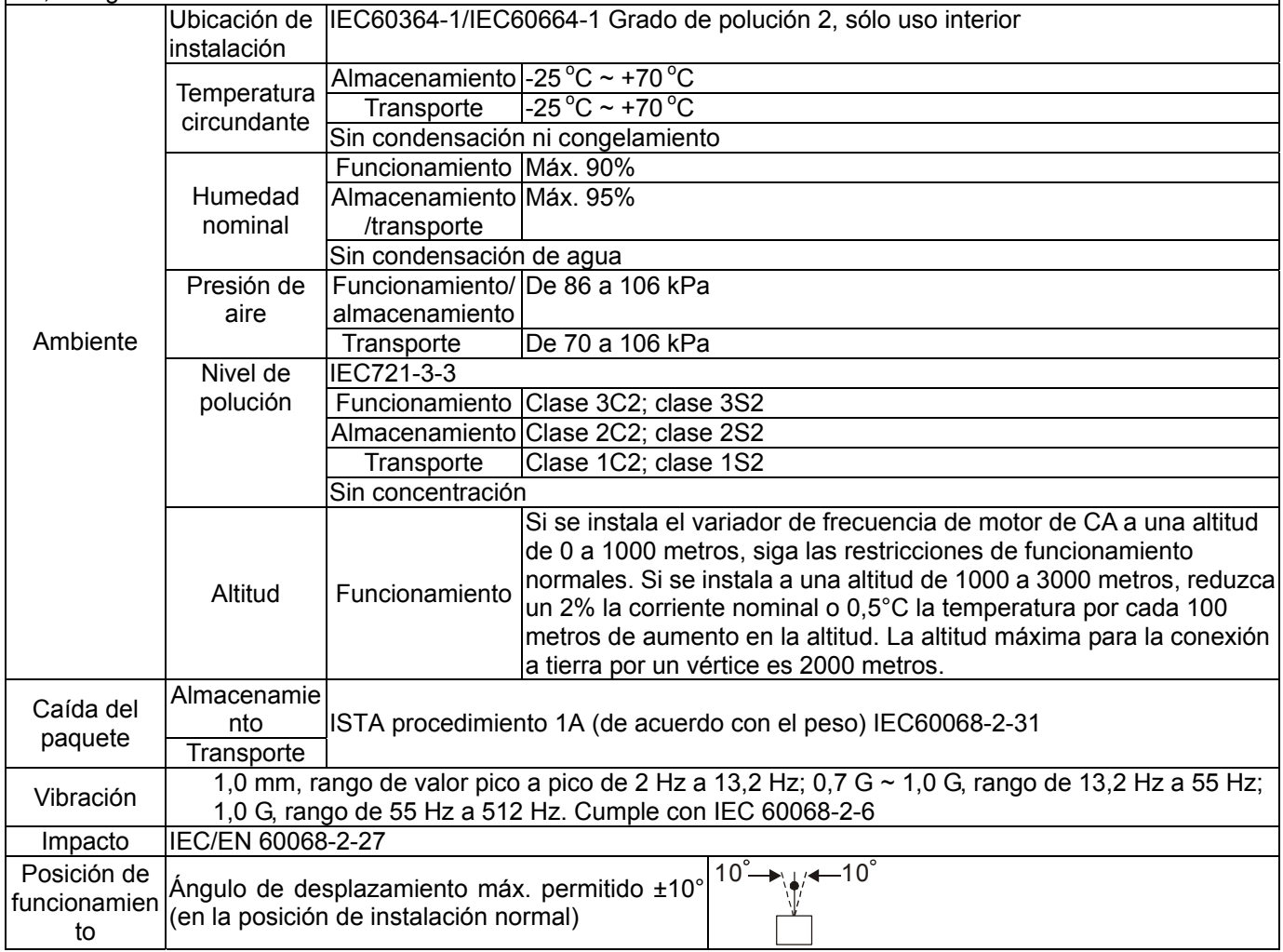

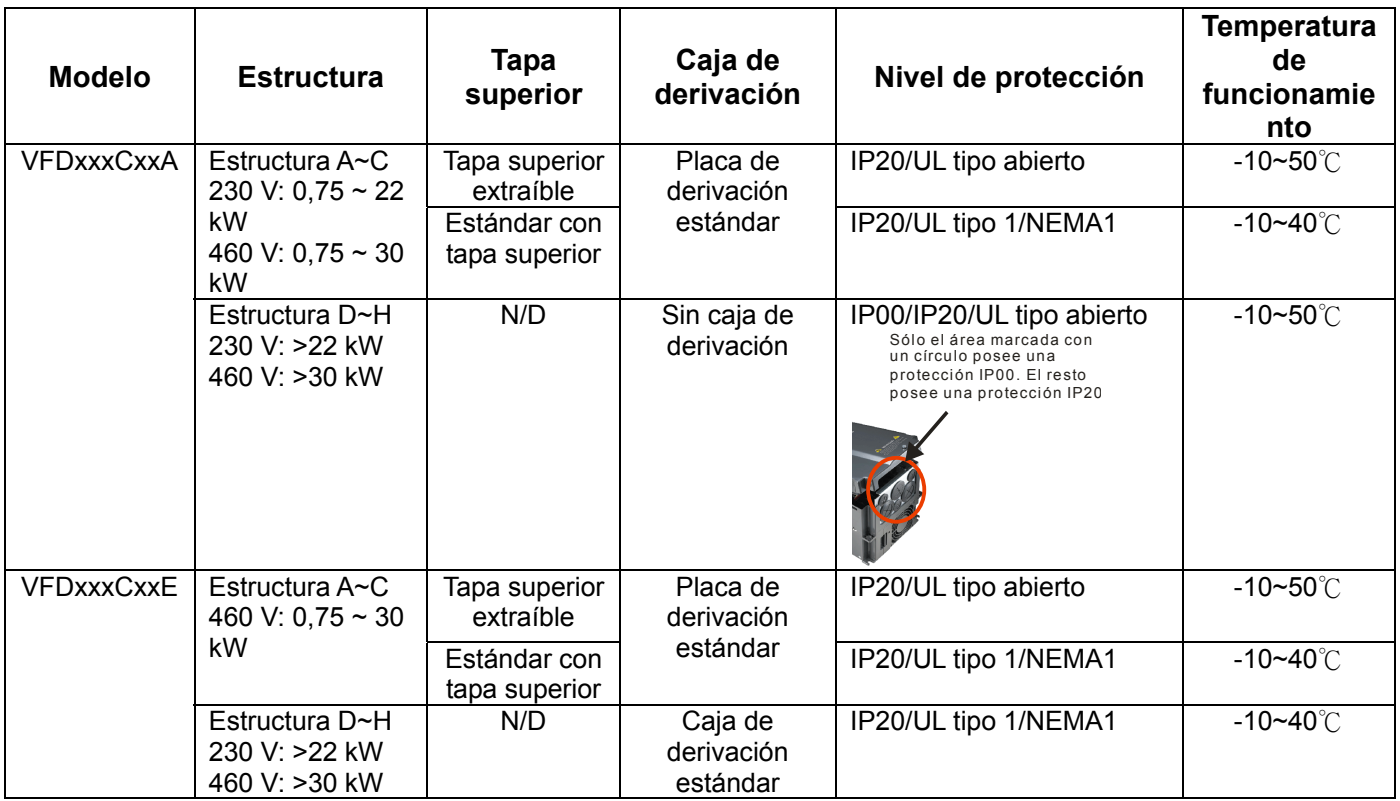

#### **Especificaciones para la temperatura de funcionamiento y nivel de protección**

## *Capítulo 10 Teclado digital*

## $VFD-Cx$

F1

 $ERI$ ESC

 $\overline{\textbf{C}}$ 

**HAND** 

**RUN** 

 $F2$ F<sub>3</sub>

 $\hat{}$ 

ENTER

F4

**MENU** 

**AUTO** 

<u>STOI</u>

 $\overline{\phantom{0}}$ 

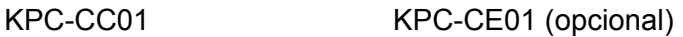

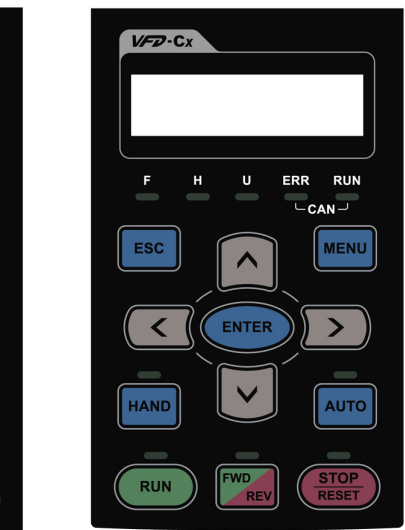

Interfaz de comunicación RJ-45 (socket)、interfaz RS-485;

Método de instalación Tipo integrado y puede colocarse de forma plana en la superficie de la caja de control. La cubierta frontal es hermética.

## Descripciones de las funciones del teclado

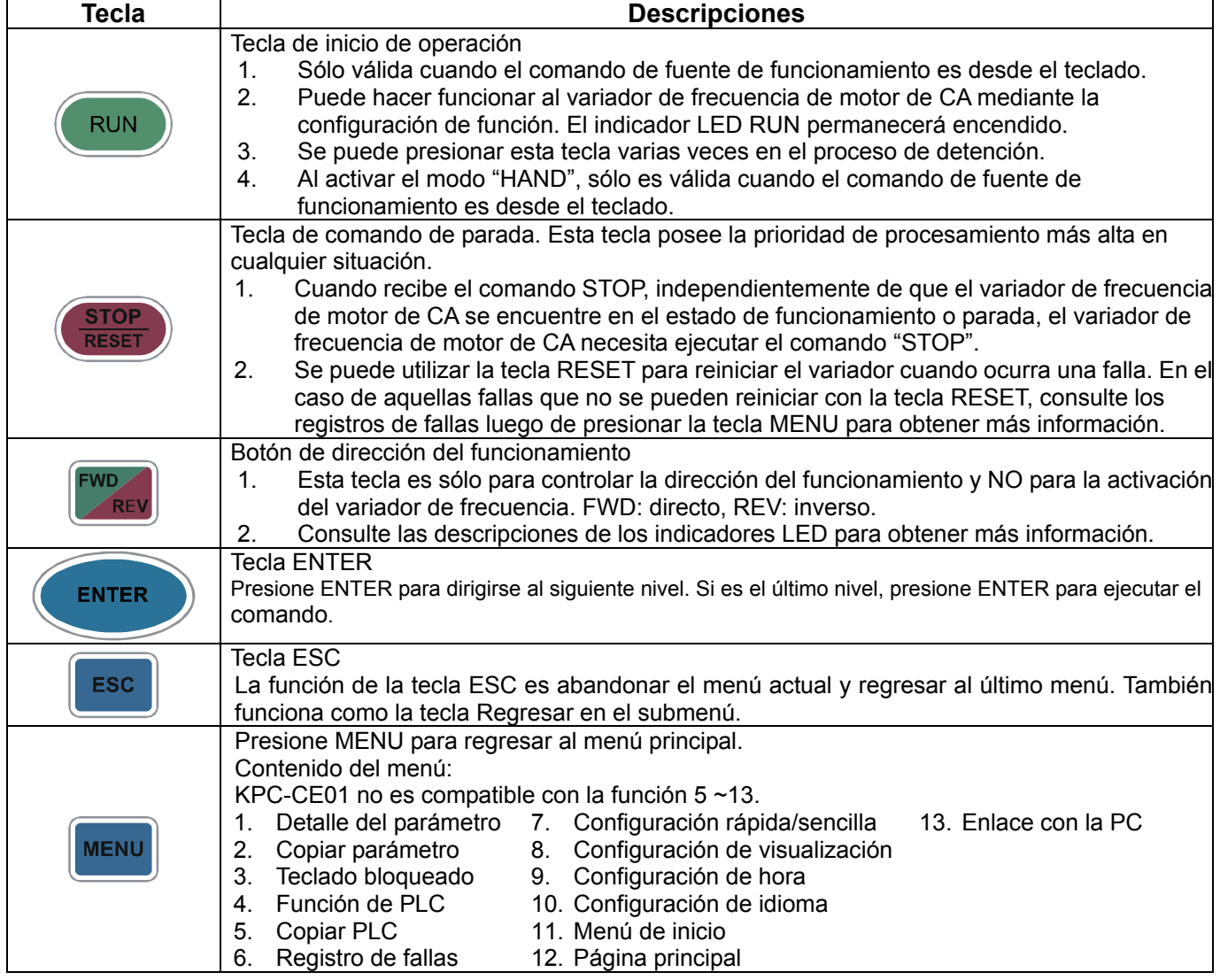

## *Capítulo 10 Teclado digital*|**Serie C2000**

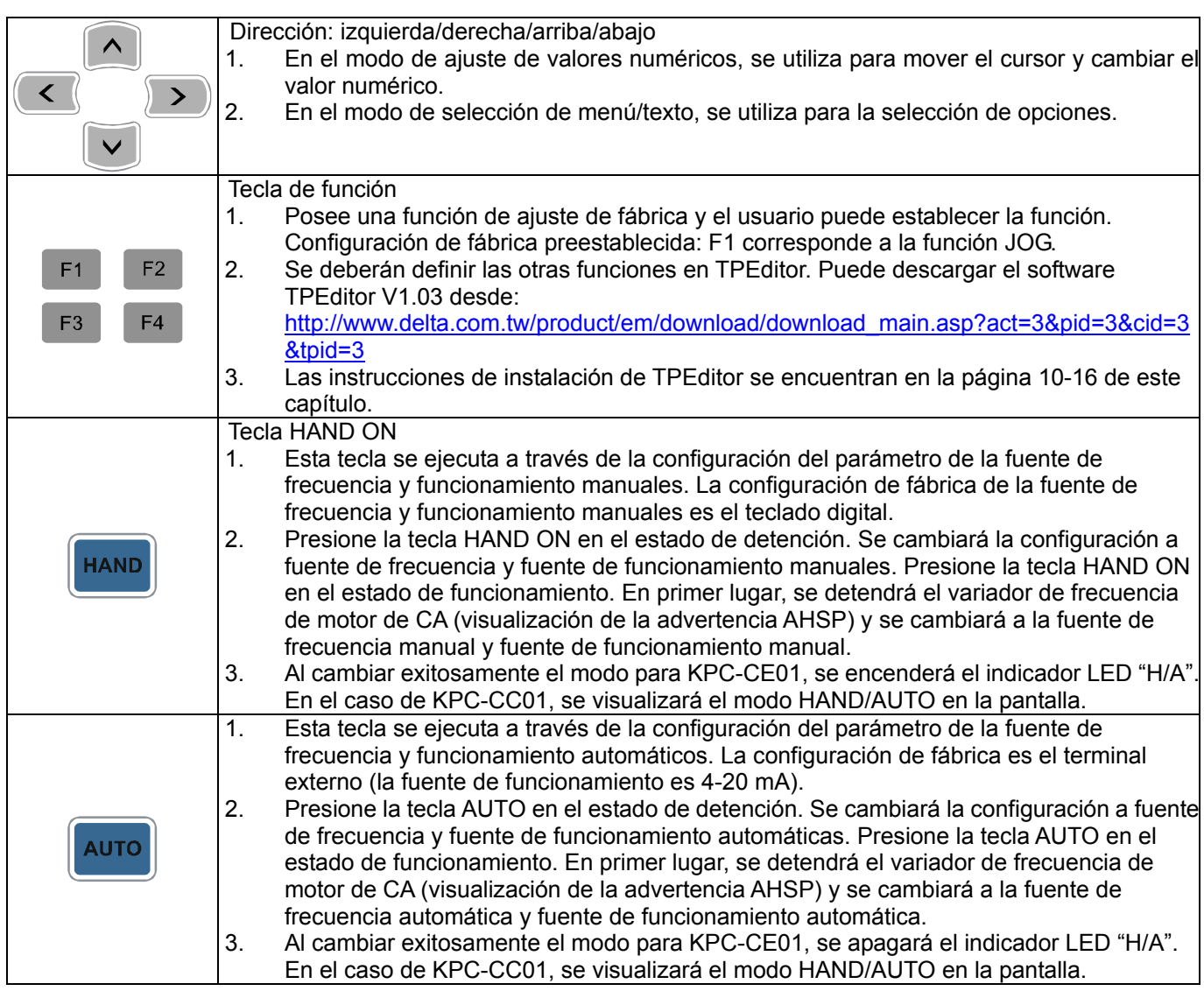

## Descripciones de las funciones de los indicadores LED

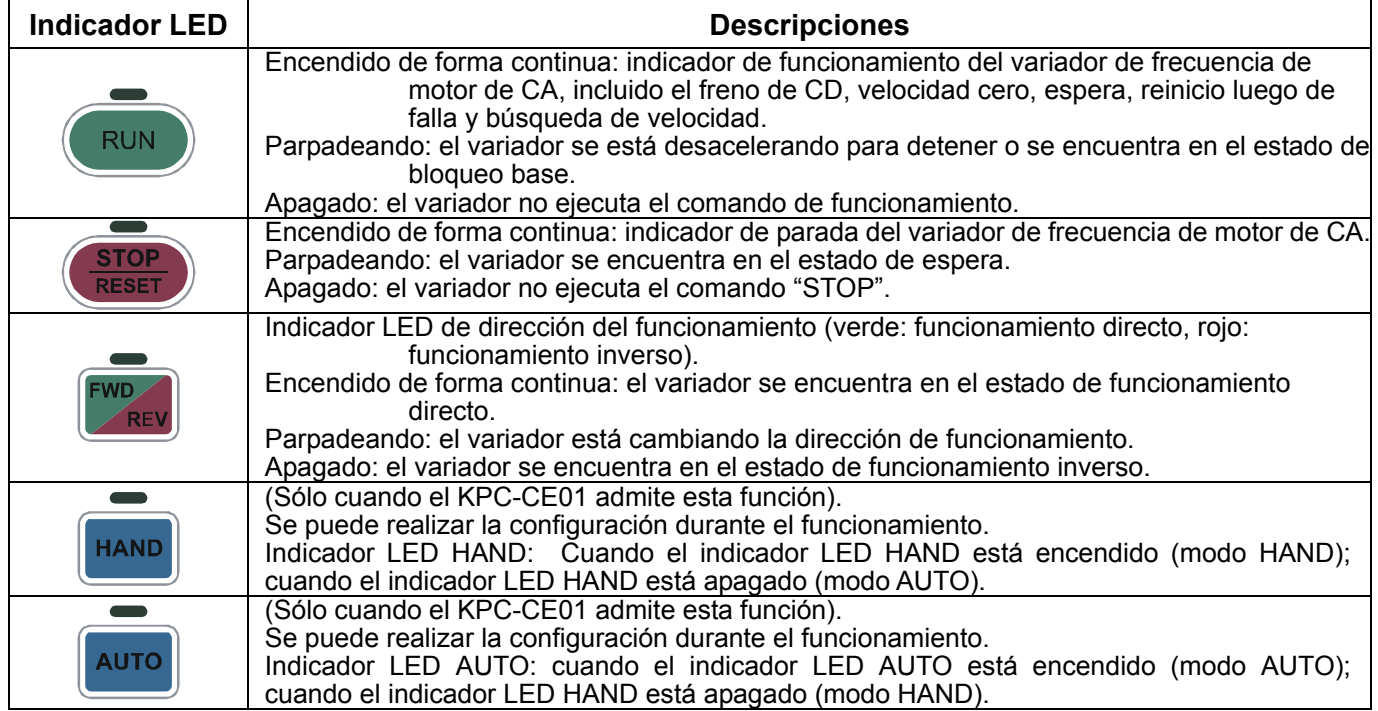

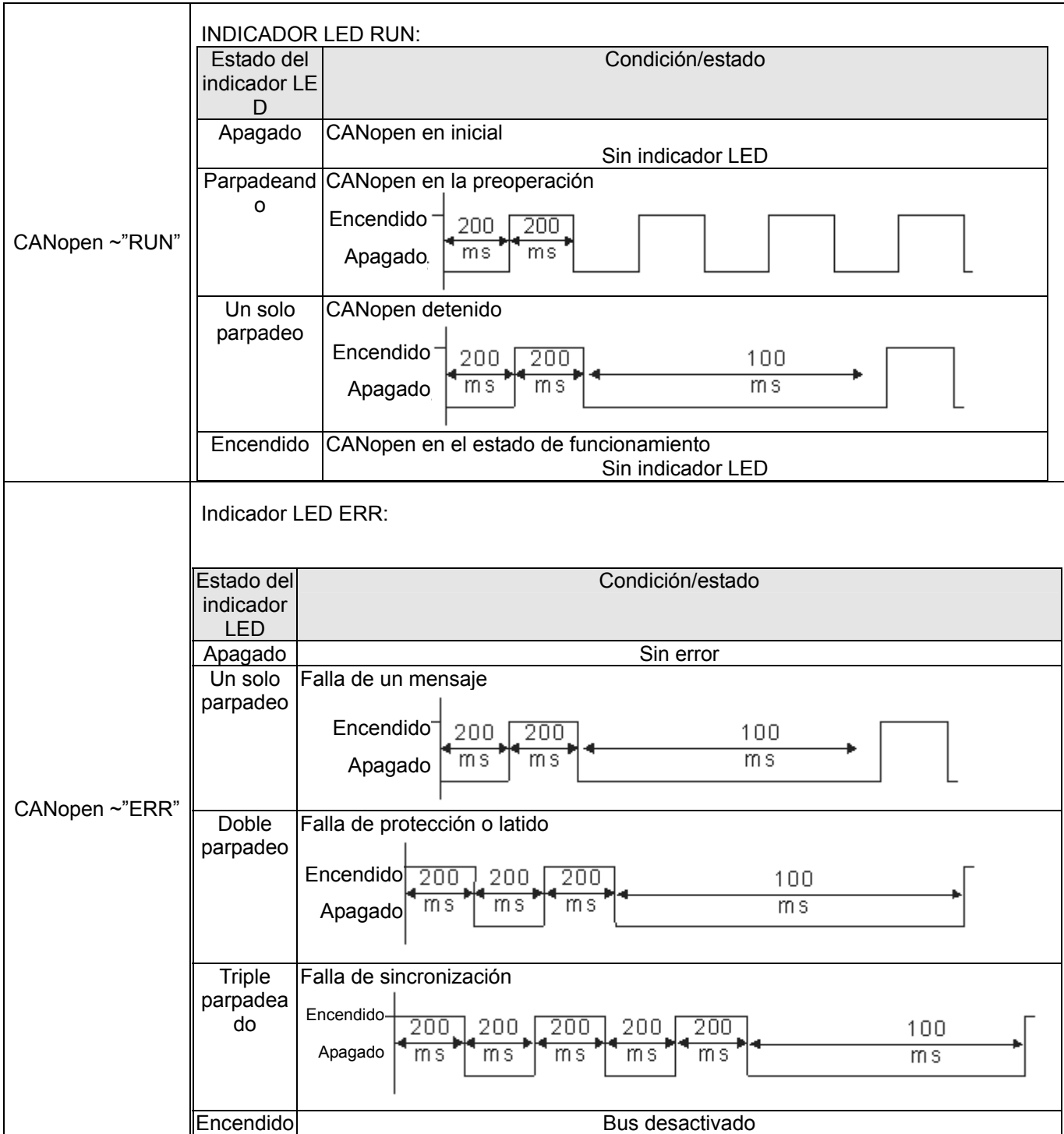

#### *Capítulo 10 Teclado digital*|**Serie C2000**

## **Teclado digital: función del KPC-CC01**

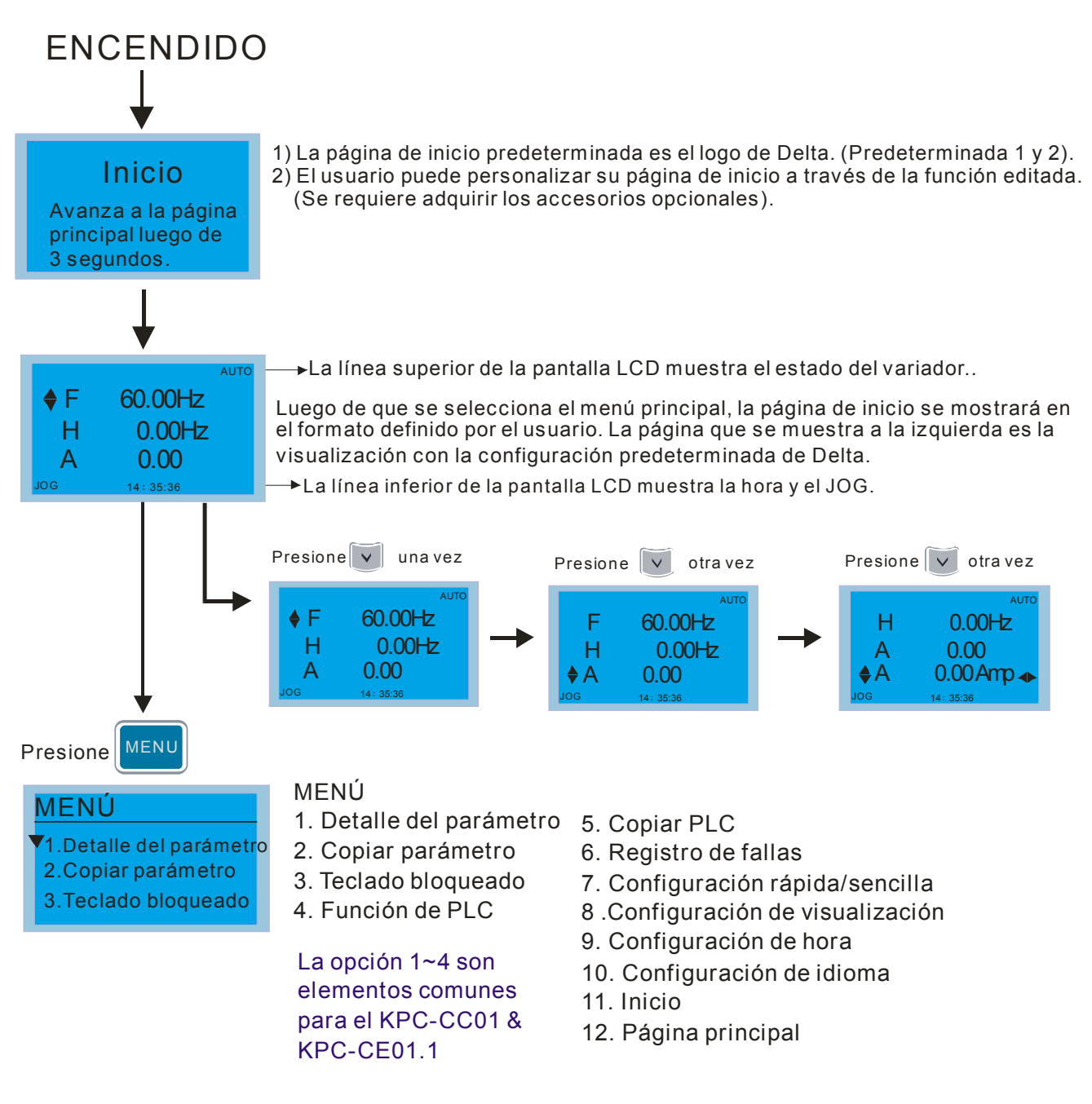

## **NOTA**

- 1. La página de inicio sólo puede mostrar imágenes y no es compatible con flash.
- 2. Cuando se encienda, se mostrará la página de inicio y luego la página principal. La página principal muestra la configuración predeterminada de Delta F/H/A/U. Se puede establecer el orden de visualización a través de Pr.00.03 (pantalla de inicio). Cuando el elemento seleccionado se encuentra en la página U, utilice la tecla izquierda y derecha para cambiar entre los elementos, El orden de visualización de la página U se establece a través de Pr.00.04 (visualización del usuario).

## **Iconos de la pantalla**

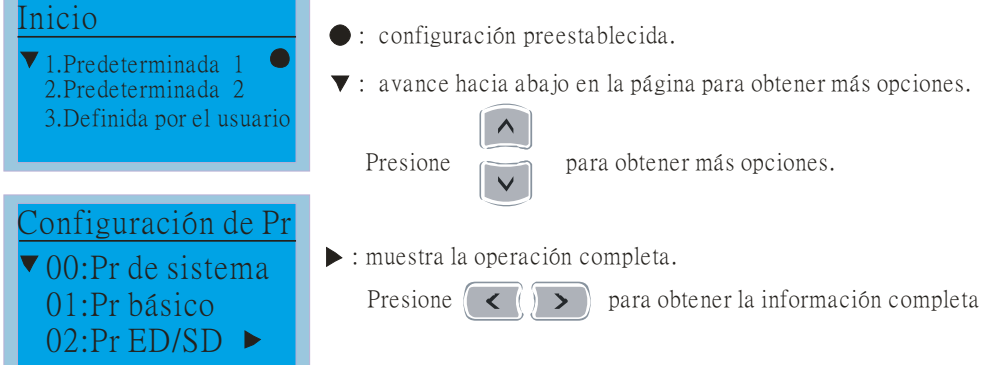

## **Elementos de la pantalla**

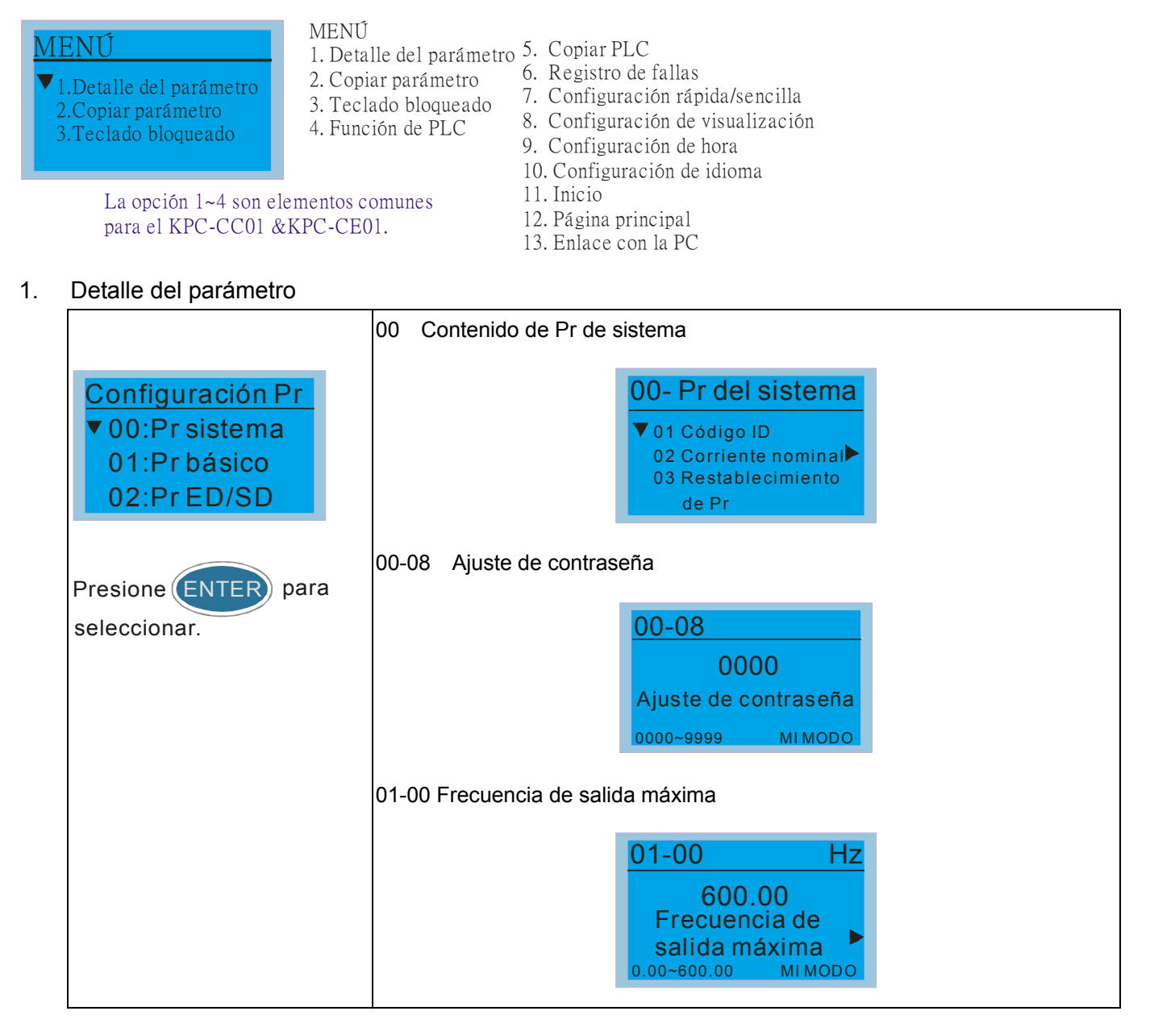

## *Capítulo 10 Teclado digital*|**Serie C2000**

2. Copiar parámetro

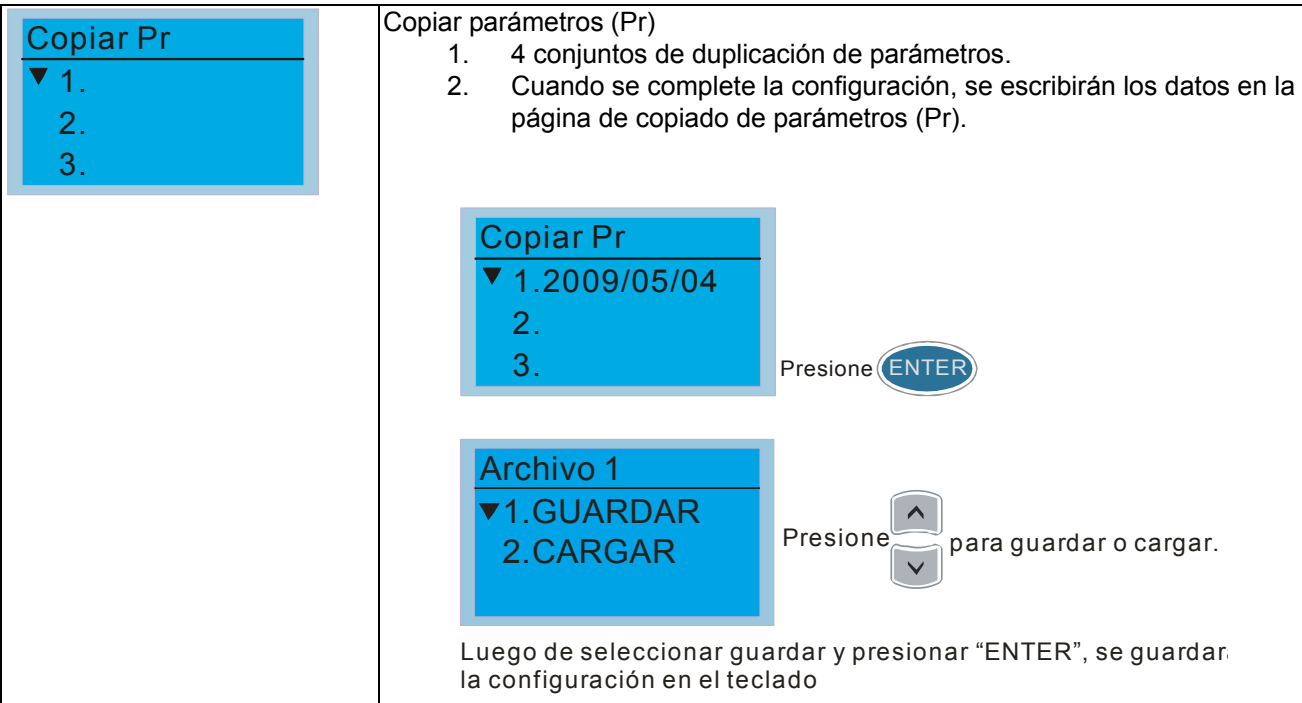

### 3. Teclado bloqueado

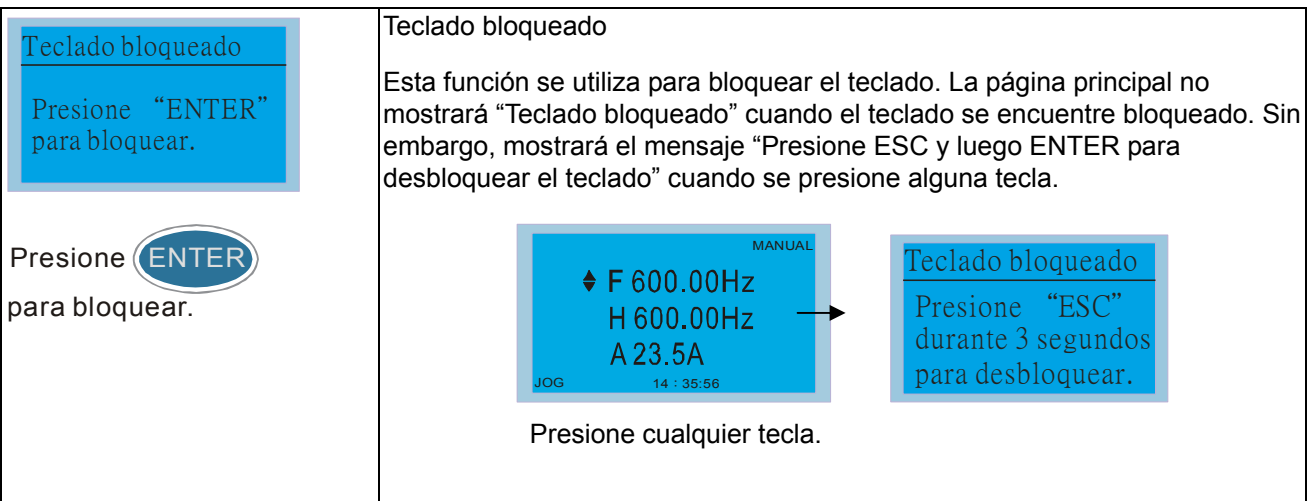

### 4. Función de PLC

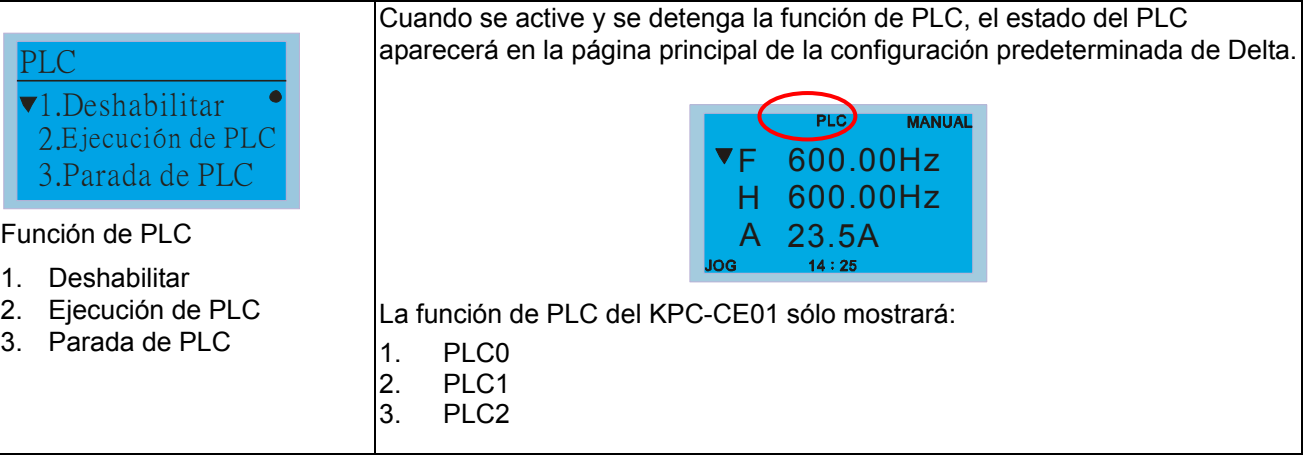

#### 5. Copiar PLC

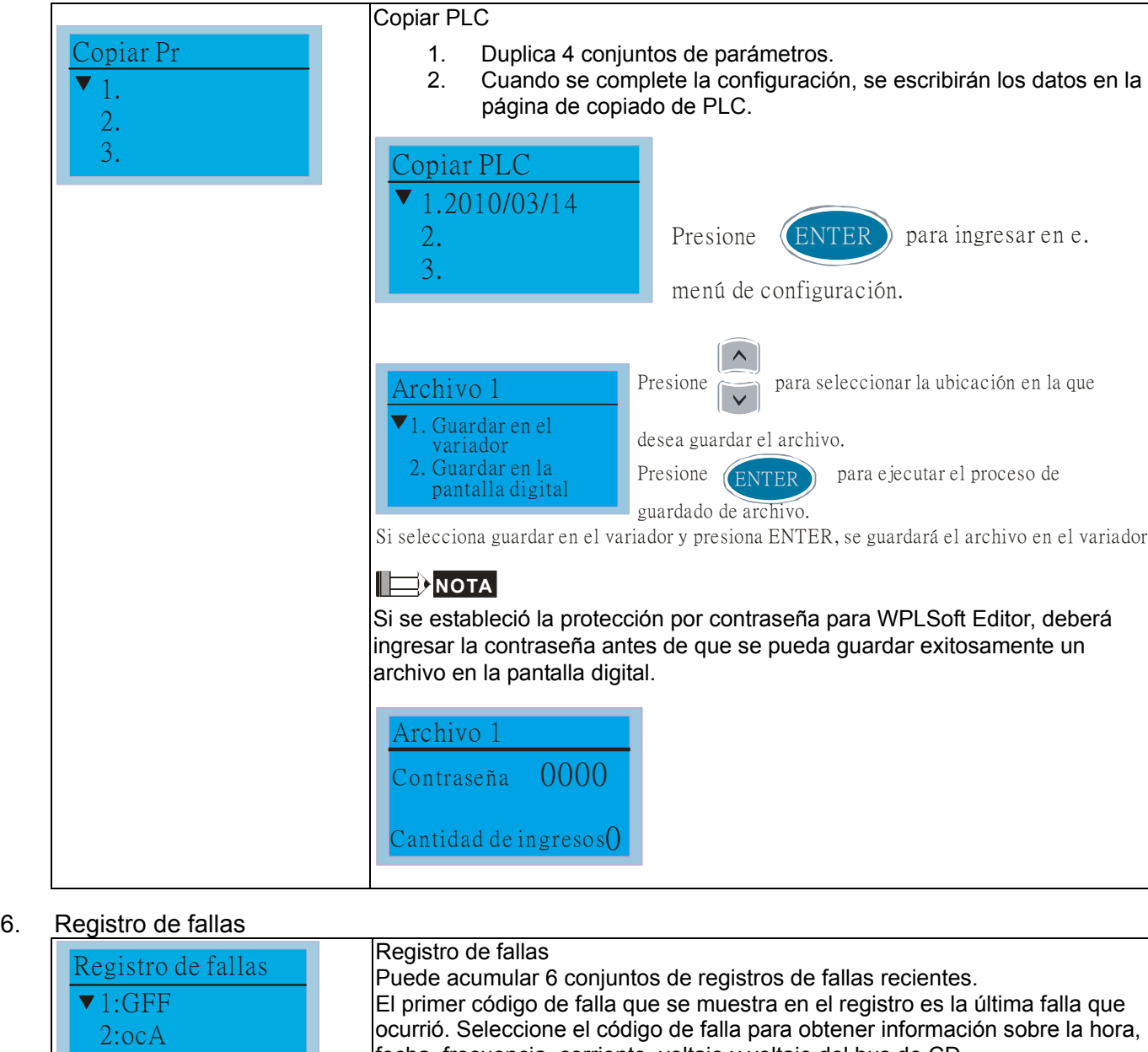

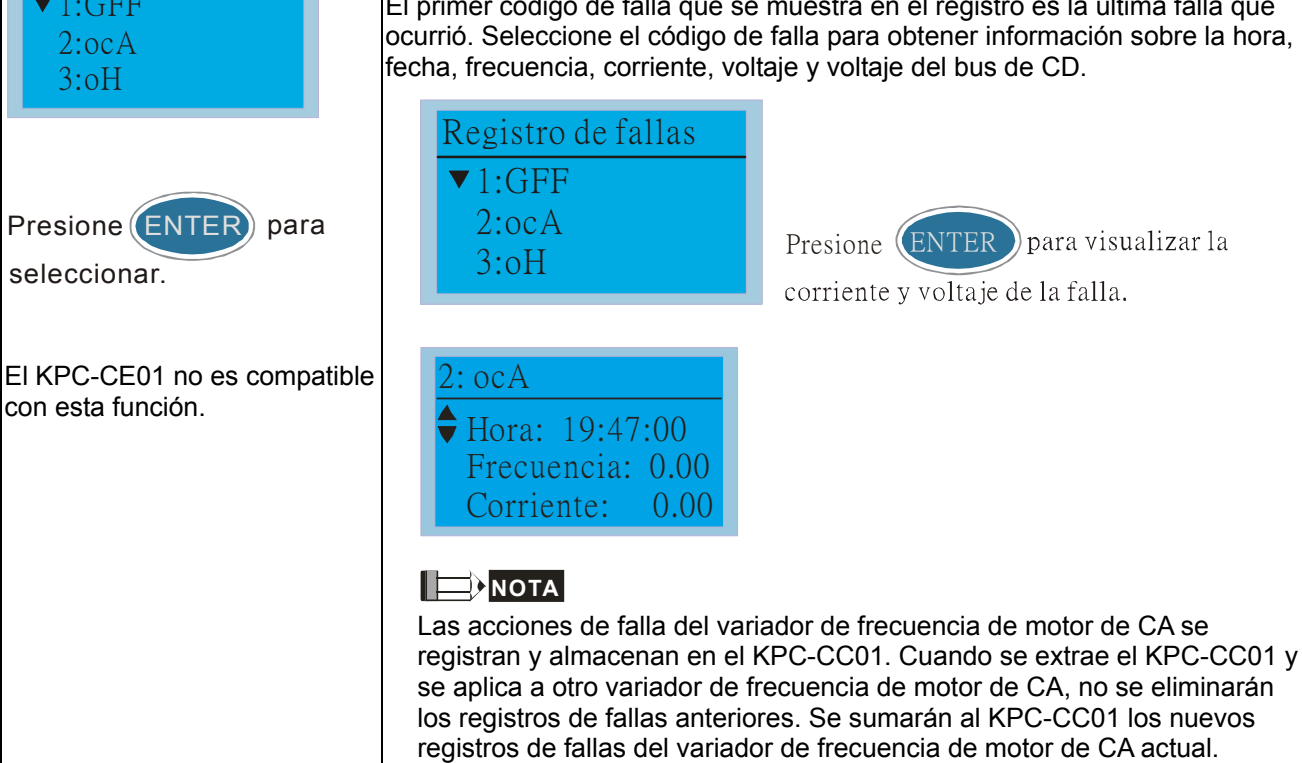

#### *Capítulo 10 Teclado digital*|**Serie C2000**

7. Configuración rápida/sencilla

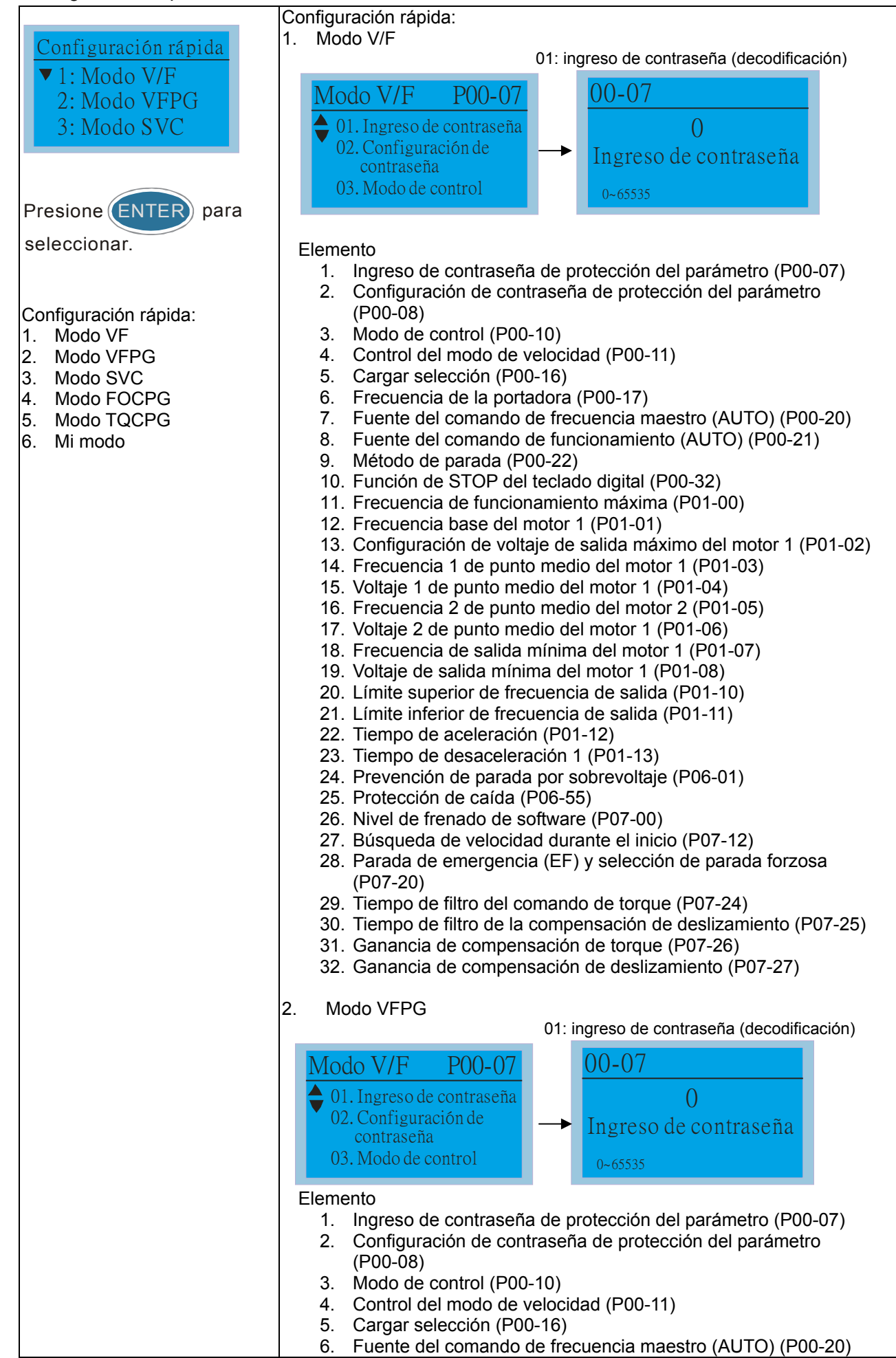

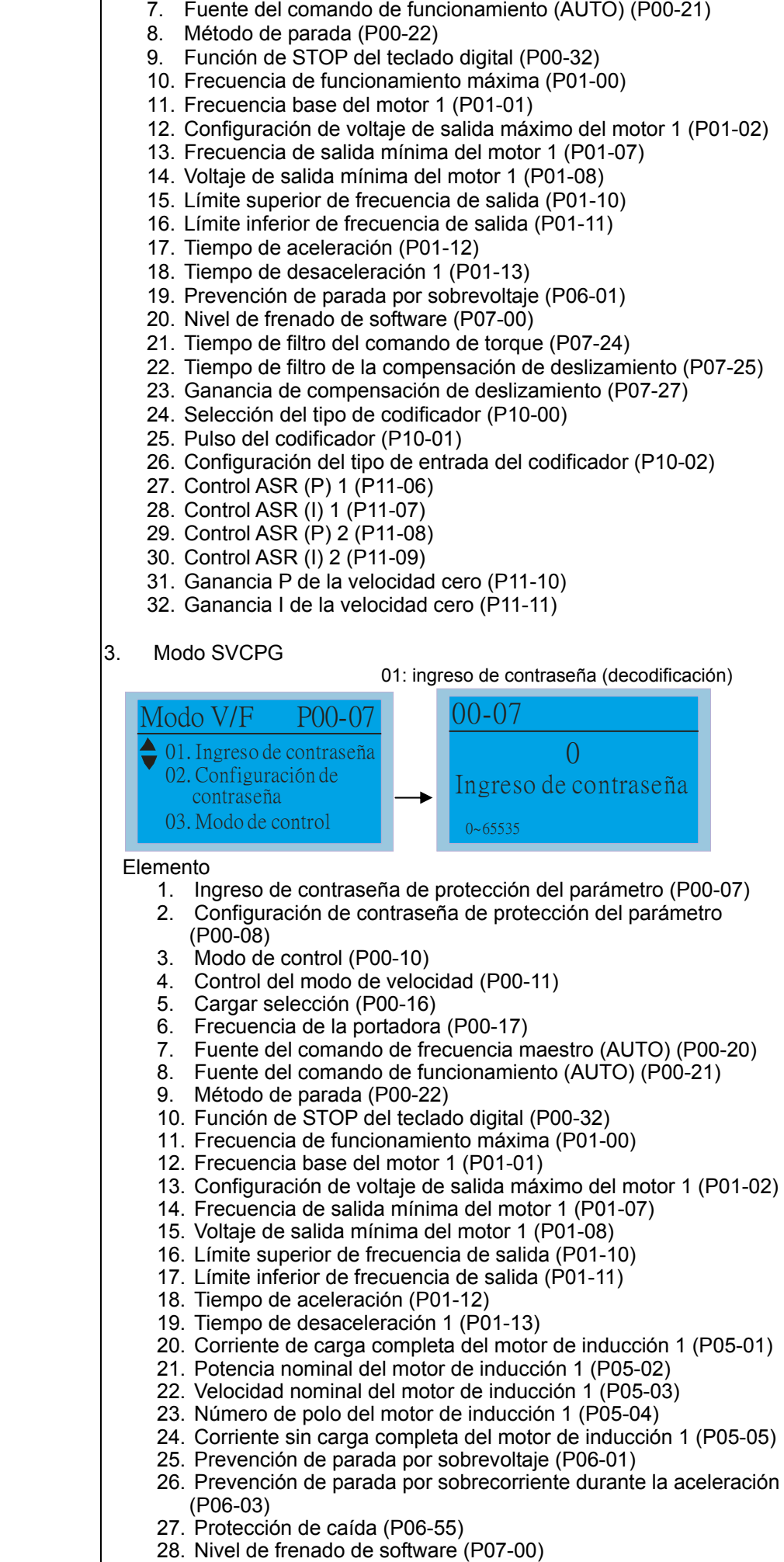

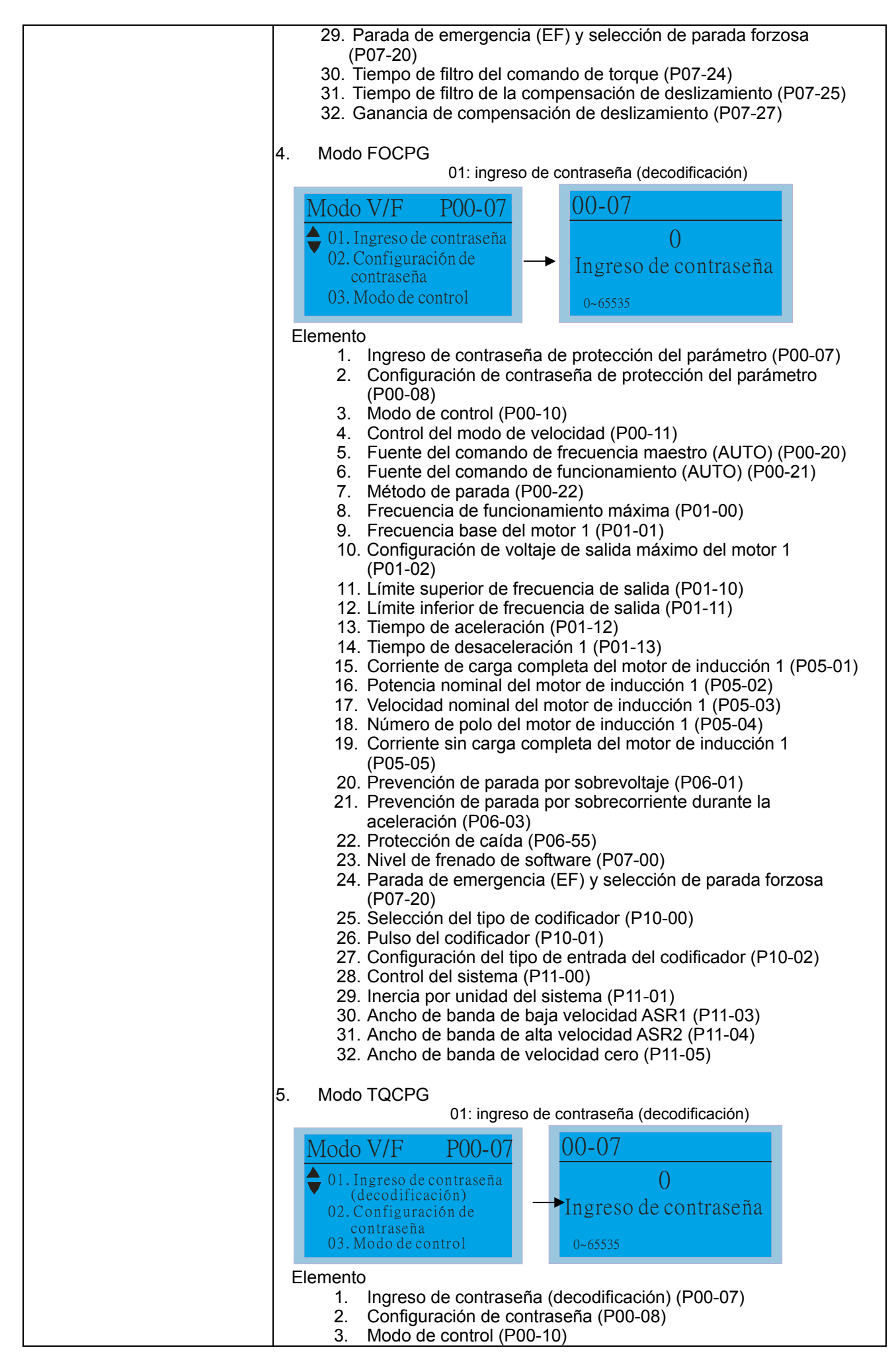

### *Capítulo 10 Teclado digital*|**Serie C2000**

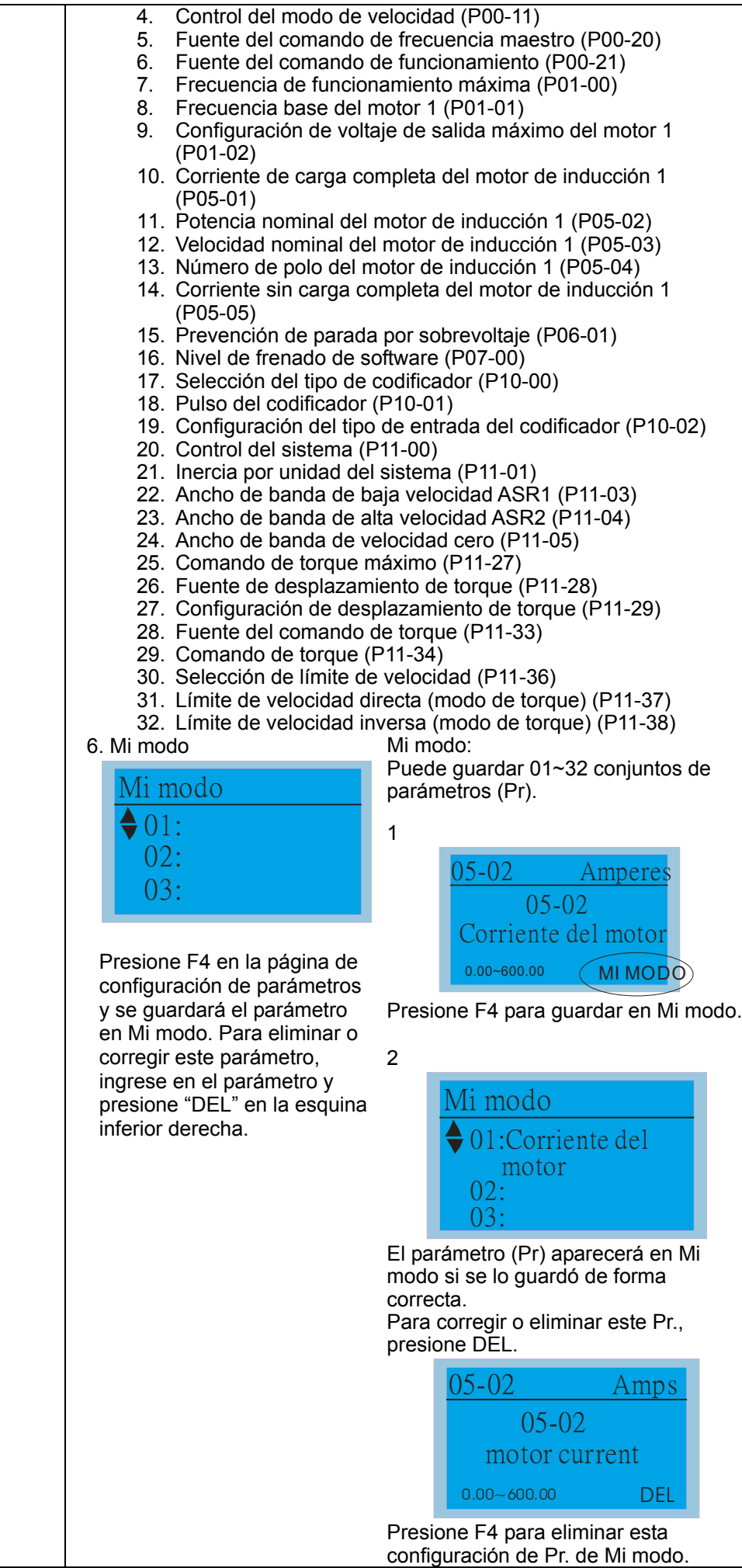
### *Capítulo 10 Teclado digital*|**Serie C2000**

8. Configuración de visualización

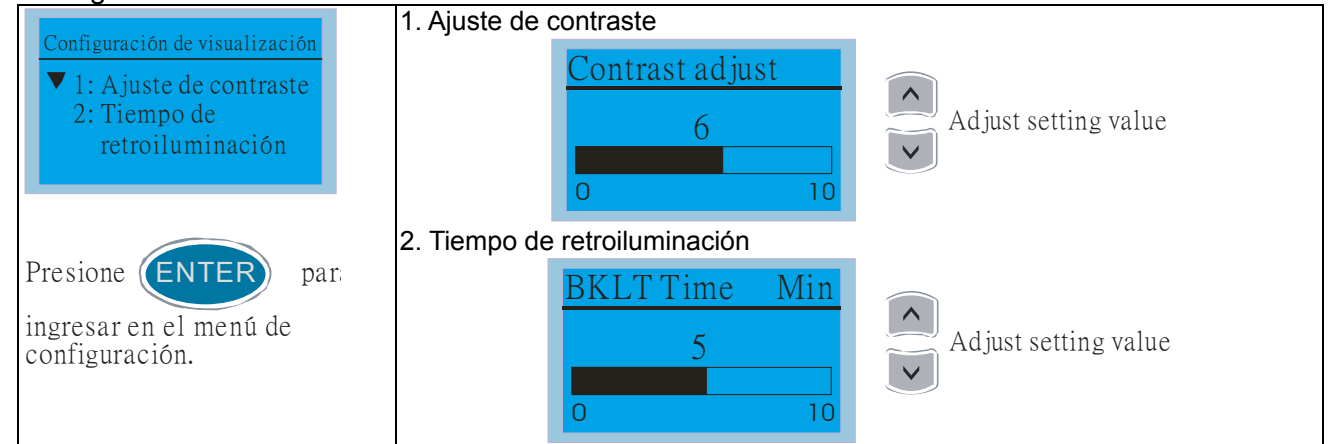

### 9. Configuración de hora

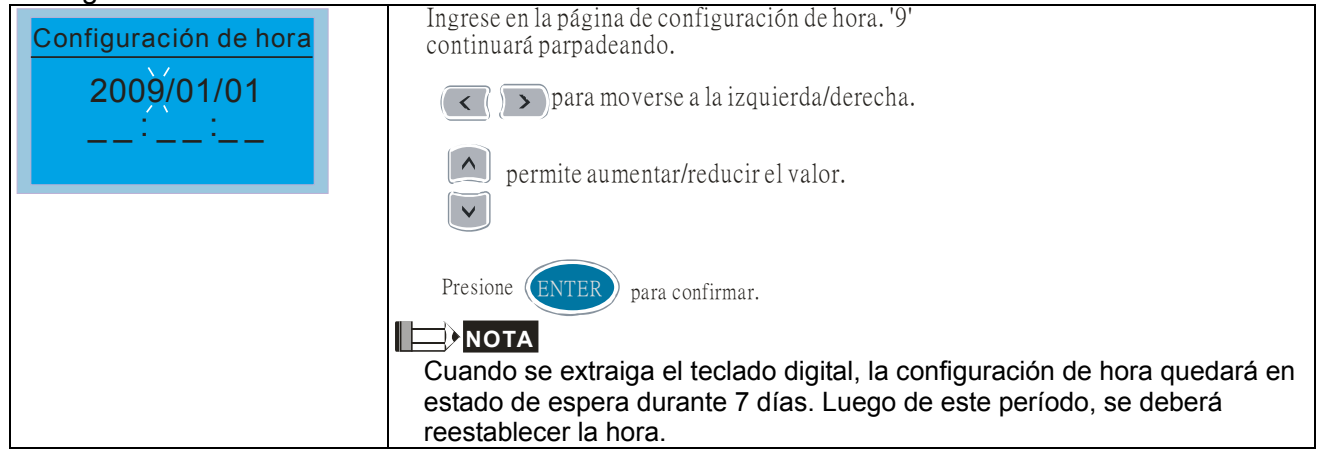

### 10. Configuración de idioma

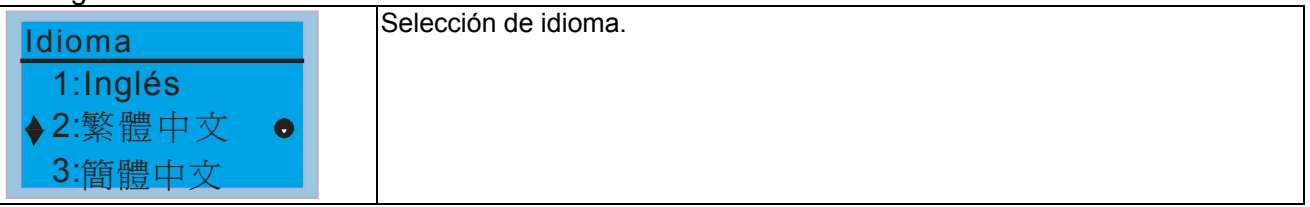

#### 11. Configuración de la página de inicio

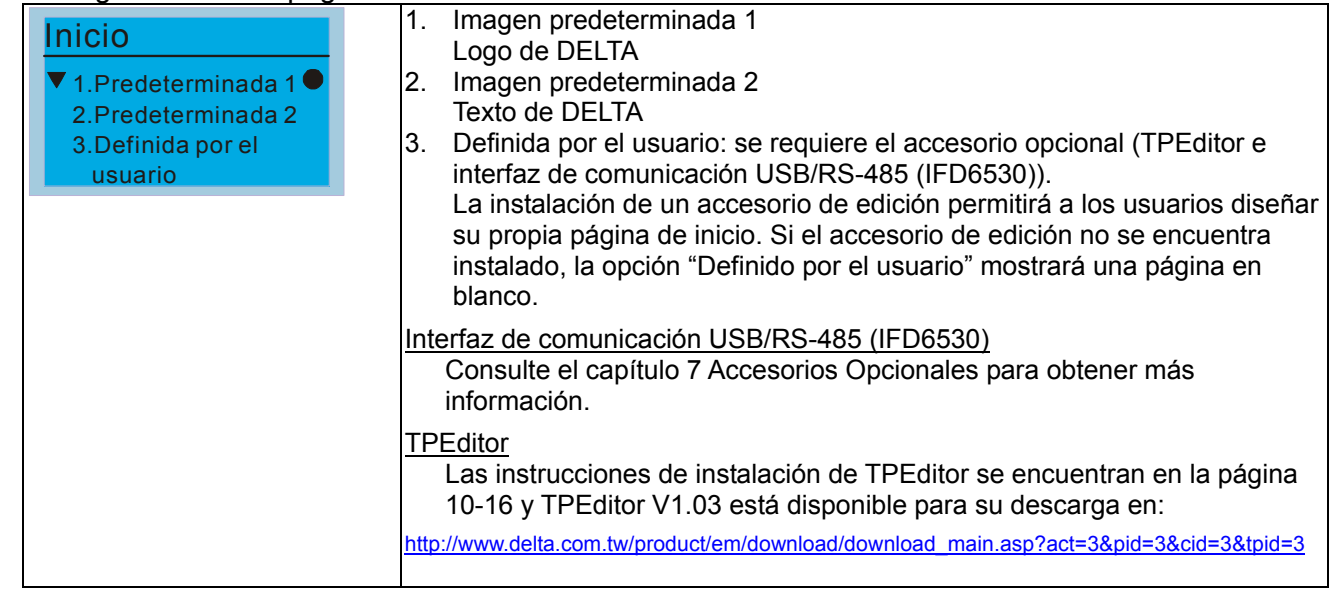

#### 12. Página principal

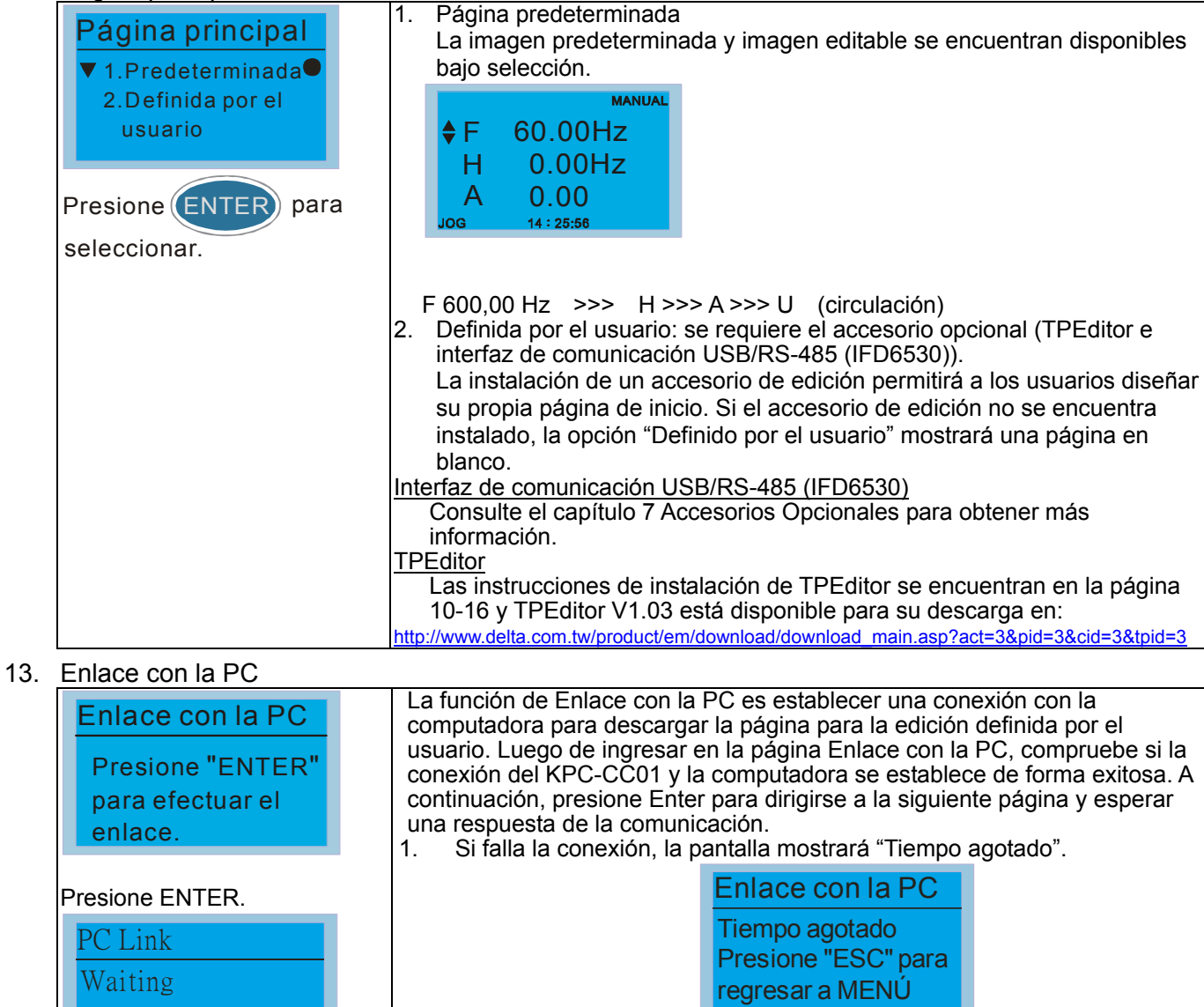

2. Si la conexión es exitosa, la página de la pantalla mostrará "Descargando". Cuando finalice la descarga, regresará a la página MENÚ.

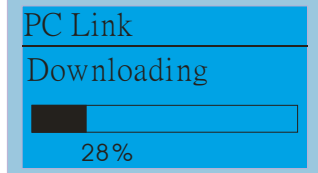

3. A fin de establecer la página de inicio y la página principal en el formato definido por el usuario, el usuario deberá seleccionar la opción "Definida por el usuario" para la página de inicio y página principal. Si la página definida por el usuario para la edición no se ha descargado aún al KPC-CC01, la página de inicio y la página principal aparecerán en blanco.

### **Otras pantallas**

28%

Cuando ocurra una falla, aparecerá este menú:

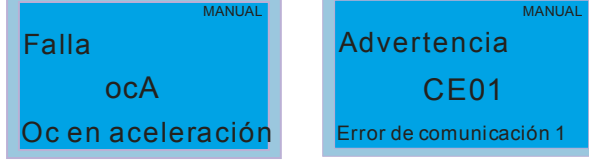

- 1. Presione ENTER e inicie el restablecimiento. Si sigue sin obtener respuesta, póngase en contacto con el distribuidor local o devuelva a la fábrica. Para visualizar el voltaje de BUS de CD, corriente de salida y voltaje de salida de la falla, presione "MENU"-> "Registro de fallas".
- 2. Presione nuevamente ENTER. Si la pantalla regresa a la página principal, se borra la falla.

#### *Capítulo 10 Teclado digital*|**Serie C2000**

3. Cuando aparezca una falla o mensaje de advertencia, el indicador LED retroiluminado parpadeará hasta que se borre la falla o advertencia.

### **Accesorio opcional para el teclado digital: cable de extensión RJ45**

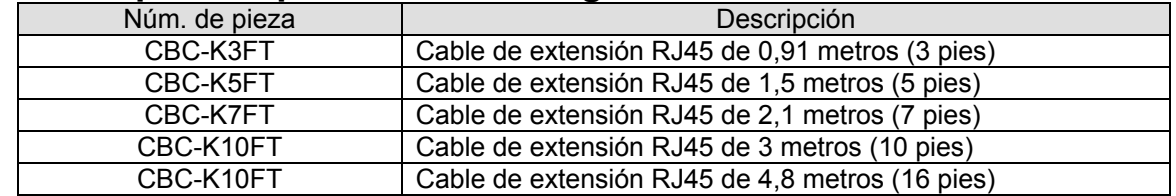

# **Instrucciones de instalación de TPEditor**

- 1) TPEditor: configuración y funciones básicas.
	- 1. Ejecute TPEditor versión 1.30.

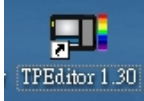

2. Diríjase a File(F) (Archivo(A)) $\rightarrow$  haga clic en New (Nuevo). Aparecerá la ventana que se muestra a continuación. En Set Device Type (Establecer tipo de dispositivo), haga clic en el menú desplegable y seleccione DELTA VFD-C Inverter (Inversor VFD-C DELTA). En TP Type (Tipo de TP), haga clic en el menú desplegable y seleccione VFD-C KeyPad (Teclado VFD-C). En File Name (Nombre de archivo), ingrese TPE0. Haga clic en OK (Aceptar).

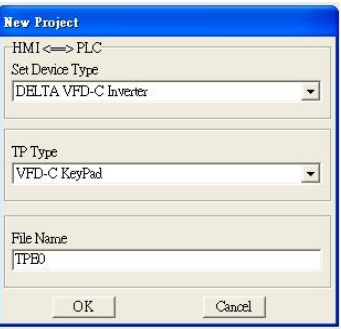

3. Avanzará a la página de diseño. Diríjase a Edit (E) (Editar (E)) > haga clic en Add a New Page (A) (Agregar una página nueva (AA)) o diríjase a la página de TP ubicada en el lado superior derecho. Haga clic derecho una vez en la página de TP y seleccione Add (Agregar) para agregar una página para la edición. El firmware actual del teclado es la versión 1.00 y puede admitir hasta 4 páginas.

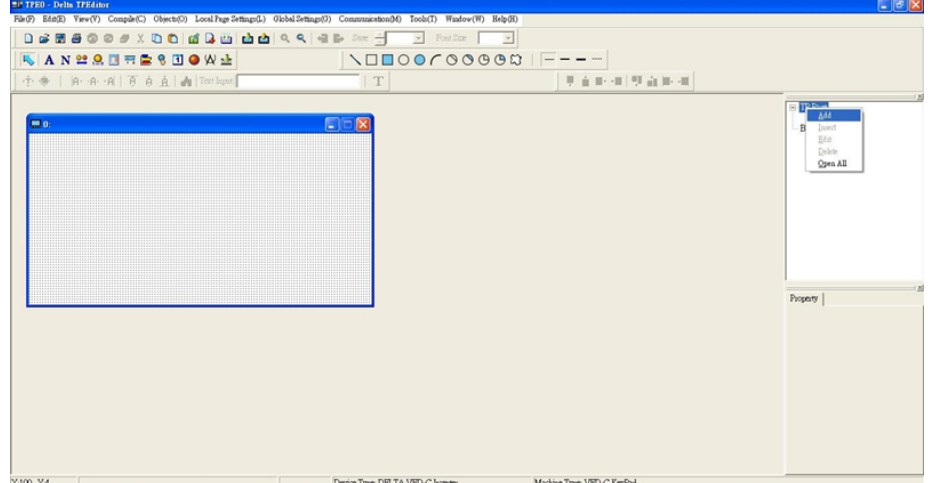

4. Configuración de descarga: Diríjase a Tool (Herramientas)  $\rightarrow$  Communication settings (C) (Configuración de comunicación (C)) para ajustar PC Com Port (Puerto de comunicación de la PC) y Baud Rate (Tasa de baudios). Las velocidades compatibles de tasas de baudios son 9600 bits por segundo, 19.200 bits por segundo y 38.400 bits por segundo. La configuración predeterminada de la dirección de TP es 1. No la modifique.

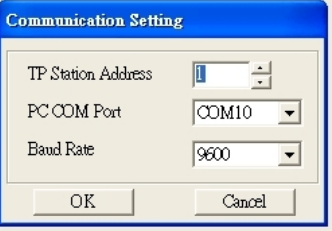

### 2) Edición de la página de inicio

1. Haga clic una vez en la página de inicio ubicada en el lado derecho de la pantalla de la computadora, haga clic en View (V) (Ver (V))  $\rightarrow$  haga clic en Boot Page (B) (Página de inicio (B)). A continuación, aparecerá una ventana de página de inicio en blanco. Utilice los elementos encerrados en un círculo para diseñar su página de inicio.

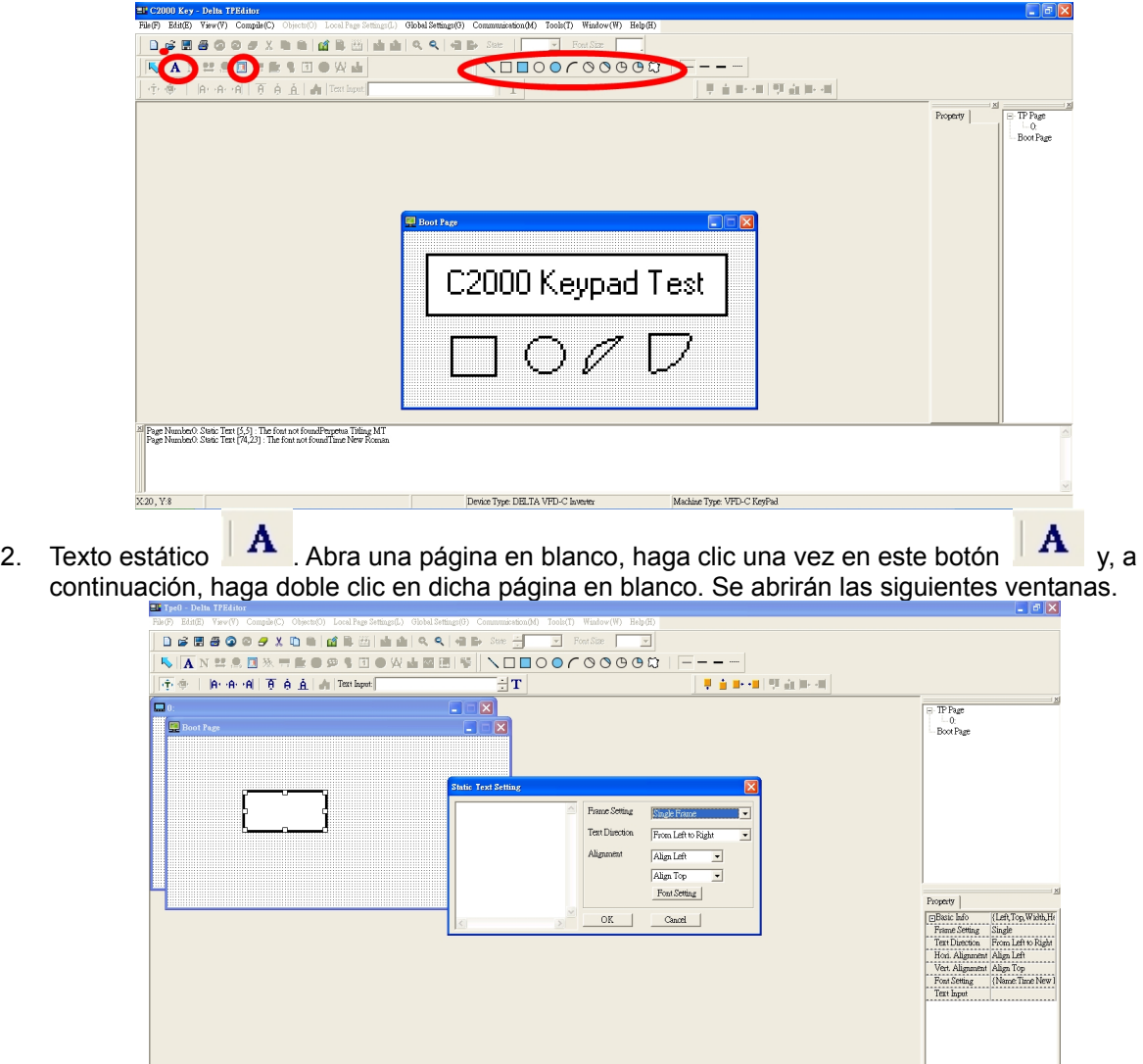

En el lado derecho de Static Text Setting (Configuración de texto estático), puede ajustar la configuración Machine Type: TPO4G de recuadro, la dirección del texto, la alineación y la configuración de fuente. Una vez que haya finalizado todos los ajustes necesarios:

Puede continuar ingresando texto en el espacio en blanco de la ventana Static Text Setting (Configuración de texto estático). Cuando finalice el ingreso del texto, haga clic en OK (Aceptar) para continuar al siguiente paso o haga clic en Cancel (Cancelar) para abortar el paso actual.

3. Mapas de bits estáticos **E A** Abra una página en blanco, haga clic una vez en el botón **E A** y, a continuación, haga doble clic en dicha página en blanco. Se abrirá la siguiente ventana.

#### *Capítulo 10 Teclado digital*|**Serie C2000**

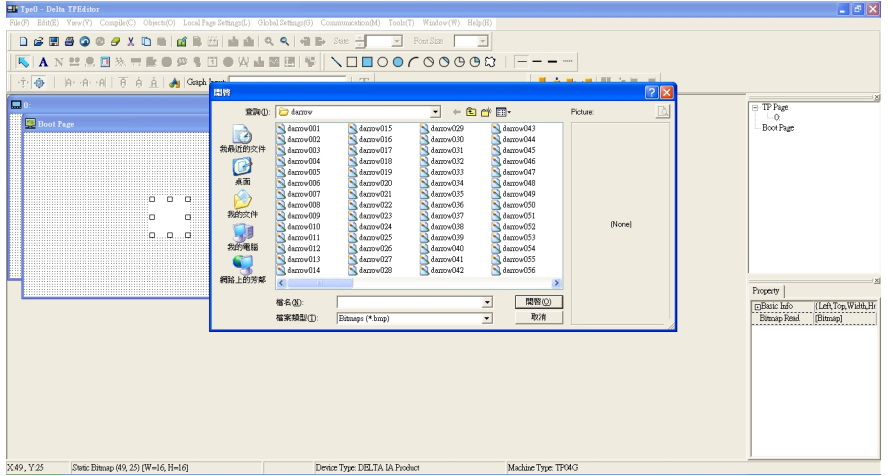

Tenga en cuenta que la configuración de mapas de bits estáticos sólo es compatible con imágenes en formato BMP. Seleccione la imagen deseada y haga clic en Open (Abrir). La imagen aparecerá en la ventana Static Bitmap (Mapas de bits estáticos).

4. Mapas de bits geométricos  $\Box \Box \Box \bigcirc \bullet \cap \Diamond \otimes \Diamond \Box$  > Tal como se muestra en la imagen que aparece a la izquierda, existen 11 tipos de mapas de bits geométricos para su elección. Abra una nueva página en blanco y, a continuación, haga clic una vez en el icono del mapa de bits geométrico deseado. A continuación, arrastre el icono y agrándelo al tamaño deseado en dicha página en blanco. Por

ejemplo, si arrastra el icono  $\overline{Q}$  a una página en blanco, aparecerá la siguiente ventana:

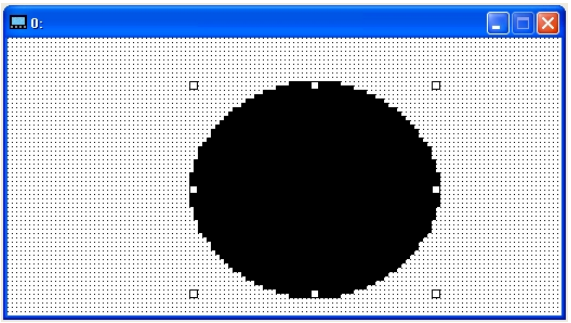

5. Descarga: Tome como ejemplo la imagen que aparece a continuación. La frase "Boot page" ("Página de inicio") corresponde a texto estático. Las 11 imágenes que aparecen a continuación son mapas de bits geométricos. La imagen que aparece en el lado derecho es un mapa de bits estático. Para cargar una página de inicio, haga doble clic para activar "Boot page" ("Página de inicio"). Asegúrese de haber seguido las instrucciones de la página 3 para elegir el puerto COM correcto. A continuación, diríjase a "Communication (M)" ("Comunicación (M)")  $\rightarrow$  haga clic en "Write Boot Page TP (B)" ("Escribir página de inicio TP (B)"). Cuando aparezca el mensaje emergente que se muestra a continuación:

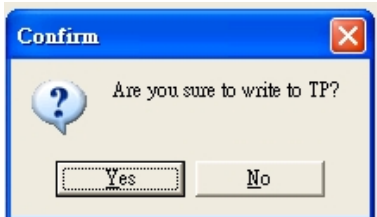

Diríjase al teclado del C2000. Presione MENU y, a continuación, continúe presionando la tecla de flecha hacia arriba hasta que aparezca el mensaje "PC Link" ("Enlace con la PC"). A continuación, presione ENTER una vez. Cuando aparezca el mensaje "Press Enter to PC Link" ("Presione ENTER para efectuar el enlace con la PC"), presione nuevamente ENTER. A continuación, haga clic en el botón YES (SÍ) para comenzar la carga.

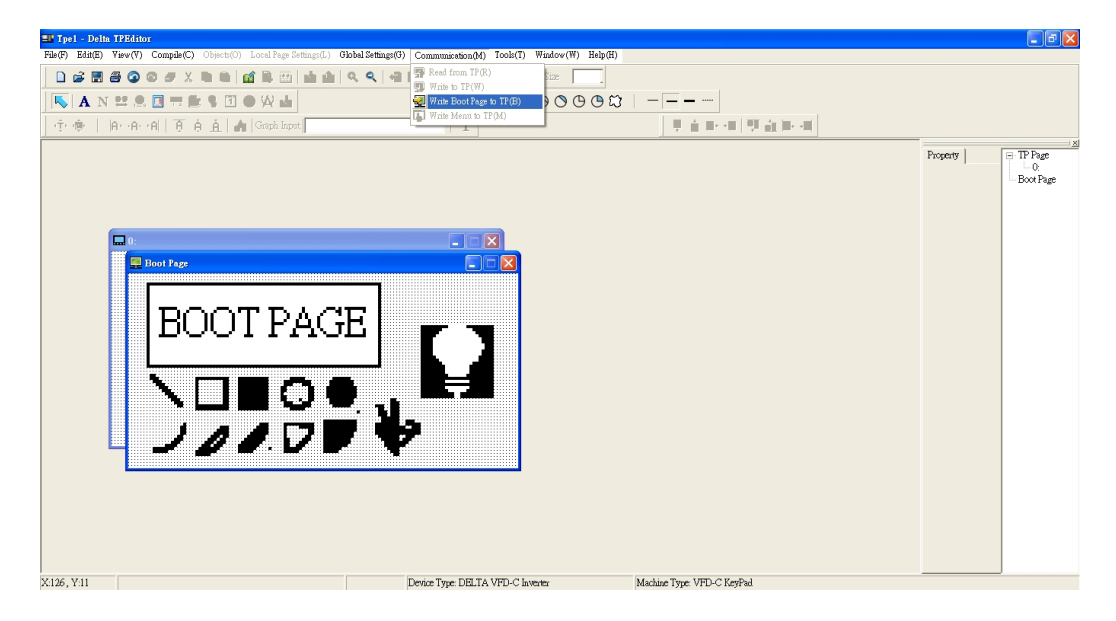

#### *Capítulo 10 Teclado digital*|**Serie C2000**

- 3) Edición de la página principal
	- 1. Haga clic en una página dentro de la página de TP para la edición o diríjase a View (Ver)  $\rightarrow$  haga clic en Boot Page (Página de inicio) para editar la página principal. Los elementos encerrados con un círculo son aquellos que se encuentran disponibles para su utilización.

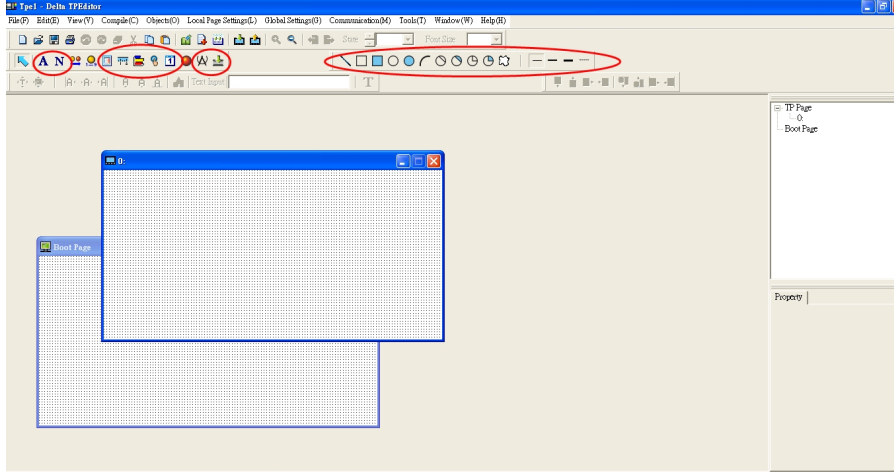

Device Type: DELTA VFD-C Invert ype: VFD-C KeyPad De izquierda a derecha: texto estático, visualización ASCII, mapa de bits estático, escala, gráfico de barras, botón, visualización de reloj, unidades, entrada numérica, 11 mapas de bits geométricos y diferentes anchuras de líneas. La aplicación de texto estático, mapa de bits estático y mapa de bits geométrico es la misma que en la edición de la página de inicio.

2. Visualización numérica/ASCII (A): Diríjase a Objects (O) (Objetos (O))  $\rightarrow$  haga clic una vez en

Numeric/ASCII Display (A) **N**<sup>Numeric/ASCII Display(A)  $\rightarrow$  (Visualización numérica/ASCII (A)).</sup> Arrastre para agrandar y alcanzar el tamaño deseado para agregar objetos en la pantalla donde desea crear un objeto. Haga doble clic en el objeto para ajustar la configuración de dispositivos relacionados, configuración de recuadro, fuentes y alineación.

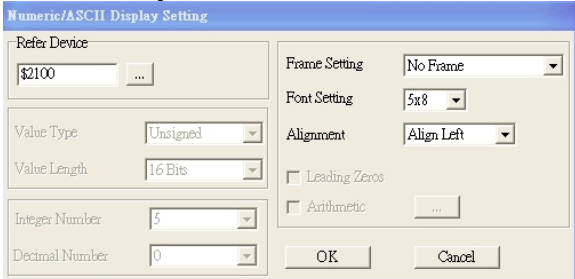

Dispositivo relacionado: Elija el puerto de comunicación VFD deseado. Si desea leer la frecuencia de salida (H), ajuste el puerto de comunicación VFD en \$2202. En el caso de otros valores, consulte la lista de direcciones de comunicación ModBus ACMD.

3. Configuración de escala : En la barra de herramientas, haga clic en para acceder a la configuración de escala. También puede editar la configuración de escala en la ventana Property (Propiedades) ubicada en el lado derecho de la pantalla de la computadora.

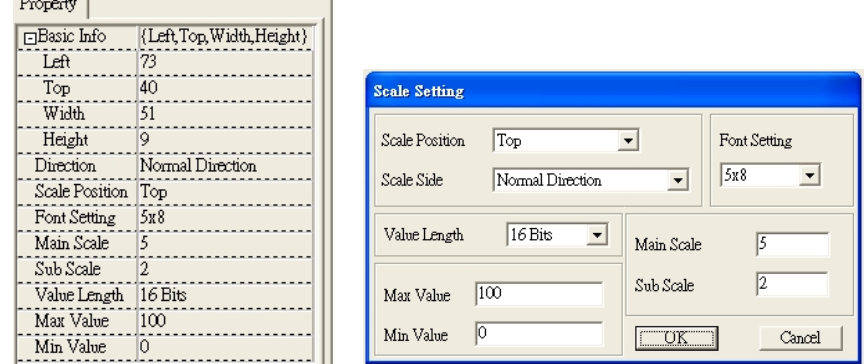

- a. Posición de la escala: Haga clic en la lista desplegable para elegir la posición en la que desea colocar una escala.
- b. Lado de la escala: Haga clic en la lista desplegable para elegir si desea numerar la escala del número más pequeño al número más grande o viceversa. Haga clic en OK (Aceptar) para aceptar esta configuración o haga clic en Cancel (Cancelar) para abortar.
- c. Font Setting (Configuración de fuente): Haga clic en la lista desplegable para elegir la configuración

de fuente deseada y, a continuación, haga clic en OK (Aceptar) para aceptar esta configuración o haga clic en Cancel (Cancelar) para abortar.

- d. Longitud del valor: Haga clic en la lista desplegable para seleccionar 16 bits o 32 bits. A continuación, haga clic en OK (Aceptar) para aceptar esta configuración o haga clic en Cancel (Cancelar) para abortar.
- e. Escala principal y escala secundaria: A fin de dividir la escala en partes iguales, ingrese los números deseados para la escala principal y escala secundaria.
- f. Los valores máximos y valores mínimos son los números ubicados en ambos extremos de la escala. Pueden ser números negativos, pero los números ingresados se encuentran limitados por el valor.
- g. Si utiliza la configuración de escala que se detalla arriba, tendrá la escala que se muestra a continuación:

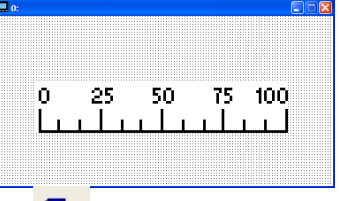

4. Configuración de gráfico de barras  $\blacksquare$ 

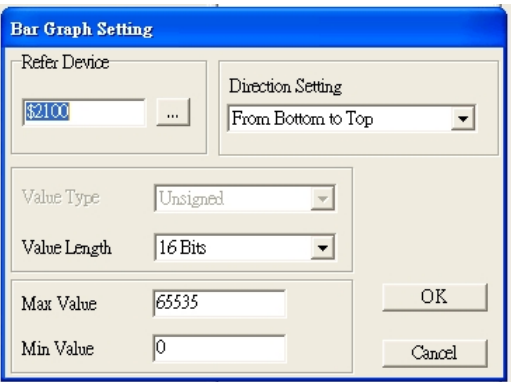

- a. Refer Device (Dispositivo de referencia): Seleccione el puerto de comunicación VFD necesario.
- b. Direction Setting (Configuración de dirección): Haga clic en el menú desplegable para elegir una de las siguientes direcciones: From Bottom to Top (De abajo a arriba), From Top to Bottom (De arriba a abajo), From Left to Right (De izquierda a derecha) o From Right to Left (De derecha a izquierda).
- c. Max Value (Valor máximo) y Min Value (Valor mínimo): Permiten definir el rango que abarca el valor máximo y el valor mínimo. Si un valor es inferior o igual al valor mínimo, el gráfico de barras aparecerá en blanco. Si un valor es superior o igual al valor máximo, el gráfico de barras aparecerá lleno. Si el valor se encuentra entre el valor mínimo y máximo, se completará proporcionalmente el gráfico de barras.
- 5. Botón <sup>8</sup>: Actualmente, esta función sólo permite que el teclado cambie entre páginas. Otras funciones no se encuentran todavía disponibles. No se encuentran disponibles aún la función de ingreso de texto y función de inserción de imágenes.

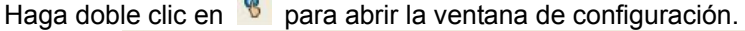

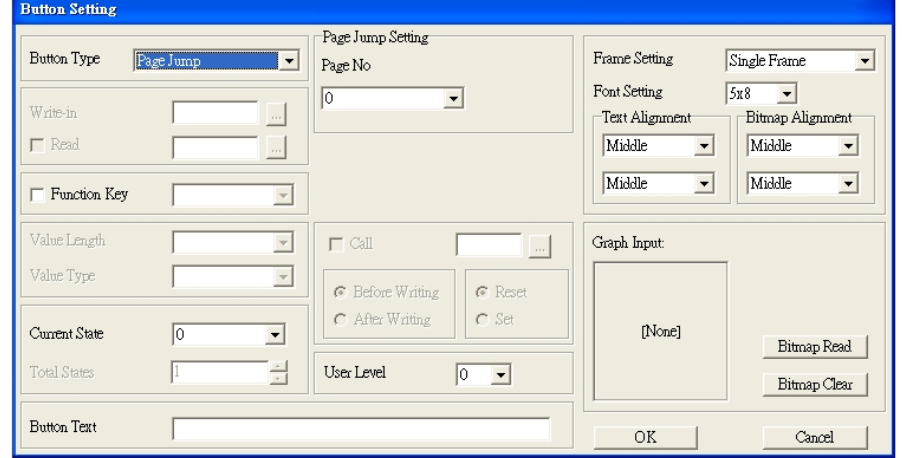

- a. <Button Type> (Tipo de botón) le permite ajustar las funciones de los botones. Sin embargo, el salto de página es la única función admitida actualmente.
- b. Page Jump Setting (Configuración de salto de página): Luego de elegir la función Page Jump (Salto de página) desde la lista desplegable, podrá visualizar el menú Page Jump Setting (Configuración de salto de página).

#### *Capítulo 10 Teclado digital*|**Serie C2000**

c. <Function Key> (Tecla de función) le permite asignar funciones a las siguientes teclas en el teclado KPC-CC01: F1, F2, F3, F4, arriba, abajo, izquierda y derecha. Tenga en cuenta que las teclas arriba y abajo se encuentra bloqueadas por TPEditor. No es posible programar estas teclas. Si desea programar las teclas arriba y abajo, diríjase a Tool (Herramientas)  $\rightarrow$  Function Key Settings (F) (Configuración de las teclas de funciones  $(F)$ )  $\rightarrow$  Re-Define Up/Down Key (R) (Redefinir tecla arriba/abajo (R)).

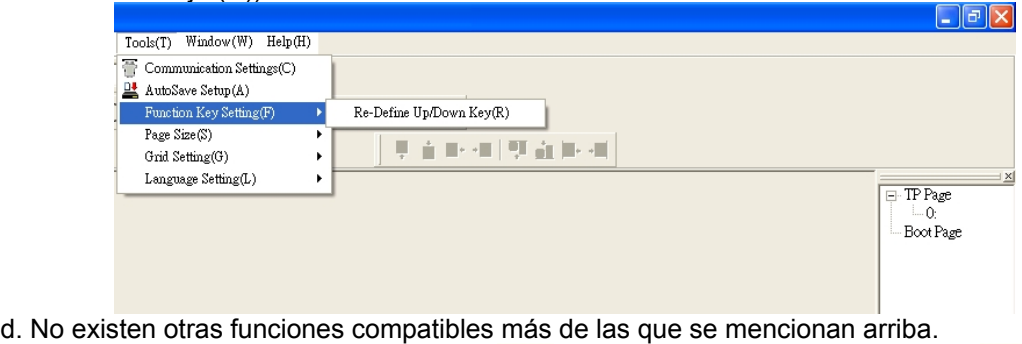

6. Configuración de la visualización de reloj  $\boxed{1}$ . Haga clic una vez en este botón  $\boxed{1}$ Abra un nuevo archivo y haga clic una vez en dicha ventana. Aparecerá lo siguiente:

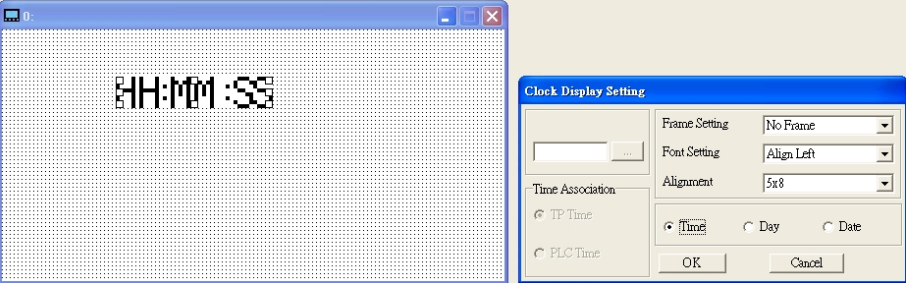

En Clock Display Setting (Configuración de visualización del reloj), puede seleccionar visualizar la hora, día o fecha en el teclado. Para ajustar la hora, diríjase a #9 en el menú del teclado. También puede ajustar la configuración de recuadro, configuración de fuente y alineación.

7. Medición de unidades  $\left| \bigtimes \right|$ : Haga clic una vez en este botón: Abra un nuevo archivo y haga doble clic en dicha ventana. Aparecerá lo siguiente:

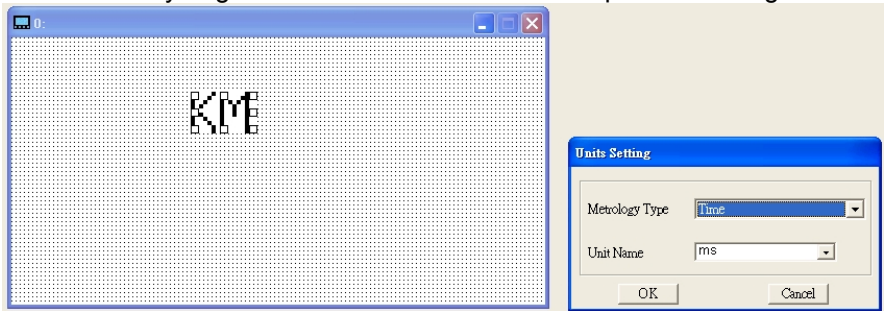

Haga clic en la lista desplegable para seleccionar el tipo de metrología y nombre de unidad deseados. En lo que respecta a metrología, se encuentran disponibles las siguientes opciones: longitud, medición de espacio, medición sólida/volúmenes, peso, velocidad, tiempo y temperatura. El nombre de unidad cambiará automáticamente cuando cambie el tipo de metrología.

8. Configuración de la entrada numérica Este menú le permite otorgar parámetros y puertos de comunicación e ingresar números.

Haga clic una vez en este botón Abra un nuevo archivo y haga doble clic en dicha ventana. Aparecerá lo siguiente:

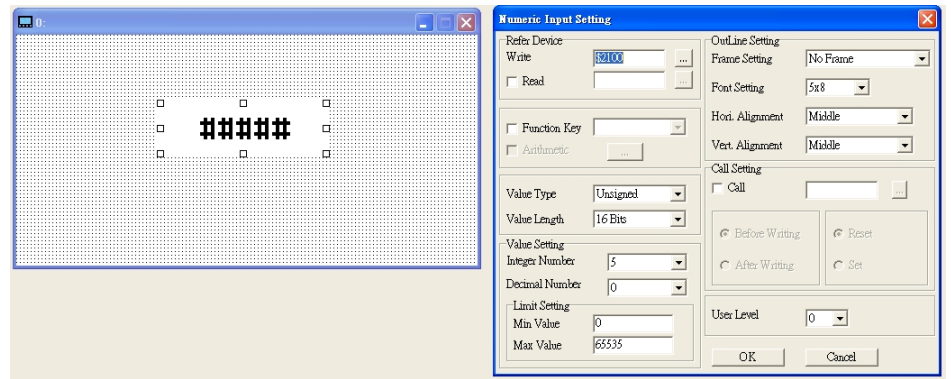

- a. Refer Device (Dispositivo de referencia): Existen dos espacios en blanco que debe completar: uno es <Write> (Escritura) y el otro es <Read> (Lectura). Ingrese los números que desea visualizar y los números correspondientes del parámetro y puerto de comunicación. Por ejemplo, ingrese 012C para leer y escribir el parámetro P01-44.
- b. OutLine Setting (Configuración de diseño): La configuración de recuadro, configuración de fuente, alineación vertical y alineación horizontal son los mismos ajustes que se mencionan anteriormente. Haga clic en el menú desplegable y seleccione la configuración deseada.
- c. Function Key (Tecla de función): Esta configuración le permite programar las teclas en el teclado. Presione la tecla en el menú y la tecla correspondiente del teclado comenzará a parpadear. A continuación, presione Enter para confirmar la configuración.
- d. Value Type (Tipo de valor) y Value Length (Longitud del valor): Estos dos factores inciden en el rango del valor máximo y mínimo de la configuración de límite. Tenga en cuenta que los valores correspondientes admitidos para el C2000 deben ser de 16 bits. No admite valores de 32 bits.
- e. Value Setting (Configuración del valor): El teclado ajusta automáticamente esta configuración.
- f. Limit Setting (Configuración de límite): Ingrese aquí el rango de la configuración de seguridad.
- g. Por ejemplo, si establece la tecla de función como F1, el valor mínimo como 0 y el valor máximo como 4, al presionar F1 en el teclado, puede presionar la tecla arriba o abajo en el teclado para aumentar o reducir el valor. Presione la tecla Enter en el teclado para confirmar la configuración. También puede dirigirse a la tabla de parámetros 01-44 para verificar si ingresó correctamente el valor.

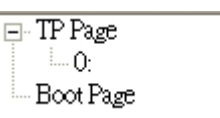

9. Descarga de la página de TP  $\frac{10001 \text{ g}}{10001 \text{ g}}$ : Presione la tecla arriba o abajo en el teclado hasta

que aparezca #13 PC Link (Enlace con la PC). A continuación, presione Enter en el teclado y aparecerá la frase "Waiting" ("Esperando") en la pantalla del teclado. Seleccione la página creada y, a continuación, diríjase a Communication (M) (Comunicación M))  $\rightarrow$  Write to TP (W) (Escribir en TP (W)) para iniciar la descarga de la página al teclado.

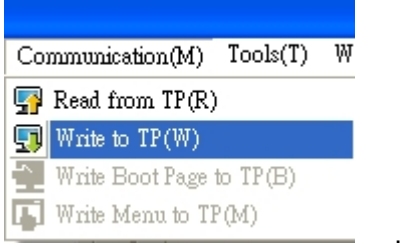

Cuando aparezca la palabra "Completed" ("Completado") en la pantalla del teclado, esto significa que la descarga se realizó de forma exitosa.

Puede presionar la tecla ESC en el teclado para regresar al menú del teclado.

Este capítulo otorga un resumen de la configuración de parámetros para que el usuario pueda comprender los rangos de configuración de parámetros, la configuración de fábrica y los parámetros establecidos. El teclado digital permite establecer, cambiar y reestablecer los parámetros.

### **NOTA**

- $1)$ : Es posible establecer el parámetro durante el funcionamiento.
- 2) Para obtener más información sobre los parámetros, consulte el capítulo 12 Descripción de la configuración de parámetros.

# **00 Parámetros del variador**

**NOTA** IM: motor de inducción; PM: motor de imán permanente

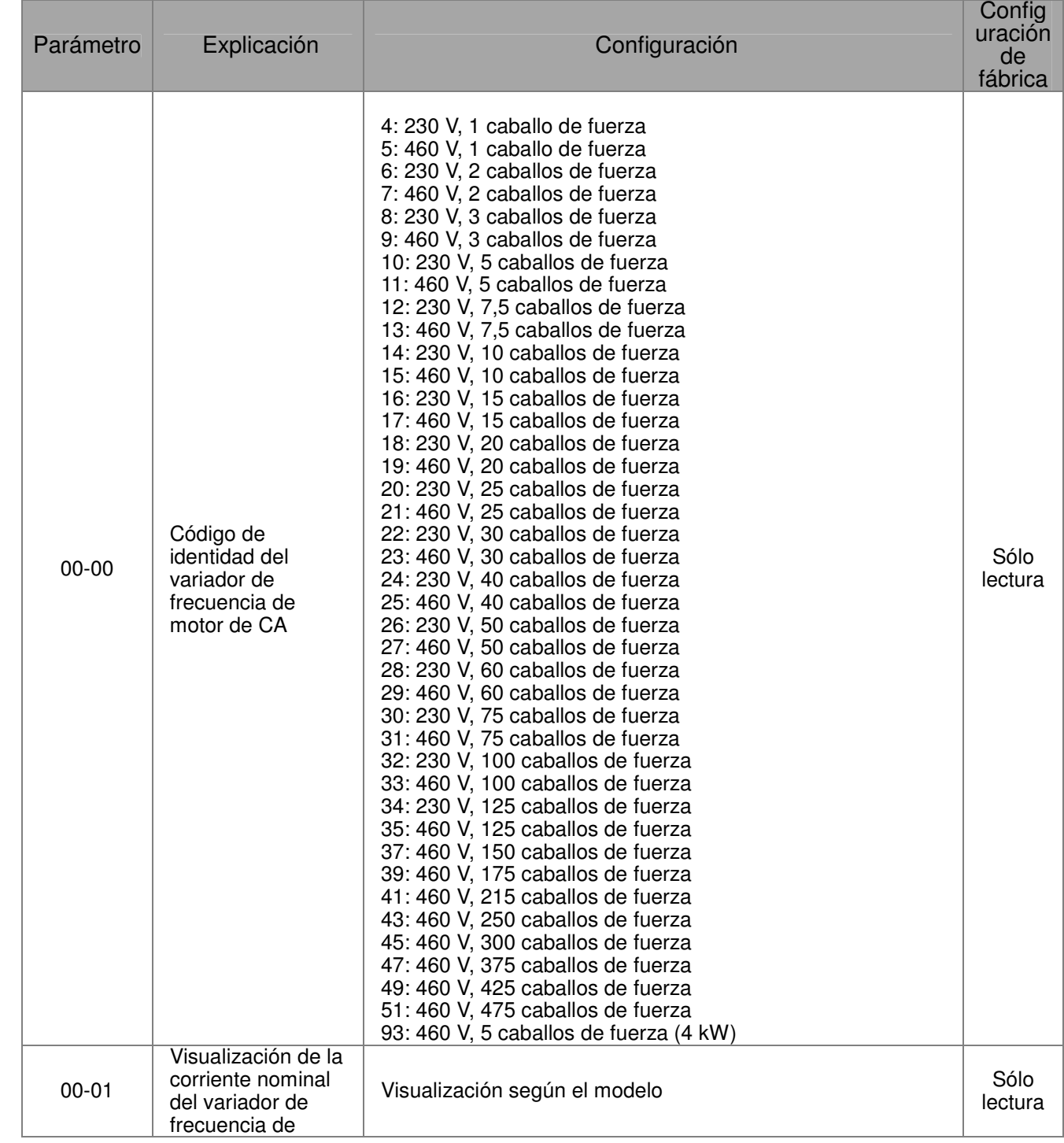

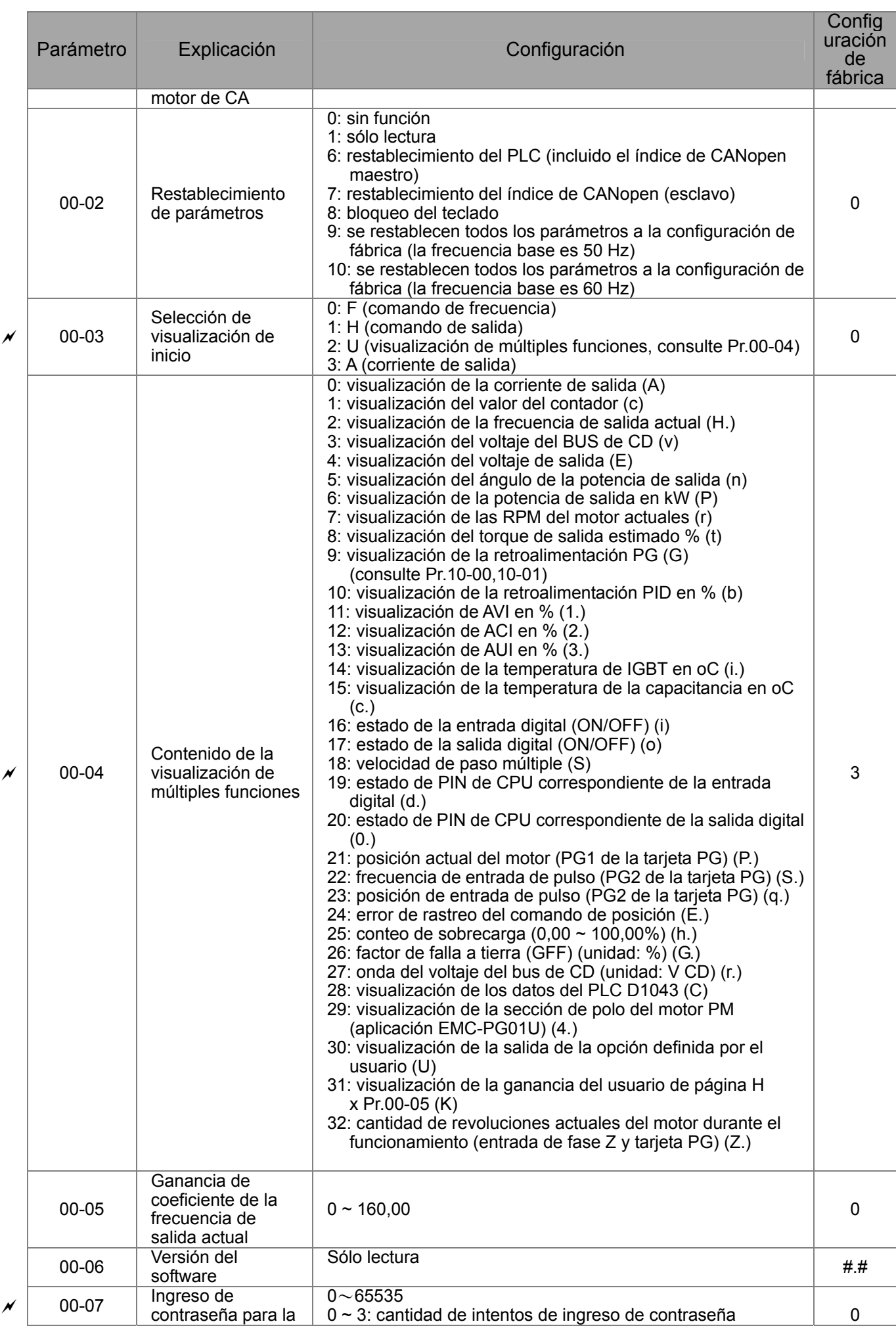

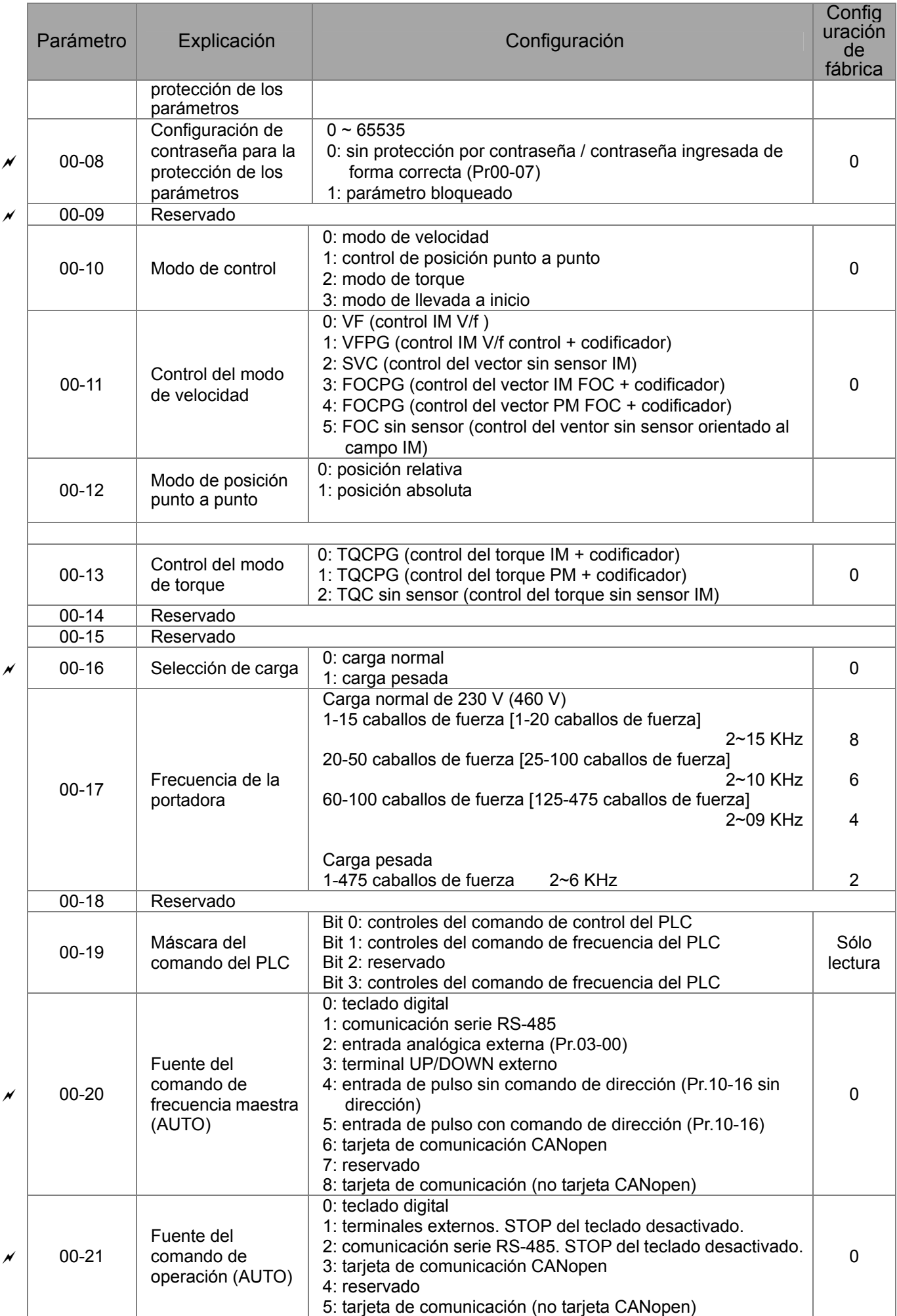

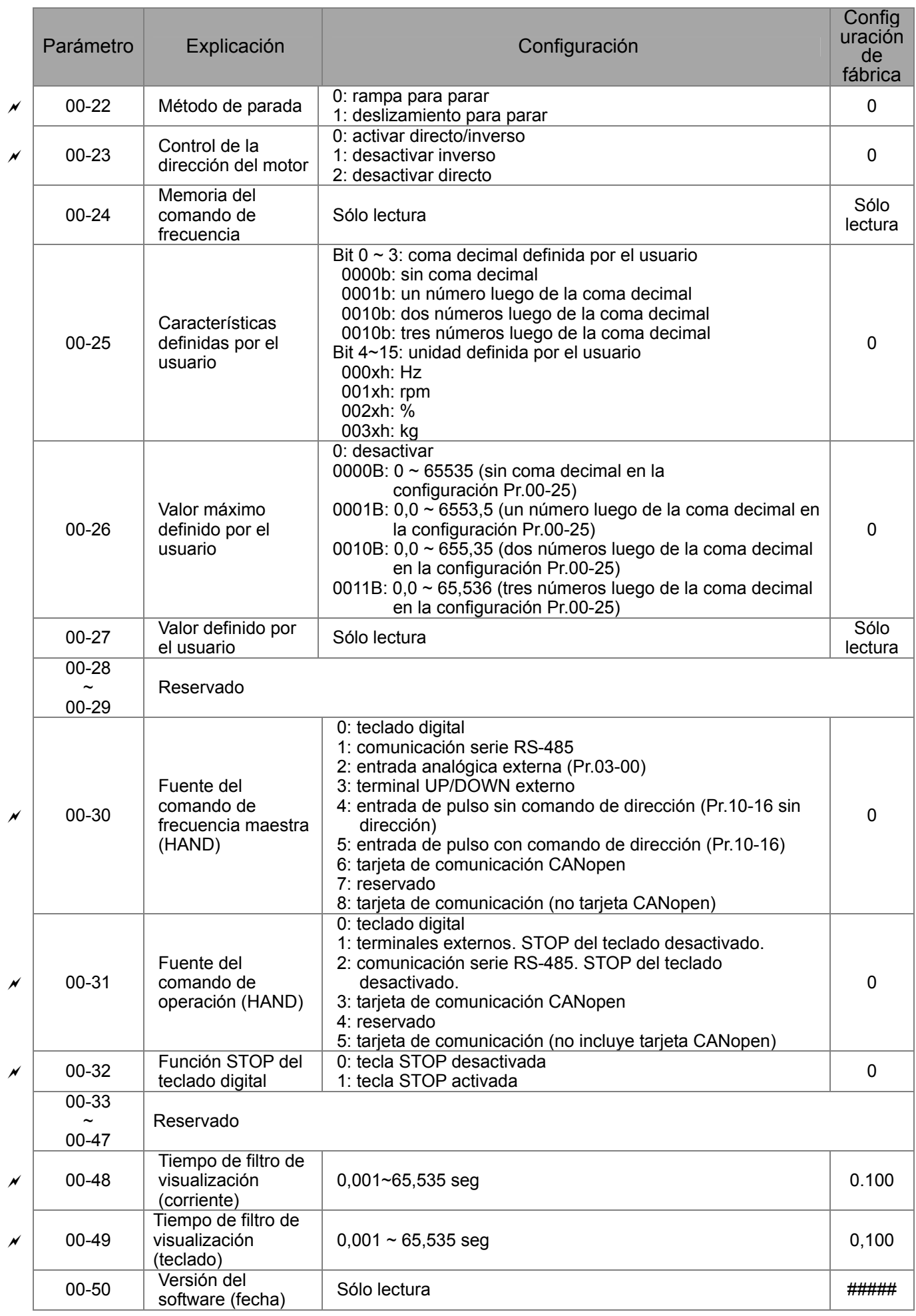

# **01 Parámetros básicos**

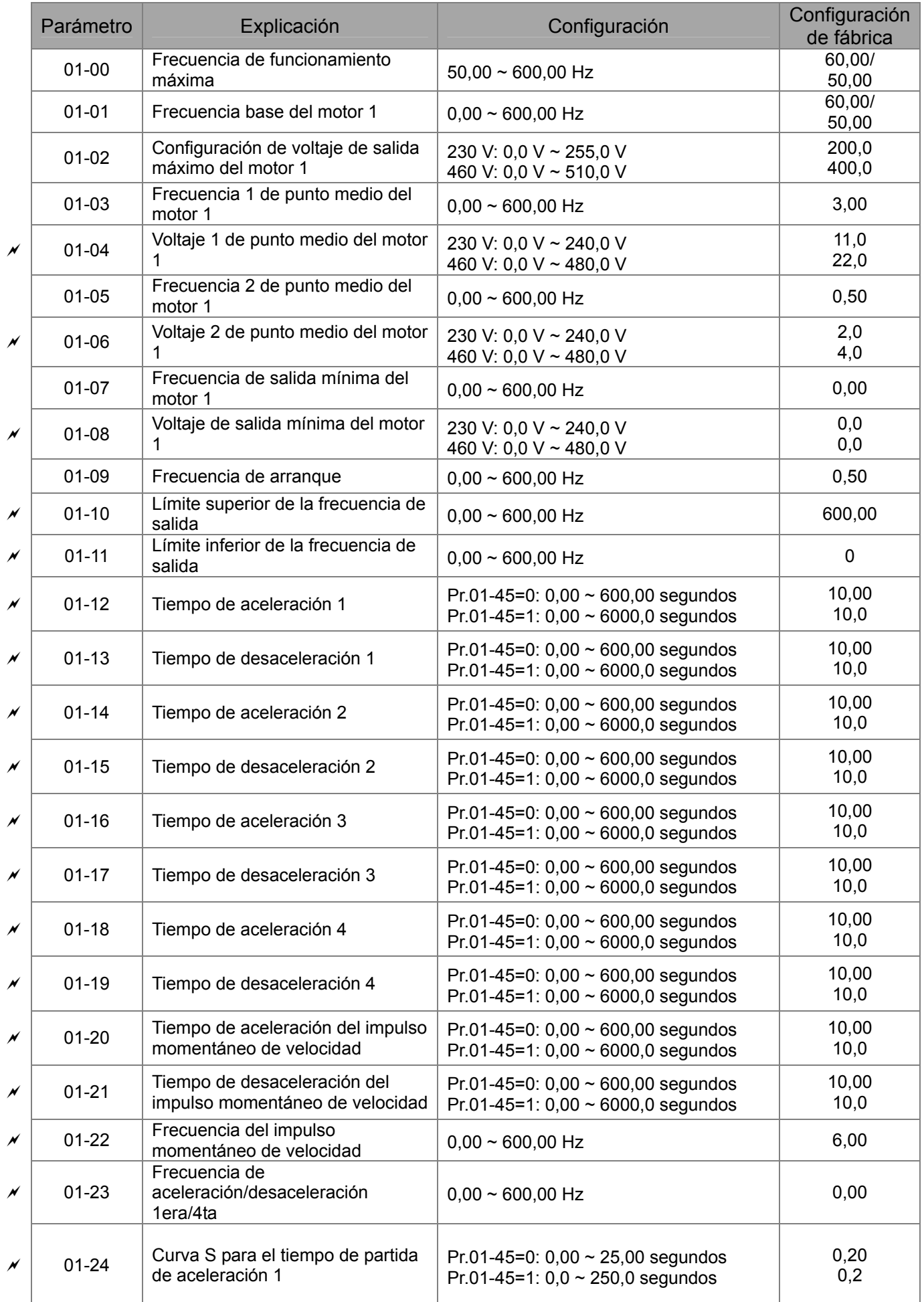

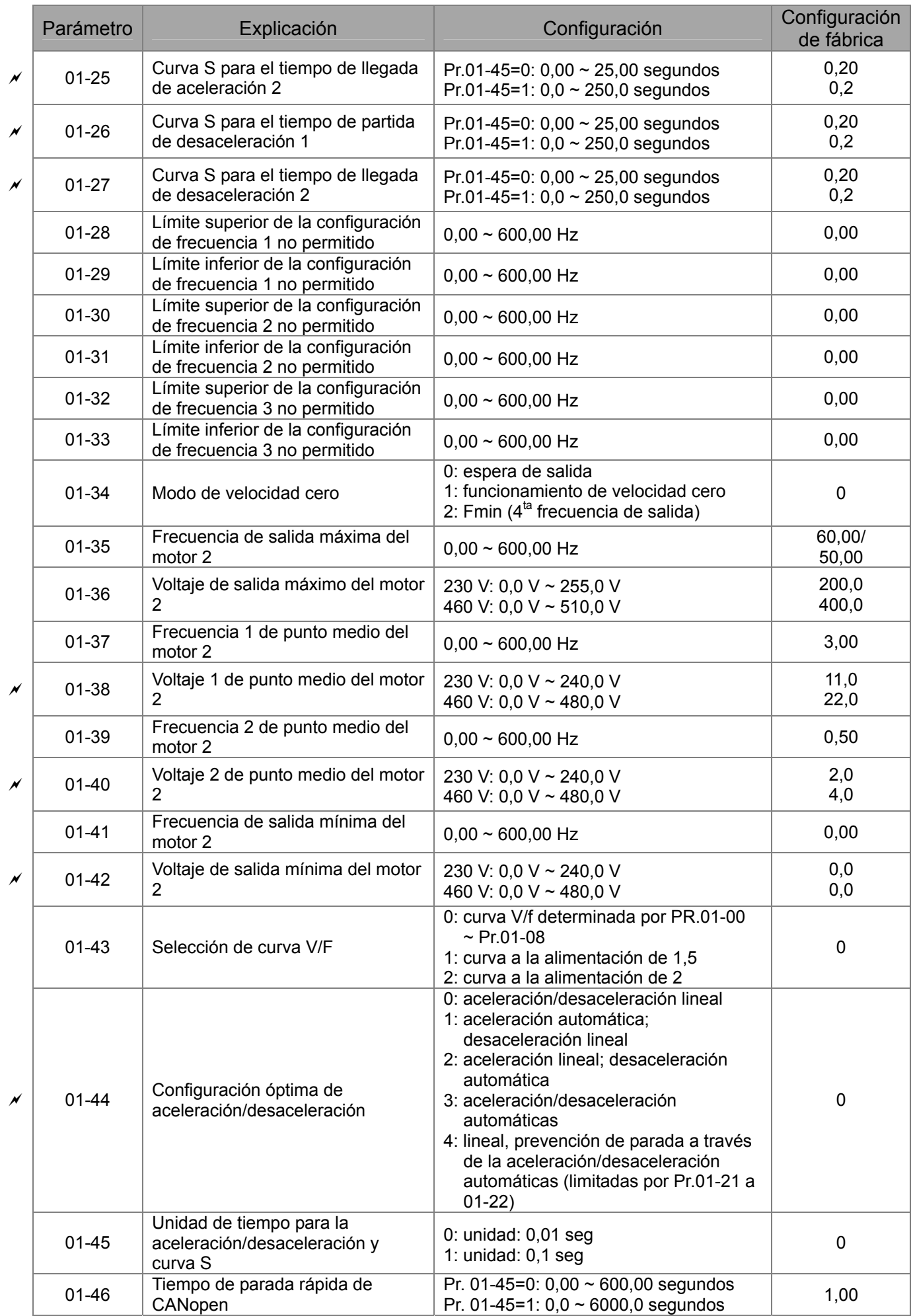

# **02 Parámetros de entrada/salida digital**

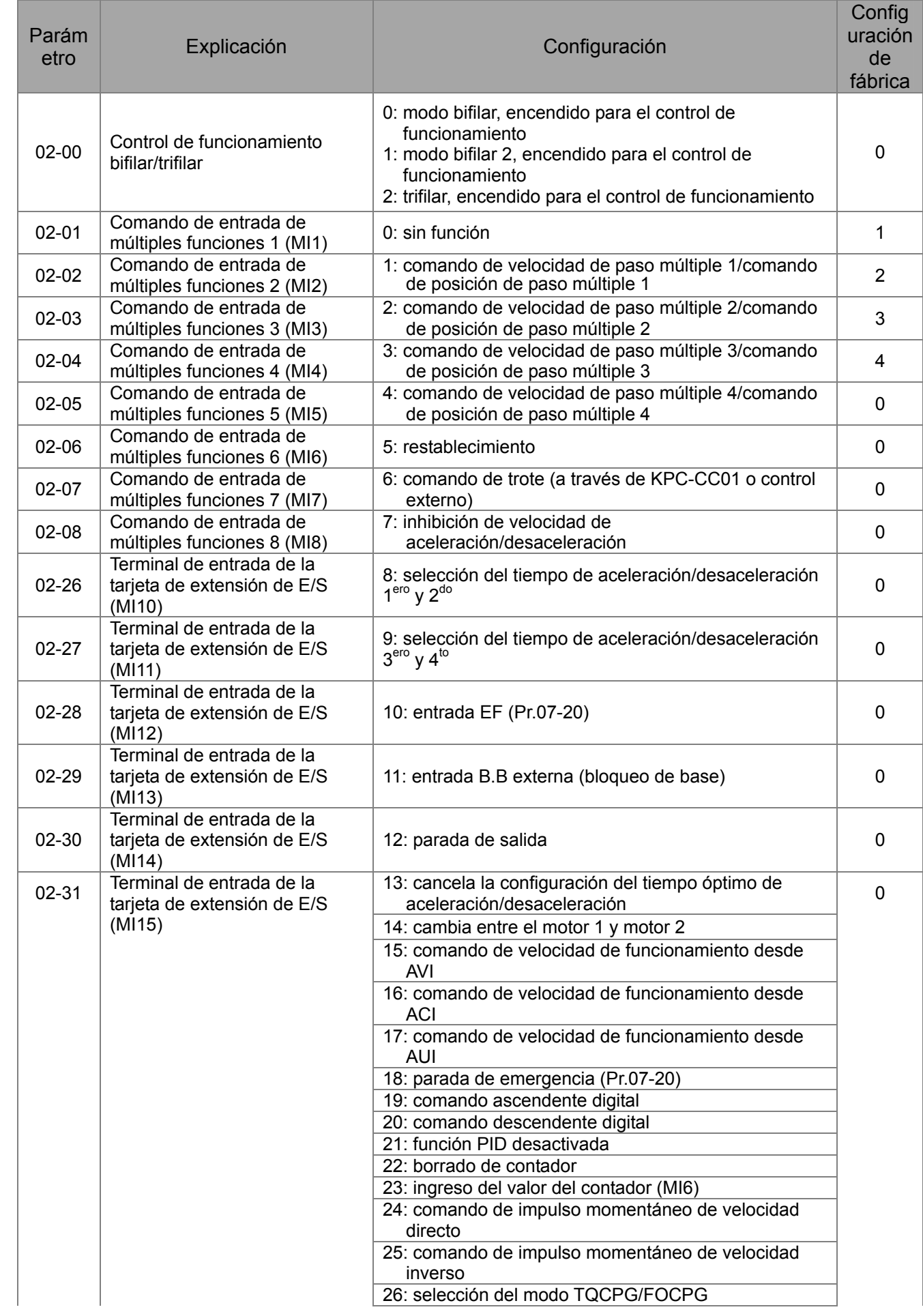

#### Parám etro Explicación **Explicación** etro Configuración **Config** uración de fábrica 27: selección ASR1/ASR2 28: parada de emergencia (EF1) 29: confirmación de señal para la conexión Y 30: confirmación de señal para la conexión Δ 31: polarización de toque alta (Pr.11-30) 32: polarización de toque media (Pr.11-31) 33: polarización de toque baja (Pr.11-32) 34: cambio entre la posición de paso múltiple y el control de velocidad múltiple 35: activación del control de posición de punto único 36: activación de función de posición de paso múltiple (válida durante la parada) 37: activación de entrada de comando de pulso de control de posición completo 38: desactivación de la función de escritura en EEPROM 39: dirección del comando de torque 40: forzar deslizamiento para parar 41: interruptor HAND 42: interruptor AUTO 43: activar selección de resolución (Pr.02-48) 44: llevada a inicio de la dirección inversa 45: llevada a inicio de la dirección directa 46: llevada a inicio (ORG) 47: activación de la función de llevada a inicio 48: interrupción de relación de engranaje mecánico 49: activación del variador 50: reservado 51: selección del bit del modo del PLC 0 52: selección del bit del modo del PLC 1 53: activación de parada rápida de CANopen 54 ~ 70: reservado  $x$  02-09 Modo de tecla ARRIBA/ABAJO 0: arriba/abajo por tiempo de aceleración/desaceleración 1: velocidad constante arriba/abajo (Pr.02-10)  $\Omega$  $02 - 10$ Velocidad constante. Velocidad de aceleración/desaceleración de la tecla ARRIBA/ABAJO  $0.01 \sim 1.00$  Hz/ms 1  $02-11$  Tiempo de respuesta de la entrada de múltiples funciones  $\begin{array}{|l|l|} 0,000 \sim 30,000 \text{ segundos} \end{array}$  0,005 02-12 Selección del modo de entrada<br>de múltiples funciones  $0000h \sim \text{FFFF}$ h (0: N.O.; 1: N.C.) 0 02-13  $\Big|\n\begin{array}{c}\n\text{Salida de múltiples functions 1} \\
\text{RY1}\n\end{array}\n\Big|$ RY1 0: sin función <sup>11</sup> 02-14  $\Big|\begin{array}{c}$  Salida de múltiples funciones 2 1: indicación de funcionamiento 1 02-16  $\Big|$  Salida de múltiples funciones 3 2: velocidad de funcionamiento alcanzada  $\vert$  0  $\mathcal{A}$  02-17 Salida de múltiples funciones 4 3: frecuencia deseada alcanzada 1 (Pr.02-22)  $\vert$  0 02-36 Terminal de salida de la tarjeta<br>de extensión de E/S (MO10) 4: frecuencia deseada alcanzada 2 (Pr.02-24)  $\vert$  0 02-37  $\Big|$  Terminal de salida de la tarjeta<br>de extensión de E/S (MO11) de extensión de E/S (MO11) 5: velocidad cero (comando de frecuencia) <sup>0</sup>  $02-38$  Terminal de salida de la tarjeta de extensión de E/S (MO12) 6: velocidad cero, incluye STOP (comando de frecuencia) <sup>0</sup> 02-39  $\Big|$  Terminal de salida de la tarjeta<br>de extensión de E/S (MO13)  $\frac{1}{2}$ : sobretorque 1 (Pr.06-06 ~ 06-08) 0

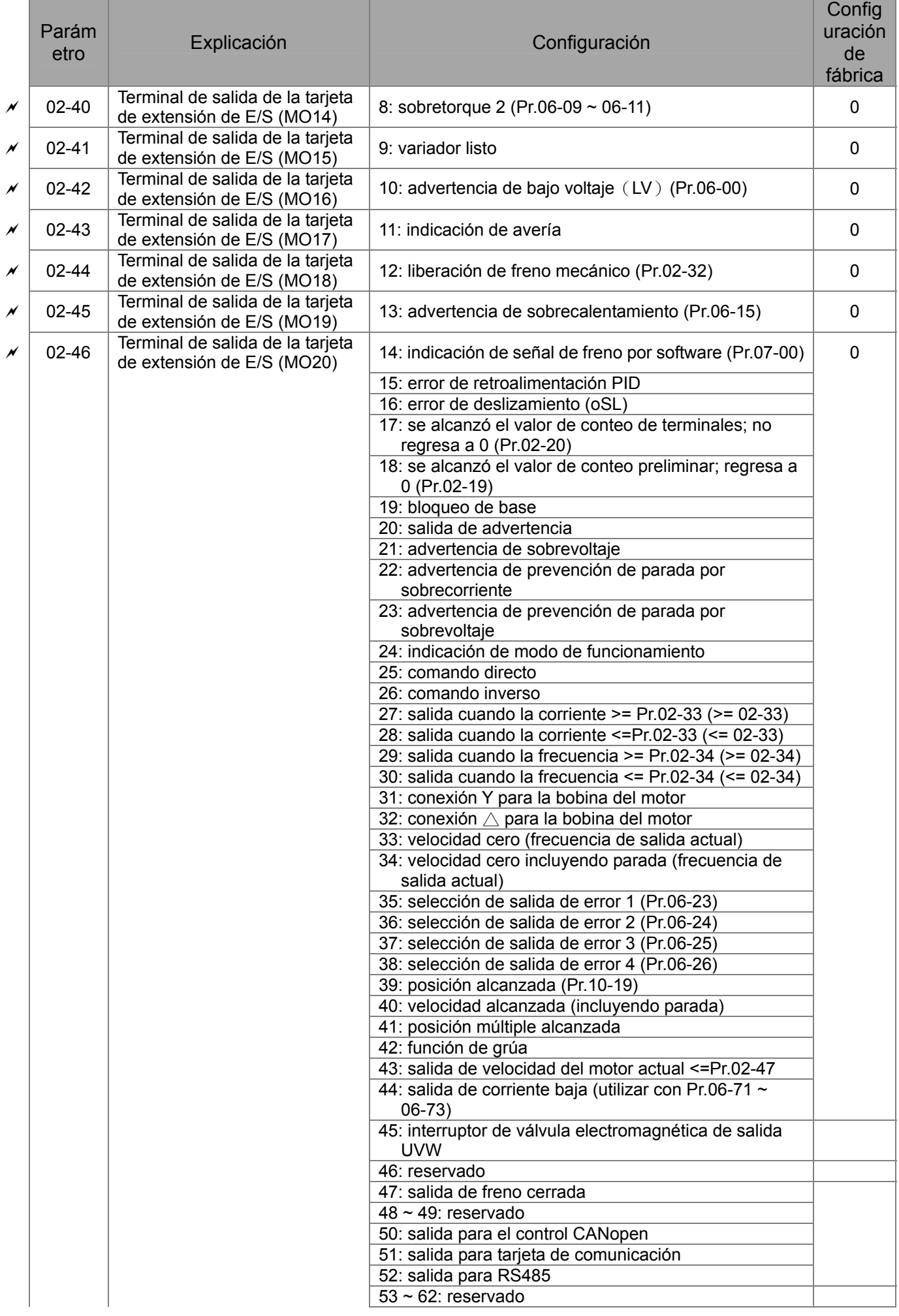

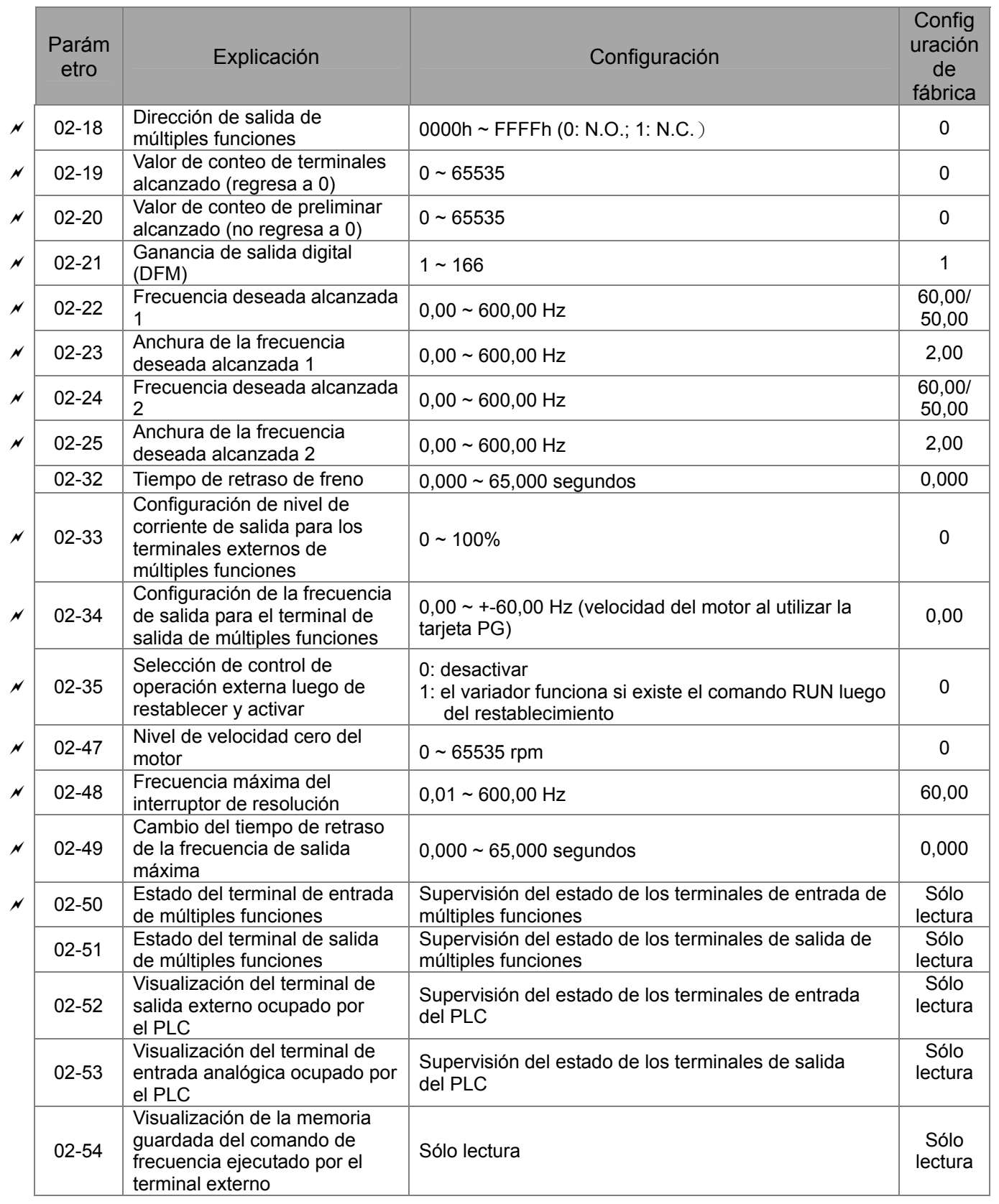

# **03 Parámetros de entrada/salida analógica**

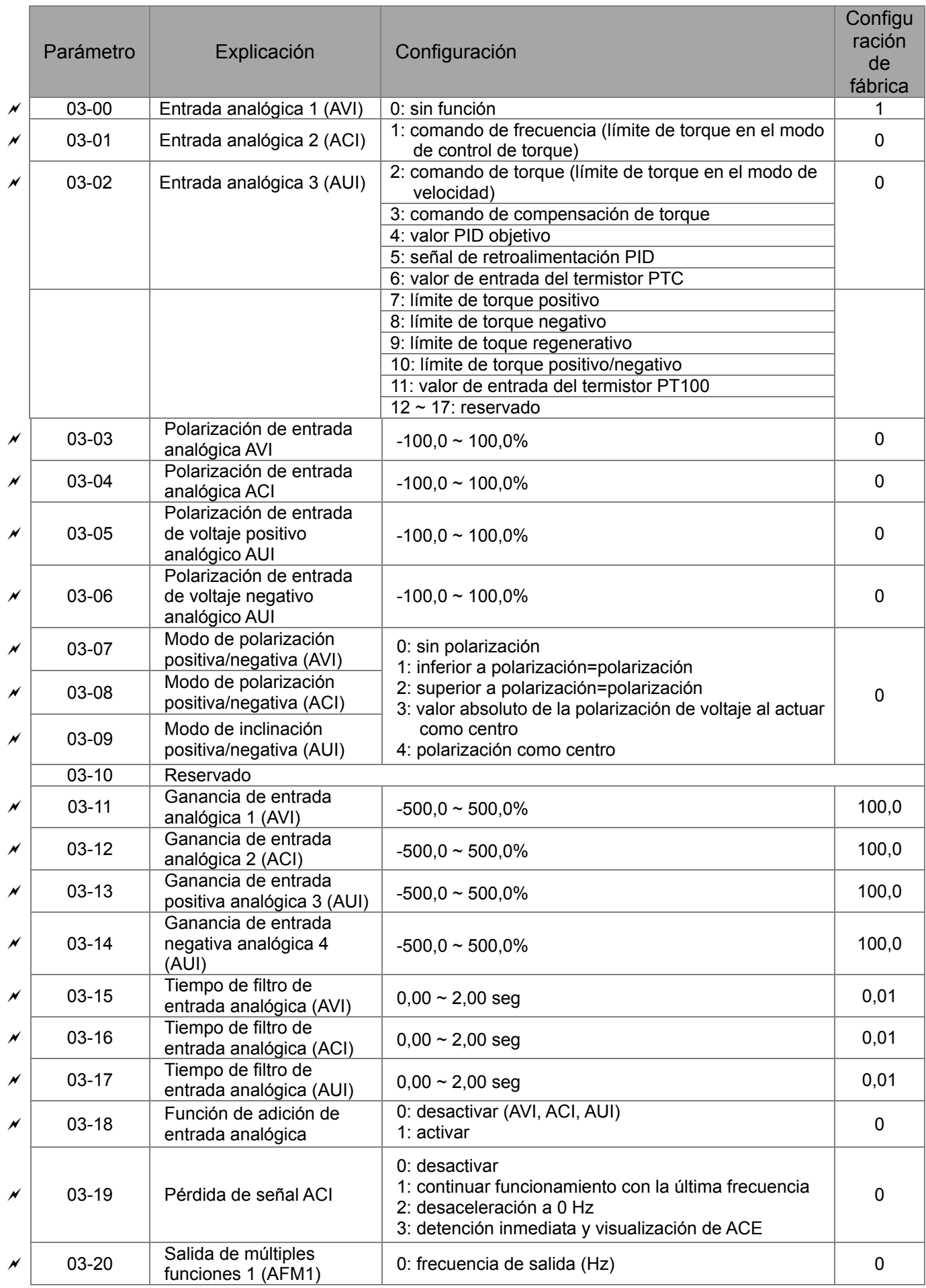

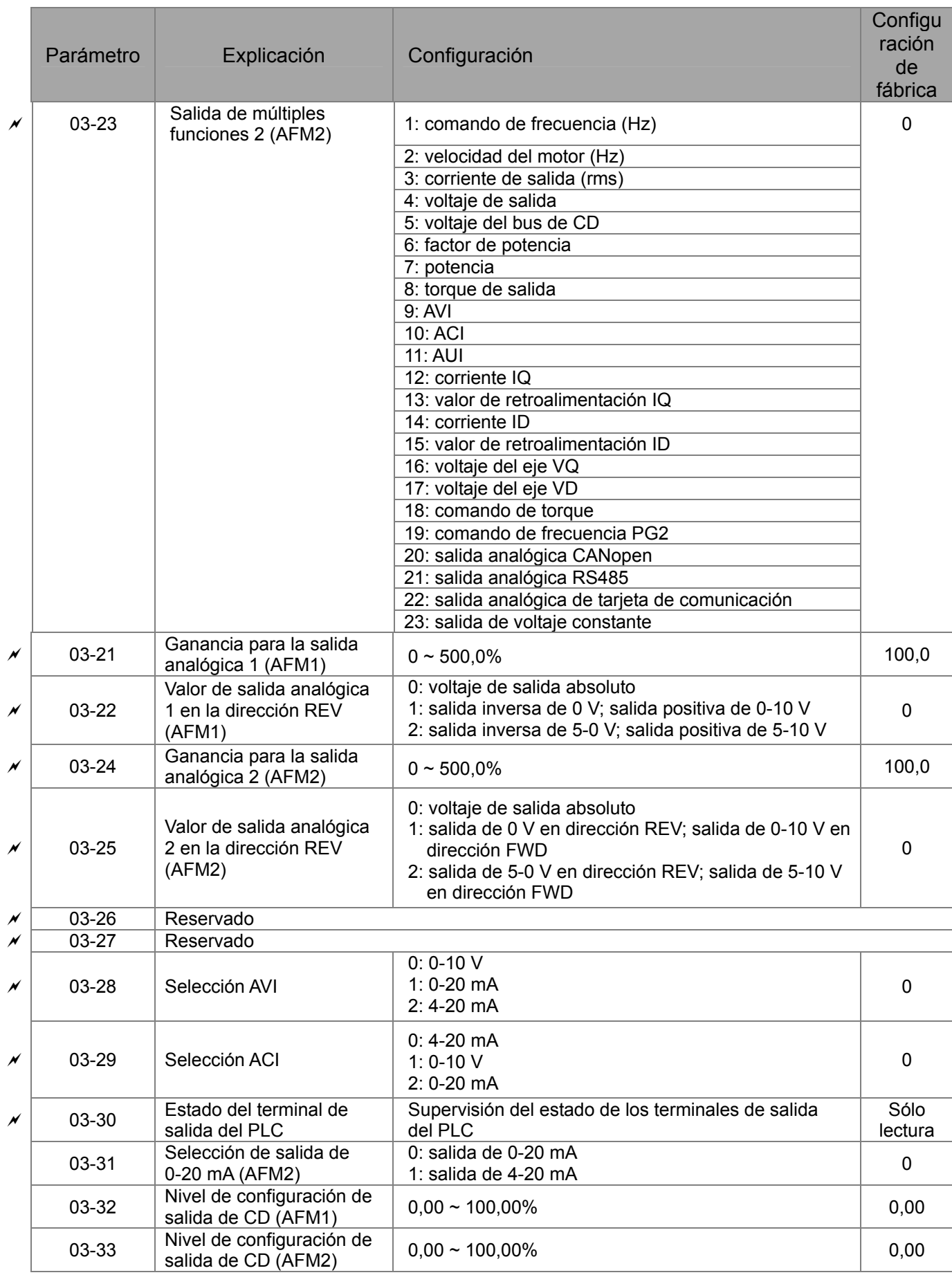

# **04 Parámetros de velocidad de paso múltiple**

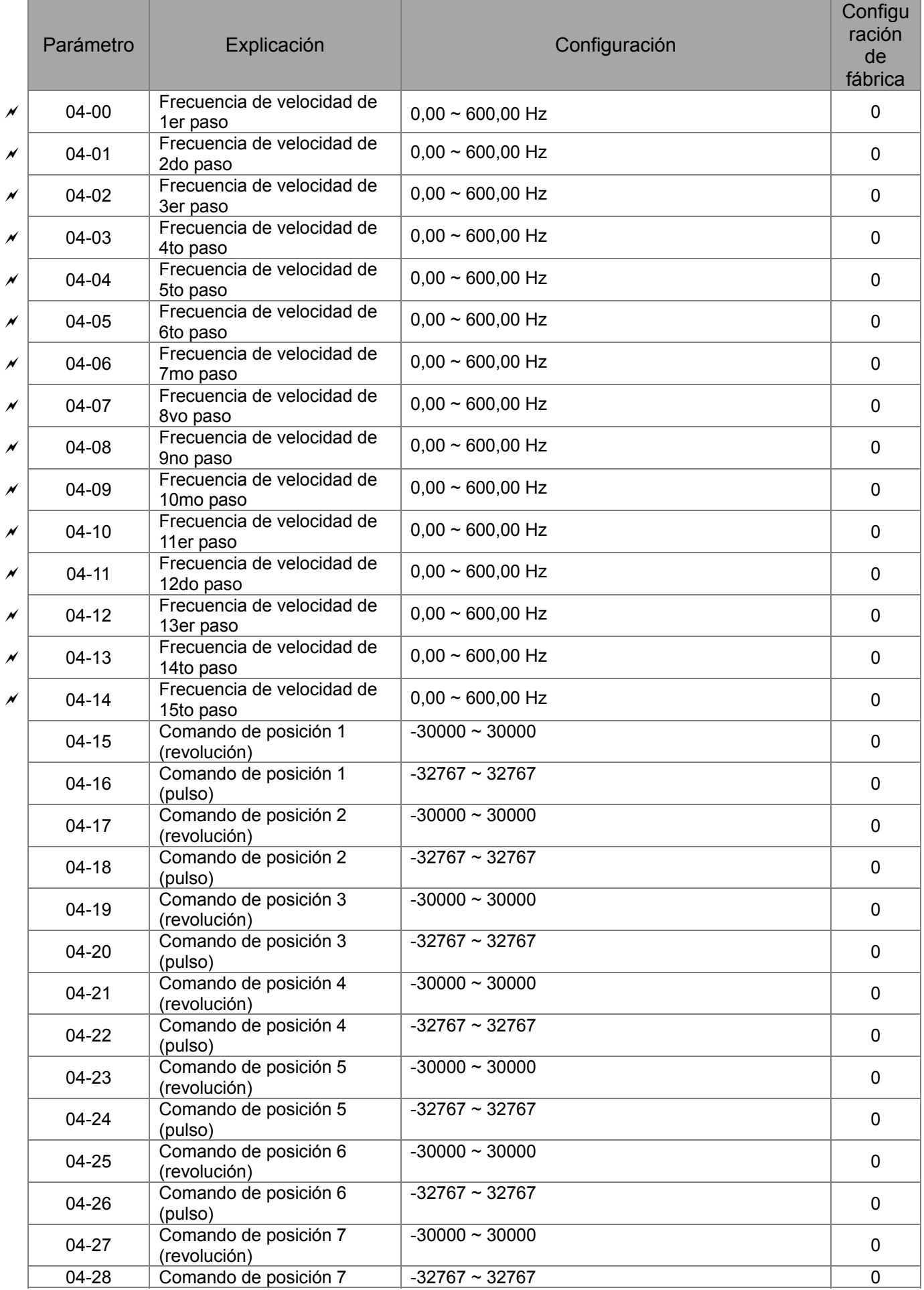

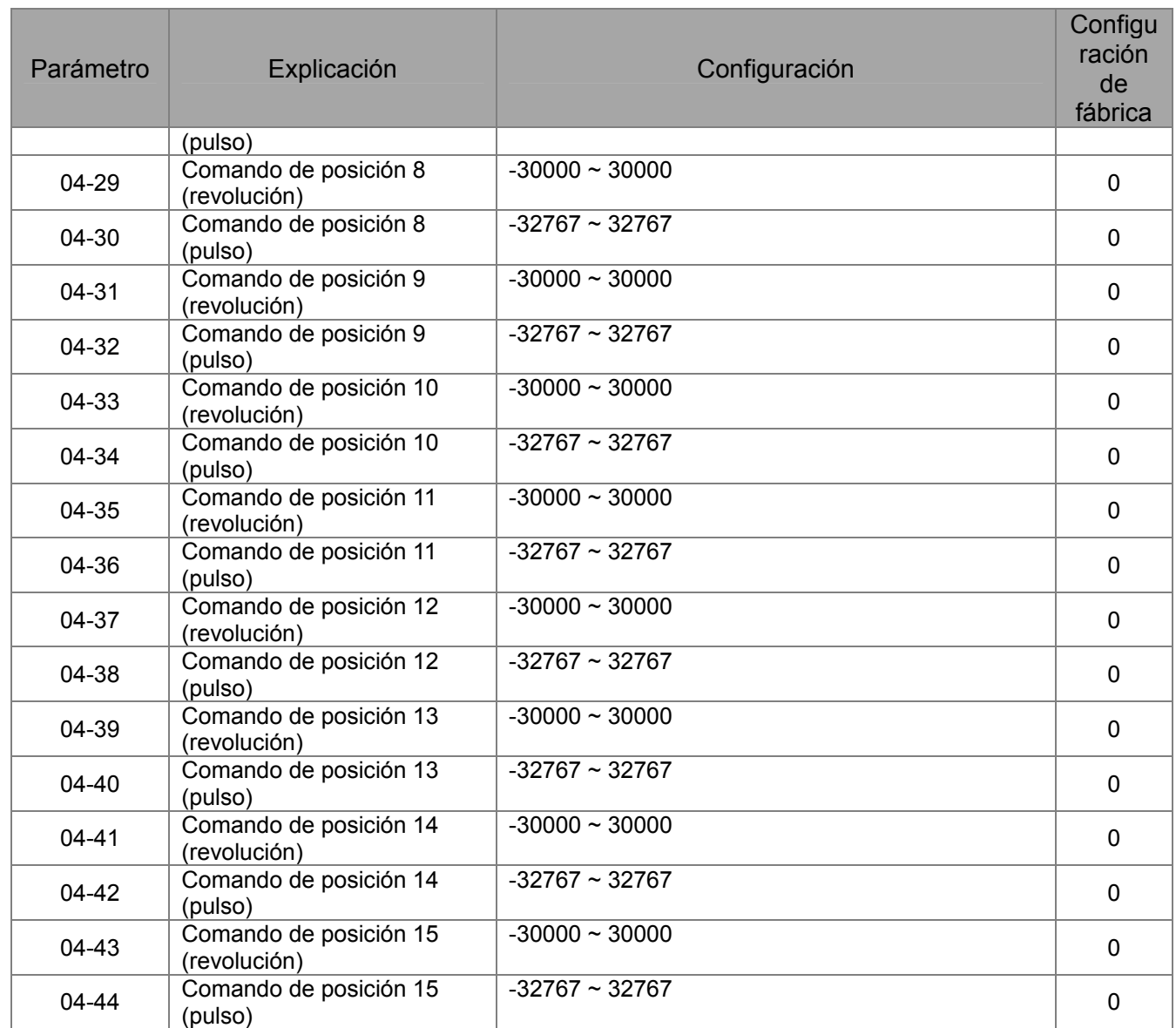

# **05 Parámetros del motor**

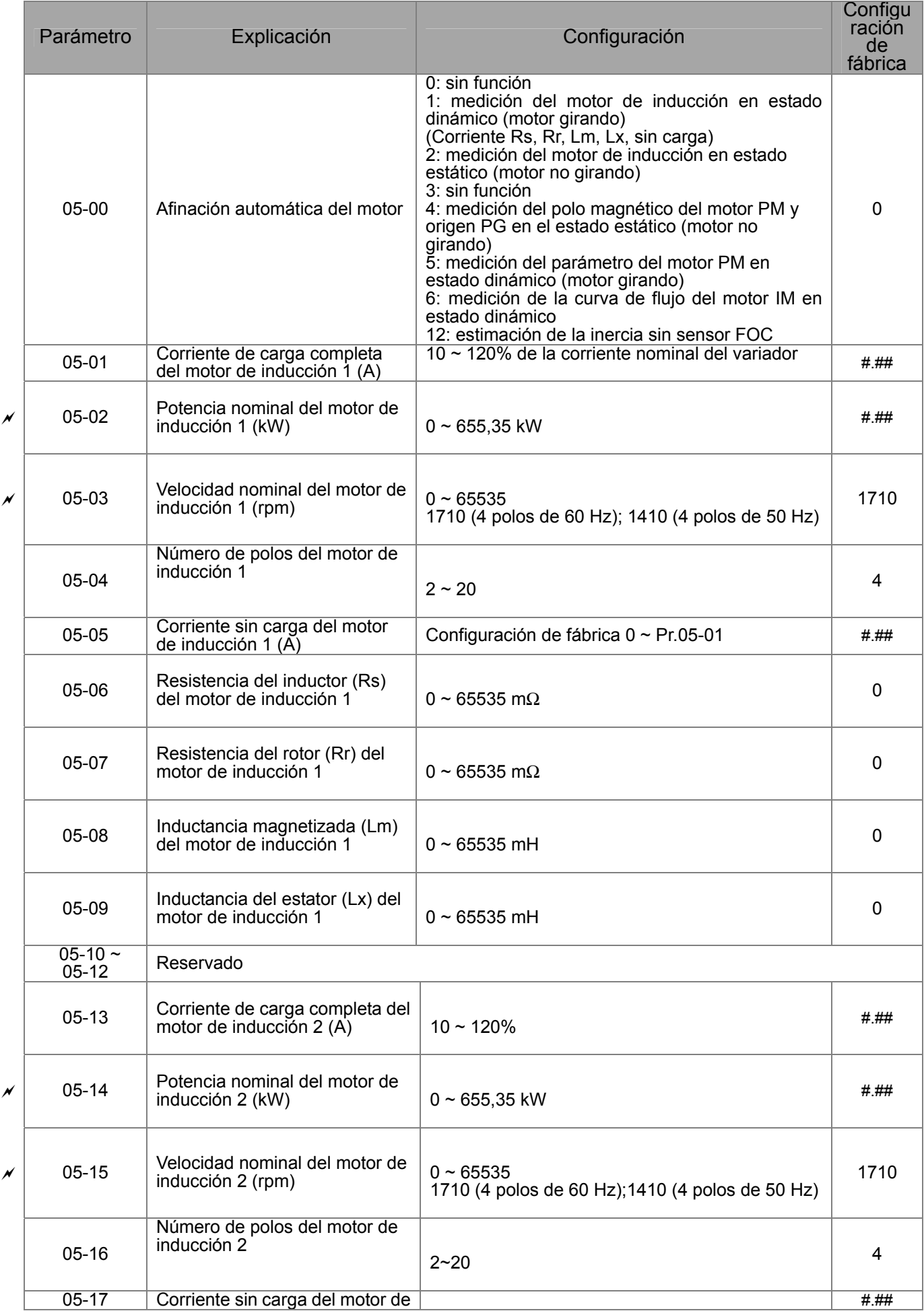

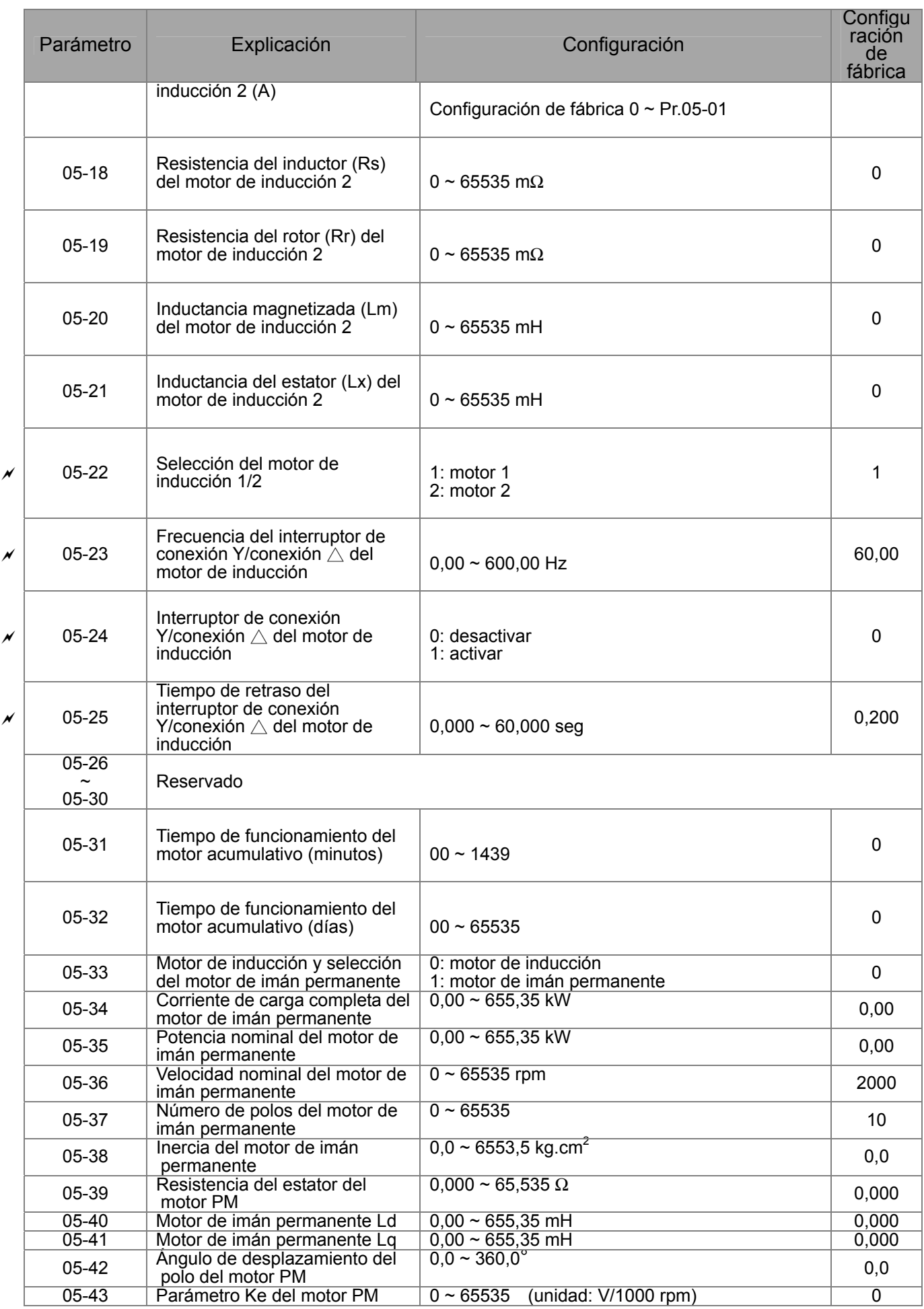

# **06 Parámetros de protección**

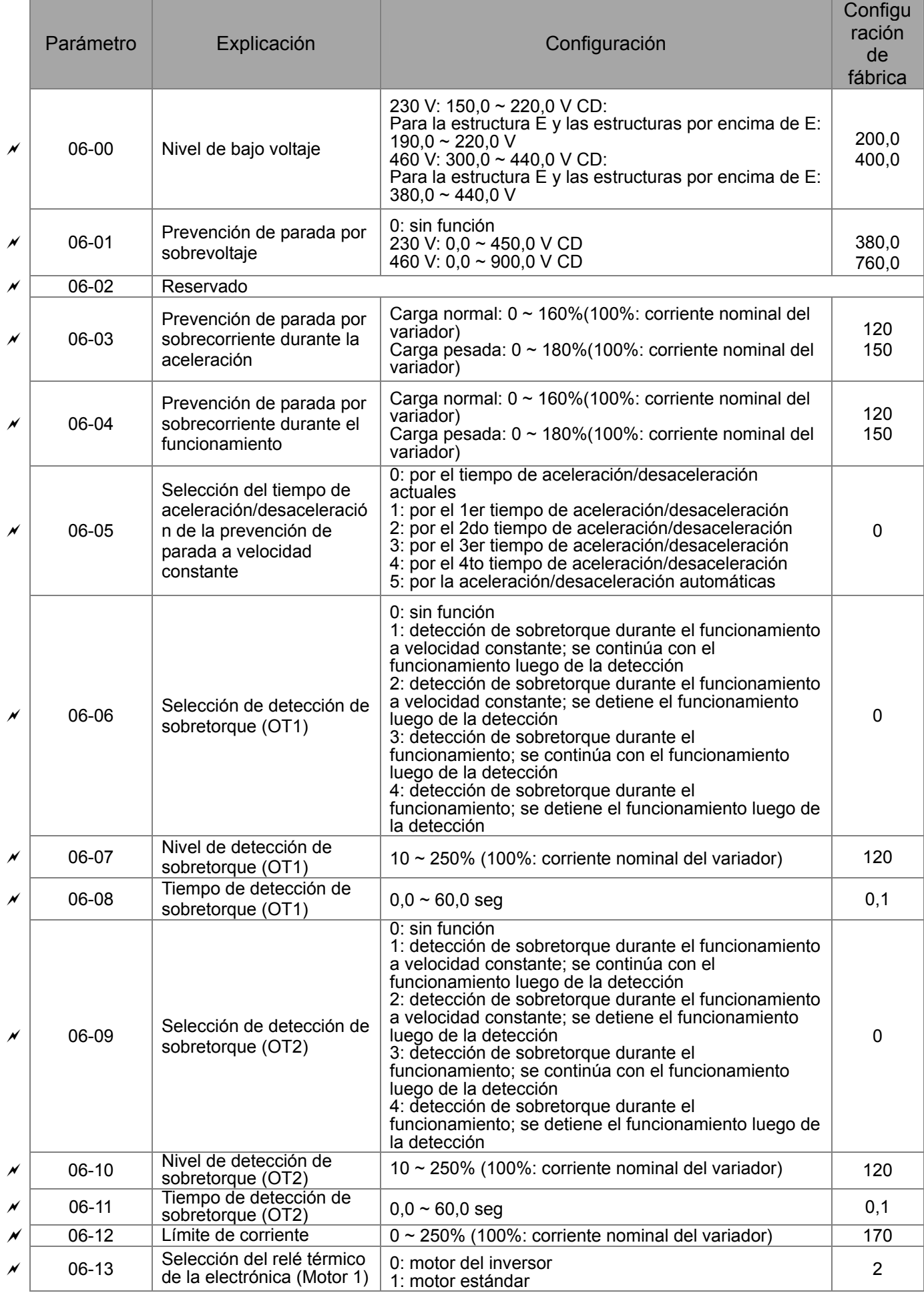

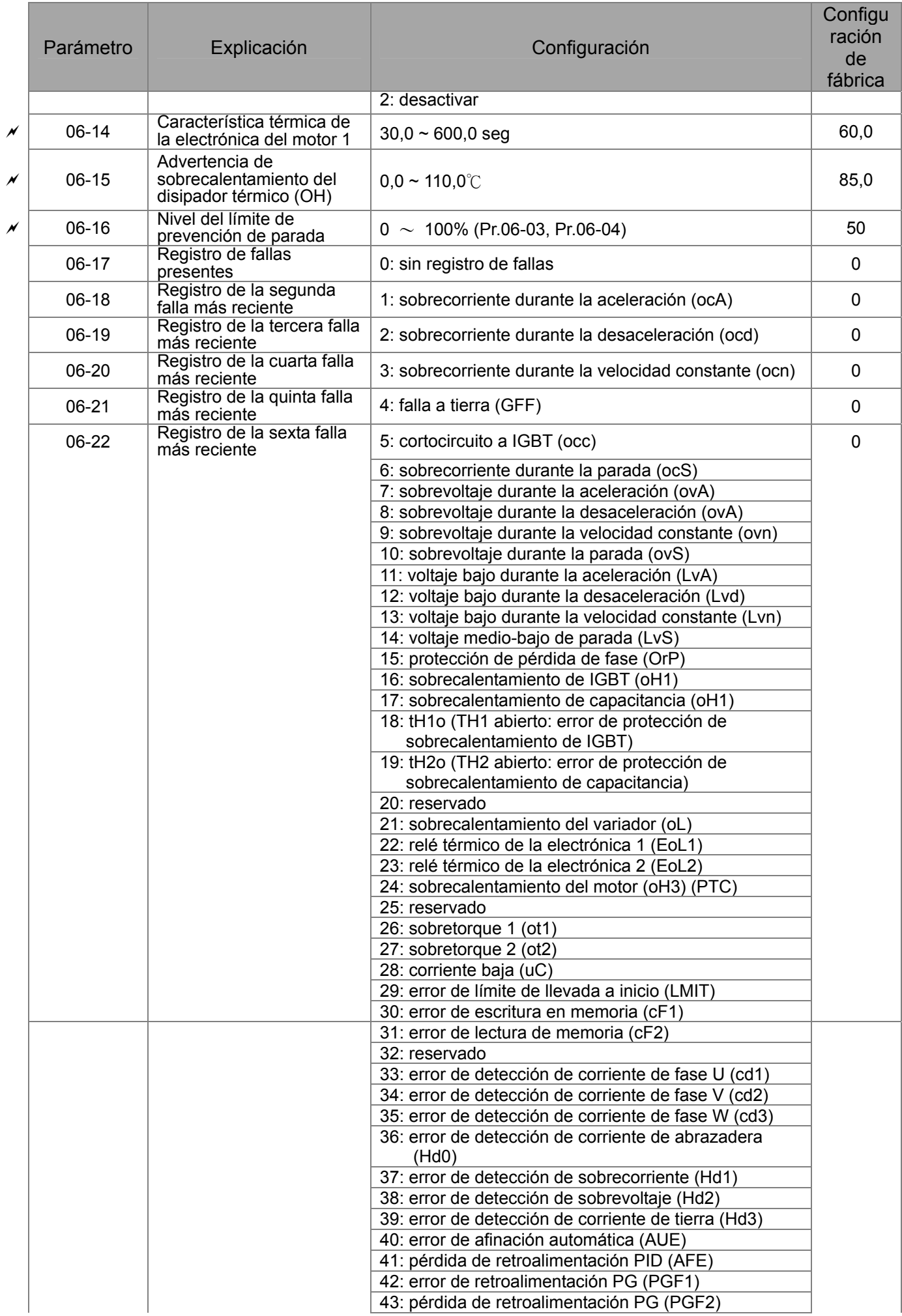

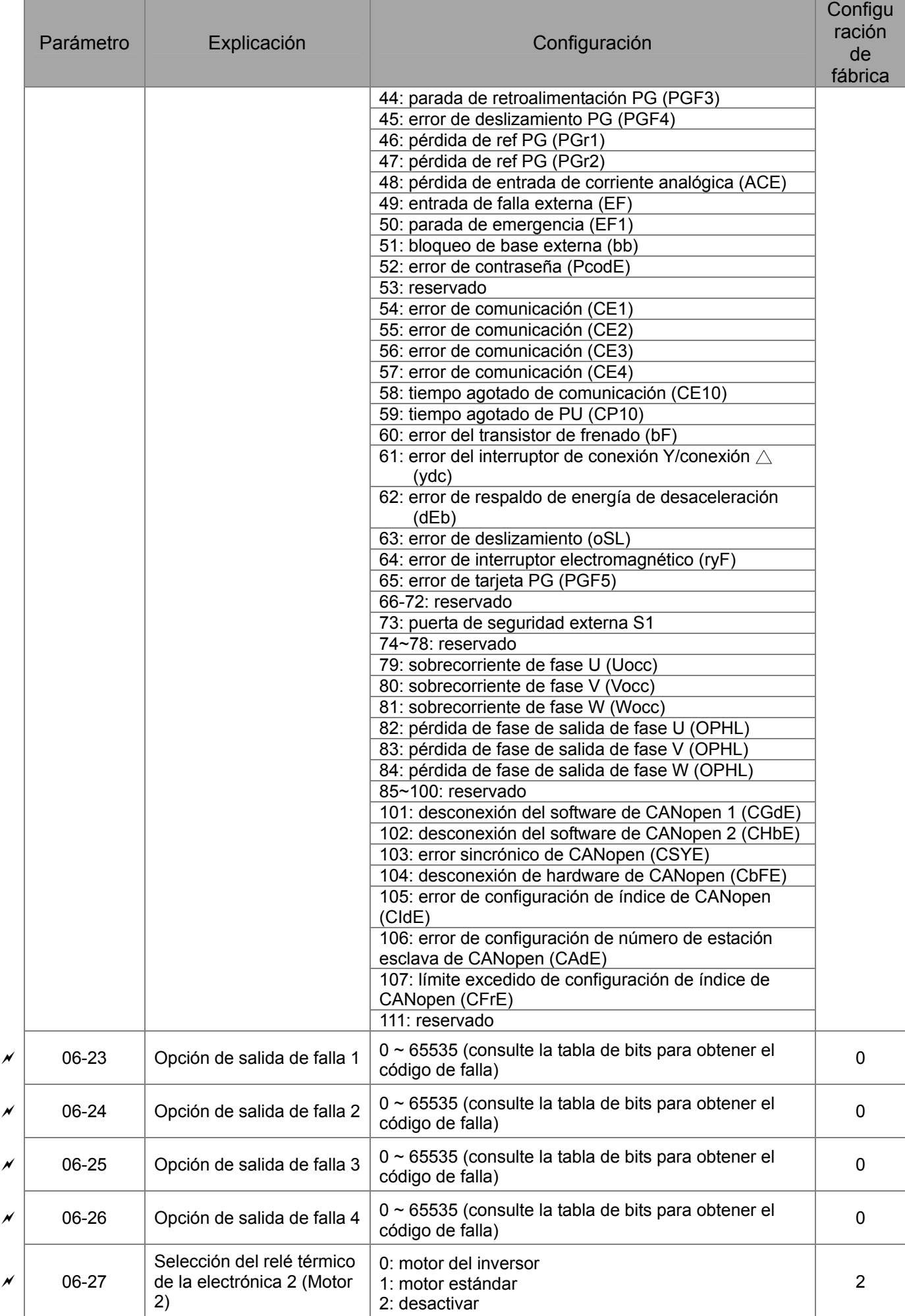

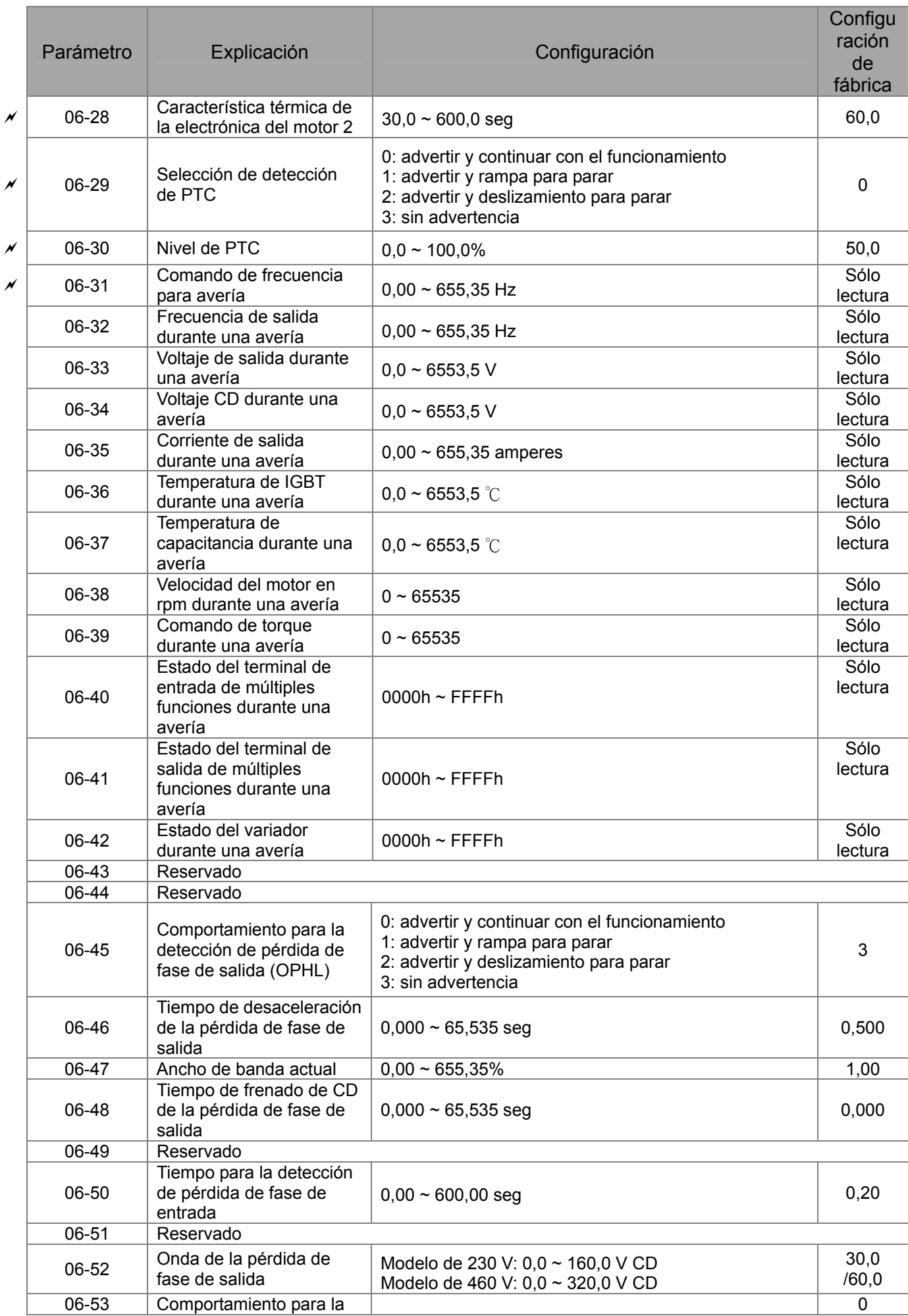

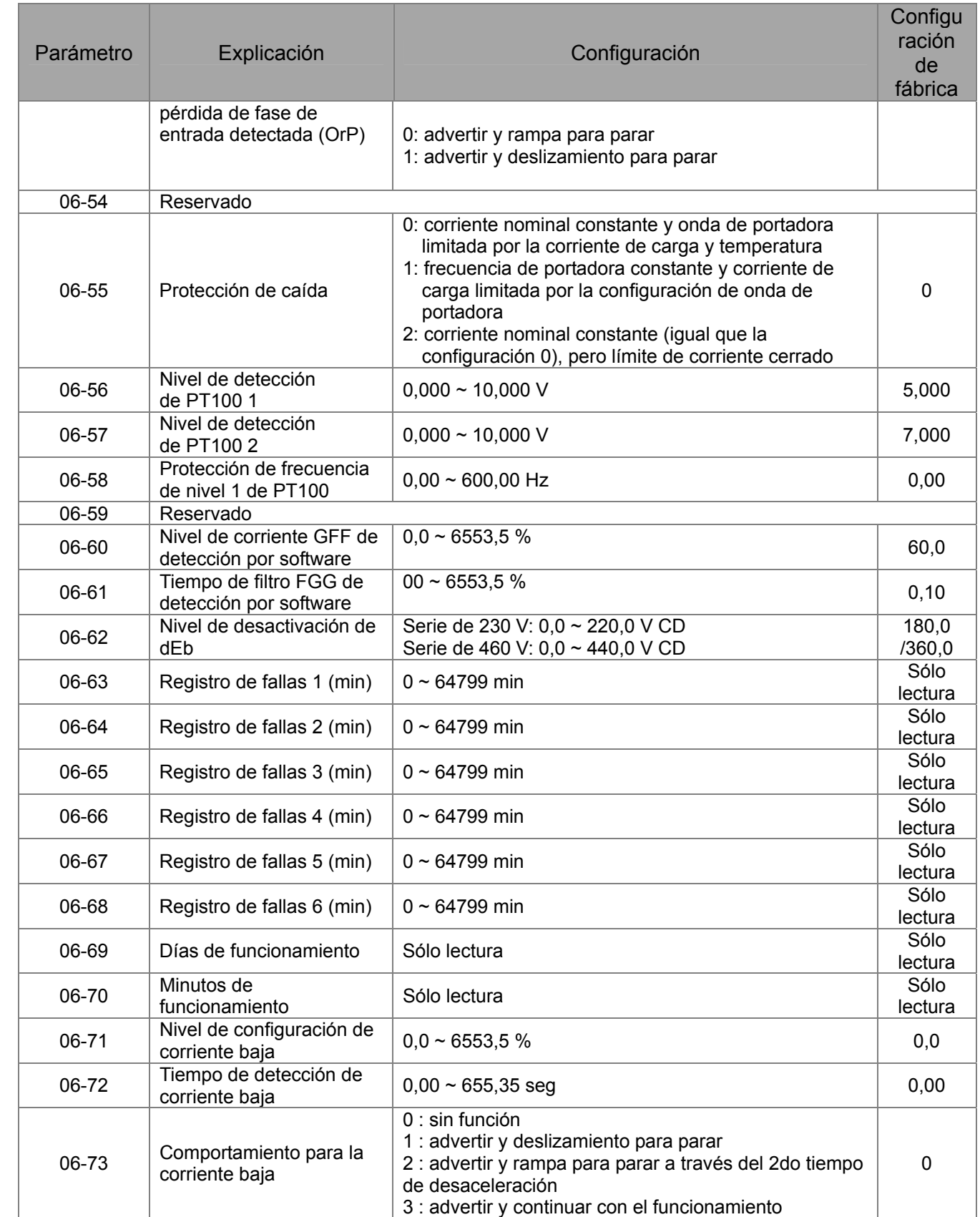

# **07 Parámetros especiales**

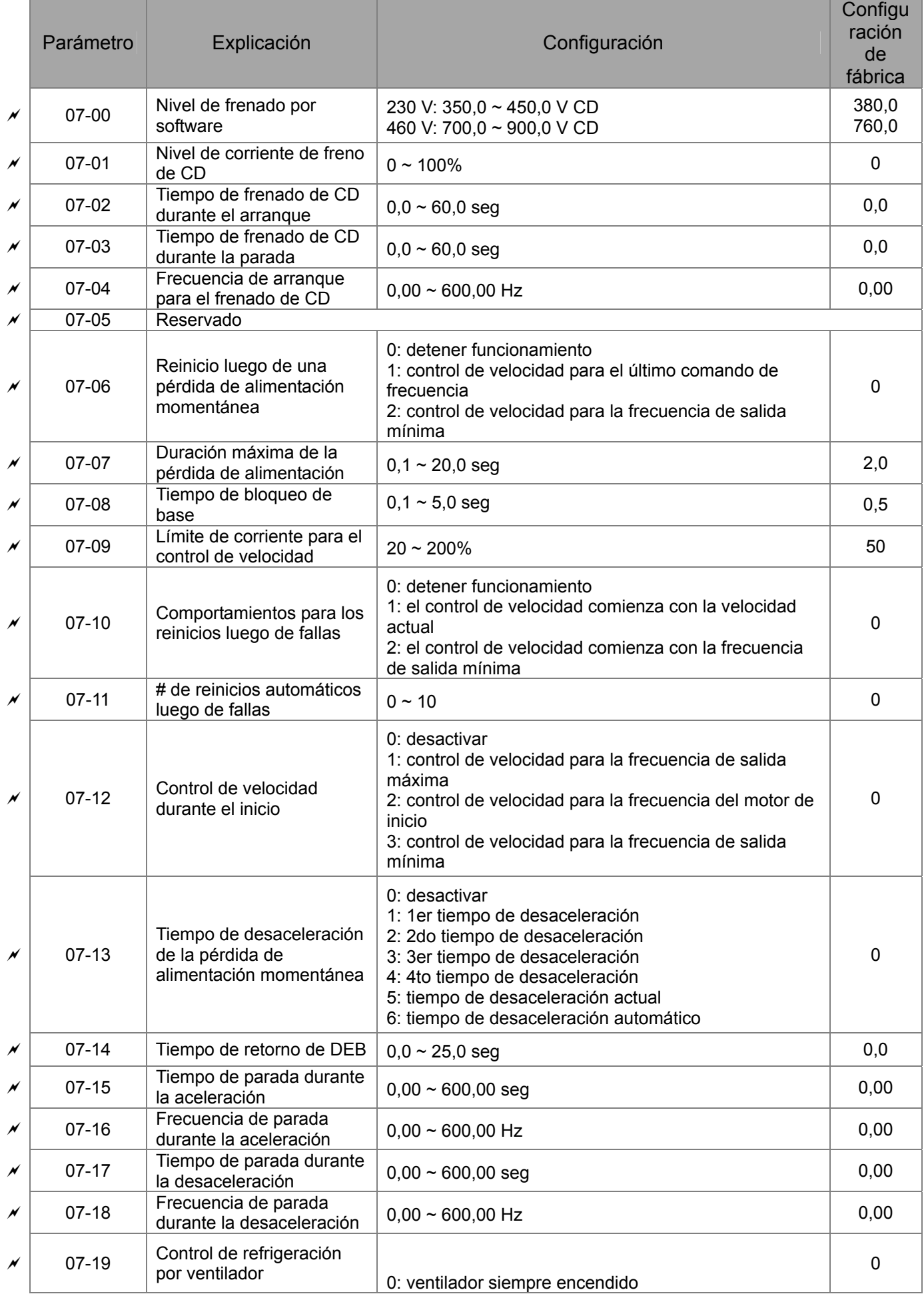

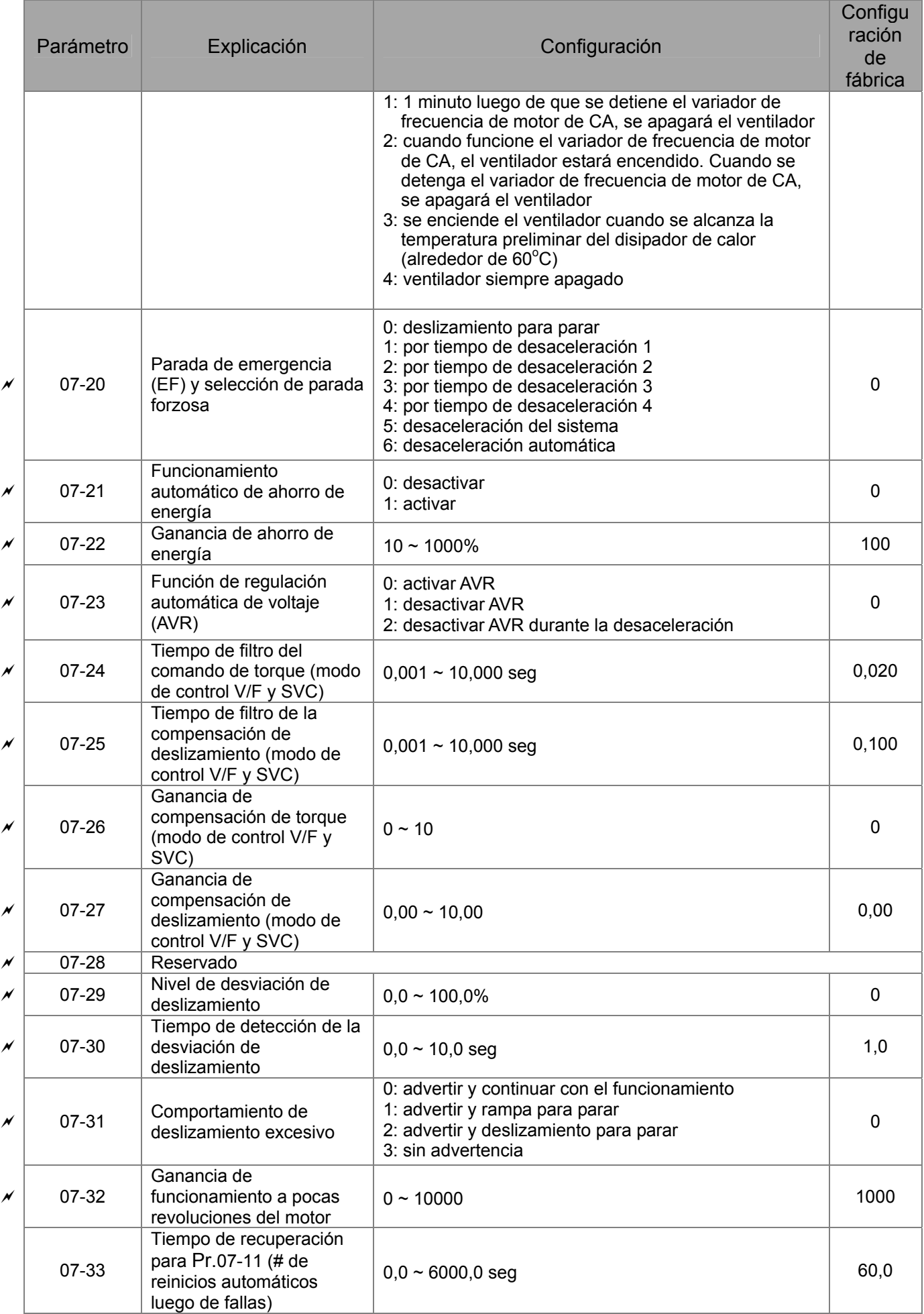

# **08 Parámetros de PID de alto rendimiento**

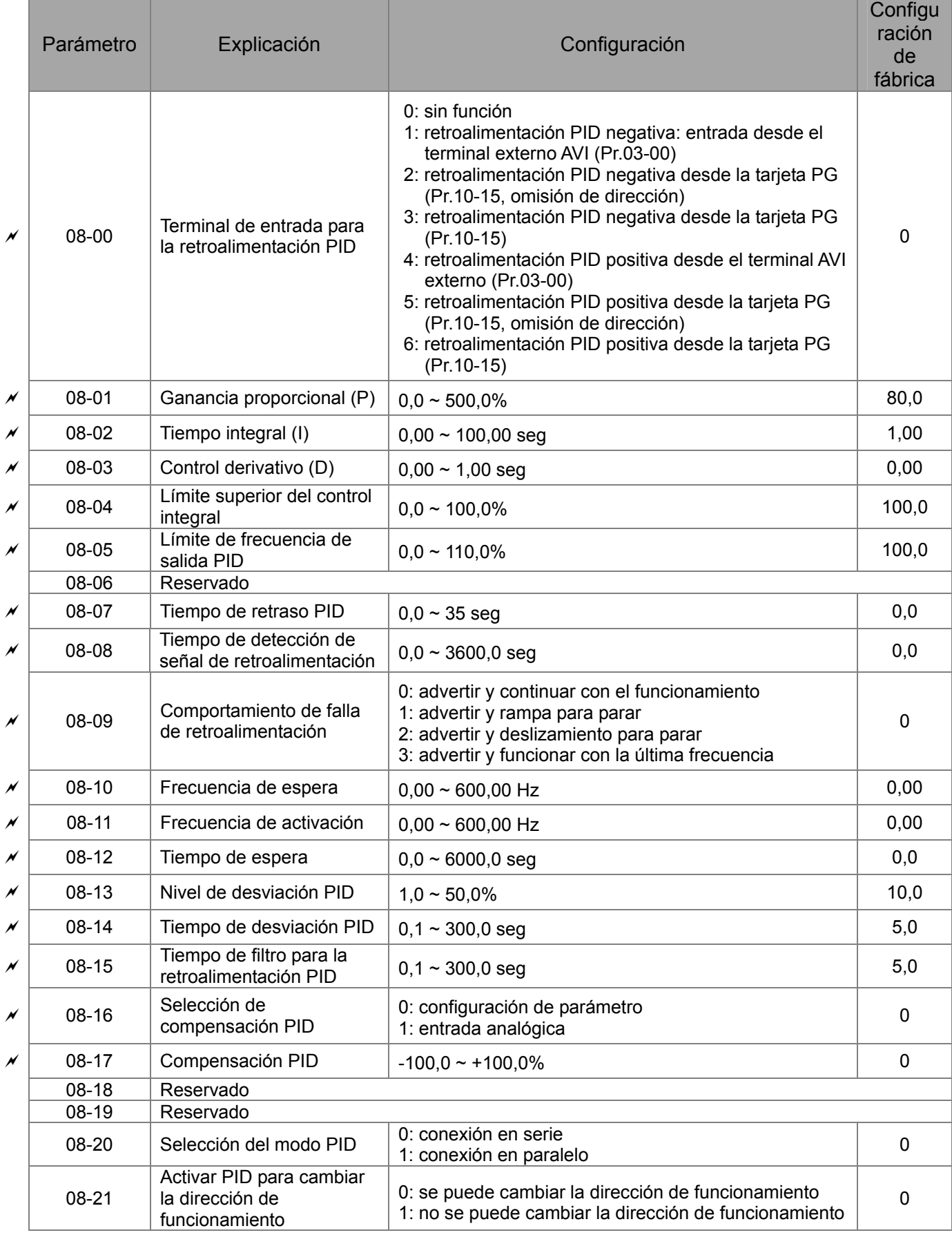

# **09 Parámetros de comunicación**

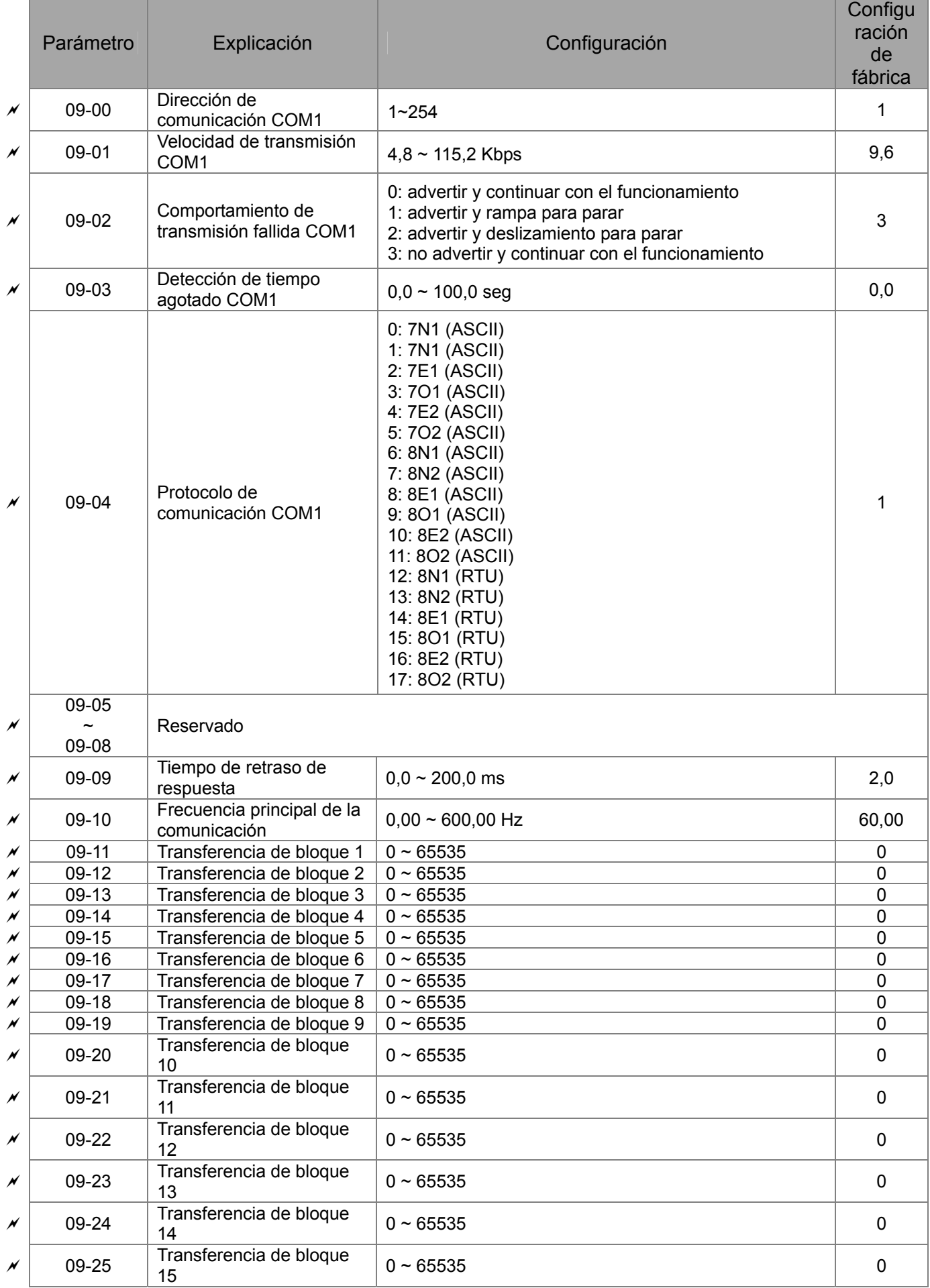

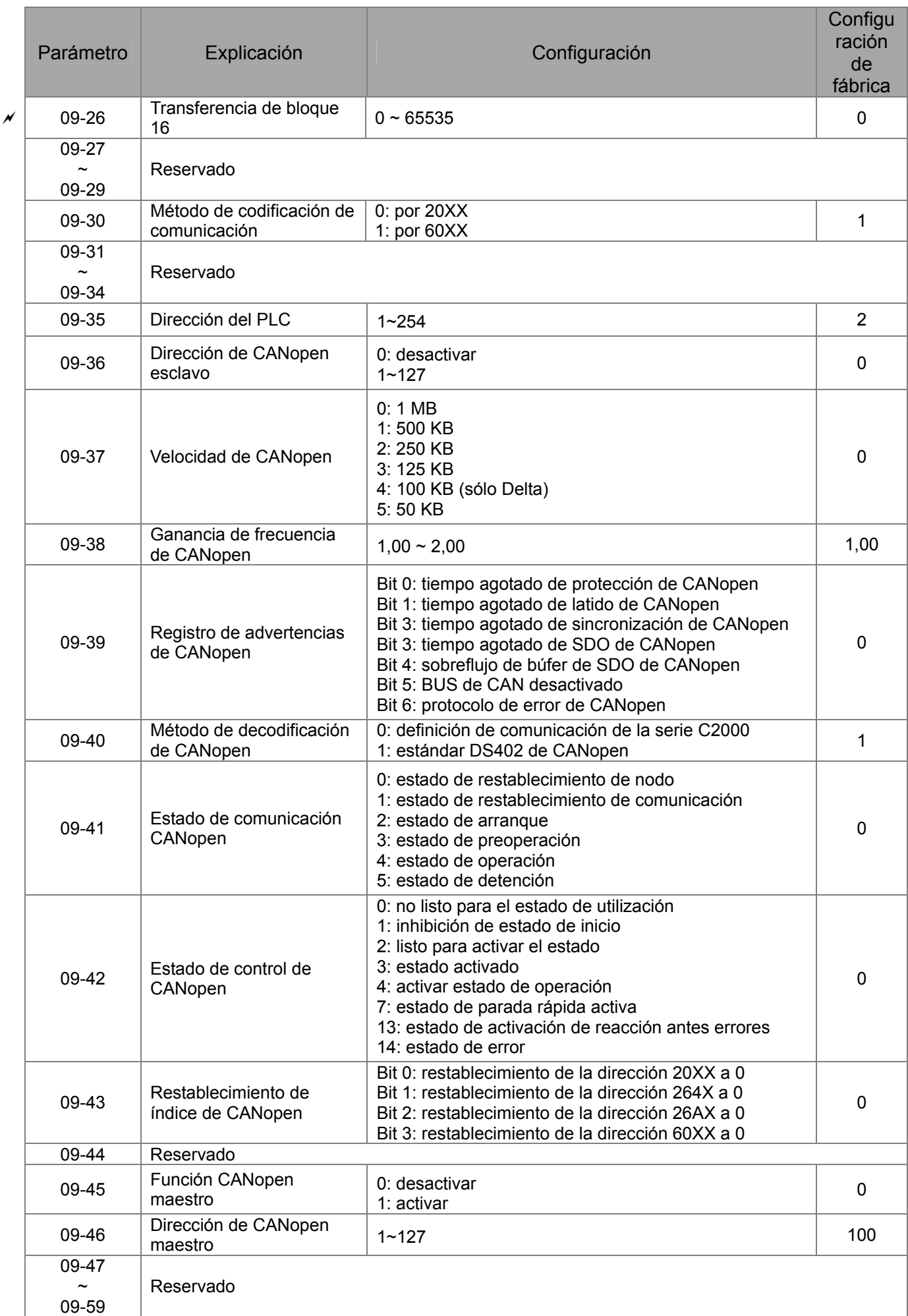
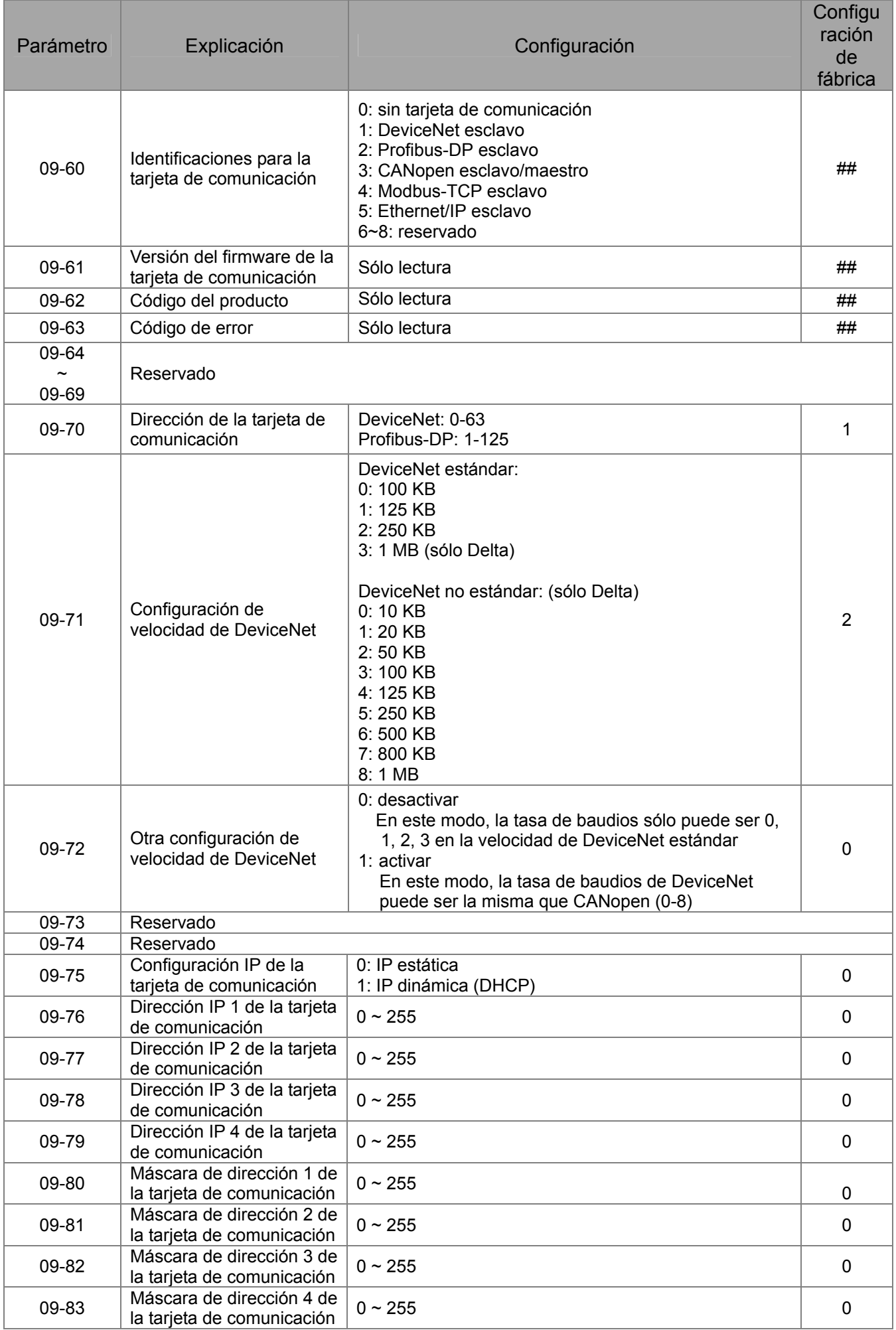

### *Capítulo 11 Resumen de la configuración de parámetros*|**Serie C2000**

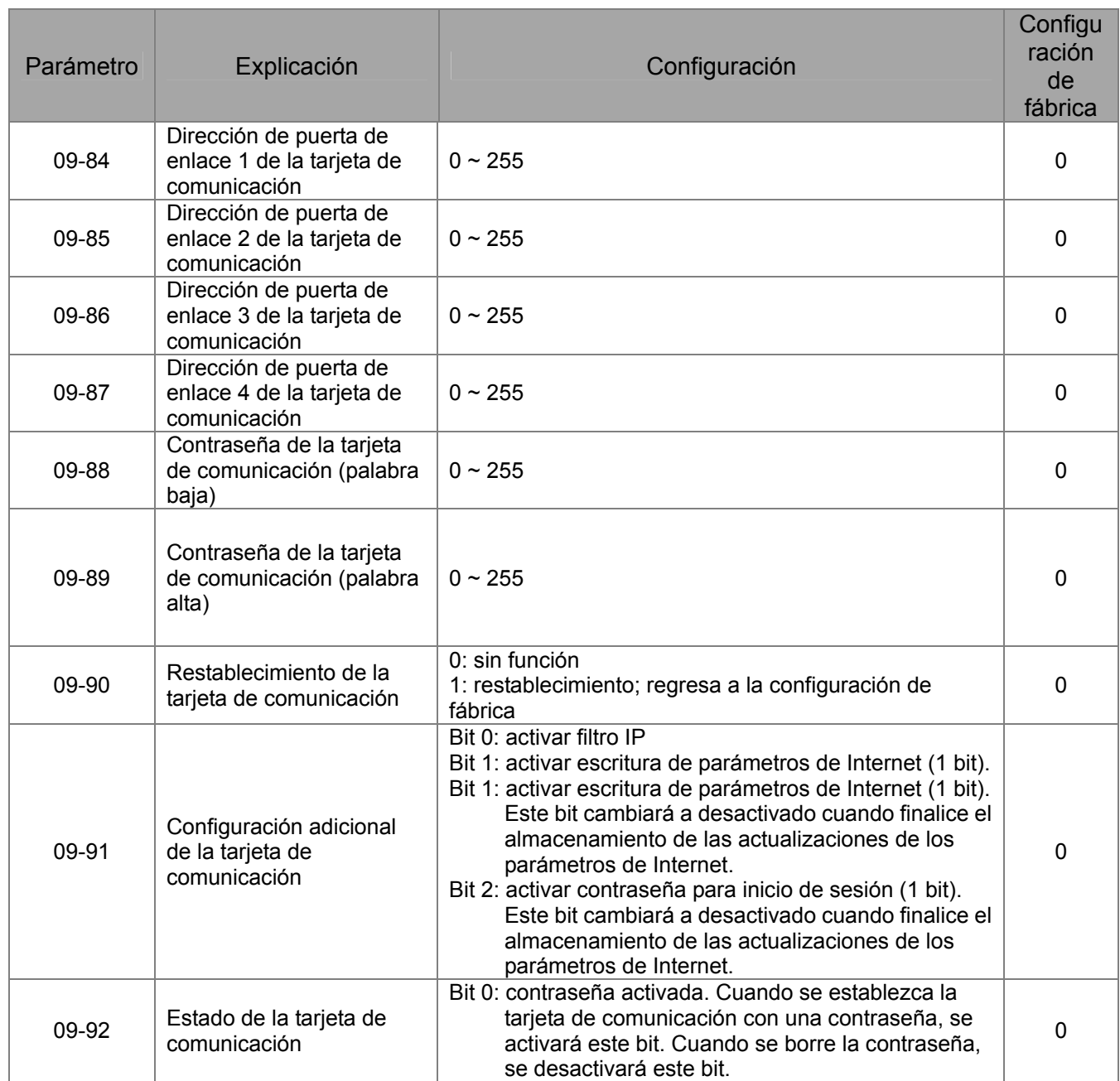

# **10 Parámetros de control de retroalimentación de velocidad**

Ė

**NOTA** IM: motor de inducción; PM: motor de imán permanente

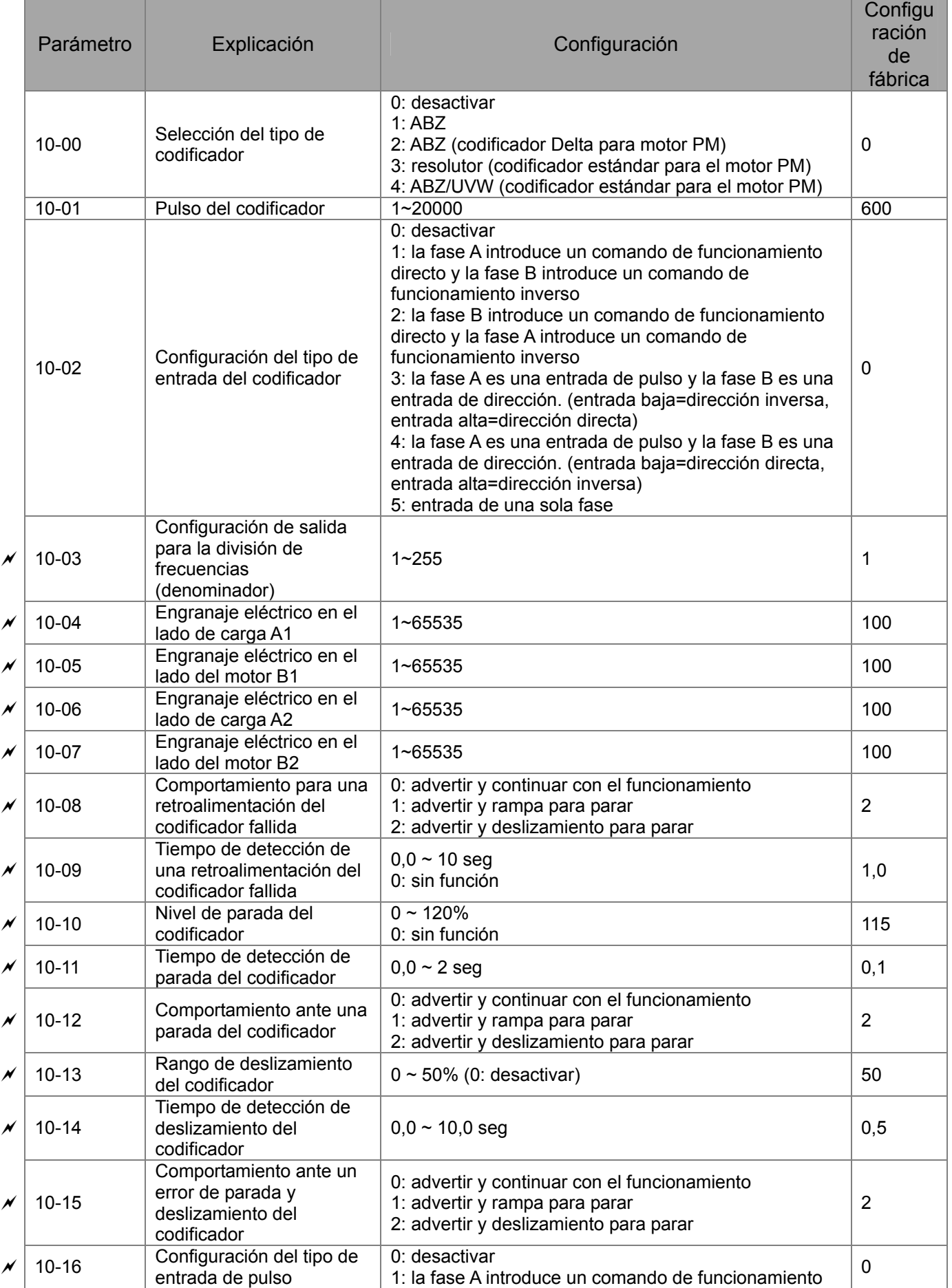

### *Capítulo 11 Resumen de la configuración de parámetros*|**Serie C2000**

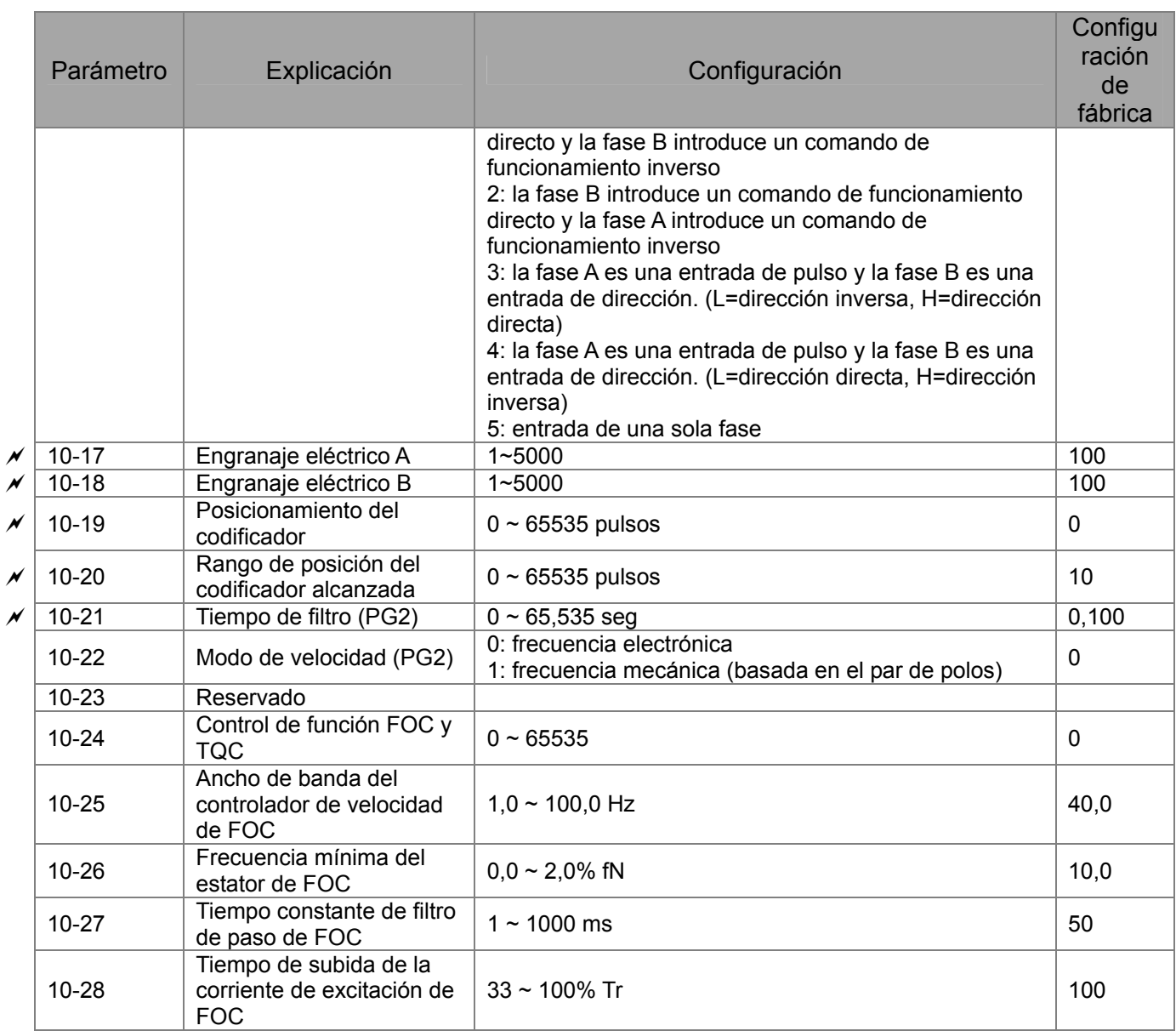

# **11 Parámetros avanzados**

**NOTA** IM: motor de inducción; PM: motor de imán permanente

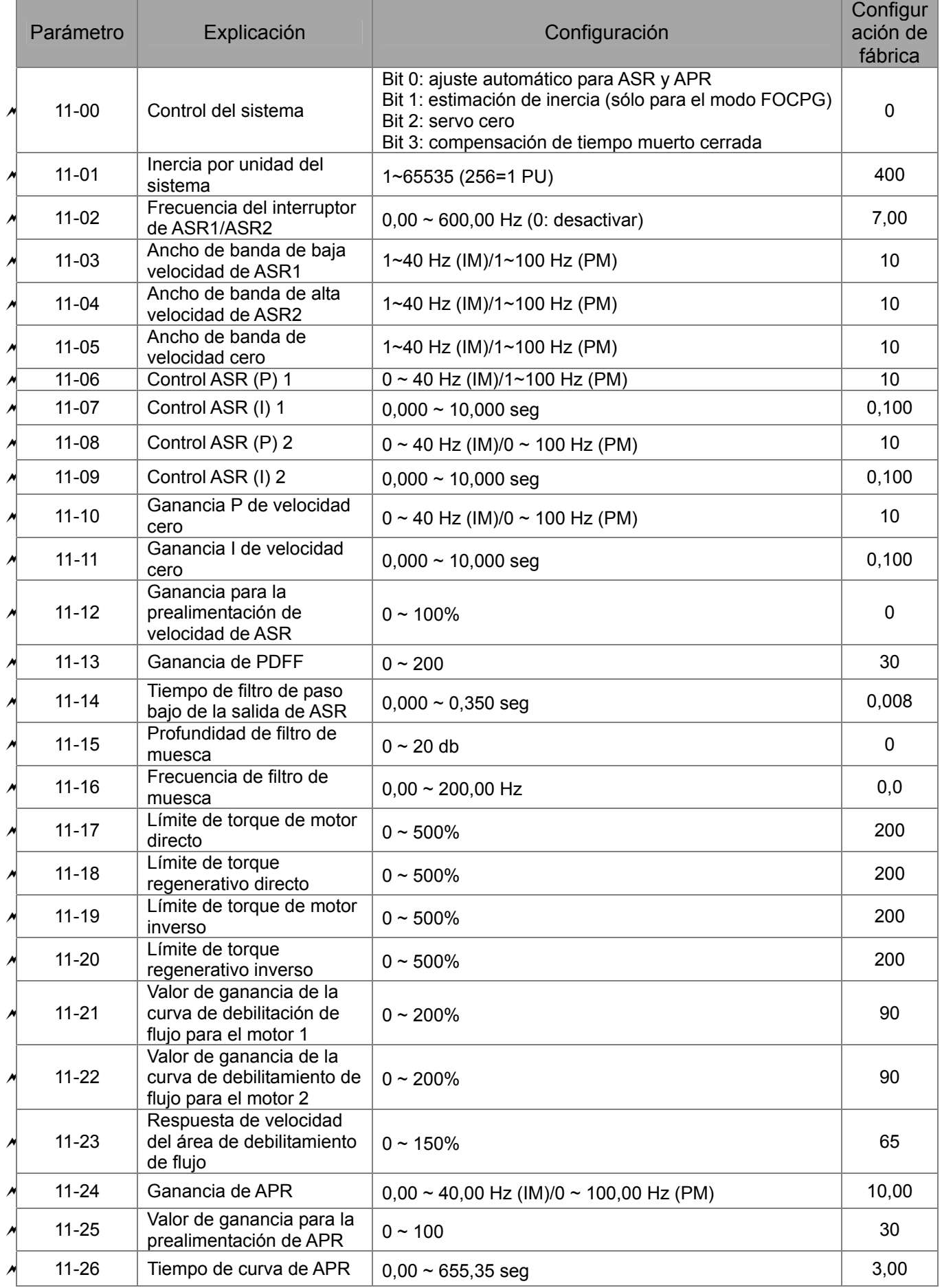

### *Capítulo 11 Resumen de la configuración de parámetros*|**Serie C2000**

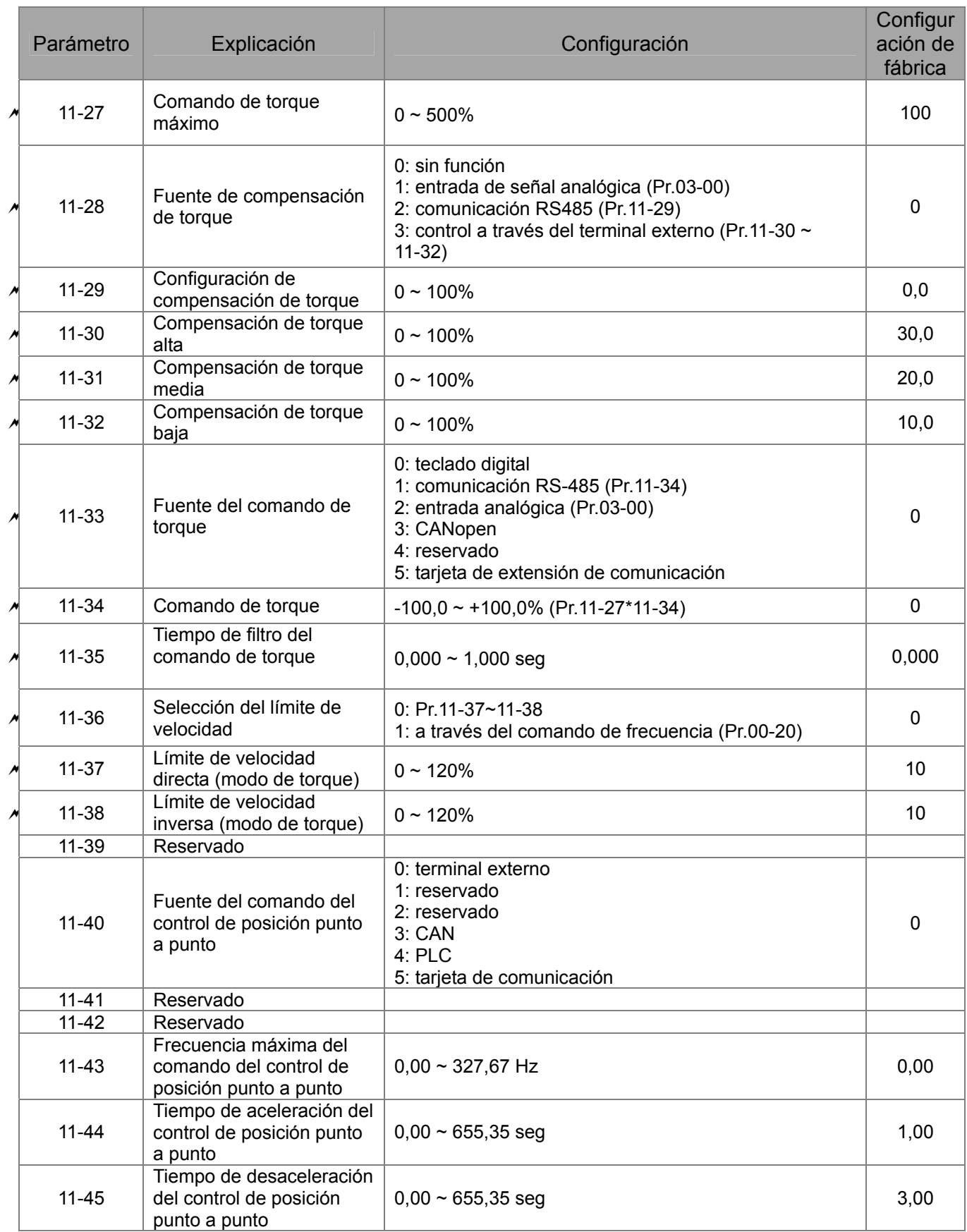

# **00 Parámetros del variador**

 Es posible establecer el parámetro durante el funcionamiento.

Código de identidad del variador de frecuencia de motor de CA 188-88

Configuración de fábrica: #.#

Configuración Sólo lectura

188-8 Visualización de la corriente nominal del variador de frecuencia de motor de CA  $\left| \cdot \right|$ 

Configuración Sólo lectura

Configuración de fábrica: #.#

- Pr. 00-00 muestra el código de identidad del variador de frecuencia de motor de CA. Utilice la siguiente tabla para comprobar si la configuración Pr.00-01 es la corriente nominal del variador de frecuencia de motor de CA. Pr.00-01 corresponde al código de identidad Pr.00-01.
- La configuración de fábrica es la corriente nominal para el ciclo normal. Establezca Pr.00-16 en 1 para visualizar la corriente nominal para el ciclo exigente.

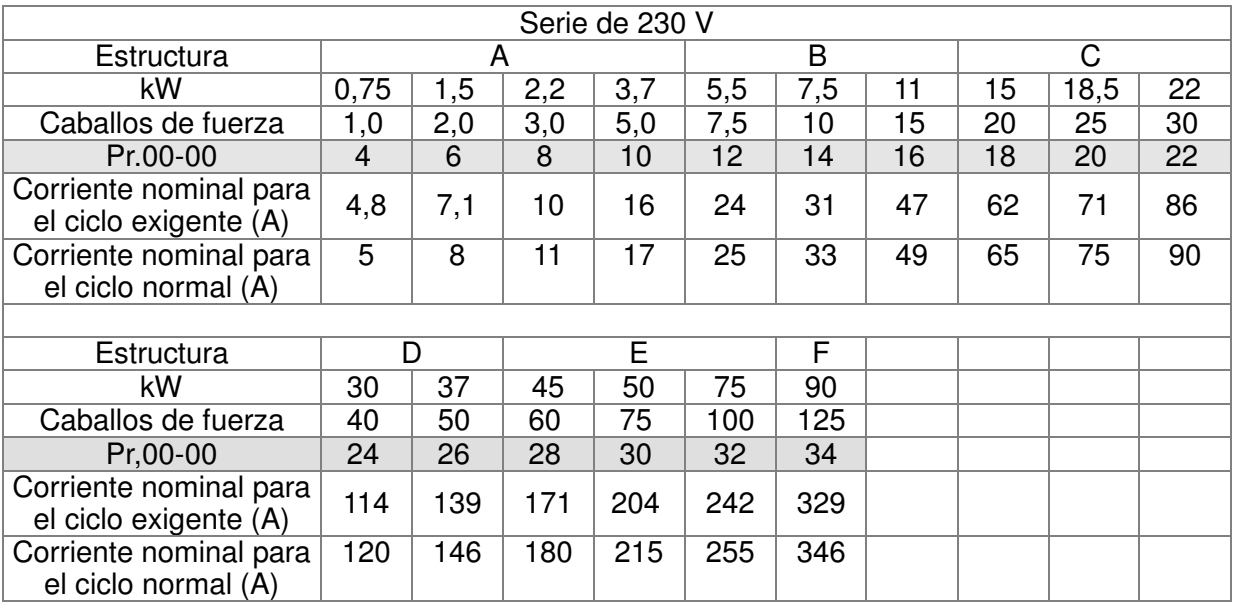

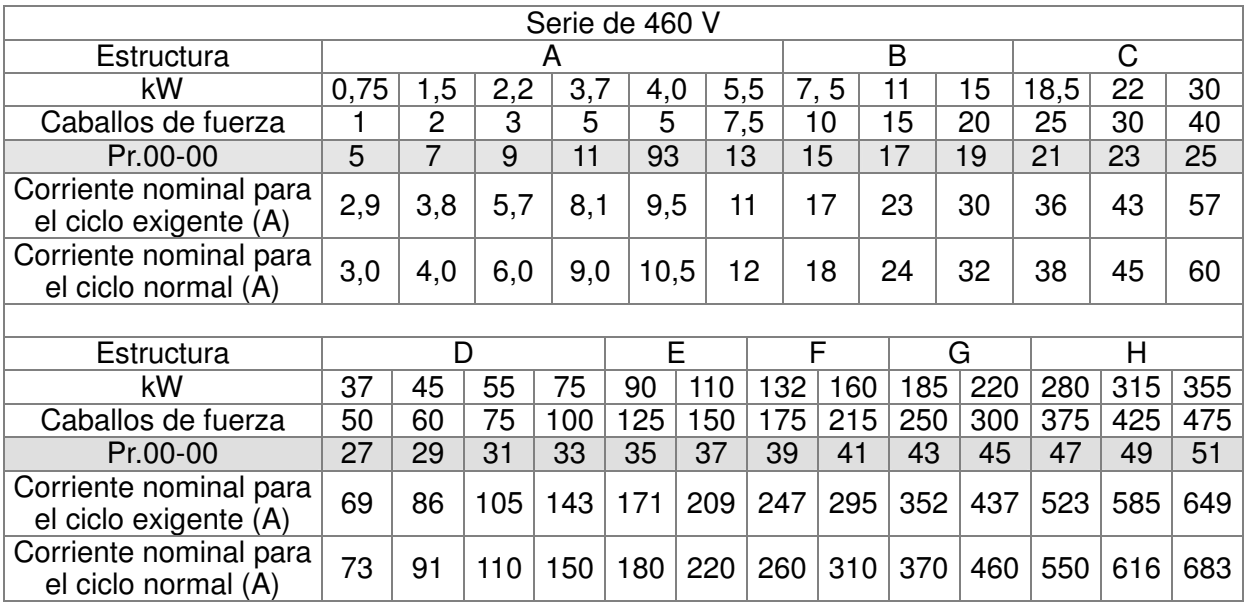

Restablecimiento de parámetros 88-82

Configuración 0: sin función

Configuración de fábrica: 0

- 1: protección de escritura para los parámetros
- 6: restablecimiento del PLC (incluido el índice de CANopen maestro)
- 7: restablecimiento del índice de CANopen (esclavo)
- 8: bloqueo del teclado
- 9: se restablecen todos los parámetros a la configuración de fábrica (la frecuencia base es 50 Hz)
- 10: se restablecen todos los parámetros a la configuración de fábrica (la frecuencia base es 60 Hz)
- Cuando se establece en 1, todos los parámetros son de sólo lectura excepto Pr.00-02~00-08 y se lo puede utilizar con la configuración de contraseña para la protección por contraseña. Requiere establecer Pr.00-02 en 0 antes de cambiar otra configuración de parámetros.
- Cuando se establece en 9 o 10: se restablecen todos los parámetros a la configuración de fábrica. Si se establece la contraseña en Pr.00-08, se debe ingresar la contraseña en Pr.00-07 para restablecer a la configuración de fábrica.
- Cuando se establece en 6: borrado del programa del PLC interno (incluye la configuración relacionada de CANopen maestro del PLC interno).
- Cuando se establece en 7: se restablece la configuración relacionada de CANopen esclavo.

 $\cancel{\sim}$ **HH - H - Selección de visualización de inicio** 

Configuración de fábrica: 0

Configuración 0: visualización del comando de frecuencia (F)

- 1: visualización de la frecuencia de salida actual (H)
- 2: visualización definida por el usuario (U)
- 3: corriente de salida (A)
- Este parámetro determina la página de visualización de inicio luego de que se aplica alimentación al variador. La opción definida por el usuario se visualiza de acuerdo con la configuración de Pr.00-04.

 $\cancel{\sim}$  $\mathbf{R} \cdot \mathbf{A}$  Contenido de la visualización de múltiples funciones

Configuración de fábrica: 3

Configuración 0: visualización de la corriente de salida (A)

- 1: visualización del valor del contador (c)
- 2: visualización de la frecuencia de salida actual (H.)
- 3: visualización del voltaje del BUS de CD (v)
- 4: visualización del voltaje de salida (E)
- 5: visualización del ángulo de la potencia de salida (n)
- 6: visualización de la potencia de salida en kW (P)
- 7: visualización de las RPM del motor actuales (r = 00: velocidad positiva; -00: velocidad negativa)
- 8: visualización del torque de salida estimado % (t = 00: torque positivo; -00: torque negativo) (t)
- 9: visualización de la retroalimentación PG (G) (consulte la nota 1)

10: visualización de la retroalimentación PID en % (b)

- 11: visualización de AVI en % (1.), 0~10 V/4-20 mA/0-20 mA corresponde a 0~100% (consulte la nota 2)
- 12: visualización de ACI en % (2.), 4~20 mA/0~10 V/0-20 mA corresponde a 0~100% (consulte la nota 2)
- 13: visualización de AUI en % (3.), -10 V ~ 10 V corresponde a -100~100% (consulte la nota 2)
- 14: visualización de la temperatura de IGBT en oC (i.)
- 15: visualización de la temperatura de la capacitancia en C (c.)
- 16: estado de la entrada digital (ON/OFF) (consulte Pr.02-20 (i)) (consulte la nota 3)
- 17: visualización del estado de la salida digital (ON/OFF) (Pr.02-15) (o) (consulte la nota 4)
- 18: visualización de la velocidad de paso múltiple que se está ejecutando (S)
- 19: estado de PIN de CPU correspondiente de la entrada digital (d) (consulte la nota 3)
- 20: estado de PIN de CPU correspondiente de la salida digital (0.) (consulte la nota 4)
- 21: posición actual del motor (PG1 de la tarjeta PG). Cuando cambia la dirección del motor o el variador se detiene, el contador comenzará desde 0 (el valor visualizado reinicia el conteo desde 0) (máx. 65535) (P.)
- 22: frecuencia de entrada de pulso (PG2 de la tarjeta PG) (S.)
- 23: posición de entrada de pulso (PG2 de la tarjeta PG) (máx. 65535)  $(a.)$
- 24: error de rastreo del comando de posición (E.)
- 25: conteo de sobrecarga (0,00 ~ 100,00%) (h.)
- 26: factor de falla a tierra (GFF) (unidad: %) (G.)
- 27: onda del voltaje del bus de CD (unidad: V CD) (r.)
- 28: visualización de los datos D1043 del registrador del PLC (C) en valores hexadecimales
- 29: visualización de la sección de polo del motor PM (aplicación EMC-PG01U) (4.)
- 30 : visualización de la salida de la opción definida por el usuario (U)
- 31 : visualización de la ganancia del usuario de página H x 00-05 (K)
- 32: cantidad de revoluciones actuales del motor durante el
	- funcionamiento (entrada de fase Z y tarjeta PG) (Z.)

# **NOTA**

1. Cuando se establece Pr.10-01 en 1000 y se establece Pr.10-02 en 1/2, el rango de visualización de la retroalimentación PG será de 0 a 4000.

Cuando se establece Pr.10-01 en 1000 y se establece Pr.10-02 en 3/4/5, el rango de visualización de la retroalimentación PG será de 0 a 1000.

Posición de llevada a inicio: Si posee fase Z, se considerará esta fase como la posición de llevada a inicio. De lo contrario, la posición de llevada a inicio será la posición de inicio del codificador.

### 2. Puede visualizar los valores negativos al ajustar la polarización de la entrada analógica (Pr.03-03~03-10).

Ejemplo: Se supone que el voltaje de entrada AVI es 0 V, Pr.03-03 es 10,0% y Pr.03-07 es 4 (polarización como centro).

3. Ejemplo: Si REV, MI1 y MI6 se encuentran activados (ON), la siguiente tabla muestra el estado de los terminales.

0: desactivado (OFF), 1: activado (ON).

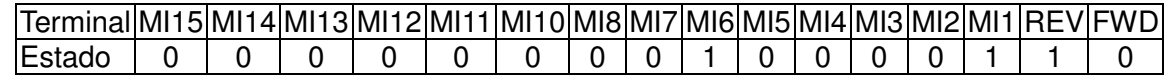

MI10~MI15 son los terminales para las tarjetas de extensión (Pr.02-26~02-31). Si REV, MI1 y MI6 se encuentran activados (ON), el valor es 0000 0000 1000 0110 en binario y 0086h en hexadecimal. Cuando se establece Pr.00-04 en "16" o "19", se visualizará "0086h" con el indicador LED U encendido en el teclado KPC-CE01. La configuración 16 es el estado de la entrada digital a través de la configuración Pr.02-12 y la configuración 19 es el estado de PIN de CPU correspondiente de la entrada digital. El usuario puede establecer en 16 para supervisar el estado de la entrada digital y establecer en 19 para comprobar si el cable posee un funcionamiento normal.

4. Suponiendo que RY1: se establece Pr.02-13 en 9 (variador listo). Luego de aplicar alimentación al variador de frecuencia de motor de CA, si no existe otro estado anormal, el contacto estará activado (ON). El estado de visualización será tal como se describe a continuación.  $E$ stado del interruptor N.O. $\,$ 

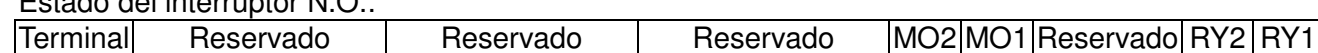

Estado 0 0 0 0 0 0 0 0 0 0 0 0 0 0 0 0 1 Al mismo tiempo, si se establece Pr.00-04 en 17 o 20, se visualizará en valor hexadecimal "0001h" con el indicador LED U encendido en el teclado. La configuración 17 es el estado de la salida digital a través de la configuración Pr.02-18 y la configuración 20 es el estado de PIN de CPU correspondiente de la salida digital. El usuario puede establecer en 17 para supervisar el estado de la salida digital y establecer en 20 para comprobar si el cable posee un funcionamiento normal.

5. Configuración 8: 100% significa el torque nominal del motor. Torque nominal del motor = (potencia nominal de motor x60/2π)/velocidad nominal del motor

 $\mathbf{G} \cdot \mathbf{G} = \mathbf{G} \cdot \mathbf{G}$  Ganancia de coeficiente de la frecuencia de salida actual

Configuración de fábrica: 0

Configuración 0  $\sim$  160,00

Este parámetro permite establecer la ganancia de coeficiente en la frecuencia de salida actual.

Establezca Pr.00-04 = 31 para visualizar el resultado del cálculo en la pantalla (cálculo =

frecuencia de salida \* Pr.00-05).

### $\bf{R}$  –  $\bf{R}$  Versión del software

 $\cancel{\sim}$ 

Configuración Sólo lectura

**ITT - H** Ingreso de contraseña para la protección de los parámetros

Configuración de fábrica: 0

Configuración de fábrica: #.#

Configuración 1~9998, 10000~65535

Visualización 0~3 (cantidad de intentos de ingreso de contraseña)

- Este parámetro permite que el usuario ingrese la contraseña (establecida en Pr.00-08) para desbloquear la protección del parámetro y realizar cambios en éste.
- Se utiliza Pr.00-07 y Pr.00-08 para evitar cualquier operación incorrecta de los usuarios.
- Cuando el usuario se olvide la contraseña, borre la configuración ingresando 9999 y presione la tecla ENTER, ingrese 9999 nuevamente y presione ENTER dentro de los 10 segundos. Luego de la decodificación, se regresarán todos los valores a la configuración de fábrica.

#### $\cancel{\varkappa}$ **HH - HH** Configuración de contraseña para la protección de los parámetros

Configuración de fábrica: 0

Configuración 1~9998, 10000~65535

- 0: sin protección por contraseña / contraseña ingresada de forma correcta (Pr00-07)
- 1: se estableció la contraseña

 Permite establecer una contraseña para proteger la configuración de parámetros. Si la pantalla muestra 0, no se estableció ninguna contraseña o se ingresó correctamente la contraseña en Pr.00-07. Se pueden cambiar todos los parámetros, incluido Pr.00-08. Puede establecer una contraseña directamente la primera vez. Luego de establecer correctamente la contraseña, la pantalla mostrará 1. Asegúrese de anotar la contraseña para su uso posterior.

Para cancelar el bloqueo de parámetros, establezca el parámetro en 0 luego de ingresar la contraseña correcta en Pr.00-07.

 Recuperación de la protección de parámetros luego de la decodificación a través de Pr.00-07: Método 1: Vuelva a ingresar la contraseña en Pr.00-08 (ingrese la contraseña una vez). Método 2: Luego de los reinicios, se recuperará la función de contraseña.

Método 3: Ingrese cualquier valor en Pr.00-07 (no ingrese la contraseña).

. Tabla de flujo de decodificación de contraseña **Password Incorrect 00-07 00-08 00-07** Ingrese 9999 y presione ENTER. A continuación, ingrese 9999 nuevamente en el plazo de 10 segundos y presione ENTER. A continuación, se restablecerán todos los parámetros a la configuración de fábrica. 3 intentos de ingreso de contraseña: Contraseña incorrecta 1: muestra "01". Contraseña incorrecta 2: muestra "02". Contraseña incorrecta 3: "Pcode" (parpadeando). Se bloqueará el teclado luego de 3 intentos de contraseña incorrectos. Para volver a activar el teclado, reinicie el variador e ingrese la contraseña correcta. Muestra 01 luego de ingresar la contraseña correcta en Pr.00- 08. **Configuración de contraseña** 00-08 Establecimiento 00-07 Tabla de flujo de decodificación de contraseña Ingreso de contraseña

 $Pr.00-08=0$ 

válida).

 $\overline{R}$  $\overline{R}$  -  $\overline{R}$   $\overline{R}$  Reservado

 $RR-IR$ 

 $\cancel{\sim}$ 

No

Sí

Vuelva a aplicar alimentación. (La contraseña sigue siendo

Modo de control

Configuración de fábrica: 0

Configuración 0: modo de velocidad

1: control de posición punto a punto

2: modo de torque

Apague el variador y vuelva a aplicar alimentación

3: modo de llevada a inicio

 Este parámetro determina el modo de control del variador de frecuencia de motor de CA serie c2000.

188 -

Control del modo de velocidad

Configuración de fábrica: 0

Configuración 0: VF (control IM V/f )

- 1: VFPG (control IM V/f control + codificador)
- 2: SVC (control del vector sin sensor IM)
- 3: FOCPG (control del vector IM FOC + codificador)
- 4: FOCPG (control del vector PM FOC + codificador)
- 5: FOC sin sensor (control del ventor sin sensor orientado al campo IM)
- Este parámetro determina el método de control del variador de frecuencia de motor de CA: 0: (control IM V/f): El usuario puede diseñar la proporción de V/f según sea necesario y

controlar múltiples motores de forma simultánea.

1: (control IM V/f + codificador): El usuario puede utilizar la tarjeta PG con el codificador para el control de velocidad de bucle cerrado.

2: (control del vector sin sensor IM): El usuario puede obtener un control óptimo a través del ajuste automático de los parámetros del motor.

3: (control del vector IM FOC + codificador): Además del aumento en el torque, el control de velocidad será más preciso (1:1000).

4: (control del vector PM FOC + codificador): Además del aumento en el torque, el control de velocidad será más preciso (1:1000).

5: FOC sin sensor: control del ventor sin sensor orientado al campo IM

 Al establecer Pr.00-11 en 0, el diagrama de control de V/F es tal como se muestra a continuación. Fcmd

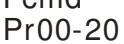

Tiempo de aceleración/desaceleración

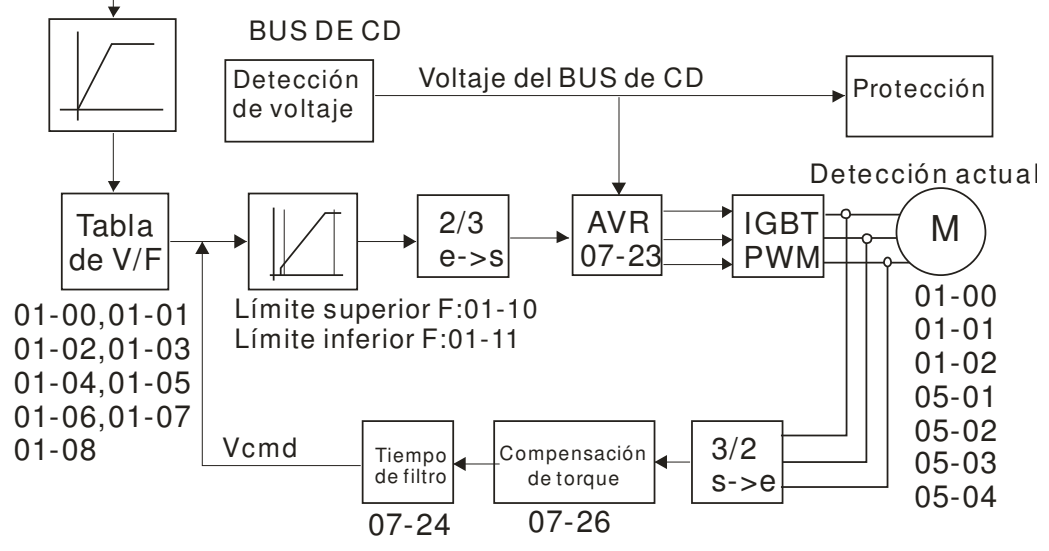

 Al establecer Pr.00-11 en 1, el diagrama de control de V/F + codificador es tal como se muestra a continuación.

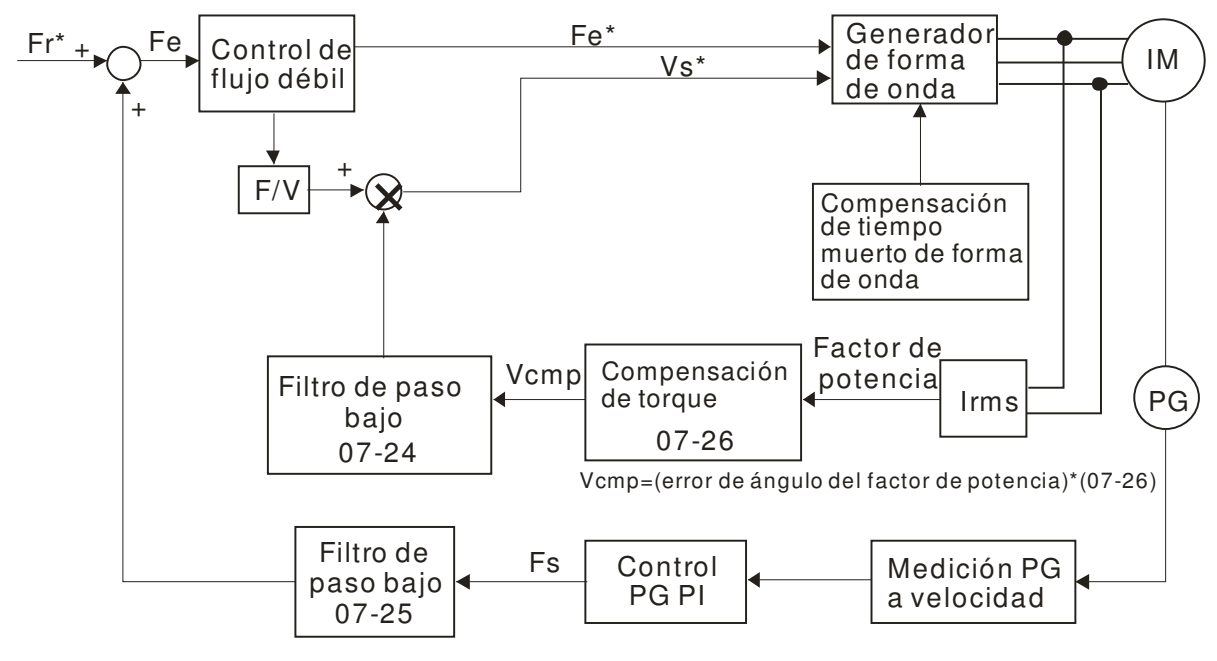

Al establecer Pr.00-11 en 2, el diagrama de control del sensor sin sensor es tal como se muestra a continuación.

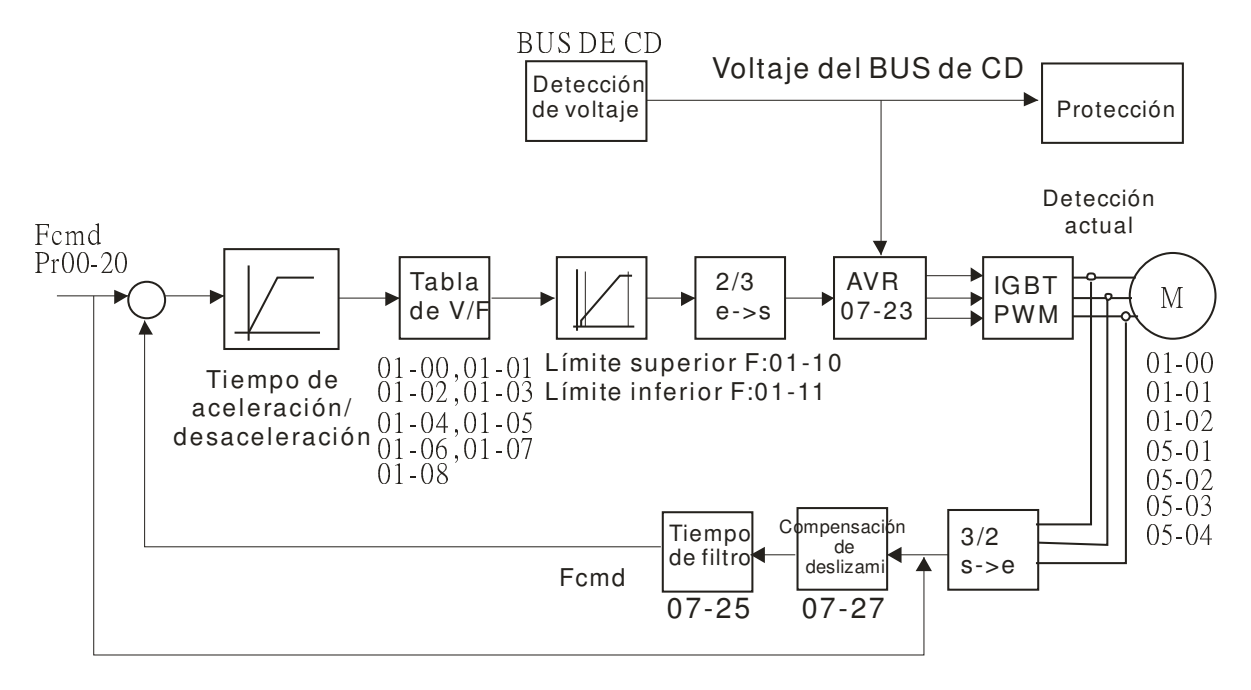

 Al establecer Pr.00-11 en 3, el diagrama de control de FOCPG es tal como se muestra a continuación.

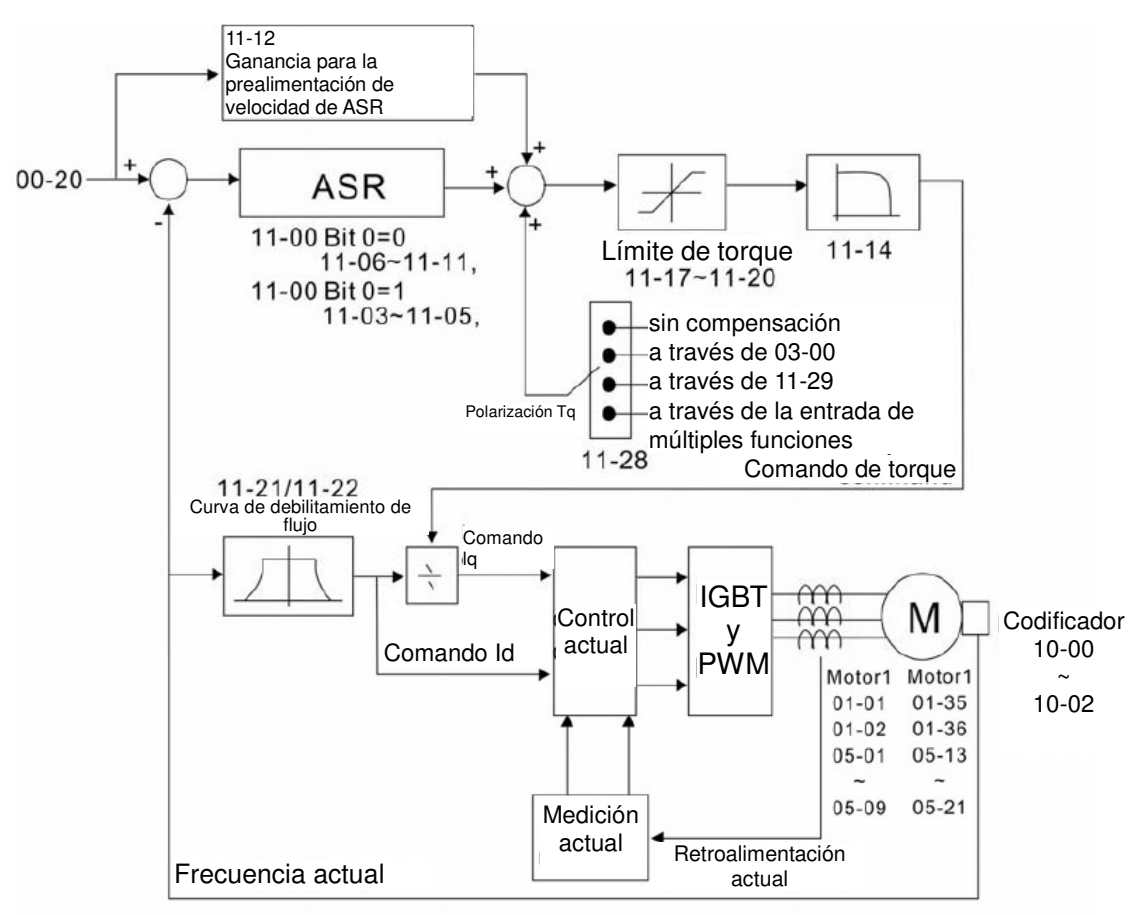

**Al establecer Pr.00-11 en 5, el diagrama de control de FOC sin sensor es tal como se muestra a** continuación.

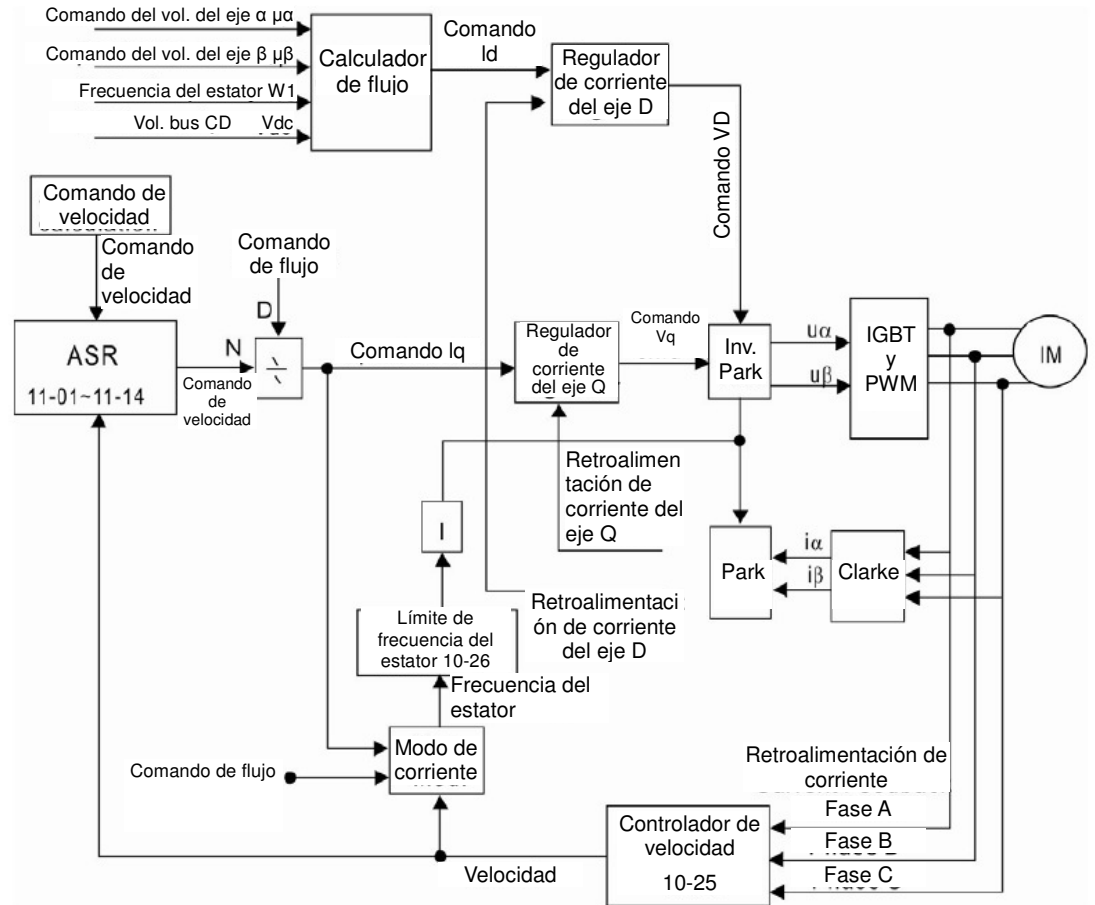

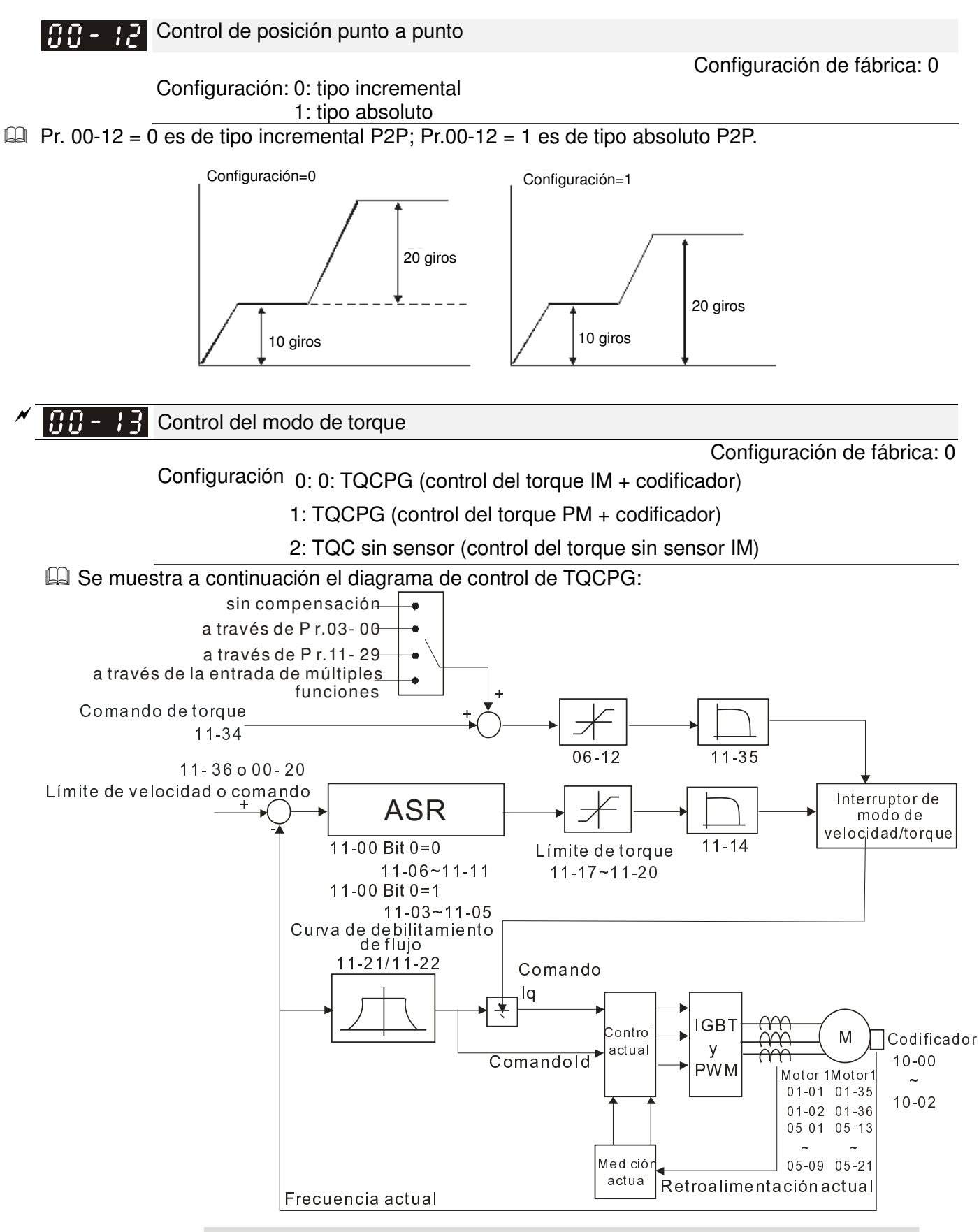

Diagrama de control para el torque + codificador

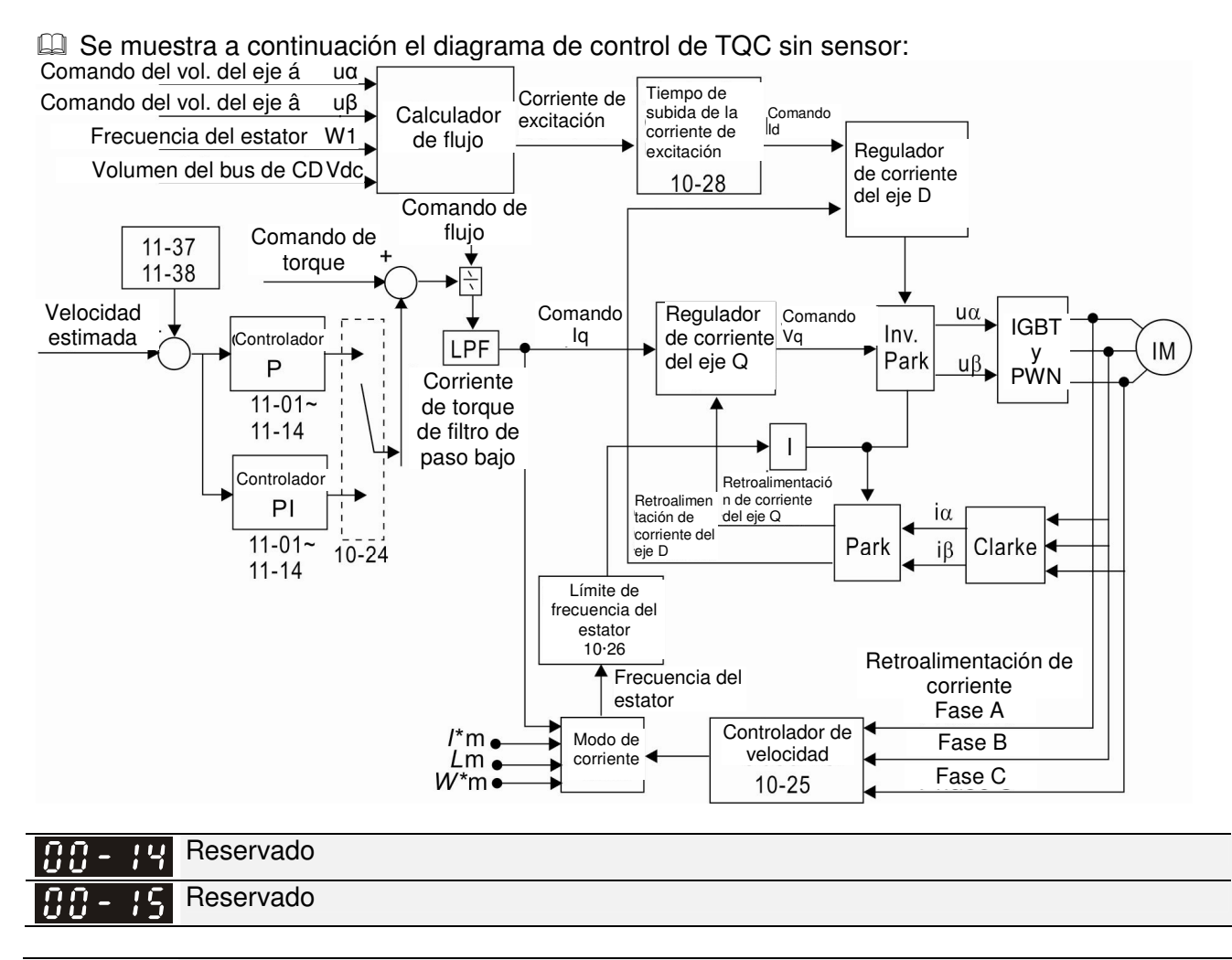

#### Selección de carga  $BB-$

Configuración de fábrica: 0

Configuración 0: carga normal

1: carga pesada

- Ciclo normal: sobrecarga, corriente de salida nominal del 160% en 3 segundos. Consulte Pr.00-17 para la configuración de la onda de la portadora. Consulte las especificaciones del capítulo o Pr.00-01 para obtener información sobre la corriente nominal.
- La Ciclo exigente: sobrecarga, corriente de salida nominal del 180% en 3 segundos. Consulte Pr.00-17 para la configuración de la onda de la portadora. Consulte las especificaciones del capítulo o Pr.00-01 para obtener información sobre la corriente nominal.

Frecuencia de la portadora nn.

> Configuración de fábrica: Tabla que aparece a continuación Configuración 2  $\sim$  15 kHz

 Este parámetro determina la frecuencia de la portadora PWM del variador de frecuencia de motor de CA.

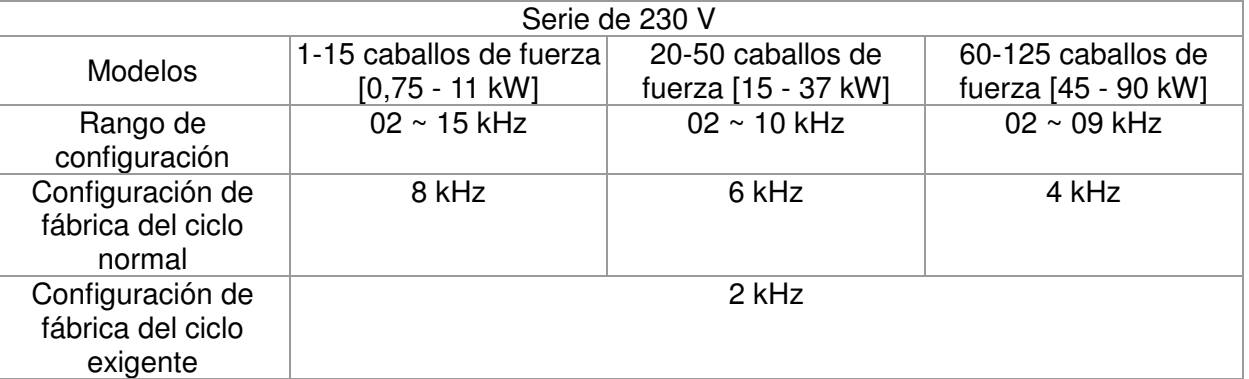

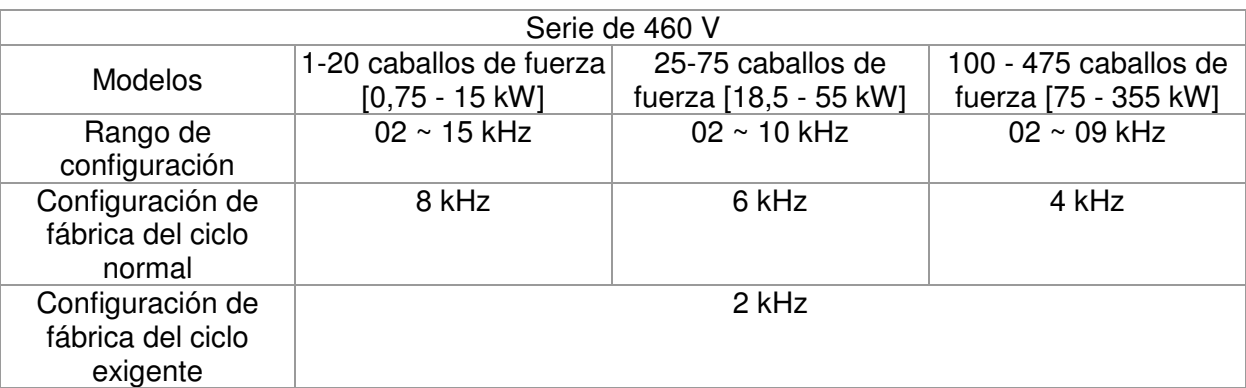

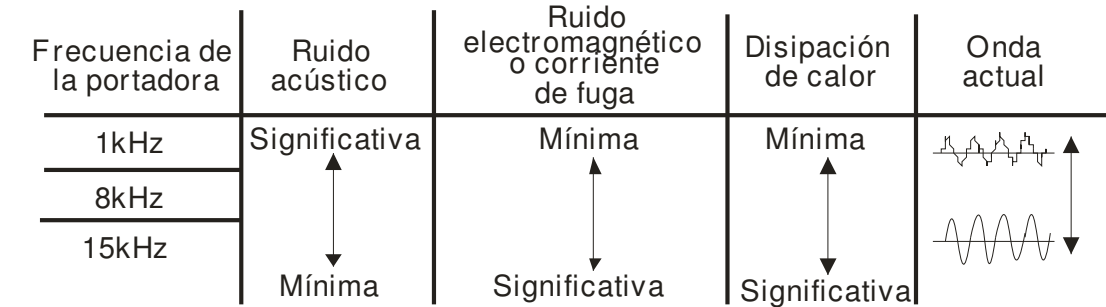

- Desde esta tabla, podemos observar que la frecuencia de la portadora PWM posee una influencia significativa en el ruido electromagnético, disipación de calor del variador de frecuencia de motor de CA y ruido acústico del motor. Por lo tanto, si el ruido del entorno es mayor que el ruido del motor, se debe reducir la frecuencia de la portadora para reducir el aumento de la temperatura. A pesar de que se logra un funcionamiento más silencioso en la frecuencia de portadora más alta, se deberá considerar todo el cableado y la resistencia a interferencias.
- Cuando la frecuencia de la portadora es superior a la configuración de fábrica, es necesario ofrecer una protección a través de la reducción de la frecuencia de la portadora. Consulte Pr.06-55 para obtener la configuración e información detalladas.

Reservado

#### 79 Máscara del comando del PLC

Configuración de fábrica: Sólo lectura

Configuración Bit 0: controles del comando de control del PLC

Bit 1: controles del comando de frecuencia del PLC

Bit 2: reservado

Bit 3: controles del comando de frecuencia del PLC

Este parámetro determina si el PLC ocupa el comando de frecuencia o comando de control.

 $\cancel{\varkappa}$ Fuente del comando de frecuencia maestra (AUTO)

Configuración de fábrica: 0

Configuración 0: teclado digital

- 1: comunicación serie RS-485
- 2: entrada analógica externa (Pr.03-00)
- 3: terminal UP/DOWN externo
- 4: entrada de pulso sin comando de dirección (Pr.10-16 sin dirección)
- 5: entrada de pulso con comando de dirección (Pr.10-16)
- 6: tarjeta de comunicación CANopen

### 7: reservado

8: tarjeta de comunicación (no tarjeta CANopen)

- Se utiliza para establecer la fuente de la frecuencia maestra en el modo automático (AUTO).
- $\Box$  Pr.00-20 y 00-21 corresponden a la configuración de la fuente de frecuencia y fuente de operación en el modo automático (AUTO). Pr.00-30 y 00-31 corresponden a la configuración de la fuente de frecuencia y fuente de operación en el modo manual (HAND). El teclado KPC-CC01 o el terminal de entrada de múltiples funciones (MI) permiten cambiar entre el modo automático y manual (AUTO/HAND).
- La configuración de fábrica de la fuente de frecuencia y fuente de operación se encuentra establecida en el modo automático (AUTO). Se regresará al modo automático (AUTO) cuando se vuelva a encender luego de un apagado. Si se utiliza el terminal de entrada de múltiples funciones para cambiar entre el modo automático y manual (AUTO/HAND), la prioridad más alta corresponderá al terminal de entrada de múltiples funciones. Cuando el terminal externo se encuentre desactivado (OFF), el variador no recibirá ninguna señal de operación y no podrá ejecutar la función de TROTE.

 $\cancel{\sim}$ Fuente del comando de operación (AUTO)

Configuración de fábrica: 0

Configuración 0: teclado digital

- 1: terminales externos. STOP del teclado desactivado.
- 2: comunicación serie RS-485. STOP del teclado desactivado.
- 3: tarjeta CANopen
- 4: reservado
- 5: tarjeta de comunicación (no incluye tarjeta CANopen)
- Se utiliza para establecer la fuente de la frecuencia de operación en el modo automático (AUTO). Cuando se controla el comando de operación a través del teclado KPC-CC01, las teclas RUN, STOP y OG (F1) son válidas.

#### $\cancel{\varkappa}$  $HH - ZZ$  Método de parada

Configuración de fábrica: 0

Configuración 0: rampa para parar

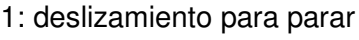

 Este parámetro determina cómo se detendrá el motor cuando el variador de frecuencia de motor de CA reciba un comando de parada válido.

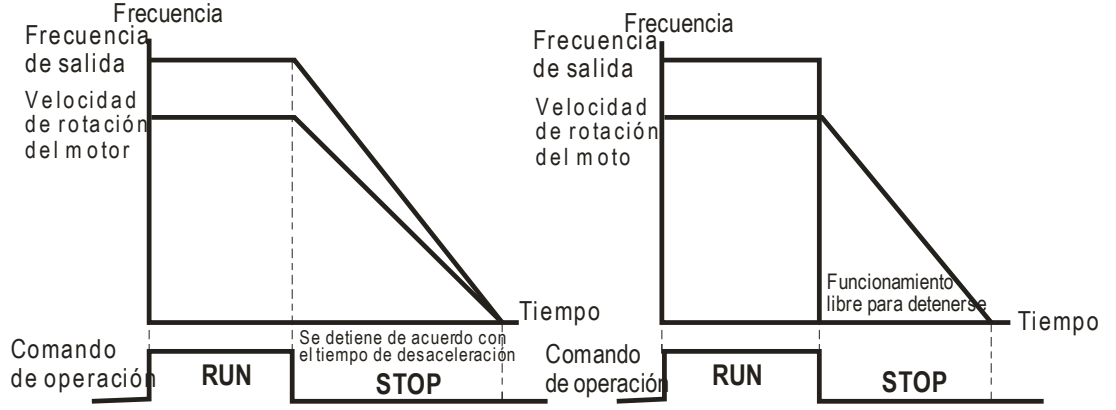

- Ramp to Stop and Coast to Stop
- **El Rampa para parar:** El variador de frecuencia de motor de CA desacelera desde la configuración de tiempo de desaceleración a 0 o frecuencia de salida mínima (Pr. 01-09) y luego se detiene (by Pr.01-07).

 **Deslizamiento para parar:** El variador de frecuencia de motor de CA detiene la salida de forma instantánea al ejecutar el comando STOP y el motor posee un funcionamiento libre hasta que se detiene por completo.

(1) Se recomienza utilizar "rampa para parar" para la seguridad el personal o para evitar que el material se dañe en aquellas aplicaciones donde el motor debe detenerse luego de que se detiene el variador. Se deberá establecer correctamente el tiempo de desaceleración.

(2) Si se permite un funcionamiento libre del motor o la inercia de carga es grande, se recomienda seleccionar "deslizamiento para parar". Por ejemplo, en el caso de sopladores, máquinas de troquelado y bombas.

Pr.00-22 también permite establecer el método de parada del control de torque.

 $\cancel{\sim}$  $\mathbf{H}\mathbf{H}$  –  $\mathbf{F}$   $\mathbf{F}$  Control de la dirección del motor

> Configuración de fábrica: 0 Configuración 0: activar directo/inverso 1: desactivar inverso 2: desactivar directo

Este parámetro permite que el variador de frecuencia de motor de CA funcione en dirección directa/inversa. Se lo puede utilizar para evitar que el motor funcione en una dirección que podría causar lesiones en los usuarios o daños en los equipos.

Memoria del comando de frecuencia 100-24

Configuración Sólo lectura

Configuración de fábrica: Sólo lectura

 $\Box$  Si el teclado es la fuente del comando de frecuencia, cuando ocurra un bajo voltaje (Lv) o falla, se guardará en este parámetro el comando de frecuencia preestablecido.

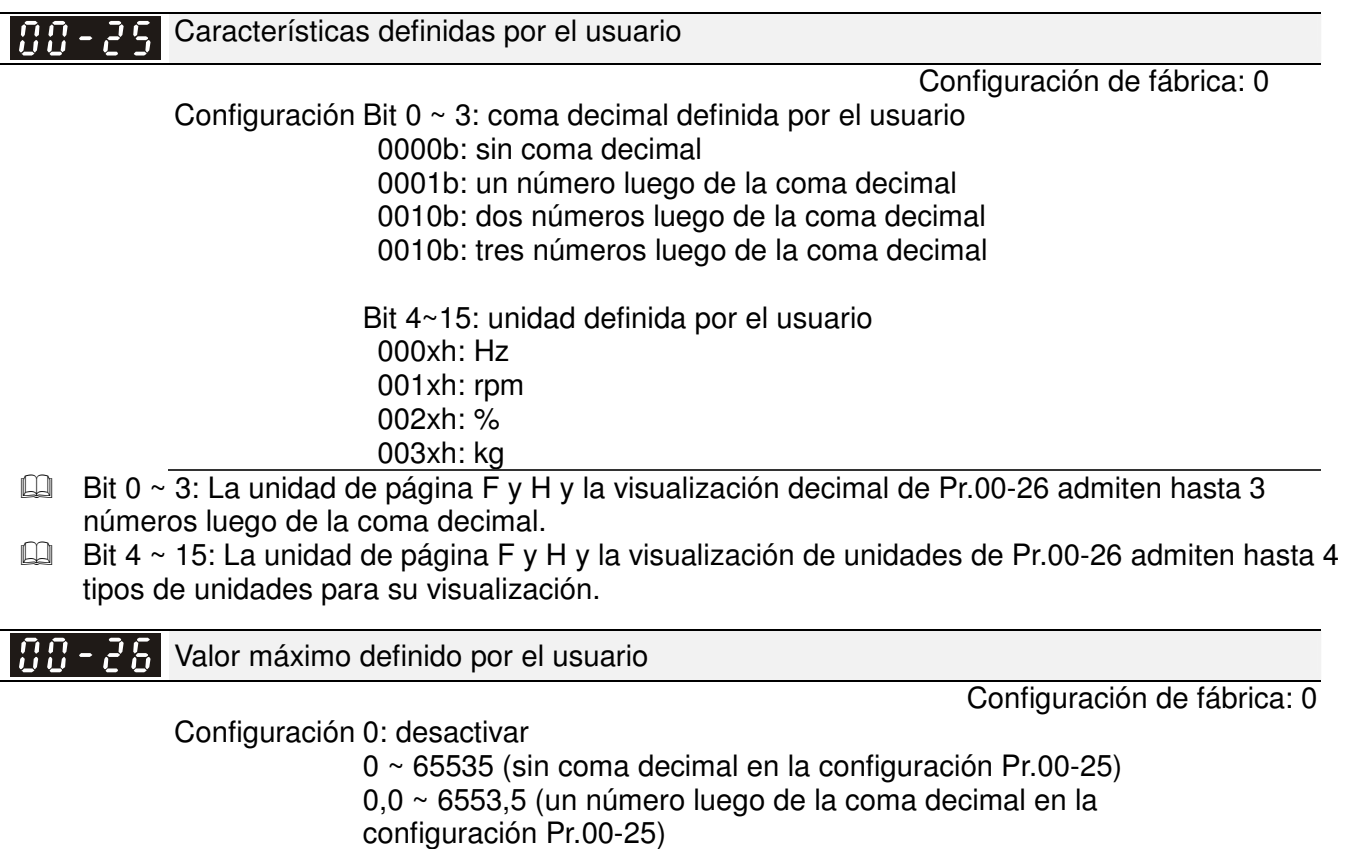

0,0 ~ 655,35 (dos números luego de la coma decimal en la

0,0 ~ 65,536 (tres números luego de la coma decimal en la

configuración Pr.00-25)

configuración Pr.00-25)

 $\blacksquare$  **NOTA** 

 Se permite la opción definida por el usuario cuando Pr.00-26 no está establecido en 0. La configuración de Pr.00-26 corresponde a Pr.01.00 (frecuencia de salida máxima del variador). Ejemplo: definido por el usuario: 100,0%, Pr.01.00 = 60,00 Hz

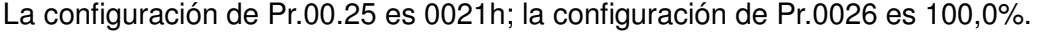

## A fin de poder visualizar como en la configuración de Pr.0025, establezca Pr.00.25 en primer lugar y asegúrese de que Pr.00.26 no esté establecido en 0. Valor definido por el usuario Configuración de fábrica: Sólo lectura Configuración Sólo lectura Pr.00-27 mostrará el valor definido por el usuario cuando Pr.00-26 no esté establecido en 0. La función de valor definido por el usuario es válida cuando se establece Pr.00-20 en el control de teclado digital o control de entrada de comunicación RS-285. Reservado Reservado  $\cancel{\sim}$ **Fuente del comando de frecuencia maestra (HAND)** Configuración de fábrica: 0 Configuración 0: teclado digital 1: comunicación serie RS-485 2: entrada analógica externa (Pr.03-00) 3: terminal UP/DOWN externo 4: entrada de pulso sin comando de dirección (Pr.10-16 sin dirección) 5: entrada de pulso con comando de dirección (Pr.10-16) 6: tarjeta de comunicación CANopen 7: reservado 8: tarjeta de comunicación (no tarjeta CANopen) Se utiliza para establecer la fuente de la frecuencia maestra en el modo manuaol (HAND).  $\cancel{\varkappa}$  Fuente del comando de operación (HAND) Configuración de fábrica: 0 Configuración 0: teclado digital 1: terminales externos. STOP del teclado desactivado. 2: comunicación serie RS-485. STOP del teclado desactivado. 3: tarjeta de comunicación CANopen

4: reservado

5: tarjeta de comunicación (no incluye tarjeta CANopen)

- Se utiliza para establecer la fuente de la frecuencia de operación en el modo manual (HAND).
- Pr.00-20 y 00-21 corresponden a la configuración de la fuente de frecuencia y fuente de operación en el modo automático (AUTO). Pr.00-30 y 00-31 corresponden a la configuración de la fuente de frecuencia y fuente de operación en el modo manual (HAND). El teclado KPC-CC01 o el terminal de entrada de múltiples funciones (MI) permiten cambiar entre el modo automático y manual (AUTO/HAND).

 La configuración de fábrica de la fuente de frecuencia y fuente de operación se encuentra establecida en el modo automático (AUTO). Se regresará al modo automático (AUTO) cuando se vuelva a encender luego de un apagado. Si se utiliza el terminal de entrada de múltiples funciones para cambiar entre el modo automático y manual (AUTO/HAND), la prioridad más alta corresponderá al terminal de entrada de múltiples funciones. Cuando el terminal externo se encuentre desactivado (OFF), el variador no recibirá ninguna señal de funcionamiento y no podrá ejecutar la función de TROTE.

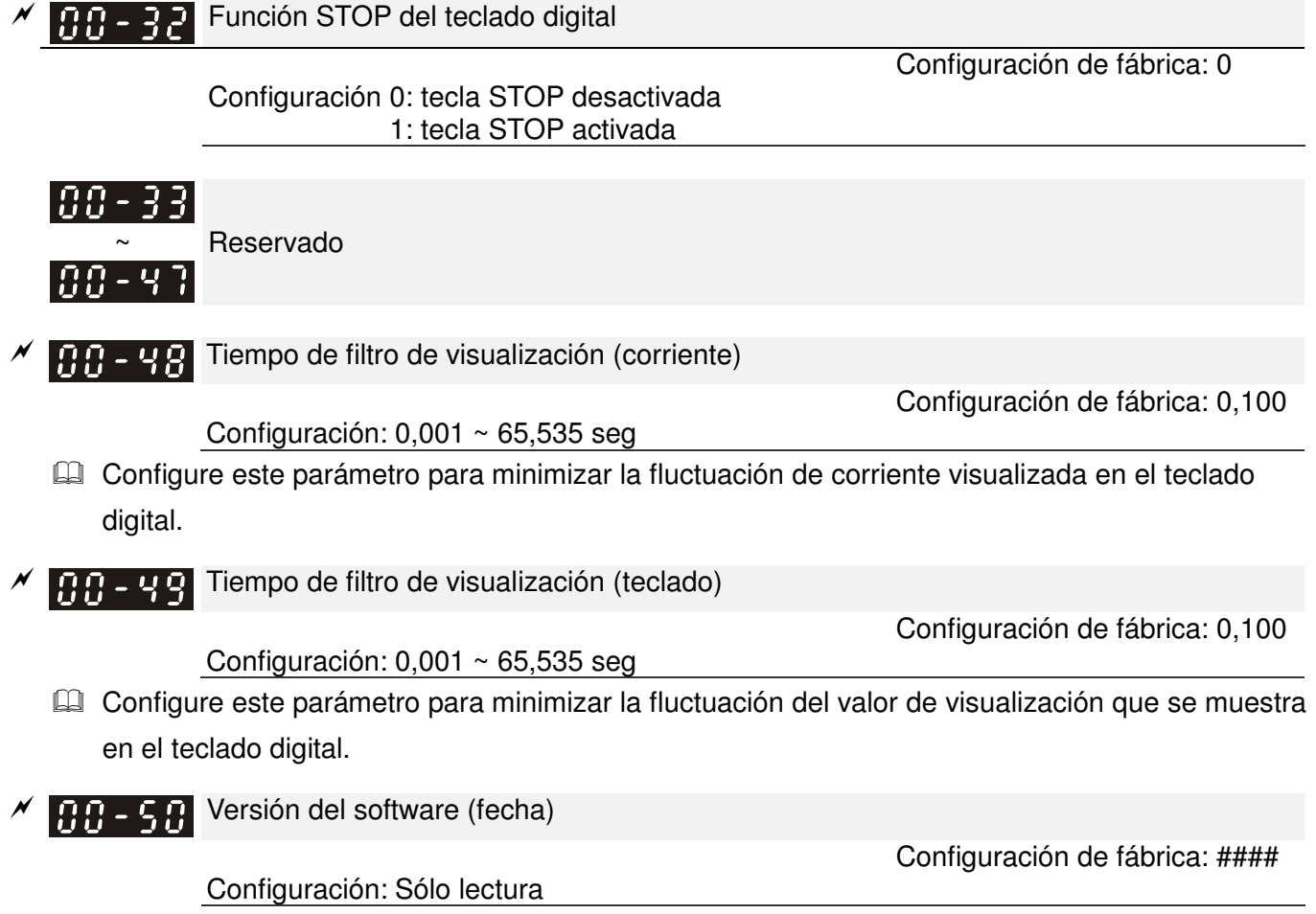

Este parámetro muestra la versión del software del variador por fecha.

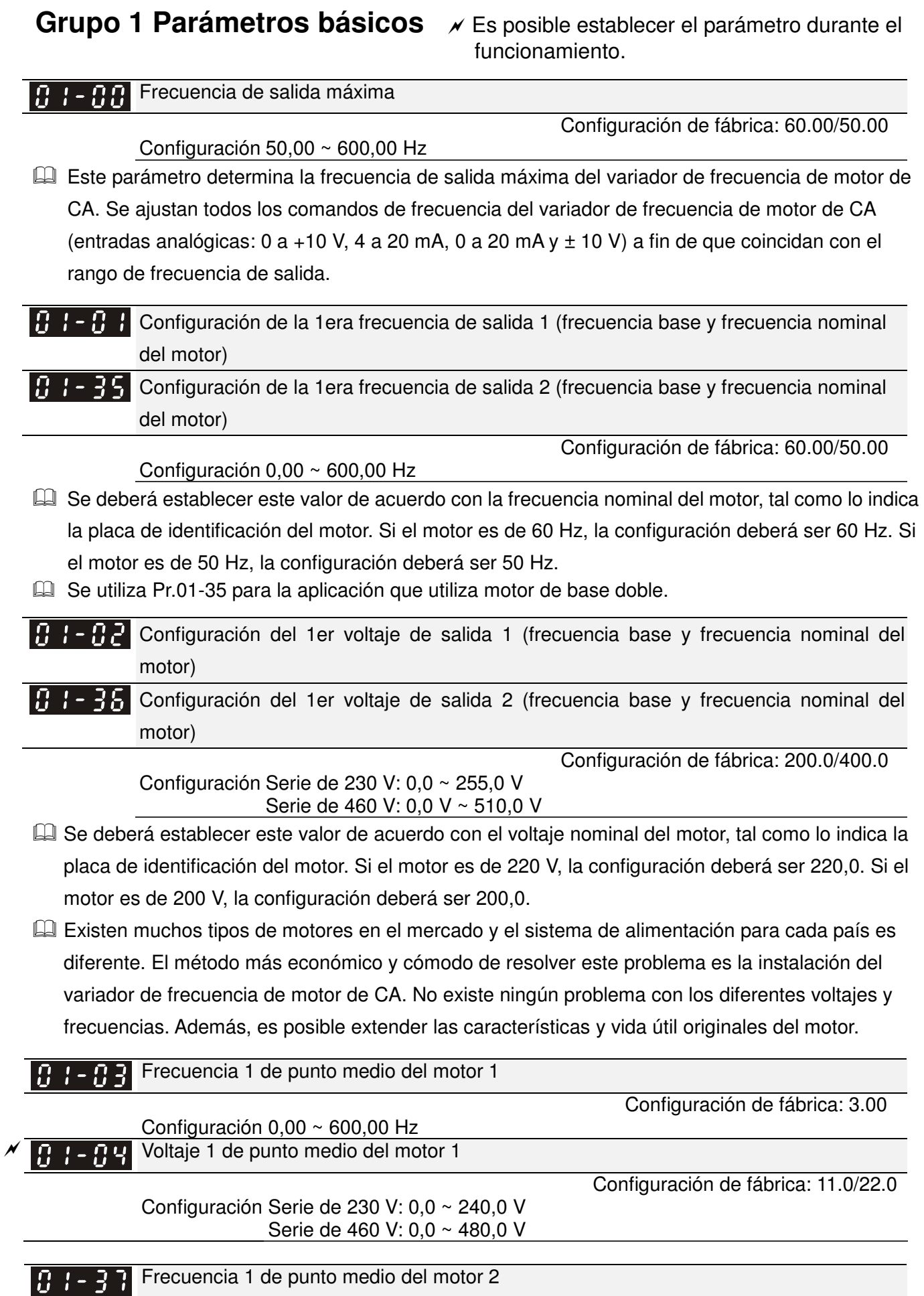

Configuración  $0,00 \sim 600,00$  Hz

Configuración de fábrica: 3.00

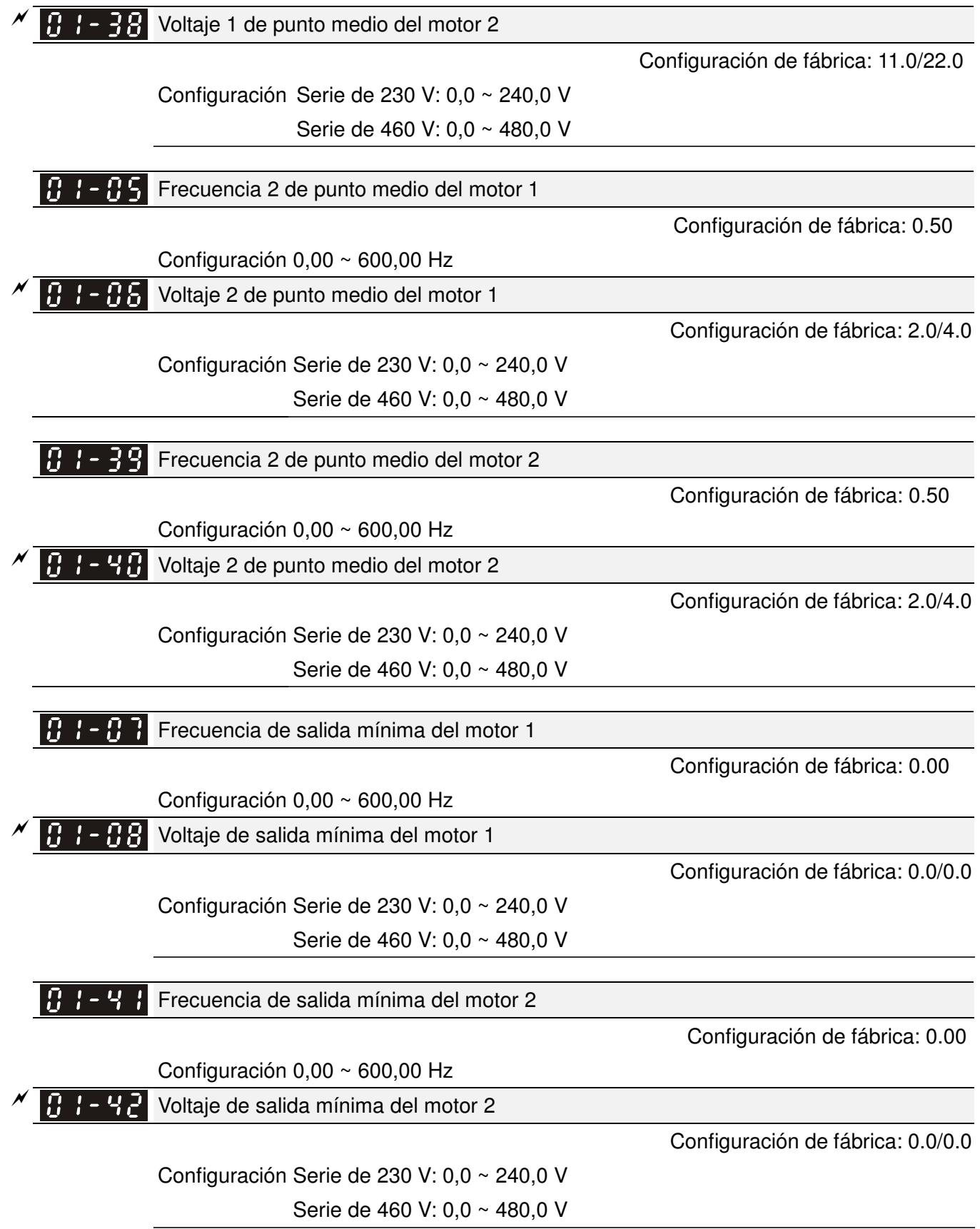

 Generalmente, se establece la configuración de curva V/f de acuerdo con las características de carga permitidas del motor. Preste suma atención a la disipación de calor, equilibrio dinámico y lubricidad de los rodamientos del motor, si las características de carga exceden el límite de carga del motor.

- No existe un límite para la configuración de voltaje. Sin embargo, un alto voltaje a una baja frecuencia puede causar daños, sobrecalentamientos o la activación de la protección de sobrecorriente y prevención de parada. Por lo tanto, utilice un voltaje bajo a una frecuencia baja para evitar dañar el motor.
- Pr.01-35 a Pr.01-42 corresponde a la curva V/f del motor 2. Cuando se establecen los terminales de entrada de múltiples funciones Pr.02-01~02-08 y Pr.02-26 ~Pr.02-31 en 14 y en estado de activación, el variador de frecuencia de motor de CA actuará como la segunda curva V/f.
- Se muestra a continuación la curva V/f para el motor 1. Es posible deducir desde aquí la curva V/f del motor 2.

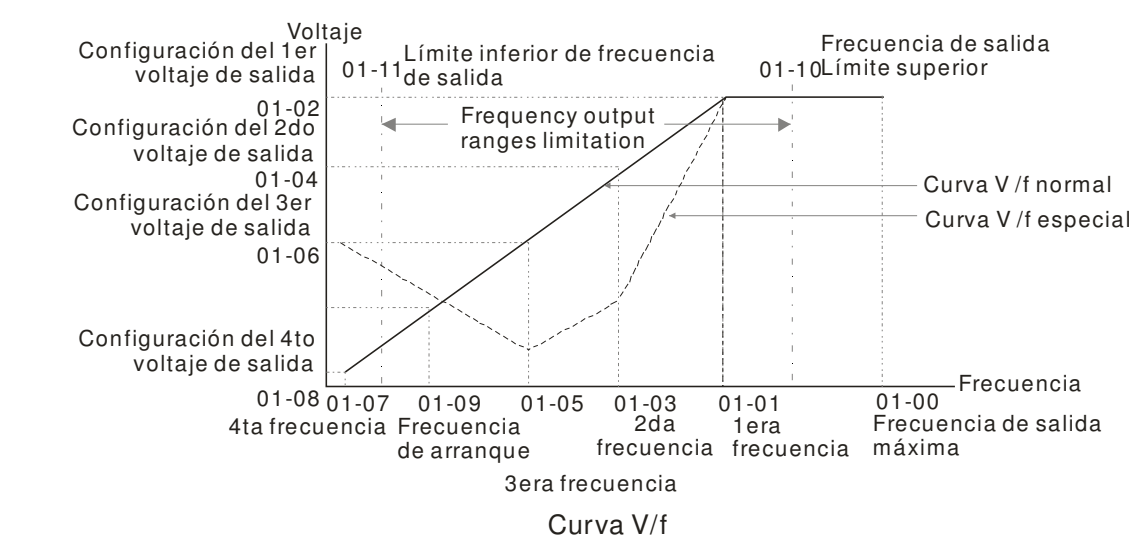

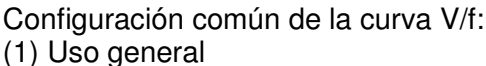

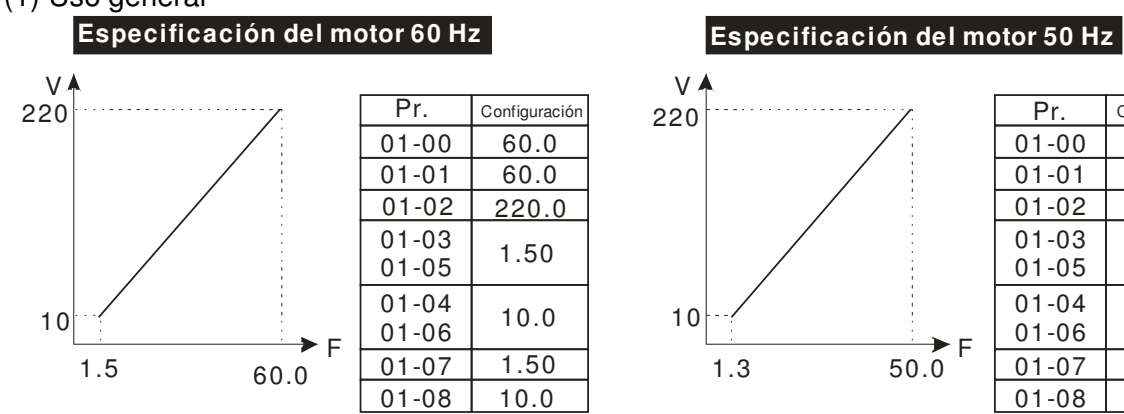

(2) Ventilador y maquinaria hidráulica

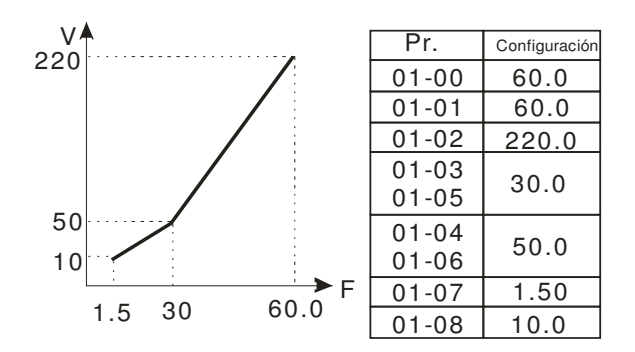

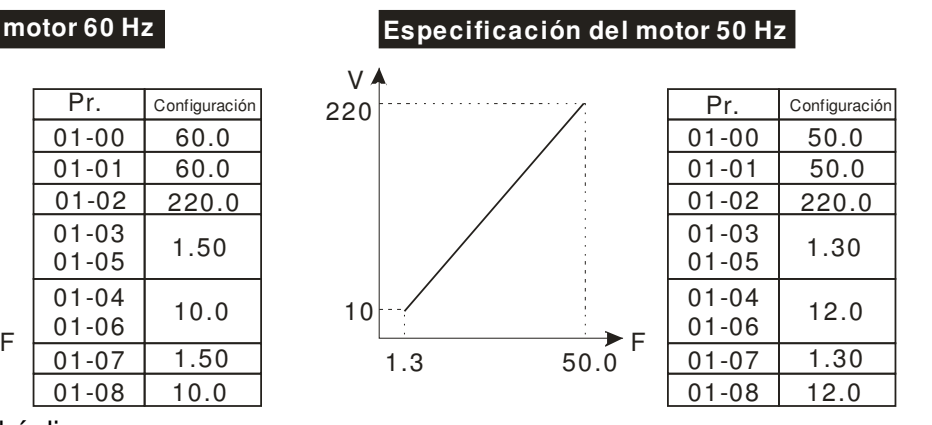

**Especificación del motor 60 Hz Especificación del motor 50 Hz**

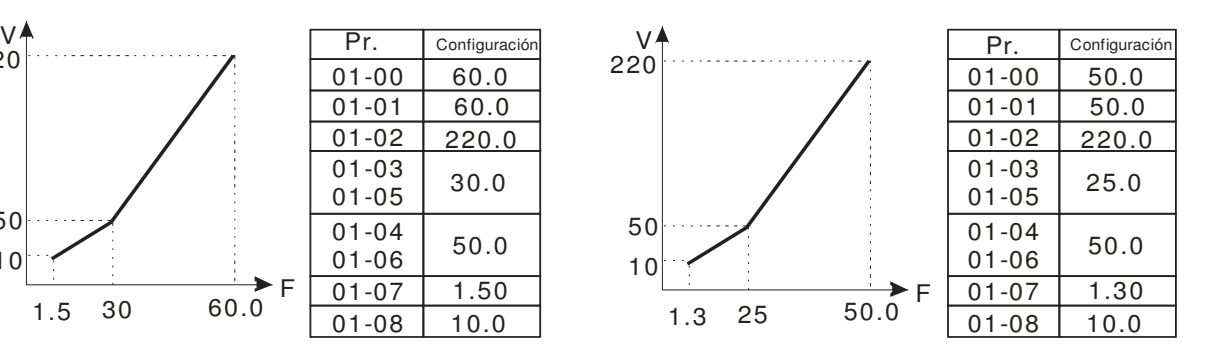

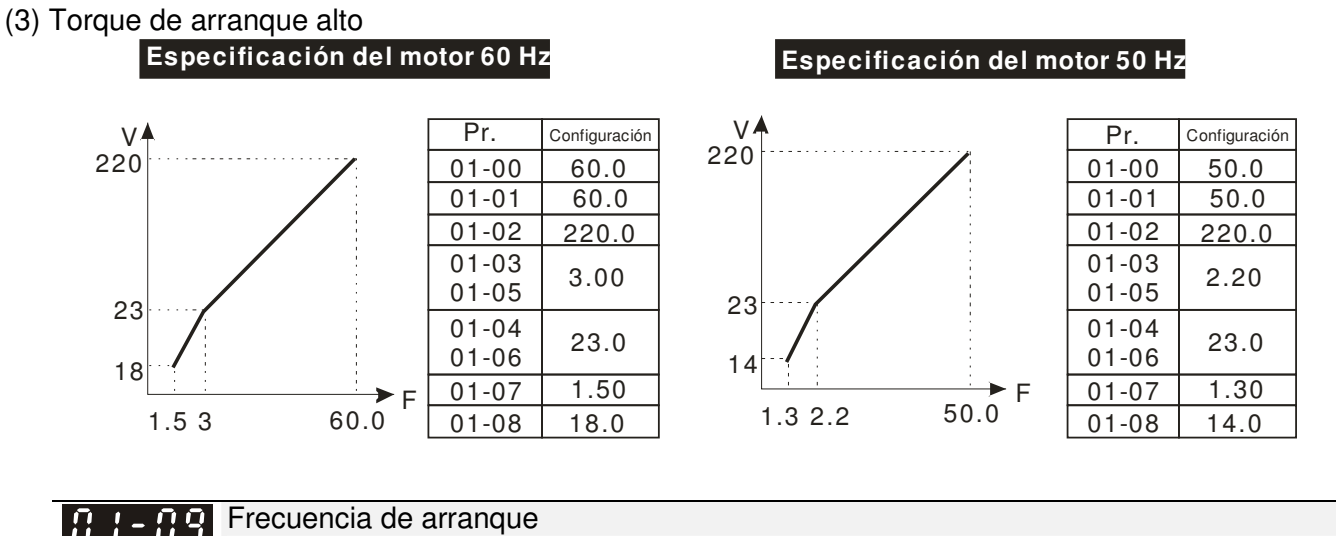

#### Ω Q

Configuración de fábrica: 0.50

- Cuando la frecuencia de arranque es mayor que la frecuencia de salida mínima, la salida del variador será desde la frecuencia de inicio hasta la frecuencia configurada. Consulte el siguiente diagrama para obtener más información.
- E Fcmd=comando de frecuencia,

Fstart=frecuencia de arranque (Pr.01-09),

fstart=frecuencia de arranque actual del variador,

Configuración  $0.0 \sim 600.00$  Hz

Fmin=configuración de la 4ta frecuencia de salida (Pr.01-07/Pr.01-41),

Flow=límite inferior de la frecuencia de salida (Pr.01-11)

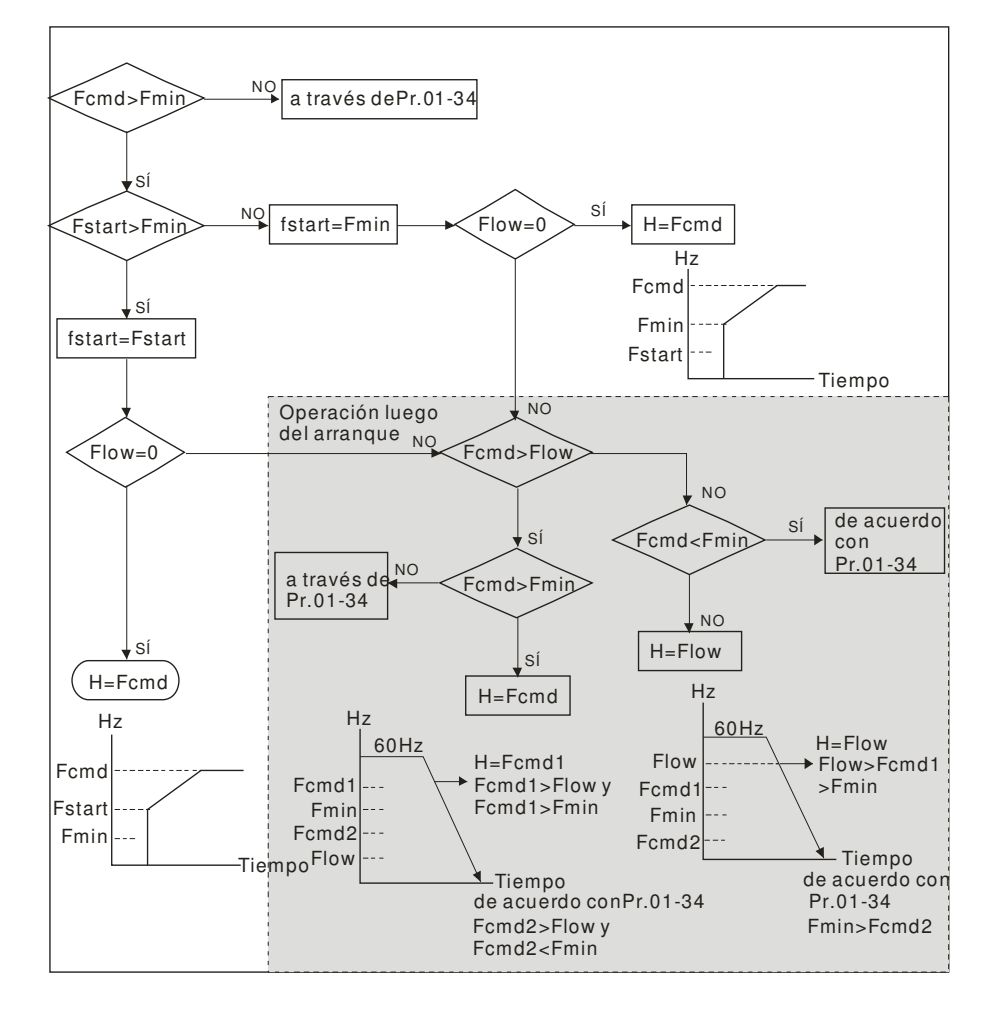

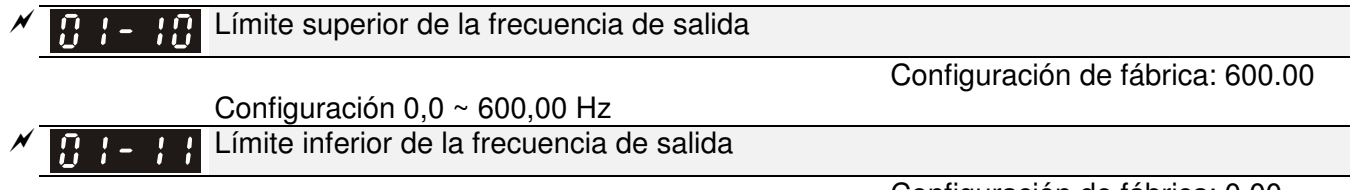

#### Configuración  $0.0 \sim 600,00$  Hz

Configuración de fábrica: 0.00

- Se utiliza la configuración de frecuencia de salida superior/inferior para limitar la frecuencia de salida actual. Si la configuración de frecuencia excede el límite superior, funcionará con la frecuencia de límite superior. Si la frecuencia de salida es inferior al límite inferior de frecuencia de salida y la configuración de frecuencia es superior a la frecuencia mínina, funcionará con la frecuencia de límite inferior. Se deberá establecer la frecuencia de límite superior en un valor superior a la frecuencia de límite inferior.
- La configuración Pr.01-10 deberá ser ≥ que la configuración Pr.01-11. Se considera la configuración Pr.01-00 como 100,0%.
- $\Box$  Límite superior de frecuencia de salida = (Pr.01-00×Pr.01-10) /100
- Esta configuración limitará la frecuencia de salida máxima del variador. Si la configuración de frecuencia es superior a Pr.01-10, la configuración Pr.01-10 limitará la frecuencia de salida.
- Cuando el variador activa la función de compensación de deslizamiento (Pr.07-27) o control de retroalimentación PID, es posible que la frecuencia de salida del variador exceda el comando de frecuencia, pero seguirá estando limitada por la configuración.
- Parámetros relacionados: frecuencia de operación máxima (Pr.01-00) y límite inferior de frecuencia de salida (Pr.01-11).

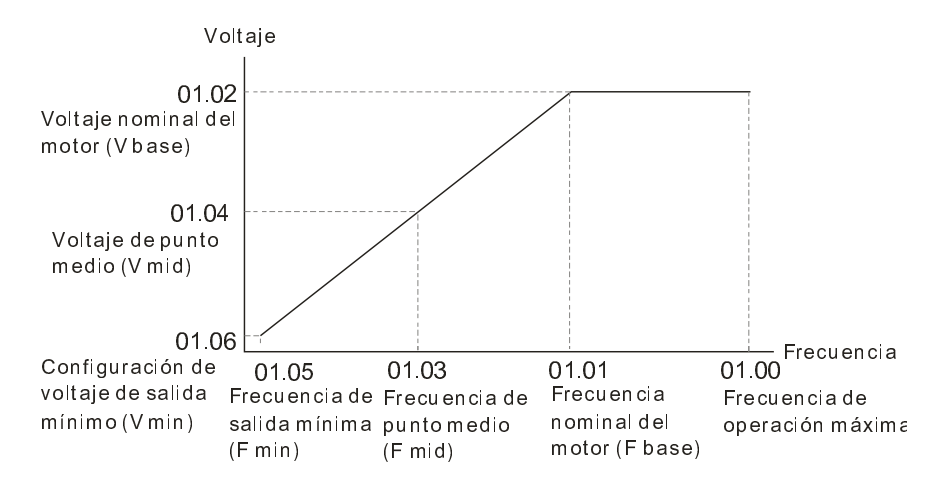

Curva V/f

- Esta configuración limitará la frecuencia de salida mínima del variador. Cuando el comando de frecuencia del variador o la frecuencia de control de retroalimentación es inferior a esta configuración, el límite inferior de frecuencia limitará la frecuencia de salida del variador.
- Cuando se arranque el variador, funcionará desde la frecuencia de salida mínima (Pr.01-05) y acelerará hasta la frecuencia configurada. No estará limitada por esta configuración del parámetro.
- Se utiliza la configuración de límite superior/inferior de frecuencia de salida para evitar errores del personal, sobrecalentamientos debido a una frecuencia de operación demasiado baja o daños debido a la alta velocidad.
- $\Box$  Si la configuración de límite superior de frecuencia de salida es de 50 Hz y la configuración de frecuencia es de 60 Hz, la frecuencia de salida máxima será 50 Hz.
- $\Box$  Si la configuración de límite inferior de frecuencia de salida es 10 Hz y la configuración de frecuencia de operación mínima (Pr.01-05) es 1,5 Hz, funcionará a 10 Hz cuando el comando de frecuencia sea superior a Pr.01-05 e inferior a 10 Hz. Si el comando de frecuencia es inferior a Pr.01-05, el variador se encontrará en estado disponible y sin salida.
- Custimite superior de frecuencia de salida es 60 Hz y la configuración de frecuencia es también 60 Hz, no excederá 60 Hz incluso luego de una compensación de deslizamiento. Si la frecuencia de salida debe exceder 60 Hz, puede aumentar el límite superior de frecuencia de salida o la frecuencia de operación máxima.

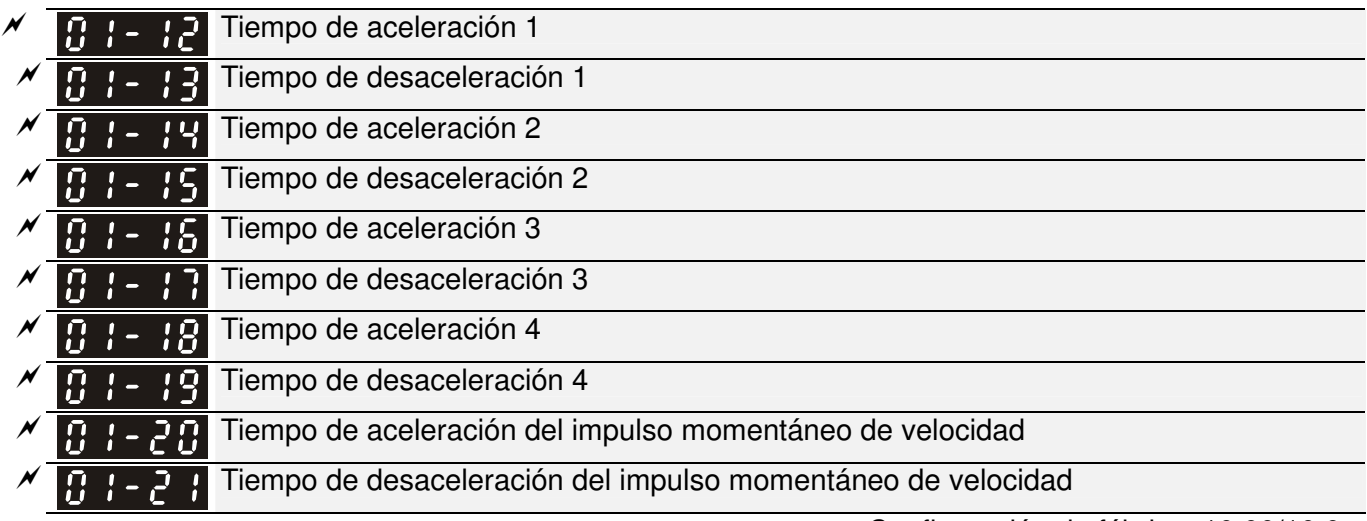

Configuración de fábrica: 10.00/10.0

Configuración Pr.01-45=0: 0,00 ~ 600,00 segundos Pr.01-45=1: 0,00 ~ 6000,00 segundos

- Se utiliza el tiempo de aceleración para determinar el tiempo necesario para que el variador de frecuencia de motor de CA ascienda en rampa desde 0 Hz hasta la frecuencia de salida máxima (Pr.01-00).
- Se utiliza el tiempo de desaceleración para determinar el tiempo necesario para que el variador de frecuencia de motor de CA desacelere desde la frecuencia de salida máxima (Pr.01-00) hasta 0 Hz.
- El tiempo de aceleración/desaceleración es inválido al utilizar la configuración de aceleración/desaceleración óptima Pr.01-44.
- $\Box$  El tiempo de aceleración/desaceleración 1, 2, 3 y 4 se seleccionan de acuerdo con la configuración de los terminales de entrada de múltiples funciones. La configuración de fábrica es el tiempo de aceleración/desaceleración 1.
- Al activar los límites de torque y la función de prevención de parada, el tiempo de aceleración/desaceleración actual será mayor que el tiempo de acción mencionado arriba.
- Tenga en cuenta que podría activarse la función de protección (prevención de parada por sobrecorriente durante la aceleración (Pr.06-03) o prevención de parada por sobrevoltaje (Pr.06-01)) cuando la configuración del tiempo de aceleración/desaceleración sea demasiado corto.
- Además, tenga en cuenta que podría causar daños en el motor o activar la protección del variador debido a una sobrecorriente durante la aceleración cuando la configuración del tiempo de aceleración sea demasiado corto.
- Además, tenga en cuenta que podría causar daños en el motor o activar la protección del variador debido a una sobrecorriente durante la desaceleración o sobrevoltaje cuando la configuración del tiempo de desaceleración sea demasiado corto.
- Puede utilizarse un resistor de frenado adecuado (consulte el capítulo 6 Accesorios) para desacelerar un período de tiempo corto y evitar sobrevoltajes.
- Al activar Pr.01-24 ~ Pr.01-27, el tiempo de aceleración/desaceleración actual será mayor al de la configuración.

 $\cancel{\sim}$ 

 $\cancel{\sim}$ 

01-23

Frecuencia de aceleración/ desaceleración 1era/4ta

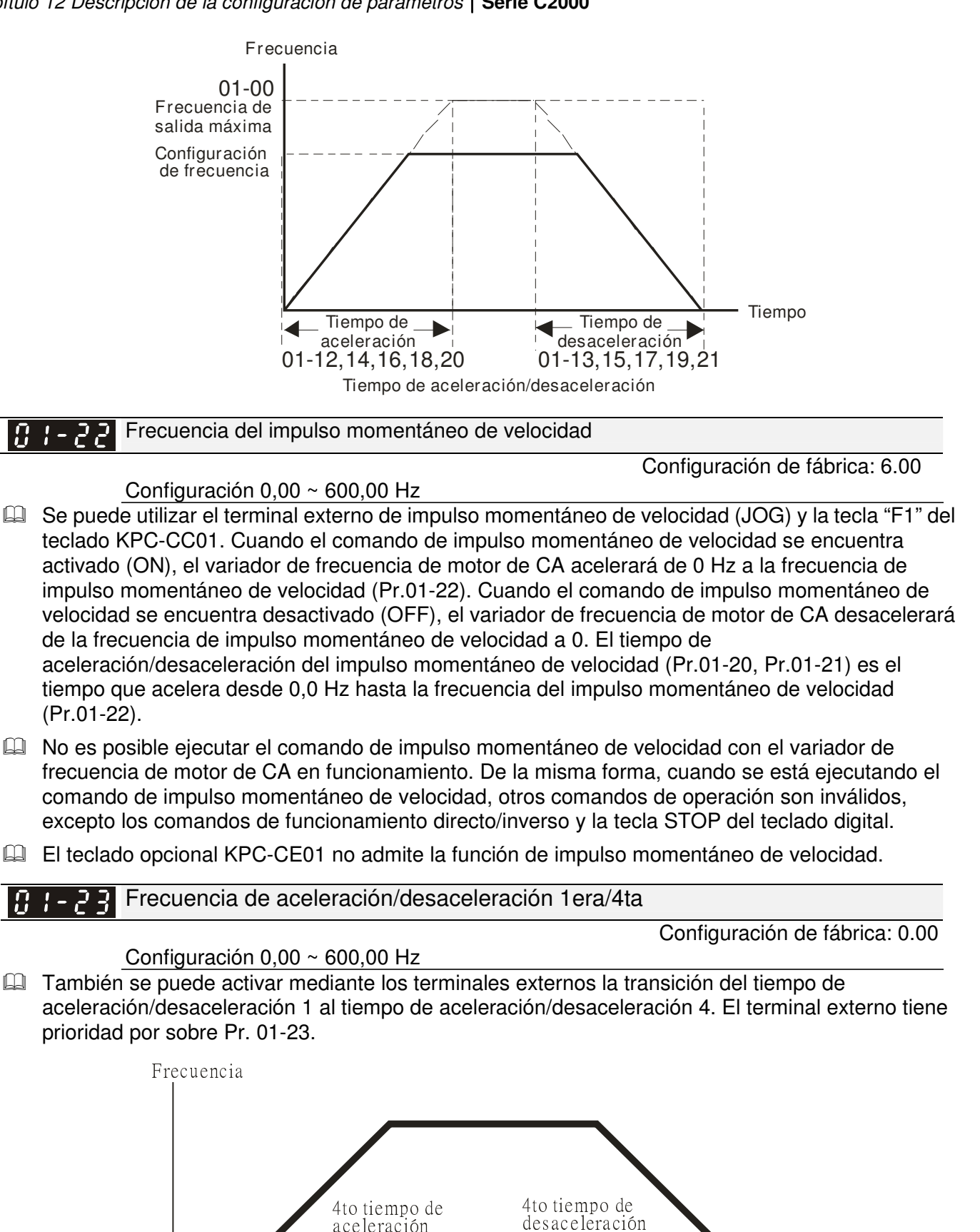

Cambio de aceleración/desaceleración 1era/4ta

aceleración

1er tiempo de aceleración

Tiempo

1er tiempo de desaceleración

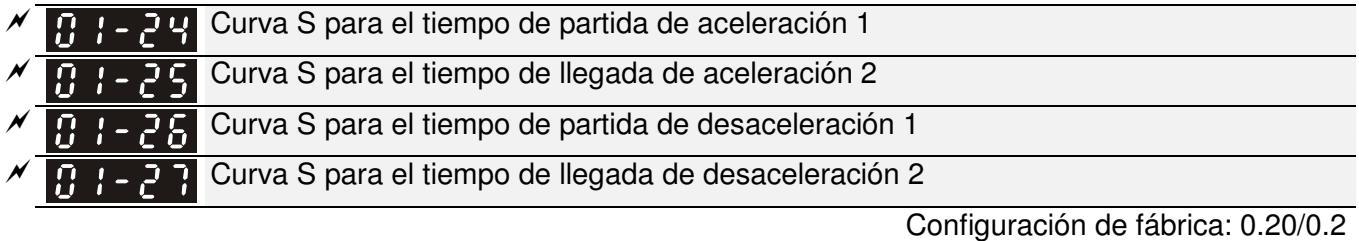

Configuración Pr.01-45=0: 0,00 ~ 25,00 segundos

- Pr.01-45=1: 0,00 ~ 250,0 segundos
- Se utiliza para otorgar la transición más suave entre los cambios de velocidad. La curva de aceleración/desaceleración puede ajustar la curva S de aceleración/desaceleración. Cuando está activado, el variador tendrá diferentes curvas de aceleración/desaceleración de acuerdo con el tiempo de aceleración/desaceleración.
- La función de curva S se encuentra desactivada cuando el tiempo de aceleración/desaceleración se encuentra establecido en 0.
- Cuando Pr.01-12, 01-14, 01-16, 01-18 ≥ Pr.01-24 y Pr.01-25, el tiempo de aceleración actual = Pr.01-12, 01-14, 01-16, 01-18 + (Pr.01-24 + Pr.01-25)/2
- Cuando Pr.01-13, 01-15, 01-17, 01-19 ≥ Pr.01-26 y Pr.01-27, el tiempo de desaceleración actual = Pr.01-13, 01-15, 01-17, 01-19 + (Pr.01-26 + Pr.01-27)/2

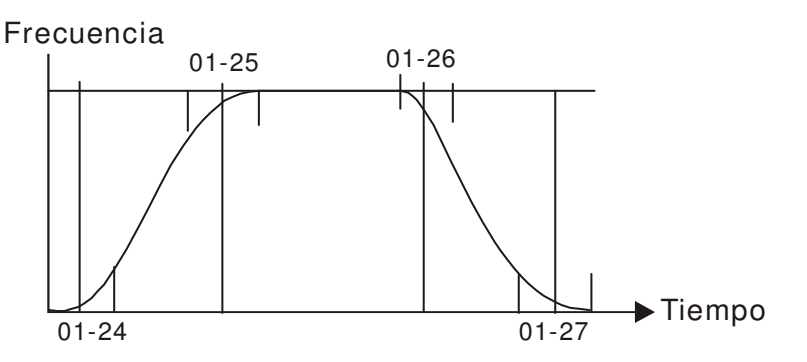

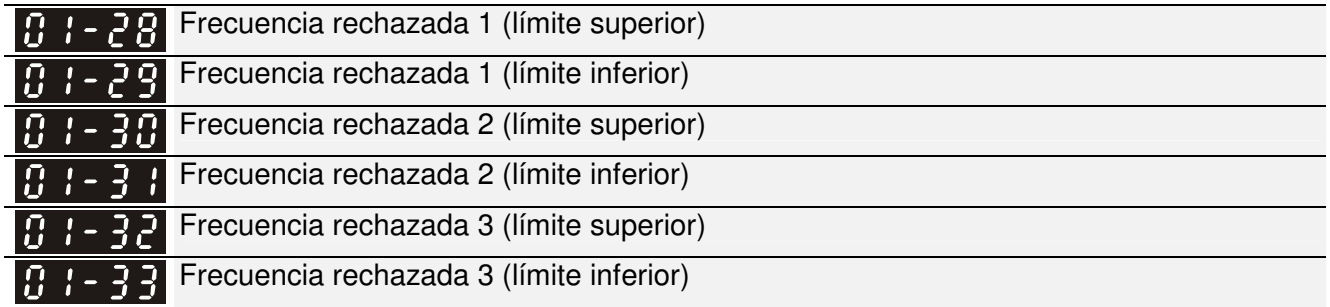

Configuración de fábrica: 0.00

#### Configuración 0,00 ~ 600,00 Hz

- Se utilizan estos parámetros para establecer las frecuencias rechazadas del variador de frecuencia de motor de CA. Sin embargo, se continúa con la salida de frecuencia. No existe un límite para la configuración de estos seis parámetros y se los puede utilizar según sea necesario.
- $\Box$  Las frecuencias de rechazo son útiles cuando un motor posee vibraciones a un ancho de banda de frecuencia específico. Al rechazar esta frecuencia, se evitarán las vibraciones. Ofrece 3 zonas para su utilización.
- Se utilizan estos parámetros para establecer las frecuencias rechazadas del variador de frecuencia de motor de CA. Sin embargo, se continúa con la salida de frecuencia. El límite de estos seis parámetros es 01-28≥01-29≥01-30≥01-31≥01-32≥01-33. Esta función será inválida cuando la configuración es 0,0.
- Se puede establecer la configuración del comando de frecuencia (F) dentro del rango de frecuencias rechazadas. En este momento, estas configuraciones limitarán la frecuencia de salida (H).

 Al acelerar/desacelerar, la frecuencia de salida seguirá pasando por el rango de frecuencias rechazadas.

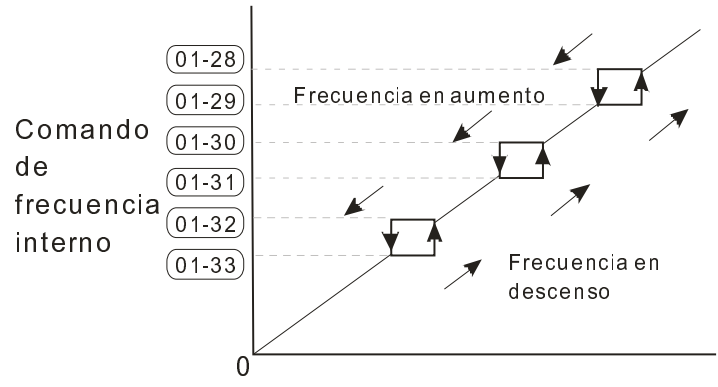

Comando de configuración de frecuencia

Configuración de fábrica: 0

#### Modo de velocidad cero 183-34

Configuración 0: espera de salida

- 1: funcionamiento de velocidad cero
- 2: Fmin  $(4^{ta}$  frecuencia de salida)
- Cuando la frecuencia es inferior a Fmin (Pr.01-07 o Pr.01-41), funcionará de acuerdo con este parámetro.
- Cuando se establece en 0, el variador de frecuencia de motor de CA se encontrará en el modo de espera sin salida de voltaje desde los terminales U/V/W.
- Cuando se establece en 1, ejecutará el frenado de CD de acuerdo con Vmin (Pr.01-08 y Pr.01-42) en los modos V/f, VFPG y SVC. Ejecuta la operación de velocidad cero en los modos VFPG y FOCPG.
- Cuando se establece en 2, el variador de frecuencia de motor de CA funcionará de acuerdo con Fmin (Pr.01-07, Pr.01-41) y Vmin (Pr.01-08, Pr.01-42) en los modos V/f, VFPG, SVC y FOCPG.
- En los modos V/f, VFPG y SVC:

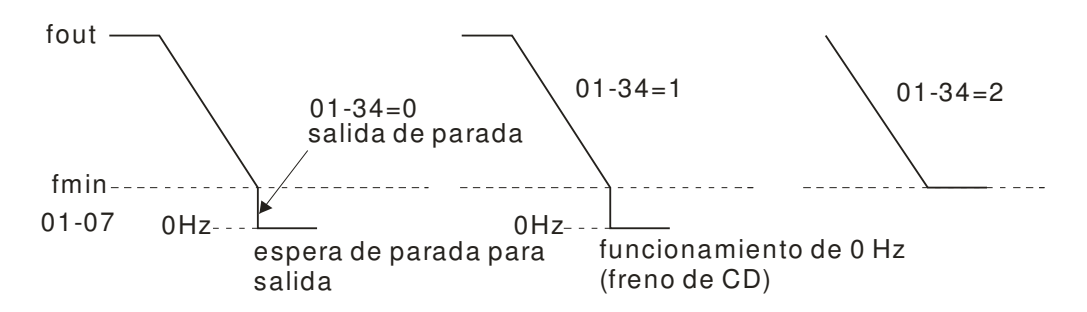

 En el modo FOCPG, cuando se establece Pr.01-34 en 2, actuará de acuerdo con la configuración Pr.01-34.

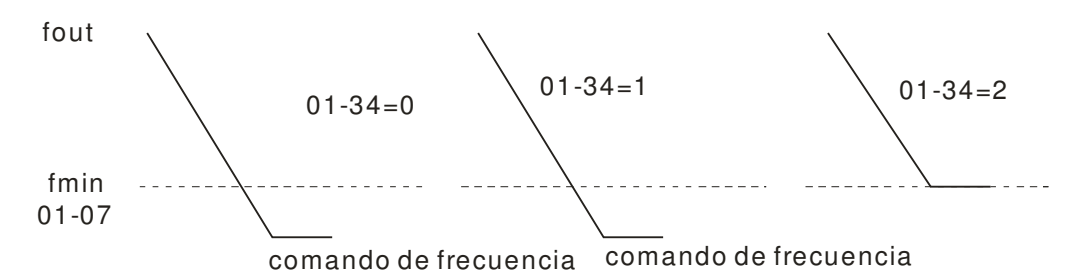

Selección de curva V/F  $|B|$  : - 43.

Configuración de fábrica: 0

Configuración 0: curva V/f determinada por el grupo 01 1: curva de potencia de 1,5 2: curva cuadrada

- Cuando se establece en 0, consulte Pr.01-01-01-08 para obtener información sobre la curva V/f del motor 1. En el caso del motor 2, consulte Pr.01-35~01-42.
- Cuando se establece en 1 o 2, la configuración de la  $2^{da}$  y  $3^{era}$  frecuencia de voltaje será inválida.
- Si la carga del motor es una carga de torque variable (el torque posee una proporción directa con la velocidad, como la carga de un ventilador o bomba), puede disminuir el voltaje de entrada para reducir la pérdida de flujo y pérdida de hierro del motor a baja velocidad con un torque de carga baja para aumentar la eficacia general.
- $\Box$  Al establecer una curva V/f de mayor potencia, corresponde a un torque inferior a baja frecuencia y no es adecuado para una aceleración/desaceleración rápida. No se recomienda utilizar este parámetro para una aceleración/desaceleración rápida.

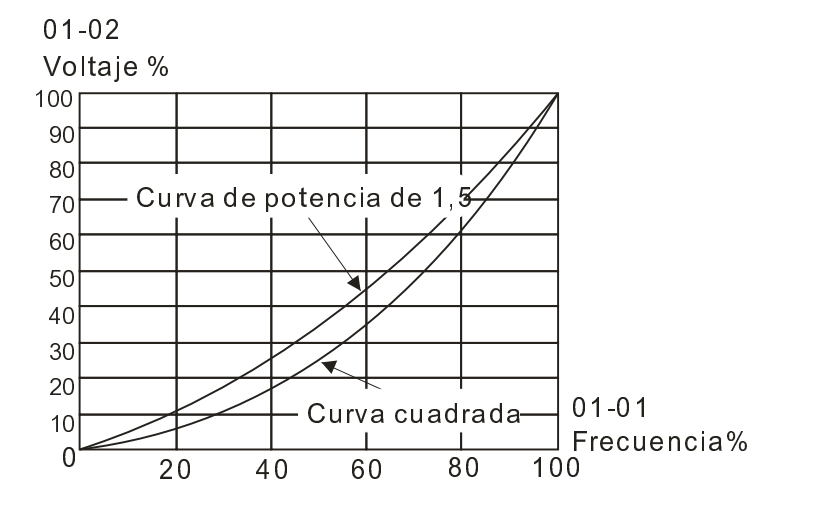

 $\cancel{\varkappa}$  $\mathbf{F}$  + - 44 Configuración óptima de aceleración/desaceleración

Configuración de fábrica: 0

Configuración 0: aceleración/desaceleración lineal

- 1: aceleración automática; desaceleración lineal
- 2: aceleración lineal; desaceleración automática
- 3: aceleración/desaceleración automáticas (cálculo automático del tiempo de aceleración/desaceleración de acuerdo con la carga actual)
- 4: prevención de parada a través de la aceleración/desaceleración automáticas (limitadas por 01-12 a 01-21)
- Puede reducir la vibración del variador durante el inicio y parada de la carga al establecer este parámetro. Además, acelerará hasta la frecuencia configurada con la corriente de arranque más rápida y suave cuando detecte un torque pequeño. Durante la desaceleración, detendrá automáticamente el variador con el tiempo de desaceleración más rápido y suave cuando se detecte el voltaje regenerado de la carga.
- Al establecer la configuración en 0 (aceleración/desaceleración lineal), se acelerará/desacelerará de acuerdo con la configuración de Pr.01-12~01-19.
- Al establecer la configuración en aceleración/desaceleración automáticas, puede reducir la vibración mecánica y evitar los procesos complicados de ajuste automático. No se detendrá durante la aceleración y no es necesario utilizar el resistor de frenado. Además, puede mejorar la eficiencia del funcionamiento y ahorrar energía.

- Al establecer la configuración en 3 (aceleración/desaceleración automáticas) (cálculo automático del tiempo de aceleración/desaceleración de acuerdo con la carga actual), puede detectar automáticamente el torque de carga y acelerar desde el tiempo de aceleración más rápido y corriente de arranque más suave hasta llegar a la frecuencia configurada. Durante la desaceleración, puede detectar automáticamente la regeneración de carga y detener el motor de forma suave con el tiempo de desaceleración más rápido.
- Al establecer la configuración en 4 (prevención de parada a través de la aceleración/desaceleración automáticas) (limitada por 01-12 a 01-21): Si la aceleración/desaceleración se encuentra en el rango razonable, acelerará/desacelerará de acuerdo con Pr.01-12~01-19. Si el tiempo de aceleración/desaceleración es demasiado corto, el tiempo de aceleración/desaceleración actual es mayor que la configuración del tiempo de aceleración/desaceleración.

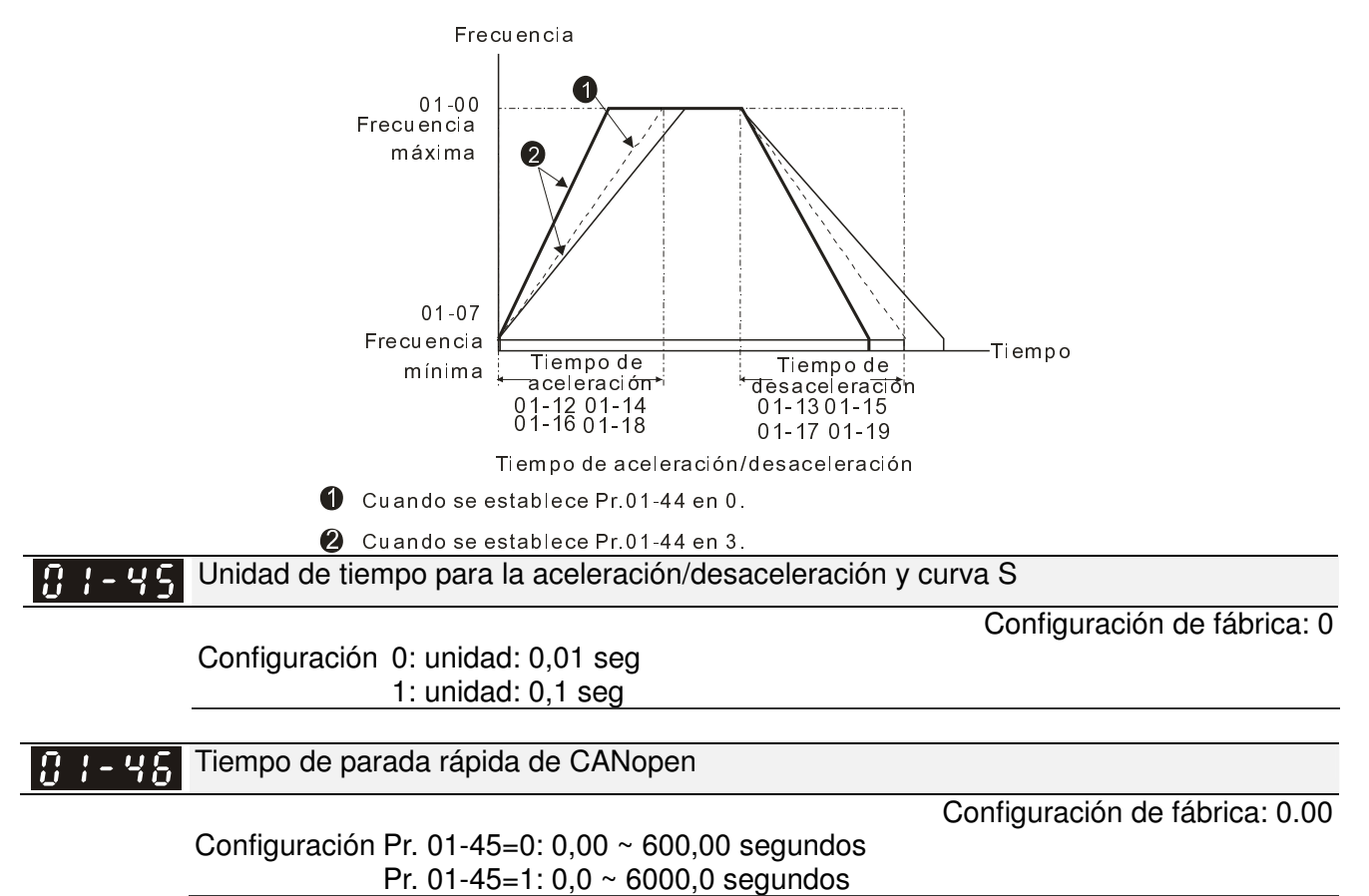

 Se utiliza para establecer el tiempo que desacelera desde la frecuencia de operación máxima (Pr.01-00) a 0,00 Hz en el control de CANopen.

# 02 Parámetro de entrada/salida digital  $\sqrt{ }$

 Es posible establecer este parámetro durante el funcionamiento.

**H2 - HH** Control de funcionamiento bifilar/trifilar

Configuración de fábrica: 0

Configuración 0: modo bifilar 1

1: modo bifilar 2

2: modo trifilar 3

Se utiliza para establecer el método de control de funcionamiento:

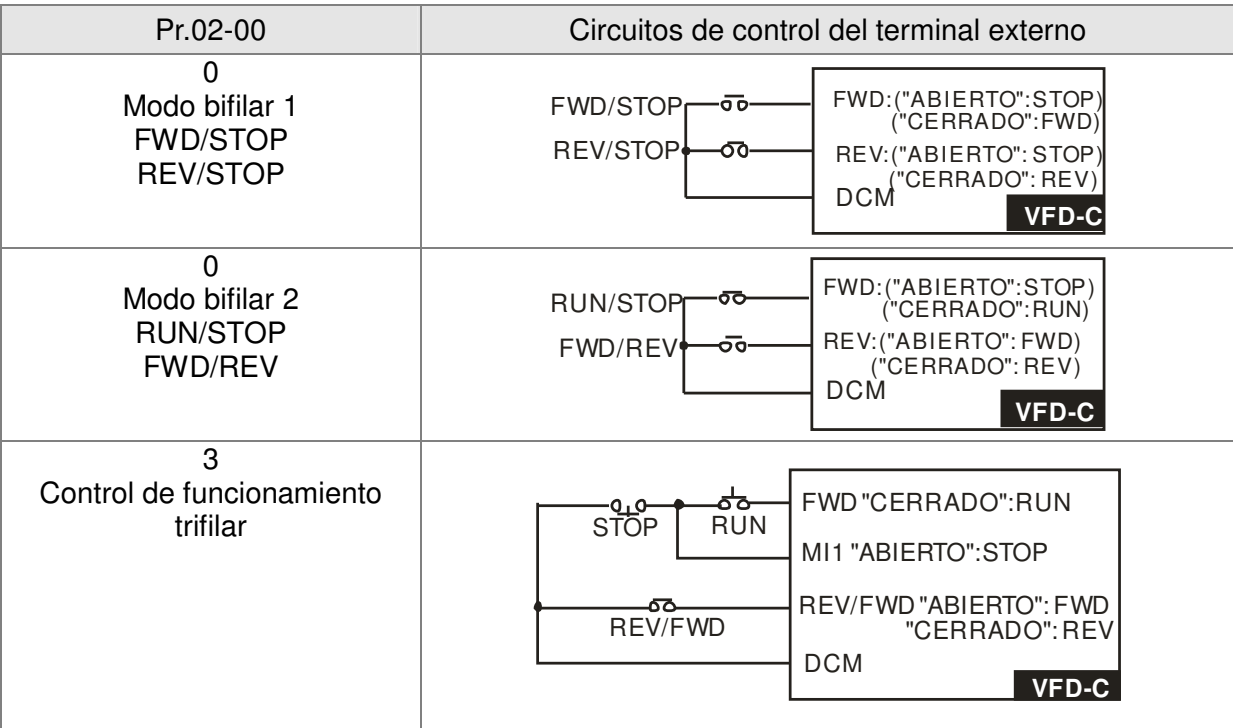

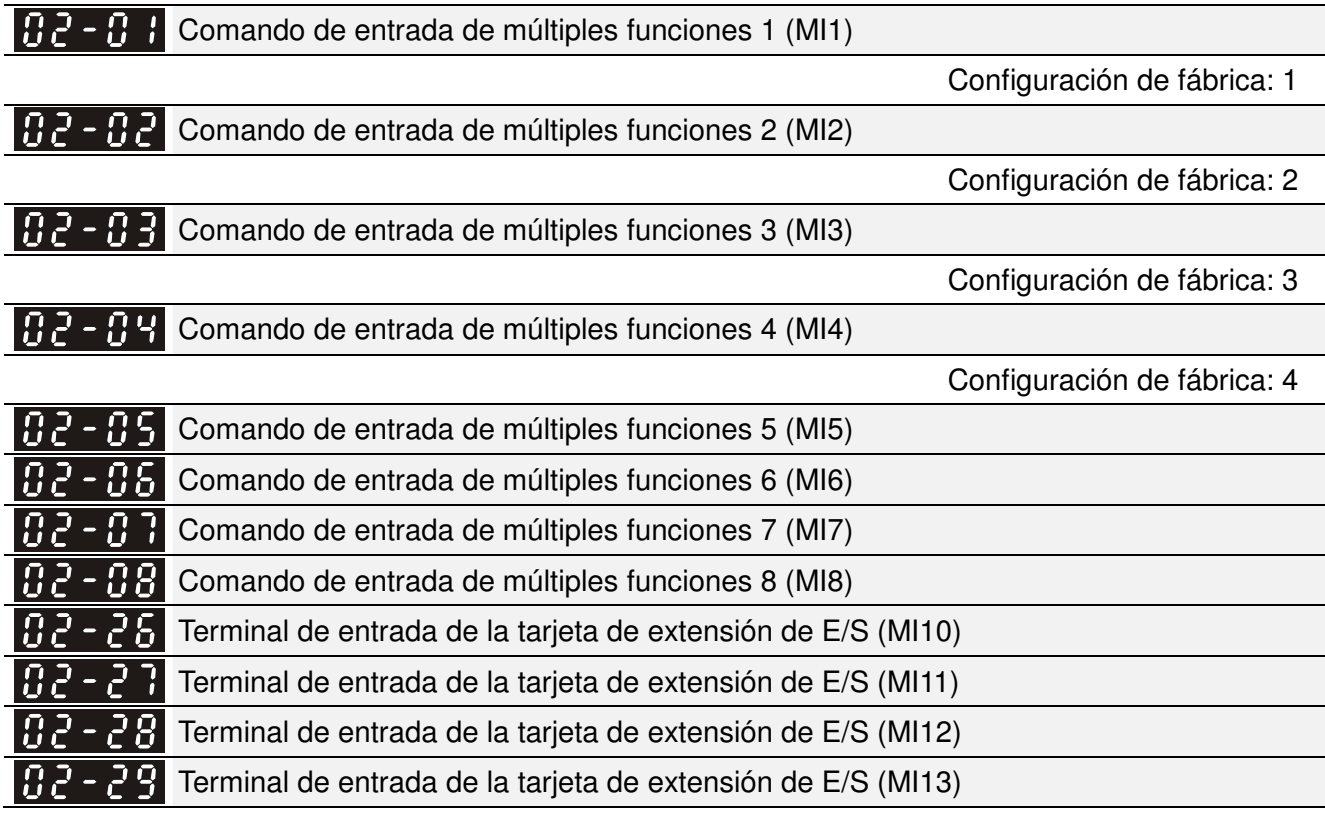

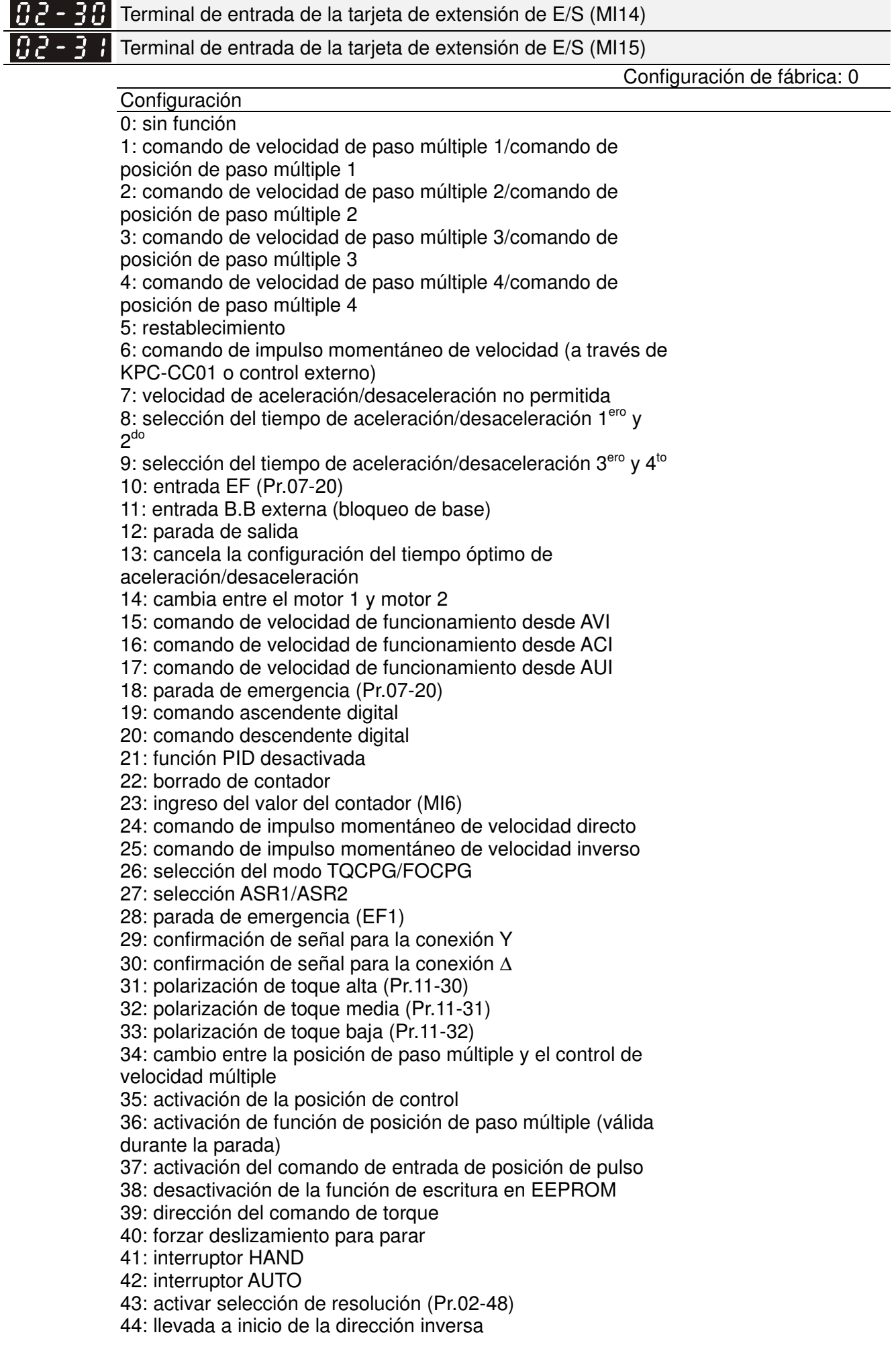

- 45: llevada a inicio de la dirección directa
- 46: llevada a inicio ORG
- 47: activación de la función de llevada a inicio
- 48: interrupción de relación de engranaje mecánico
- 49: activación del variador
- 50: reservado
- 51: selección del bit del modo del PLC 0
- 52: selección del bit del modo del PLC 1
- 53: activación de parada rápida de CANopen
- 54~70: reservado
- Este parámetro permite seleccionar las funciones para cada terminal de múltiples funciones.
- $\Box$  Los terminales de Pr.02-26~Pr.02-29 son virtuales y se encuentran establecidos como MI10~MI13 al utilizar la tarjeta opcional EMC-D42A. Pr.02-30~02-31 son terminales virtuales.
- $\Box$  Al utilizarlos como terminales virtuales, se debe cambiar el estado (0/1: ON/OFF) del bit 8-15 de Pr.02-12 a través del teclado digital KPC-CC01 o comunicación.
- Si se establece Pr.02-00 en el control de funcionamiento trifilar, el terminal MI1 corresponde al contacto STOP. Por lo tanto, no se permite MI1 para cualquier otra operación.
- Resumen de la configuración de funciones (se toma el contacto normalmente abierto como ejemplo, ON: contacto cerrado, OFF: contacto abierto).

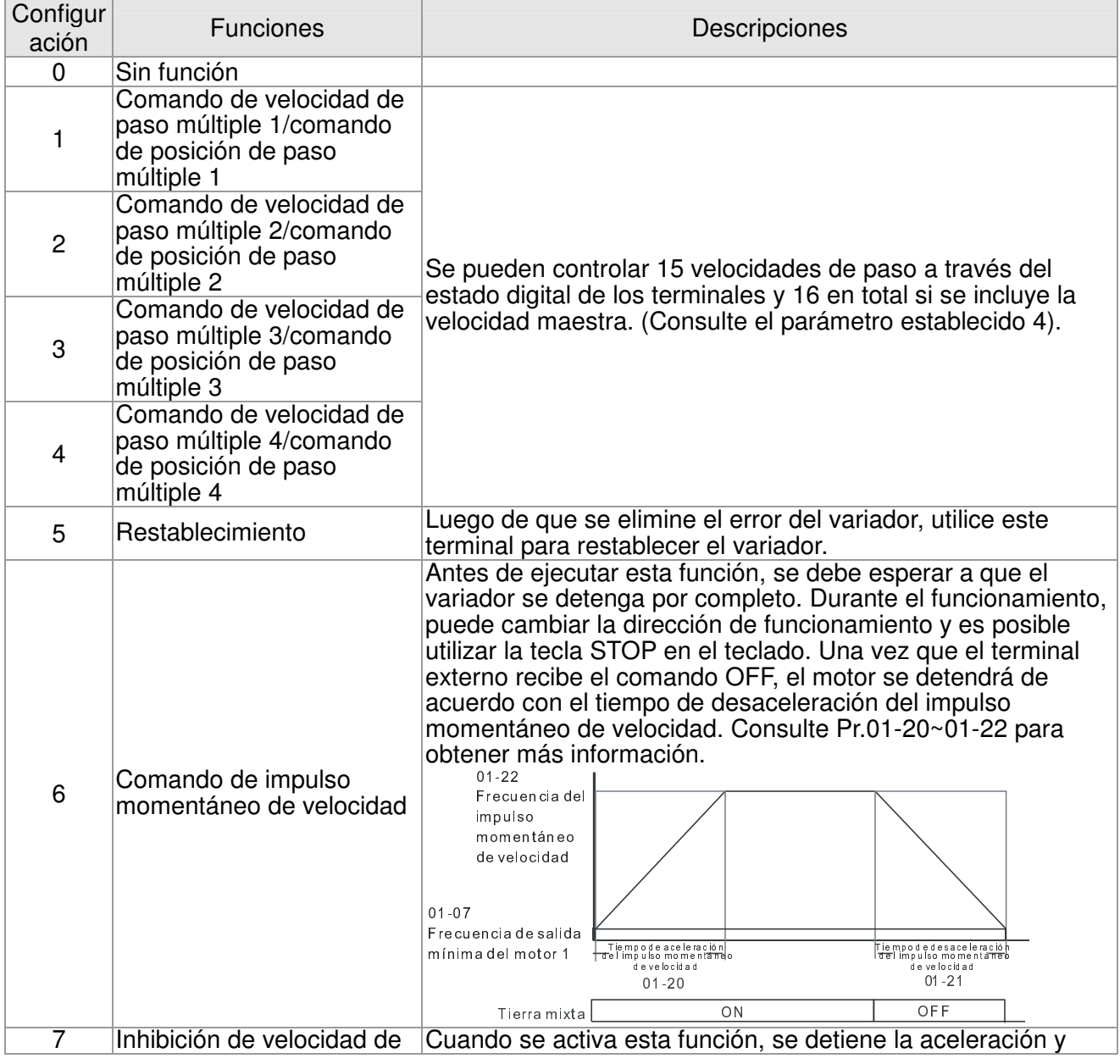

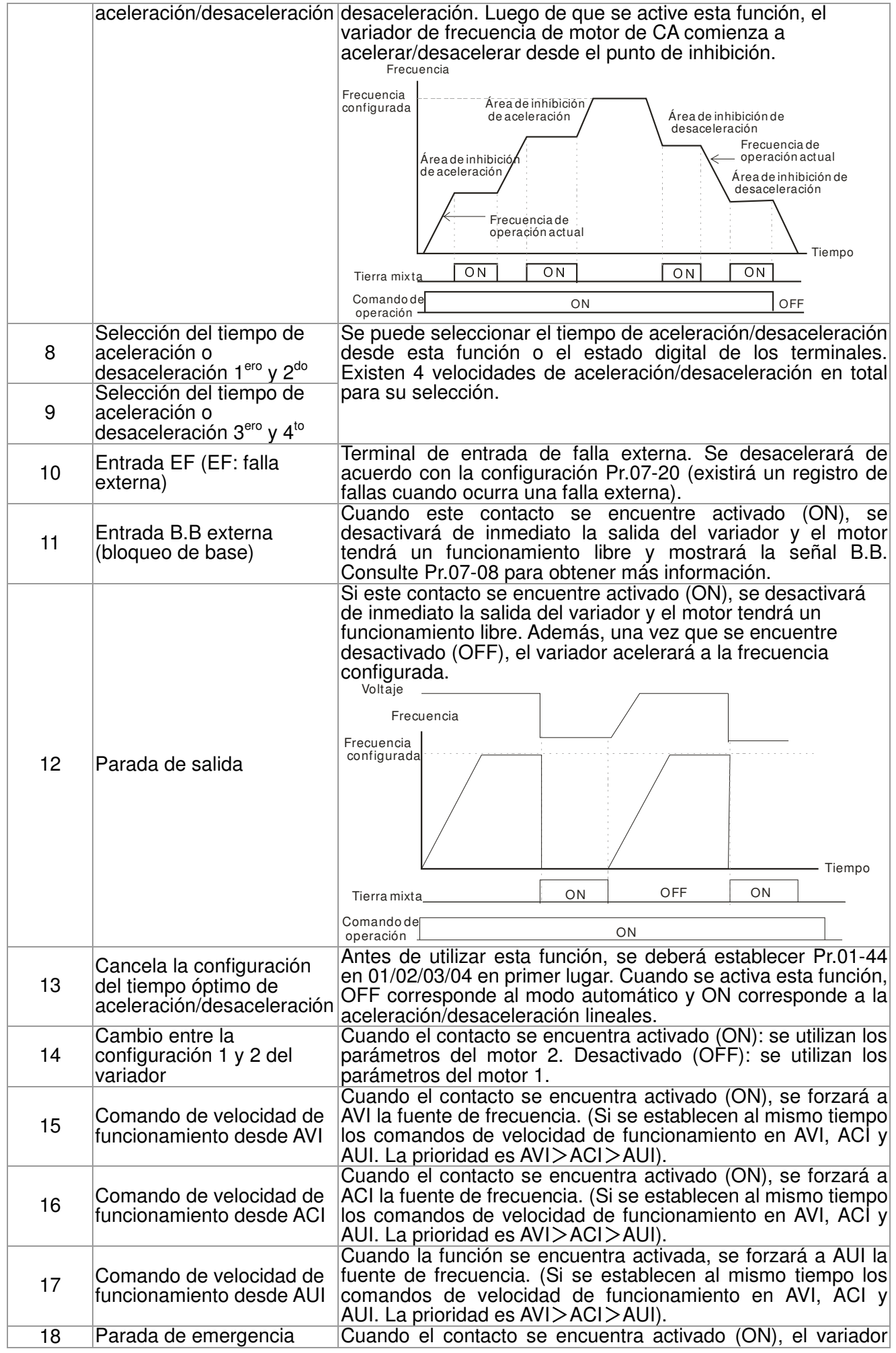
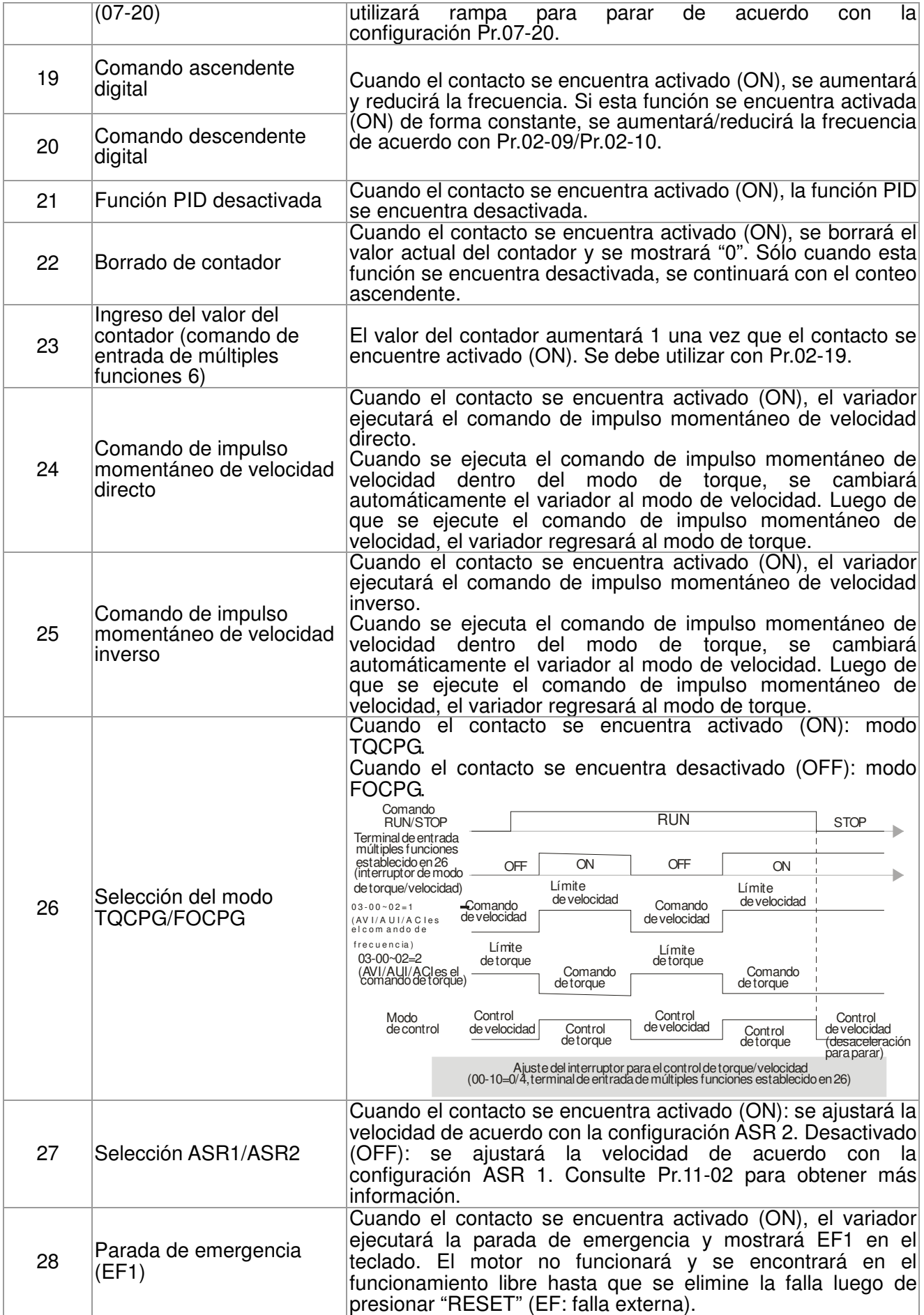

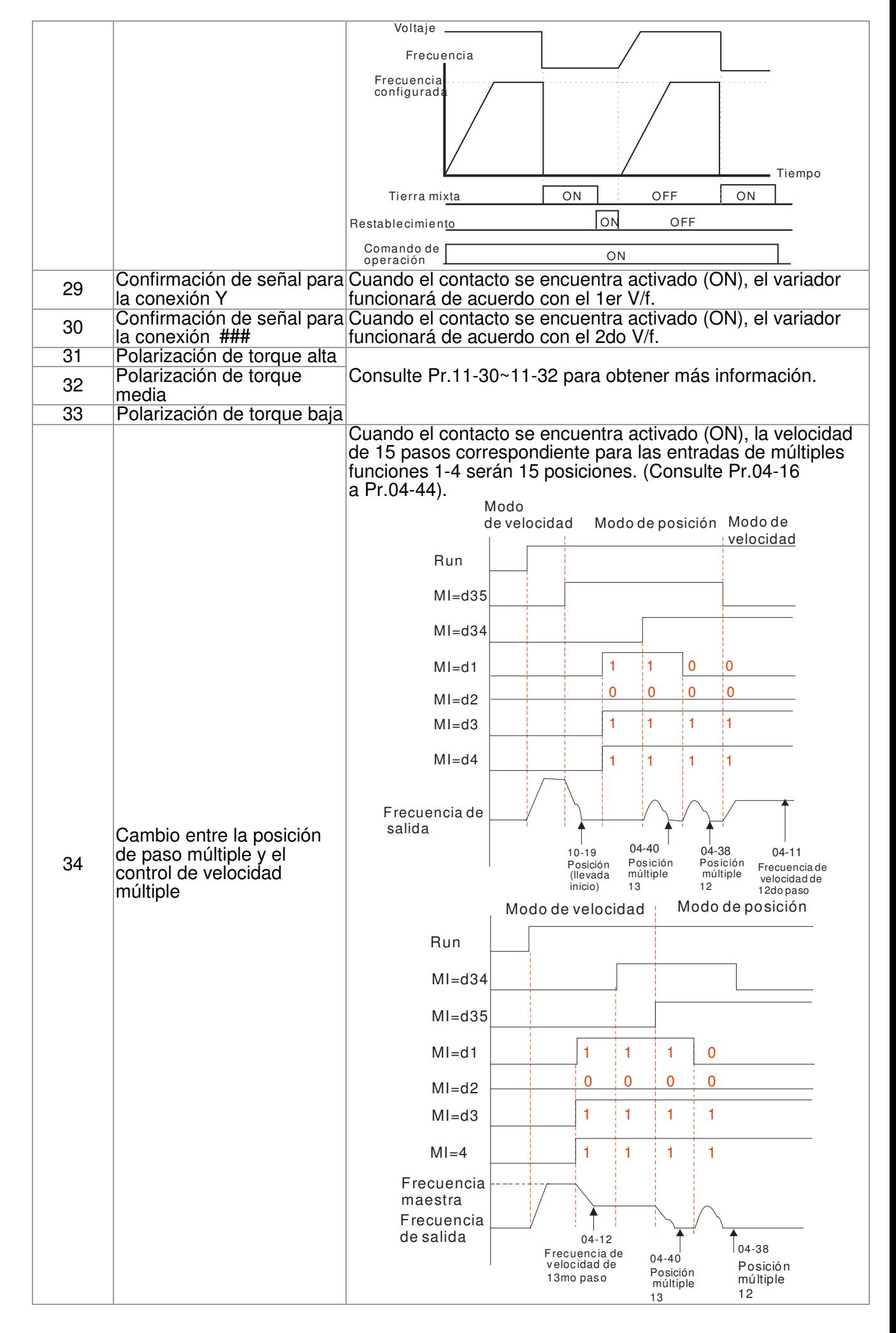

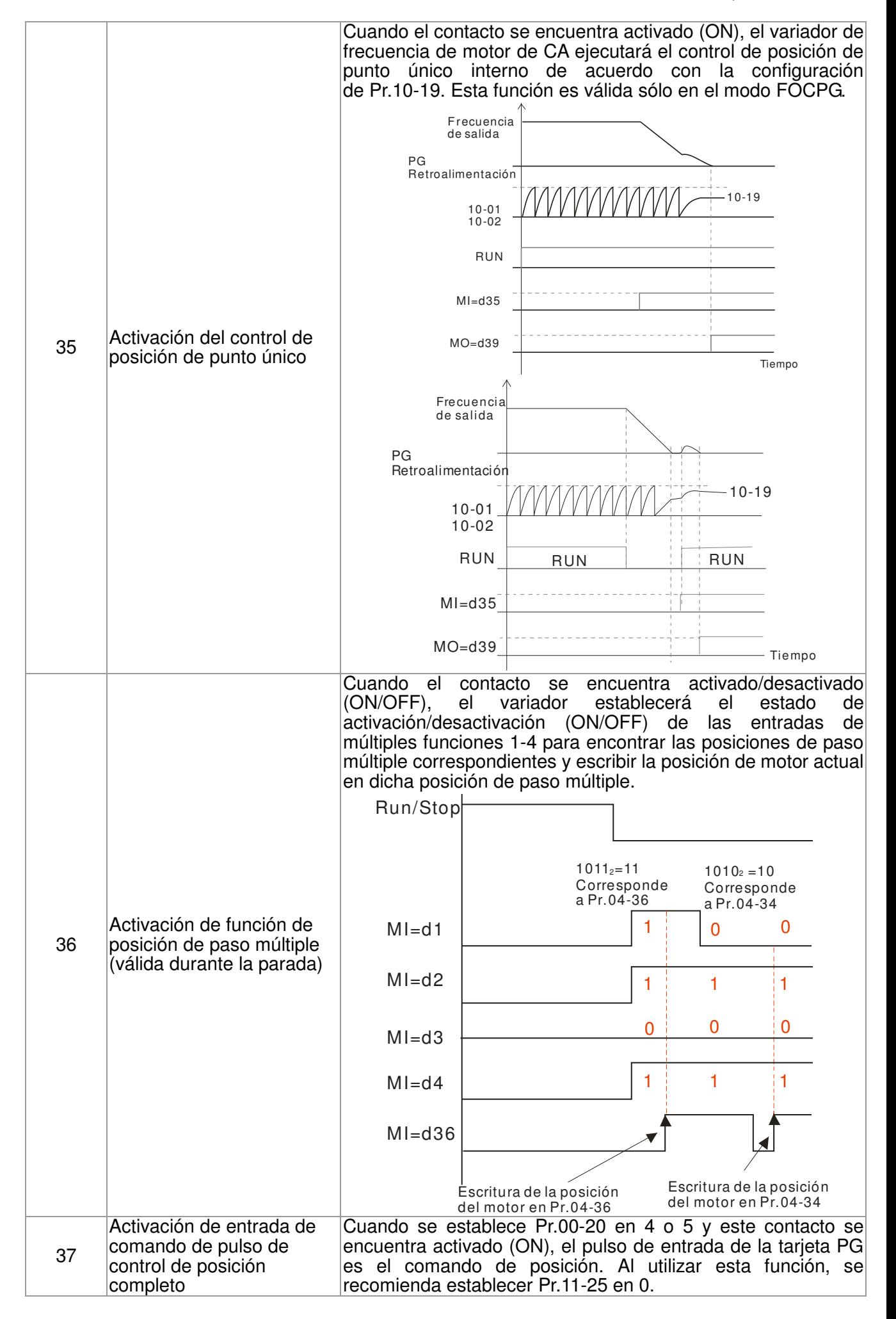

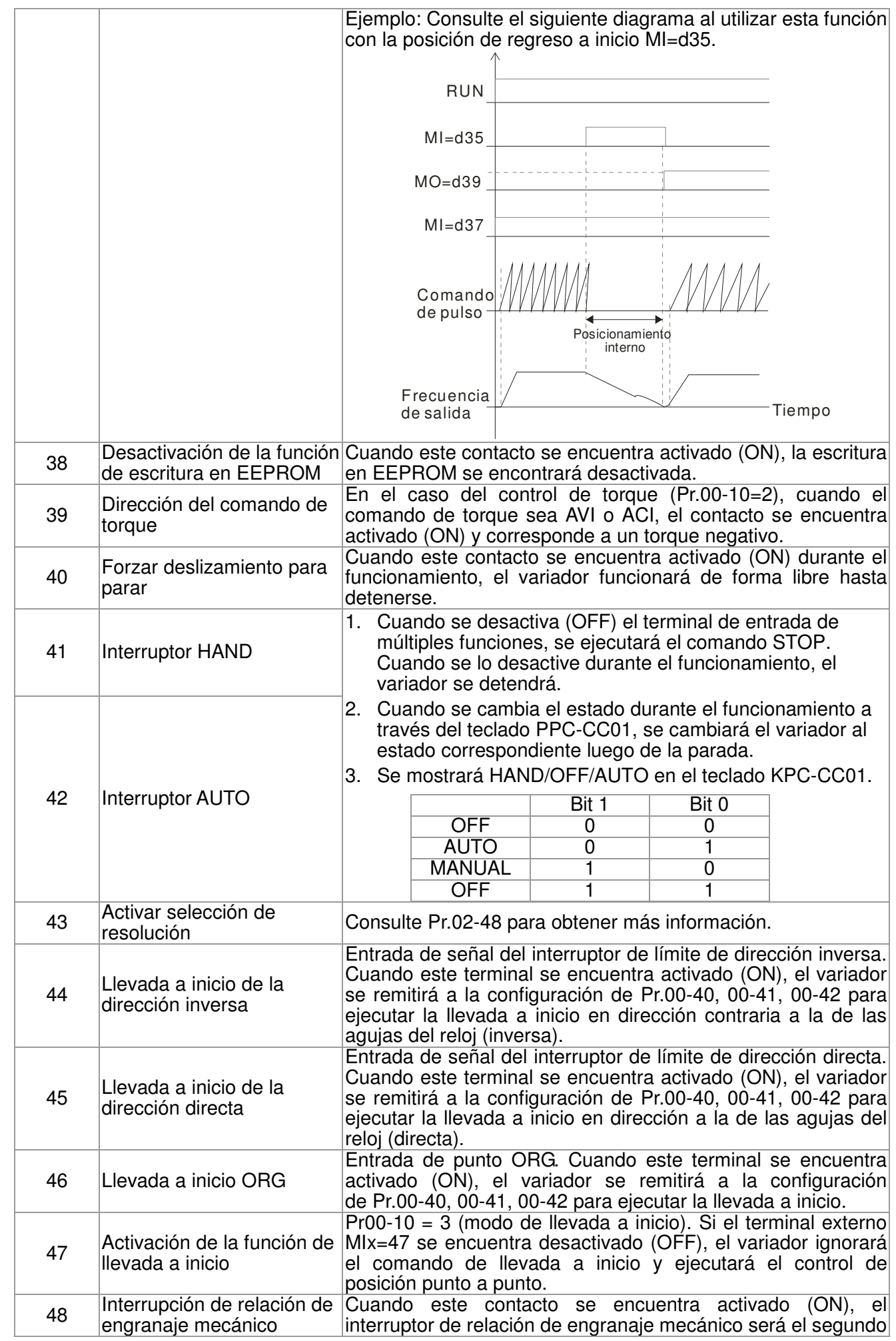

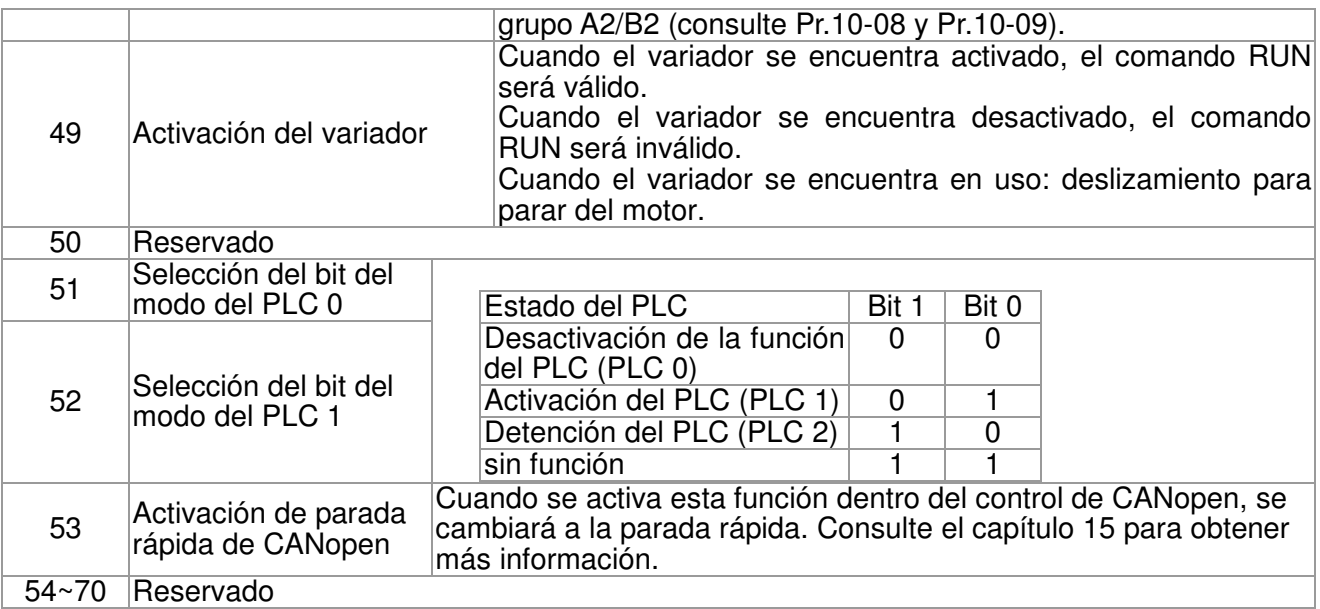

 $\cancel{\sim}$ **R 2 - R 9** Modo de tecla ARRIBA/ABAJO

Configuración de fábrica: 0

Configuración 0: arriba/abajo por tiempo de aceleración/desaceleración 1: velocidad constante arriba/abajo (Pr.02-10)

 $\cancel{\sim}$  Velocidad de aceleración/desaceleración de la tecla ARRIBA/ABAJO con la velocidad constante

Configuración de fábrica: 1

Configuración  $0,01 \sim 1,00$  Hz/ms

- Se utiliza esta configuración cuando se establecen en 19/20 los terminales de entrada de múltiples funciones. Consulte Pr.02-09 y 02-10 para obtener información sobre el comando ARRIBA/ABAJO de frecuencia.
- Pr.02-09 establecido en 0: Se aumentará/reducirá el comando de frecuencia (F) a través de la tecla ARRIBA/ABAJO del terminal externo, tal como se muestra en el siguiente diagrama. En este modo, también se puede controlar mediante la tecla ARRIBA/ABAJO del teclado digital.

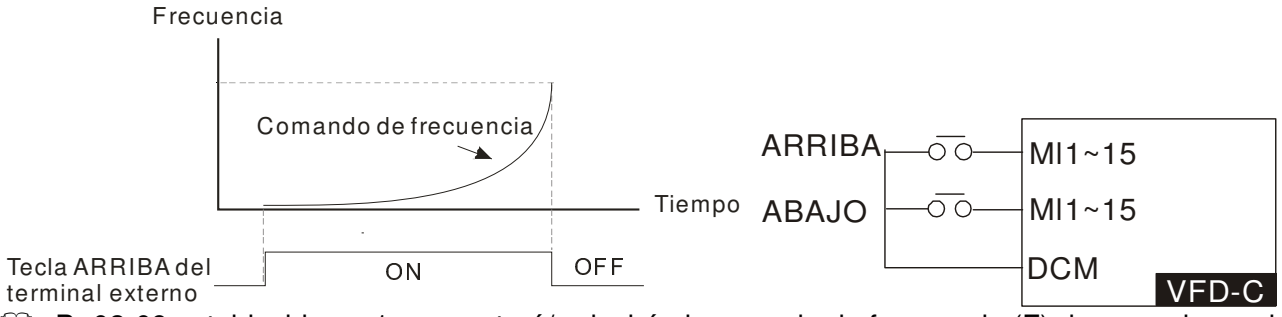

 Pr.02-09 establecido en 1: aumentará/reducirá el comando de frecuencia (F) de acuerdo con la configuración de aceleración/desaceleración (Pr.01-12~01-19) y será sólo válido durante el funcionamiento.

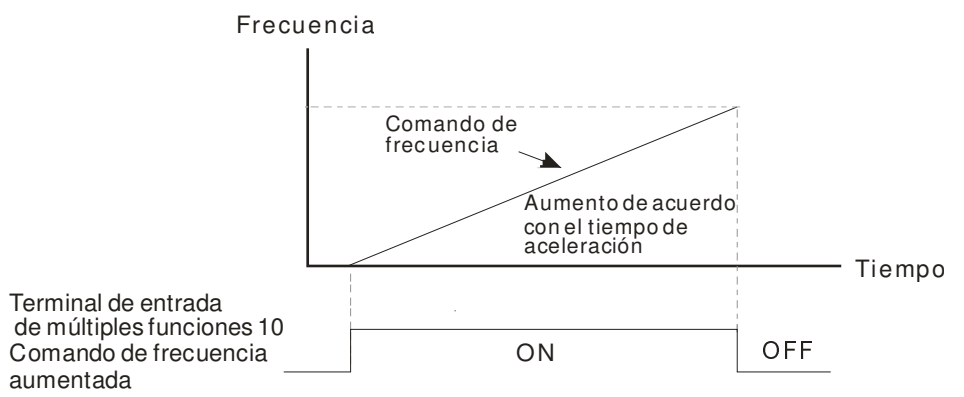

 $\cancel{\sim}$ 

 $\cancel{\varkappa}$ 

 $\cancel{\sim}$ 

 $\cancel{\sim}$ 

 $\cancel{\sim}$ 

 $\cancel{\sim}$ 

 $\cancel{\sim}$ 

 $\cancel{\sim}$ 

 $\cancel{\sim}$ 

 $\cancel{\sim}$ 

 $\cancel{\sim}$ 

 $\cancel{\sim}$ 

 $\cancel{\sim}$ 

 $\cancel{\sim}$ 

 $\cancel{\sim}$ 

 $\cancel{\sim}$ 

 $\cancel{\sim}$ 

 $\overline{B}$   $\overline{C}$   $\overline{C}$   $\overline{C}$  Tiempo de respuesta de entrada digital

Configuración de fábrica: 0.005 Configuración 0,000 ~ 30,000 segundos Se utiliza este parámetro para establecer el tiempo de respuesta de los terminales de entrada digital FWD, REV y MI1~MI8. Se utiliza para el retraso y confirmación de la señal del terminal de entrada digital. El tiempo de retraso es el tiempo de confirmación que permite evitar alguna interferencia dudosa que podría causar errores en la entrada de los terminales digitales. En este caso, la confirmación de este parámetro mejorará de forma eficaz, pero se retrasará de algún modo el tiempo de respuesta. **P.** 2 **Dirección de funcionamiento de la entrada digital** Configuración de fábrica: 0000h Configuración 0000h ~ FFFFh (0: N.O.; 1: N.C.) La configuración de este parámetro es hexadecimal. Se utiliza este parámetro para establecer el nivel de señal de entrada y no se verá afectado por el estado de SINK (DISIPADOR)/SOURCE (FUENTE). Bit 0 corresponde al terminal FWD, bit 1 al terminal REV y bit 2 a bit 15 al terminal MI1 a MI14. El usuario puede cambiar el estado del terminal a través de la comunicación. Por ejemplo, se establece MI1 en 1 (comando de velocidad de paso múltiple 1), se establece MI2 en 2 (comando de velocidad de paso múltiple 2). A continuación, el avance + comando de velocidad de  $2^{d}$ o paso= 1001 (binario) = 9 (decimal). Sólo es necesario establecer Pr.02-12 = 9 a través de la comunicación y se lo puede avanzar con la velocidad de  $2<sup>do</sup>$  paso. No se requiere un cableado a ningún terminal de múltiples funciones. Bit 15 Bit 14 Bit 13 Bit 12 **Bit** 11 Bit  $\frac{54}{10}$  Bit 9 Bit 8 Bit 7 Bit 6 Bit 5 Bit 4 Bit 3 Bit 2 Bit 1 Bit 0 MI14|MI13|MI12|MI11|MI10| MI9 | MI8 | MI7 | MI6 | MI5 | MI4 | MI3 | MI2 | MI1 |REV |FWD Salida de múltiples funciones 1 (relé 1) Configuración de fábrica: 11 Salida de múltiples funciones 2 (relé 2) Configuración de fábrica: 1 Salida de múltiples funciones 3 (MO1) Salida de múltiples funciones 4 (MO2) Terminal de salida de la tarjeta de extensión de E/S (MO10) Terminal de salida de la tarjeta de extensión de E/S (MO11) Terminal de salida de la tarjeta de extensión de E/S (MO12) Terminal de salida de la tarjeta de extensión de E/S (MO13) Terminal de salida de la tarjeta de extensión de E/S (MO14) Terminal de salida de la tarjeta de extensión de E/S (MO15) Terminal de salida de la tarjeta de extensión de E/S (MO16) **Terminal de salida de la tarjeta de extensión de E/S (MO17)**  Terminal de salida de la tarjeta de extensión de E/S (MO18) Terminal de salida de la tarjeta de extensión de E/S (MO19) Terminal de salida de la tarjeta de extensión de E/S (MO20)

Configuración de fábrica: 0

Configuración

0: sin función

1: indicación de funcionamiento

2: velocidad de funcionamiento alcanzada

3: frecuencia deseada alcanzada 1 (Pr.02-22)

4: frecuencia deseada alcanzada 2 (Pr.02-24)

5: velocidad cero (comando de frecuencia)

6: velocidad cero, incluye STOP (comando de frecuencia)

7: sobretorque 1 (Pr.06-06 ~ 06-08)

8: sobretorque 2 (Pr.06-06 ~ 06-11)

9: variador listo

10: advertencia de bajo voltaje(LV)(Pr.06-00)

11: indicación de avería

12: liberación de freno mecánico (Pr.02-32)

13: advertencia de sobrecalentamiento (Pr.06-15)

14: indicación de señal de freno por software

(Pr.07-00)

15: error de retroalimentación PID

16: error de deslizamiento (oSL)

17: se alcanzó el valor de conteo de terminales

(Pr.02-20; no regresa a 0)

18: se alcanzó el valor de conteo preliminar

(Pr.02-19, regresa a 0)

19: bloqueo de base

20: salida de advertencia

21: advertencia de sobrevoltaje

22: advertencia de prevención de parada por

sobrecorriente

23: advertencia de prevención de parada por sobrevoltaje

24: indicación de modo de funcionamiento

25: comando directo

26: comando inverso

27: salida cuando la corriente >= Pr.02-33 (>= 02-33)

28: salida cuando la corriente <=Pr.02-33 (<= 02-33)

29: salida cuando la frecuencia >= Pr.02-34 (>= 02-34)

30: salida cuando la frecuencia <= Pr.02-34 (<= 02-34)

31: conexión Y para la bobina del motor

32: conexión △ para la bobina del motor

33: velocidad cero (frecuencia de salida actual)

34: velocidad cero incluyendo parada (frecuencia de salida actual)

35: selección de salida de error 1 (Pr.06-23)

36: selección de salida de error 2 (Pr.06-24)

37: selección de salida de error 3 (Pr.06-25)

- 38: selección de salida de error 4 (Pr.06-26)
- 39: posición alcanzada (Pr.10-19)
- 40: velocidad alcanzada (incluyendo parada)
- 41: posición múltiple alcanzada
- 42: función de grúa
- 43: salida de velocidad del motor actual <=Pr.02-47
- 44: salida de baja corriente (Pr.06-71 a Pr.06-73)
- 45: interruptor activación/desactivación (On/Off) de
- válvula electromagnética de salida UVW
- 46: reservado
- 47: salida de freno cerrada
- 48~49: reservado
- 50: salida para el control CANopen
- 51: salida para tarjeta de comunicación
- 52: salida para RS485
- 53~62: reservado
- Este parámetro permite seleccionar las funciones para cada terminal de múltiples funciones.
- Los terminales de Pr.02-36~Pr.02-41 sólo se mostrarán luego de utilizar la tarjeta opcional EMC-D42A y EMC-R6AA.
- $\Box$  La tarjeta opcional EMC-D42A proporciona 2 terminales de salida y se la puede utilizar con Pr.02-36~02-37.
- La tarjeta opcional EMC-R6AA proporciona 6 terminales de salida y se la puede utilizar con Pr.02-36~02-41.
- Resumen de la configuración de funciones (se toma el contacto normalmente abierto como ejemplo, ON: contacto cerrado, OFF: contacto abierto).

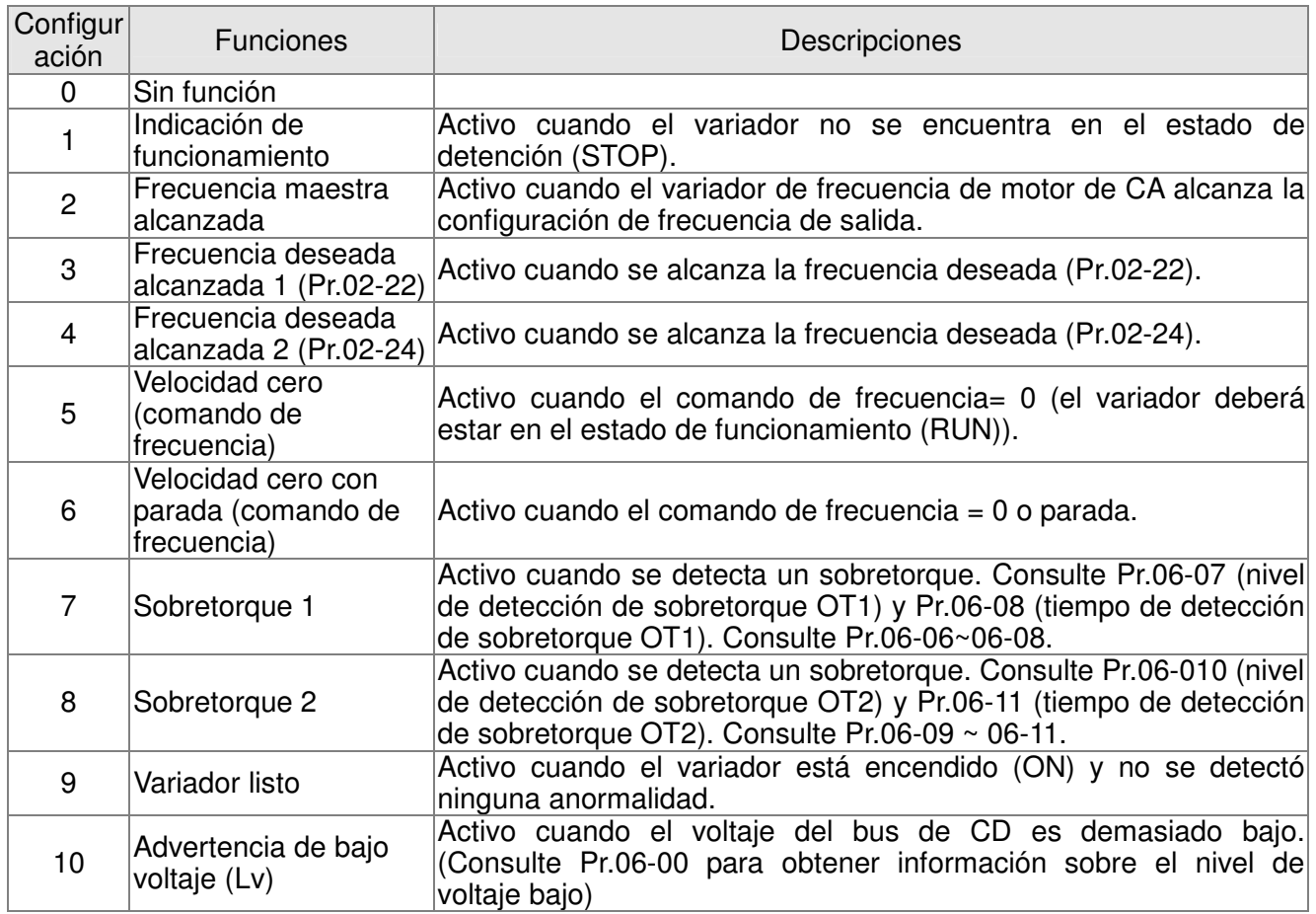

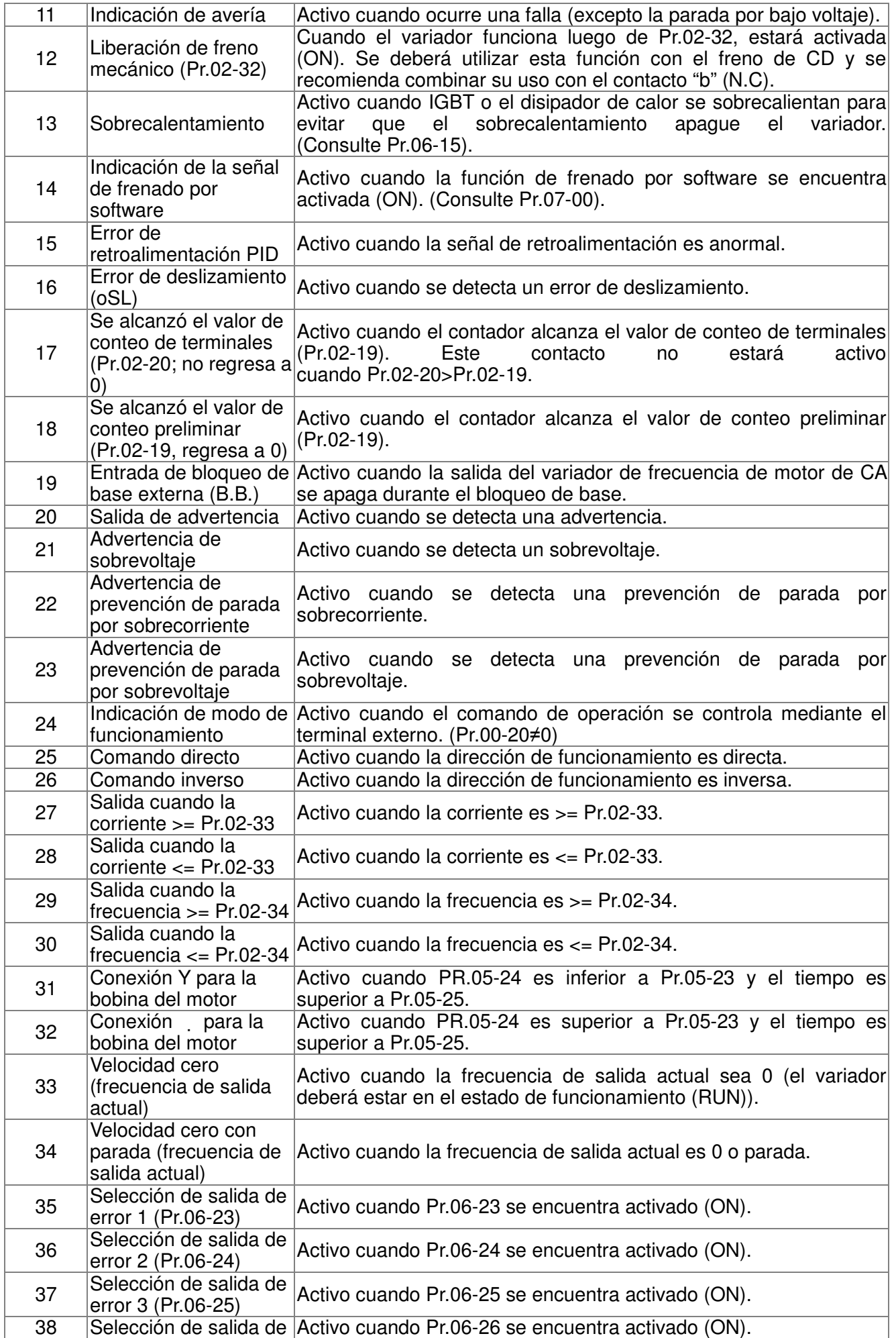

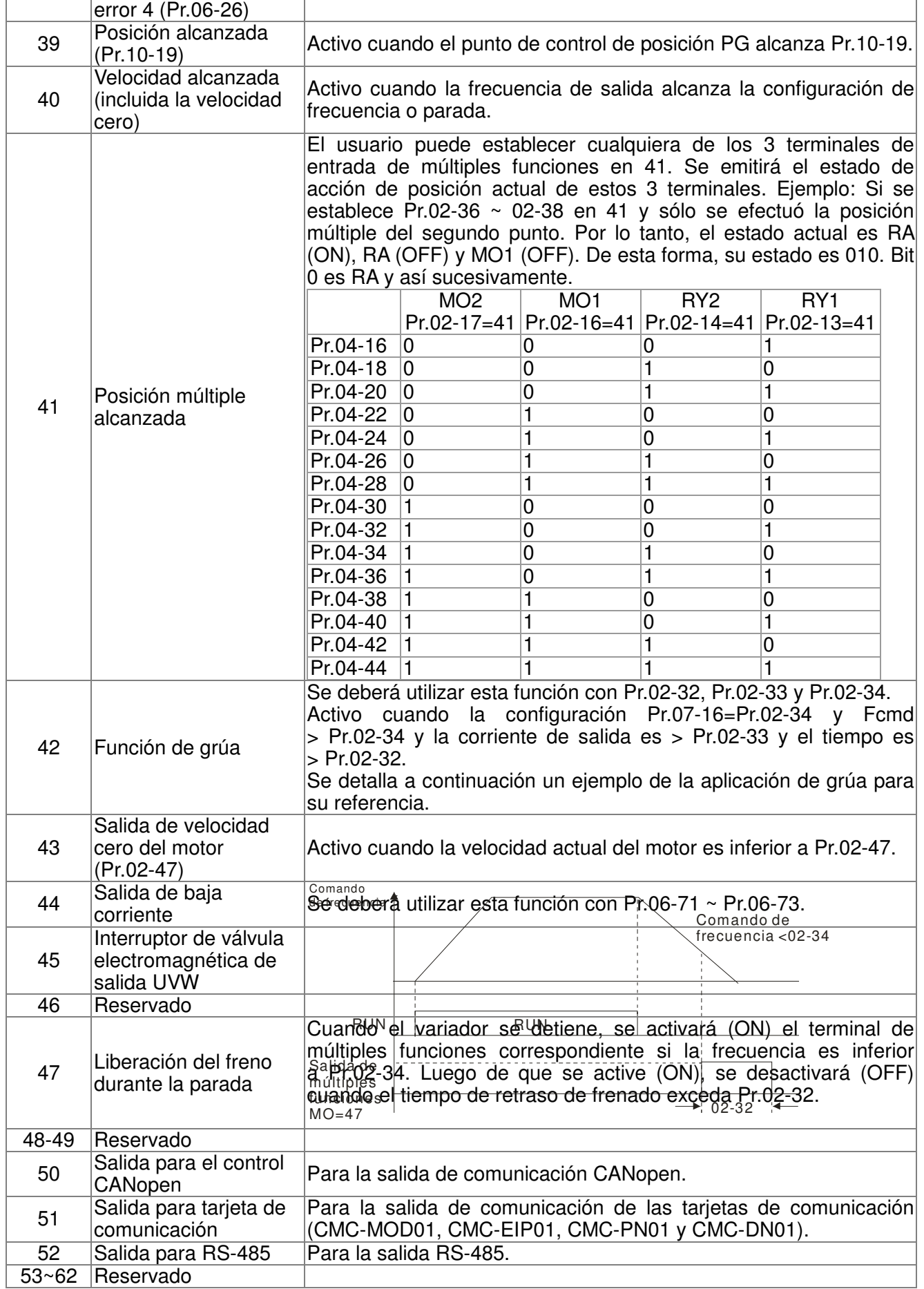

### Ejemplo de la función de grúa

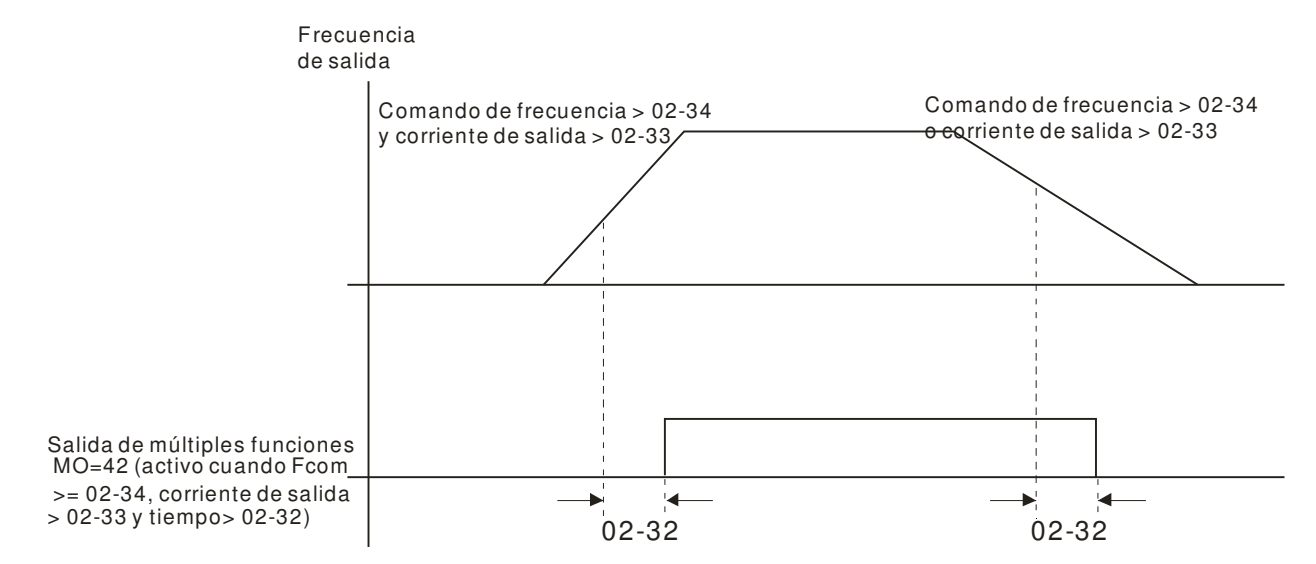

Se recomienda utilizar con la función de parada, tal como se detalla a continuación:

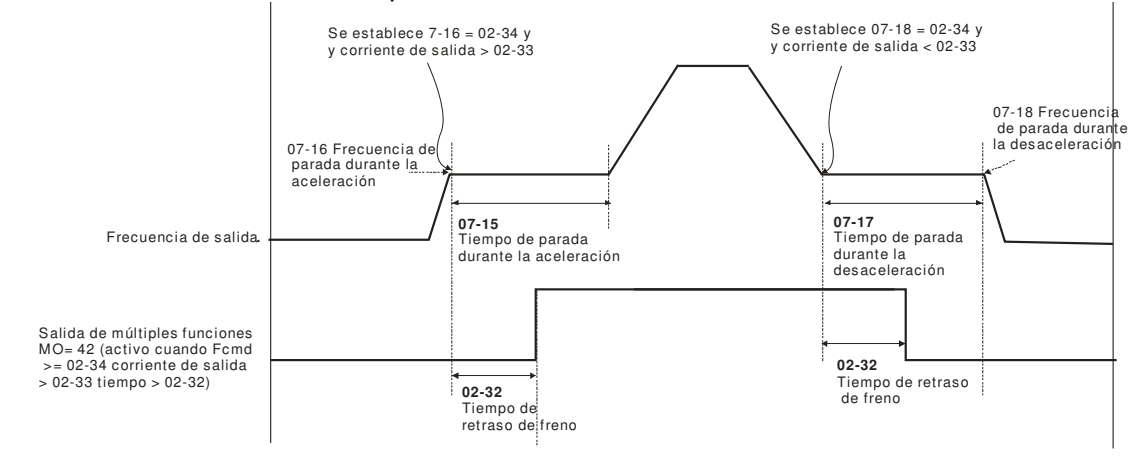

 $\cancel{\varkappa}$  $\boxed{B}$  -  $\boxed{B}$  Dirección de salida múltiple

Configuración 0000h ~ FFFFh (0: N.O.; 1: N.C.)

Configuración de fábrica: 0000h

- La configuración de este parámetro es hexadecimal.
- Se establece este parámetro a través de la configuración de bit. Si el bit es 1, la salida correspondiente actuará de forma inversa.

Ejemplo:

Si Pr02-13 = 1 y Pr02-18 = 0, el relé 1 estará activado (ON) cuando el variador esté funcionando y estará abierto cuando el variador esté detenido.

Si Pr02-13 = 1 y Pr02-18 = 1, el relé 1 estará abierto cuando el variador esté funcionando y estará cerrado cuando el variador esté detenido.

**EQU** Configuración de bits

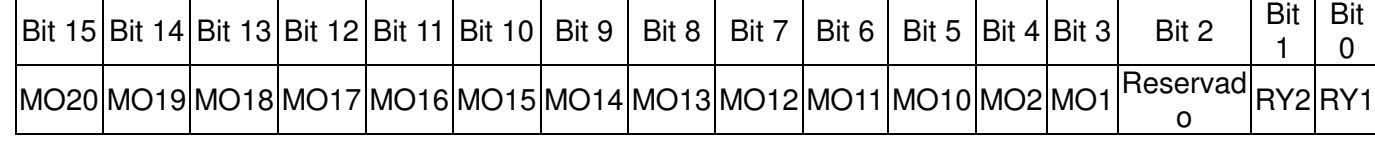

 $\cancel{\sim}$ 

Valor de conteo de terminales alcanzado (regresa a 0)

Configuración de fábrica: 0

Configuración 0 ~ 65535

- $\Box$  Es posible establecer el activador del contador a través del terminal de múltiples funciones (establezca Pr.02-06 en 23). Al completar el conteo, se activará el terminal de salida especificado (se establece Pr.02-13~02-14, Pr.02-36, 02-37 en 18). No es posible establecer Pr.02-19 en 0.
- Cuando la pantalla muestra c5555, el variador ha contado 5.555 veces. Si la pantalla muestra c5555•, esto significa que el valor real del contador se encuentra entre 55.550 y 55.559.

 $\cancel{\varkappa}$ Valor de conteo de preliminar alcanzado (no regresa a 0)

Configuración de fábrica: 0

### Configuración 0 ~ 65535

Cuando el valor del contador cuente desde 1 y alcance este valor, se activará el terminal de salida de múltiples funciones correspondiente, siempre y cuando una configuración Pr. 02-13, 02-14, 02-36, 02-37 esté establecida en 17 (configuración del valor de conteo preliminar). Se puede utilizar este parámetro desde el final del conteo para permitir que el variador funcione desde la velocidad baja hasta la parada.

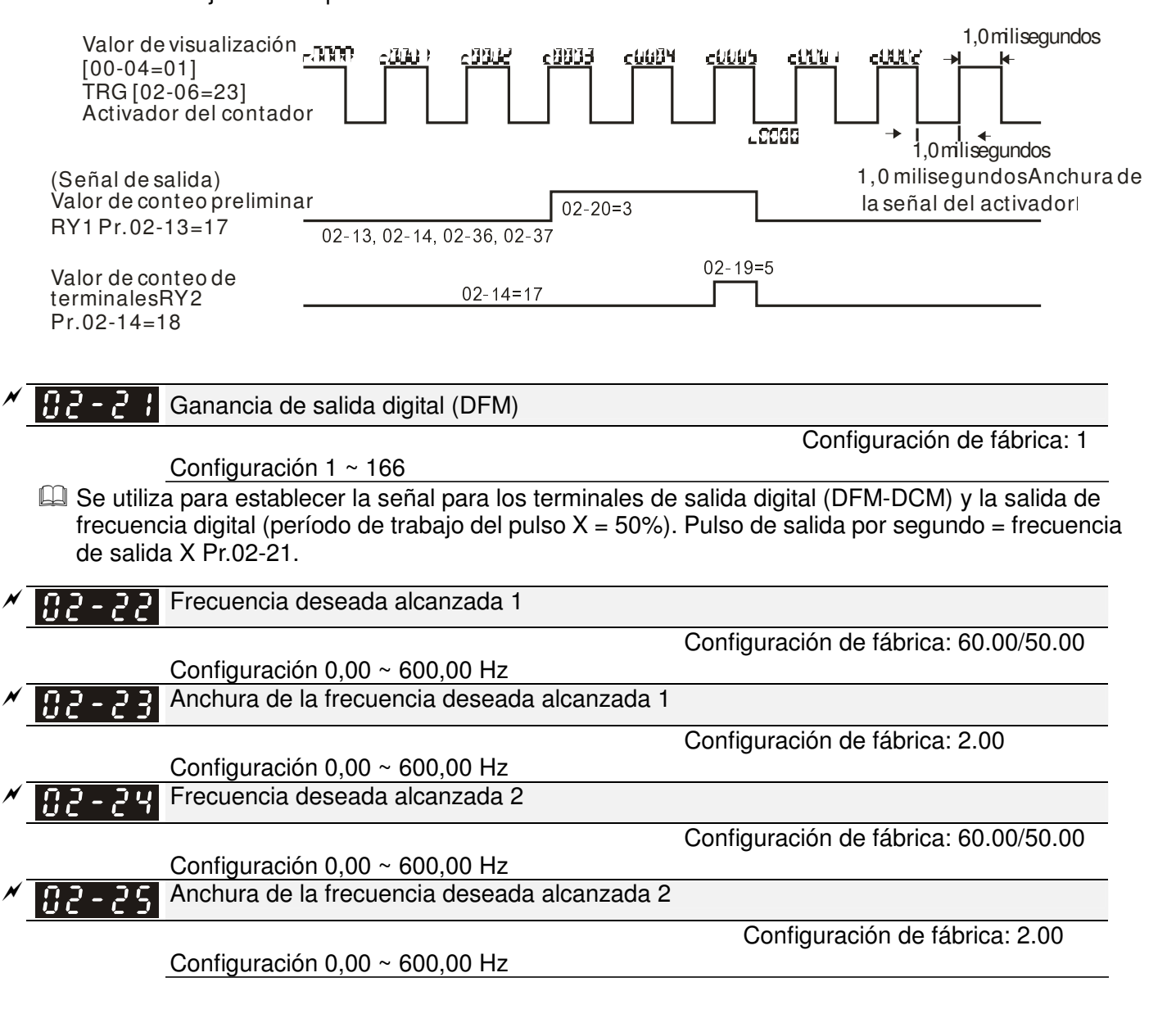

 $\Box$  Una vez que la frecuencia de salida alcance la frecuencia deseada y el terminal de salida de múltiples funciones correspondiente esté establecido en 3 o 4 (Pr.02-13, 02-14, 02-36 y 02-37), este terminal de salida de múltiples funciones estará activado (ON).

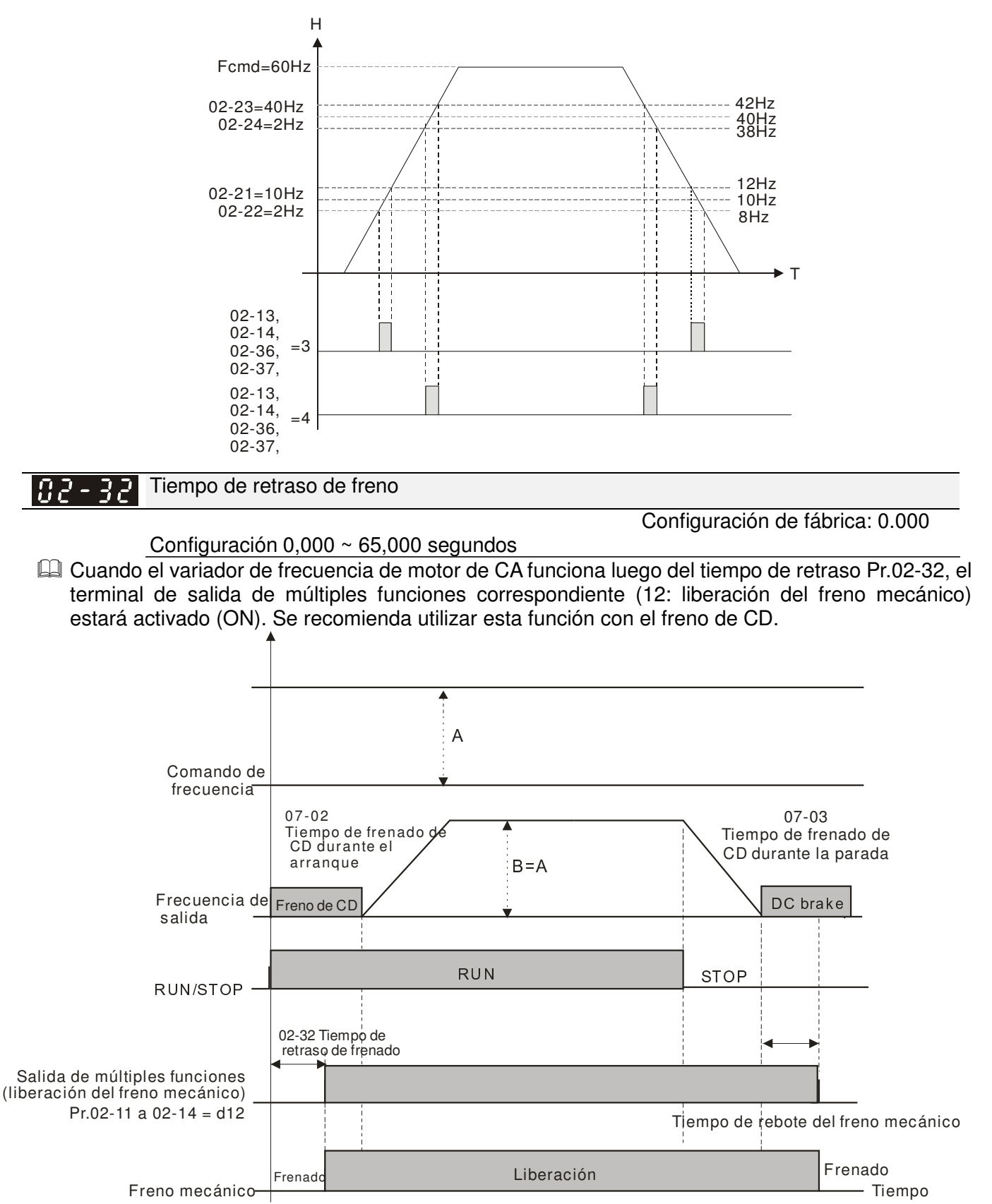

 Si se utiliza este parámetro sin el freno de CD, quedará inválido. Consulte el siguiente tiempo de funcionamiento.

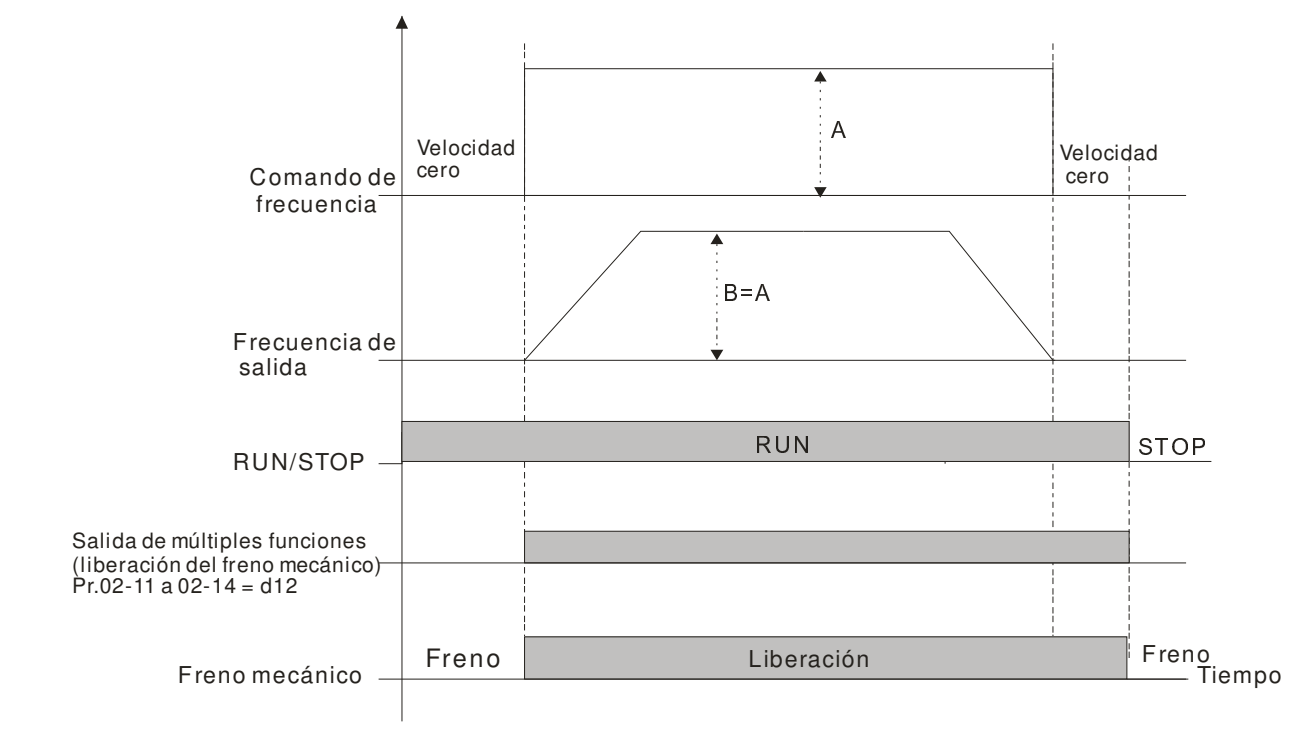

 $\cancel{\varkappa}$ **AP - PP** Configuración de nivel de corriente de salida para los terminales de salida de múltiples funciones

Configuración 0~100%

Configuración de fábrica: 0

- Cuando la corriente de salida es superior o igual a Pr.02-33, activará el terminal de salida de múltiples funciones (Pr.02-13, 02-14, 02-16 y 02-17 establecidos en 27).
- Cuando la corriente de salida es inferior a Pr.02-33, activará el terminal de salida de múltiples funciones (Pr.02-13, 02-14, 02-16 y 02-17 establecidos en 28).

**RP - 34** Límite de salida para los terminales de salida de múltiples funciones

Configuración de fábrica: 0.00

Configuración 0.00~±60,00 Hz

Cuando la frecuencia de salida es superior a Pr.02-34, activará el terminal de múltiples funciones (Pr.02-13, 02-14, 02-16 y 02-17 establecidos en 29).

 Cuando la frecuencia de salida es inferior a Pr.02-34, activará el terminal de múltiples funciones (Pr.02-13, 02-14, 02-16 y 02-17 establecidos en 30).

Selección de control de operación externa luego de restablecer y activar

Configuración de fábrica: 0

Configuración 0: desactivar

1: el variador funciona si sigue existiendo el comando de funcionamiento luego de restablecer o reiniciar.

**EU** Configuración 1:

 $\cancel{\sim}$ 

 $\cancel{\sim}$ 

Estado 1: Luego de que se encienda el variador y el terminal externo para RUN continúe activado (ON), el variador comenzará a funcionar.

Estado 2: Luego de eliminar una falla luego de su detección y si el terminal externo para RUN continúa activado, el variador puede funcionar luego de presionar la tecla RESET.

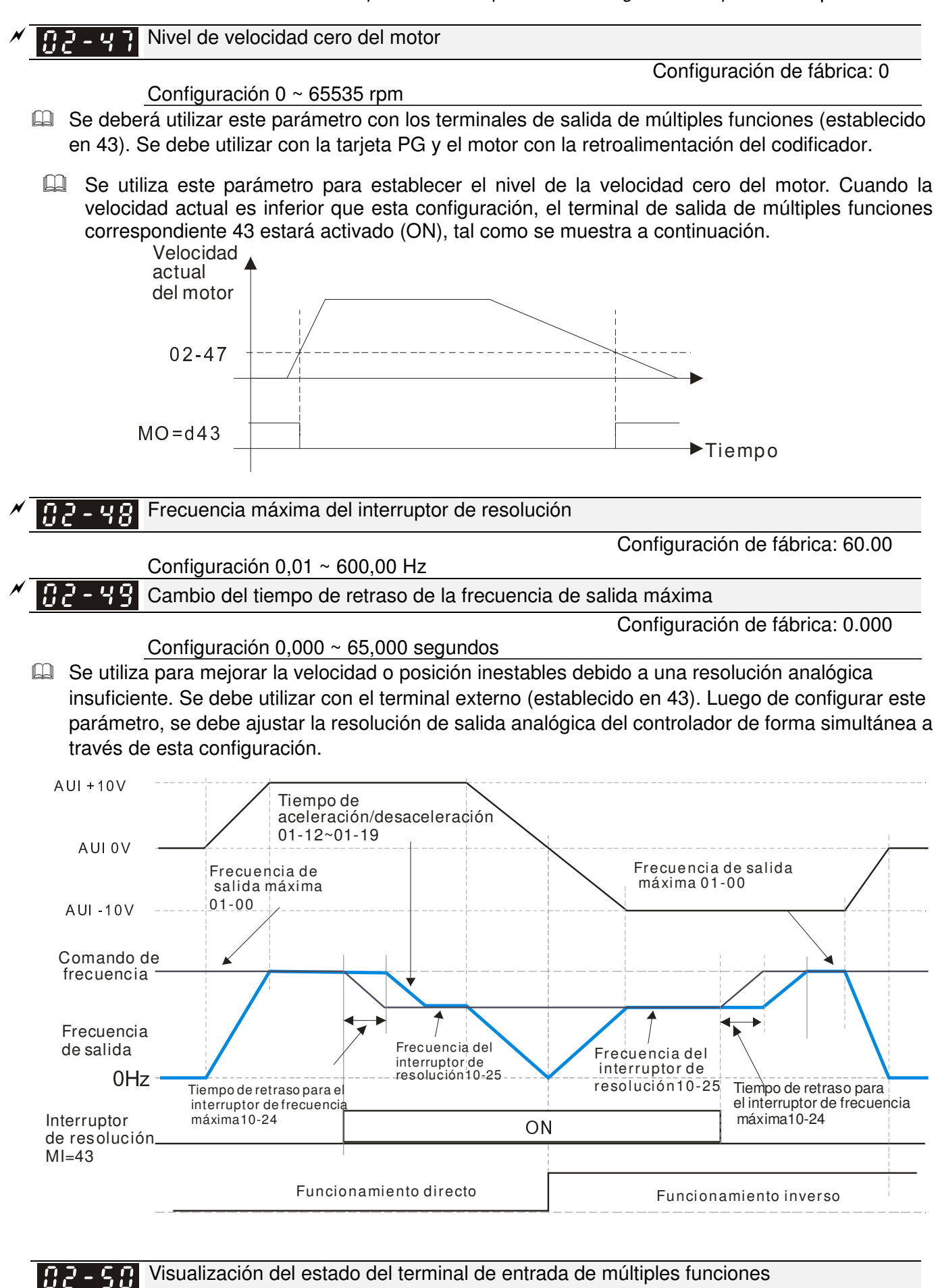

Configuración de fábrica: Sólo lectura

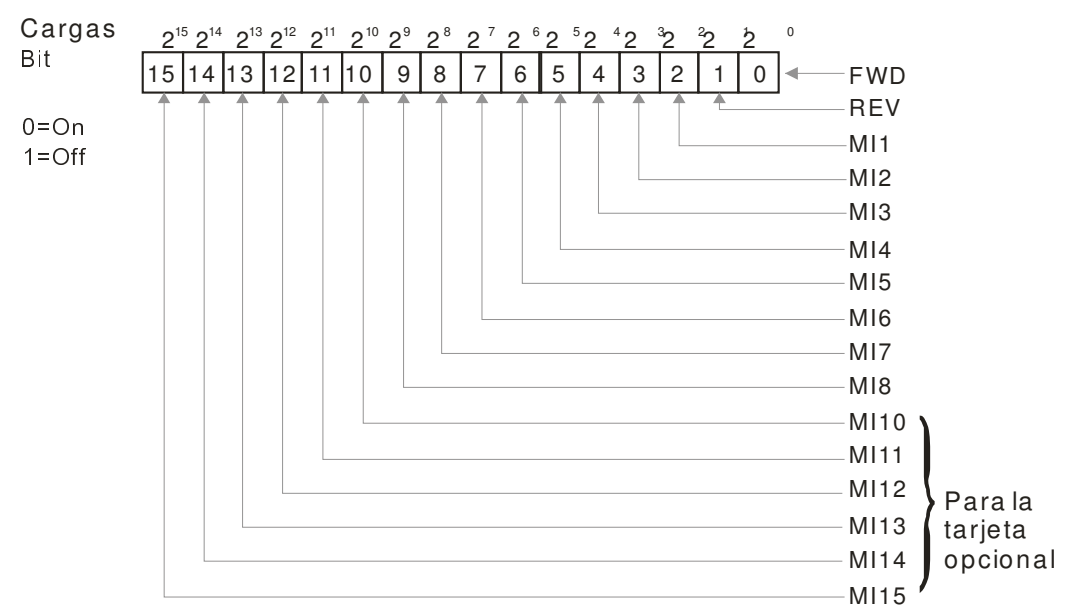

### Por ejemplo:

Si Pr.02-50 muestra 0034h (hex), es decir, el valor es 52 y 110100 (binario). Significa que MI1, MI3 y MI4 se encuentran activos.

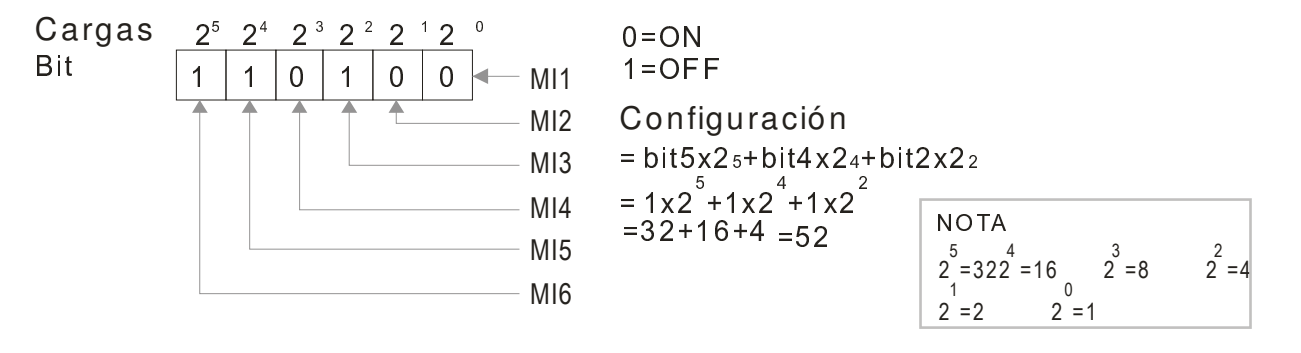

 $02 - 5$ Estado del terminal de salida de múltiples funciones

Configuración de fábrica: Sólo lectura

**E** Por ejemplo:

Si Pr.02-51 muestra 000Bh (hex), es decir, el valor es 11 y 1011 (binario). Significa que RY1, RY2 y MO1 se encuentran activados (ON).

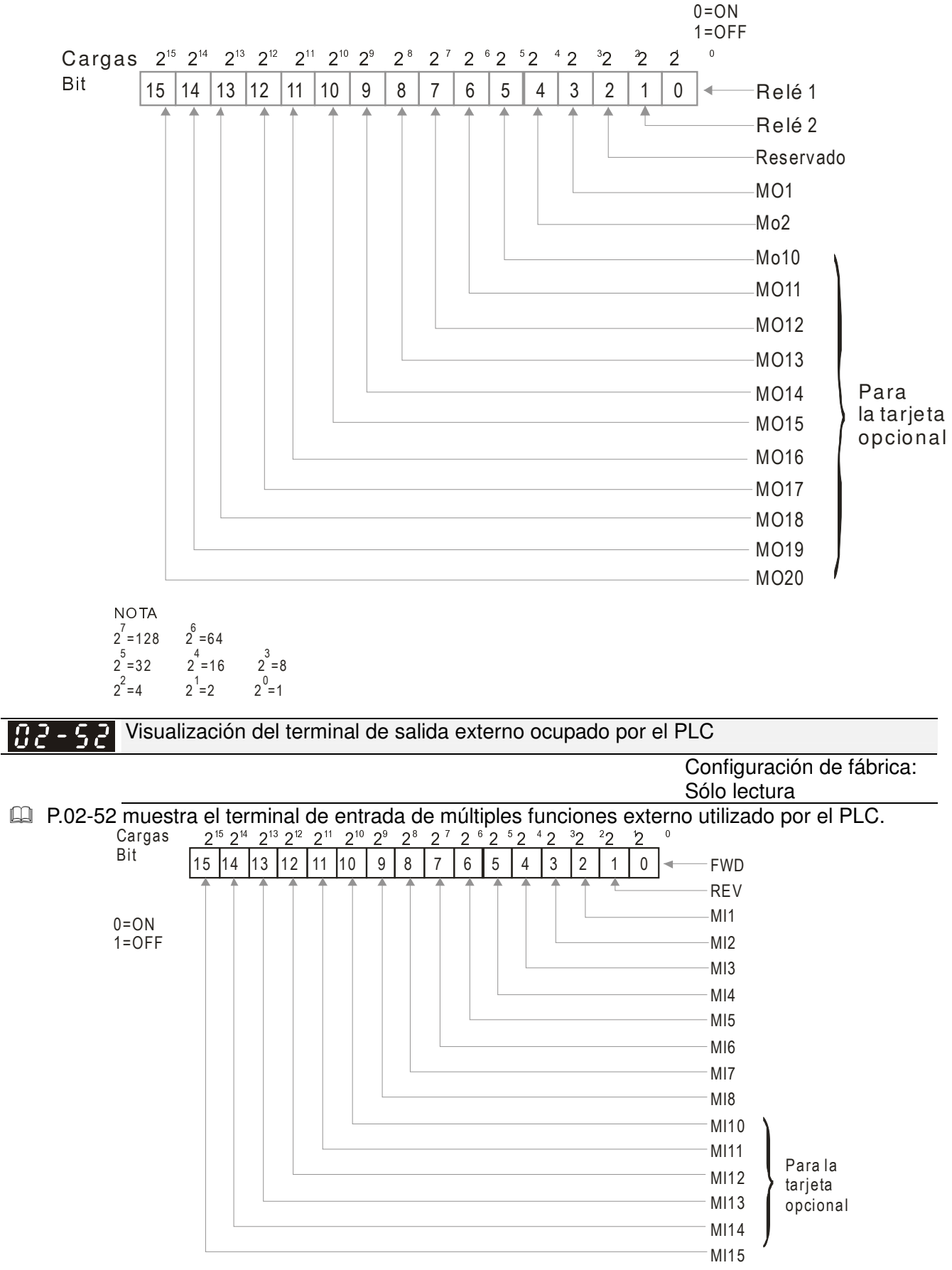

#### **EQ** Por ejemplo:

Cuando Pr.02-52 muestra 0034h (hex) y se cambia a 110100 (binario), esto significa que el PLC utiliza MI1, MI3 y MI4.

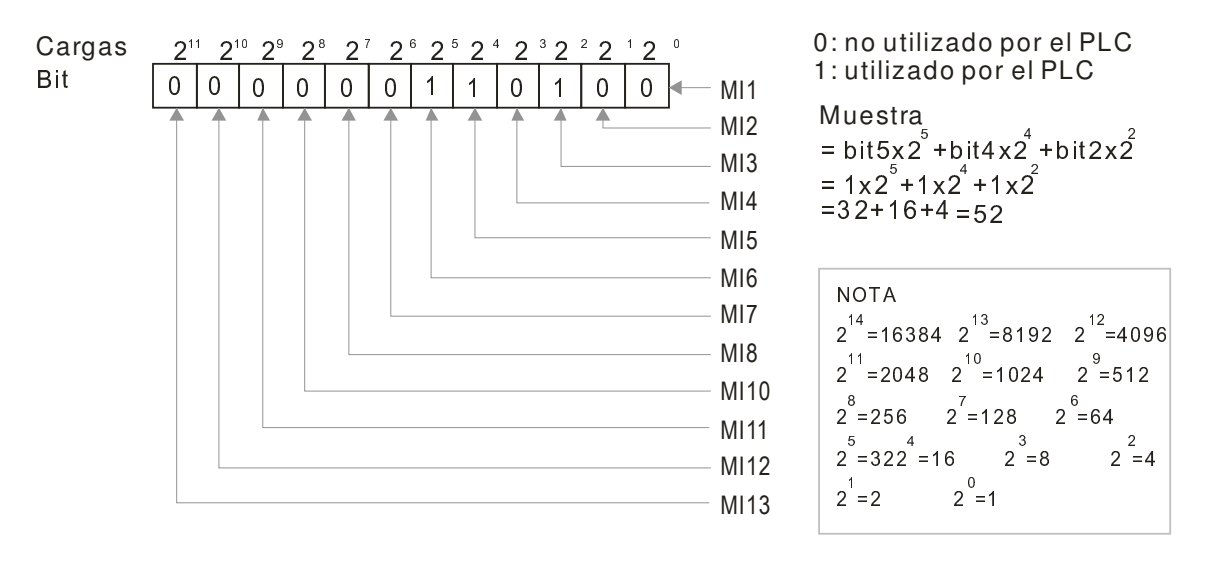

Visualización del terminal de entrada analógica ocupado por el PLC 82-53

Configuración de fábrica: Sólo lectura

P.02-53 muestra el terminal de salida de múltiples funciones externo utilizado por el PLC.

Visualización de la memoria guardada del comando de frecuencia ejecutado por el 82-5 terminal externo

Configuración Sólo lectura

Configuración de fábrica: Sólo lectura

 Cuando la fuente del comando de frecuencia proviene del terminal externo, si ocurre un bajo voltaje o falla en este momento, se guardará en este parámetro el comando de frecuencia del terminal externo.

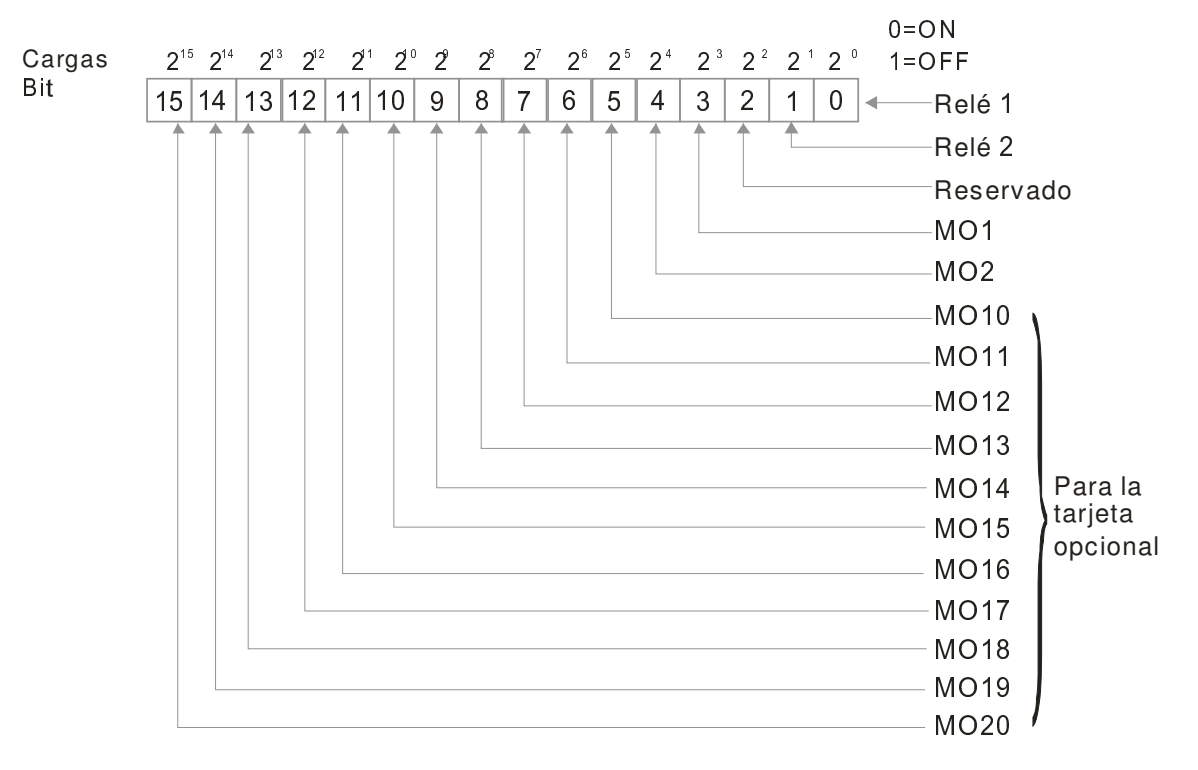

NOTA

 $2^{7}$  = 128  $2^{6}$  = 64  $2^{3}$  =32  $2^{4}$  =16  $2^{3}$  =8  $2^2$  =4  $2^1$  =2  $2^0$  =1  $2^5$  = 32  $2^4$  = 16  $2^3$  = 8

**Por ejemplo:** 

Si el valor de Pr.02-53 muestra 0003h (hex), esto significa que el PLC utiliza RY1 y RY2.

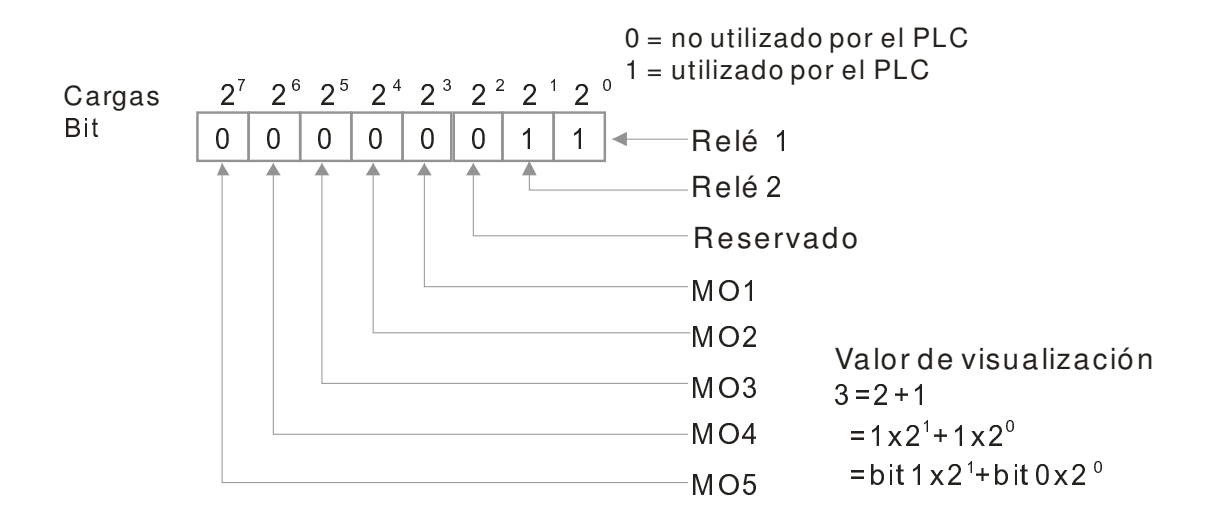

# **03 Parámetro de entrada/salida analógica**  $\times$  **Es posible establecer este parámetro** durante el funcionamiento.

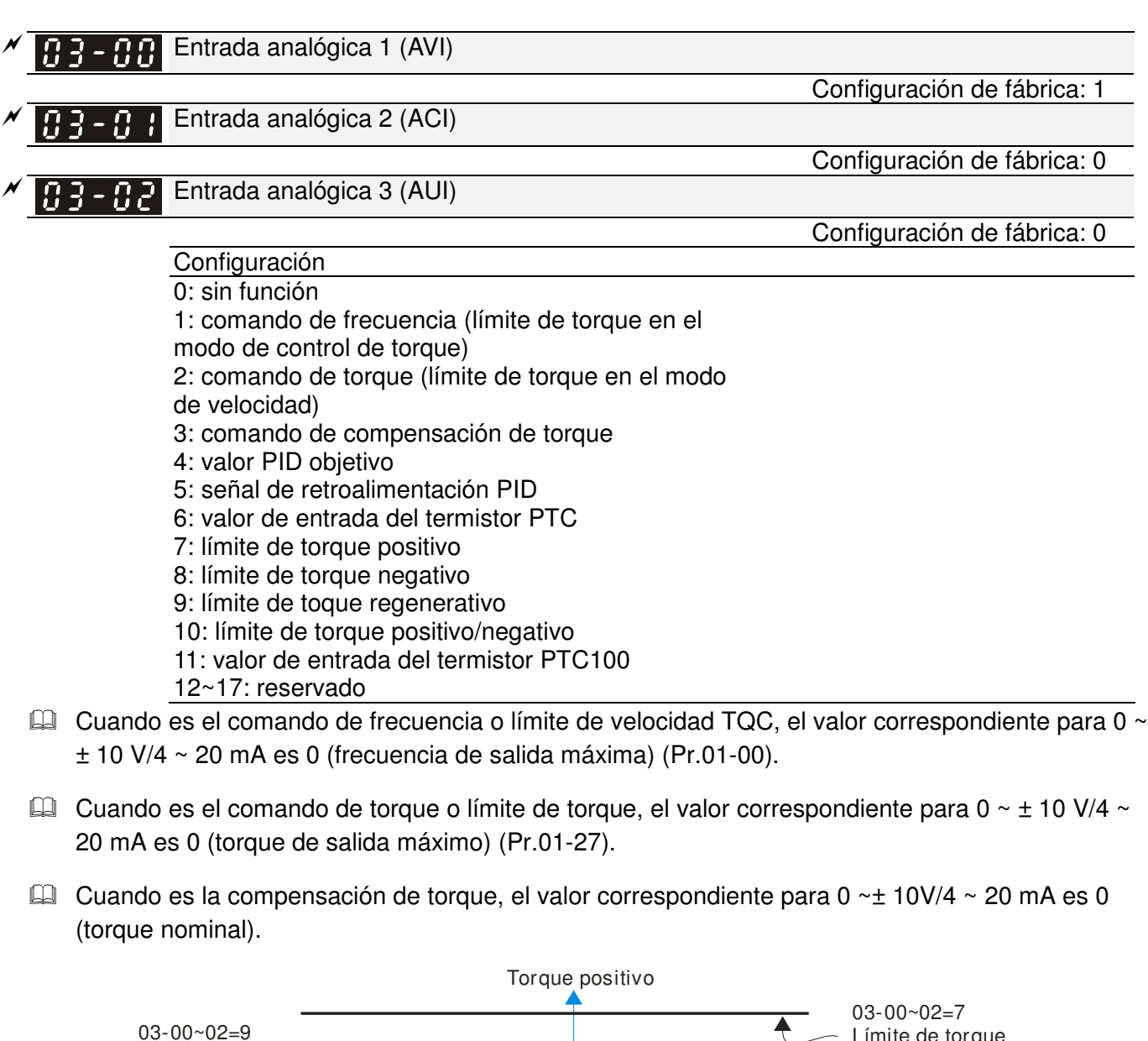

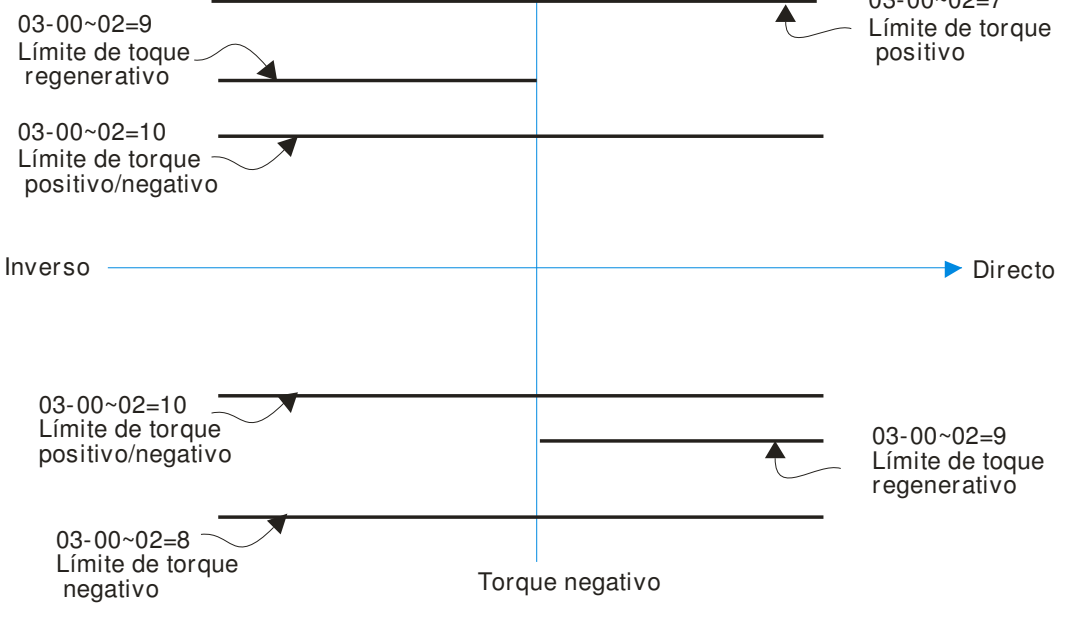

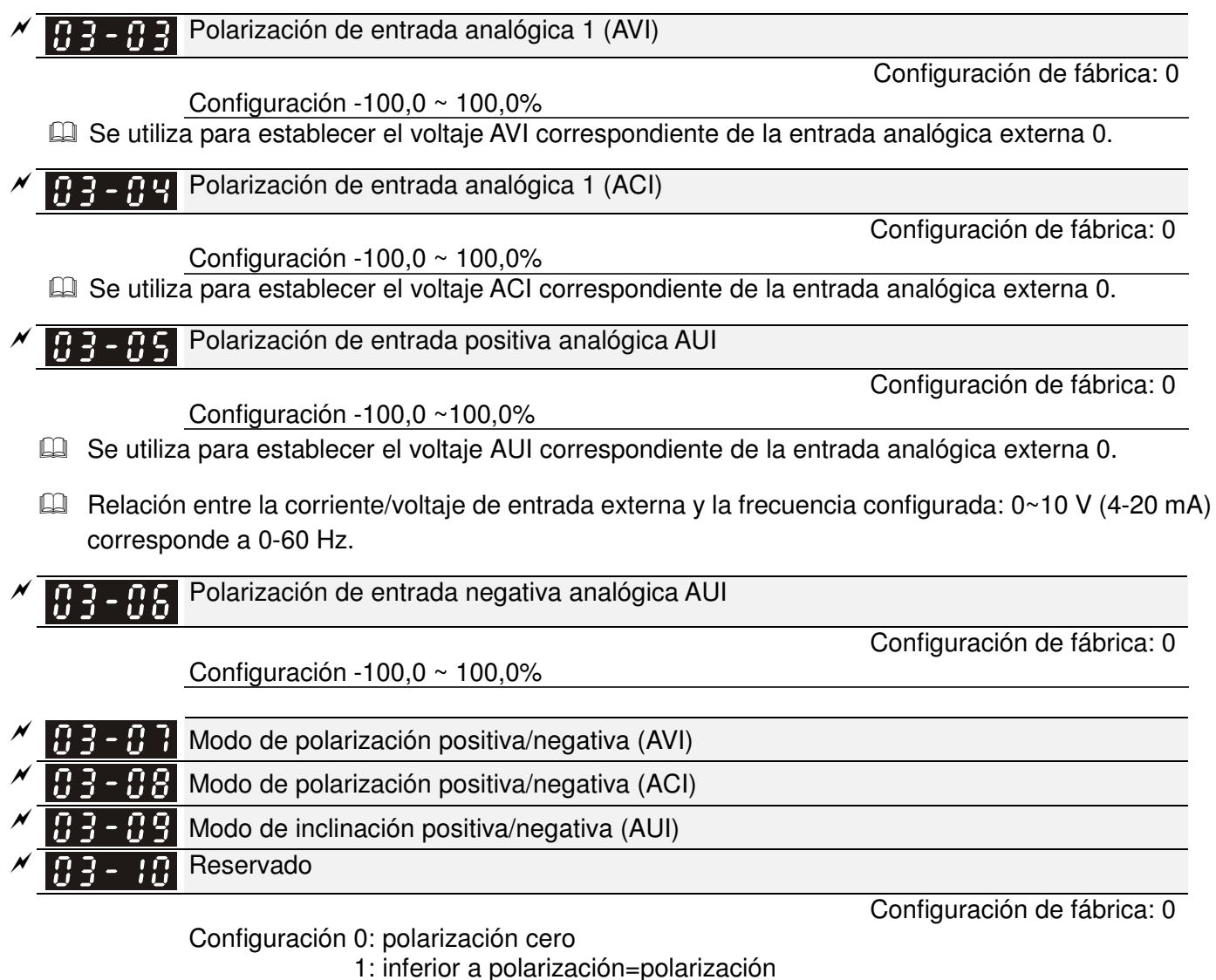

- 2: superior a polarización=polarización
- 3: valor absoluto de la polarización de voltaje al actuar como centro
- 4: polarización como centro
- En un entorno ruidoso, puede utilizar la polarización negativa para otorgar un margen de ruido. NO se recomienza utilizar menos de 1 V para establecer la frecuencia de operación.

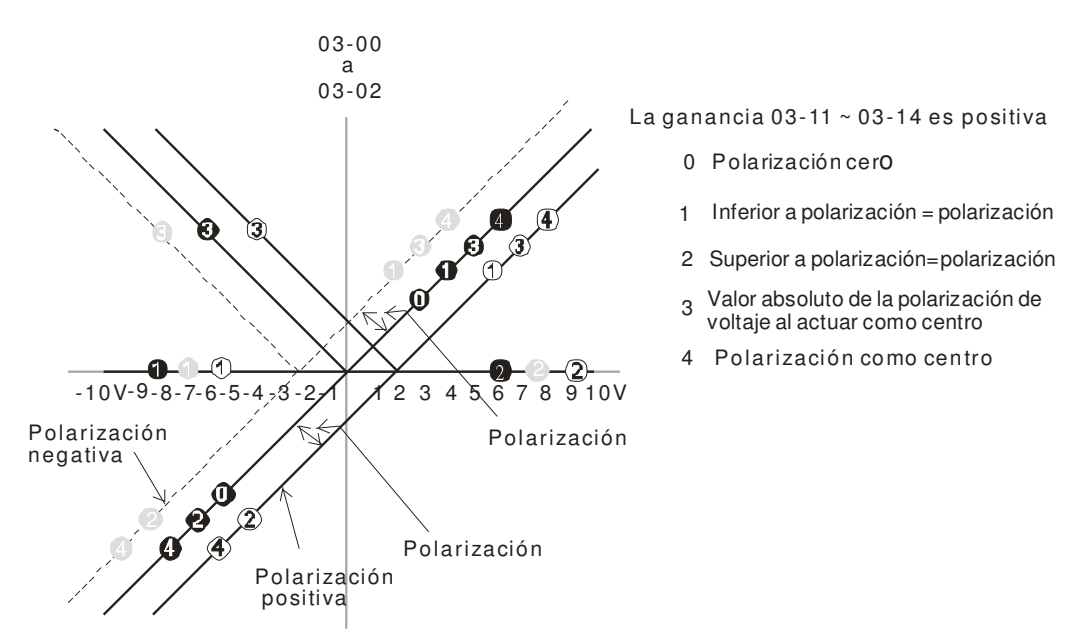

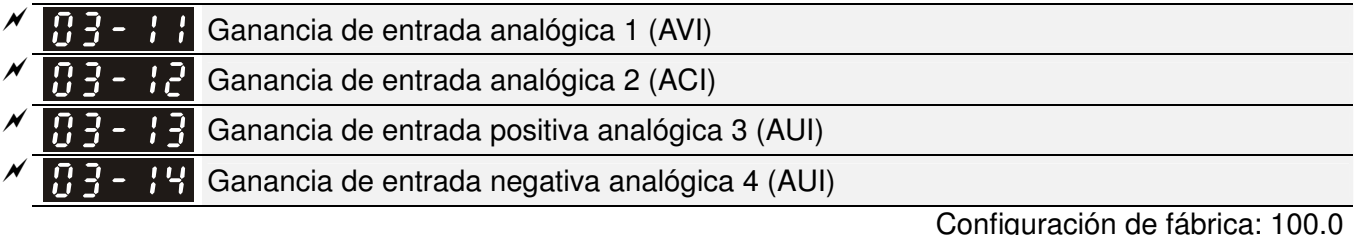

Configuración -500,0 ~ 500,0%

 Se utilizan los parámetros 03-03 a 03-14 cuando la fuente del comando de frecuencia es la señal de corriente/voltaje analógico.

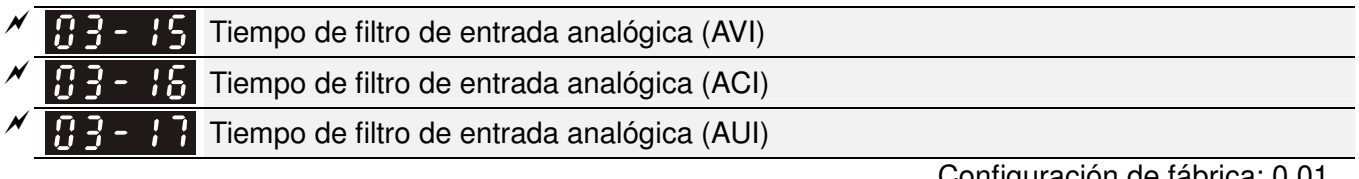

Configuración 0,00 ~ 2,00 segundos

Configuración de fábrica: 0.01

Se pueden utilizar estos retrasos de entradas para filtrar las señales analógicas ruidosas.

 Cuando la configuración de la constante de tiempo es demasiado grande, el control será estable, pero la respuesta de control será lenta. Cuando la configuración de la constante de tiempo es demasiado pequeña, la respuesta de control será rápida, pero el control podría ser inestable. Para encontrar la configuración óptima, ajuste la configuración de acuerdo con la estabilidad del control o estado de respuesta.

- Función de adición de entrada analógica Configuración de fábrica: 0 Configuración 0: desactivar (AVI, ACI, AUI) 1: activar

 Cuando se establece Pr.03-18 en 0 y la configuración de entrada analógica es la misma, la prioridad para AVI, ACI y AUI es AVI>ACI>AUI.

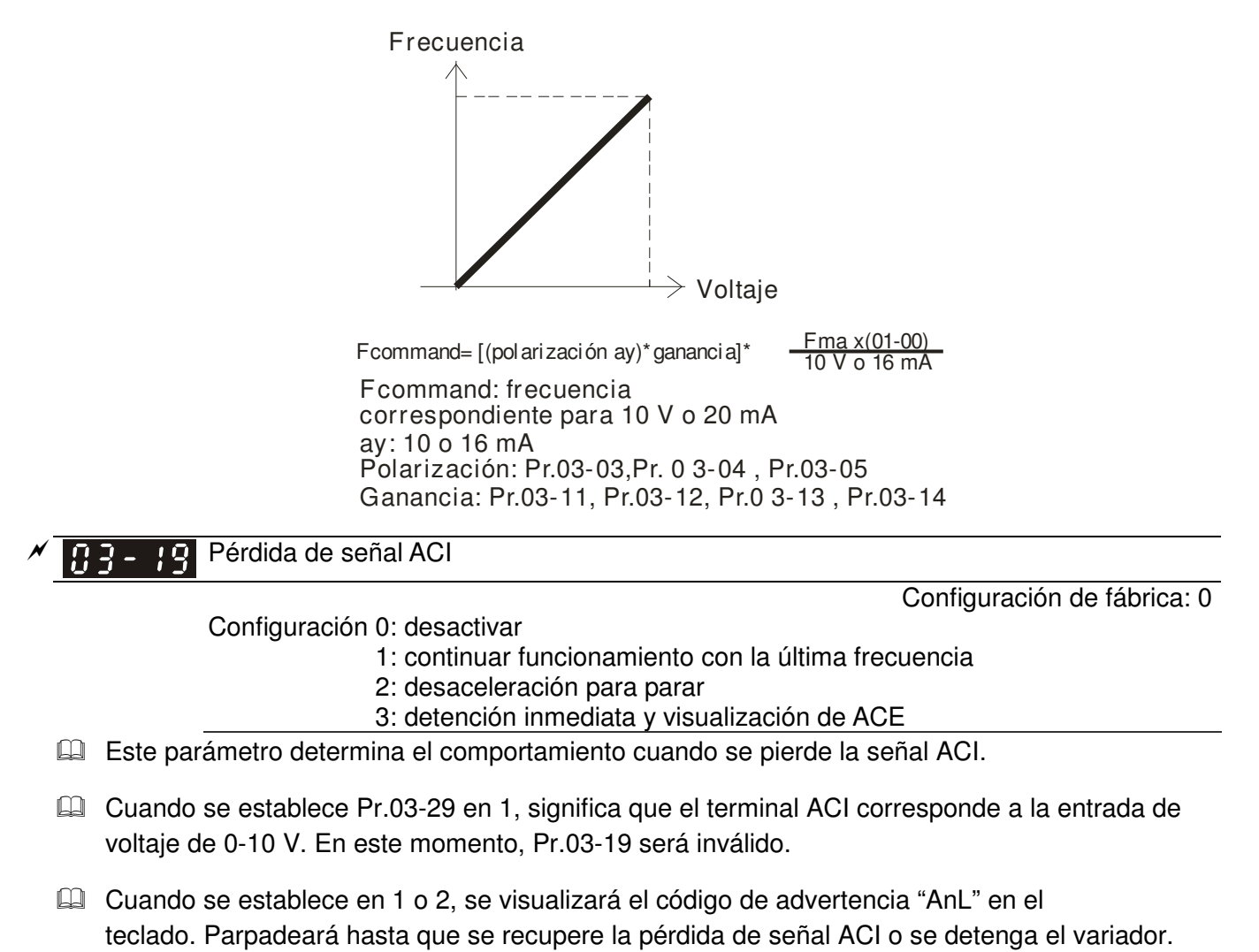

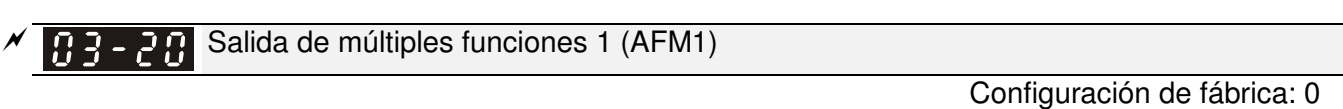

 $\boxed{0.7}$   $\rightarrow$   $\boxed{3}$  Salida de múltiples funciones 2 (AFM2)

Configuración de fábrica: 0

Configuración 0 ~ 23

 $\cancel{\varkappa}$ 

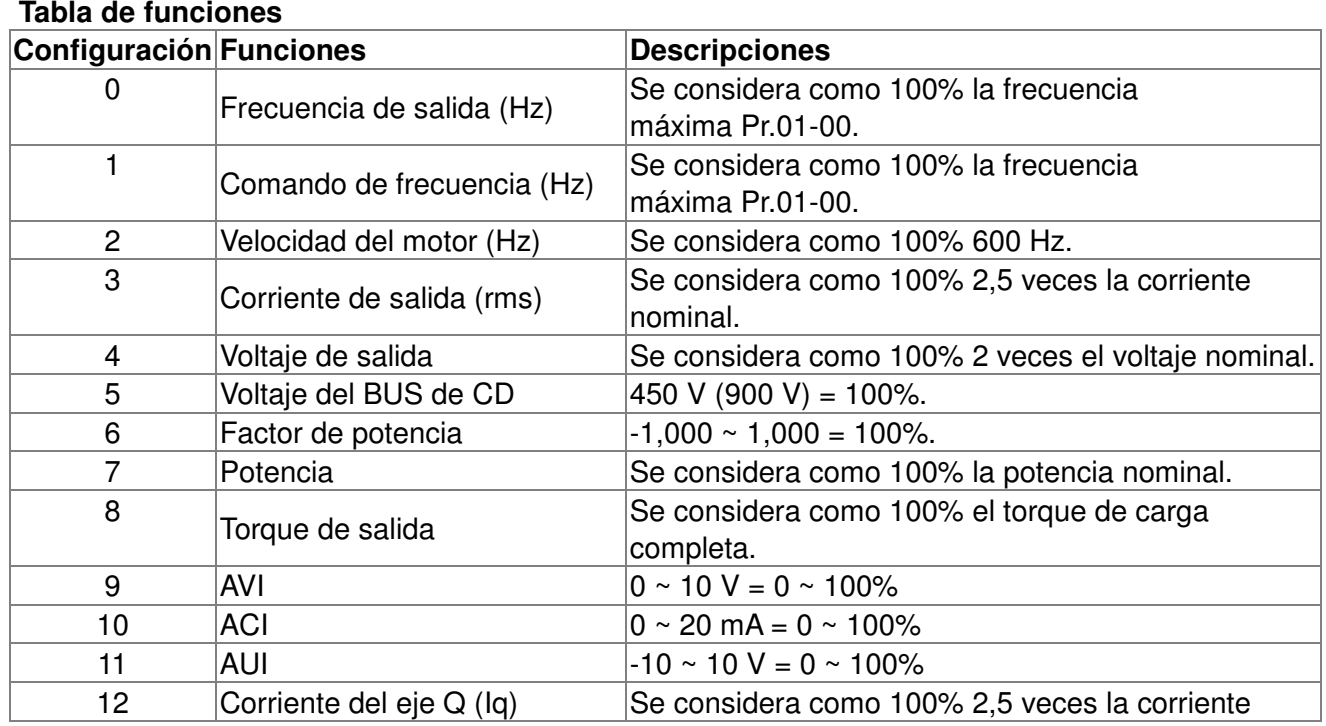

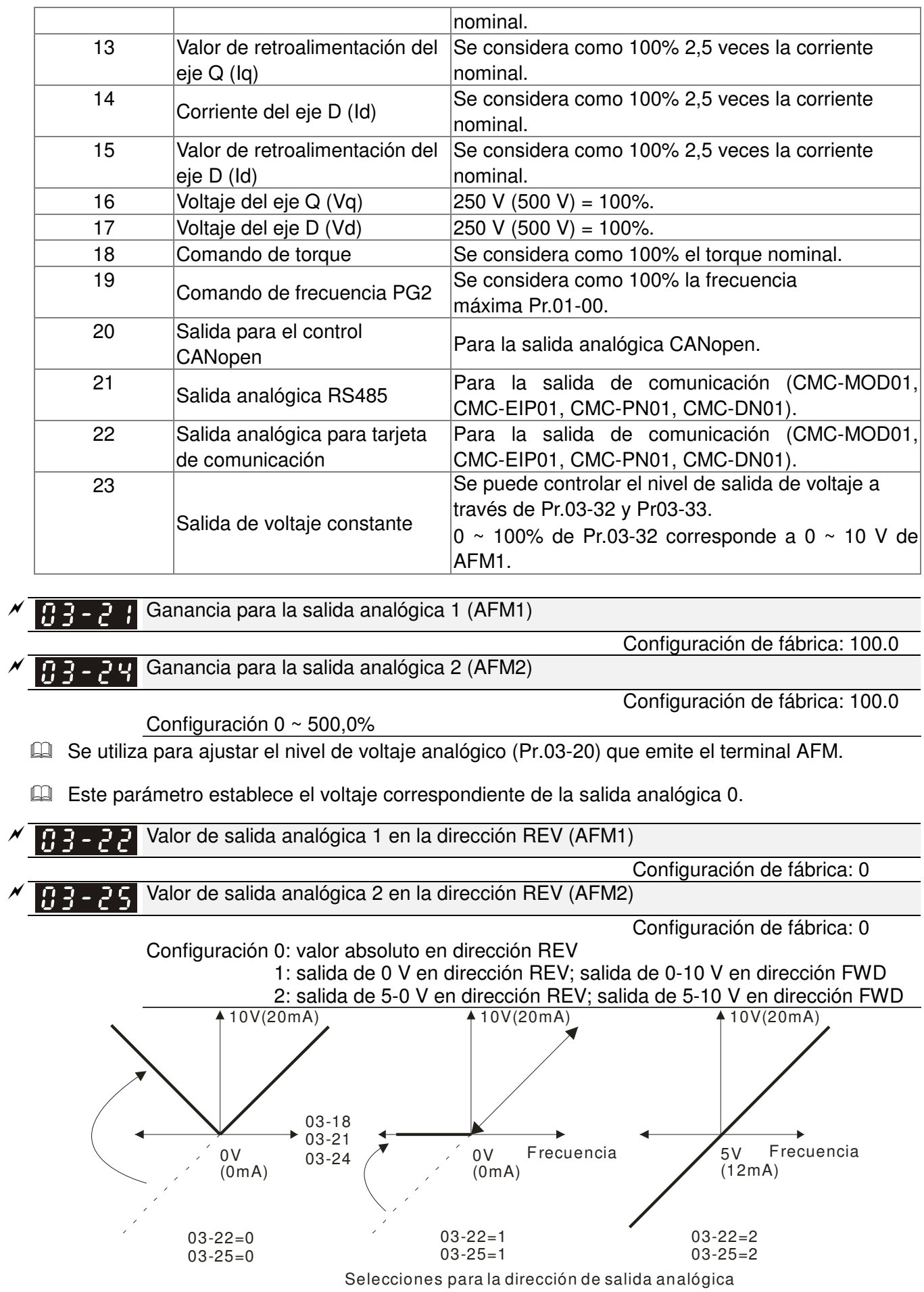

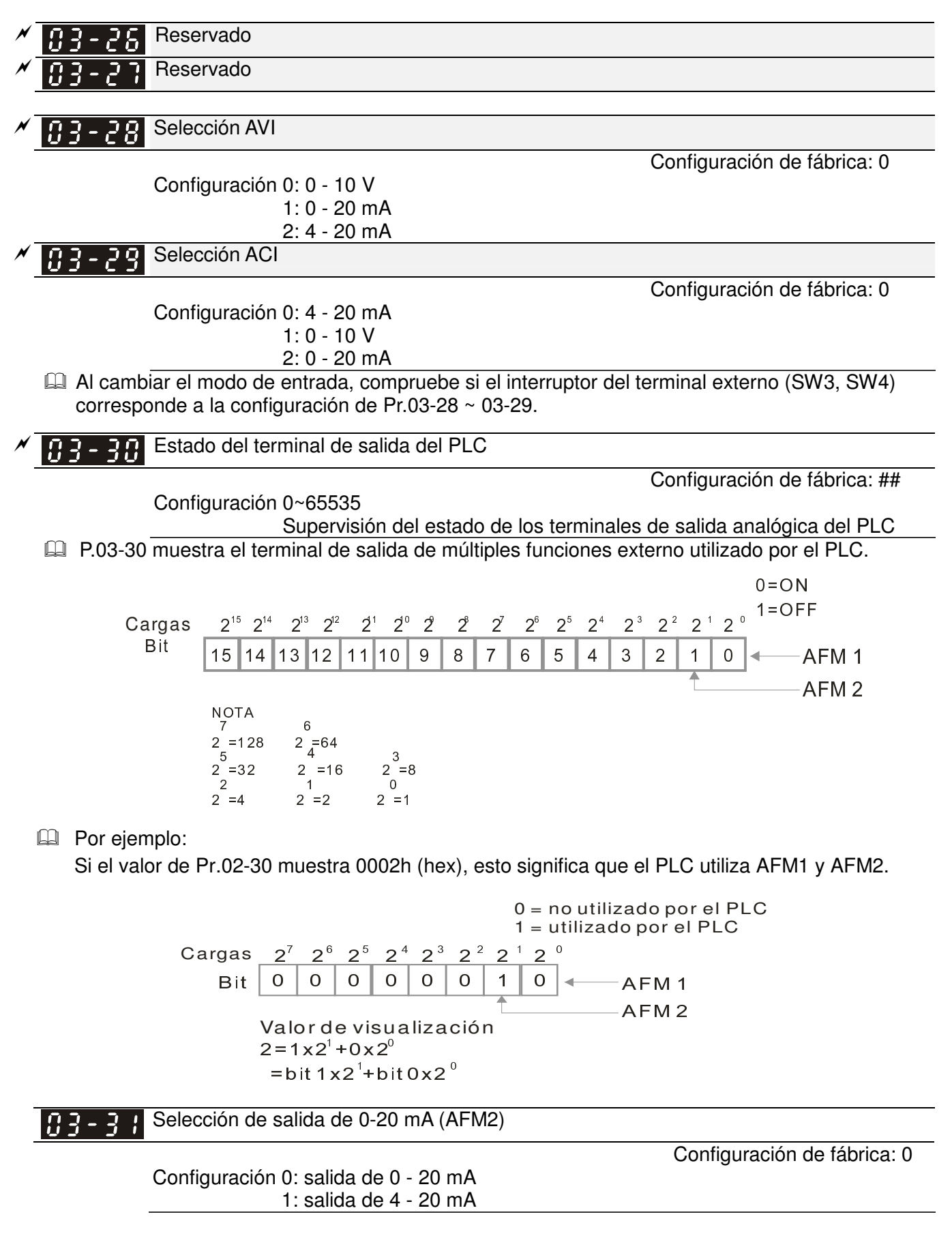

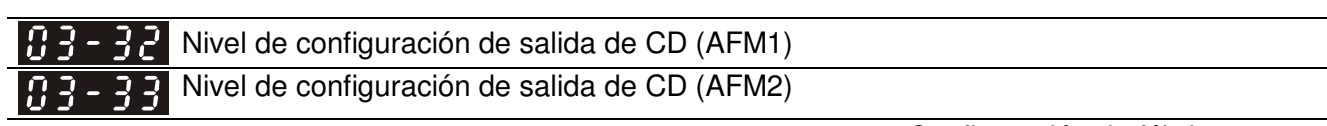

Configuración 0,00 ~ 100,00%

Configuración de fábrica: 0.00

### 04 Parámetros de velocidad de paso múltiple  $\mathcal{N}$  Es posible establecer el **parámetro durante el funcionamiento.**

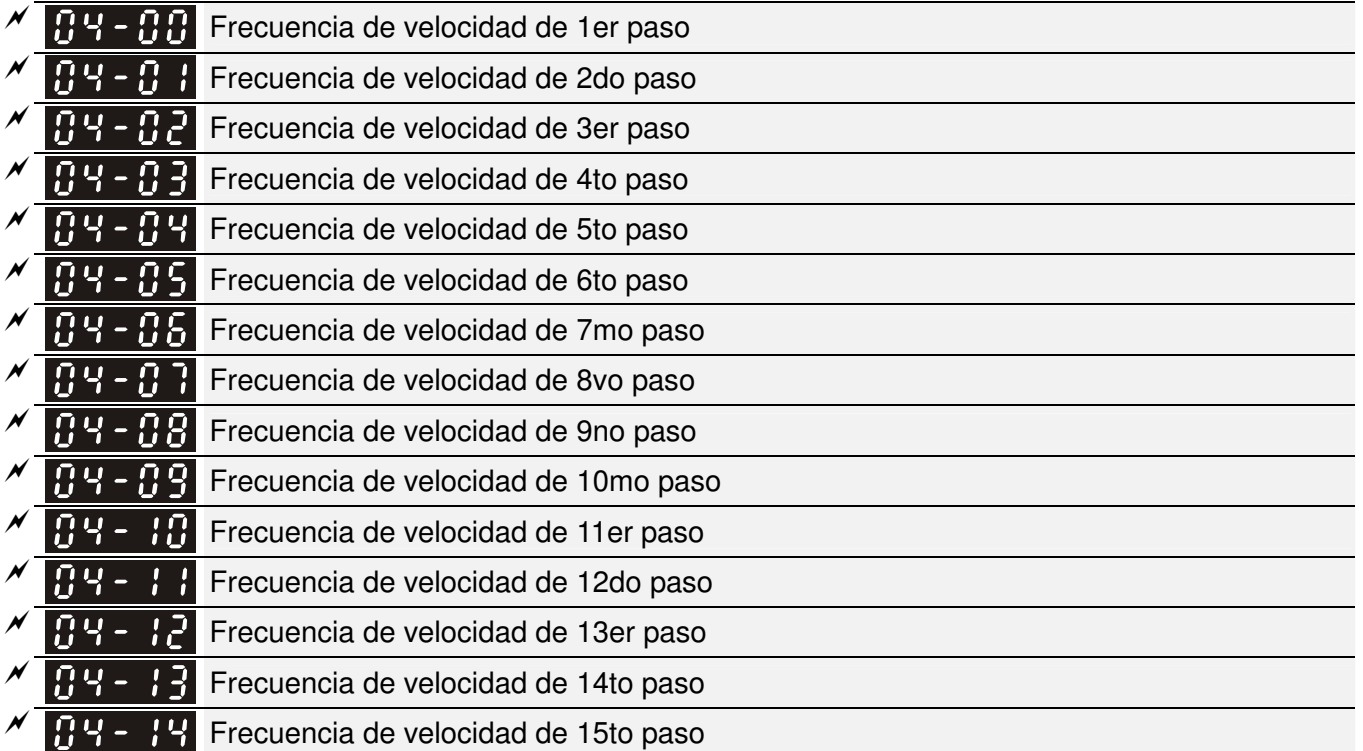

Configuración 0,00 ~ 600,00 Hz

Configuración de fábrica: 0.00

- $\Box$  Se utilizan los terminales de entrada de múltiples funciones (consulte la configuración 1 ~ 4 de Pr.02-01~02-08 y 02-26~02-31) para seleccionar una de las velocidades de paso múltiple del variador de frecuencia de motor de CA (15 velocidades como máximo). Se determinan las velocidades (frecuencias) a través de Pr.04-00 a 04-14, tal como se muestra a continuación.
- $\Box$  Se puede controlar el comando de funcionamiento/parada a través del terminal externo/teclado digital/comunicación mediante Pr.00-21.
- $\Box$  Se puede establecer cada una de las velocidades de paso múltiple en 0,0 ~ 600,0 Hz durante el funcionamiento.
- Explicación para el diagrama de sincronización para las velocidades de paso múltiple y terminales externos

Configuración de parámetros relacionada:

1. Pr.04-00 ~ 04-14: ajuste de las velocidades de paso múltiple (establecimiento de la frecuencia para cada velocidad de paso)

2. Pr.02-01 ~ 02-08, 02-26 ~ 02-31: ajuste de los terminales de entrada de múltiples funciones (velocidad de paso múltiple  $1 \sim 4$ ).

- Parámetros relacionados: frecuencia del impulso momentáneo de velocidad 01-22, comando de entrada de múltiples funciones 02-01 1 (MI1), comando de entrada de múltiples funciones 02-02 2 (MI2), comando de entrada de múltiples funciones 02-03 3 (MI3), comando de entrada de múltiples funciones 02-04 4 (MI4)

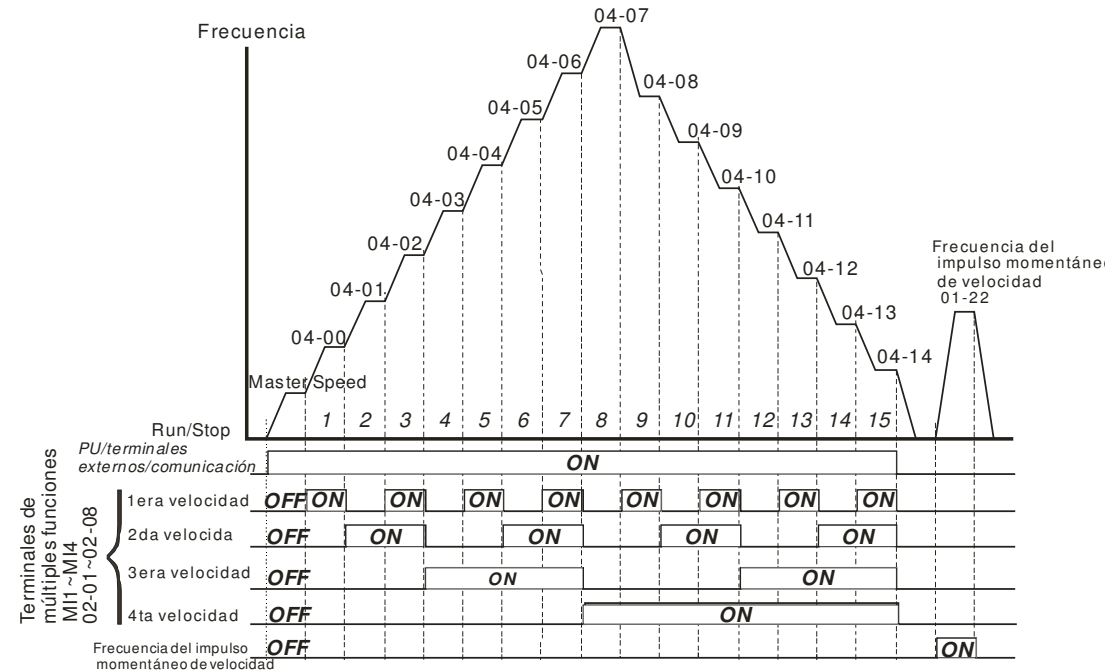

**Velocidad múltiple a través de los terminales externos**

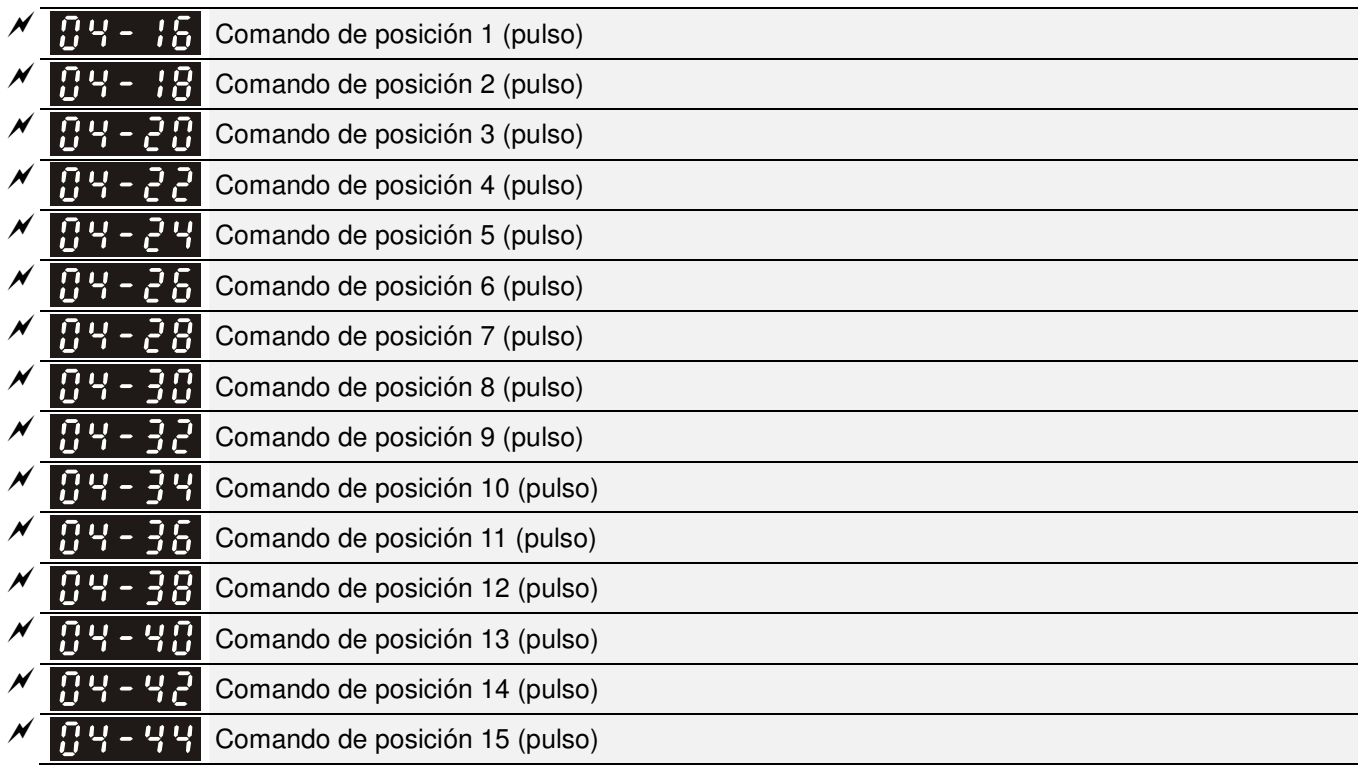

Configuración -32767~32767

Configuración de fábrica: 0

Consulte Pr.02-01 ~ 02-08 (comando de entrada de múltiples funciones) para obtener la descripción de la configuración 34 (cambio entre la posición de paso múltiple y el control de velocidad múltiple) y la configuración 36 (activación de función de posición de paso múltiple).

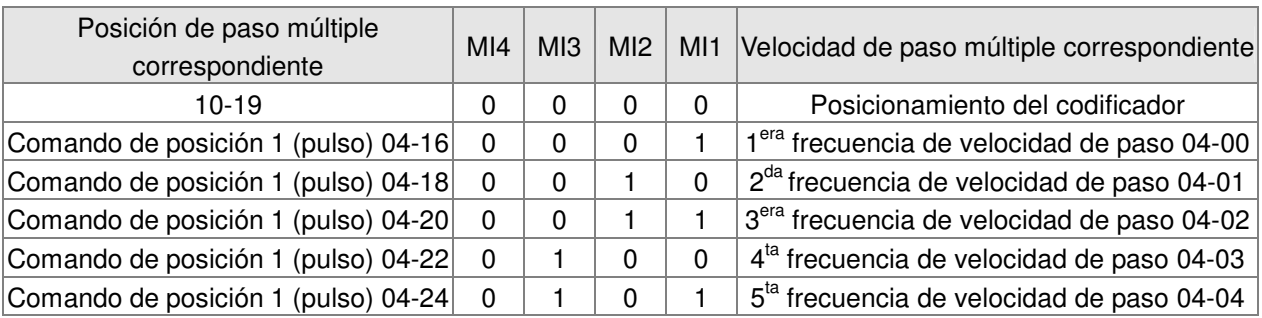

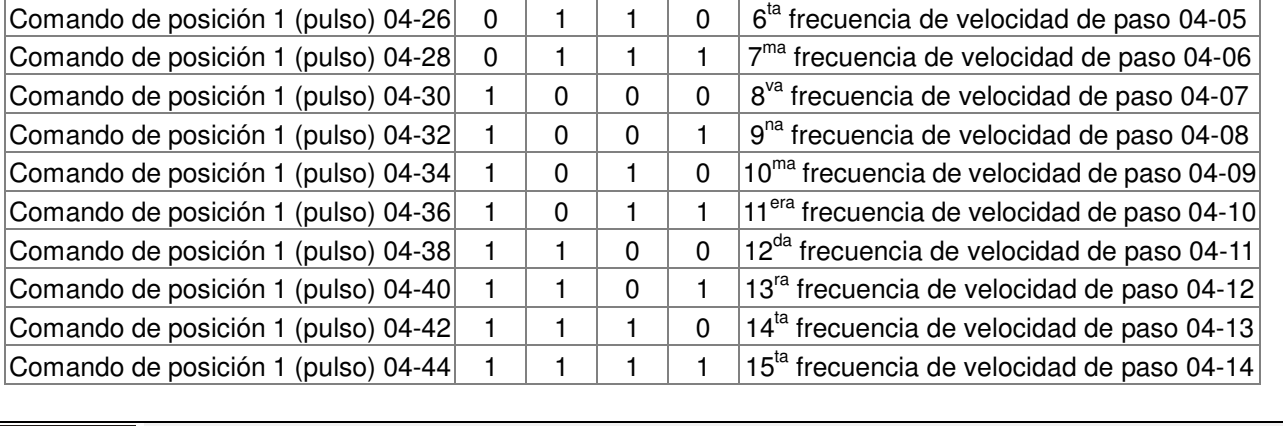

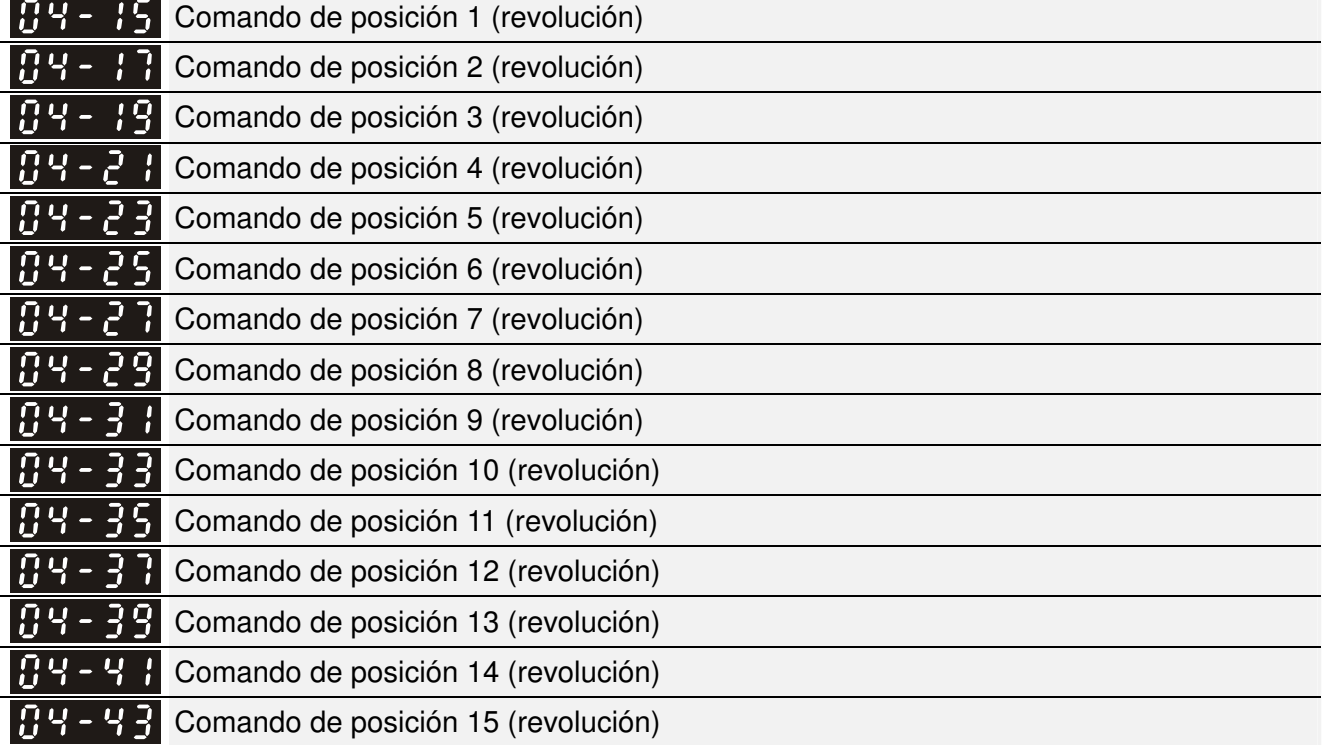

 Para cambiar la posición deseada del terminal externo, establezca los parámetros del terminal externo en Pr.02-01 = 1, Pr.02-02 = 2, Pr.02-03 = 3 y Pr.02-04 = 4 seleccionado la posición deseada P2P a través de la velocidad de paso múltiple.

Configuración: Posición deseada =  $04-15 \times (10-01*4) + 04-16$ 

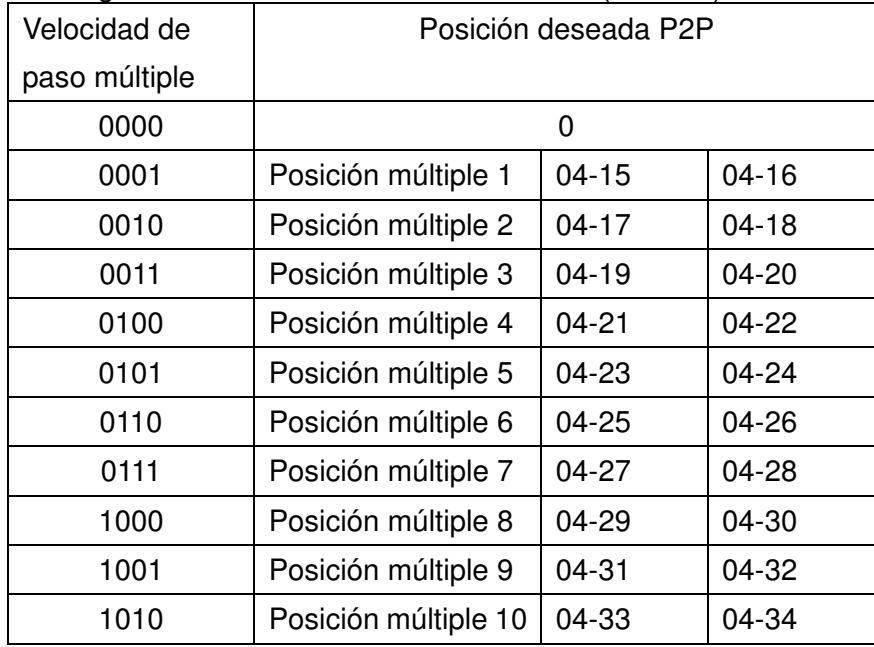

1011 | Posición múltiple 11 | 04-35 | 04-36 1100 | Posición múltiple 12 | 04-37 | 04-38 1101 | Posición múltiple 13 | 04-39 | 04-40 1110 | Posición múltiple 14 | 04-41 | 04-42 1111 | Posición múltiple 15 | 04-43 | 04-44

Capítulo 12 Descripción de la configuración de parámetros|**Serie C2000**

# **05 Parámetros del motor** -

 Es posible establecer el parámetro durante el funcionamiento.

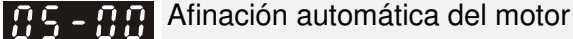

Configuración de fábrica: 0

Configuración 0: sin función 1: medición del motor de inducción en estado dinámico (motor girando) (corriente Rs, Rr, Lm, Lx, sin carga) 2: medición del motor de inducción en estado estático (motor no girando) 3: sin función 4: medición del polo magnético del motor PM y origen PG en el estado estático (motor no girando) 5: medición del parámetro del motor PM en estado dinámico (motor girando) 6: medición de la curva de flujo del motor IM en estado dinámico 12: estimación de la inercia sin sensor FOC

### Motor de inducción

- Inicie la afinación automática presionando la tecla 【Run】y se escribirá el valor medido en el motor 1 (Pr.05-05 ~05-09, corriente Rs, Rr, Lm, Lx, sin carga) y motor 2 (de Pr.05-17 a Pr.05-21) de forma automática.
- Proceso de afinación automática (motor dinámico):
	- 1. Asegúrese de que todos los parámetros estén establecidos en la configuración de fábrica y que el cableado del motor sea correcto.
	- 2. Asegúrese de que el motor no posea carga antes de ejecutar la afinación automática y que el eje no esté conectado a ningún motor de correa o motor de engranajes. Se recomienda establecer en 2 si no es posible separar el motor de la carga.

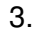

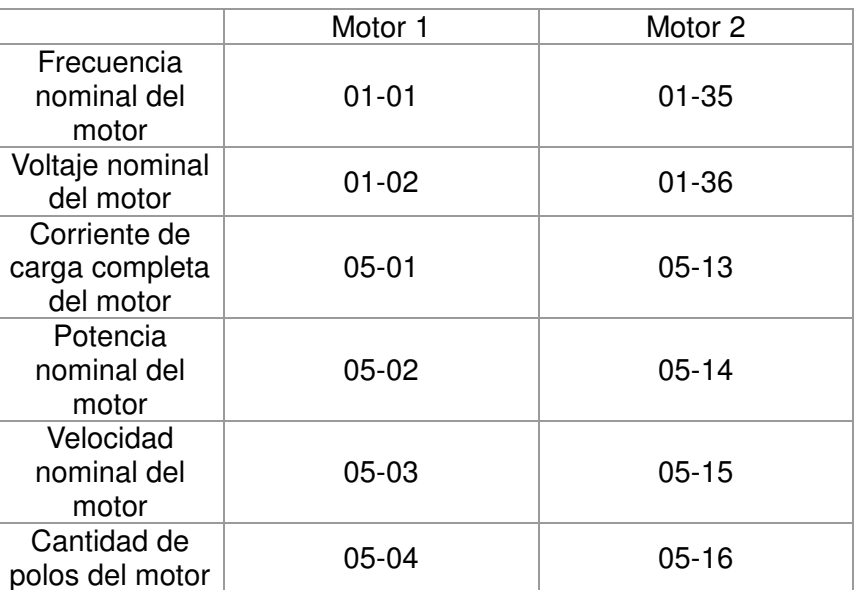

- 4. Establezca Pr.05-00 = 1 y presione la tecla 【Run】y el variador iniciará la afinación automática. Tenga en cuenta que el motor comenzará a girar cuando se presiona la tecla 【Run】.
- 5. Cuando se complete la afinación automática, compruebe si se escriben los valores en el motor 1 (Pr.05-05 ~ 05-09) y motor 2 (Pr.05-17 ~ 05-21) de forma automática.
- 6. Circuito mecánico equivalente.

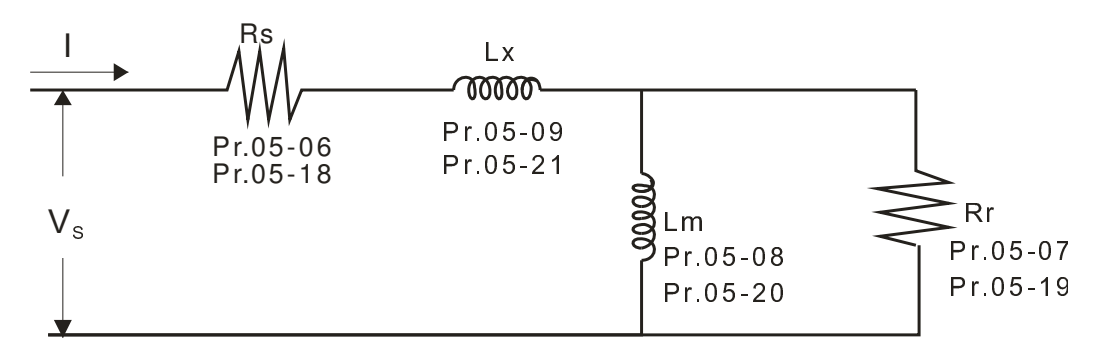

※ Si se establece Pr.05-00 en 2, se deberá utilizar Pr.05-05 para el motor 1/Pr.05-17 para el motor 2.

### **NOTA**

- $\boxtimes$  En el modo de control de torque/vector, se recomienda que los motores funcionen en paralelo.
- No se recomienda utilizar el modo de control de torque/vector si la potencia nominal del motor excede la potencia nominal del variador de frecuencia de motor de CA.
- Al efectuar la afinación automática de los 2 motores, se deben ajustar los terminales de salida de múltiples funciones (configuración 14) o cambiar Pr.05-22 para la selección del motor 1/motor 2.
- Generalmente, la corriente sin carga es un 20~50% de la corriente nominal.
- La velocidad nominal no puede ser superior o igual a 120 f/p (f: frecuencia nominal 01-01/01-35; p: cantidad de polos del motor 05-04/05-16).

### Motor de imán permanente

- $\Box$  Establezca Pr.05-00 = 5 para iniciar la afinación automática del motor PM. Presione la tecla [Run] y los valores medidos se escribirán en Pr.05-39 (Rs), Pr.05-40 y 41 (Ld y Lq) y Pr.05-43 (parámetro Ke del motor PM).
- Proceso de afinación automática (motor dinámico):
	- 1. Asegúrese de que todos los parámetros estén establecidos en la configuración de fábrica y que el cableado del motor sea correcto.
	- 2. En el caso del motor PM, establezca Pr.05-33 = 1 y complete el resto de la configuración de corriente nominal (Pr.05-34), potencia nominal (Pr.05-35), velocidad nominal (Pr.05-36) y cantidad de polos (05-37). Se deberá establecer el tiempo de aceleración/desaceleración de acuerdo con la capacidad del motor.
	- 3. Establezca Pr.05-00 = 5 y presione la tecla 【Run】y el variador iniciará la afinación automática del motor PM. Tenga en cuenta que el motor dinámico comenzará a girar cuando se presiona la tecla [Run].
	- 4. Cuando se complete la afinación automática, compruebe si se escriben los valores medidos en Pr.05-39~05-41 y Pr.05-43 de forma automática.
- $\Box$  Establezca Pr.05-00 = 4 para comenzar con la afinación automática del origen PG y polo magnético del motor PM, presione la tecla [Run] y se escribirán los valores medidos en Pr.05-42 de forma automática.
	- Nota 1: Al ejecutar la afinación automática del origen PG del motor PM, asegúrese de que la configuración del codificador sea correcta (Pr.10-00, 10-01, 10-02). De lo contrario, podría ocurrir una parada del motor y error de medición del origen PG.
	- Nota 2: Si el motor PM funciona en dirección opuesta al comando del variador, cambie alguno de los dos cables UVW y vuelva a conectar. A continuación, ejecute nuevamente la búsqueda del origen PG. Es fundamental ejecutar la afinación automática luego de efectuar el cambio. De lo contrario, podría ocurrir una parada del motor y error de medición del origen PG.

Medición automática del ángulo entre el polo magnético y el origen PG (motor dinámico)

- 1. Establezca Pr.05-00 = 5 y presione la tecla RUN o ingrese manualmente los valores en Pr. 01-01, 05-34~-541 y Pr.05-43.
- 2. Se sugiere extraer el motor y retirar la carga antes de comenzar con la afinación automática.
- 3. Establezca Pr.05-00 = 4 y presione la tecla【Run】para comenzar con la afinación automática. Tenga en cuenta que el motor dinámico comenzará a girar cuando se presiona la tecla 【Run】.
- 4. Cuando se complete la afinación automática, compruebe si se escribe el ángulo entre el polo magnético y el origen PG en Pr.05-42 de forma automática.

Establezca Pr.05-00 = 6 para comenzar con la medición de la curva de flujo del motor IM en el estado dinámico. Esta medición se encuentra sólo disponible para FOC/TQC sin sensor. Ingrese la información del motor en estos parámetros y el variador podrá comenzar con la afinación automática.

- $\blacktriangleright$ Complete la configuración en 01-01, 01-02, 05-01 ~ 05-04 de acuerdo con la información de la placa del motor.
- $\blacktriangleright$  Establezca 05-00 = 6 y presione la tecla【Run】para iniciar la afinación automática. Asegúrese de extraer el motor antes de comenzar con la afinación automática.

Establezca Pr.05-00 = 12 para comenzar con la medición de afinación automática de la inercia del motor IM. Esta medición se encuentra sólo disponible para el modo de FOC/TQC sin sensor. Ingrese la información del motor en estos parámetros y el variador podrá comenzar con la afinación automática.

- $\diamond$  Nota: Antes de que Pr.05-00 = 12 comience con la afinación automática, se deberán ingresar en primer lugar los parámetros del motor (corriente sin carga, Rs, Rr, Lm y Lx).
- $\geq 00-10=2$ , modo de torque
- $\geq 00-13 = 2$ , modo de torque sin sensor
- $\triangleright$ 05-00=12, presione la tecla【Run】para comenzar con la estimación de inercia.
- $\blacktriangleright$  Cuando se complete la estimación de inercia, compruebe si el resultado de Pr.11-01 (unidad PU Q8) es un valor razonable.

## Modo de FOC sin sensor

 $\cancel{\varkappa}$ 

- $\blacktriangleright$  $00-10 = 0$ , modo de velocidad
- $\blacktriangleright$ 00-11 = 5, modo de FOC sin sensor

11-00 bit 0 = 1, utilice la ganancia ASR para ajustar automáticamente el ancho de banda ASR (Pr.11-03, 11-04, 11-05)

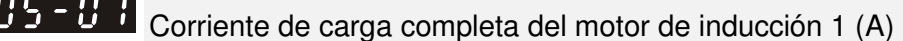

Unidad: amperes Configuración de fábrica: #.##

Configuración 10 ~ 120% de la corriente nominal del variador

 Se deberá establecer este valor de acuerdo con la frecuencia nominal del motor, tal como lo indica la placa de identificación del motor. La configuración de fábrica es 90% de la corriente nominal. Ejemplo: La corriente nominal para 7,5 caballos de fuerza (5,5 kW) es 25 y la configuración de fábrica es 22,5 A. El rango de esta configuración será 10~30 A. (25 \* 40% = 10 A y 25 \* 120% = 30 A)

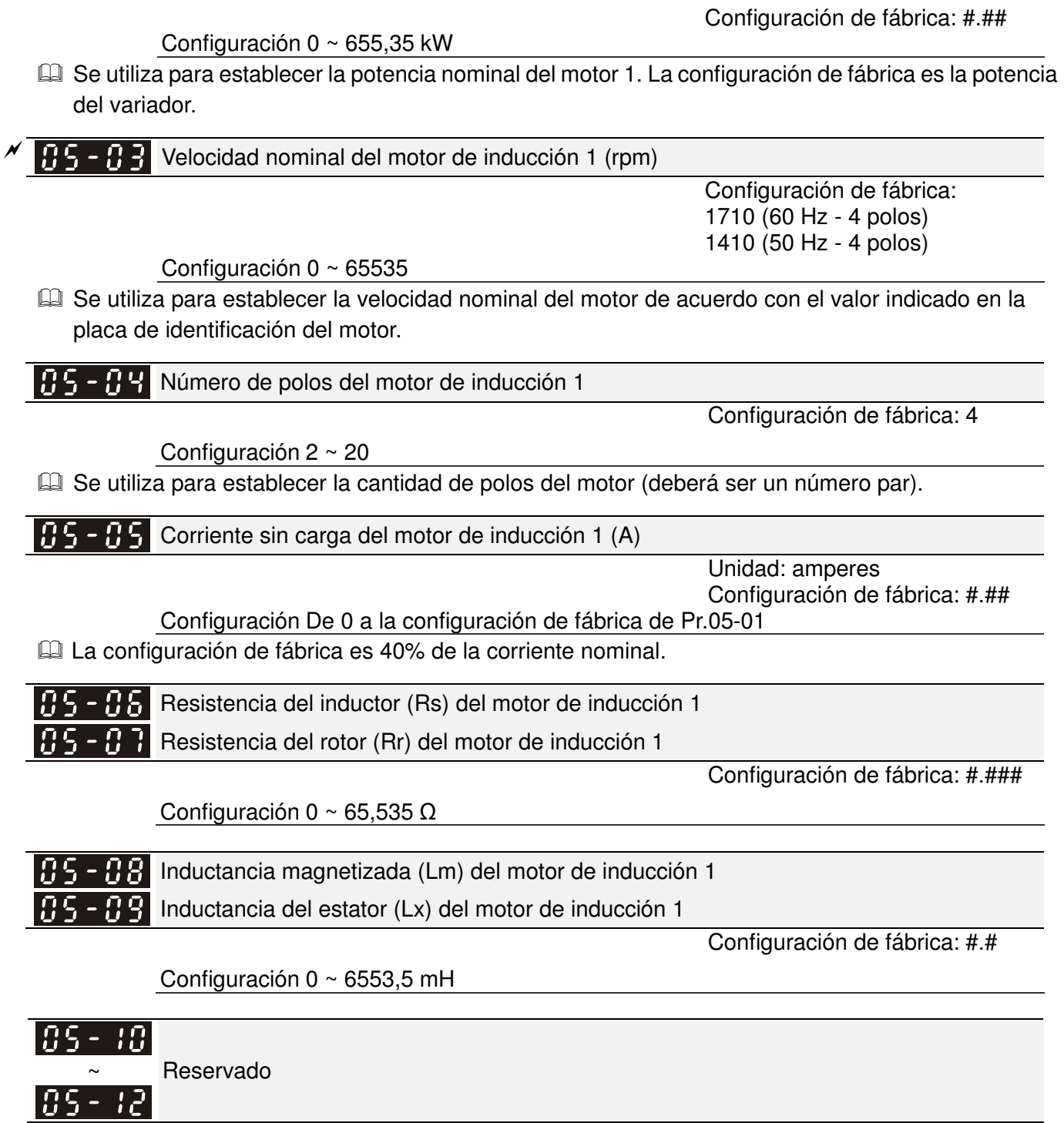

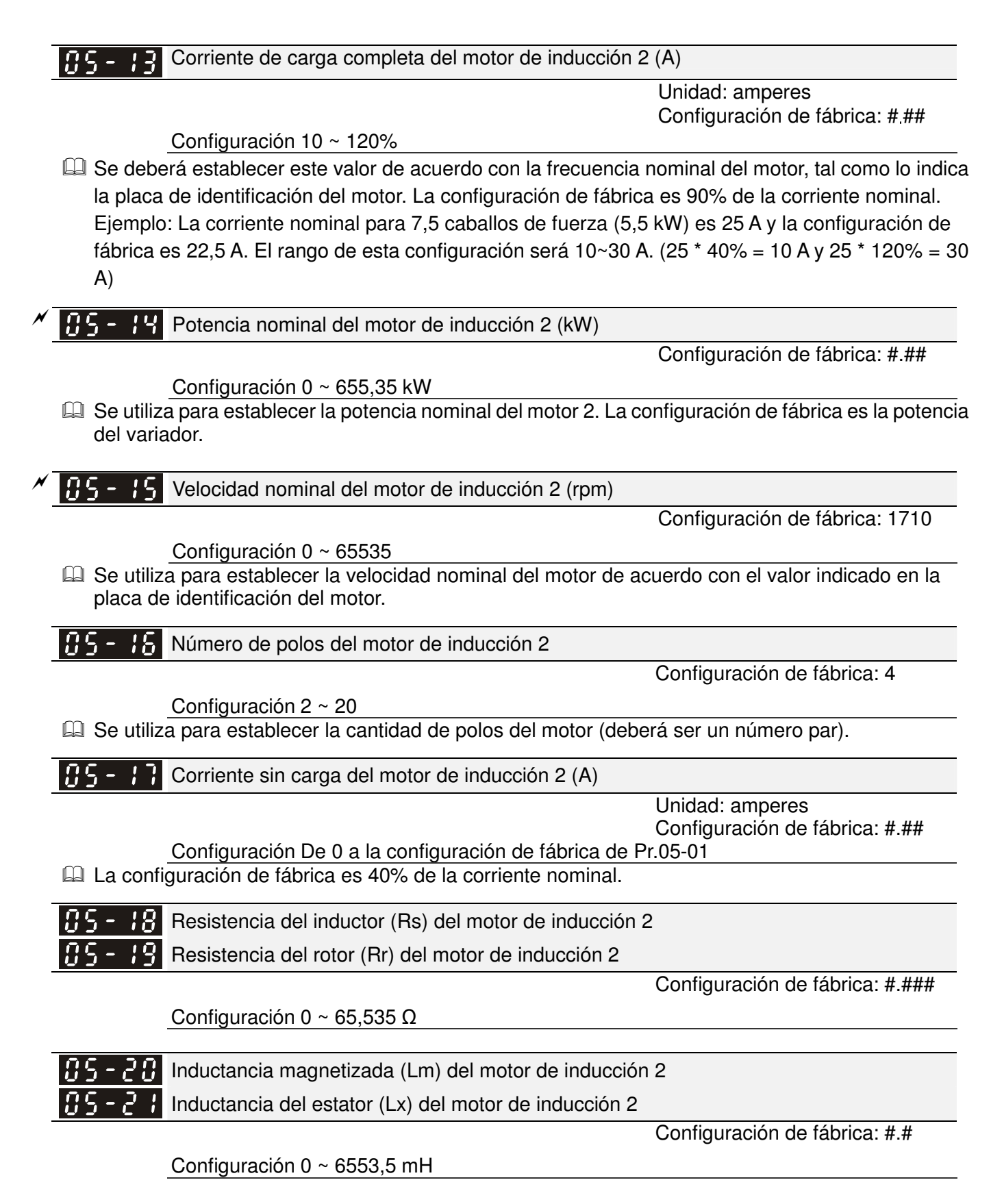

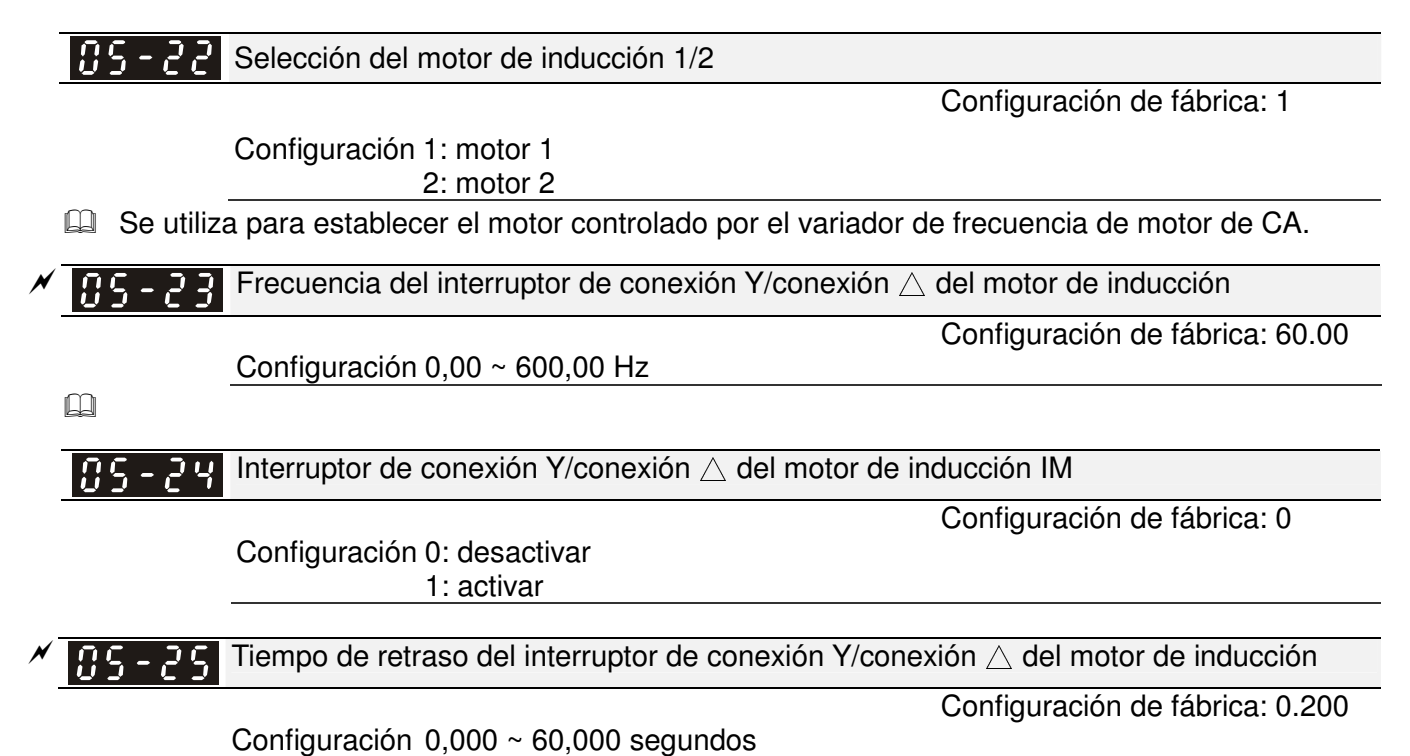

- Se aplica P.05-23 y Pr.05-25 a los motores de amplio espectro y la bobina del motor ejecutará el interruptor de conexión Y/conexión ∆ según sea necesario. Los motores de amplio espectro están relacionados con el diseño del motor. En general, poseen un torque más alto a baja velocidad y conexión Y, y poseen una mayor velocidad a alta velocidad y conexión .
- Se utiliza Pr.05-24 para activar/desactivar el interruptor de conexión Y/conexión ∆.
- Cuando se establece Pr.05-24 en 1, el variador seleccionará de acuerdo con la configuración Pr.05-23 y la frecuencia del motor actual para cambiar el motor a la conexión Y o conexión ∆. Al mismo tiempo, tendrá incidencia en los parámetros del motor.
- Pr.05-25 se utiliza para establecer el tiempo de retraso del interruptor de la conexión Y/conexión ∆.
- Cuando la frecuencia de salida alcanza la frecuencia del interruptor de conexión Y/conexión ∆, el variador activará el retraso de acuerdo con Pr.05-25 antes de que se encuentren activos los terminales de salida de múltiples funciones.

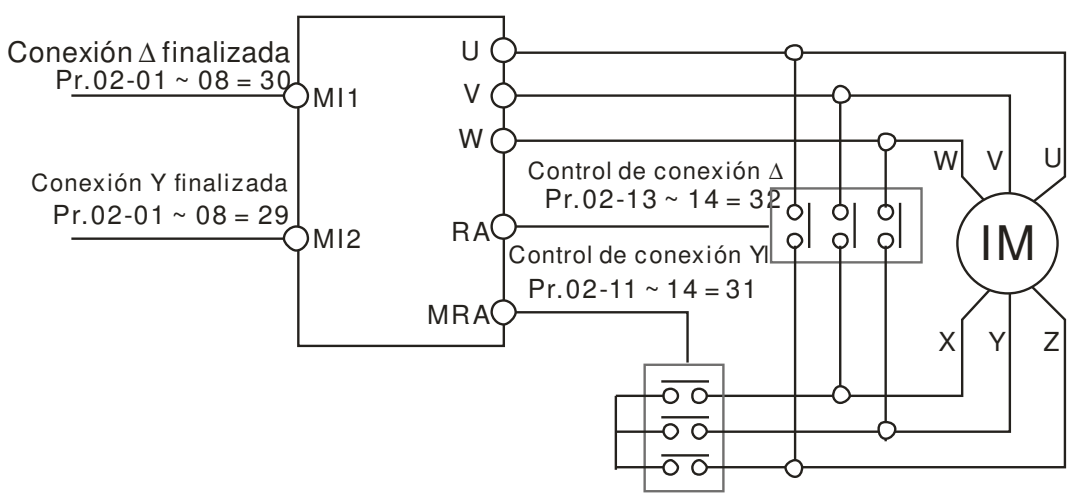

Interruptor de conexión Y-∆: se puede utilizar para el motor de amplio espectro. Conexión Y para baja velocidad: se puede utilizar el torque más alto para el roscado rígido Conexión ∆ para alta velocidad: se lo puede utilizar el torque más alto para el taladrado de alta velocidad
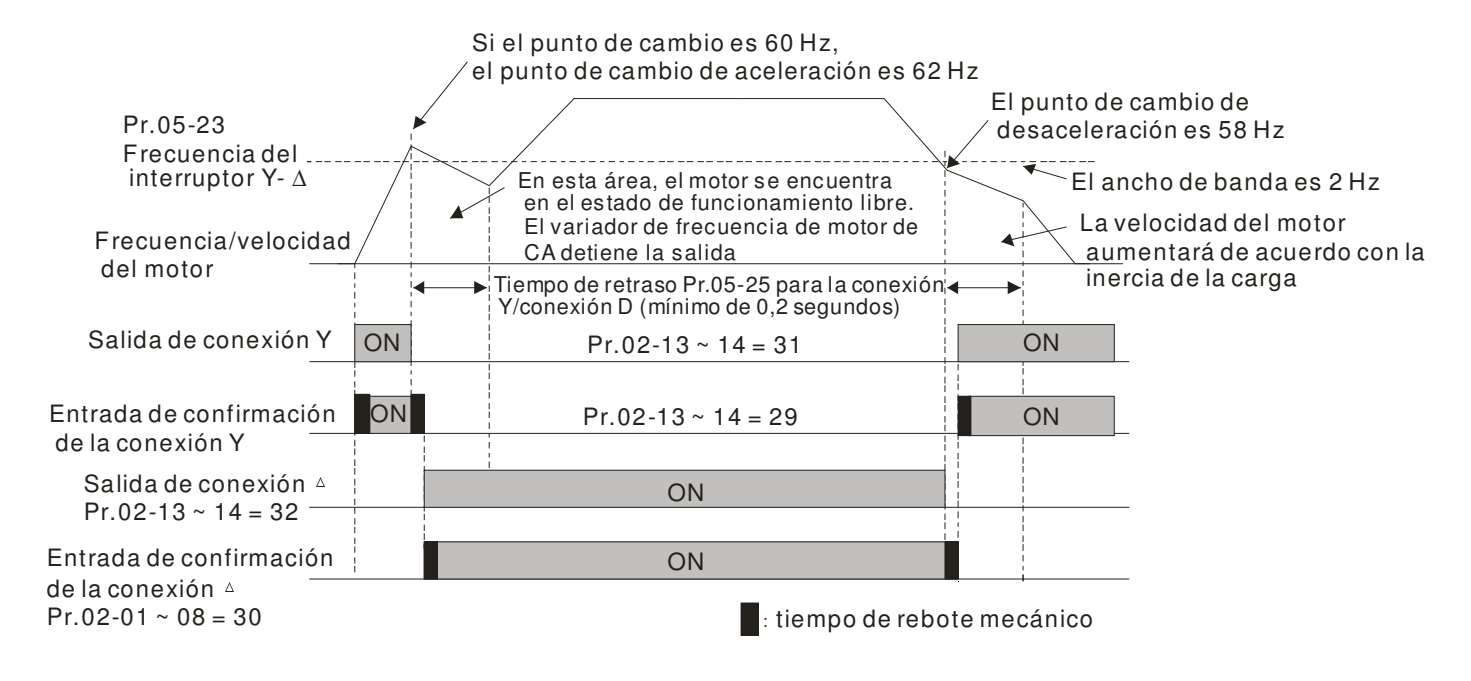

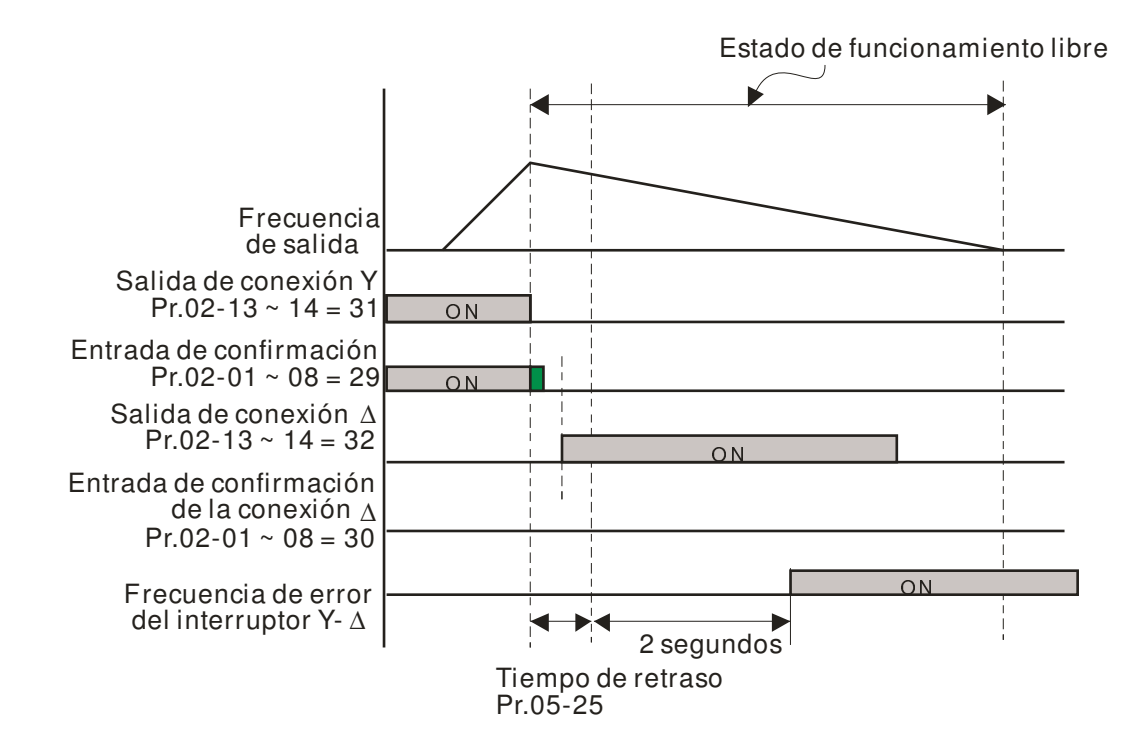

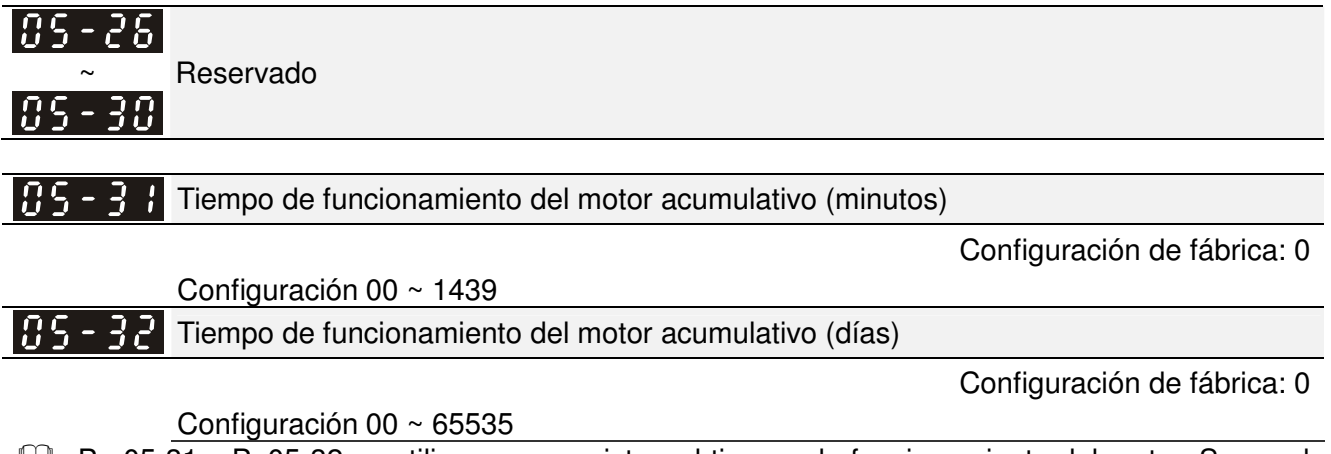

Pr. 05-31 y Pr.05-32 se utilizan para registrar el tiempo de funcionamiento del motor. Se pueden

borrar los valores al establecer en 00 y no se registrará el tiempo cuando sea inferior a 60 segundos.

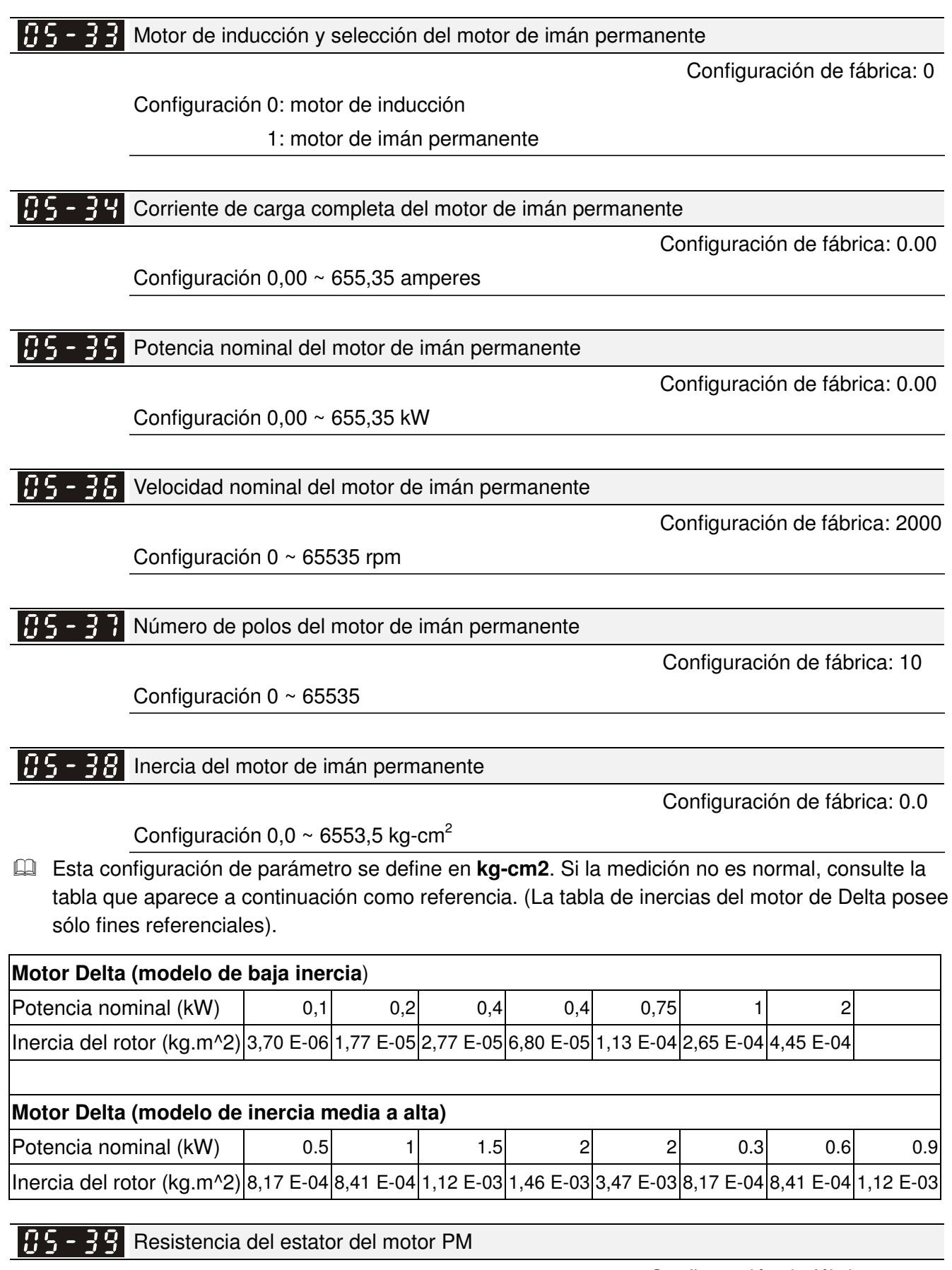

Configuración de fábrica: 0.000

Configuración 0,000 ~ 65,535 Ω

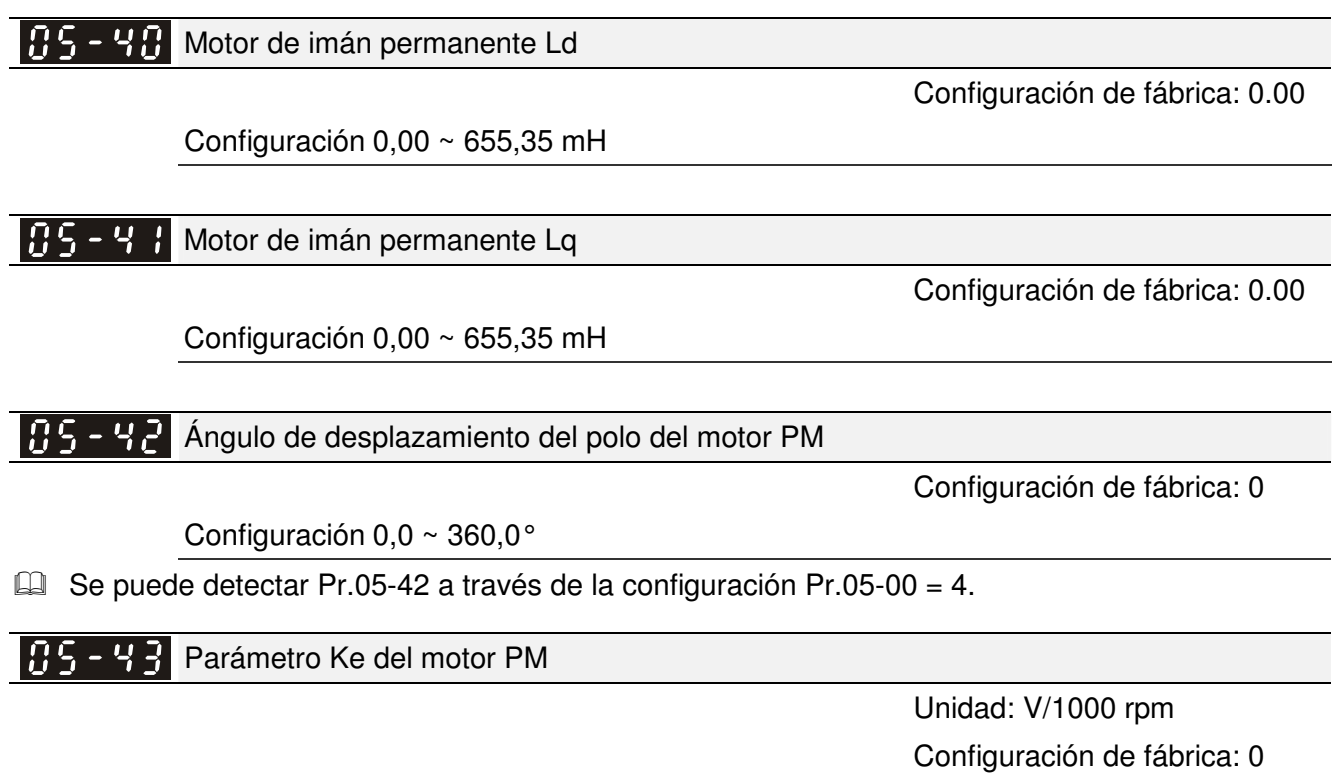

Configuración 0 ~ 65535

## **06 Parámetros de protección** -

 $\times$  Es posible establecer el parámetro durante el funcionamiento.

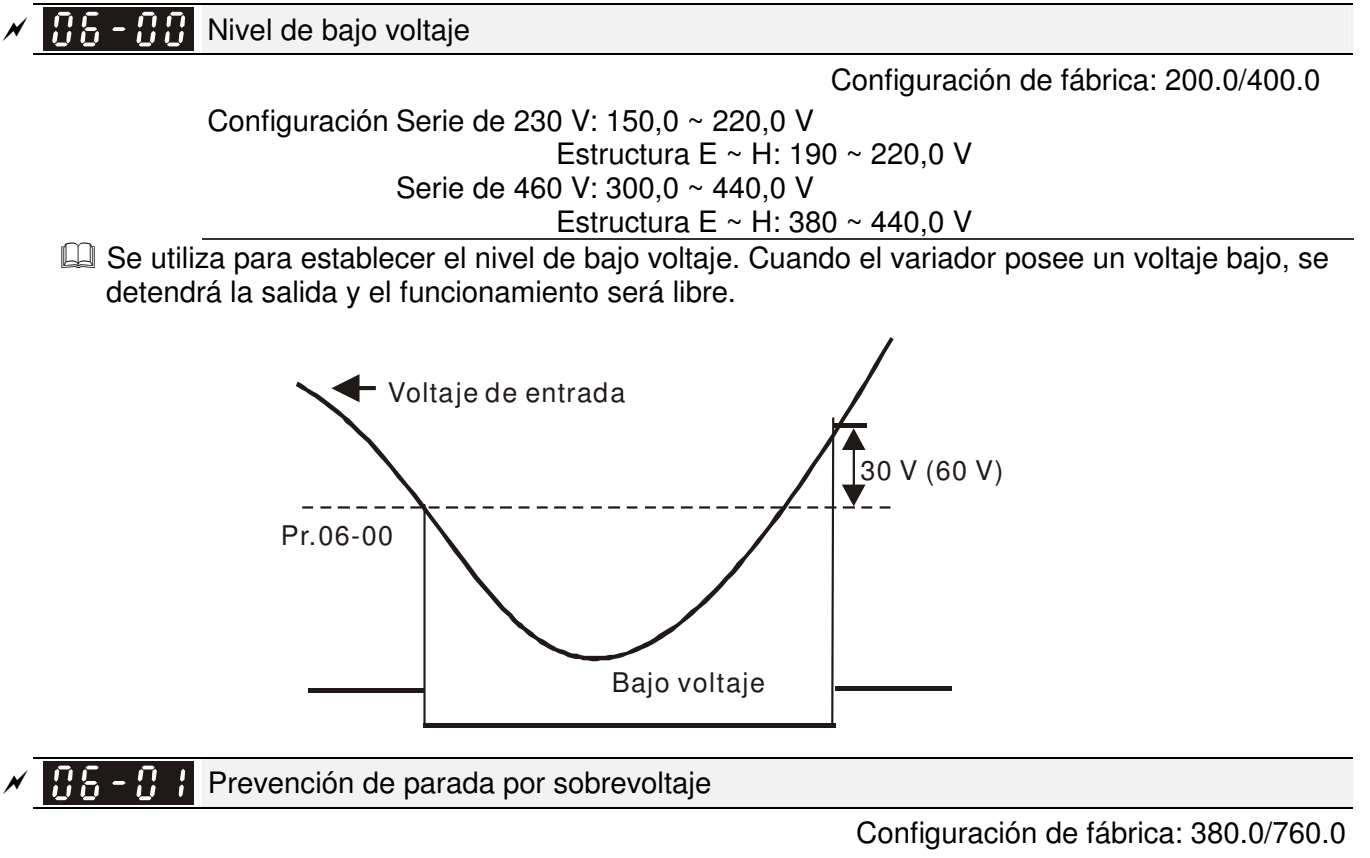

Configuración Serie de 230 V: 0,0 ~ 450,0 V Serie de 460 V: 0,0 ~ 900,0 V 0: sin función

- Durante la desaceleración, el voltaja de bus de CD podría exceder su valor máximo permitido debido a una regeneración del motor. Cuando se active esta función, el variador de frecuencia de motor de CA no continuará con la desaceleración y mantendrá constante la frecuencia de salida hasta que el voltaje sea nuevamente inferior al valor preestablecido.
- Se utiliza esta función en los casos en los que la inercia de la carga es dudosa. Cuando se detenga en la carga normal, no ocurrirá el sobrevoltaje durante la aceleración y se cumplirá con la configuración del tiempo de desaceleración. En algunas ocasiones, podría no detenerse debido a un sobrevoltaje durante la desaceleración para parar al aumentar la inercia regenerativa de la carga. En este momento, el variador de frecuencia de motor de CA agregará automáticamente el tiempo de desaceleración hasta que se detenga el variador.
- Cuando se active la prevención de parada por sobrevoltaje, el tiempo de desaceleración del variador será superior a la configuración.
- Cuando exista algún problema al utilizar el tiempo de desaceleración, consulte los siguientes elementos para resolverlo.
	- 1. Agregue el tiempo de desaceleración adecuado.
	- 2. Agregue un resistor de frenado (consulte el apéndice B-1 para obtener más información) para consumir la energía eléctrica regenerada desde el motor con el tipo de calentamiento.
- Parámetros relacionados: Pr.01-13, 01-15, 01-17, 01-19 (configuración del tiempo de desaceleración 1 ~ 4), Pr.02-13~02-14 (salida de múltiples funciones 1 RY1, RY2), Pr. 02-16~02-17 (salida de múltiples funciones (MO1, 2))

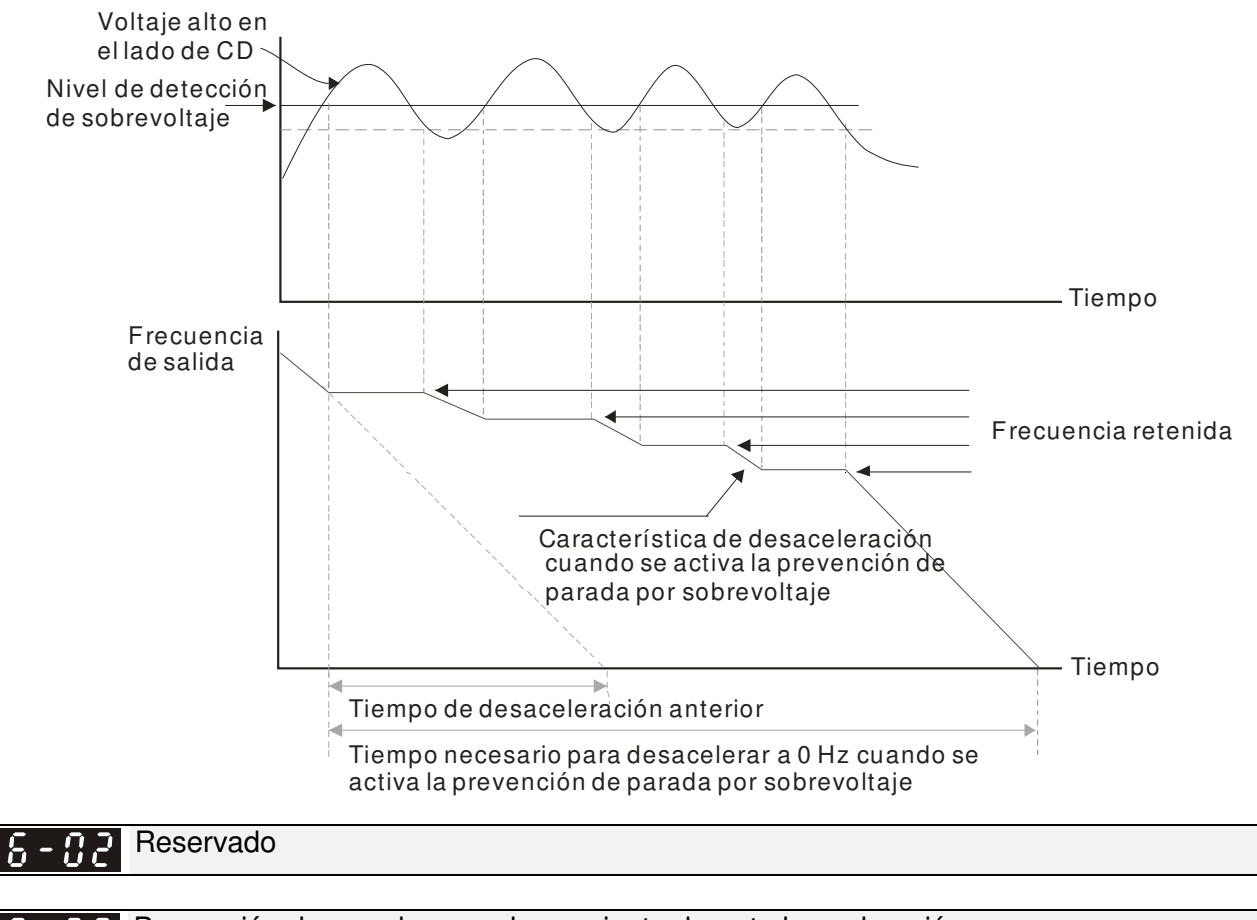

Prevención de parada por sobrecorriente durante la aceleración

 $\cancel{\sim}$ 

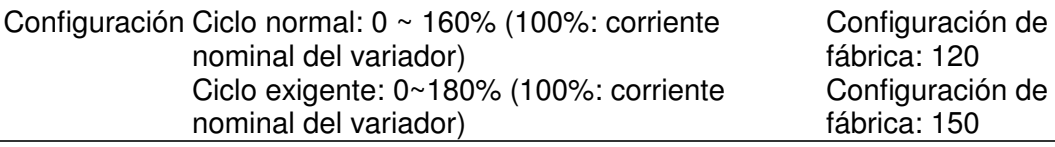

- Si la carga del motor es demasiado grande o el tiempo de aceleración del variador es demasiado corto, la corriente de salida del variador de frecuencia de motor de CA podría aumentar abruptamente durante la aceleración y podría causar daños al motor o la activación de las funciones de protección (OL o OC). Se utiliza este parámetro para evitar esta situación.
- Durante la aceleración, la corriente de salida del variador de frecuencia de motor de CA podría aumentar abruptamente y exceder el valor especificado por Pr.06-03 debido a una aceleración rápida o una carga excesiva del motor. Cuando se active esta función, el variador de frecuencia de motor de CA dejará de acelerar y mantendrá constante la frecuencia de salida hasta que la corriente sea inferior al valor máximo.
- Cuando se activa la prevención de parada por sobrecorriente, el tiempo de desaceleración del variador será superior a la configuración.
- Cuando se activa la prevención de parada por sobrecorriente debido a una capacidad del motor demasiado pequeña o a la configuración de fábrica, reduzca la configuración Pr.06-03.
- Cuando exista algún problema al utilizar el tiempo de aceleración, consulte los siguientes elementos para resolverlo.
- Parámetros relacionados: Pr.01-12, 01-14, 01-16, 01-18 (configuración del tiempo de aceleración  $1 - 4$ ), Pr.01-44
	- 1. Agregue el tiempo de aceleración adecuado.
	- 2. Configuración Pr.01-44 de aceleración/desaceleración óptimas establecida en 1, 3 o 4 (aceleración automática)
- Configuración de aceleración/desaceleración automáticas, Pr.02-13~02-14 (salida de múltiples funciones 1 RY1, RY2), Pr. 02-16~02-17 (salida de múltiples funciones (MO1, 2))

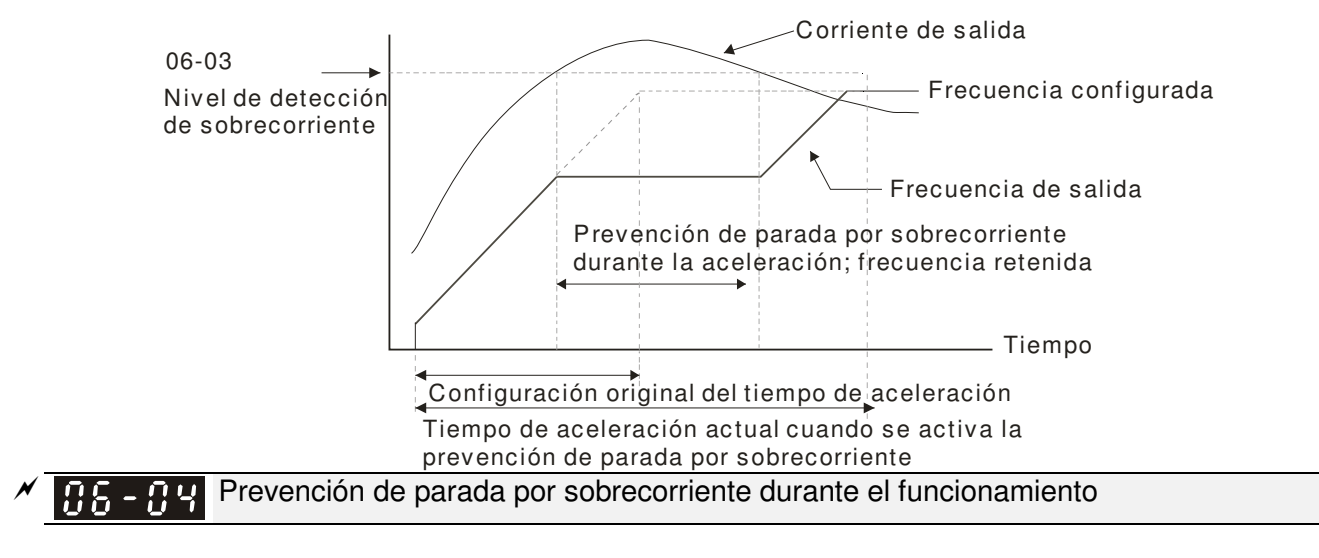

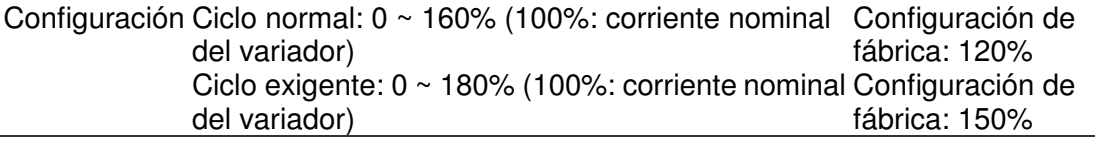

- Es una protección en la que el variador reduce automáticamente la frecuencia de salida cuando el motor posee una sobrecarga abrupta durante el funcionamiento constante del motor.
- Si la corriente de salida excede la configuración especificada en Pr.06-04 con el variador en funcionamiento, el variador reducirá su frecuencia de salida (de acuerdo con Pr.06-05) a fin de evitar una parada del motor. Si la corriente de salida es inferior que la configuración especificada en Pr.06-04, el variador acelerará nuevamente (de acuerdo con Pr.06-05) para alcanzar el valor de comando de frecuencia configurado.

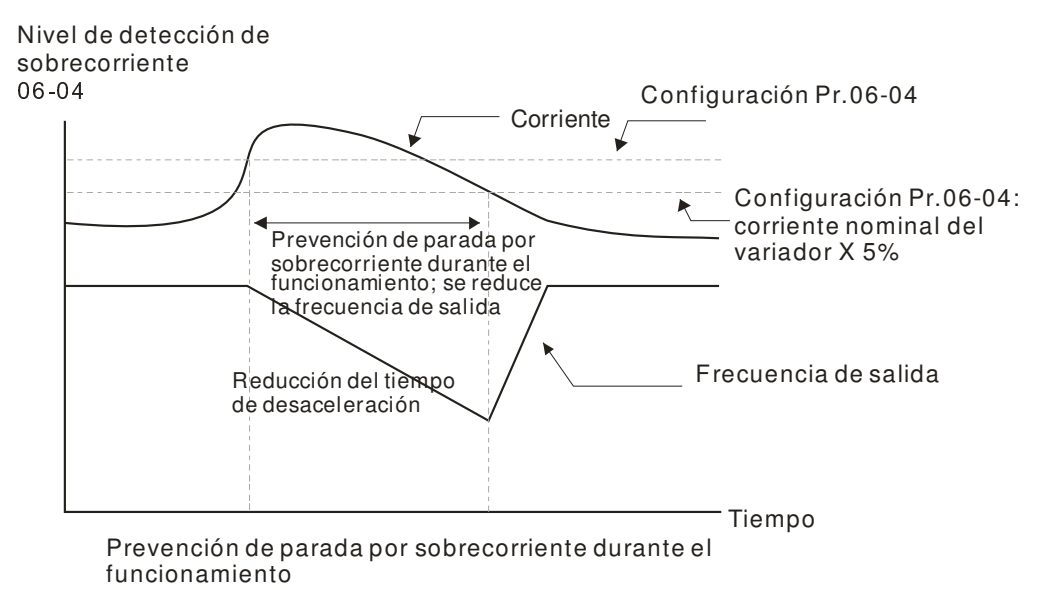

 $\cancel{\varkappa}$ BE - BE Selección del tiempo de aceleración/desaceleración de la prevención de parada a velocidad constante

Configuración de fábrica: 0

- Configuración 0: por el tiempo de aceleración/desaceleración actuales
	- 1: por el 1er tiempo de aceleración/desaceleración
	- 2: por el 2do tiempo de aceleración/desaceleración
	- 3: por el 3er tiempo de aceleración/desaceleración
	- 4: por el 4to tiempo de aceleración/desaceleración
	- 5: por la aceleración/desaceleración automáticas
- Se utiliza para establecer la selección del tiempo de aceleración/desaceleración cuando ocurre la prevención de parada a velocidad constante.

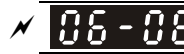

 $\overline{H}$  -  $\overline{H}$  Selección de detección de sobretorque (OT1)

Configuración de fábrica: 0

### Configuración 0: desactivar

1: detección de sobretorque durante el funcionamiento a velocidad constante; se continúa con el funcionamiento luego de la detección 2: detección de sobretorque durante el funcionamiento a velocidad constante; se detiene el funcionamiento luego de la detección 3: detección de sobretorque durante el funcionamiento; se continúa con el funcionamiento luego de la detección 4: detección de sobretorque durante el funcionamiento; se detiene el

funcionamiento luego de la detección

 $\times$  06-09 Selección de detección de sobretorque (OT2)

Configuración de fábrica: 0

### Configuración 0: desactivar

1: detección de sobretorque durante el funcionamiento a velocidad constante; se continúa con el funcionamiento luego de la detección 2: detección de sobretorque durante el funcionamiento a velocidad constante; se detiene el funcionamiento luego de la detección 3: detección de sobretorque durante el funcionamiento; se continúa con el funcionamiento luego de la detección 4: detección de sobretorque durante el funcionamiento; se detiene el funcionamiento luego de la detección

- Cuando se establece Pr.06-06 y Pr.06-09 en 1 o 3, aparecerá un mensaje de advertencia y no tendrá un registro anormal.
- Cuando se establece Pr.06-06 y Pr.06-09 en 2 o 4, aparecerá un mensaje de advertencia y tendrá un registro anormal.

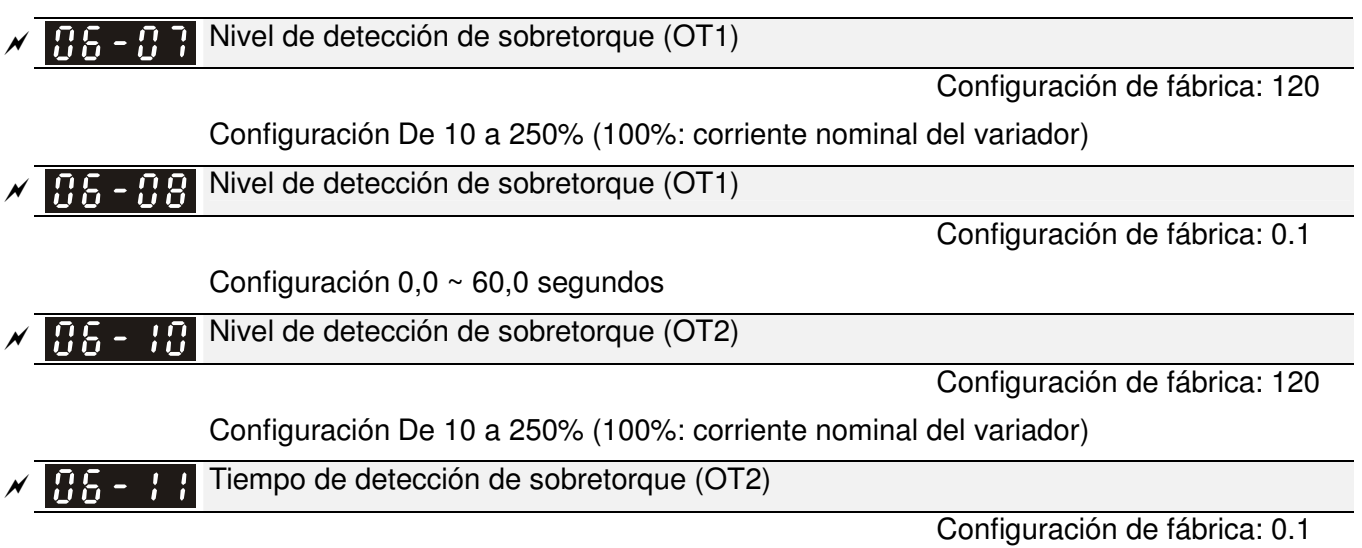

### Configuración 0,0 ~ 60,0 segundos

La Se determina la detección de sobretorque a través del siguiente método: Si la corriente de salida excede el nivel de detección de sobretorque (Pr.06-07, configuración de fábrica: 150%) y también excede el límite de detección de sobretorque de Pr.06-08, aparecerá el código de falla "ot1/ot2". Si se establece un terminal de salida de múltiples funciones en la detección de sobretorque (configuración 7 u 8), la salida estará activada. Consulte Pr.02-13~02-14 para obtener más información.

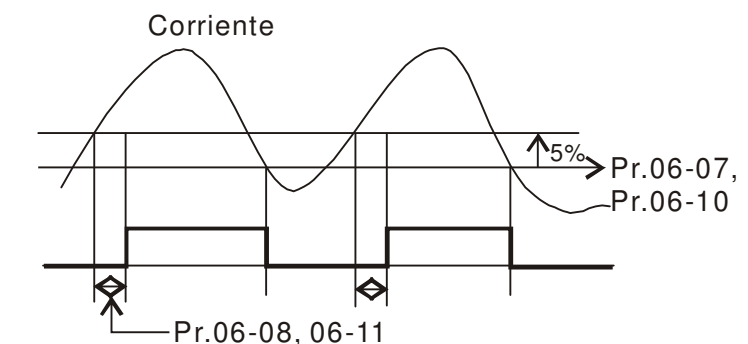

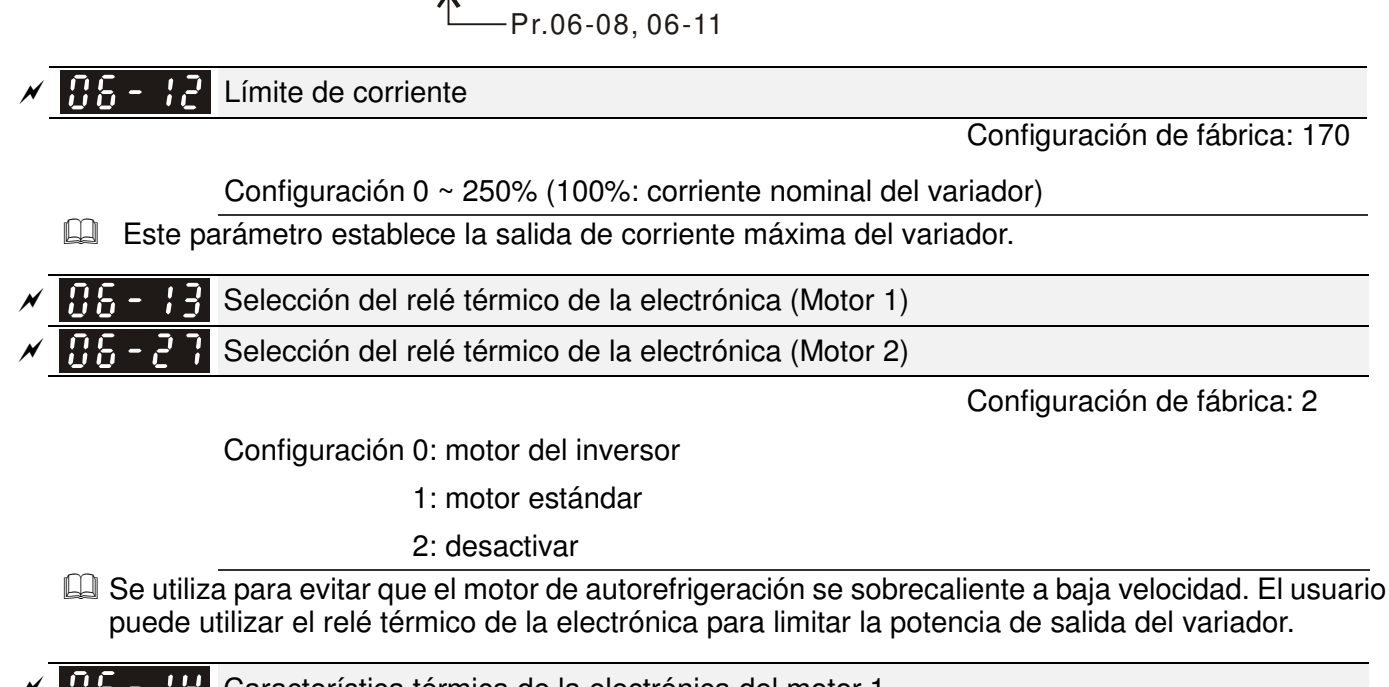

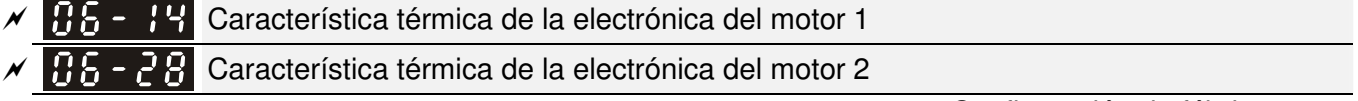

Configuración de fábrica: 60.0

- Configuración 30,0 ~ 600,0 segundos
- Se establece este parámetro en 150% de la corriente nominal del motor y la configuración de Pr.06-14 y Pr.06-28 pare evitar que motor sufra daños por sobrecalentamientos. Cuando se alcanza esta configuración, se mostrará "EoL1/EoL2" y el motor tendrá un funcionamiento libre.

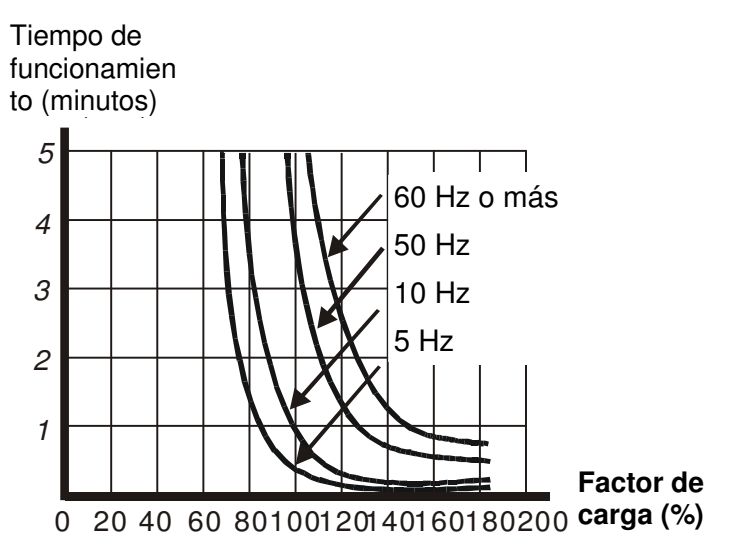

× 05 - 15 Advertencia de sobrecalentamiento del disipador térmico (OH)

Configuración de fábrica: 85.0

Configuración 0,0 ~ 110,0℃

#### $\cancel{\sim}$  $\beta$  -  $\beta$  Nivel del límite de prevención de parada

Configuración de fábrica: 50

Configuración 0 ~ 100% (consulte Pr.06-03, Pr.06-04)

Cuando la frecuencia de operación es superior a Pr.01-01, por ejemplo Pr.06-03 = 150%, Pr.06-04  $= 100\%$  y Pr.06-16 = 80%:

Nivel de prevención de parada durante la aceleración **=** 06-03 x 06-16 = 150 x 80% = 120%. Nivel de prevención de parada a velocidad constante **=** 06-04 x 06-16 = 100 x 80% = 80%.

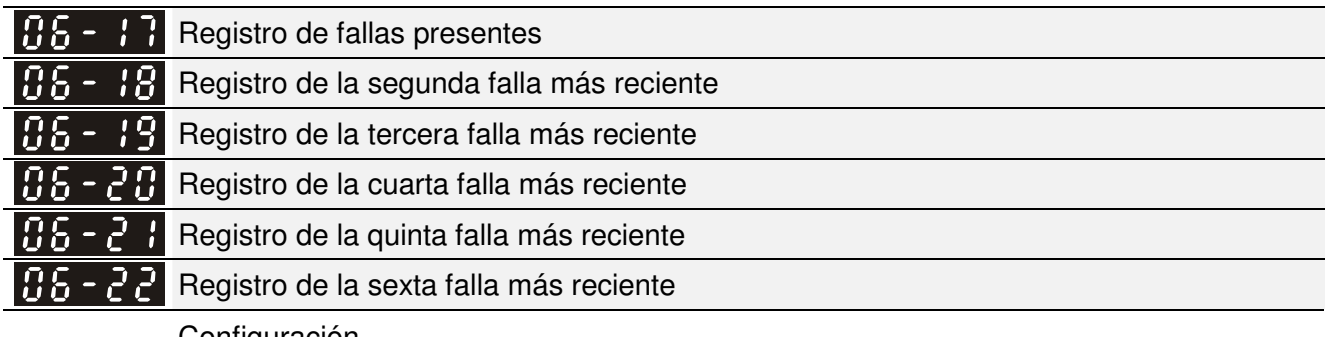

### Configuración

0: sin registro de fallas

- 1: sobrecorriente durante la aceleración (ocA)
- 2: sobrecorriente durante la desaceleración (ocd)
- 3: sobrecorriente durante la velocidad constante (ocn)
- 4: falla a tierra (GFF)
- 5: cortocircuito a IGBT (occ)
- 6: sobrecorriente durante la parada (ocS)
- 7: sobrevoltaje durante la aceleración (ovA)
- 8: sobrevoltaje durante la desaceleración (ovA)
- 9: sobrevoltaje durante la velocidad constante (ovn)

10: sobrevoltaje durante la parada (ovS)

11: voltaje bajo durante la aceleración (LvA)

12: voltaje bajo durante la desaceleración (Lvd)

13: voltaje bajo durante la velocidad constante (Lvn)

14: voltaje medio-bajo de parada (LvS)

- 15: protección de pérdida de fase (OrP)
- 16: sobrecalentamiento de IGBT (oH1)
- 17: sobrecalentamiento de capacitancia (oH1) (para 40 caballos de fuerza y superior)
- 18: tH1o (TH1 abierto: error de protección de sobrecalentamiento de IGBT)
- 19: tH2o (TH2 abierto: error de protección de sobrecalentamiento de capacitancia)
- 20: Reservado
- 21: sobrecalentamiento del variador (oL)
- 22: relé térmico de la electrónica 1 (EoL1)
- 23: relé térmico de la electrónica 2 (EoL2)
- 24: sobrecalentamiento PTC del motor (oH3) (PTC)
- 25: reservado
- 26: sobretorque 1 (ot1)
- 27: sobretorque 2 (ot2)
- 28: corriente baja (uC)
- 29: error de límite de llevada a inicio (LMIT)
- 30: error de escritura en memoria (cF1)
- 31: error de lectura de memoria (cF2)
- 32: reservado
- 33: error de detección de corriente de fase U (cd1)
- 34: error de detección de corriente de fase V (cd2)
- 35: error de detección de corriente de fase W (cd3)
- 36: error de detección de corriente de abrazadera (Hd0)
- 37: error de detección de sobrecorriente (Hd1)
- 38: error de detección de sobrevoltaje (Hd2)
- 39: error de detección de cortocircuito a IGBT occ (Hd3)
- 40: error de afinación automática (AUE)
- 41: pérdida de retroalimentación PID (AFE)
- 42: error de retroalimentación PG (PGF1)
- 43: pérdida de retroalimentación PG (PGF2)
- 44: parada de retroalimentación PG (PGF3)
- 45: error de deslizamiento PG (PGF4)
- 46: pérdida de ref PG (PGr1)
- 47: pérdida de ref PG (PGr2)
- 48: pérdida de entrada de corriente analógica (ACE)
- 49: entrada de falla externa (EF)
- 50: parada de emergencia (EF1)
- 51: bloqueo de base externa (bb)
- 52: error de contraseña (PcodE)
- 53: reservado
- 54: error de comunicación (CE1)
- 55: error de comunicación (CE2)
- 56: error de comunicación (CE3)
- 57: error de comunicación (CE4)
- 58: tiempo agotado de comunicación (CE10)
- 59: tiempo agotado de PU (CP10)
- 60: error del transistor de frenado (bF)
- 61: error del interruptor de conexión Y/conexión △ (ydc)
- 62: error de respaldo de energía de desaceleración (dEb)
- 63: error de deslizamiento (oSL)
- 64: error de interruptor electromagnético (ryF)
- 65 : error de tarjeta PG (PGF5)
- 66-72: reservado
- 73: puerta de seguridad externa S1
- 74~78: reservado
- 79: sobrecorriente de fase U Uocc (la detección comienza cuando se presiona RUN; protección por software)
- 80: sobrecorriente de fase V Vocc (la detección comienza cuando se presiona RUN; protección por software)
- 81: sobrecorriente de fase W Wocc (la detección comienza cuando se presiona RUN; protección por software)
- 82: pérdida de fase de salida de fase U OPHL
- 83: pérdida de fase de salida V OPHL
- 84: pérdida de fase de salida W OPHL
- 85~100: reservado
- 101: desconexión del software de CANopen GGdE 1
- 102: desconexión del software de CANopen CHbE
- 103: error sincrónico de CANopen CSYE
- 104: desconexión de hardware de CANopen CbFE
- 105: error de configuración de índice de CANopen CIdE
- 106: error de configuración de número de estación esclava de CANopen CAdE
- 107: límite excedido de configuración de índice de

CANopen CFrE

- 111: reservado
- Cuando ocurre una falla y se fuerza la parada, se registrará en este parámetro.
- En la parada por bajo voltaje (Lv) (advertencia de parada por bajo voltaje; sin registro). Durante el funcionamiento con voltaje medio-bajo (Lv) (se registrará el error LvA, Lvd y Lvn).
- Configuración 62: Cuando se activa la función dEb, el variador ejecutará dEb y registrará en Pr.06-17 a Pr.06-22 de forma simultánea.

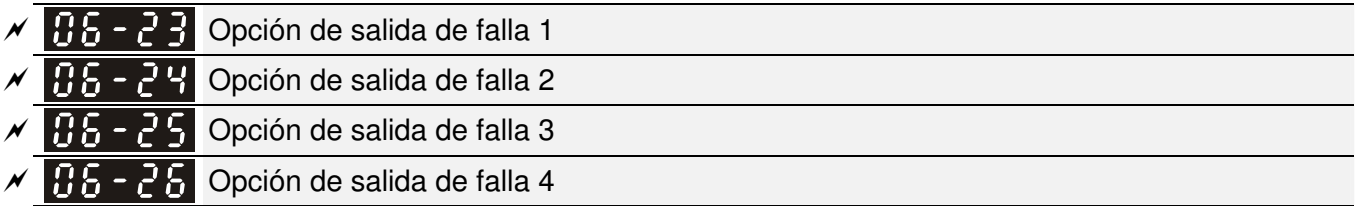

Configuración de fábrica: 0

Configuración De 0 a 65535 segundos (consulte la tabla de bits para obtener el código de falla)

 Se pueden utilizar estos parámetros con la salida de múltiples funciones (establecido en 35-38) para los requisitos específicos. Cuando ocurra una avería, se activarán los terminales correspondientes (es necesario convertir el valor binario al valor decimal para ingresarlo en Pr.06-23 a Pr.06-26).

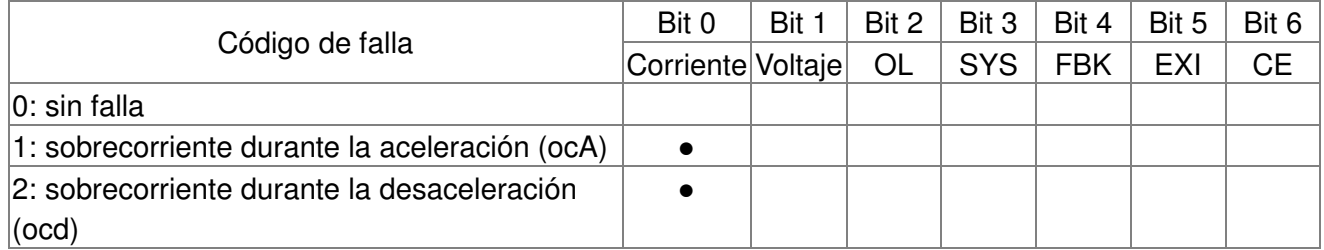

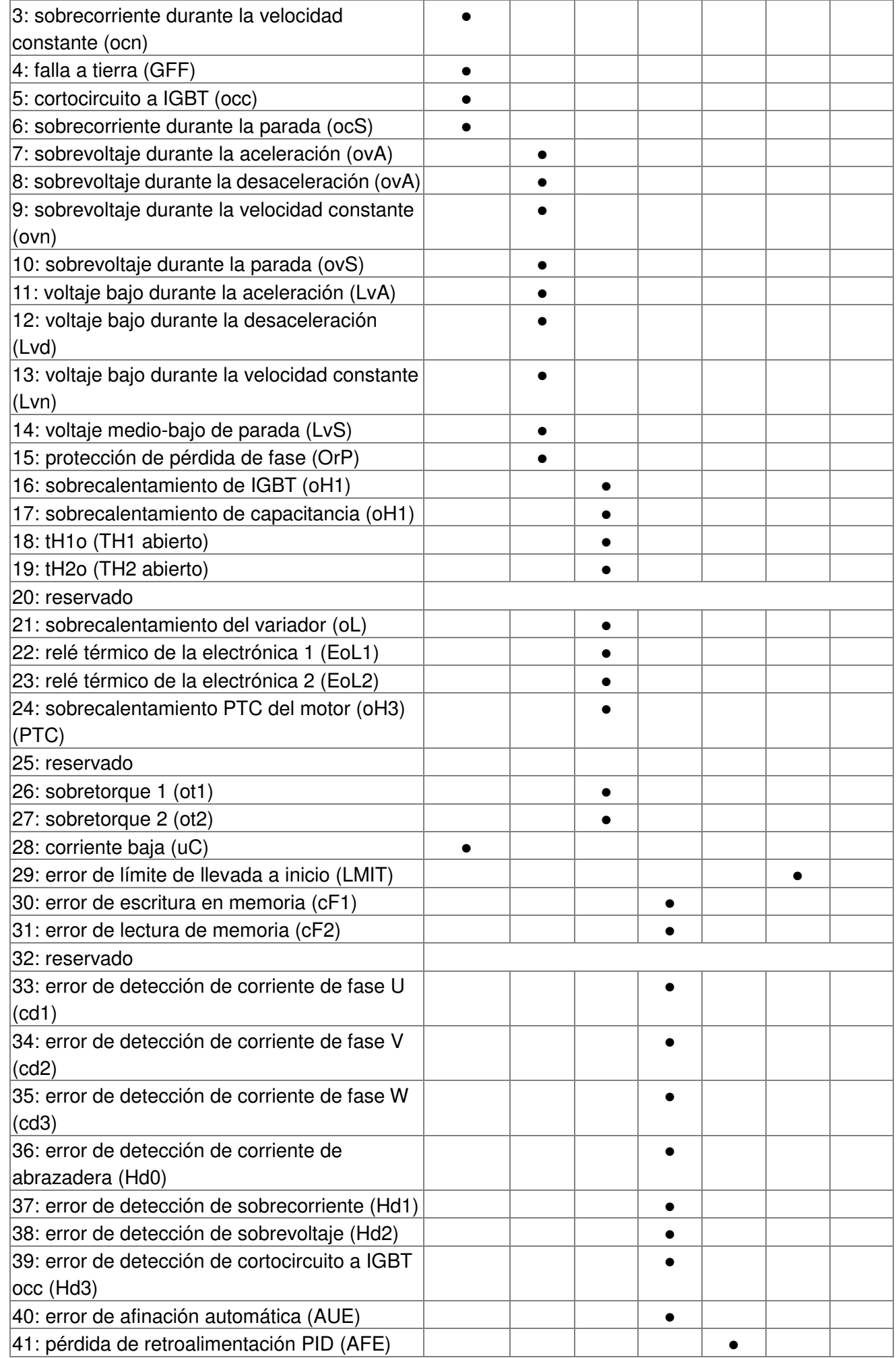

 $\overline{a}$ 

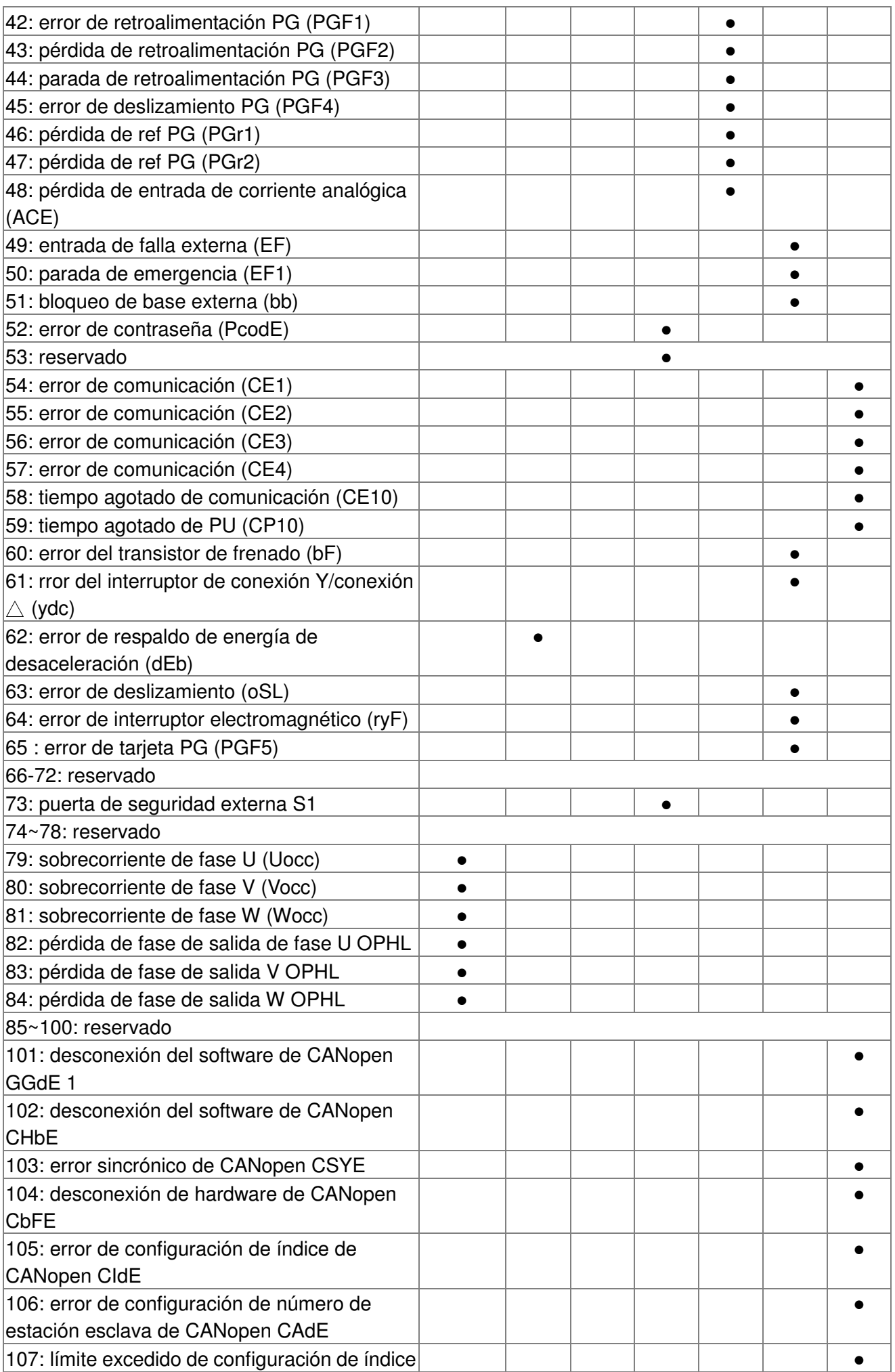

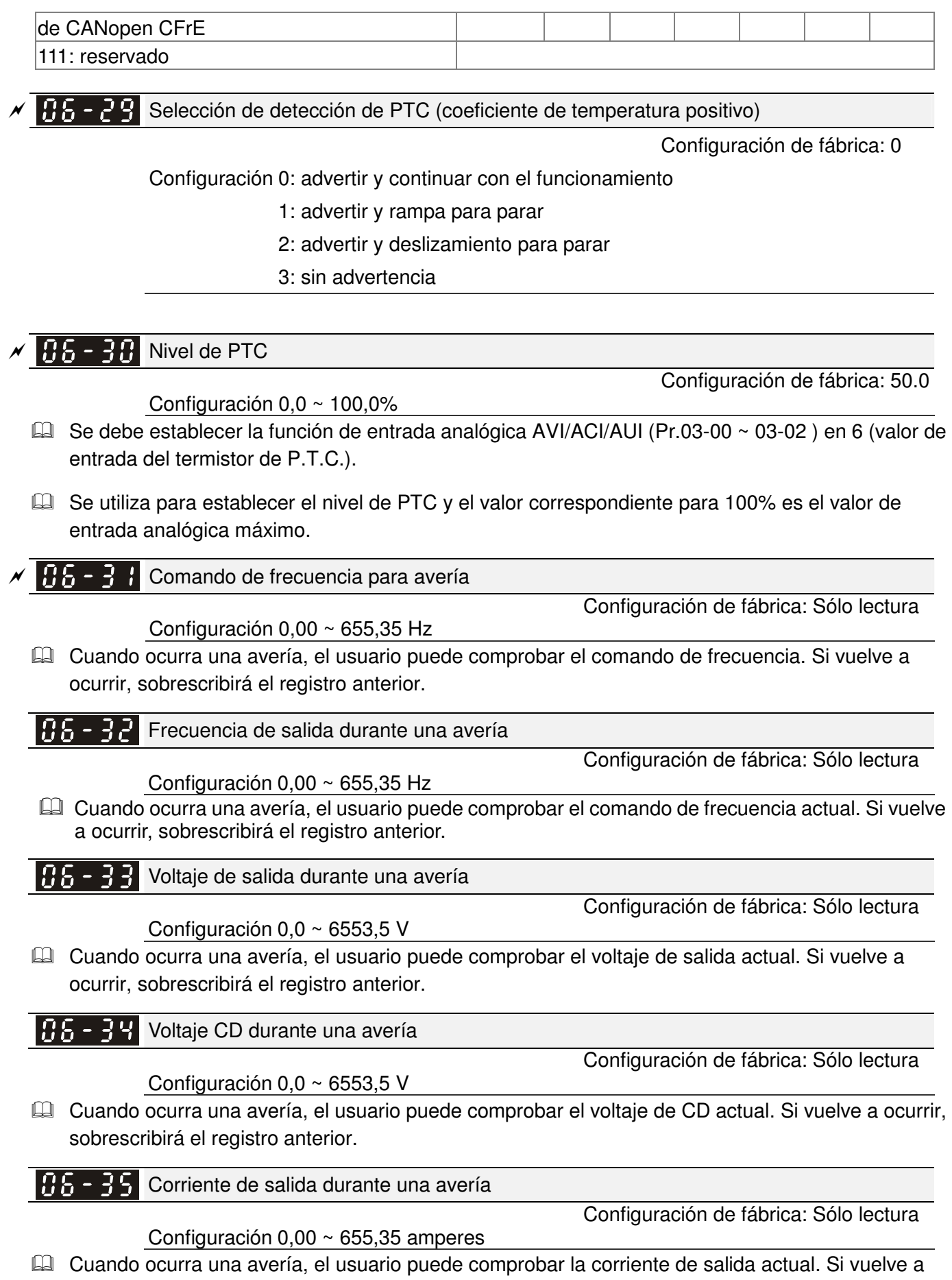

ocurrir, sobrescribirá el registro anterior.

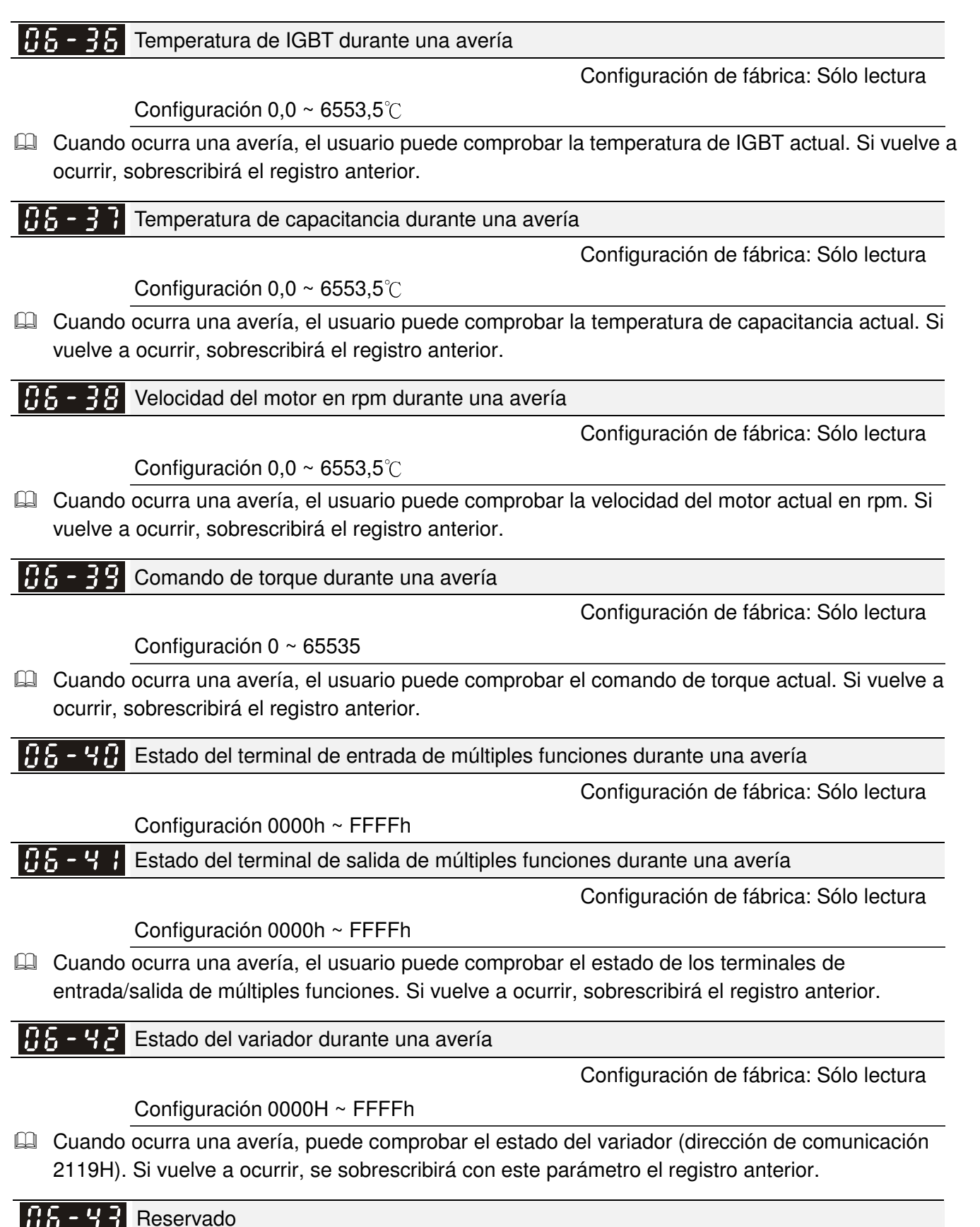

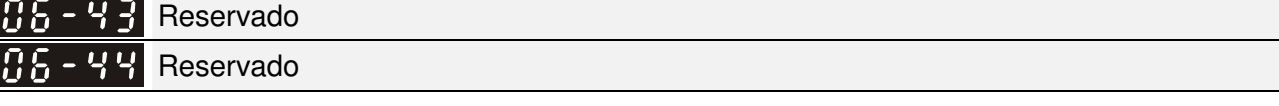

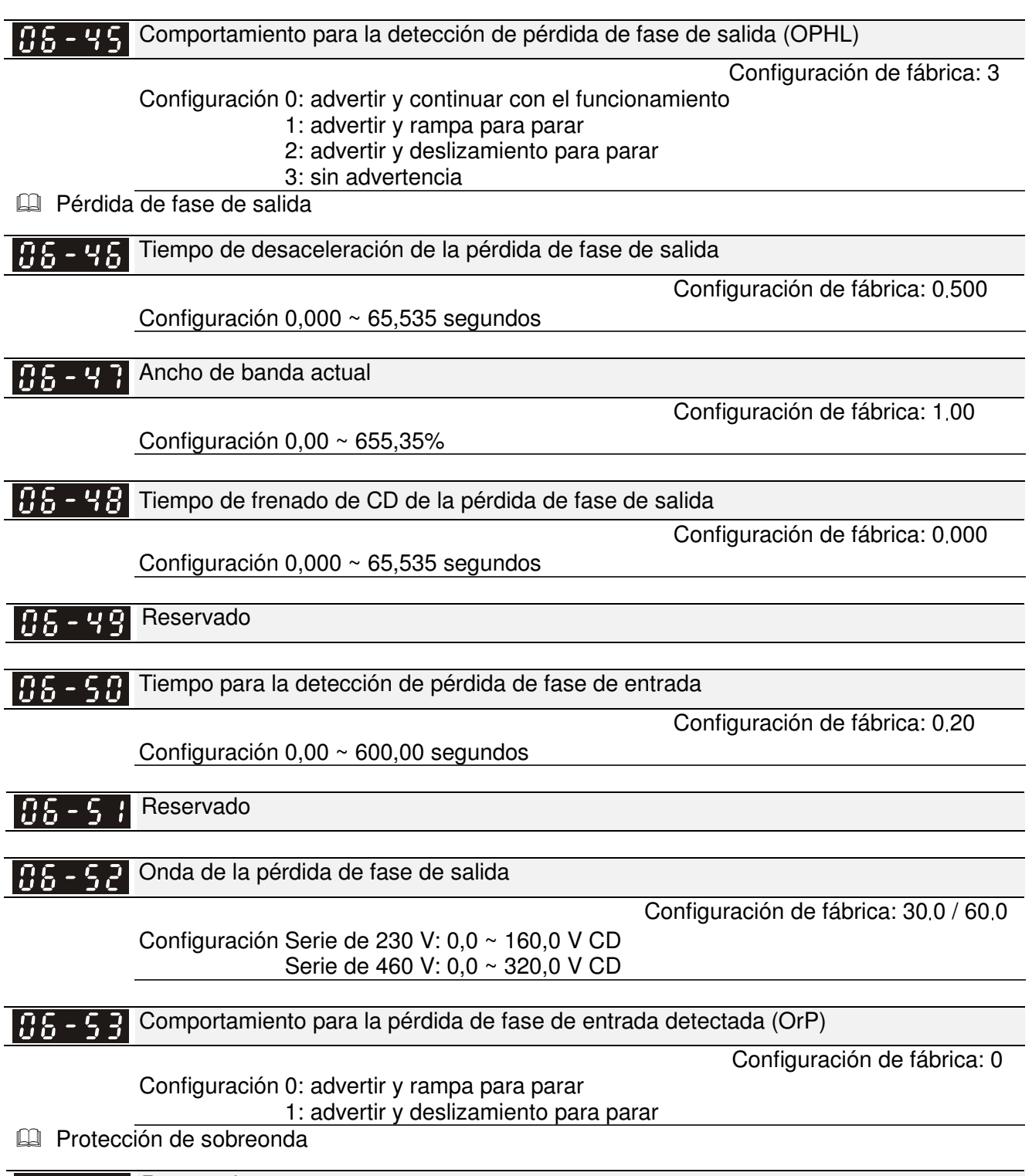

**88-54** Reservado

### $P_1$  $\overline{P_2}$  - 5  $\overline{P_3}$  Protección de caída

Configuración de fábrica: 0

Configuración 0: corriente nominal constante y onda de portadora limitada por la corriente de carga y temperatura

1: frecuencia de portadora constante y corriente de carga limitada por la configuración de onda de portadora 2: corriente nominal constante (igual que la configuración 0), pero límite de

corriente cerrado

- Configuración 0: Cuando la corriente nominal es constante, la frecuencia de la portadora (Fc) emitida por PWM se reducirá automáticamente de acuerdo con la temperatura del ambiente, corriente de salida de sobrecarga y tiempo. Si la situación de sobrecarga no es frecuente y sólo se ocupa de la frecuencia de la portadora utilizada con la corriente nominal durante un período extenso y los cambios de la onda de la portadora durante una sobrecarga corta, se recomienda establecer en 0. Consulte el siguiente diagrama para obtener el nivel de frecuencia de la portadora. Tome el VFD007C43A en el ciclo normal como ejemplo con una temperatura del ambiente de 50°C y una instalación independiente y UL de tipo abierto. Cuando se establece la frecuencia de la portadora en 15 kHz, corresponde al 72% de la corriente de salida nominal. Cuando la salida es superior al valor, se reducirá automáticamente la frecuencia de la portadora. Si la salida es del 83% de la corriente, la frecuencia de la portadora se reducirá a 12 kHz. Además, se reducirá la frecuencia de la portadora cuando exista una sobrecarga. Cuando la frecuencia de la portadora es de 15 kHz y la corriente es 120% \* 72% = 86% durante un minuto, se reducirá la frecuencia de la portadora a la configuración de fábrica.
- $\Box$  Configuración 1: Se utiliza para la frecuencia de la portadora fija y evita cambios en la onda de la portadora y ruido del motor causados por la temperatura ambiente y las sobrecargas frecuentes. Consulte a continuación para obtener el nivel de caída de la corriente nominal. Tome el VFD007C43A en el ciclo normal como ejemplo. Cuando la frecuencia de la portadora se mantiene en 15 kHz y la corriente nominal se reduce a 72%, se activará la protección de sobrecarga (OL) cuando la corriente sea de 120% \* 72% = 86% durante un minuto. Por lo tanto, se debe utilizar de acuerdo con la curva para mantener la frecuencia de la portadora.
- Configuración 2: Establece el método de protección y acción en 0 y desactiva el límite actual para la relación \* 160% de la corriente de salida en el ciclo normal y la relación \* 180% de la corriente de salida en el ciclo exigente. La ventaja es que puede otorgar una corriente de salida más elevada cuando la configuración es mayor que la configuración de fábrica de la frecuencia de la portadora. La desventaja es que reduce con demasiada facilidad la onda de la portadora cuando existe una sobrecarga.

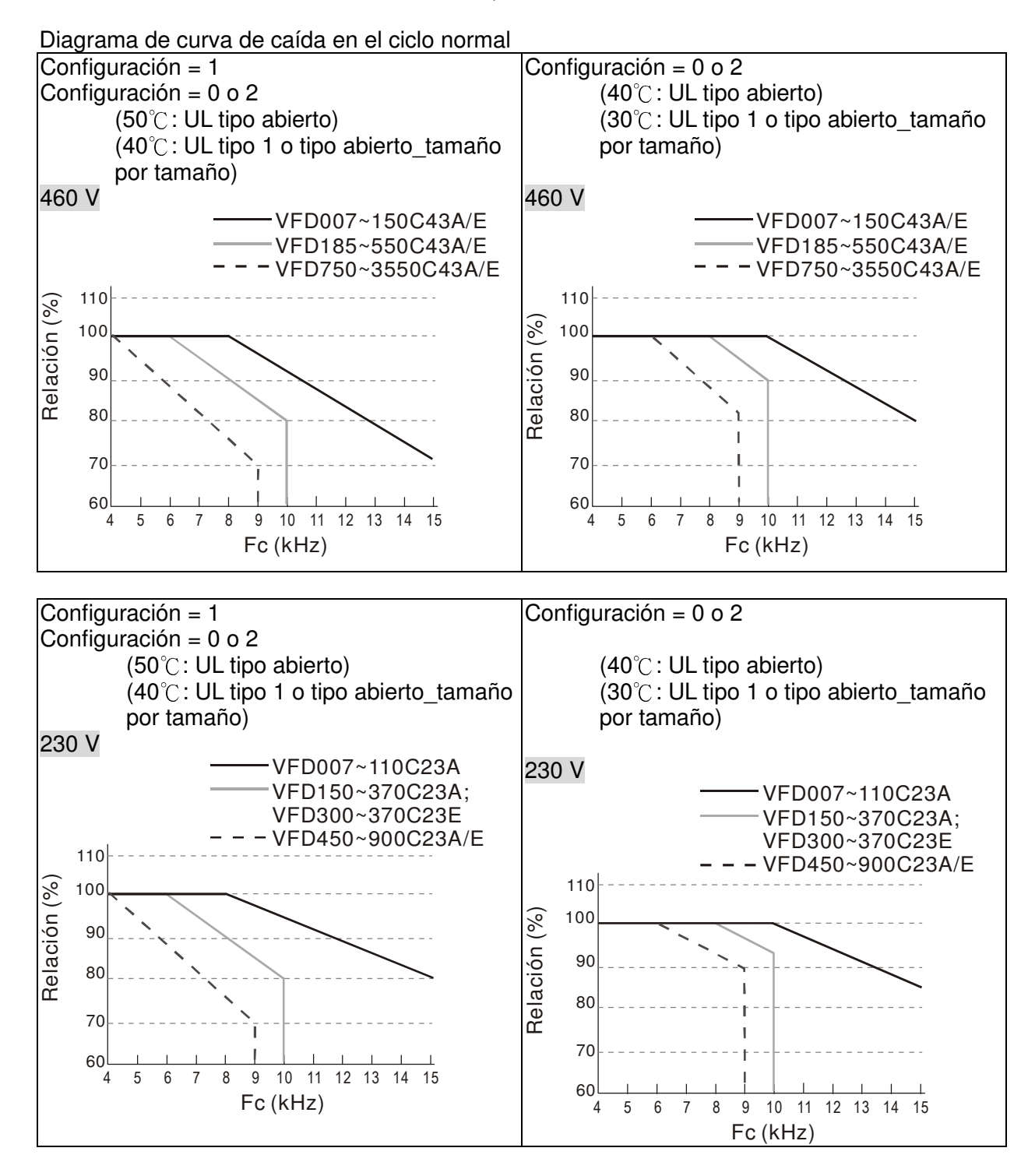

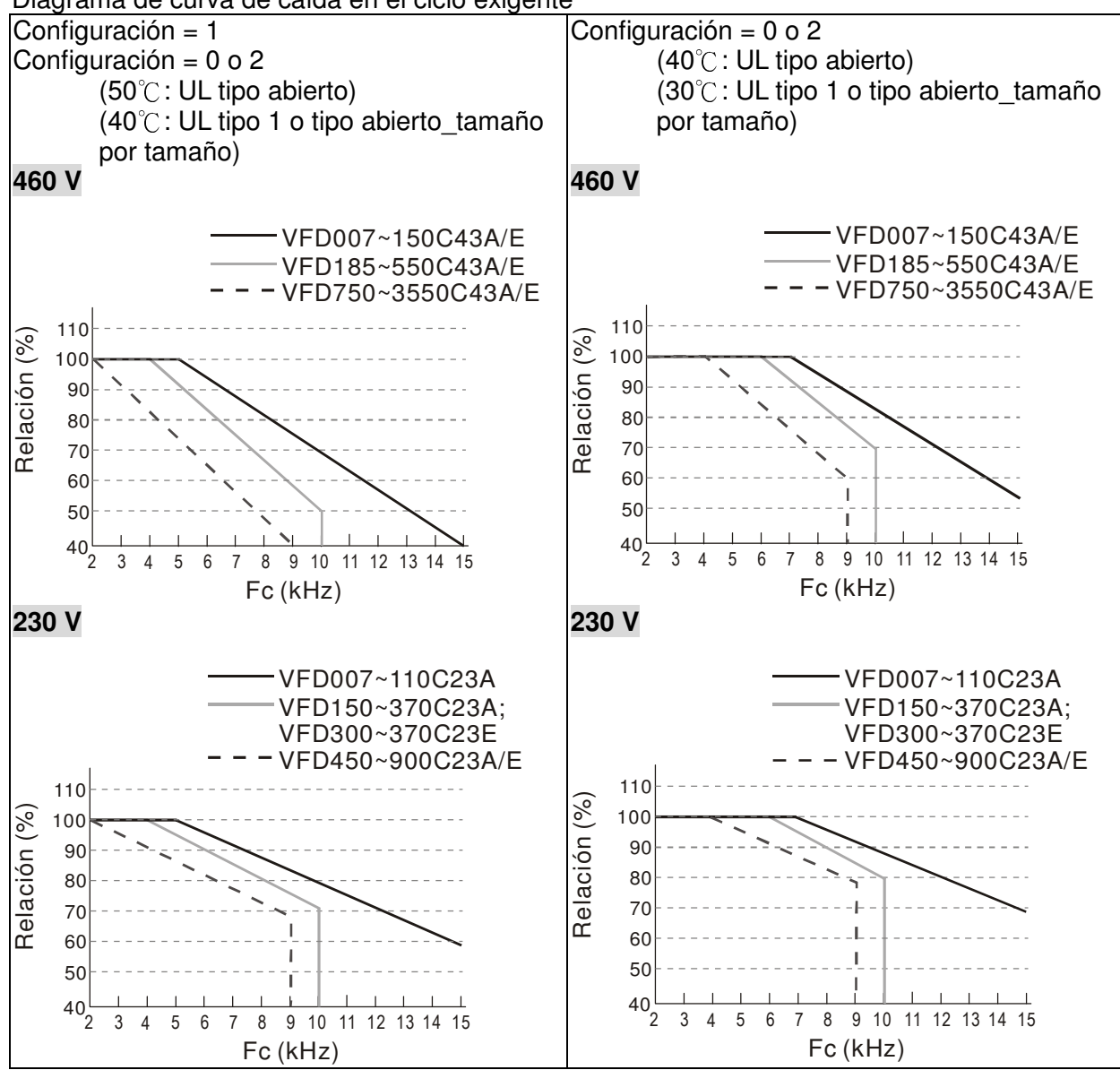

Diagrama de curva de caída en el ciclo exigente

C Se lo deberá utilizar con Pr.00-16 y Pr.00-17 para la configuración.

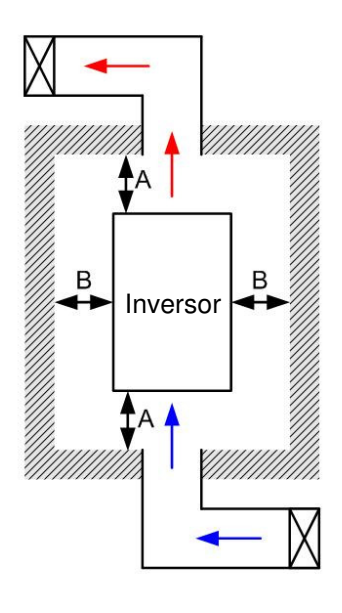

### **NOTA**

- ※ Tal como se muestra en la figura que aparece a la izquierda, los espacios libres de montaje no corresponden para la instalación del variador de frecuencia en un espacio cerrado (como un gabinete o caja eléctrica). Al realizar la instalación en un espacio cerrado, además de los mismos espacios libres de montaje mínimos, deberá contar con el equipo de ventilación o aire acondicionado para mantener la temperatura circundante por debajo de la temperatura de funcionamiento.
- ※ La siguiente tabla muestra la disipación de calor y el volumen de aire requerido al instalar un solo variador de frecuencia en un espacio cerrado. Al instalar varios variadores de frecuencia, se deberá multiplicar el volumen de aire requerido por la cantidad de variadores de frecuencia.
- ※ Consulte la tabla "Flujo de aire para la refrigeración" para obtener información sobre el diseño y selección del equipo de ventilación.
- ※ Consulte la tabla "Disipación de energía" para obtener información sobre el diseño y selección del aire acondicionado.
- ※ Para obtener más información, consulte el capítulo 2 Instalación.

#### Espacio libre de montaje mínimo

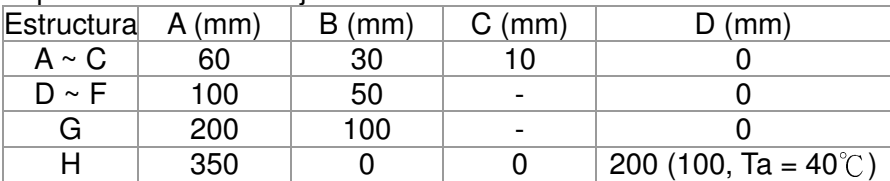

Flujo de aire para la refrigeración Disipación Disipación de energía del

variador

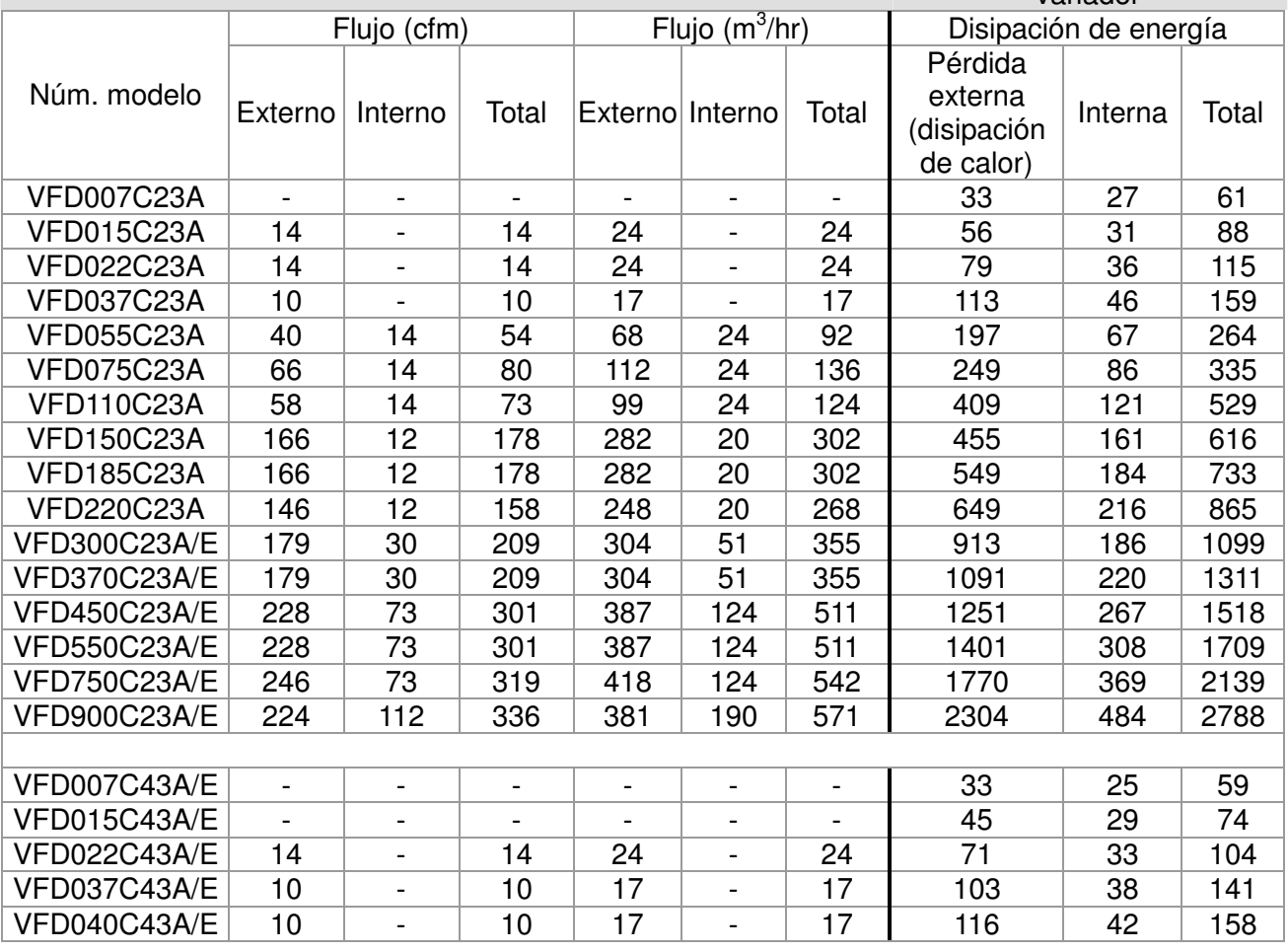

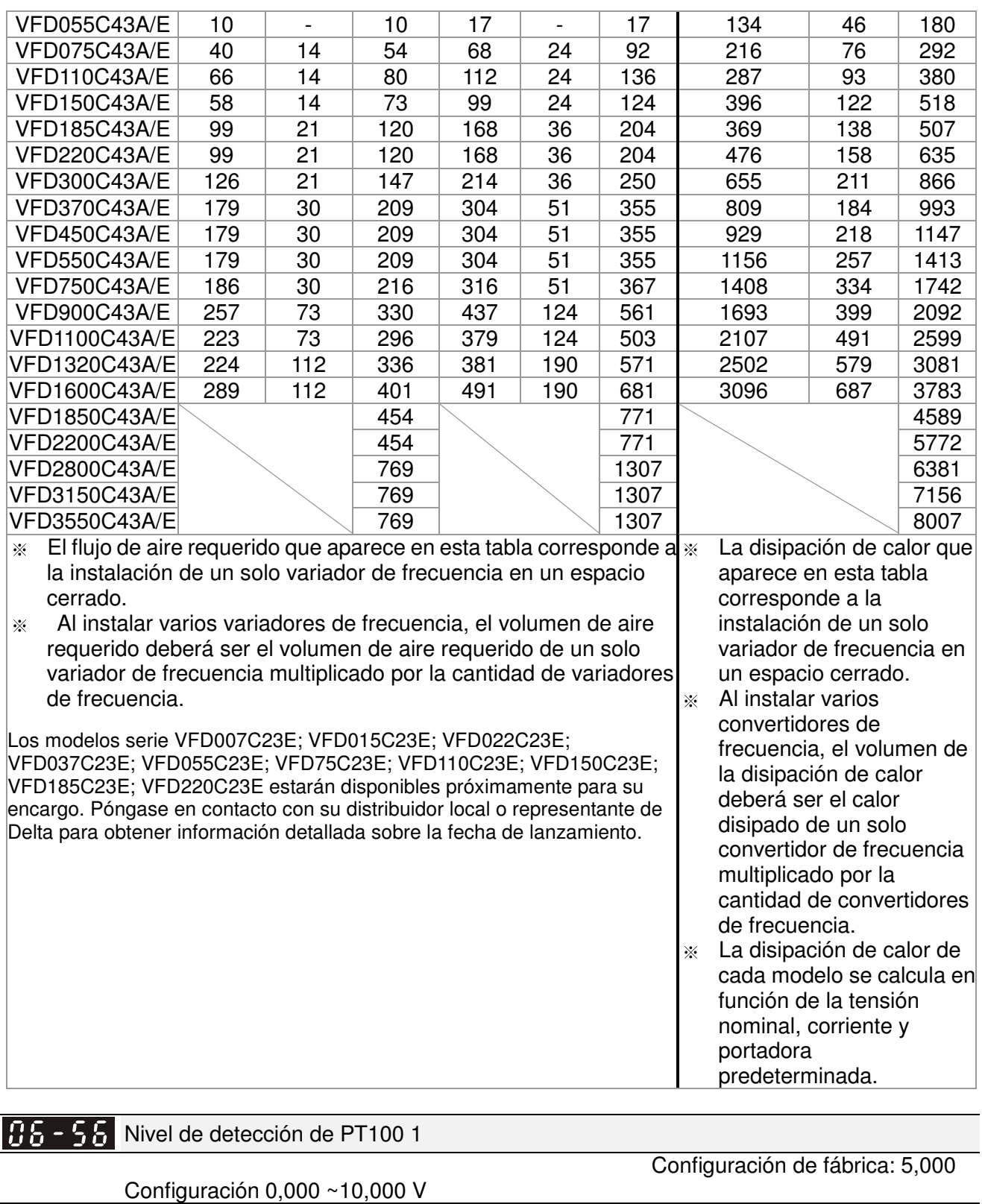

# $95 - 5$  } Nivel de detección de PT100 2

Configuración 0,000 ~10,000 V

Configuración de fábrica: 7,000

B<sub>8</sub> - S<sub>8</sub> Protección de frecuencia de nivel 1 de PT100

Configuración de fábrica: 0,00

Configuración 0,00 ~ 600,00 Hz

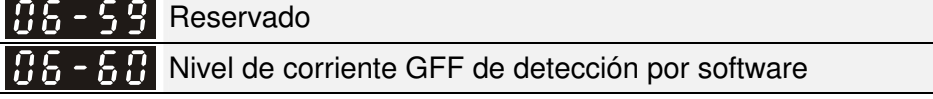

Configuración de fábrica: 60,0

Configuración  $0.0 \sim 6553.5\%$ 

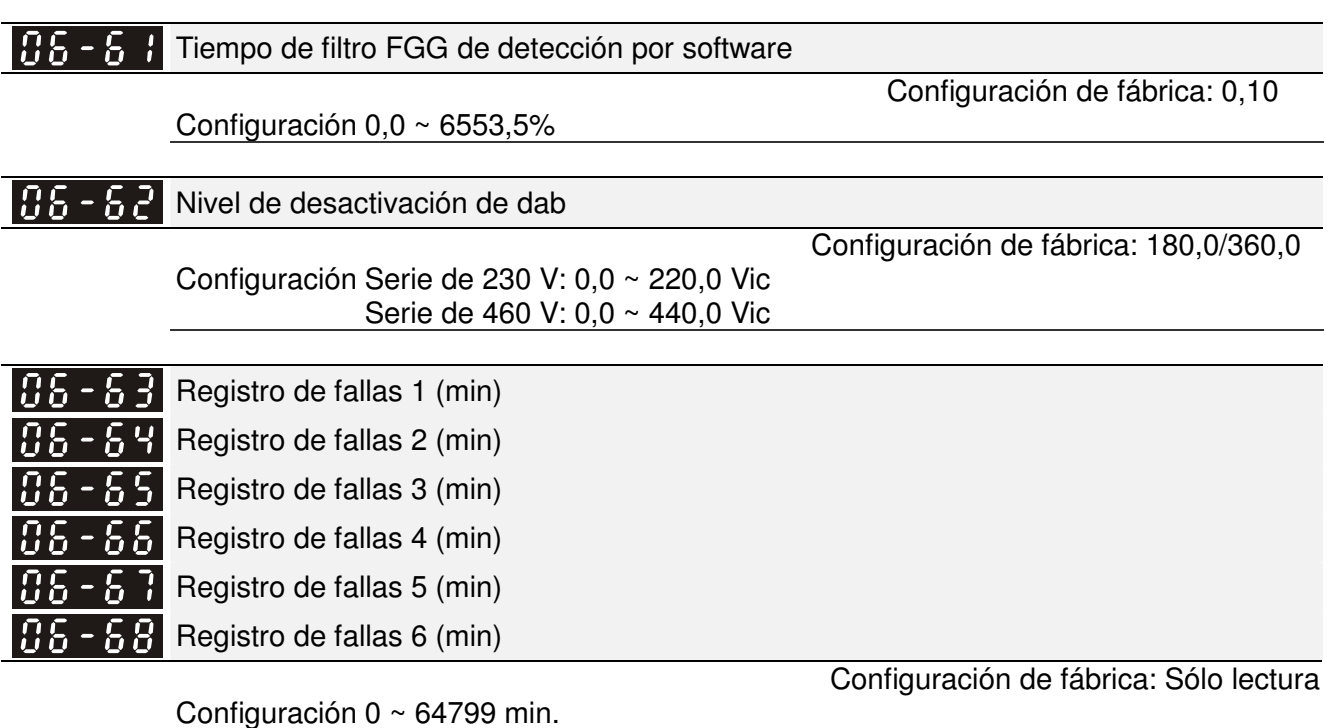

- Se utiliza Pr.06-63 a Pr.06-68 para registrar el tiempo de funcionamiento de 6 fallas y también es posible comprobar si existe algún problema con el variador de acuerdo con el tiempo interno.
- $\Box$  Cuando ocurre una falla durante el funcionamiento, registra las fallas en Pr.06-17 ~ 06-22 y el tiempo de funcionamiento se registra en Pr.06-63 ~ 06-68. Por ejemplo: Cuando ocurra la primera falla ovA luego del funcionamiento de 3000 min., la segunda falla ovd en 3482 min., la tercera falla ovA en 4051 min., la cuarta falla ocA en 5003 min., la quinta falla ocA en 5824 min., la sexta falla ocd en 6402 min. y la séptima falla ocS en 6951 min.. Se registrará en la siguiente tabla:

Se registrará tal como se muestra en la siguiente tabla:

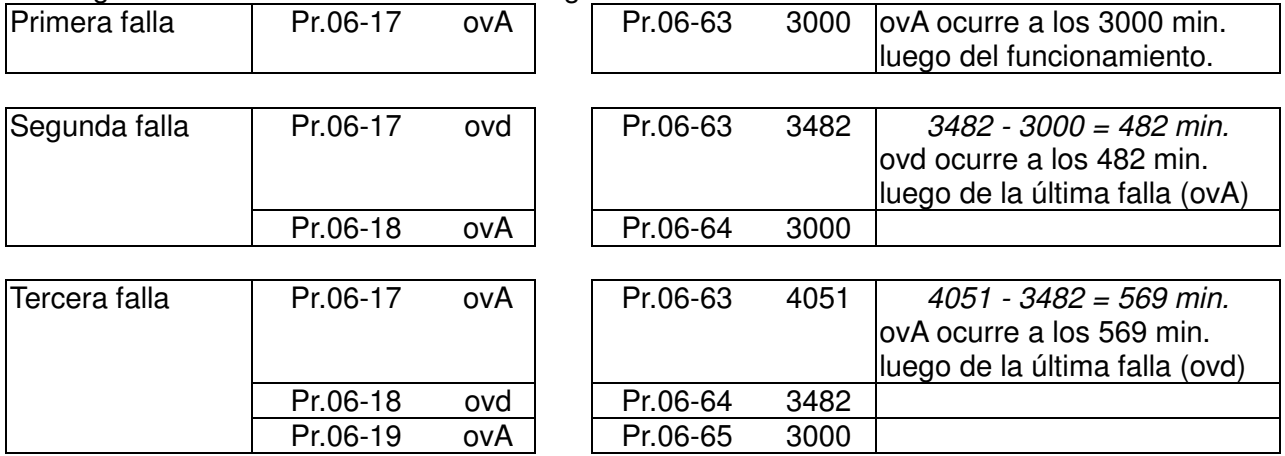

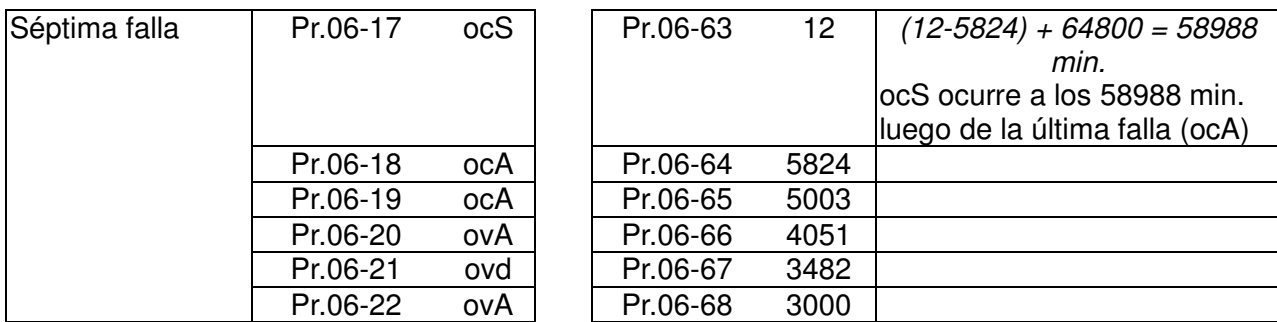

# 88 - 89 Días de funcionamiento

Configuración Sólo lectura

Configuración de fábrica: Sólo lectura

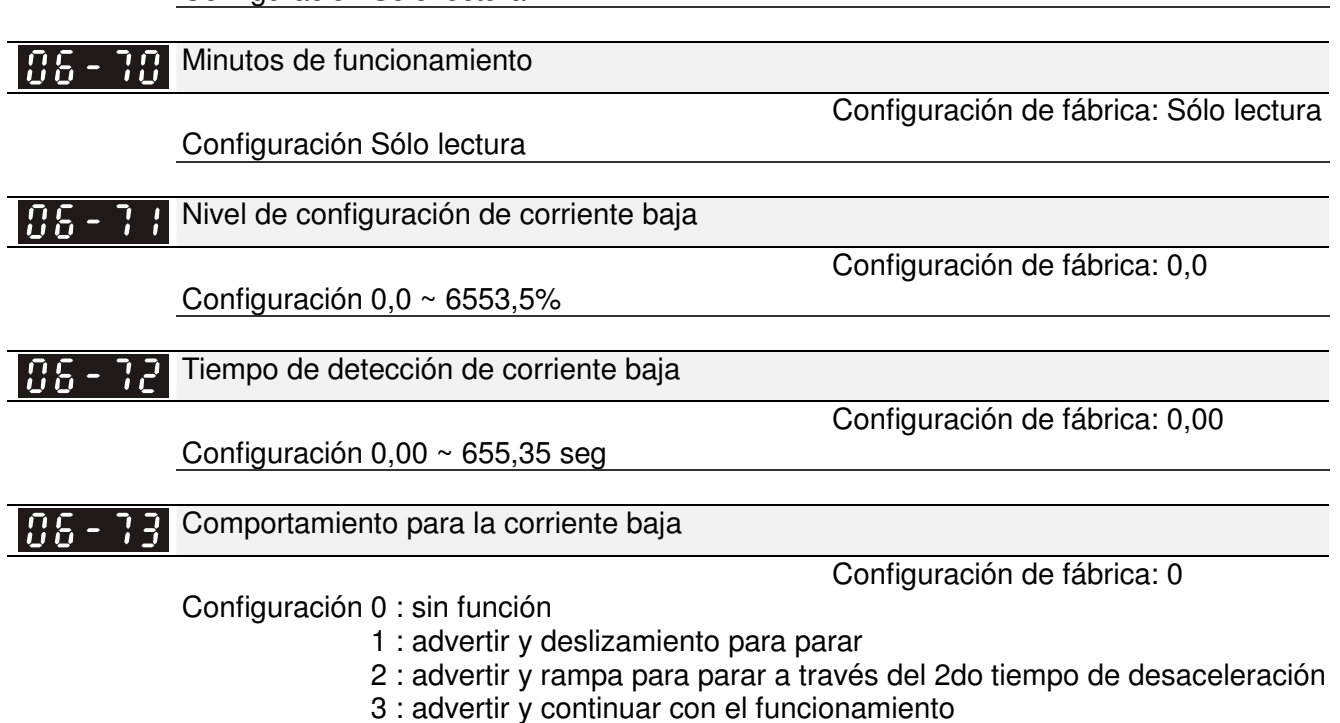

## **07 Parámetros especiales** -

 Es posible establecer el parámetro durante el funcionamiento.

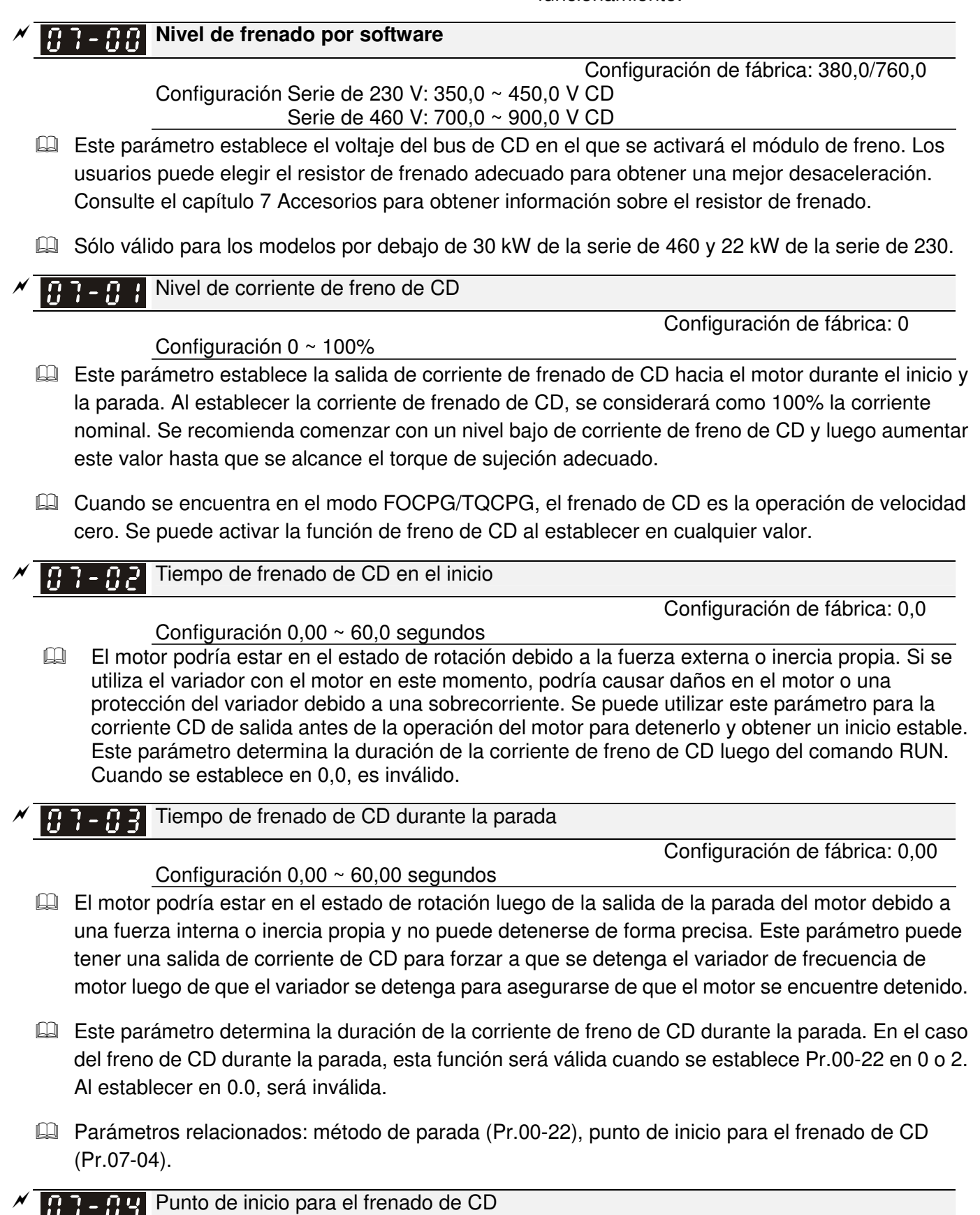

Configuración  $0,00 \sim 600,00$  Hz

Configuración de fábrica: 0,00

Este parámetro determina la frecuencia cuando el frenado de CD se active durante la desaceleración. Cuando esta configuración es inferior a la frecuencia de inicio (Pr.01-09), el punto de inicio para el frenado de CD comenzará desde la frecuencia mínima.

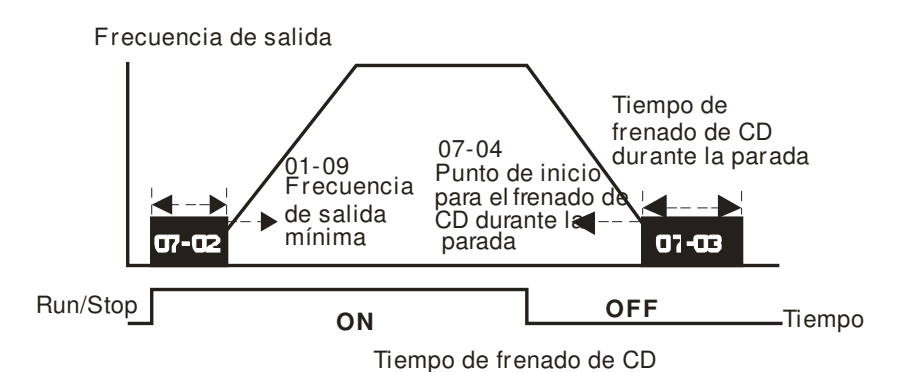

- Se utiliza el frenado de CD en el inicio para las cargas que podrían desplazarse antes del arranque del variador de CA, como ventiladores y bombas. Bajo estas circunstancias, se puede utilizar el frenado de CD para retener la carga en la posición antes de establecerla en movimiento.
- El frenado de CD durante la parada se utiliza para acortar el tiempo de parada y para retener una carga detenida en su posición, como una grúa o máquina de corte.

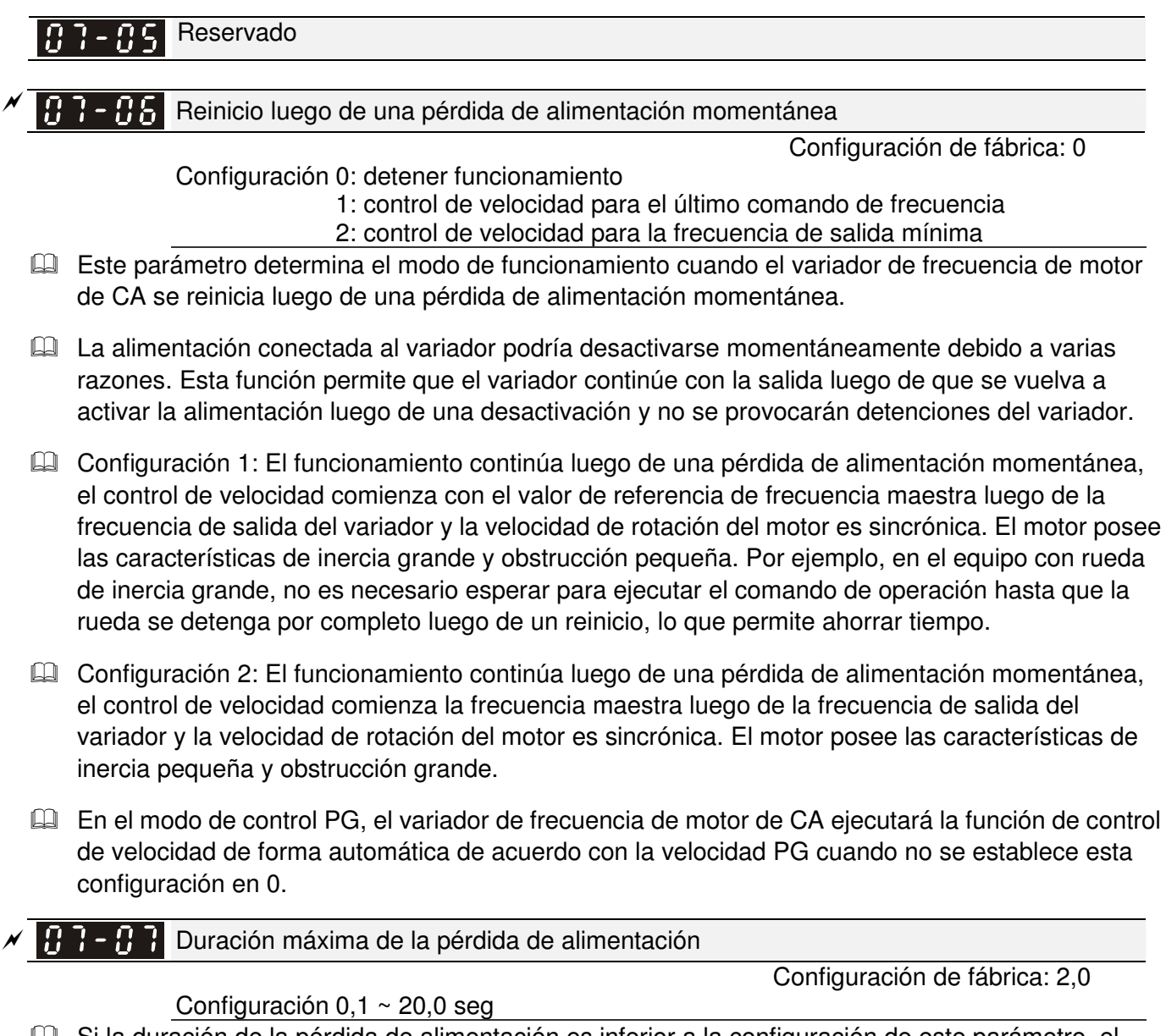

- Si la duración de la pérdida de alimentación es inferior a la configuración de este parámetro, el variador de frecuencia de motor de CA reanudará el funcionamiento. Si excede el tiempo de pérdida alimentación máximo permitido, se desactivará la salida del variador de frecuencia de motor de CA (deslizamiento para parar).
- Sólo se ejecutará la operación seleccionada luego de una pérdida de alimentación en Pr.07-06

cuando el tiempo de pérdida de alimentación máximo permitido es inferior a 5 segundos. El variador de frecuencia de motor de CA mostrará "LU".

Sin embargo, si se apaga el variador de frecuencia de motor de CA debido a una sobrecarga, incluso si el tiempo de pérdida de alimentación máximo permitido es inferior a 5, no se ejecutará el modo de funcionamiento establecido en Pr.07-06. En este caso, se iniciará de forma normal.

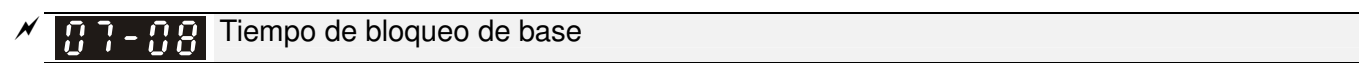

### Configuración  $0.1 \sim 5.0$  seg

Configuración de fábrica: 0,5

 Cuando se detecta una pérdida de alimentación momentánea, el variador de frecuencia de motor de CA bloqueará su salida y esperará durante el período de tiempo especificado (determinado por Pr.07-08 y denominado tiempo de bloqueo de base) antes de continuar con el funcionamiento. Se deberá establecer este parámetro en un valor para garantizar que haya desaparecido cualquier voltaje de regeneración residual del motor en la salida antes de que se vuelva a activar el variador.

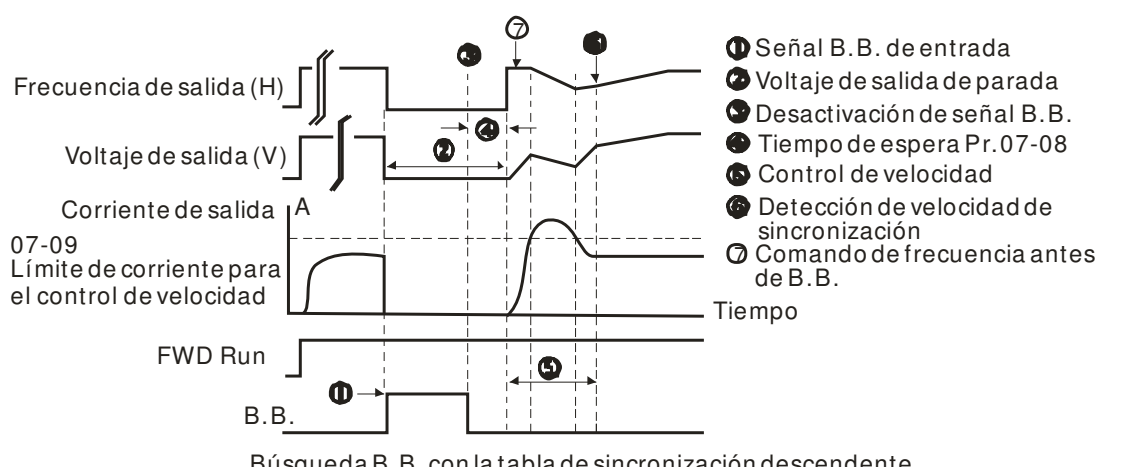

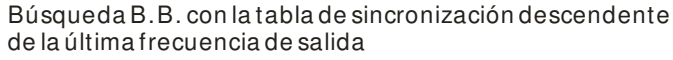

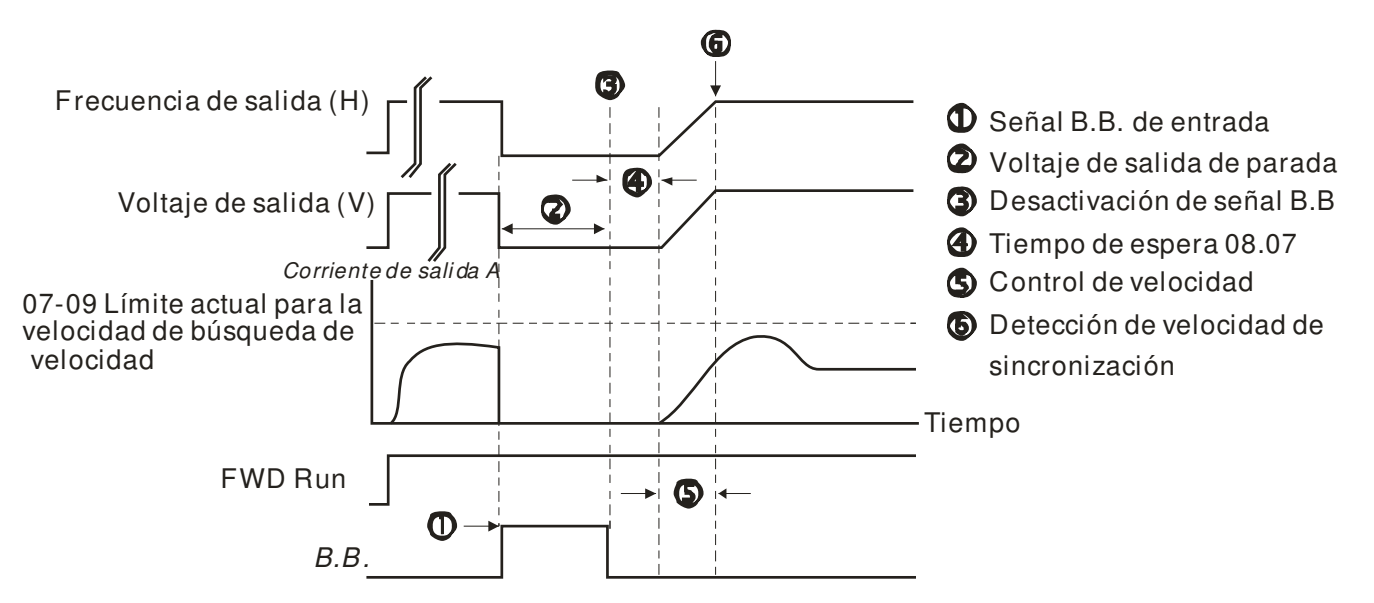

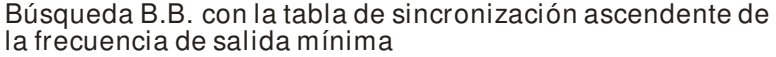

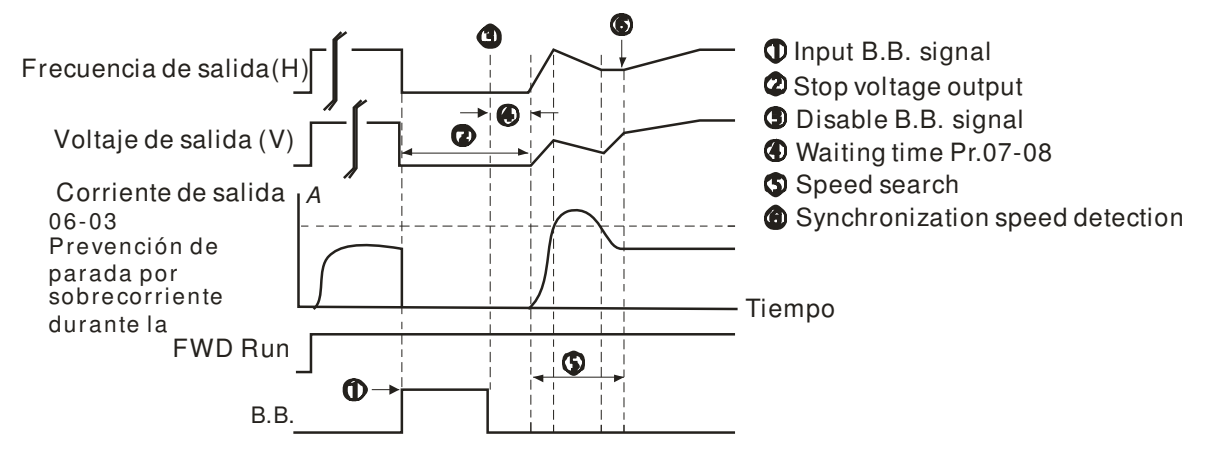

Búsqueda B.B. con la tabla de sincronización ascendente de la frecuencia de salida mínima

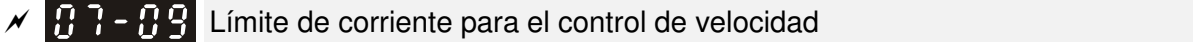

Configuración de fábrica: 50

### Configuración 20  $\sim$  200%

- Luego de una pérdida de alimentación momentánea, el variador de frecuencia de motor de CA comenzará su operación de control de velocidad sólo si la corriente de salida es superior al valor establecido por Pr.07-09.
- Al ejecutar el control de velocidad, se utiliza la curva V/f de acuerdo con la configuración del grupo 1. Se establece a través de Pr.07-09 la corriente máxima para la aceleración/desaceleración óptimas y el control de velocidad de inicio.
- El nivel de control de velocidad afectará al tiempo sincrónico. Se obtendrá una sincronización más rápida cuando se establezca este parámetro en un valor más elevado. Sin embargo, un valor demasiado elevado podría activar la protección contra sobrecargas.

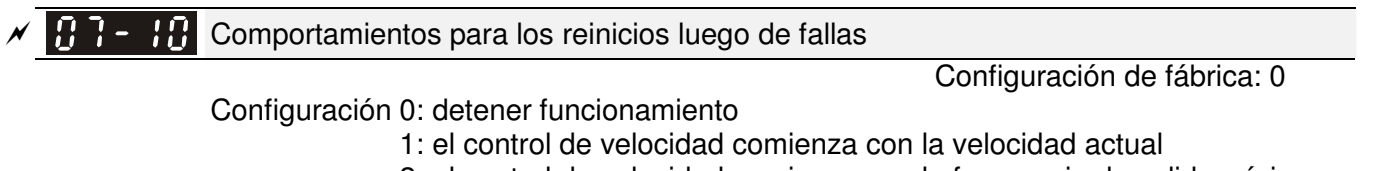

- 2: el control de velocidad comienza con la frecuencia de salida mínima En el modo de control PG, el variador de frecuencia de motor de CA ejecutará la función de control
- de velocidad de forma automática de acuerdo con la velocidad PG cuando no se establece esta configuración en 0.
- Entre las fallas, se incluyen: bb, oc, ov, occ, etc. Para reiniciar luego de una falla de oc, ov, occ, no se puede establecer Pr.07-11 en 0.
- $\cancel{\sim}$ # de reinicios automáticos luego de fallas

Configuración de fábrica: 0

### Configuración 0 ~ 10

 La cantidad máxima de reinicios automáticos para el variador de frecuencia de motor de CA cuando ocurren fallas (oc, ov, occ) es 10. Cuando se establezca este parámetro en 0, no existirán reinicios. Cuando se activen los reinicios automáticos, el variador de frecuencia de motor de CA realizará un control de velocidad antes de activar el variador.

 $\Box$  Cuando la cantidad de fallas ocurridas exceda el valor de Pr.07-11 y se encuentre dentro de una duración inferior a Pr.07-33, el variador rechazará el reinicio. Presione la tecla "RESET" para continuar con la utilización.

### $\mathbf{F}$   $\mathbf{F}$   $\mathbf{F}$  Control de velocidad durante el inicio

 $\cancel{\sim}$ 

Configuración 0: desactivar

Configuración de fábrica: 0

- 1: control de velocidad desde la frecuencia de salida máxima
- 2: control de velocidad desde la frecuencia del motor de inicio
- 3: control de velocidad desde la frecuencia de salida mínima
- Se utiliza este parámetro para iniciar y detener un motor con alta inercia. Un motor con alta inercia necesitará de 2 a 5 minutos o más para detenerse por completo. Al establecer este parámetro, el usuario no necesita esperar a que el motor se detenga por completo antes de reiniciar el variador de frecuencia de motor de CA. Si se utiliza una tarjeta PG y el codificador en el variador y motor, el control de velocidad comenzará desde la velocidad detectada por el codificador y acelerará rápidamente hasta la frecuencia establecida. Se establece la corriente de salida de acuerdo con Pr.07-09.
- En el modo de control PG, el variador de frecuencia de motor de CA ejecutará la función de control de velocidad de forma automática de acuerdo con la velocidad PG cuando no se establece esta configuración en 0.

 $\mathcal{N}$   $\mathbf{H}$   $\mathbf{F}$  -  $\mathbf{F}$  Tiempo de desaceleración en la pérdida de alimentación momentánea (función dEb)

Configuración 0: desactivar

- 1: 1er tiempo de desaceleración
	- 2: 2do tiempo de desaceleración
	- 3: 3er tiempo de desaceleración
	- 4: 4to tiempo de desaceleración
	- 5: tiempo de desaceleración actual
	- 6: tiempo de desaceleración automático
- Se utiliza este parámetro para la selección del tiempo de desaceleración en una pérdida de alimentación momentánea.

 $\cancel{\sim}$  $\mathbf{H}$   $\mathbf{F}$  -  $\mathbf{H}$  Tiempo de retorno de dEb

Configuración de fábrica: 0,0

Configuración de fábrica: 0

Configuración 0,0 ~ 25,0 segundos **La función consiste en que el variador de frecuencia de motor de CA desacelera para detenerse** luego de una pérdida de alimentación momentánea. Cuando ocurre una pérdida de alimentación momentánea, se puede utilizar esta función para que el motor desacelere a la velocidad 0 a través del método de parada de desaceleración. Cuando se restablezca la alimentación, el motor volverá a funcionar luego del tiempo de retorno de DEB. (Aplicado al eje de alta velocidad)

Estado 1: Suministro de alimentación insuficiente debido a una pérdida de alimentación momentánea/alimentación inestable (debido a bajo voltaje)/carga exigente repentina

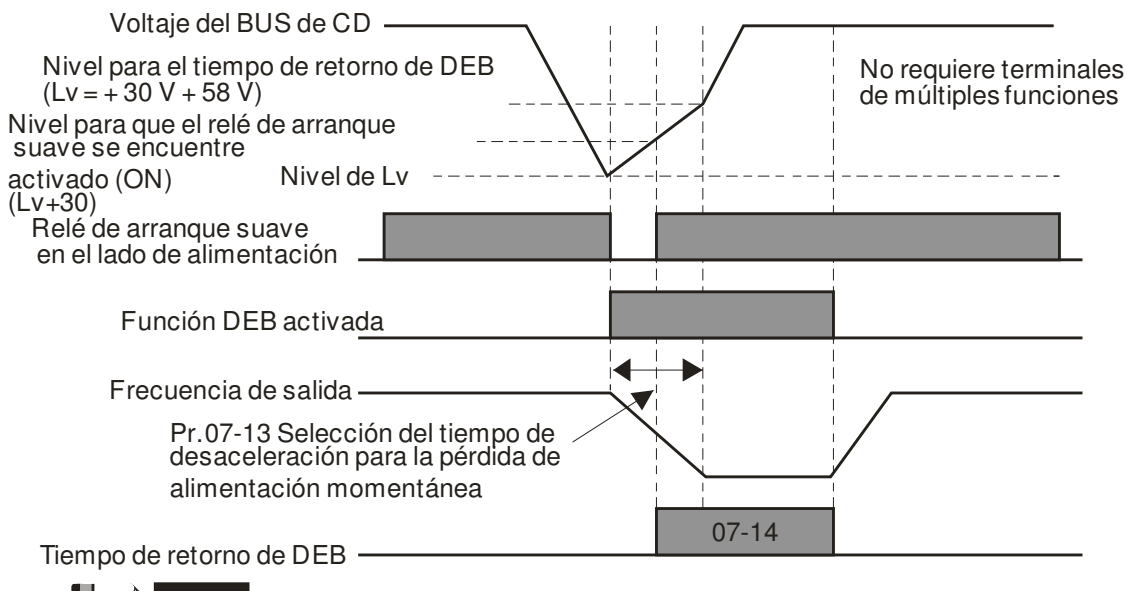

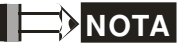

Cuando se establece Pr.07-14 en 0, se detendrá el variador de frecuencia de motor de CA y no se reiniciará luego de que se restablezca la alimentación.

Estado 2: apagado inesperado, como una pérdida de alimentación momentánea

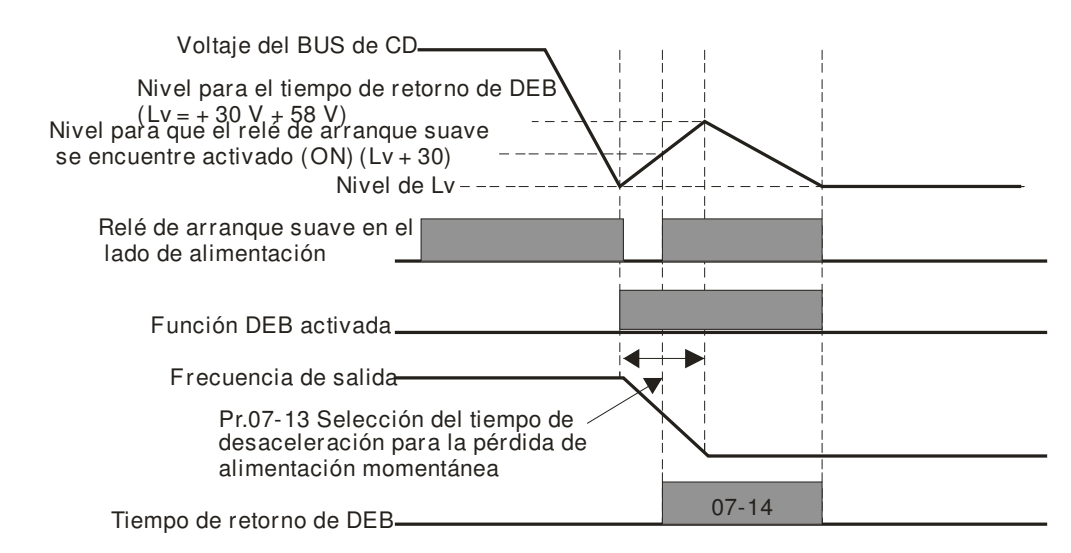

### **NOTA**

Por ejemplo, en el caso de la maquinaria textil, deseará que todas las máquinas se desaceleren para detenerse a fin de evitar que las costuras se dañen cuando exista una pérdida de alimentación. En este caso, el controlador host enviará un mensaje al variador de frecuencia de motor de CA para utilizar la función dEb con el tiempo de aceleración a través de EF.

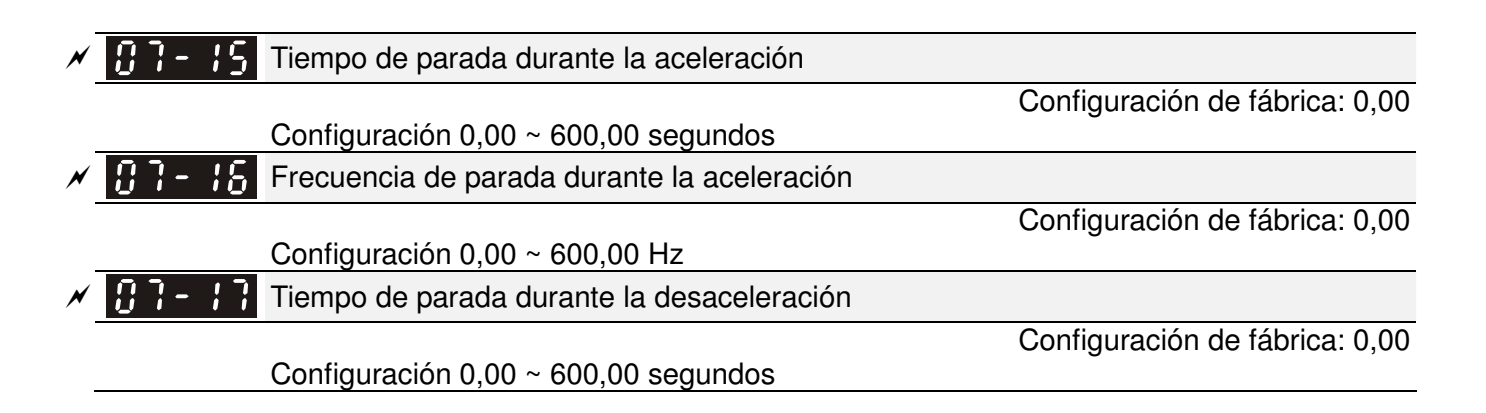

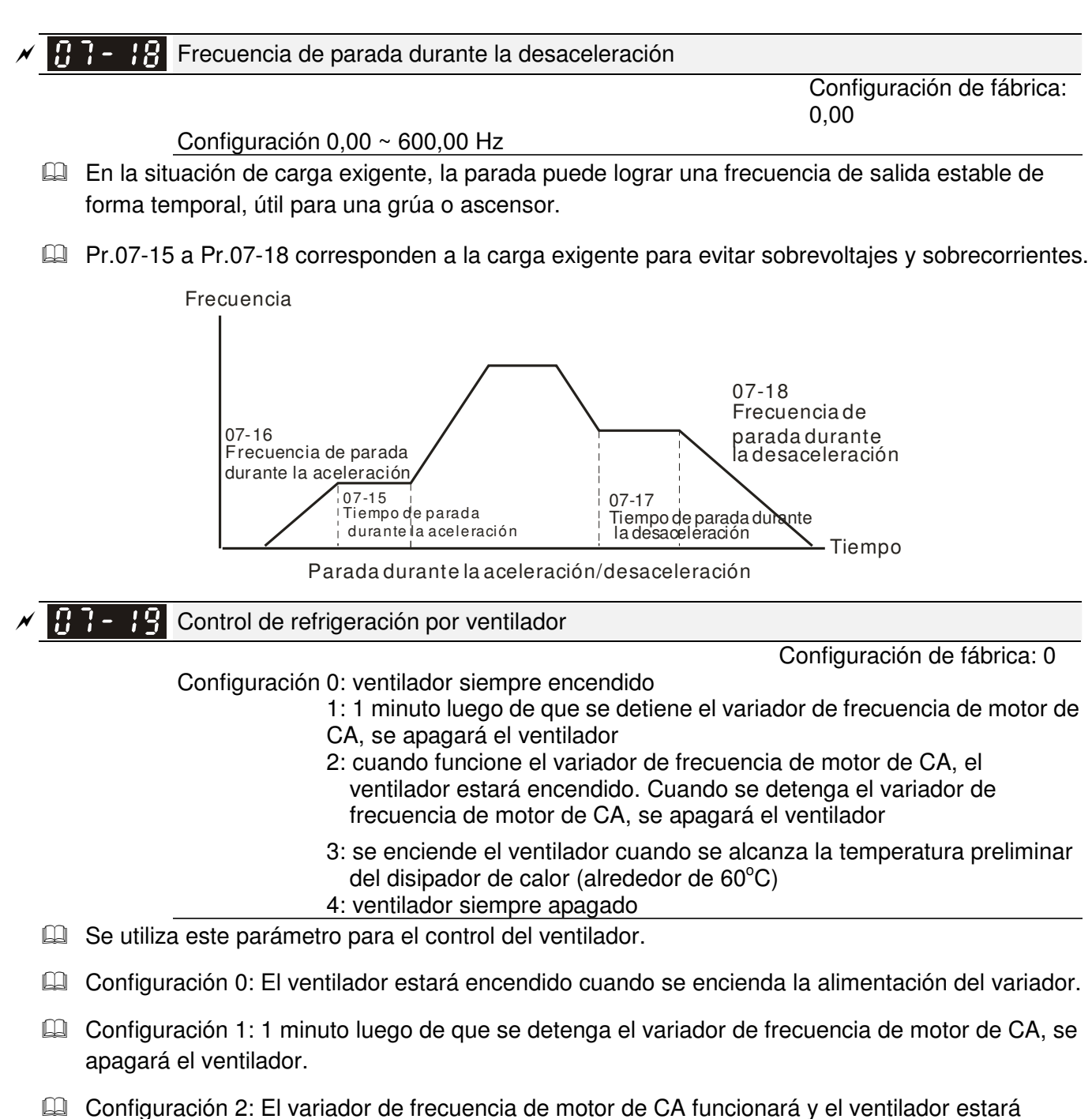

- encendido. El variador de frecuencia de motor de CA se detiene y el ventilador estará apagado.
- Configuración 3: El ventilador funcionará de acuerdo con la temperatura de capacitancia e IGBT. El ventilador estará encendido cuando la temperatura de capacitancia preliminar sea superior a 60 $\degree$ C. El ventilador estará apagado cuando la temperatura de capacitancia sea inferior a 40 $\degree$ C.
- Configuración 4: Ventilador siempre apagado.

Parada de emergencia (EF) y parada forzosa 183-28 Configuración de fábrica: 0 Configuración 0: deslizamiento para parar 1: parar de acuerdo con el 1<sup>er</sup> tiempo de desaceleración 2: parar de acuerdo con el  $2^{d}$  tiempo de desaceleración 3: parar de acuerdo con el 3<sup>er</sup> tiempo de desaceleración 4: parar de acuerdo con el  $4<sup>to</sup>$  tiempo de desaceleración 5: desaceleración del sistema

- 
- 6: desaceleración automática

 Pr.07-20 determina el método de parada del variador de frecuencia de motor de CA. Cuando se establezca el terminal de entrada de múltiples funciones en 10 o 18 y se encuentre activado, el variador se detendrá de acuerdo con la configuración de Pr.07-20.

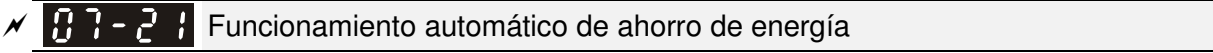

Configuración de fábrica: 0

Configuración 0: desactivar 1: activar

- Cuando se establezca Pr.07-21 en 1, la desaceleración y aceleración funcionarán a voltaje completo. Durante el funcionamiento a velocidad constante, se calculará automáticamente el valor de voltaje óptimo de acuerdo con la capacidad de carga para la carga. Esta función no es adecuada para las cargas en constante cambio o las cargas casi completas durante el funcionamiento.
- Cuando la frecuencia de salida sea constante, es decir, un funcionamiento constante, el voltaje de salida se reducirá automáticamente de acuerdo con la reducción de la carga. Por lo tanto, el variador funcionará con la potencia mínima, multiplicación de voltaje y corriente.

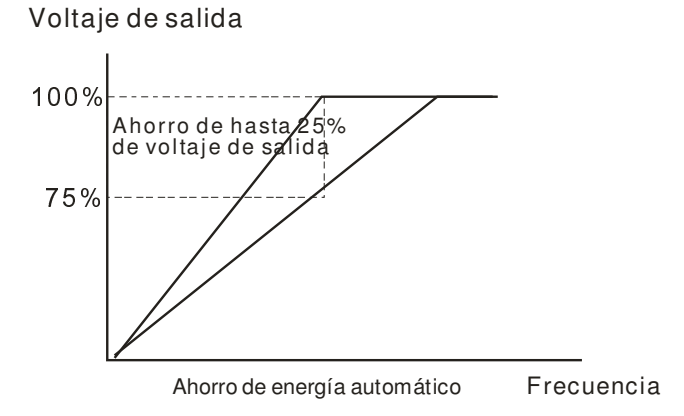

H<sub>1</sub> - <sup>1</sup> - Ganancia de ahorro de energía

 $\cancel{\sim}$ 

Configuración 10 ~ 1000%

Configuración de fábrica: 100

Cuando se establezca Pr.00-19 en 1, se puede utilizar este parámetro para ajustar la ganancia del ahorro de energía. La configuración de fábrica es 100%. Si el resultado no es correcto, puede ajustar mediante la reducción de la configuración. Si el motor oscila, se deberá aumentar la configuración.

$$
\mathcal{N}
$$
 **1 1 1 1 1 1 1 2 1 3 1 3 4 4 5 6 6 7 1 1 1 1 1 1 2 1 3 5 6 6 7 1 1 1 2 1 3 5 6 1 1 1 1 2 1 3 5 6 1 6 1 1 1 2 1 3 5 6 1 1 1 2 3 5 6 1 1 1 2 1 3 5 6 1 6 1 1 1 2 1 3 5 6 1 6 1 1 1 2 3 5 6 1 1 3 1 2 3 5 6 1 6 1 1 3 1 2** 

Configuración de fábrica: 0

Configuración 0: activar AVR

1: desactivar AVR

### 2: desactivar AVR durante la desaceleración

- Generalmente, el voltaje nominal del motor es 220 V/200 V CA 60 Hz/50 Hz y el voltaje de entrada del variador de frecuencia de motor de CA podría variar entre 180 V y 264 V CA - 50 Hz/60 Hz. Por lo tanto, cuando se utiliza el variador de frecuencia de motor de CA sin la función de AVR, el voltaje de salida será el mismo que el voltaje de entrada. Cuando el motor funciona a voltajes que exceden el voltaje nominal en 12% - 20%, su vida útil será menor y podría sufrir daños debido a las altas temperaturas, aislación incorrecta y salida de torque inadecuada.
- La función de AVR regula automáticamente el voltaje de salida del variador de frecuencia de motor de CA al voltaje nominal del motor. Por ejemplo, si se establece la curva V/f en 200 V CA/50 Hz y el voltaje de entrada es de 200 V a 264 V CA, el voltaje de salida del motor se reducirá automáticamente a un máximo de 200 V CA/50 Hz. Si el voltaje de entrada es de 180 V a 200 V CA, el voltaje de salida al motor y la alimentación de entrada tendrán una proporción directa.
- Configuración 0: Cuando se activa la función de AVR, el variador calculará el voltaje de salida de acuerdo con el voltaje del bus de CD actual. El voltaje de salida no cambiará de acuerdo con el voltaje del bus de CD.

- Configuración 1: Cuando se desactiva la función de AVR, el variador calculará el voltaje de salida de acuerdo con el voltaje del bus de CD. El voltaje de salida cambiará de acuerdo con el voltaje del bus de CD. Puede causar una sobrecorriente/corriente insuficiente.
- Configuración 2: El variador desactivará la función de AVR durante la desaceleración, como cuando se cambia de alta velocidad a baja velocidad.
- Cuando el motor utiliza la función de rampa para parar, el tiempo de desaceleración será mayor. Cuando se establece este parámetro en 2 con la aceleración/desaceleración automáticas, la desaceleración será más rápida.
- Cuando se encuentra en FOCPG o TQCPG, se recomienda establecer en 0 (activación de AVR).

 $\cancel{\varkappa}$  $\Box$   $\Box$   $\Box$  Tiempo de filtro del comando de torque (modo de control V/F y SVC)

Configuración  $0,001 \sim 10,000$  seg

Configuración de fábrica: 0,020

Configuración de fábrica: 0,100

 Cuando la configuración es demasiado extensa, el control será estable, pero la respuesta de control sufrirá un retraso. Cuando la configuración es demasiado corta, la respuesta será rápida, pero el control podría ser inestable. El usuario puede ajustar la configuración de acuerdo con el control y situación de respuesta.

 $\overline{X}$   $\overline{Y}$   $\overline{Y}$   $\overline{Y}$  Tiempo de filtro de la compensación de deslizamiento (modo de control V/F y SVC)

Configuración  $0.001 \sim 10,000$  seg

- Se puede establecer Pr.05-22 y 05-23 para cambiar el tiempo de respuesta de la compensación.
- Si se establece Pr.05-22 y 05-23 en 10 segundos, el tiempo de respuesta de la compensación será el más lento. Sin embargo, el sistema podría ser inestable cuando la configuración es demasiado corta.
- $\cancel{\varkappa}$ Ganancia de compensación de torque (modo de control V/F y SVC)

Configuración de fábrica: 0

- Configuración 0 ~ 10 Cuando la carga del motor es grande, una parte del voltaje de salida del variador se absorbe por medio del resistor del bobinado del estator y provoca un voltaje insuficiente en la inducción del motor. Esto deriva en una sobrecorriente de salida y torque de salida insuficiente. Puede ajustar automáticamente el voltaje de salida de acuerdo con la carga y mantener estables los campos magnéticos del espacio vacío para obtener un funcionamiento óptimo.
- En el control V/F, se reducirá el voltaje en proporción directa cuando se reduzca la frecuencia. Provocará una reducción del torque a baja velocidad debido a un resistor de CA pequeño y el mismo resistor de CD. Por lo tanto, la función de compensación automática de torque aumentaré el voltaje de salida en la frecuencia baja para obtener un torque de inicio superior.
- Cuando se establece Pr.07-26 en un valor elevado, provocará un sobreflujo del motor y una corriente de salida demasiado grande, sobrecalentamiento del motor o activación de la función de protección.

 $\mathbb{R}$  -  $\mathbb{R}$  Ganancia de compensación de deslizamiento (modo de control V/F y SVC)

Configuración de fábrica: 0,00

### Configuración  $0,00 \sim 10,00$

 $\cancel{\sim}$ 

- **El motor de inducción necesita un deslizamiento constante para producir un torque magnético. Se** lo puede ignorar en el caso de una velocidad del motor más alta, tales como la velocidad nominal o deslizamiento de 2-3%.
- En el funcionamiento con frecuencia variable, el deslizamiento y la frecuencia sincrónica serán en proporción inversa a fin de producir el mismo torque magnético. Es decir, el deslizamiento será mayor al reducir la frecuencia sincrónica. El motor podría detenerse cuando se reduzca la frecuencia sincrónica a un valor específico. Por lo tanto, el deslizamiento afecta seriamente a la precisión de la velocidad del motor a baja velocidad.
- En otras situaciones, cuando el variador se utiliza con el motor de inducción, se aumentará el deslizamiento en relación con el aumento de la carga. También afecta a la precisión de la velocidad del motor.
- Se puede utilizar este parámetro para establecer la frecuencia de compensación y reducir el deslizamiento para restringir la velocidad sincrónica cuando el motor funciona en la corriente nominal a fin de mejorar la precisión del convertidor. Cuando la corriente de salida del variador es superior a Pr.05-05 (corriente sin carga del motor de inducción 1 (A)), el variador compensará la frecuencia de acuerdo con este parámetro.
- Cuando se cambia el método de control (Pr.00-11) del modo V/f al modo de vector, este parámetro será automático y se establecerá en 1,00. De lo contrario, se lo establecerá en 0,00. Realice la compensación del deslizamiento luego de la sobrecarga y aceleración. Se deberá aumentar de pequeño a grande y de forma gradual el valor de compensación. Esto permite agregar la frecuencia de salida con el deslizamiento nominal del motor X Pr.07-27 (ganancia de compensación de deslizamiento) cuando el motor posee la carga nominal. Si la relación de velocidad actual es inferior a la esperada, aumente esta configuración. De lo contrario, reduzca la configuración.

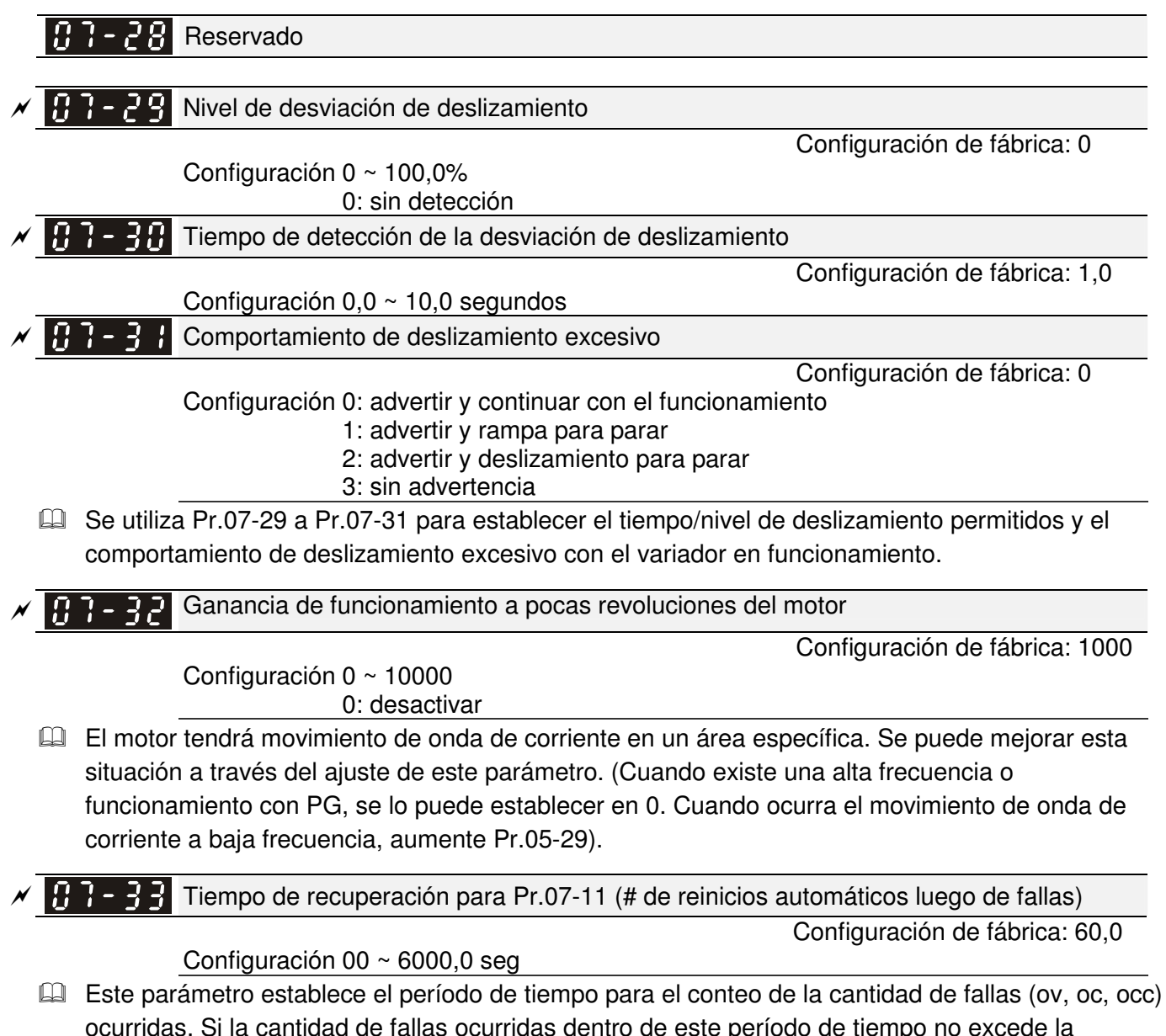

ocurridas. Si la cantidad de fallas ocurridas dentro de este período de tiempo no excede la configuración de Pr.07-11, se borrará el conteo y se comenzará de 0 cuando se realice el siguiente reinicio luego de que ocurra una falla. Sin embargo, si la cantidad de fallas ocurridas dentro de

este período de tiempo han excedido la configuración de Pr.07-11, el usuario deberá presionar manualmente la tecla RESET.

08 Parámetros de PID de alto rendimiento  $\sqrt{\ }$  Es posible establecer el parámetro durante el funcionamiento.

 $\Box$ 

108-00. Terminal de entrada para la retroalimentación PID

Configuración de fábrica: 0

Configuración 0: sin función

1: retroalimentación PID negativa: entrada desde el terminal externo AVI (Pr.03-00)

2: retroalimentación PID negativa desde la tarjeta PG (Pr.10-15, omisión de dirección)

3: retroalimentación PID negativa desde la tarjeta PG (Pr.10-15)

4: retroalimentación PID positiva desde el terminal AVI externo (Pr.03-00) 5: retroalimentación PID positiva desde la tarjeta PG (Pr.10-15, omisión de dirección)

- 6: retroalimentación PID positiva desde la tarjeta PG (Pr.10-15)
- $\Box$  La retroalimentación negativa significa: + valor deseado retroalimentación. Se utiliza para la detección. Se aumentará el valor al aumentar la frecuencia de salida.
- La retroalimentación positiva significa: valor deseado + retroalimentación. Se utiliza para la detección. Se reducirá el valor al aumentar la frecuencia de salida.
- Aplicaciones comunes para el control PID

1. Control de flujo: Se utiliza un sensor de flujo para la retroalimentación de los datos de flujo y control preciso del flujo.

2. Control de presión: Se utiliza un sensor de presión para la retroalimentación de los datos de presión y control preciso de la presión.

3. Control del volumen de aire: Se utiliza un sensor de volumen de aire para la retroalimentación de los datos de volumen de aire a fin de obtener una excelente regulación del volumen de aire. 4. Control de temperatura: Se utiliza un termopar o termistor para la retroalimentación de los datos de temperatura a fin de obtener un cómodo control de la temperatura.

5. Control de velocidad: Se utiliza un sensor de velocidad o codificador para la retroalimentación de la velocidad del eje del motor o velocidad o el ingreso de la velocidad de otras máquinas como un valor deseado para el control de velocidad de bucle cerrado de la operación de esclavo/maestro. Pr.10.00 establece el origen del punto establecido PID (valor deseado). El control PID funciona con la señal de retroalimentación establecida por Pr.10.01, tanto con el voltaje de  $0 \sim +10$  V o la corriente de 4 - 20 mA.

**Bucle de control PID:** 

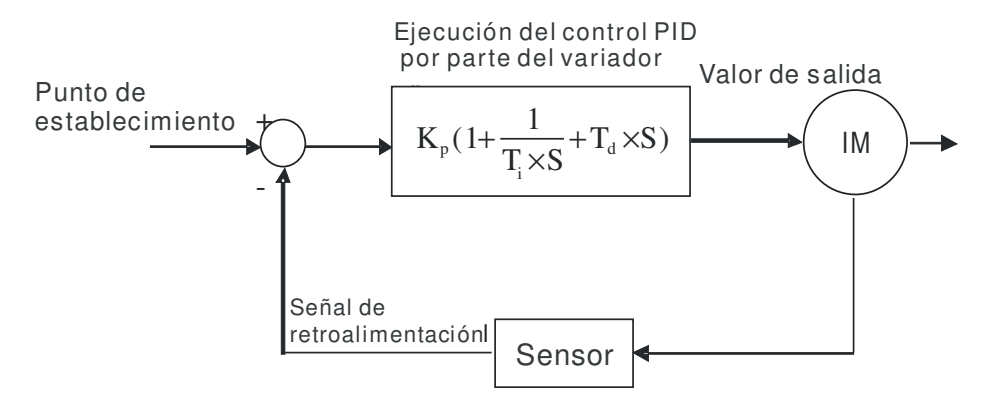

 $K_p$ : anancia proporcional (P) Ti:tiempo integral (I)  $T_q$ : control derivativo (D)  $S$ : perador Concepto del control PID

1. Ganancia proporcional (P): Salida proporcional a la entrada. Con sólo el control de ganancia

proporcional, existirá siempre un error de estado estacionario.

2. Tiempo integral (I): La salida del controlador es proporcional a la parte integral de la entrada del controlador. Para eliminar el error de estado estacionario, se debe agregar una "parte integral" al controlador. El tiempo integral decide la relación entre la parte integral y el error. Se aumentará la parte integral por tiempo, incluso si el error es pequeño. Se aumenta gradualmente la salida del controlador para eliminar el error hasta que sea 0. De esta forma, el sistema puede ser estable sin el error de estado estacionario a través del control de ganancia proporcional y control del tiempo integral.

3. Control diferencial (D): La salida del controlador es proporcional a la parte diferencial de la entrada del controlador. Durante la eliminación del error, podría ocurrir una oscilación o inestabilidad. Se puede utilizar el control diferencial para eliminar estos efectos al actuar antes que el error. De esta forma, cuando el error es casi 0, el control diferencial deberá ser 0. Se puede utilizar la ganancia proporcional (P) + control diferencial (D) para mejorar el estado del sistema durante el ajuste de PID.

 Cuando se utiliza el control PID en una aplicación de retroalimentación de bomba de presión constante:

Establezca el valor de presión constante de la aplicación (bar) a fin de que sea el punto de establecimiento del control PID. El sensor de presión enviará el valor actual como el valor de retroalimentación PID. Luego de comparar el punto de establecimiento PID y la retroalimentación PID, existirá un error. Por lo tanto, el controlador PID necesita calcular la salida al utilizar la ganancia proporcional (P), tiempo integral (I) y tiempo diferencial (D) para controlar la bomba. Controla el variador para contar con una velocidad de bomba diferente y lograr una presión constante al utilizar una señal de 4 - 20 mA correspondiente a 0 - 10 bar como retroalimentación al variador.

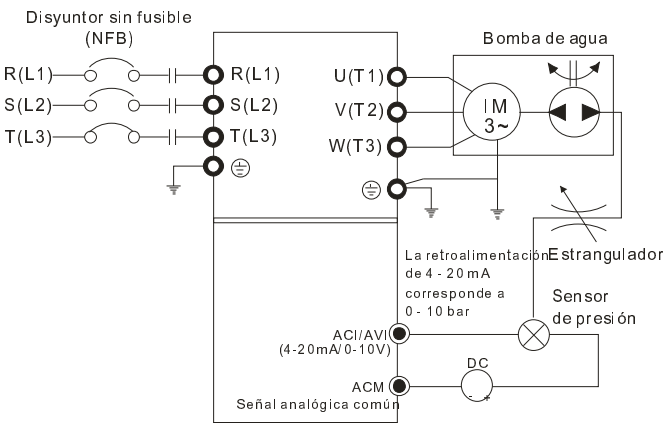

1. Se establece Pr.00-04 en 10 (visualización del valor de señal de retroalimentación analógica PID (b) (%))

2. Se establecerá el tiempo de aceleración Pr.01-12 según sea necesario

3. Se establecerá el tiempo de desaceleración Pr.01-13 según sea necesario

4. Pr.00-21 = 0 para controlar desde el teclado digital

5. Pr.00-20 = 0, punto de establecimiento controlado por el teclado digital

6. Pr.08-00 = 1 (retroalimentación PID negativa desde la entrada analógica)

7. Entrada analógica ACI Pr.03-01 establecida en 5, señal de retroalimentación PID.

8. Se establecerá Pr.08-01-08-03 según sea necesario

8.1 Si no existen vibraciones en el sistema, aumente Pr.08-01 (ganancia proporcional (P))

8.2 Si no existen vibraciones en el sistema, reduzca Pr.08-02 (tiempo integral (I))

8.3 Si no existen vibraciones en el sistema, aumente Pr.08-03 (tiempo diferencial (D))

Consulte Pr.08-00 a 08-21 para obtener la configuración de los parámetros de PID.

 $\left[\begin{array}{ccc} 1 & 1 \\ 1 & 1 \end{array}\right]$  Ganancia proporcional (P)

 $\cancel{\varkappa}$ 

Configuración  $0.0 \sim 500.0\%$ 

Configuración de fábrica: 80,0

- Se utiliza para eliminar el error del sistema. Generalmente, se utiliza para reducir el error y obtener una velocidad de respuesta más rápida. Sin embargo, si se establece un valor demasiado grande en Pr.08-01, podría causar una oscilación e inestabilidad del sistema.
- Si se establecen las otras dos ganancias (I y D) en cero, sólo será válido el control proporcional.

 $\cancel{\sim}$  $\overline{AB}$  -  $\overline{B}$  Tiempo integral (I)

Configuración de fábrica: 1,00

Configuración 0,00 ~ 100,00 seg 0.00: desactivar

- Se utiliza el controlador integral para eliminar los errores durante el sistema estable. El control integral no dejará de funcionar hasta que el error sea 0. La parte integral actúa de acuerdo con el tiempo integral. Cuanto menor sea el tiempo integral establecido, mayor será la acción integral. Es de suma utilidad para reducir el exceso y oscilación para lograr un sistema estable. En este caso, el error descendente será lento. Generalmente, se utiliza el control integral con los otros dos controles para convertirse en controlador PI o controlador PID.
- Se utiliza este parámetro para establecer el tiempo integral del controlador I. Cuando el tiempo integral sea extenso, tendrá una pequeña ganancia de controlador I, tiempo de respuesta más lento y control externo deficiente. Cuando el tiempo integral sea corto, tendrá una ganancia grande de controlador I, tiempo de respuesta más rápido y control externo rápido.
- Cuando el tiempo integral sea demasiado pequeño, podría causar una oscilación del sistema.
- Si se establece el tiempo integral como 0,00, se desactivará Pr.08-02.

#### $\cancel{\varkappa}$  $\overline{B}$  -  $\overline{B}$  - Control derivativo (D)

Configuración de fábrica: 0,00

Configuración  $0,00 \sim 1,00$  seg Se utiliza el controlador diferencial para mostrar el cambio del error del sistema y es útil para previsualizar el cambio del error. Por lo tanto, se puede utilizar el controlador diferencial para eliminar el error y mejorar el estado del sistema. Gracias al tiempo diferencial adecuado, puede reducir el exceso y acortar el tiempo de ajuste. Sin embargo, la operación diferencial aumentará la interferencia de ruidos. Tenga en cuenta que un diferencial demasiado grande causará una interferencia de ruidos. Además, el diferencial muestra el cambio y la salida del diferencial será 0 cuando no existan cambios. Por lo tanto, no se puede utilizar el control diferencial de forma independiente. Se debe utilizar con otros dos controladores para convertirse en un controlador PD o controlador PID.

- Se puede utilizar este parámetro para establecer la ganancia del controlador D para decidir la respuesta del cambio de error. El tiempo diferencial adecuado puede reducir el exceso del controlador P e I para reducir la oscilación y tener un sistema estable. Sin embargo, un tiempo diferencial demasiado largo podría causar una oscilación del sistema.
- El controlador diferencial actúa para el cambio del error y no puede reducir la interferencia. No se recomienda utilizar esta función en el caso de una interferencia grave.

### $\mathscr{N}$   $\mathbb{H}$  -  $\mathbb{H}$   $\mathbb{V}$  Límite superior del control integral

Configuración de fábrica: 100,0

### Configuración  $0.0 \sim 100.0\%$

- Este parámetro define un límite superior de ganancia integral (I) y, por lo tanto, limita la frecuencia maestra. Fórmula: límite superior integral = frecuencia de salida máxima (Pr.01-00) x (Pr.08-04 %).
- Un valor integral demasiado grande causará una respuesta lenta debido a un cambio repentino de la carga. De esta forma, podría causar una parada del motor o daños en la máquina.
- $\overline{X}$   $\overline{H}$   $\overline{H}$   $\overline{H}$   $\overline{H}$  Límite de frecuencia de salida PID
Configuración de fábrica: 100,0

Configuración 0,0 ~ 110,0% Este parámetro define el porcentaje del límite de frecuencia de salida durante el control PID. La formula es: límite de frecuencia de salida = frecuencia de salida máxima (Pr.01-00) X Pr.08-05 %.  $\cancel{\varkappa}$ **RR-RA** Reservado  $\cancel{\sim}$  $\left[\begin{array}{ccc} 1 & 1 \\ 1 & 1 \end{array}\right]$  Tiempo de retraso PID Configuración de fábrica: 0,0 Configuración 0,0 ~ 35,0 seg Se utiliza para establecer el tiempo necesario para el filtro de paso bajo de la salida PID. Al aumentar esta configuración, se podría afectar la velocidad de respuesta del variador.

- La frecuencia de salida del controlador PID realizará el filtrado luego del tiempo de filtrado de retraso principal. Puede atenuar el cambio de la salida de frecuencia. Cuanto mayor sea el tiempo de filtrado de retraso principal establecido, más lento será el tiempo de respuesta.
- Un tiempo de filtrado de retraso principal inadecuado podría causar oscilaciones en el sistema.

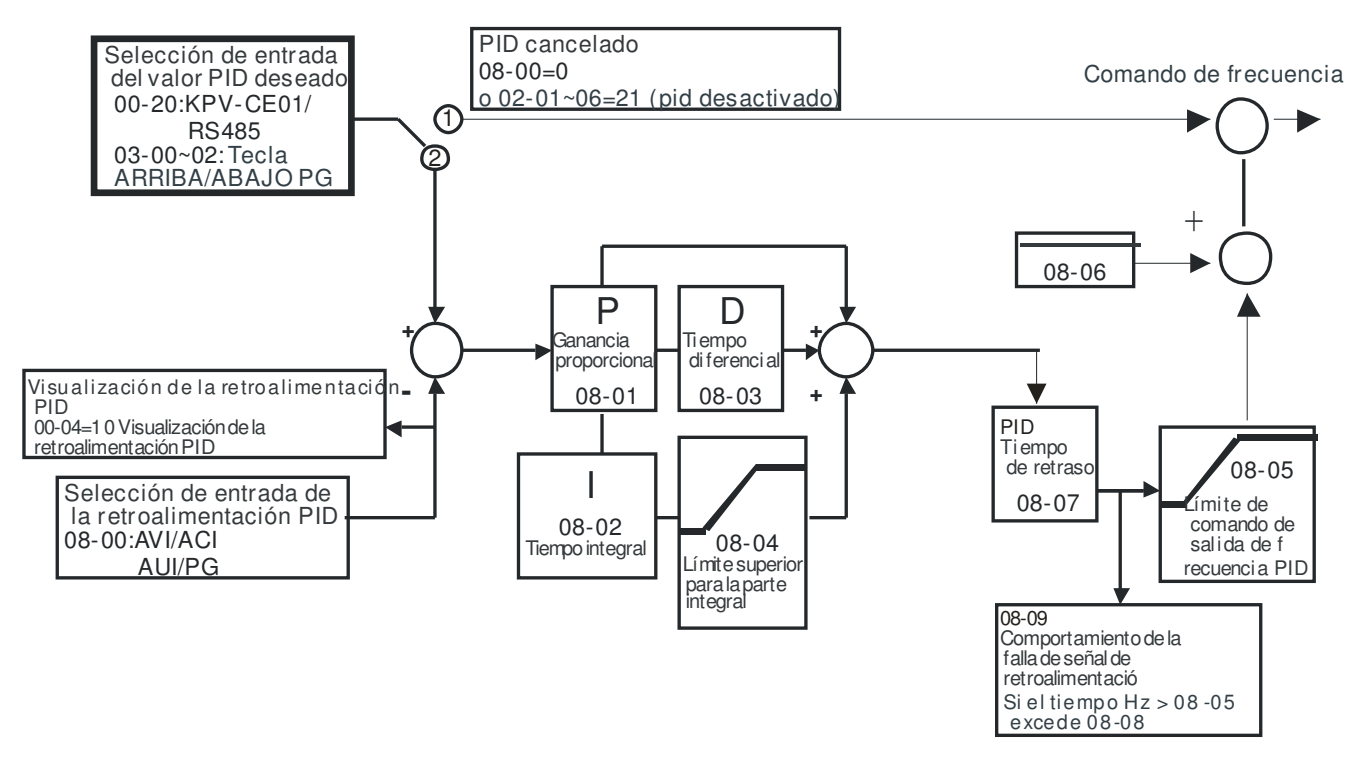

- **EU** Control PI: Controlado sólo por la acción P y, por lo tanto, no se puede eliminar por completo la desviación. Para eliminar las desviaciones residuales, se utilizará generalmente el control P + I. Además, cuando se utiliza el control PI, se podría eliminar la desviación causada por los cambios del valor deseado y las interferencias externas constantes. Sin embargo, si la acción I es excesivamente potente, se retrasará la respuesta a una variación rápida. Se puede utilizar sólo la acción P en el sistema de carga que posee los componentes integrales.
- Control PD: Cuando ocurra una desviación, el sistema generará inmediatamente una carga de operación superior a la carga generada únicamente por la acción D a fin de limitar el incremento de la desviación. Si la desviación es pequeña, se reducirá también la efectividad de la acción P. Los objetos de control incluyen situaciones con las cargas de componentes integrales, que se controlan sólo a través de la acción P y, en algunas ocasiones, si el componente integral se encuentra en funcionamiento, el sistema completo tendrá vibraciones. En dichas ocasiones, se puede utilizar el control PD para reducir las vibraciones de la acción P y estabilizar el sistema. En otras palabras, se recomienda este control para su utilización con cargas de funciones sin freno en los procesos.

Control PID: Utilice la acción I para eliminar la desviaciones y la acción D para limitar las vibraciones. Por lo tanto, combine estas acciones con la acción P para obtener el control PID. Al utilizar el método PID, puede obtener un proceso de control sin desviaciones, altas precisiones y un sistema estable.

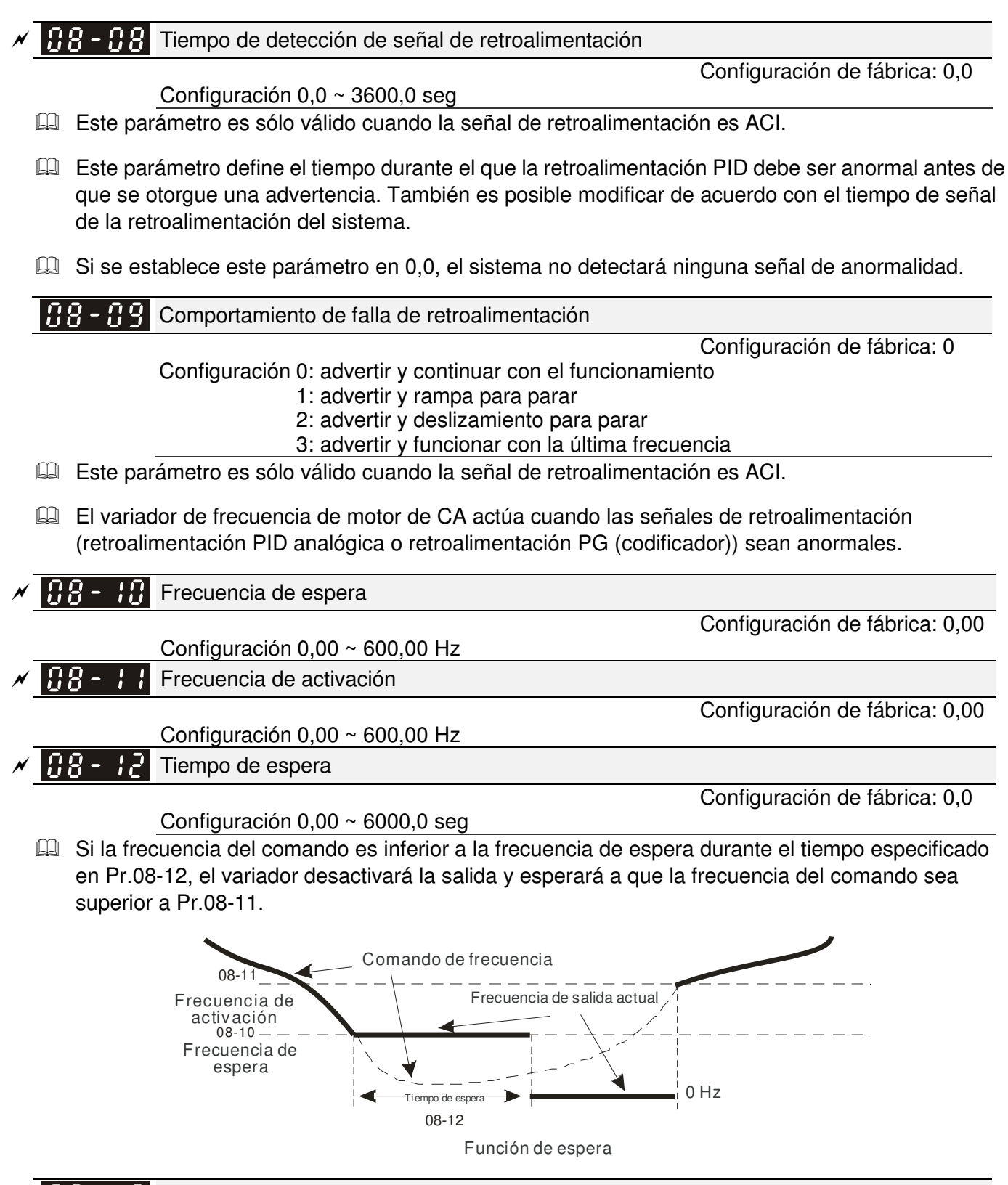

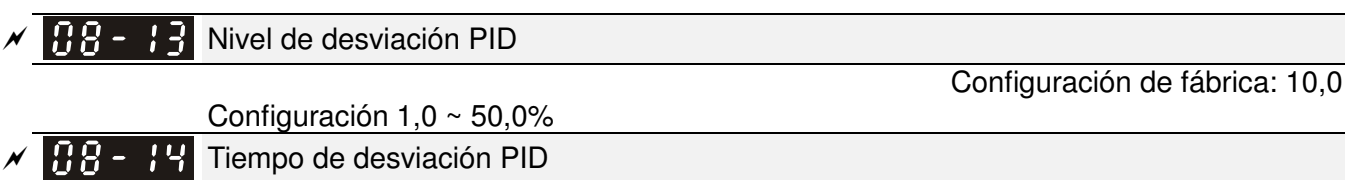

Configuración  $0,1 \sim 300,0$  seg

Configuración de fábrica: 5,0

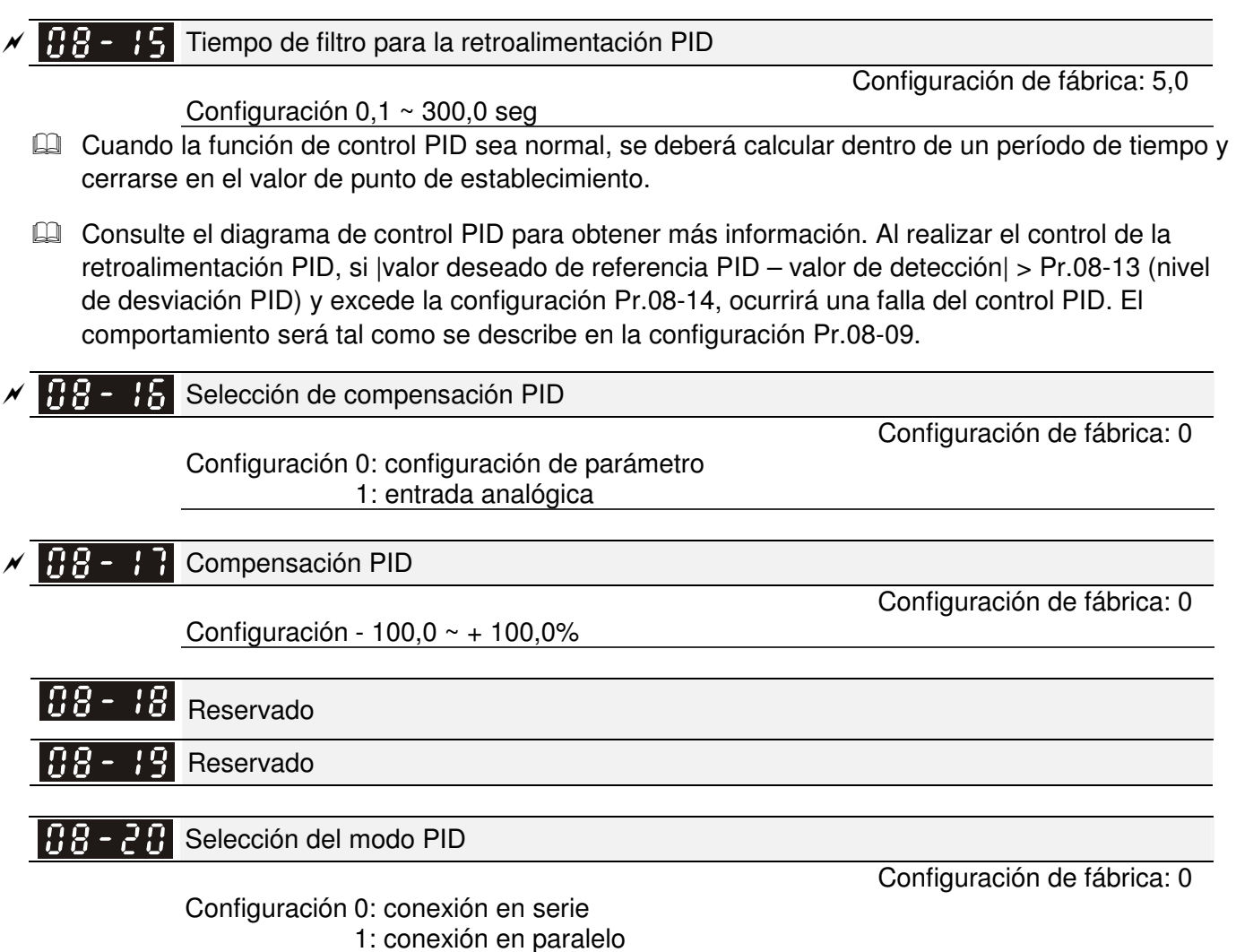

- Control PI: Controlado sólo por la acción P y, por lo tanto, no se puede eliminar por completo la desviación. Para eliminar las desviaciones residuales, se utilizará generalmente el control P + I. Además, cuando se utiliza el control PI, se podría eliminar la desviación causada por los cambios del valor deseado y las interferencias externas constantes. Sin embargo, si la acción I es excesivamente potente, se retrasará la respuesta a una variación rápida. Se puede utilizar sólo la acción P en el sistema de carga que posee los componentes integrales.
- Control PD: Cuando ocurra una desviación, el sistema generará inmediatamente una carga de operación superior a la carga generada únicamente por la acción D a fin de limitar el incremento de la desviación. Si la desviación es pequeña, se reducirá también la efectividad de la acción P. Los objetos de control incluyen situaciones con las cargas de componentes integrales, que se controlan sólo a través de la acción P y, en algunas ocasiones, si el componente integral se encuentra en funcionamiento, el sistema completo tendrá vibraciones. En dichas ocasiones, se puede utilizar el control PD para reducir las vibraciones de la acción P y estabilizar el sistema. En otras palabras, se recomienda este control para su utilización con cargas de funciones sin freno en los procesos.
- Control PID: Utilice la acción I para eliminar la desviaciones y la acción D para limitar las vibraciones. Por lo tanto, combine estas acciones con la acción P para obtener el control PID. Al utilizar el método PID, puede obtener un proceso de control sin desviaciones, altas precisiones y un sistema estable.

#### Conexión en serie

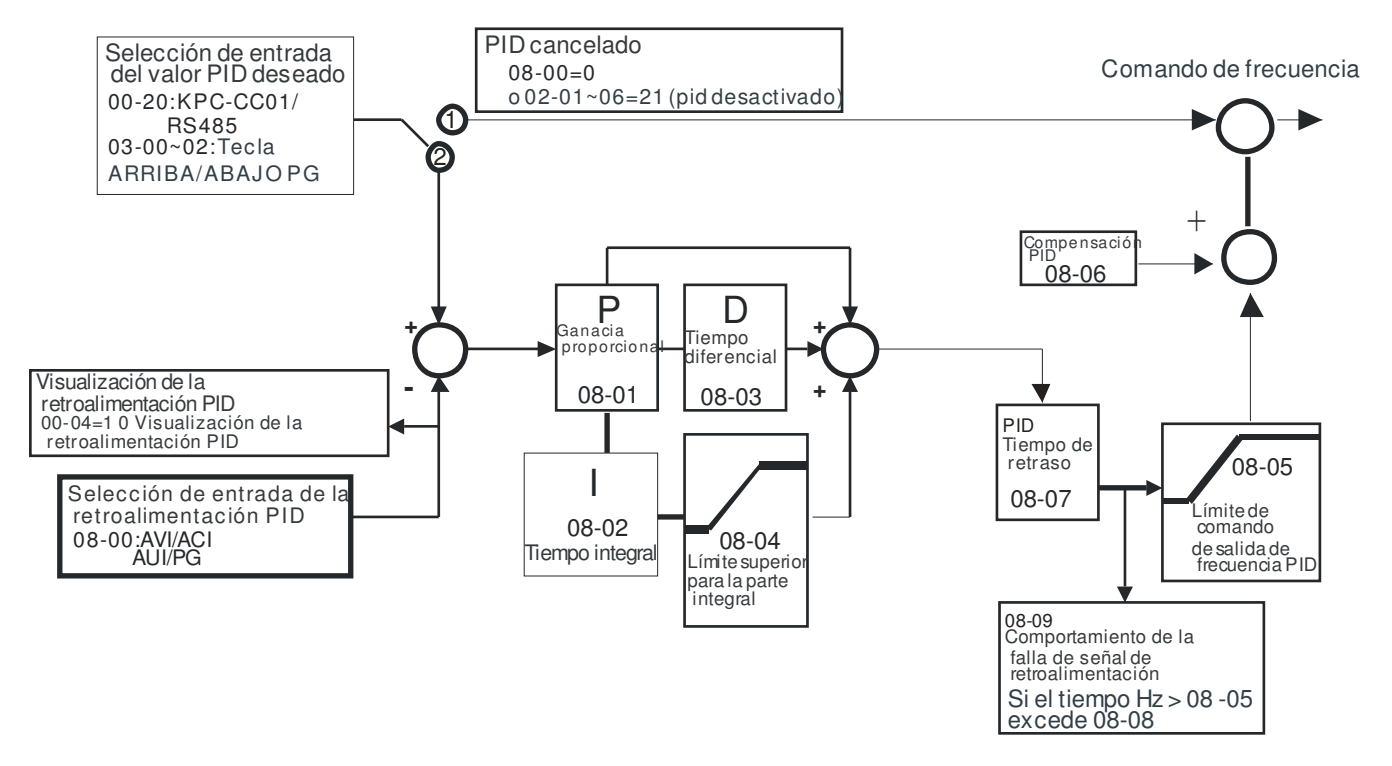

#### Conexión en paralelo

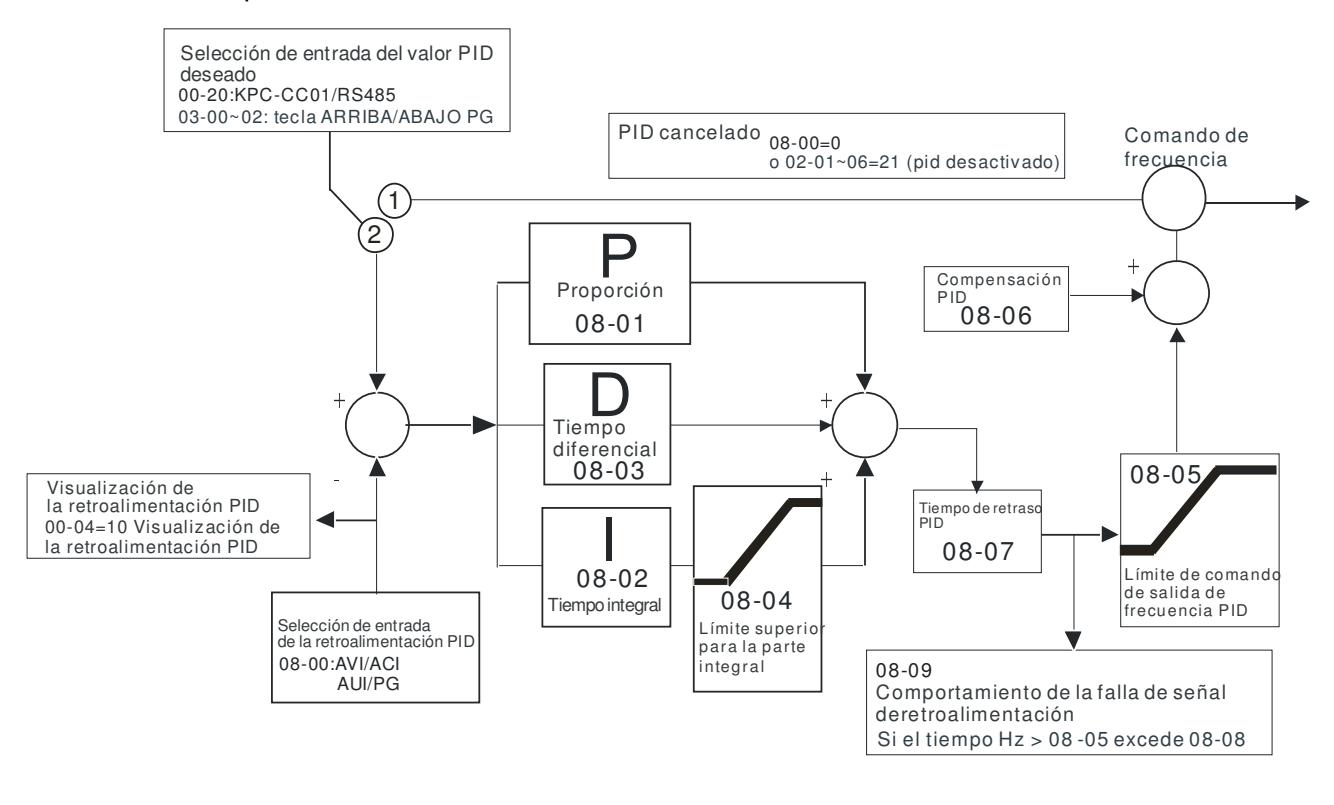

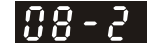

 $AR - P +$ Activar PID para cambiar la dirección de funcionamiento

Configuración 0: desactivar cambio de dirección 1: activar cambio de dirección

Configuración de fábrica: 0

## **09 Parámetros de comunicación** -

 Es posible establecer el parámetro durante el funcionamiento.

Cuando se realiza el control a través  $6 \leftarrow 1$  en serie de la comunicación, es necesario conectar el variador y la PC a través del convertidor IFD6530 o IFD6500

1:+EV 2:GND 3:SG-4:SG+ 5:NC 6:NC RS-485  $6 \leftarrow 1$ Comunicación

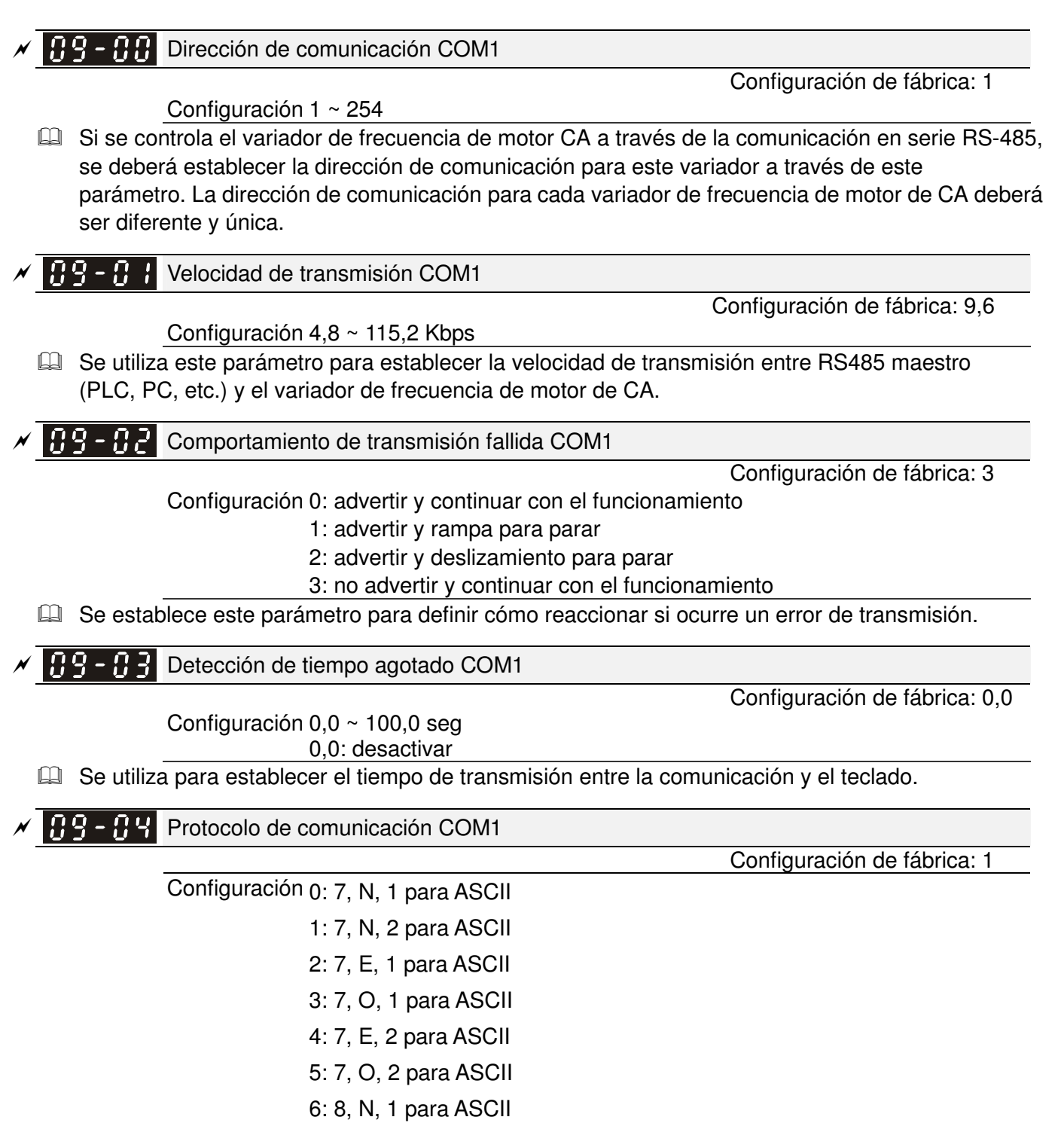

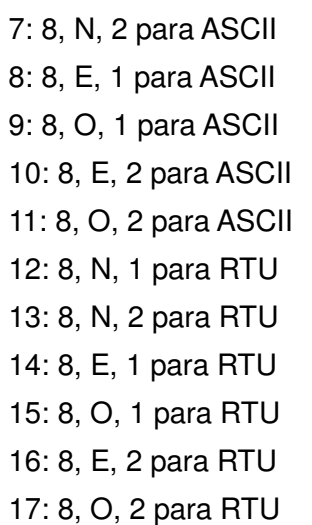

- Control a través de PC o PLC (enlace con la computadora)
- Se puede establecer el VFD-C2000 para la comunicación con las redes Modbus utilizando alguno de los siguientes modos: ASCII (código estadounidense estándar para el intercambio de información) o RTU (unidad de terminal remoto). Los usuarios pueden seleccionar el modo deseado y el protocolo de comunicación del puerto serie RS-485 en Pr.09-00.
- MODBUS ASCII (código estadounidense estándar para el intercambio de información): Cada dato de byte es la combinación de dos caracteres ASCII. Por ejemplo, un dato de 1 byte: 64 Hex, mostrado como '64' en ASCII, está compuesto por '6' (36Hex) y '4' (34Hex).

### **1. Descripción de los códigos**

El protocolo de comunicación se encuentra en hexadecimal, ASCII: "0", "9", "A", "F", cada 16 hexadecimal representa el código ASCII. Por ejemplo:

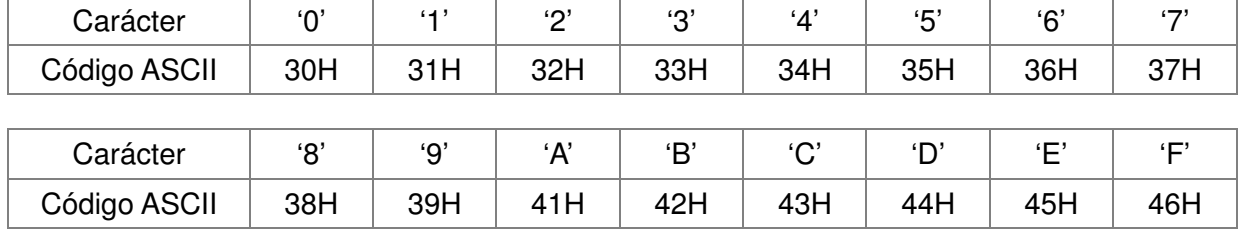

**EQ** Formato de datos

Estructura de caracteres de 10 bits (para ASCII):

 $(7, N, 2)$ 

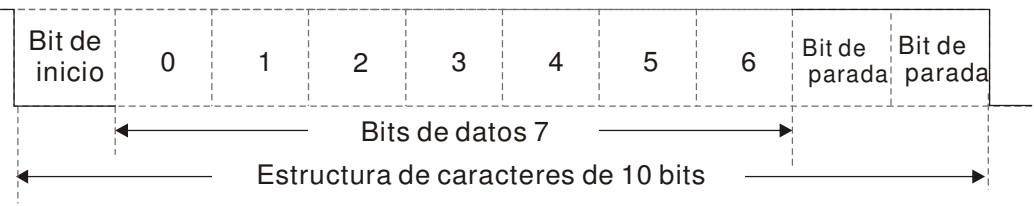

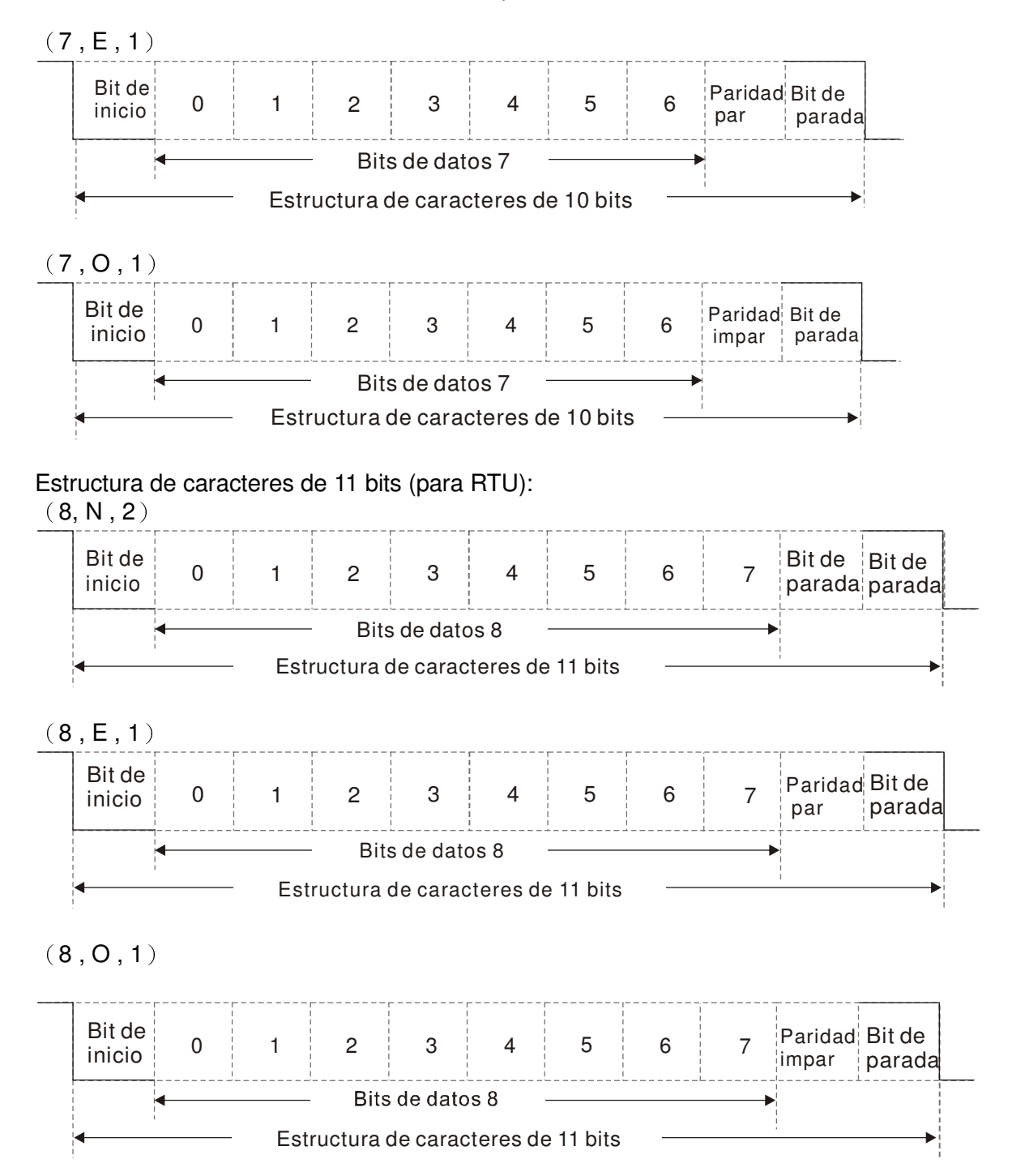

#### **2. Protocolo de comunicación**

Estructura de datos de comunicación: **Modo ASCII**:

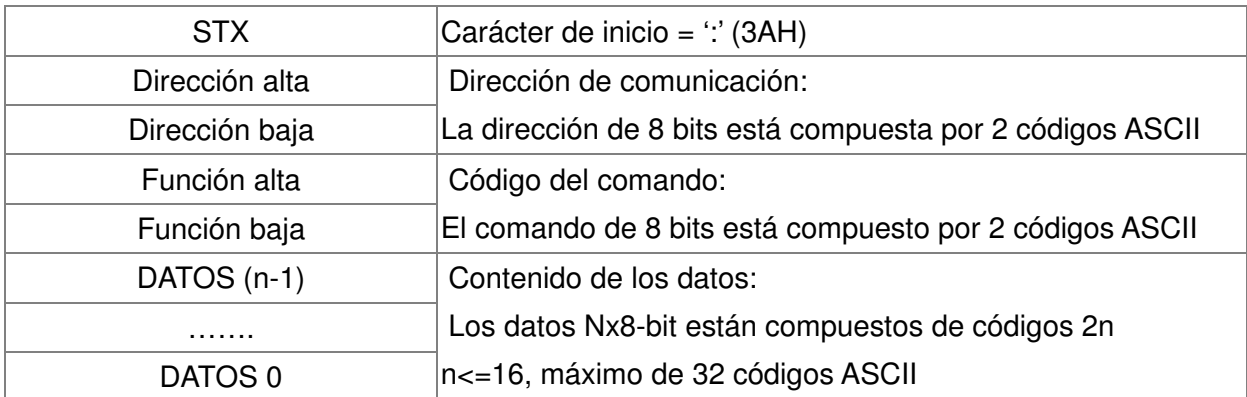

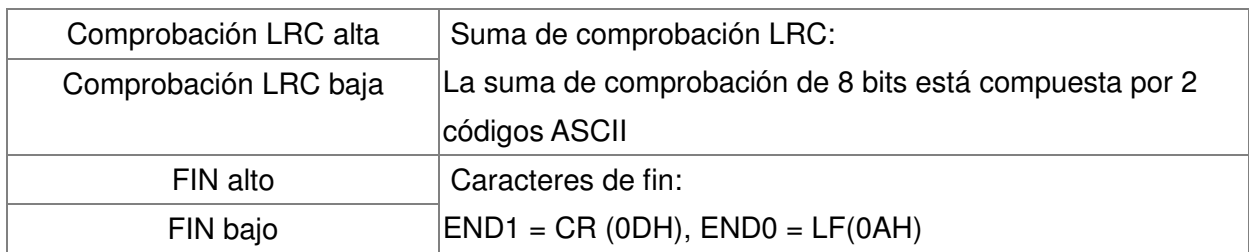

#### **Modo RTU:**

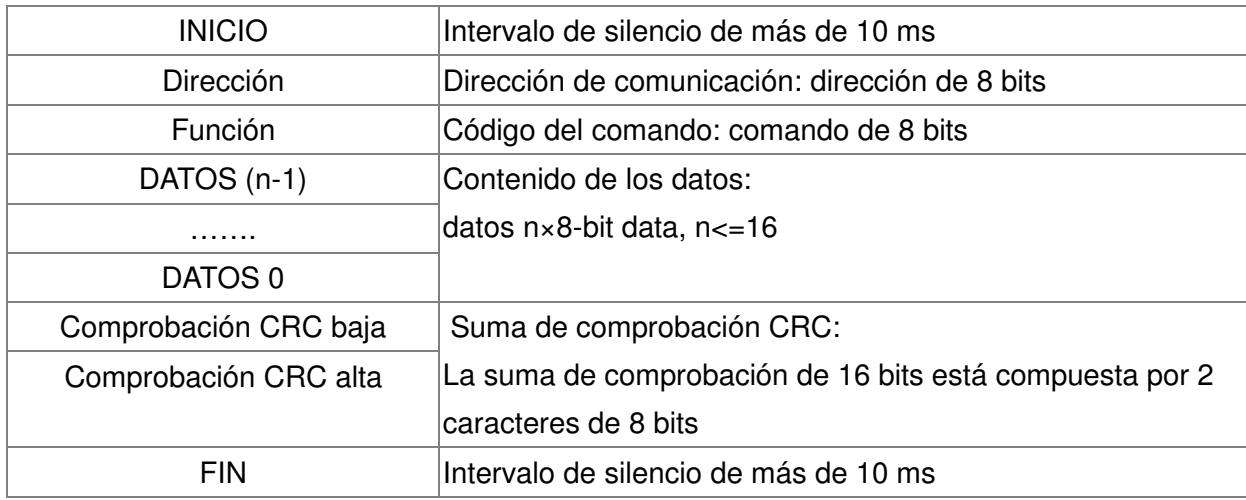

#### Dirección (dirección de comunicación)

Las direcciones de comunicación válidas se encuentran en el rango de 0 a 254. Una dirección de comunicación es igual a 0, lo que significa una transmisión a todos los variadores de frecuencia de motor de CA (AMD). En este caso, AMD no responderá ningún mensaje al dispositivo maestro. 00H: transmisión a todos los variadores de frecuencia de motor de CA

01H: variador de frecuencia de motor de CA de la dirección 01

0FH: variador de frecuencia de motor de CA de la dirección 15

10H: variador de frecuencia de motor de CA de la dirección 16

 : FEH: variador de frecuencia de motor de CA de la dirección 254

### **Función (código de función) y DATOS (caracteres de datos)**

El formato de los caracteres de datos depende del código de función.

03H: lectura de datos desde el registrador

06H: escritura en un solo registrador

Ejemplo: lectura continua de 2 datos desde la dirección del registrador 2102H (la dirección AMD es 01H).

Modo ASCII:

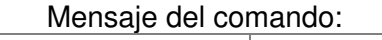

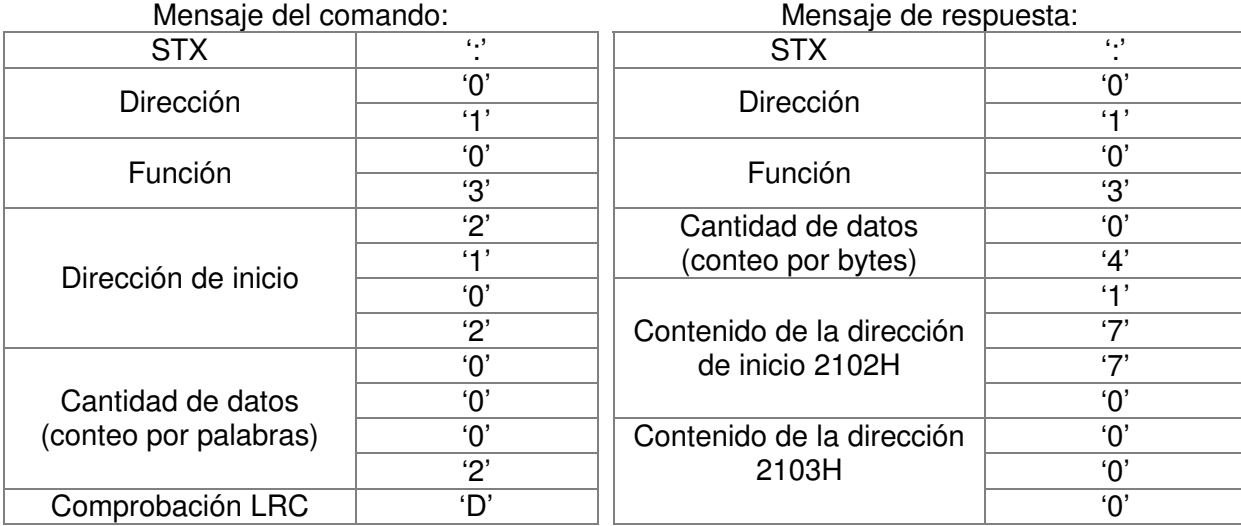

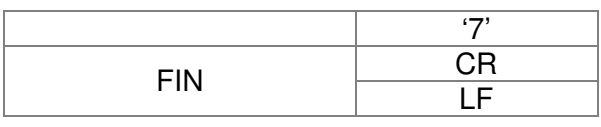

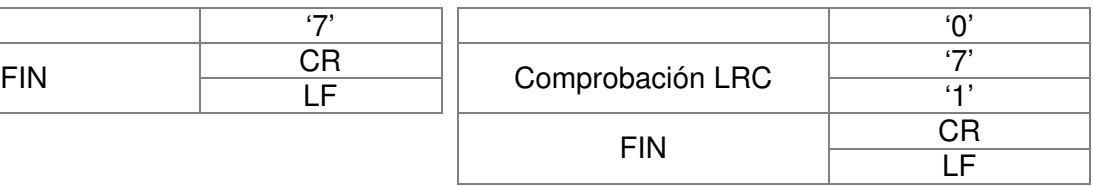

### Modo RTU: no

Mensaje del comando: Mensaje de respuesta:

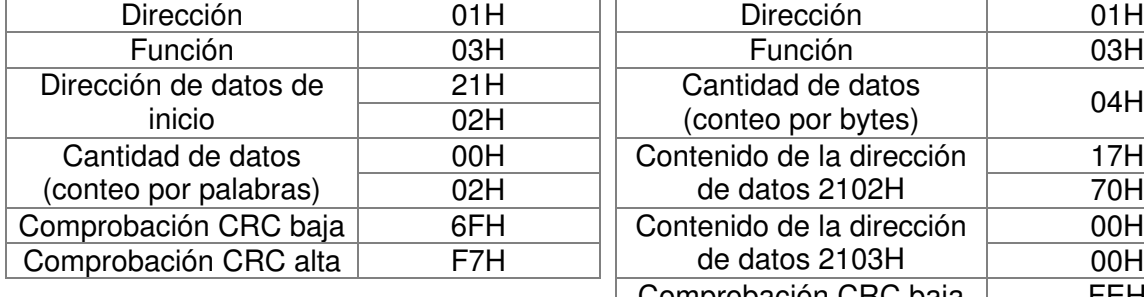

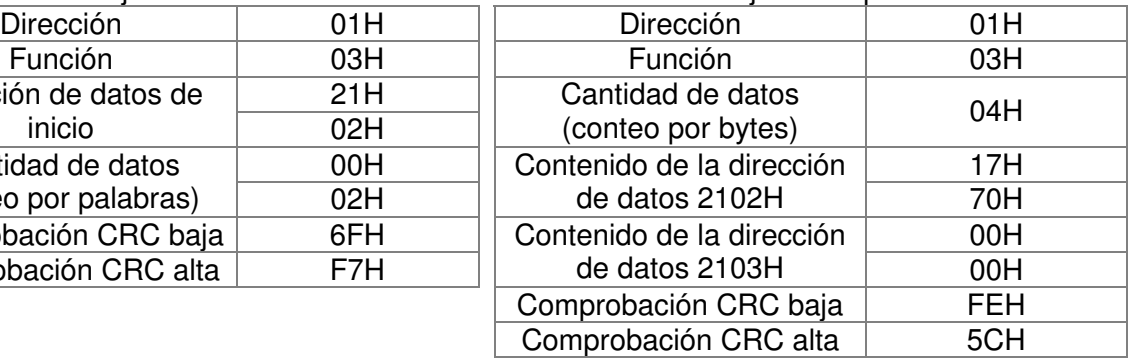

06H: escritura única de datos en el registrador.

Ejemplo: escritura de datos 6000 (1770H) para registrar 0100H. La dirección AMD es 01H. Modo ASCII:

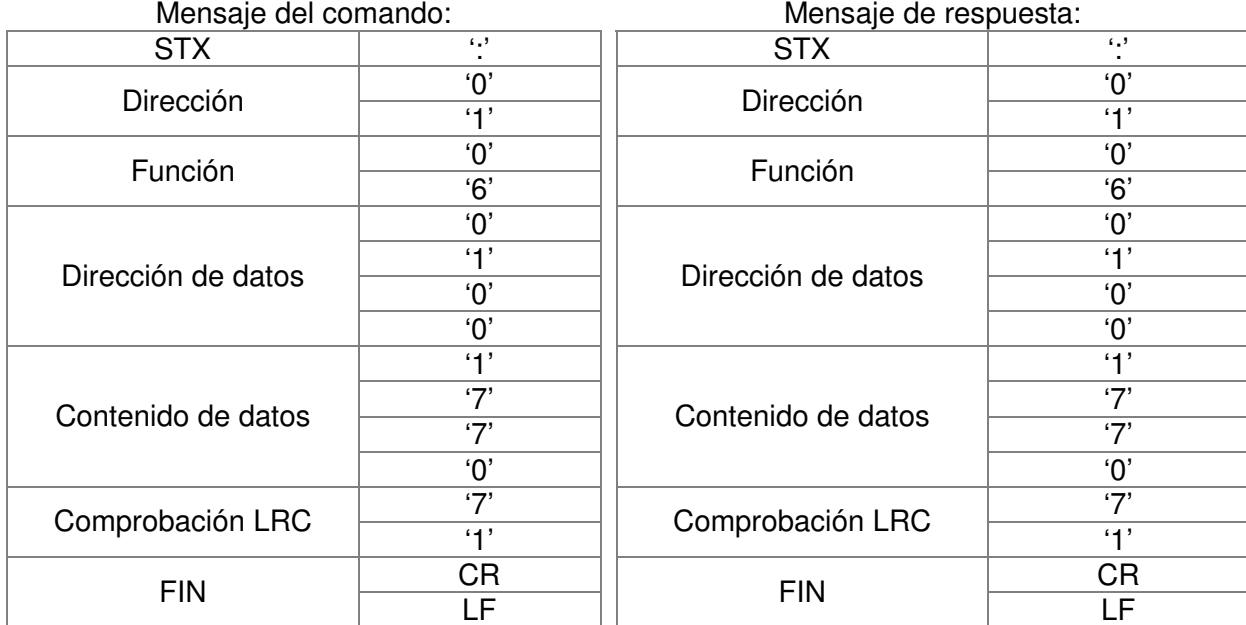

### Modo RTU:

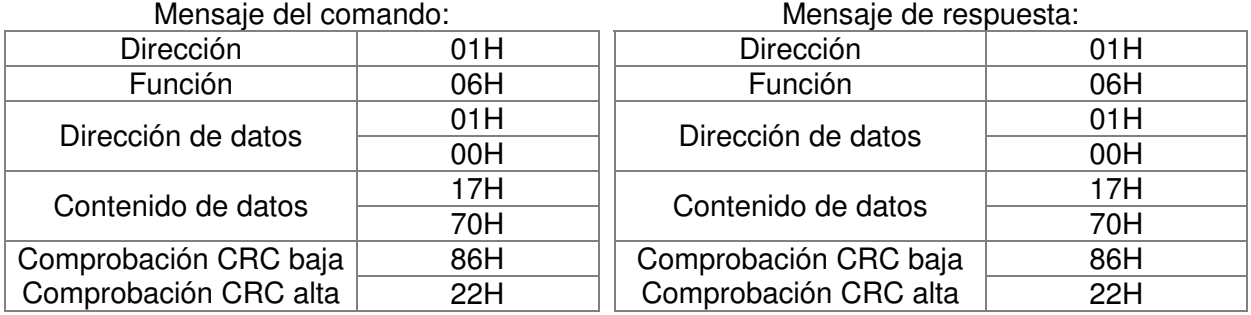

10H: escritura en múltiples registradores (escritura de múltiples datos en registradores) Ejemplo: establecimiento de la velocidad de paso múltiple, Pr.04-00 = 50,00 (1388H), Pr.04-01 = 40,00 (0FA0H). La dirección del variador de frecuencia de motor de CA es 01H. Modo ASCII:

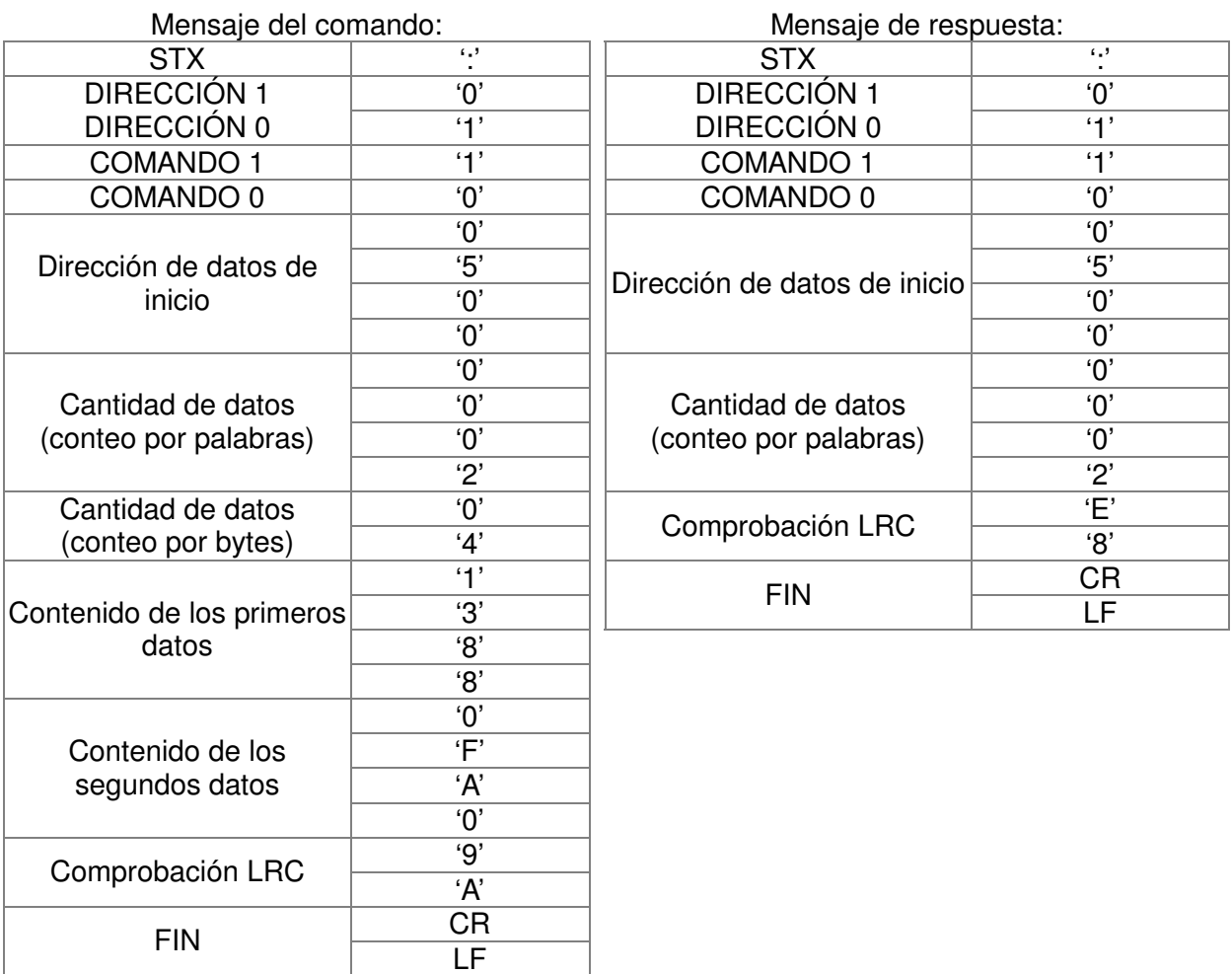

 $\overline{\phantom{a}}$ 

# Modo RTU:

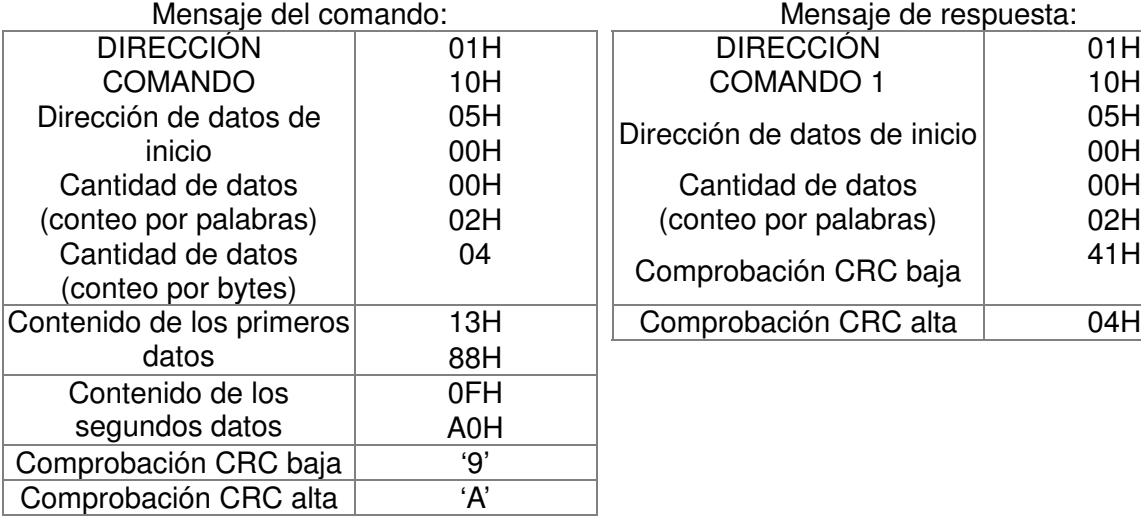

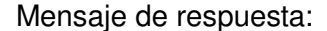

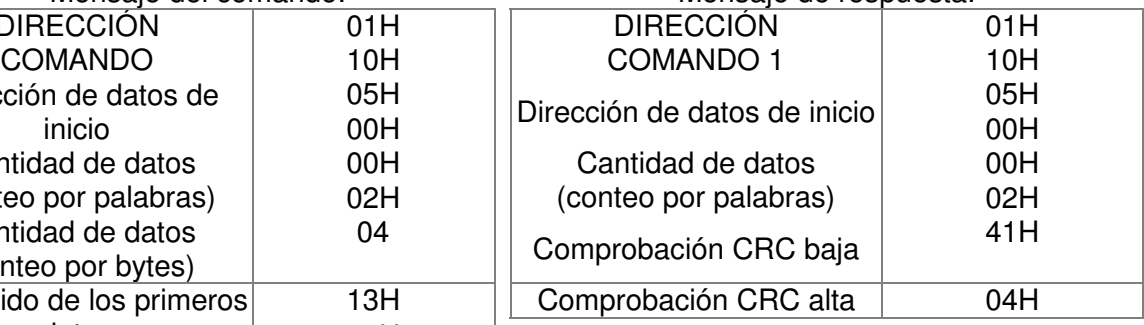

Suma de comprobación

Modo ASCII:

Se calcula la LRC (comprobación de redundancia longitudinal) sumando el módulo 256 y los valores de los bytes desde ADR1 hasta el último caracter de datos. Luego, se calcula la representación hexadecimal de la negación del complemento de 2 de la suma.

Por ejemplo:

01H + 03H + 21H + 02H + 00H + 02H = 29H, la negación de complemento de 2 de 29H es **D7**H. Modo RTU:

Se calcula la CRC (comprobación de redundancia cíclica) a través de los siguientes pasos: Paso 1: Carga de un registrador de 16 bits (denominado CRC) con FFFFH.

**Paso 2:** Aplique O exclusivo al primer byte de 8 bits del mensaje de comando con el byte de orden baja del registrador CRC de 16 bits, colocando el resultado en el registrador CRC.

**Paso 3:** Examine el LSB del registrador CRC.

**Paso 4:** Si el LSB del registrador CRC es 0, cambie el registrador CRC un bit hacia la derecha con el llenado con ceros de MSB y vuelva a repetir el paso 3. Si el LSB del registrador CRC es 1, cambie el registrador CRC un bit hacia la derecha con el llenado con ceros de MSB, aplique O exclusivo al registrador CRC con el valor polinomio A001H. A continuación, repita el paso 3.

**Paso 5:** Repita el paso 3 y 4 hasta que se hayan completado los 8 cambios. Cuando finalice, se procesará un byte de 8 bits completo.

**Paso 6:** Repita el paso 2 a 5 para el siguiente byte de 8 bits del mensaje de comando. Continúe realizando esto hasta que se hayan procesado todos los bytes El contenido final del registrador CRC es el valor de CRC. Al transmitir el valor de CRC en el mensaje, se deberán intercambiar los bytes inferiores y superiores del valor de CRC, es decir, se transmitirá en primer lugar el byte de orden baja.

A continuación, se detalla un ejemplo de la regeneración de CRC utilizando el lenguaje C. La función posee dos argumentos:

Unsigned char\* data  $\leftarrow$  puntero al búfer del mensaje

Unsigned char length  $\leftarrow$  cantidad de bytes en el búfer del mensaje

Esta función devuelve el valor de CRC como un tipo entero sin firma.

Unsigned int crc\_chk(unsigned char\* data, unsigned char length)

```
{ 
int j; 
unsigned int reg_crc=0Xffff;
while(length--){ 
   reg_crc ^{\wedge} = ^{\star}data++;
   for (j=0; j<8; j++){
   if(reg_crc & 0x01)\frac{1}{2} /* LSB(b0)=1 */
      reg_crc=(reg_crc>>1) ^ 0Xa001;
   }else{ 
     reg_crc=reg_crc >>1;
  } 
}
```
return reg\_crc;  $\frac{1}{2}$  return register CRC

### **3. Lista de direcciones**

}

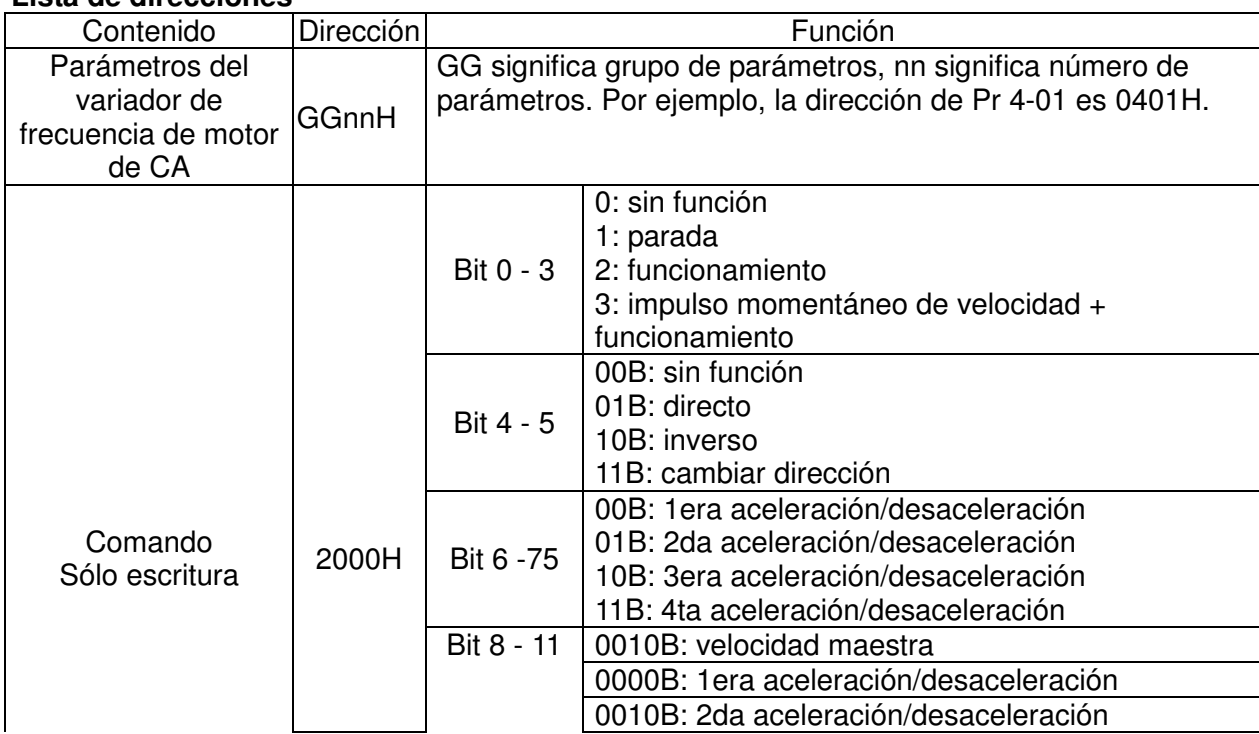

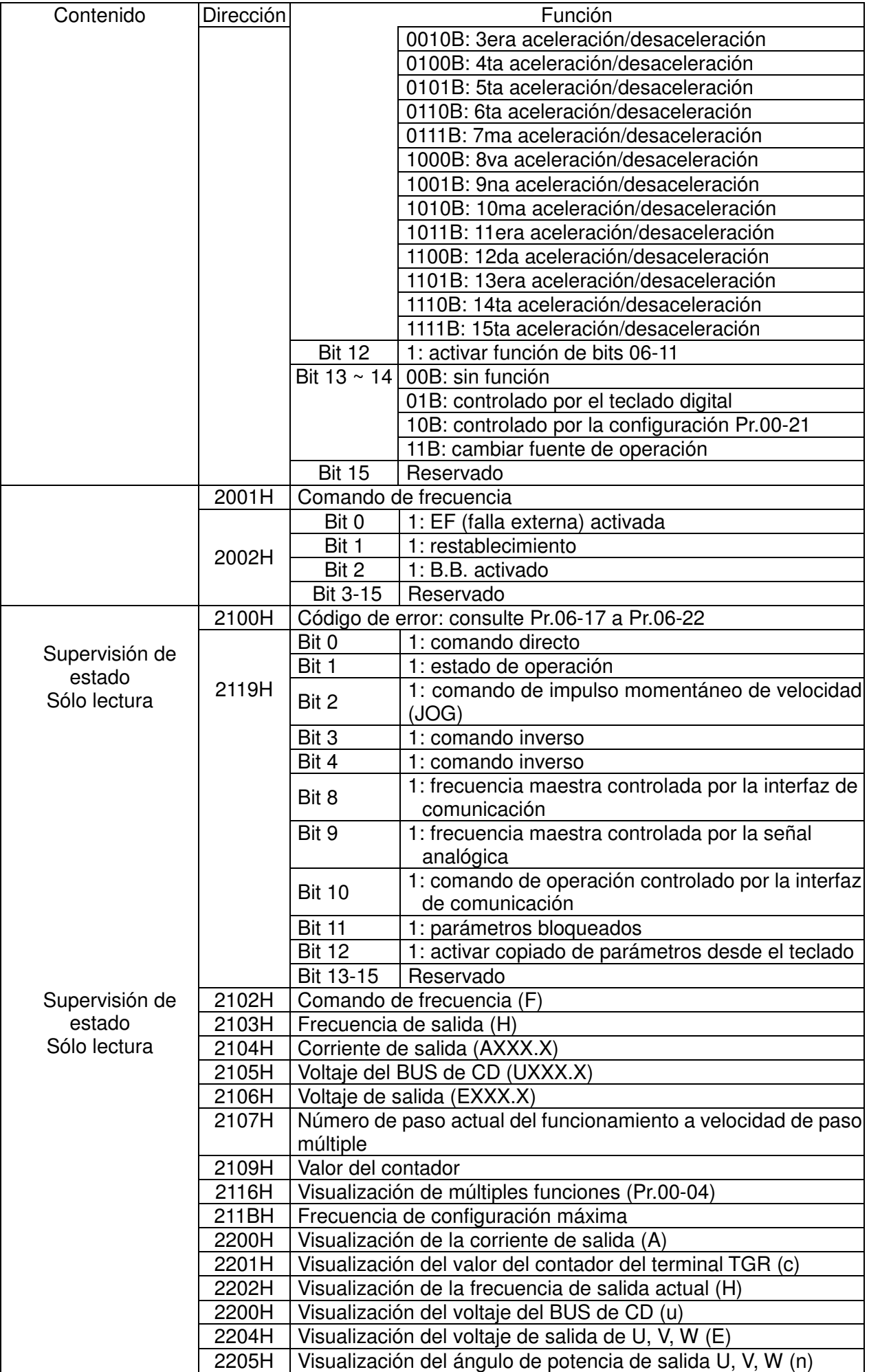

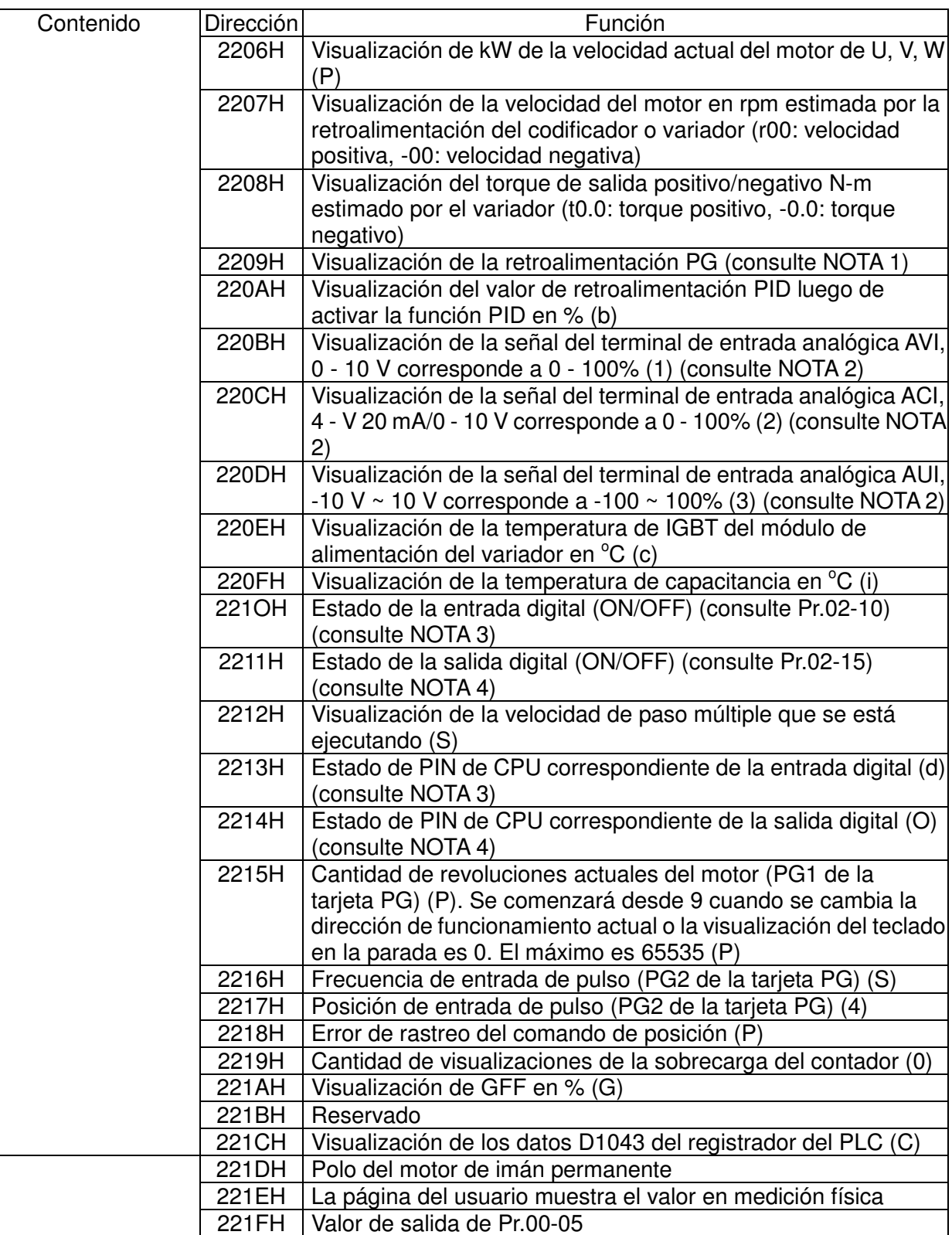

### **4. Respuesta de excepción:**

Se espera que el variador de frecuencia de motor de CA devuelva una respuesta normal luego de recibir mensajes de comando desde el dispositivo maestro. A continuación, se describen las condiciones cuando no se otorga una respuesta normal al dispositivo maestro.

El variador de frecuencia de motor de CA no recibe mensajes debido a un error de comunicación, por lo tanto, el variador de frecuencia de motor de CA no tendrá ninguna respuesta. El dispositivo maestro procesará finalmente una condición de tiempo agotado.

El variador de frecuencia de motor de CA recibe los mensajes sin un error de comunicación, pero no puede gestionarlos. Se devolverá una respuesta de excepción al dispositivo maestro y el mensaje de error "CExx" aparecerá en el teclado del variador de frecuencia de motor de CA. El xx de "CExx" es el código decimal equivalente al código de excepción que se describe a continuación.

En la respuesta de excepción, se establece en 1 el bit más importante del código de comando original y se devuelve un código de excepción que explica la condición que causó la excepción.

Ejemplo:

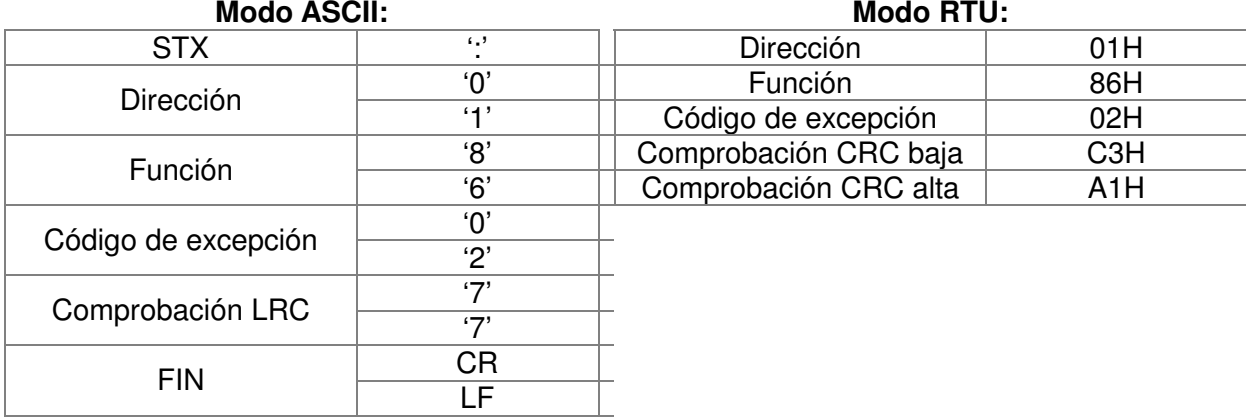

Explicación de los códigos de excepción:

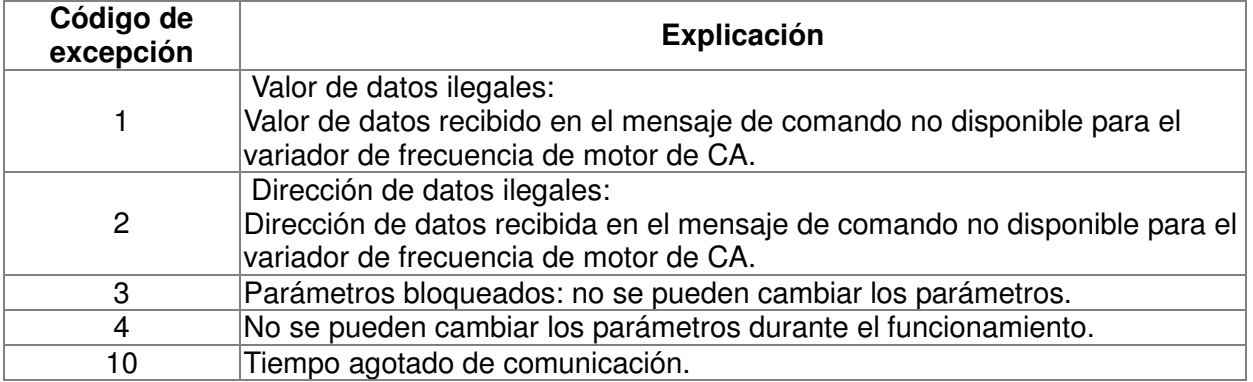

#### $199 - 95$  $\cancel{\varkappa}$

**Reservado** 

 $\times$  89-89 Tiempo de retraso de respuesta

Configuración  $0.0 \sim 200.0$  ms

Configuración de fábrica: 2,0

 Este parámetro es el tiempo de retraso de respuesta luego de que el variador de frecuencia de motor de CA recibe el comando de comunicación, tal como se muestra a continuación:

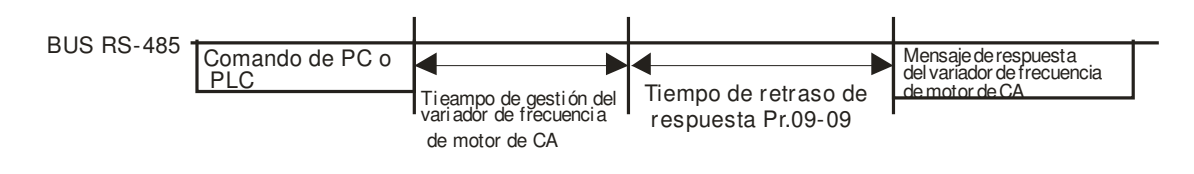

 $\cancel{\sim}$ FRI - Frecuencia principal de la comunicación

Configuración de fábrica: 60,00

#### Configuración  $0,00 \sim 600,00$  Hz

 Cuando se establece Pr.00-20 en 1 (comunicación RS485), el variador de frecuencia de motor de CA almacenará el último comando de frecuencia en Pr.09-10 cuando ocurra una apagado anormal o pérdida de alimentación momentánea. Luego de restablecer la alimentación, considerará la frecuencia establecida en Pr.09-10 si no se ingresa ningún comando de frecuencia nuevo.

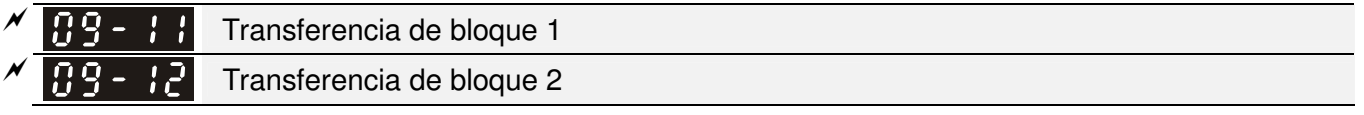

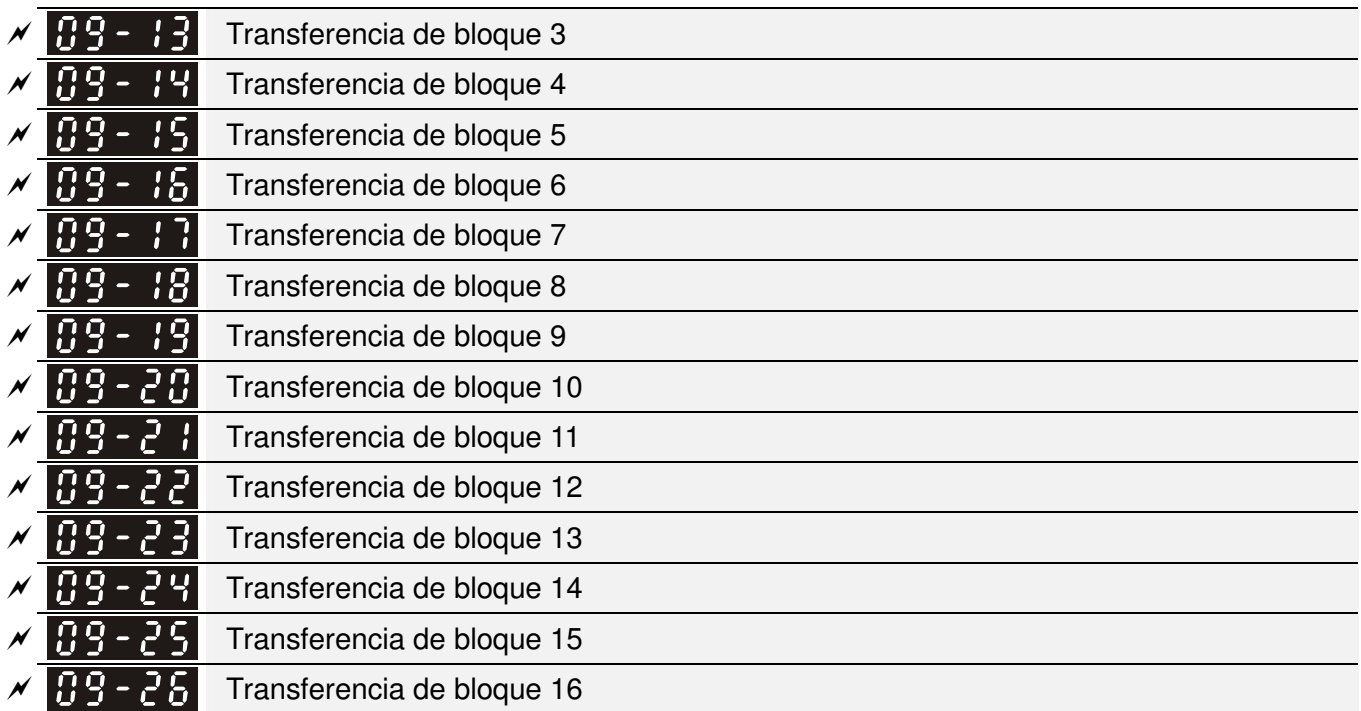

Configuración de fábrica: 0

#### Configuración 0~65535

 Existe un grupo de parámetros de transferencia de bloqueo disponible en el variador de frecuencia de motor de CA (Pr.09-11 a Pr.09-20). El usuario puede utilizarlos (Pr.09-11 a Pr.09-20) para guardar estos parámetros que desea leer.

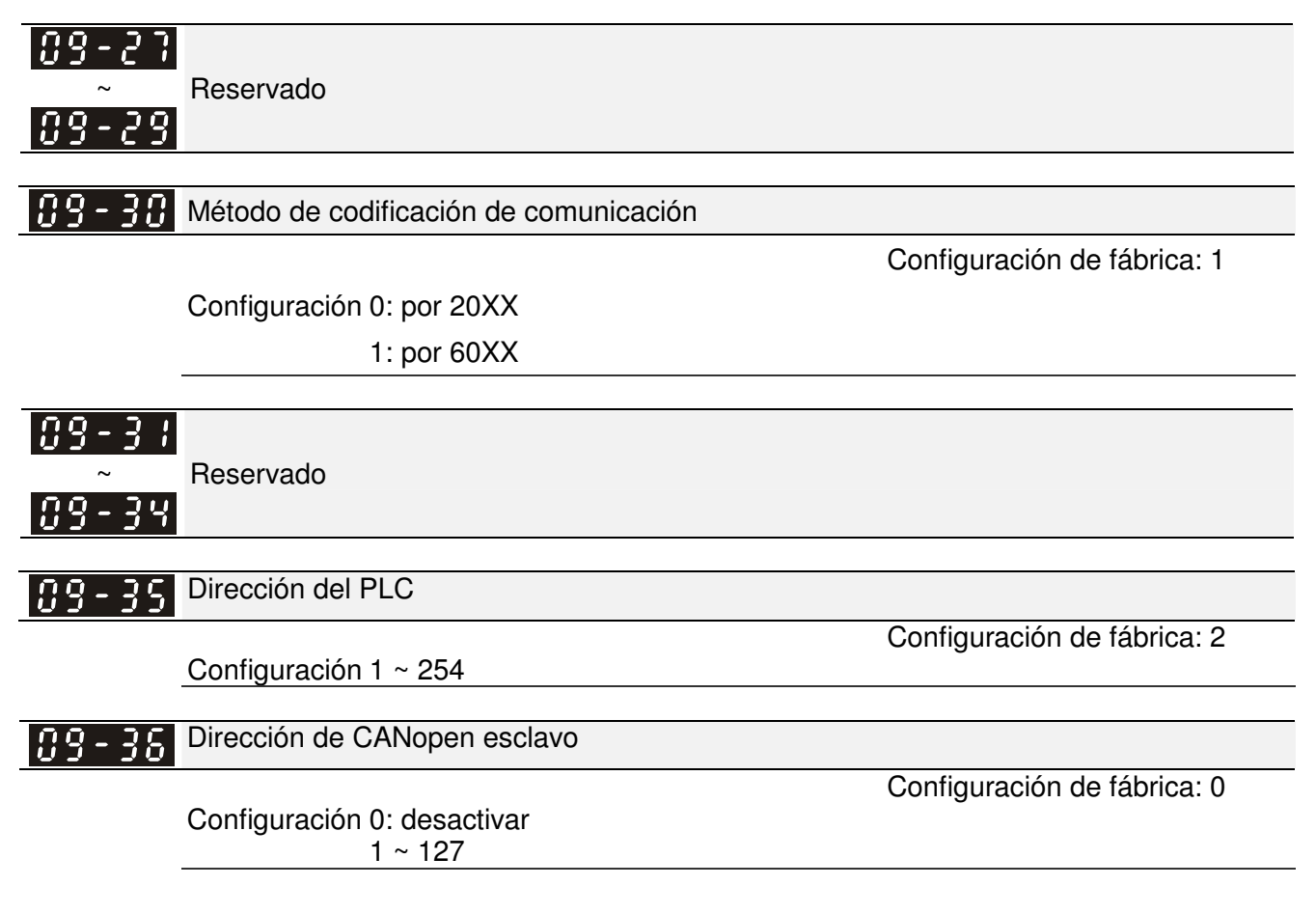

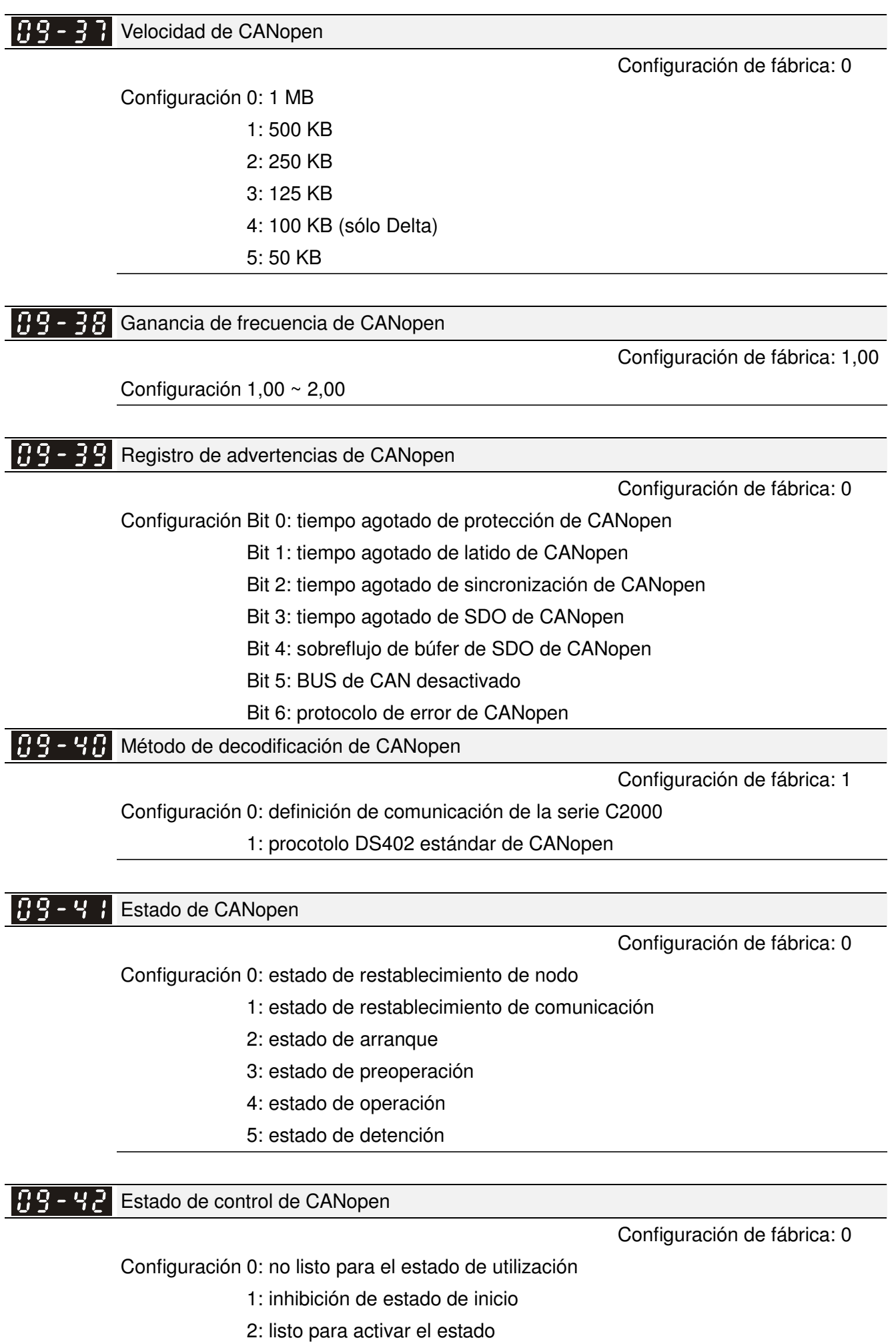

- 3: estado activado
- 4: activar estado de operación
- 7: estado de parada rápida activa
- 13: estado de activación de reacción antes errores
- 14: estado de error

 $|R9 - 43|$ Restablecimiento de índice de CANopen

Configuración de fábrica: 0

Configuración: Bit 0: reestablecimiento de la dirección 20XX a 0

Bit 1: reestablecimiento de la dirección 264X a 0

- Bit 2: reestablecimiento de la dirección 26AX a 0
- Bit 3: reestablecimiento de la dirección 60XX a 0

109-44 Reservado Función CANopen maestro 189-4 Configuración de fábrica: 0 Configuración 0: desactivar 1: activar 189-46 Dirección de CANopen maestro Configuración de fábrica: 100 Configuración 1~127 **Reservado** 

109-50 Identificaciones para la tarjeta de comunicación

Configuración de fábrica: ##

Configuración 0: sin tarjeta de comunicación

- 1: DeviceNet esclavo
- 2: Profibus-DP esclavo
- 3: CANopen esclavo/maestro
- 4: Modbus-TCP esclavo
- 5: EtherNet/IP esclavo
- 6~8: Reservado

#### 109-6 Versión del firmware de la tarjeta de comunicación

Configuración de fábrica: ##

Configuración Sólo lectura

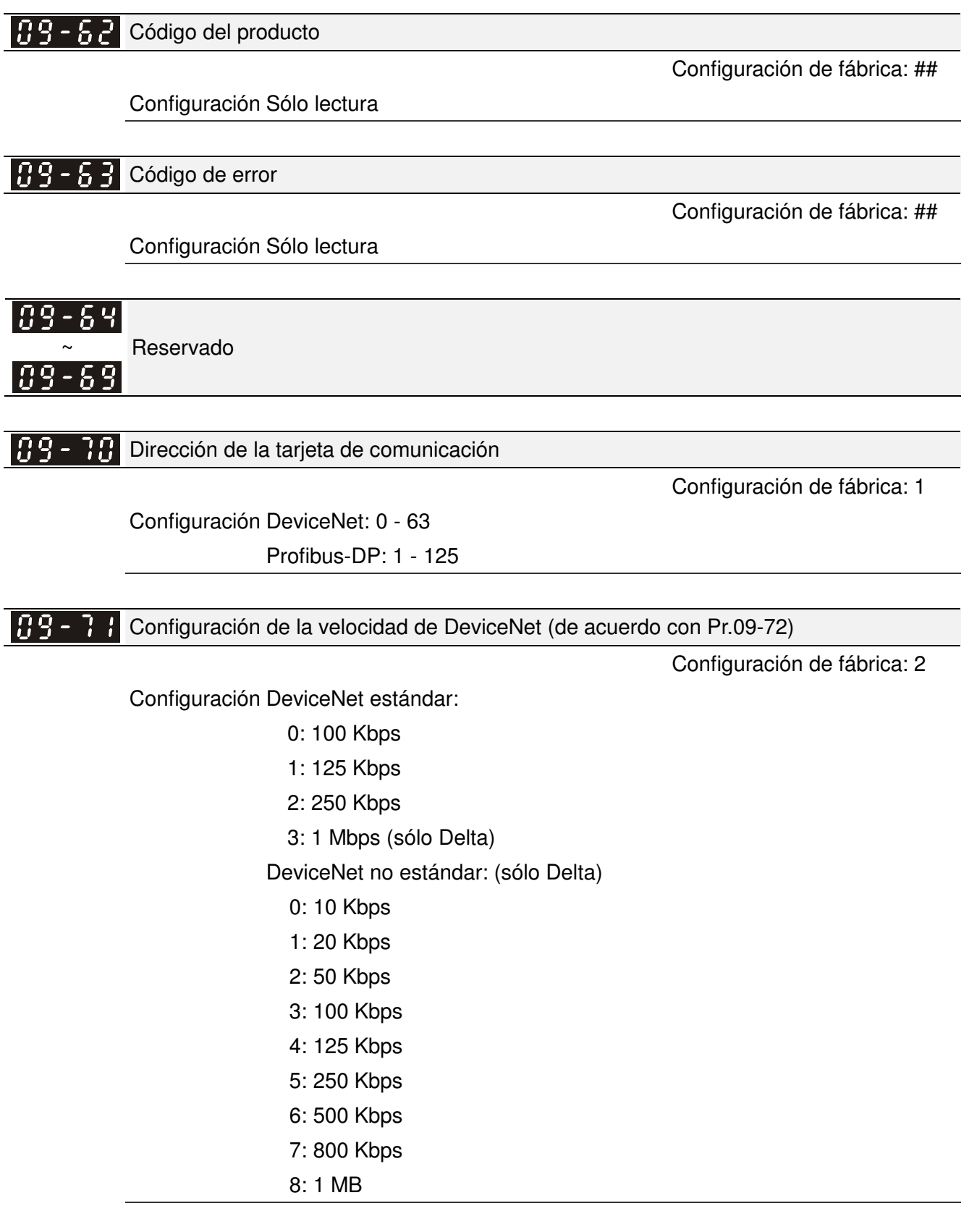

**89 - 12** Otra configuración de velocidad de DeviceNet

Configuración de fábrica: 0

Configuración 0: desactivar

1: activar

Se deberá utilizar con Pr.09-71.

- Configuración 0: sólo se puede establecer en 0, 1, 2 o 3 la tasa de baudios.
- Configuración 1: la configuración de la tasa de baudios de DeviceNet puede ser la misma que CANopen (configuración 0 - 8).

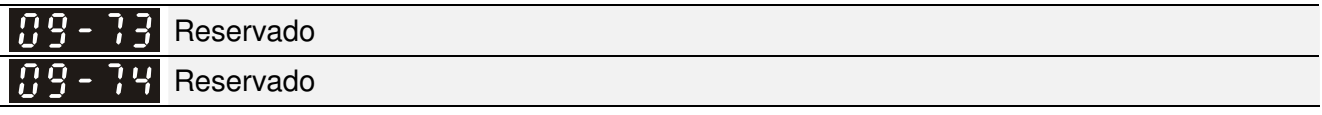

109-75 Configuración IP de la tarjeta de comunicación

Configuración de fábrica: 0

Configuración 0: IP estática

1: IP dinámica (DHCP)

Configuración 0: se debe establecer automáticamente la dirección IP.

Configuración 1: el controlador host establecerá automáticamente la dirección IP.

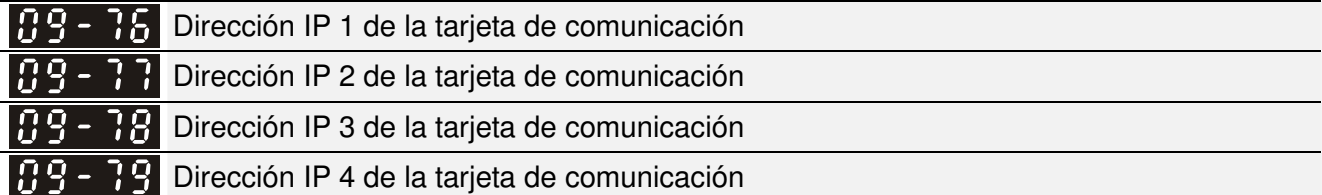

Configuración de fábrica: 0

Configuración 0 ~ 255

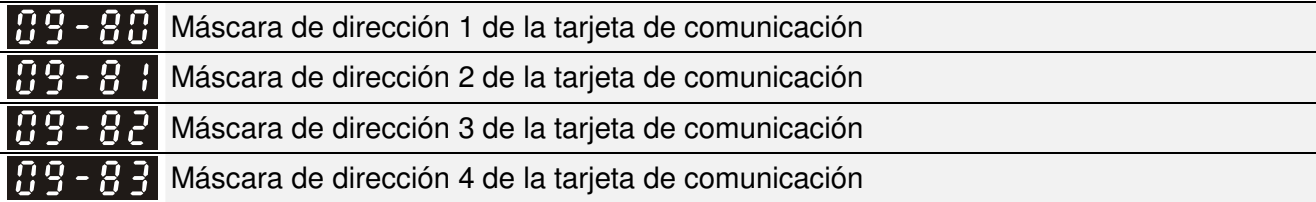

Configuración de fábrica: 0

Configuración 0 ~ 255

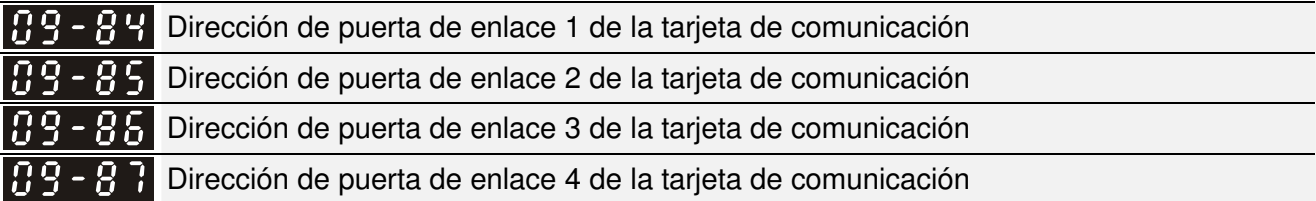

Configuración de fábrica: 0

Configuración 0 ~ 255

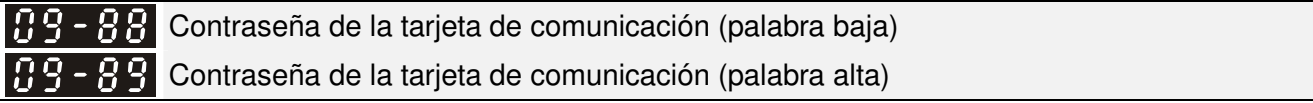

Configuración de fábrica: 0

Configuración 0 ~ 255

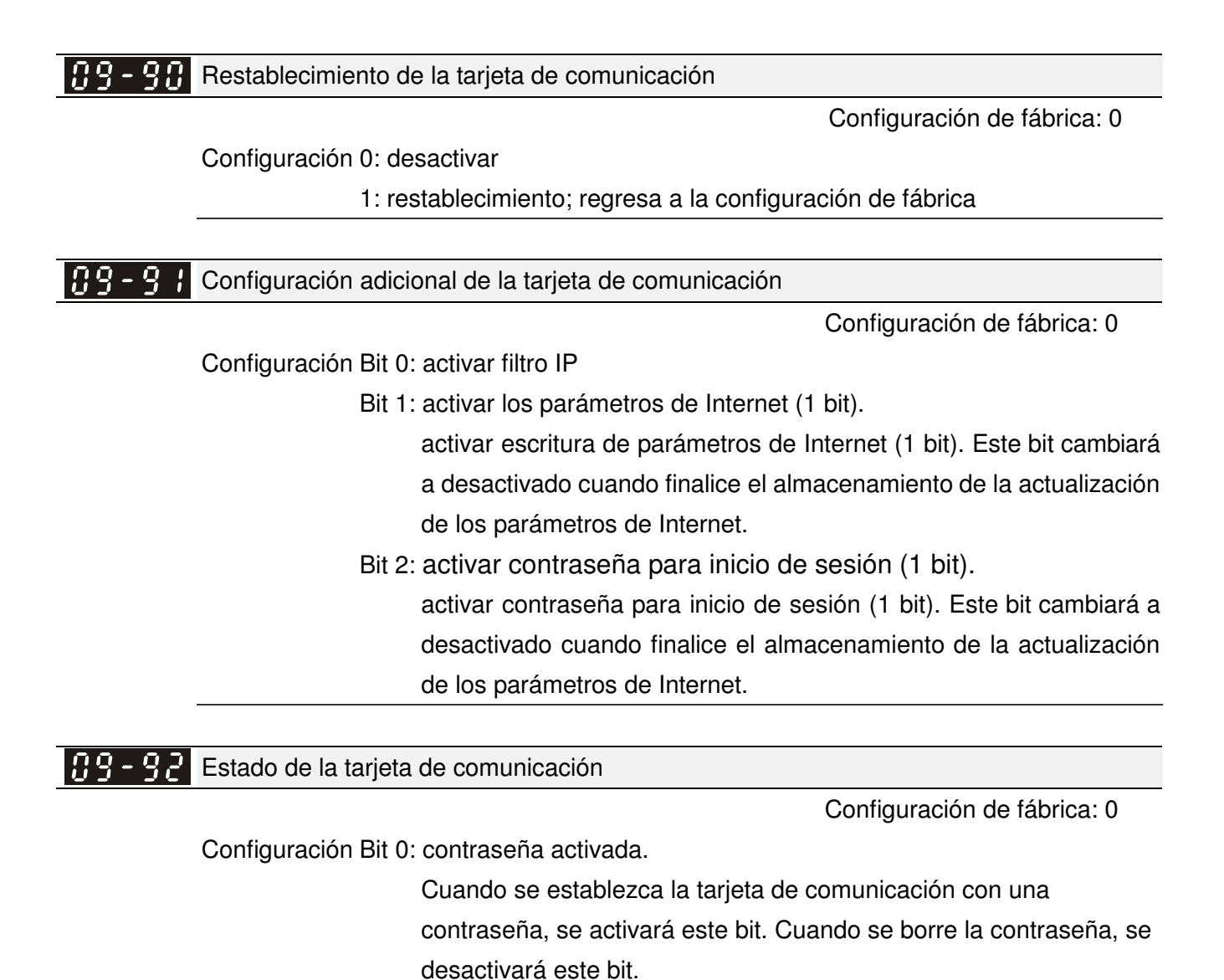

**10 Control PID** -Es posible establecer el parámetro durante el funcionamiento.

En este grupo de parámetros, ASR es la abreviatura para el regulador de velocidad de ajuste y PG es la abreviatura para generador de pulsos.

**HI-HI** Selección del tipo de codificador

Configuración de fábrica: 0

Configuración 0: desactivar

1: ABZ

2: ABZ (codificador Delta para motor PM)

3: resolutor (codificador estándar para el motor PM)

4: ABZ/UVW (codificador estándar para el motor PM)

- En el caso de la tarjeta de extensión PG EMC-PG01L y EMC-PG01O, establezca Pr.10-00 = 1. Estas tarjetas de extensión corresponden sólo para el motor IM.
- $\Box$  En el caso de EMC-PG01U, cuando la configuración es Pr.10-00 = 2 (codificador Delta), asegúrese de que SW1 esté establecido en D (tipo Delta). Si la configuración para Pr.10-00, 10-01 y 10-02 ha cambiado, apague la alimentación del variador y reinicie para evitar una parada del motor PM. Se sugiere este modo para el motor PM.
- $\Box$  En el caso de EMC-PG01R, al establecer Pr.10-00 = 3, ingrese también 1024 ppr.
- $\Box$  En el caso de EMC-PG01U, al establecer Pr.10-00 = 4 (codificador ABZ/UVW estándar), asegúrese de que SW1 esté establecido en S (tipo estándar). Este modo se aplica para el motor IM y PM.

#### Pulso del codificador

Configuración de fábrica: 600

#### Configuración 1 ~ 20000

- Se utiliza un codificador o generador de pulsos (PG) como un sensor que otorga una señal de retroalimentación de la velocidad del motor. Este parámetro define la cantidad de pulsos para cada ciclo del control PG, es decir, la cantidad de pulsos para un ciclo de fase A/fase B.
- Esta configuración corresponde también a la resolución del codificador. Cuanto más alta sea la resolución, más preciso será el control de velocidad.
- Una entrada errática en Pr.10-00 podría causar una sobrecorriente del variador, parada del motor y error de detección del origen del polo magnético del motor PM. Si se cambió la configuración Pr.10-00, vuelva a realizar la búsqueda del polo magnético y establezca Pr.05-00 = 4 (prueba estática para el polo magnético del motor PM y origen PG).

10-02 Configuración del tipo de entrada del codificador

Configuración de fábrica: 0

Configuración 0: desactivar

1: La fase A introduce un comando de funcionamiento directo y la fase B introduce un comando de funcionamiento inverso.

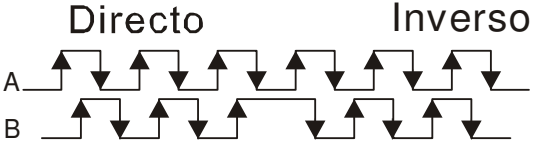

2: La fase B introduce un comando de funcionamiento directo y la fase A introduce un comando de funcionamiento inverso.

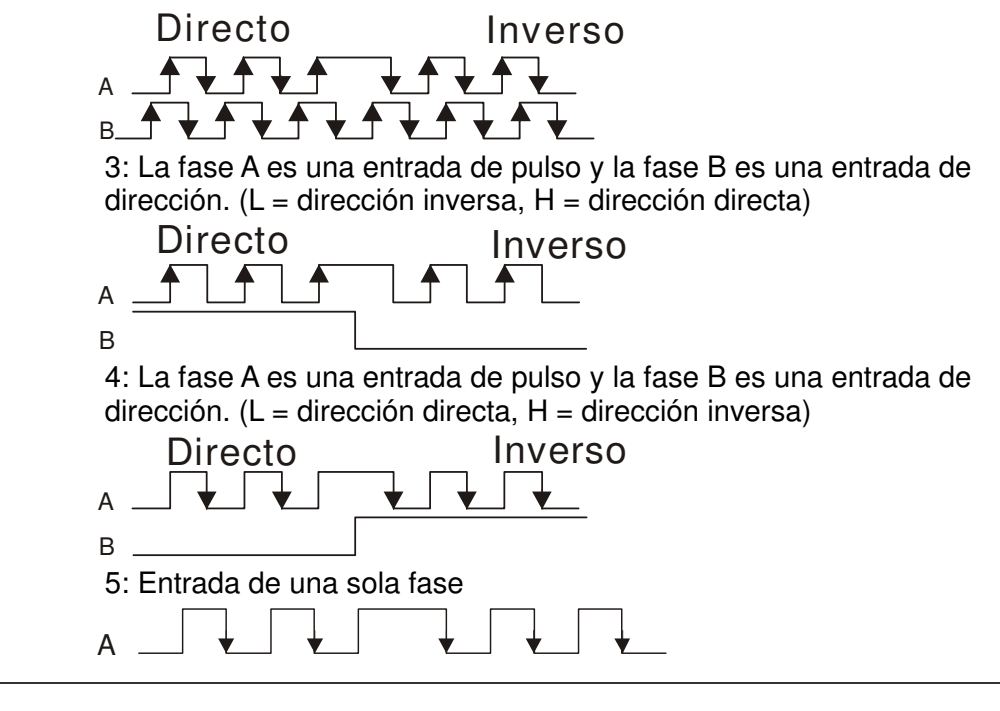

 $\mathcal{N}$   $\mathbf{H}$  -  $\mathbf{H}$   $\mathbf{H}$  Configuración de salida para la división de frecuencias (denominador)

Configuración de fábrica: 1

Configuración 1 ~ 255

 Se utiliza este parámetro para establecer el denominador para la división de frecuencias (para la tarjeta PG EMC-PG01L o EMC-PG01O). Por ejemplo, cuando se establece en 2 con la retroalimentación 1024 ppr, la salida PG será 1024/2=512 ppr.

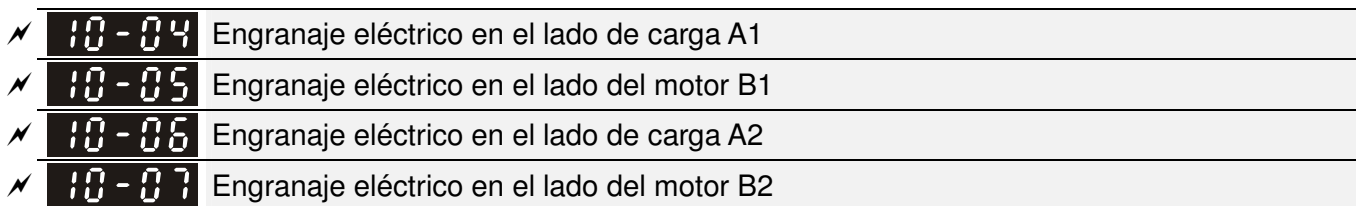

Configuración de fábrica: 100

#### Configuración 1~65535

 Se pueden utilizar los parámetros 10-04 a 10-07 con el terminal de entrada de múltiples funciones (establecido en 48) para cambiar a Pr.10-04 ~ 10-05 o Pr.10-06~10-07, tal como se muestra a continuación:

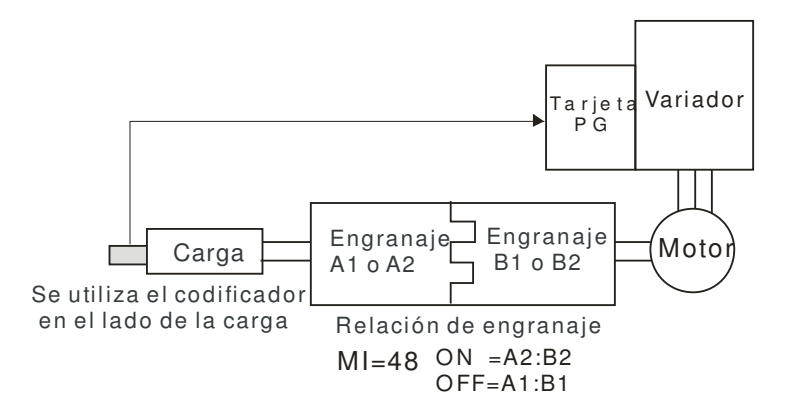

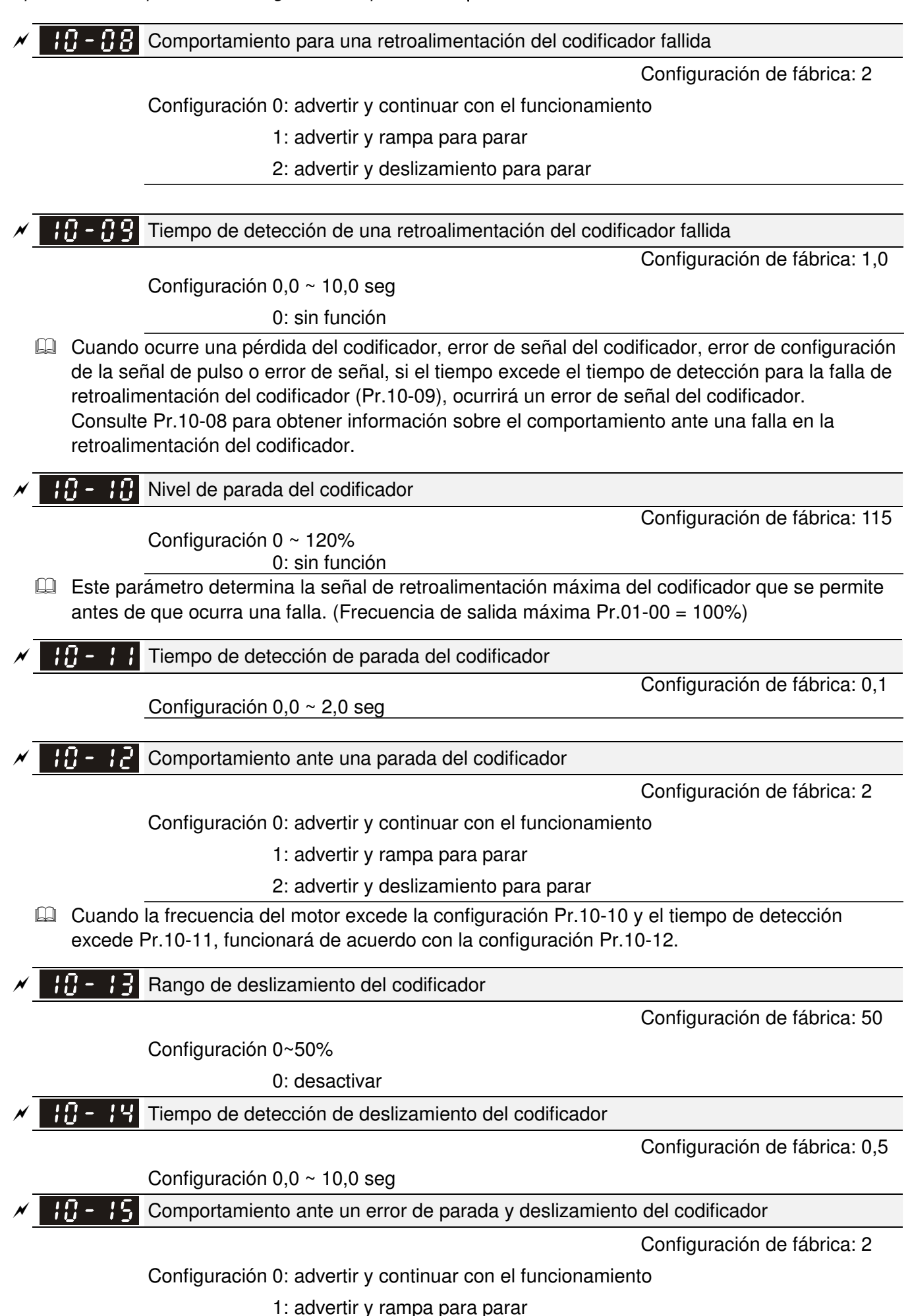

2: advertir y deslizamiento para parar

Cuando el valor de (velocidad de rotación – frecuencia del motor) excede la configuración Pr.10-13 y el tiempo de detección excede Pr.10-14, se comenzará a acumular el tiempo. Si el tiempo de detección excede Pr.10-14, ocurrirá un error de señal de retroalimentación del codificador. Consulte Pr.10-15 (comportamiento ante un error de parada y deslizamiento del codificador).

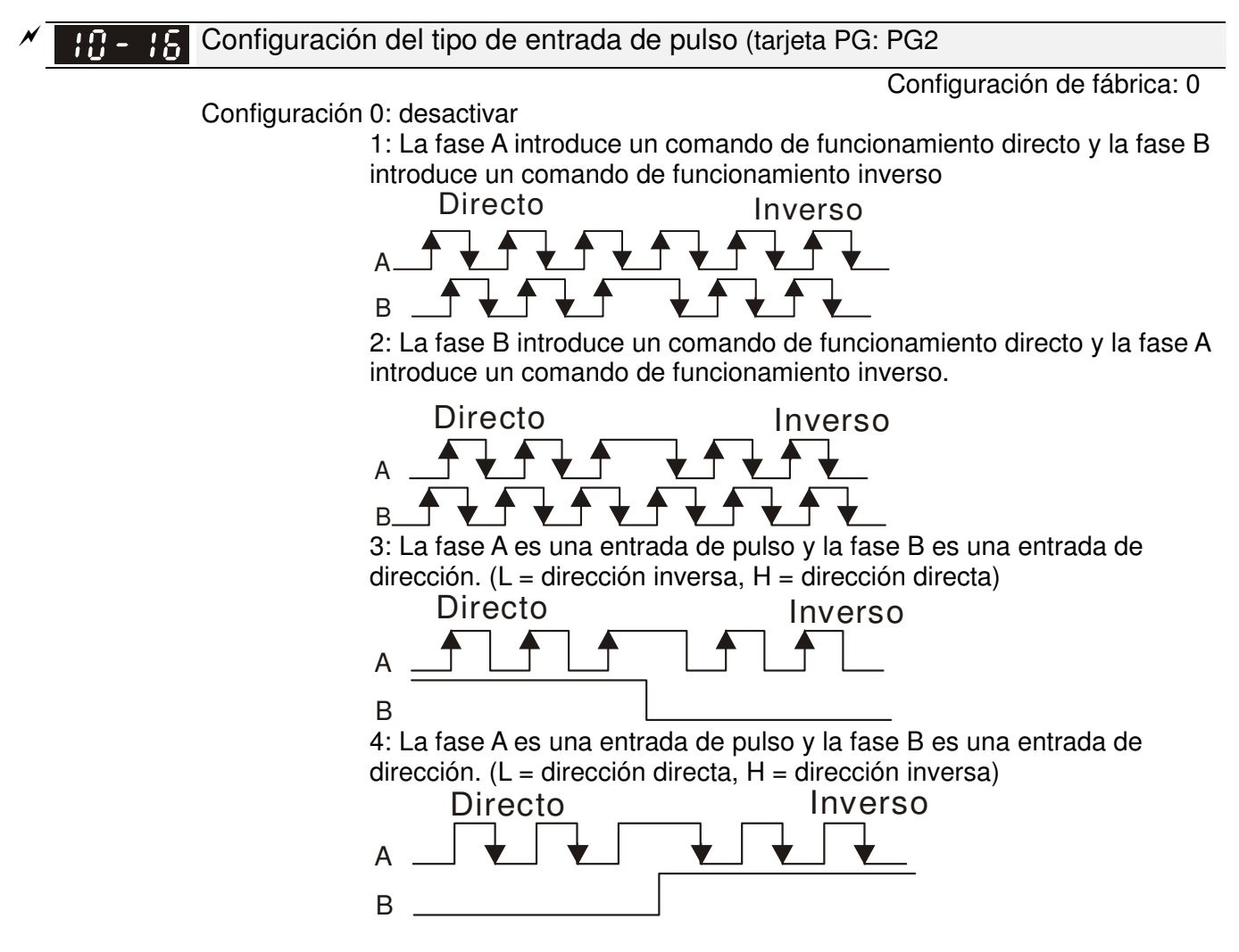

 Cuando esta configuración es diferente de la configuración Pr.10-01 y la fuente del comando de frecuencia es la entrada de pulso (se establece Pr.00-20 en 4 o 5), podría tener un cuádruple problema de frecuencia.

Ejemplo: Suponiendo que Pr.10-01 = 1024, Pr.10-02 = 1, Pr.10-16 = 3, Pr.00-20 = 5, MI = 37 y están activados (ON), se requieren 4096 pulsos para girar una revolución el motor. Suponiendo que Pr.10-01 = 1024, Pr.10-02 = 1, Pr.10-16 = 1, Pr.00-20 = 5, MI = 37 y están activados (ON), se requieren 1024 pulsos para girar una revolución el motor.

Diagrama de control de posición

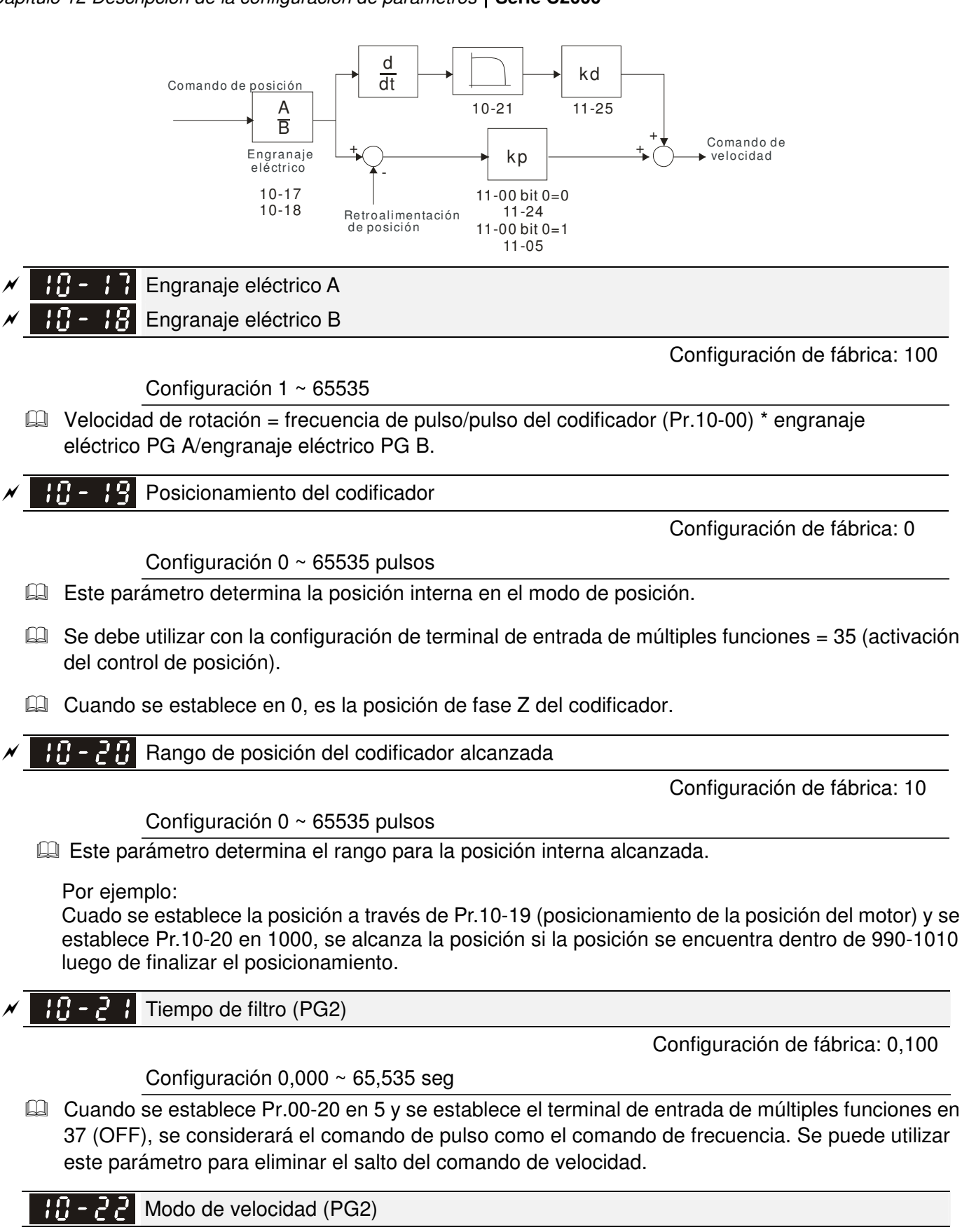

Configuración de fábrica: 0

Configuración 0: frecuencia electrónica

1: frecuencia mecánica (basada en el par de polos)

Reservado111 - 2 3

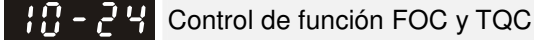

Configuración de fábrica: 0

Configuración 0 ~ 65535

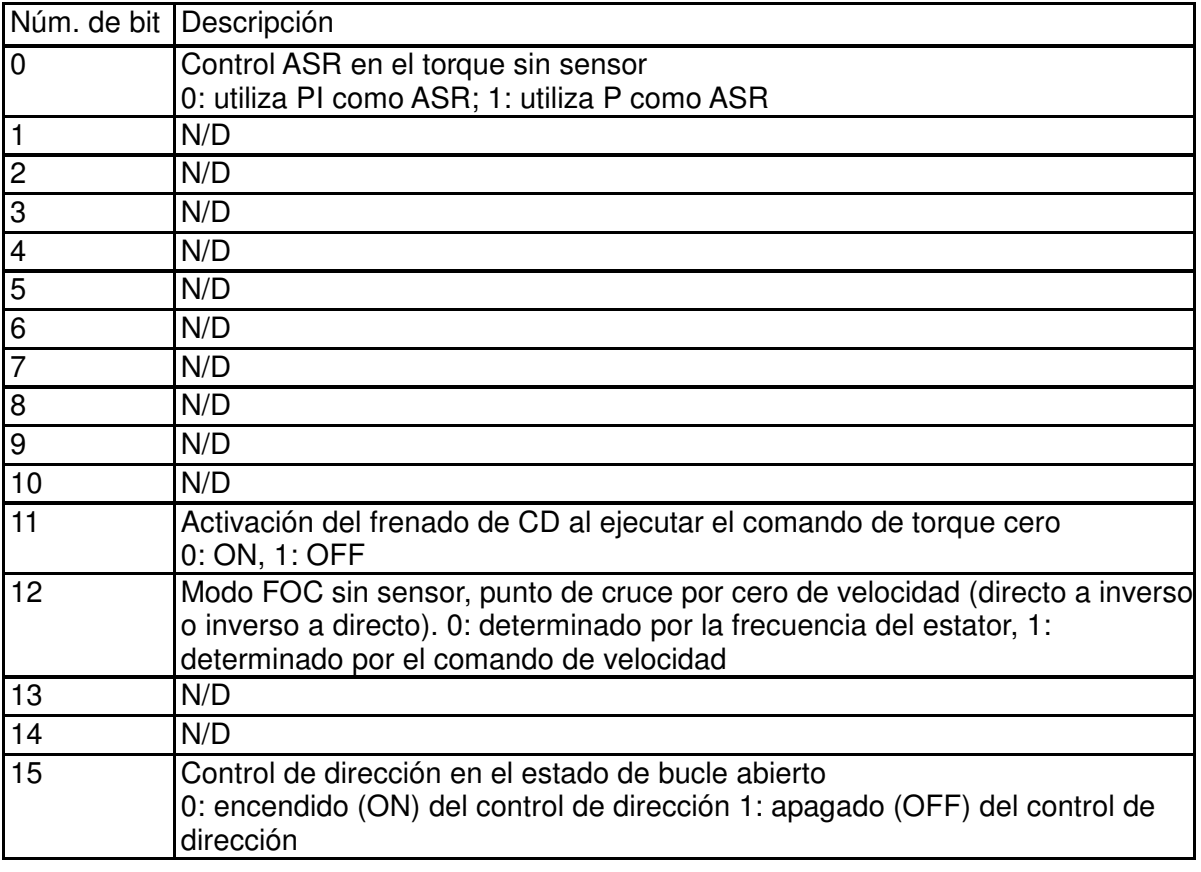

 $\mathbf{H}$  -  $\mathbf{A}$  Ancho de banda del controlador de velocidad de FOC

Configuración de fábrica: 40,0

Configuración 1,0  $\sim$  100,0 Hz

 Al establecer el controlador de velocidad en un ancho de banda más alto, se acortará el tiempo de respuesta, pero se creará una mayor interferencia de ruidos durante el control de velocidad.

10-26 Frecuencia mínima del estator de FOC

Configuración de fábrica: 10,0

Configuración  $0,0 \sim 2,0\%$ fN

 Se utiliza este parámetro para establecer el nivel mínimo de la frecuencia del estator en el estado de funcionamiento. Esta configuración garantiza la estabilidad y precisión del controlador y evita interferencias por parte del voltaje, corriente y parámetro del motor.

18 -Constante de tiempo de filtro de paso de FOC

Configuración de fábrica: 50

Configuración 1  $\sim$  1000 ms

Este parámetro establece la constante de tiempo de filtro de paso bajo de un controlador de flujo en el inicio. Si no es posible activar el motor durante el funcionamiento a alta velocidad, reduzca la configuración de este parámetro.

 $10 - 28$ Tiempo de subida de la corriente de excitación de la ganancia de FOC

Configuración de fábrica: 100

Configuración 33 ~ 100% Tr (Tr: constante de tiempo del rotor)

Este parámetro establece el tiempo de subida de la corriente de excitación del variador cuando se activa en el modo de torque sin sensor. Cuando el tiempo de activación del variador es demasiado extenso en el modo de torque, ajuste este parámetro en una constante de tiempo más corta.

## **11 Parámetros avanzados** -

 Es posible establecer el parámetro durante el funcionamiento.

En este grupo de parámetros, ASR es la abreviatura de regulador de velocidad de ajuste.

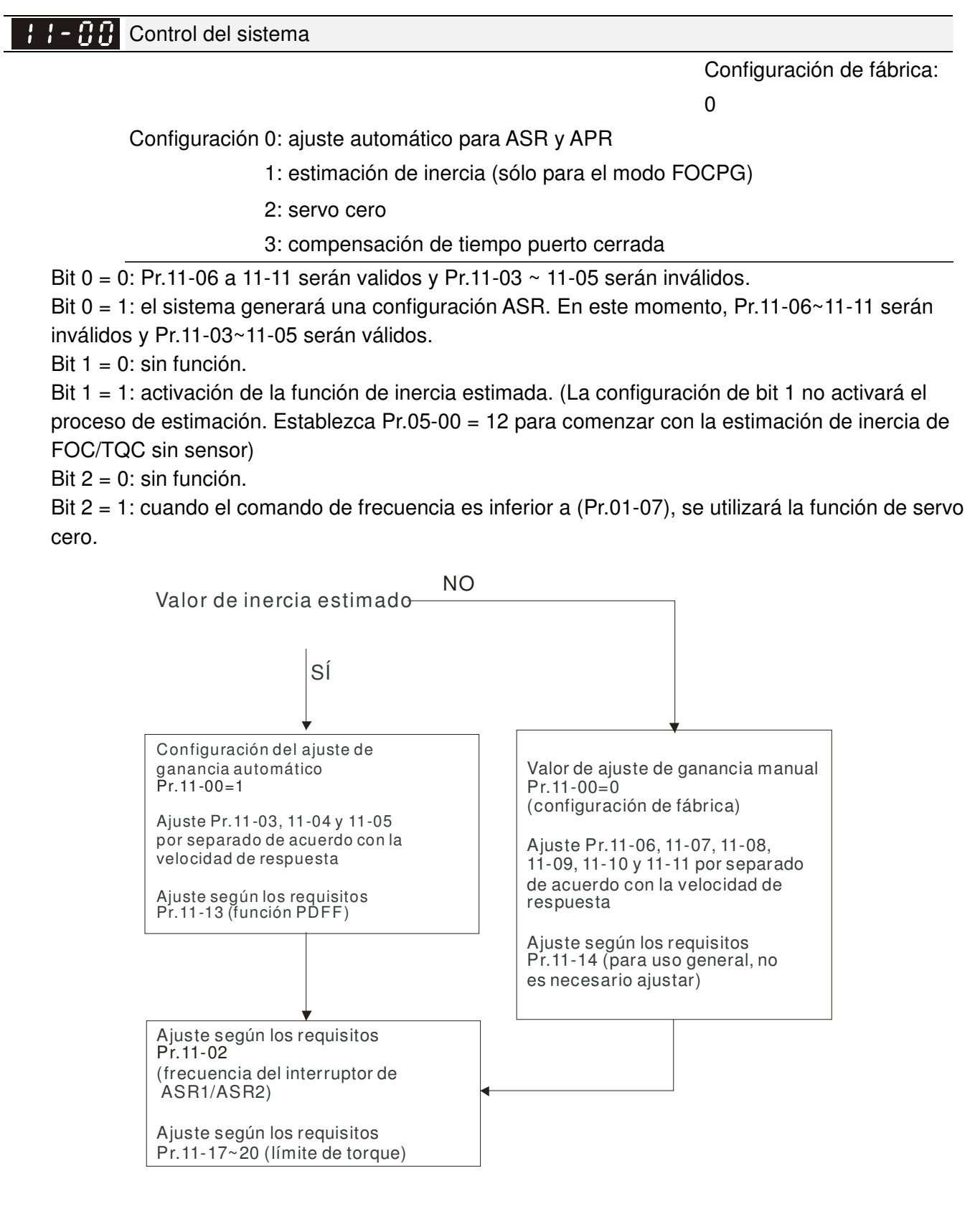

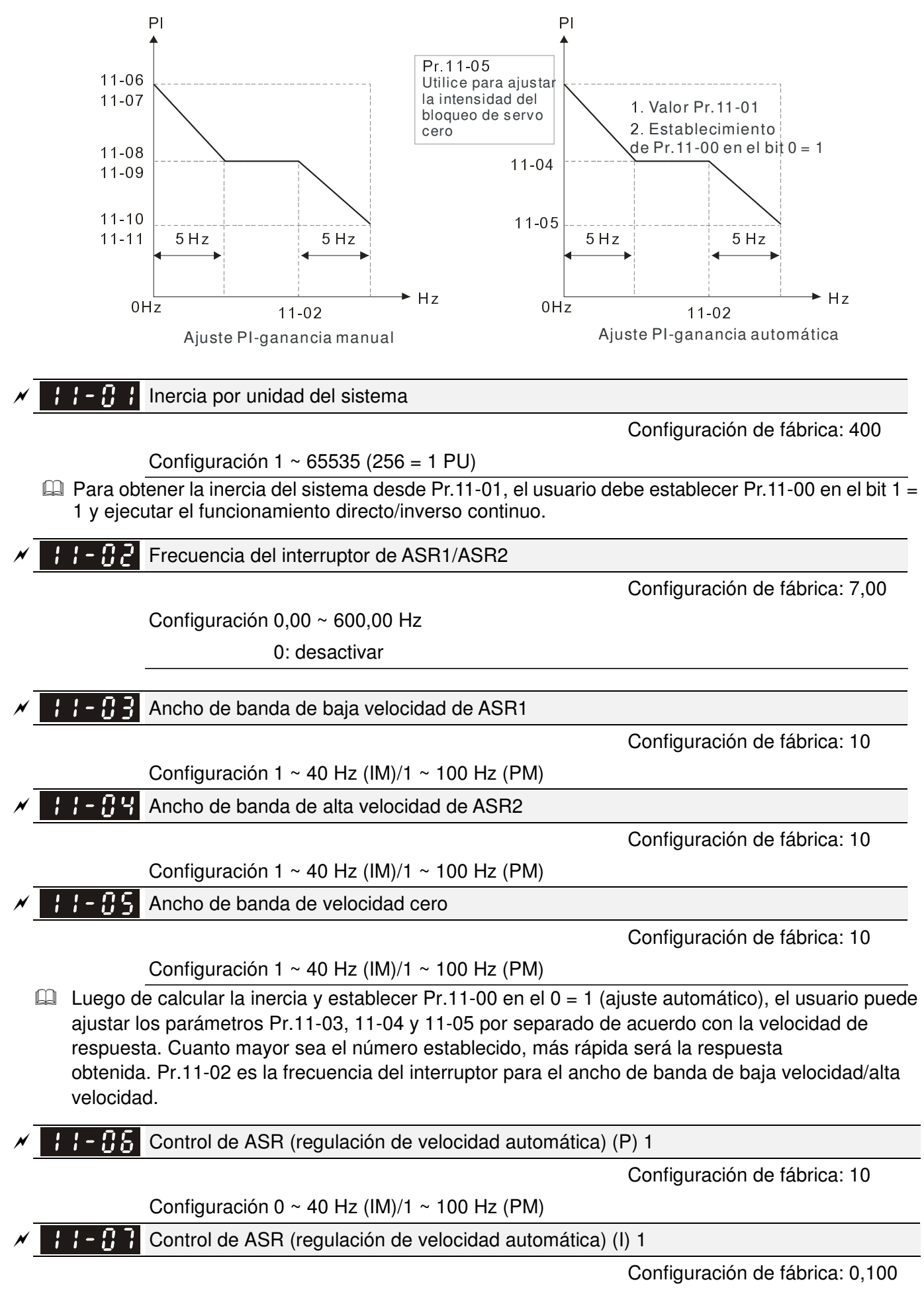

Configuración  $0,000 \sim 10,000$  seg

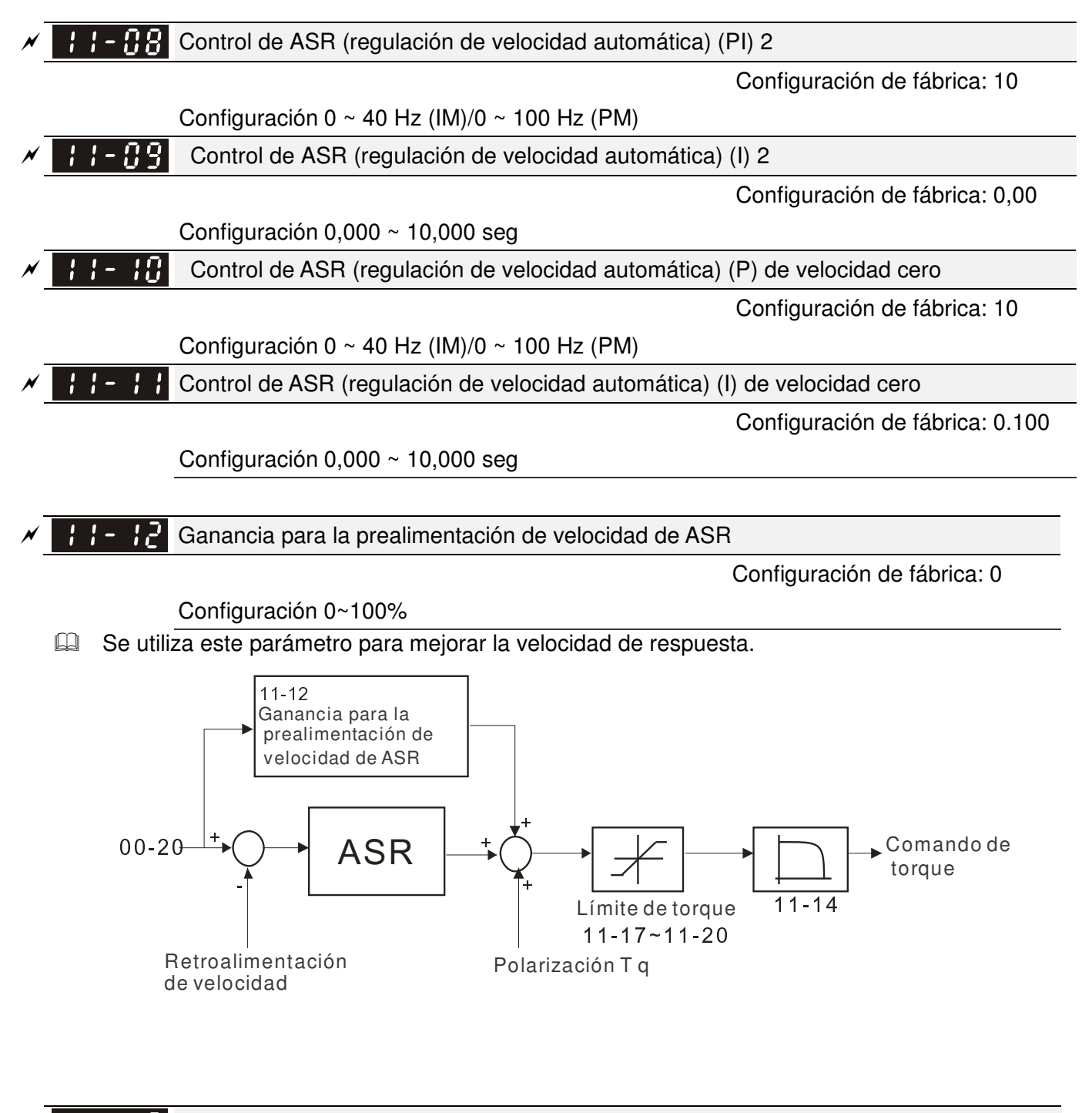

#### $\cancel{\sim}$  $\left\{\cdot\right\}$   $\left\{\cdot\right\}$  Valor de ganancia PDFF

Configuración de fábrica: 30

#### Configuración 0 ~ 200%

- $\Box$  Luego de finalizar la estimación y establecer Pr.11-00 en el bit 0 = 1 (ajuste automático), utilice Pr.11-13 para reducir el exceso. Ajuste el valor de ganancia PDFF de acuerdo con la situación actual.
- Este parámetro será inválido cuando se establezca Pr.05-24 en 1.

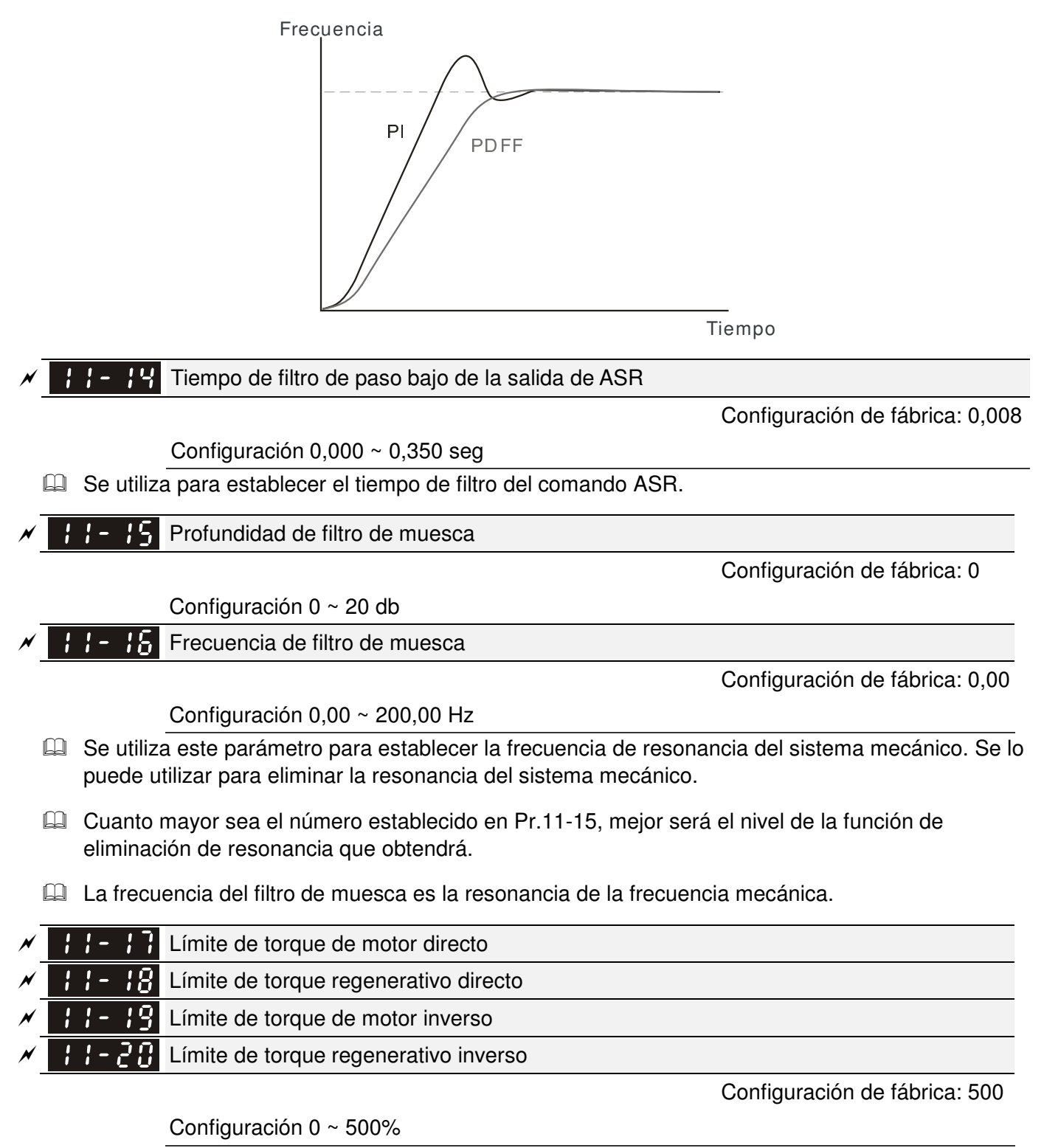

- El torque nominal del motor es 100%. Se comparará la configuración de Pr.11-17 a Pr.11-20 con Pr.03-00 = 7, 8, 9, 10. El torque límite sera el valor mínimo del resultado de la comparación.
- Fórmula del torque nominal del motor:

 $\omega$ (rad / s)  $P(W)$  $T(N,M) =$ P (W) corresponde a la configuración Pr.05-02, ω (rad/s) corresponde a Pr.05-03.

 $\frac{RPM}{R} = rad/s$  $\overline{60\times 2\pi}$ 

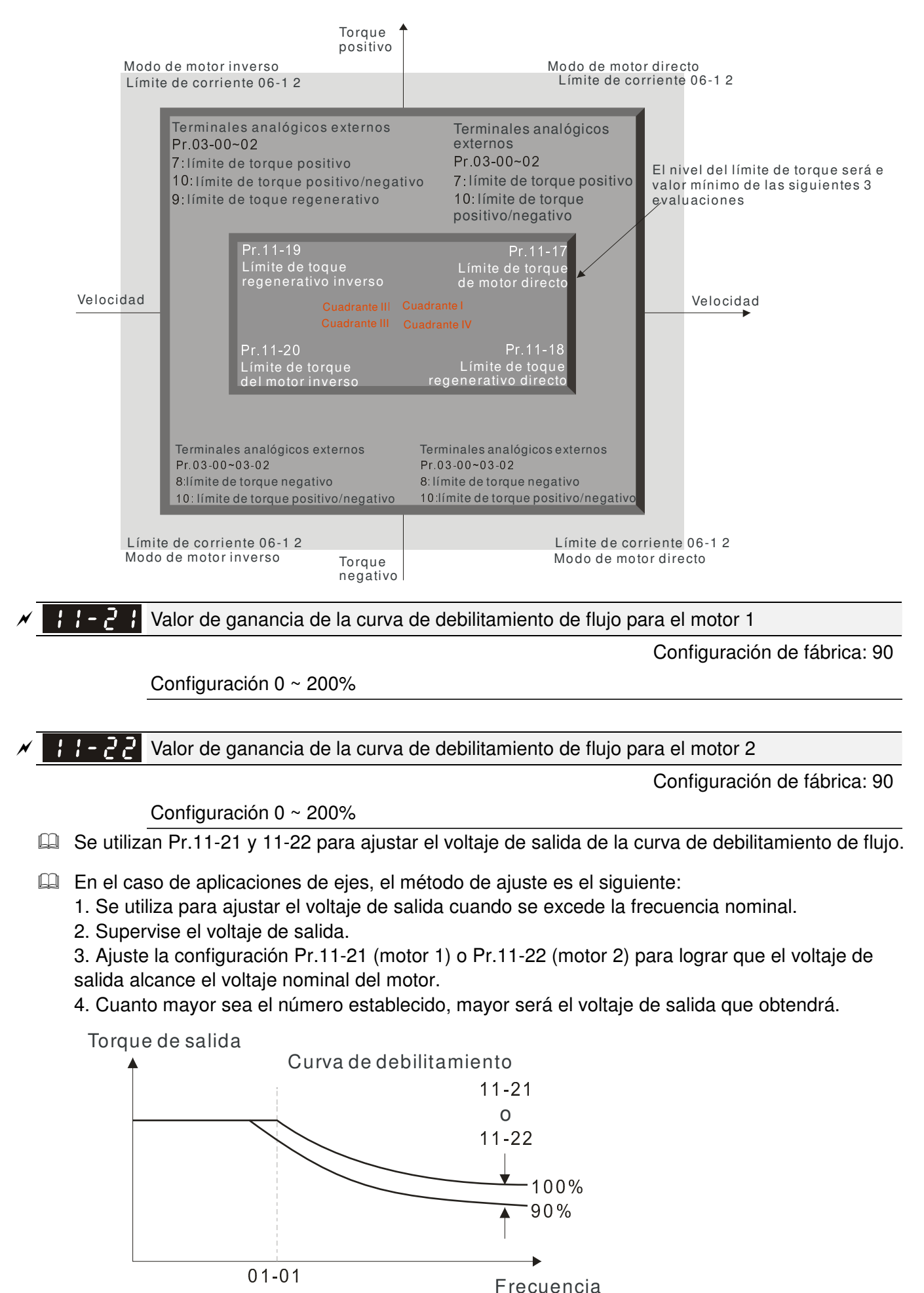

01-35 o

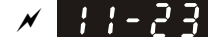

#### Respuesta de velocidad del área de debilitamiento de flujo

Configuración de fábrica: 65

Configuración 0: desactivar

 $0 \sim 150\%$ 

 Se utiliza para controlar la velocidad del área de debilitamiento. Cuanto mayor sea el número establecido en Pr.11-23, más rápida será la aceleración/desaceleración que se generará. En general, no es necesario ajustar este parámetro.

 $\cancel{\sim}$  $\left\{\right\}$  -  $\left\{P\right\}$  Ganancia de APR

Configuración de fábrica: 10,00

Configuración 0,00 ~ 40,00 (IM)/0 ~ 100,00 Hz (PM)

Cual Se determina a través de Pr.11-05 la ganancia KP de la posición interna.

 $\cancel{\varkappa}$ Valor de ganancia para la prealimentación de APR

Configuración de fábrica: 30

Configuración 0~100

- En el caso del control de posición, si se establece un valor más alto en Pr.11-25, se puede acortar el diferencial de pulso y acelerar la respuesta de posición. Sin embargo, podría ocurrir un exceso.
- Cuando el terminal de entrada de múltiples funciones se encuentra establecido en 37 (ON), se puede establecer este parámetro según sea necesario. Si se establece este parámetro en un valor no cero y se ajusta Pr.10-21 (tiempo de filtro PG2), es posible reducir el exceso de posición y el diferencial de pulso. Si se establece en 0, no existirá el problema del exceso en el control de posición, pero Pr.11-05 (ganancia KP) decidirá el diferencial de pulso.

 $\cancel{\sim}$ Tiempo de curva de APR

Configuración de fábrica: 3,00

Configuración  $0,00 \sim 655,35$  seg

 Es válido cuando se establece en 35 (ON) el terminal de entrada de múltiples funciones. Cuanto mayor sea el valor establecido, mayor será el tiempo de posición.

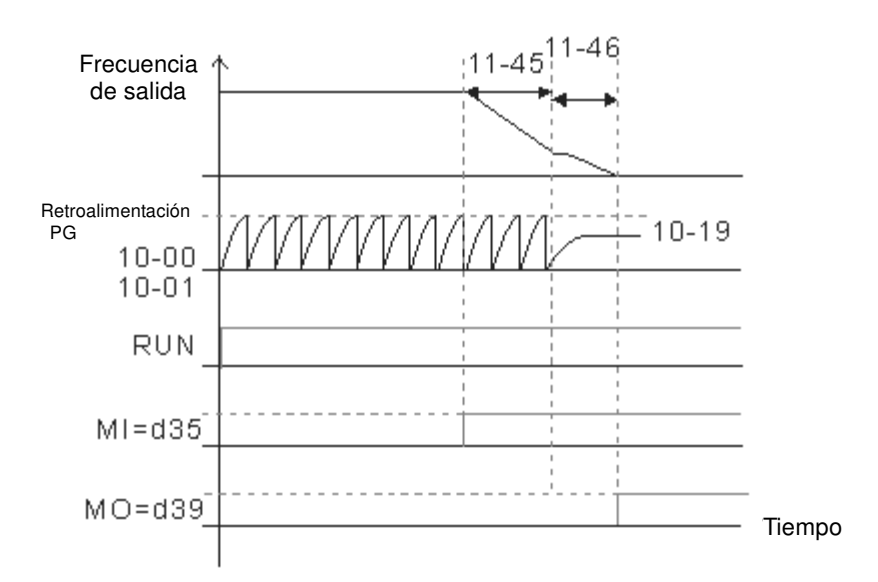

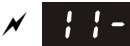

 $\cancel{\sim}$ 

Comando de torque máximo

Configuración de fábrica: 100

Configuración 0 ~ 500%

El límite superior del comando de torque es 100%.

Fórmula del torque nominal del motor:

 $(\overline{rad/s})$  $(N,M) = \frac{P(W)}{P(W)}$ *srad*  $T(N,M) = \frac{P(W)}{P(W)}$  $=\frac{F(W)}{\omega(rad/s)}$ corresponde a la configuración Pr.05-02, ω (rad/s) corresponde a Pr.05-03.  $\frac{RPM}{R} = rad/s$  $60 \times 2$ =  $\times 2\pi$ 

 $F \cdot F$ <sup>2</sup> Fuente de compensación de torque

Configuración de fábrica: 0

#### Configuración 0: desactivar

1: entrada analógica (Pr.03-00)

2: configuración de desplazamiento de torque (P11-29)

control a través del terminal externo (Pr.11-30 a Pr.11-32)

- Este parámetro es la fuente de la compensación de torque.
- Cuando se establece en 3, Pr.11-30 a Pr.11-32 determinarán la fuente de la compensación de torque.
- Cuando se establece en 3, Pr.11-30~11-32 decidirá la fuente de la compensación de torque de acuerdo con la configuración de los terminales de entrada de múltiples funciones (MI) (31, 32 o 33).

Estado del interruptor N.O.: ON= contacto cerrado, OFF= contacto abierto

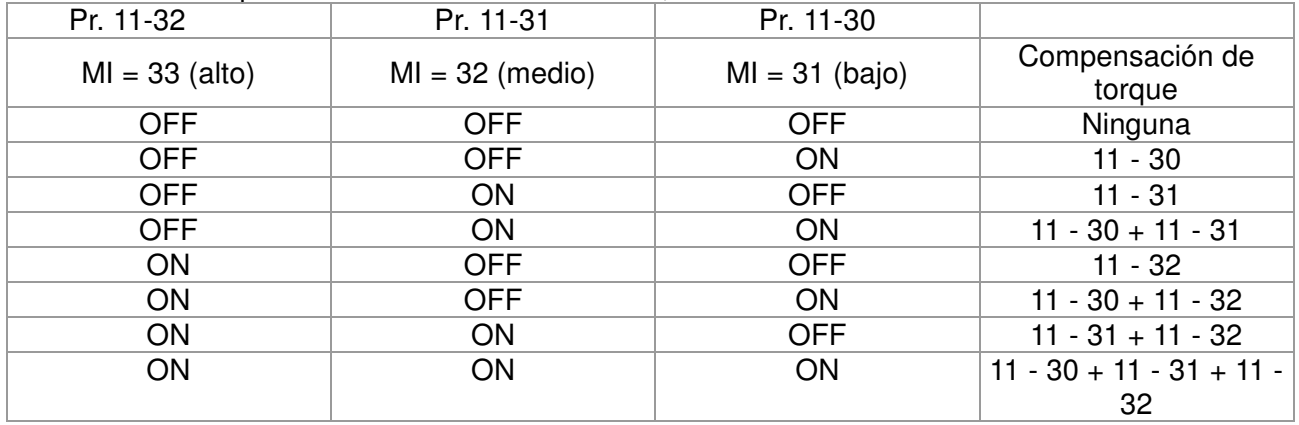

## $\left\{\right. \right\}$  -  $\left\{ \right. \right\}$  Configuración de compensación de torque

Configuración de fábrica: 0,0

#### Configuración  $0.0 \sim 100.0\%$

Este parámetro es la compensación de torque. El torque nominal del motor es 100%.

$$
\Box \Box
$$
 Fórmula del torque nominal del motor:  $T(N.M) = \frac{P(W)}{\omega(\text{rad}/s)}$  corresponde a la

configuración Pr.05-02, ù (rad/s) corresponde a Pr.05-03.  $\frac{RPM}{\sqrt{R^2-1}} = rad/s$  $60 \times 2$ =  $\times 2\pi$ 

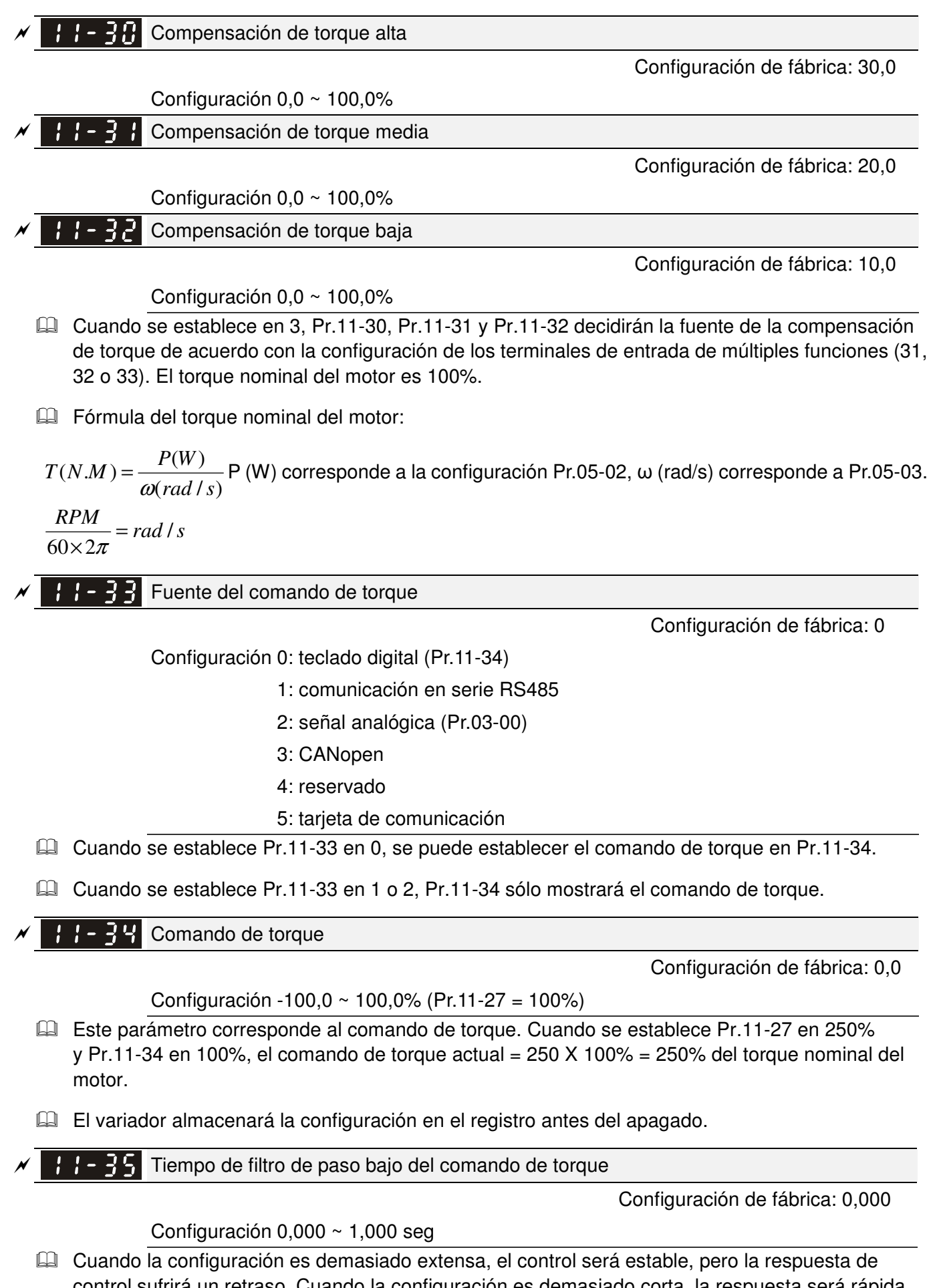

control sufrirá un retraso. Cuando la configuración es demasiado corta, la respuesta será rápida, pero el control podría ser inestable. El usuario puede ajustar la configuración de acuerdo con el control y situación de respuesta.
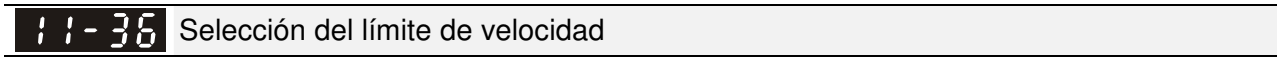

Configuración de fábrica: 0

Configuración 0: de acuerdo con Pr.11-37 y Pr.11-38

 $\cancel{\sim}$ 

 $\cancel{\sim}$ 

1: fuente del comando de frecuencia (Pr.00-20)

- Función de límite de velocidad: En TQCPG, cuando se acelera el motor al valor de límite de velocidad (Pr.11-36, 11-37 y 11-38), se cambiará al modo de control de velocidad para detener la aceleración.
- Cuando el torque se encuentra en dirección positiva, el límite de velocidad estará en dirección positiva. Cuando el torque se encuentra en dirección negativa, el límite de velocidad estará en dirección negativa.

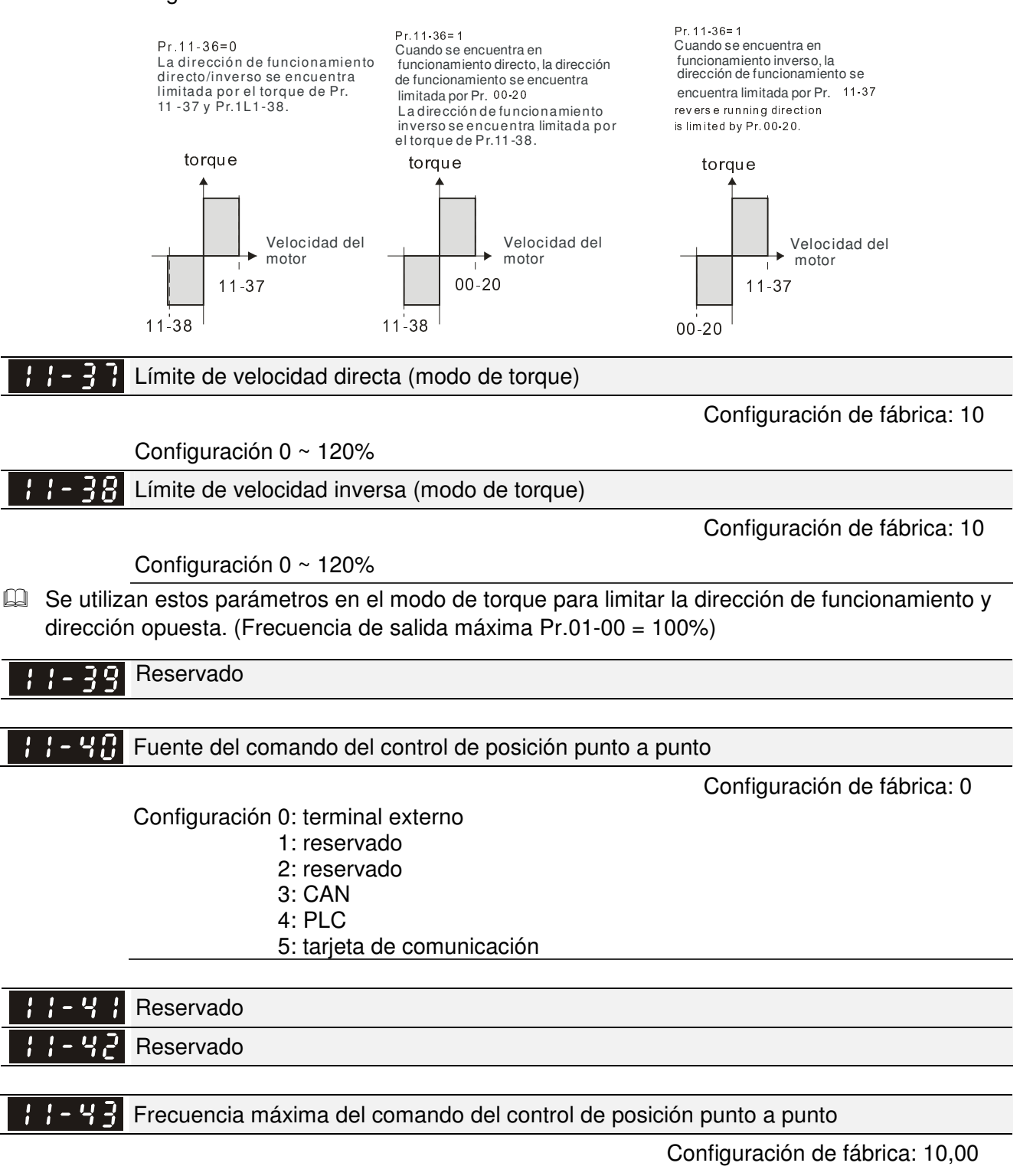

Configuración 0,00 ~ 327,67 Hz

12-139

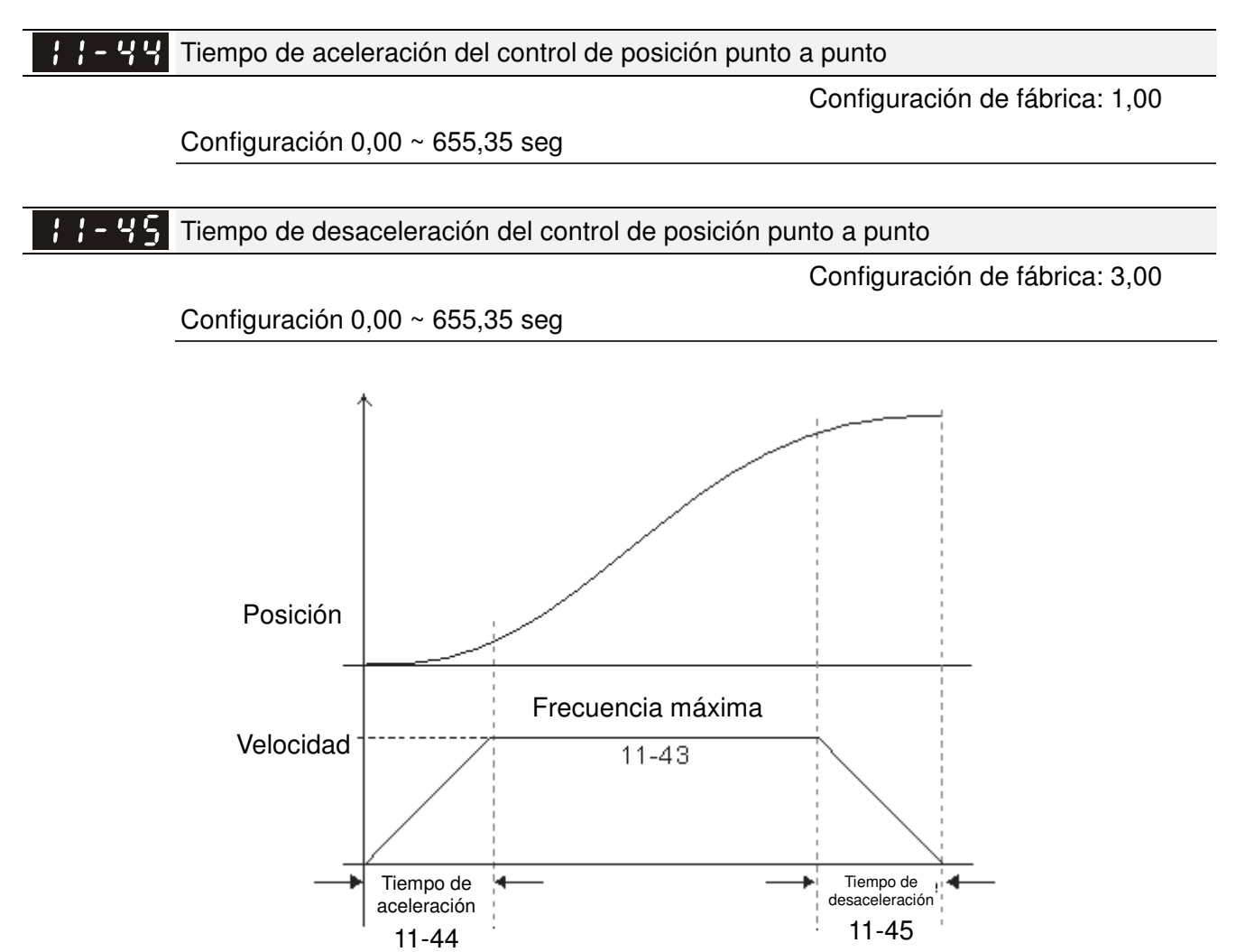

# *Capítulo 13 Códigos de advertencia*

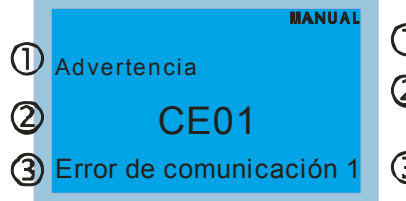

- $\overline{\mathrm{D}}$  Visualización de la señal de error
- $2$ Código de error abreviado
	- El código se visualiza tal como se muestra en el KPC CE01
- Descripción del error visualizado

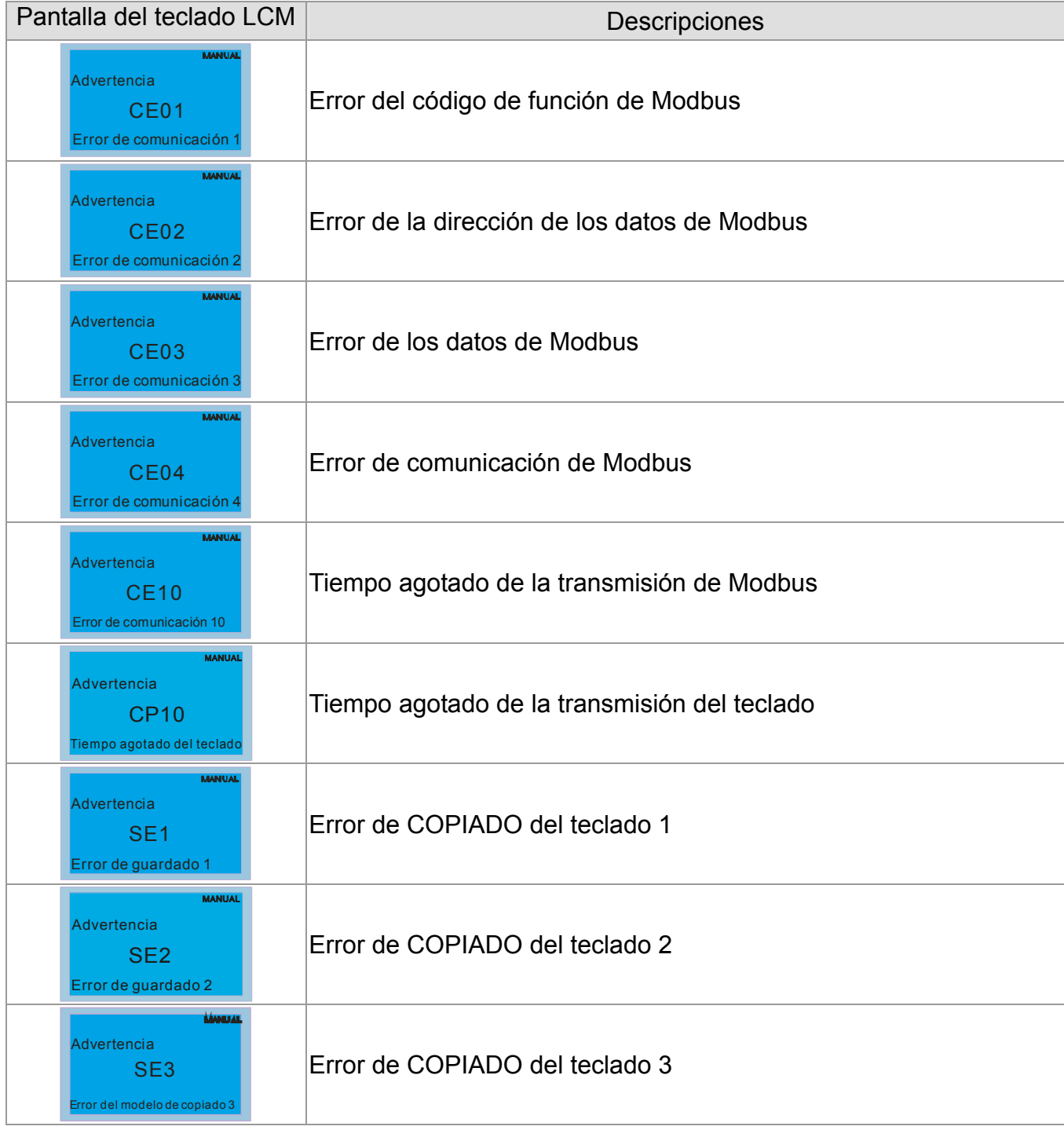

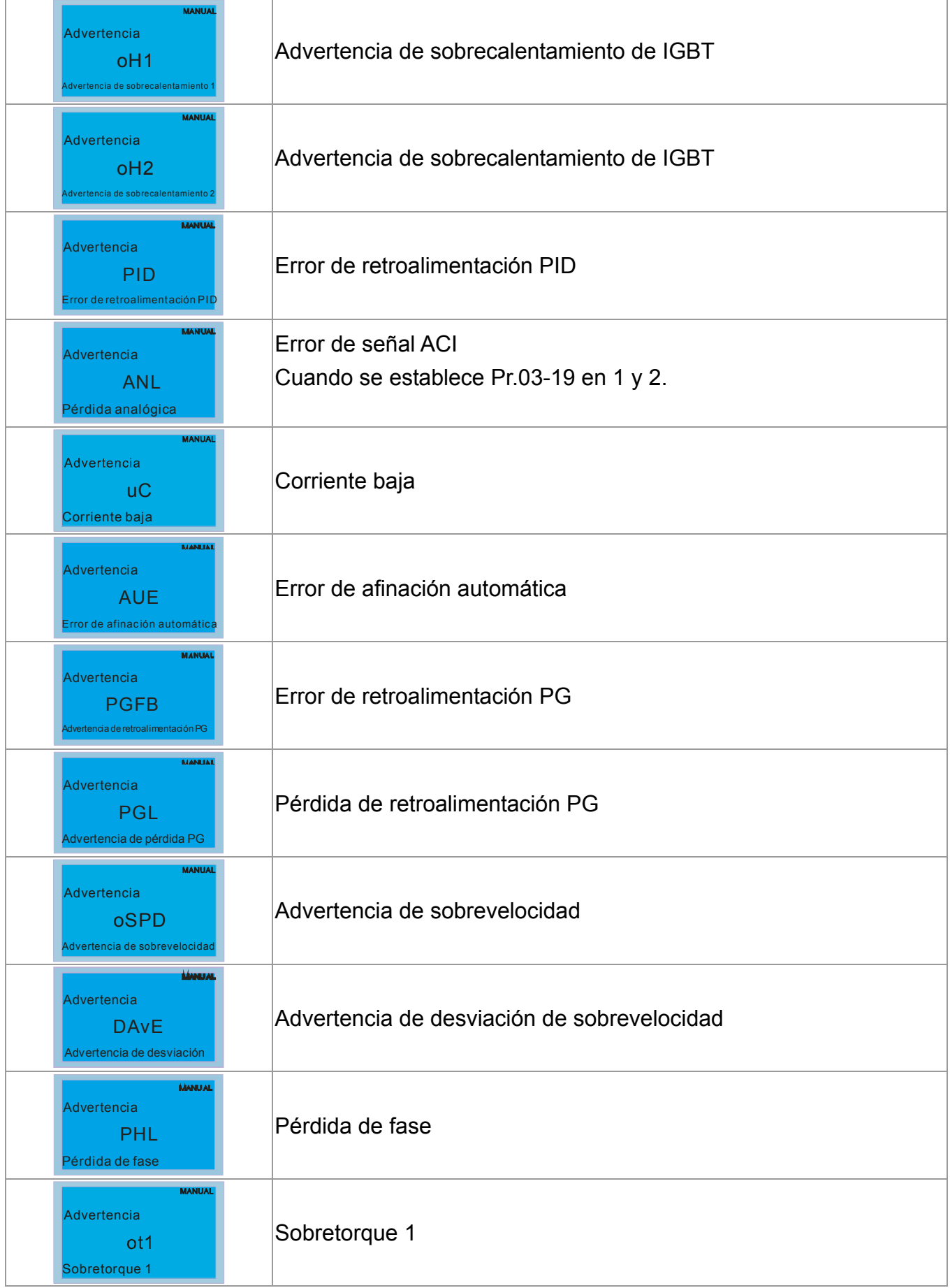

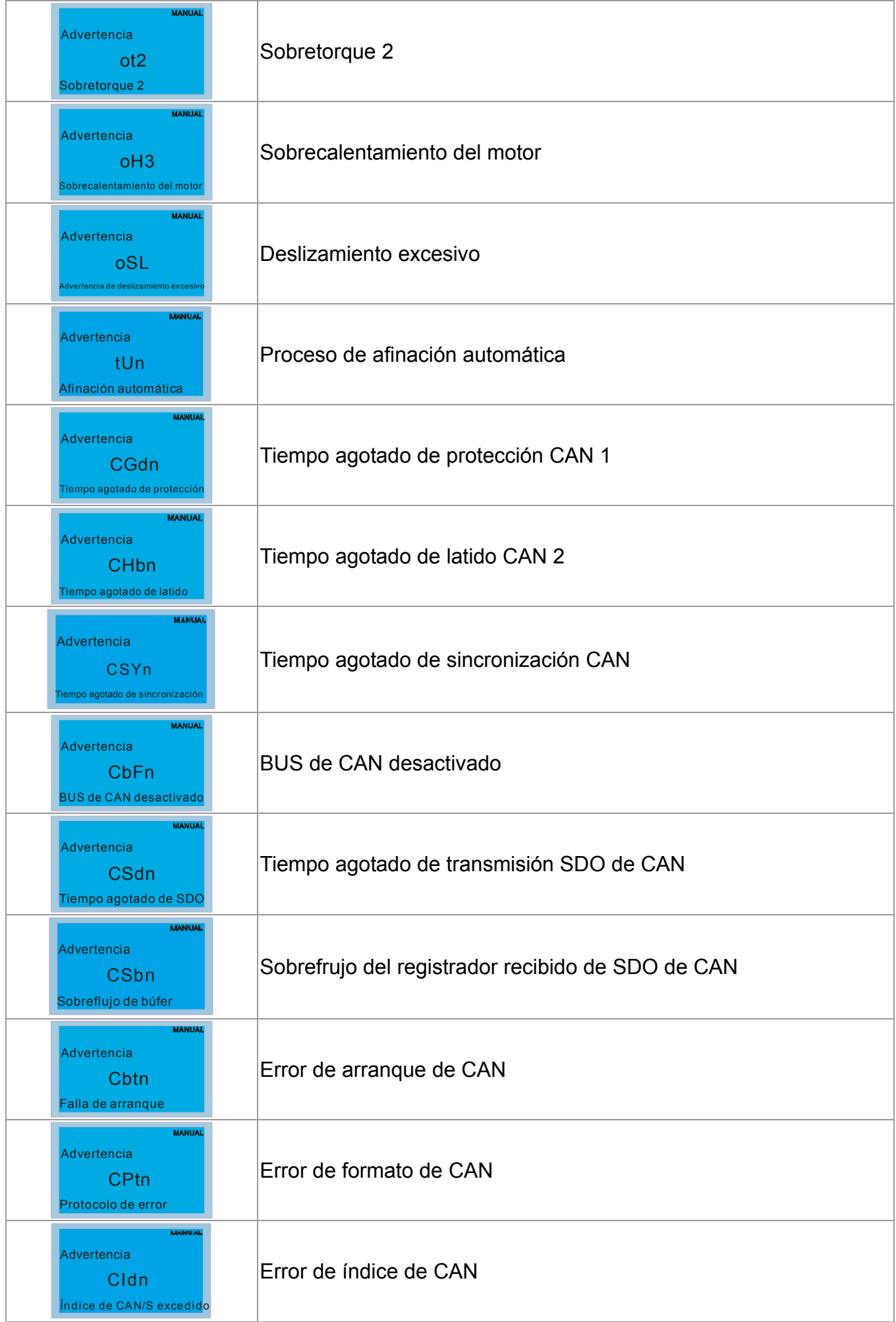

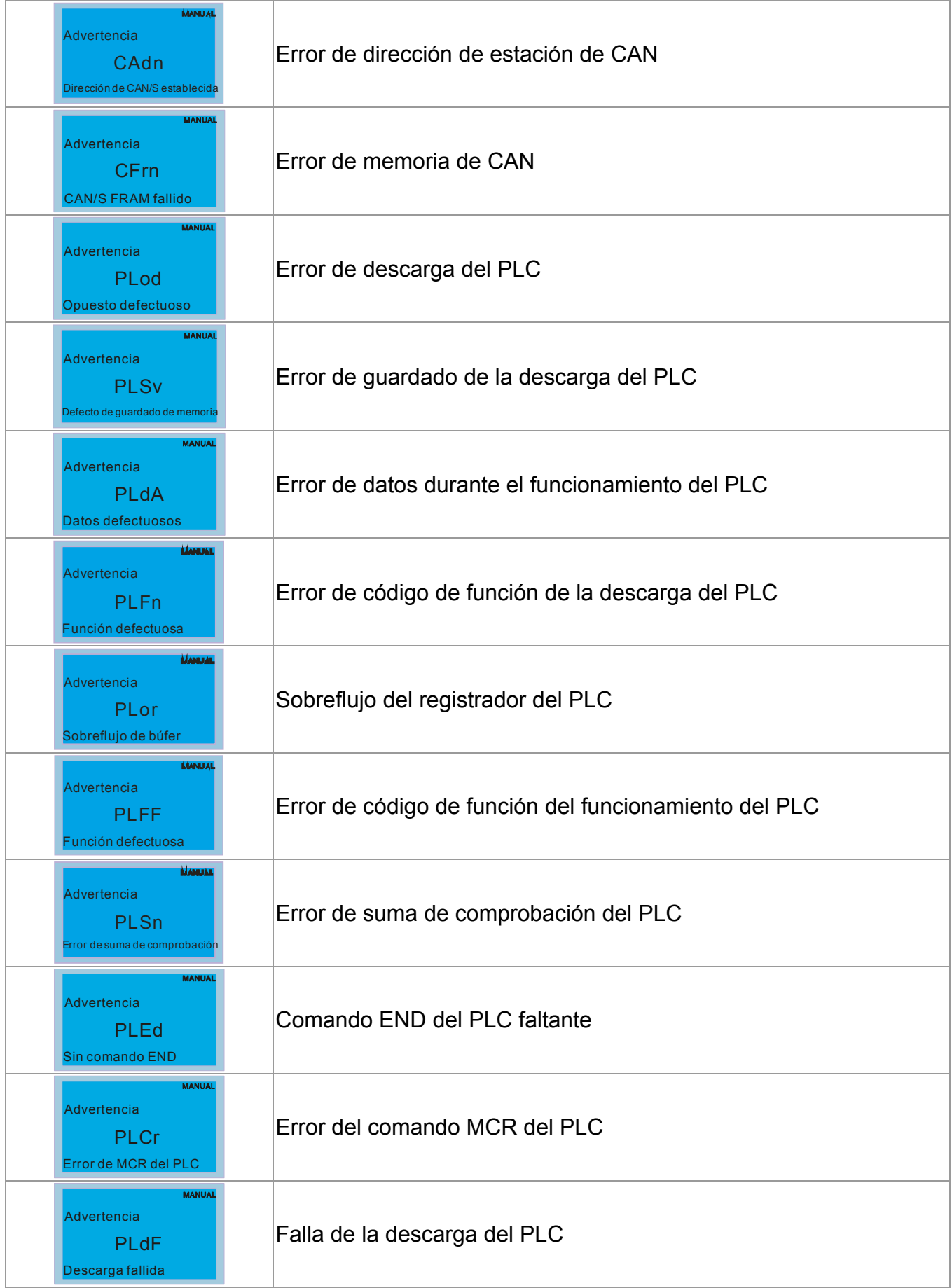

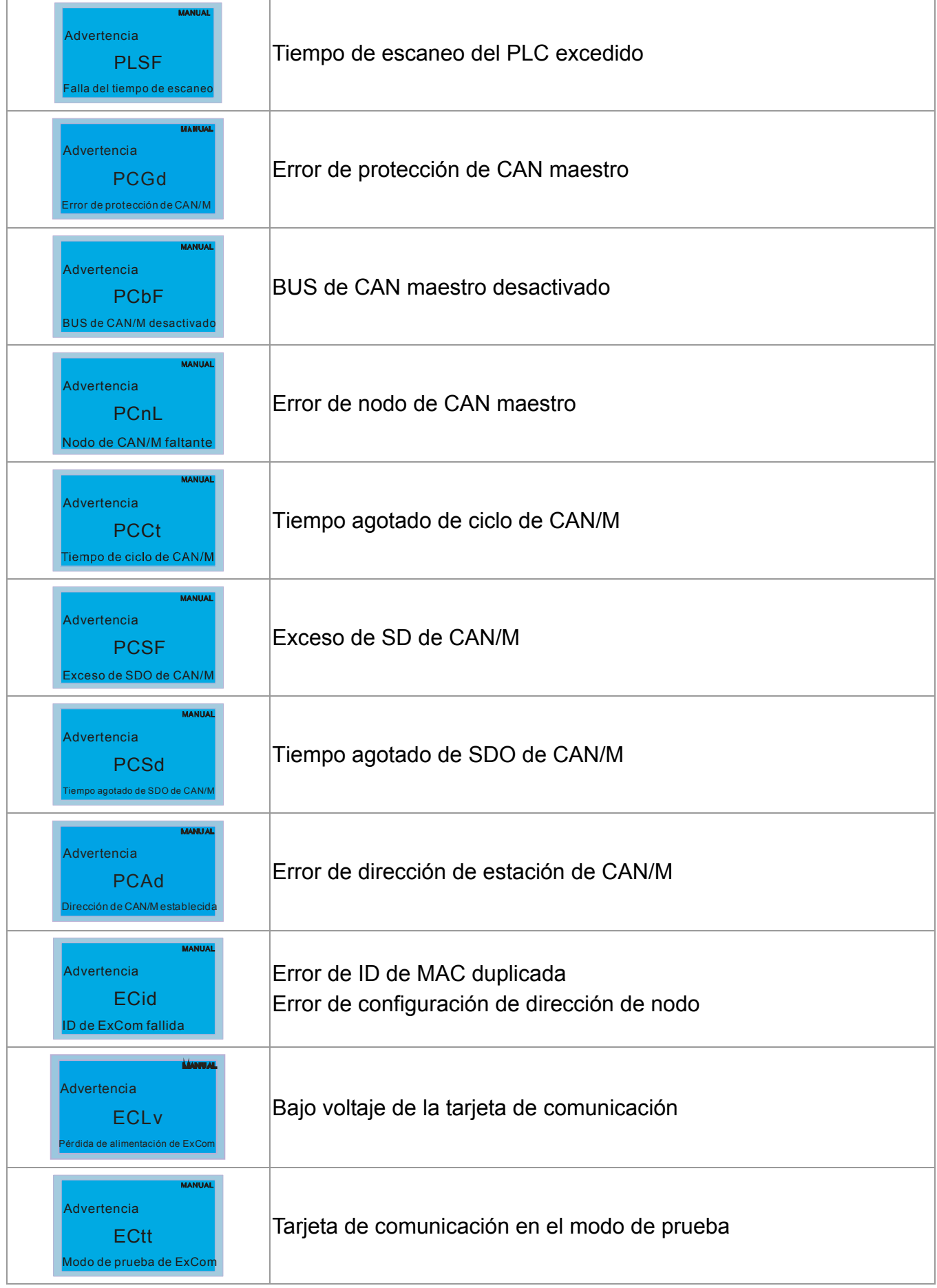

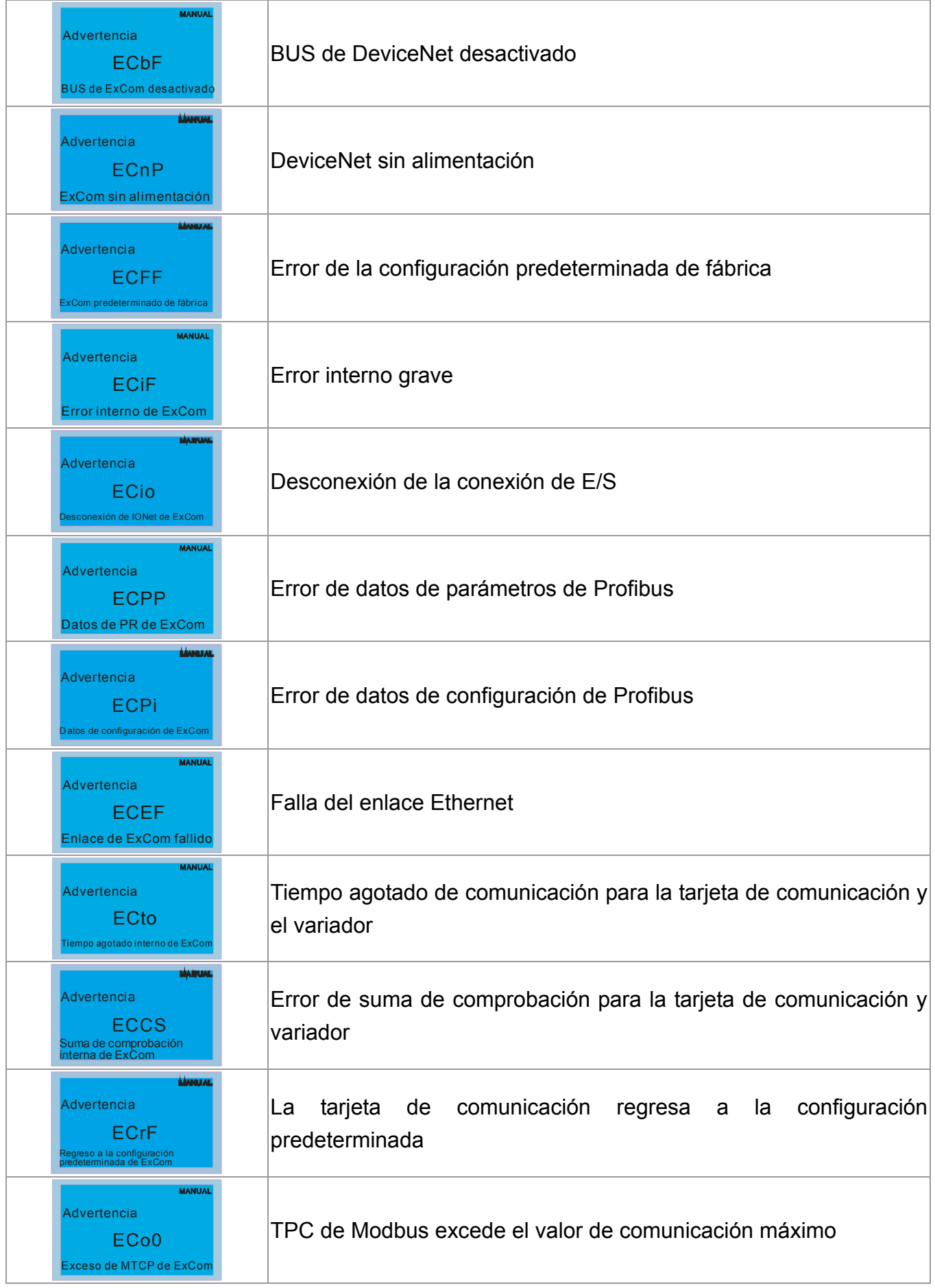

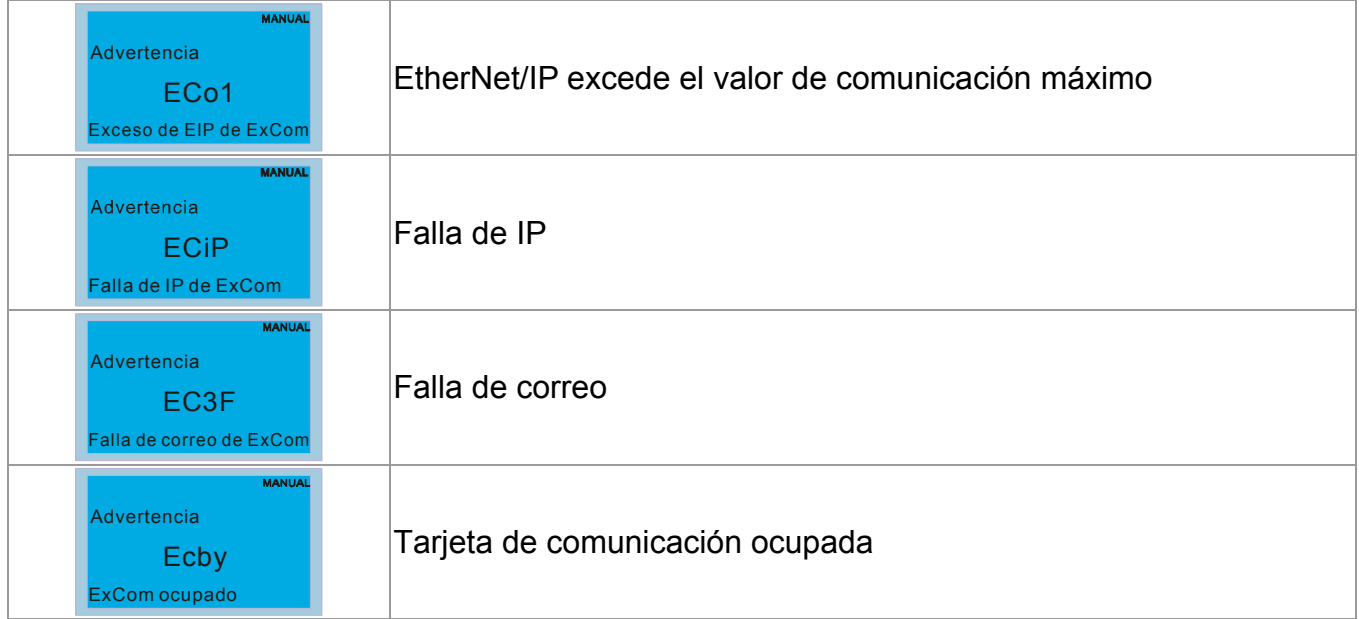

# *Capítulo 14 Códigos y descripciones de fallas*

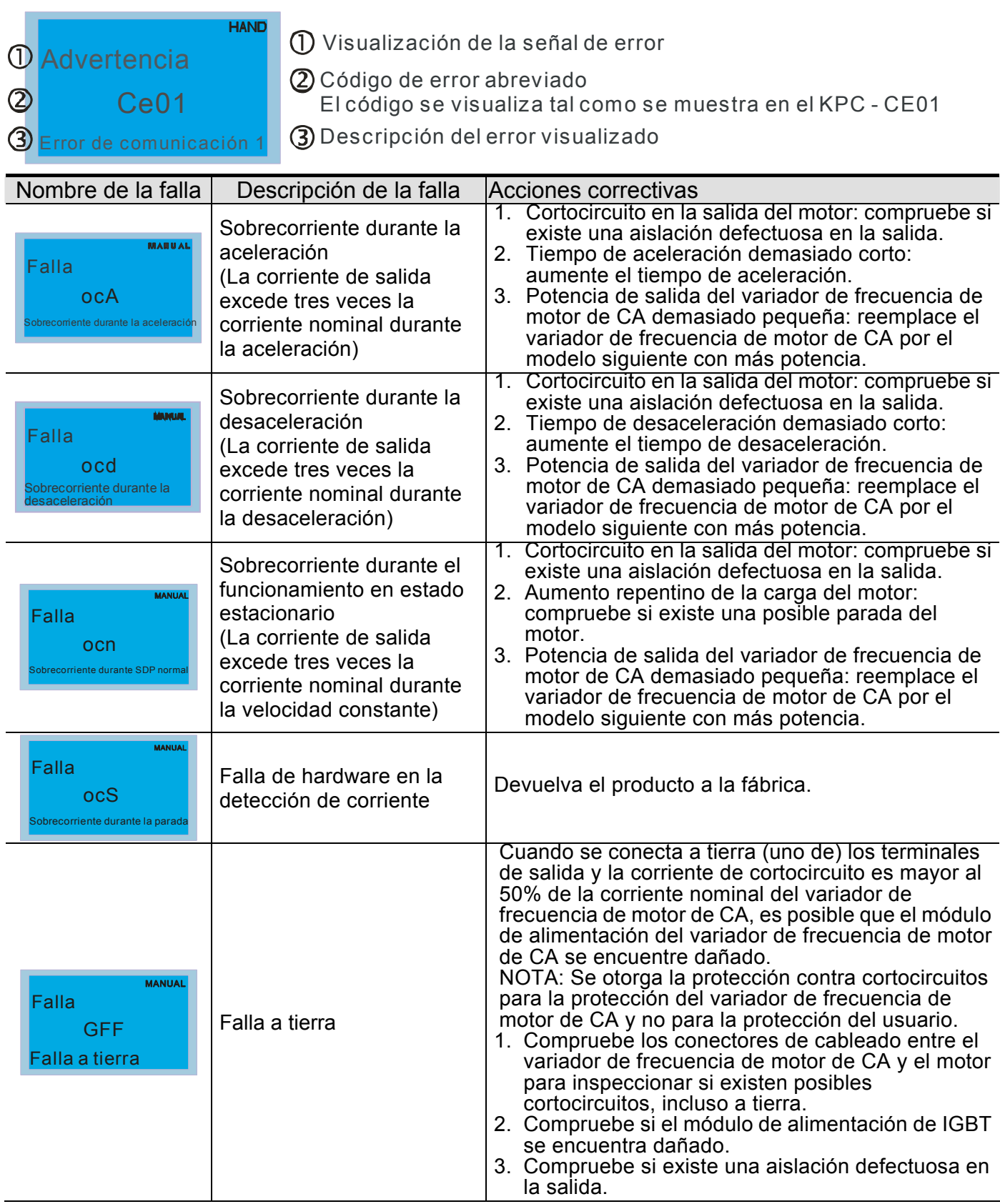

## *Capítulo 14 Códigos y descripciones de fallas* |**Serie C2000**

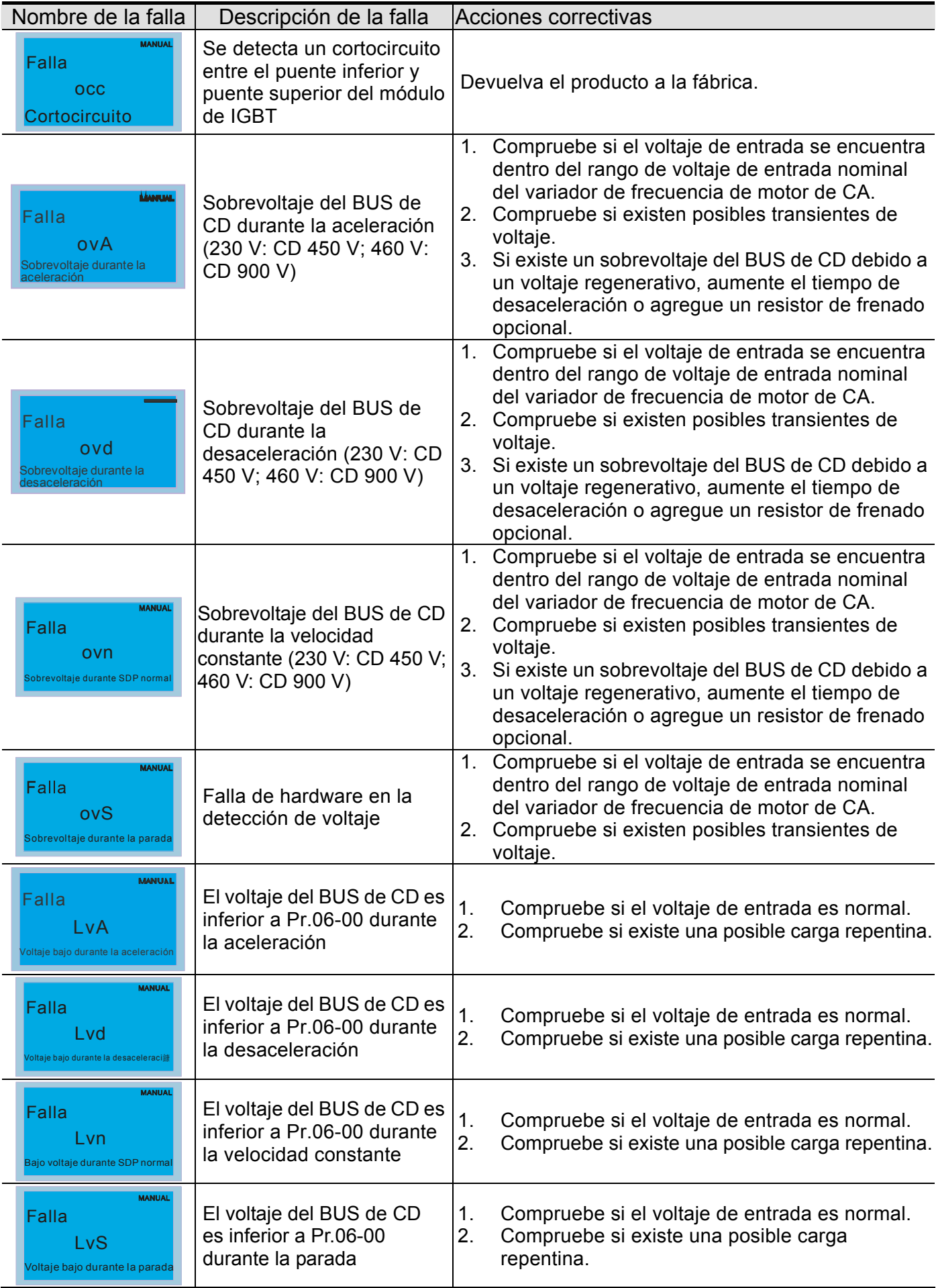

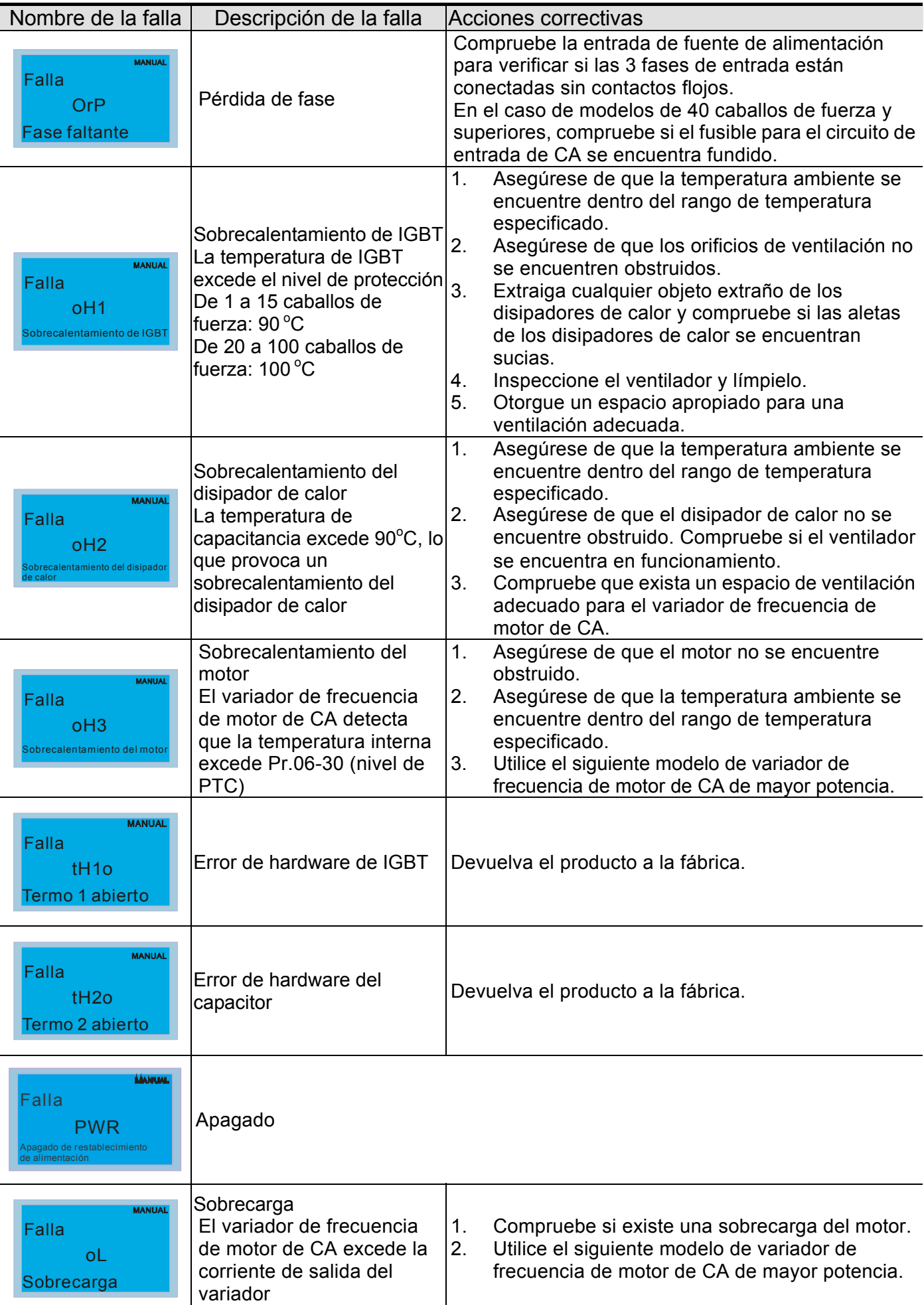

## *Capítulo 14 Códigos y descripciones de fallas* |**Serie C2000**

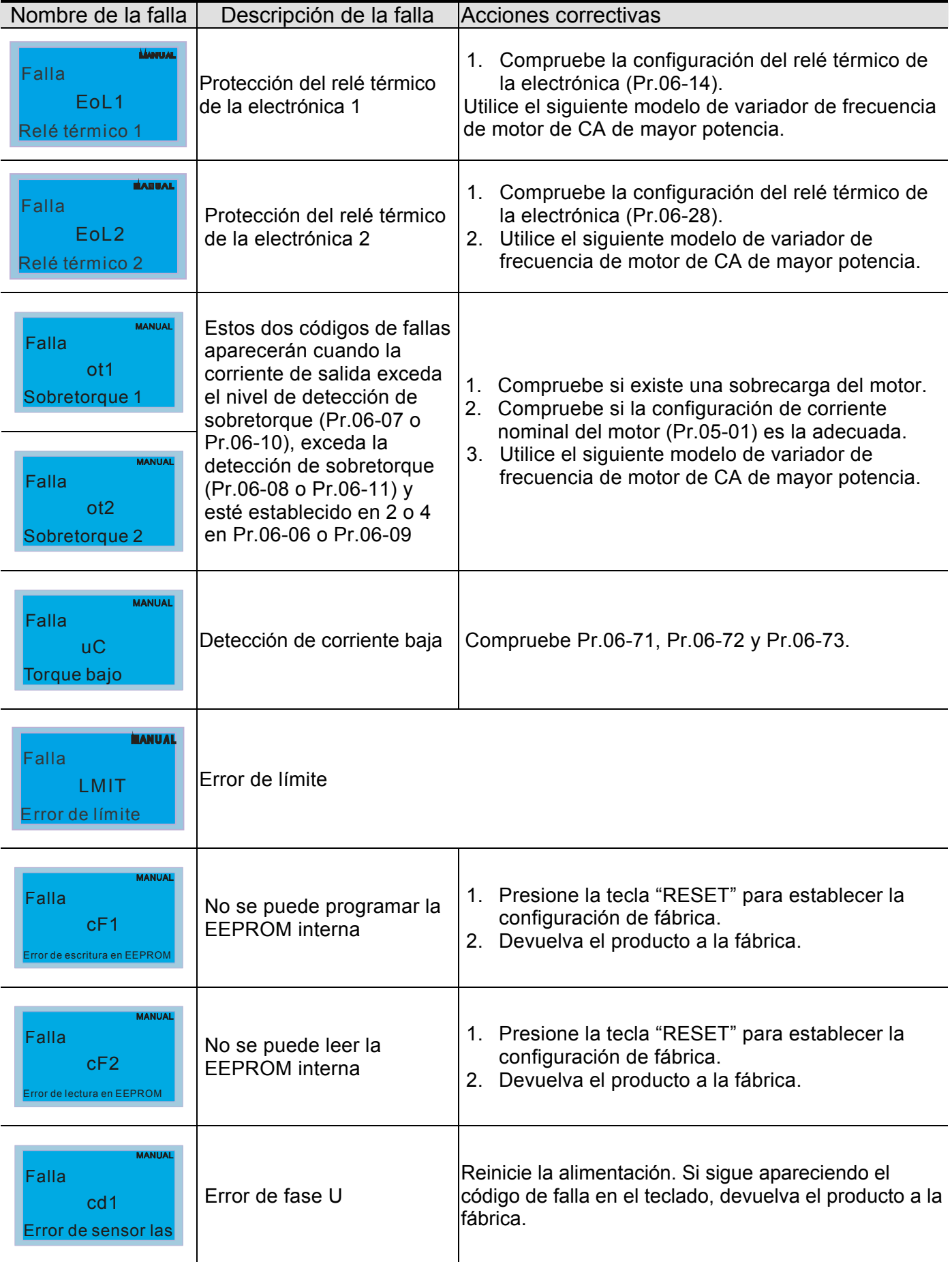

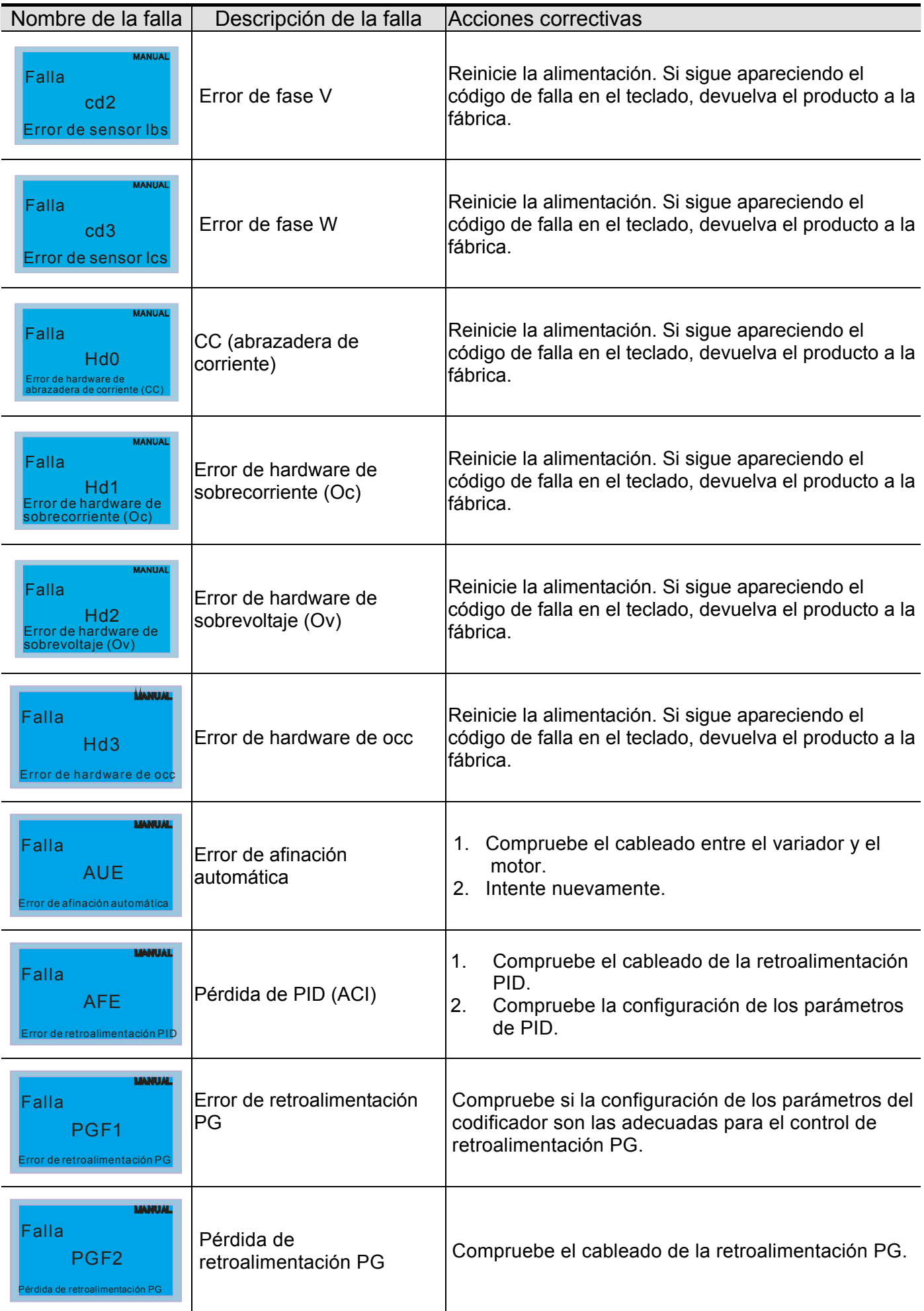

#### Nombre de la falla | Descripción de la falla | Acciones correctivas 1. Compruebe el cableado de la retroalimentación Falla **Parada de la Parada de la Parada de la Parada** de PG. 2. Compruebe si la configuración de la ganancia PI PGF3 retroalimentación PG y desaceleración son las adecuadas. s<br>Sete SPD sobre SPD 3. Devuelva el producto a la fábrica. 1. Compruebe el cableado de la retroalimentación PG. Falla Error de deslizamiento PG 2. Compruebe si la configuración de la ganancia PI PGF4 y desaceleración son las adecuadas. Desviación de retroalimentación PG 3. Devuelva el producto a la fábrica. Falla Error de entrada de pulsos  $\begin{vmatrix} 1. & \text{Compute} \ 2. & \text{Devuelva} \end{vmatrix}$  producto a la fábrica. PGr1 Devuelva el producto a la fábrica. Error de referencia PG Falla **Pérdida de entrada de** 1. Compruebe el cableado de los pulsos. PGr2 pulsos 2. Devuelva el producto a la fábrica. Pérdida de referencia PG Falla Pérdida ACI <sup>1.</sup> Compruebe el cableado ACI. ACE 2. Compruebe si la señal ACI es inferior a 4 mA. Pérdida ACI 1. La entrada EF (N.O.) en el terminal externo está cerrada a GND (tierra). Las salidas U, V, W Falla Falla externa estarán apagadas. EF 2. Utilice el comando RESET luego de que se haya Externa eliminado la falla. 1. Cuando se establecen los terminales de múltiples funciones MI1 a MI6 en la parada de emergencia, Falla el variador de frecuencia de motor de CA detiene Parada de emergencia EF1 la salida U, V, W y el motor realiza el deslizamiento para parar. Parada de emergencia 2. Presione RESET hasta que se elimine la falla. 1. Cuando el terminal de entrada externo (B.B) se encuentre activo, se desactivará la salida del Falla variador de frecuencia de motor de CA. Bloqueo de base externo bb 2. Desactive el terminal de entrada externo (B.B) Bloqueo de base para poder volver a utilizar el variador de frecuencia de motor de CA. **ANTINE** Se bloqueará el teclado. Vuelva a encender luego de Falla Contraseña bloqueada. apagar para volver a ingresar la contraseña correcta. Pcod Consulte Pr.00-07 y 00-08. Error de contraseña **AMILAL** Falla

#### *Capítulo 14 Códigos y descripciones de fallas* |**Serie C2000**

Error del código de software

ccod Error del código de software

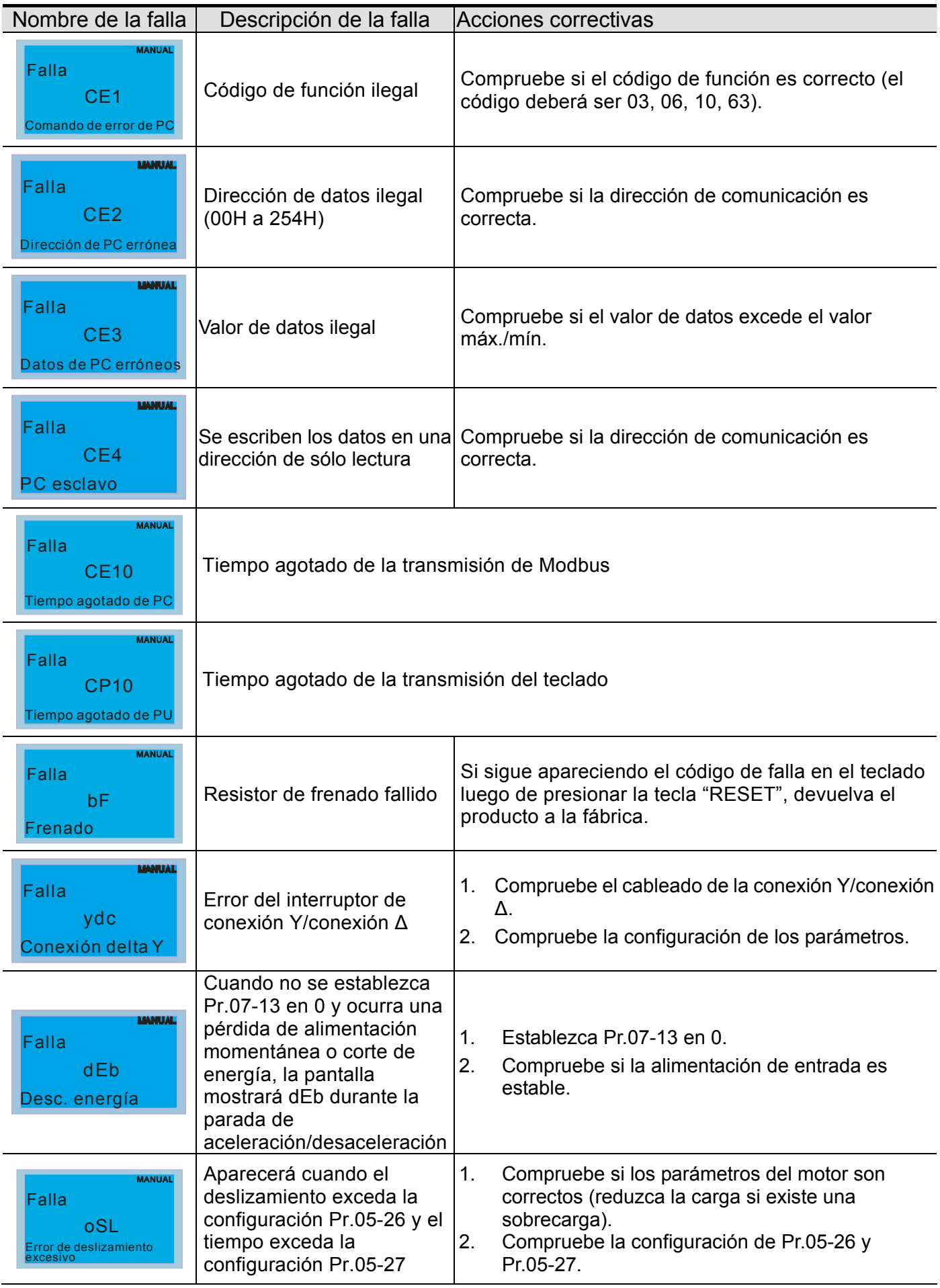

## *Capítulo 14 Códigos y descripciones de fallas* |**Serie C2000**

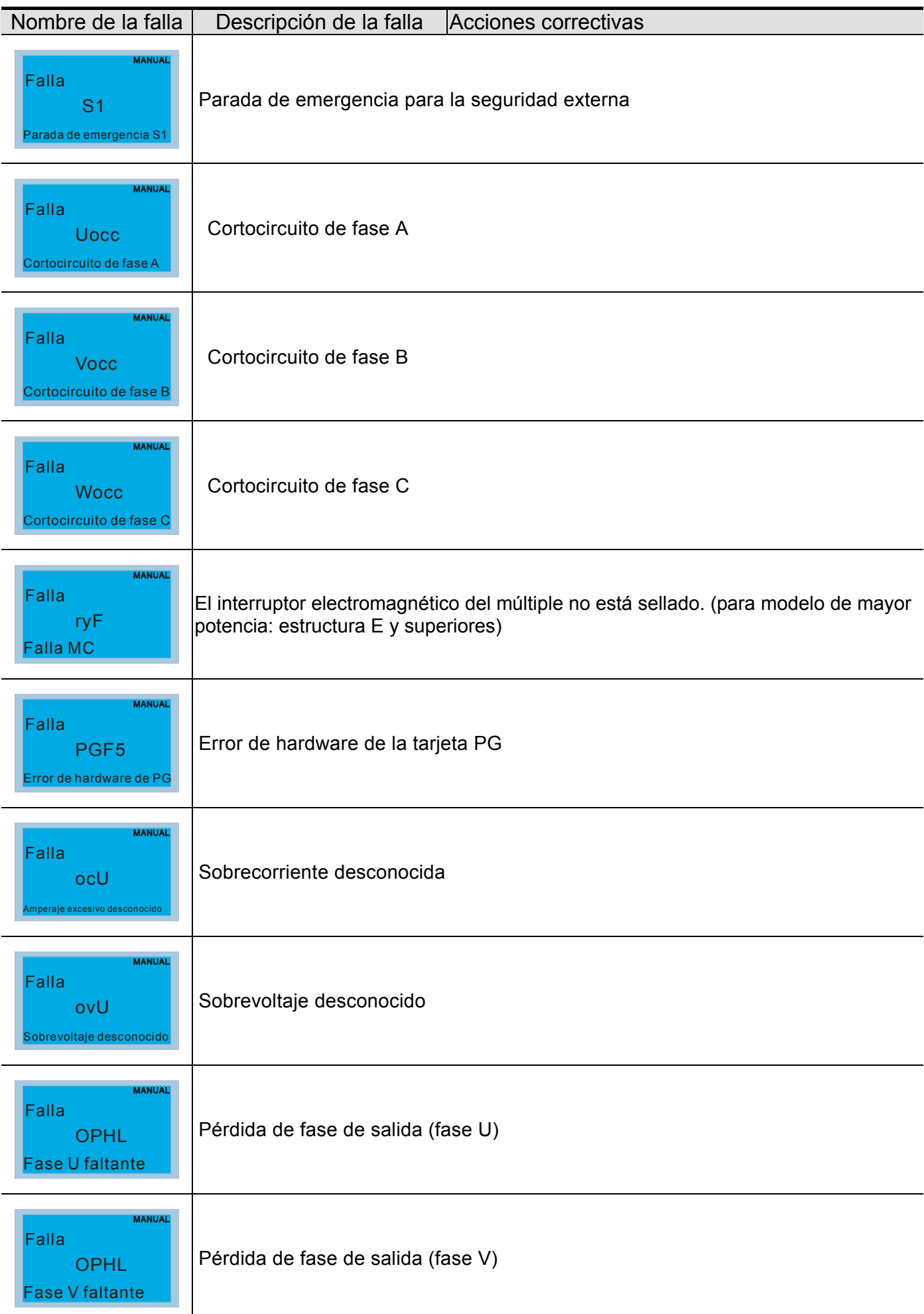

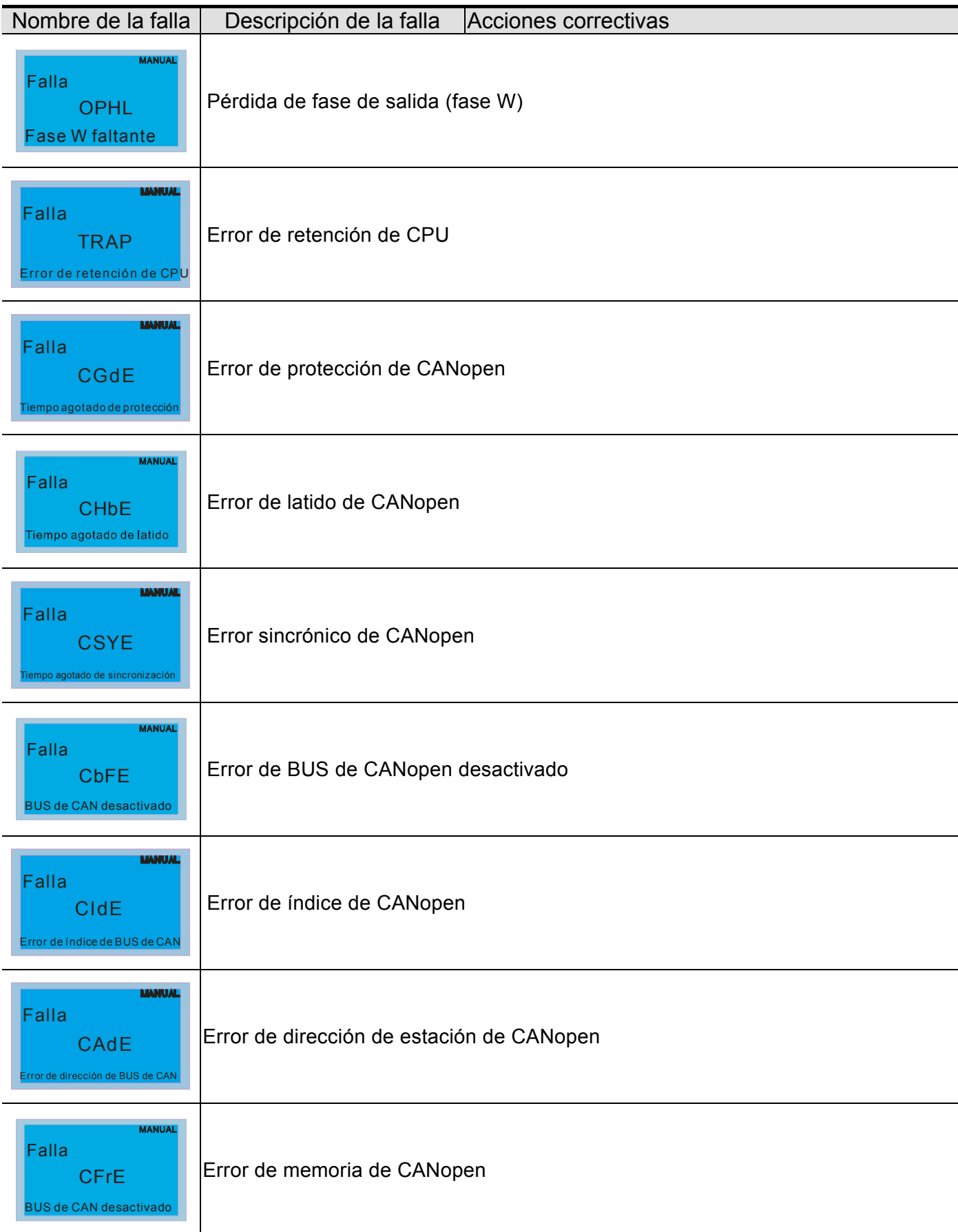

# *Capítulo 15 Descripción de CANopen*

La versión más actualizada se encuentra disponible en http://www.delta.com.tw/industrialautomation/

- 1 Descripción de CANopen
- 2 Cableado de CANopen
- 3 Control de CANopen
	- 3-1 Modo de control de CANopen
	- 3-2 Modo estándar DS402
	- 3-3 Modo estándar Delta
- 4 Índice de compatibilidad de CANopen
- 5 Códigos de fallas de CANopen
- 6 Funciones de LED de CANopen

La función de CANopen integrada es similar a un control remoto. El maestro puede controlar al variador de frecuencia de motor de CA a través del protocolo CANopen. CANopen es un protocolo basado en CAN de mayor nivel. Proporciona objetos de comunicación estandarizados, incluidos los datos en tiempo real (objetos de datos de procesos (PDO, por sus siglas en inglés)), datos de configuración (objetos de datos de servicios (SDO, por sus siglas en inglés)) y funciones especiales (marca de hora, mensaje de sincronización y mensaje de emergencia). Además, posee datos de administración de red, incluido el mensaje de inicio, mensaje NMT y mensaje de control de errores. Consulte el sitio Web de CiA http://www.can-cia.org/ para obtener más información. El contenido de esta hoja de instrucciones podría sufrir revisiones sin aviso previo. Consulte a nuestros distribuidores o descargue la versión más actualizada en http://www.delta.com.tw/industrialautomation.

#### *Funciones admitidas por Delta CANopen:*

- Compatibilidad con el protocolo CAN2.0A;
- Compatibilidad con CANopen DS301 V4.02;
- Compatibilidad con DSP-402 V2.0.

#### *Servicios admitidos por Delta CANopen:*

- PDO (objetos de datos de procesos): PDO1~ PDO2
- SDO (objetos de datos de servicios): Iniciación de descarga SDO;
	- Iniciación de carga SDO; Cancelación de SDO;
		-

Se puede utilizar el mensaje SDO para configurar el nodo esclavo y acceder al diccionario de objetos en cada nodo.

- SOP (protocolo de objetos especiales): Compatibilidad de forma predeterminada con COB-ID en la conexión maestro/esclavo predefinida y establecida en DS301 V4.02; Compatibilidad con el servicio SYNC; Compatibilidad con el servicio de emergencia.
- NMT (administración de red): Compatibilidad con el módulo de control NMT; Compatibilidad con el control de errores NMT; Compatibilidad con inicio.

#### *Servicio no admitido por Delta CANopen:*

■ Servicio de marca de hora

# **15.1 Descripción de CANopen**

## **Protocolo CANopen**

CANopen es un protocolo basado en CAN de mayor nivel, diseñado para las redes de control de máquinas orientadas al movimiento, como los sistemas de manejo. La versión 4 de CANopen (CiA DS301) se encuentra estandarizada como EN50325-4. Las especificaciones de CANopen incluyen el nivel de aplicación y perfil de comunicaciones (CiA DS301), así como una estructura para dispositivos programables (CiA 302), recomendaciones para cables y conectores (CiA 303-1) y unidades SI y representaciones de prefijos (CiA 303-2).

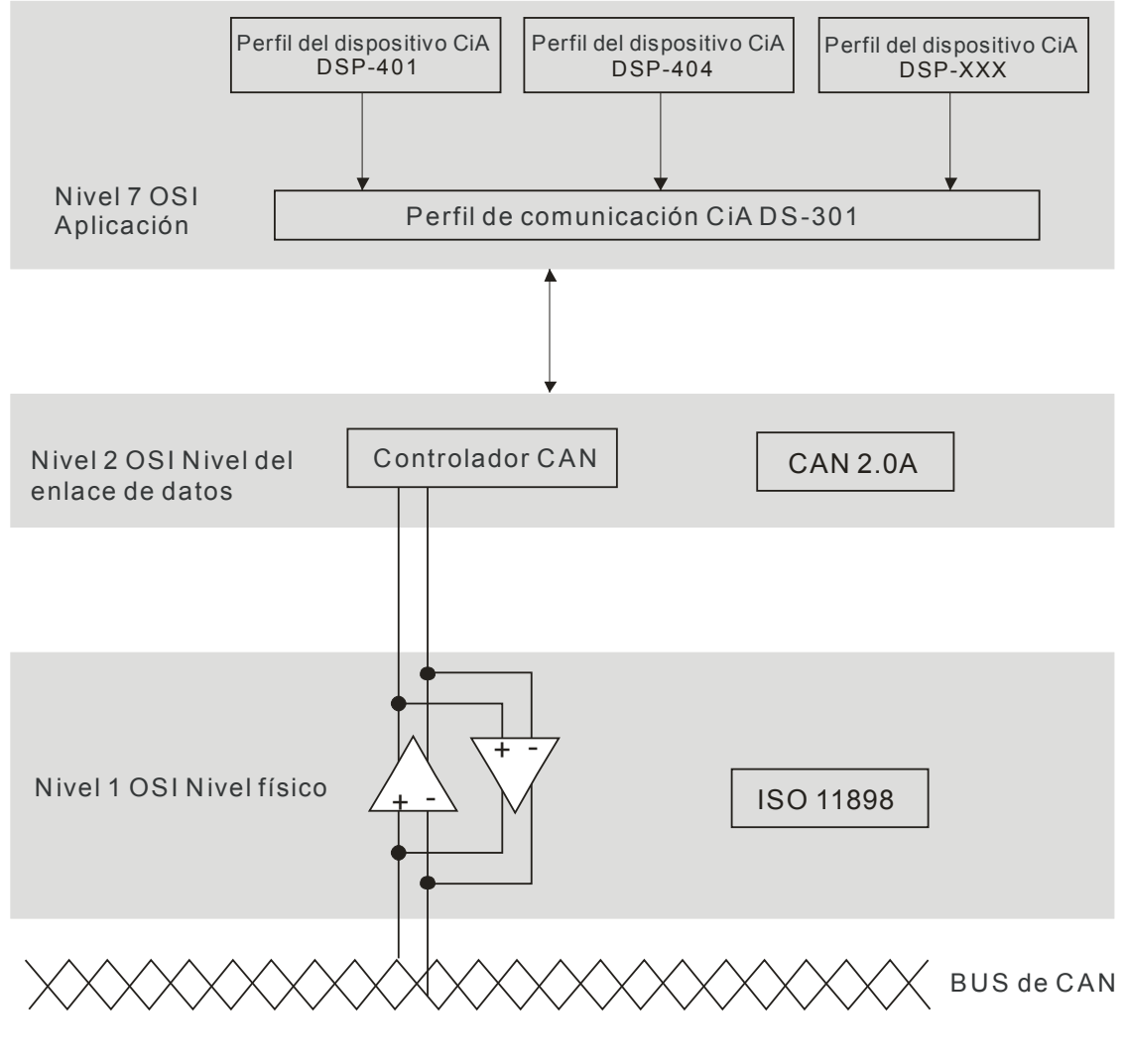

### **Definición de las clavijas RJ-45**

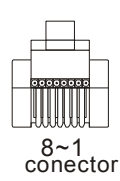

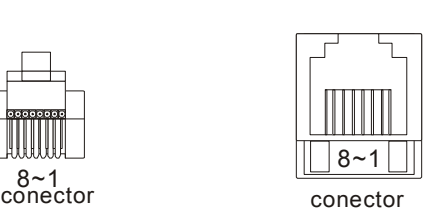

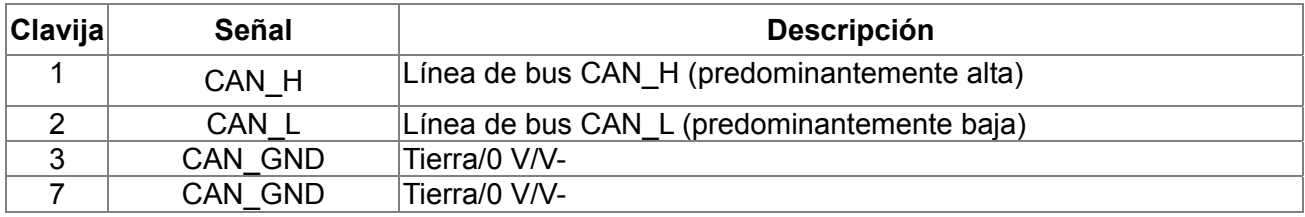

## **Conjunto de conexiones predefinido**

A fin de reducir los esfuerzos de configuración para las redes sencillas, CANopen define un esquema de asignación de identificadores predeterminado obligatorio. Se establece la estructura de identificadores de 11 bits en la conexión predefinida tal como se detalla a continuación:

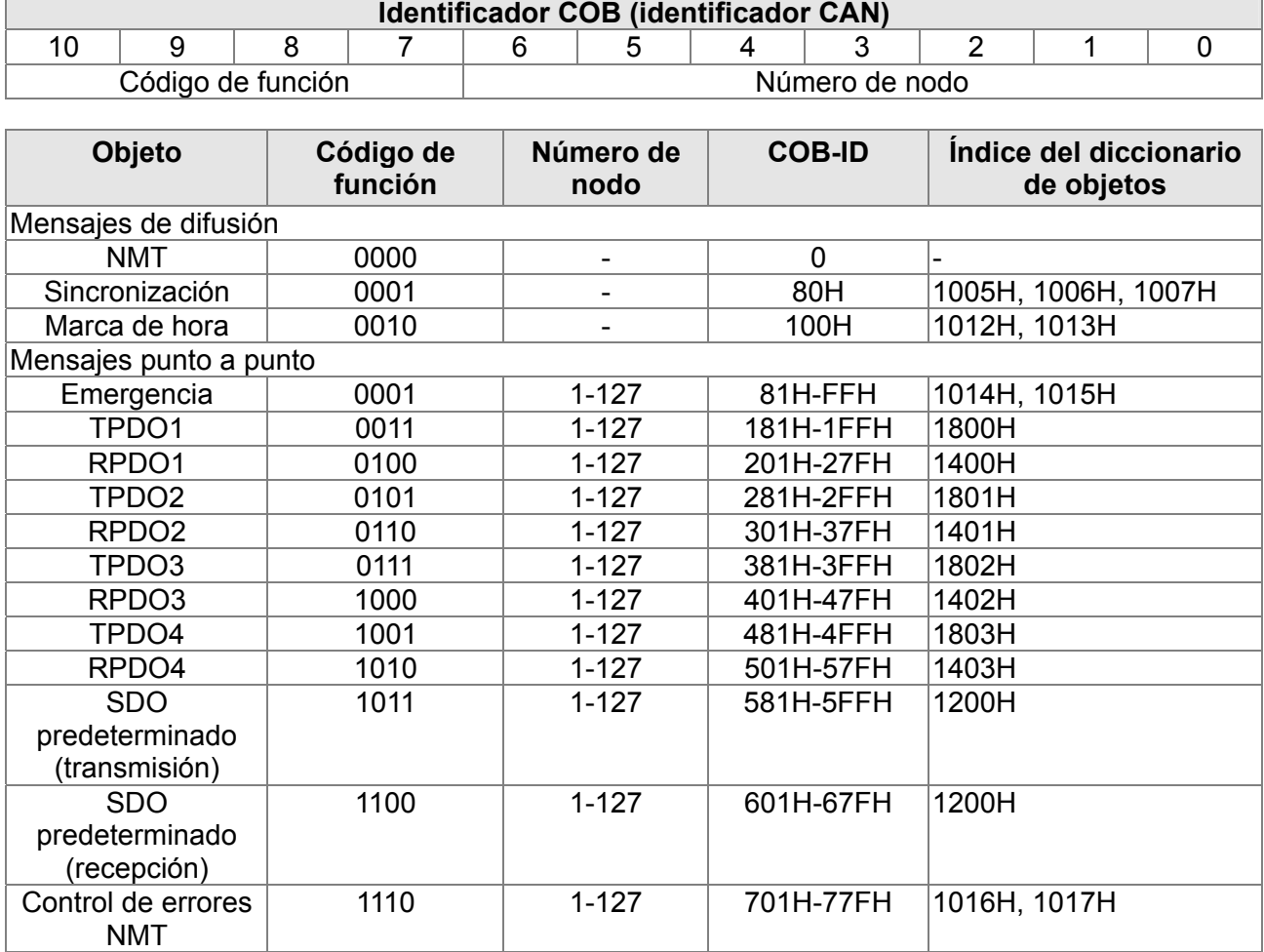

## **Protocolo de comunicación CANopen**

Posee los siguientes servicios:

- NMT (objetos de administración de red)
- SDO (objetos de datos de servicios)
- PDO (objetos de datos de procesos)
- EMCY (objetos de emergencia)

## **NMT (objetos de administración de red)**

La administración de red (NMT) sigue una estructura de maestro/esclavo para la ejecución del servicio NMT. Sólo un NMT maestro se encuentra en la red y se consideran como esclavos a los otros nodos. Todos los nodos de CANopen poseen un estado NMT preestablecido y NMT maestro puede controlar el estado de los nodos esclavos. Se detalla a continuación el diagrama de estado de un nodo:

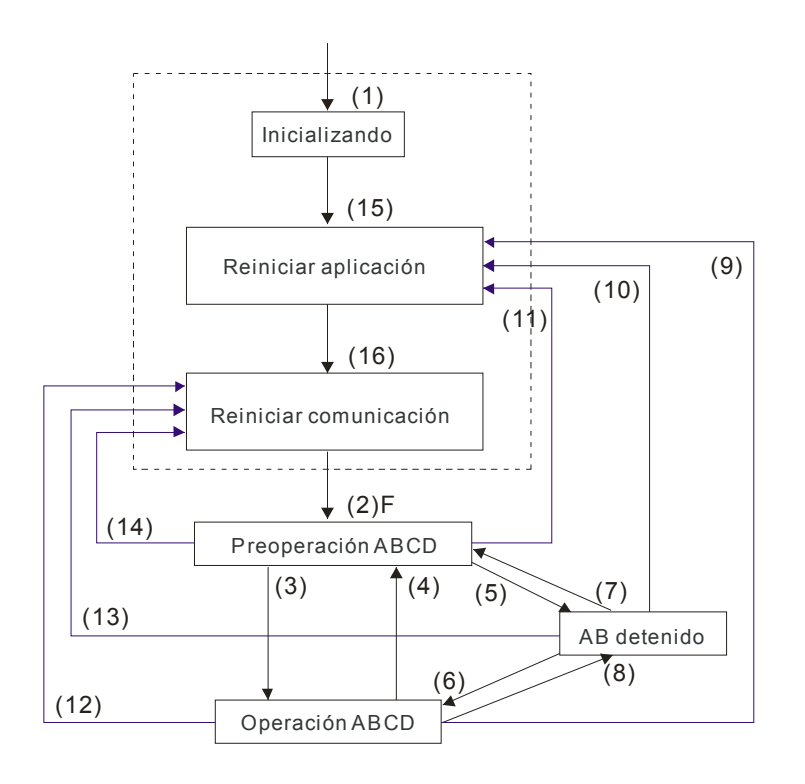

- (1) Luego de aplicar alimentación, se encuentra establecido en A: NMT automático en el estado de inicialización
- (2) Ingreso en el estado preoperacional de forma automática
- (3) (6) Inicio del nodo remoto
- (4) (7) Ingreso en el estado preoperacional
- (5) (8) Detención del nodo remoto
- (9) (10) (11) Reinicio del nodo
- (12) (13) (14) Reinicio de comunicación
- (15) Ingreso en el estado preoperacional de reinicio de aplicación de forma automática
- (16) Ingreso en el estado preoperacional de reinicio de comunicación de forma automática

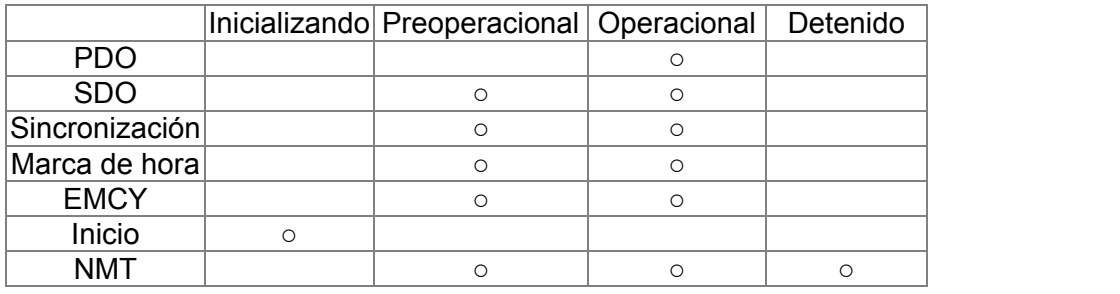

### Se muestra a continuación el protocolo NMT:

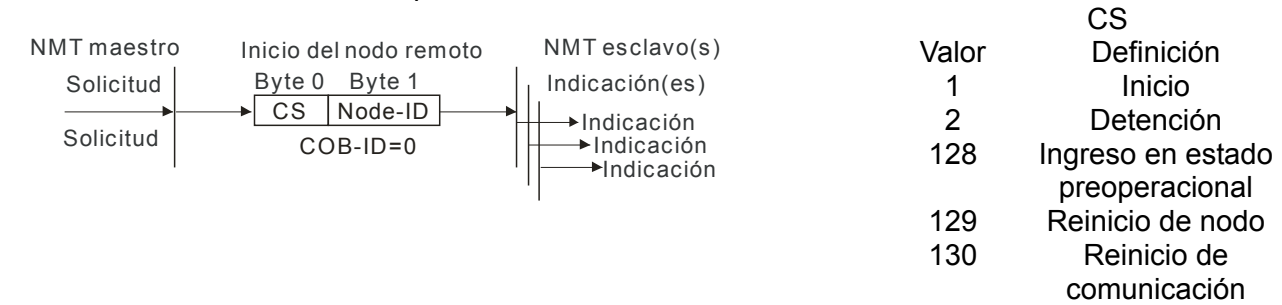

- - B: Protección de nodo
	- C: SDO
		- D: Emergencia
		- E: PDO
		- F: Inicio

## **SDO (objetos de datos de servicios)**

Se utiliza SDO para acceder al diccionario de objetos en cada nodo CANopen de acuerdo con el modelo de cliente/servidor. Un SDO posee dos COB-ID (SDO de solicitud y SDO de respuesta) para cargar o descargar datos entre los dos nodos. No existen límites de datos para la transferencia de datos por parte de los SDO. Sin embargo, necesita transferir por segmentos cuando los datos exceden los 4 bytes con una señal de fin en el último segmento.

El diccionario de objetos (OD) es un grupo de objetos en el nodo CANopen. Cada nodo posee un OD en el sistema y OD posee todos los parámetros que describen al dispositivo y su comportamiento en la red. La ruta de acceso de OD es el índice y subíndice. Cada objeto posee un índice único en OD y posee un subíndice si es necesario. Se detalla a continuación la estructura de trama de solicitud y respuesta de la comunicación SDO:

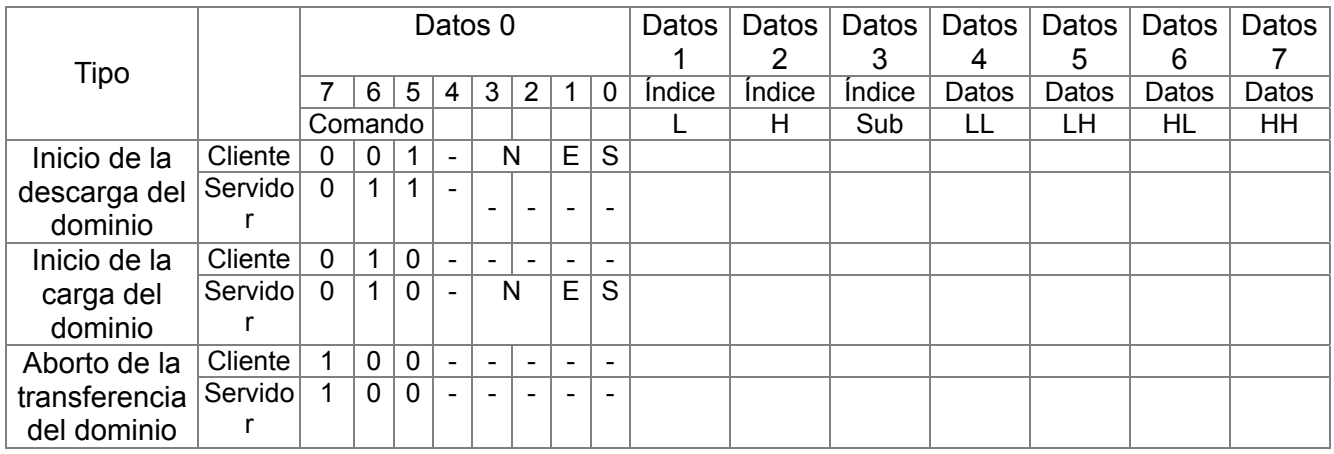

N: bytes no utilizados E: normal(0)/agilizado(1) S: tamaño indicado

## **PDO (objetos de datos de procesos)**

Se puede describir la comunicación PDO de acuerdo con el modelo del productor/consumidor. Cada nodo de la red escuchará los mensajes del nodo de trasmisión y decidirá si se debe procesar o no el mensaje luego de recibirlo. Se puede transmitir el PDO de un dispositivo a otro o varios dispositivos. Cada PDO posee dos servicios PDO: un TxPDO y un RxPDO. Se transmiten los PDO en un modo sin confirmación.

Se define el tipo de transmisión PDO en el índice de parámetros de la comunicación PDO (1400h para el 1er RxPDO o 800h para el 1er TxPDO). Se detallan en la siguiente tabla todos los tipos de transmisión:

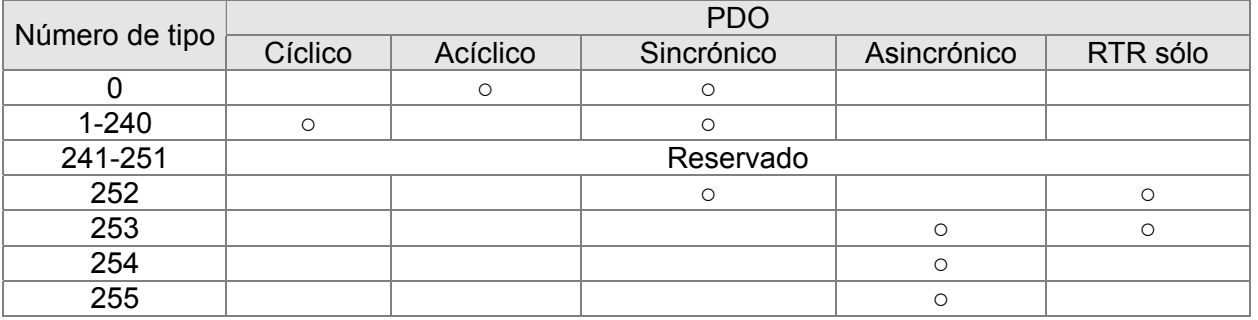

El número de tipo 1-240 indica la cantidad de mensajes SYNC entre dos transmisiones PDO. El número de tipo 252 indica que se actualizarán inmediatamente los datos (pero no se enviarán) luego de recibir SYNC.

El número de tipo 253 indica que los datos se actualizarán inmediatamente luego de recibir RTR. Número de tipo 254: Delta CANopen no admite este formato de transmisión.

El número de tipo 255 indica que los datos poseen una transmisión asincrónica.

Se deberán asignar todos los datos de la transmisión PDO al índice a través del diccionario de objetos. Ejemplo:

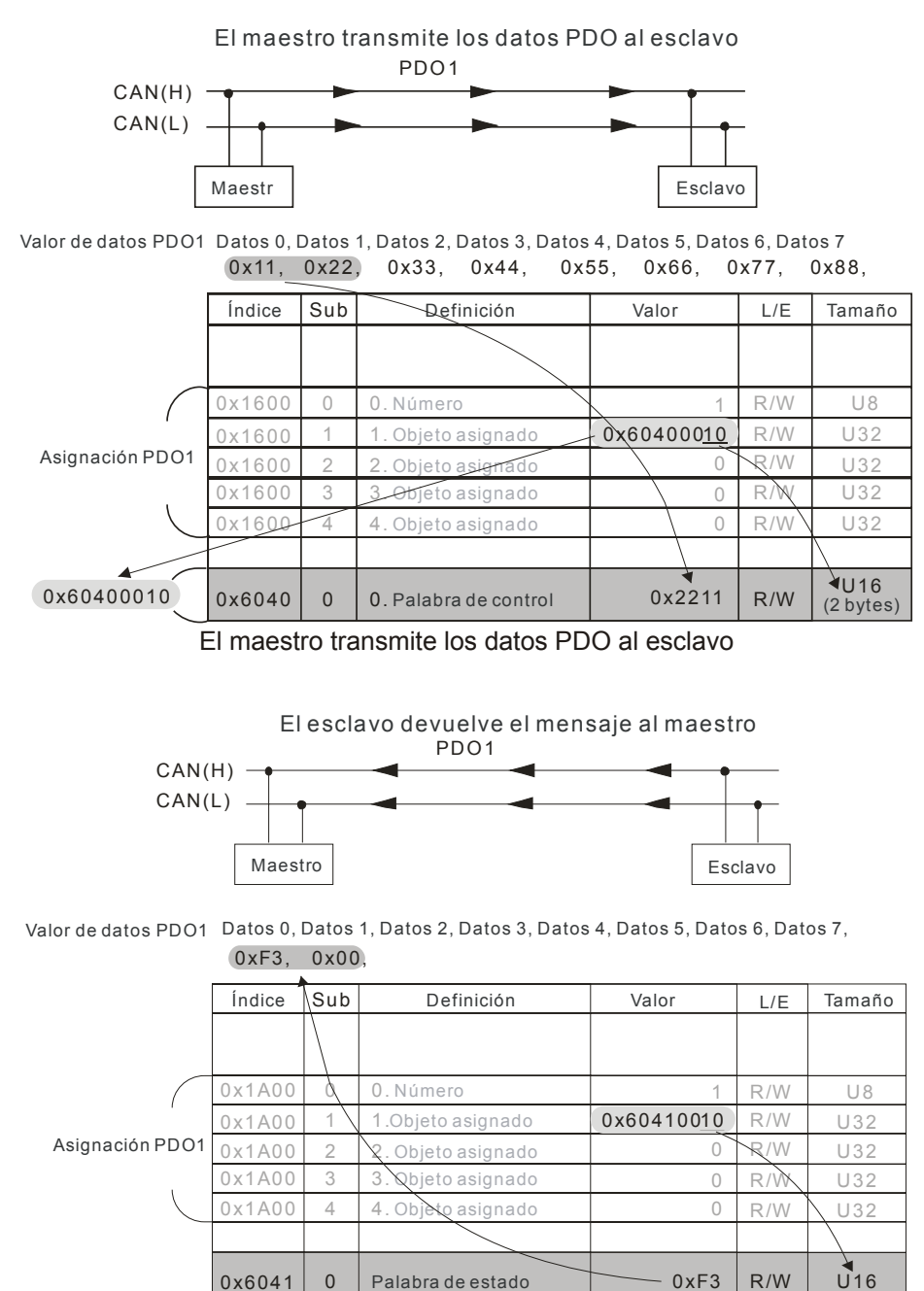

### **EMCY (objeto de emergencia)**

Se activan los objetos de emergencia cuando ocurre una falla de hardware para una interrupción de emergencia. El formato de datos de un objeto de emergencia es un dato de 8 bytes, tal como se muestra a continuación:

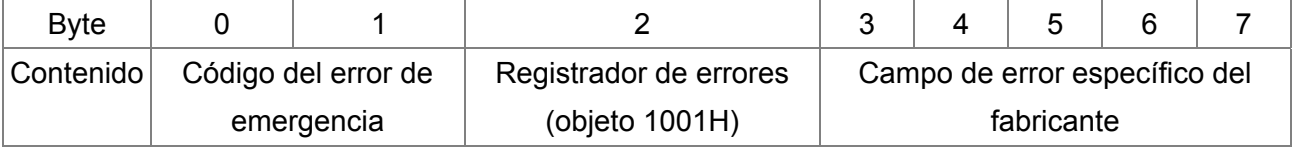

Consulte el capítulo 5 Código de error de CANopen para obtener información sobre la definición de emergencia de C2000.

### Ejemplo:

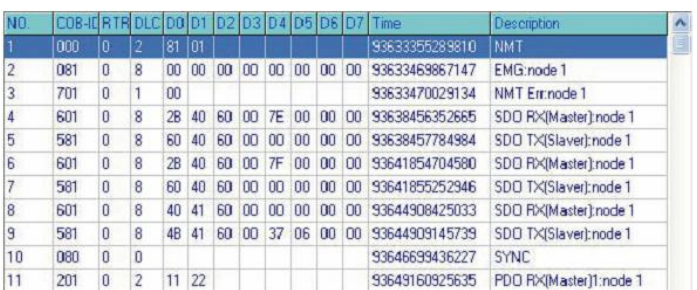

El maestro envía el mensaje NM al esclavo 1 para la solicitud de REINICIO.

El esclavo 1 responde sin error

El esclavo 1 responde un mensaje de inicio

El maestro ingresa el índice 6040 = 7EH en el esclavo 1

El esclavo 1 responde OK

El maestro ingresa el índice 6040 = 7FH en el esclavo 1

El esclavo 1 responde OK

El maestro ingresa el valor para el índice 6041 en el esclavo 1

El esclavo 1 responde 0640H

El maestro ingresa SYNC

El maestro ingresa PD01=2211H en esclavo 1

## **15.2 Cableado de CANopen**

Tarjeta adaptadora externa: Se utiliza el EMC-COP01 para el cableado de CANopen. Establezca CANopen en la conexión VFD C2000. Se puede activar este enlace a través del cable RJ45. Se deberán finalizar los dos extremos más alejados con resistores de terminación de 120 Ω.

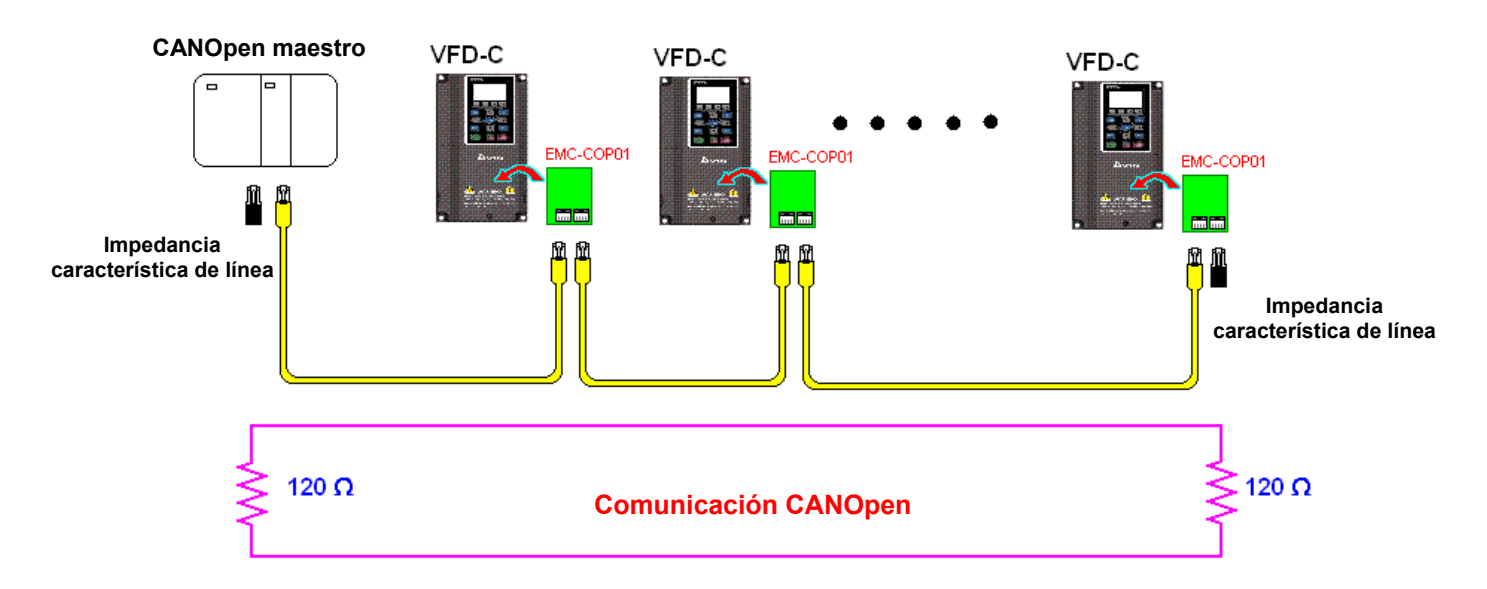

## **15.3 Control de CANopen**

## **15.3.1 Modo de control de CANopen**

Existen dos modos de control para CANopen; Pr.09.40 establecido en 1 es el modo de configuración de fábrica estándar DS402 y Pr.09.40 establecido en 0 es el modo de configuración estándar de Delta.

## **15.3.2 Modo estándar DS402**

Para controlar el variador de frecuencia de motor de CA a través de CANopen, establezca los parámetros siguiendo estos pasos:

- 1. Cableado para hardware (consulte el capítulo 2 Cableado para CANopen).
- 2. Configuración de la fuente de funcionamiento: establezca Pr.00.21 en 3 (comunicación CANopen. STOP/RESET del teclado desactivados).
- 3. Configuración de la fuente de frecuencia: establezca Pr.02.00 en 6 (comunicación CANopen).
- 4. Configuración de la fuente de torque: establezca Pr.11-33.
- 5. Configuración de estación de CANopen: establezca Pr.09-36 (el rango de la configuración es 1 ~ 127. Cuando Pr.09-36=0, se desactiva la función de CANopen esclavo). (Nota: Si surge un error (error de memoria de CAdE o CANopen) cuando se completa la configuración de estación, presione Pr.00-02=7 para reiniciar).
- 6. Configuración de la tasa de baudios de CANopen: establezca Pr.09.37 (tasa de baudios del BUS de CAN: 1 MB (0), 500 K (1), 250 K (2), 125 K (3), 100 K (4) y 50 K (5)).
- 7. Establezca las funciones de entrada múltiples en la parada rápida (también es posible activar o desactivar; la configuración predeterminada es desactivar). Si es necesario activar esta función, establezca el terminal MI en 53 en uno de los siguientes parámetros: Pr.02.01 ~Pr.02.08 o Pr.02.26 ~ Pr.02.31. (Nota: Esta función se encuentra sólo disponible en DS402).
- 8. Cambie el modo de funcionamiento del C2000 a través de la cadena NMT; palabra de control 0x6040 (bit 0, bit 1, bit 2, bit 3 y bit 7) y palabra de estado 0x6041.

Ejemplo:

- 1. Si se establece la parada rápida del terminal de entrada de múltiples funciones MI en desactivada, active el terminal de respuesta de dicho terminal MI.
- 2. Establezca el índice 6040H en 7EH.
- 3. Establezca el índice 6040H en 7FH; el variador se encontrará en el modo de funcionamiento.
- 4. Establezca el índice 6042H en 1500 (rpm); la configuración predeterminada para el polo es 4 (50 Hz). Establezca el polo en Pr.05.04 (motor 1) y Pr.05.16 (motor 2).

Cálculo de la velocidad del motor: p  $n = f \times \frac{120}{120}$  donde n = rampa por minuto (rpm); P = poles

 $f =$  frecuencia (Hz)

Ejemplo 1: establezca el funcionamiento del motor en dirección directa, f = 30 Hz, P = 4.  $(120 * 30)/4 = 900$  rpm

Ejemplo 2: establezca el funcionamiento del motor en dirección inversa, f = 20 Hz, P = 6.  $(120 * 15)/6 = 300$  rpm; 300 rpm = 0x012C Además: El bit 15 define el signo positivo y negativo. Es decir: índice 6042 = -300 = ( 300**'** + 1) = 012CH**'** + 1 = FED3H +1 = FED4H Modo de cambio:

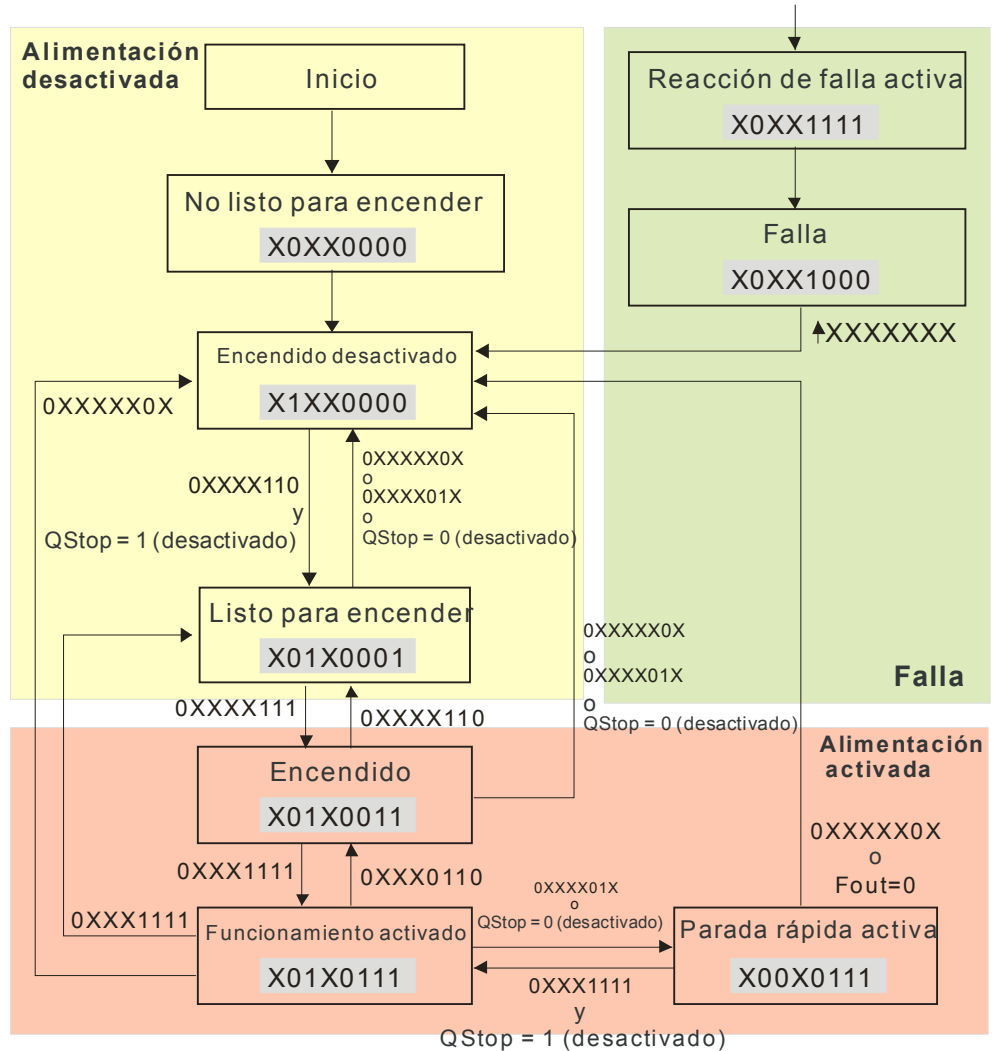

<Gráfico de cambio de estado>

9. El funcionamiento del variador de frecuencia de motor de CA en DS402 estándar se controla a través de la palabra de control 0x6040 (bit  $4 \sim$  bit 6), tal como se muestra en la siguiente tabla:

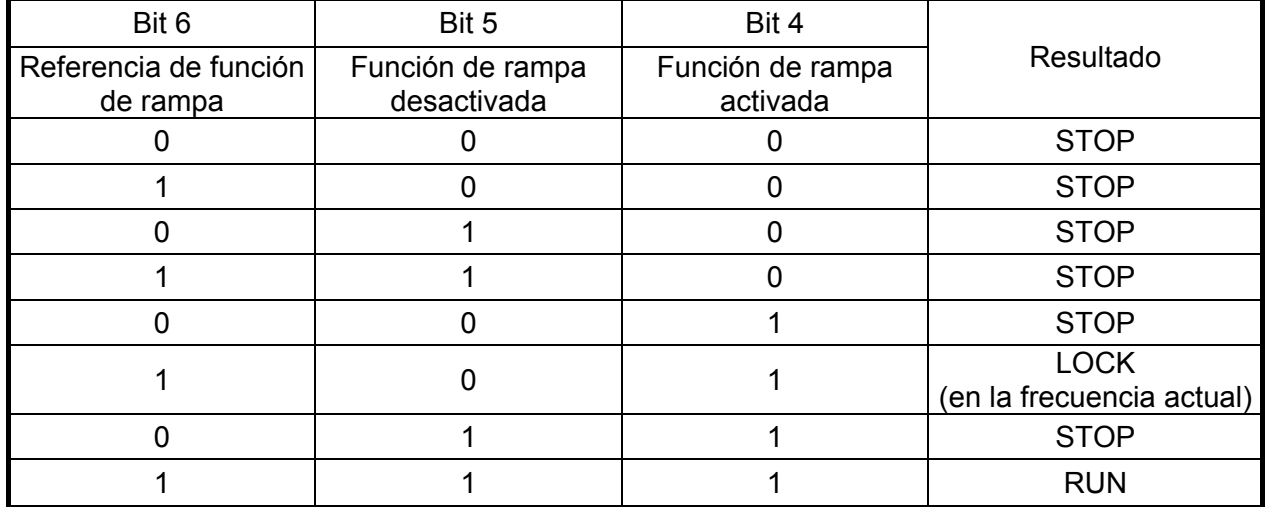

10. Siga los mismos pasos. Consulte el proceso de cambio de estado para la palabra de estado  $0x6041$ (bit 0 a bit 6), bit 7= advertencia, bit 9 = 1 (permanente), bit 10= frecuencia deseada alcanzada, bit 11= la salida excede la frecuencia máxima.

## **15.3.3 Modo estándar Delta**

- 1. Cableado (consulte el capítulo 2 Cableado para CANopen).
- 2. Restablecimiento del índice de CANopen: establezca Pr.00.02 en 7. (Nota: El índice de CANopen regresará a la configuración de fábrica).
- 3. Configuración de la fuente de funcionamiento: establezca Pr.00.21 en 3 (seleccione el modo de comunicación CANopen).
- 4. Configuración de la fuente de frecuencia: establezca Pr.00.20 en 6 (configuración de CANopen). Si se requiere un control de torque o posición, establezca Pr.0.02 en 2. Además, establezca Pr.09.30 en 1 (configuración predeterminada) para permitir el funcionamiento de la nueva dirección 60XX. La dirección antigua 20XX no admite la función de control para posición y torque.
- 5. Configuración de la fuente de torque: Pr.11.33.
- 6. Configuración de estación de CANopen: establezca Pr.09.36 (dirección de comunicación CANopen 0-127).
- 7. Configuración de la tasa de baudios de CANopen: establezca Pr.09.37 (opciones de tasa de baudios: 1 MB (0), 500 K (1), 250 K (2), 125 K (3), 100 K (4) y 50 K (5)).
- 8. Configuración del método de decodificación de CANopen: establezca Pr.09.40 en 0.
- 9. Dirección 20XX (antigua): En el índice 2020.01, ingrese 0002H para el funcionamiento del motor y 0001H para la parada del motor. En el índice 2020.02, ingrese 1000; la frecuencia será 10,00 Hz. Consulte el índice 2020 y 2021 para obtener más información.
- 10. Dirección 60XX (nueva): En el índice 2060.01, ingrese 0080H para la activación del servomotor e ingrese 0x81 para el funcionamiento del motor en la frecuencia deseada. Se encuentran diferentes opciones de modo de control en Pr.00.40. Seleccione su modo de control.

## **15.4 Índice de compatibilidad de CANopen**

Índice básico admitido por C2000:

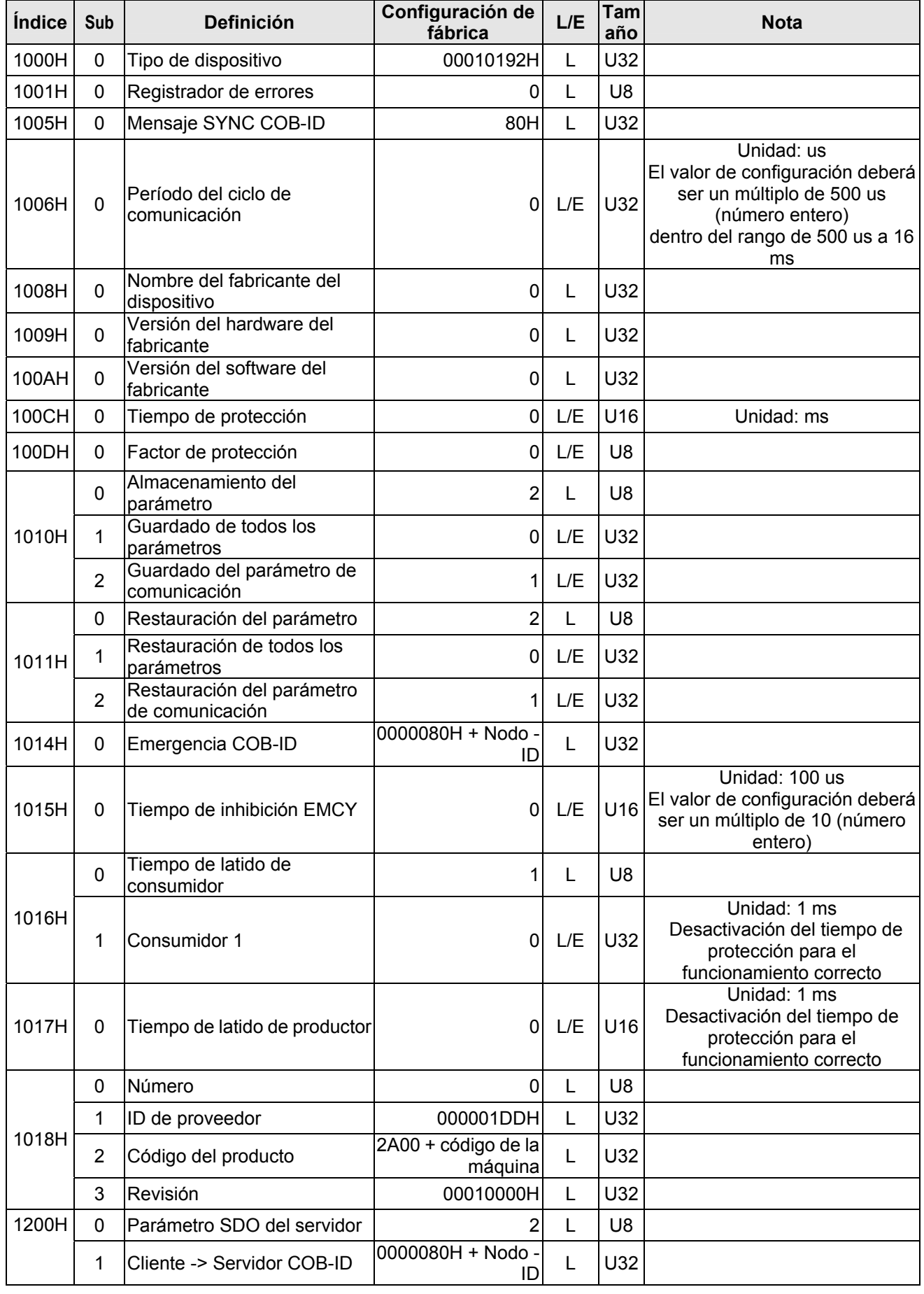

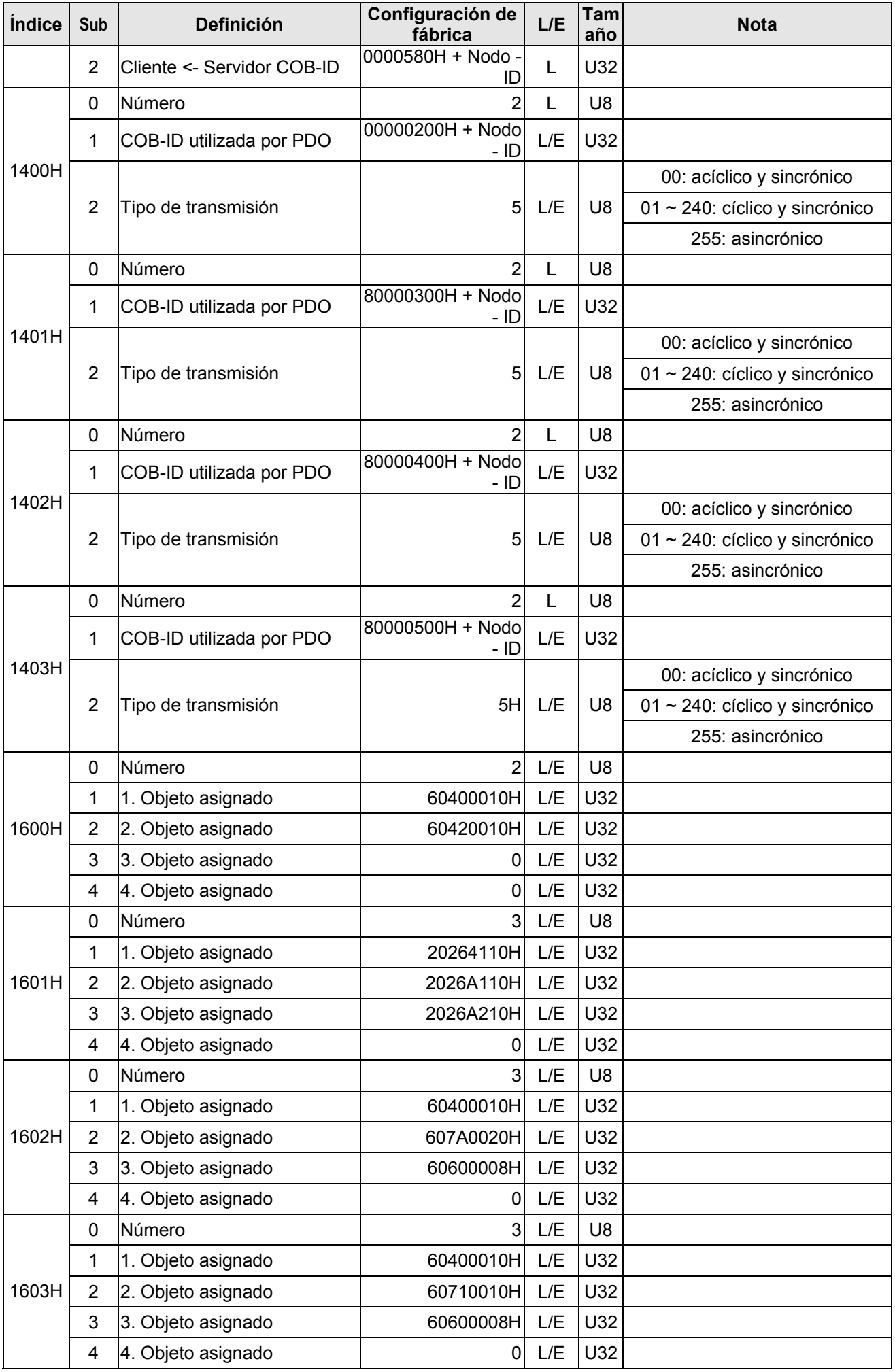

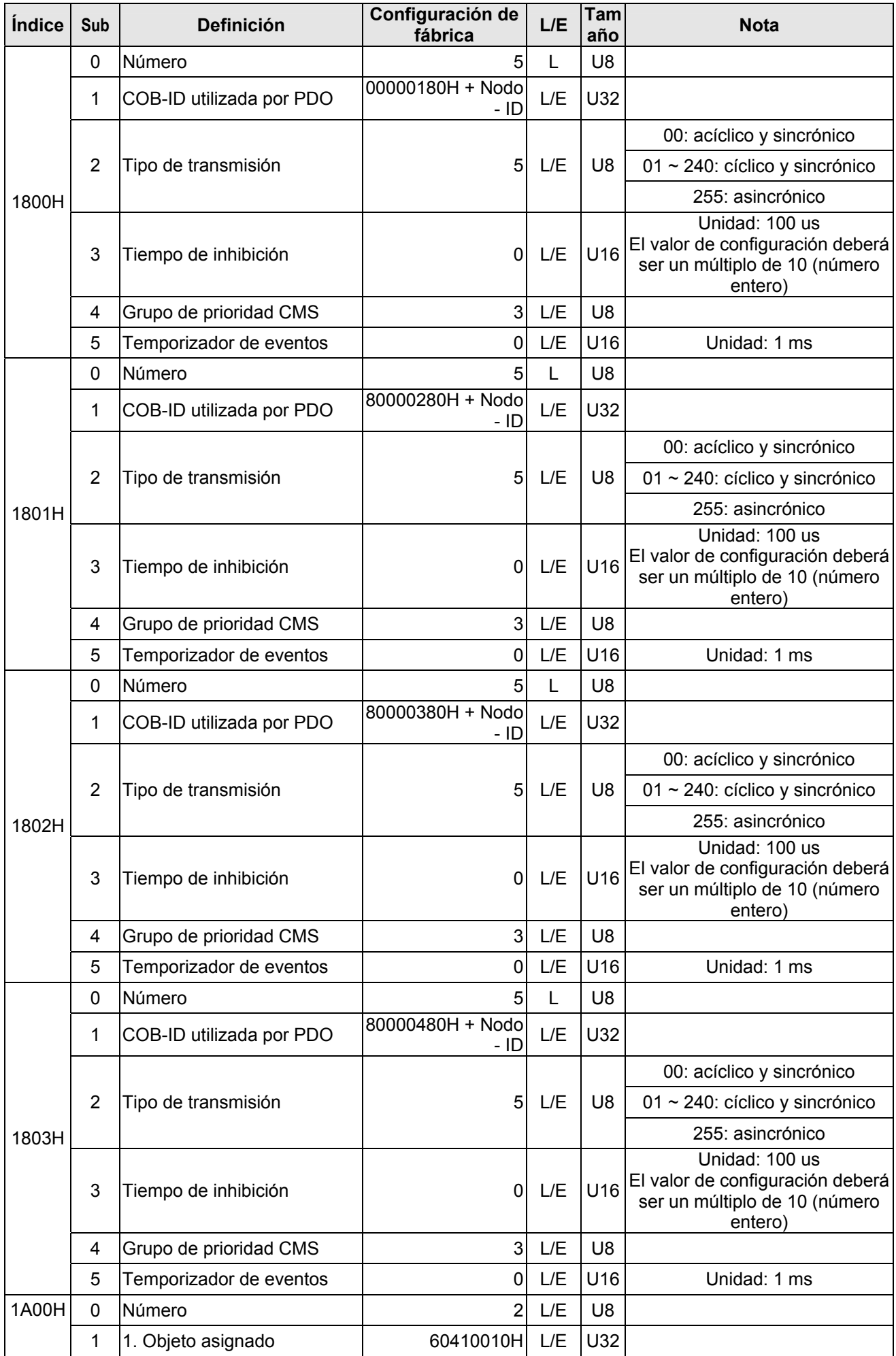

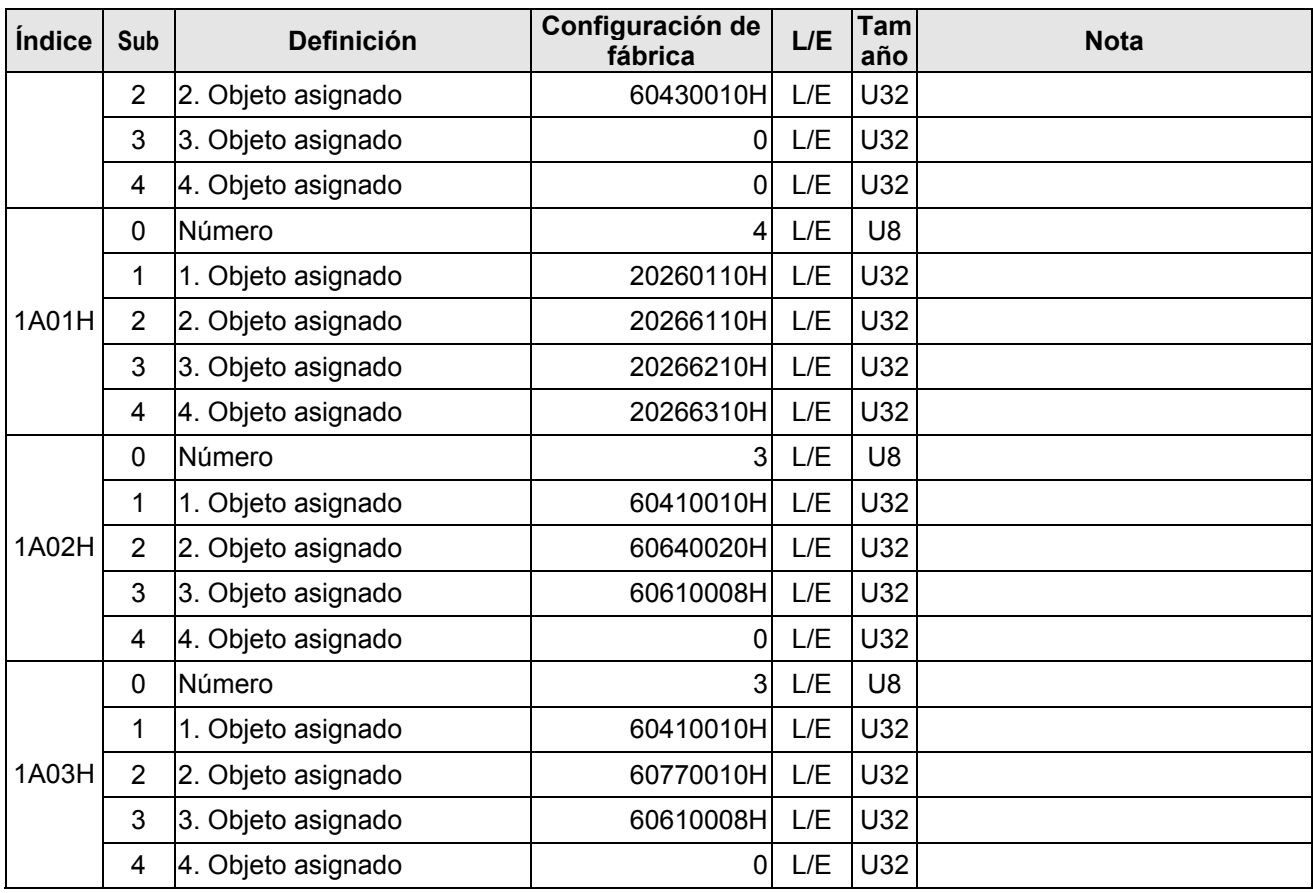

Índice de C2000:

El índice de parámetros corresponde mutuamente, tal como se describe a continuación:

**Índice Subíndice**  2000H + grupo Miembro + 1

Ejemplo:

Pr.10.15 (comportamiento ante un error de deslizamiento del codificador)

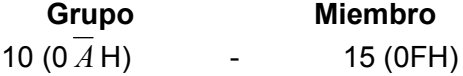

 $Índice = 2000H + 0AH = 200A$ Subíndice =  $0FH + 1H = 10H$ 

Índice de control de C2000:

Modo estándar Delta (definición antigua)

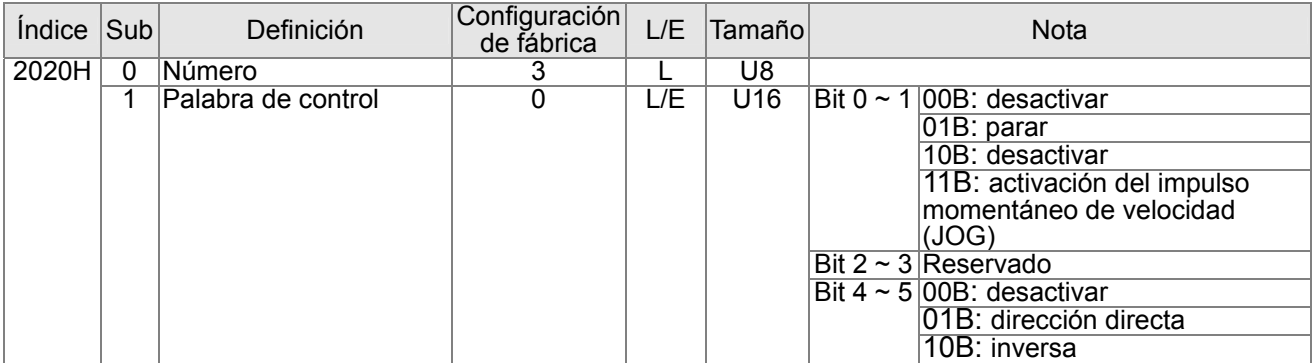

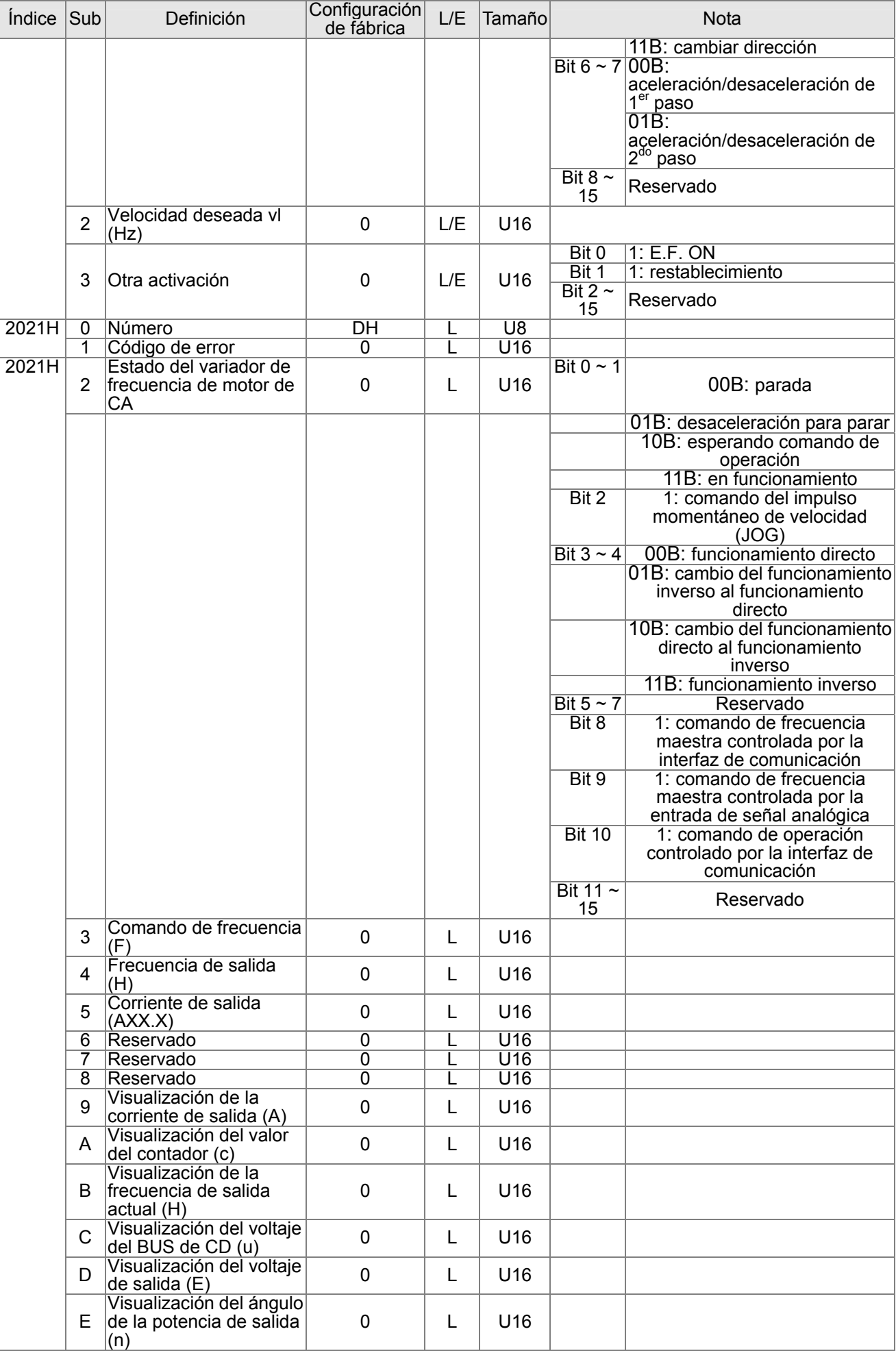

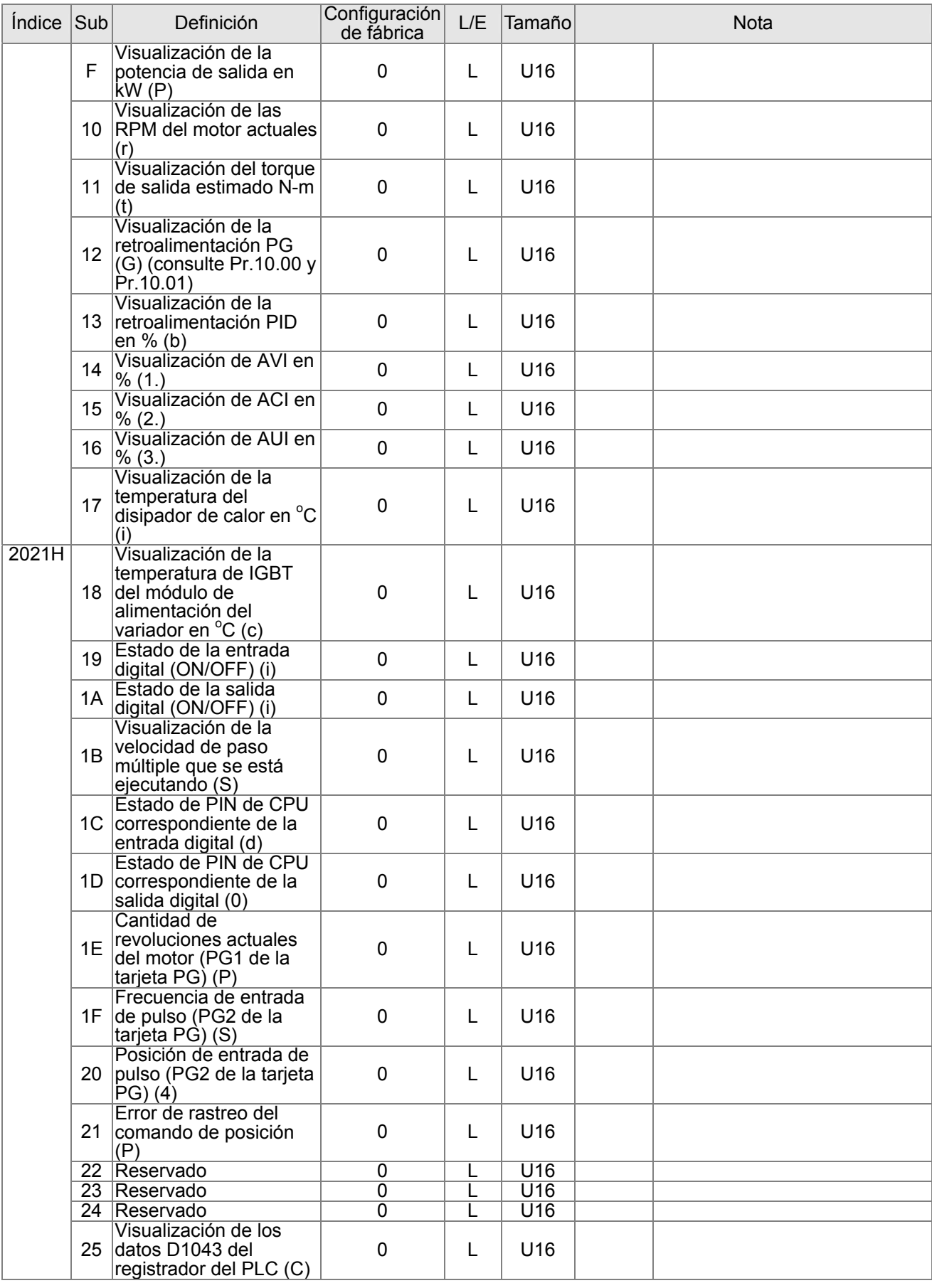

## Modo estándar Delta (definición nueva)

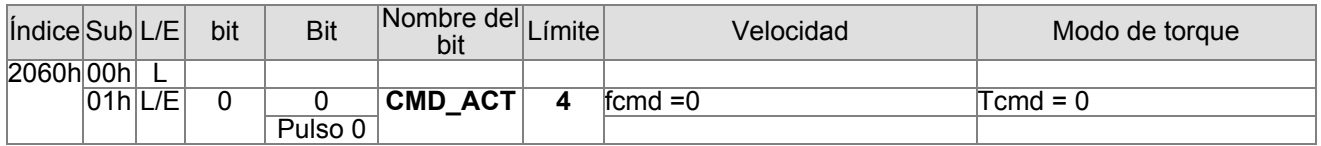

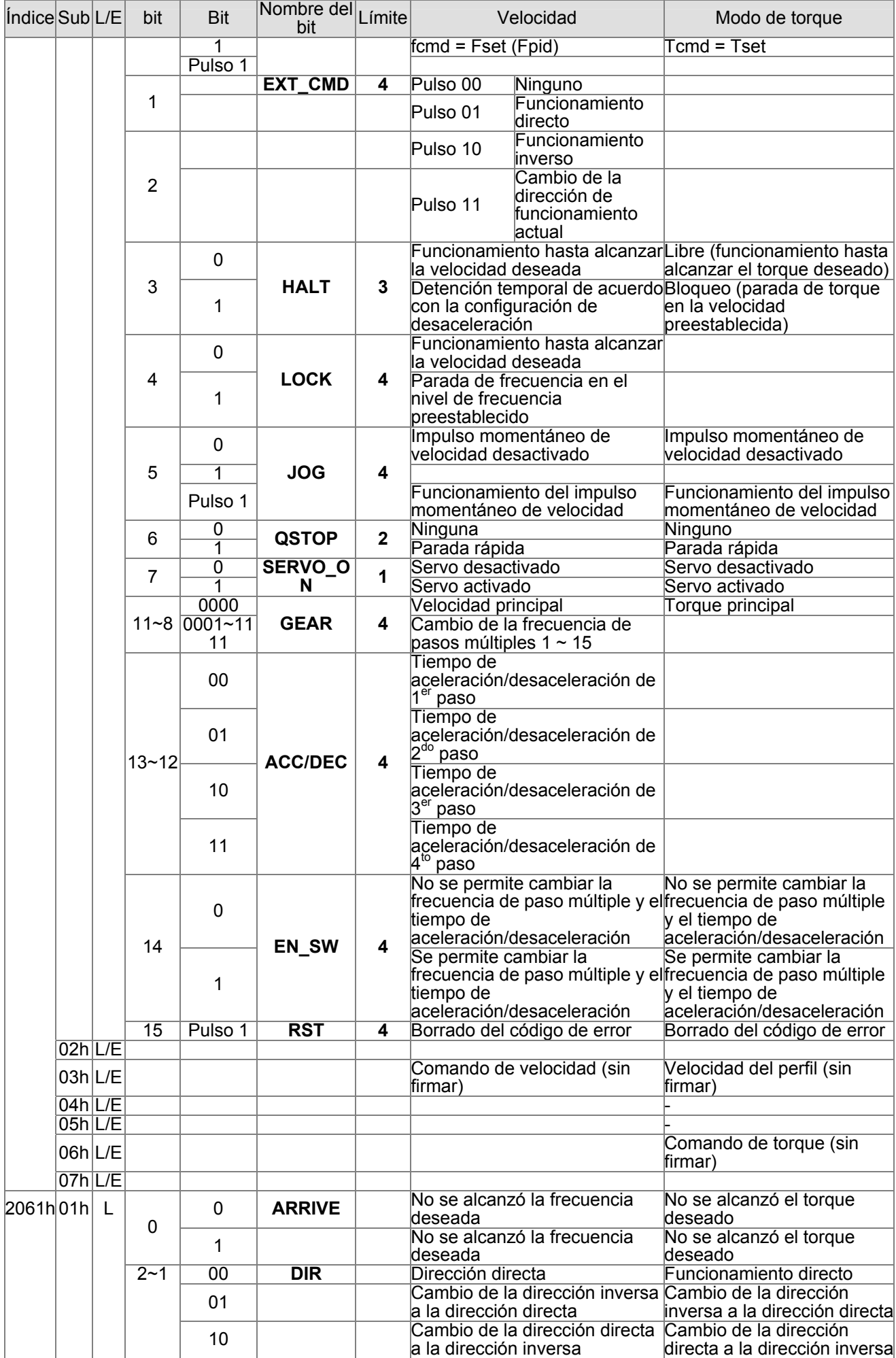
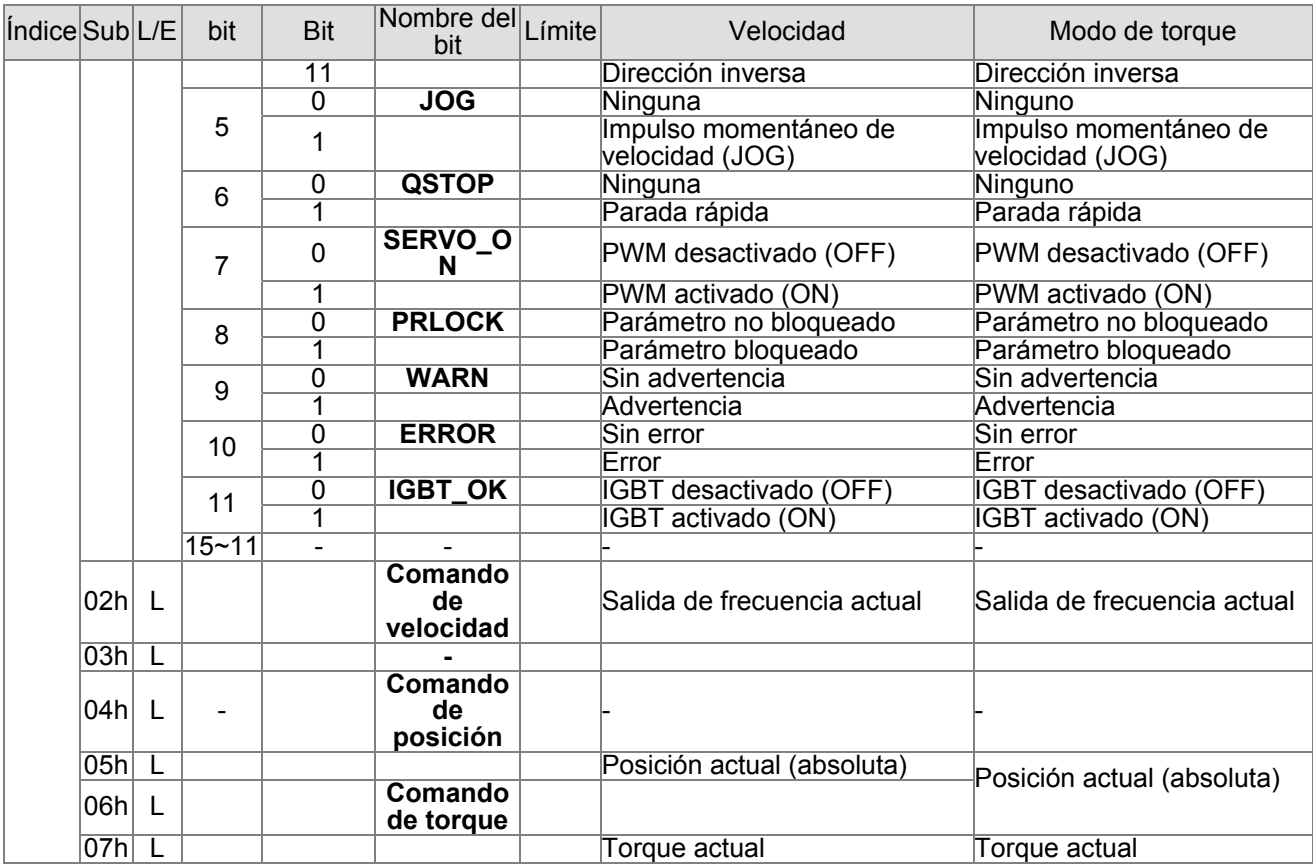

#### **DS402 estándar**

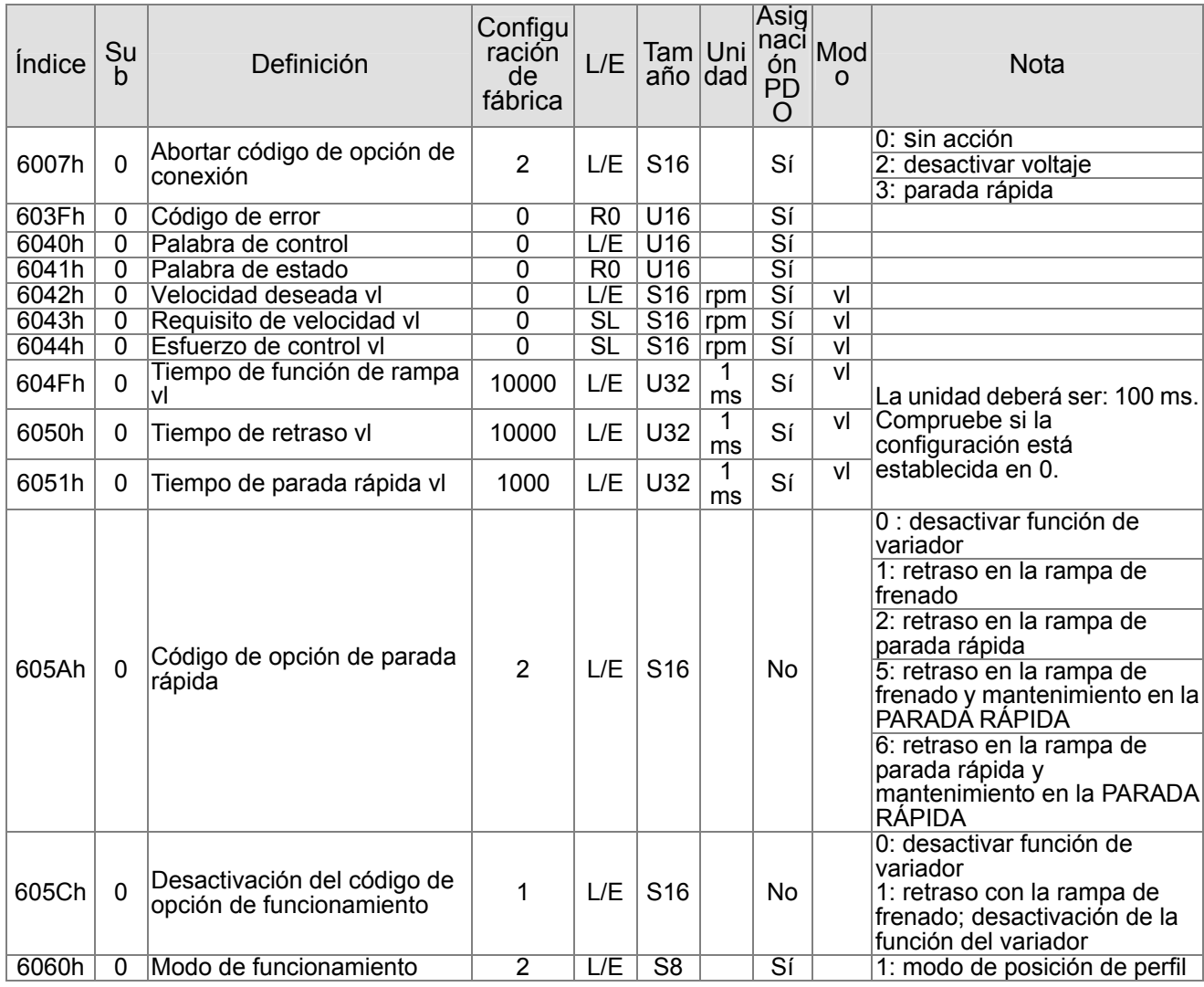

#### *Chapter 15 CANopen Overview* |**C2000 Series**

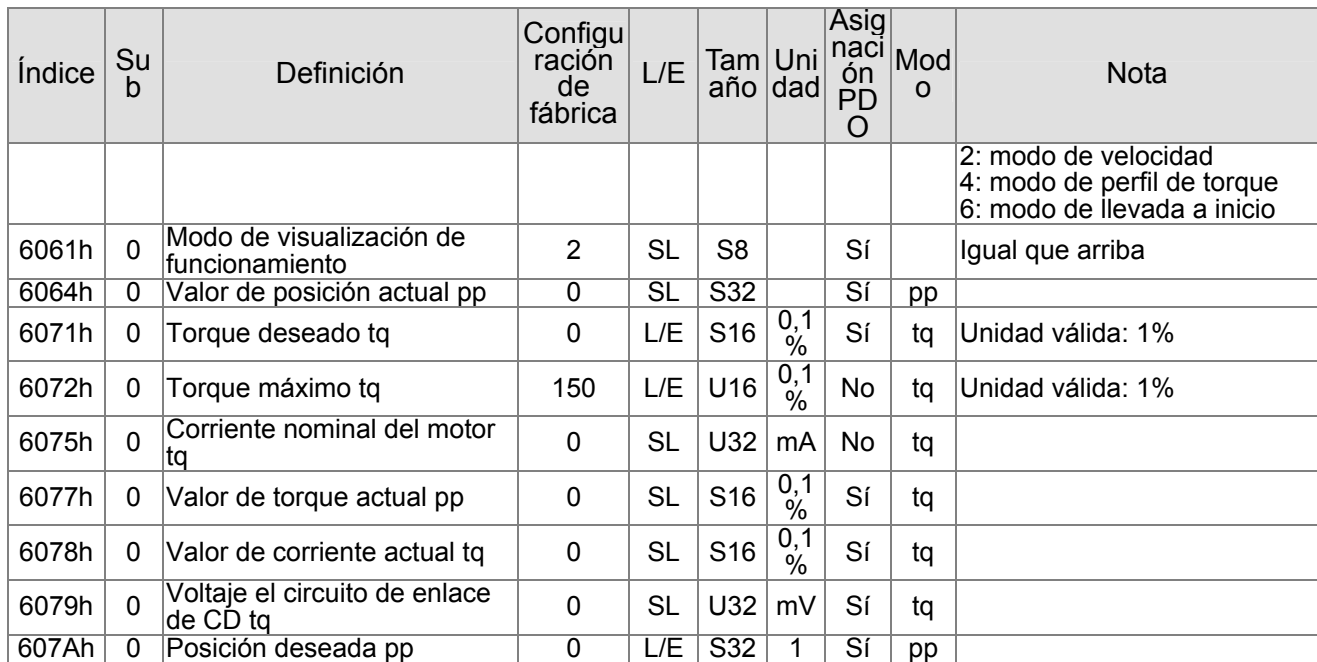

# **15.5 Códigos de fallas de CANopen**

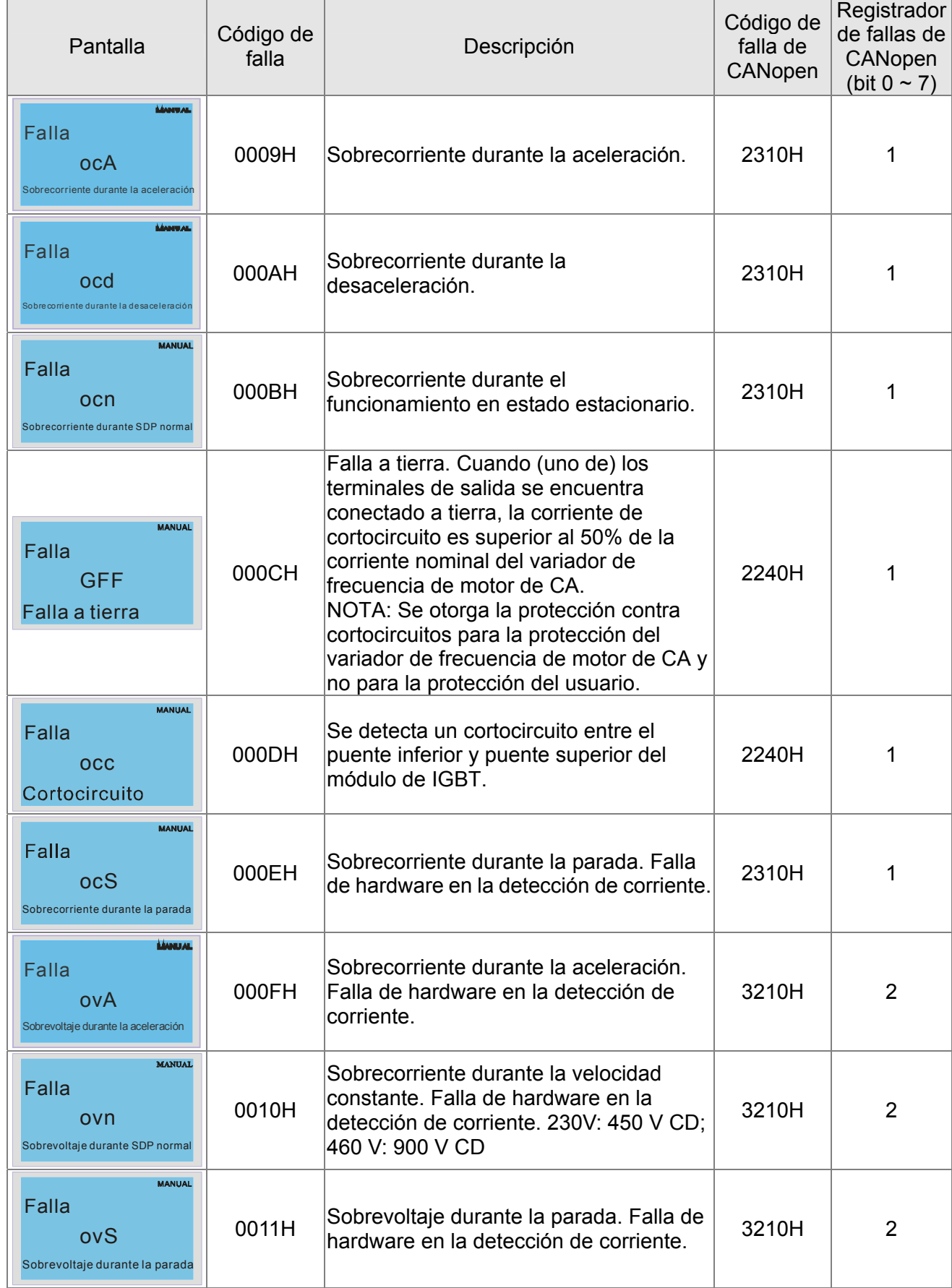

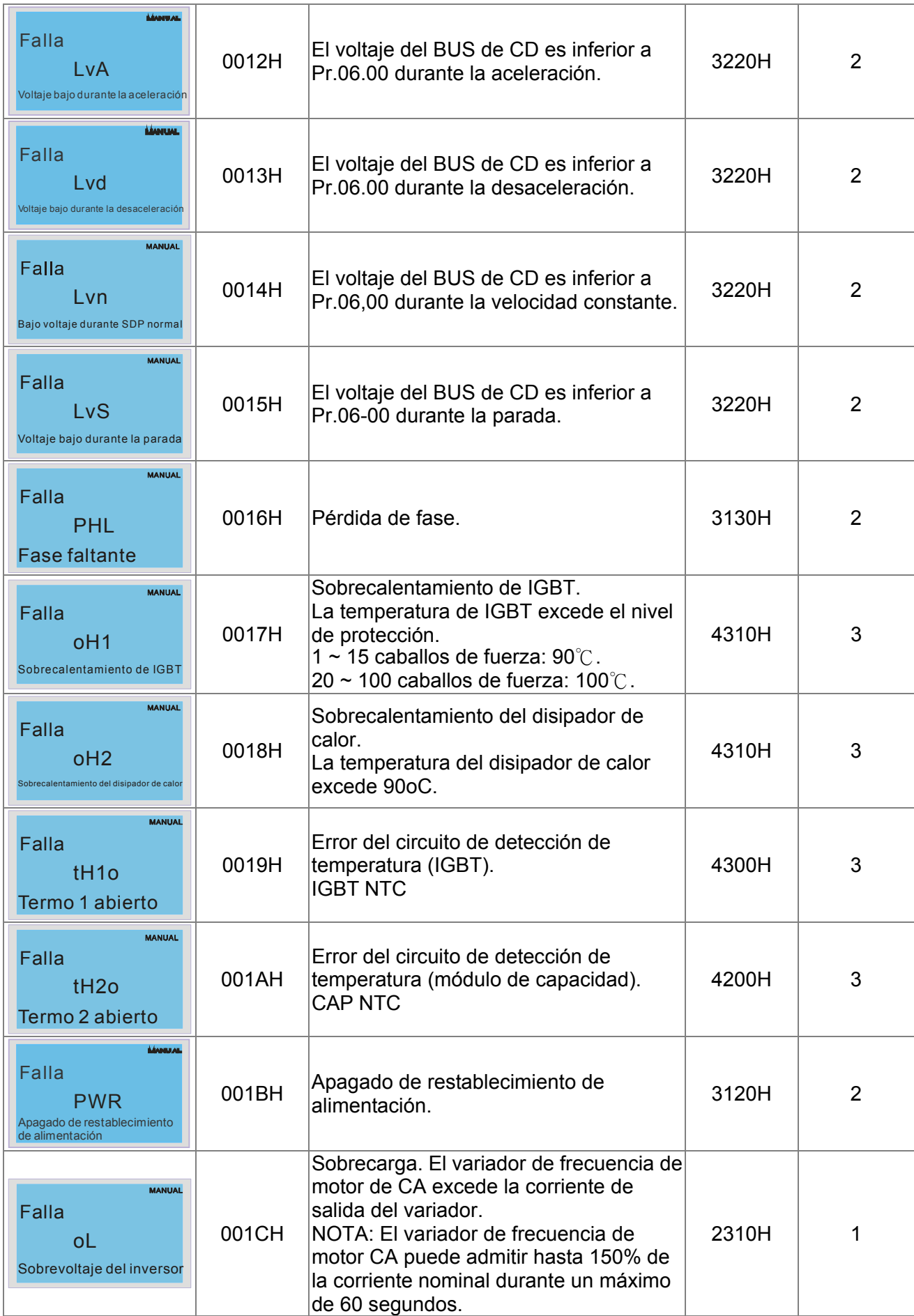

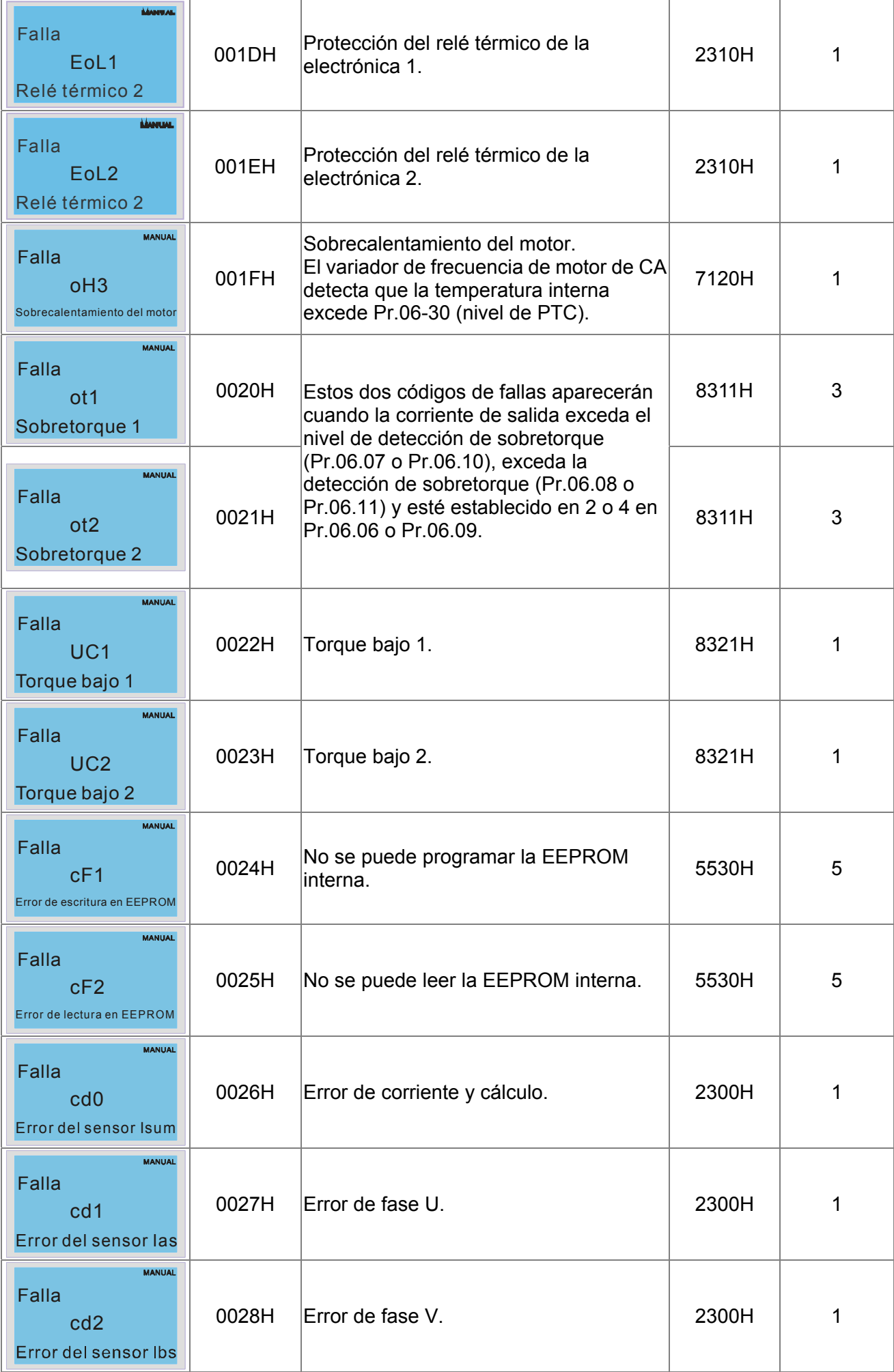

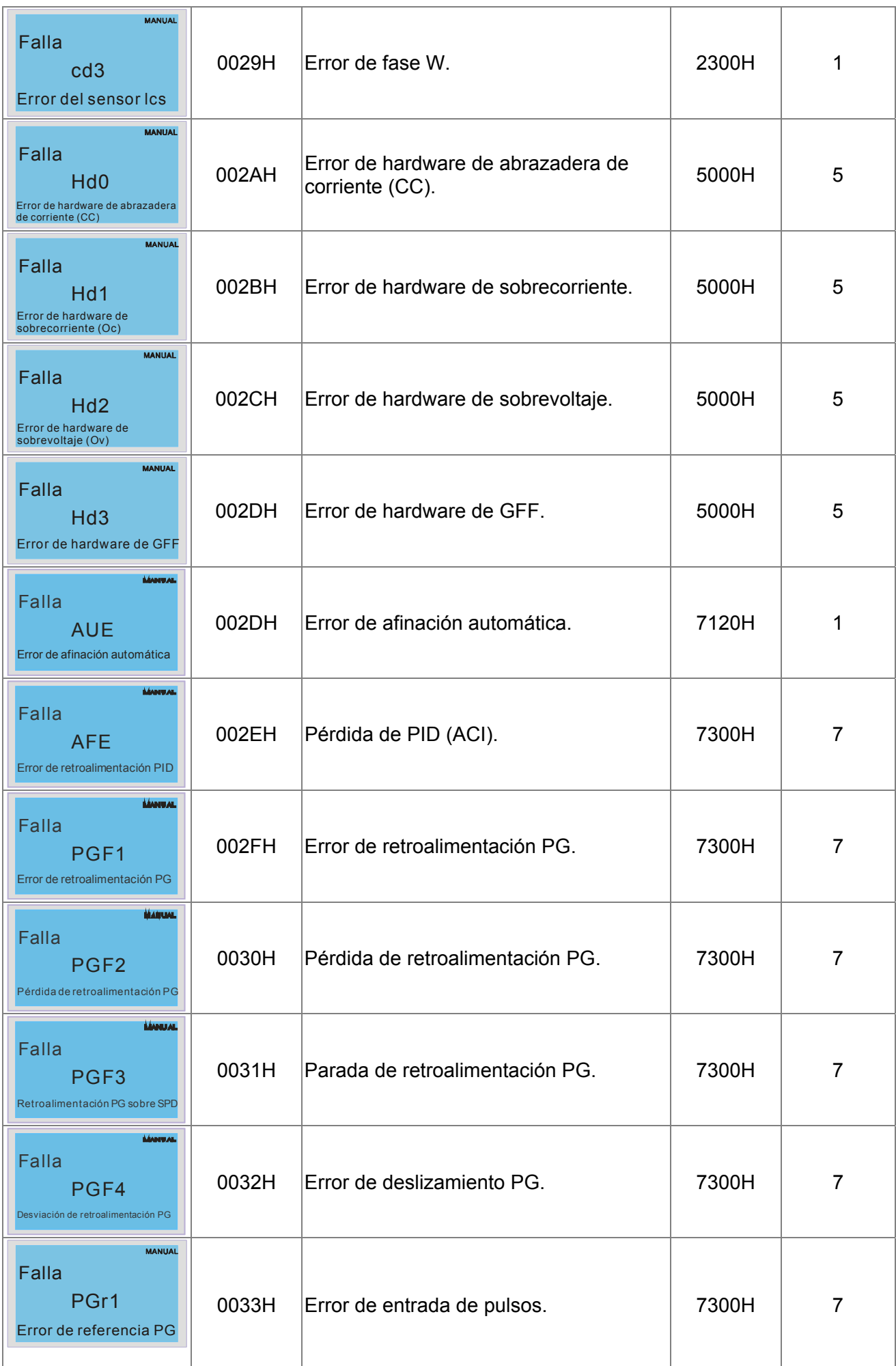

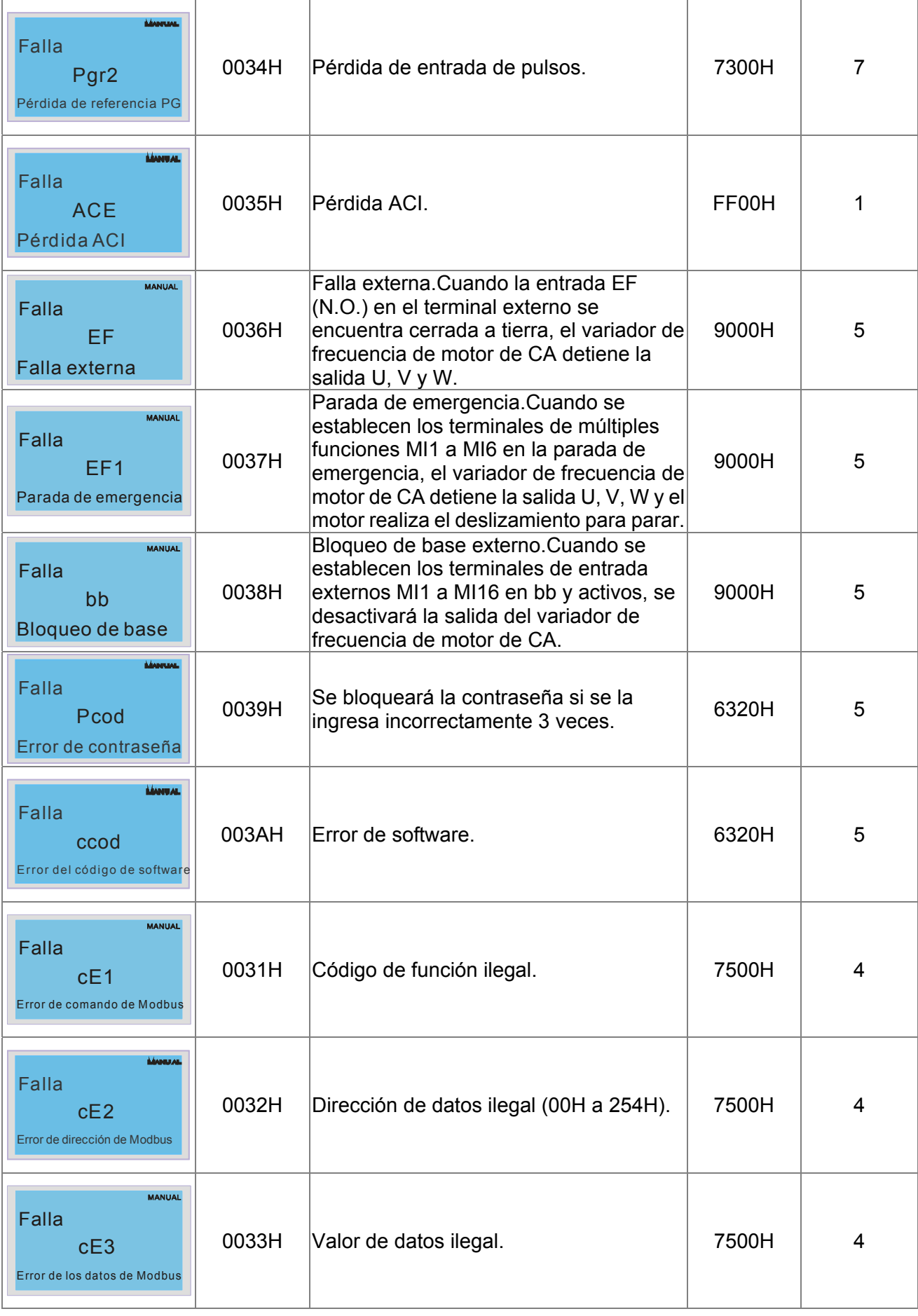

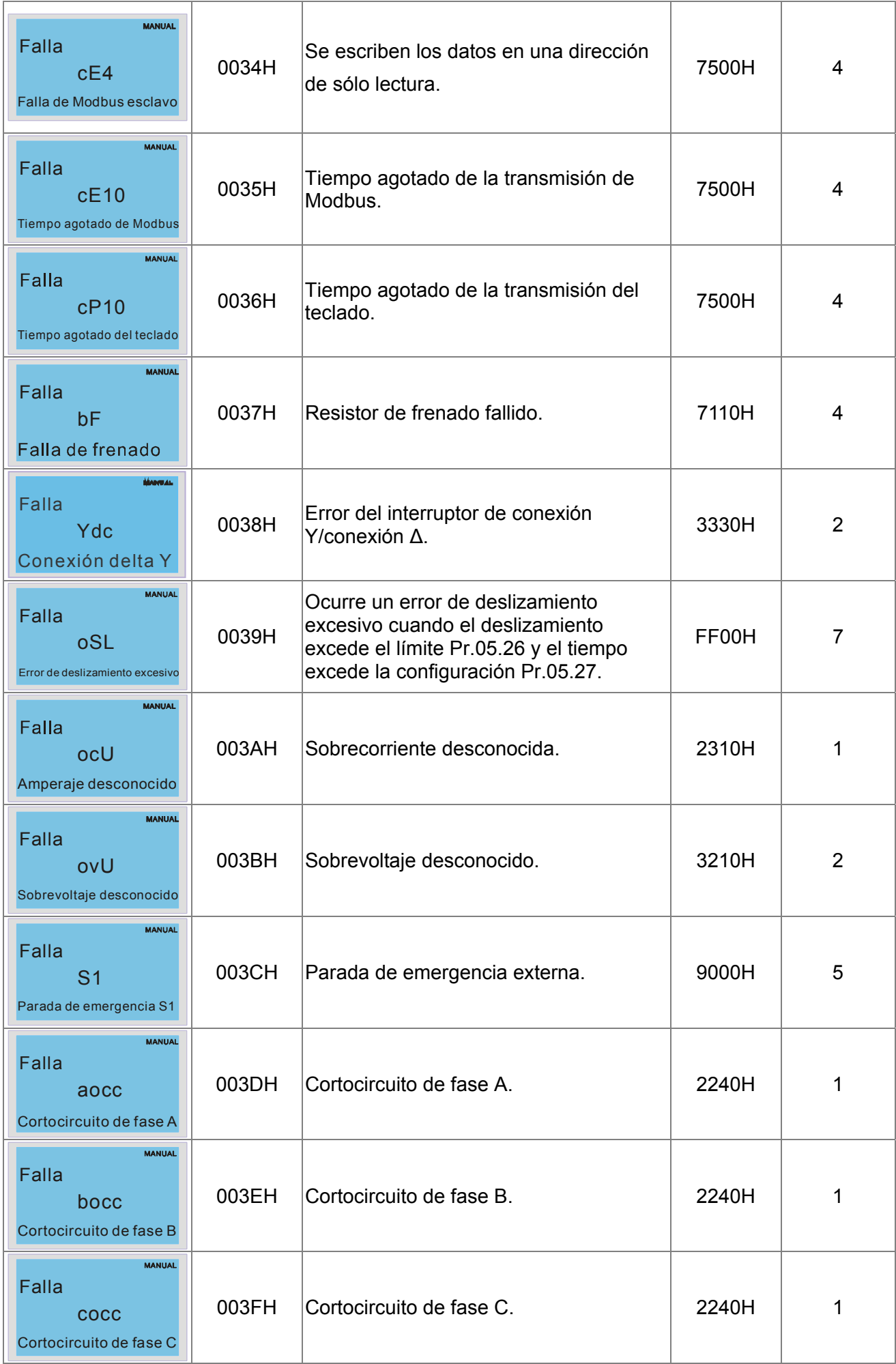

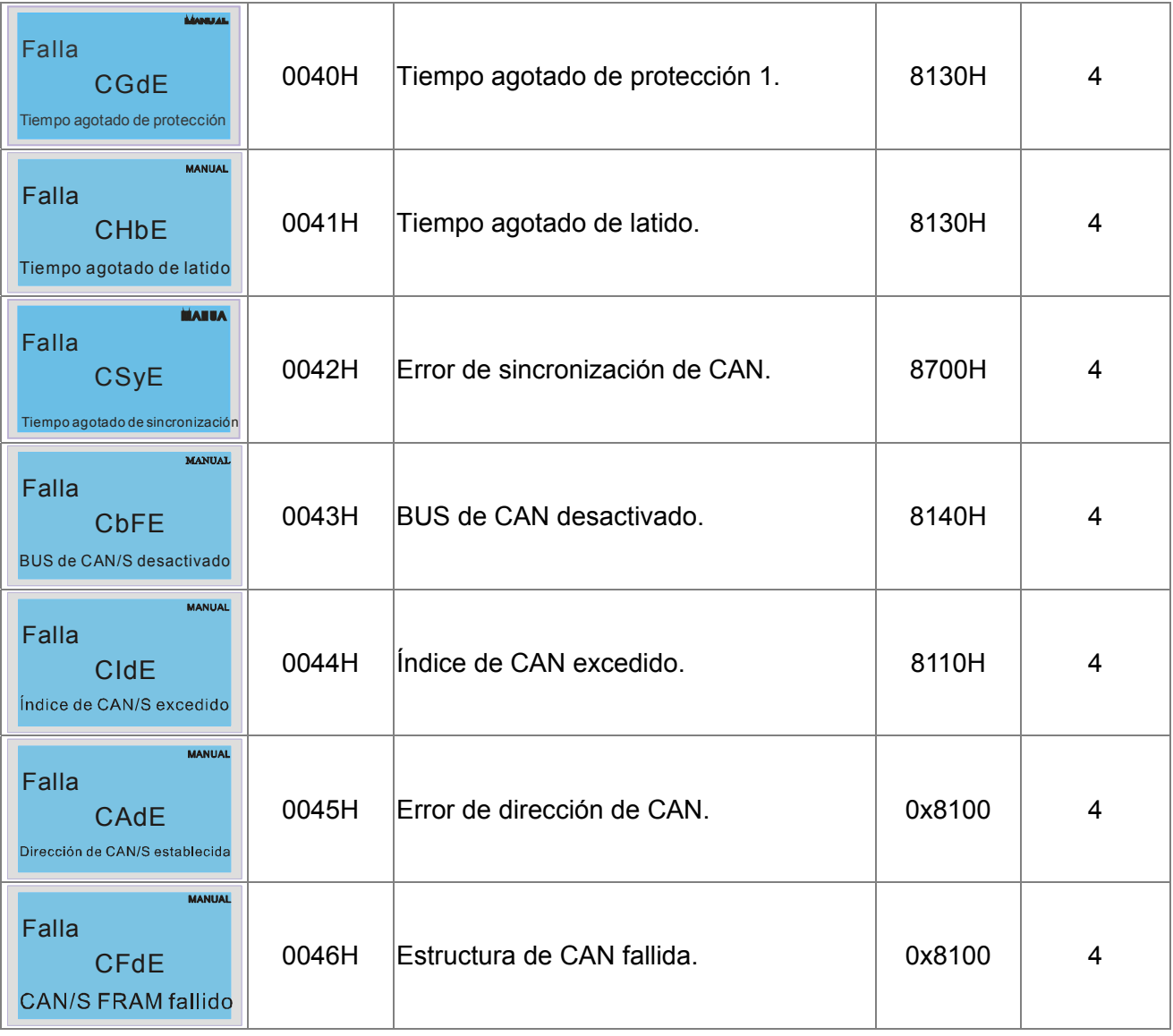

# **15.6 Funciones de LED de CANopen**

Existen dos indicadores de parpadeo de CANopen: RUN y ERR.

#### INDICADOR LED RUN:

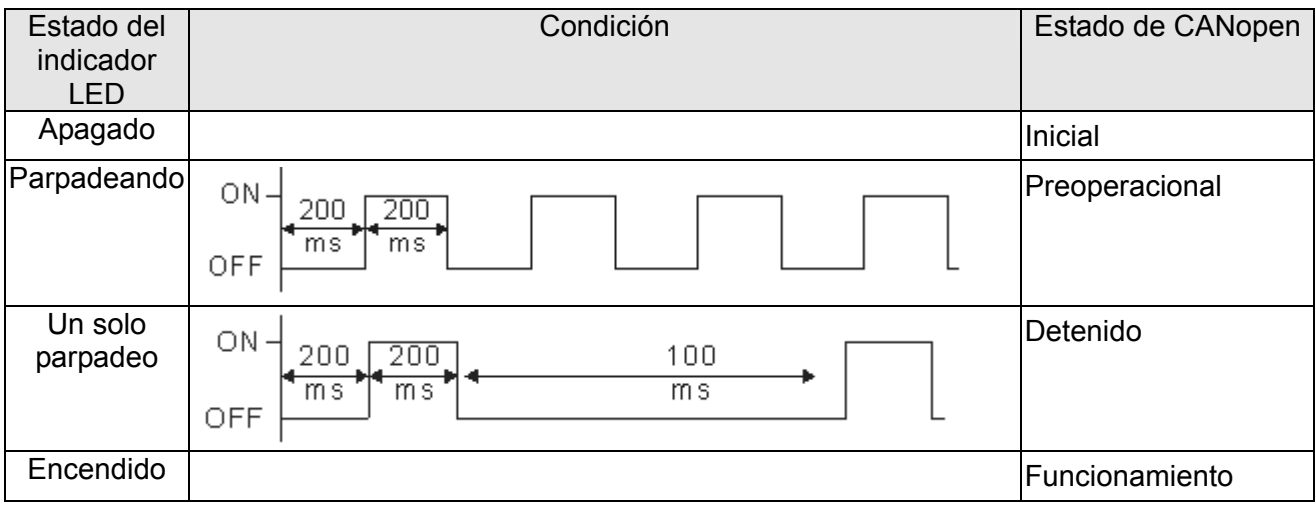

Indicador LED ERR:

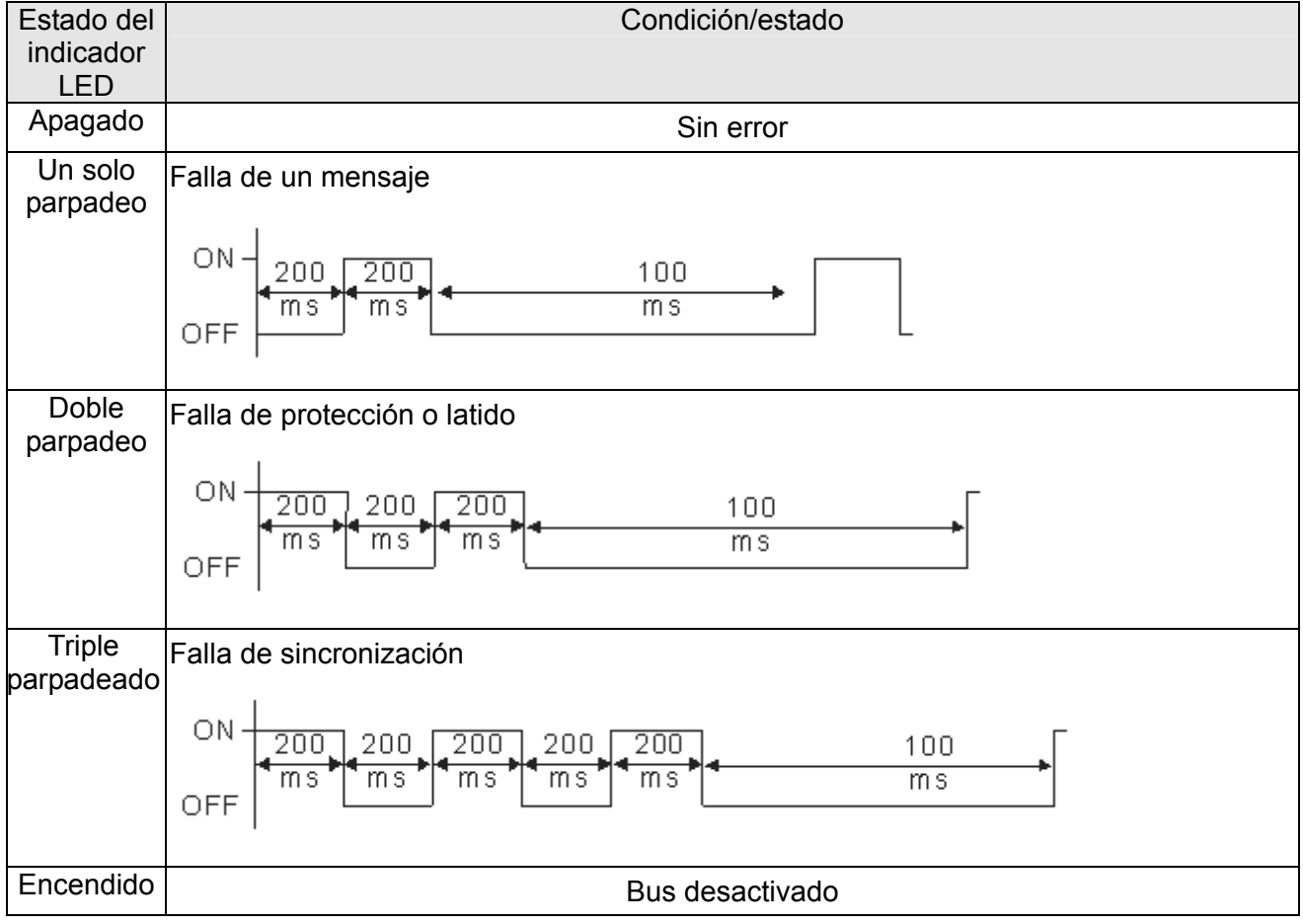

# **Capítulo 16 Función de PLC**

- 16.1 Descripción de PLC
- 16.2 Inicio
- 16.3 Diagrama de escalera de PLC
- 16.4 Dispositivos PLC
- 16.5 Comandos
- 16.6 Códigos de error y resolución de problemas
- 16.7 Aplicación maestra CANopen

# **16.1 Descripción de PLC**

# **16.1.1 Introducción**

La función de PLC incorporada en el C2000 permite los siguientes comandos: WPLSoft, comandos básicos y comandos de aplicación; los métodos de funcionamiento son los mismos que para Delta serie DVPPLC. Además, CANopen maestro proporciona 8 controles sincrónicos y 126 controles asincrónicos.

#### **NOTA**

En el C2000, el control sincrónico de CANopen maestro cumple con el estándar DS402 y es compatible con el modo de control como regreso al punto, velocidad y torque de origen y control punto a punto. CANopen esclavo admite dos modos de control: velocidad y torque.

## **16.1.2 Editor de diagramas de escalera: WPLSoft**

WPLSoft es un programa de edición de Delta serie DVP-PLC y C2000 para WINDOWS. Además de ofrecer la planificación general de programas de PLC y funciones generales de edición de WINDOWS, tales como cortar, pegar, copiar y ventanas múltiples, WPLSoft también proporciona diferentes funciones de edición de comentarios en chino/inglés y otras funciones especiales (por ejemplo, edición de registros, configuración, lectura de datos, almacenamiento de datos, supervisión y configuración de contactos, etc.).

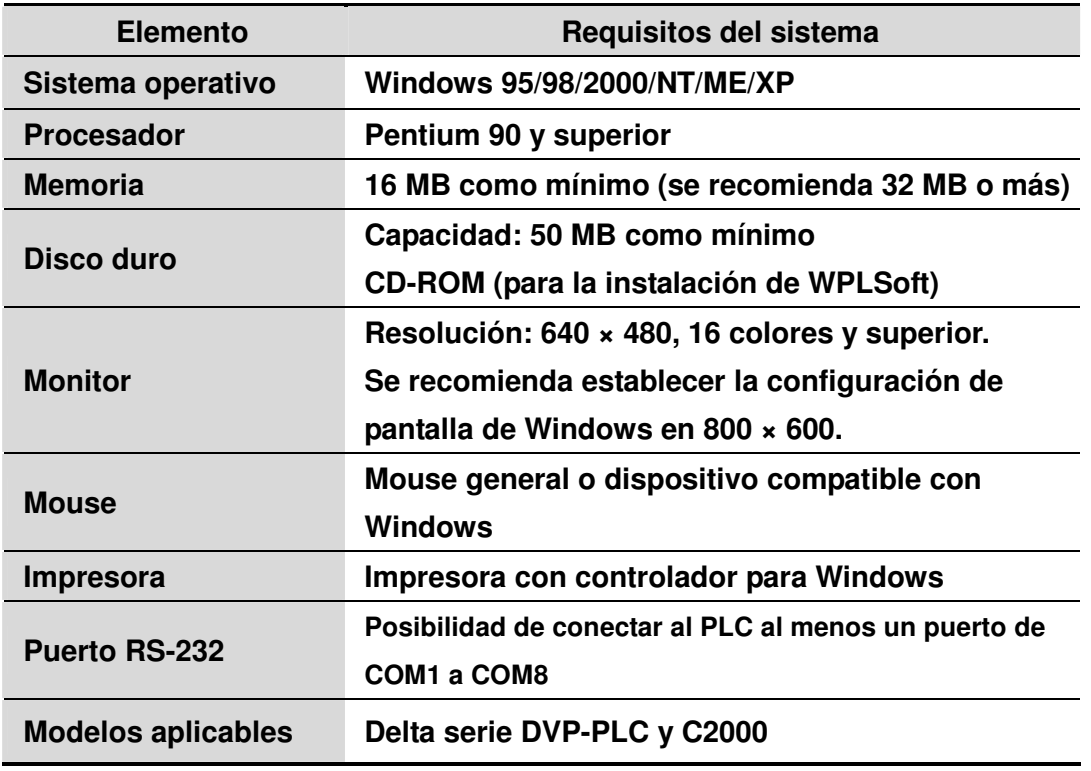

A continuación, se detallan los requisitos del sistema para WPLSoft:

# **16.2 Inicio**

## **16.2.1 Pasos para la ejecución del PLC**

Active el PLC a través de los siguientes cinco pasos:

1. Presione el botón MENU en el KPC-CC01  $\rightarrow$  seleccione  $3: PLC$   $\rightarrow$  ENTER. (Consulte la figura que aparece a continuación).

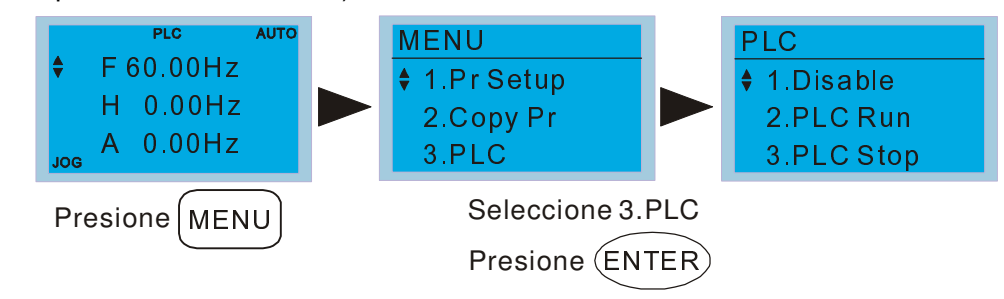

### **NOTE**

Utilice el KPC-CE01 (teclado digital opcional) a través de los siguientes pasos (cambie el modo de PLC a PLC2 para la descarga/carga del programa):

A. Diríjase a la página "PLC0" presionando el botón MODE.

B. Cambie a "PLC2" presionando el botón "ARRIBA" y, a continuación, presione el botón "ENTER" luego de la confirmación.

C. Si es correcto, aparecerá "END" en la pantalla y se regresará a "PLC2" luego de uno o dos segundos. La advertencia del PLC que se muestra antes de la descarga del programa al C2000 puede ignorarse. Continúe con la utilización.

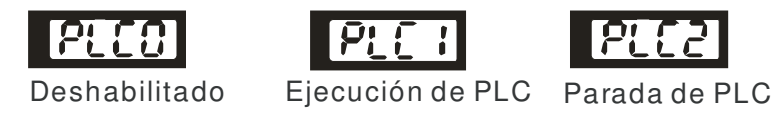

2. Conexión: Conecte el puerto RJ-45 del variador de frecuencia de motor de CA a la computadora a través del convertidor RS485 a RS232.

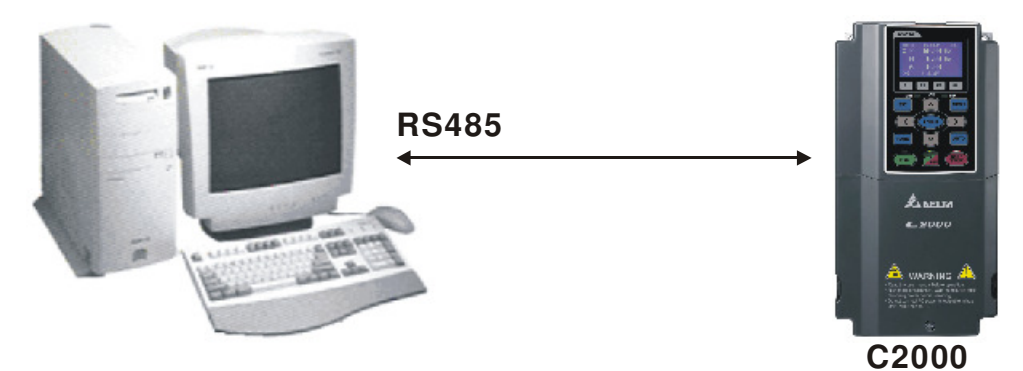

3. Ejecute el programa.

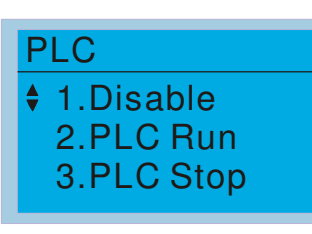

- - Funcionamiento del PLC: seleccione la función 2 (PLC Run).
	- 1: Disable (PLC0)
	- 2: PLC Run (PLC1)
	- 3: PLC Stop (PLC2)

Accesorios opcionales: teclado digital KPC-CE01: muestra la función de PLC tal como se muestra en ( ).

Cuando se establecen los terminales de entrada externa (MI1~MI8) en Bit1 de selección del modo de PLC (51) o Bit2 de selección del modo de PLC (52), se forzará el cambio al modo

#### Capítulo 16 Función de PLC |**Serie C2000**

de PLC independientemente de si el terminal se encuentra en ON u OFF. Al mismo tiempo, se desactiva el cambio a través del teclado. Consulte la tabla que aparece a continuación:

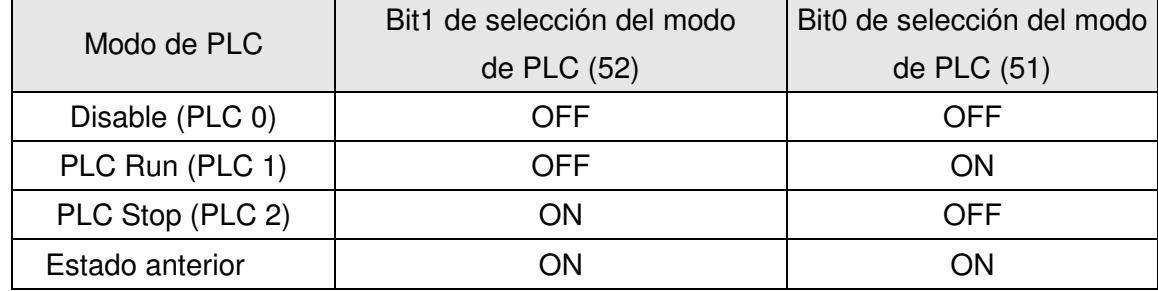

Cuando el KPC-CE01 ejecuta la función de PLC:

- 1. Al cambiar la página de PLC a PLC1, se ejecutará el PLC. El editor de WPL controla el movimiento del PLC (ejecución/parada).
- 2. Al cambiar la página de PLC a PLC2, se detendrá el PLC. Nuevamente, el editor de WPL controla el movimiento del PLC (ejecución/parada).
- 3. El control de los terminales externos se realiza con el mismo método.

#### **NOTA**

Cuando se utilizan los terminales de entrada/salida (FWD REV MI1~MI8 MI10~15, Relay1, Relay2 RY10~RY15, MO1~MO2 MO10~MO11) en un programa de PLC, no se los puede utilizar en otros lugares. Por ejemplo, cuando se activa un programa de PLC (PLC1 o PLC2), como cuando controla Y0, se utilizarán los relés de terminales de salida (RA/RB/RC) correspondientes. En este momento, la configuración Pr.03.00 será inválida, ya que el PLC está utilizando el terminal. Consulte Pr.02-52, 02-53, 03-30 para comprobar qué DI(entrada digital)/DO(salida digital)/AO(salida analógica) está ocupada por el PLC.

## **16.2.2 Tabla de referencia para los dispositivos de E/S**

#### **Dispositivos de entrada**:

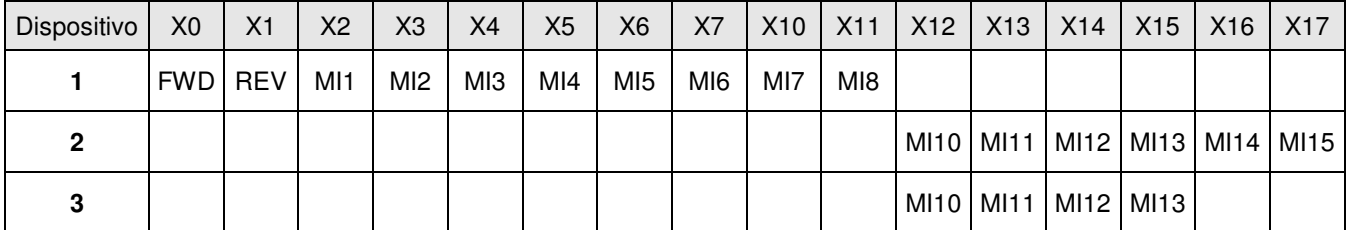

1: Tarjeta de extensión de E/S

2: Tarjeta de extensión de E/S EMC-D611A (D1022=4)

3: Tarjeta de extensión de E/S EMC-D42A (D1022=5)

#### **Dispositivos de salida**:

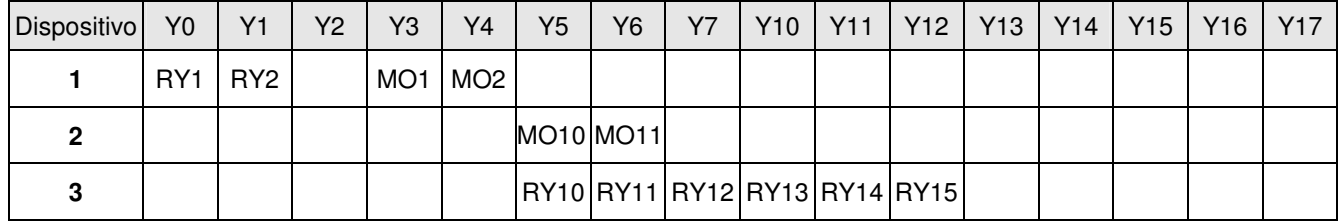

1: Tarjeta de extensión de E/S

2: Tarjeta de extensión de E/S EMC-D42A (D1022=5)

3: Tarjeta de extensión de E/S EMC-RA66 (D1022=6)

## **16.2.3 Instalación de WPLSoft**

Descargue el programa de PLC al C2000: Consulte D.3 a D.7 para la codificación del programa y descarga del editor (WPLSoft V2.09) en el sitio Web de DELTA http://www.delta.com.tw/industrialautomation/

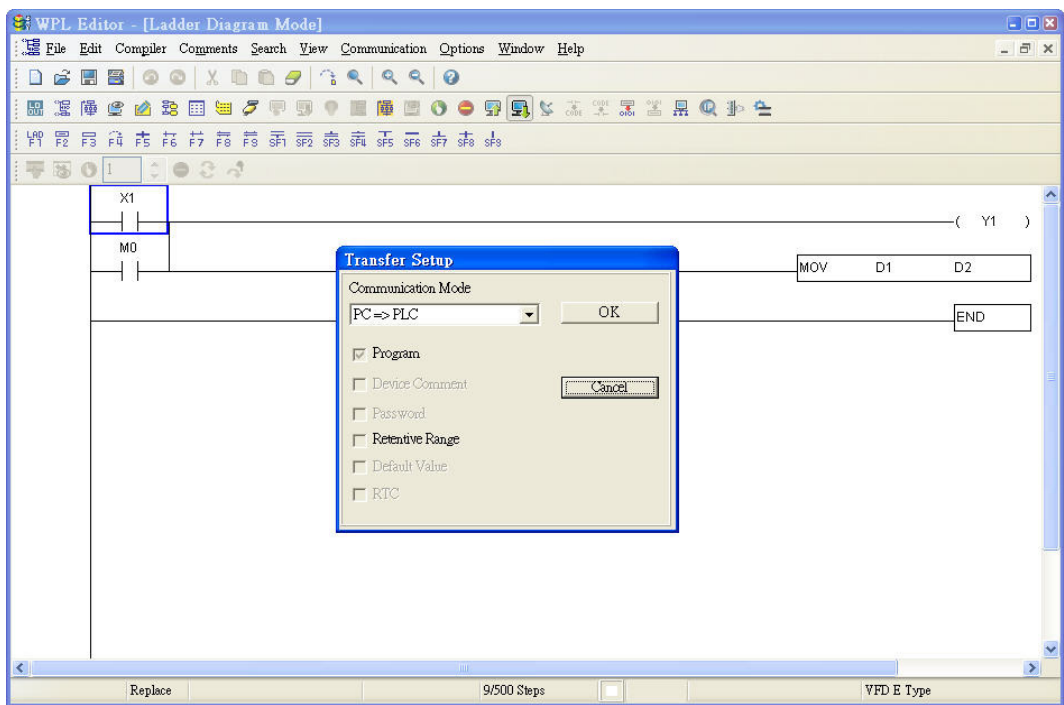

## **16.2.4 Entrada del programa**

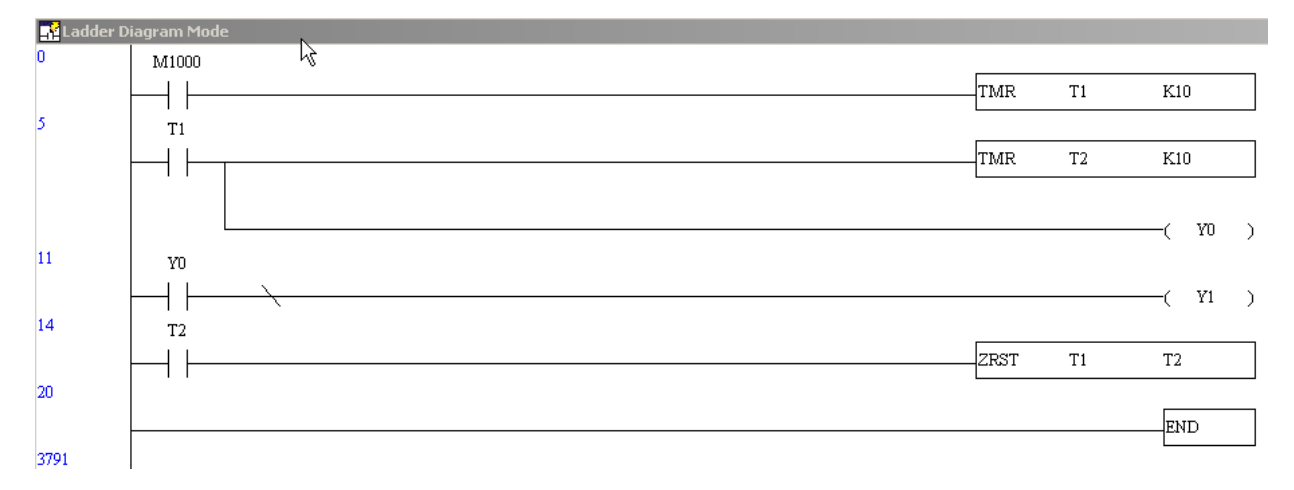

## **16.2.5 Descarga del programa**

Descargue el programa siguiendo estos pasos:

Paso 1. Presione el botón de para el compilador luego de ingresar el programa en WPLSoft.

Paso 2. Luego de finalizar el compilador, seleccione la opción "Write to PLC" en las opciones de comunicación.

Luego de finalizar el paso 2, se descargará el programa de WPLSoft al variador de frecuencia de motor de CA a través del formato de comunicación.

## **16.2.6 Monitor del programa**

Si ejecuta "start monitor" en la opción de comunicación durante la ejecución del PLC, aparecerá el diagrama de escalera tal como se muestra a continuación.

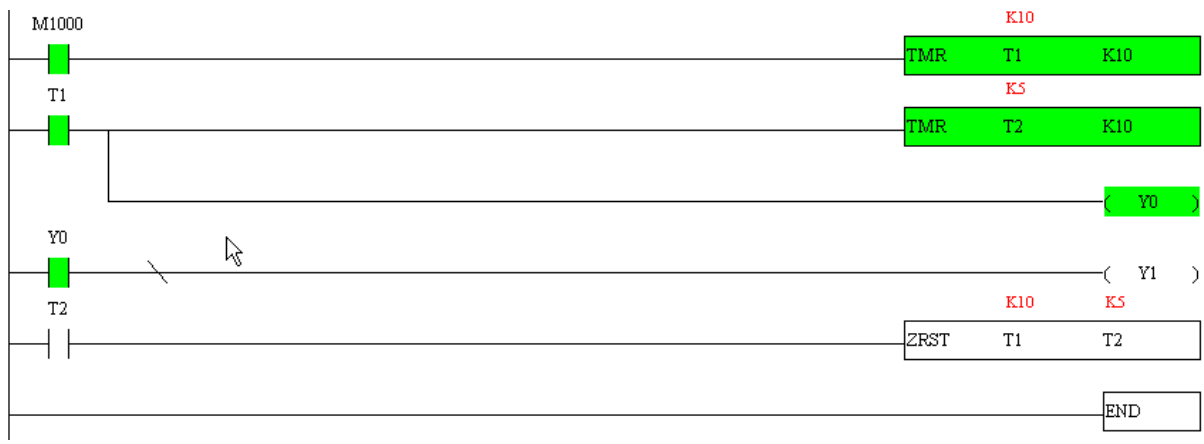

## **16.2.7 Restricción del PLC**

- 1. El protocolo del PLC es 7, N, 2, 9600, número de estación 2.
- 2. Asegúrese de que el variador de frecuencia de motor de CA se encuentre en el estado de detención.
- 3. Detenga el PLC antes de cargar/descargar el programa.
- 4. Al utilizar el comando WPR, no cambie el valor más de 10<sup>9</sup> veces o, de lo contrario, podría ocurrir un error grave.
- 5. Establezca Pr. 00.04 a 28 para visualizar el valor en el registro del PLC D1043, tal como se muestra en la siguiente figura:

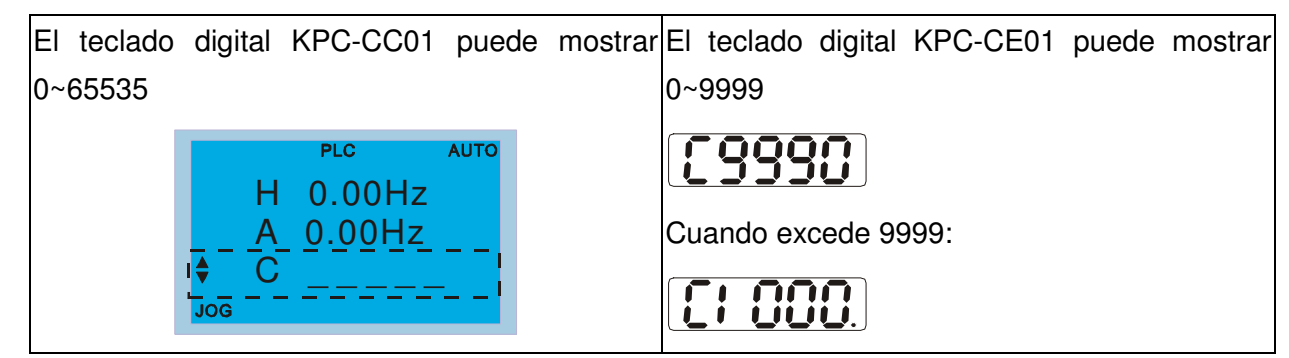

- 6. Cuando se detiene el PLC, la comunicación RS-485 está ocupada por el PLC.
- 7. Cuando el PLC se encuentra en el modo de funcionamiento y detención, no se puede establecer Pr00.02 en 9 o 10, lo que significa que no puede regresar a la configuración de fábrica.
- 8. Establezca Pr.00.02 en 6 para regresar el PLC a la configuración de fábrica.

# **16.3 Diagrama de escalera**

## **16.3.1 Tabla de escaneo de programas del diagrama de escalera del PLC**

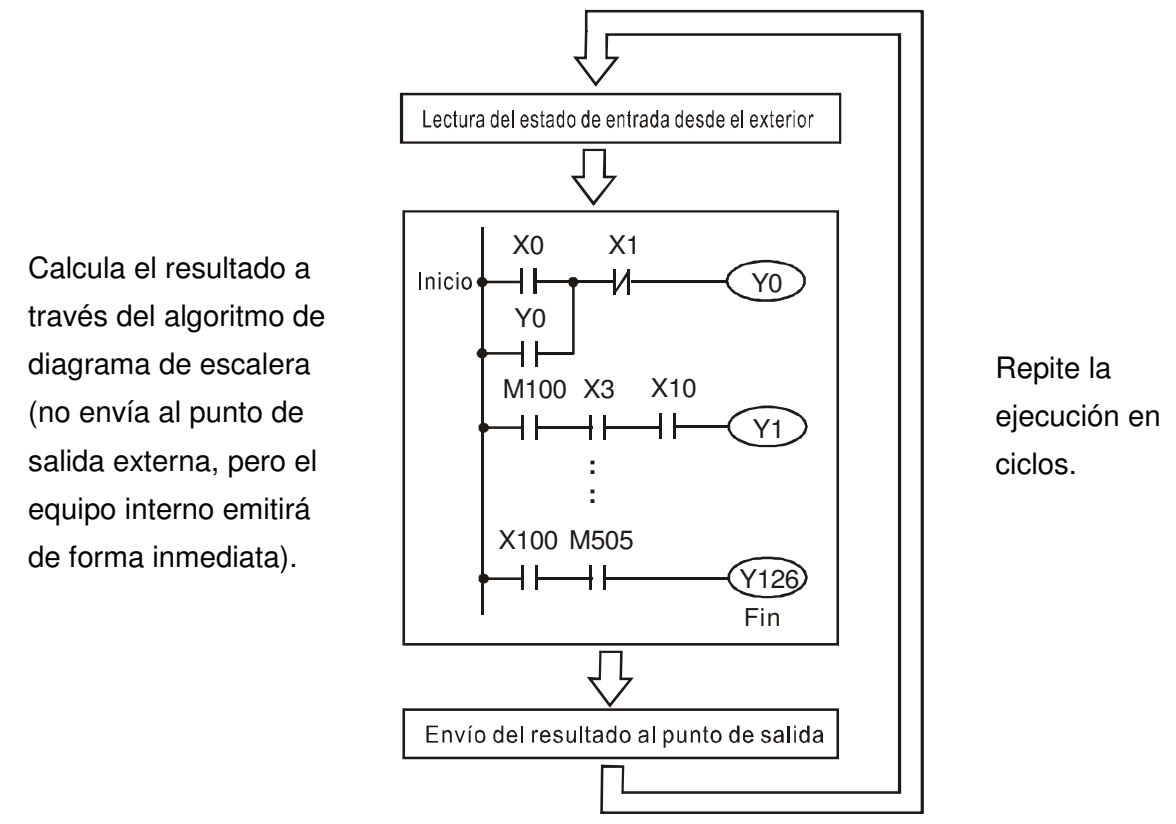

## **16.3.2 Diagrama de escalera**

El diagrama de escalera es un lenguaje de diagrama que se aplica al control automático y es también un diagrama compuesto por símbolos del circuito de control eléctrico. Se finalizan los procedimientos del PLC luego de que el editor de diagramas de escalera edita el diagrama de escalera. Es fácil comprender el flujo de control indicado por el diagrama y es aceptado por el personal técnico del circuito de control eléctrico. Varios símbolos y movimientos básicos del diagrama de escalera son los mismos que los de los equipos mecánicos y eléctricos del panel de alimentación automática tradicional, tales como botón, interruptor, relé, temporizador, contador, etc.

Los tipos y cantidades de equipos internos PLC serán diferentes según las marcas. Although internal equipment has the name of traditional electric control circuit, such as relay, coil and contact. It doesn't have the real components in it. En el PLC, es simplemente una unidad básica de memoria interna. Si este bit es 1, significa que la bobina está activada (ON) y, si este bit es 0, significa que la bobina está desactivada (OFF). Deberá leer el valor correspondiente de dicho bit al utilizar el contacto (Normalmente abierto, NO o contacto a). De lo contario, deberá leer el estado opuesto del valor correspondiente de dicho bit al utilizar el contacto (Normalmente cerrado, NC o contacto a). Muchos relés necesitarán muchos bits, tales como 8 bits, que forman un byte. 2 bytes pueden formar una palabra. 2 palabras forman una palabra doble. Al utilizar varios relés para realizar cálculos, como sumar/restar o cambiar, puede utilizar bytes, palabras o palabras dobles. Además, los dos equipos, el temporizador y el contador, en el PLC no sólo poseen bobinas, sino también el valor de tiempo de conteo y cantidad de veces.

En conclusión, cada unidad de almacenamiento interna ocupa una unidad de almacenamiento fija. Al utilizar estos equipos, el contenido correspondiente se leerá por bit, byte o palabra.

Introducción breve a los dispositivos internos del PLC:

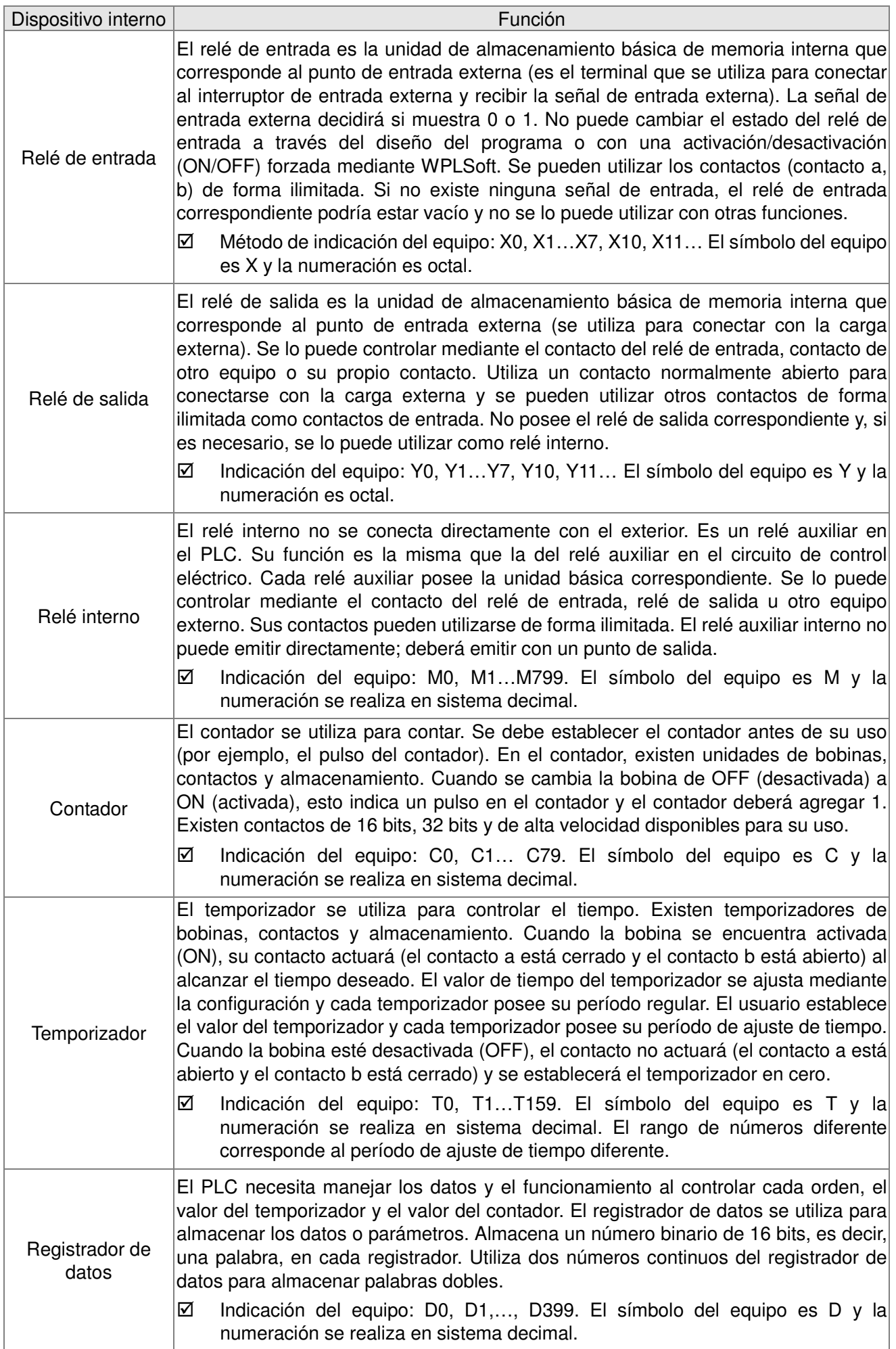

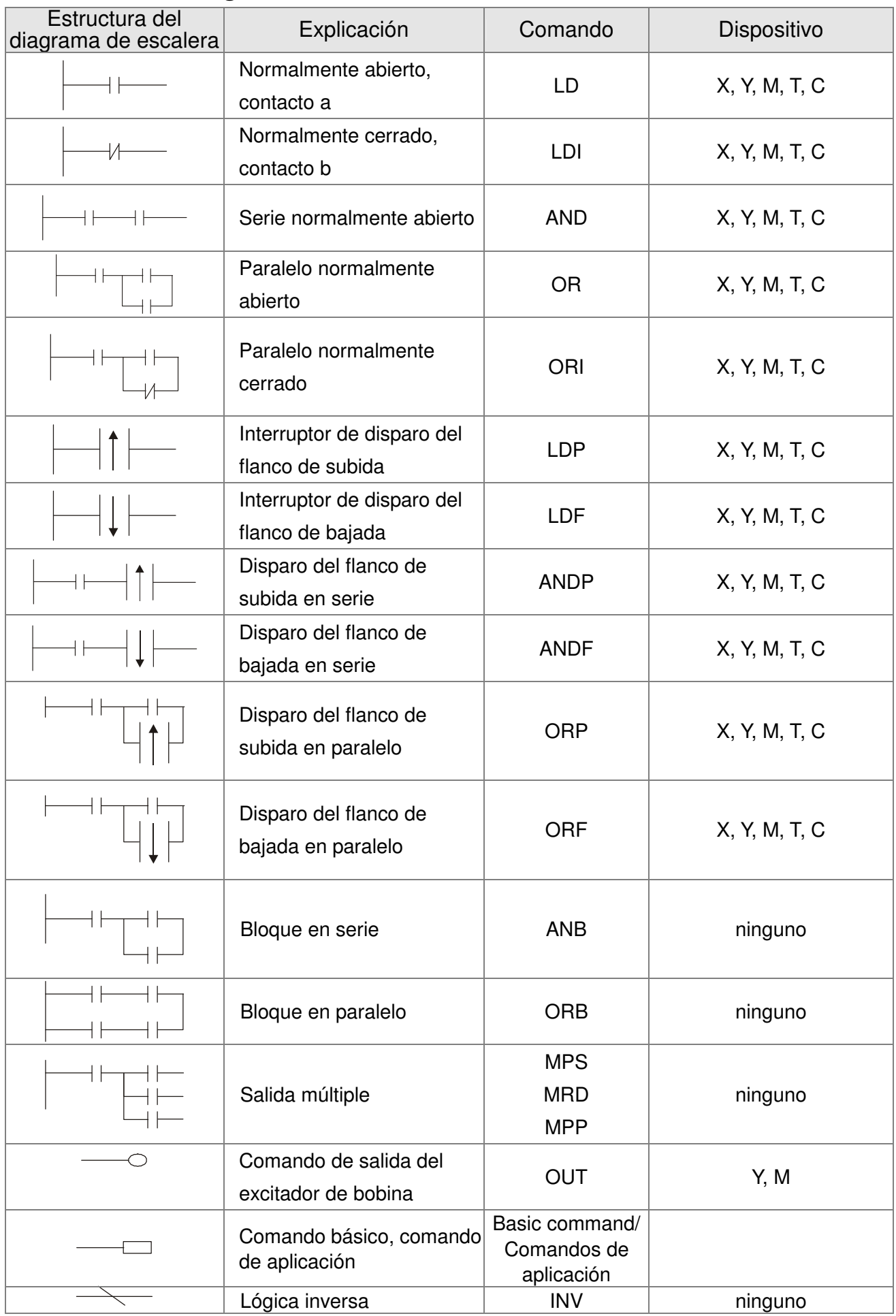

## **Estructura del diagrama de escalera e información:**

# **16.3.3 Edición del diagrama de escalera del PLC**

El método de edición del programa abarca desde la línea de corriente izquierda hasta la línea de corriente derecha. (Se omitirá la línea de corriente derecha durante la edición de WPLSoft). Luego de editar una fila, diríjase a la edición de la fila siguiente. La cantidad máxima de contactos por fila es 11. Si necesita más de 11 contactos, puede utilizar una fila nueva y comenzar con una línea continua para seguir agregando dispositivos. El número continuo se creará de forma automática y se puede utilizar varias veces el mismo punto de entrada. A continuación, se muestra el diagrama:

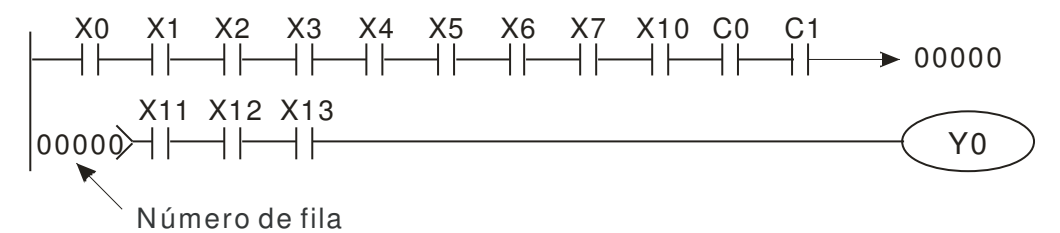

El funcionamiento del diagrama de escalera se basa en el escaneo desde la esquina superior izquierda hasta la esquina inferior derecha. El manejo de la salida, incluido el marco de funcionamiento de la bobina y comando de la aplicación, se encuentra en el lado más a la derecha del diagrama de escalera.

Tome el siguiente diagrama como ejemplo: analizaremos el proceso paso por paso. El número ubicado en la esquina derecha es el orden de explicación.

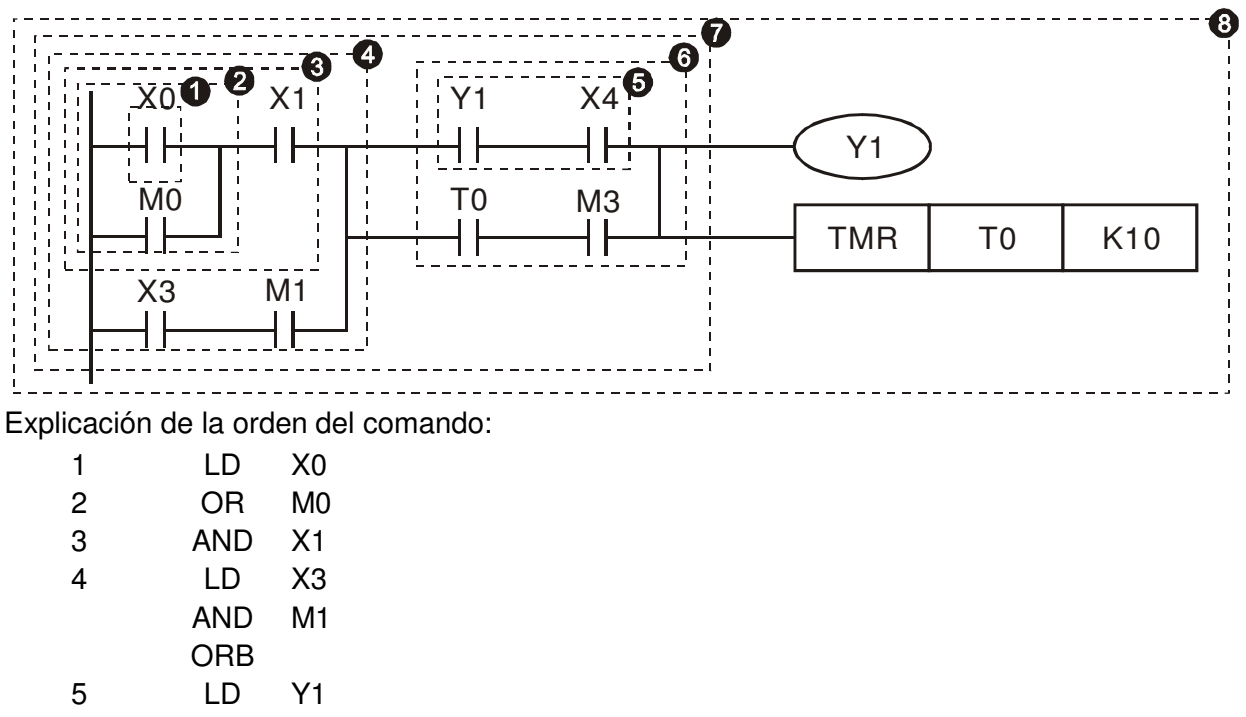

AND X4

Explicación de la orden del comando:

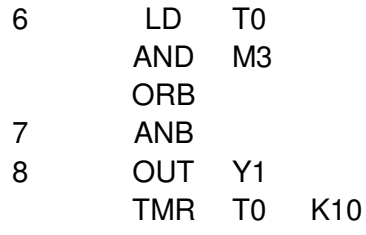

Explicación detallada de la estructura básica del diagrama de escalera

1. **Comando LD (LDI):** otorga el comando LD o LDI al inicio de un bloque.

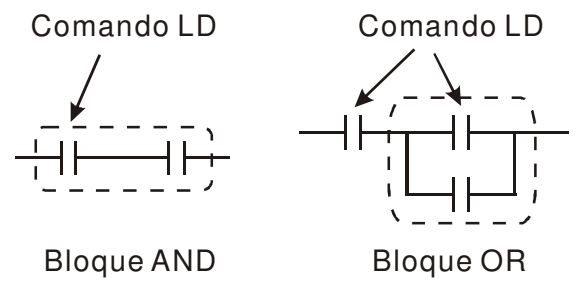

Las estructuras del comando LDP y LDF son similares a las del comando LD. La diferencia es que el comando LDP y LDF actuará en el flanco de subida o flanco de bajada cuando el contacto esté activado (ON), tal como se muestra a continuación:

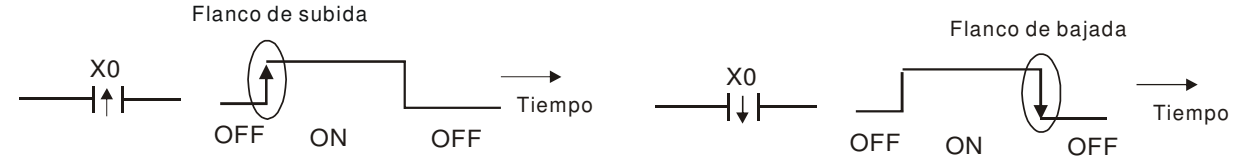

2. **Comando AND (ANI):** un solo dispositivo se conecta a un dispositivo o un bloque en serie.

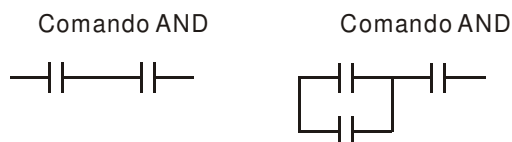

Las estructuras de ANDP y ANDF son iguales, pero la acción es en el flanco de subida o flanco de bajada.

3. **Comando OR (ORI):** un solo dispositivo se conecta a un dispositivo o un bloque.

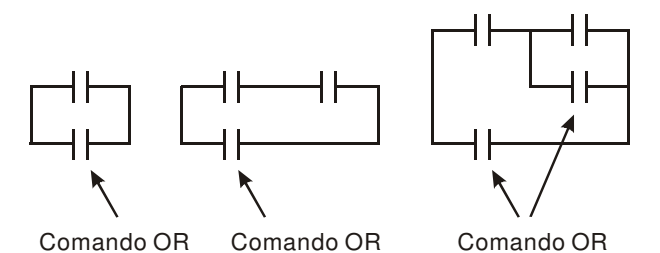

Las estructuras de ORP y ORF son iguales, pero la acción es en el flanco de subida o flanco de bajada.

4. **Comando ANB:** un bloque se conecta a un dispositivo o un bloque en serie.

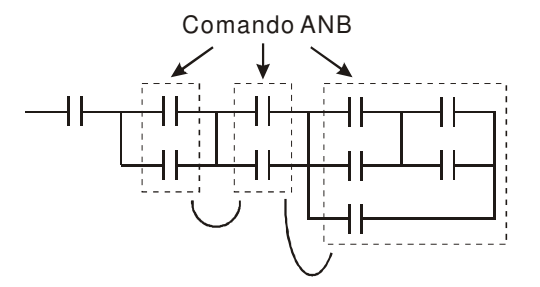

5. **Comando ORB:** un bloque se conecta a un dispositivo o un bloque en paralelo.

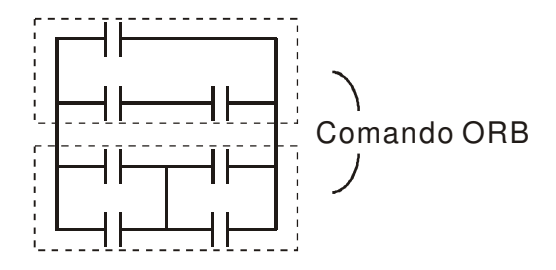

Si existen varios bloques al utilizar ANB u ORB, deberán estar combinados en bloques o red de arriba a abajo o de izquierda a derecha.

- 6. **Comandos MPS, MRD o MPP:** memoria divergente de salida múltiple. Puede producir varias salidas.
- 7. El comando MPS es el inicio del punto divergente. El punto divergente significa el lugar de conexión entre la línea horizontal y la línea vertical. Debemos determinar si es necesario tener el comando de memoria de contacto o no de acuerdo con el estado de los contactos en la misma línea vertical. Básicamente, cada contacto puede tener un comando de memoria, pero se omitirá en algunas partes de la conversión del diagrama de escalera debido a la conveniencia de funcionamiento del PLC y al límite de capacidad. Se puede utilizar el comando MPS durante 8 veces consecutivas y puede reorganizar este comando a través del símbolo "┬".
- 8. El comando MRD se utiliza para leer la memoria del punto divergente. Debido a que el estado lógico es el mismo en la misma línea horizontal, necesita leer el estado del contacto original para continuar con el análisis de otro diagrama de escalera. Puede reorganizar el comando MRD a través del símbolo "├".
- 9. El comando MPP se utiliza para leer el estado de inicio del nivel superior y extraerlo de la pila. Debido a que es el último elemento de la línea horizontal, significa que el estado de esta línea horizontal está en su fin.

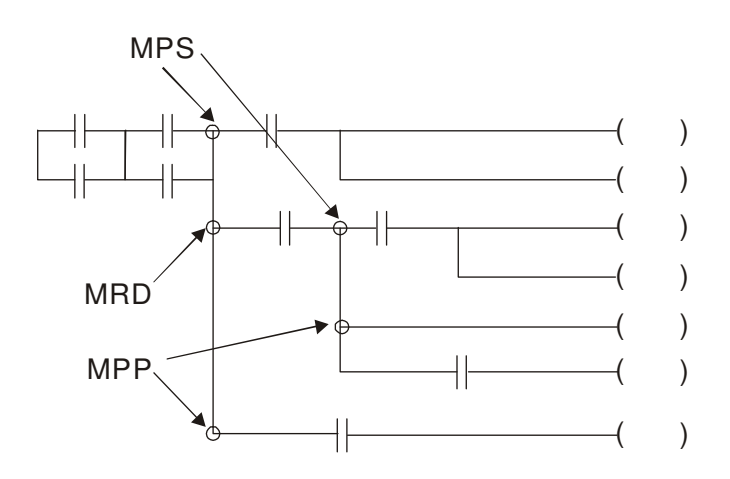

## **16.3.4 Ejemplo de diseño de programa básico**

#### **Inicio, parada y retención**

En algunas ocasiones, necesita un botón de cierre transitorio y un botón de apertura transitorio para convertirse en el interruptor de inicio y parada. Por lo tanto, si desea controlar el funcionamiento, deberá diseñar el circuito de retención. Existen varios circuitos de retención que se detallan a continuación:

#### **Ejemplo 1: circuito de retención para la prioridad de parada**

Cuando se establece al mismo tiempo un contacto de inicio normalmente abierto X1=On, contacto de parada normalmente cerrado X2=Off, y Y1=On, si X2=On, la bobina Y1 dejará de actuar. Por lo tanto, se establece la prioridad de parada.

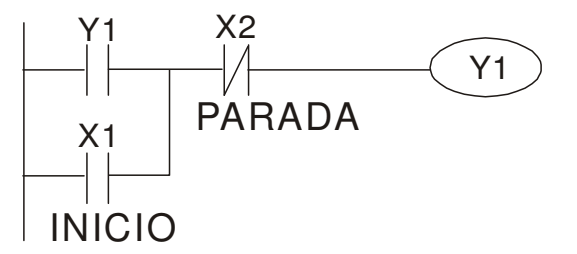

#### **Ejemplo 2: circuito de retención para la prioridad de inicio**

Cuando son válidos al mismo tiempo el contacto de inicio normalmente abierto X1=On, contacto de parada normalmente cerrado X2=Off y Y1=On (la bobina Y1 estará activada y en retención), si X2=On, la bobina Y1 estará activada debido al contacto retenido. Por lo tanto, se establece la prioridad de inicio.

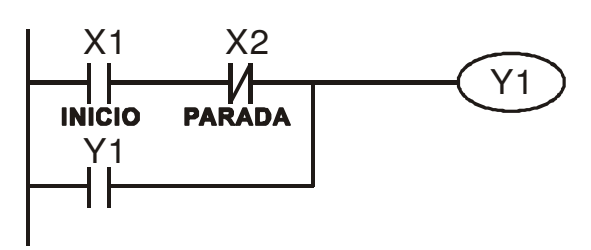

#### **Ejemplo 3: circuito de retención de los terminales SET y RST**

La figura que aparece a la derecha es el Prioridad superior de parada circuito de retención compuesto por el comando RST y SET.

La prioridad superior es la parada cuando se establece el comando RST detrás del comando SET. Al ejecutar el PLC de arriba a abajo, la bobina Y1 está activada (ON) y la bobina Y1 estará desactivada (OFF) cuando X1 y X2 actúen al mismo tiempo. Por lo tanto, se establece la prioridad de parada.

Su principal prioridad es el inicio cuando se establece el comando SET luego del comando RST. Cuando X1 y X2 actúan al mismo tiempo, Y1 está activado (ON), por lo tanto, se establece la prioridad superior de inicio.

### **Circuito de control común**

#### **Ejemplo 4: control de condición**

X1 y X3 puede iniciar/detener Y1 por separado, X2 y X4 puede iniciar/detener Y2 por separado y son todos circuitos de autorretención. Y1 es un elemento para Y2 para ejecutar la función AND debido a que el contacto normalmente abierto se conecta con Y2 en serie. Por lo tanto, Y1 es la entrada de Y2 y Y2 es también la entrada de Y1.

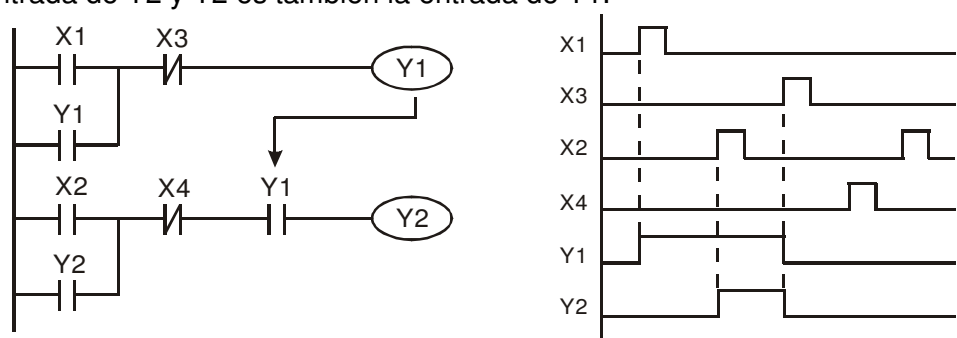

**Ejemplo 5: control de interbloqueo** 

La figura que se muestra arriba es el circuito del control de interbloqueo. Y1 e Y2 actuarán de acuerdo con el contacto de inicio X1 y X2. Y1 e Y2 actuarán no al mismo tiempo: uno de ellos actuará y el otro no. (Esto se denomina interbloqueo). Incluso si X1 y X2 son válidos al mismo tiempo, Y1 e Y2 no actuarán al mismo tiempo debido al escaneo de arriba hacia abajo del diagrama de escalera. En el caso de este diagrama de escalera, Y1 posee una mayor prioridad que Y2.

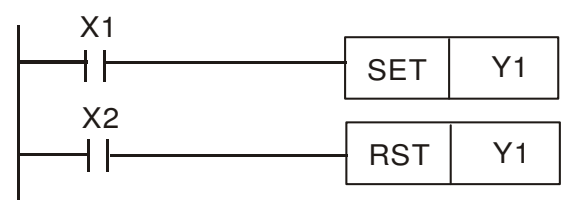

Prioridad superior de inicio

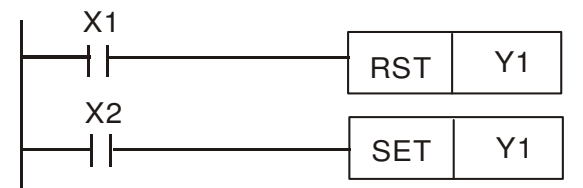

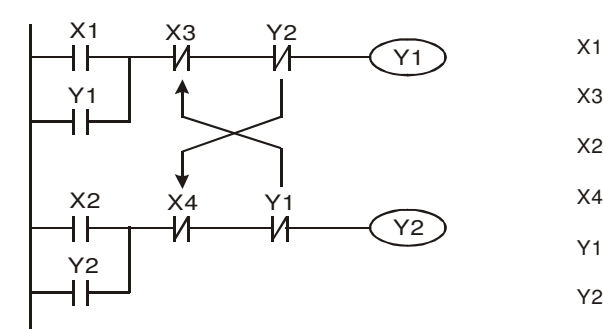

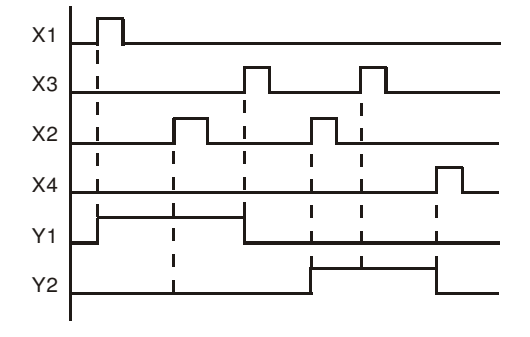

**Ejemplo 6: control secuencial** 

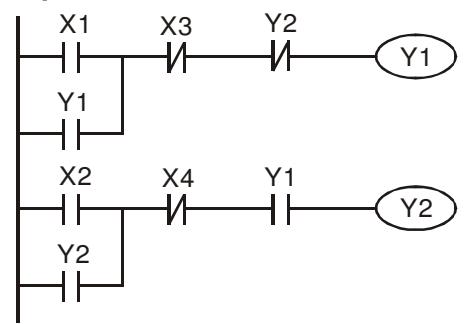

Y2 Si agrega un contacto normalmente cerrado Y2 al circuito Y1 para que sea una entrada Y1 y para la función AND. (Tal como se muestra en el lado izquierdo). Y1 es una entrada de Y2 y Y2 puede detener Y1 luego de actuar. De esta forma, Y1 e Y2 pueden ejecutar en secuencia.

#### **Ejemplo 7: circuito de oscilación**

El período del circuito de oscilación es ∆T+∆T.

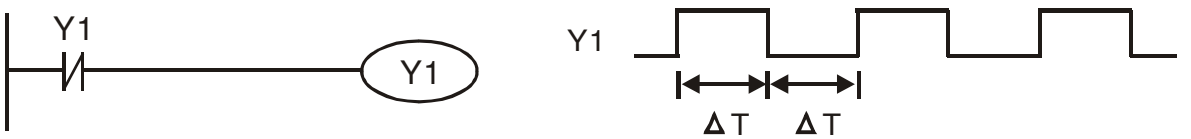

La figura que se muestra arriba es un diagrama de escalón sumamente simple. Al iniciar el escaneo del contacto normalmente cerrado Y1, el contacto normalmente cerrado Y1 está cerrado debido a que la bobina Y1 está desactivada (OFF). A continuación, se escaneará Y1 y la bobina Y1 estará activada (ON) y emitirá 1. En el siguiente período de escaneo para escanear el contacto normalmente cerrado Y1, el contacto normalmente cerrado Y1 estará abierto debido a que Y1 está activado (ON). Por último, la bobina Y1 estará desactivada (OFF). Resultado del escaneo repetido: la bobina Y emitirá el pulso de vibración con el tiempo del ciclo ∆T (On) +∆T (Off).

Circuito de vibración del tiempo de ciclo ∆T (On) +∆T (Off):

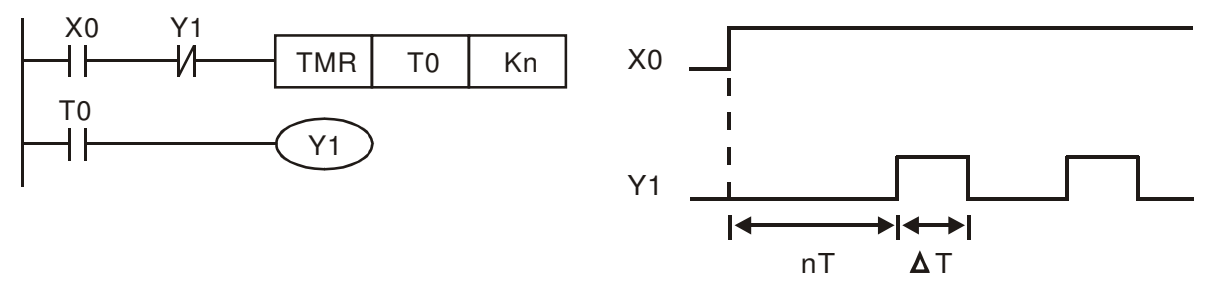

La figura que se muestra arriba utiliza el temporizador T0 para controlar que la bobina Y1 esté activada (ON). Luego de que Y1 está activada (ON), el temporizador T0 estará cerrado en el siguiente período de escaneo y emitirá Y1. Se muestra anteriormente el circuito de oscilación. (n es la configuración del temporizador y es un número decimal. T es la base del temporizador. (período de reloj))

n2\*T<br>-

n1\*T

\*

#### **Ejemplo 8: circuito parpadeando**

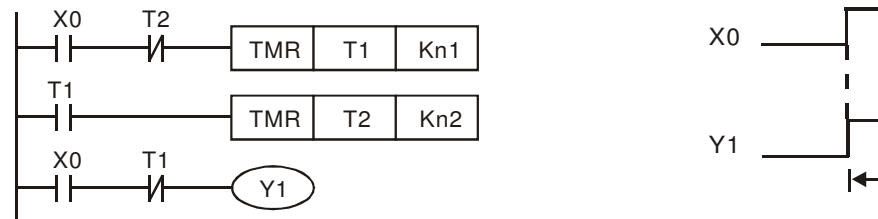

La figura que se muestra arriba es el circuito de oscilación comúnmente utilizado para los parpadeos de las luces de indicación o alarmas sonoras. Utiliza dos temporizadores para controlar el tiempo de activación/desactivación (ON/OFF) de la bobina Y1. En la figura, n1 y n2 son la configuración del temporizador de T1 y T2. T es la base del temporizador (período de reloj)

#### **Ejemplo 9: circuito activado**

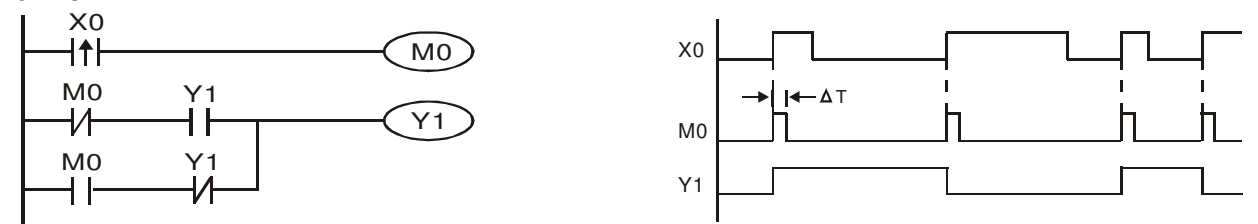

En la figura que se muestra arriba, el comando diferencial de flanco de subida de X0 hará que la bobina M0 tenga un solo pulso de ÄT (tiempo de escaneo). Y1 estará activado (ON) durante este tiempo de escaneo. En el siguiente tiempo de escaneo, la bobina M0 estará desactivada (OFF), y M0 normalmente cerrado e Y1 normalmente cerrado estarán cerrados. Sin embargo, la bobina Y1 se mantendrá activada (ON) y hará que la bobina Y1 quede desactivada (OFF) una vez que el flanco de subida venga detrás de la entrada X0 y la bobina M0 esté activada (ON) durante un tiempo de escaneo. Se muestra arriba la tabla de sincronización. Generalmente, este circuito ejecuta dos acciones de forma alternativa con una entrada. De acuerdo con la sincronización que se muestra arriba: cuando la entrada X0 es una onda cuadrada de un período T, la bobina de salida Y1 es la onda cuadrada de un período 2T.

#### **Ejemplo 10: circuito de retraso**

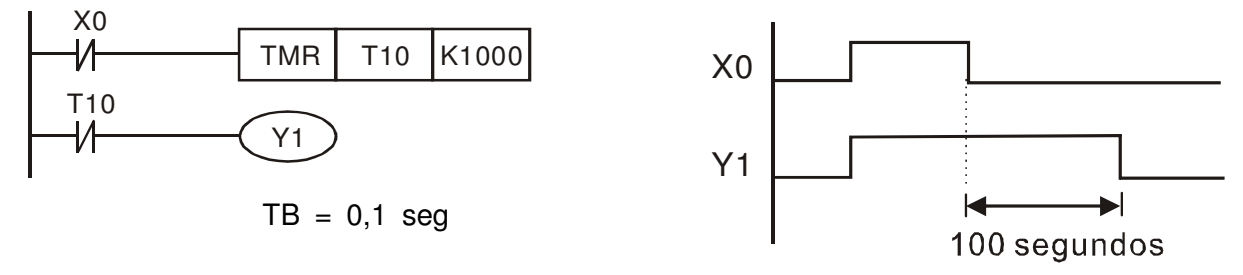

Cuando la entrada X0 está activada (ON), la bobina de salida Y1 estará activada (ON) al mismo tiempo debido a que el contado normalmente cerrado correspondiente OFF provoca que el temporizador T10 se encuentre desactivado (OFF). La bobina de salida Y1 estará desactivada (OFF) luego de un retraso de 100 segundos (K1000\*0,1 segundos =100 segundos) una vez que la entrada X0 esté desactivada (OFF) y T10 esté activado (ON). Consulte la tabla de sincronización que aparece arriba.

#### **Ejemplo 11: el circuito de retraso de salida, en el siguiente ejemplo, es un circuito compuesto por dos temporizadores.**

Independientemente de que la entrada X0 esté activada (ON) o desactivada (OFF), la salida Y4 estará retrasada.

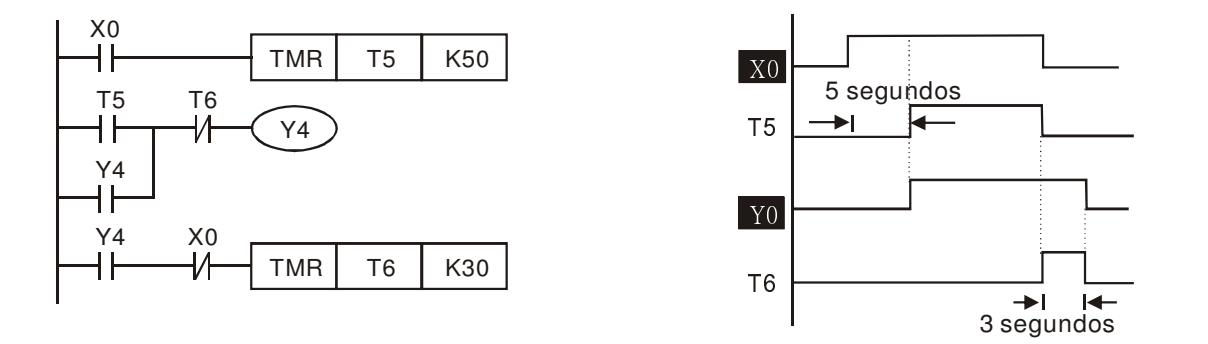

#### **Ejemplo 12: circuito del temporizador de extensión**

En este circuito, el tiempo de retraso total de la entrada X0 está cerrado y la salida Y1 está activada (ON)= (n1+n2)\* T., donde T es el período de reloj. Temporizador: T11, T12; ciclo del temporizador: T.

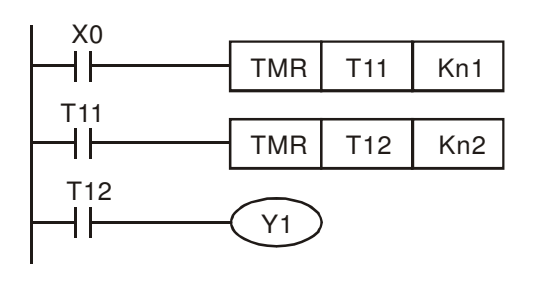

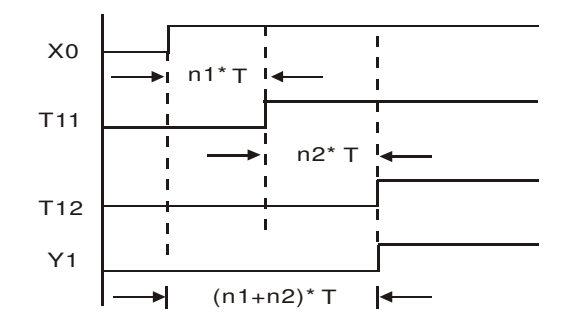

# **16.4 Funciones de los dispositivos PLC**

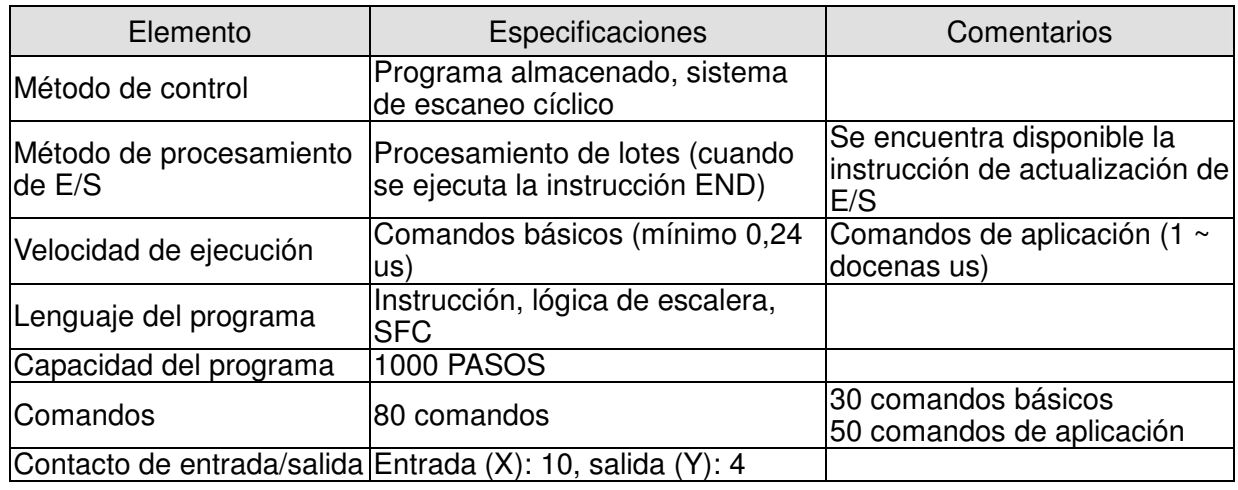

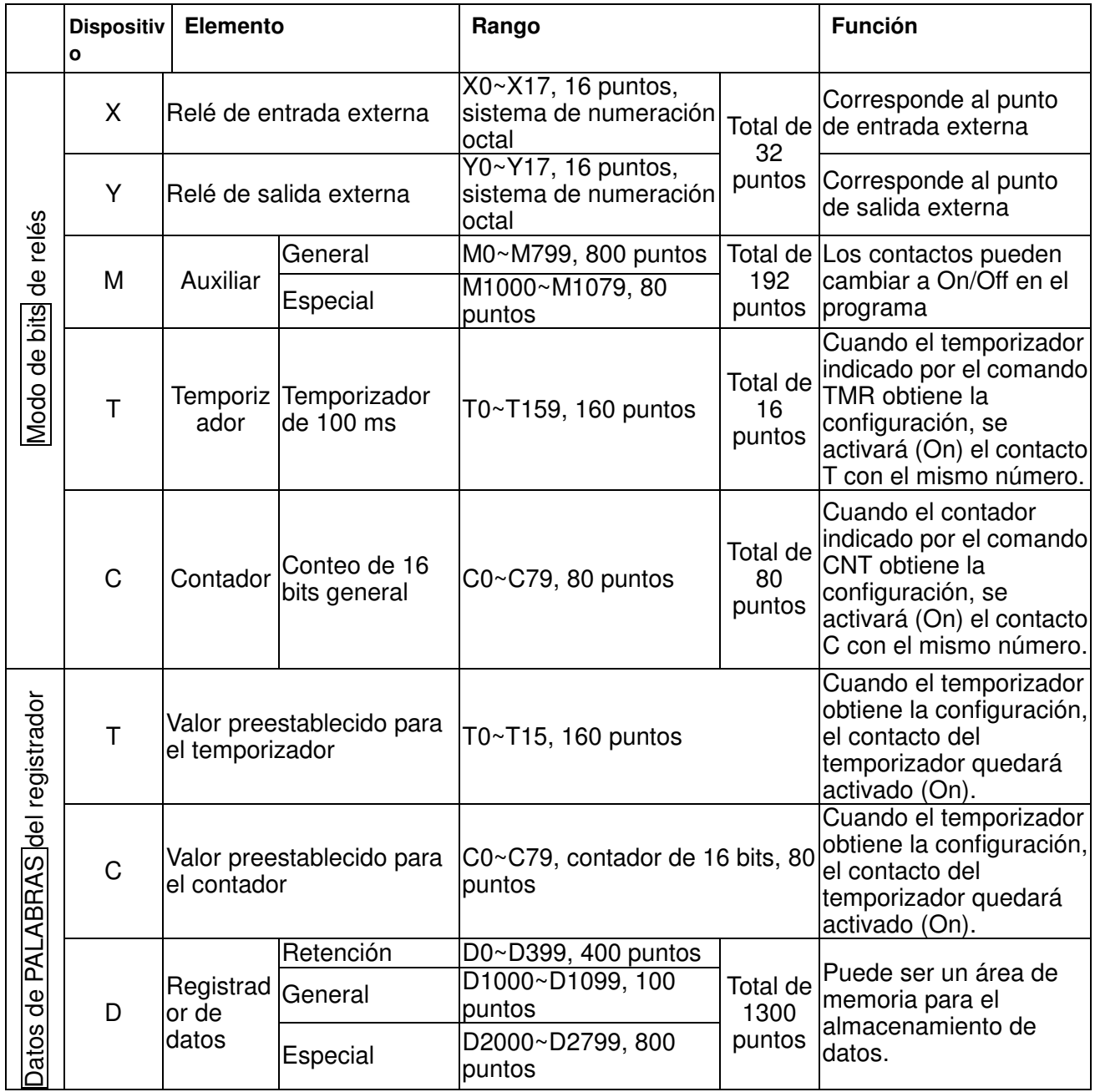

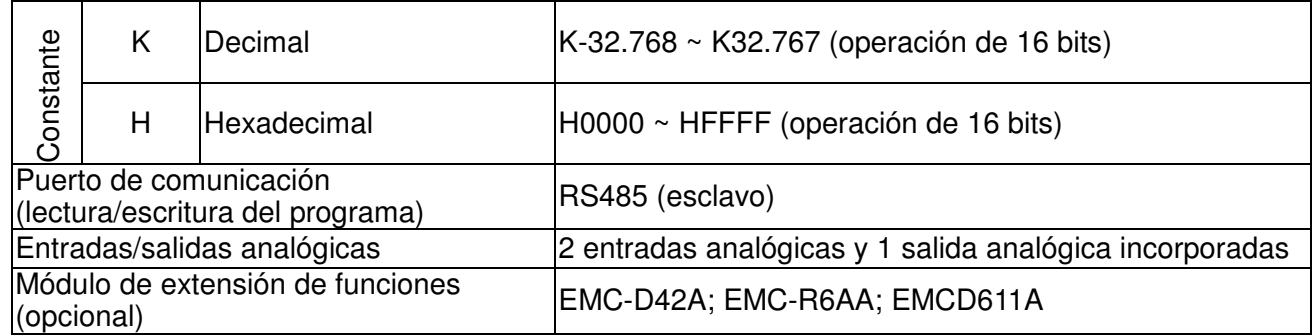

## **16.4.1 Funciones de los dispositivos**

### **Función de los contactos de entrada/salida**

Función del contacto de salida X: El contacto X lee la señal de entrada e ingresa al PLC conectándose con el equipo de entrada. Posee una cantidad ilimitada de usos para el contacto A o contacto B de cada contacto de entrada X en el programa. Se puede activar/desactivar (On/Off) el contacto de entrada X a través de la función On/Off del equipo de entrada, pero no se puede cambiar utilizando el equipo periférico (WPLSoft).

### **Función del contacto de salida Y**

La misión del contacto de salida Y es controlar la carga que se conecta al contacto de salida Y enviando la señal de activación/desactivación (On/Off). Existen dos tipos de contacto de salida: uno es el relé y el otro es el transistor. Posee una cantidad ilimitada de usos para el contacto A o contacto B de cada contacto de salida Y en el programa. Sin embargo, existe un número para la bobina de salida Y y se recomienda utilizar de a una vez en el programa. De lo contrario, el circuito de la última salida Y decidirá el resultado de la salida con el método de escaneo del programa del PLC.

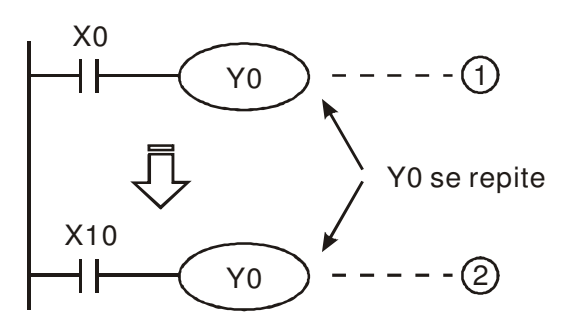

El circuito 2 decidirá la salida, es decir, decidida por la función de activación/desactivación (On/Off) de X10.

### **Valor, constante [K] / [H]**

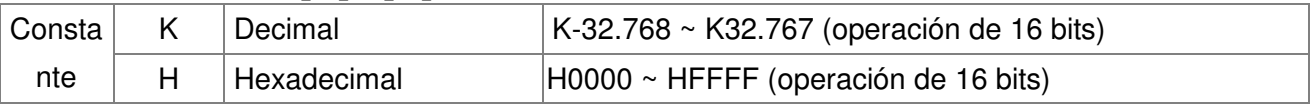

Existen cinco tipos de valores que puede utilizar el DVP-PLC de acuerdo con los diferentes destinos de control. A continuación, se detalla una explicación de los tipos de valores. Número binario (BIN)

Utiliza el sistema binario para el funcionamiento o almacenamiento interno del PLC. Se detalla a continuación la información pertinente del sistema binario:

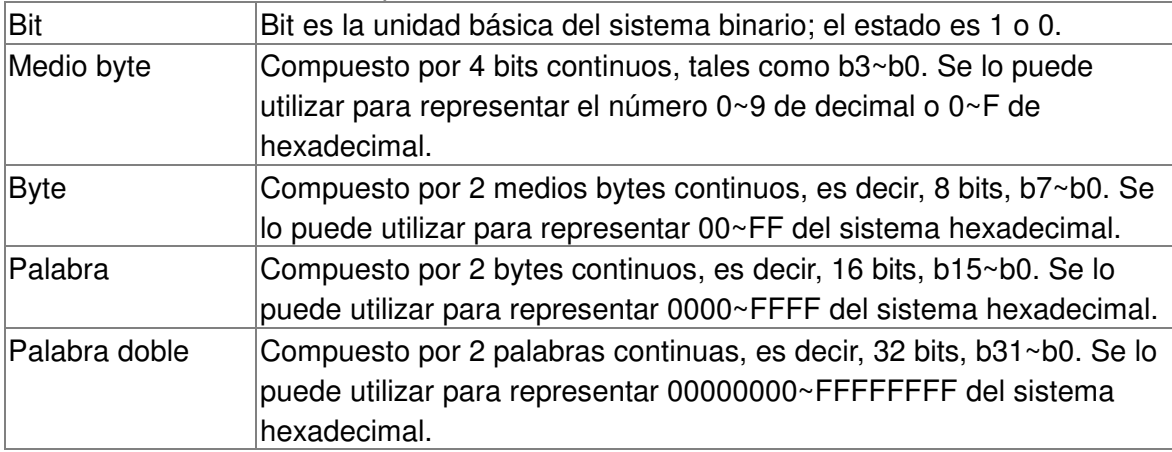

Se muestran a continuación las relaciones entre bits, medios bytes, bytes, palabras y palabras dobles de los números binarios.

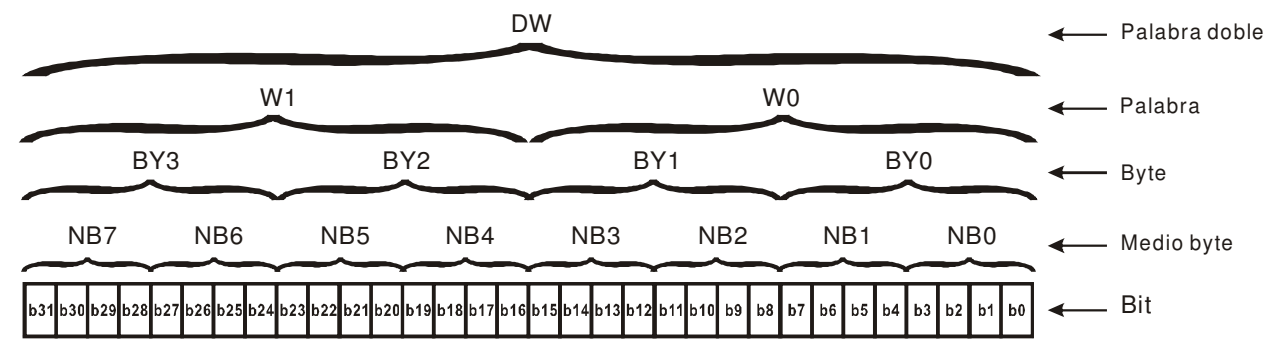

#### > Número octal (OCT)

Los números del terminal de entrada y salida externa del DVP-PLC utilizan números octales. Ejemplo:

Entrada externa: X0~X7, X10~X17… (número de dispositivo) Salida externa: Y0~Y7, Y10~Y17… (número de dispositivo)

#### > Número decimal, DEC

El tiempo adecuado para el número decimal que se utilizará en el sistema DVP-PLC.

- $\boxtimes$  Valor de configuración del temporizador T o contador C, tales como TMR C0 K50. (constante K)
- $\boxtimes$  Número de dispositivo de M, T, C y D. Por ejemplo: M10, T30. (número de dispositivo)
- $\boxtimes$  Operando en el comando de aplicación, tales como MOV K123 D0. (constante K)

#### $\triangleright$  Decimal del código binario (BCD)

Muestra un número decimal a través de un número de unidad o cuatro bits a fin de que se puedan utilizar 16 bits continuos para representar cuatro números del número decimal. Generalmente, el código BCD se utiliza para leer el valor de entrada del interruptor DIP o valor de salida en una pantalla de 7 segmentos para su visualización.

#### $\triangleright$  Número hexadecimal (HEX)

El tiempo adecuado para el número hexadecimal que se utilizará en el sistema DVP-PLC. Operando en el comando de aplicación. Por ejemplo: MOV H1A2B D0. (constante H)

 $\triangleright$  Constante K:

En el PLC, generalmente posee una K antes de la constante para representar un número decimal. Por ejemplo, K100 significa 100 en número decimal.

Excepción: valor compuesto por K y equipo de bits X, Y, M, S será bit, byte, palabra o palabra doble. Por ejemplo, K2Y10, K4M100. K1 significa datos de 4 bits y K2~K4 pueden ser datos de 8, 12 y 16 bits por separado.

#### Constante H:

En el PLC, generalmente posee una H antes de la constante para representar un número hexadecimal. Por ejemplo, H100 significa 100 en número hexadecimal.

### **Función del relé auxiliar**

Existe una bobina de salida y contactos A, B en el relé auxiliar M y relé de salida Y. Poseen un uso ilimitado en el programa. El usuario puede controlar el bucle utilizando el relé auxiliar, pero no puede

controlar la carga externa de forma directa. Existen dos tipos divididos por sus características.

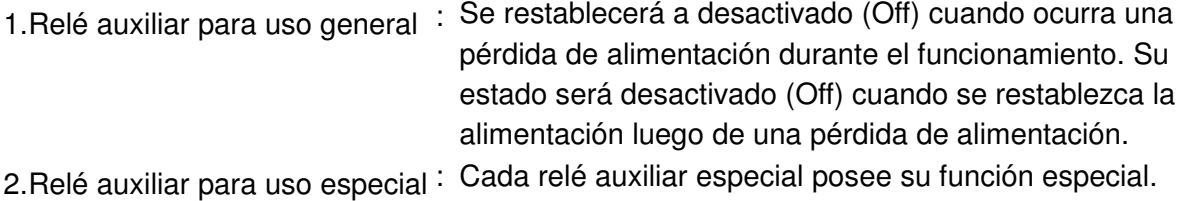

No utilice relés auxiliares indefinidos.

### **Función del temporizador**

Las unidades del temporizador son 1 ms, 10 ms y 100 ms. El método de conteo es conteo ascendente. La bobina de salida estará activada (On) cuando el valor preestablecido del temporizador sea igual al de la configuración. La configuración es K en número decimal. El registrador de datos D también puede utilizarse como configuración.

• Tiempo de configuración real del temporizador = unidad del temporizador \* configuración

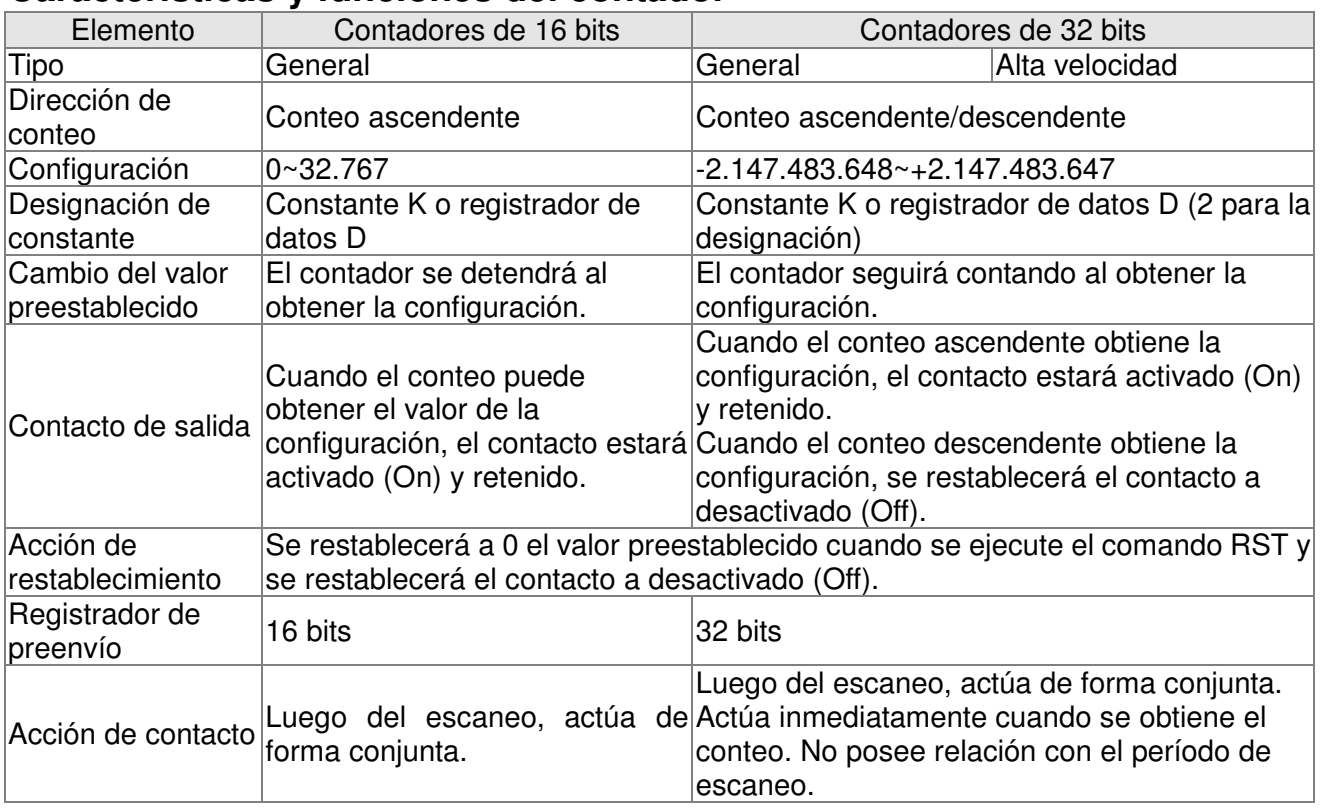

#### **Características y funciones del contador**

Funciones:

Cuando la señal de entrada de pulso se cambia de desactivado (Off) a activado (On), el valor preestablecido del contador es igual al de la configuración y la bobina de salida está activada (On). La configuración es el sistema decimal y el registrador de datos D también puede utilizarse como configuración.

Contadores de 16 bits C0~C79:

- El rango de configuración del contador de 16 bits es K0~K32.767. (K0 es el mismo que K1. El contacto de salida estará activado (On) de forma inmediata en el primer conteo.
- $\boxtimes$  Se borrará el contador general cuando el PLC sufra una pérdida de alimentación. Si se retiene el contador, se recordará el valor antes de la pérdida de alimentación y se seguirá contando cuando se recupere la alimentación luego de la pérdida de ésta.
- $\boxtimes$  Si se utiliza el comando MOV y WPLSoft envía un valor, que es mayor que la configuración del registrador C0, la próxima vez que se cambie X1 de desactivado (Off) a activado (On), el

contacto del contador C0 estará activado (On) y se establecerá un valor preestablecido igual que el de la configuración.

- $\boxtimes$  La configuración del contador puede utilizar la constante K o registrador D (no incluye el registrador de datos especial D1000~D1044) para que sea la configuración indirecta.
- $\boxtimes$  Si se utiliza la constante K como la configuración, sólo puede ser un número positivo. Sin embargo, si la configuración es el registrador de datos D, puede ser un número positivo/negativo. El siguiente número con el que el contador realiza el conteo ascendente desde 32.767 es -32.768.

Ejemplo:

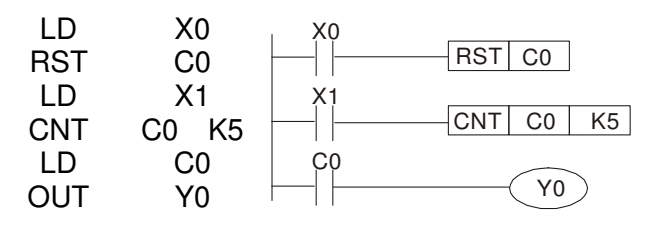

- 1. Cuando X0=On, se ejecuta el comando X0 RST, se restablece C0 a 0 y se restablece el contacto de salida a desactivado (Off).
- 2. Cuando se cambia X1 de desactivado X1 (Off) a activado (On), el contador realizará el conteo ascendente (se agrega 1).
- 3. Cuando el contador C0 obtiene la configuración de K5, el contacto C0 está activado (On) y  $CO =$  configuración =K5. C0 no esperará la señal de disparador de X1 y C0 permanecerá K5.

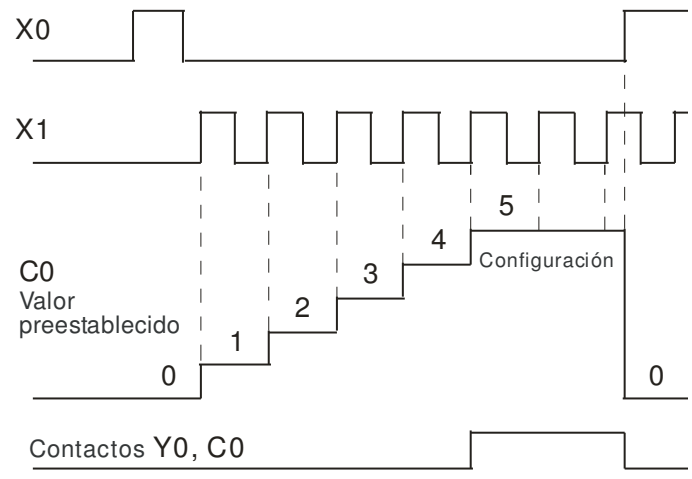

## **16.4.2 Relés auxiliares especiales**

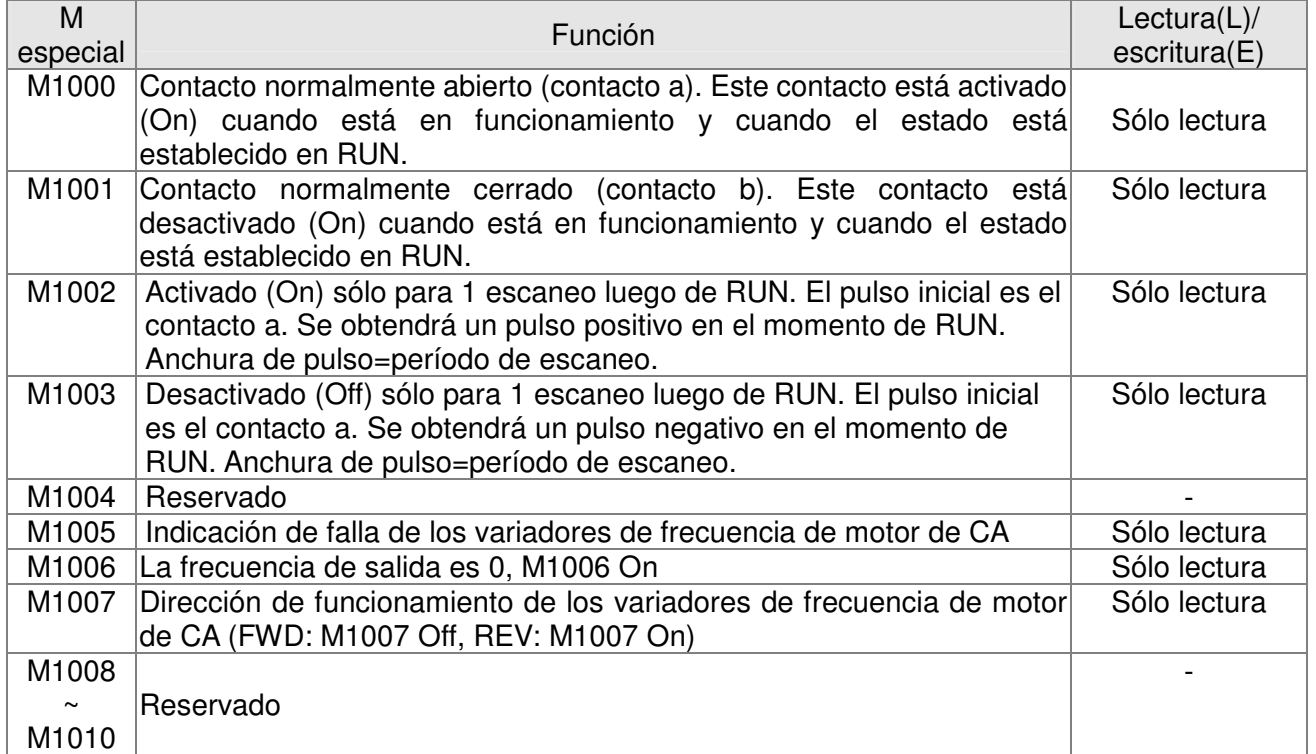

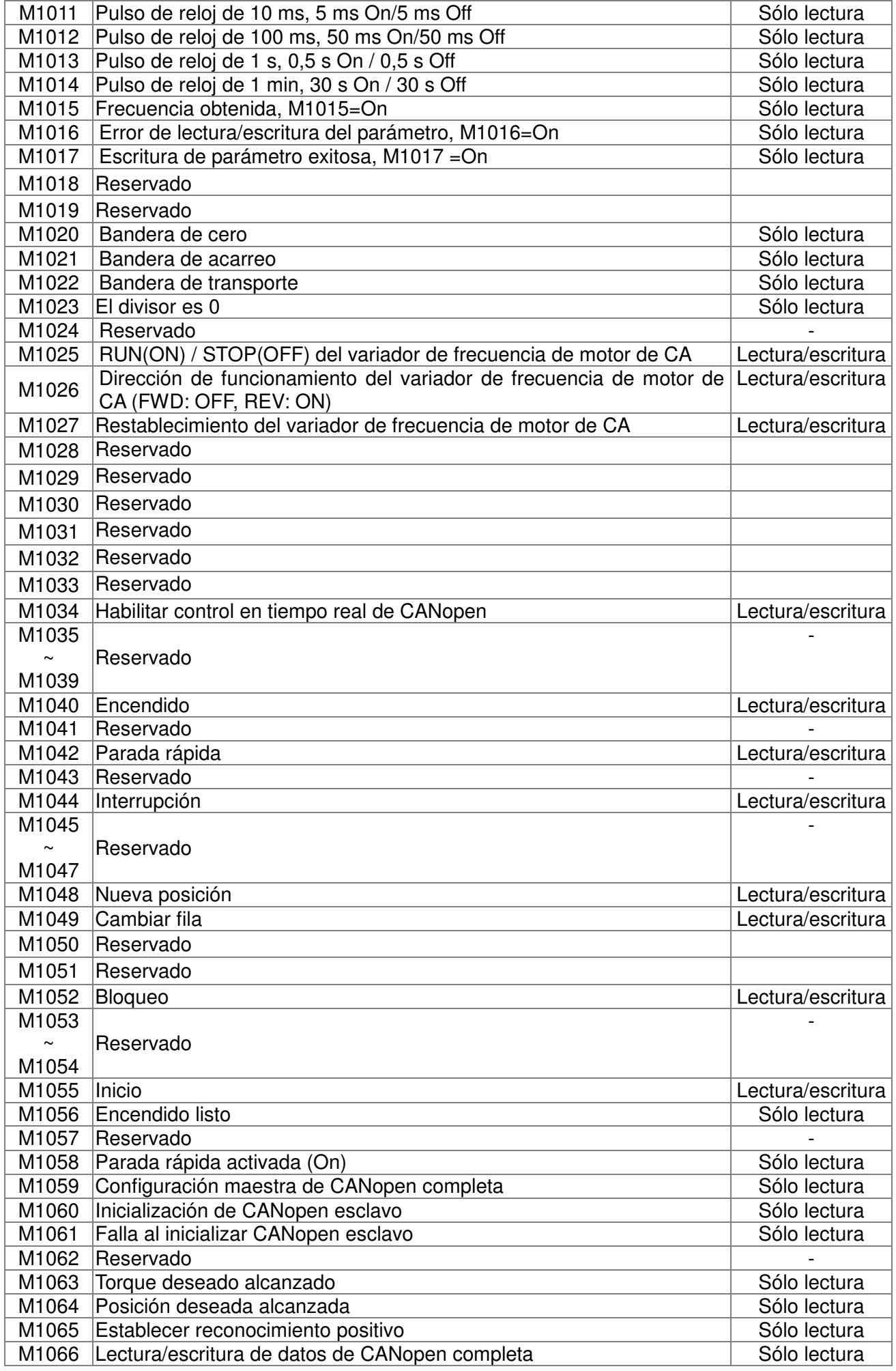

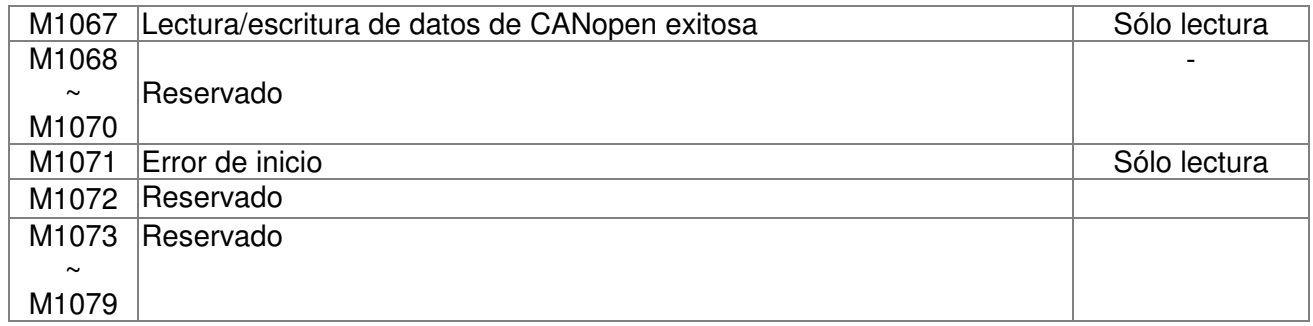

# **16.4.3 Registradores especiales**

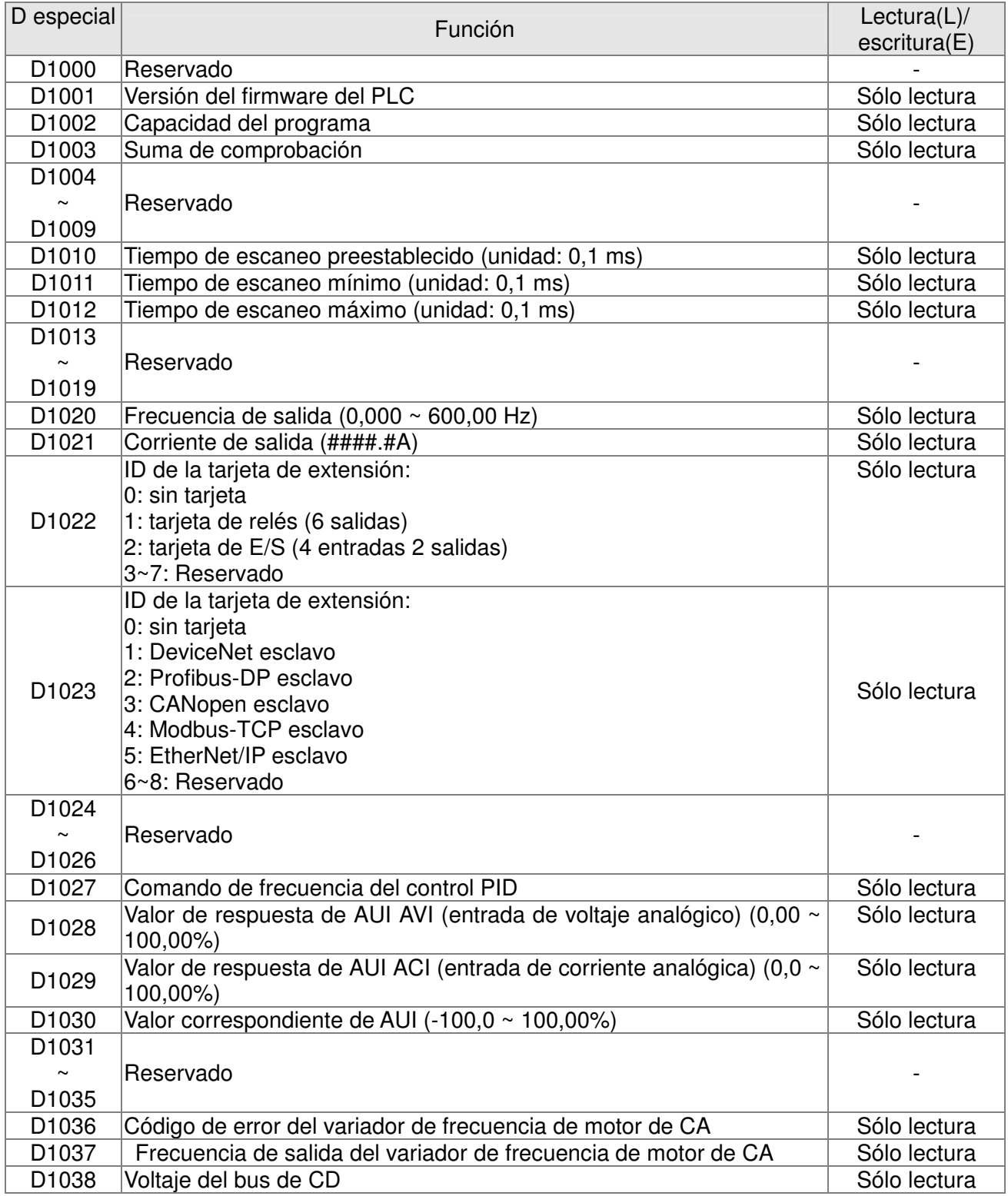

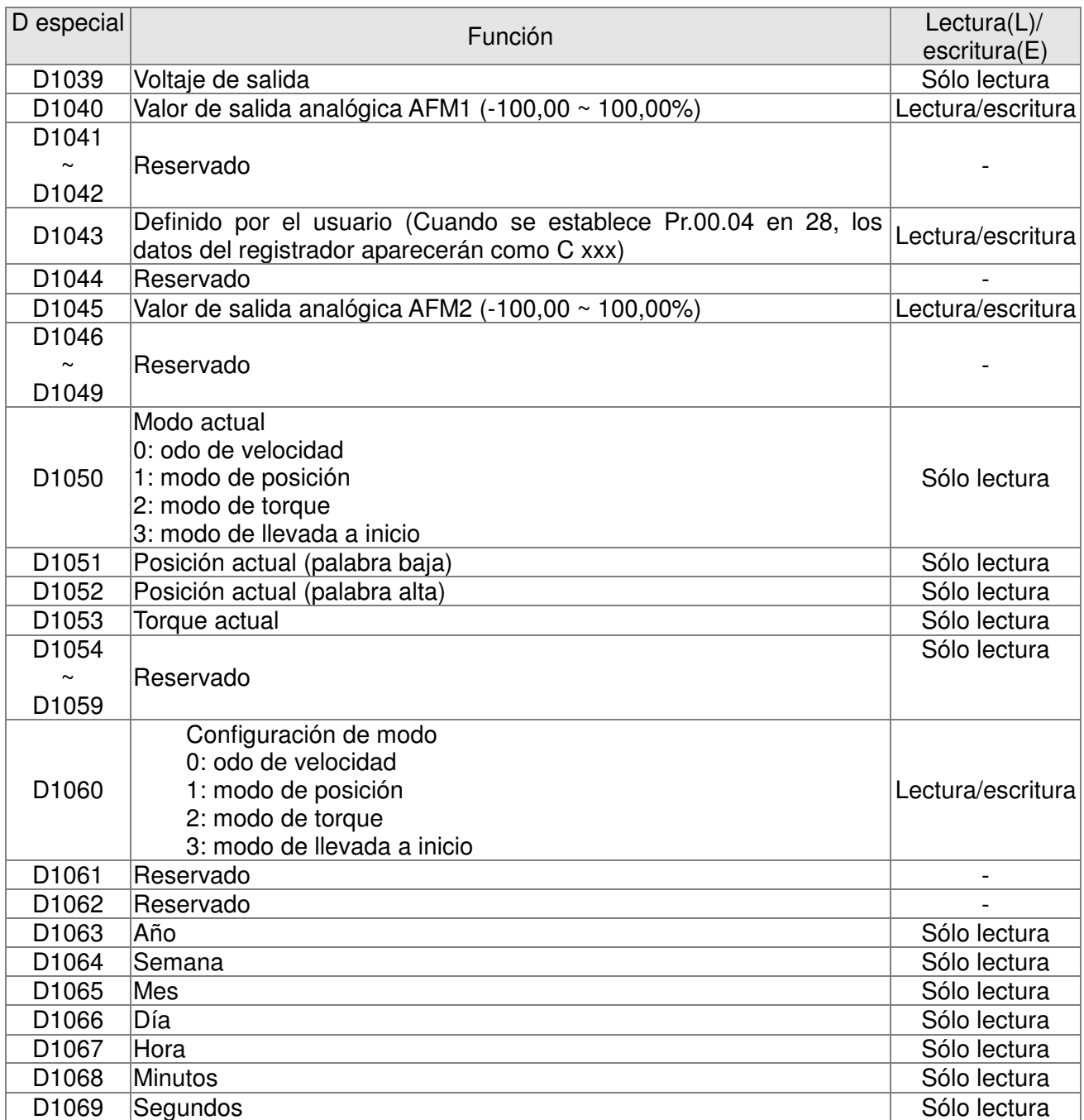

## **CANopen maestro especial D (solo se puede escribir cuando el PLC se encuentra en el estado STOP (PARADA))**

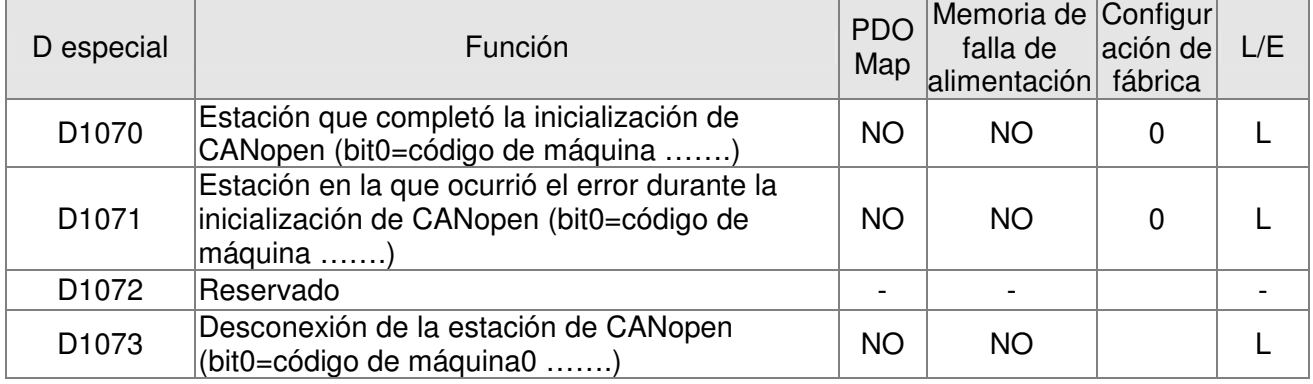

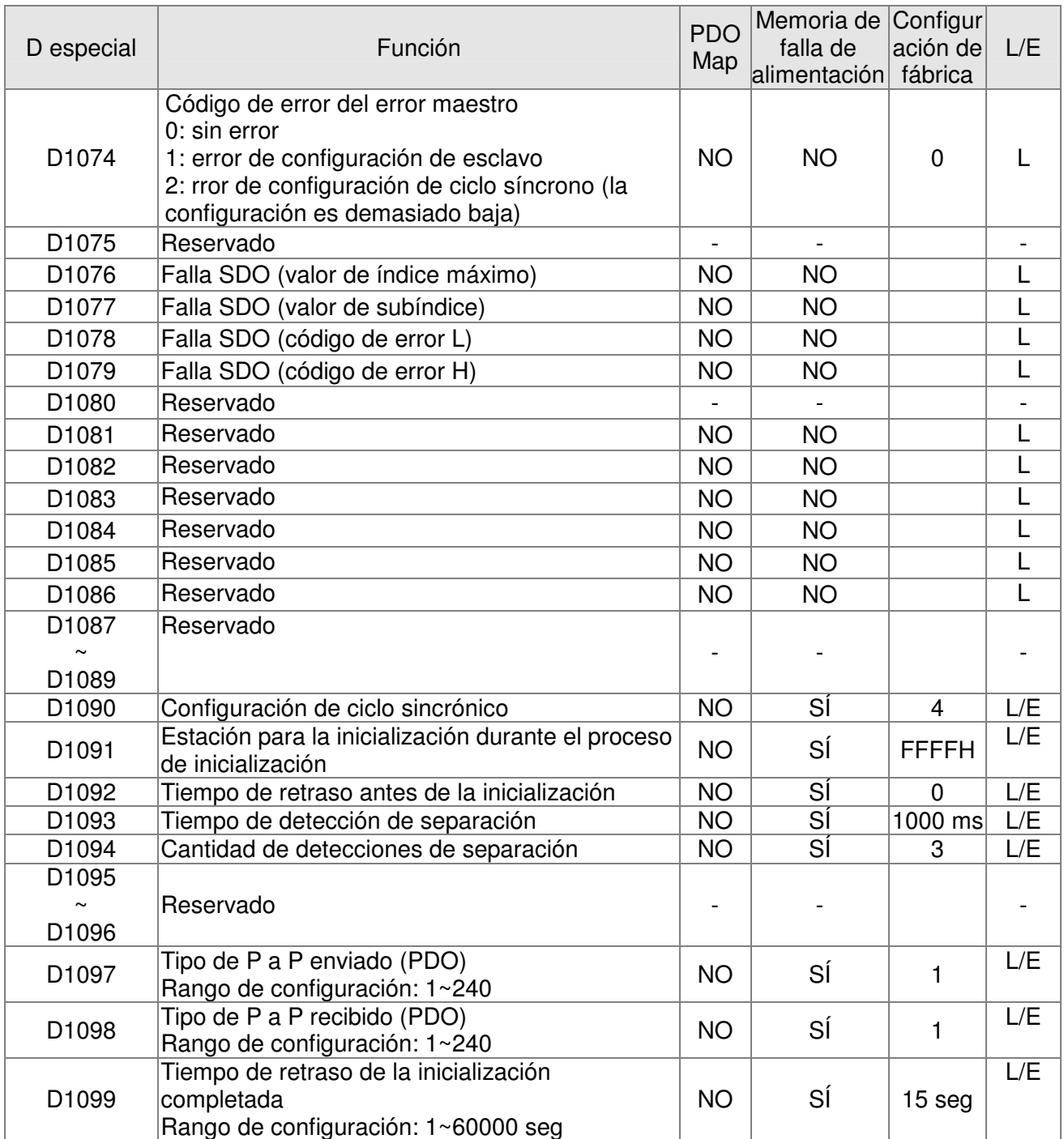

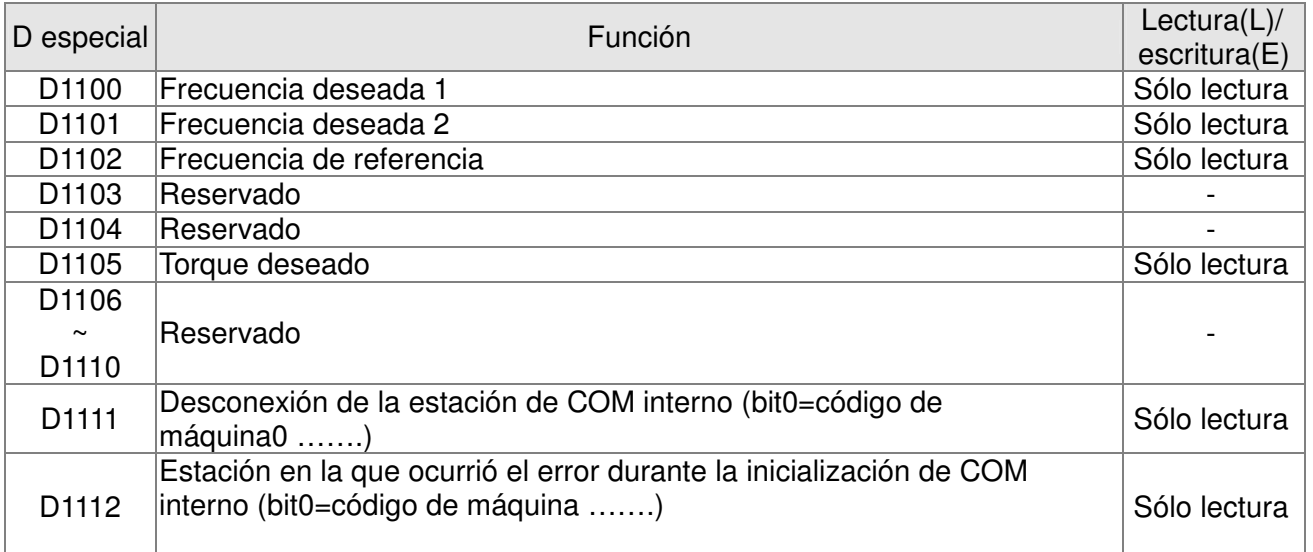
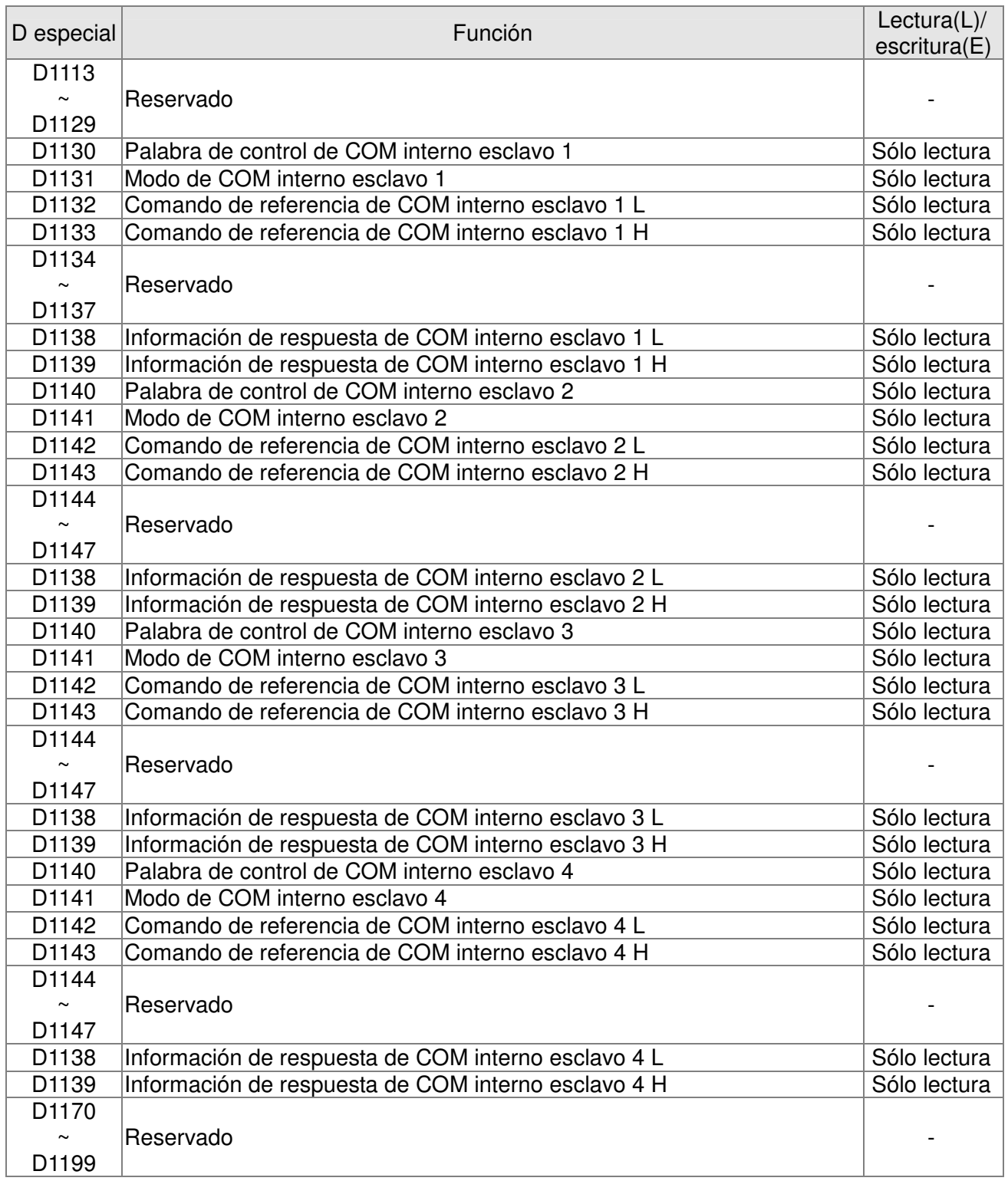

C2000 admite hasta 8 esclavos de protocolo CANopen; cada esclavo ocupa 100 del registrador D especial y posee una numeración de 1 a 8. Existe un total de 8 estaciones.

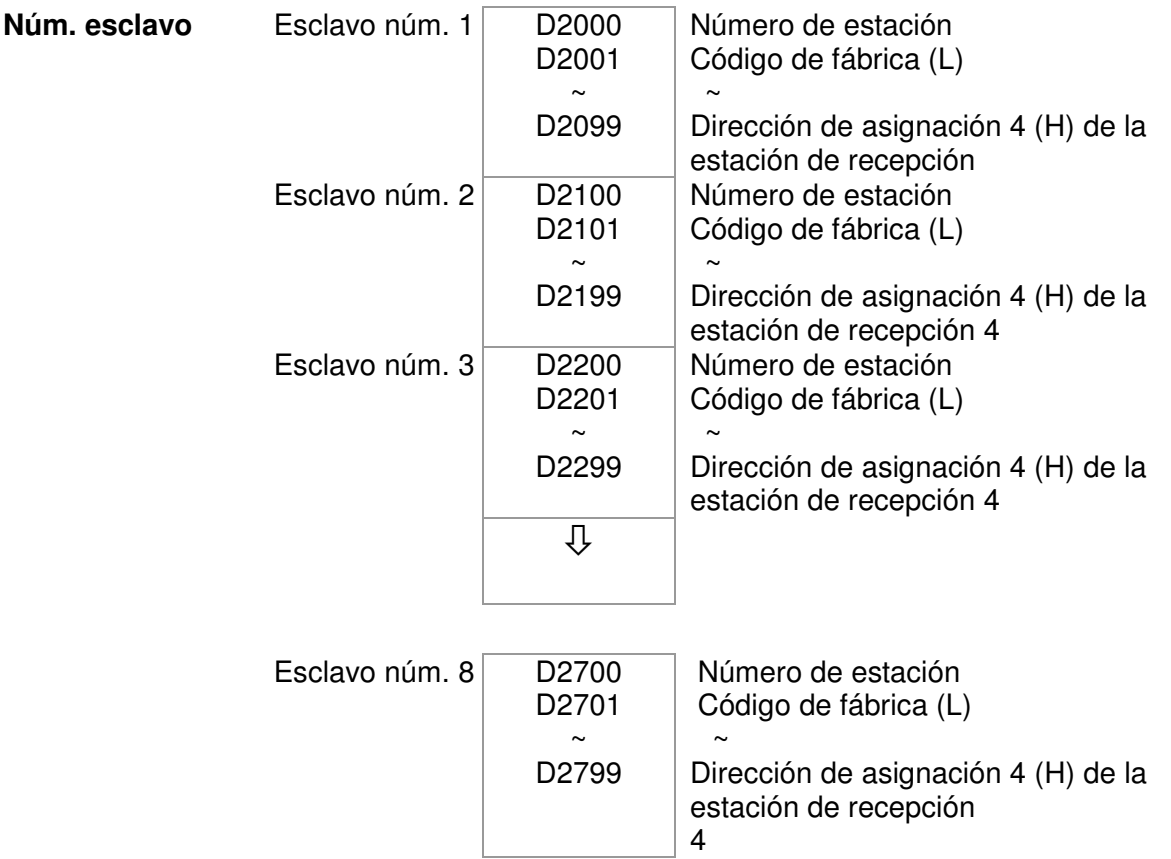

#### Núm. esclavo 0~7

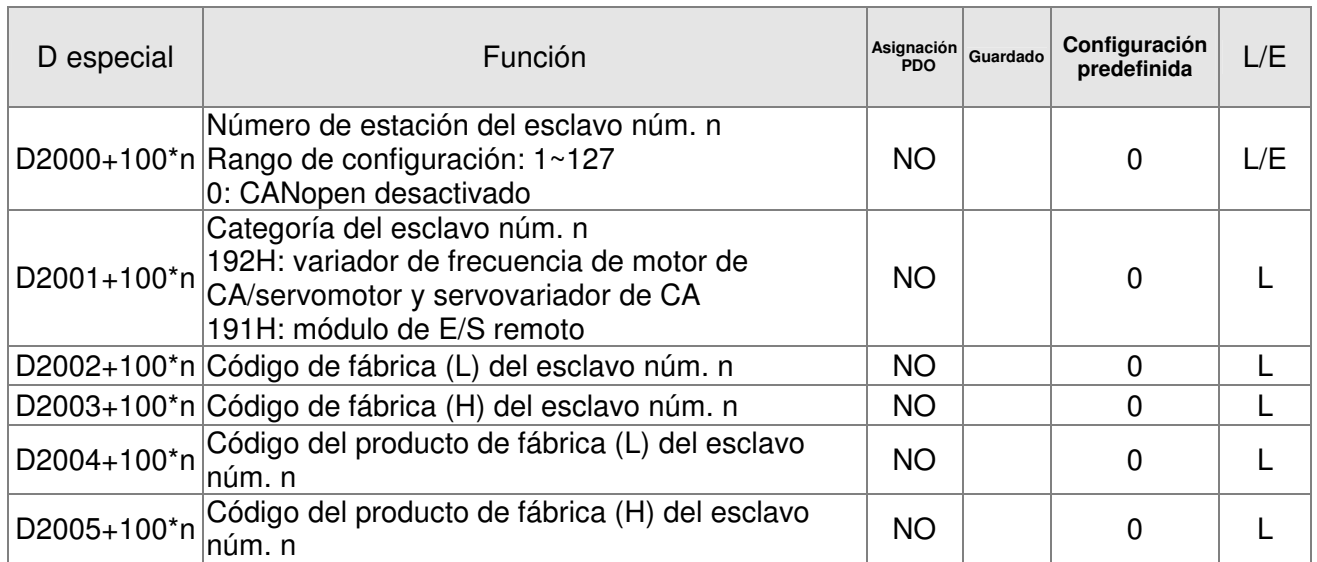

#### Definición básica

Núm. esclavo 0~7

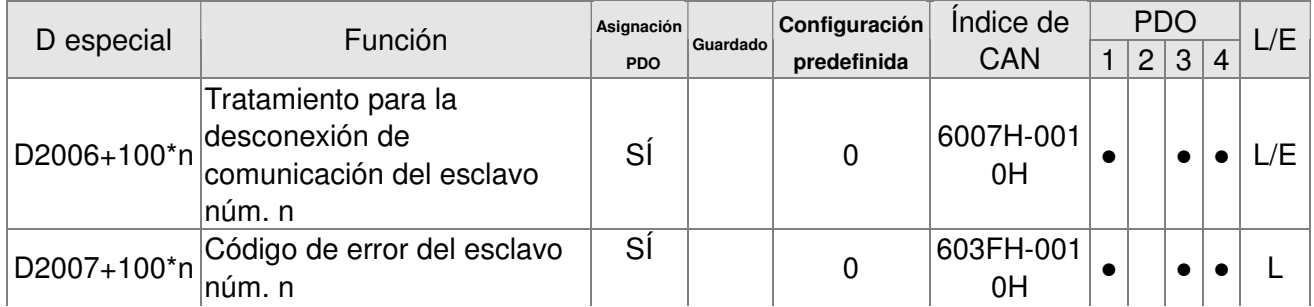

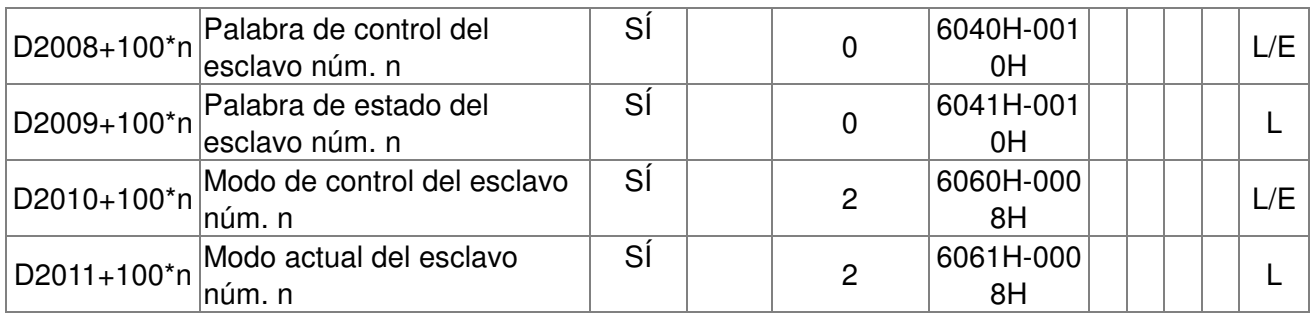

#### Control de velocidad

Núm. esclavo 0~7

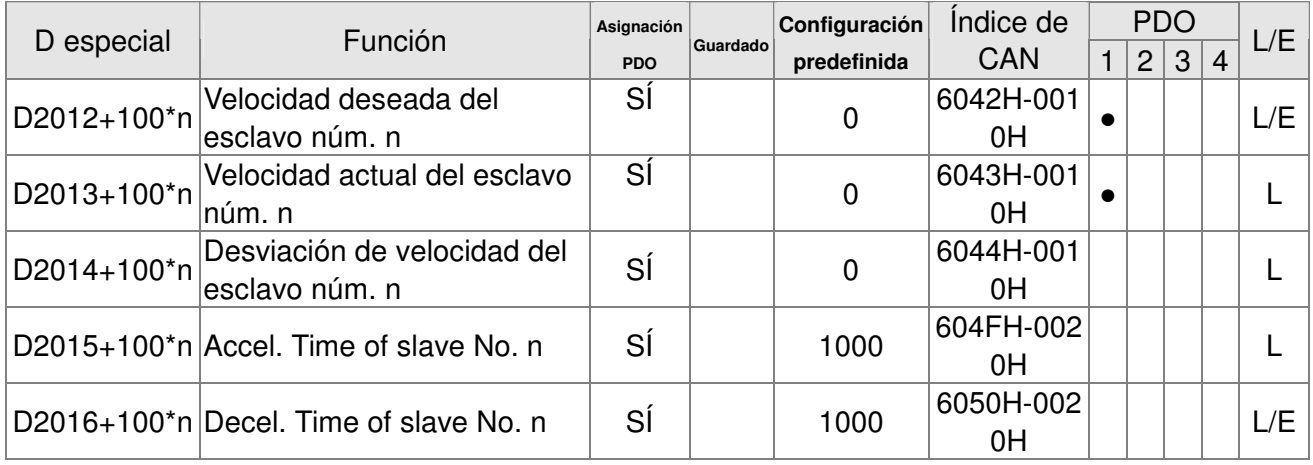

#### Control del torque

Núm. esclavo 0~7

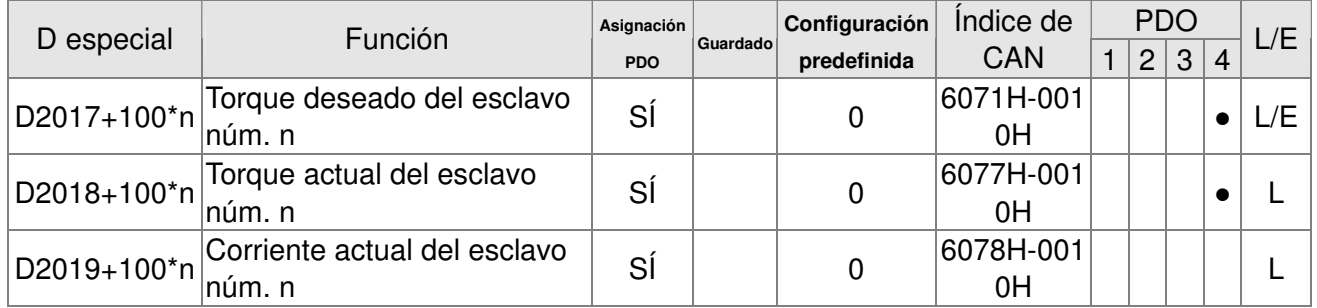

#### Control de posición

Núm. esclavo 0~7

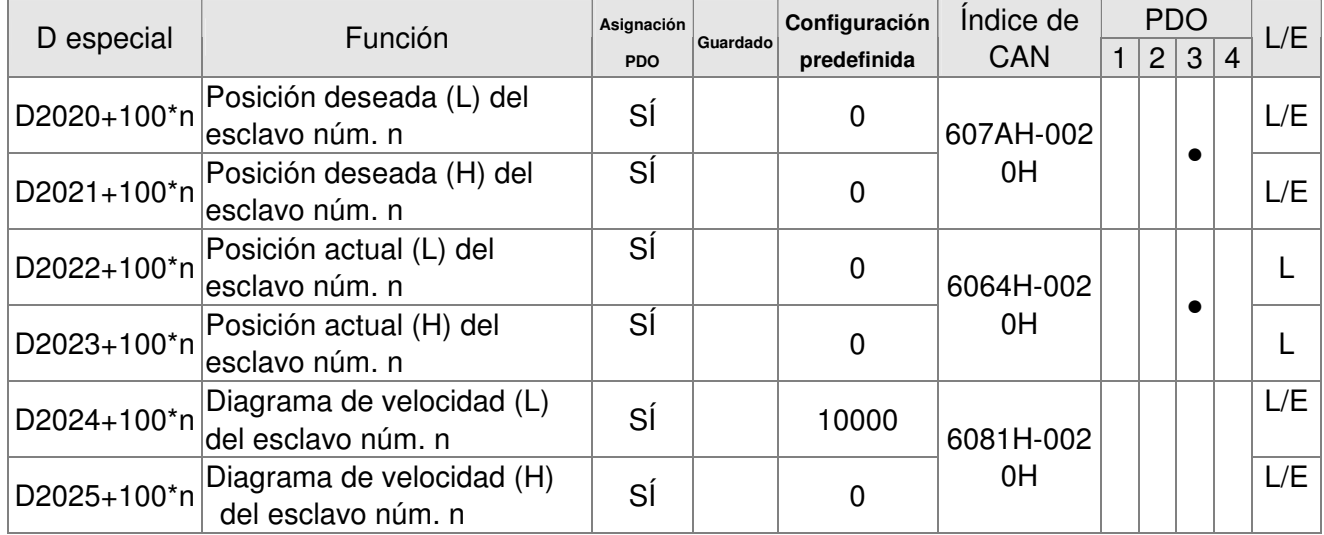

La dirección 20XXH corresponde a MI (entrada múltiple) MO (salida múltiple) AI (entrada analógica) AO (salida analógica).

Núm. esclavo n=0~7

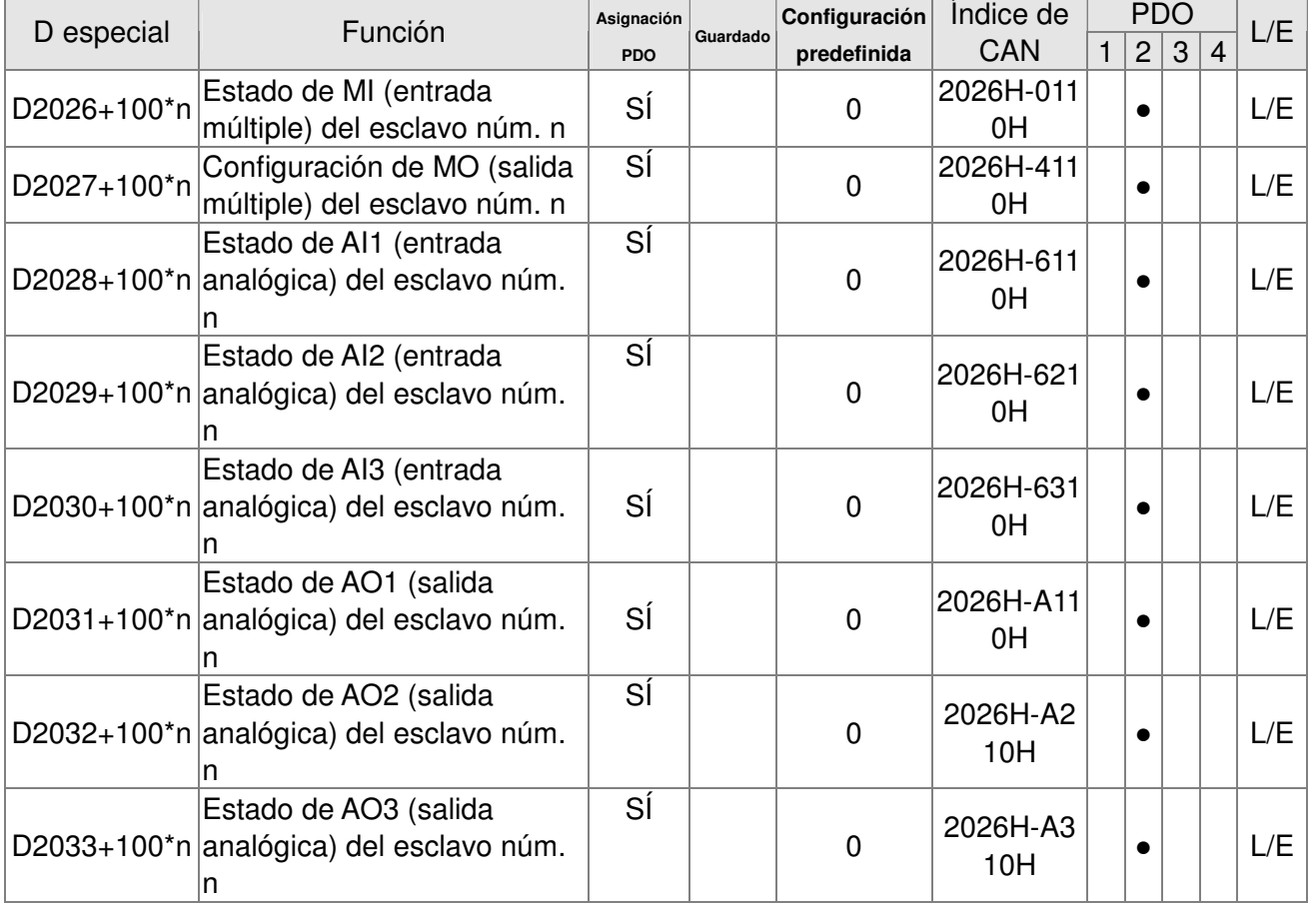

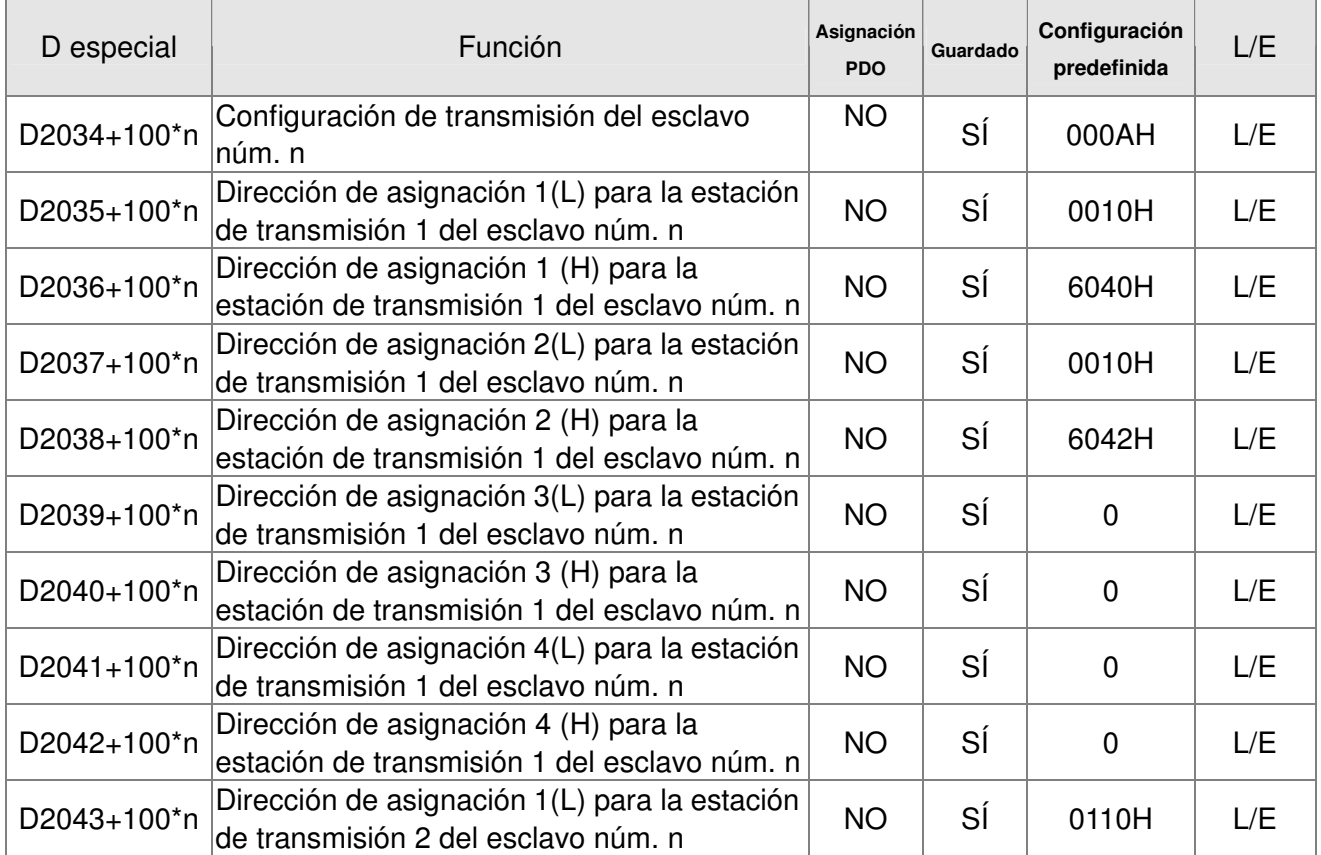

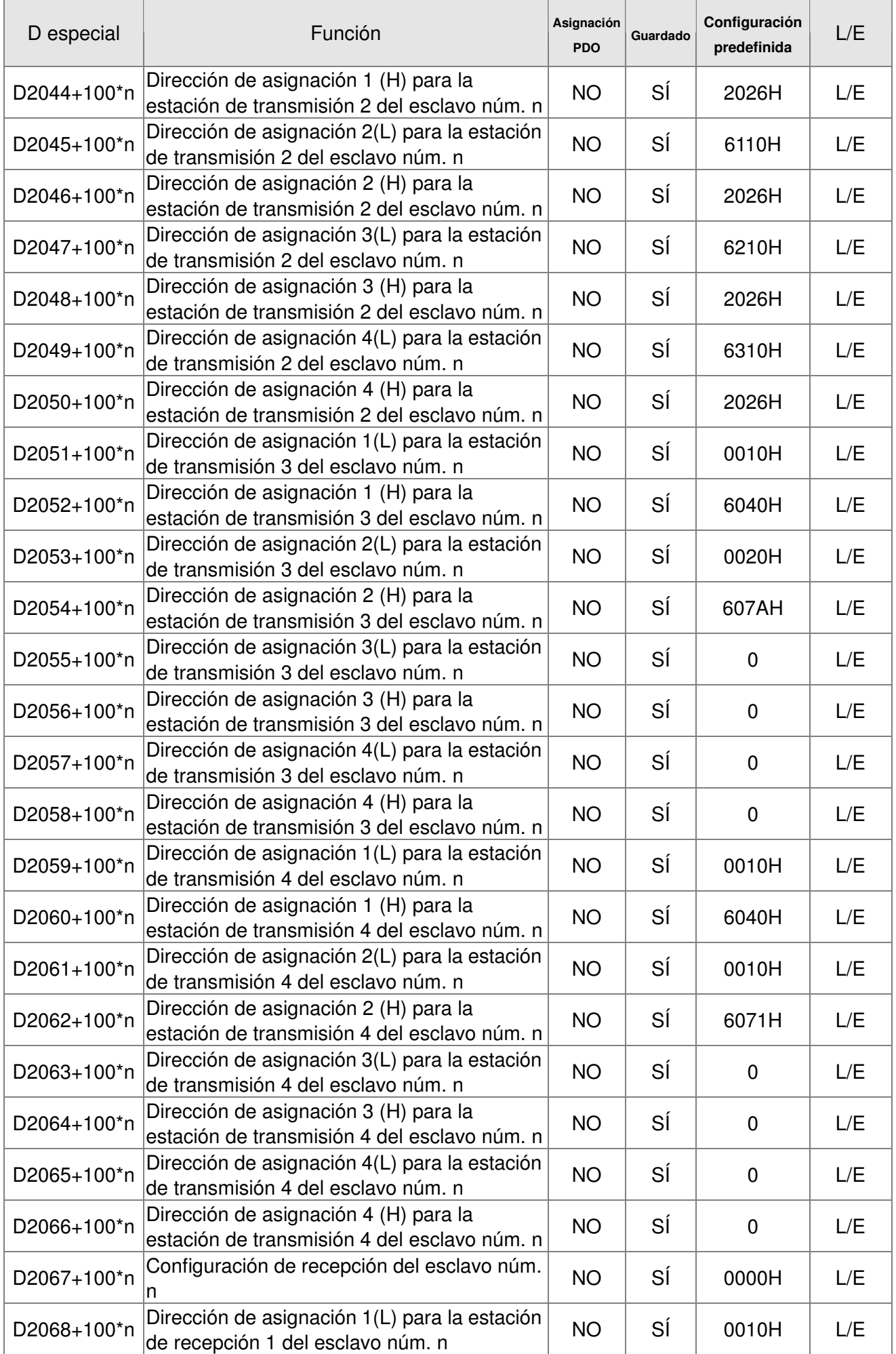

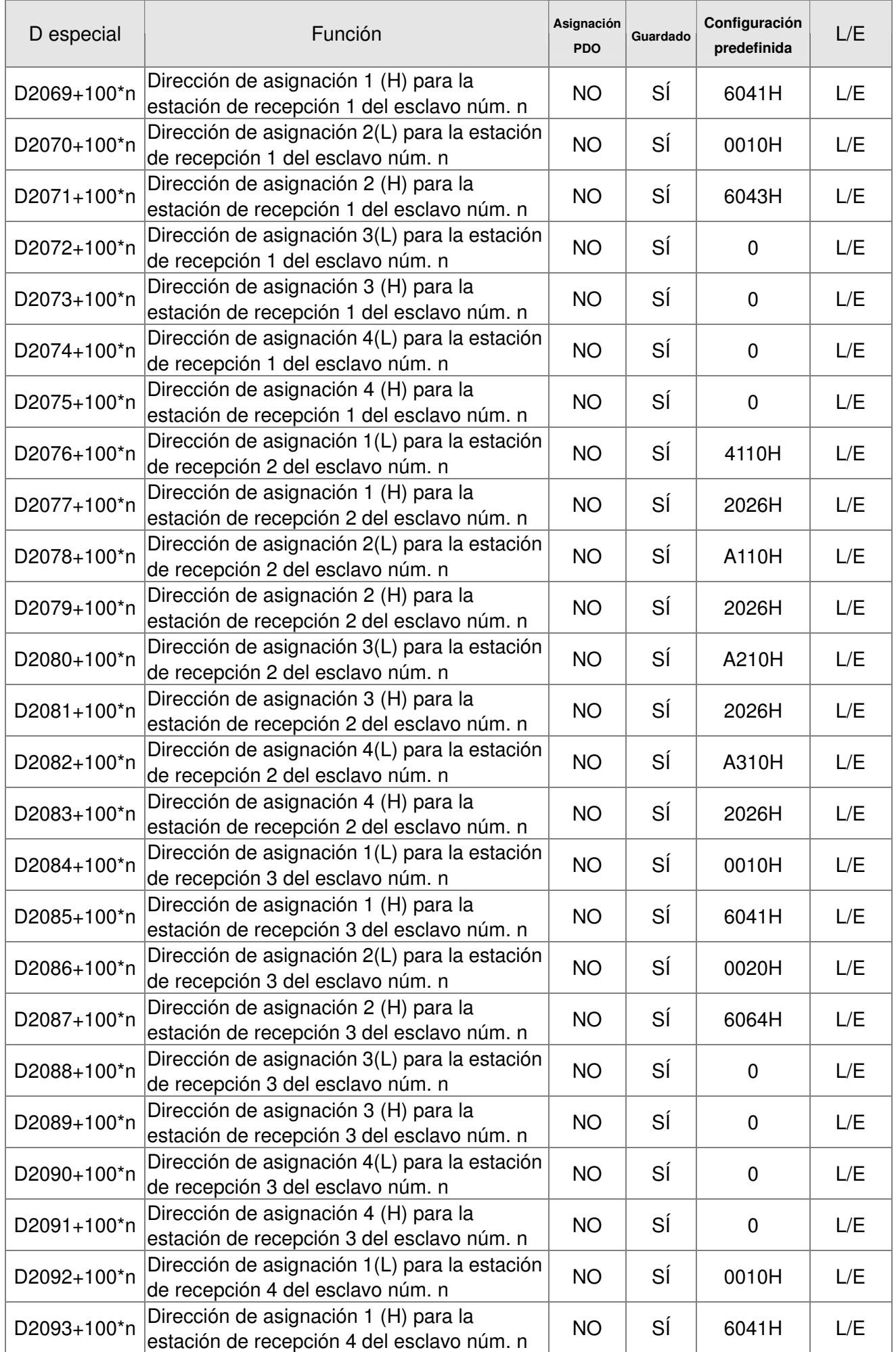

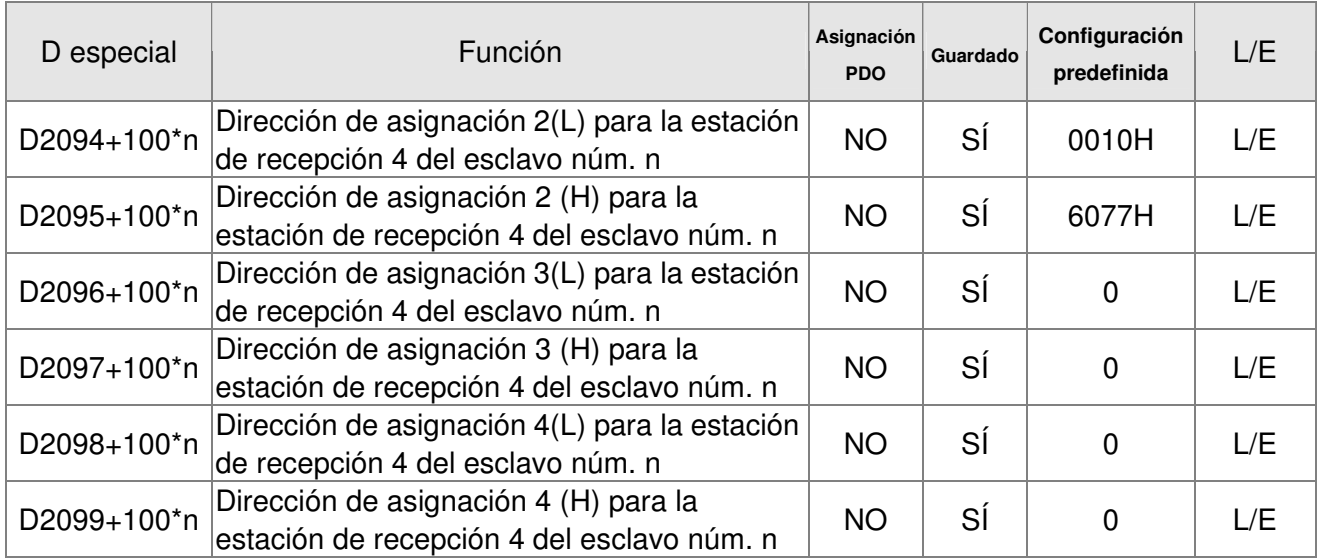

# **16.4.4 Dirección de comunicación para dispositivos PLC**

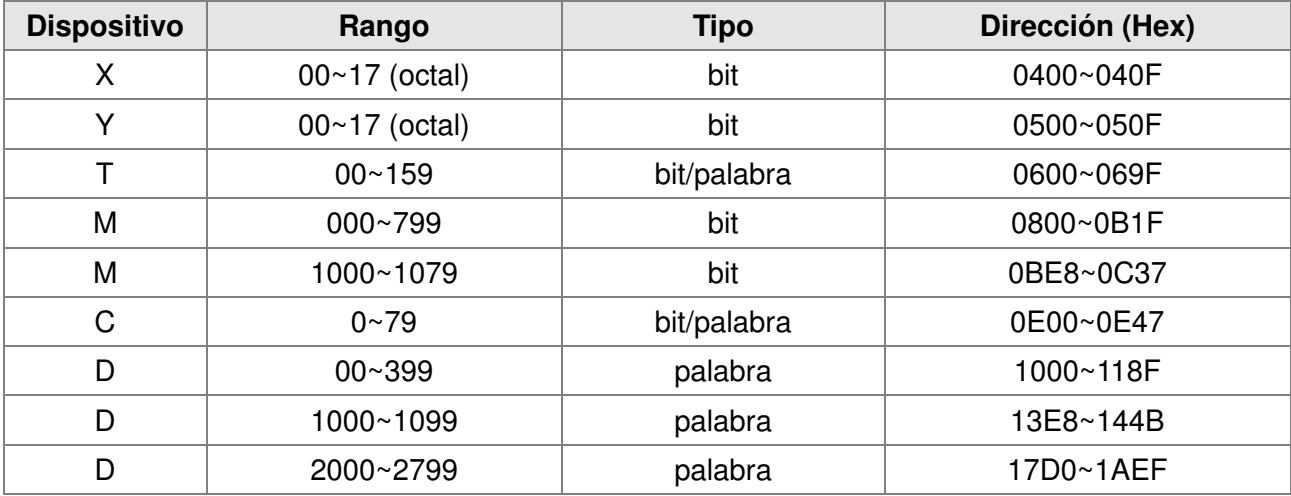

Código de función

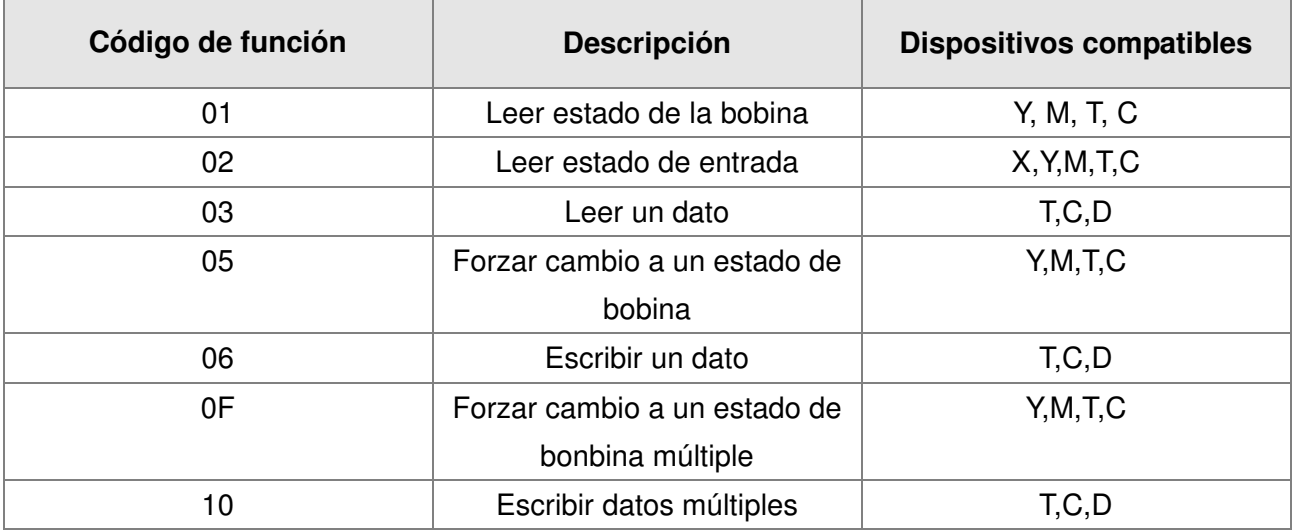

Sólo cuando el PLC se encuentra en el estado de detención (Stop), se pueden leer/escribir los datos del PLC a través del dispositivo de comunicación. Cuando el PLC se encuentra en el estado Run (Funcionamiento), la dirección de comunicación deberá ser la dirección de asignación, por ejemplo,

en el caso de Pr.04-00, la asignación es en 0400H.

#### **NOTA**

Cuando la función de PLC se encuentra activada, el C2000 puede leer/escribir los parámetros del variador de frecuencia y PLC a través de direcciones diferentes (el número de estación predefinido para el variador de frecuencia de motor de CA es 1 y el número de estación del PLC es 2).

# **16.5 Comandos**

# **16.5.1 Comandos básicos**

#### **Comandos**

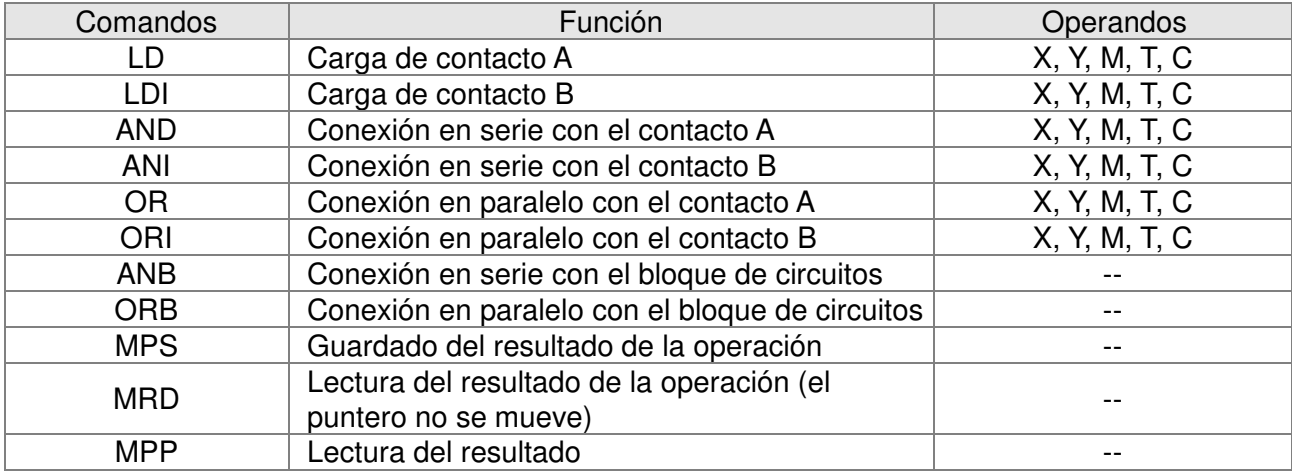

# **Comandos de salida**

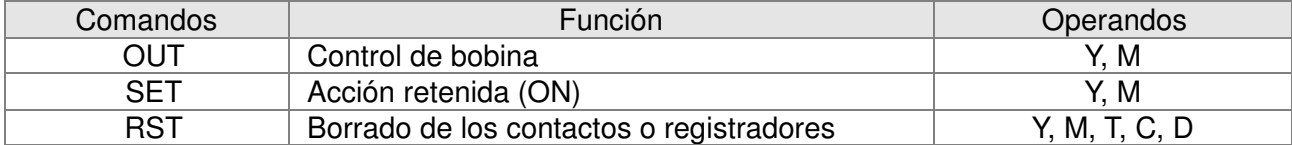

## **Temporizador y contador**

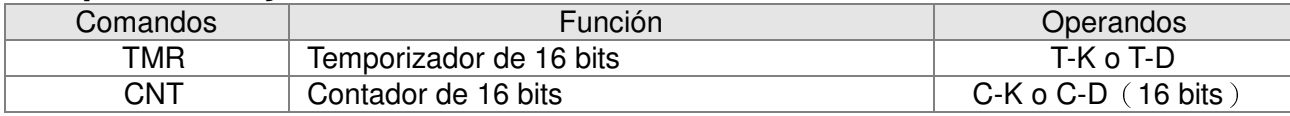

# **Comando de control principal**

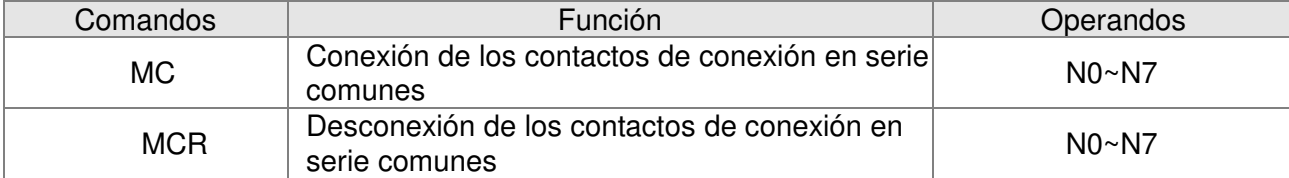

# **Comandos de detección de flanco de subida/bajada del contacto**

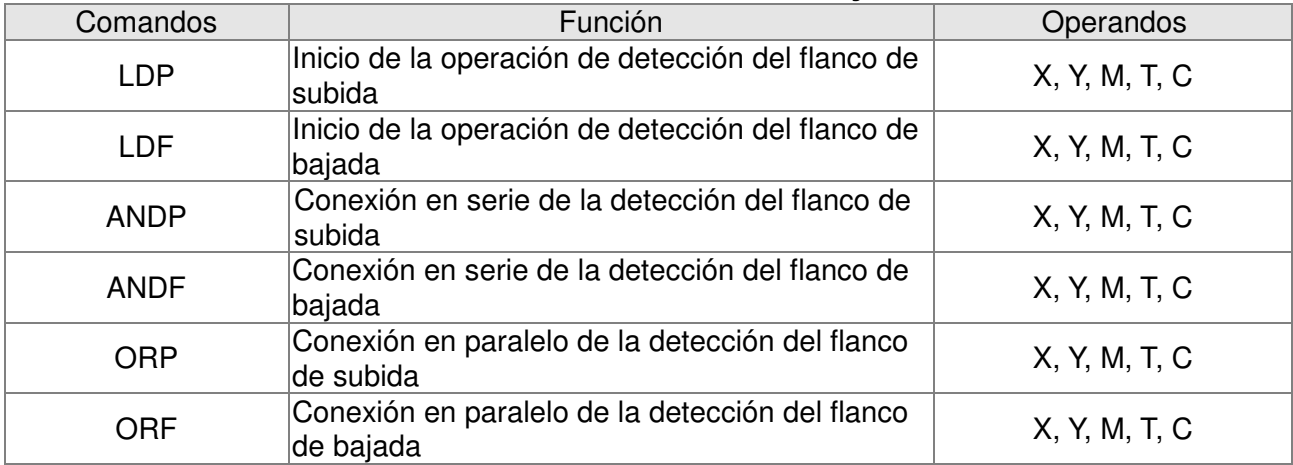

## **Comandos de salida de flanco de subida/bajada**

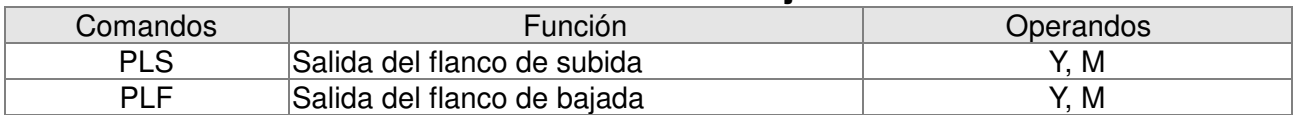

#### **Comando End**

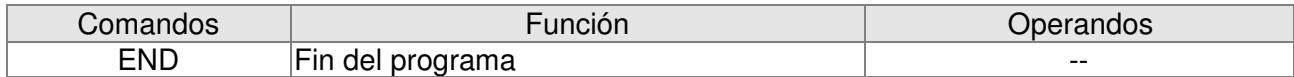

### **Otros comandos**

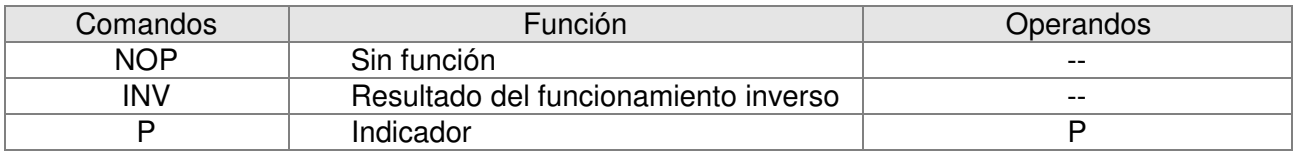

# **16.5.2 Explicación de los comandos**

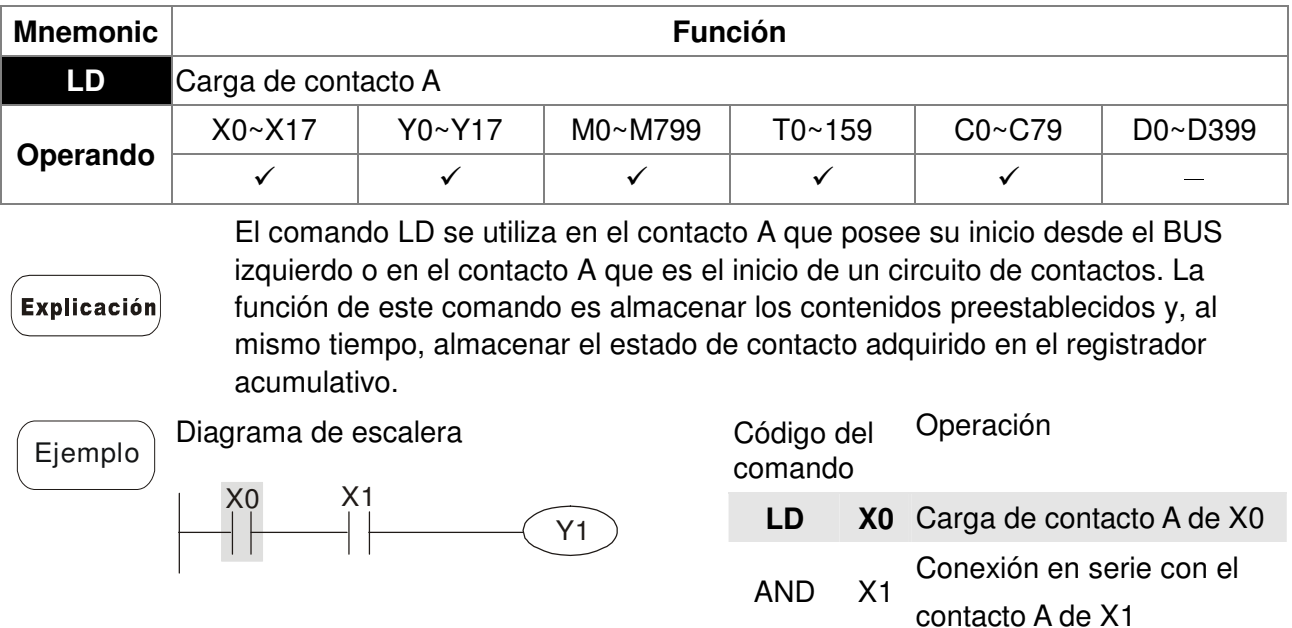

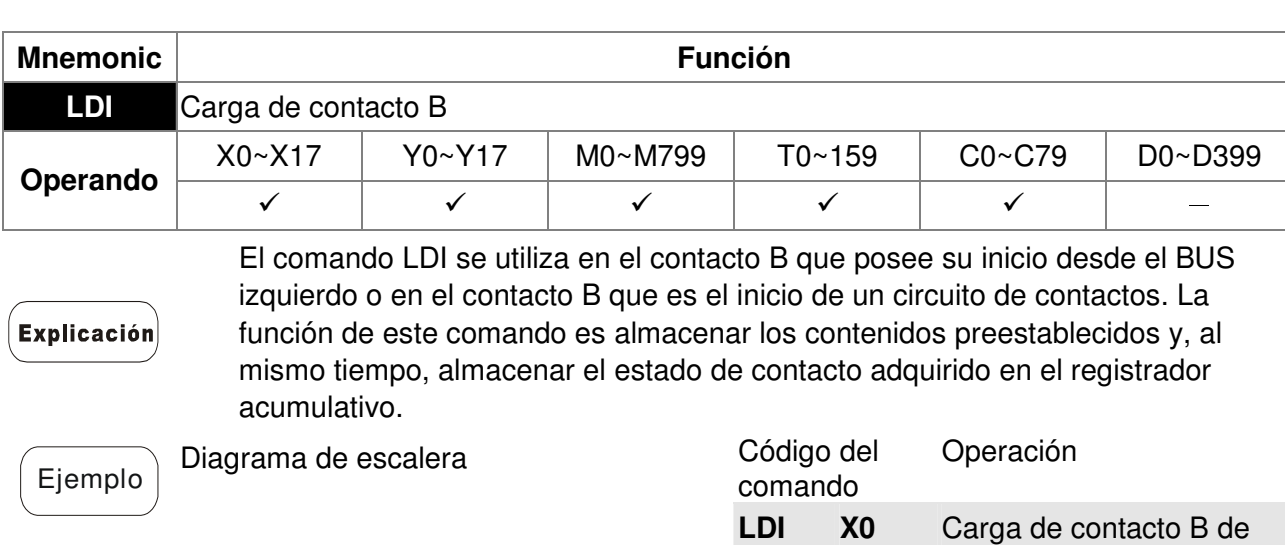

OUT Y1 Control de bobina Y1

X0

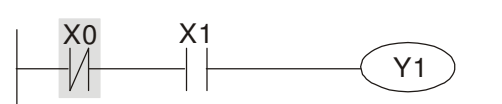

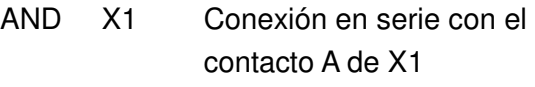

OUT Y1 Control de bobina Y1

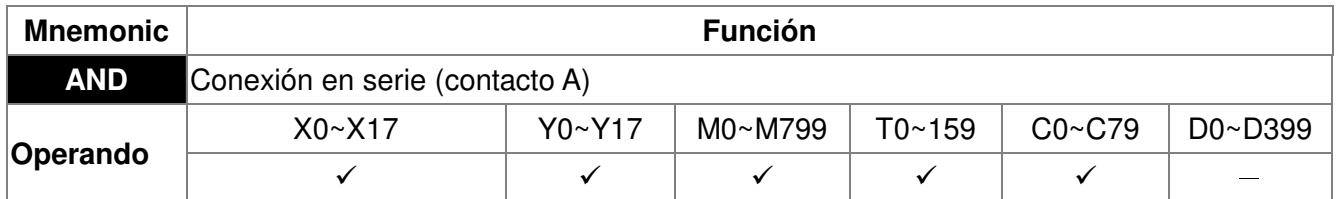

El comando AND se utiliza en la conexión en serie del contacto A. La función de este comando es la lectura en primer lugar del estado de los contactos de conexión en serie **Explicación** específicos presentes y, a continuación, la realización del cálculo "AND" con el resultado de cálculo de lógica antes de los contactos. Luego, se almacenan los resultados en el registrador acumulativo.

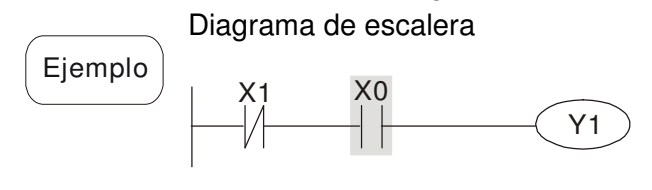

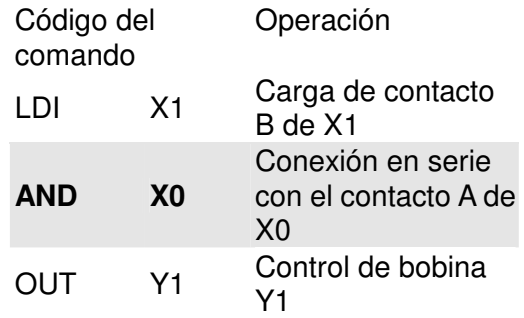

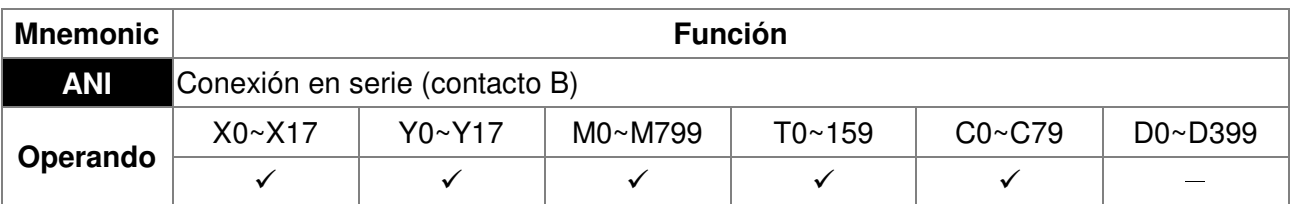

El comando ANI se utiliza en la conexión en serie del contacto B. La función de este comando es la lectura en primer lugar del estado de los contactos de conexión en **Explicación** serie específicos presentes y, a continuación, la realización del cálculo "AND" con el resultado de cálculo de lógica antes de los contactos. Luego, se almacenan los resultados en el registrador acumulativo.

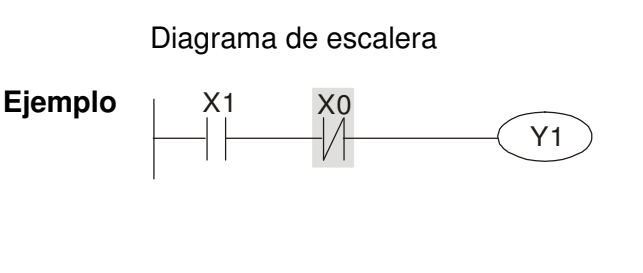

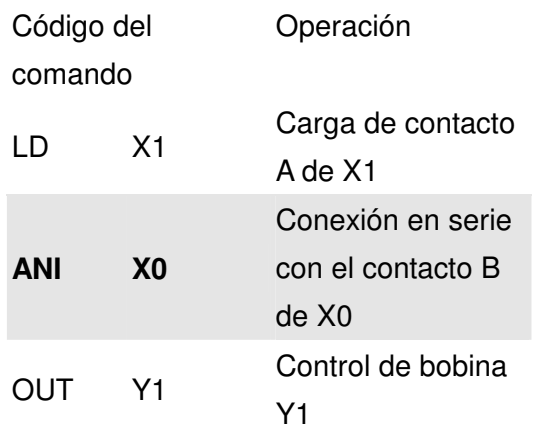

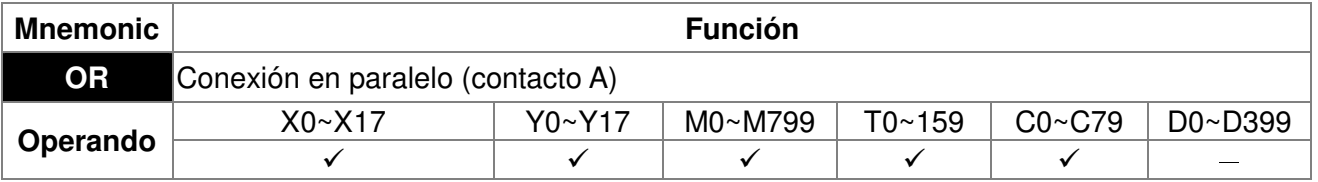

El comando OR se utiliza en la conexión en paralelo del contacto A. La función de este comando es la lectura en primer lugar del estado de los contactos de conexión en serie **Explicación** específicos presentes y, a continuación, la realización del cálculo "OR" con el resultado de cálculo de lógica antes de los contactos. Luego, se almacenan los resultados en el registrador acumulativo.

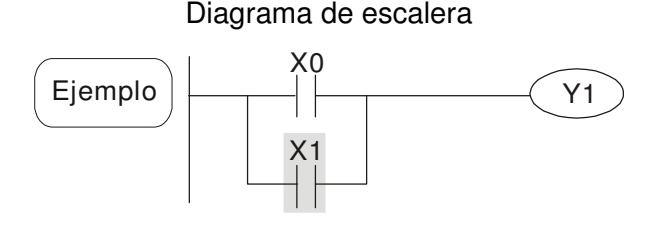

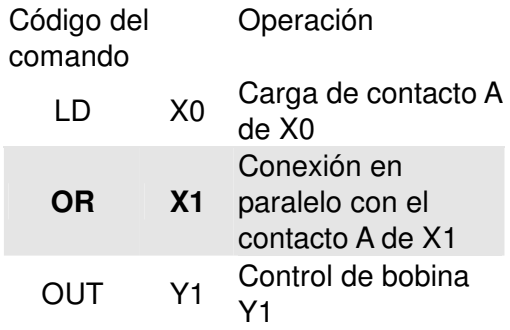

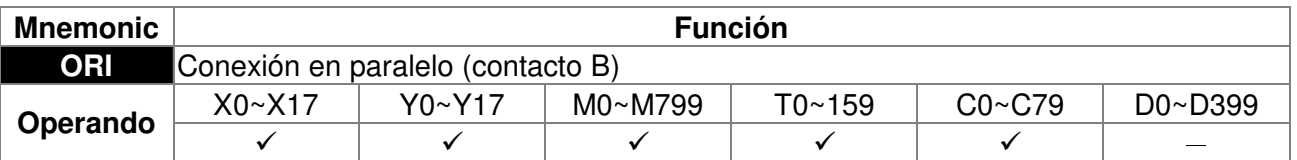

El comando ORI se utiliza en la conexión en paralelo del contacto B. La función de este comando es la lectura en primer lugar del estado de los contactos de conexión **Explicación** en serie específicos presentes y, a continuación, la realización del cálculo "OR" con el resultado de cálculo de lógica antes de los contactos. Luego, se almacenan los resultados en el registrador acumulativo.

Ejemplo

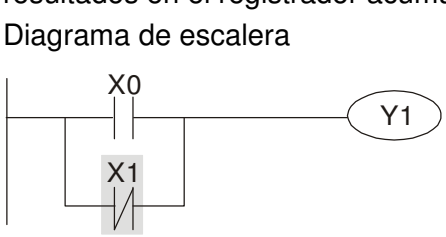

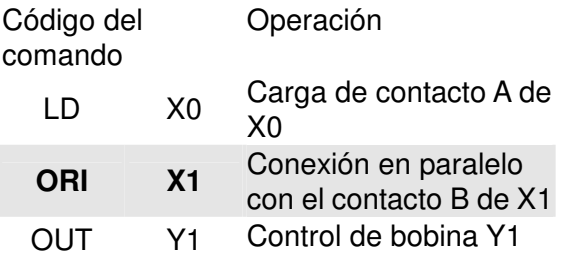

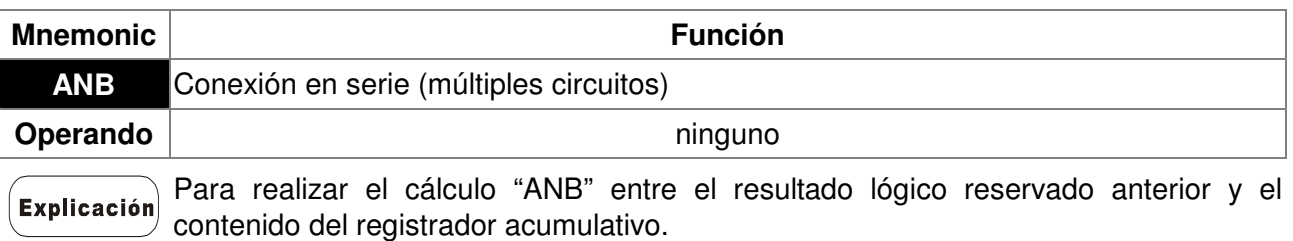

Ejemplo

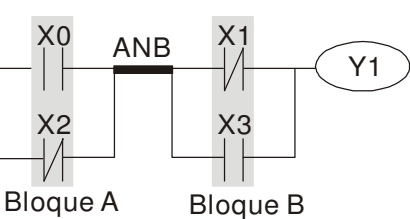

Diagrama de escalera

Código del comando Operación

LD X0 Carga de contacto A de X0

- ORI X2 Conexión en paralelo con el contacto B de X2
- LDI X1 Carga de contacto B de X1
- OR X3 Conexión en paralelo con el contacto A de X3 Conexión del bloque de
- **ANB** circuitos en serie

OUT Y1 Control de bobina Y1

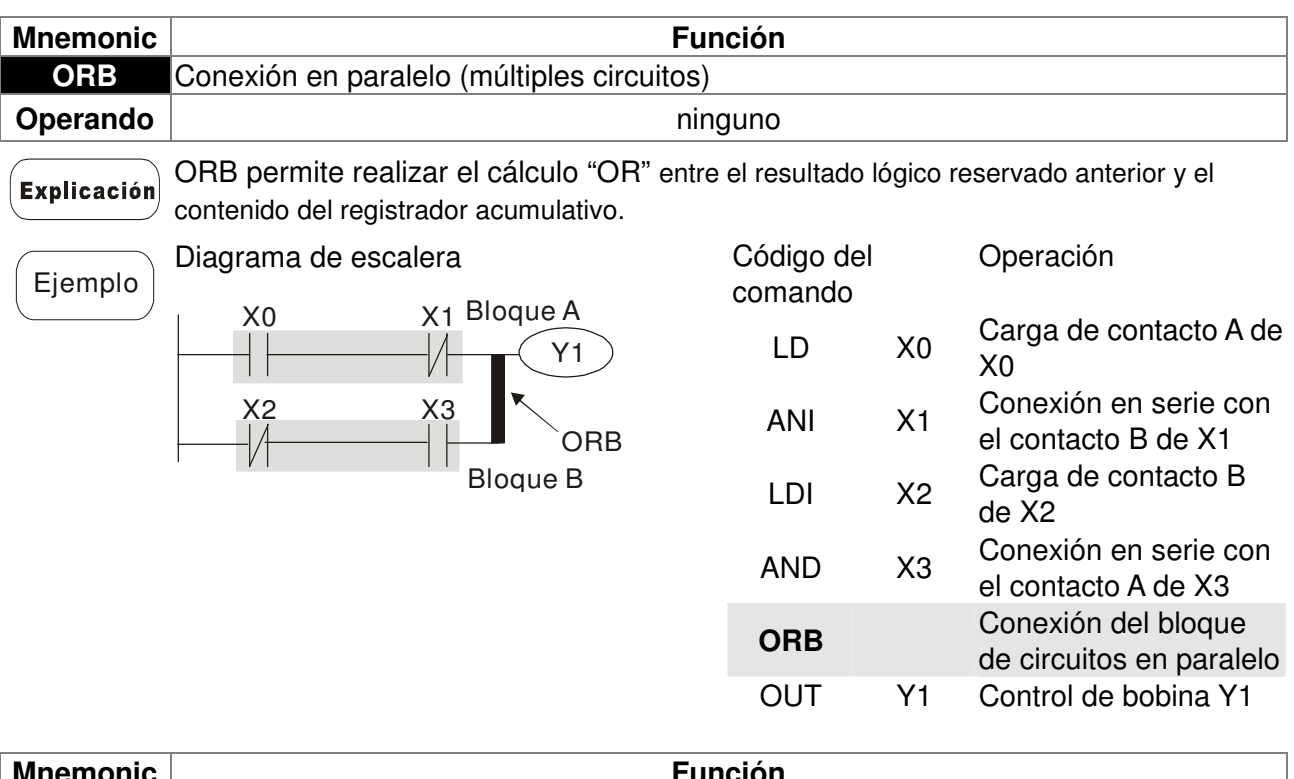

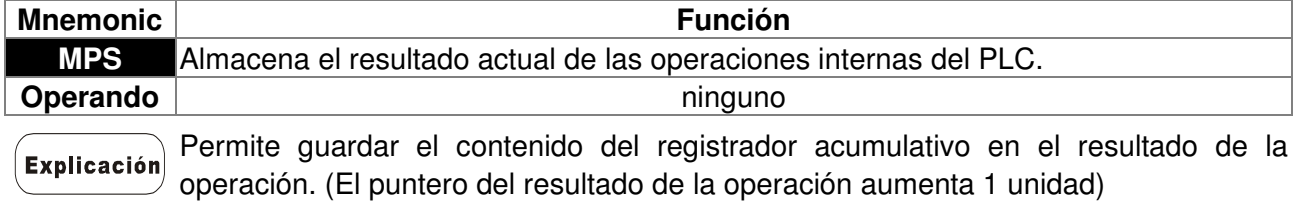

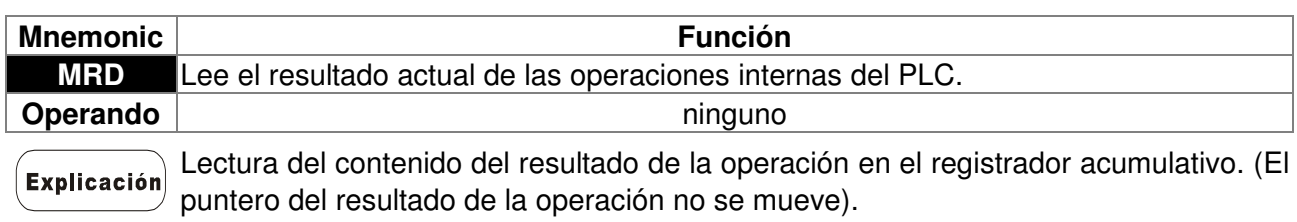

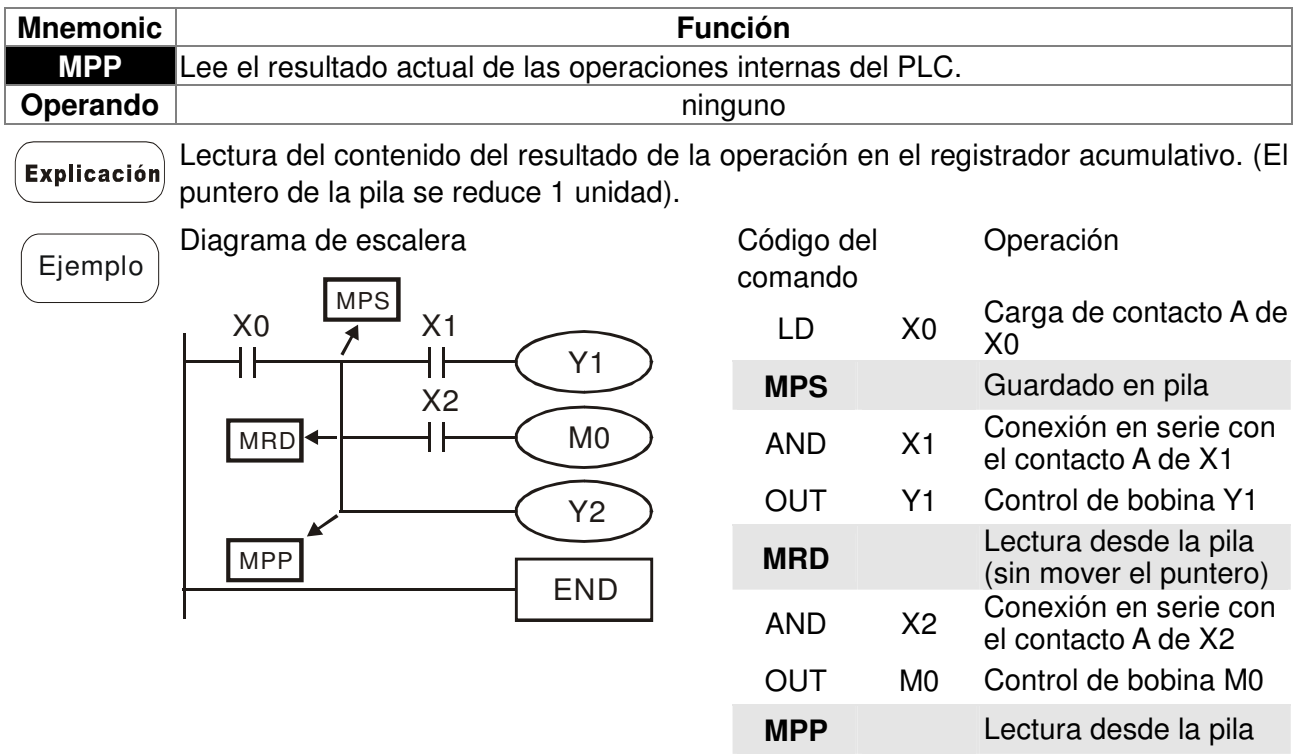

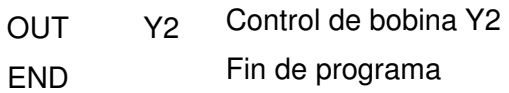

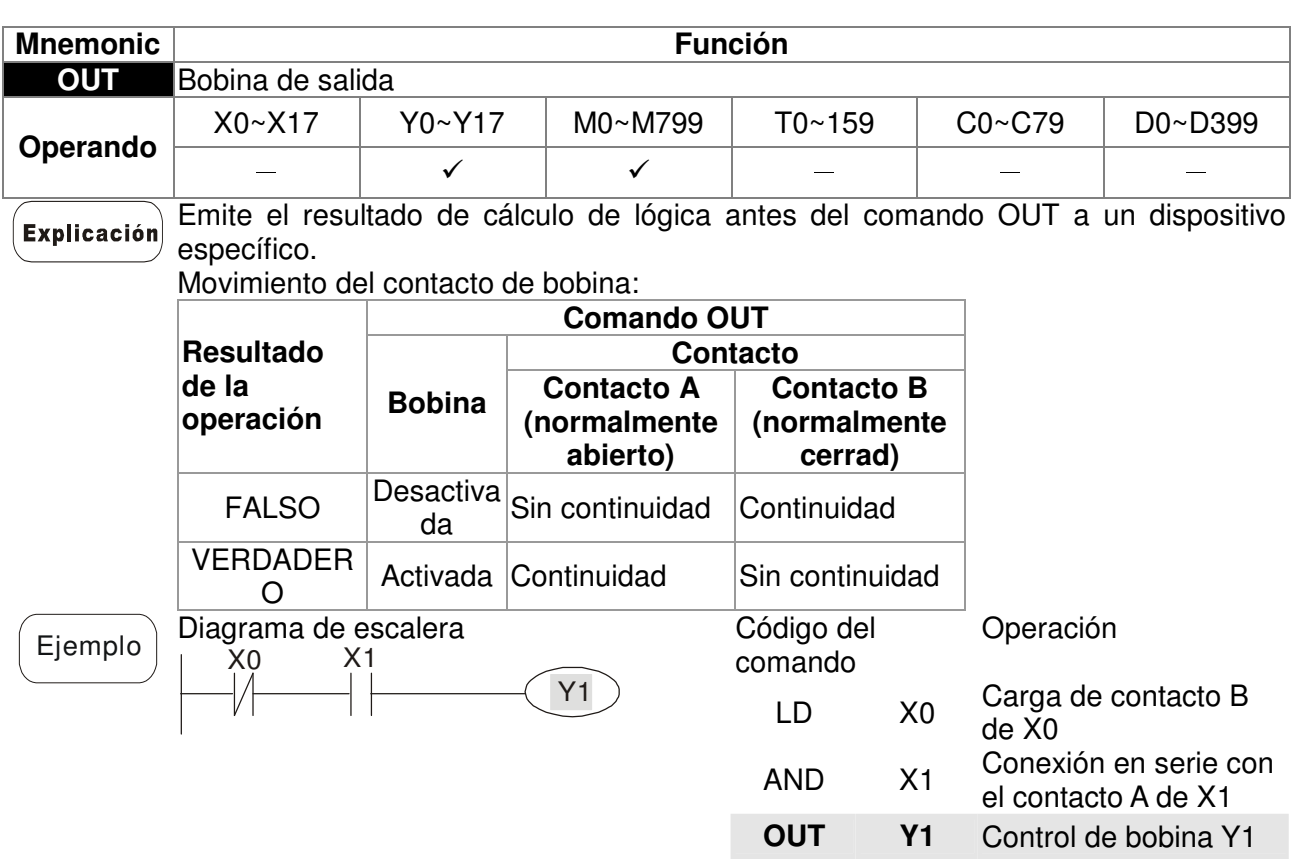

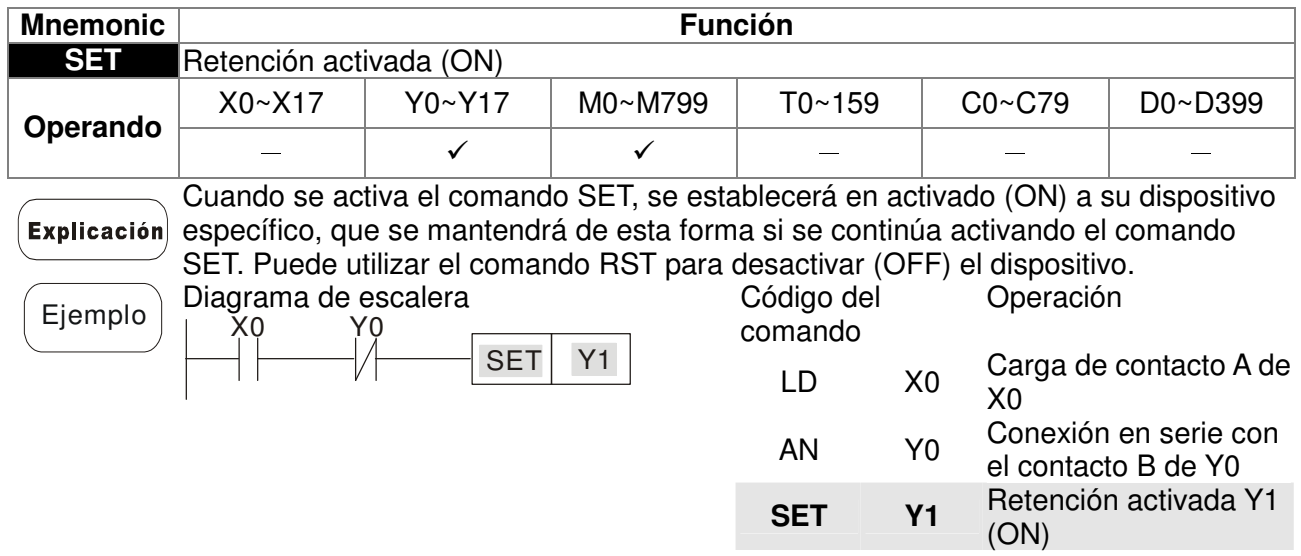

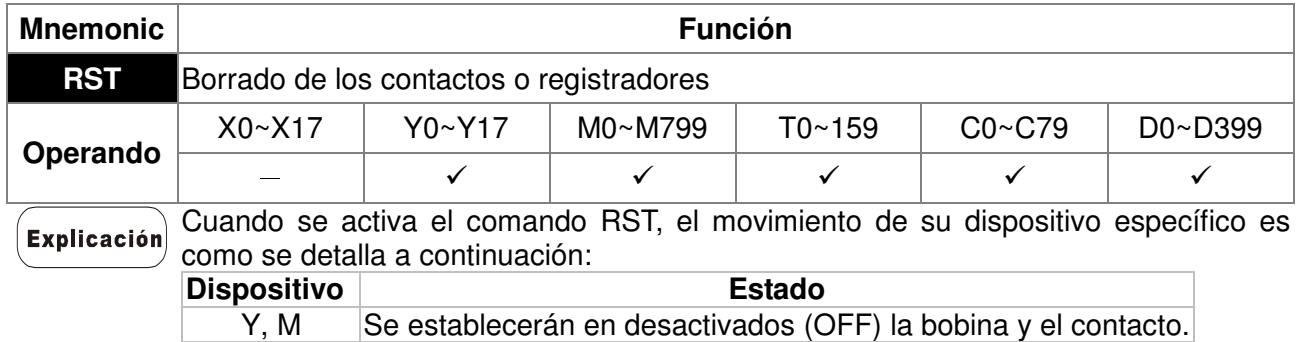

T, C Se establecerán en 0 los valores preestablecidos del temporizador o contactor y también se establecerán en desactivados (OFF) la bobina y el contacto.

D Se establecerá en 0 el valor del contenido.

Cuando no se activa el comando RST, el movimiento de su dispositivo específico no presenta cambios.

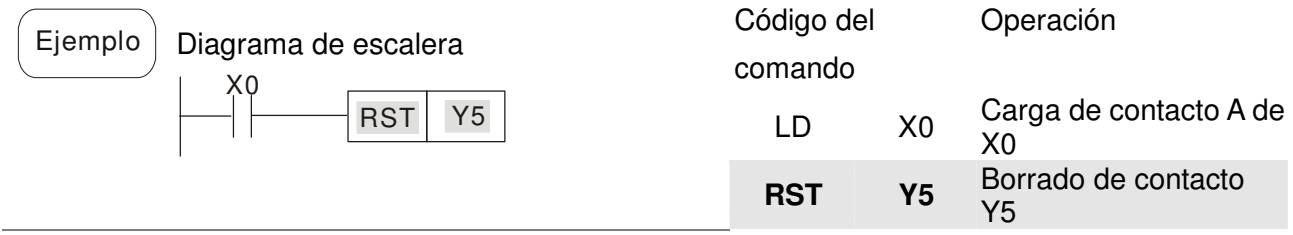

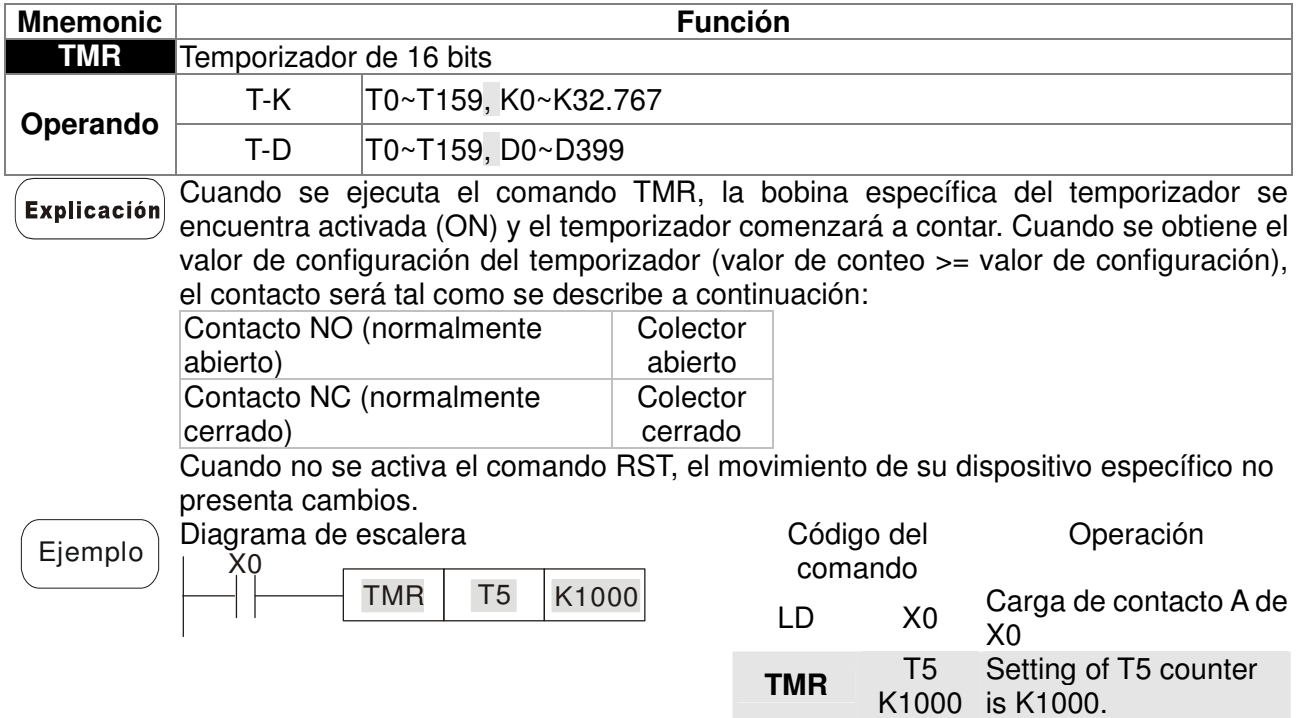

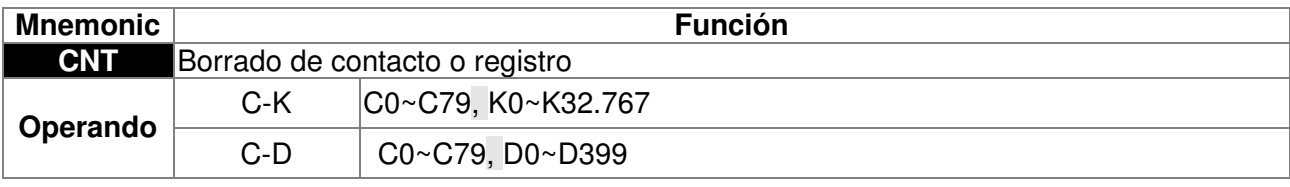

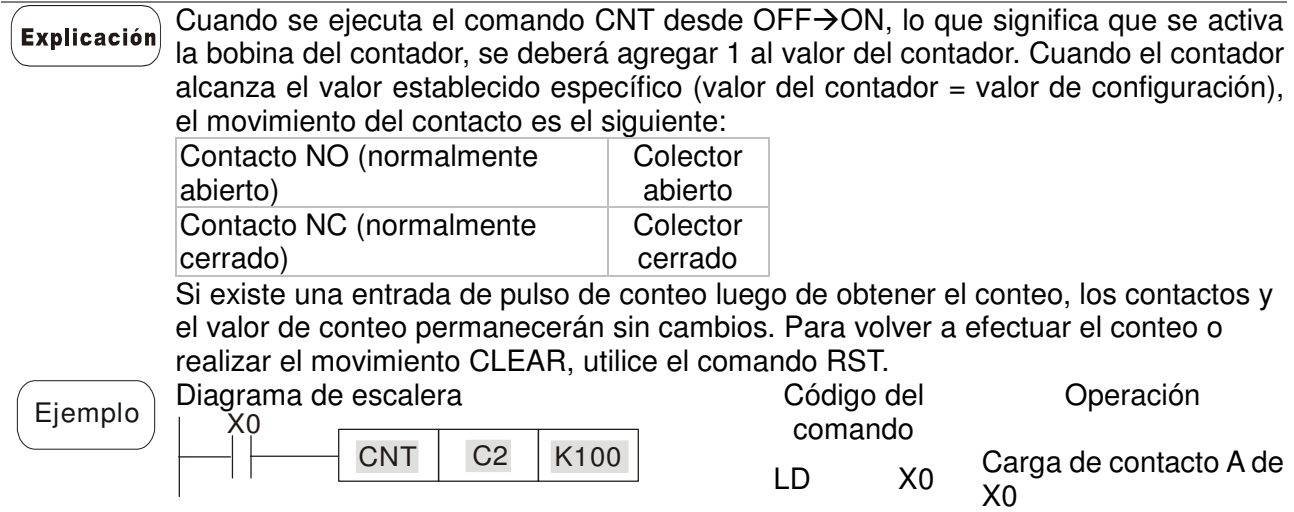

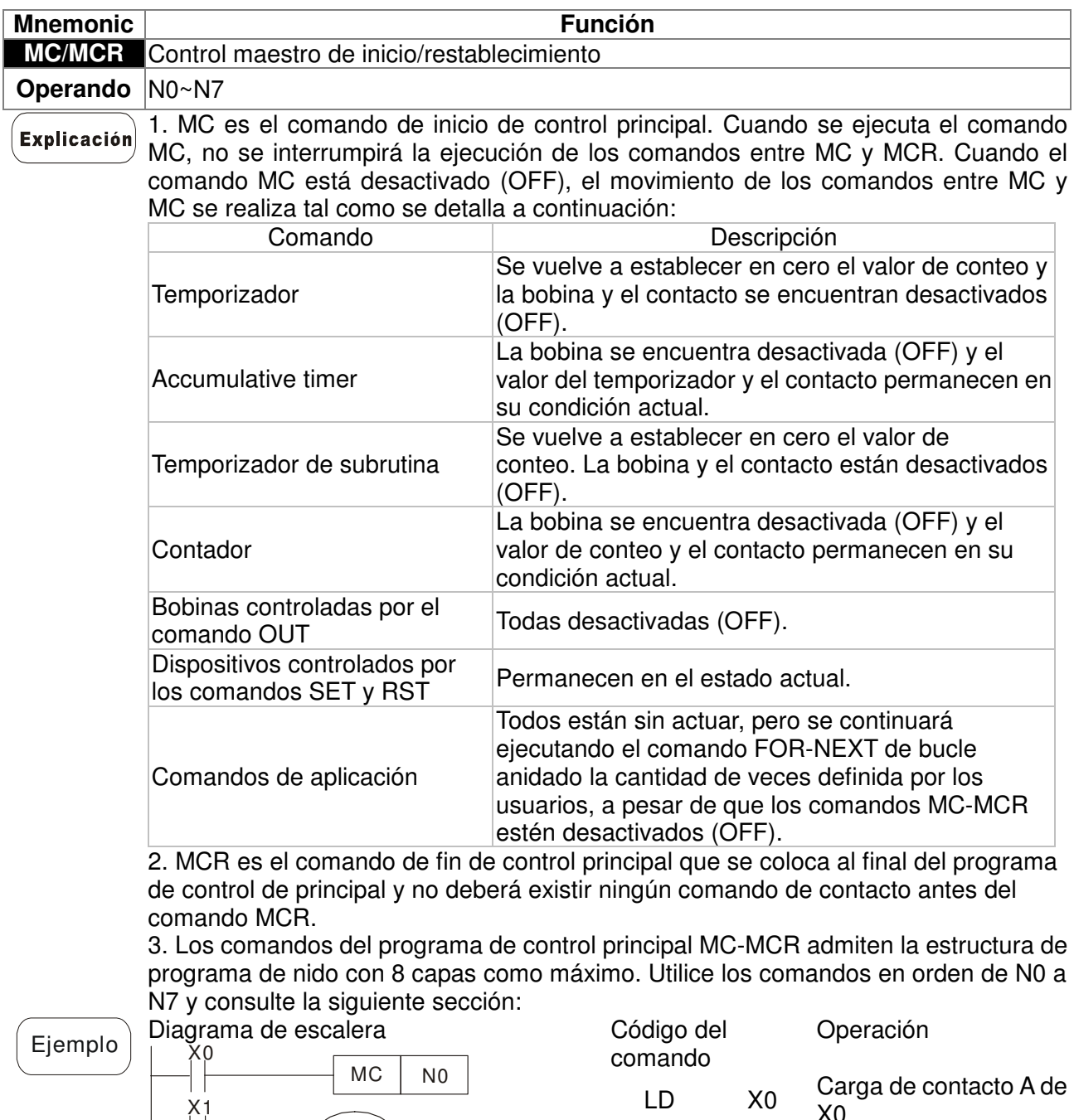

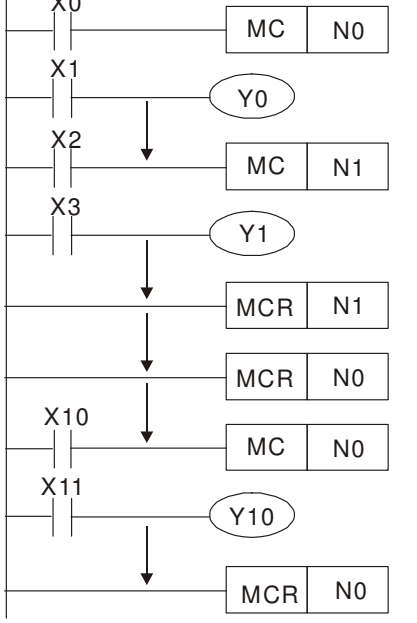

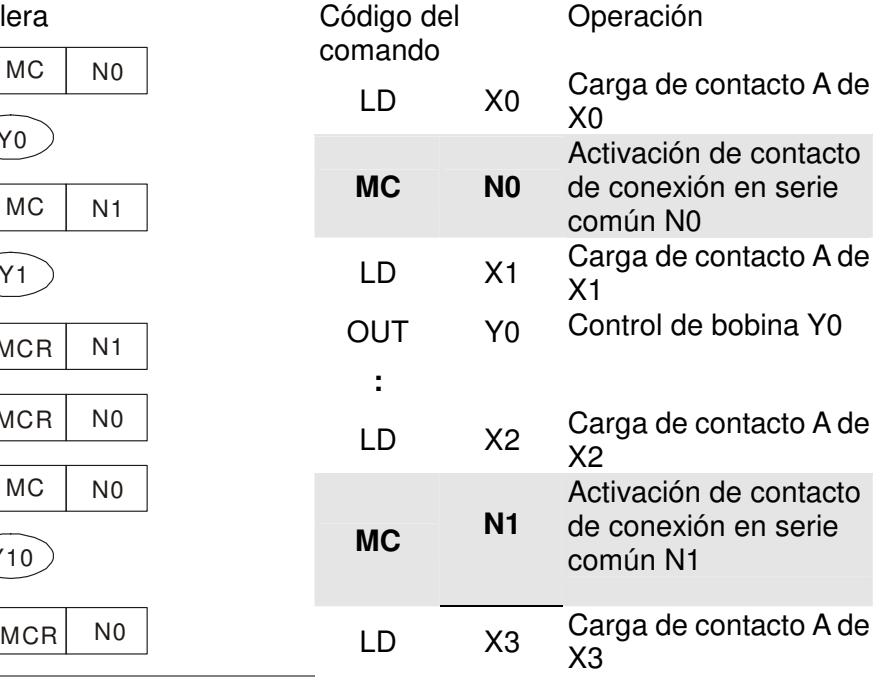

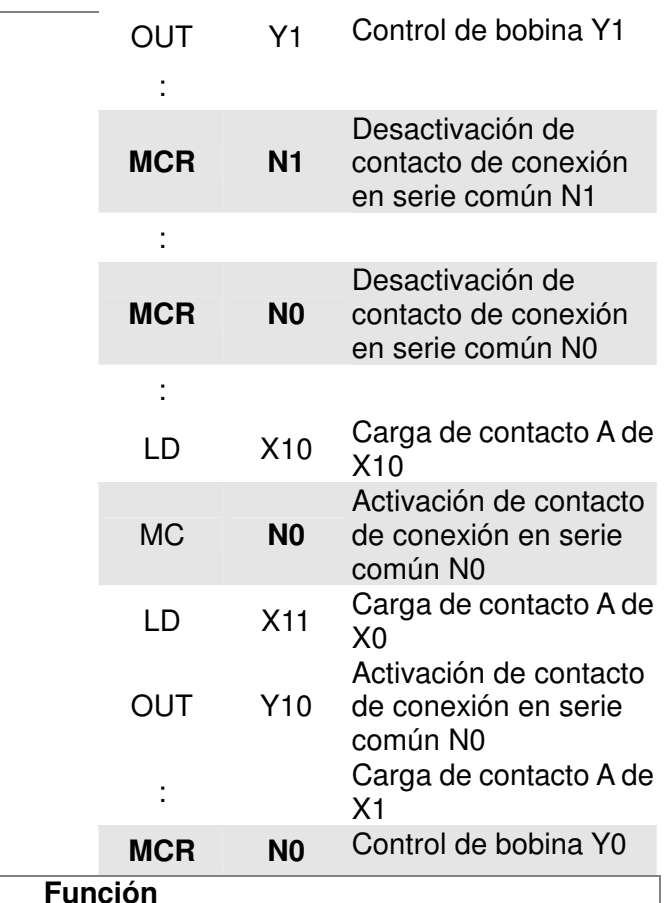

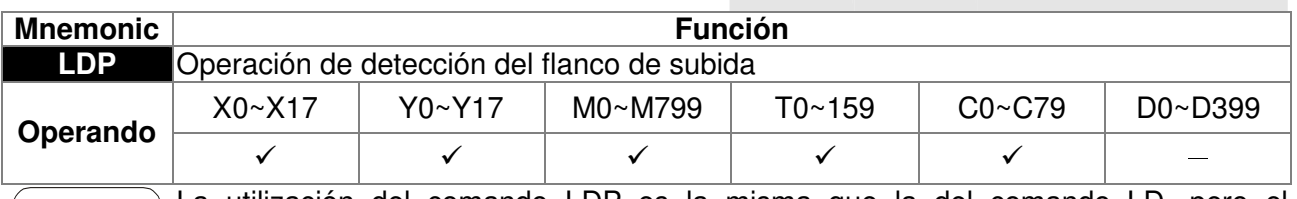

La utilización del comando LDP es la misma que la del comando LD, pero el  $Explicación$ movimiento es diferente. Se utiliza para reservar el contenido actual y, al mismo tiempo, guardar el estado de detección del flanco de subida de contacto adquirido en el registrador acumulativo. grama de escalera

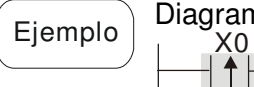

X1

Y1

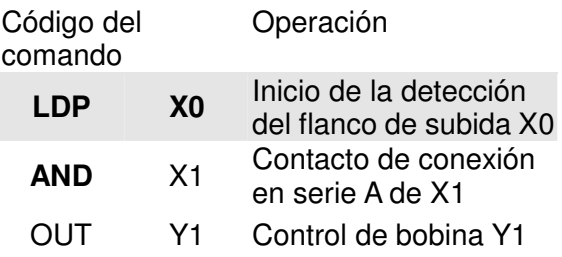

Consulte la especificación de cada serie de modelos para obtener el rango aplicable Comentarios de operandos.

> Si el estado de flanco de subida está activado (ON) cuando la alimentación del PLC está desactivada, el estado del flanco de subida será REAL cuando la alimentación del PCL se encuentre activada.

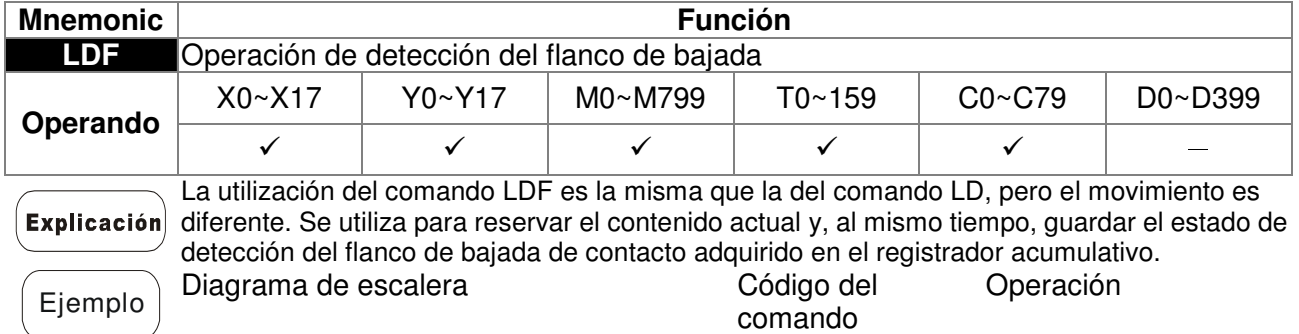

 $\frac{X0}{\left| \downarrow \right|}$ 

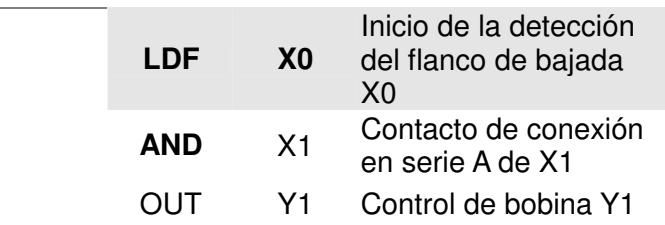

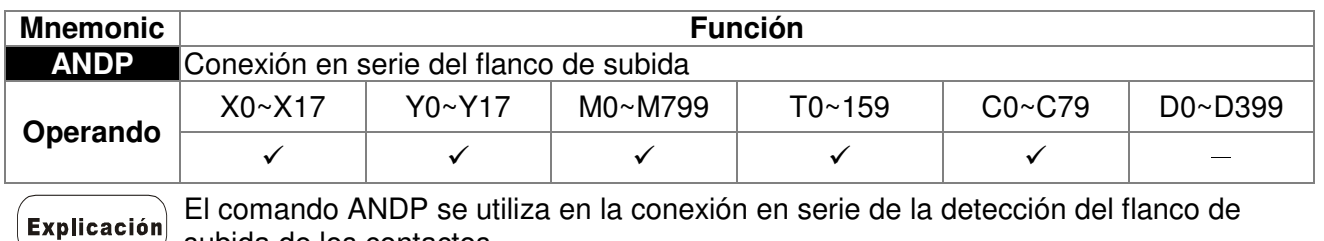

subida de los contactos.

 $\overline{\mathsf{x}}$ 1

 $\widehat{Y1}$ 

Ejemplo Diagrama de escalera X1 Y1 X0

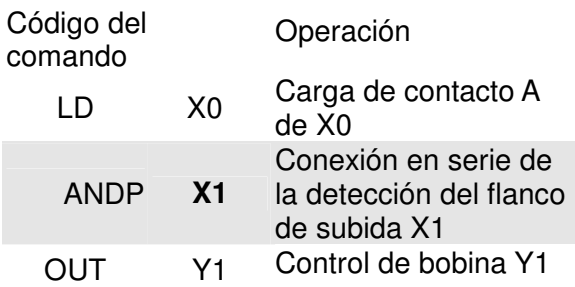

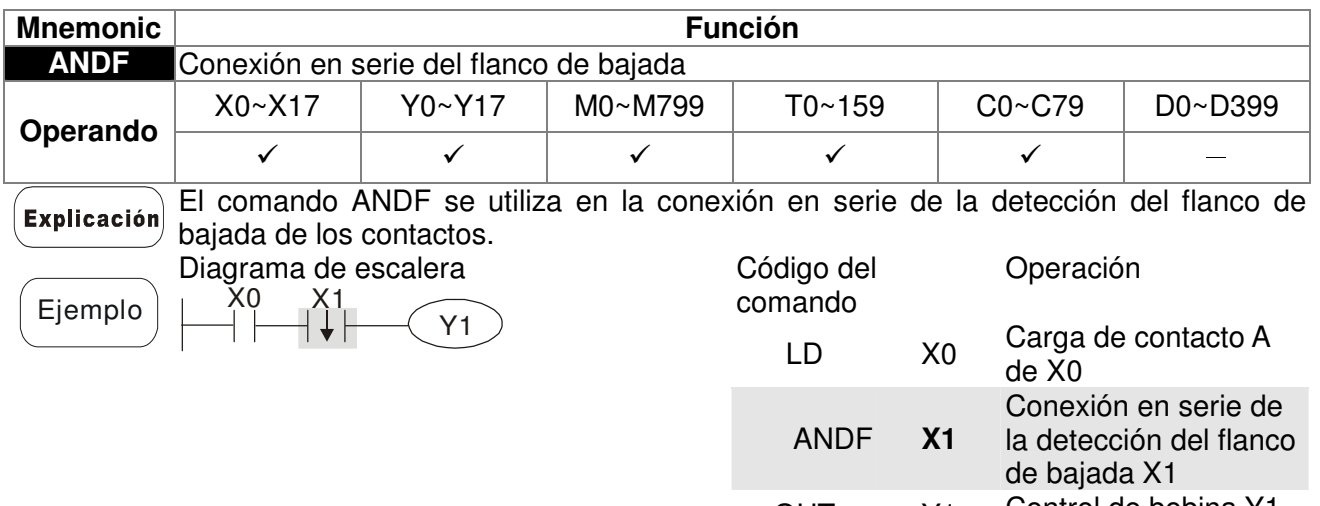

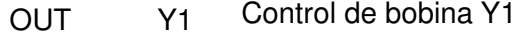

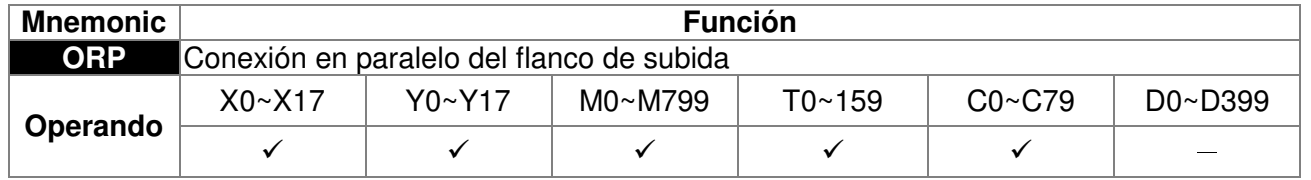

**Explicación** 

Los comandos ORP se utilizan en la conexión en paralelo de la detección del flanco de subida de los contactos.

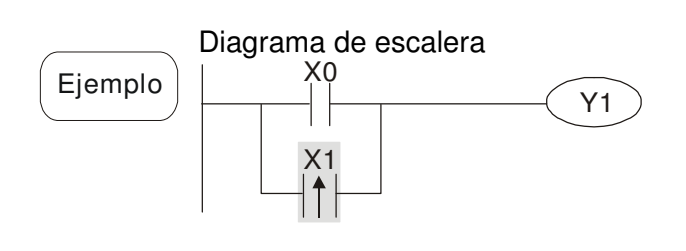

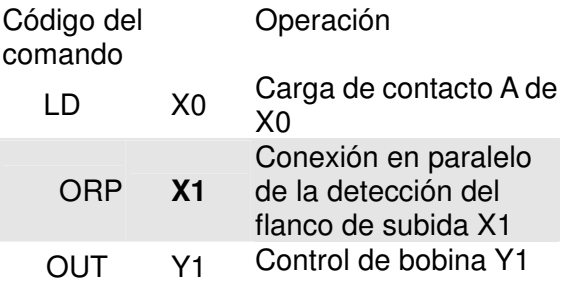

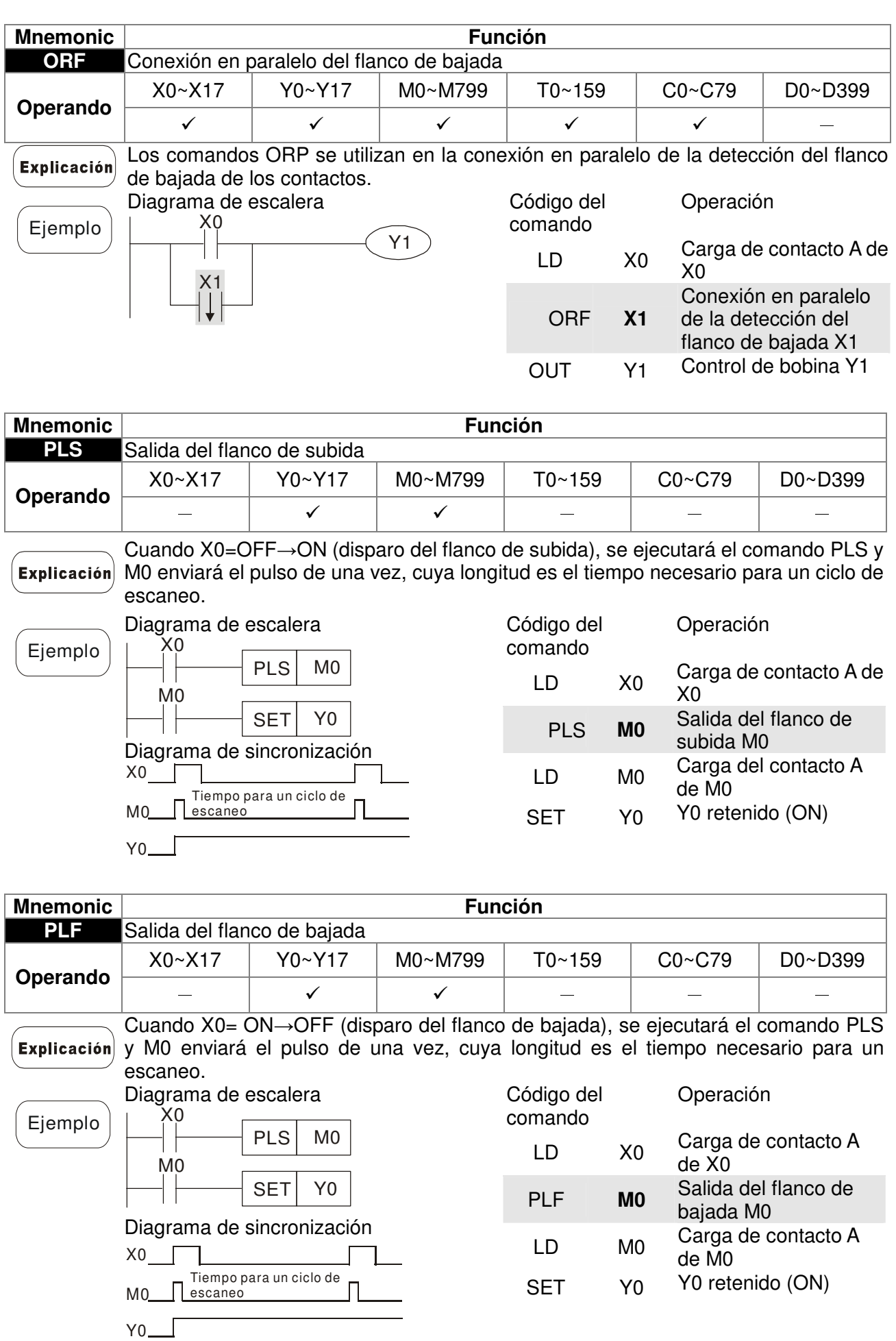

**Mnemonic Función END** Fin del programa

 $\overline{\phantom{a}}$ 

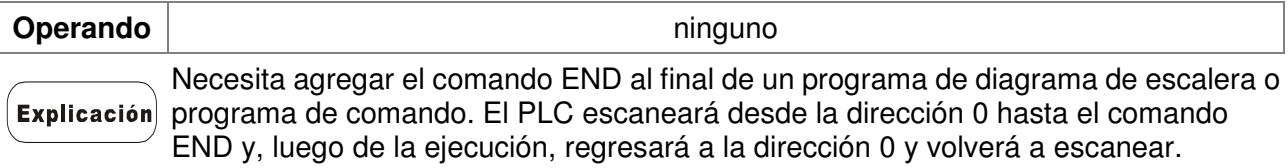

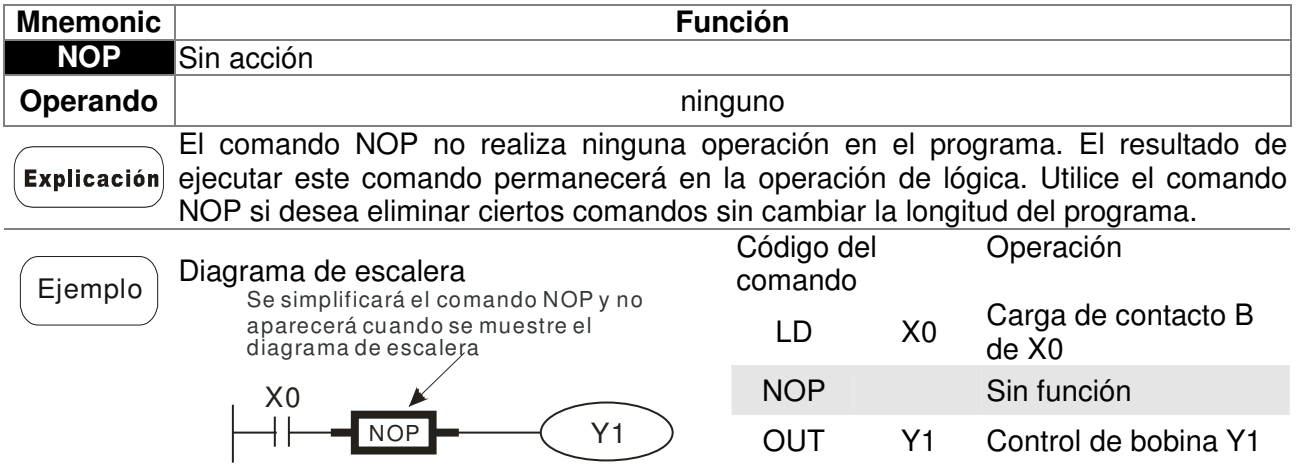

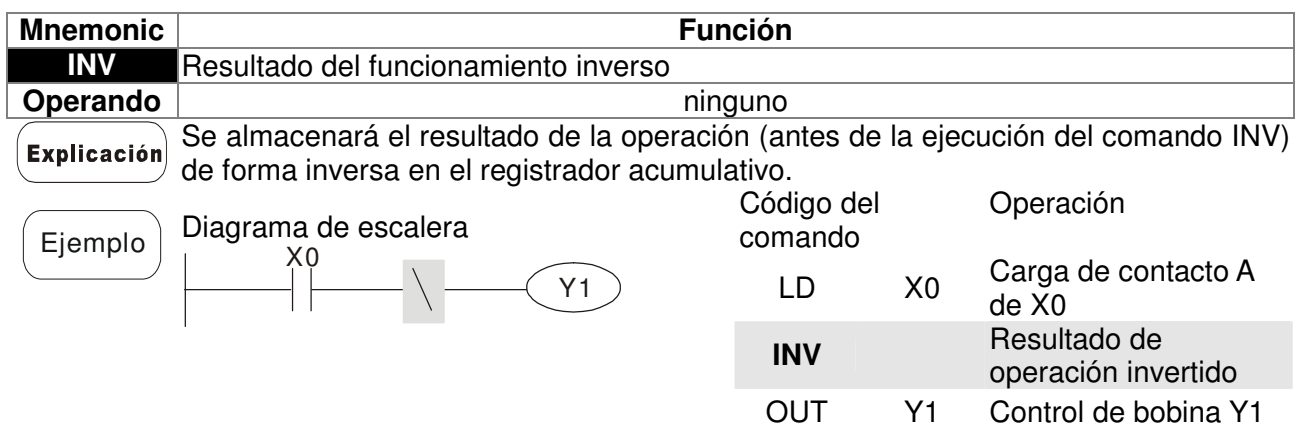

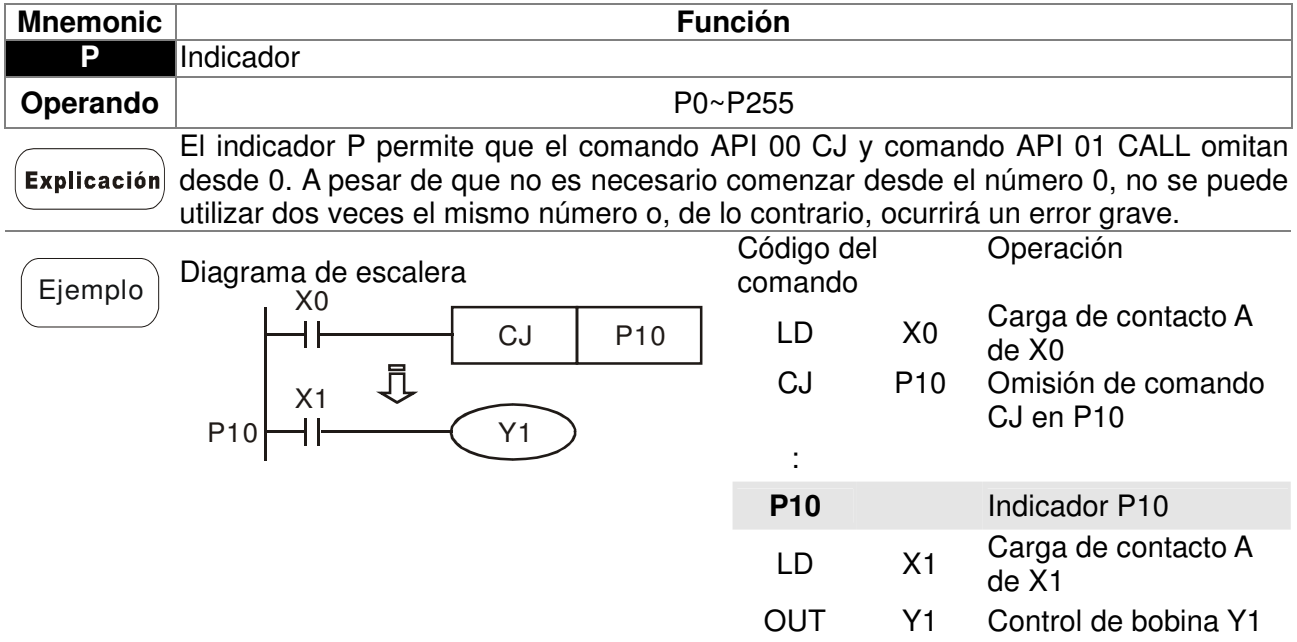

# **16.5.3 Descripción de los comandos de aplicación**

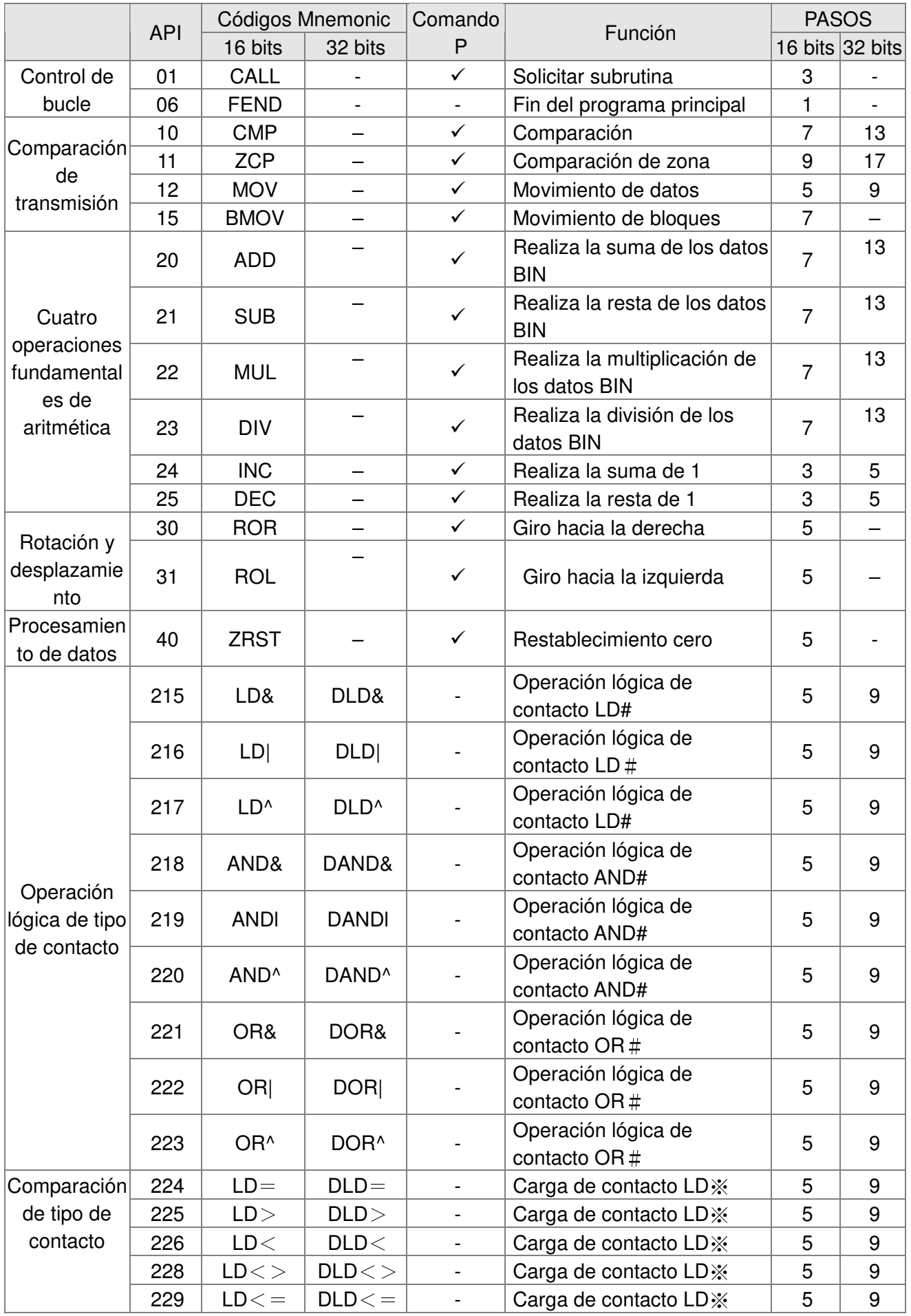

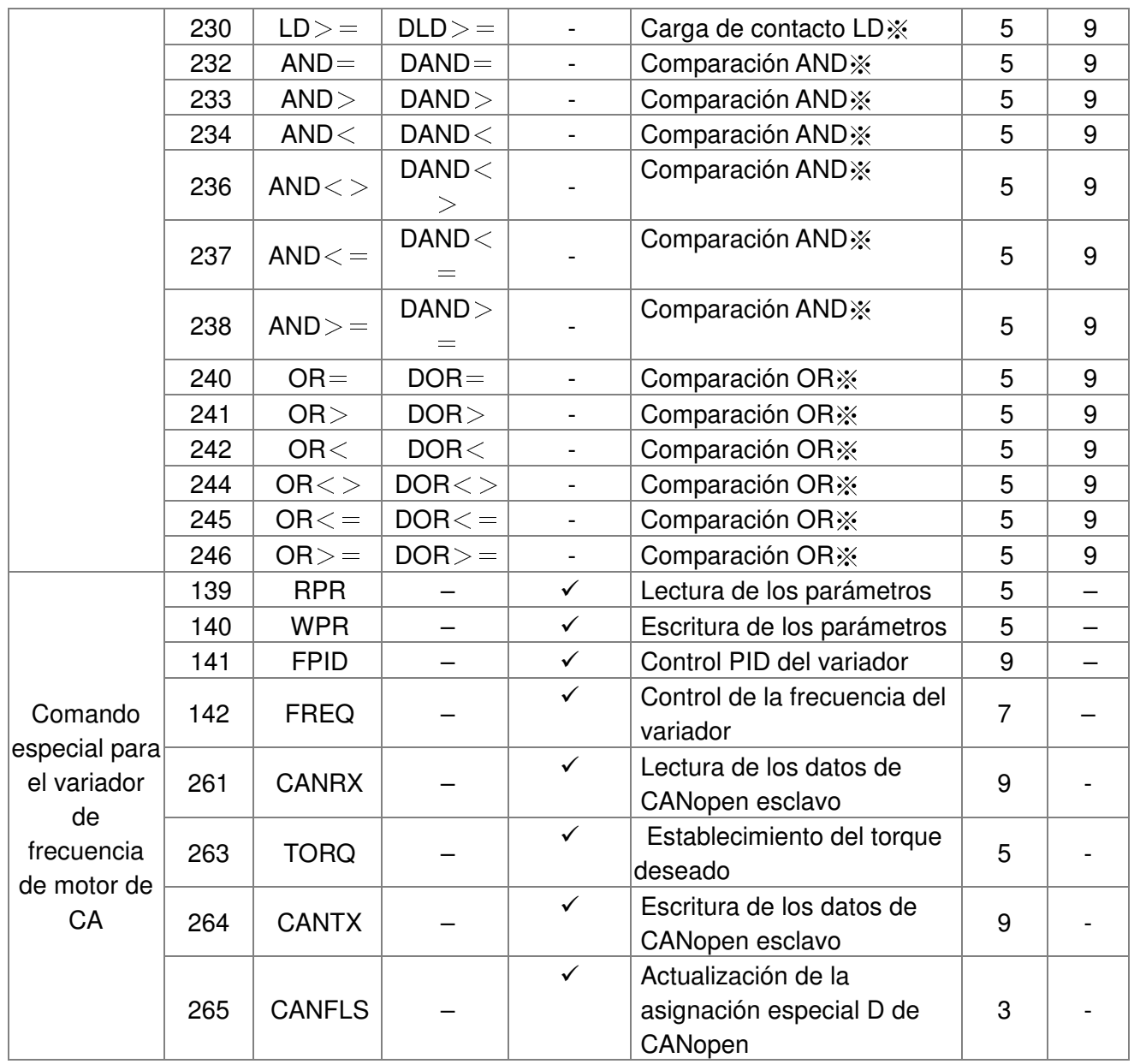

# **16.5.4 Explicación de los comandos de aplicación**

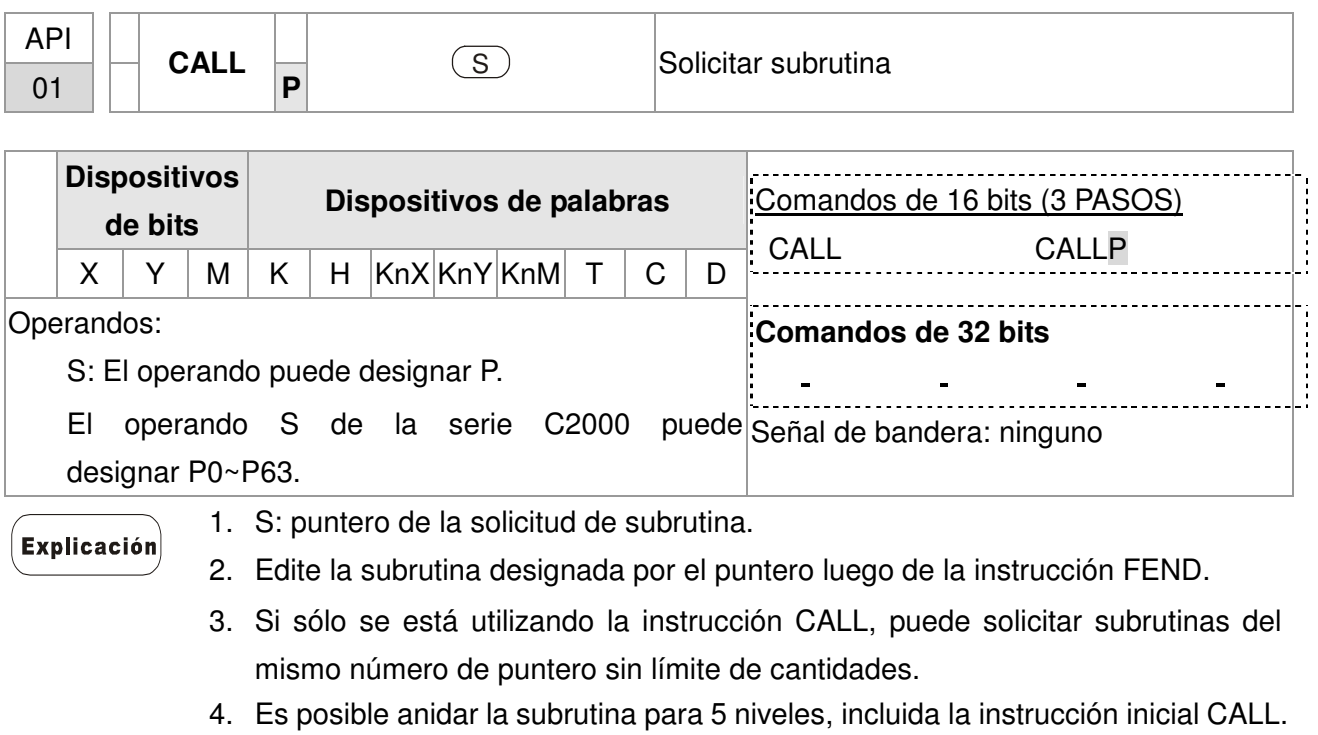

(Si se ingresa en el sexto nivel, no se ejecutará la subrutina).

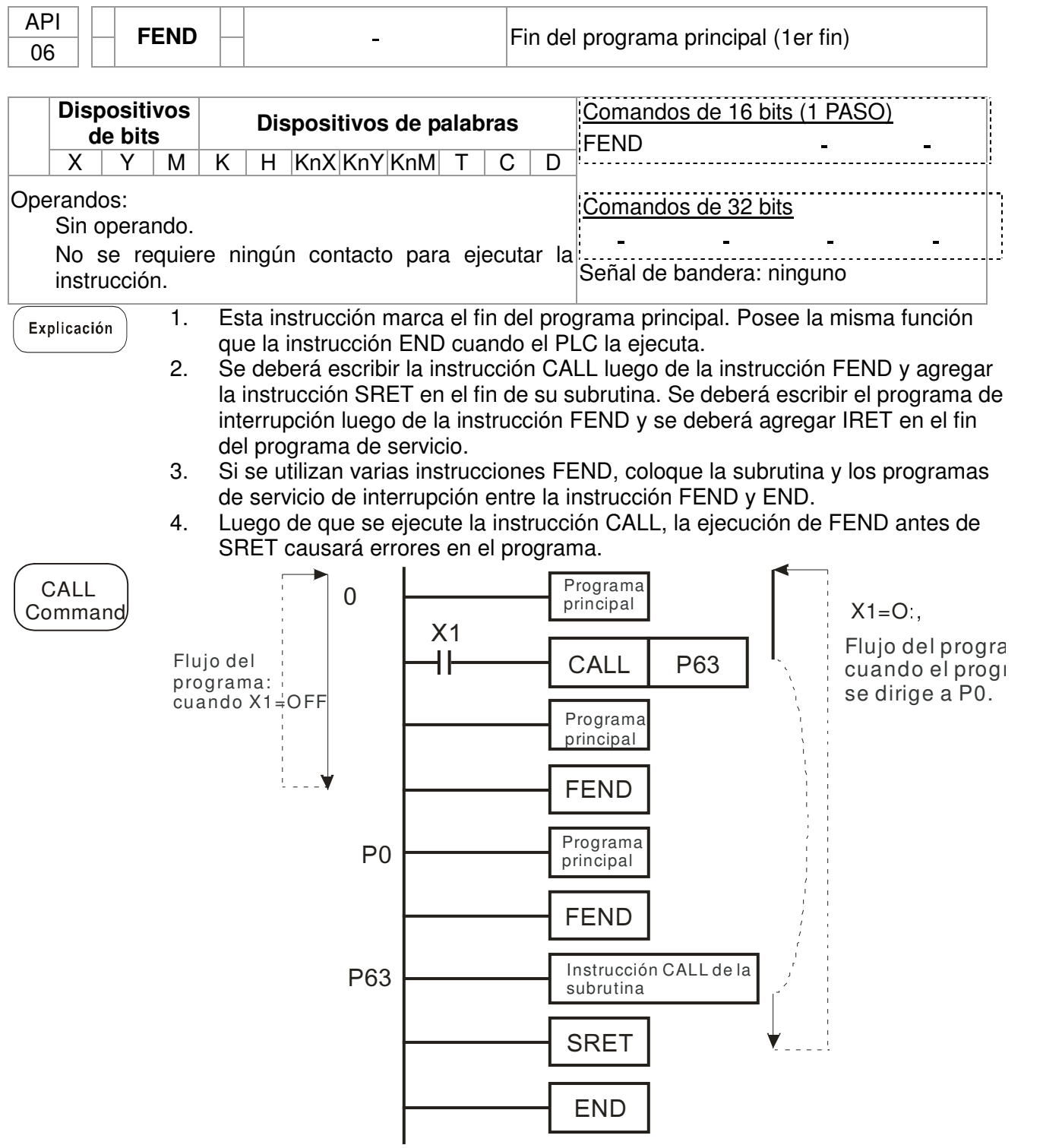

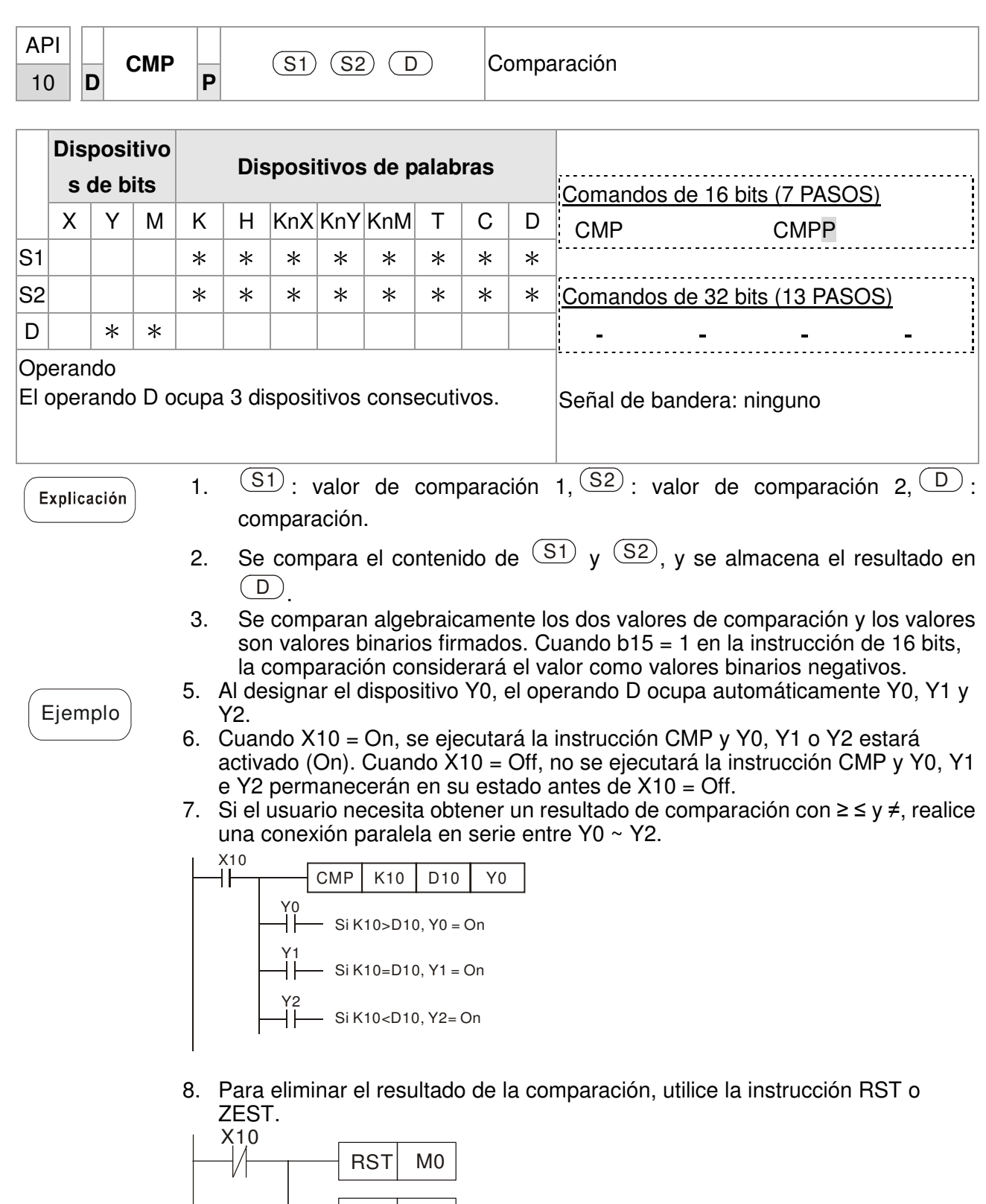

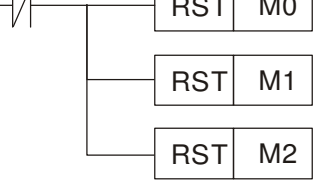

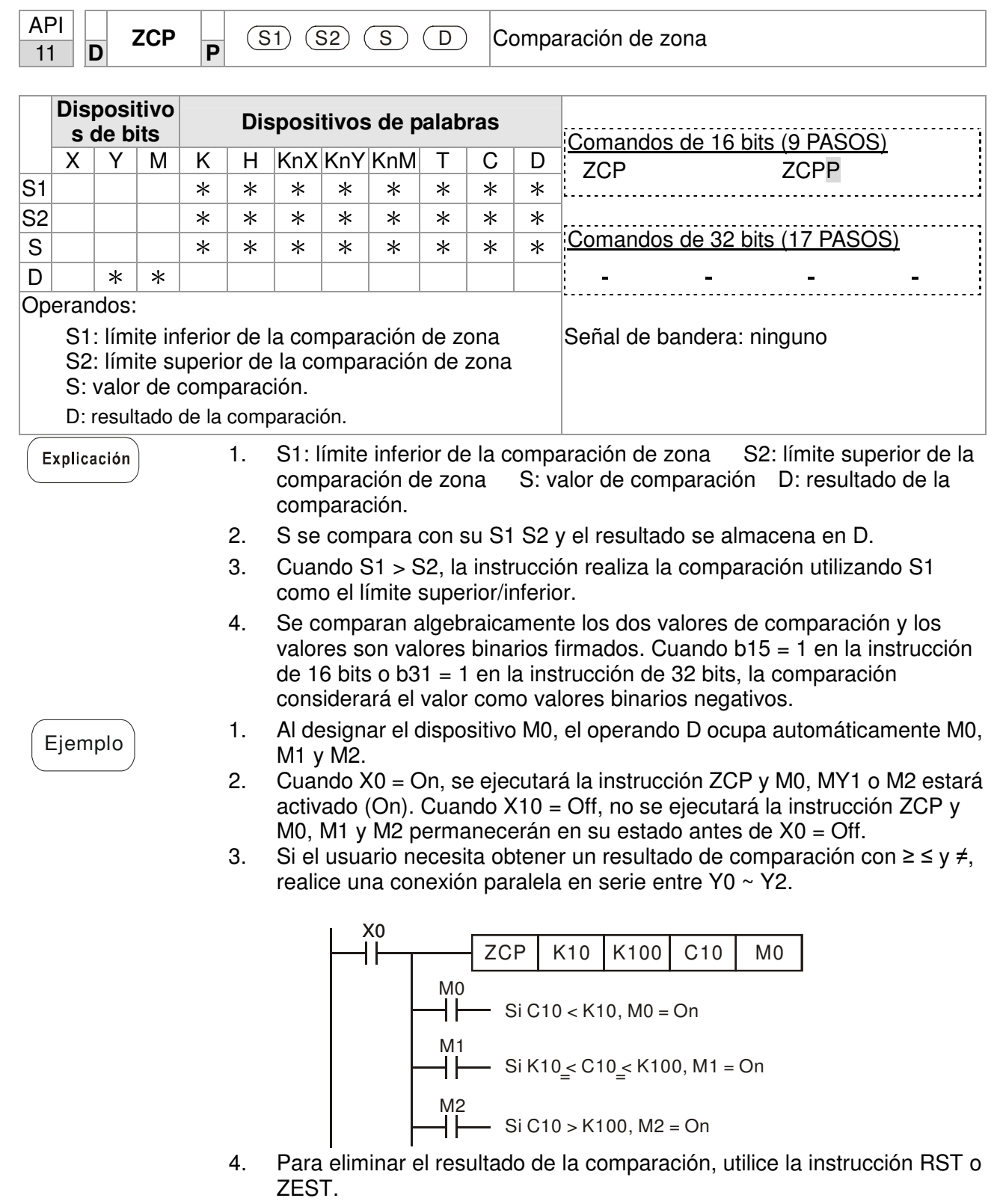

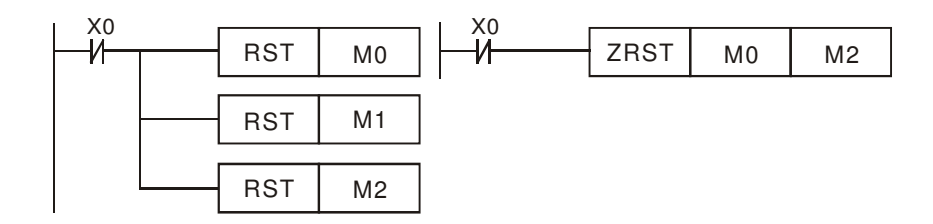

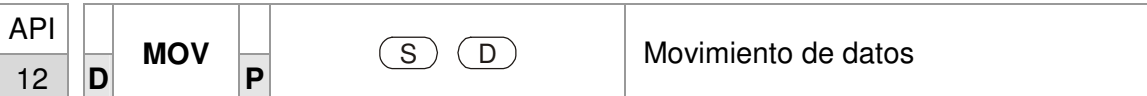

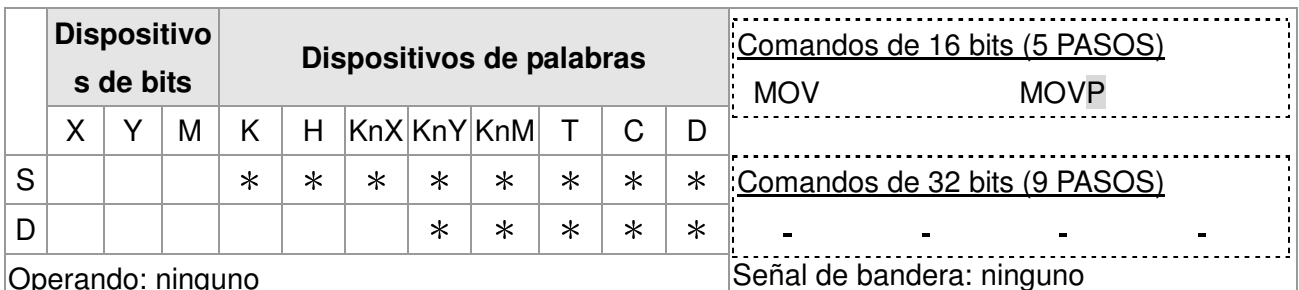

Operando: ninguno

Explicación

Ī

1. S: fuente de datos D: destino de datos.

- 2. Cuando se ejecuta esta instrucción, el contenido de S se moverá directamente a D. Cuando no se ejecuta esta instrucción, el contenido de D permanecerá sin cambios.
- 1. Cuando X0 = Off, el contenido de D10 permanecerá sin cambios. Si X0 = On, el valor K10 se moverá al registrador de datos D10.
	- 2. Cuando X1 = Off, el contenido de D10 permanecerá sin cambios. Si X1 = On, el valor preestablecido T0 se moverá al registrador de datos D10.

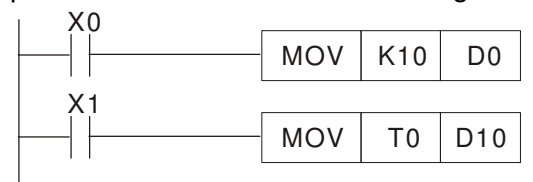

Ejemplo

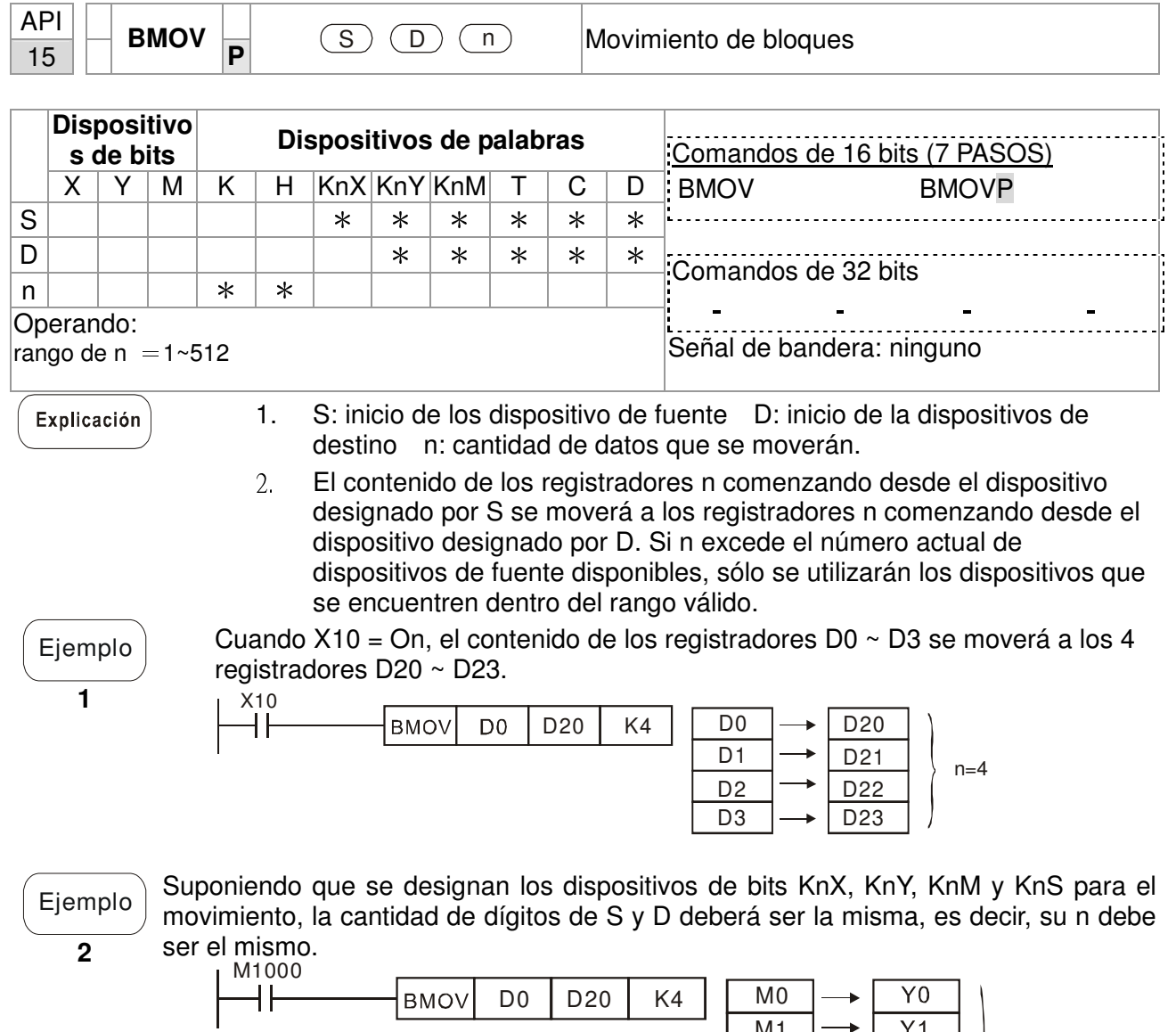

M1 M2 M3

M4 M5 M6 M7

 $n=3$ 

Y10 Y11 Y12 Y13

 $\overline{Y1}$  $Y<sub>2</sub>$  $\overline{Y3}$ 

 $\overline{Y4}$ 

 $\overline{Y5}$ 

 $Y6$  $\overline{Y7}$ 

÷

÷

÷

M8 M9 M10

M11

Example

A fin de evitar una coincidencia de los números de dispositivos que se moverán designados por los dos operandos y causar confusion, tenga en cuenta la distribución de los números de dispositivos designados.

**3** 

Cuando S > D, se procesa el comando BMOV en el orden de  $0 \rightarrow 0 \rightarrow 0$ .

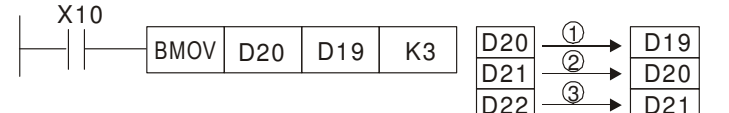

Cuando S < D, se procesa el comando BMOV en el orden de  $\mathbb{S} \rightarrow \mathbb{S} \rightarrow \mathbb{O}$ .

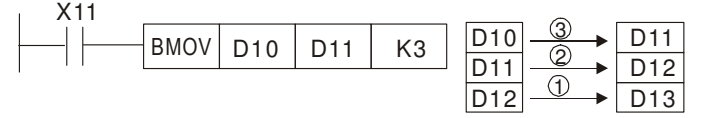

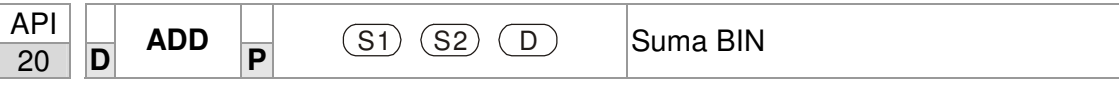

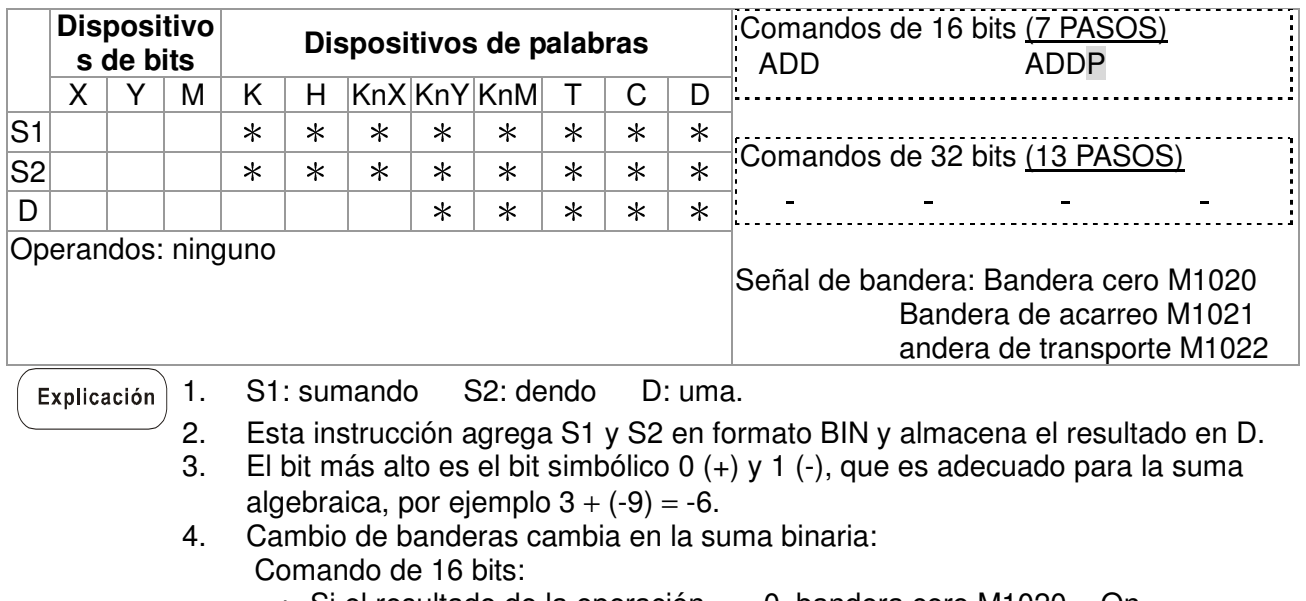

- $A.$  Si el resultado de la operación  $= 0$ , bandera cero M1020 = On.
- $B.$  Si el resultado de la operación  $\langle$  -32,768, bandera de acareo M1021 = On.
- c. Si el resultado de la operación  $> 32.767$ , bandera de transporte M1022 = On.

 $E$ jemplo  $\int$  Comando de 16 bits:

Cuando X0 = On, el contenido de D0 sumará el contenido de D10 y se almacenará la suma en D20.

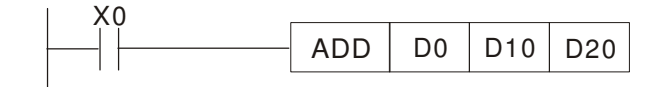

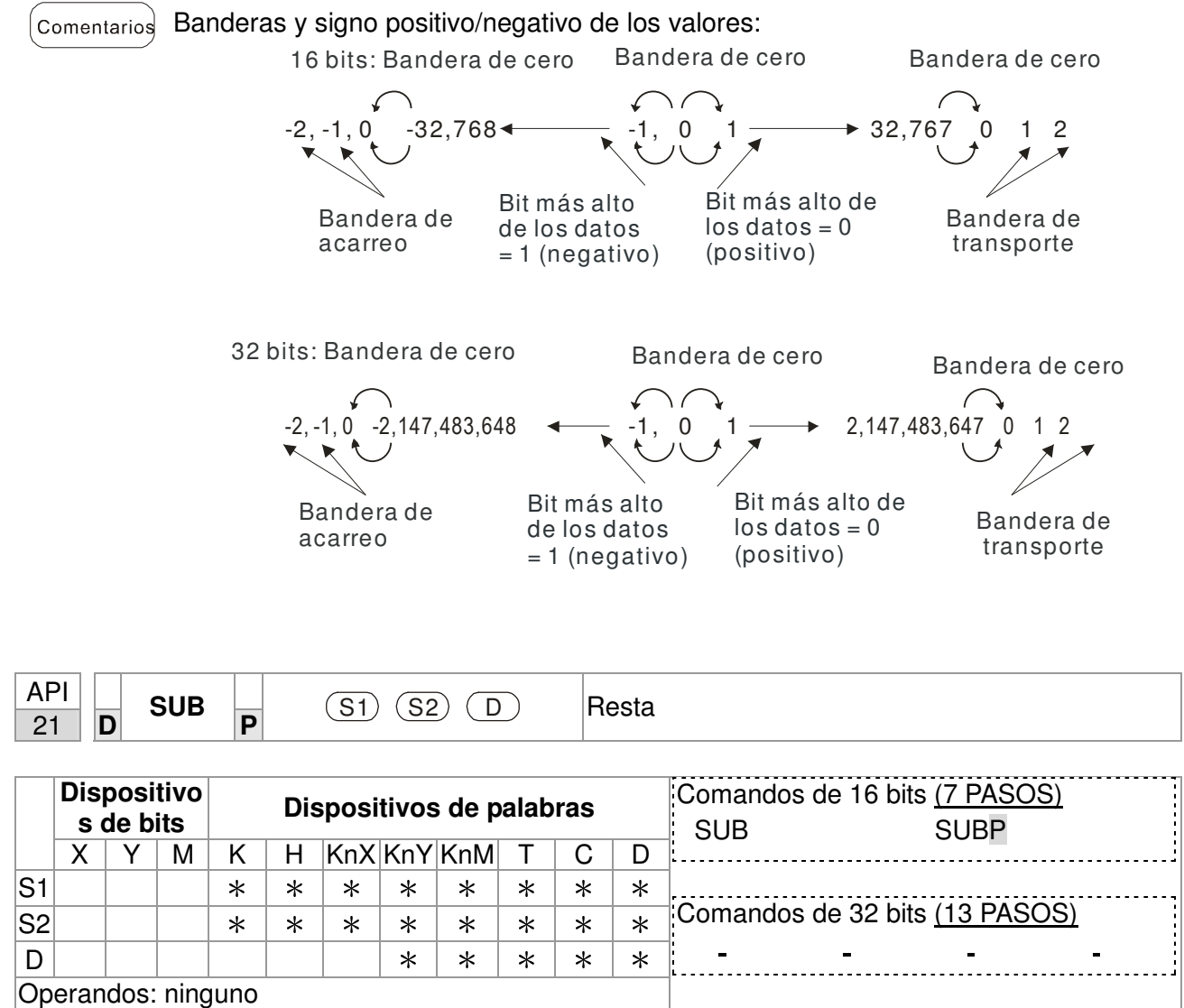

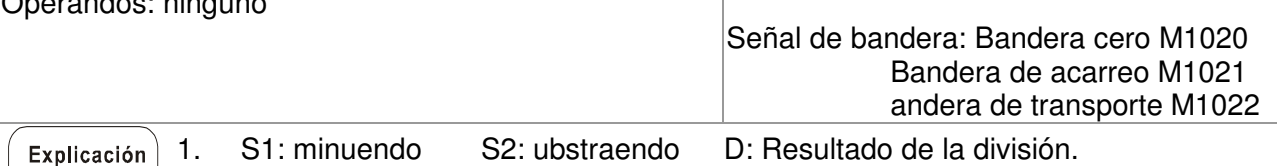

1. S1: minuendo S2: ubstraendo D: Resultado de la división.

- 2. Esta instrucción resta S1 y S2 en formato BIN y almacena el resultado en D.
- 3. El bit más alto es el bit simbólico 0 (+) y 1 (-), que es adecuado para la resta algebraica.
- 4. Cambios de bandera en la resta binaria: En la instrucción de 16 bits:
	- Si el resultado de la operación  $= 0$ , bandera cero M1020 = On.
	- Si el resultado de la operación  $\langle$  -32,768, bandera de acareo M1021 = On.
	- Si el resultado de la operación  $> 32.767$ , bandera de transporte M1022 =
	- On.

 $E$ jemplo  $\vert$  En la resta BIN de 16 bits:

Cuando X0 = On, el contenido de D0 restará el contenido de D10 y se almacenará el resultado de la resta en D20.

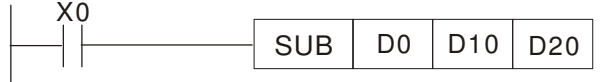

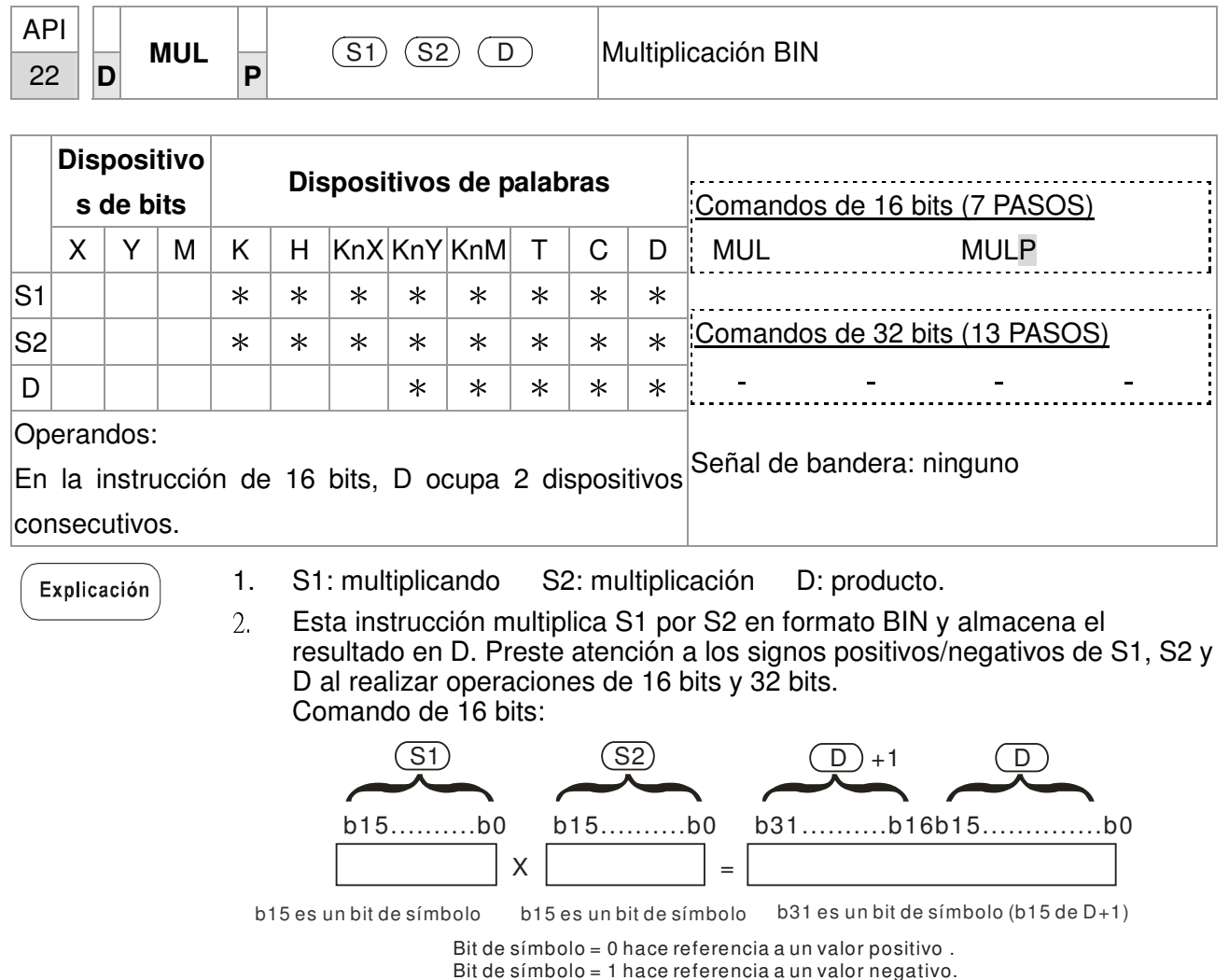

Cuando D actúa como un dispositivo de bits, puede designar K1 y K4 y elaborar un resultado de 16 bits, ocupando 2 grupos consecutivos de datos de 16 bits.

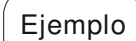

Se multiplica D0 de 16 bits por D10 de 16 bits y se obtiene un producto de 32 bits. Los 16 bits más altos se almacenan en D21 y los 16 bits más bajos se almacenan en D20. On/Off del bit que se encuentra más a la izquierda indica el estado positivo/negativo del valor del resultado.

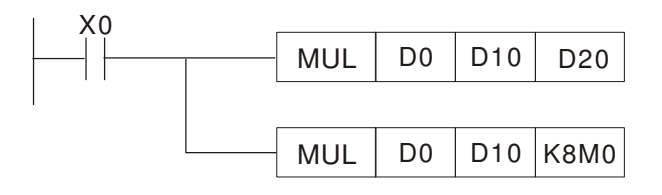

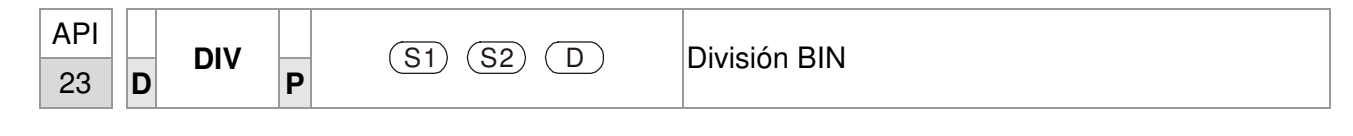

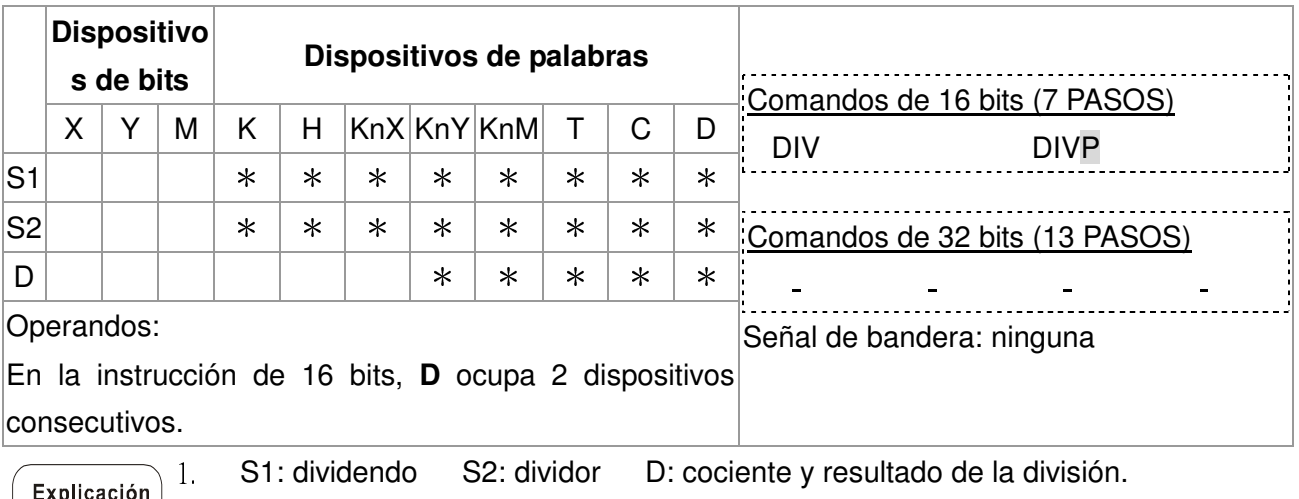

 $\sum_{i=1}^{200}$  2. Esta instrucción divide S1 y S2 en formato BIN y almacena el resultado en D. Preste atención a los signos positivos/negativos de S1, S2 y D al realizar operaciones de 16 bits y 32 bits.

Instrucción de 16 bits:

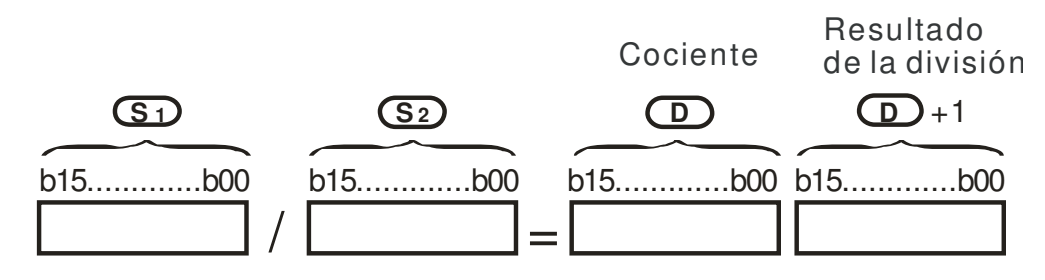

Si D es el dispositivo de bits, asigna K1~K14 a 16 bits y ocupa 2 conjuntos consecutivos de cociente y resultado de la división.

 $E$ iemplo  $\vert$  Cuando X0 = On, D0 se dividirá por D10; se almacenará el cociente en D20 y el resultado de la división en D21. On/Off del bit que se encuentra más arriba indica el valor positivo/negativo del resultado.

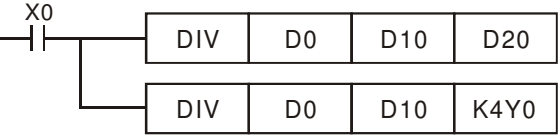

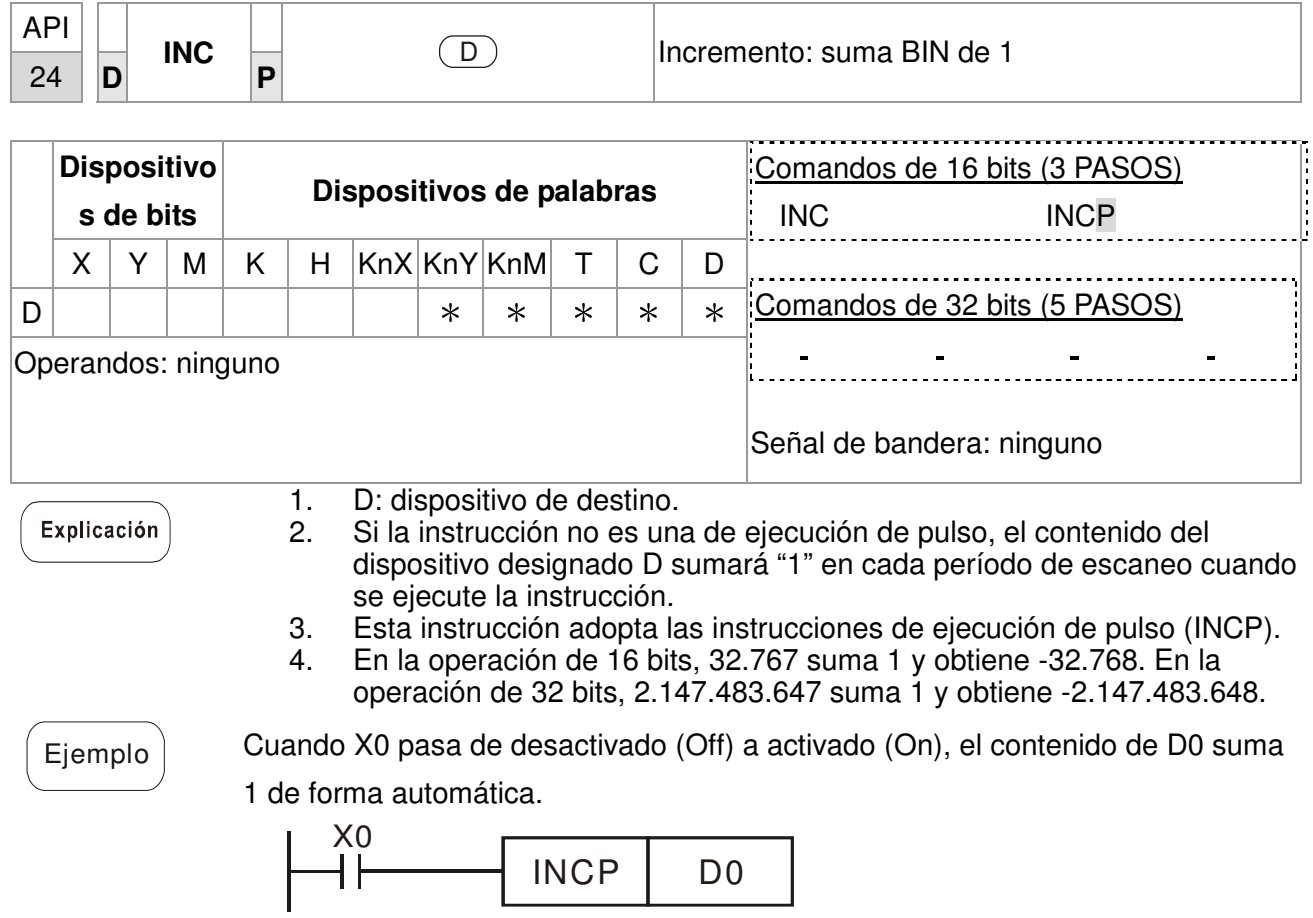

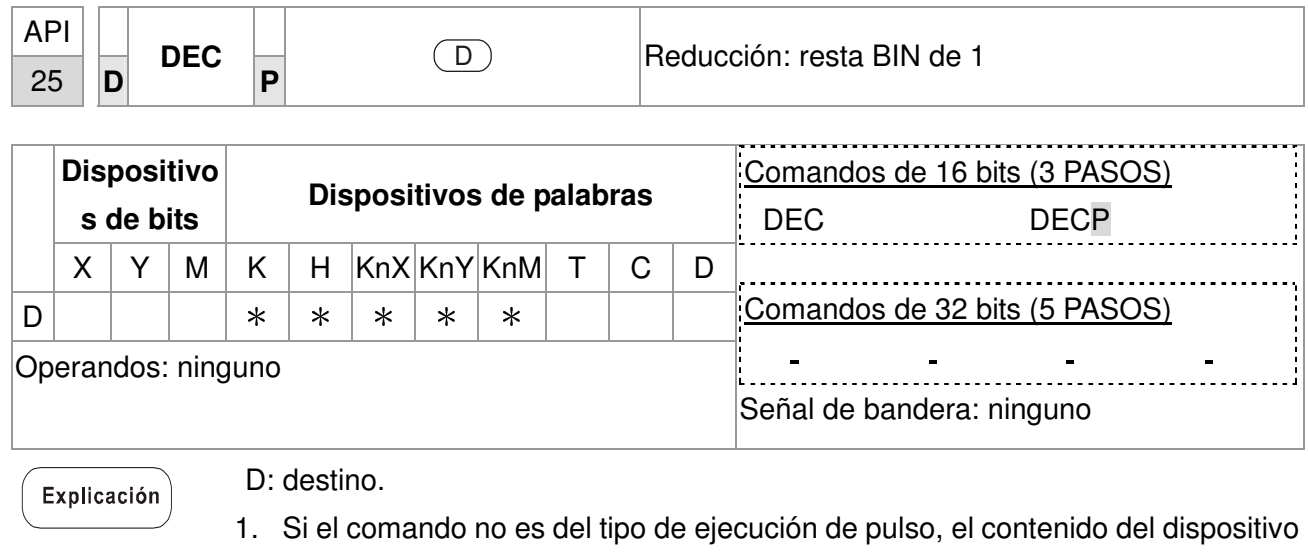

- instrucción. 2. Esta instrucción adopta las instrucciones de ejecución de pulso (DECP).
- 3. En la operación de 16 bits, -32.768 resta 1 y obtiene 32.767. En la operación de 32 bits, -2.147.483.648 resta 1 y obtiene 2.147.483.647.

designado D restará "1" en cada período de escaneo cuando se ejecute la

 $Ejemplo$  Cuando X0 pasa de desactivado (Off) a activado (On), el contenido de D0 resta 1 de forma automática.

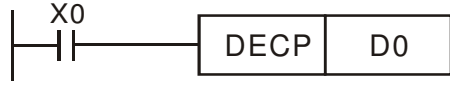

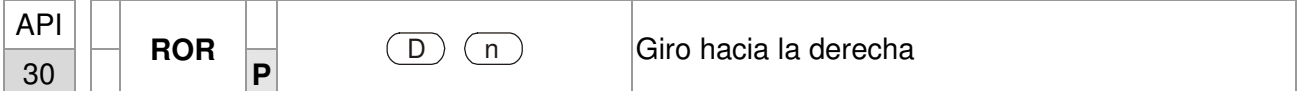

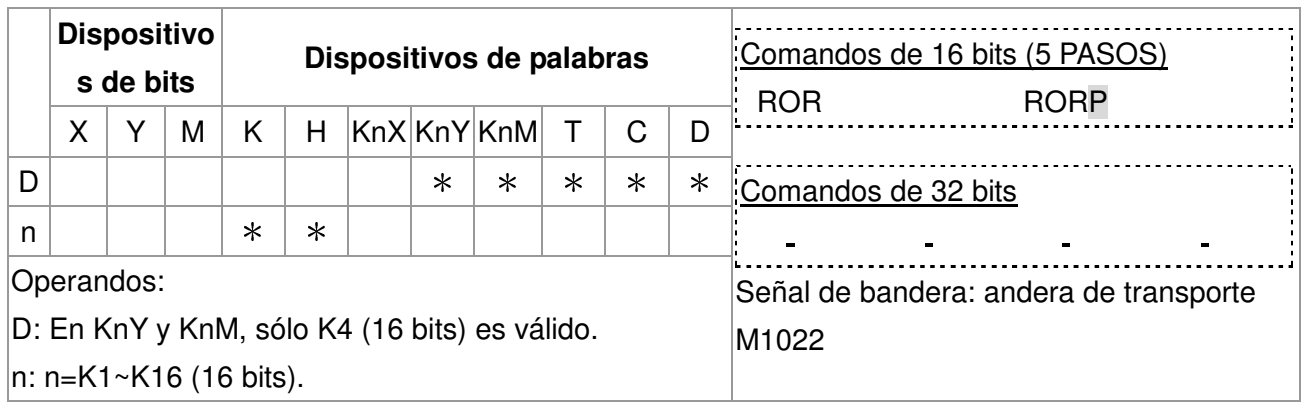

Explicación

Ī

- 1. D: dispositivo que se girará n: cantidad de bits que se girarán en 1 giro. 2. Esta instrucción gira el contenido del dispositivo designado por **D** hacia la derecha para bits **n**.
- 3. Esta instrucción adopta las instrucciones de ejecución de pulso (RORP).

 $E_{\text{jemplo}}$  Cuando X0 pasa de desactivado (Off) a activado (On), los 16 bits (4 bits como grupo) de D10 girarán hacia la derecha, tal como se muestra en la figura que aparece a continuación. Se enviará el bit marcado con ※ a la bandera de transporte M1022.

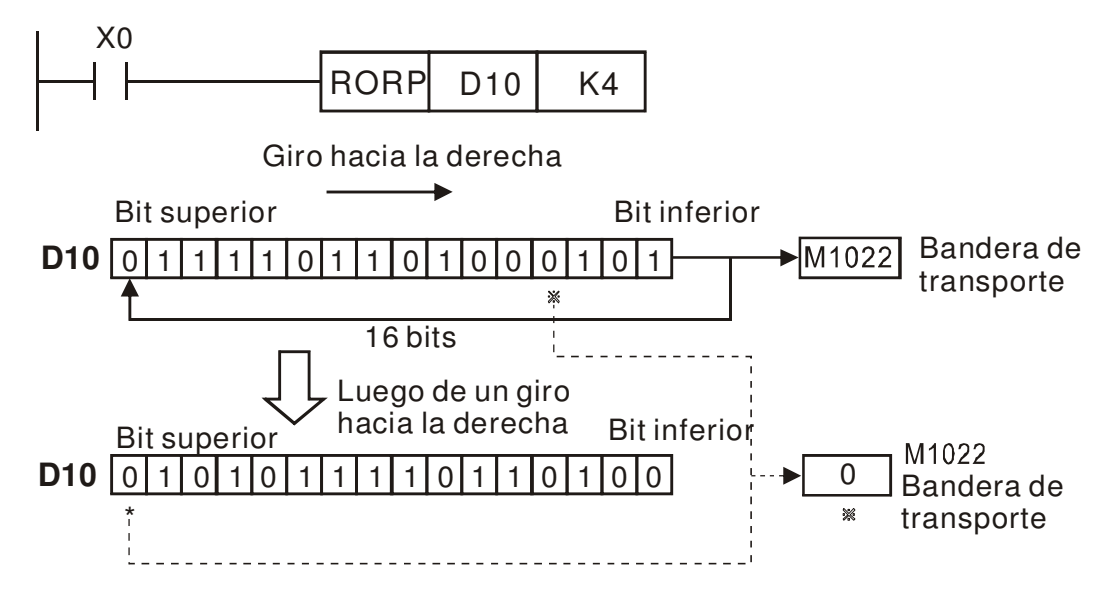

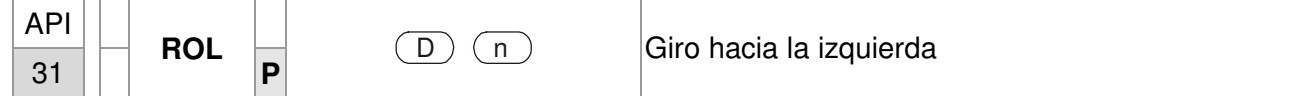

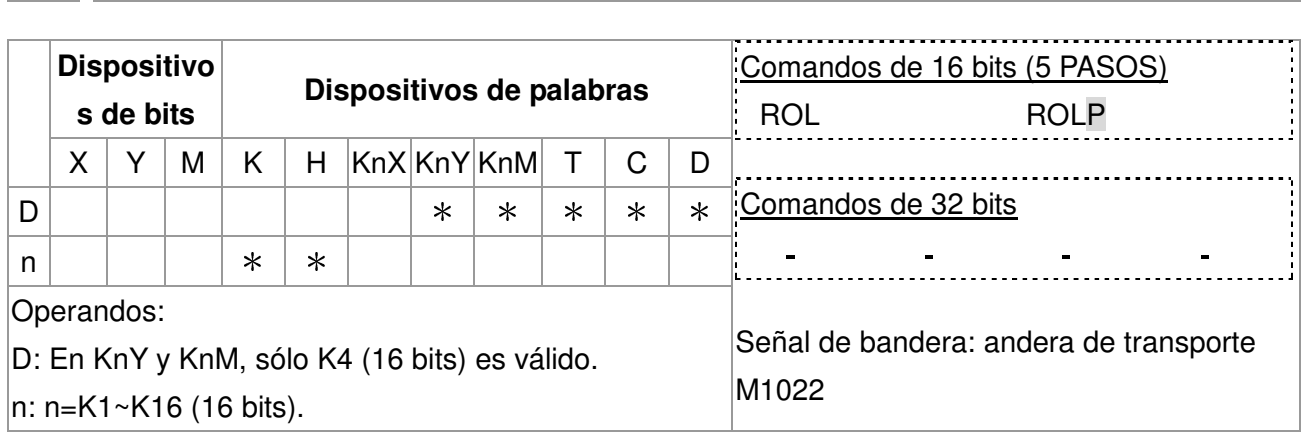

Explicación

- 1. D: dispositivo que se girará n: cantidad de bits que se girarán en 1 giro.
- 2. Esta instrucción gira el contenido del dispositivo designado por **D** hacia la izquierda para bits **n**.
- 3. Esta instrucción adopta las instrucciones de ejecución de pulso (ROLP).

 $E_{\text{jemplo}}$  Cuando X0 pasa de desactivado (Off) a activado (On), los 16 bits (4 bits como grupo) de D10 girarán hacia la izquierda, tal como se muestra en la figura que aparece a continuación. Se enviará el bit marcado con ※ a la bandera de transporte M1022.

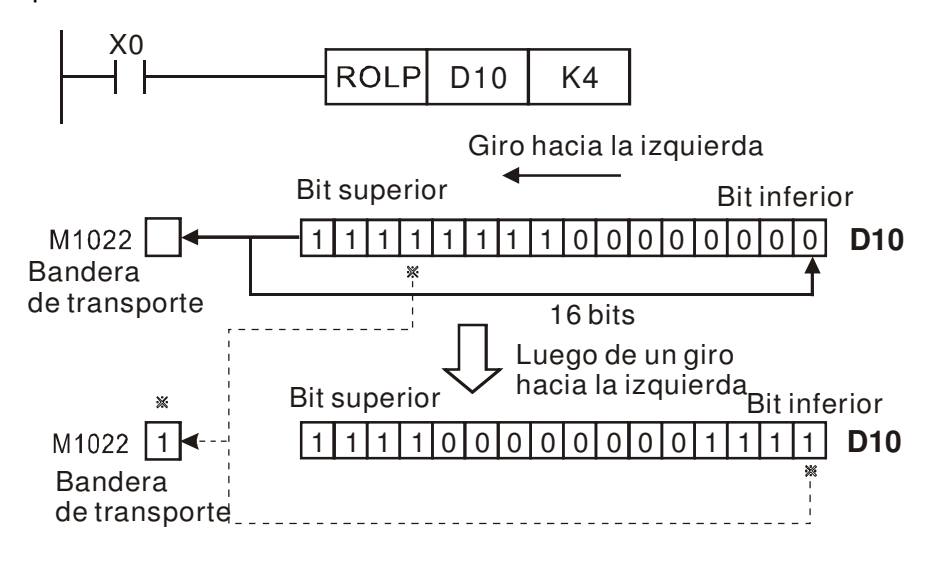
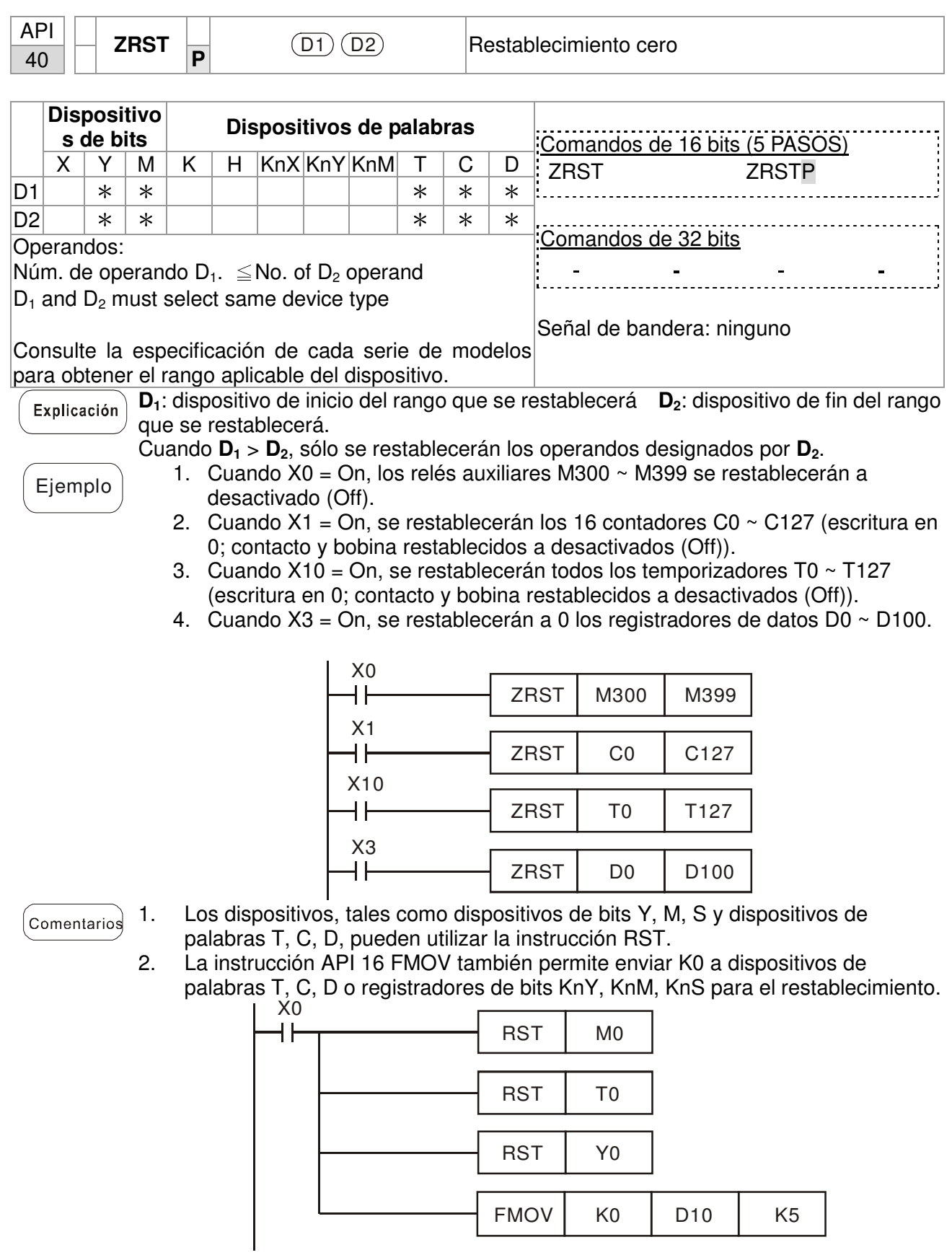

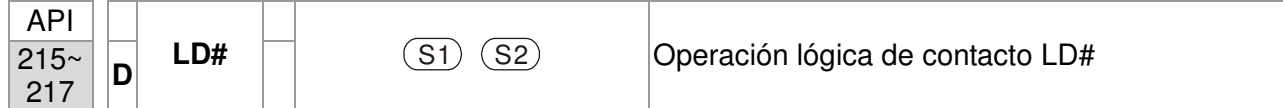

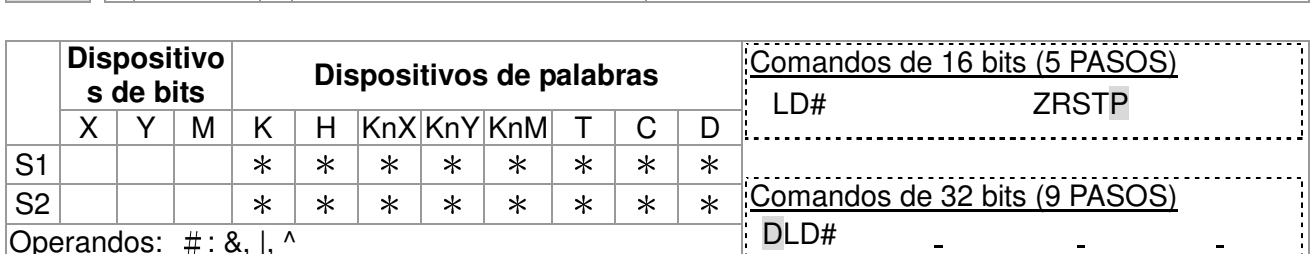

Operandos: #: &, |, ^

Consulte las especificaciones de cada modelo para obtener el rango de operandos. .................................<br>Señal de bandera: ninguno

 $\begin{bmatrix} \mathsf{Explanation} & 1. & \mathsf{S}_1 \end{bmatrix}$ : dispositivo de fuente de datos 1 **S**<sub>2</sub>: dispositivo de fuente de datos 2.<br>2. Esta instrucción compara el contenido de **S**<sub>1</sub> v **S**<sub>2</sub>. Si el resultado no es "0".

2. Esta instrucción compara el contenido de **S1** y **S2**. Si el resultado no es "0", se permite la continuidad de la instrucción. Si el resultado es "0", no se permite la continuidad de la instrucción.

3. La instrucción LD# (#: &, |, ^) se utiliza para la conexión directa con el BUS.

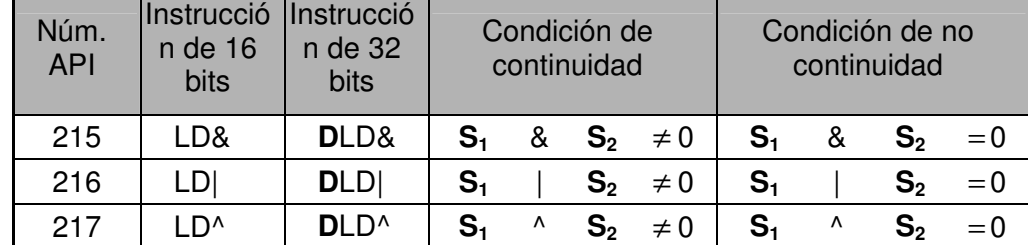

4. **&:** operación "AND" lógica.

- 5. **|:** operación "OR" lógica.
- 6. **^:** operación "XOR" lógica.

- $\widehat{E}$ jemplo 1. Cuando el resultado de la operación lógica AND de C0 y C10 es  $\neq$  0, Y10 = On.
	- 2. Cuando el resultado de la operación lógica OR de D200 y D300 es ≠ 0 y X1 = On, se retendrá Y11 = On.

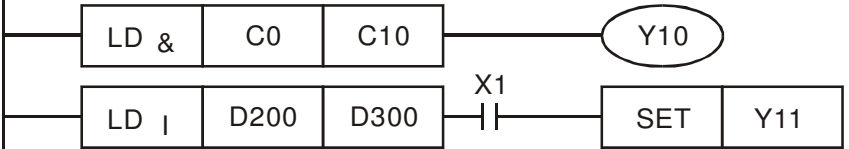

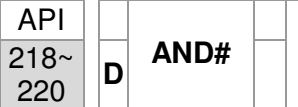

Ī

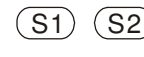

 $\Box$   $\Box$  Operación lógica de contacto AND#

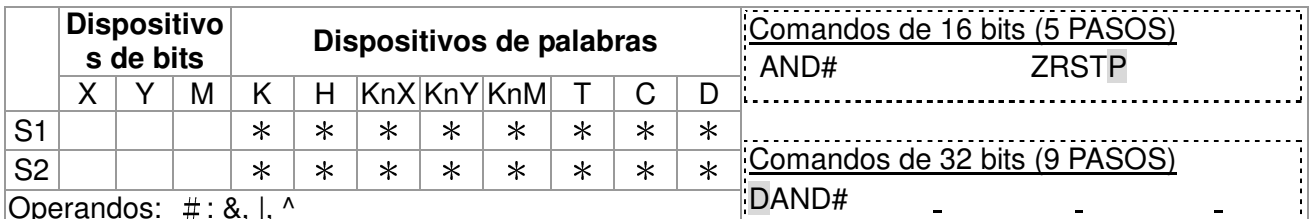

Operandos: #: &, |, ^

Explicación

Consulte las especificaciones de cada modelo para Señal de bandera: ninguno obtener el rango de operandos.

1. **S1**: dispositivo de fuente de datos 1 **S2**: dispositivo de fuente de datos 2.

2. Esta instrucción compara el contenido de **S1** y **S2**. Si el resultado no es "0", se permite la continuidad de la instrucción. Si el resultado es "0", no se permite la continuidad de la instrucción.

3. AND# (#: &, |, ^) es una instrucción de operación utilizada en los contactos en serie.

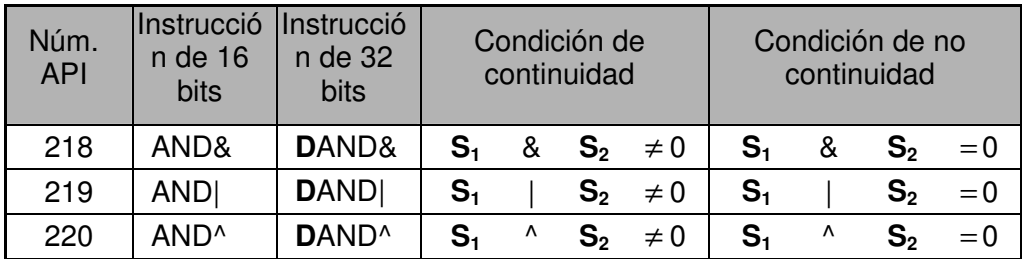

- 4. **&:** operación "AND" lógica.
- 5. **|:** operación "OR" lógica.
- 6. **^:** operación "XOR" lógica.

- $\widehat{E_{\text{templo}}}$  1. Cuando X0 = On y el resultado de la operación AND lógica de C0 y C10 es ≠ 0, Y10 = On.
	- 2. Cuando X1 = Off y el resultado de la operación lógica OR de D10 y D0 es  $\neq$ 0 y X1 = On, se retendrá Y11 = On.
	- 3. Cuando X2 = On y el resultado de la operación lógica XOR del registrador de 32 bits D200 (D201) y el registrador de 32 bits D100 (D101) es ≠ 0 o M3  $=$  On, M50  $=$  On.

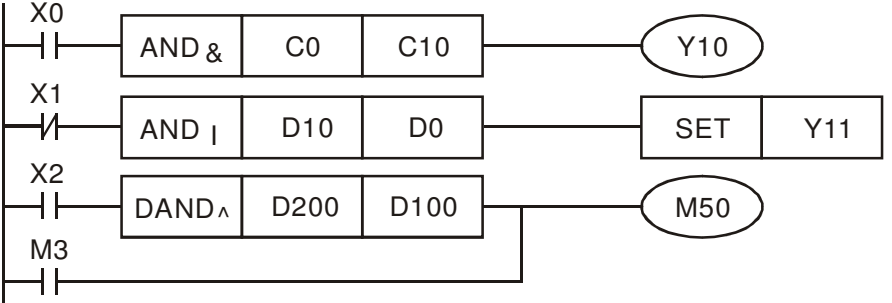

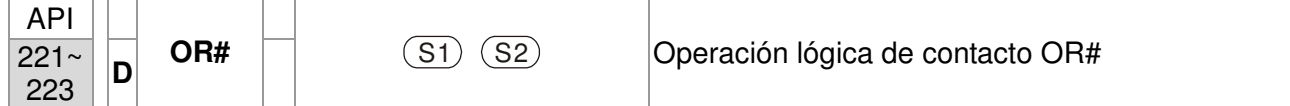

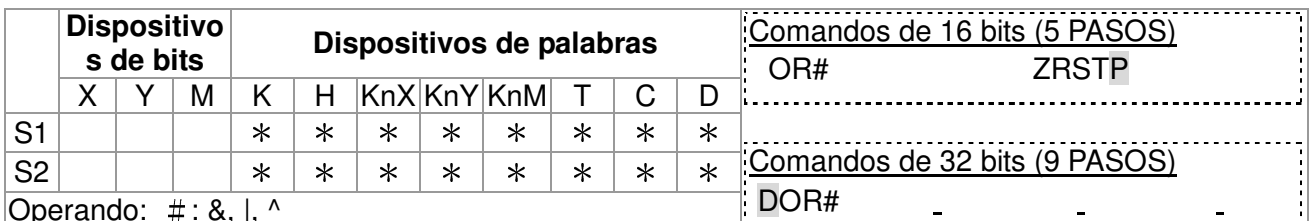

Operando: #: &, |, ^

Explicación

Ī

Consulte las especificaciones de cada modelo para Señal de bandera: ninguno obtener el rango de operandos.

1. **S1**: dispositivo de fuente de datos 1 **S2**: dispositivo de fuente de datos 2.

2. Esta instrucción compara el contenido de **S1** y **S2**. Si el resultado no es "0", se permite la continuidad de la instrucción. Si el resultado es "0", no se permite la continuidad de la instrucción.

3. OR# (#: &, |, ^) es una instrucción de operación utilizada en los contactos en paralelo.

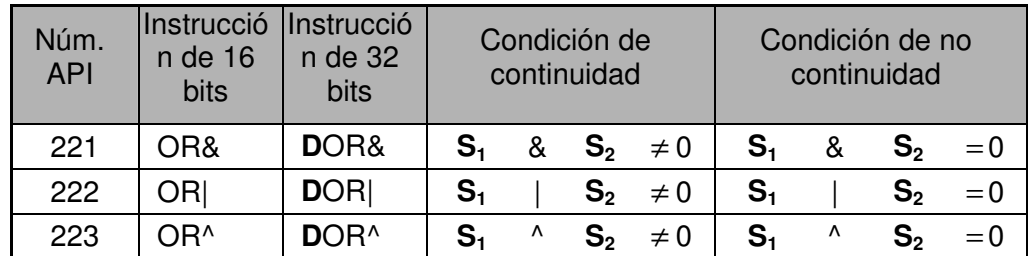

- 4. **&:** operación "AND" lógica.
- 5. **|:** operación "OR" lógica.
- 6. **^:** operación "XOR" lógica.

 $\widehat{E_{\text{templo}}}$  Cuando X1 = On y el resultado de la operación AND lógica de C0 y C10 es  $\neq$  0, Y10 = On.

1. M60 estará activado (On) si X2 y M30 están activados (On) con una de las siguientes dos condiciones: 1. 1. El resultado de la operación OR del registrador de 32 bits D10 (D11) y registrador de 32 bits D20 (D21) no es 0. 2. El resultado de la operación XOR del contador de 32 bits C235 y registrador de 32 bits D200 (D201) no es 0.

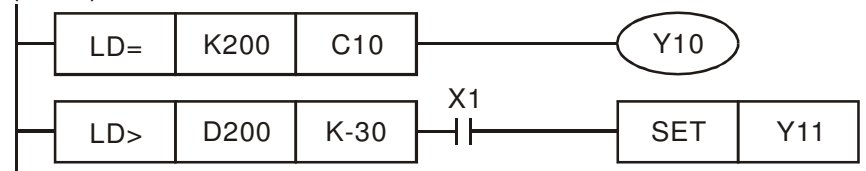

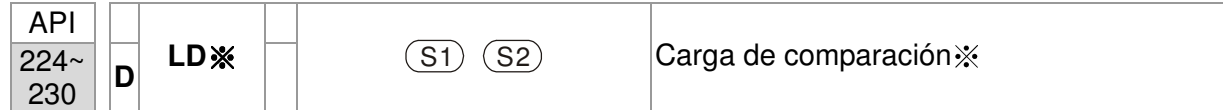

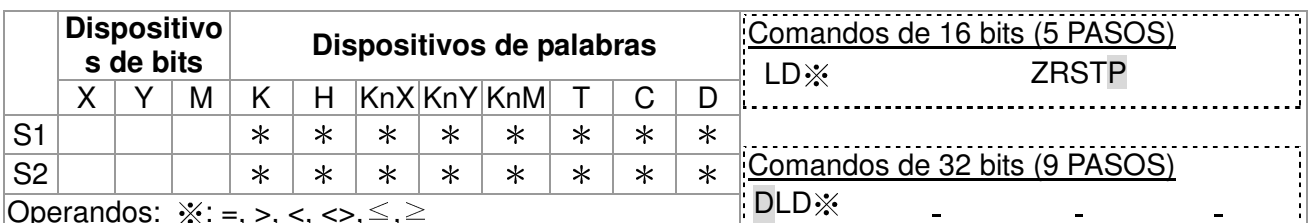

|Operandos:  $\divideontimes$ : =, >, <, <>,  $\leq, \leq, \geq$ 

Consulte las especificaciones de cada modelo para Señal de bandera: ninguno obtener el rango de operandos.

Explicación

Ī

- 1. **S<sub>1</sub>**: dispositivo de fuente de datos 1 **S<sub>2</sub>**: dispositivo de fuente de datos 2.<br>2. Esta instrucción compara el contenido de **S<sub>1</sub>** y **S**<sub>2</sub>. Tome API224 (LD=) com 2. Esta instrucción compara el contenido de **S1** y **S2**. Tome API224 (LD=) como
- ejemplo. Si el resultado es "=", se permite la continuidad de la instrucción. Si el resultado es "≠", no se permite la continuidad de la instrucción.
- 3. La instrucción LD※ (※: =, >, <, <>, ≤, ≥) se utiliza para la conexión directa con el BUS.

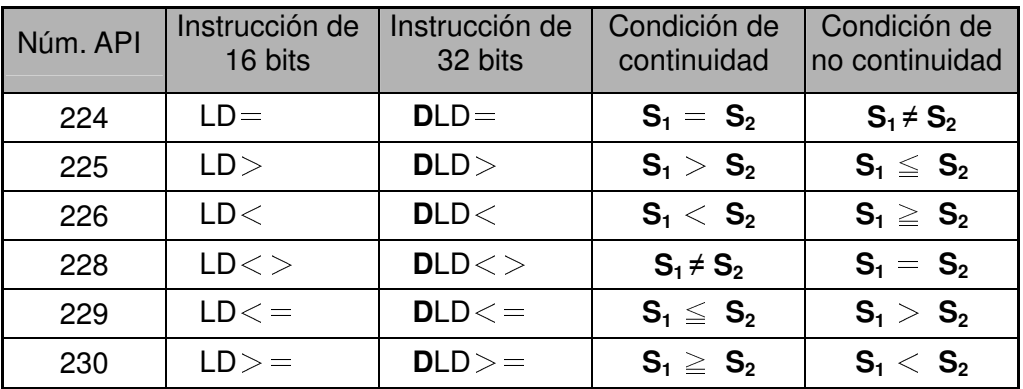

- Ejemplo  $\begin{cases} 1. & \text{Cuando el contenido de C10} = K200, Y10 = On. \\ 2. & \text{Cuando el contenido de D200} > K-30 v X1 = On. \end{cases}$ 
	- 2. Cuando el contenido de D200 > K-30 y X1 = On, se retendrá Y11= On.

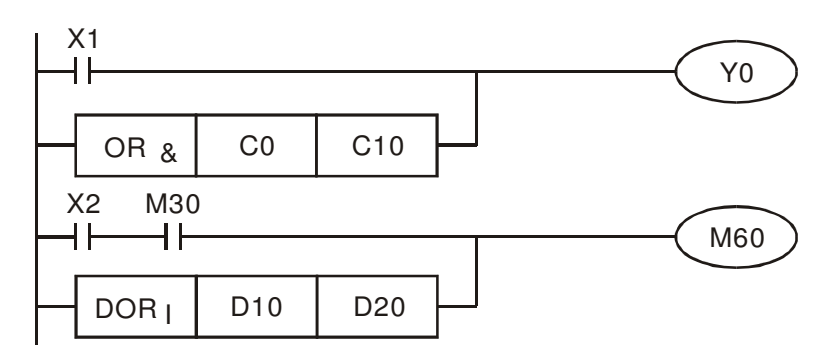

Ī

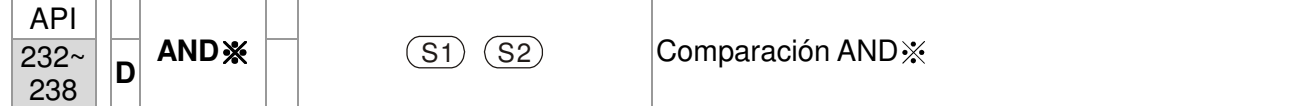

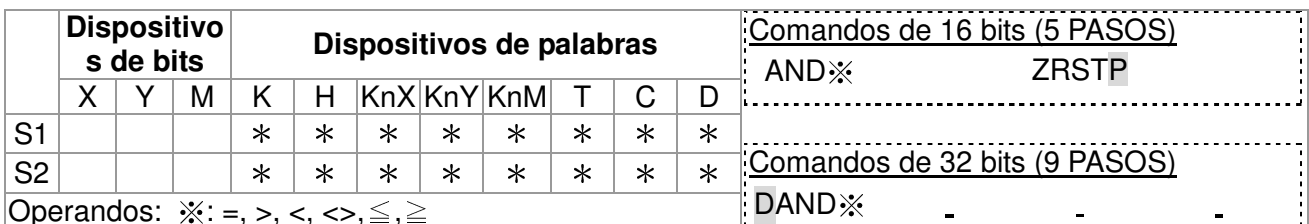

Operandos: ※: =, >, <, <>,≦,≧

Consulte las especificaciones de cada modelo para Señal de bandera: ninguno obtener el rango de operandos.

- 1. **S<sub>1</sub>**: dispositivo de fuente de datos 1 **S<sub>2</sub>**: dispositivo de fuente de datos 2.<br>2. Esta instrucción compara el contenido de **S<sub>1</sub> y S<sub>2</sub>**. Tome API232 (AND=) Explicación
	- 2. Esta instrucción compara el contenido de **S1** y **S2**. Tome API232 (AND=) como ejemplo. Si el resultado es "=", se permite la continuidad de la instrucción. Si el resultado es "≠", no se permite la continuidad de la instrucción.
		- 3. AND  $\mathcal{X}$  ( $\mathcal{X} :=$ ,  $>$ ,  $\lt$ ,  $\lt$ ,  $\leq$ ,  $\geq$ ) is a comparison instruction is used on series contacts

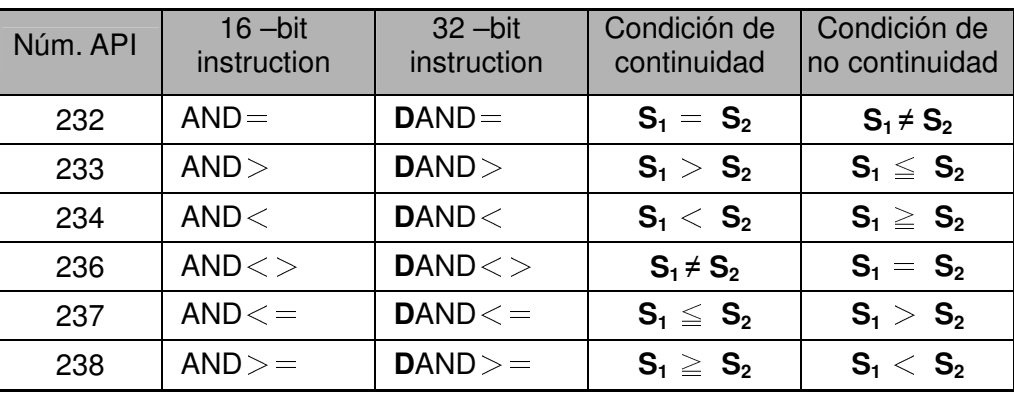

- $\widehat{E_{\text{f}}(1)}$  1. Cuando X0 = On y el contenido de C10 = K200, Y10 = On.<br>
2. Cuando X1 = Off y el contenido de D0 ≠ K-10, se retendrá
	- Cuando X1 = Off y el contenido de D0  $\neq$  K-10, se retendrá Y11= On.
	- 3. Cuado X2 = On y el contenido del registrador de 32 bits D0 (D11) < 678.493 o  $M3 = On, M50 = On.$

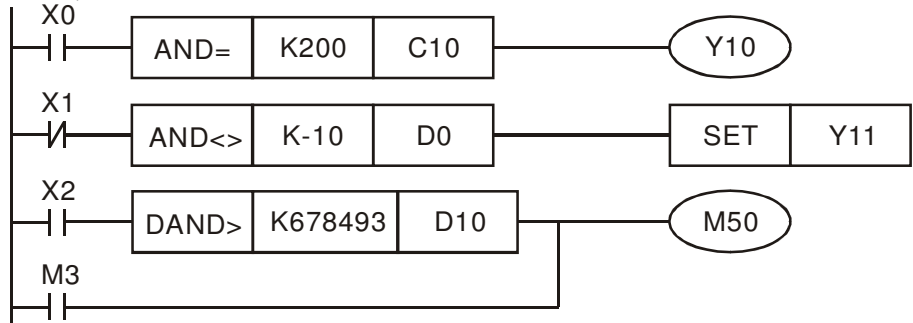

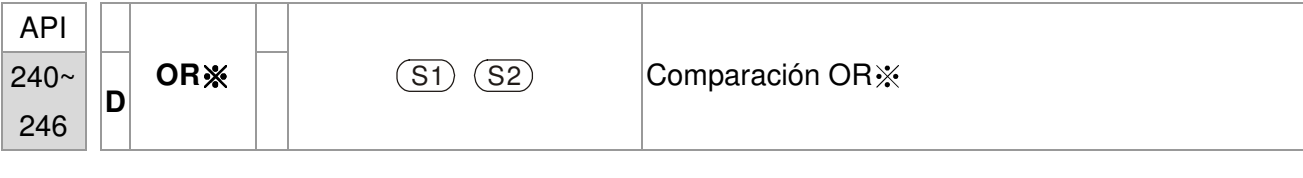

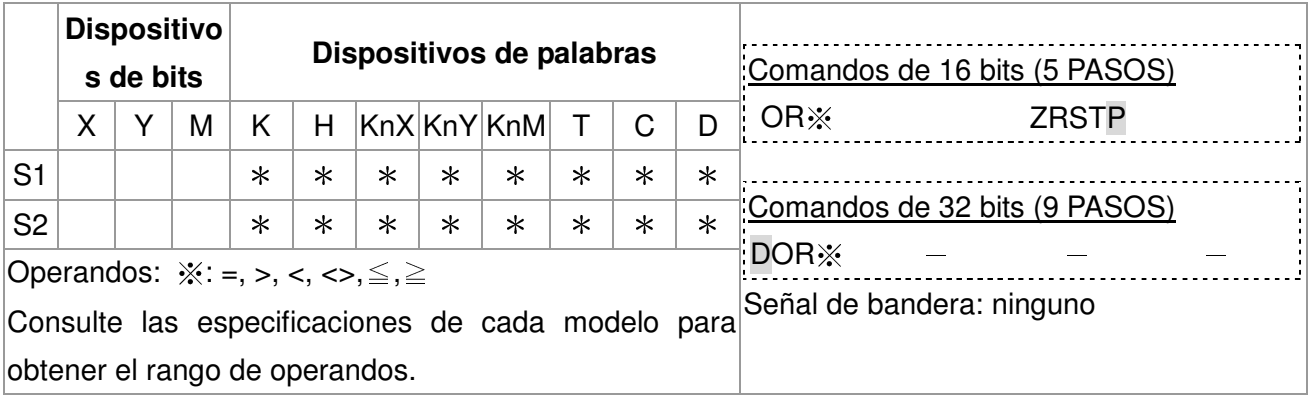

Explicación

1. **S1**: dispositivo de fuente de datos 1 **S2**: dispositivo de fuente de datos 2.

- 2. Esta instrucción compara el contenido de **S1** y **S2**. Tome API240 (OR=) como ejemplo. Si el resultado es "=", se permite la continuidad de la instrucción. Si el resultado es "≠", no se permite la continuidad de la instrucción.
- 3. OR ( ※ ※: =, >, <, <>, ≤, ≥) es una instrucción de comparación utilizada en los contactos en paralelo.

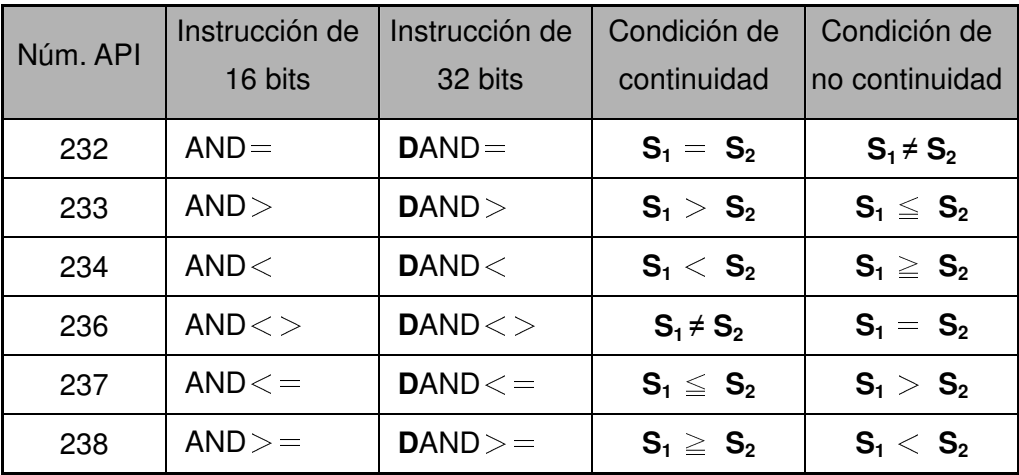

Ejemplo

- 4. Cuando X1 = On y el valor preestablecido de C10 = K200, Y0 = On.
- 5. Cuando X1 = Off y el contenido de D0 ≠ K-10, se retendrá Y11= On.
- 6. M50 estará activado (On) cuando X2=On y el contenido del registrador de 32 bits D0 (D11) < 678.493 o M3= On.

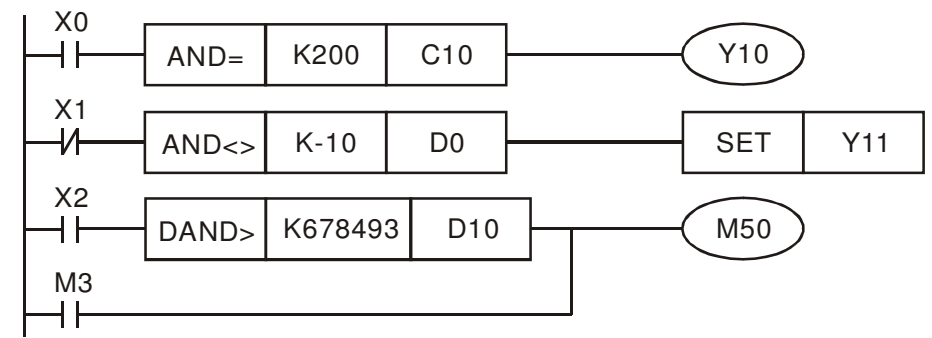

## **16.5.5 Descripción de los comandos especiales del variador de frecuencia**

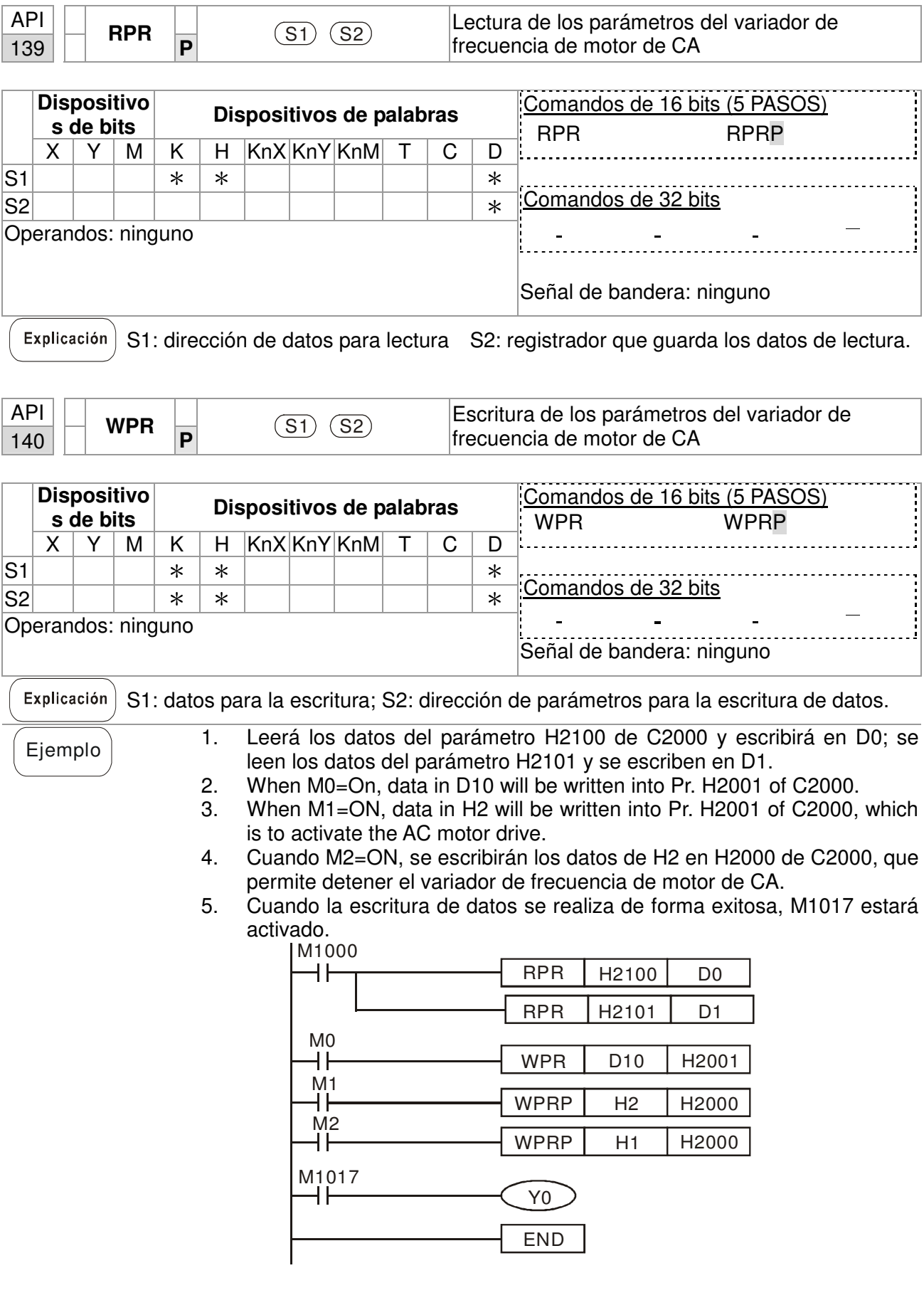

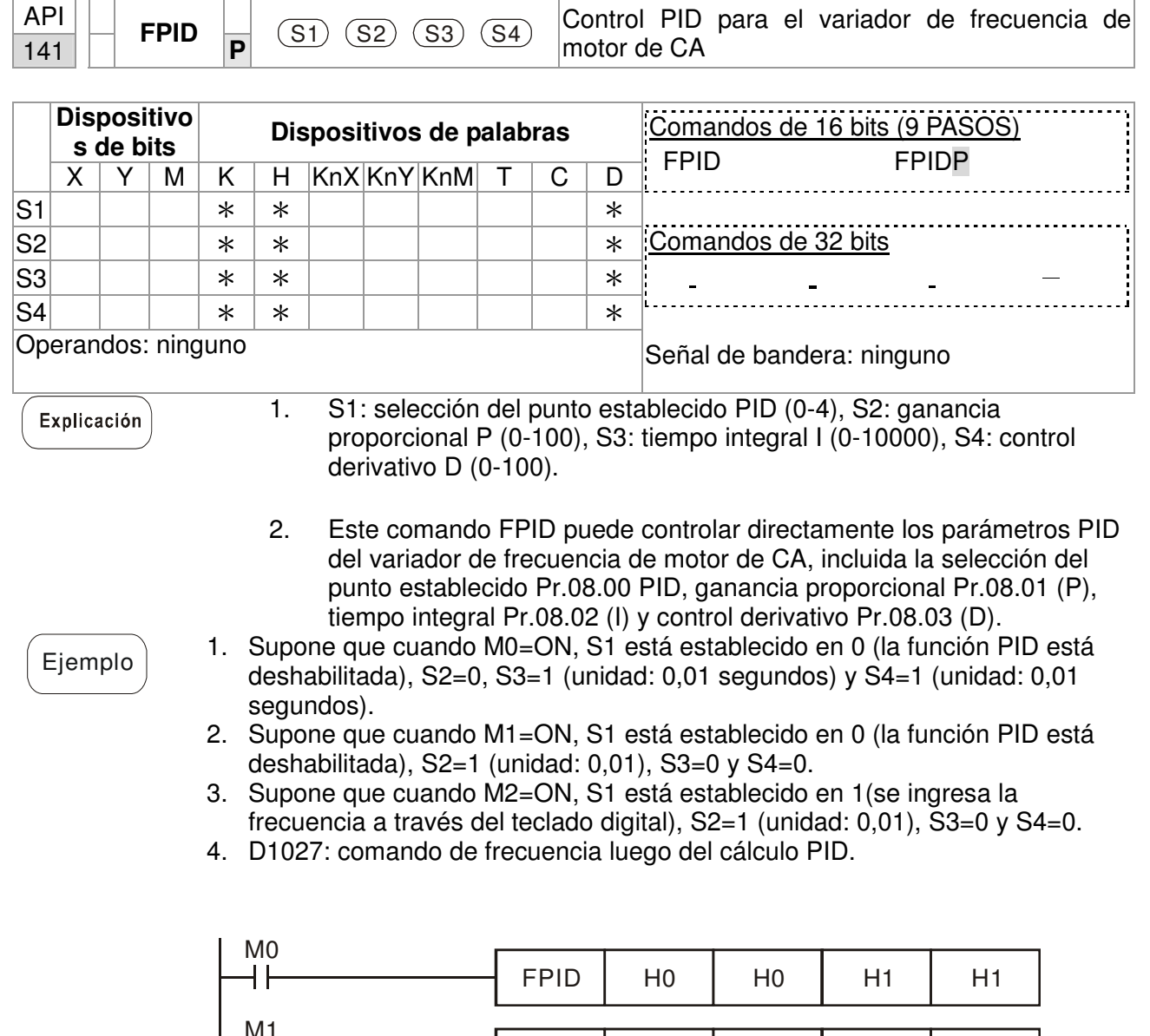

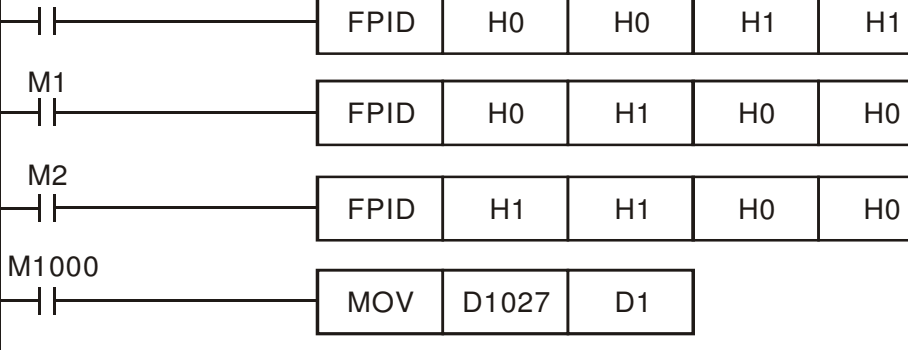

END

16-71

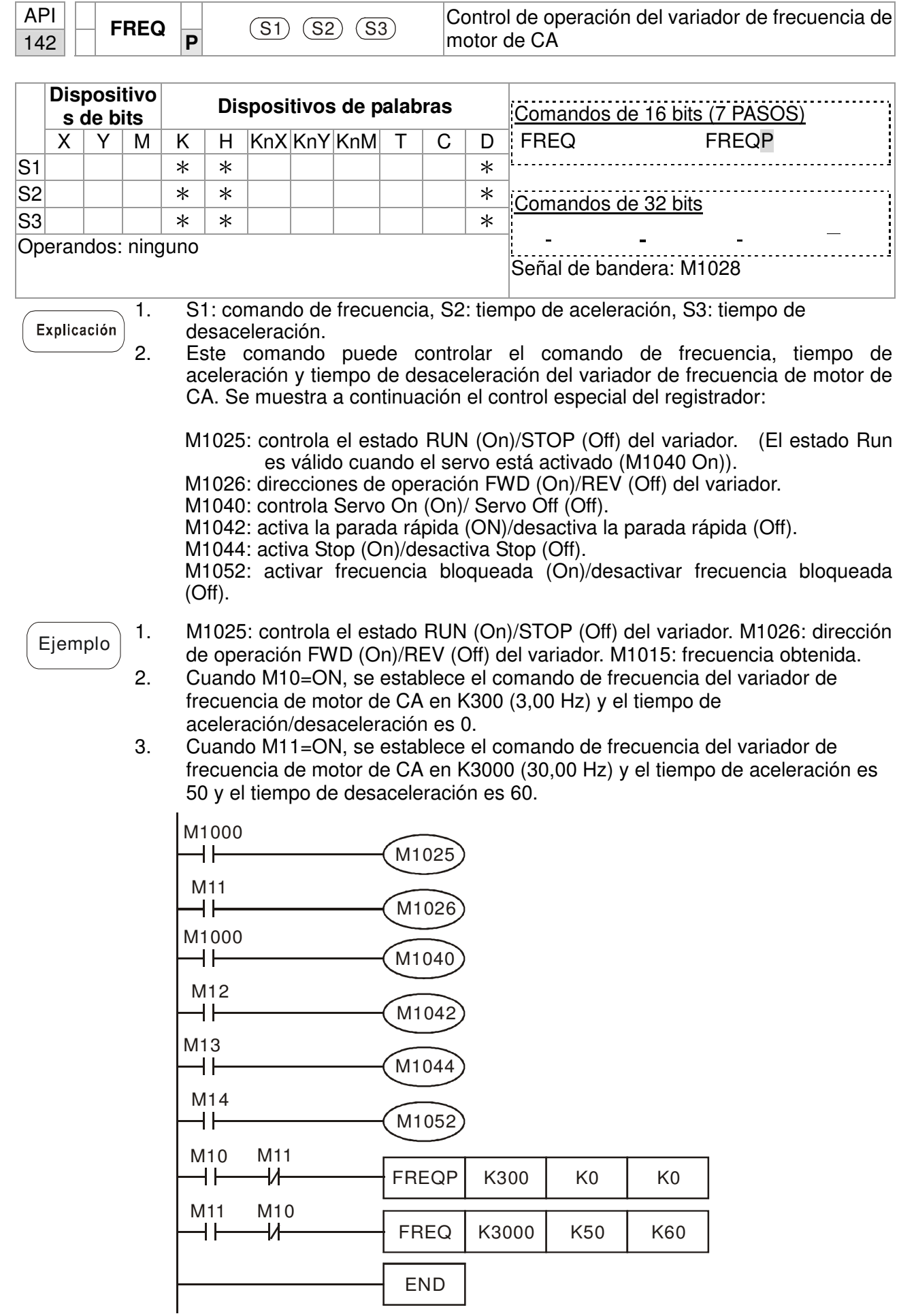

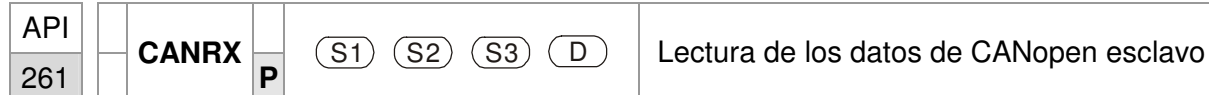

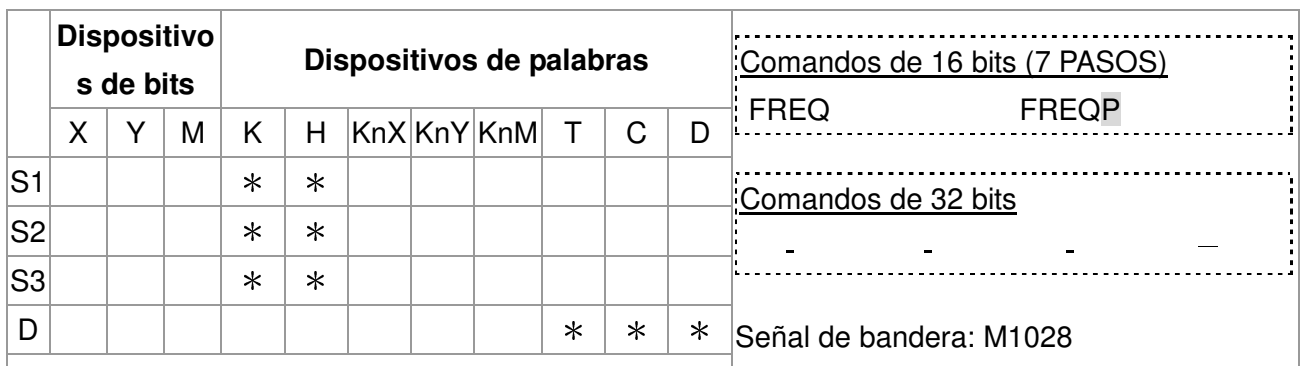

Operando: ninguno

Explicación

Ī

1. S1: número de estación esclava S2: índice principal,

2. S3: subíndice + longitud de bits, D: dirección de guardado.

3. El comando CANRX puede leer el esclavo correspondiente. Al ejecutar este comando, se enviará el mensaje SDO al esclavo. En este momento, M1066 y M1067 son 0, pero, cuando se complete la lectura, se establecerá M1066 en 1. Si el esclavo otorgó una respuesta exacta, se escribirá el valor en el registrador designado y se establecerá M1067 en 1. Sin embargo, si el esclavo otorgó una respuesta inexacta, se registrará este mensaje de error en D1076~D1079.

Ejemplo M1002: Pulse una vez para activar el PLC y cambiar K4M400=K1. Luego del cambio, aparecerá un mensaje diferente al establecer M1066 en 1.

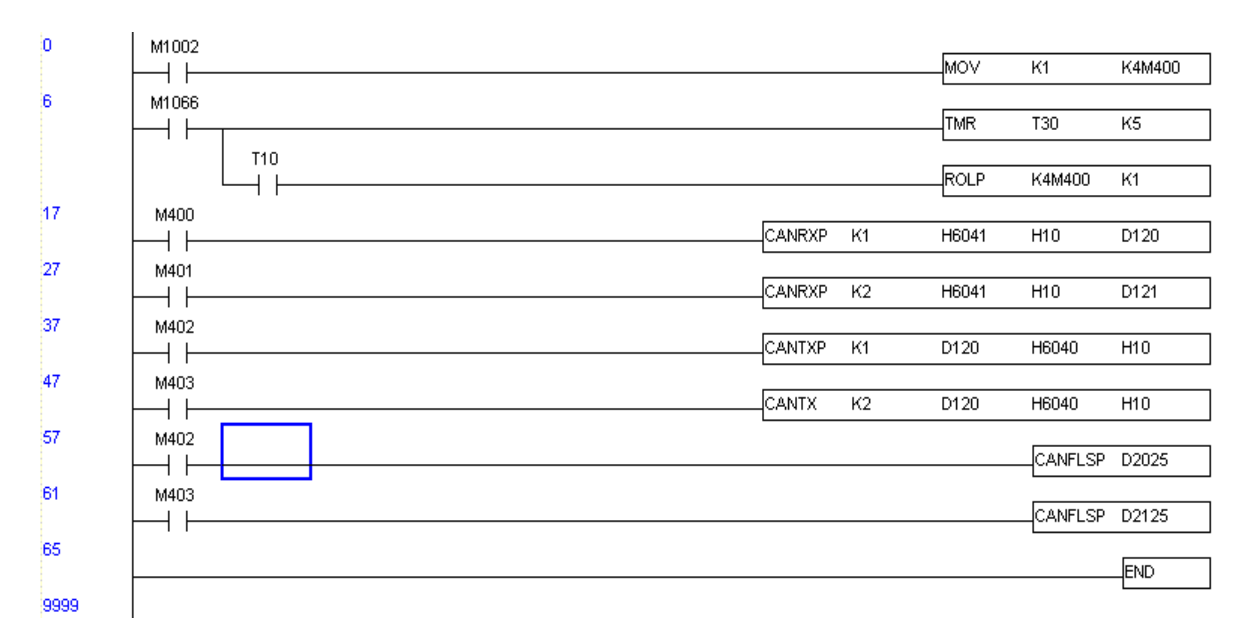

Ī

Explicación

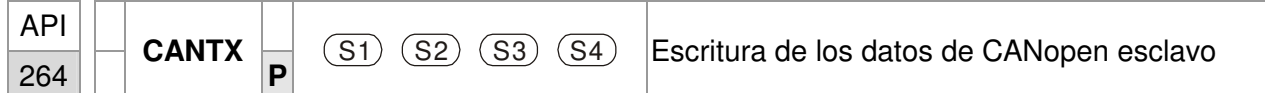

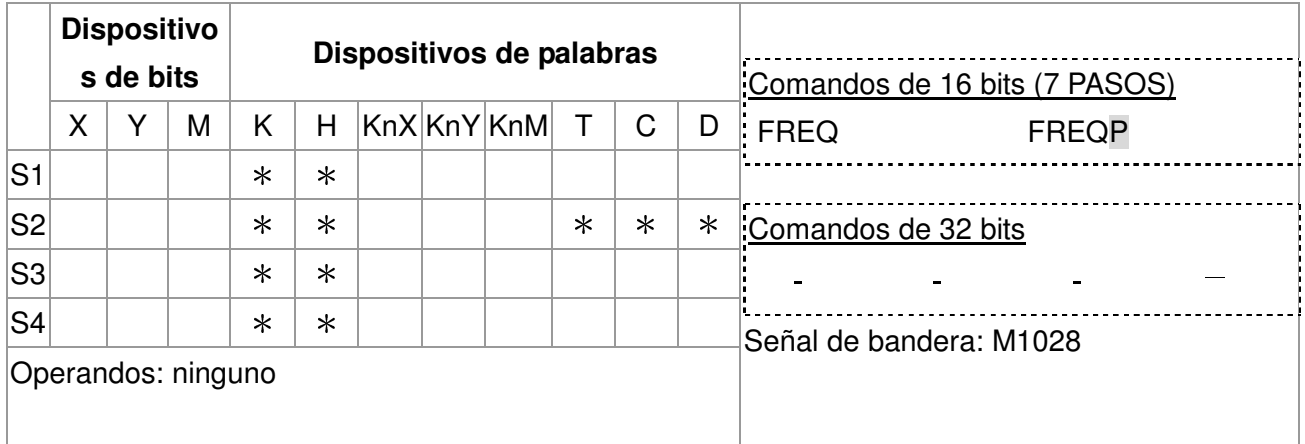

1. S1: número de estación esclava S2: dirección de escritura,

2. S3: índice principal, S4: subíndice + longitude de bits.

3. El comando CANTX puede leer el índice correspondiente del esclavo. Al ejecutar este comando, enviará el mensaje SDO al esclavo. En este momento, M1066 y M1067 son 0, pero, cuando se complete la lectura, se establecerá M1066 en 1. Si el esclavo otorgó una respuesta exacta, se escribirá el valor en el registrador designado y se establecerá M1067 en 1. Sin embargo, si el esclavo otorgó una respuesta inexacta, se registrará este mensaje de error en D1076~D1079.

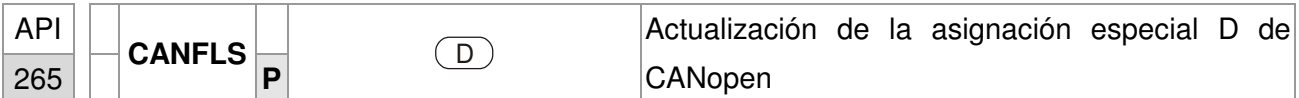

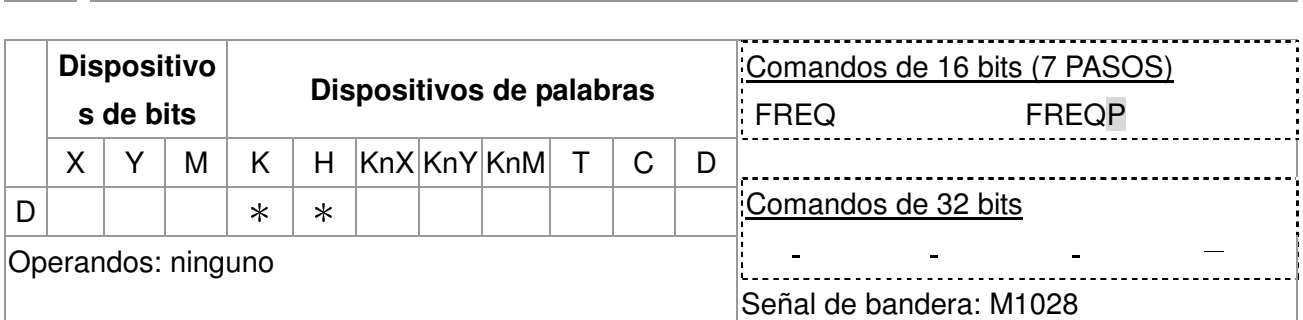

Explicación

1. D: D especial para la actualización.

- 2. CANFLS puede actualizar el comando D especial. Cuando se ejecuta en el modo de sólo lectura, envía el mensaje equivalente como CANRX al esclavo y almacena la respuesta del esclavo en este D especial en particular. Cuando se ejecuta en el modo de lectura/escritura, envía el mensaje equivalente como CANTX al esclavo y almacena este valor D especial en el valor correspondiente.
- 3. M1066 y M1067 son ambos 0. Cuando se complete la lectura, M1066 será 1 y se escribirá este valor en el registrador designado si el esclavo otorga una respuesta exacta. Cuando el esclavo otorgue una respuesta fallida, el M1067 será 0 y se registrará este mensaje de error en D1076~D1079.

# **16.6 Errores y resolución de problemas**

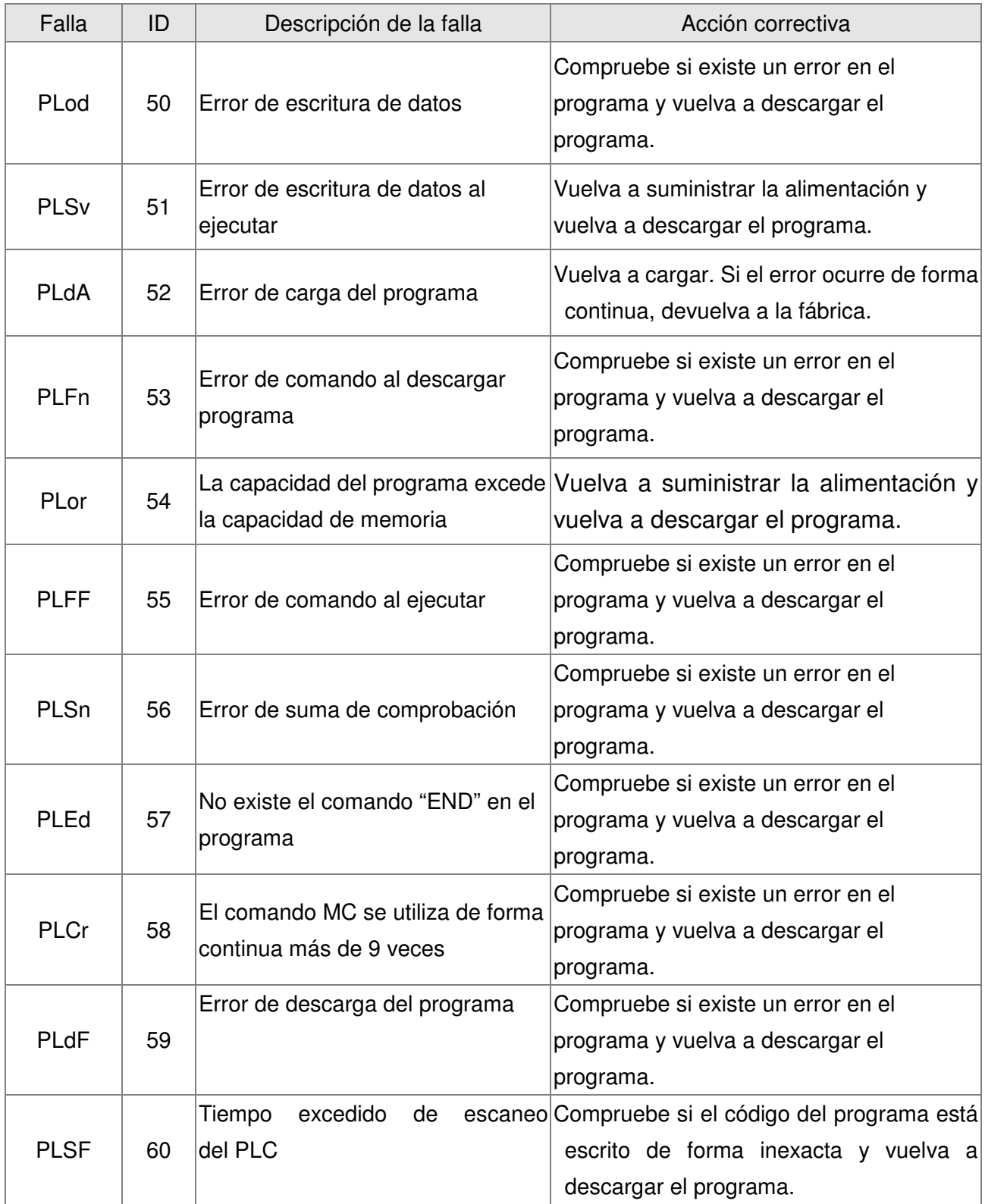

## **16.7 Aplicación maestra CANopen**

Se puede efectuar el control sencillo de múltiples ejes de ciertas aplicaciones con el C2000 si el dispositivo es compatible con el protocolo CANopen. Uno de los C2000 puede actuar como maestro para realizar el control sincrónico simple, como la posición, velocidad, regreso a cero y control de torque. La configuración está compuesta por 7 pasos:

### **Paso 1: activación de CANopen maestro**

- 1. Establezca Pr.09-45 en 1. (Para activar la función de maestro, apague la alimentación luego de configurar y reinicie). El estado del teclado digital KPC-CC01 mostrará "CAN Master" ("CAN maestro")).
- 2. Establezca Pr.00-02 en 6 para el restablecimiento del PLC. (Nota: Esta acción eliminará el programa y el registrador del PLC, y se establecerá la configuración de fábrica).
- 3. Apague la alimentación y reinicie.
- 4. Establezca el control del PLC en **"PLC Stop mode"** ("Modo de parada del PLC") a través del teclado digital KPC-CC01. (Si el teclado digital es de la serie KPC-CE01, establezca el control del PLC en "PLC 2". Si el variador acaba de salir de la fábrica, debido a que el programa del PLC no está instalado, el teclado digital no mostrará el código de advertencia.

#### **Paso 2: configuración de D especial en maestro**

Cada esclavo ocupa 100 del espacio de D especial y posee una numeración de 1 a 8. Existen un total de 8 estaciones. Consulte 4-3 Registrador especial en este capítulo para obtener una definición sobre el registrador D especial.

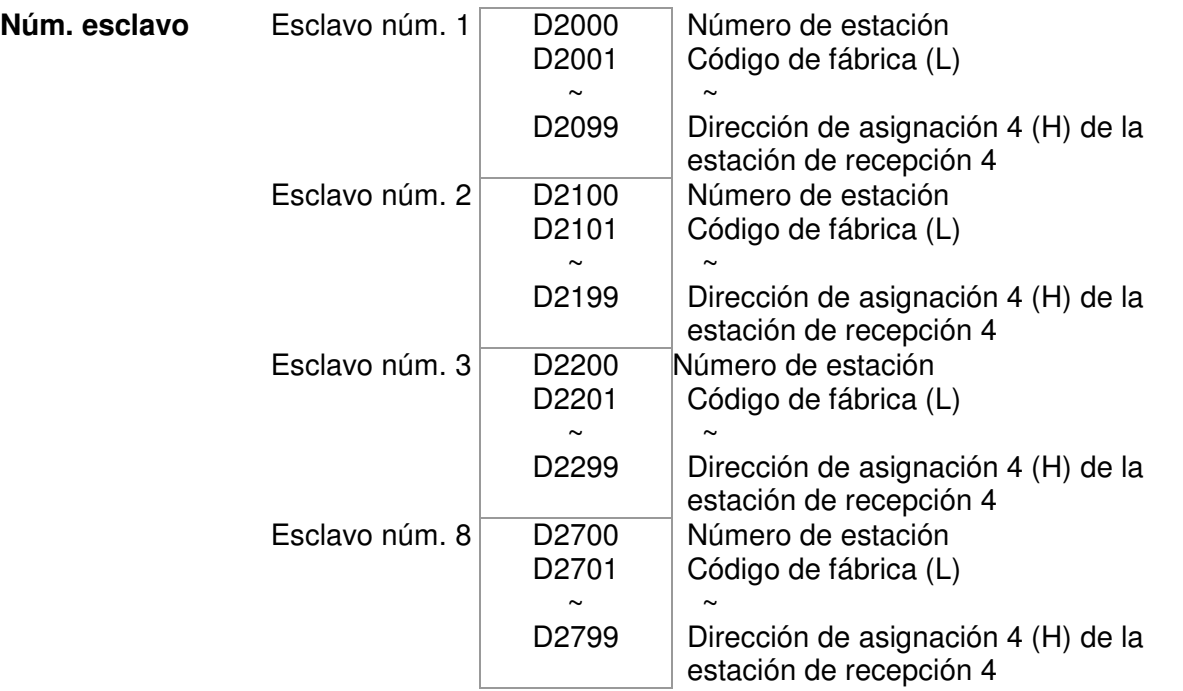

1. Cuando está conectado el cable de comunicación 485, establezca el estado del PCL en "Stop" ("Parada") en software WPL. (Si ya se cambió el PLC al modo "PLC Stop" ("Parada del PLC"), el estado del PLC ya deberá ser "Stop" ("Parada")).

#### Capítulo 16 Función de PLC |**Serie C2000**

- 2. Control de las direcciones de esclavo y estación correspondiente: Por ejemplo, control de estaciones de control del esclavo (control sincrónico de 8 estaciones como máximo): Si el número de estación es 21 y 22, establezca D2000 y D2100 en 20 y 21 y, a continuación, establezca D2200, D2300, D2400, D2500, D2600 y D2700 en 0. Se puede efectuar la configuración a través del software editor de PLC WPL. Siga los pasos que se detallan a continuación:
	- - Abra WPL Editor > Communication (Comunicación) > Edit Register Memory (T C D) Editar memoria del registrador (T C D).

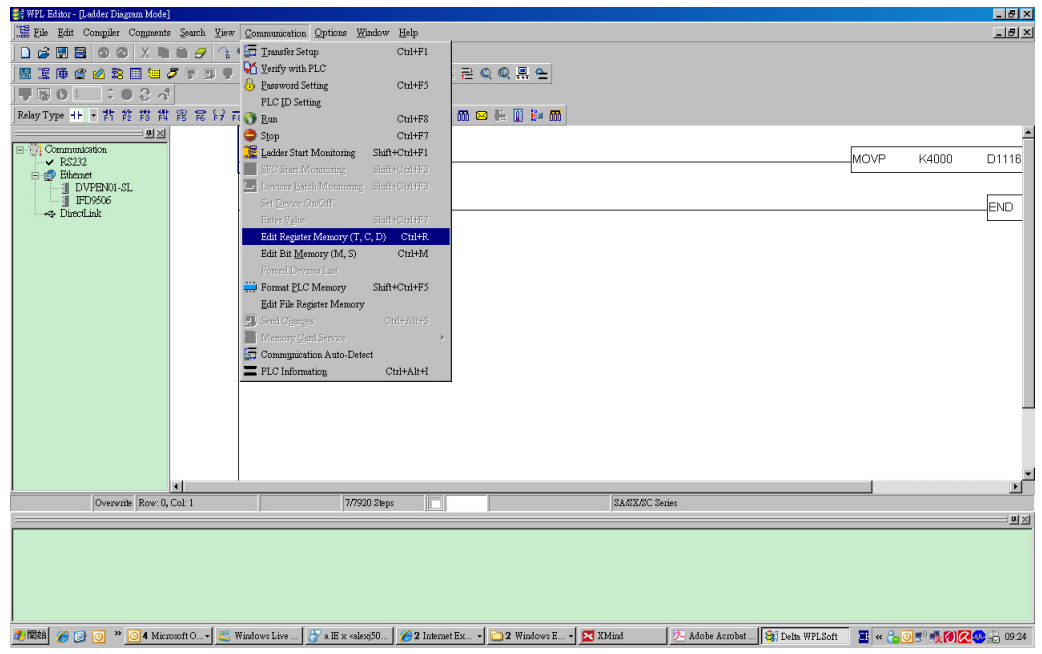

- Cuando aparezca la ventana "Register" ("Registrador"), haga clic en "Transmit" ("Transmitir").

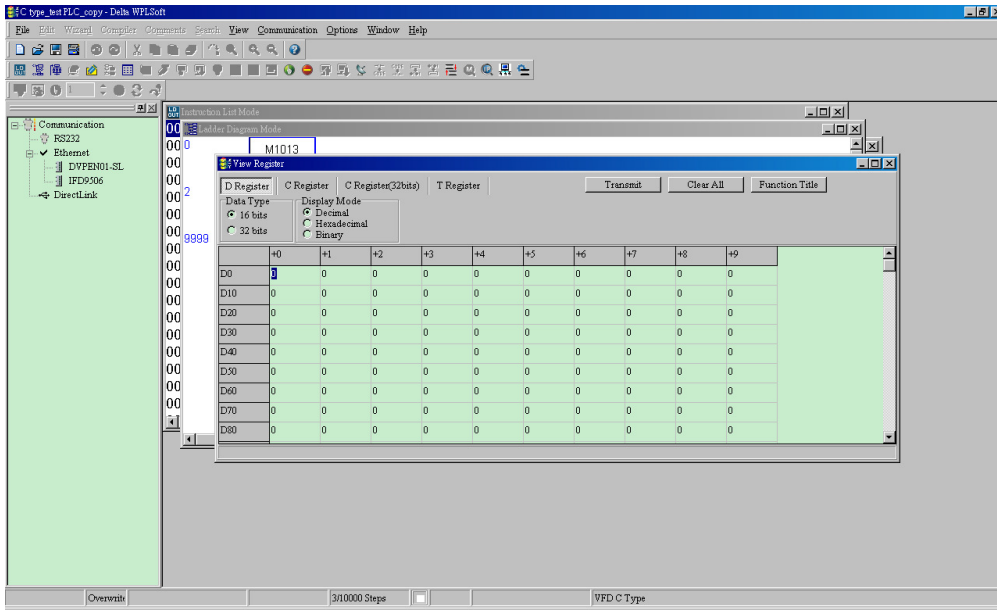

- - Cuando aparezca la ventana de transmisión, seleccione "Read" ("Leer") ingrese el rango D2000~D2799 y, a continuación, presione Enter. Se leerá el valor de D2000~D2799. Si falla la comunicación, compruebe el formato de la comunicación (la estación del PLC predefinida es 2, 9600, 7N2, ASCII).
- - Inserte la estación esclava para el control. Establezca D2000 y D2100 en 20 y 21 y, a continuación, establezca D2200, D2300, D2400, D2500, D2600 y D2700 en 0.
- - Haga clic nuevamente en "Transmit" ("Transmitir"). Cuando aparezca la ventana de transmisión, ingrese el rango D2000~D2799 y presione Enter. Se escribirá el valor de

D2000~D2799 (Si ocurre un error de comunicación y falla la visualización, significa que el PLC no se encuentra en el estado "Stop" ("Parada"). Sólo se puede escribir el valor en el estado "Stop" ("Parada"). Cambie el PLC a "Stop" ("Parada").

- - Otro método consiste en establecer D1091. Establezca el bit correspondiente del esclavo excluido en 0 (rango de estación esclava de 1 a 8). Por ejemplo, si el usuario desea excluir el esclavo núm. 2, 6 y 7, establezca D1091 = 003B a través de los siguientes pasos: WPL Editor > Communication (Comunicación) > Edit Register Memory (T C D) Editar memoria del registrador **(T C D)**.
- 3. Ajuste la configuración de comunicación. Si las siguientes condiciones se aplican a su caso, no se requiere efectuar ninguna configuración adicional:
	- **Si el único control de esta aplicación es el modo de velocidad del variador de frecuencia de motor de CA.** (En el caso de otros controles como posición y control de torque, se deberá establecer D2000~D2799. Consulte el control síncrono de posición, torque y regreso a cero para obtener más información de configuración).

Para realizar el control sincrónico de posición para el esclavo, active la función correspondiente PDO 3. (Función P a P no compatible aún en C2000).

- Para activar PDO 3 TX (comando de envío maestro al esclavo), configure el bit 8~11 de la dirección del PLC D2034+n\*100. Este registrador D especial se define tal como se muestra a continuación:

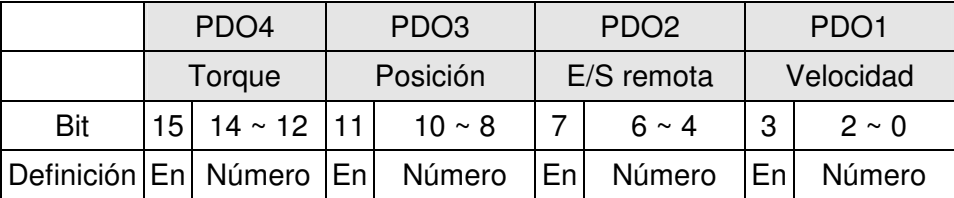

Esta configuración predefinida de PDO 3 TX corresponde a la palabra de control de CANopen "Índice 6040" y la posición deseada de CANopen "Índice 607A". Si el control de posición es el único control de esta aplicación, simplemente establezca el valor del registrador en 0x0A00.

- Para activar PDO 3 RX (respuesta del esclavo con el estado a maestro), configure el bit 8~11 de la dirección del PLC D2067+n\*100. Este registrador D especial se define tal como se muestra a continuación:

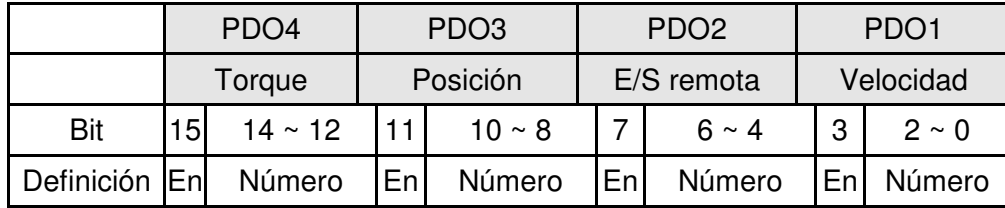

Esta configuración predefinida de PDO 3 TX corresponde a la palabra de control de CANopen "Índice 6041" y la posición actual de CANopen "Índice 6064". Si el control de posición es el único control de esta aplicación, simplemente establezca el valor del registrador en 0x0A00.

Con la misma teoría, a fin de realizar el control de torque, active la función de asignación PDO4.

 $\boxtimes$  La velocidad para 1 ciclo correspondiente es de 8 ms. (Al acortar el tiempo de ciclo a  $\lt$ 8 ms, asegúrese de que este tiempo sea el necesario para la transmisión de datos).

El usuario deberá calcular la cantidad de PDO correspondiente antes de configurar el ciclo. La cantidad de PDO no deberá ser superior a N. Se puede calcular la cantidad a través de la siguiente fórmula.

 $N = (1 \text{ ciclo (ms)} * \text{rate (KB/s)})/250$ 

Ejemplo: 1 ciclo es 2 ms, velocidad = 1000 KB, el valor máx. de PDO es  $2*1000/250 =$ 8. Si el usuario desea establecer el tiempo de ciclo en 2 ms, desactive 4 de las estaciones esclavas tipo C del variador de frecuencia de motor de CA. Debido a que la configuración predefinida es 8 esclavos, la mitad de las estaciones esclavas será 4. Se puede desactivar la estación esclava estableciendo D2000+n\*100 de los esclavos sin utilizar en 0.

#### **El número de estaciones de control es** ≤ **8.**

Sólo se puede realizar el control simultáneo de 8 estaciones esclavas a través del control asincrónico, donde la lectura/escritura del esclavo se puede realizar a través del comando CANRX y CANTX. Esto es similar a la acción de lectura/escritura del protocolo Modbus.

- **El esclavo cumple con el estándar DS402.**
- **No controla el terminal de E/S del esclavo.**
- Si las condiciones anteriores no se aplican a su caso, configure manualmente las direcciones correspondientes de los esclavos abriendo WPL Editor > Communication (Comunicación) > Editar memoria del registrador **(T C D)**.

#### **Paso 3: configuración de la velocidad de comunicación y número de estación para el maestro**

- Configure el número de estación para el maestro (la configuración predeterminada de Pr.09-46=100). No establezca el mismo número de estación como esclavo.
- Configure el parámetro de comunicación CANopen Pr.09-37. No importa si el variador está definido como maestro o esclavo. En ambos casos, Pr.09-37 establece la velocidad de comunicación.

#### **Paso 4: codificación**

Acción correspondiente en tiempo real: Se pueden leer/escribir los datos directamente en el

registrador "D" especial correspondiente.

Acción correspondiente no en tiempo real:

- **Lectura**: La lectura se realiza mediante el comando CANRX. Cuando se complete el proceso de lectura, M1066=1. Si la lectura es exitosa, M1067 =1; si falla la lectura,  $M1067 = 0.$
- **Escritura**: La escritura se realiza mediante el comando CANTX. Cuando se complete el proceso de escritura, M1066=1. Si la escritura es exitosa, M1067 =1; si falla la lectura,  $M1067=0$ .
- **Actualización:** La actualización de los datos se realiza mediante el comando CANFLS. (Si el registrador D especial se define como tipo RW, el maestro escribirá el valor en el esclavo). Si se define el registrador D especial como tipo RO, se leerán y escribirán los datos del esclavo en el maestro). Cuando se complete el proceso de actualización, M1066 será 1. Si la actualización es exitosa, M1067=1; si falla la actualización, M1067=0.

#### **NOTA**

Al ejecutar los comandos CANRX, CANTX y CANFLS, el dispositivo esperará hasta que se complete M1066 antes de que comience el siguiente CANRX, CANT o CANFLS. Cuando se complete el comando, descargue el programa en el variador. (Nota: La configuración de fábrica del protocolo de comunicación del PLC es ASCII 7N2 9600 y el número de estación es 2. Cambie la configuración de WPL en Setting (Configuración) > Communication Setting (Configuración de comunicación).

## **Paso 5: configuración del número de estación esclava, velocidad de comunicación, fuente de operación y fuente de comando**

Los variadores de frecuencia de motor de CA serie C2000 y serie EC de Delta son compatibles con la comunicación CANopen. Se muestra a continuación el esclavo correspondiente y la velocidad de CANopen:

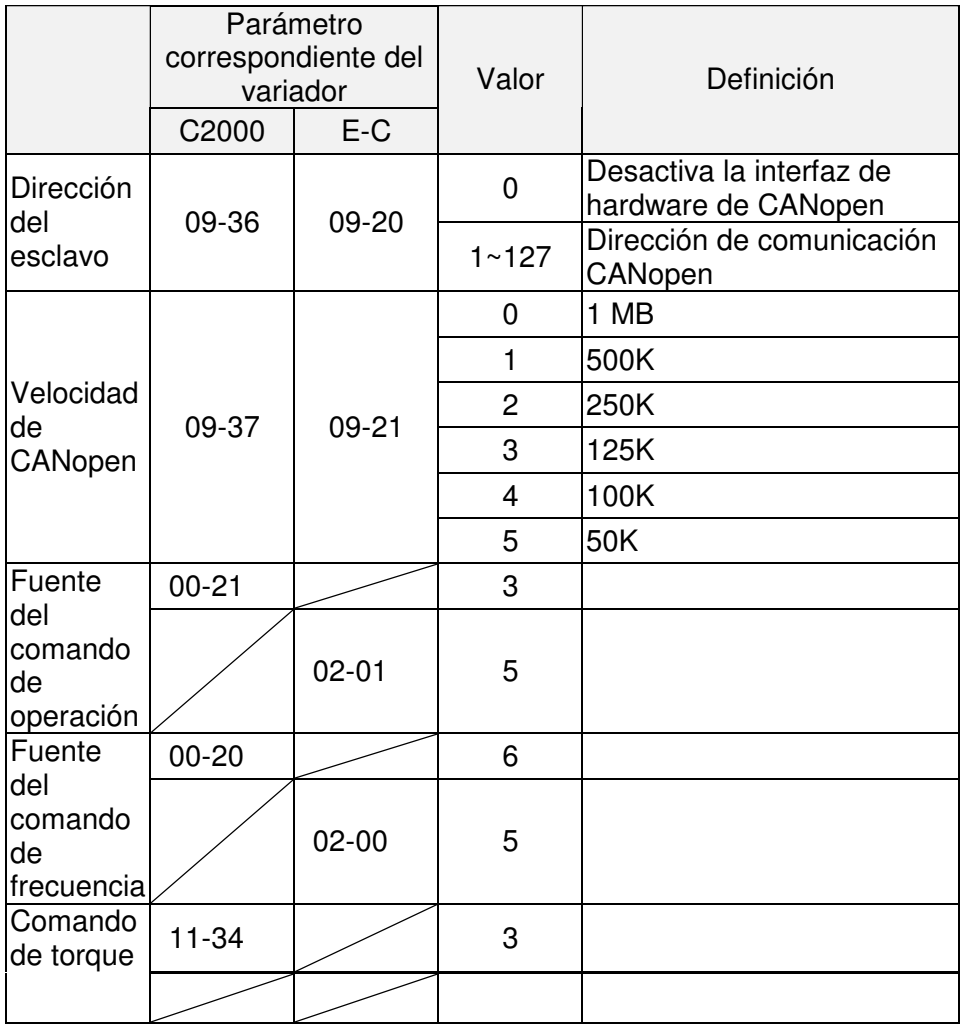

La serie A2 es el único servomotor y variador compatible con la interfaz de comunicación CANopen. Se muestra a continuación el número de estación esclava correspondiente y la velocidad de comunicación:

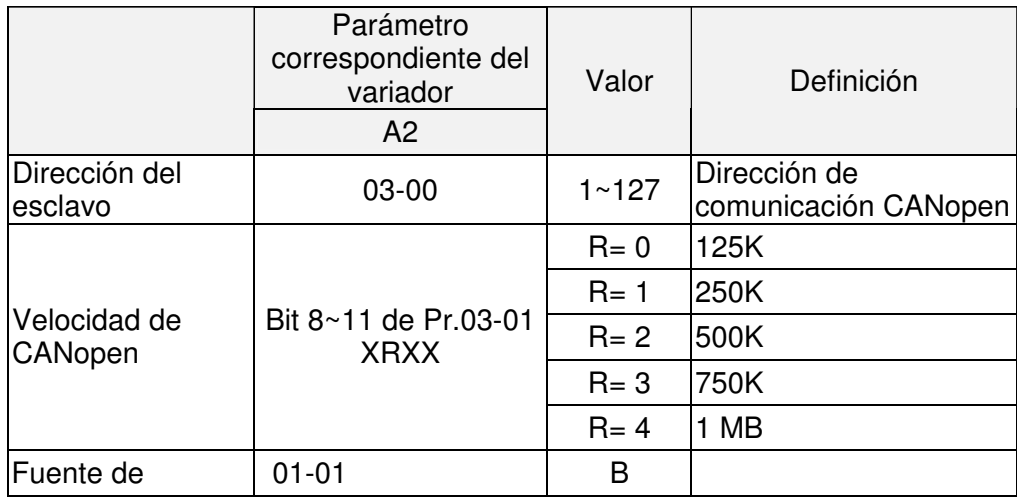

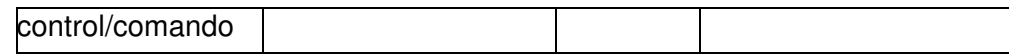

#### **Paso 6: conexión de hardware**

Se deberá instalar el resistor de finalización en los dos extremos más alejados que se muestran en la figura que aparece a continuación:

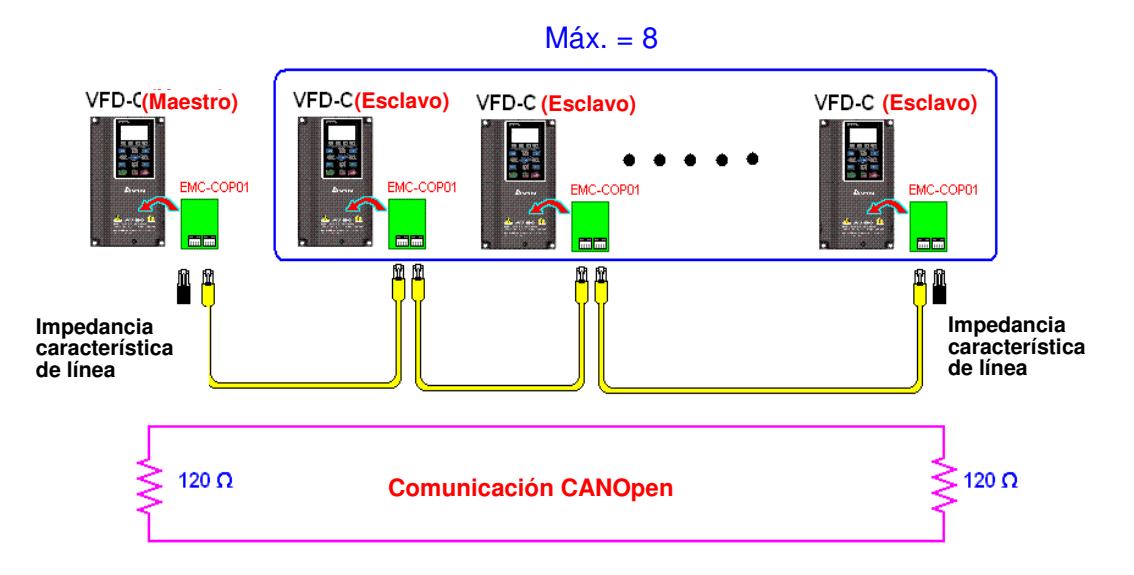

#### **Paso 7: activación de la función de control de PLC**

Descargue el programa luego de que se complete la codificación y se cambie el modo del PLC al estado Run (Funcionamiento). Luego, reinicie la alimentación para el esclavo y maestro. Consulte la prueba de CANMaster 1 vs. 2 del variador.dvp.

#### **Ejemplo:**

Variador de frecuencia de motor de CA C2000 (control de 1 maestro vs. 2 esclavos)

Paso 1: activación de CANopen maestro

- Establezca Pr.09-45 en 1. (Para activar la función de maestro, apague la alimentación luego de configurar y reinicie). El estado del teclado digital KPC-CC01 mostrará "CAN Master" ("CAN maestro")).
- Establezca Pr.00-02 en 6 para el restablecimiento del PLC. (Nota: Esta acción eliminará el programa y el registrador del PLC, y se establecerá la configuración de fábrica).
- Apague la alimentación y reinicie.
- Establezca el control del PLC en **"PLC Stop mode"** ("Modo de parada del PLC") a través del teclado digital KPC-CC01. (Si el teclado digital es de la serie KPC-CE01, establezca el control del PLC en "PLC 2". Si el variador acaba de salir de la fábrica, debido a que el programa del PLC no está instalado, el teclado digital no mostrará el código de advertencia.

Paso 2: configuración de D especial en maestro

- Abra WPL editor.
- $\boxtimes$  Establezca el modo del PLC en PLC Stop (Parada del PLC) (PLC2) a través del teclado.
- Lectura de WPL Editor de D1070~D1099 y D2000~D2799.
- Establezca D2000=10 y D2100=11.
- Establezca D2100, 2200, 2300, 2400, 2500, 2600 y 2700=0.
- Descargue la configuración D2000~D2799.

Paso 3: configuración de la velocidad de comunicación y número de estación para el maestro

- Configure el número de estación para el maestro (la configuración predeterminada de Pr.09-46=100). No establezca el mismo número de estación como esclavo.
- Configure la velocidad de comunicación CANopen en 1 MB (parámetro Pr.09-37= 0). Independientemente de si se definió el variador como maestro o esclavo, Pr.09-37 establece en ambos casos la velocidad de comunicación.

#### Paso 4: codificación

Acción correspondiente en tiempo real: Se pueden leer/escribir los datos directamente en el registrador "D" especial correspondiente.

Acción correspondiente no en tiempo real:

- **Lectura:** La lectura se realiza mediante el comando CANRX. Cuando se complete el proceso de lectura, M1066=1. Si la lectura es exitosa, M1067 =1; si falla la lectura, M1067= 0.
- **Escritura:** La escritura se realiza mediante el comando CANTX. Cuando se complete el proceso de escritura, M1066=1. Si la escritura es exitosa, M1067 =1; si falla la lectura, M1067= 0.
- **Actualización:** La actualización de los datos se realiza mediante el comando CANFLS. (Si el registrador D especial se define como tipo RW, el maestro escribirá el valor en el esclavo). Si se define el registrador D especial como tipo RO, se leerán y escribirán los datos del esclavo en el maestro). Cuando se complete el proceso de actualización, M1066 será 1. Si la actualización es exitosa, M1067=1; si falla la actualización, M1067=0.

#### **NOTA**

Al ejecutar los comandos CANRX, CANTX y CANFLS, el dispositivo esperará hasta que se complete M1066 antes de que comience el siguiente CANRX, CANT o CANFLS. Cuando se complete el comando, descargue el programa en el variador. (Nota: La configuración de fábrica del protocolo de comunicación del PLC es ASCII 7N2 9600 y el número de estación es 2. Cambie la configuración de WPL en Setting (Configuración) > Communication Setting (Configuración de comunicación).

Paso 5: configuración de la velocidad de comunicación y número de estación para el maestro.

Esclavo núm. 1: Pr.09-37 = 0 (velocidad de 1 MB), Pr.09-36=10 (número de estación 10). Esclavo núm. 2: Pr.09-37 = 0 (velocidad de 1 MB), Pr.09-36=10 (número de estación 11).

#### Paso 6: conexión de hardware

Se deberá instalar el resistor de finalización en los dos extremos más alejados que se muestran en la figura que aparece a continuación:

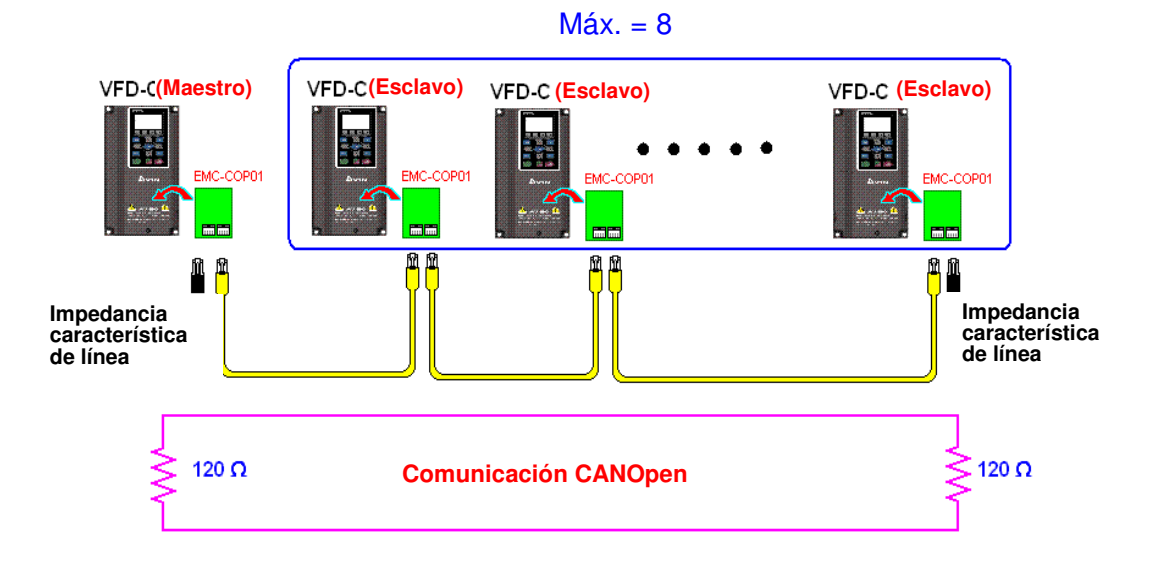

Paso 7: activación de la función de control de PLC

Descargue el programa luego de que se complete la codificación y se cambie el modo del PLC al estado Run (Funcionamiento). Luego, reinicie la alimentación para el esclavo y maestro. Consulte la prueba de CANMaster 1 vs. 2 del variador.dvp.